# **SYSMAC CJ Series CJ1H-CPU**@@**H-R, CJ1G/H-CPU**@@**H, CJ1G-CPU**@@**P,**  CJ1G-CPU□□, CJ1M-CPU□□ **Programmable Controllers**

# **OPERATION MANUAL**

# **OMRON**

# **SYSMAC CJ Series CJ1H-CPU**@@**H-R, CJ1G/H-CPU**@@**H, CJ1G-CPU**@@**P,**   $CJ1G-CPU\square\square$ , CJ1M-CPU $\square\square$ **Programmable Controllers**

# **Operation Manual**

*Revised September 2009*

## *Notice:*

OMRON products are manufactured for use according to proper procedures by a qualified operator and only for the purposes described in this manual.

The following conventions are used to indicate and classify precautions in this manual. Always heed the information provided with them. Failure to heed precautions can result in injury to people or damage to property.

- $\sqrt{N}$  DANGER Indicates an imminently hazardous situation which, if not avoided, will result in death or serious injury. Additionally, there may be severe property damage.
- $\sqrt{N}$  WARNING Indicates a potentially hazardous situation which, if not avoided, could result in death or serious injury. Additionally, there may be severe property damage.
- $\triangle$  Caution Indicates a potentially hazardous situation which, if not avoided, may result in minor or moderate injury, or property damage.

### *OMRON Product References*

All OMRON products are capitalized in this manual. The word "Unit" is also capitalized when it refers to an OMRON product, regardless of whether or not it appears in the proper name of the product.

The abbreviation "Ch," which appears in some displays and on some OMRON products, often means "word" and is abbreviated "Wd" in documentation in this sense.

The abbreviation "PLC" means Programmable Controller. "PC" is used, however, in some Programming Device displays to mean Programmable Controller.

## *Visual Aids*

The following headings appear in the left column of the manual to help you locate different types of information.

- **Note** Indicates information of particular interest for efficient and convenient operation of the product.
- *1,2,3...* 1. Indicates lists of one sort or another, such as procedures, checklists, etc.

#### **OMRON, 2001**

All rights reserved. No part of this publication may be reproduced, stored in a retrieval system, or transmitted, in any form, or by any means, mechanical, electronic, photocopying, recording, or otherwise, without the prior written permission of OMRON.

No patent liability is assumed with respect to the use of the information contained herein. Moreover, because OMRON is constantly striving to improve its high-quality products, the information contained in this manual is subject to change without notice. Every precaution has been taken in the preparation of this manual. Nevertheless, OMRON assumes no responsibility for errors or omissions. Neither is any liability assumed for damages resulting from the use of the information contained in this publication.

# *Unit Versions of CS/CJ-series CPU Units*

**Unit Versions** A "unit version" has been introduced to manage CPU Units in the CS/CJ Series according to differences in functionality accompanying Unit upgrades. This applies to the CS1-H, CJ1-H, CJ1M, and CS1D CPU Units.

#### **Notation of Unit Versions on Products**

The unit version is given to the right of the lot number on the nameplate of the products for which unit versions are being managed, as shown below.

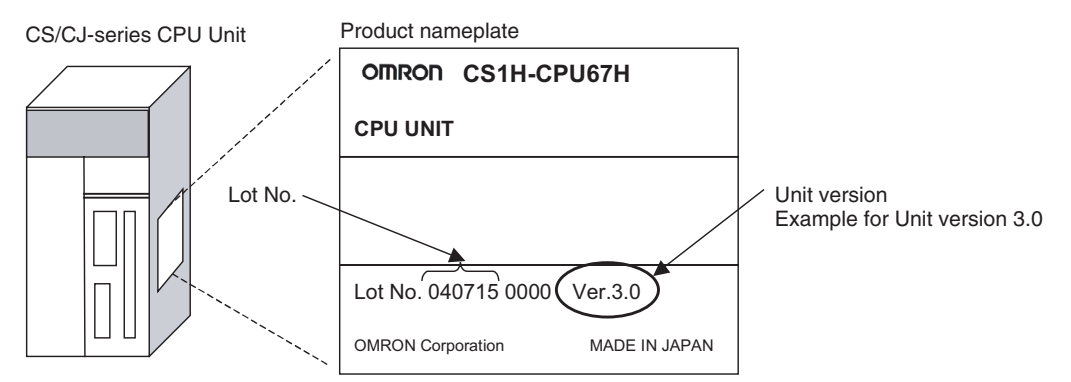

- CS1-H, CJ1-H, and CJ1M CPU Units manufactured on or before November 4, 2003 do not have a unit version given on the CPU Unit (i.e., the location for the unit version shown above is blank).
- The unit version of the CJ1-H-R CPU Units begins at version 4.0.
- The unit version of the CS1-H, CJ1-H, and CJ1M CPU Units, as well as the CS1D CPU Units for Single-CPU Systems, begins at version 2.0.
- The unit version of the CS1D CPU Units for Duplex-CPU Systems, begins at version 1.1.
- CPU Units for which a unit version is not given are called *Pre-Ver.*  $\Box$ . *CPU Units, such as Pre-Ver. 2.0 CPU Units and Pre-Ver. 1.1 CPU Units*.

#### CX-Programmer version 4.0 can be used to confirm the unit version using one of the following two methods.

- *•* Using the *PLC Information*
- Using the *Unit Manufacturing Information* (This method can be used for Special I/O Units and CPU Bus Units as well.)
- **Note** CX-Programmer version 3.3 or lower cannot be used to confirm unit versions.

#### **PLC Information**

- If you know the device type and CPU type, select them in the *Change PLC* Dialog Box, go online, and select *PLC - Edit - Information* from the menus.
- If you don't know the device type and CPU type, but are connected directly to the CPU Unit on a serial line, select *PLC - Auto Online* to go online, and then select *PLC - Edit - Information* from the menus.

In either case, the following *PLC Information* Dialog Box will be displayed.

#### **Confirming Unit Versions**  with Support Software

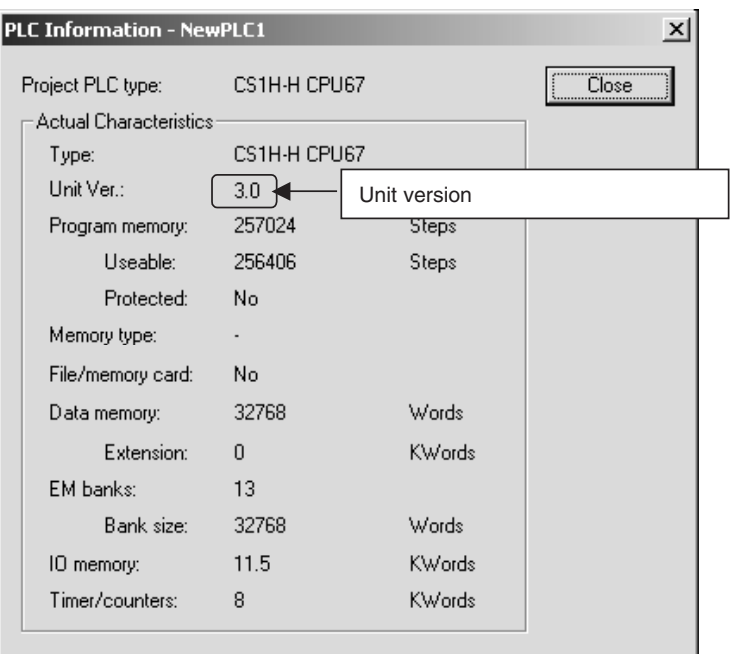

Use the above display to confirm the unit version of the CPU Unit.

#### **Unit Manufacturing Information**

In the IO Table Window, right-click and select *Unit Manufacturing information - CPU Unit.*

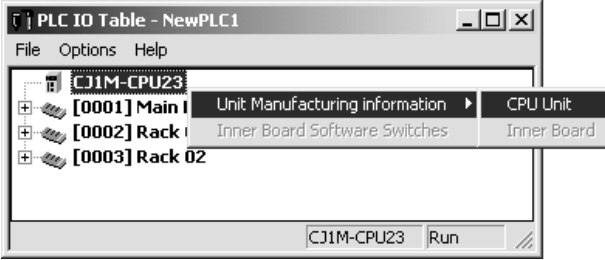

The following *Unit Manufacturing information* Dialog Box will be displayed.

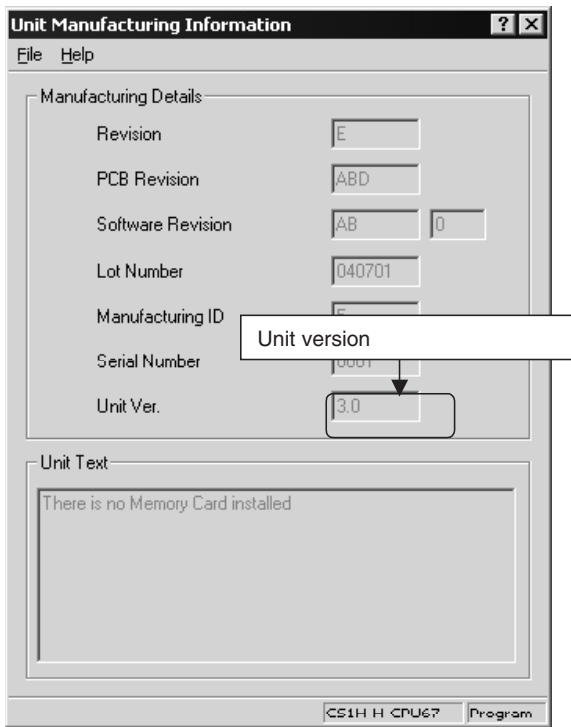

Use the above display to confirm the unit version of the CPU Unit connected online.

**Using the Unit Version Labels**

The following unit version labels are provided with the CPU Unit.

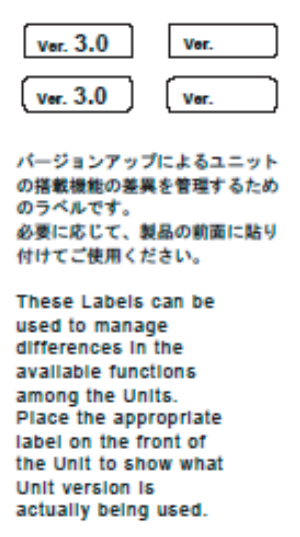

These labels can be attached to the front of previous CPU Units to differentiate between CPU Units of different unit versions.

**Unit Version Notation** In this manual, the unit version of a CPU Unit is given as shown in the following table.

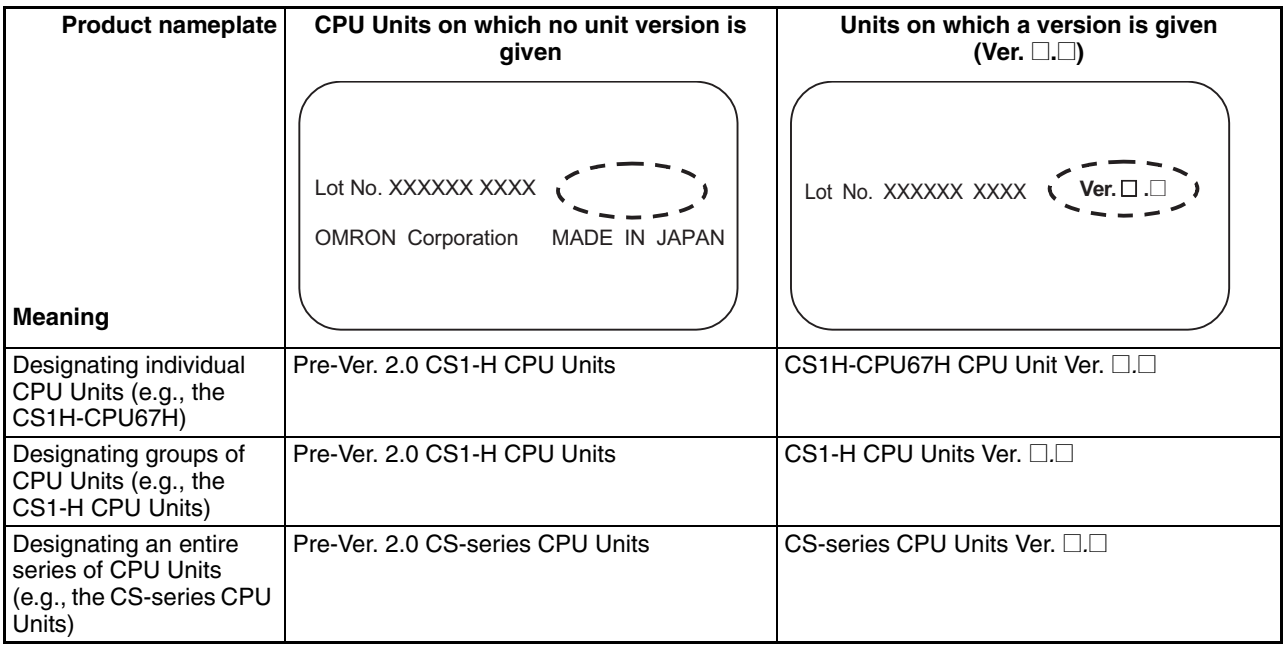

### **Unit Versions**

#### **CJ Series**

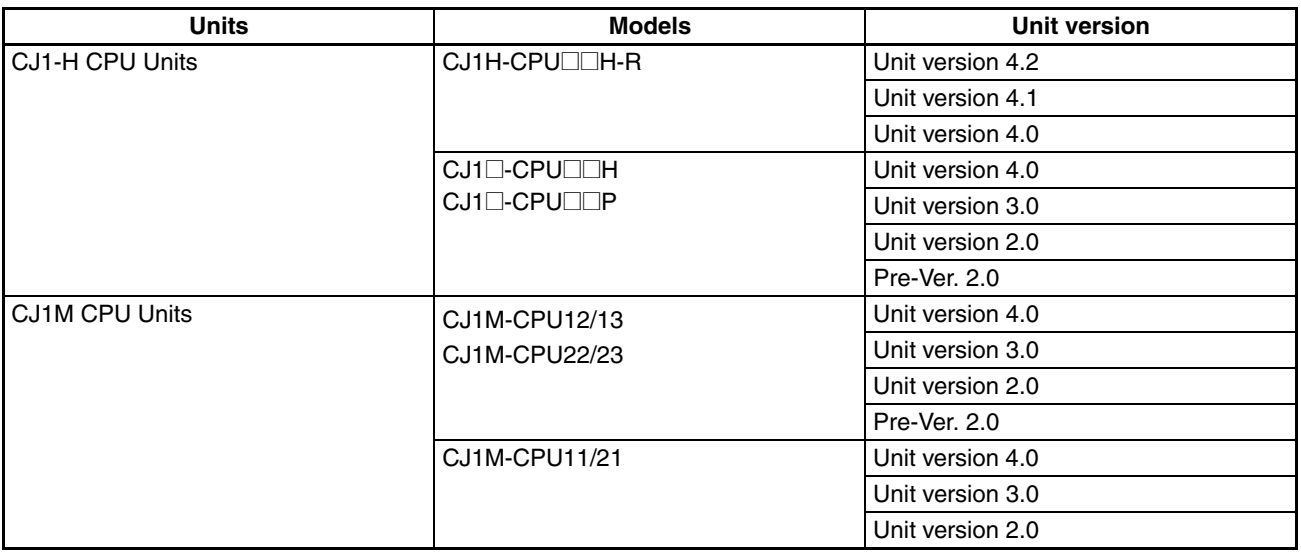

#### **NSJ Series**

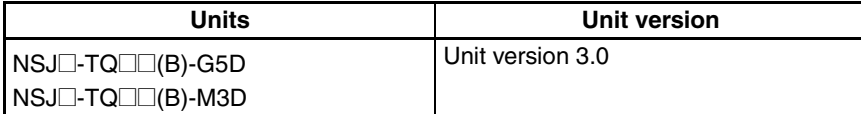

#### **Function Support by Unit Version**

#### • **Functions Supported for Unit Version 4.0 or Later**

CX-Programmer 7.0 or higher must be used to enable using the functions added for unit version 4.0.

Additional functions are supported if CX-Programmer version 7.2 or higher is used.

#### **CJ1-H/CJ1M CPU Units**

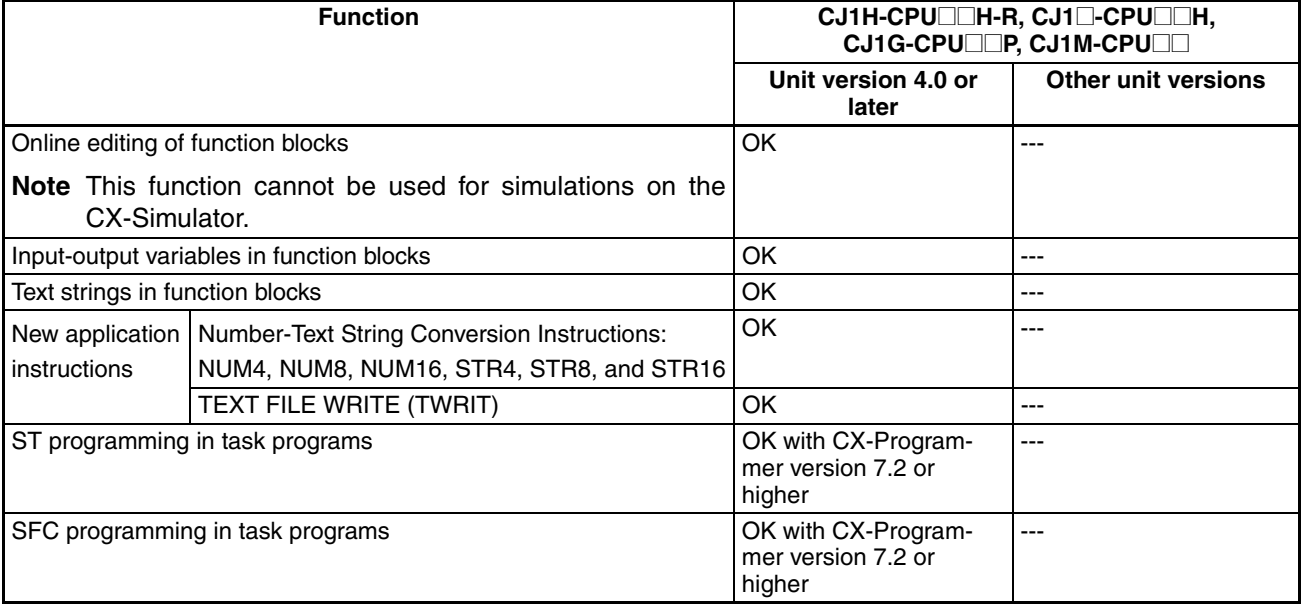

User programs that contain functions supported only by CPU Units with unit version 4.0 or later cannot be used on CS/CJ-series CPU Units with unit version 3.0 or earlier. An error message will be displayed if an attempt is made to download programs containing unit version 4.0 functions to a CPU Unit with a unit version of 3.0 or earlier, and the download will not be possible.

If an object program file (.OBJ) using these functions is transferred to a CPU Unit with a unit version of 3.0 or earlier, a program error will occur when operation is started or when the unit version 4.0 function is executed, and CPU Unit operation will stop.

#### • **Functions Supported for Unit Version 3.0 or Later**

CX-Programmer 5.0 or higher must be used to enable using the functions added for unit version 3.0.

#### **CJ1-H/CJ1M CPU Units**

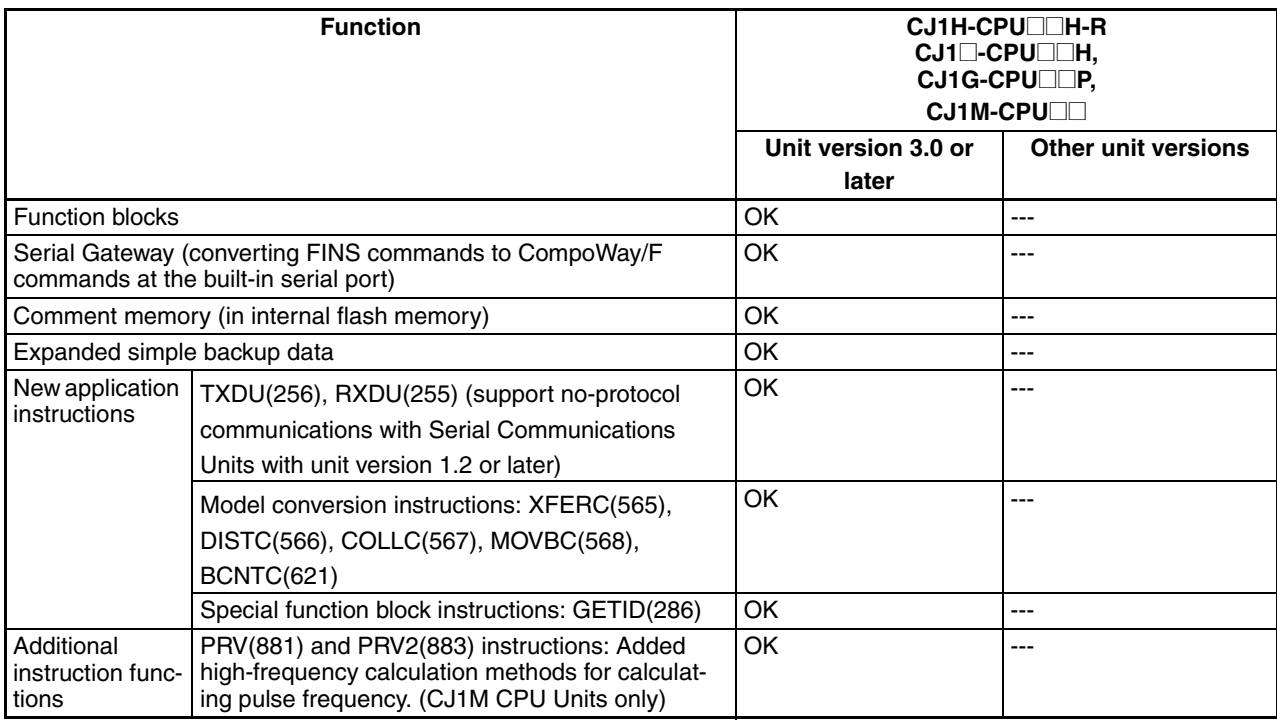

User programs that contain functions supported only by CPU Units with unit version 3.0 or later cannot be used on CS/CJ-series CPU Units with unit version 2.0 or earlier. An error message will be displayed if an attempt is made to download programs containing unit version 3.0 functions to a CPU Unit with a unit version of 2.0 or earlier, and the download will not be possible.

If an object program file (.OBJ) using these functions is transferred to a CPU Unit with a unit version of 2.0 or earlier, a program error will occur when operation is started or when the unit version 3.0 function is executed, and CPU Unit operation will stop.

#### • **Functions Supported for Unit Version 2.0 or Later**

CX-Programmer 4.0 or higher must be used to enable using the functions added for unit version 2.0.

#### **CJ1-H/CJ1M CPU Units**

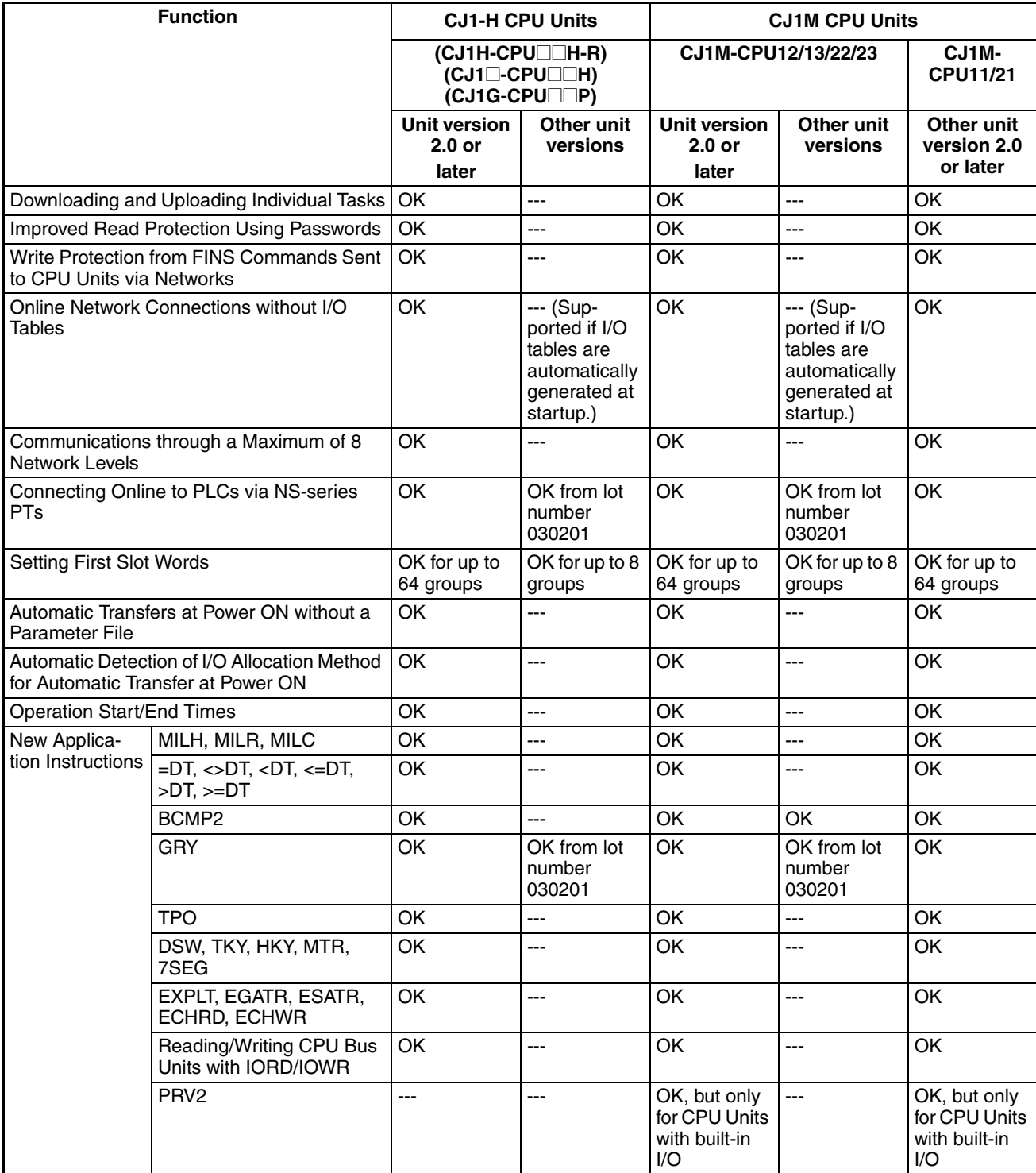

User programs that contain functions supported only by CPU Units with unit version 2.0 or later cannot be used on CS/CJ-series Pre-Ver. 2.0 CPU Units. An error message will be displayed if an attempt is made to download programs containing unit version s.0 functions to a Pre-Ver. 2.0 CPU Unit, and the download will not be possible.

If an object program file (.OBJ) using these functions is transferred to a Pre-Ver. 2.0 CPU Unit, a program error will occur when operation is started or when the unit version 2.0 function is executed, and CPU Unit operation will stop.

#### **Unit Versions and Programming Devices**

The following tables show the relationship between unit versions and CX-Programmer versions.

#### **Unit Versions and Programming Devices**

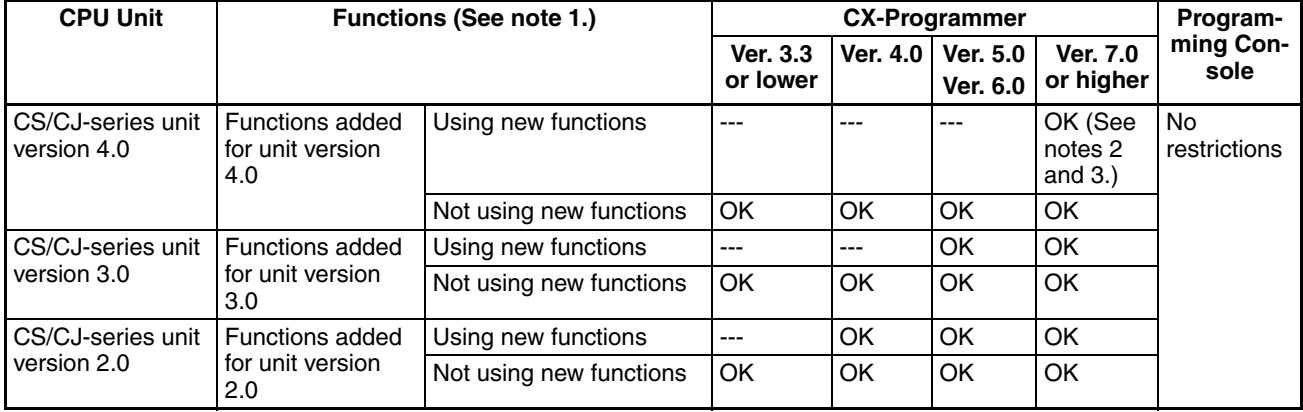

**Note** 1. As shown above, there is no need to upgrade to CX-Programmer version as long as the functions added for unit versions are not used.

- 2. CX-Programmer version 7.1 or higher is required to use the new functions added for unit version 4.0 of the CJ1-H-R CPU Units. CX-Programmer version 7.22 or higher is required to use unit version 4.1 of the CJ1-H-R CPU Units. CX-Programmer version 7.0 or higher is required to use unit version 4.2 of the CJ1-H-R CPU Units. You can check the CX-Programmer version using the *About* menu command to display version information.
- 3. CX-Programmer version 7.0 or higher is required to use the functional improvements made for unit version 4.0 of the CS/CJ-series CPU Units. With CX-Programmer version 7.2 or higher, you can use even more expanded functionality.

**Device Type Setting** The unit version does not affect the setting made for the device type on the CX-Programmer. Select the device type as shown in the following table regardless of the unit version of the CPU Unit.

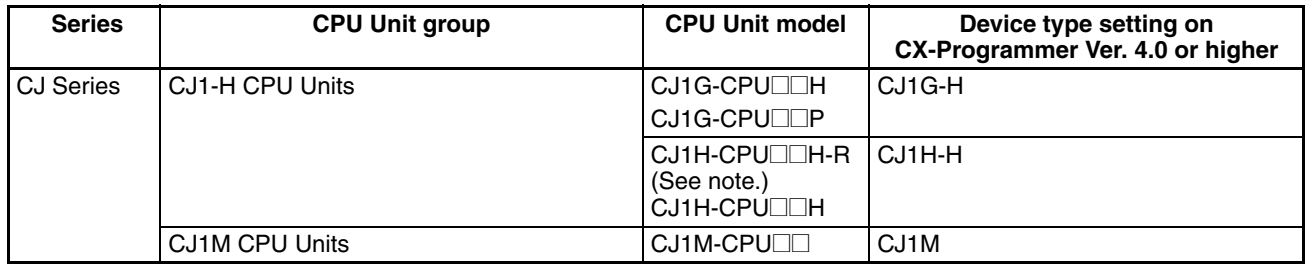

**Note** Select one of the following CPU types: CPU67-R, CPU66-R, CPU65-R, or CPU64-R.

### **Troubleshooting Problems with Unit Versions on the CX-Programmer**

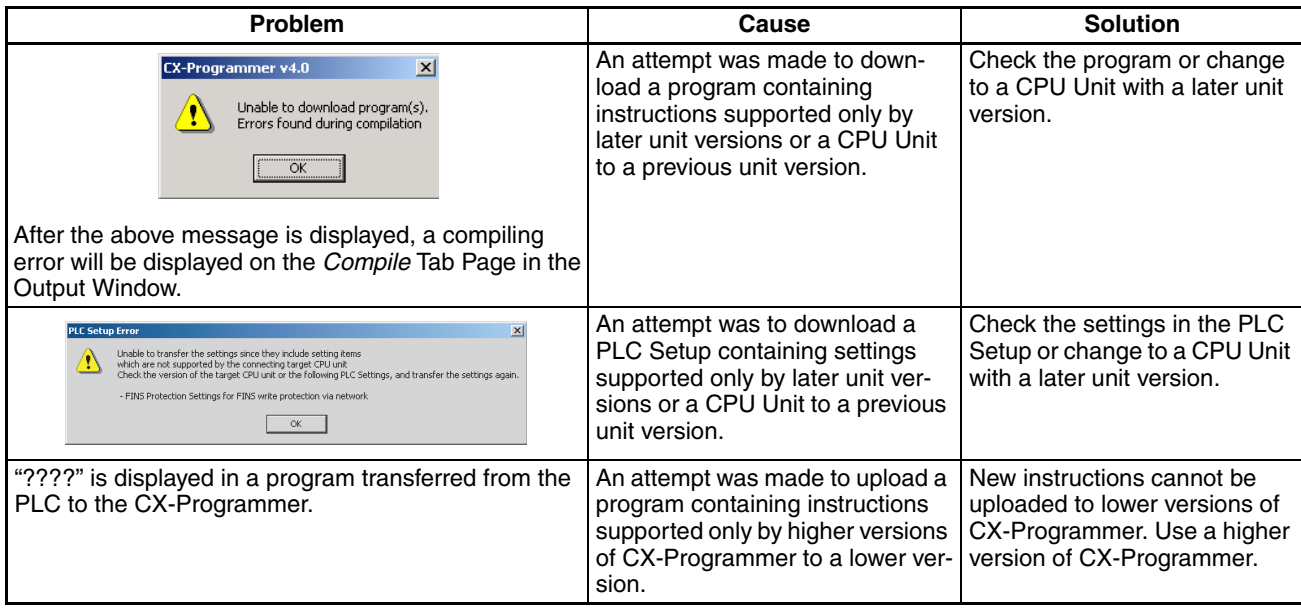

#### **CJ1-H-R CPU Units (High-speed)**

**Overview** The CJ1-H-R CPU Units (CJ1H-CPU□□H-R) are high-speed versions of unit version 4.0 of the CJ1-H CPU Units (CJ1H-CPU $\square\square$ H).

#### **Models**

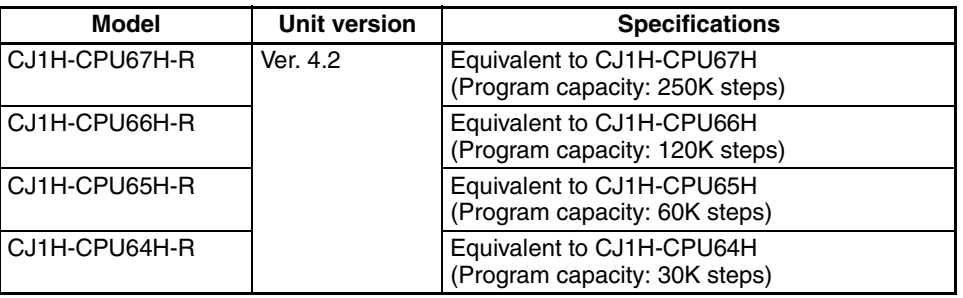

**Note** In the CX-Programmer, set the device type to CJ1H-H and the CPU type to CPU67-R, CPU66-R, CPU65-R, or CPU64-R.

#### **Differences Compared to CJ1-H CPU Units**

The CJ1-H-R CPU Units (CJ1H-CPU□□H-R) have the following differences in comparison to the CJ1-H CPU Units (CJ1H-CPU $\square$ H).

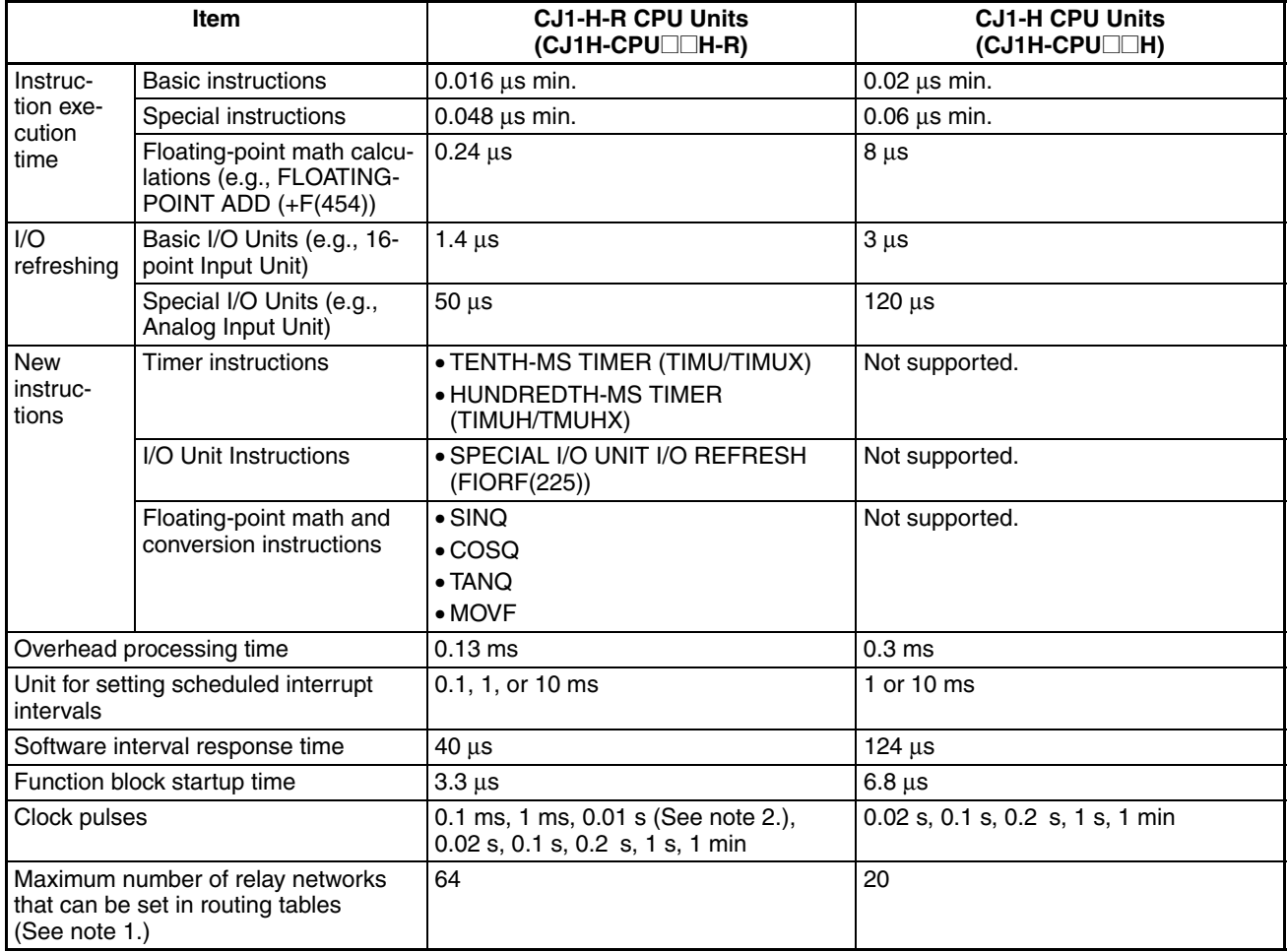

- **Note** 1. Refer to the *CX-Integrator Operation Manual* (Cat. No. W445) and the Communication Unit operation manuals for details.
	- 2. The 0.01 s Clock Pulse cannot be used with unit version 4.1 of the CJ1-HR CPU Units. The 0.01 s Clock Pulse can be used with all other unit versions.

#### **CJ1H-CPU**@@**H-R Version 4.1 Specifications Change**

The following specifications changes have been made for CJ1H-CPU $\square$ H-R version 4.1.

The following specifications for unit version 4.2 and later are the same as the specifications for unit version 4.0.

#### **Functionality Changes**

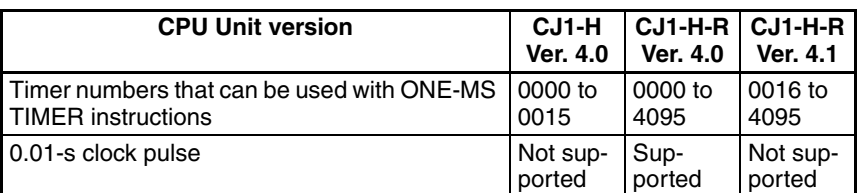

• If ONE-MS TIMER instructions (TMHH(540)/TMHHX(552)) with timer numbers 0 to 15 are used in existing programs with CJ1H-CPU $\square$ H-R version 4.1, the timer numbers must be changed to timer numbers between 0016 and 4095.

#### **Performance Changes**

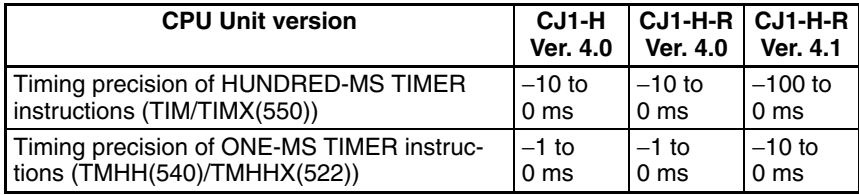

- **Note** 1. The timing precision of version 4.0 and version 4.1 are different. Be sure to check the effect on the application.
	- 2. There have been no changes in the timing precision of TEN-MS TIMER instructions (TIMH(015)/TIMHX(551)) and TENTH-MS TIMER instructions (TIMU(541)/TIMUX(556)) since version 4.0. Use TEN-MS TIMER instructions and TENTH-MS TIMER instructions if accuracy is a problem when using HUNDRED-MS TIMER instructions and ONE-MS TIMER instructions.

#### ■ **Programming Devices**

Use CX-Programmer version 7.1 or higher for the CJ1-H-R CPU Units. Set the device type to CJ1H-H and the CPU type to one of the CPU types ending in "-R." Use the following procedure.

- *1,2,3...* 1. Select *New* from the File Menu.
	- 2. Select *CJ1H-H* in the Change PLC Dialog Box.
	- 3. Select one of the following for the CPU type: CPU67-R, CPU66-R, CPU65- R, or CPU64-R.

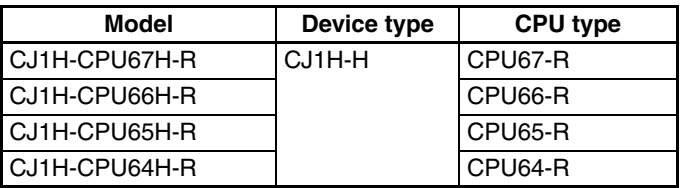

**Note** 1. If CX-Programmer version 7.0 or lower is used, the new features of the CJ1-H-R CPU Units will not be supported, i.e., functionality will be the same as the CJ1-H CPU Units.

2. CX-Programmer version 7.22 or higher is required to use unit version 4.1 of the CJ1-H-R CPU Units. CX-Programmer version 7.0 or higher is required to use unit version 4.2 of the CJ1-H-R CPU Units. CX-Programmer version 7.22 or higher has added functionality that will provide a warning when performing a program check or when transferring the program if a ONE-MS TIMER instruction ((TMHH(540)/TMHHX(552)) is set to timer numbers 0000 to 0015 or if a 0.01-second clock pulse is used. Version 7.22 or higher can be obtained using the auto-update function. If you are not sure how to obtain CX-Programmer version 7.22, contact your OMRON representative.

# *Loop-control CPU Units*

**Overview** Loop-control CPU Units are CPU Units with a pre-installed Loop Controller functional element.

> **Note** The Loop Controller functional element is an inseparable part of the CPU Unit and cannot be removed.

#### **Model Numbers, Functional Elements, and Versions**

The CJ1G-CPU□□P Loop-control CPU Unit is comprised of a CPU Unit element with the same functionality as a CJ1G-CPUDDH CPU Unit with version 3.0 or later (see note) and a Loop Controller element. The following table lists the model numbers for CJ1G Loop-control CPU Units, the types of CPU Unit element, Loop Controller element, and the functional element version codes.

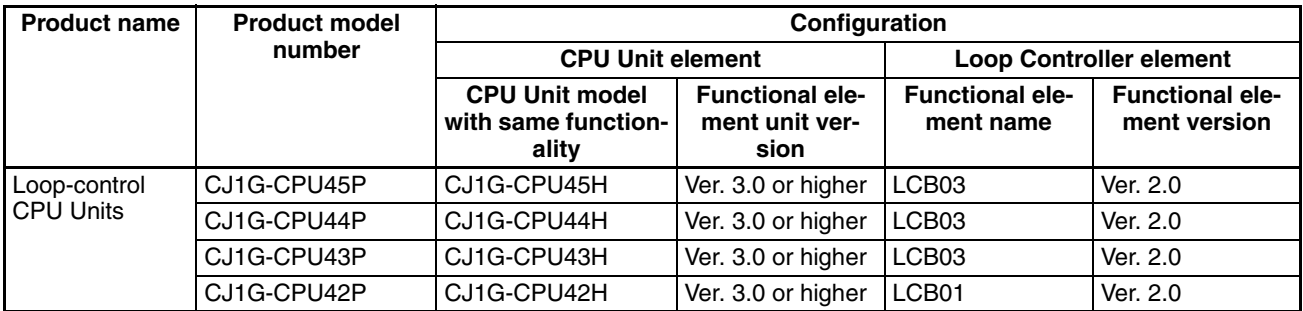

**Note** A single unit version for the Loop-control CPU Unit as a whole is not provided. The unit versions for the CJ1-H CPU Unit with unit version 3.0 or later and the functional element version code.

#### **Differences between CJ1G-CPU**@@**H and CPU Unit Elements**

The differences between the CPU Unit element in the Loop-control CPU Unit and the CJ1G-CPU<sup>I</sup>H CPU Unit are shown here. The two types of CPU Unit are otherwise the same.

**Note** The functions added in the version upgrade for unit version 3.0 and later are also the same.

**Additional Auxiliary Area Flags and Bits**

Loop-control CPU Units can use the following Auxiliary Area flags and bits, which are not supported for CJ1G-CPU<sup>II</sup>H CPU Units.

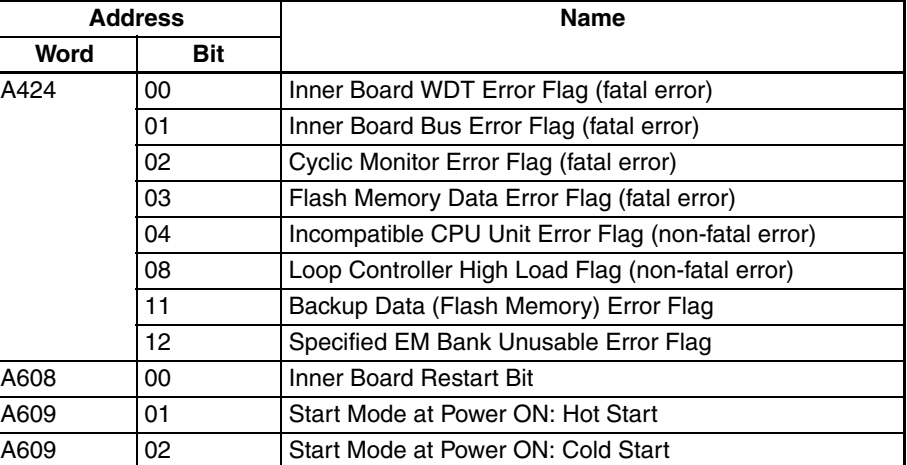

For details on the Auxiliary Area bits and flags, refer to the section on *SYS-MAC CS/CJ Series Loop Control Boards, Process-control CPU Units, Loopcontrol CPU Units Operation Manual* (W406).

#### **Loop-control CPU Unit Dimensions**

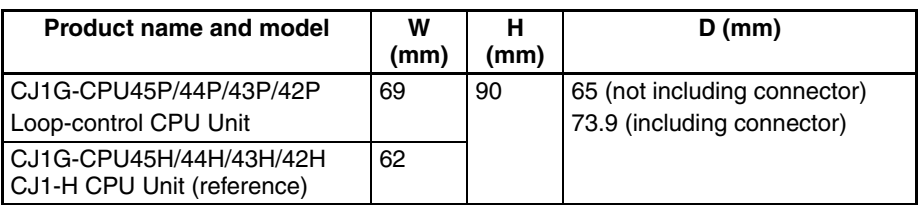

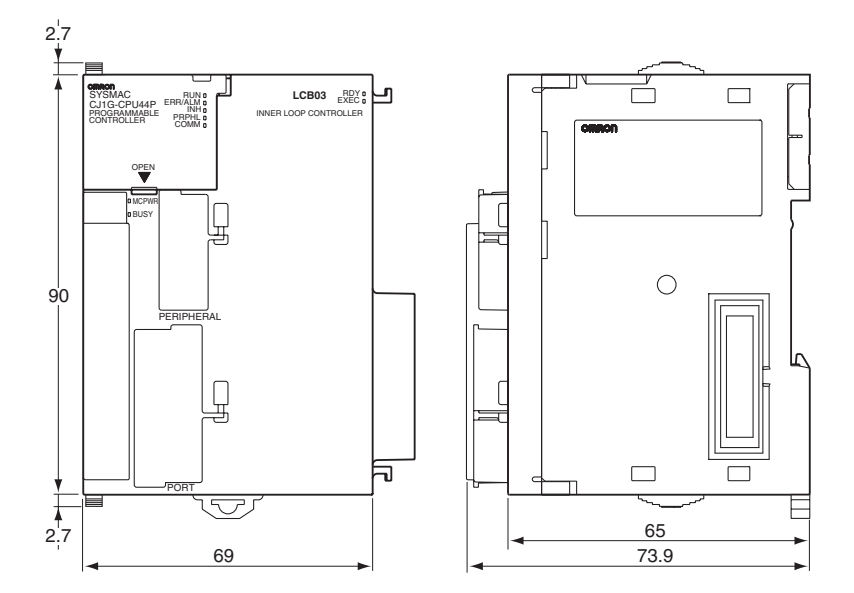

#### **Indicators**

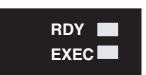

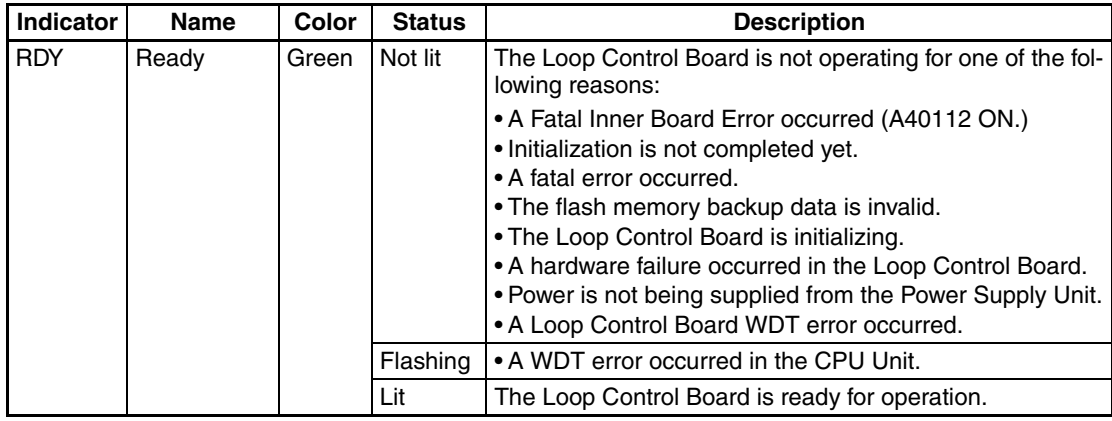

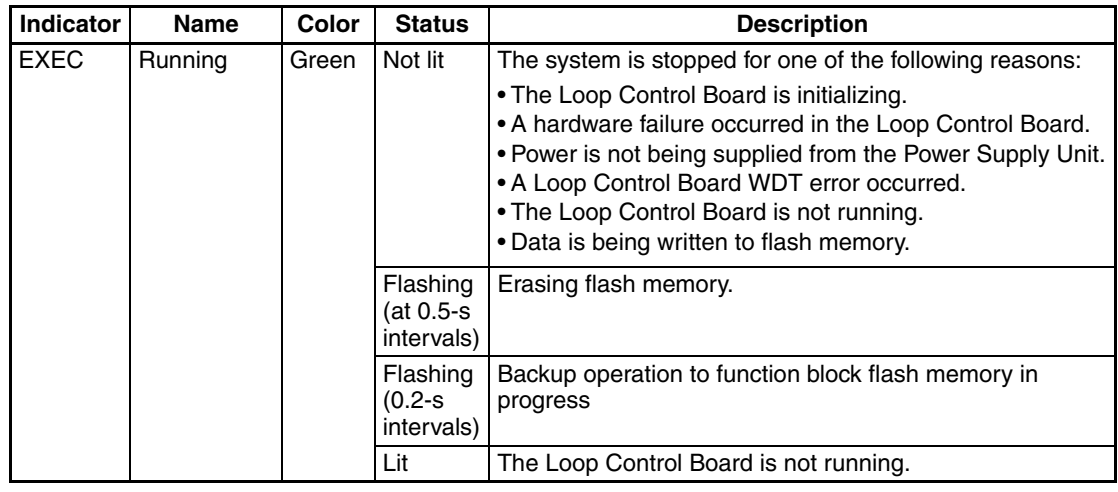

#### **Current Consumption and Weight**

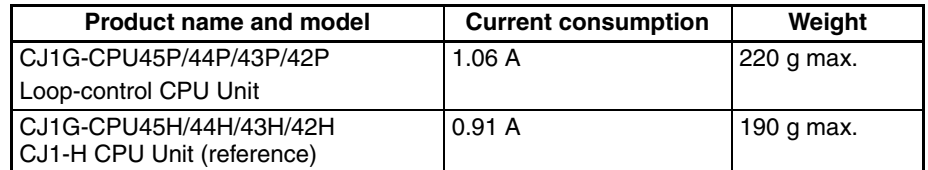

#### **Common Processing Time (Overhead Time)**

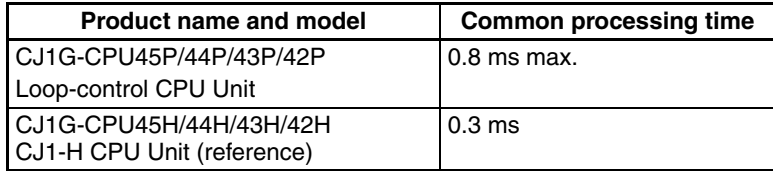

**Battery Backup Time** At 25°C, the battery life (maximum service life) for batteries is five years whether or not power is supplied to the CPU Unit while the battery is installed. This is the same as for CJ1G-CPU EH CPU Units. The following table shows the approximate minimum lifetimes and typical lifetimes for the backup battery (total time with power not supplied).

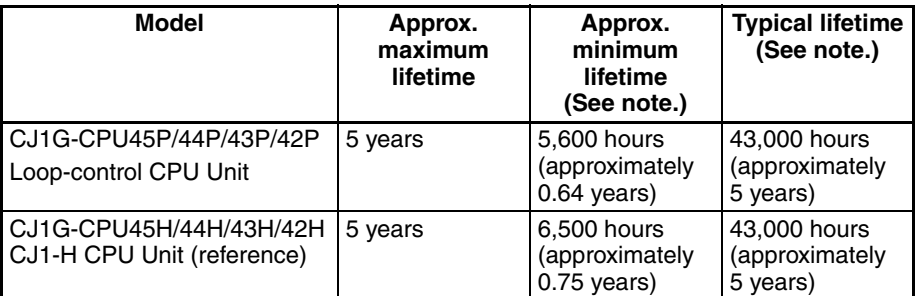

**Note** The minimum lifetime is the memory backup time at an ambient temperature of 55°C. The typical lifetime is the memory backup time at an ambient temperature of 25°C.

#### **Programming Devices**

**Loop Controller Element** Using CX-Process Tool Ver. 4.0 or later, select the Loop-control CPU Unit/Process-control CPU Unit from the *LC Type* field in the LCB/LC001 Dialog Box. Then select either *CJ1G-CPU42P*, *CJ1G-CPU43P*, *CJ1G-CPU44P*, or*CJ1G-CPU45P*, from the Number-Model pull-down list in the *Unit Information* field.

**CPU Unit Element** Use CX-Programmer Ver. 5.0 or later. The CPU Unit functions are the same as the CJ1G-CPU $\square$ H, except for the differences provided in the previous table. Therefore, select *CJ1G-H* as the device type when using CX-Programmer.

#### *1,2,3...* 1. Select *New* from the File Menu.

2. Select one of the following CPU Unit types in the Change PLC Dialog Box.

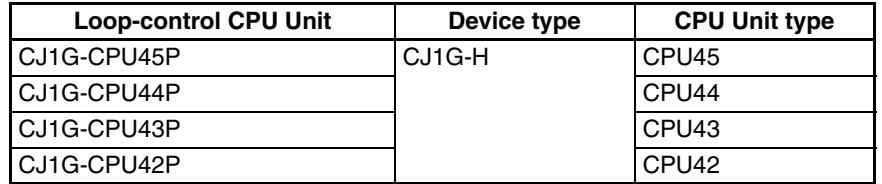

#### **Reference Manuals** • The CPU Unit functions are the same as the CJ1G-CPU**COH, except for** the differences provided in the previous table. Therefore, for details on the CPU Unit functions, refer to the *SYSMAC CJ Series Programmable Controllers Operation Manual* (W393), *SYSMAC CS/CJ Series Programmable Controllers Programming Manual* (W394), *SYSMAC CS/CJ Series Programmable Controllers Instructions Reference Manual* (W340), and *Communications Commands Reference Manual* (W342).

• For details on the Loop Controller functions (LCB $\Box$  functional element) refer to the section on *SYSMAC CS/CJ Series Loop Control Boards, Process-control CPU Units, Loop-control CPU Units Operation Manual* (W406).

# **TABLE OF CONTENTS**

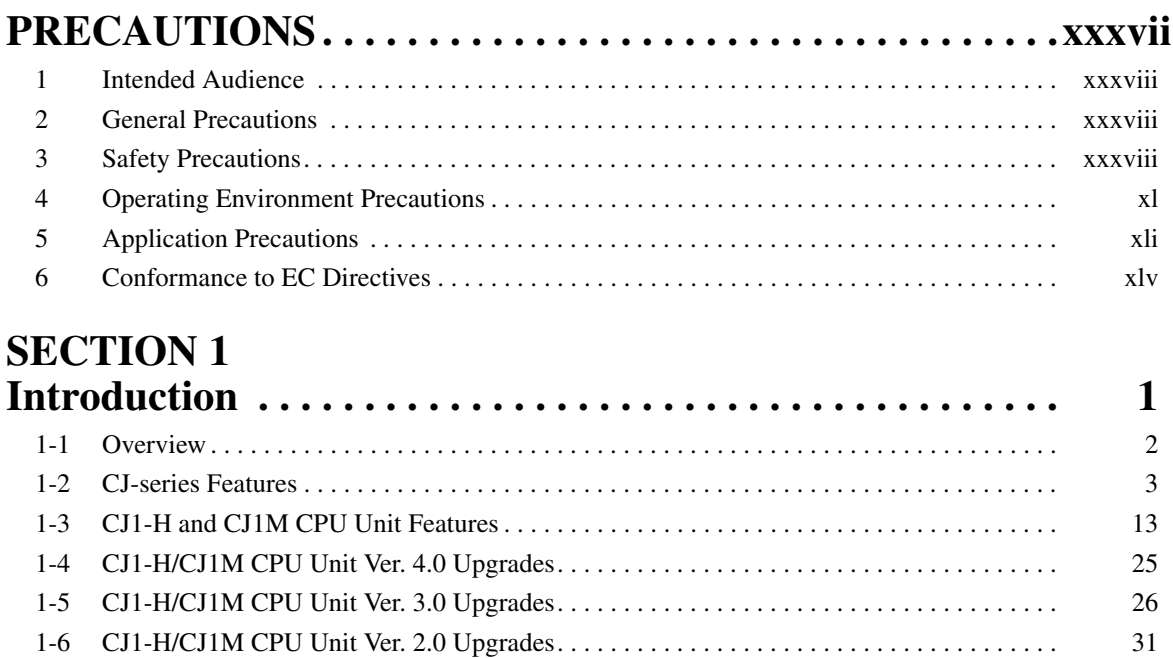

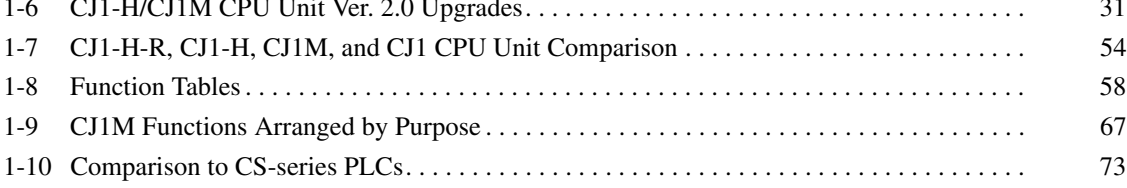

## **SECTION 2**

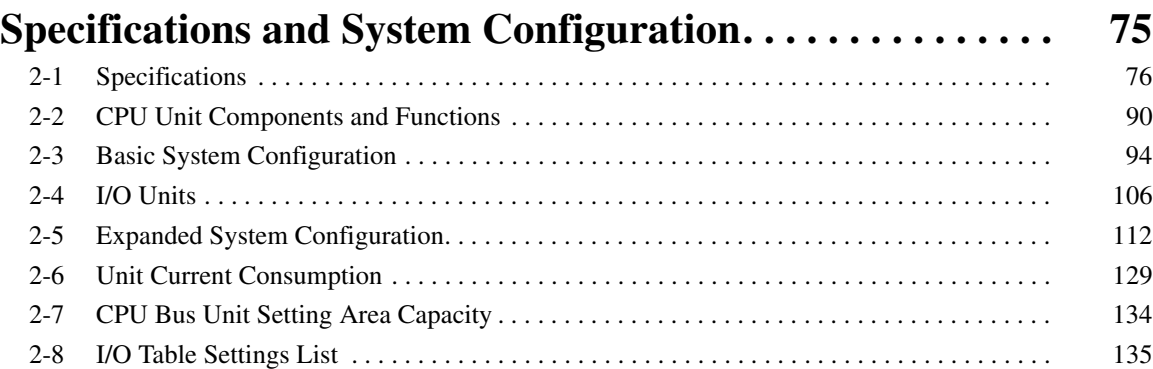

# **SECTION 3**<br>**Nomenclature**

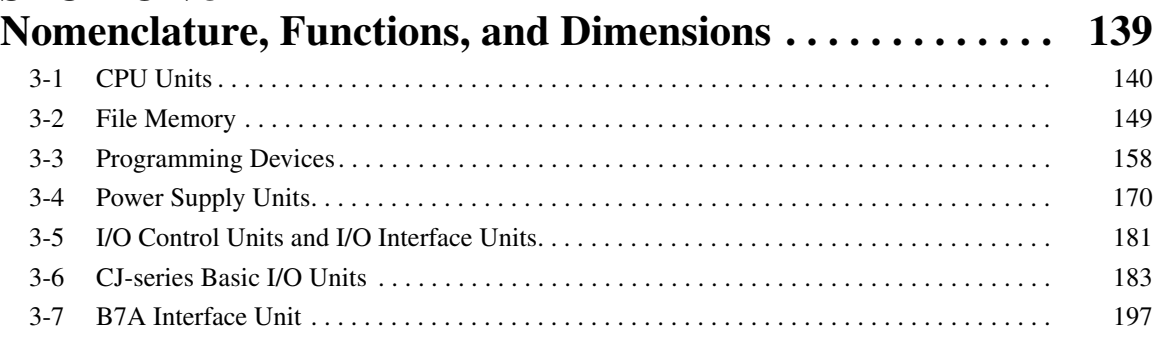

# **TABLE OF CONTENTS**

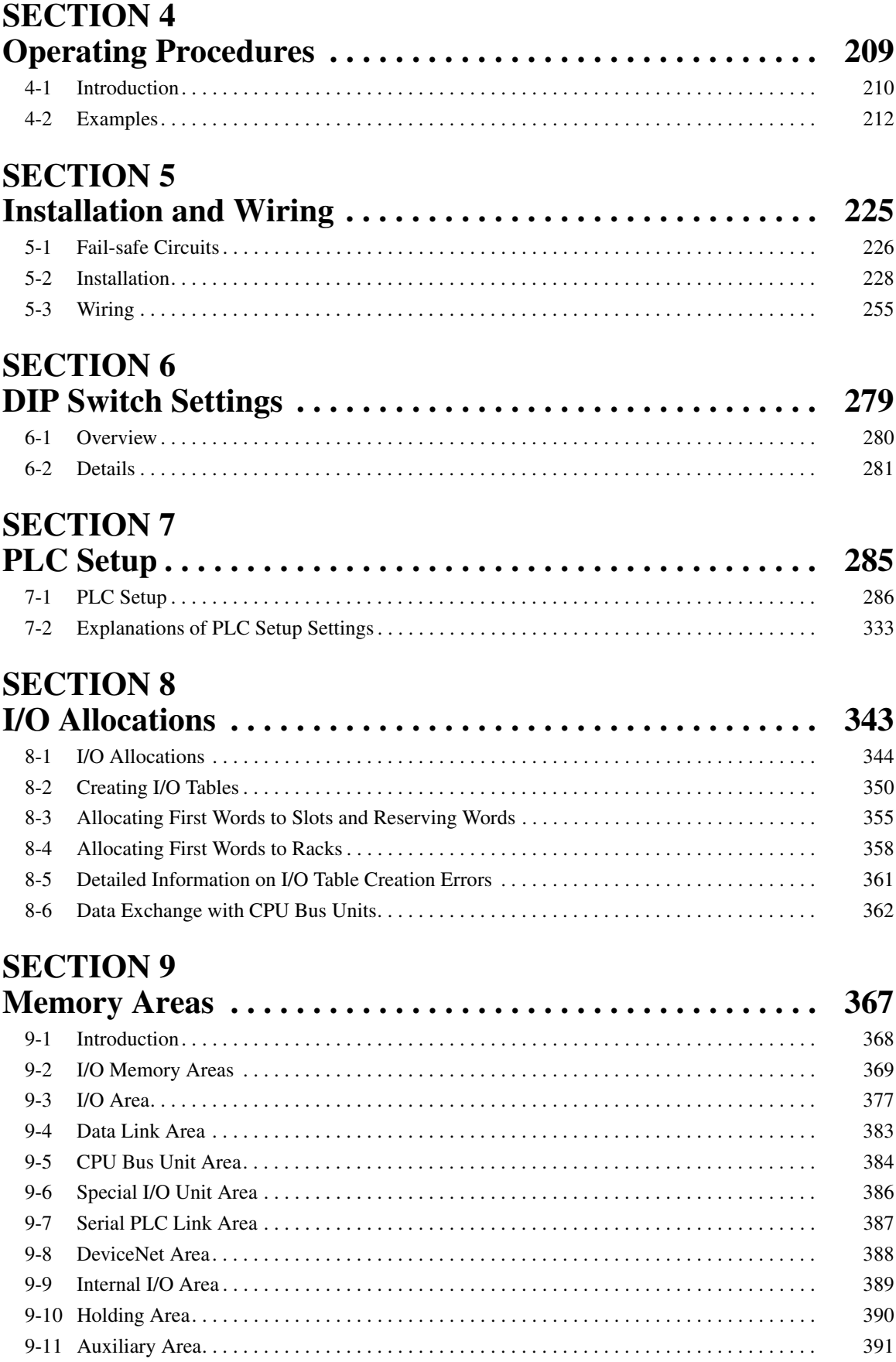

# **TABLE OF CONTENTS**

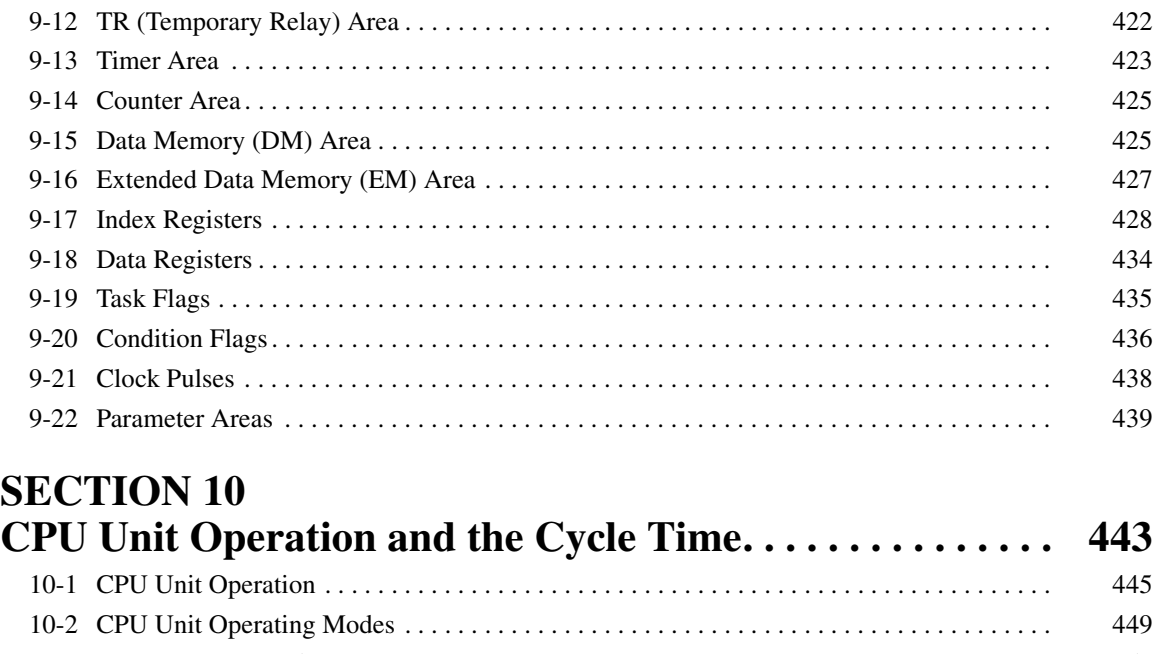

[10-3 Power OFF Operation . . . . . . . . . . . . . . . . . . . . . . . . . . . . . . . . . . . . . . . . . . . . . . . . . . . . . . 451](#page-496-0) [10-4 Computing the Cycle Time . . . . . . . . . . . . . . . . . . . . . . . . . . . . . . . . . . . . . . . . . . . . . . . . . .](#page-502-0) 457 [10-5 Instruction Execution Times and Number of Steps . . . . . . . . . . . . . . . . . . . . . . . . . . . . . . . 472](#page-517-0)

# **SECTION 11**<br>**Troubleshooti**

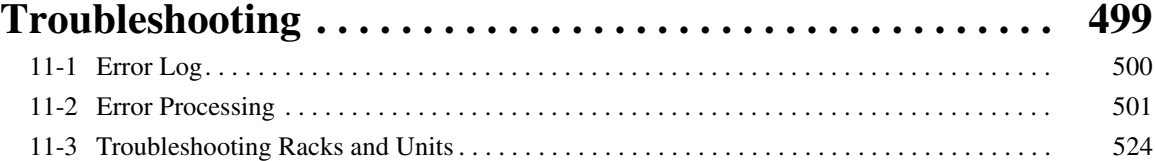

### **SECTION 12**

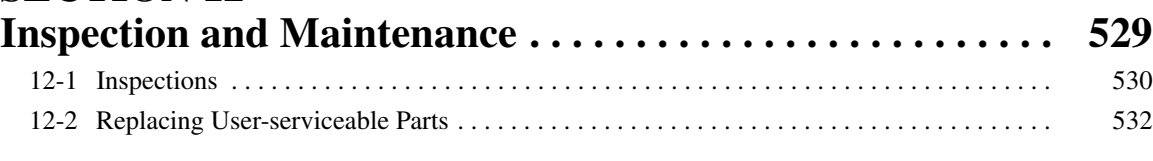

# **Appendices**

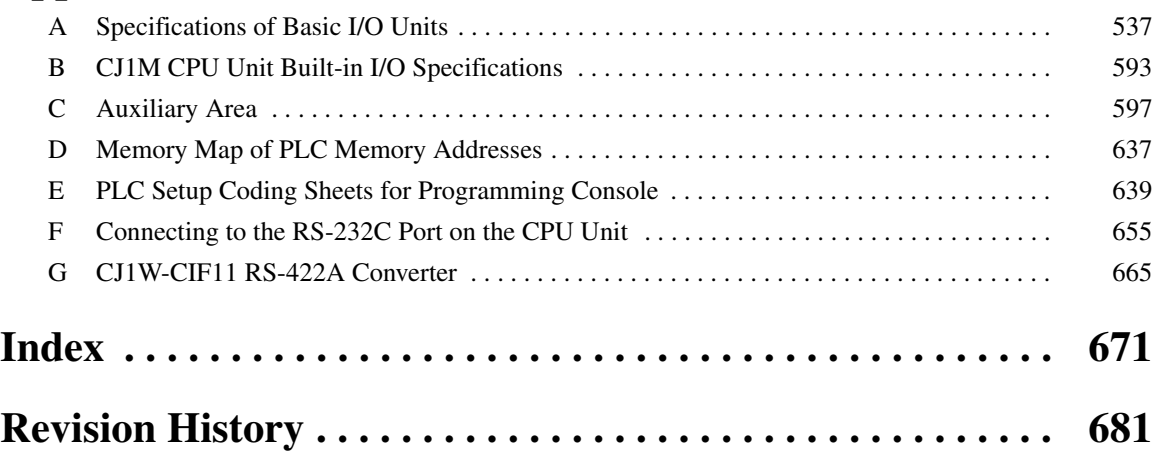

# *About this Manual:*

This manual describes the installation and operation of the CJ-series Programmable Controllers (PLCs) and includes the sections described on the following page. The CS Series, CJ Series and NSJ Series are subdivided as shown in the following figure.

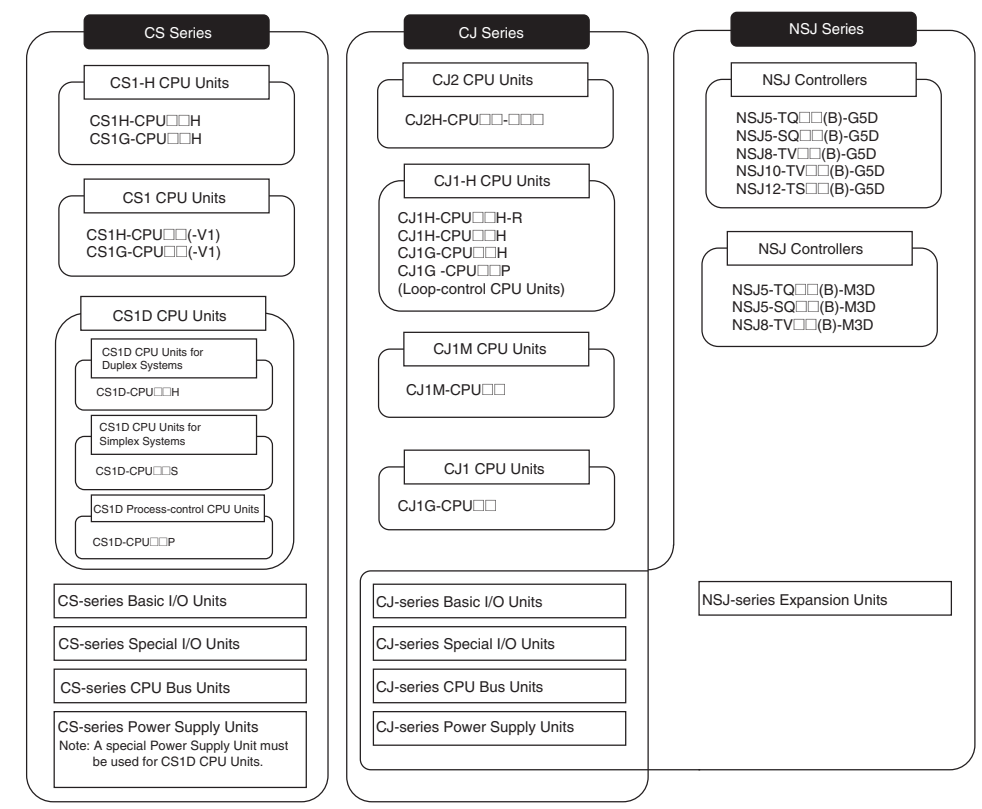

#### **NSJ-series Controller Notation**

For information in this manual on the Controller Section of NSJ-series Controllers, refer to the information of the equivalent CJ-series PLC. The following models are equivalent.

#### **NSJ-series Controllers Equivalent CJ-series CPU Unit**

NSJ□-TQ□□(B)-G5D CJ1G-CPU45H CPU Unit with unit version 3.0

NSJ□-TQ□□(B)-M3D CJ1G-CPU45H CPU Unit with unit version 3.0 (See note.)

Note: The following points differ between the NSJ $\Box$ - $\Box$  $\Box$  $\Box$ (B)-M3D and the CJ1G-CPU45H.

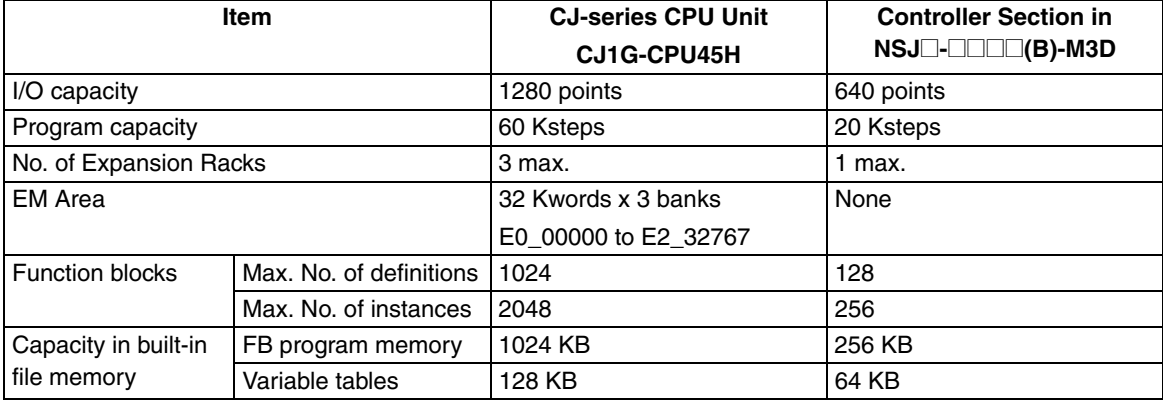

Please read this manual and all related manuals listed in the following table and be sure you understand information provided before attempting to install or use CJ-series CPU Units CPU Units in a PLC System.

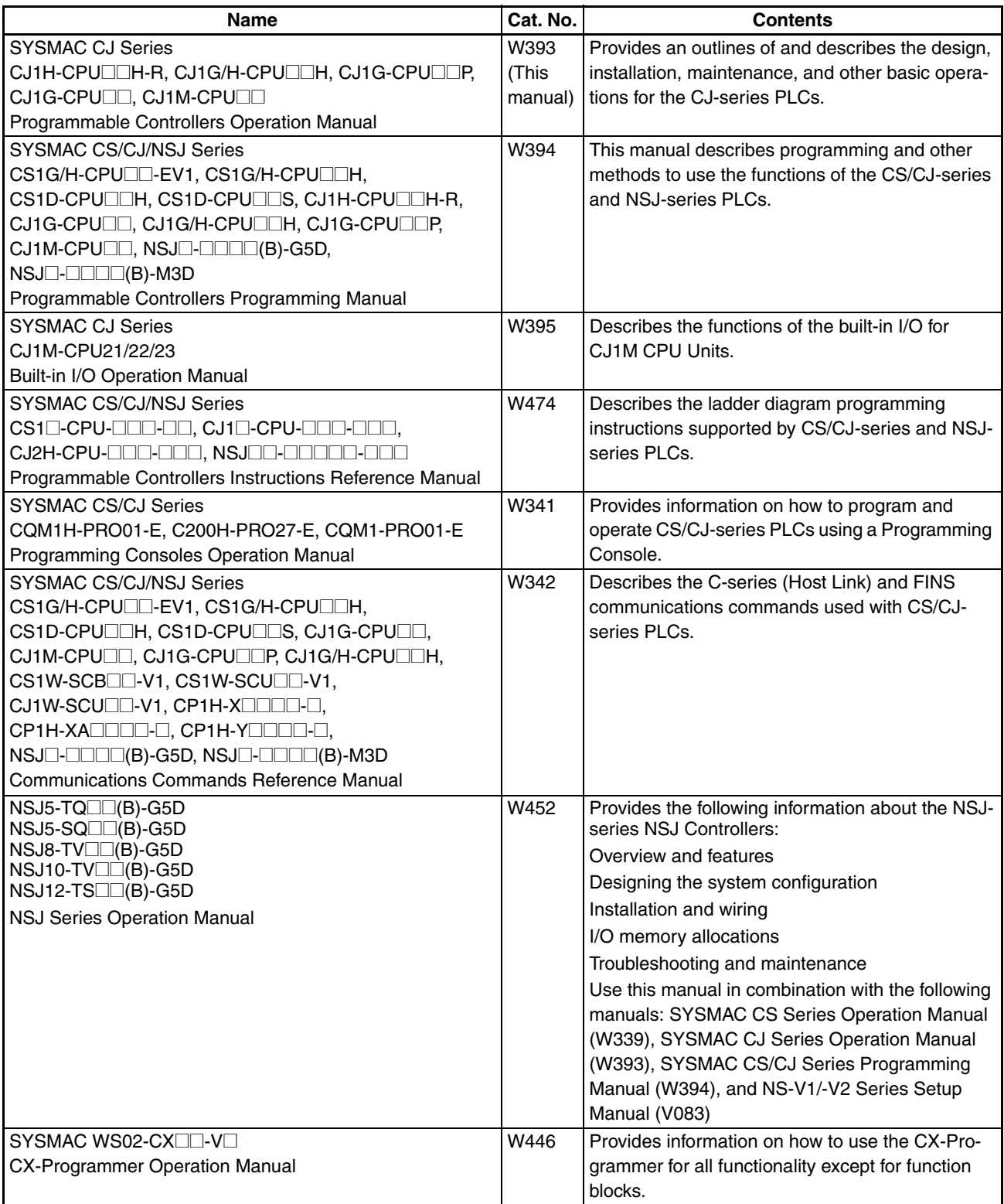

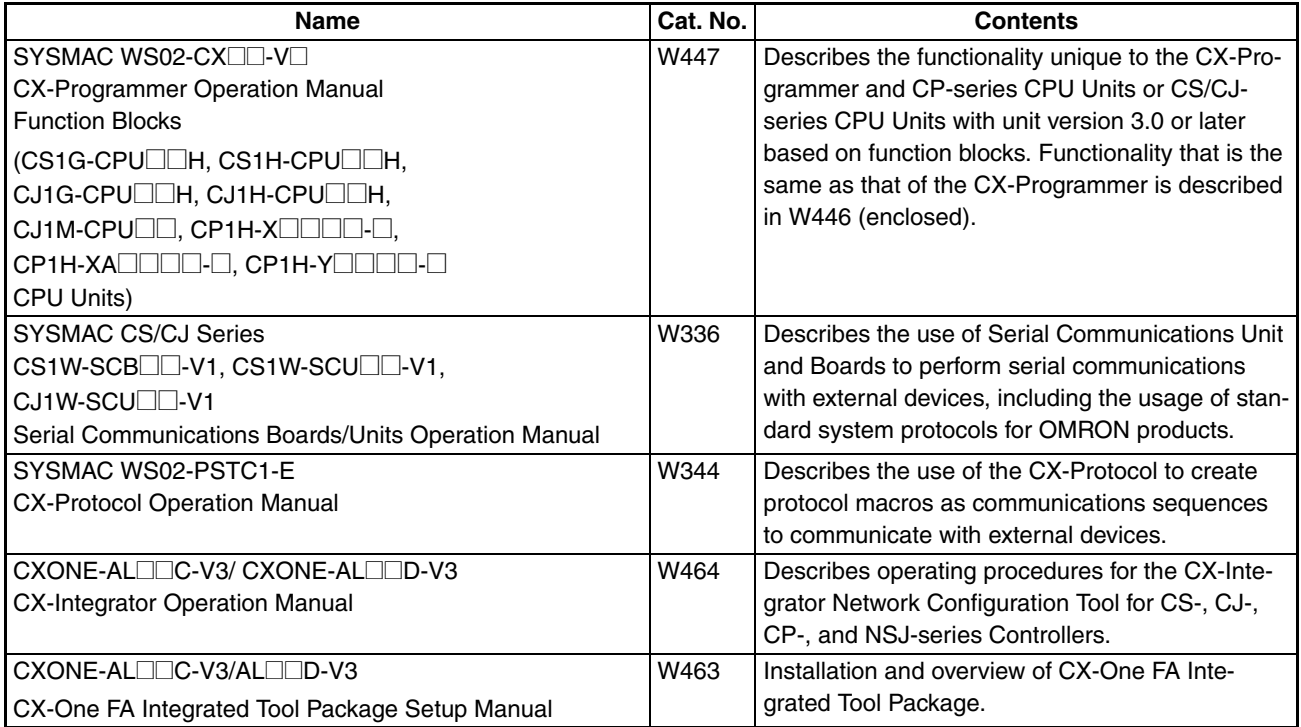

This manual contains the following sections.

*Precautions* provides general precautions for using the CJ-series Programmable Controllers (PLCs) and related devices.

**Section 1** introduces the special features and functions of the CJ-series PLCs and describes the differences between these PLCs and the earlier C200HX/HG/HE PLCs.

**Section 2** provides tables of standard models, Unit specifications, system configurations, and a comparison between different Units.

**Section 3** provides the names of components and their functions for various Units. Unit dimensions are also provided.

**Section 4** outlines the steps required to assemble and operate a CJ-series PLC System.

**Section 5** describes how to install a PLC System, including mounting the various Units and wiring the System. Be sure to follow the instructions carefully. Improper installation can cause the PLC to malfunction, resulting in very dangerous situations.

**Section 6** describes the initial hardware settings made on the CPU Unit's DIP switch.

**Section 7** describes initial software settings made in the PLC Setup.

**Section 8** describes I/O allocations to Basic I/O Units, Special I/O Units, and CPU Bus Units, and data exchange with CPU Bus Units.

**Section 9** describes the structure and functions of the I/O Memory Areas and Parameter Areas.

**Section 10** describes the internal operation of the CPU Unit and the cycle used to perform internal processing.

**Section 11** provides information on hardware and software errors that occur during PLC operation.

**Section 12** provides inspection and maintenance information.

The *Appendices* provide Unit specifications, current/power consumptions, Auxiliary Area words and bits, internal I/O addresses, and PLC Setup settings, and information on RS-232C ports,.

# *Read and Understand this Manual*

Please read and understand this manual before using the product. Please consult your OMRON representative if you have any questions or comments.

# *Warranty and Limitations of Liability*

### *WARRANTY*

OMRON's exclusive warranty is that the products are free from defects in materials and workmanship for a period of one year (or other period if specified) from date of sale by OMRON.

OMRON MAKES NO WARRANTY OR REPRESENTATION, EXPRESS OR IMPLIED, REGARDING NON-INFRINGEMENT, MERCHANTABILITY, OR FITNESS FOR PARTICULAR PURPOSE OF THE PRODUCTS. ANY BUYER OR USER ACKNOWLEDGES THAT THE BUYER OR USER ALONE HAS DETERMINED THAT THE PRODUCTS WILL SUITABLY MEET THE REQUIREMENTS OF THEIR INTENDED USE. OMRON DISCLAIMS ALL OTHER WARRANTIES, EXPRESS OR IMPLIED.

### *LIMITATIONS OF LIABILITY*

OMRON SHALL NOT BE RESPONSIBLE FOR SPECIAL, INDIRECT, OR CONSEQUENTIAL DAMAGES, LOSS OF PROFITS OR COMMERCIAL LOSS IN ANY WAY CONNECTED WITH THE PRODUCTS, WHETHER SUCH CLAIM IS BASED ON CONTRACT, WARRANTY, NEGLIGENCE, OR STRICT LIABILITY.

In no event shall the responsibility of OMRON for any act exceed the individual price of the product on which liability is asserted.

IN NO EVENT SHALL OMRON BE RESPONSIBLE FOR WARRANTY, REPAIR, OR OTHER CLAIMS REGARDING THE PRODUCTS UNLESS OMRON'S ANALYSIS CONFIRMS THAT THE PRODUCTS WERE PROPERLY HANDLED, STORED, INSTALLED, AND MAINTAINED AND NOT SUBJECT TO CONTAMINATION, ABUSE, MISUSE, OR INAPPROPRIATE MODIFICATION OR REPAIR.

# *Application Considerations*

## *SUITABILITY FOR USE*

OMRON shall not be responsible for conformity with any standards, codes, or regulations that apply to the combination of products in the customer's application or use of the products.

At the customer's request, OMRON will provide applicable third party certification documents identifying ratings and limitations of use that apply to the products. This information by itself is not sufficient for a complete determination of the suitability of the products in combination with the end product, machine, system, or other application or use.

The following are some examples of applications for which particular attention must be given. This is not intended to be an exhaustive list of all possible uses of the products, nor is it intended to imply that the uses listed may be suitable for the products:

- Outdoor use, uses involving potential chemical contamination or electrical interference, or conditions or uses not described in this manual.
- Nuclear energy control systems, combustion systems, railroad systems, aviation systems, medical equipment, amusement machines, vehicles, safety equipment, and installations subject to separate industry or government regulations.
- Systems, machines, and equipment that could present a risk to life or property.

Please know and observe all prohibitions of use applicable to the products.

NEVER USE THE PRODUCTS FOR AN APPLICATION INVOLVING SERIOUS RISK TO LIFE OR PROPERTY WITHOUT ENSURING THAT THE SYSTEM AS A WHOLE HAS BEEN DESIGNED TO ADDRESS THE RISKS, AND THAT THE OMRON PRODUCTS ARE PROPERLY RATED AND INSTALLED FOR THE INTENDED USE WITHIN THE OVERALL EQUIPMENT OR SYSTEM.

### *PROGRAMMABLE PRODUCTS*

OMRON shall not be responsible for the user's programming of a programmable product, or any consequence thereof.

# *Disclaimers*

### *CHANGE IN SPECIFICATIONS*

Product specifications and accessories may be changed at any time based on improvements and other reasons.

It is our practice to change model numbers when published ratings or features are changed, or when significant construction changes are made. However, some specifications of the products may be changed without any notice. When in doubt, special model numbers may be assigned to fix or establish key specifications for your application on your request. Please consult with your OMRON representative at any time to confirm actual specifications of purchased products.

### *DIMENSIONS AND WEIGHTS*

Dimensions and weights are nominal and are not to be used for manufacturing purposes, even when tolerances are shown.

### *PERFORMANCE DATA*

Performance data given in this manual is provided as a guide for the user in determining suitability and does not constitute a warranty. It may represent the result of OMRON's test conditions, and the users must correlate it to actual application requirements. Actual performance is subject to the OMRON Warranty and Limitations of Liability.

## *ERRORS AND OMISSIONS*

The information in this manual has been carefully checked and is believed to be accurate; however, no responsibility is assumed for clerical, typographical, or proofreading errors, or omissions.

# **PRECAUTIONS**

<span id="page-34-0"></span>This section provides general precautions for using the CJ-series Programmable Controllers (PLCs) and related devices.

**The information contained in this section is important for the safe and reliable application of Programmable Controllers. You must read this section and understand the information contained before attempting to set up or operate a PLC system.**

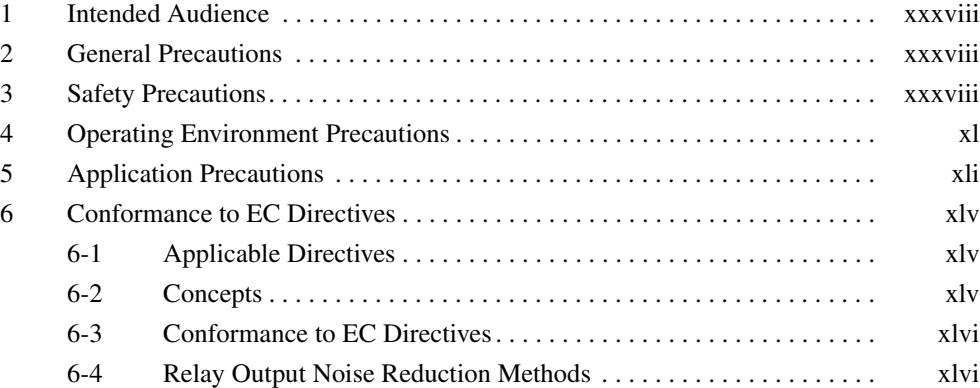

### <span id="page-35-0"></span>**1 Intended Audience**

This manual is intended for the following personnel, who must also have knowledge of electrical systems (an electrical engineer or the equivalent).

- Personnel in charge of installing FA systems.
- Personnel in charge of designing FA systems.
- Personnel in charge of managing FA systems and facilities.

### <span id="page-35-1"></span>**2 General Precautions**

The user must operate the product according to the performance specifications described in the operation manuals.

Before using the product under conditions which are not described in the manual or applying the product to nuclear control systems, railroad systems, aviation systems, vehicles, combustion systems, medical equipment, amusement machines, safety equipment, and other systems, machines, and equipment that may have a serious influence on lives and property if used improperly, consult your OMRON representative.

Make sure that the ratings and performance characteristics of the product are sufficient for the systems, machines, and equipment, and be sure to provide the systems, machines, and equipment with double safety mechanisms.

This manual provides information for programming and operating the Unit. Be sure to read this manual before attempting to use the Unit and keep this manual close at hand for reference during operation.

 $\sqrt{N}$  WARNING It is extremely important that a PLC and all PLC Units be used for the specified purpose and under the specified conditions, especially in applications that can directly or indirectly affect human life. You must consult with your OMRON representative before applying a PLC System to the above-mentioned applications.

### <span id="page-35-2"></span>**3 Safety Precautions**

 $\sqrt{N}$  WARNING The CPU Unit refreshes I/O even when the program is stopped (i.e., even in PROGRAM mode). Confirm safety thoroughly in advance before changing the status of any part of memory allocated to I/O Units, Special I/O Units, or CPU Bus Units. Any changes to the data allocated to any Unit may result in unexpected operation of the loads connected to the Unit. Any of the following operation may result in changes to memory status.

- Transferring I/O memory data to the CPU Unit from a Programming Device.
- Changing present values in memory from a Programming Device.
- Force-setting/-resetting bits from a Programming Device.
- Transferring I/O memory files from a Memory Card or EM file memory to the CPU Unit.
- Transferring I/O memory from a host computer or from another PLC on a network.
- $\sqrt{N}$  WARNING Do not attempt to take any Unit apart while the power is being supplied. Doing so may result in electric shock.
- $/$ ! WARNING Do not attempt to disassemble, repair, or modify any Units. Any attempt to do so may result in malfunction, fire, or electric shock.
- $\sqrt{N}$  WARNING Do not touch the Power Supply Unit while power is being supplied or immediately after power has been turned OFF. Doing so may result in electric shock.
- $\sqrt{N}$  WARNING Provide safety measures in external circuits (i.e., not in the Programmable Controller), including the following items, to ensure safety in the system if an abnormality occurs due to malfunction of the PLC or another external factor affecting the PLC operation. Not doing so may result in serious accidents.
	- Emergency stop circuits, interlock circuits, limit circuits, and similar safety measures must be provided in external control circuits.
	- The PLC will turn OFF all outputs when its self-diagnosis function detects any error or when a severe failure alarm (FALS) instruction is executed. Unexpected operation, however, may still occur for errors in the I/O control section, errors in I/O memory, and other errors that cannot be detected by the self-diagnosis function. As a countermeasure for all such errors, external safety measures must be provided to ensure safety in the system.
	- The PLC outputs may remain ON or OFF due to deposition or burning of the output relays or destruction of the output transistors. As a countermeasure for such problems, external safety measures must be provided to ensure safety in the system.
	- When the 24-V DC output (service power supply to the PLC) is overloaded or short-circuited, the voltage may drop and result in the outputs being turned OFF. As a countermeasure for such problems, external safety measures must be provided to ensure safety in the system.
	- $\bigwedge$  Caution Confirm safety before transferring data files stored in the file memory (Memory Card or EM file memory) to the I/O area (CIO) of the CPU Unit using a Programming Device. Otherwise, the devices connected to the output unit may malfunction regardless of the operation mode of the CPU Unit.
	- $\left/ \right/ \right/ \left($  Caution Fail-safe measures must be taken by the customer to ensure safety in the event of incorrect, missing, or abnormal signals caused by broken signal lines, momentary power interruptions, or other causes. Serious accidents may result from abnormal operation if proper measures are not provided.
	- $\sqrt{!}$  Caution Execute online edit only after confirming that no adverse effects will be caused by extending the cycle time. Otherwise, the input signals may not be readable.
	- $\sqrt{N}$  Caution Confirm safety at the destination node before transferring a program to another node or changing contents of the I/O memory area. Doing either of these without confirming safety may result in injury.
- $\bigwedge$  Caution Tighten the screws on the terminal block of the AC Power Supply Unit to the torque specified in the operation manual. The loose screws may result in burning or malfunction.
- $\hat{A}$  Caution A CJ1-H or CJ1M CPU Unit automatically back up the user program and parameter data to flash memory when these are written to the CPU Unit. I/O memory (including the DM, EM, and HR Areas), however, is not written to flash memory. The DM, EM, and HR Areas can be held during power interruptions with a battery. If there is a battery error, the contents of these areas may not be accurate after a power interruption. If the contents of the DM, EM, and HR Areas are used to control external outputs, prevent inappropriate outputs from being made whenever the Battery Error Flag (A40204) is ON. Areas such as the DM, EM, and HR Areas, the contents of which can be held during power interrupts, is backed up by a battery. If a battery error occurs, the contents of the areas that are set to be held may not be accurate even though a memory error will not occur to stop operation. If necessary for the safety of the system, take appropriate measures in the ladder program whenever the Battery Error Flag (A40204) turns ON, such as resetting the data in these areas.
- $\sqrt{R}$  Caution When connecting a personal computers or other peripheral devices to a PLC to which a non-insulated Power Supply Unit (CJ1W-PD022) is mounted, either ground the 0 V side of the external power supply or do not ground the external power supply at all ground. A short-circuit will occur in the external power supply if incorrect grounding methods are used. Never ground the 24 V side, as shown below.

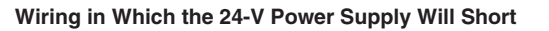

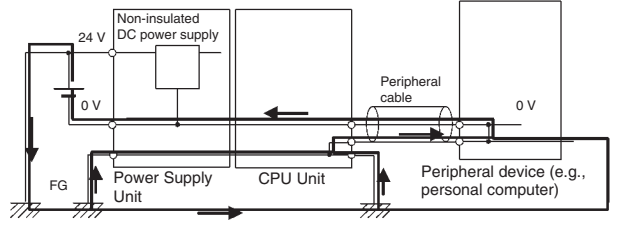

# **4 Operating Environment Precautions**

 $\sqrt{!}$  Caution Do not operate the control system in the following locations:

- Locations subject to direct sunlight.
- Locations subject to temperatures or humidity outside the range specified in the specifications.
- Locations subject to condensation as the result of severe changes in temperature.
- Locations subject to corrosive or flammable gases.
- Locations subject to dust (especially iron dust) or salts.
- Locations subject to exposure to water, oil, or chemicals.
- Locations subject to shock or vibration.
- $\sqrt{N}$  Caution Take appropriate and sufficient countermeasures when installing systems in the following locations:
- Locations subject to static electricity or other forms of noise.
- Locations subject to strong electromagnetic fields.
- Locations subject to possible exposure to radioactivity.
- Locations close to power supplies.
- $\triangle$  Caution The operating environment of the PLC System can have a large effect on the longevity and reliability of the system. Improper operating environments can lead to malfunction, failure, and other unforeseeable problems with the PLC System. Be sure that the operating environment is within the specified conditions at installation and remains within the specified conditions during the life of the system.

# **5 Application Precautions**

Observe the following precautions when using the PLC System.

- You must use the CX-Programmer (programming software that runs on Windows) if you need to program more than one task. A Programming Console can be used to program only one cyclic task plus interrupt tasks. A Programming Console can, however, be used to edit multitask programs originally created with the CX-Programmer.
- $\sqrt{!}$  WARNING Always heed these precautions. Failure to abide by the following precautions could lead to serious or possibly fatal injury.
	- Always connect to a ground of 100  $\Omega$  or less when installing the Units. Not connecting to a ground of 100  $\Omega$  or less may result in electric shock.
	- A ground of 100  $\Omega$  or less must be installed when shorting the GR and LG terminals on the Power Supply Unit.
	- Always turn OFF the power supply to the PLC before attempting any of the following. Not turning OFF the power supply may result in malfunction or electric shock.
		- Mounting or dismounting Power Supply Units, I/O Units, CPU Units, or any other Units.
		- Assembling the Units.
		- Setting DIP switches or rotary switches.
		- Connecting cables or wiring the system.
		- Connecting or disconnecting the connectors.
	- $\sqrt{!}$  Caution Failure to abide by the following precautions could lead to faulty operation of the PLC or the system, or could damage the PLC or PLC Units. Always heed these precautions.
		- A CJ-series CPU Unit is shipped with the battery installed and the time already set on the internal clock. It is not necessary to clear memory or set the clock before application, as it is for the CS-series CPU Units.
		- The user program and parameter area data in CJ1-H/CJ1M CPU Units is backed up in the internal flash memory. The BKUP indicator will light on the front of the CPU Unit when the backup operation is in progress. Do not turn OFF the power supply to the CPU Unit when the BKUP indicator is lit. The data will not be backed up if power is turned OFF.
- If, when using a CJ-series CPU Unit, the PLC Setup is set to specify using the mode set on the Programming Console and a Programming Console is not connected, the CPU Unit will start in RUN mode. This is the default setting in the PLC Setup. (A CS1 CPU Unit will start in PROGRAM mode under the same conditions.)
- When creating an AUTOEXEC.IOM file from a Programming Device (a Programming Console or the CX-Programmer) to automatically transfer data at startup, set the first write address to D20000 and be sure that the size of data written does not exceed the size of the DM Area. When the data file is read from the Memory Card at startup, data will be written in the CPU Unit starting at D20000 even if another address was set when the AUTOEXEC.IOM file was created. Also, if the DM Area is exceeded (which is possible when the CX-Programmer is used), the remaining data will be written to the EM Area.
- Always turn ON power to the PLC before turning ON power to the control system. If the PLC power supply is turned ON after the control power supply, temporary errors may result in control system signals because the output terminals on DC Output Units and other Units will momentarily turn ON when power is turned ON to the PLC.
- Fail-safe measures must be taken by the customer to ensure safety in the event that outputs from Output Units remain ON as a result of internal circuit failures, which can occur in relays, transistors, and other elements.
- Fail-safe measures must be taken by the customer to ensure safety in the event of incorrect, missing, or abnormal signals caused by broken signal lines, momentary power interruptions, or other causes.
- Interlock circuits, limit circuits, and similar safety measures in external circuits (i.e., not in the Programmable Controller) must be provided by the customer.
- Do not turn OFF the power supply to the PLC when data is being transferred. In particular, do not turn OFF the power supply when reading or writing a Memory Card. Also, do not remove the Memory Card when the BUSY indicator is lit. To remove a Memory Card, first press the memory card power supply switch and then wait for the BUSY indicator to go out before removing the Memory Card.
- If the I/O Hold Bit is turned ON, the outputs from the PLC will not be turned OFF and will maintain their previous status when the PLC is switched from RUN or MONITOR mode to PROGRAM mode. Make sure that the external loads will not produce dangerous conditions when this occurs. (When operation stops for a fatal error, including those produced with the FALS(007) instruction, all outputs from Output Unit will be turned OFF and only the internal output status will be maintained.)
- The contents of the DM, EM, and HR Areas in the CPU Unit are backed up by a Battery. If the Battery voltage drops, this data may be lost. Provide countermeasures in the program using the Battery Error Flag (A40204) to re-initialize data or take other actions if the Battery voltage drops.
- Always use the power supply voltages specified in the operation manuals. An incorrect voltage may result in malfunction or burning.
- Take appropriate measures to ensure that the specified power with the rated voltage and frequency is supplied. Be particularly careful in places where the power supply is unstable. An incorrect power supply may result in malfunction.
- Install external breakers and take other safety measures against short-circuiting in external wiring. Insufficient safety measures against short-circuiting may result in burning.
- Install Units as far as possible away from devices that generate strong, high-frequency noise.
- Do not apply voltages to the Input Units in excess of the rated input voltage. Excess voltages may result in burning.
- Do not apply voltages or connect loads to the Output Units in excess of the maximum switching capacity. Excess voltage or loads may result in burning.
- Separate the line ground terminal (LG) from the functional ground terminal (GR) on the Power Supply Unit before performing withstand voltage tests or insulation resistance tests. Not doing so may result in burning.
- Change the applied voltage gradually using the adjuster on the Tester. If full dielectric strength voltage is applied or turned OFF using the switch on the Tester, the generated impulse voltage may damage the Power Supply Unit.
- Install the Units properly as specified in the operation manuals. Improper installation of the Units may result in malfunction.
- Do not apply a force greater than 100 N on the terminal block when tightening the terminals.
- Do not drop the product or subject it to excessive vibration or shock.
- Be sure that all the terminal screws, and cable connector screws are tightened to the torque specified in the relevant manuals. Incorrect tightening torque may result in malfunction.
- Leave the label attached to the Unit when wiring. Removing the label may result in malfunction if foreign matter enters the Unit.
- Remove the label after the completion of wiring to ensure proper heat dissipation. Leaving the label attached may result in malfunction.
- Use crimp terminals for wiring. Do not connect bare stranded wires directly to terminals. Connection of bare stranded wires may result in burning.
- Wire all connections correctly.
- Double-check all wiring and switch settings before turning ON the power supply. Incorrect wiring may result in burning.
- Mount Units only after checking terminal blocks and connectors completely.
- Be sure that the terminal blocks, Memory Units, expansion cables, and other items with locking devices are properly locked into place. Improper locking may result in malfunction.
- Check switch settings, the contents of the DM Area, and other preparations before starting operation. Starting operation without the proper settings or data may result in an unexpected operation.
- Check the user program for proper execution before actually running it on the Unit. Not checking the program may result in an unexpected operation.
- Confirm that no adverse effect will occur in the system before attempting any of the following. Not doing so may result in an unexpected operation.
	- Changing the operating mode of the PLC (including the setting of the startup operating mode).
- Force-setting/force-resetting any bit in memory.
- Changing the present value of any word or any set value in memory.
- Resume operation only after transferring to the new CPU Unit the contents of the DM Area, HR Area, and other data required for resuming operation. Not doing so may result in an unexpected operation.
- Do not pull on the cables or bend the cables beyond their natural limit. Doing either of these may break the cables.
- Do not place objects on top of the cables or other wiring lines. Doing so may break the cables.
- Do not use commercially available RS-232C personal computer cables. Always use the special cables listed in this manual or make cables according to manual specifications. Using commercially available cables may damage the external devices or CPU Unit.
- Do not connect pin 6 (+5 V power supply line) of the RS-232C port on the CPU Unit to any external device except the CJ1W-CIF11 RS-422A Adapter, NT-AL001 RS-232C/RS-422A Adapter, or NV3W-M□20L Programmable Terminal. Doing so may damage the external device or CPU Unit.
- When replacing parts, be sure to confirm that the rating of a new part is correct. Not doing so may result in malfunction or burning.
- Before touching a Unit, be sure to first touch a grounded metallic object in order to discharge any static build-up. Not doing so may result in malfunction or damage.
- When transporting or storing circuit boards, cover them in antistatic material to protect them from static electricity and maintain the proper storage temperature.
- Do not touch circuit boards or the components mounted to them with your bare hands. There are sharp leads and other parts on the boards that may cause injury if handled improperly.
- Do not short the battery terminals or charge, disassemble, heat, or incinerate the battery. Do not subject the battery to strong shocks. Doing any of these may result in leakage, rupture, heat generation, or ignition of the battery. Dispose of any battery that has been dropped on the floor or otherwise subjected to excessive shock. Batteries that have been subjected to shock may leak if they are used.
- UL standards required that batteries be replaced only by experienced technicians. Do not allow unqualified persons to replace batteries.
- Dispose of the product and batteries according to local ordinances as they apply. Have qualified specialists properly dispose of used batteries as industrial waste.

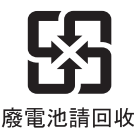

- After connecting Power Supply Units, CPU Units, I/O Units, Special I/O Units, or CPU Bus Units together, secure the Units by sliding the sliders at the top and bottom of the Units until they click into place. Correct operation may not be possible if the Units are not securely properly. Be sure to attach the end cover provided with the CPU Unit to the rightmost Unit. CJseries PLCs will not operate properly if the end cover is not attached.
- Unexpected operation may result if inappropriate data link tables or parameters are set. Even if appropriate data link tables and parameters have been set, confirm that the controlled system will not be adversely affected before starting or stopping data links.
- When wiring crossovers between terminals, the total current for both terminals will flow in the line. Check the current capacities of all wires before wiring crossovers.
- When wiring crossovers between terminals, the total current for both terminals will flow in the line. Check the current capacities of all wires before wiring crossovers.
- The following precautions apply to Power Supply Units with Replacement Notification.
	- When the LED display on the front of the Power Supply Unit starts to alternately display "0.0" and "A02" or the alarm output automatically turns OFF, replace the Power Supply Unit within 6 months.
	- Separate the alarm output cables from power lines and high-voltage lines.
	- Do not apply a voltage or connect a load to the alarm output that exceeds the rated voltage or load.
	- Maintain an ambient storage temperature of −20 to 30°C and humidity of 25% to 70% when storing the product for longer than 3 months to keep the replacement notification function in optimum working condition.
	- Always use the standard installation method. A nonstandard installation will decrease heat dissipation, delay the replacement notification signal, and may degrade or damage the internal elements.
- Design the system so that the power supply capacity of the Power Supply Unit is not exceeded.
- Do not touch the terminals on the Power Supply Unit immediately after turning OFF the power supply. Electric shock may occur due to the residual voltage.

# **6 Conformance to EC Directives**

## **6-1 Applicable Directives**

- EMC Directives
- Low Voltage Directive

## **6-2 Concepts**

### **EMC Directives**

OMRON devices that comply with EC Directives also conform to the related EMC standards so that they can be more easily built into other devices or the overall machine. The actual products have been checked for conformity to EMC standards (see the following note). Whether the products conform to the standards in the system used by the customer, however, must be checked by the customer.

EMC-related performance of the OMRON devices that comply with EC Directives will vary depending on the configuration, wiring, and other conditions of the equipment or control panel on which the OMRON devices are installed. The customer must, therefore, perform the final check to confirm that devices and the overall machine conform to EMC standards.

**Note** Applicable EMC (Electromagnetic Compatibility) standards are as follows:

EMS (Electromagnetic Susceptibility): EN61000-6-2 EMI (Electromagnetic Interference): EN61000-6-4 (Radiated emission: 10-m regulations)

#### **Low Voltage Directive**

Always ensure that devices operating at voltages of 50 to 1,000 V AC and 75 to 1,500 V DC meet the required safety standards for the PLC (EN61131-2).

## **6-3 Conformance to EC Directives**

The CJ-series PLCs comply with EC Directives. To ensure that the machine or device in which the CJ-series PLC is used complies with EC Directives, the PLC must be installed as follows:

- *1,2,3...* 1. The CJ-series PLC must be installed within a control panel.
	- 2. You must use reinforced insulation or double insulation for the DC power supplies used for the communications power supply and I/O power supplies.
	- 3. CJ-series PLCs complying with EC Directives also conform to the Common Emission Standard (EN61000-6-4). Radiated emission characteristics (10-m regulations) may vary depending on the configuration of the control panel used, other devices connected to the control panel, wiring, and other conditions. You must therefore confirm that the overall machine or equipment complies with EC Directives.

## **6-4 Relay Output Noise Reduction Methods**

The CJ-series PLCs conforms to the Common Emission Standards (EN61000-6-4) of the EMC Directives. However, noise generated by relay output switching may not satisfy these Standards. In such a case, a noise filter must be connected to the load side or other appropriate countermeasures must be provided external to the PLC.

Countermeasures taken to satisfy the standards vary depending on the devices on the load side, wiring, configuration of machines, etc. Following are examples of countermeasures for reducing the generated noise.

## **Countermeasures**

(Refer to EN61000-6-4 for more details.)

Countermeasures are not required if the frequency of load switching for the whole system with the PLC included is less than 5 times per minute.

Countermeasures are required if the frequency of load switching for the whole system with the PLC included is more than 5 times per minute.

## **Countermeasure Examples**

When switching an inductive load, connect an surge protector, diodes, etc., in parallel with the load or contact as shown below.

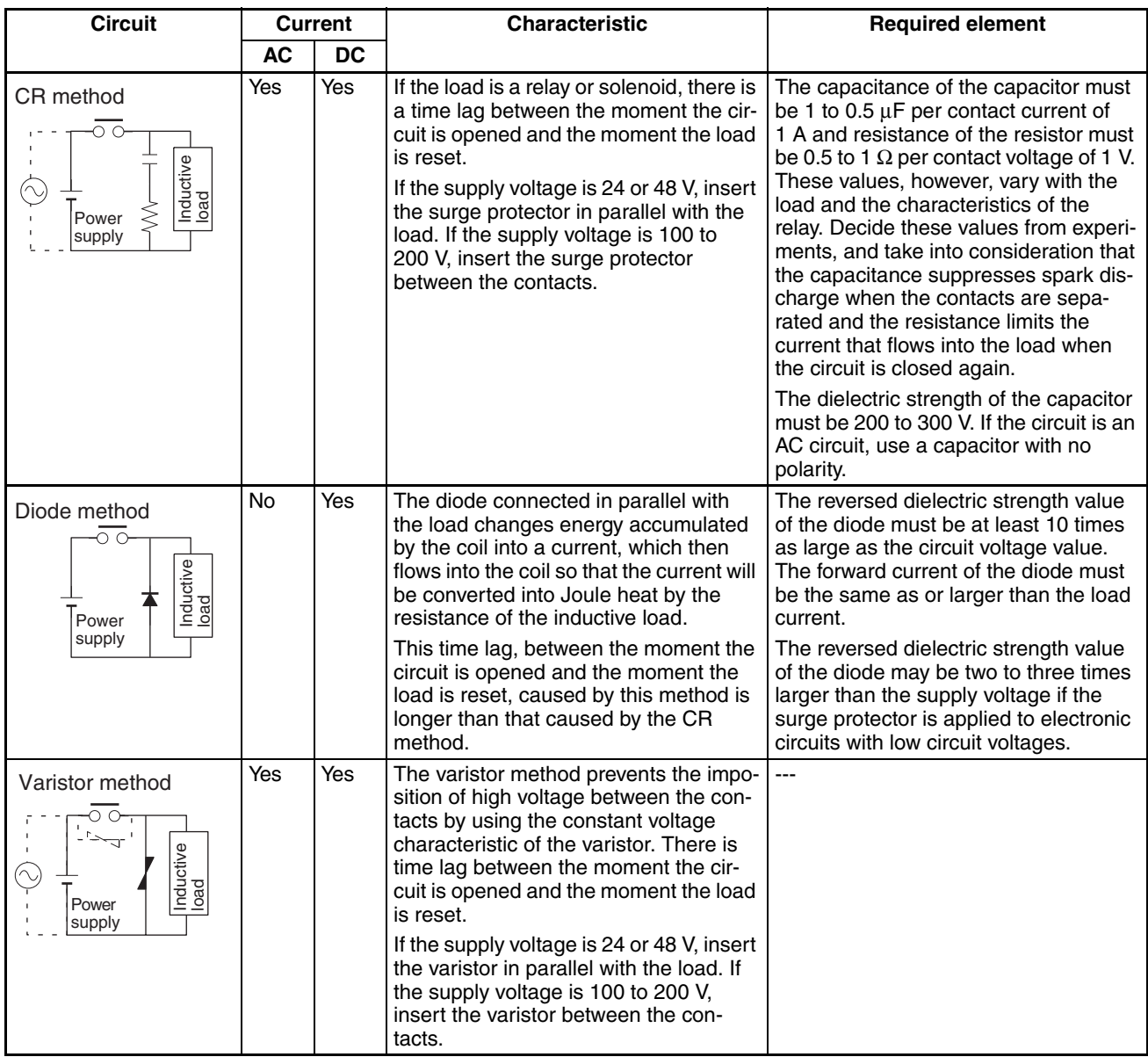

When switching a load with a high inrush current such as an incandescent lamp, suppress the inrush current as shown below.

#### **Countermeasure 1 Countermeasure 2**

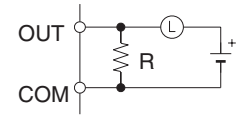

Providing a dark current of approx. one-third of the rated value through an incandescent lamp

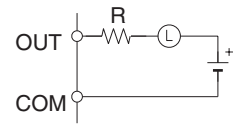

Providing a limiting resistor

# **SECTION 1 Introduction**

This section introduces the special features and functions of the CJ-series PLCs and describes the differences between these PLCs and the earlier C200HX/HG/HE PLCs.

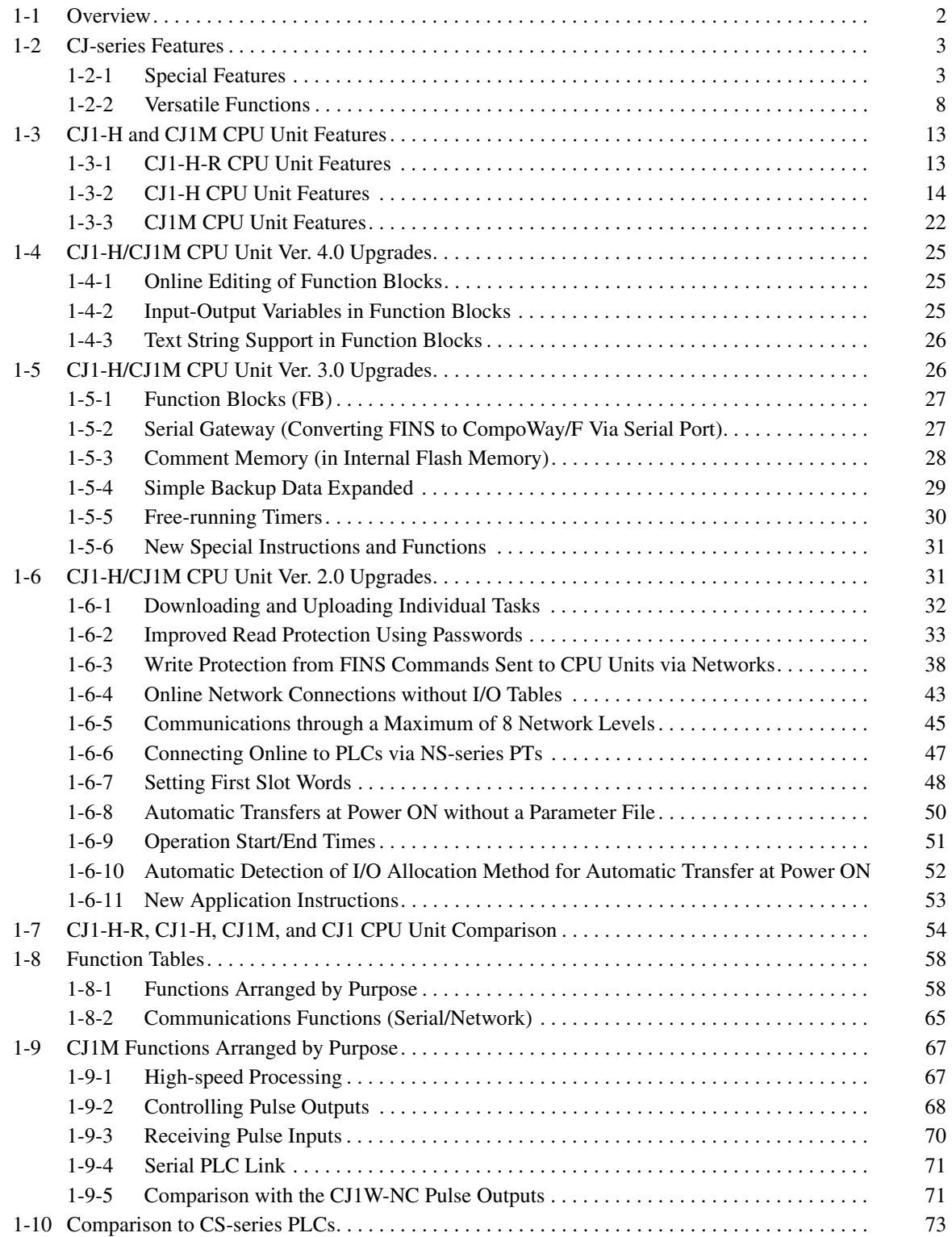

# <span id="page-47-0"></span>**1-1 Overview**

The CJ-series PLCs are very small-sized Programmable Controllers that feature high speed and advanced functions with the same architecture as the CS-series PLCs.

- Only 90 x 65 mm (H x D) for mounting in small spaces in machines and on the same DIN Track as components, contributing to machine downsizing, increased functionality, and modularization.
- Basic instructions executed at 0.016 µs min. and special instructions at  $0.048$  µs min (for the CJ1H-CPU $\square\square$ H-R Units).
- Support the DeviceNet open network and protocol macros (for serial communications) to enable information sharing in machines. Machine-tomachine connections with Controller Link and host connections with Ethernet are also supported for even more advanced information sharing, including seamless message communications across Ethernet, Controller Link, and DeviceNet networks.

Same or Better Performance as CSseries PLCs

Basic instructions: 0.016 µs Special instructions: 0.048  $\mu$ s (using CJ1H-CPU□□H-R) Same high-speed CPU bus as CS Series. Large data memory: 256 Kwords Program compatibility with CS-series PLCs

#### Protocol Macro Function Serves Multiple Ports

Up to 32 ports can be connected (Serial Communications Units). Different Protocol Macros can be allocated to each port.

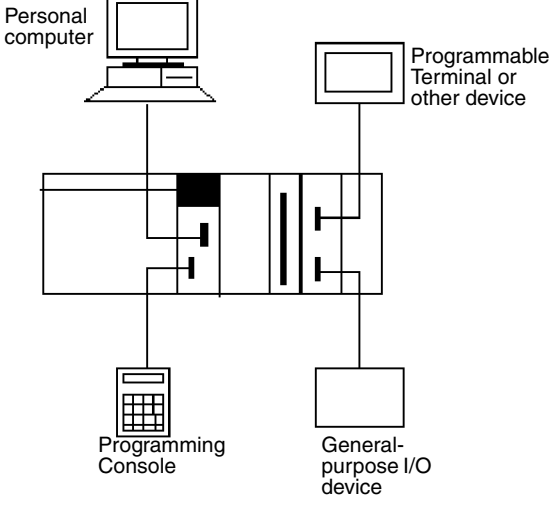

Full Complement of Versatile Functions

Memory Card and file processing functions Simplify programs with specialized instructions such as the table data and text string processing instructions Troubleshooting functions Data tracing function

**CJ-series PLC** SYSMAC INH PRPHL POWER DC24V AC240V OUTPUT RUN INPUT AC100-240V CPU Unit Memory Card Other Units

#### Structured Programming

The program is divided into tasks. Symbols can be used in programming. The overall performance of the system is improved by executing only the required tasks. Modification and debugging are simplified. The program arrangement can be changed. Step control and block programming instructions can be used.

Comments can be added to make the program easier to understand.

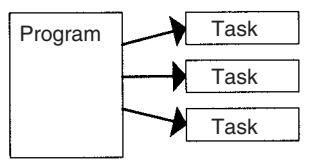

Remote Programming, Monitoring and Seamless Links between Networks

FINS commands allow communications between nodes in different networks: Ethernet, Controller Link, and DeviceNet

Remote programming and monitoring can be performed.

Minimum (fixed) cycle time function

I/O refreshing method selection

PLC Setup functions

Use Windows tools to create multiple environments in a single personal computer.

**2**

The CJ-series PLCs support the same task-based programming structure, instructions, high-speed instruction execution, I/O memory, functionality, and message communications as the CS-series PLCs. The main differences of the CJ-series in comparison to the CS-series PLCs are as follows (refer to page [67](#page-112-0) for details):

- No Backplanes are required.
- Screw mounting is not supported (only DIN Track mounting).
- Smaller size (30% to 35% in terms of volume).
- Inner Boards are not supported.
- I/O interrupt tasks and external interrupt tasks are not supported by CJ1 CPU Units. (They are supported by CJ1-H CPU Units.)
- C200H Special I/O Units are not supported (e.g., SYSMAC BUS Remote I/O Units).
- It is not necessary to create I/O tables unless desired, i.e., I/O tables can be created automatically when power is turned ON.
- The startup mode when a Programming Console is not connected is RUN mode (rather than PROGRAM mode, as it is for CS1 CPU Units).
- Only version 2.04 or higher versions of CX-Programmer can be connected for CJ1 CPU Units, version 2.1 or higher for CJ1-H CPU Units, and version 3.0 or higher for CJ1M CPU Units.

# <span id="page-48-0"></span>**1-2 CJ-series Features**

## <span id="page-48-1"></span>**1-2-1 Special Features**

## **Improvements in Basic Performance**

The CJ Series provides high speed, high capacity, and more functions in micro-size PLCs.

**Only 30% to 35% of the Volume of CS-series PLCs**

At 90 x 65 mm (height x depth), the CJ-series Units have on 70% the height and half the depth of CS-series Units, contributing to machine downsizing.

**Mount to DIN Track** The CJ-series PLCs can be mounted to DIN Track along with power supplies and other components when there is limited installation space in a machine (e.g., limited space between top and bottom ducts).

**Faster Instruction Execution and Peripheral Servicing**

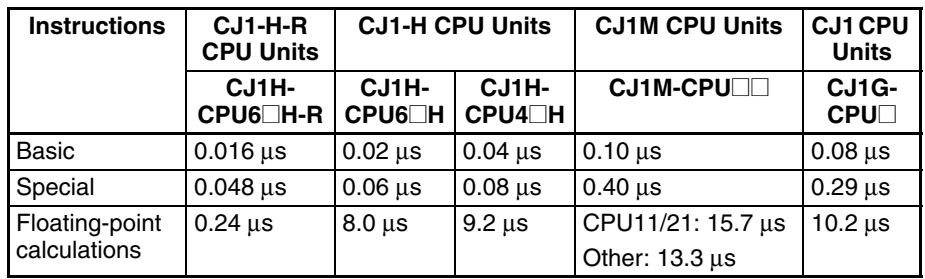

Processing for overhead, I/O refreshes, and peripheral servicing is also much faster.

**Ample Programming Capacity** With up to 250 Ksteps of program capacity, 256 Kwords of DM Memory, and 2,560 I/O points, there is sufficient capacity for added-value programs including machine interfaces, communications, data processing, etc.

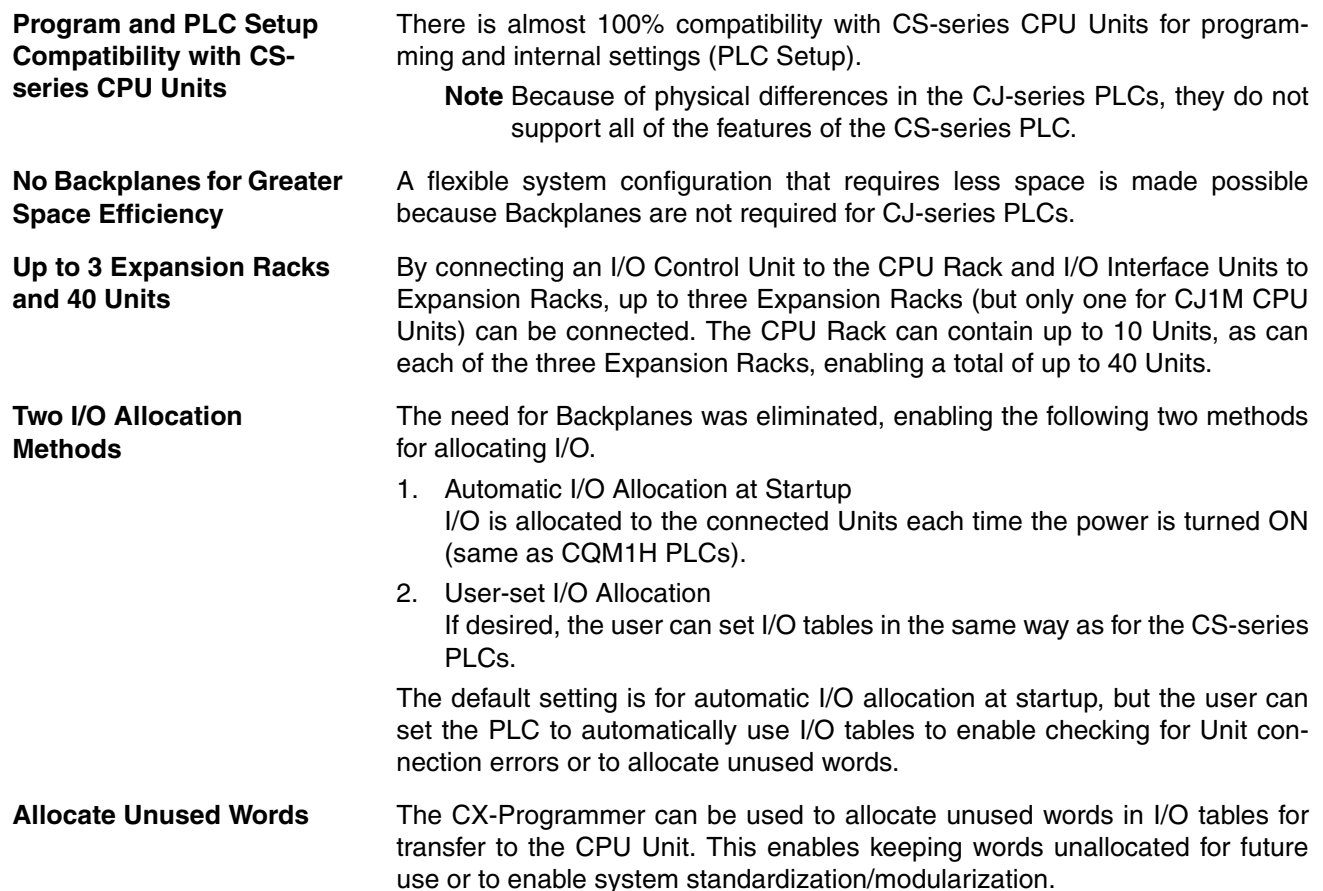

## **Structured Programming**

**Division of the Program into Tasks**

When the program is divided into tasks that handle separate functions, control systems, or processes, several programmers can develop these separate tasks simultaneously.

There can be up to 32 normal (cyclic) tasks and 256 interrupt tasks. There are four types of interrupts: the Power OFF Interrupt, Scheduled Interrupts, I/O Interrupts, and External Interrupts (interrupts from Special I/O Units or CPU Bus Units).

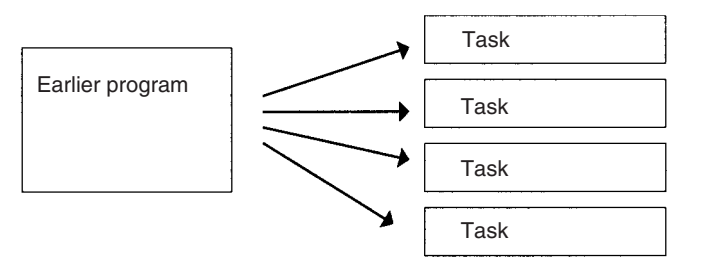

When a new program is being created, standard programs can be combined as tasks to create an entire program.

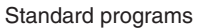

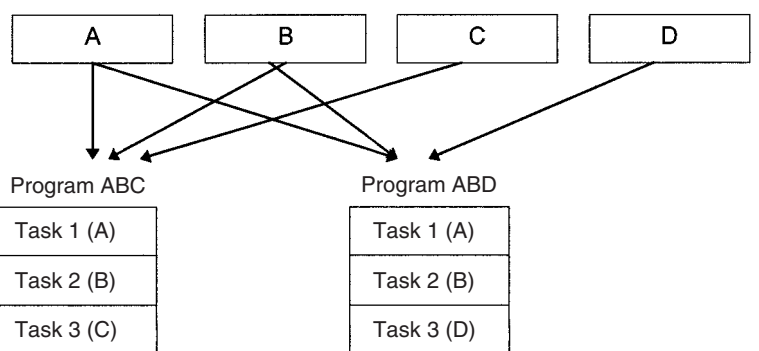

**Using Symbols** Arbitrary symbols (names up to 32 characters) that are independent of I/O terminal allocations can be used in programming. Standard programs created with symbols are more general and easier to reuse as tasks in different programs. **Global and Local Symbols Supported** I/O names are handled as symbols which can be defined as global symbols, which apply to all of the programs in all tasks, or as local symbols, which apply to just the local task. When the symbols are defined, you can choose to have the local symbols allocated to addresses automatically. **Improve Overall System Response Performance** The response performance of the system can be improved by dividing the program into a system-management task and tasks used for control, and executing only those control tasks that need to be executed. **Simplify Program Modification** • Debugging is more efficient when the job of modifying and debugging the tasks can be divided among several individuals. • Program maintenance is easier because only the tasks affected by changes have to be modified when there are changes (such as changes in specifications). • Several consecutive program lines can be modified with online editing. • The amount the cycle time is extended during online editing has been reduced. **Change Program Arrangement Easily** When separate tasks have been programmed for different production models, the task control instructions can be used to switch the program quickly from production of one model to another. **Step Control and Block Programming** The step control and block programming instructions can be used to control repetitive processes that are difficult to program with ladder programming alone. **Comments** Several types of comments can be added to the program to make it easier to understand, including Rung comments, and I/O comments. **Section Function** The section function can be used to make the program easier to visualize (CX-Programmer version 2.0 or higher). SW1 VALVE Symbols specified for bit address:

### **Port-specific Protocol Macros**

**Create Protocol Macros for All Ports**

Protocol macros can be used to create versatile communications functions for any of the PLC's communications ports. The communications functions can have host link, NT Link, or protocol macro configurations and can be directed to RS-232C and RS-422/485 ports on any of the Units.

All together, a CPU Unit can support a maximum of 32 ports.

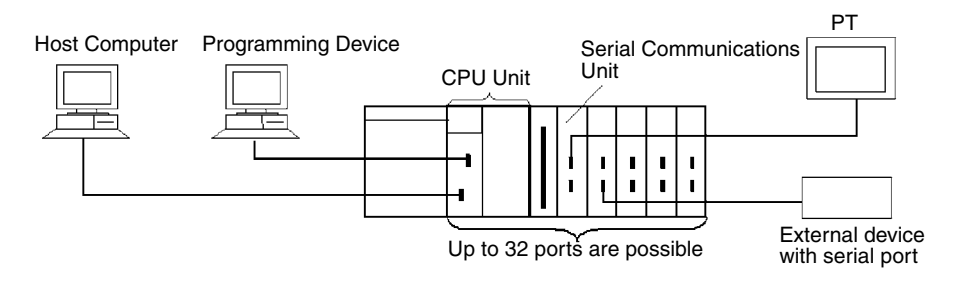

## **Standard Serial Communications with External Devices**

Messages can be transferred to and from standard serial devices with the protocol macro function (according to preset parameter settings). The protocol macro function supports processing options such as retries, timeout monitoring, and error checks.

Symbols that read and write data to the CPU Unit can be included in the communications frames, so data can be exchanged with the CPU Unit very easily.

OMRON components (such as Temperature Controllers, ID System Devices, Bar Code Readers, and Modems) can be connected to a Serial Communications Unit with the standard system protocol. It is also possible to change the settings if necessary.

**Note** The Serial Communications Unit must be purchased separately to take advantage of this function.

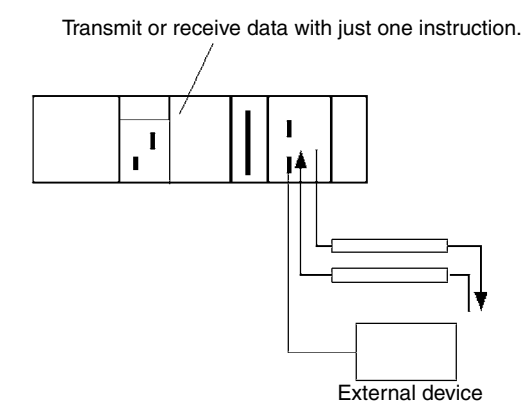

## **Multilevel Network Configurations**

Different network levels can be connected as shown in the following diagram. The multilevel configuration provides more flexibility in networking from the manufacturing site to production management.

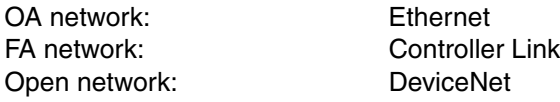

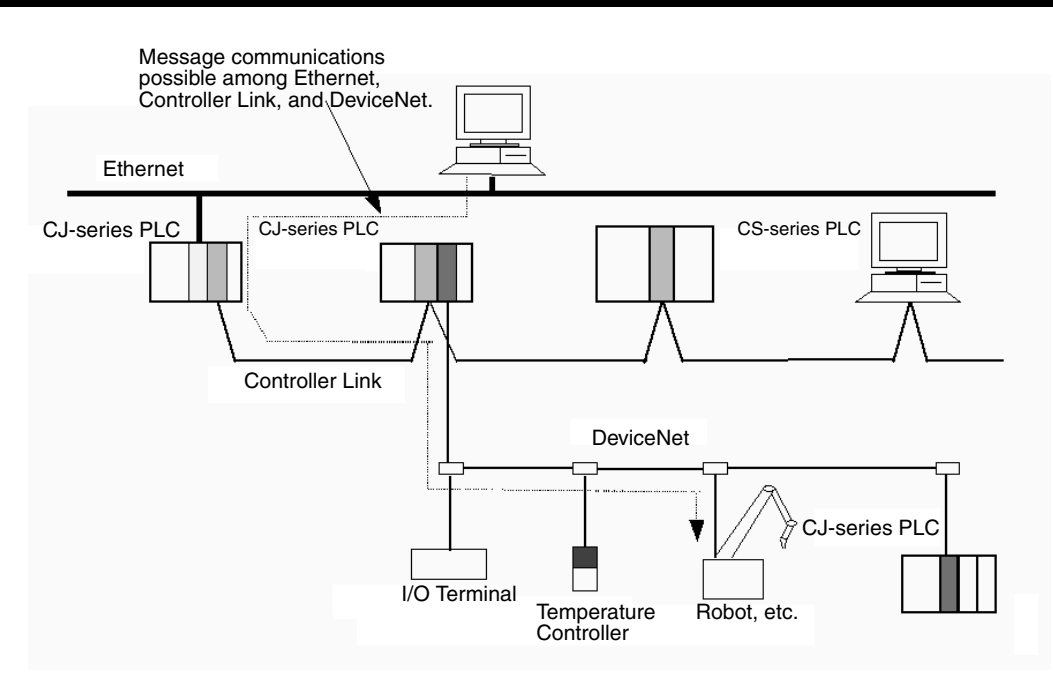

## **Remote Monitoring and Programming**

- *1,2,3...* 1. The host link function can operate through a modem, which allows monitoring of a distant PLC's operation, data transfers, or even online editing of a distant PLC's program by phone.
	- 2. PLCs in a network can be programmed and monitored through the Host Link.
	- 3. It is possible to communicate through 3 network levels even with different types of networks.

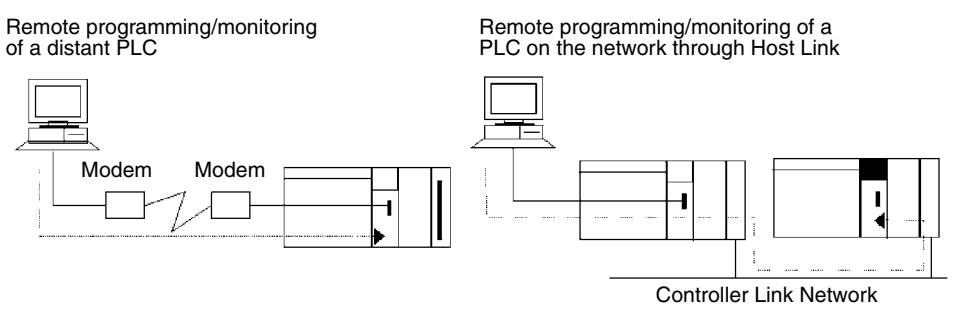

Remote programming/monitoring of a PLC on a network up to 3 levels away (including the local net-work) for the same or different types of networks is possible through Host Link.

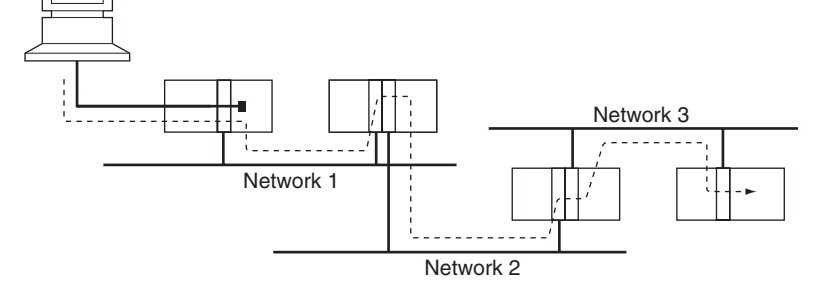

Message transfer between PLCs on a network 3 levels away (including the local network) for the same or different types of networks.

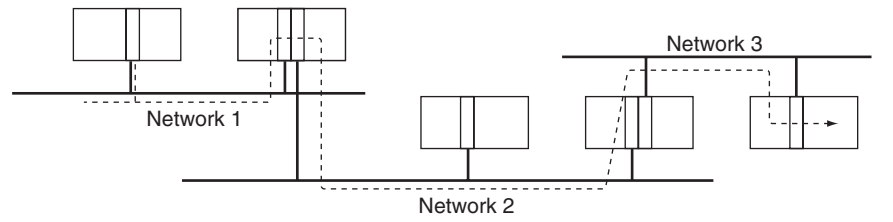

Seamless message communications are possible across Ethernet, Controller Link, and DeviceNet networks, enabling easy information integration on machine, machine-to-machine, and machine-to-host levels.

- **Note** 1. With CS/CJ-series CPU Units Ver. 2.0 or later, remote programming/monitoring is possible up to 8 levels away. Refer to *[1-6-2 Improved Read Pro](#page-78-0)[tection Using Passwords](#page-78-0)* for details.
	- 2. NT Link communications between an NT31/NT631-V2 PT and a CJ-series PLC are now possible at high speed.

# <span id="page-53-0"></span>**1-2-2 Versatile Functions**

## **Memory Card and File Management Functions**

**Transfer Data to and from Memory Cards** Data area data, program data, and PLC Setup data can be transferred as files between the Memory Card (compact flash memory) and a Programming Device, program instructions, a host computer, or via FINS commands.

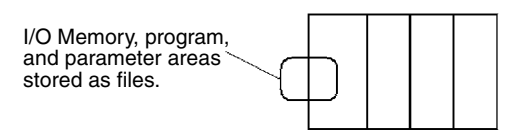

**Convert EM Area Banks to File Memory (CJ1-H and CJ1 CPU Units Only)**

**and Text Format** 

Part of the EM Area can be converted to file memory to provide file management capabilities without a Memory Card and with much faster access time than a Memory Card. (The EM Area can be very useful for storing data such as trend data as files.)

**Automatic File Transfer at Start-up** The PLC can be set up to transfer the program and/or PLC Setup files from the Memory Card when the PLC is turned ON. With this function, the Memory Card provides a flash-ROM transfer. This function can also be used to store and change PLC configurations quickly and easily.

**I/O Memory Files in CSV**  It is now possible to save production results and other data (hexadecimal) from the CPU Unit I/O memory in a Memory Card in CSV or text format. The data can then be read and edited using personal computer spreadsheet software by means of a Memory Card Adapter.

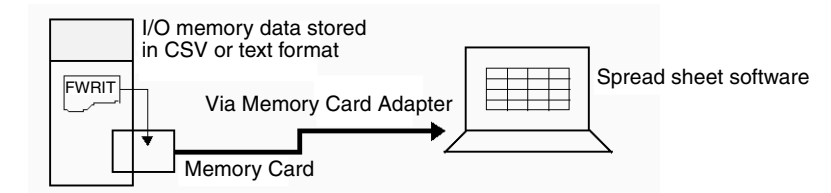

### **File Operations (Format, Delete, etc.) from Ladder Programs**

It is possible to format files, delete, copy, change file names, create new directories, and perform similar operations on a Memory Card from the ladder program during PLC operation.

#### **Program Replacement during Operation**

It is now possible to replace the entire user program in the CPU Unit from the Memory Card during operation. In this way, it is possible to switch PLC operation without stopping the PLC.

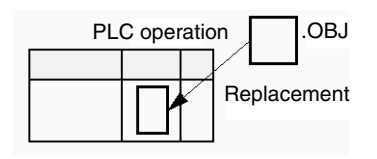

**Easy Backups It is now possible to back up all data (user programs, parameters, and I/O** memory) to the Memory Card by pressing the Memory Card power supply switch. In this way, if a malfunction arises, it is possible to back up all data in the CPU Unit at the time without using a Programming Device.

## **Specialized Instructions Simplify Programming**

**Text String Instructions** The text string instructions allow text processing to be performed easily from the ladder program. These instructions simplify the processing required when creating messages for transmission or processing messages received from external devices with the protocol macro function.

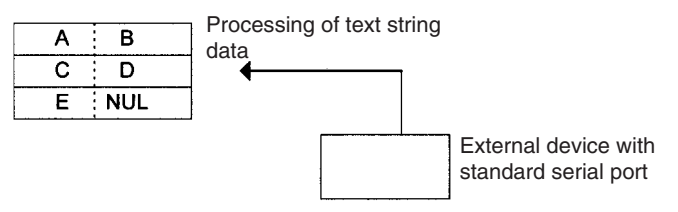

**Loop Instructions** The FOR(512), NEXT(513), and BREAK(514) instructions provide a very powerful programming tool that takes up little program capacity.

**Index Registers** Sixteen Index Registers are provided for use as pointers in instructions. An Index Register can be used to indirectly address any word in I/O memory. The CJ-series PLCs also support the auto-increment, auto-decrement, and offset functions.

> The Index Registers can be a powerful tool for repetitive processing (loops) when combined with the auto-increment, auto-decrement, and offset functions. Index Registers can also be useful for table processing operations such as changing the order of characters in text strings.

### **Table Data Processing Instructions**

### **Stack Instructions**

A region of I/O memory can be defined as a stack region. Words in the stack are specified by a stack pointer for easy FIFO (first-in first-out) or LIFO (last-in first-out) data processing.

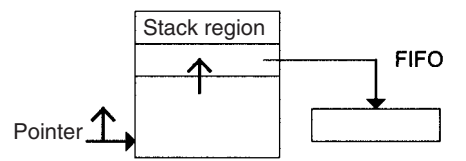

### **Range Instructions**

These instructions operate on a specified range of words to find the maximum value or minimum value, search for a particular value, calculate the sum or FCS, or swap the contents of the leftmost and rightmost bytes in the words.

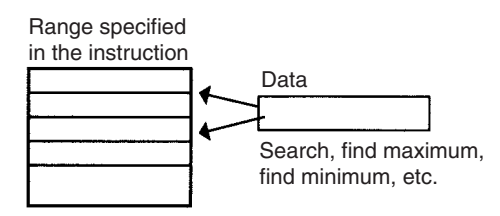

## **Record-table Instructions**

Record-table instructions operate on specially defined data tables. The record table must be defined in advance with DIM(631), which declares the number of words in a record and the number of records in the table. Up to 16 record tables can be defined.

Record tables are useful when data is organized in records. As an example, if temperatures, pressures, or other set values for various models have been combined into a table, the record-table format makes it easy to store and read the set values for each model.

The SETR(635) can be used to store the first address of the desired record in an Index Register. Index Registers can then be used to simplify complicated processes such as changing the order of records in the record table, searching for data, or comparing data.

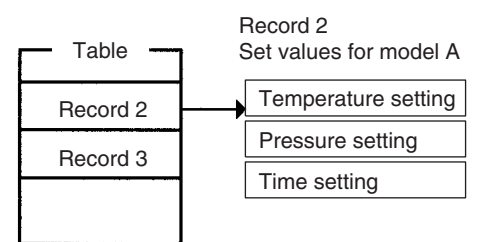

## **Troubleshooting Functions**

**Failure Diagnosis: FAL(006) and FALS(007)**

The FAL(006) and FALS(007) can be used to generate a non-fatal or fatal error when the user-defined conditions are met. Records of these errors are stored in the error log just like system-generated errors.

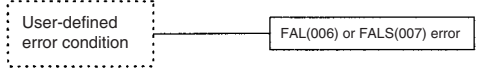

**Failure Point Detection: FPD(269)**

Diagnoses a failure in an instruction block by monitoring the time between execution of FPD(269) and execution of a diagnostic output and finding which input is preventing an output from being turned ON.

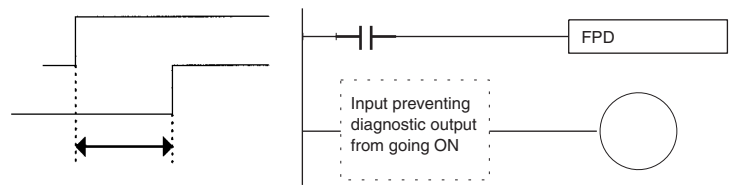

**Error Log Functions** The error log contains the error code and time of occurrence for the most recent 20 errors (user-defined or system-generated errors).

**Maintenance Functions** The CJ-series PLCs record information useful for maintenance, such as the number of power interruptions and the total PLC ON time.

## **Other Functions**

**Data Trace Function** The content of the specified word or bit in I/O memory can be stored in trace memory by one of the following methods: scheduled sampling, cyclic sampling, or sampling at execution of TRSM(045).

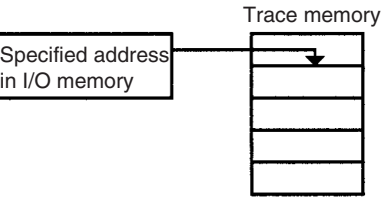

## **Fixed Cycle Time Function**

A fixed (minimum) cycle time can be set to minimize variations in I/O response times.

## **I/O Refreshing Methods**

I/O refreshing can be performed cyclically and immediately by programming the immediate-refreshing variation of the instruction.

## **PLC Setup Functions**

PLC operation can be customized with PLC Setup settings, such as the maximum cycle time setting (watch cycle time) and the instruction error operation setting, which determines whether instruction processing errors and access errors are treated as non-fatal or fatal errors.

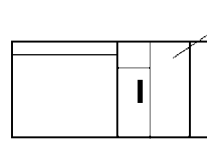

The PLC's initial settings can be customized with the PLC Setup.

## **Binary Refreshing of Timer/Counter Instruction PVs**

Present values of timer/counter instructions can now be refreshed in binary, in addition to the existing BCD capability. (Binary refreshing, however, can be specified with only CX-Programmer Ver. 3.0 and higher.) This allows the timer/ counter setting time to be expanded to a range of 0 to 65535 (from the existing 0 to 9,999). Also, results calculated by other instructions can be used as is for timer/counter set values.

## **Windows-based Support Software**

The single-port multiple-access (SPMA) function can be used to program and monitor other CPU Bus Units on the same bus (CPU Rack or Expansion Racks) or other CPU Units on the same network from a serial port on the CPU Unit.

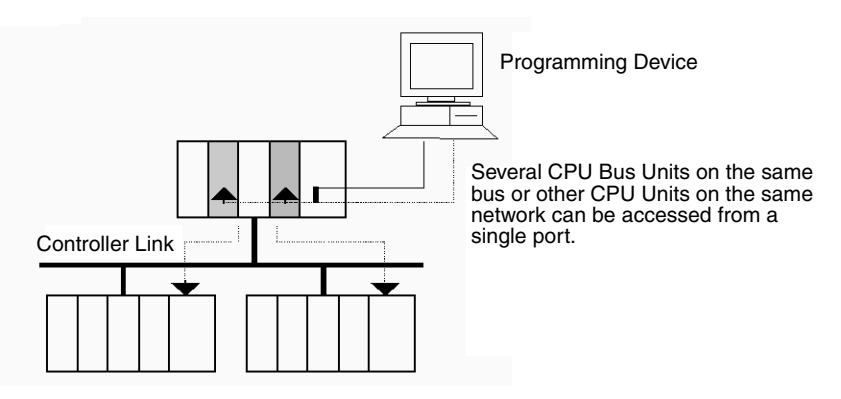

## <span id="page-57-0"></span>**Power Supply Units with Replacement Notification**

The CJ1W-PA205C Power Supply Units with Replacement Notification provide six display levels using a 7-segment display on the front panel of the Unit to indicate the remaining service life of the Power Supply Unit. An alarm output also notifies when the estimated remaining service life drops to 6 months or shorter. This function enables Power Supply Unit replacement before the power supply reaches the end of its service life resulting in a system failure.

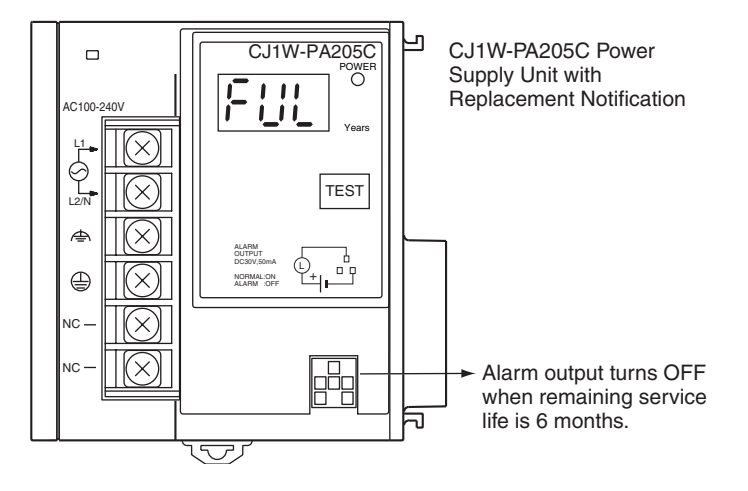

# <span id="page-58-0"></span>**1-3 CJ1-H and CJ1M CPU Unit Features**

# <span id="page-58-1"></span>**1-3-1 CJ1-H-R CPU Unit Features**

The CJ1-H-R (high-speed) CPU Units (CJ1H-CPU□□H-R) have the following features.

The CJ1-H-R CPU Units are completely upwardly compatible from the CJ1H- $CPU\square H$  Units, and yet they are much faster overall.

Example 1: A program consisting of 30K steps of only basic instructions with 128 inputs and 128 outputs executes in 0.7 ms, or 1.43 times faster (1 ms for a CJ1-H CPU Unit).

Example 2: A program consisting of 30K steps of basic and special instructions in a 7:3 ratio with 128 inputs and 128 outputs executes in 0.9 ms, or 1.33 times faster (1.2 ms for a CJ1-H CPU Unit).

Example 3: A program consisting of 30K steps of basic, special, and floatingpoint math instructions in a 6:3:1 ratio with 128 inputs, 128 outputs, two Analog Input Units, and Two Position Control Units (4 axes) executes in 1.5 ms, or 5.4 times faster (8.1 ms for a CJ1-H CPU Unit).

## **High-speed Overhead Processing (Less Than Half of Previous Models)**

Overhead processing time has been reduced from 0.3 to 0.13 ms.

## **High-speed I/O Refreshing (Less Than Half of Previous Models)**

On average, the refresh time for Basic I/O Units and Special I/O Units has been cut in half or more.

Examples: 16-point Input Unit: Reduced from 3 us to 1.4 us Analog Input Unit: Reduced from 120 µs to 50 µs

## **High-speed Interrupts (Approximately Three Times Faster Than Previous Models)**

The software interrupt response time has been reduced from 124  $\mu$ s to 40  $\mu$ s.

## **Scheduled Interrupts Set in Increments of 0.1 ms**

A setting unit 0.1 ms has been added for scheduled interrupts.

## **High-speed Timer Instructions (Ten Times Faster Than Previous Models)**

Although high precision was provided for the previous 1-ms timer instruction, 0.1-ms and 0.01-ms timer instructions have been added.

## **High-speed Clock Pulses (More Than Five Times Faster Than Previous Models)**

Clock pulses of 0.1 ms, 1 ms, and 0.01 s (see note) have been added to the previous pulses of 0.02 s, 0.1 s, 0.2 s, 1 s, and 1 min.

**Note** The 0.01 s Clock Pulse cannot be used with unit version 4.1 of the CJ1-H-R CPU Units. The 0.01 s Clock Pulse can be used with all other unit versions.

## **High-speed Floating-point Math (Up to 70 Times Faster Than Previous Models**

Floating-point calculations of sine, cosine, and tangent functions are up to 70 times faster than previous models.

Example: SIN: 42.0 µs reduced to 0.59 µs (71 times faster), COS: 31.5 µs reduced to 0.59 µs (53 times faster), TAN: 16.3 µs reduced to 1.18 µs (13.8 times faster).

## **New Instruction Added**

The following instructions have been added.

- High-speed sine calculation: SINQ(475)
- High-speed cosine calculation: COSQ(476)
- High-speed tangent calculation: TANQ(462)
- Floating-point move: MOVF(469)
- High-speed Special I/O Unit refresh: FIORF(225)

## **More Relays in Relay Network Tables in Routing Tables**

The number of relays that can be set in a relay network table has been increased from 20 to 64. Refer to the *CX-Integrator Operation Manual* (W445) and the Communication Unit operation manuals for details.

## <span id="page-59-0"></span>**1-3-2 CJ1-H CPU Unit Features**

## **Faster in Essentially Every Way**

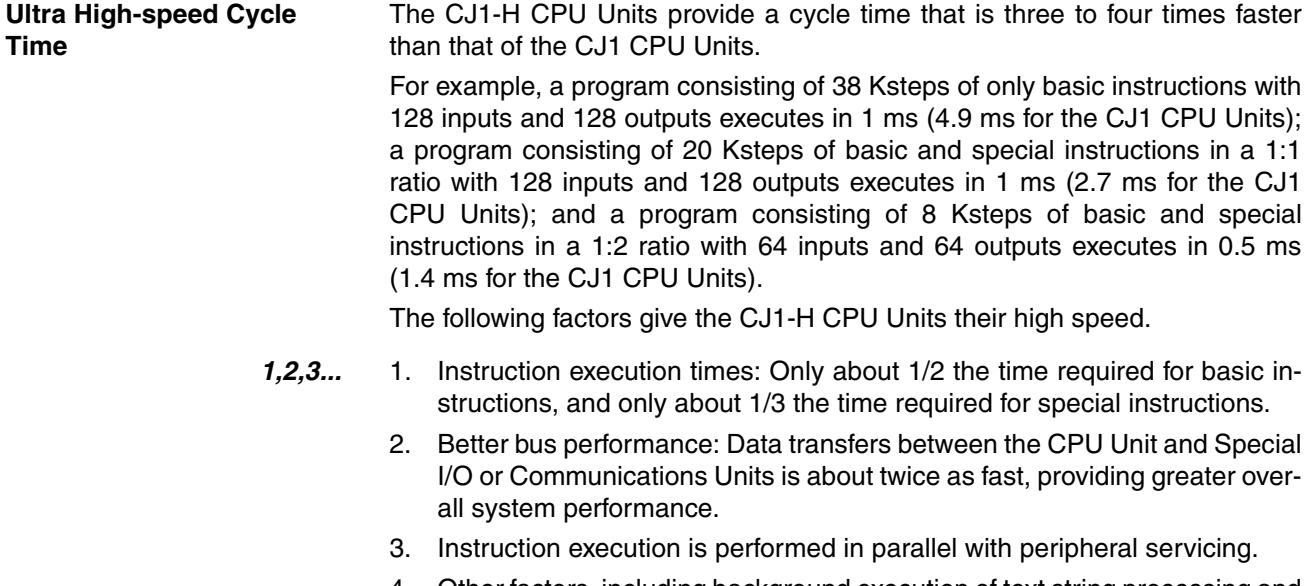

4. Other factors, including background execution of text string processing and table data processing instructions.

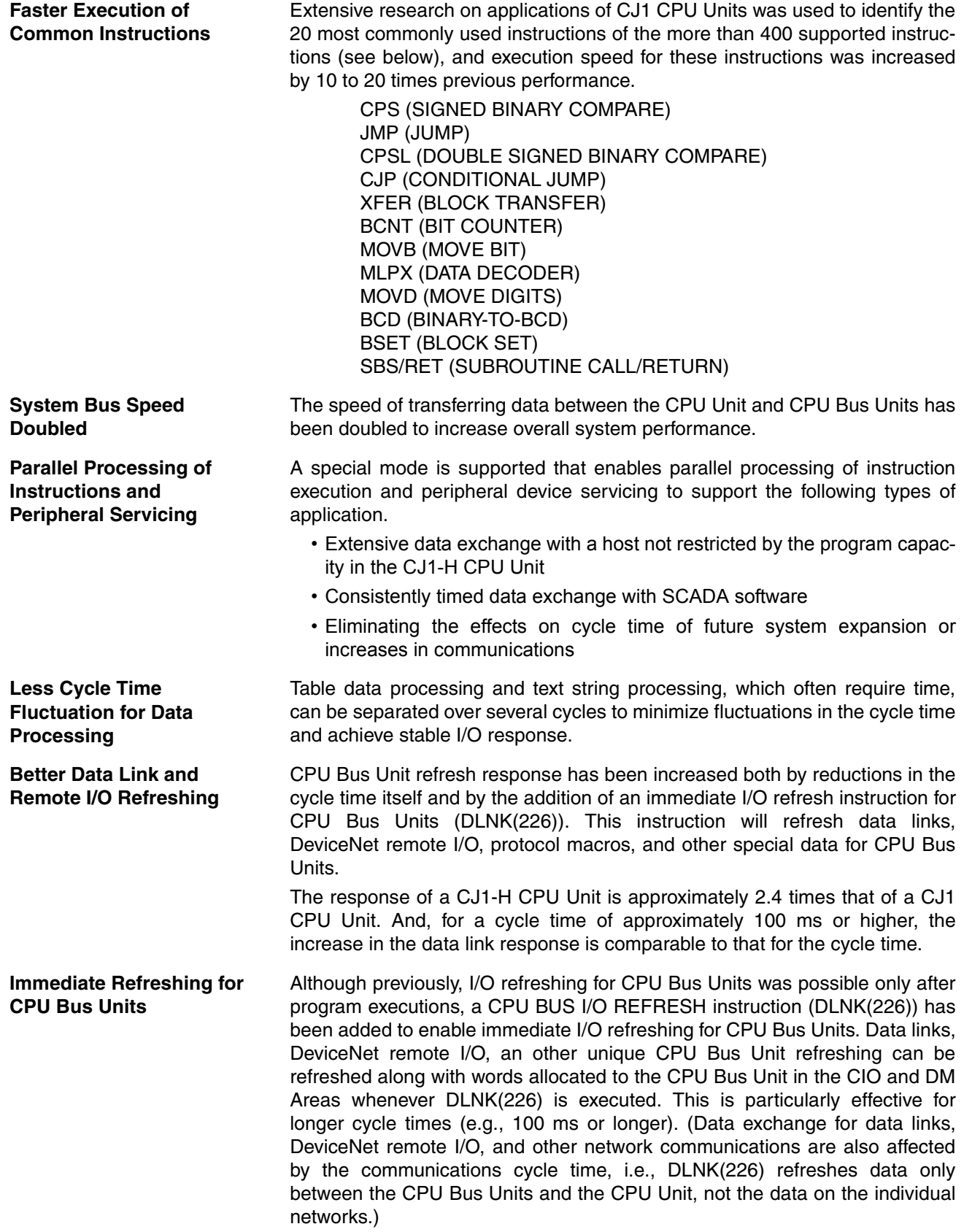

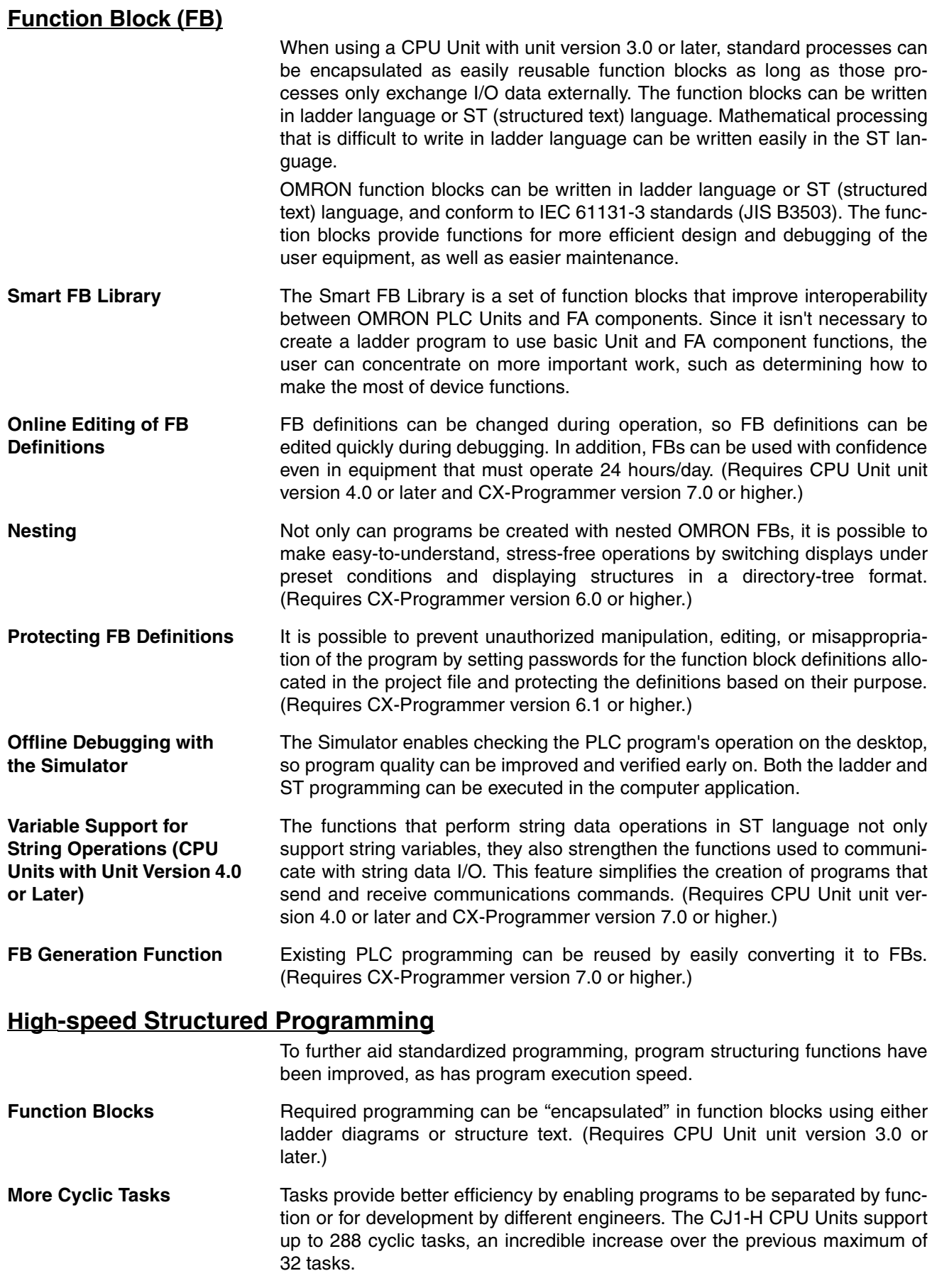

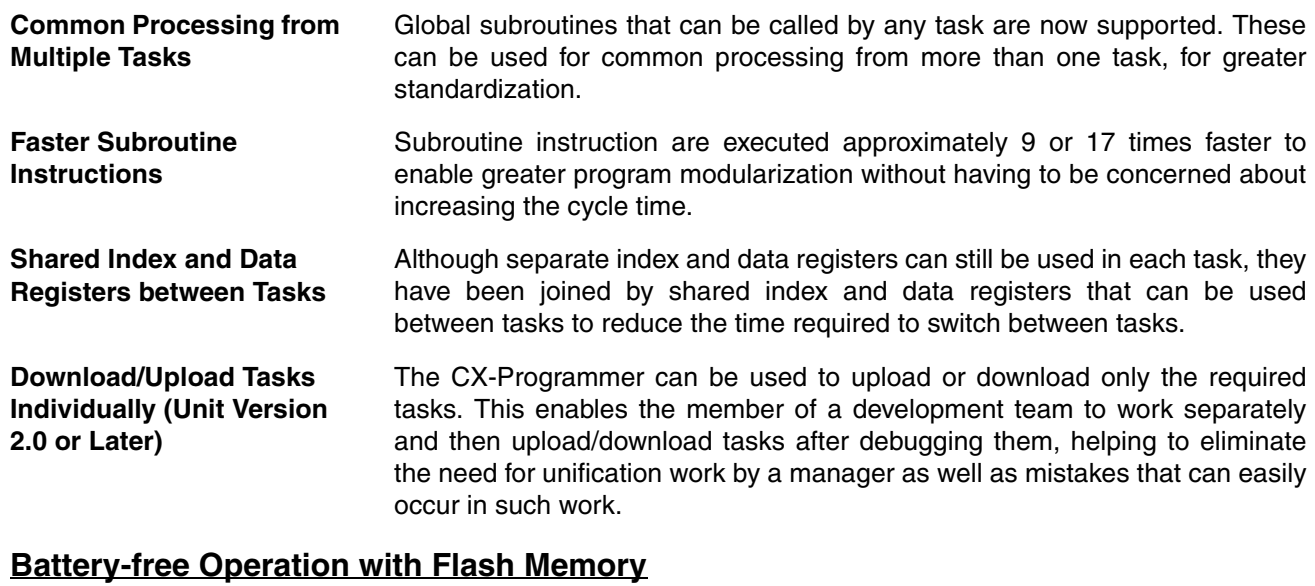

Any user program or parameter area data transferred to the CPU Unit is automatically backed up in flash memory in the CPU Unit to enable battery-free operation without using a Memory Card.

**Note** Refer to information on flash memory in the *CS/CJ Series Programming Manual* (W394) for precautions on this function.

**Store Comment/Section Data in CPU Unit's Flash Memory (Unit Version 3.0 or Later)**

The CX-Programmer can be used to save I/O comments and other comment/ section data in the comment memory contained in the CPU Unit's flash memory. When the simple backup operation is used, the comment/section data in flash memory can also be backed up.

## **Many Protection Functions**

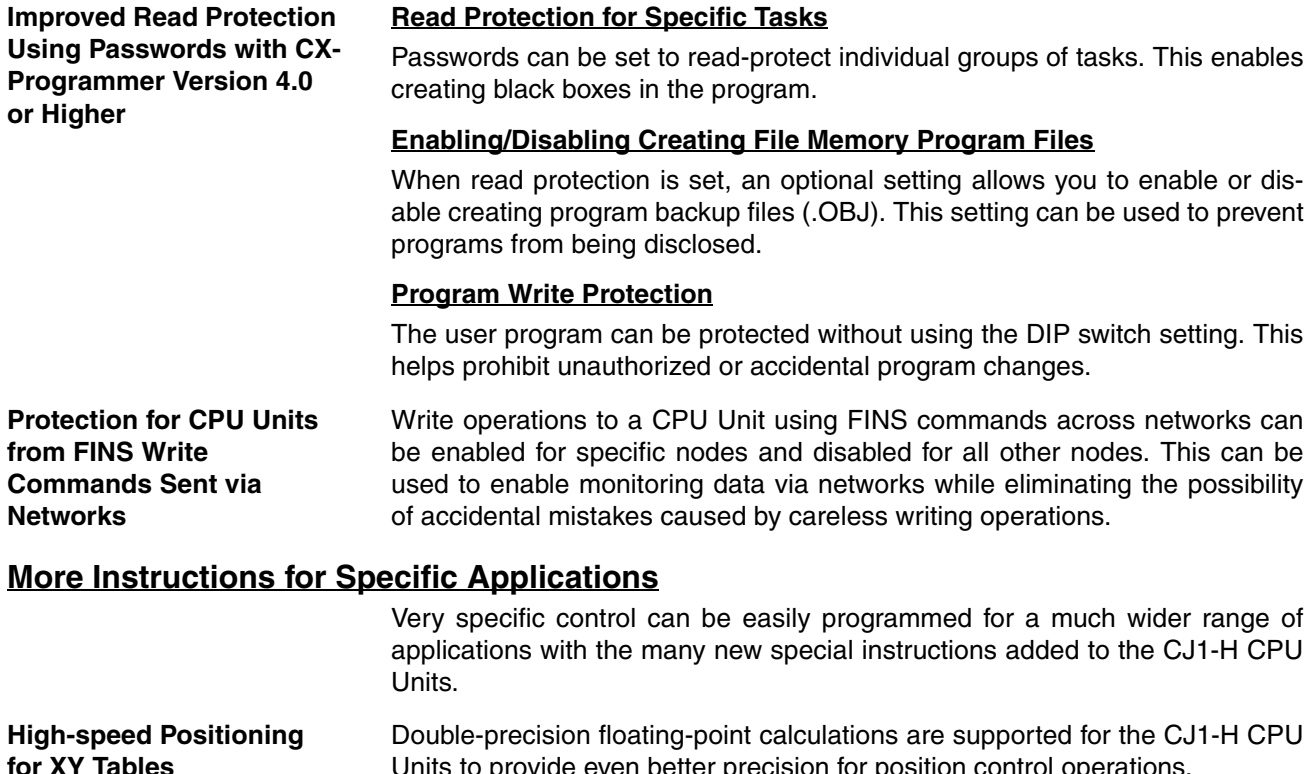

Units to provide even better precision for position control operations.

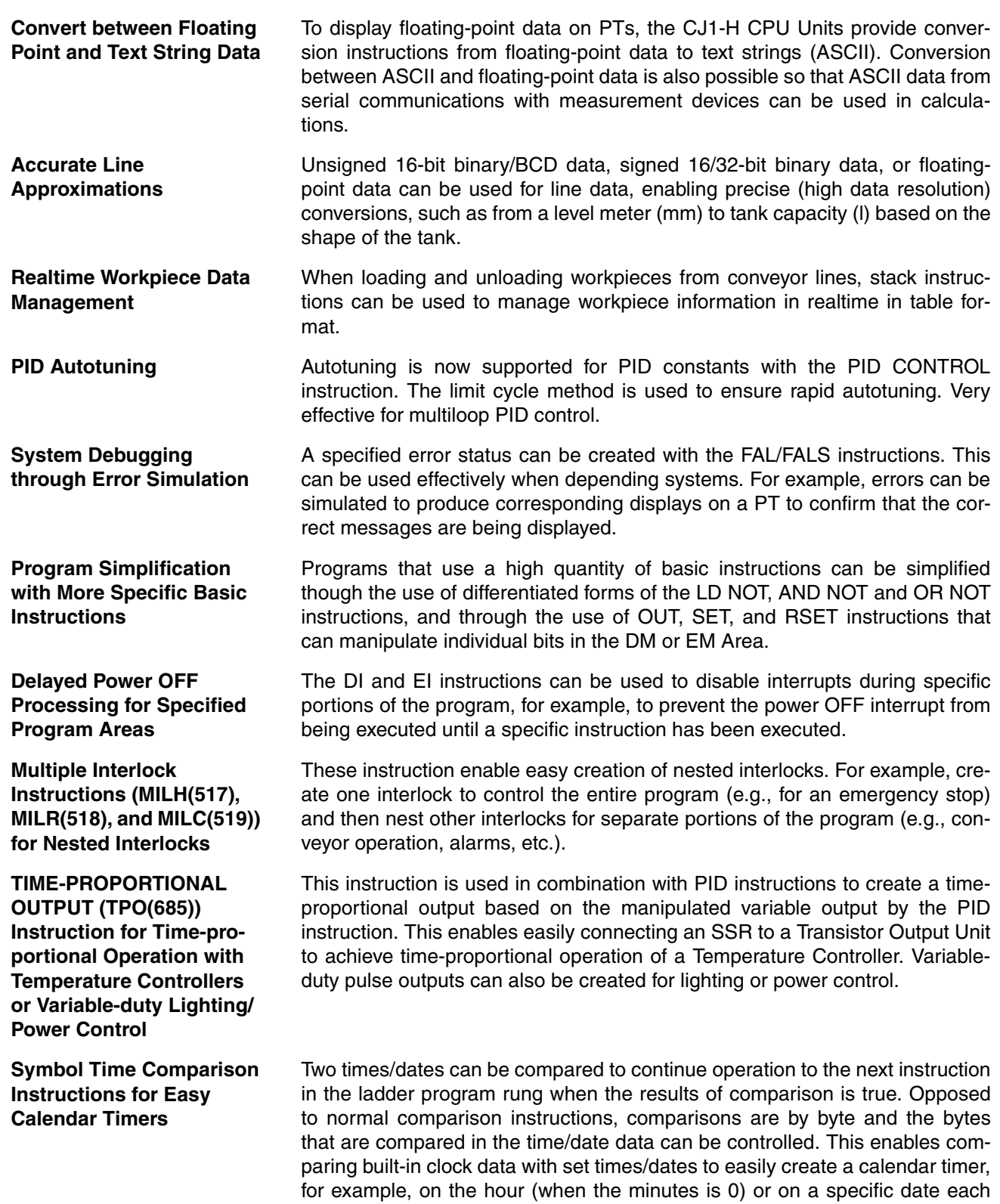

year).

## *CJ1-H and CJ1M CPU Unit Features* **Section 1-3**

**GRAY CODE CONVER-SION (GRY(474)) for Easy Conversion of Parallel Inputs from Absolute Encoders to Binary, BCD, or Angle Data**

**EXPANDED BLOCK COM-PARE (BCMP2(502)) for Comparison Judgements for Up to 256 Ranges (Upper/Lower Limits) with One Instruction**

**Easier Processing of I/O Devices with Special I/O Instructions**

This instruction converts Gray binary codes to binary, BCD, or angle data. This enables easily handling position or angle data input as parallel signals  $(2^n)$  from an Absolute Encoder with a Gray code output using a DC Input Unit.

This instruction determines if a value is within any of up to 256 ranges defined by upper and lower limits. When used with the GRAY CODE CONVERSION (GRY(474)) instruction, the same operation as a cam switch can be achieved by determining if an angle input from an Absolute Encoder is in a comparison table.

Previously many instructions were required to read or write data for external input devices such as digital switches and 7-segment displays connected to Basic I/O Units. Now, I/O processing for these devices can be achieved with a single instruction. These are sometimes call Combination Instructions.

These instructions are the same as those supported by the C200HX/HG/HE and CQM1H PLCs, with the exception that more than one of each of these instructions can be executed in a single user program.

#### **TEN KEY INPUT (TKY(211))**

Sequentially reads numbers input from a ten-key connected to an Input Unit.

#### **HEXADECIMAL KEY INPUT (HKY(212))**

Sequentially reads numbers input from a hexadecimal keypad connected to an Input Unit and an Output Unit for a maximum of 8 digits.

#### **DIGITAL SWITCH INPUT (DSW(213))**

Reads numbers input from a digital switch or thumbwheel switch connected to an Input Unit and an Output Unit. Either 4 or 8 digits are read.

#### **MATRIX INPUT (MTR(210))**

Sequentially reads 64 input points input from a 8 x 8 matrix connected to an Input Unit and an Output Unit.

#### **7-SEGMENT DISPLAY OUTPUT (7SEG(214))**

Converts 4-digit or 8-digit values to data for a 7-segment display and outputs the result.

**Read/Write CPU Bus Unit Memory Areas with IORD(222)/IOWR(223)** Although INTELLIGENT I/O READ (IORD(222)) and INTELLIGENT I/O WRITE (IOWR(223)) could previously be used only for Special I/O Units, these instructions can now be used to read and write data for CPU Bus Units.

### **Easier Network Connections and More-advanced Seamless Network Communications**

**Online Connections via Networks without I/O Tables** Online connection is possible to any PLC in the local network from a Programming Device, such as the CX-Programmer, as soon as the network is connected. It's not necessary to create the I/O tables to enable connection; automatic I/O allocation at startup is used. This eliminates the need to use a serial connection to create I/O tables before the CX-Programmer can be connected via Ethernet. Only an Ethernet connection through a CJ1W-ETN21 Ethernet Unit is required to go online and create I/O tables.

**Work Across Up to Eight Networks with CX-Net in CX-Programmer Version 4.0 or Higher**

FINS commands can be sent across up to 8 network levels (including the local network). This enables a wider range of communications between devices on Ethernet and Controller Link Networks.

FINS commands can only be sent across up to 8 network levels when the destination is a CPU Unit. FINS commands can be sent to other destinations up to 3 network levels away.

**Online Connections to PLCs via NS-series PTs** Downloading, uploading, and monitoring of ladder programs or other data is possible to a PLC connected serially to an NS-series PT from the CX-Programmer connected to the NS-series PT by Ethernet.

**Easier Implementation of Explicit Messages with Explicit Message Instructions** Special Explicit Message Instructions are now supported to simplify using explicit messages. (Previously, CMND(490) had to be used to send a FINS command of 2801 hex to enable sending explicit messages.) The new instructions include the following: EXPLICIT MESSAGE SEND (EXPLT(720)), EXPLICIT GET ATTRIBUTE (EGATR(721)), EXPLICIT SET ATTRIBUTE (ESATR(722)), EXPLICIT WORD READ (ECHRD(723)), and EXPLICIT WORD WRITE (ECHWR(724)). Of these, EXPLICIT WORD READ (ECHRD(723)) and EXPLICIT WORD WRITE (ECHWR(724)) enable easily reading and writing data in CPU Units on networks with the same type of notation as used for SEND(290) and RECV(298). (Does not apply to C200HX/ HG/HE and CV-series PLCs.)

## **Incorporate CompoWay/F-compatible OMRON Components into FINS Network Via Serial Gateway**

Using the Serial Gateway mode for the CPU Unit's serial port enables flexible access to CompoWay/F-compatible OMRON components from devices on the network (e.g., PTs, PLC CPU Units, personal computers).

## **Use No-protocol Communications at Multiple Ports**

No-protocol communications can be performed via the serial ports of Serial Communications Boards/Units with unit version 1.2 or later. This enables noprotocol communications at multiple ports.

## **Greater Flexibility in I/O Allocations**

**First Word Address Settings for Slots (Using CX-Programmer Version 3.1 or Higher)**

When editing I/O tables for CJ1-H/CJ1M CPU Units, the first word address can be set for up to 64 slots. This can be used, for example, to create fixed starting addresses for Input Units and Output Unit to separate I/O allocations from the program and increase the efficiency of program maintenance.

### **Automatic Transfer at Power ON**

**Automatic Transfers at Power ON without a Parameter File (.STD)** The user program can be automatically transferred to the CPU Unit at power ON without a parameter file (.STD) if the name of the program file (.OBJ) is changed to REPLACE on the CX-Programmer and the file is stored on a Memory Card. This can be used, for example, to enable transferring a program to a CPU Unit by creating the program offline and sending it as an email attachment, without a local Programming Device.

**Automatic Detection of I/O Allocation Method for Automatic Transfer at Power ON (CJ1-H and CJ1M CPU Units Ver. 2.0 or Later)**  The method used to create the parameter file (AUTOEXEC.STD) for automatic transfer at power ON (automatic I/O allocation at startup or user-set I/O allocation) is recorded. When an automatic transfer at power ON is executed from the Memory Card, the recorded method is automatically detected and used to create the I/O tables. For example, this method can be used to create files for automatic transfer at

power ON in an office where Units are not mounted yet. The files can be stored in a Memory Card, which can then be taken and installed in a CJseries CPU Unit at the remote site. When automatic transfer at power ON is executed, the I/O will be allocated by the CPU Unit according to the method recorded in the Memory Card.

## **Operation Start/End Times**

The times that operation is started and ended are automatically stored in memory in the Auxiliary Area (A515 to A517). This enables easier management of the operating times of the PLC System.

### **Free-running Timers**

The system timers used after the power is turned ON are contained in the following Auxiliary Area words.

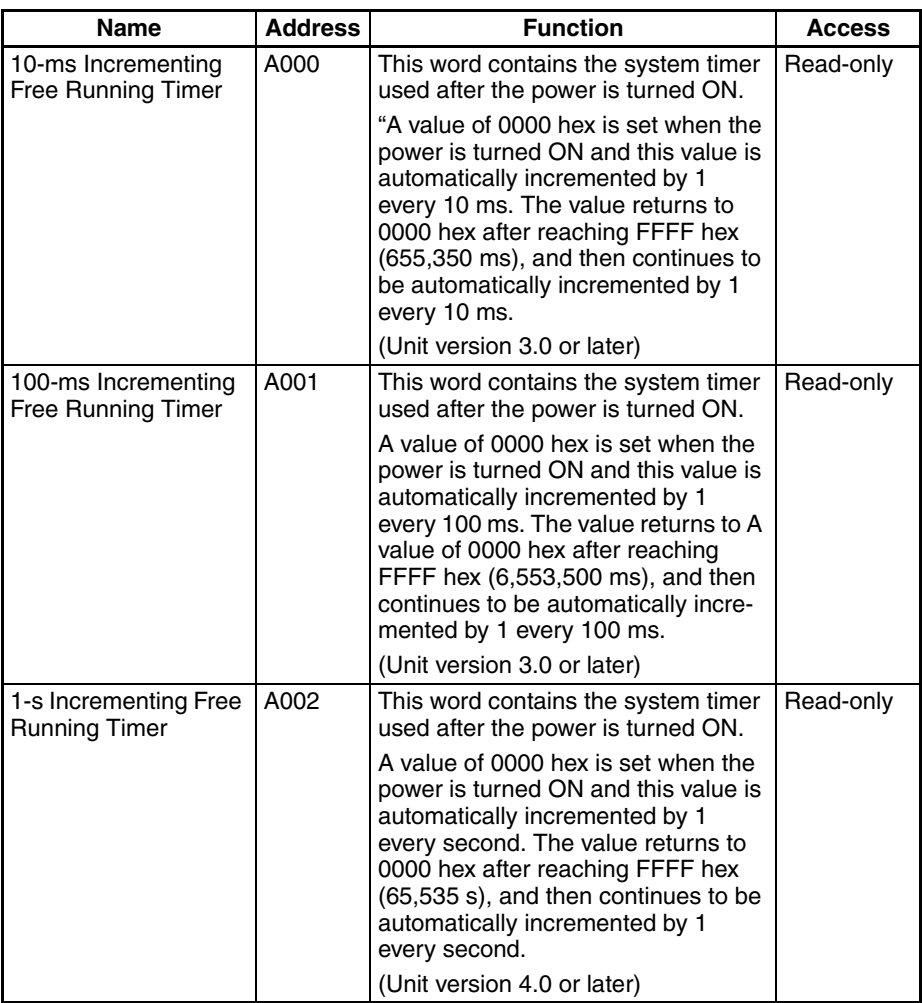

## **Better Compatibility with Other SYSMAC PLCs**

- **C200HE/HG/HX PLCs** The AREA RANGE COMPARE (ZCP) and DOUBLE AREA RANGE COM-PARE (ZCPL) instructions are supported in the CJ1-H CPU Units to provide better compatibility with the C200HE/HG/HX PLCs.
- **CVM1/CV-series PLCs** The CONVERT ADDRESS FROM CV instruction allows real I/O memory addresses for the CVM1/CV-series PLCs to be converted to addresses for the CJ-series PLCs, enabling programs with CVM1/CV-series addresses to be quickly converted for use with a CJ-series CPU Unit.

## **Power Supply Units with Replacement Notification**

The CJ1W-PA205C Power Supply Units with Replacement Notification provide six display levels using a 7-segment display on the front panel of the Unit to indicate the remaining service life of the Power Supply Unit. An alarm output also notifies when the estimated remaining service life drops to 6 months or shorter. This function enables Power Supply Unit replacement before the power supply reaches the end of its service life resulting in a system failure. It also enables planning Power Supply Unit replacement. For details refer to *[Power Supply Units with Replacement Notification](#page-57-0)* on page 12.

## <span id="page-67-0"></span>**1-3-3 CJ1M CPU Unit Features**

## **Built-in I/O**

The CJ1M CPU Units are high-speed, advanced, micro-sized PLCs equipped with built-in I/O. The built-in I/O have the following features.

## **General-purpose I/O Immediate Refreshing**

The CPU Unit's built-in inputs and outputs can be used as general-purpose inputs and outputs. In particular, immediate I/O refreshing can be performed on the I/O in the middle of a PLC cycle when a relevant instruction is executed.

#### **Stabilizing Input Filter Function**

The input time constant for the CPU Unit's 10 built-in inputs can be set to 0 ms (no filter), 0.5 ms, 1 ms, 2 ms, 4 ms, 8 ms, 16 ms, or 32 ms. Chattering and the effects of external noise can be reduced by increasing the input time constant.

#### **Interrupt Inputs High-speed Interrupt Input Processing**

The CPU Unit's 4 built-in inputs can be used for high-speed processing as regular interrupt inputs in direct mode or interrupt inputs in counter mode. An interrupt task can be started at the interrupt input's rising or falling edge (up or down differentiation.) In counter mode, the interrupt task can be started when the input count reaches the set value (up-differentiated or down-differentiated transitions.)

### **High-speed Counters High-speed Counter Function**

A rotary encoder can be connected to a built-in input to accept high-speed counter inputs.

### **Trigger Interrupts at a Target Value or in a Specified Range**

Interrupts can be triggered when the high-speed counter's PV matches a target value or is within a specified range.

#### **Measure the Frequency of High-speed Counter Inputs**

The PRV(881) instruction can be used to measure the input pulse frequency (one input only.)

#### **Maintain or Refresh (Selectable) High-speed Counter PVs**

The High-speed Counter Gate Bit can be turned ON/OFF from the ladder program to select whether the high-speed counter PVs will be maintained or refreshed.

#### **Pulse Outputs** Fixed duty ratio pulses can be output from the CPU Unit's built-in outputs to perform positioning or speed control with a servo driver that accepts pulse inputs.

#### **CW/CCW Pulse Outputs or Pulse + Direction Outputs**

The pulse output mode can be set to match the motor driver's pulse input specifications.

#### **Automatic Direction Selection for Easy Positioning with Absolute Coordinates**

When operating in absolute coordinates (origin defined or PV changed with the INI(880) instruction), the CW/CCW direction will be selected automatically when the pulse output instruction is executed. (The CW/CCW direction is selected by determining whether the number of pulses specified in the instruction is greater than or less than the pulse output PV.)

#### **Triangular Control**

Triangular control (trapezoidal control without a constant-speed plateau) will be performed during positioning executed by an ACC(888) instruction (independent) or PLS2(887) instruction if the number of output pulses required for acceleration/deceleration exceeds the specified target pulse Output Amount. Previously, an error would have occurred under these conditions and the instruction would not have been executed.

#### **Change Target Position during Positioning (Multiple Start)**

When positioning was started with a PULSE OUTPUT (PLS2(887)) instruction and the positioning operation is still in progress, another PLS2(887) instruction can be executed to change the target position, target speed, acceleration rate, and deceleration rate.

#### **Switch from Speed Control to Positioning (Fixed Distance Feed Interrupt)**

A PLS2(887) instruction can be executed during a speed control operation to change to positioning mode. This feature allows a fixed distance feed interrupt (moving a specified amount) to be executed when specific conditions occur.

#### **Change Target Speed and Acceleration/Deceleration Rate during Acceleration or Deceleration**

When trapezoidal acceleration/deceleration is being executed according to a pulse output instruction (speed control or positioning), the target speed and acceleration/deceleration rate can be changed during acceleration or deceleration.

#### **Use Variable Duty Ratio Pulse Outputs for Lighting, Power Control, Etc.**

The PULSE WITH VARIABLE DUTY RATIO instruction (PWM(891)) can be used to output variable duty ratio pulses from the CPU Unit's built-in outputs for applications such as lighting and power control.

## **Origin Search Use a Single Instruction for Origin Search and Origin Return Operations**

A precise origin search can be executed with one instruction that uses various I/O signals, such as the Origin Proximity Input Signal, Origin Input Signal, Positioning Completed Signal, and Error Counter Reset Output.

Also, an origin return operation can be performed to move directly to the established origin.

#### **Quick-response Inputs Receive Input Signals Shorter than the Cycle Time**

With quick-response inputs, inputs to the CPU Unit's built-in inputs (4 inputs max.) with an input signal width as short as 30 µs can be received reliably regardless of the cycle time.

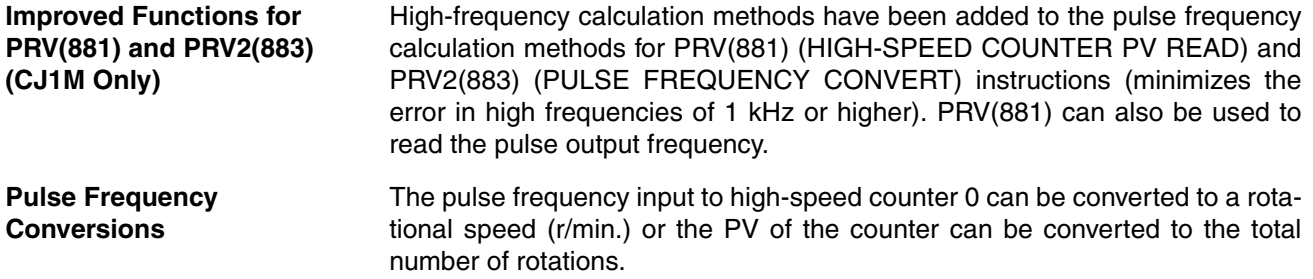

## **Serial PLC Link Function**

Data links (9 max.) can be set up between PLCs using the CPU Unit's RS-232C port. NT Link (1:N connection) can also be incorporated in a Serial PLC Link network, allowing the existing NT Link (1:N mode) and the Serial PLC Link to be used together.

**Note 1**: PTs are included in the number of links.

**Note 2**: The Serial PLC Link cannot be used for PT data links.

## **Scheduled Interrupt Function Used as High-precision Timer**

Scheduled interrupts in units of 0.1 ms have been added for CJ1M CPU Units. An internal PV reset start function for scheduled interrupts has also been added, so it is possible to standardize the time to the first interrupt without using the CLI instruction. It is also possible to read the elapsed time from either a scheduled interrupt start or from the previous interrupt. This allows the interval timer (STIM instruction) in the CQM1H Series to be easily used for the CJ Series.

# <span id="page-70-0"></span>**1-4 CJ1-H/CJ1M CPU Unit Ver. 4.0 Upgrades**

This section summarizes the upgrades made for CJ1-H/CJ1M CPU Units with unit version 4.0. CX-Programmer version 7.0 or higher must be used to enable using the following functions.

#### **Functional Upgrades for Unit Version 4.0**

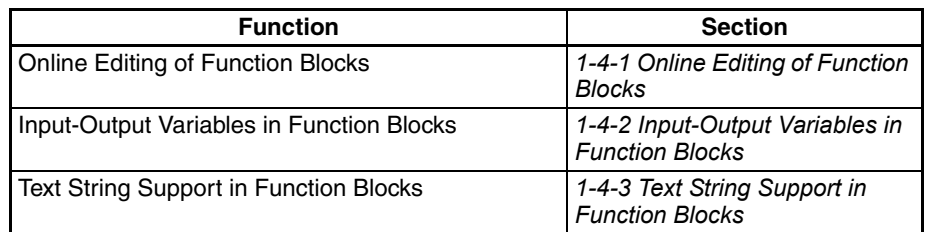

# <span id="page-70-1"></span>**1-4-1 Online Editing of Function Blocks**

**Unit Version 3.0 or Earlier** Function block definitions could not be changed during operation.

**Unit Version 4.0 or Later** Function block definitions can be changed during operation. This allows function block definitions to be quickly corrected during debugging. It also allows function blocks to be used more easily in systems that operate 24 hours a day.

# <span id="page-70-2"></span>**1-4-2 Input-Output Variables in Function Blocks**

**Unit Version 3.0 or Earlier** The data size of parameters that could be passed to and from function blocks was limited to four words maximum. It was thus necessary to separate elements with large data sizes, such as data tables.

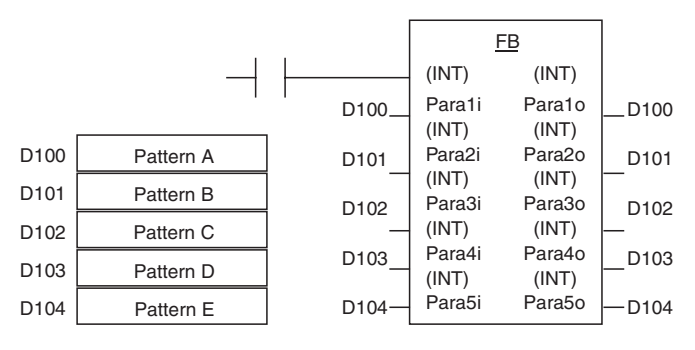

**Unit Version 4.0 or Later** Input-output variables can be used to passed large quantities of data, such as table data.

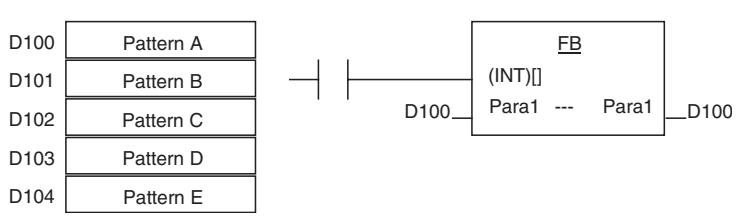

# <span id="page-71-1"></span>**1-4-3 Text String Support in Function Blocks**

**Unit Version 3.0 or Earlier** To program text string processing for communications commands and display data in ladder diagrams, it was necessary to know the ladder string instructions and ASCII codes. Also, several instructions had to be combined to converted from numbers to text strings or text strings to numbers.

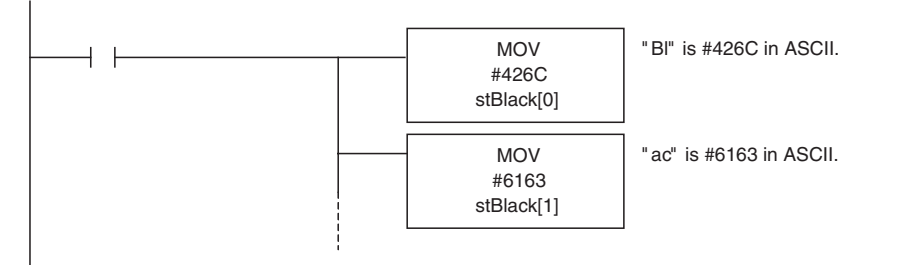

**Unit Version 4.0 or Later** Text strings can be used in ST programming to easily create text string processing programs.

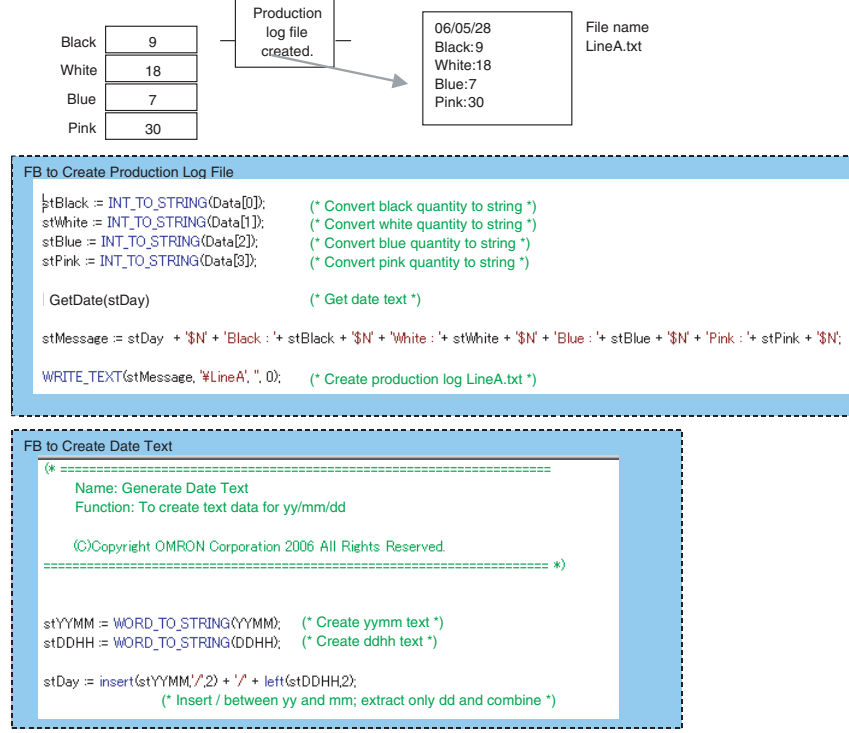

# <span id="page-71-0"></span>**1-5 CJ1-H/CJ1M CPU Unit Ver. 3.0 Upgrades**

The following table shows the functional upgrades for CJ1-H/CJ1M CPU Unit Ver. 3.0.

#### **Functional Upgrades for CJ1-H/CJ1M CPU Unit Ver. 3.0**

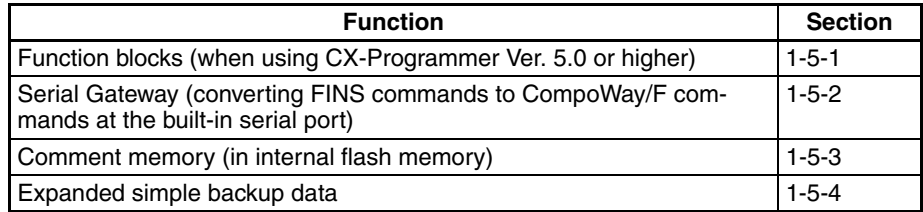
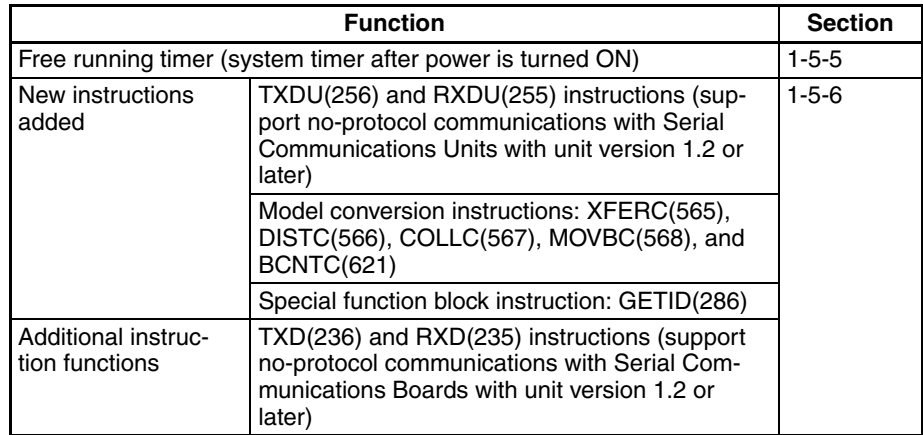

## **1-5-1 Function Blocks (FB)**

**Unit Ver. 2.0 or Earlier** Earlier Units did not support function blocks (FB). **Unit Ver. 3.0 or Later** Function blocks (FB) conforming to IEC 61131-3 are supported. Use of function blocks is determined by the user. **Note** IEC 61131-3 is an international standard for programmable logic controllers (PLC) established by the International Electro-technical Commission (IEC). This standard is divided into seven parts, of which Part 3 *Programming Languages* (IEC 61131-3) provides regulations for programming PLCs. Function blocks can be created with CX-Programmer Ver. 5.0 or higher by the user and pasted into normal programs. The standard function blocks provided by OMRON in the OMRON FB Library can also be pasted into normal programs. Function blocks enable standard processing to be simply inserted into a program as a single unit. Function blocks provide the following features. • Function block algorithms can be written using ladder programming or structured text (see note). **Note** Structured text is a high level textual language designed for industrial control (primarily PLCs) stipulated in IEC 61131-3. The structured text supported by CX-Programmer Ver. 5.0 conforms to IEC 61131-1. • A single function block that has been created can be stored in a library for easy reuse of standard processing. • Programs that contain function blocks (ladder programming or structured text), can also be uploaded or downloaded in the same way as normal programs that do not contain function blocks. Tasks that include function blocks, however, cannot be downloaded in task units (although they can be uploaded). • Array (one-dimensional) variables are supported, making it easier to handle data specific to an application. **1-5-2 Serial Gateway (Converting FINS to CompoWay/F Via Serial Port) Unit Ver. 2.0 or Earlier** Temperature Controllers, Digital Panel Meters, and other CompoWay/F-compatible OMRON Components previously could be accessed by sending user-

specified CompoWay/F commands from the PLC. This required, however, the use of a Serial Communications Board/Unit protocol macro, execution of the PMCR(260) instruction in the ladder program of the CPU Unit on the same PLC, and implementation of the standard system protocol (CompoWay/F Master). The use of protocol macros prevented access across networks.

**Note** Specific data could be shared without communications instructions if user-specified CompoWay/F commands were not required, however, by using the CJ1W-CIF21 Basic Communications Unit.

**Unit Ver. 3.0 or Later** FINS commands (CompoWay/F commands encapsulated in FINS frames) received by the CPU Unit at the built-in serial port (RS-232C port or peripheral port) are converted automatically into CompoWay/F command frames and transmitted on the serial line. This enables access to CompoWay/F-compatible OMRON components that are connected to the CPU Unit's built-in serial port via either an NS-series Programmable Terminal (PT) or by using the CMND(490) instruction.

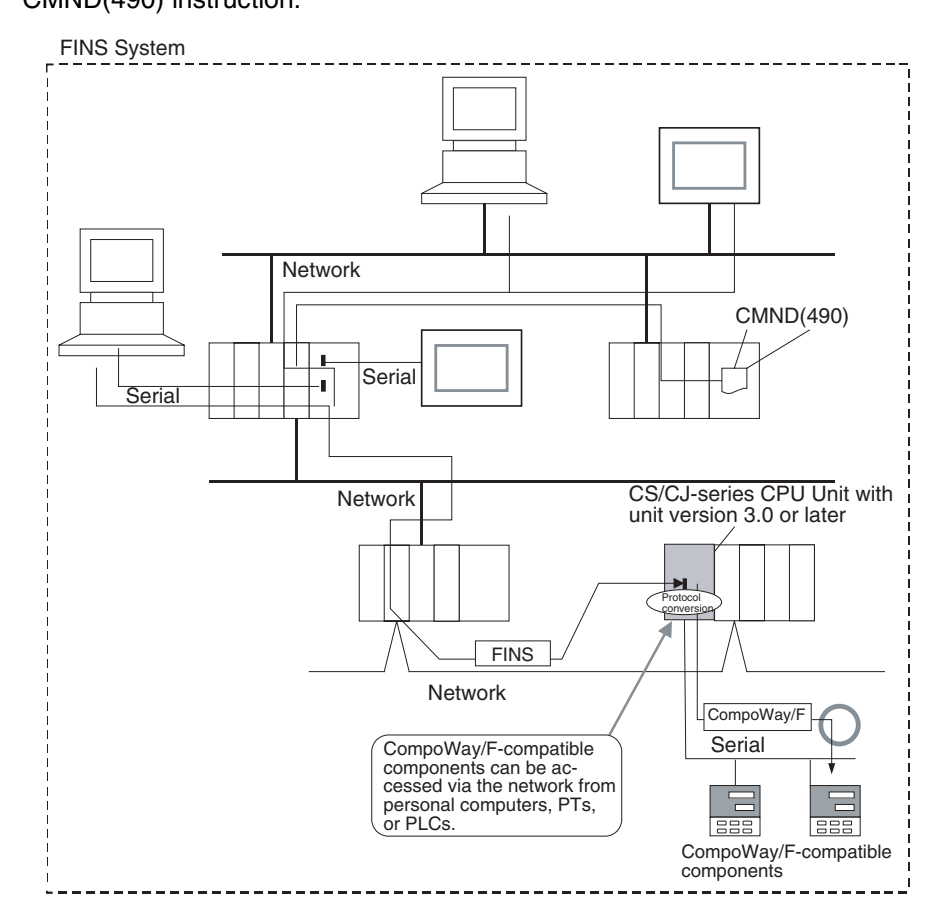

## **1-5-3 Comment Memory (in Internal Flash Memory)**

**Unit Ver. 2.0 or Earlier** Comment data and section data could not be stored in the actual PLC when a project was downloaded from the CX-Programmer to the CPU Unit unless both a Memory Card and EM file memory were available.

**Unit Ver. 3.0 or Later** A comment memory is provided within the CPU Unit's internal flash memory. Therefore, the following comment/section data can be stored in and read from comment memory even if neither Memory Card nor EM file memory are available.

- Symbol table files (including CX-Programmer symbol names and I/O comments)
- Comment files (CX-Programmer rung comments and other comments)
- Program index files (CX-Programmer section names, section comments, and program comments)

CX-Programmer Ver. 5.0 or later

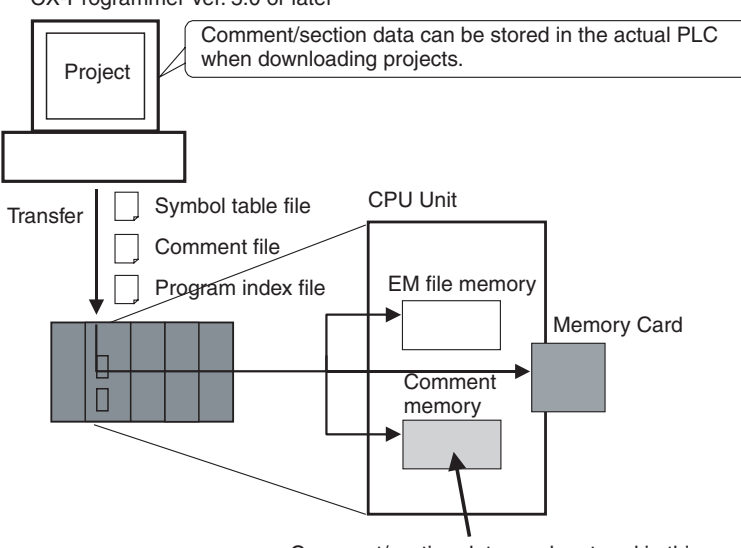

Comment/section data can be stored in this area.

**CX-Programmer Ver. 5.0** When downloading projects using the CX-Programmer Ver. 5.0, either of the following storage locations can be selected as the transfer destination for comment data and section data.

- Memory Card
- EM file memory
- Comment memory (in CPU Unit's internal flash memory)

**CX-Programmer Ver. 4.0 or Earlier** When using CX-Programmer Ver. 4.0 or earlier, data is stored in either the Memory Card or EM file memory, whichever is available. If neither the Memory Card nor EM file memory is available, the comment/section data is stored in comment memory (in CPU Unit's internal flash memory).

## **1-5-4 Simple Backup Data Expanded**

**Unit Ver. 2.0 or Earlier** The simple backup function could not be used to back up comment data or section data.

**Unit Ver. 3.0 or Later** The following files stored in comment memory can be backed up to a Memory Card when a simple backup operation is executed, or the files can be restored to comment memory from the Memory Card.

- Symbol table files (including CX-Programmer symbol names and I/O comments)
- Comment files (CX-Programmer rung comments and other comments)
- Program index files (CX-Programmer section names, section comments, and program comments)

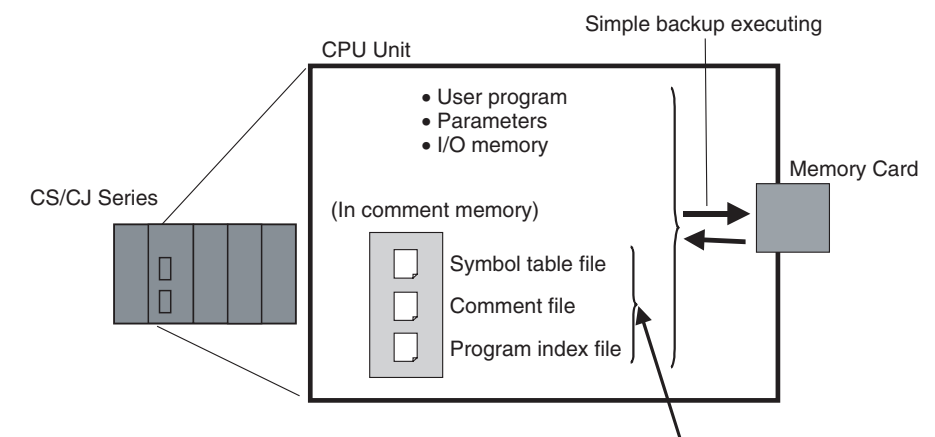

These files can also be backed up using simple backup.

This enables backup/restoration of all data in the CPU Unit including I/O comments if an error occurs or when adding a CPU Unit with the same specifications without requiring a Programming Device.

# <span id="page-75-0"></span>**1-5-5 Free-running Timers**

The system timers used after the power is turned ON are contained in the following Auxiliary Area words.

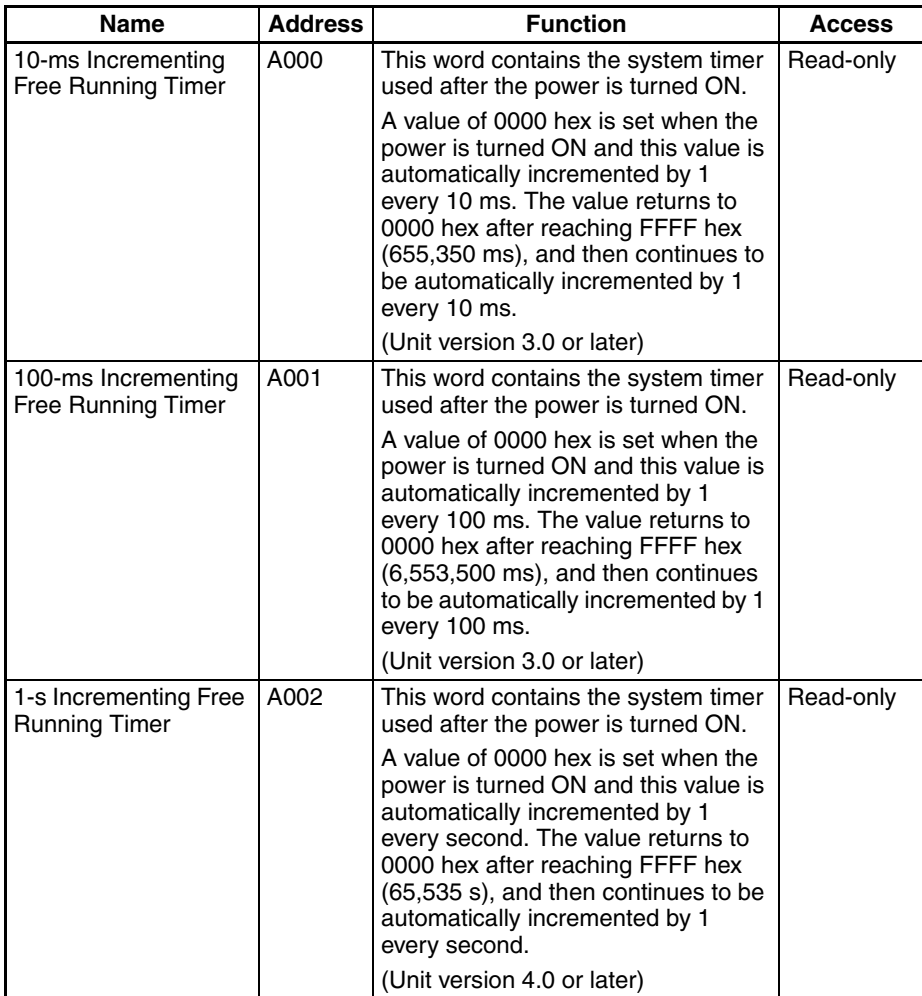

- **Note** The timer will continue to be incremented when the operating mode is switched to RUN mode.
	- Example: The interval can be counted between processing A and processing B without requiring timer instructions. This is achieved by calculating the difference between the value in A000 for processing A and the value in A000 for processing B. The interval is counted in 10 ms units.

CPU Units with unit version 4.0 and later also have a 1-s timer in A002, which is incremented by 1 every 1 s.

## <span id="page-76-0"></span>**1-5-6 New Special Instructions and Functions**

The following new instructions and instruction functions have been added. For details, refer to the *CS/CJ Series Instructions Reference Manual* (W340). These new instructions are supported by the CX-Programmer Ver. 5.0 or higher only.

• Serial Communications Instructions:

Supporting no-protocol communications with Serial Communications Units with unit version 1.2 or later: TXDU(256): TRANSMIT VIA SERIAL COMMUNICATIONS UNIT RXDU(255): RECEIVE VIA SERIAL COMMUNICATIONS UNIT Supporting no-protocol communications with Serial Communications Boards with unit version 1.2 or later: TXD(236): TRANSMIT RXD(235): RECEIVE

• Model Conversion Instructions:

When using CX-Programmer Ver. 5.0 or higher to convert a C-series ladder program for use in a CS/CJ-series CPU Unit, the C-series XFER(070), DIST(080), COLL(081), MOVB(082), and BCNT(067) instructions will be automatically converted to the following instructions. The operands do not require editing. XFERC(565) BLOCK TRANSFER DISTC(566) SINGLE WORD DISTRIBUTE COLLC(567) DATA COLLECT MOVBC(568) MOVE BIT BCNTC(621) BIT COUNTER

• High-speed Counter/Pulse Output Instructions (CJ1M Only): High-frequency calculation methods have been added to the pulse frequency calculation methods for PRV(881) (HIGH-SPEED COUNTER PV READ) and PRV2(883) (PULSE FREQUENCY CONVERT) instructions. PRV(881) can also be used to read the pulse output frequency.

# **1-6 CJ1-H/CJ1M CPU Unit Ver. 2.0 Upgrades**

The following table shows the functional upgrades for CJ1-H/CJ1M CPU Unit Ver. 2.0.

### **Functional Upgrades for CJ1-H/CJ1M CPU Unit Ver. 2.0**

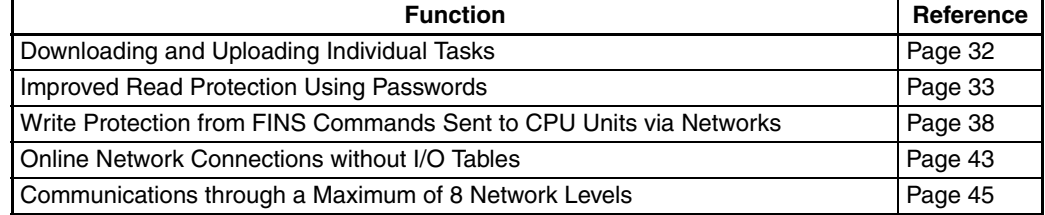

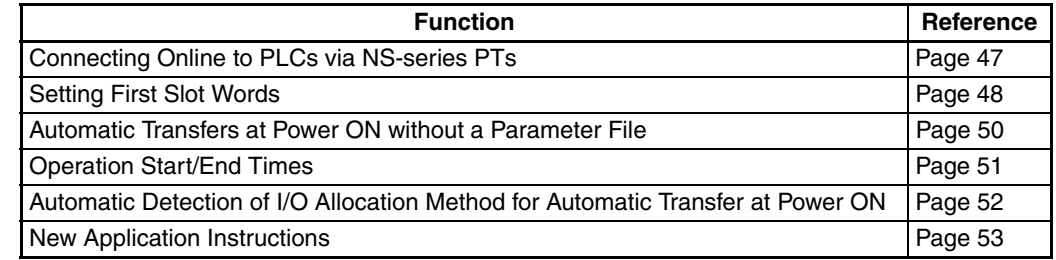

## <span id="page-77-0"></span>**1-6-1 Downloading and Uploading Individual Tasks**

## **Previous CPU Units (Pre-Ver. 2.0 CPU Units)**

With the Pre-Ver. 2.0 CPU Units, individual program tasks could not be downloaded from the CX-Programmer. It was only possible to download the entire user program.

For example, if several programmers were developing the program, the project manager had to unify each program after debugging and then download the entire user program. Furthermore, the entire user program had to be downloaded even if just a few changes were made.

**Note** It was possible to upload individual program tasks with CS/CJ-series PLCs.

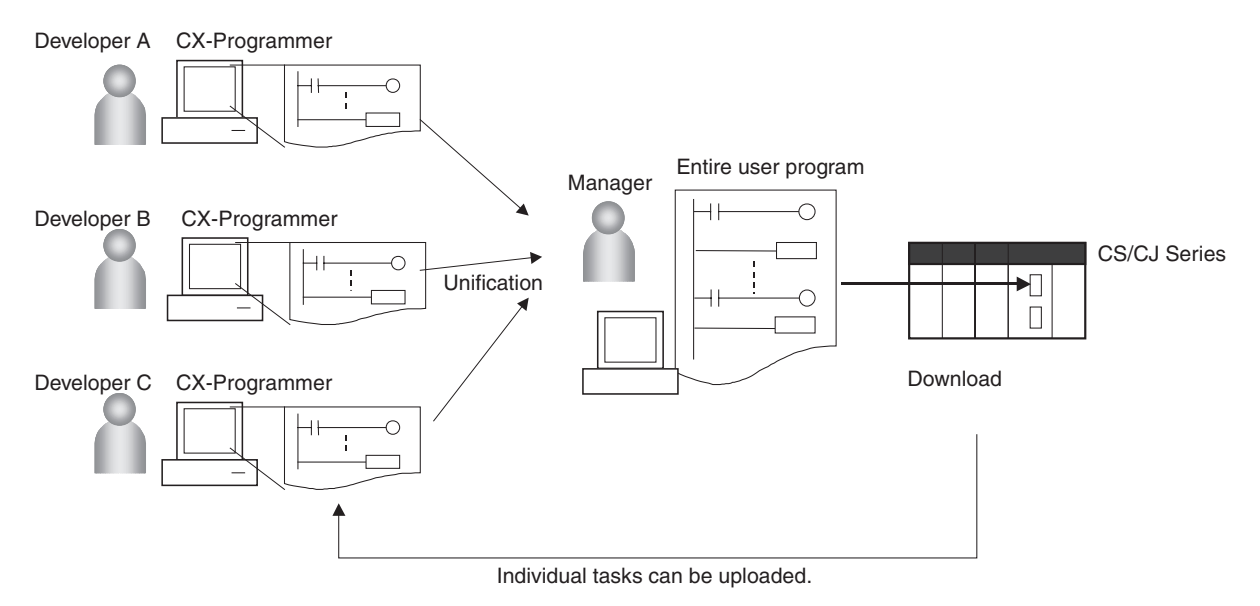

## **CPU Unit Ver. 2.0**

**Overview The CPU Unit Ver. 2.0 or later CPU Units, individual program tasks can be** uploaded and downloaded from the CX-Programmer.

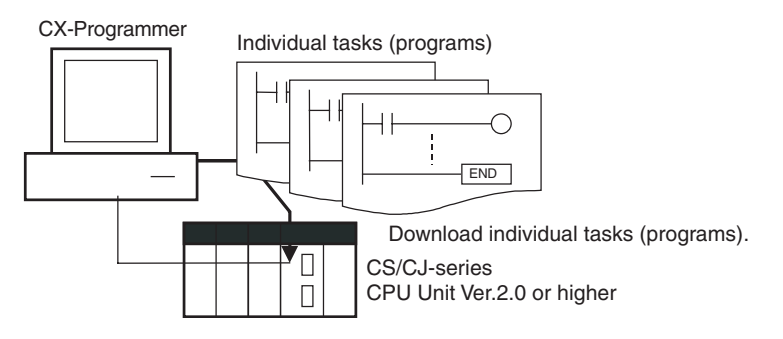

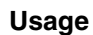

**Usage** When several programmers are developing a program, it isn't necessary for a project manager to unify the data because just the debugged tasks can be downloaded/uploaded. Also, transferring individual tasks can help avoid mistakes.

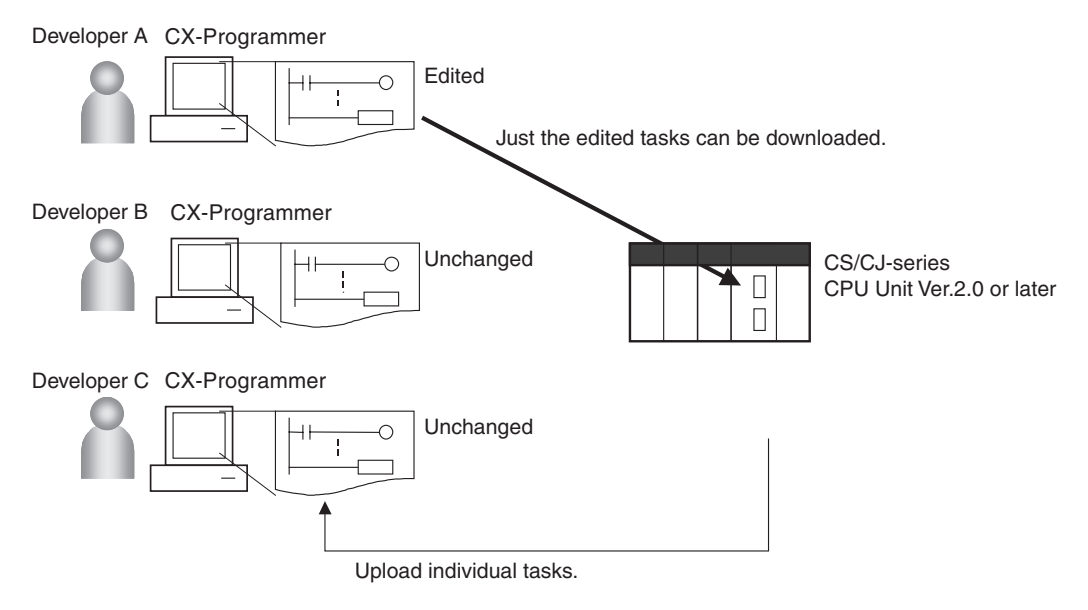

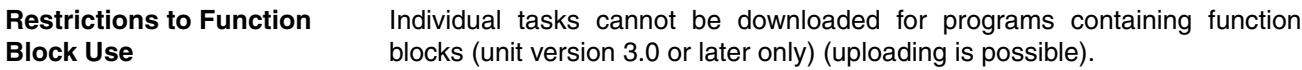

## <span id="page-78-0"></span>**1-6-2 Improved Read Protection Using Passwords**

### **Read Protection for Individual Tasks Using Passwords**

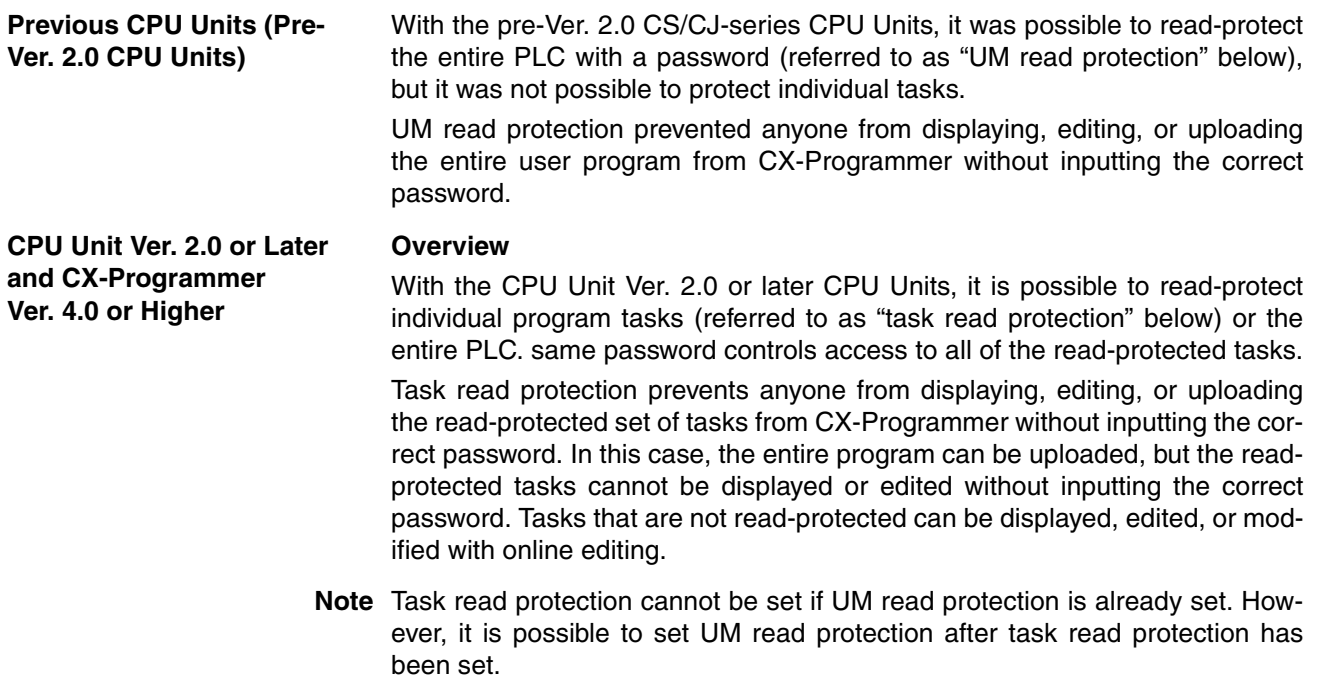

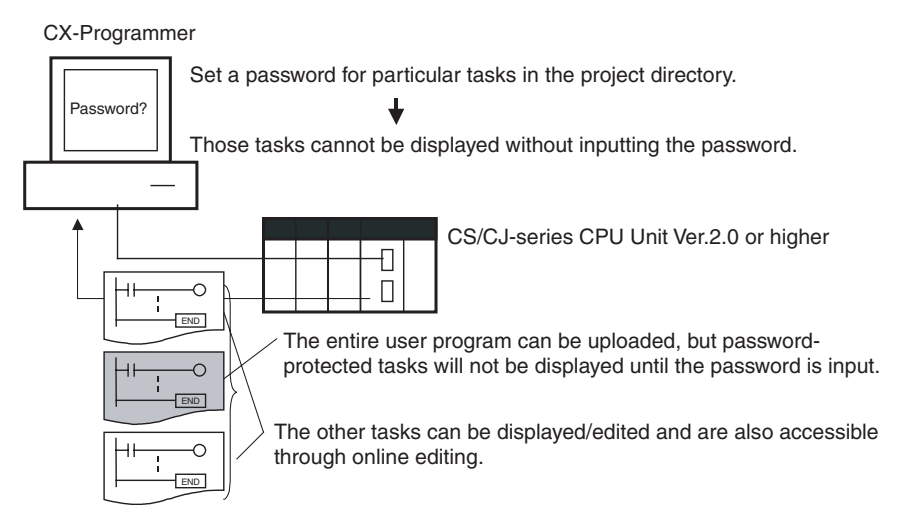

### **Operating Procedure**

*1,2,3...* 1. Display the *Protection* Tab of the PLC Properties Window and register a password in the *Task read protection* Box.

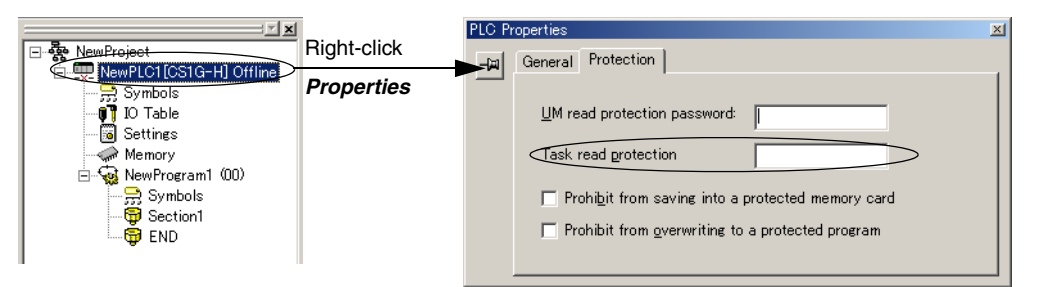

2. Select the tasks that will be password-protected and select the *Task read protect* Option in the *Program Properties* Tab.

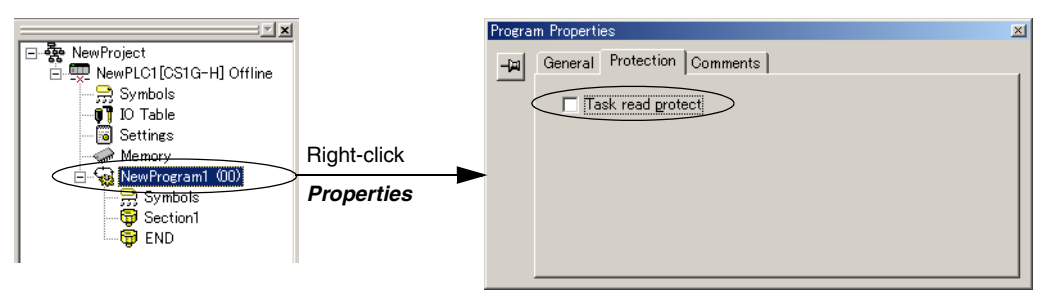

- 3. Connect online and execute either step a or b below.
	- a) Transferring the Program and Setting Password Protection: Select *PLC - Transfer - To PLC* to transfer the program. The tasks registered in step 2 will be password-protected.
	- b) Setting Password Protection without Transferring the Program: Select *PLC - Protection - Set Password* and click the **OK** button. The tasks registered in step 2 will be password-protected.

### **Usage**

Apply read protection to tasks when you want to convert those tasks (programs) to "black box" programs.

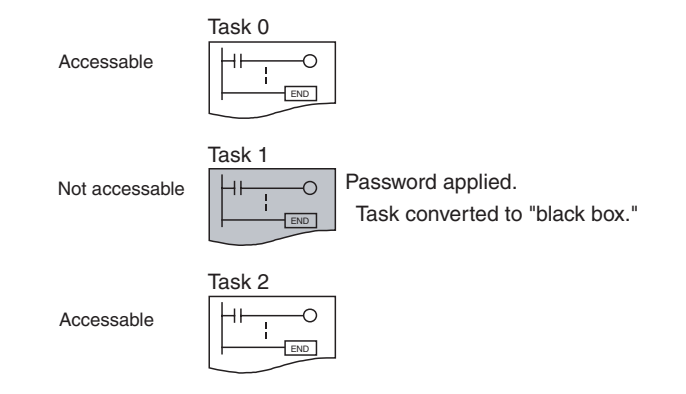

- **Note** 1. If CX-Programmer Ver. 3.2 or a lower version is used to read a task with task read protection applied, an error will occur and the task will not be read. Likewise, if a Programming Console or the PT Ladder Monitor function is used to read a password protected task, an error will occur and the task will not be read.
	- 2. The entire program can be transferred to another CPU Unit even if individual tasks in the program are read-protected. It is also possible to connect online and create a program file (.OBJ file) with file memory operations. In both cases, the task read protection remains effective for the passwordprotected tasks.
	- 3. When the CX-Programmer is used to compare a user program in the computer's memory with a user program in the CPU Unit, password-protected tasks will be compared too.
- **Restrictions to Function Block Use** Function block definitions can be read even if the entire program or individual tasks in a program containing function blocks (CPU Unit Ver. 3.0 or later only) are read-protected.

## **Enabling/Disabling Creating File Memory Program Files**

**Previous CPU Units (Pre-Ver. 2.0 CPU Units)** With the pre-Ver. 2.0 CS/CJ-series CPU Units, it was possible use file memory operations to transfer a program file (.OBJ file) to a Memory Card even if the program was protected with UM read protection. (Consequently, illegal copies could be made.)

**CPU Unit Ver. 2.0 or Later and CX-Programmer Ver. 4.0 or Higher**

### **Overview**

When the entire program or individual tasks in a CPU Unit Ver. 2.0 or later are read-protected from the CX-Programmer, an option can be set to enable or disable the creation/backup of .OBJ program files. It will not be possible to create program files (.OBJ files) with file memory operations if the creation/ backup of program files is prohibited with this setting. (This setting prohibits both online transfers to a Memory Card/EM file memory as well as offline storage of PLC data that was uploaded to the CX-Programmer.)

Disabling the creation of file memory program files can help prevent illegal copying of the user program.

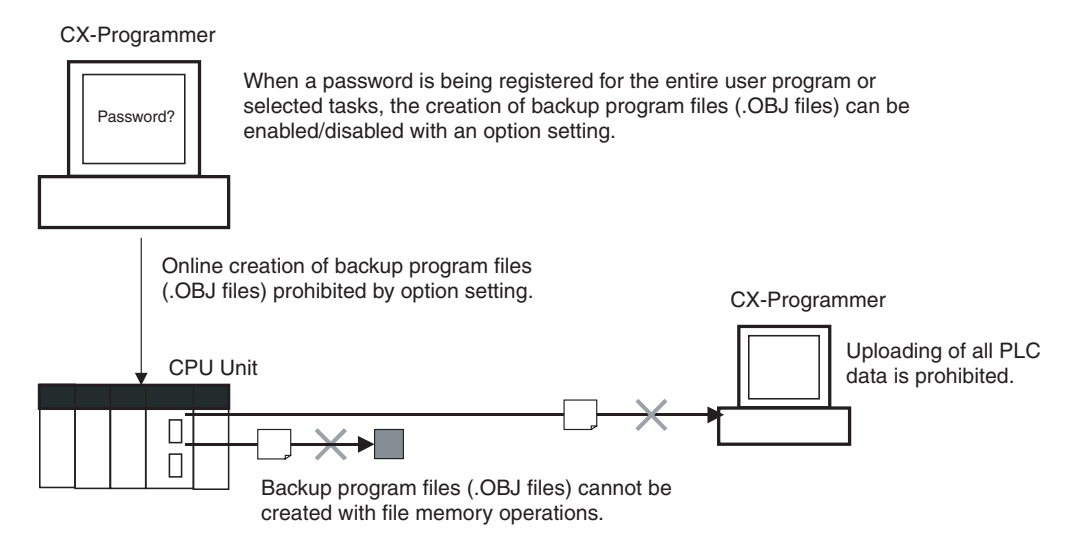

### **Operating Procedure**

*1,2,3...* 1. When registering a password in the *UM read protection password* Box or *Task read protection* Box, select the *Prohibit from saving into a protected memory card* Option.

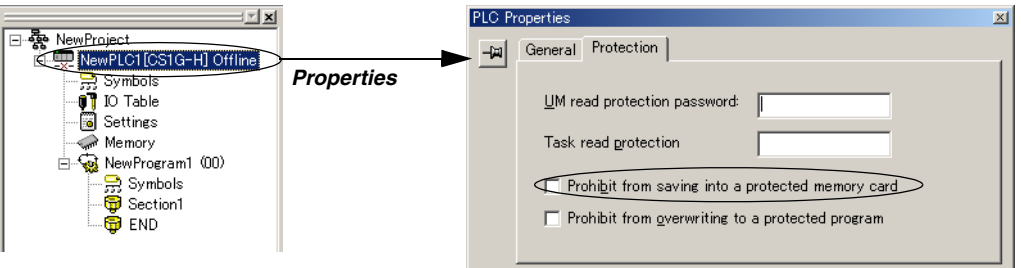

2. Either select *PLC - Transfer - To PLC* to transfer the program or select *PLC - Protection - Set Password* and click the **OK** button.

### **Usage**

This option can be used to prevent the program from being transferred out of the PLC using the password.

- **Note** 1. The simple backup operation can still be performed when the creation of program files is prohibited, but the backup program file (BACKUP.OBJ) will not be created.
	- 2. The program can be copied when program read protection is not enabled.
	- 3. The setting to enable/disable creating file memory program files will not take effect unless the program is transferred to the CPU Unit. Always transfer the program after changing this setting.

### **Enabling/Disabling Write Protection for Individual Tasks Using Passwords**

**Previous CPU Units (Pre-Ver. 2.0 CPU Units)** With the pre-Ver. 2.0 CS/CJ-series CPU Units, the CPU Unit's user program memory (UM) can be write-protected by turning ON pin 1 of the CPU Unit's DIP switch. In this case, it is possible to overwrite the user program memory by turning OFF pin 1.

**CPU Unit Ver. 2.0 or Later and CX-Programmer Ver. 4.0 or Higher**

With the CPU Unit Ver. 2.0 and later CPU Units, the CPU Unit's UM area can be write protected by turning ON pin 1 of the CPU Unit's DIP switch. The program (or selected tasks) can also be write-protected if the write protection option is selected from the CX-Programmer when a password is being registered for the entire program or those selected tasks. The write protection setting can prevent unauthorized or accidental overwriting of the program.

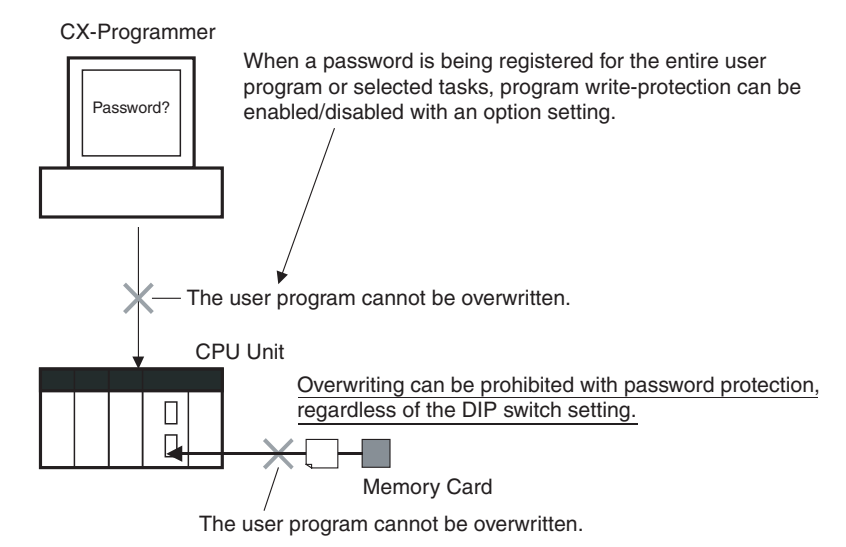

- **Note** 1. If the selected tasks or program are write-protected by selecting this option when registering a password, only the tasks (program) that are passwordprotected will be protected from overwriting. It will still be possible to overwrite other tasks or programs with operations such as online editing and task downloading.
	- 2. All tasks (programs) can be overwritten when program read protection is not enabled.
	- 3. The setting to enable/disable creating file memory program files will not take effect unless the program is transferred to the CPU Unit. Always transfer the program after changing this setting.

### **Operating Procedure**

*1,2,3...* 1. When registering a password in the *UM read protection password* Box or *Task read protection* Box, select the *Prohibit from overwriting to a protected program* Option.

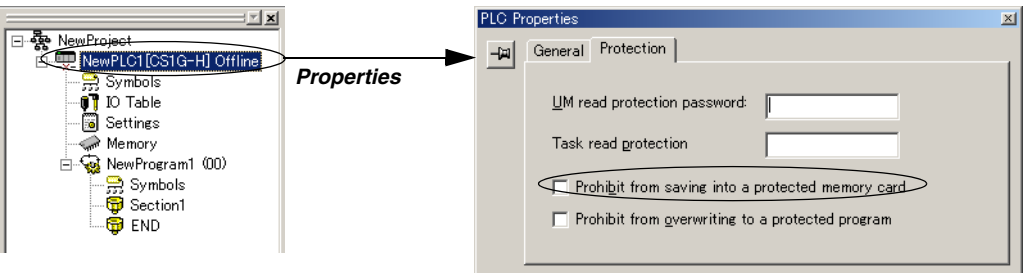

2. Either select *PLC - Transfer - To PLC* to transfer the program or select *PLC - Protection - Set Password* and click the **OK** button.

### **Auxiliary Area Flags and Bits related to Password Protection**

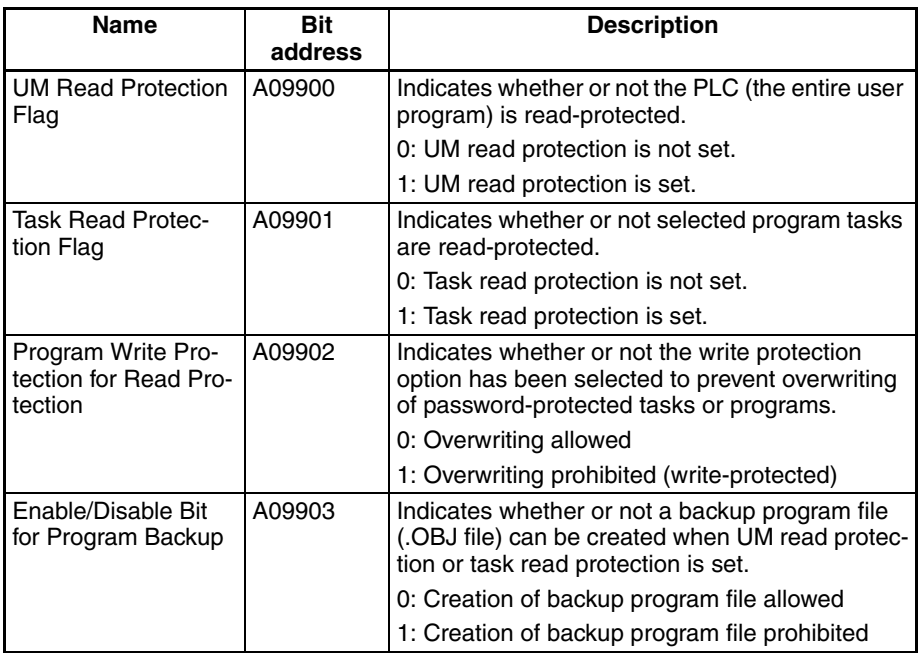

## <span id="page-83-0"></span>**1-6-3 Write Protection from FINS Commands Sent to CPU Units via Networks**

### **Previous CPU Units (Pre-Ver. 2.0 CPU Units)**

With the pre-Ver. 2.0 CS/CJ-series CPU Units, there was no way to prohibit write operations and other editing operations sent to the PLC's CPU Unit as FINS commands through a network such as Ethernet, i.e., connections other than direct serial connections.

### **CPU Unit Ver. 2.0 or Later**

**Summary** With the CPU Unit Ver. 2.0 and later CS/CJ-series CPU Units, it is possible to prohibit write operations and other editing operations sent to the PLC's CPU Unit as FINS commands through a network (including write operations from CX-Programmer, CX-Protocol, CX-Process, and other applications using FinsGateway). Read processes are not prohibited.

> FINS write protection can disable write processes such as downloading the user program, PLC Setup, or I/O memory, changing the operating mode, and performing online editing.

> It is possible to exclude selected nodes from write protection so that data can be written from those nodes.

> An event log in the CPU Unit automatically records all write processes sent through the network and that log can be read with a FINS command. Example:

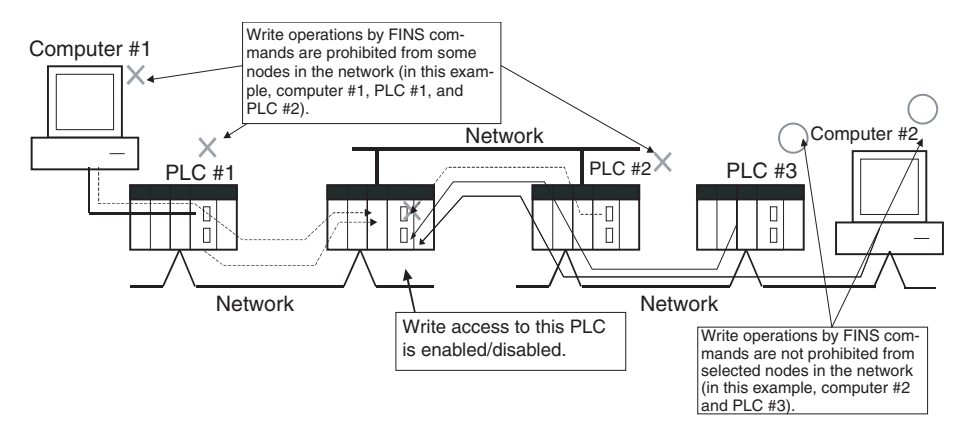

**Note** This function prohibits writing by FINS commands only, so it has no effect on write operations by functions other than FINS commands, such as data links.

### **Example Write Protection Patterns**

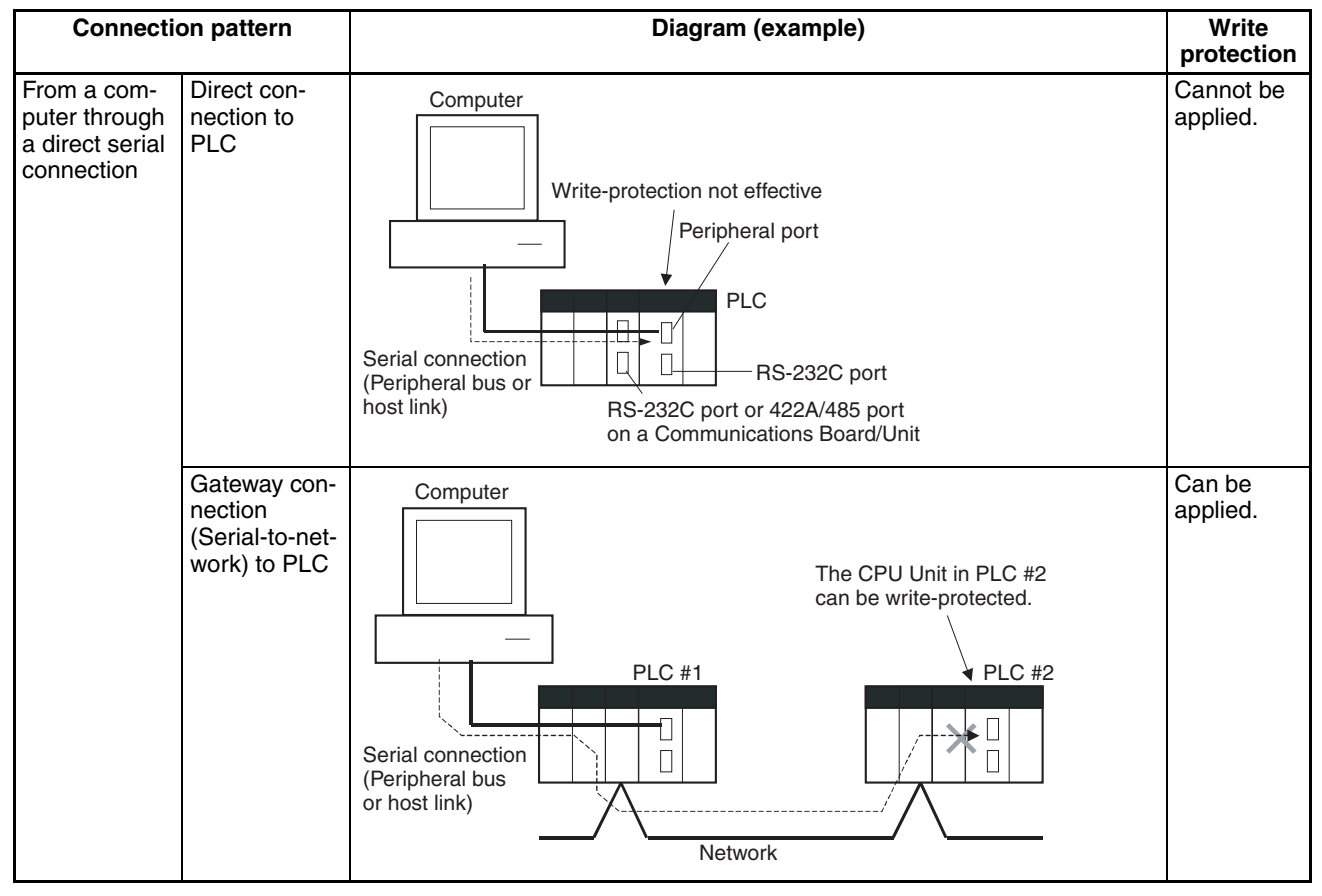

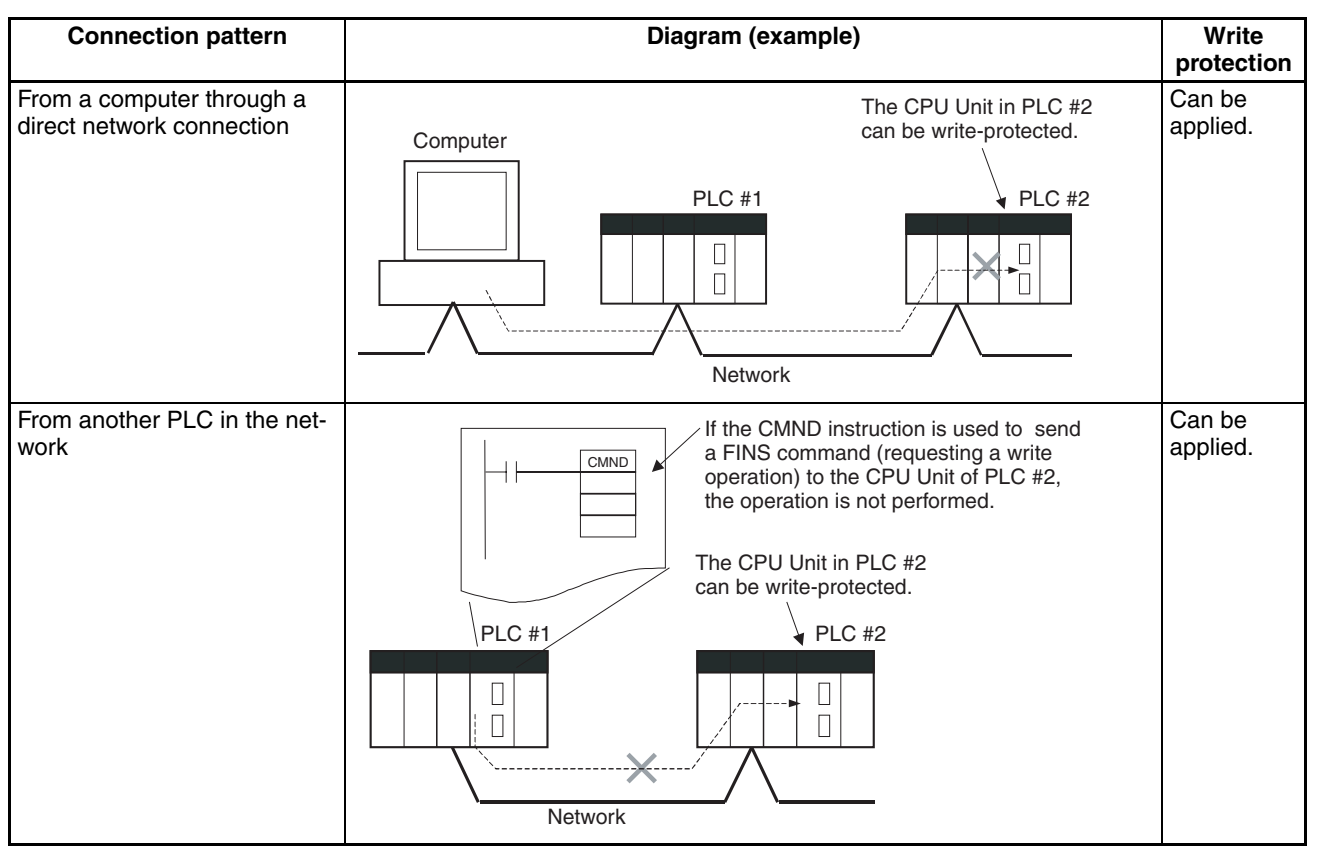

**Operation** With the CX-Programmer, open the PLC Setup's *FINS Protection* Tab and select the *Use FINS Write Protection* Option. When this option is selected, it will not be possible to execute write operations for that CPU Unit with FINS commands sent through a network. To permit write operations from particular nodes, enter network addresses and node addresses for the node under *Protection Releasing Addresses*. (Up to 32 nodes can be excluded from FINS Write Protection).

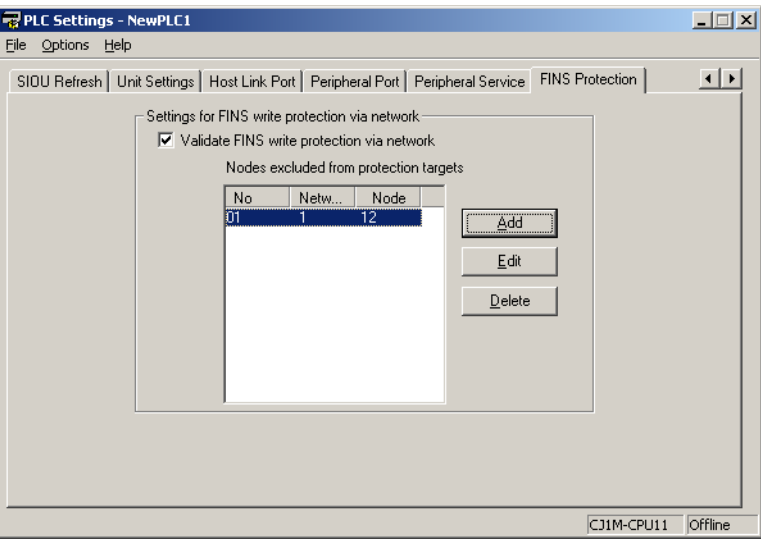

### **PLC Setup**

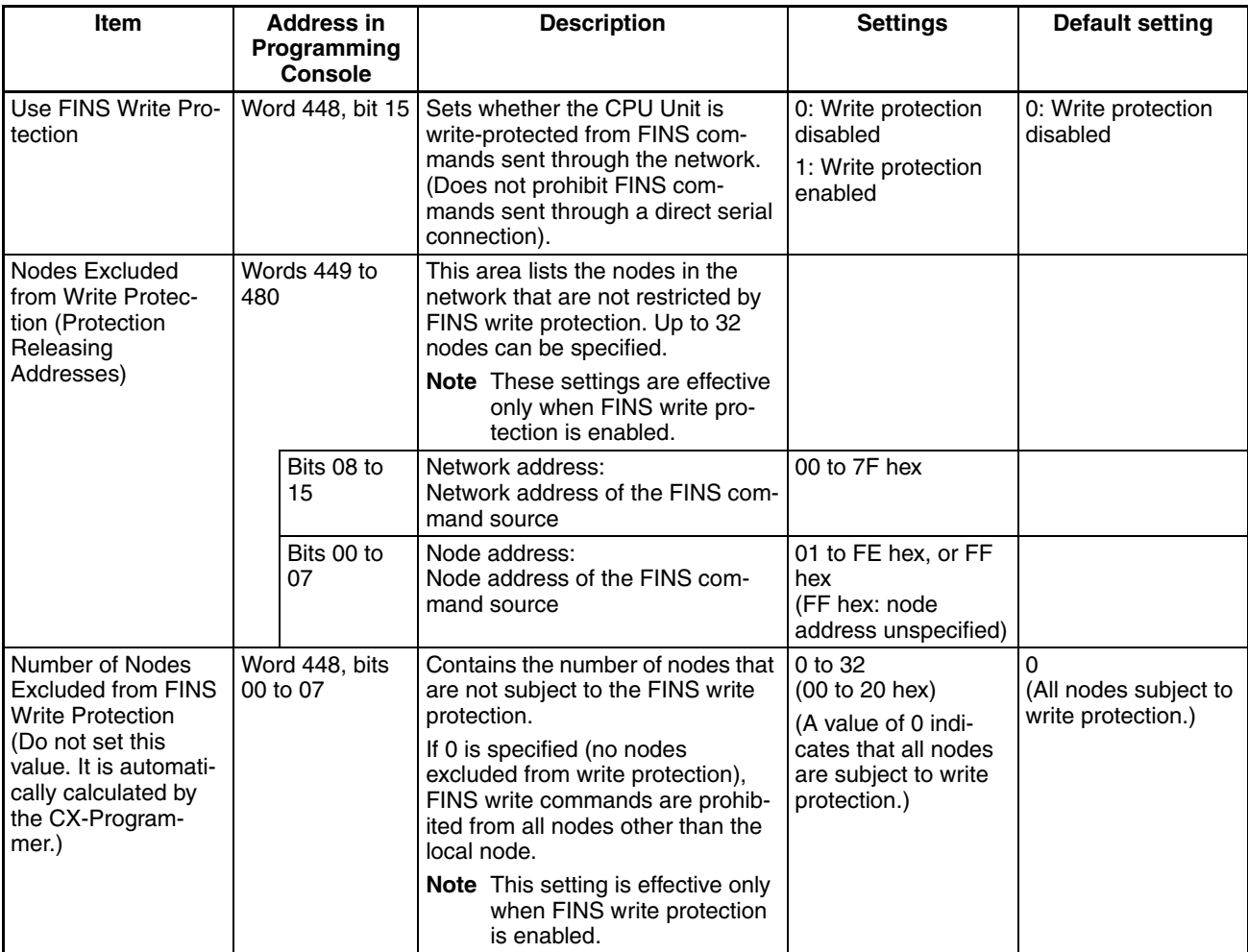

**Usage** The system can be configured so that a PLC can be written only from authorized nodes in the network. (For example, use this function when the system's control/monitoring computer is the only node allowed to write to a Controller within a piece of equipment.)

> By limiting the number of nodes that can write to the PLC, it is possible to prevent system problems caused by unintentional overwrites during data monitoring.

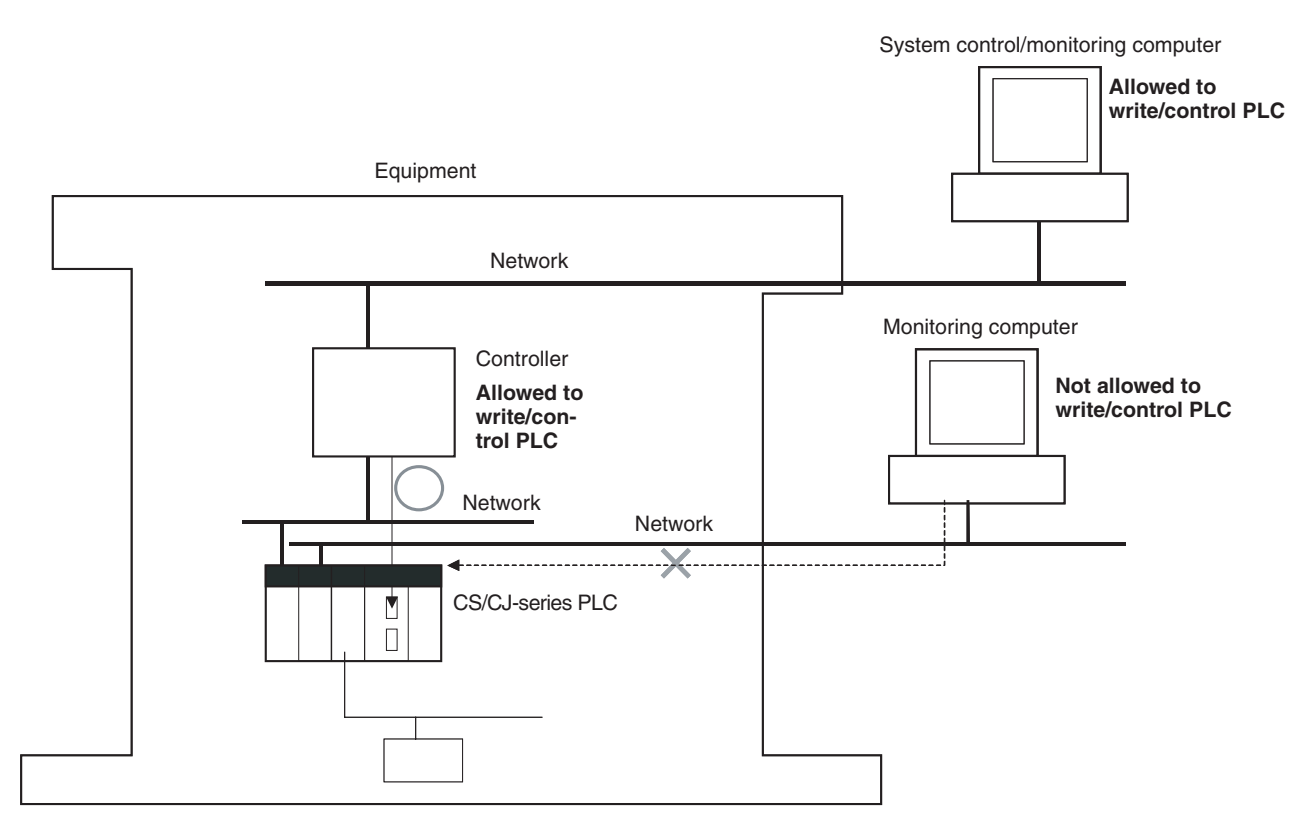

### **Operations Restricted by Network FINS Write Protection**

### **FINS Write Commands**

The following FINS commands are restricted by FINS write protection when sent to the CPU Unit through the network.

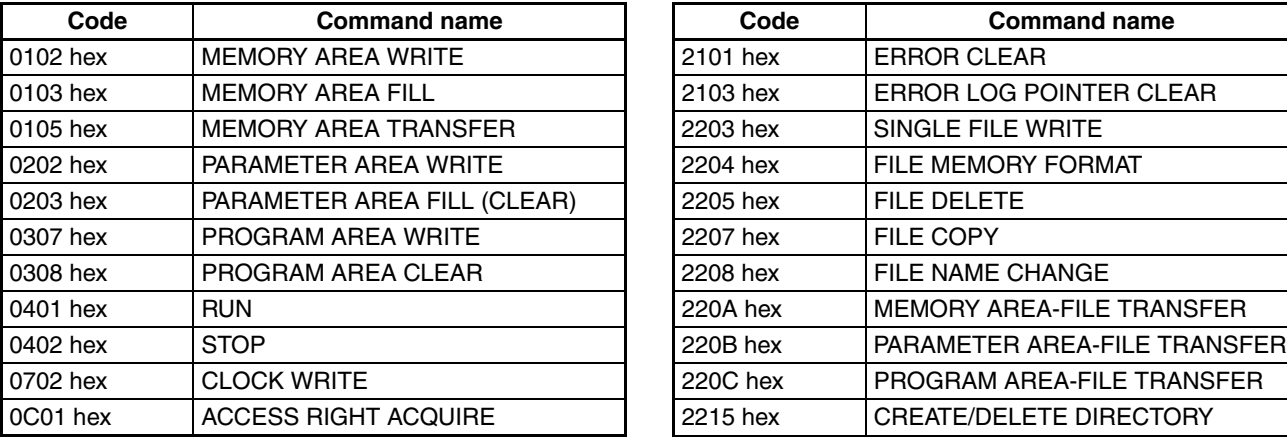

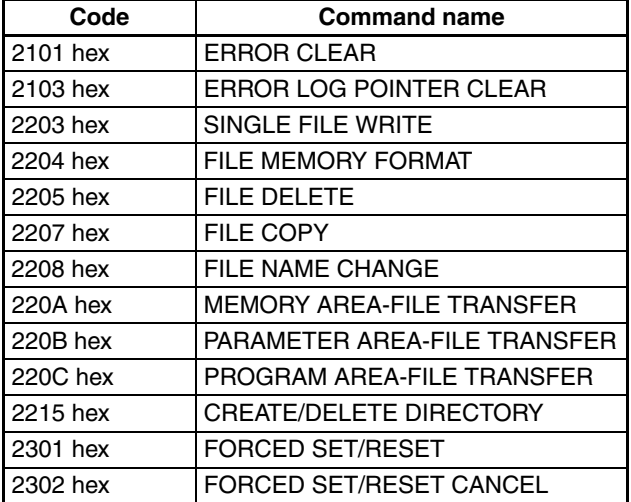

### **Operations from CX-Programmer (including CX-Net) through the Network**

The following CX-Programmer (including CX-Net) operations are restricted by FINS write protection when performed on the CPU Unit through the network.

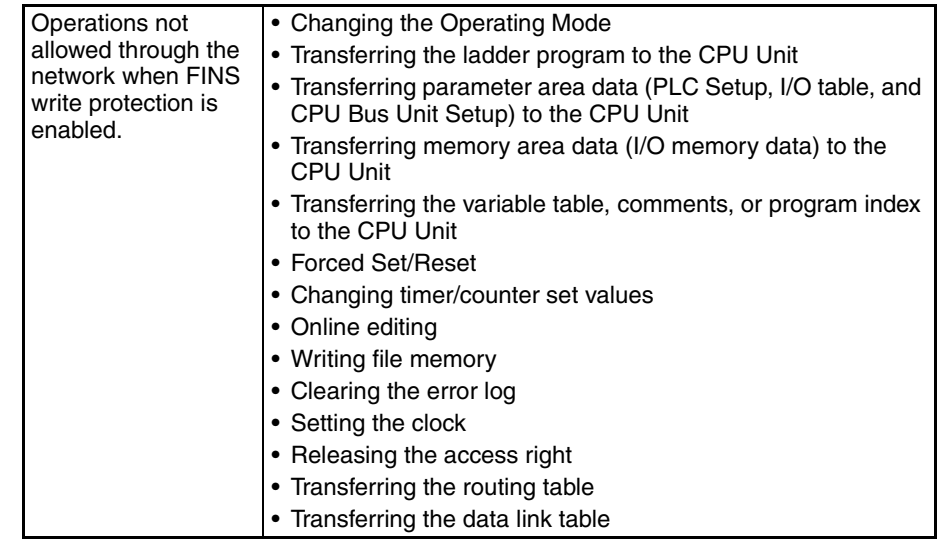

- **Note** 1. FINS write protection does not prevent CX-Programmer operations from a computer connected through a direct serial connection.
	- 2. FINS write protection does not prevent the following file memory write operations.
		- Automatic transfer from the Memory Card at startup
		- Simple backup function (including backup operations to selected Units/Boards)
		- Writing files with the FWRIT (WRITE DATA FILE) instruction

### **Operations from Other Support Software**

FINS write protection also prevents the following operations performed through the network by the CX-Protocol and CX-Process.

• Changing the CPU Unit's operating mode, writing memory areas, transferring PLC Setup settings, transferring the I/O table, forced set/ reset, and clearing the CPU Unit's error log

### **Operations from Applications That Use FinsGateway**

FINS write protection prevents all write operations addressed to the CPU Unit from applications that use FinsGateway, such as PLC Reporter and Compolet.

## <span id="page-88-0"></span>**1-6-4 Online Network Connections without I/O Tables**

**Summary** With CJ-series CPU Units, the CPU Unit can recognize a CPU Bus Unit (such as a Network Communications Unit, see note) even if the I/O tables have not been created and there is no registered I/O tables as a result of using automatic I/O allocation at startup.

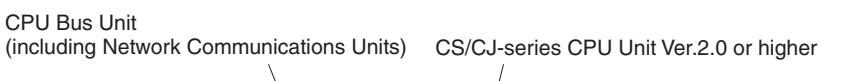

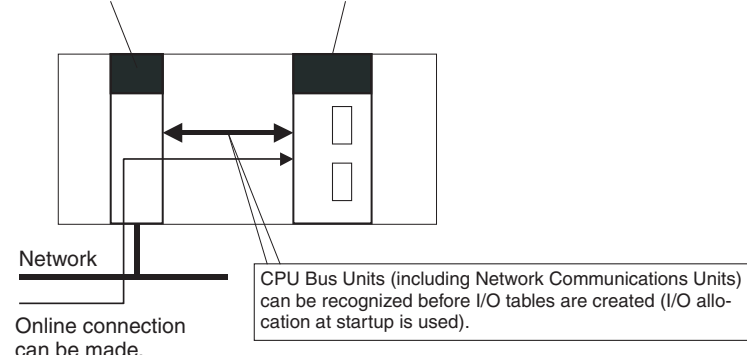

**Note** Network Communications Units include Ethernet Units, Controller Link Units, SYSMAC Link Units, and DeviceNet Units.

**Usage** If the nodes are connected to the network, this function allows a computerbased Programming Device (such as the CX-Programmer) to connect online to PLCs in the network even if the I/O tables have not been created. Since a network connection is established with the PLCs, setup operations can be performed such as creating the I/O tables (or editing and transferring I/O tables), transferring the user program, transferring the PLC Setup, and transferring the CPU Bus Unit Setup.

> This function is particularly useful when connecting the CX-Programmer via Ethernet (using a CS1W-ETN21), because the I/O tables can be created through Ethernet so a serial cable isn't required and it isn't necessary to spend extra time establishing a serial connection.

### **Details**

- 
- 1:1 Computer-to-PLC connection 1:N Computer-to-PLC connection

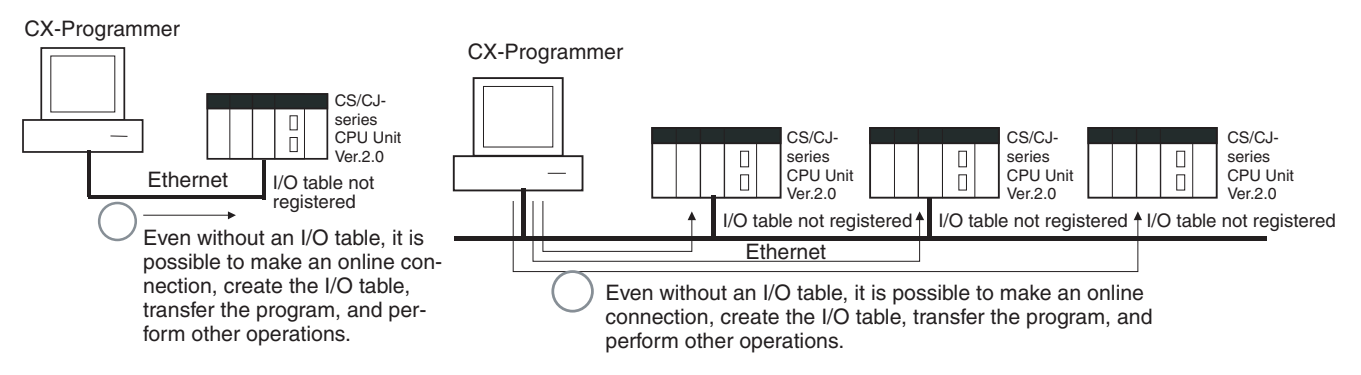

- Applicable Units: All CS/CJ-series CPU Bus Units
- Applicable computer-based Programming Devices: CX-Programmer and CX-Protocol only
- Applicable functions: Online connections from CX-Programmer and CX-Protocol, and online functions of the applicable CPU Units and CPU Bus Units
- **Note** When a CS1W-ETN21 or CJ1W-ETN21 Ethernet Unit is being used, the Ethernet Unit's IP address is automatically set to the default value of 192.168.250.xx, where xx is the FINS node address. After connecting the ethernet cable between the CX-Programmer and PLC (without making a direct

serial connection and creating the I/O tables), manually set the computer's IP address in the Windows Local Area Connection Properties (example: 192.168.250.55). An online connection can be established just by setting the Ethernet Unit's IP address (192.168.250.xx) and node in the CX-Programmer.

## <span id="page-90-0"></span>**1-6-5 Communications through a Maximum of 8 Network Levels**

## **Previous CPU Units (Pre-Ver. 2.0 CPU Units)**

With the pre-Ver. 2.0 CPU Units, it was possible to communicate through 3 network levels max. (see note), including the local network. It was not possible to communicate through 4 or more levels.

**Note** A Gateway to the network via serial communications was not counted as a level.

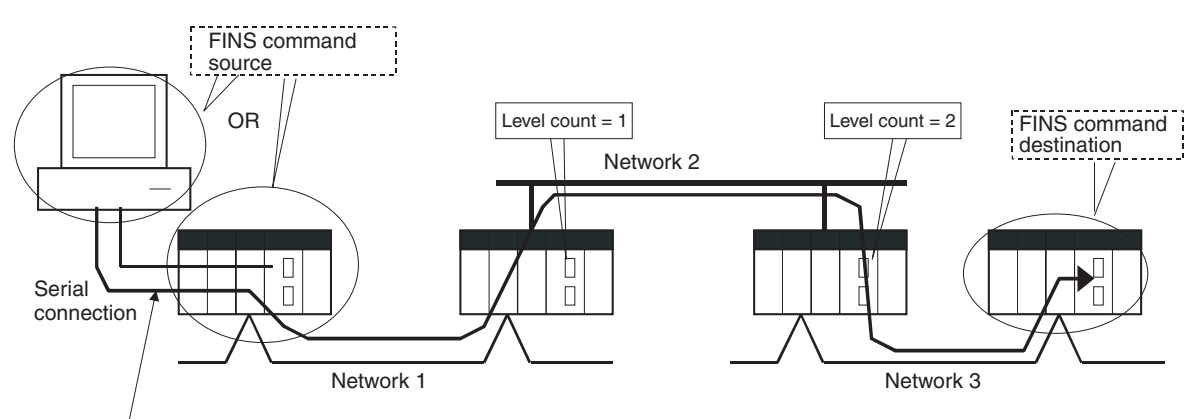

This connection is not counted as a network level.

## **CPU Unit Ver. 2.0 or Later**

**Summary** With the CPU Unit Ver. 2.0 and later CS/CJ-series CPU Units, it is possible to communicate through 8 network levels max. (see note), including the local network.

- **Note** 1. FINS commands can only be sent across up to 8 network levels when the destination is a CPU Unit. FINS commands can be sent to other destinations up to 3 network levels away.
	- 2. This functionality is enabled only after setting routing tables with the CX-Net in CX-Programmer version 4.0 or higher.
	- 3. A Gateway to the network via serial communications was not counted as a level.

### **Compatible Networks**

Only the following 2 kinds of networks can be used when communicating through a maximum of 8 networks. The network levels can be combined in any order.

- Controller Link
- Ethernet
- **Note** Communications are restricted to a maximum of 3 networks through DeviceNet and SYSMAC Link networks.

### **Configuration of Compatible Models**

All of the CPU Units must be CPU Unit Ver. 2.0 and later CS/CJ-series CPU Units. Also, the Gateway Counter Setting must be made with the CX-Net.

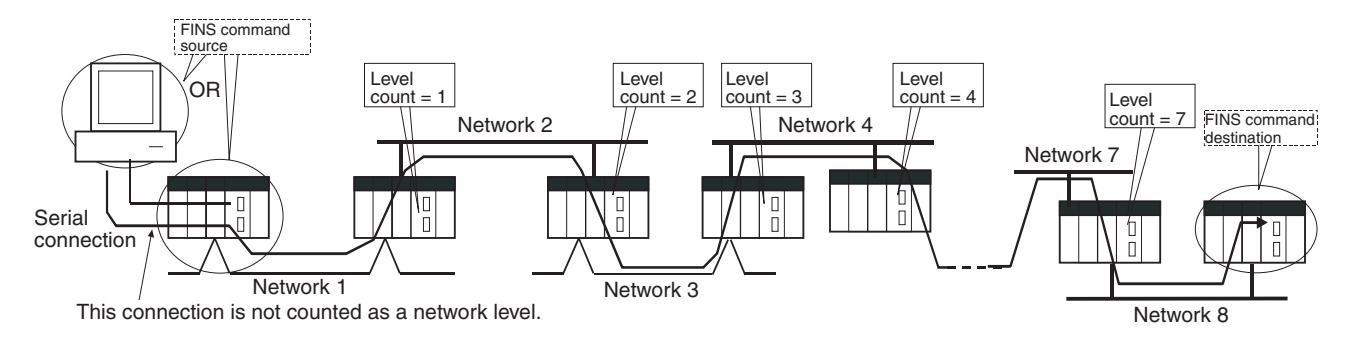

**Internal Structure** The Gateway Counter (GCT) is in the FINS header of the FINS command/ response frame. This counter value is decremented (−1) each time a network level is crossed.

### **FINS Command Frame**

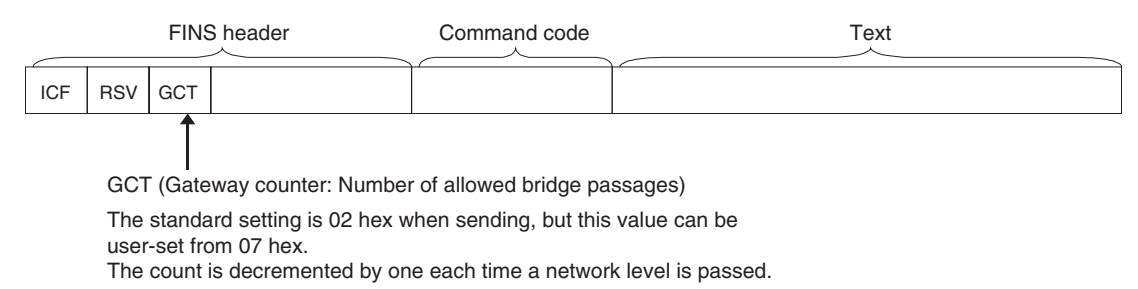

### **Example:**

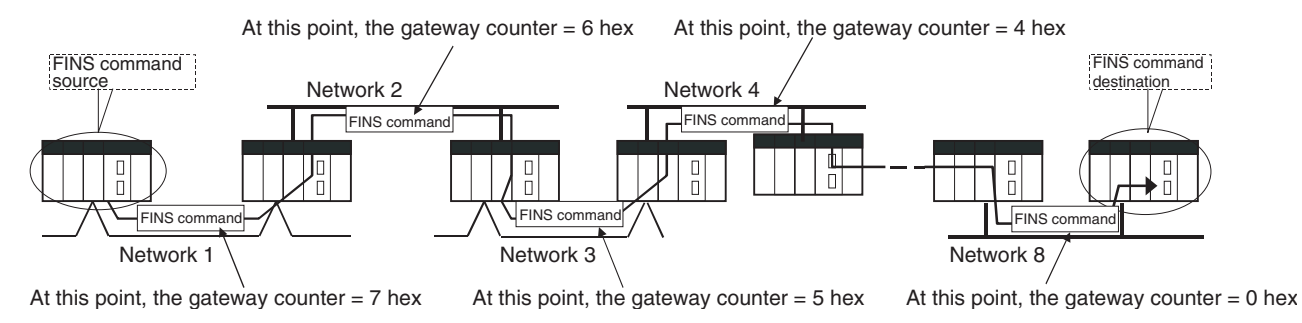

**Operating Procedure** There is no special procedure that must be performed for CS/CJ-series CPU Units Ver. 2.0 or later. Just set normal routing tables to enable communicating across up to 8 network levels.

- **Note** 1. When using communications only for up to 3 network levels, the CS/CJ-series CPU Units Ver. 2.0 or later can be used together with other CPU Units. When using communications for to 4 to 8 network levels, use only CS/CJseries CPU Units Ver. 2.0 or later. Other CPU Units cannot be used. Routing errors (error codes 0501 to 0504 hex) may occur in the relaying PLCs, preventing a FINS response from being returned.
	- 2. With CS/CJ-series CPU Units with unit version 2.0 or later, the Gateway Counter (GCT: Number of allowed bridge passes) for FINS command/response frames is the value decremented from 07 hex (variable). (In earlier versions, the value was decremented from 02 hex.) With unit version 3.0 or later, the default GCT for FINS command/response frames is the value decremented from 02 hex. CX-Net can be used to select 07 hex as the value from which to decrement.
	- 3. Do not use the Gateway Counter (GCT: Number of allowed bridge passes) enclosed in the FINS header of the FINS command/response frame in ver-

ification checks performed by user applications in host computers. The GCT in the FINS header is used by the system, and a verification error may occur if it is used to perform verification checks in user applications, particularly when using CS/CJ-series CPU Units with unit version 2.0 or later.

## <span id="page-92-0"></span>**1-6-6 Connecting Online to PLCs via NS-series PTs**

**Summary** The CX-Programmer can be connected online to a PLC connected via a serial line to an NS-series PT that is connected to the CX-Programmer via Ethernet (see note 2). This enables uploading, downloading, and monitoring the ladder program and other data.

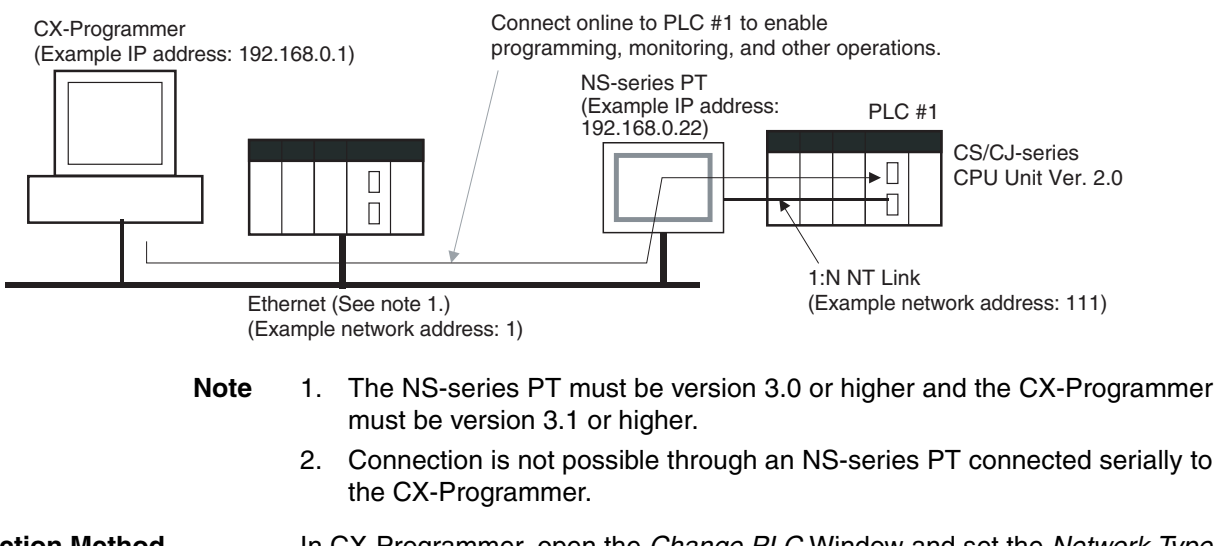

**Connection Method** In CX-Programmer, open the *Change PLC* Window and set the *Network Type* to *Ethernet*. Click the **Settings** Button and set the IP address of the NS-series PT on the *Driver* Tab Page. Also make the following settings on the Network Tab Page.

- FINS Source Address Set the local network address of the NS-series PT for the *Network* (example network address: 1)*.*
- FINS Destination Address Network: Set the address to 111 if the PLC is connected to serial port A on the NS-series PT and to 112 if it is connected to serial port B. Node: Always set to 1
- Frame Length: 1,000 (See note.)
- Response Timeout: 2
- **Note** Do not set the frame length higher than 1,000. If any higher value is used, the program transfer will fail and a memory error will occur.

# <span id="page-93-0"></span>**1-6-7 Setting First Slot Words**

## **Previous CPU Units (Pre-Ver. 2.0 CPU Units)**

With CX-Programmer Ver. 3.0 or lower, only the first addresses on Racks could be set. The first address for a slot could not be set.

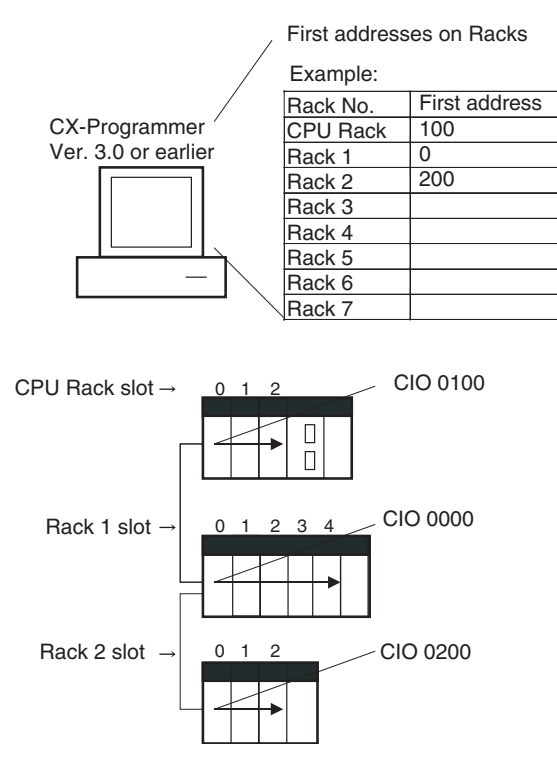

## **CX-Programmer Ver. 3.1 or Higher**

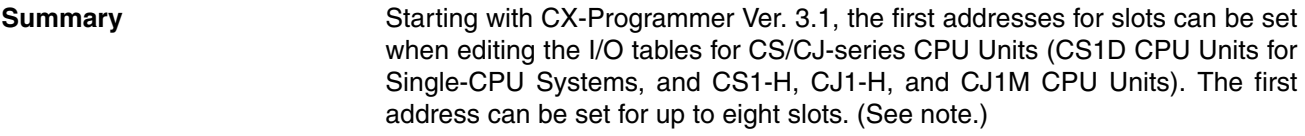

- **Note** This function is supported only for CS1-H/CJ1-H CPU Units manufactured on June 1, 2002 or later (lot number 020601 $\square\square\square\square$  or later). It is supported for all CJ1M CPU Units regardless of lot number. It is not supported for CS1D CPU Units for Duplex CPU Systems.
- **Operating Procedure** Select *Option Rack/Slot Start Addresses* in the *PLC IO Table Traffic Controller* Window. This command will enable setting both the first Rack addresses and the first slot addresses.

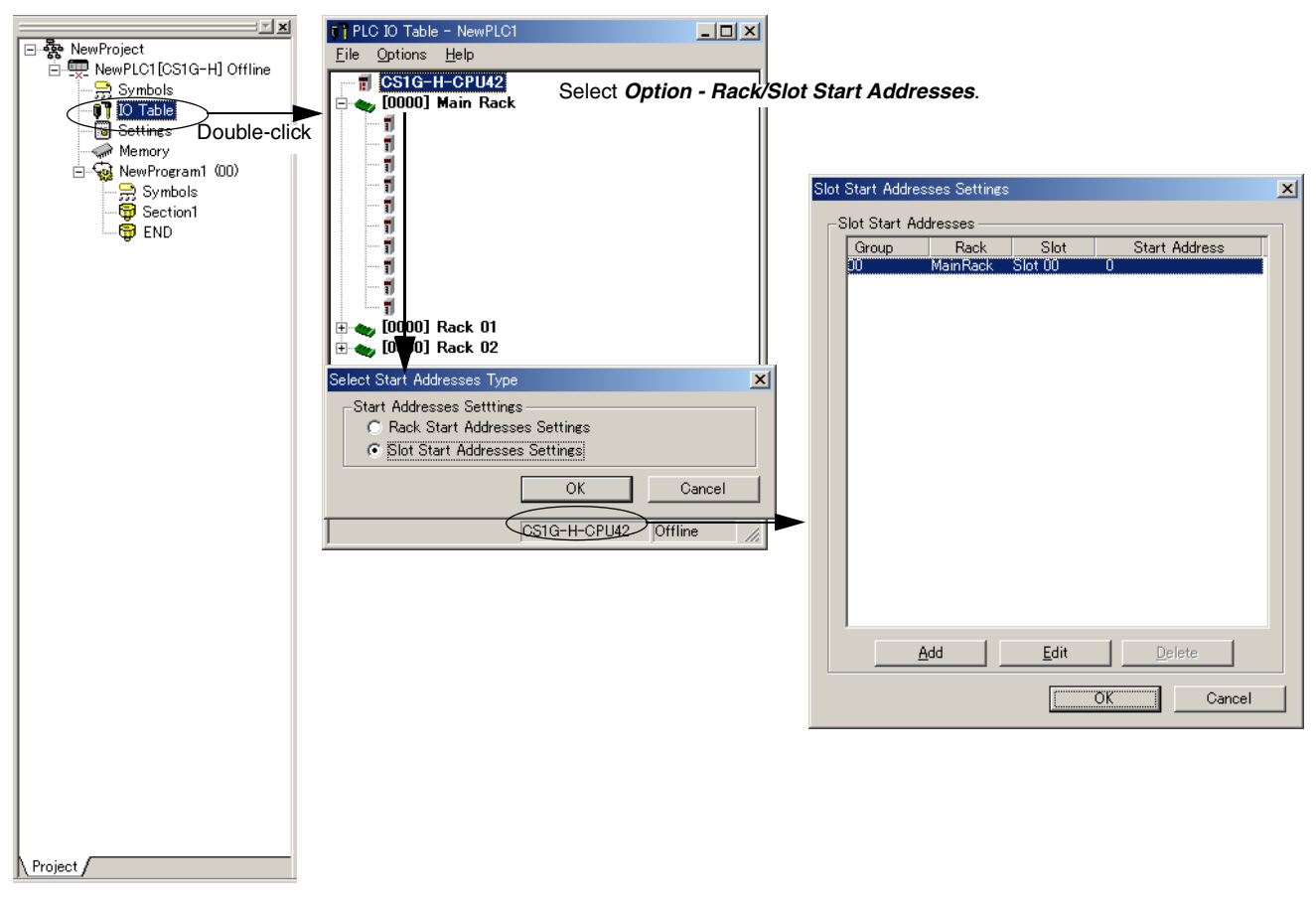

This function can be used, for example to allocate fixed addresses to Input Units and Output Units. (With CQM1H PLCs, input bits are from IR 000 to IR 015 and output bits are from IR 100 to IR 115. First slot addresses can be set when replacing CQM1H PLCs with CS/CJ-series PLCs to reduce conversion work.)

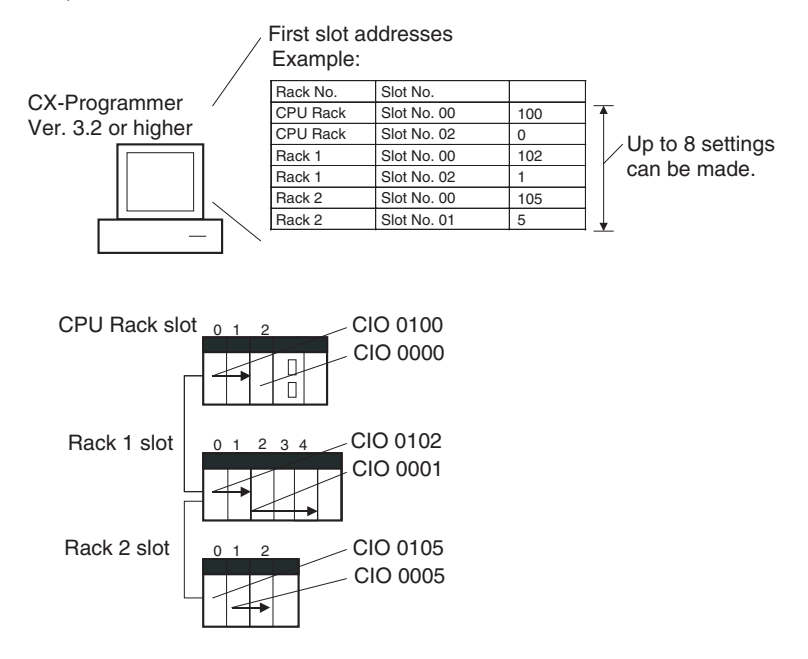

**Note** The first address settings for Racks and slots can be uploaded/downloaded from/to the CPU Unit.

## **CPU Unit Ver. 2.0 or Later and CX-Programmer Ver. 4.0 or Higher**

**Summary** When using CX-Programmer Ver.4.0 or higher with CPU Unit Ver. 2.0 or later, the first address can be set for up to 64 slots.

> **Note** This function is supported only for CS1-H, CJ1-H, and CJ1M CPU Units Ver. 2.0 or later. It is not supported for CS1D CPU Units for Duplex-CPU Systems.

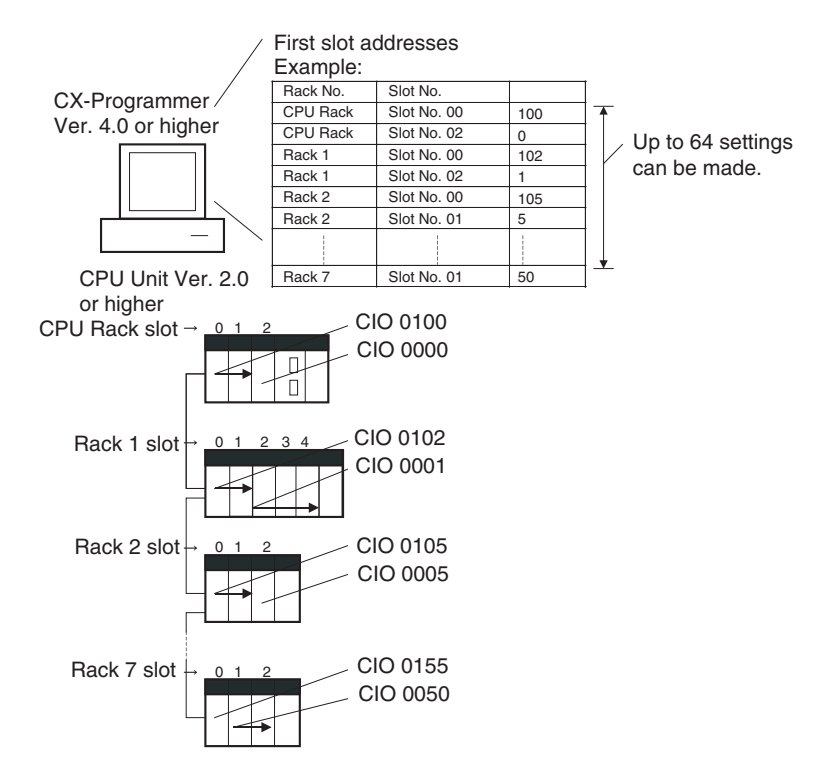

## <span id="page-95-0"></span>**1-6-8 Automatic Transfers at Power ON without a Parameter File**

### **Previous CPU Units (Pre-Ver. 2.0 CPU Units)**

Previously with the CS/CJ-series CPU Units, both the program file for automatic transfer at power ON (AUTOEXEC.OBJ) and the parameter file for automatic transfer at power ON (AUTOEXEC.STD) had to be stored on the Memory Card to enable automatic transfers to the CPU Unit at power ON. Also, the parameter file for automatic transfer at power ON (AUTOEXEC.STD) could not be created without the actual PLC (regardless of whether it was made in online operations from the CX-Programmer or a Programming Console or by using the easy backup operation).

Even if a program file (.OBJ) was created offline without the actual PLC and then sent to a remote PLC as an email attachment, the program file could not be transferred to the CPU Unit without a Programming Device.

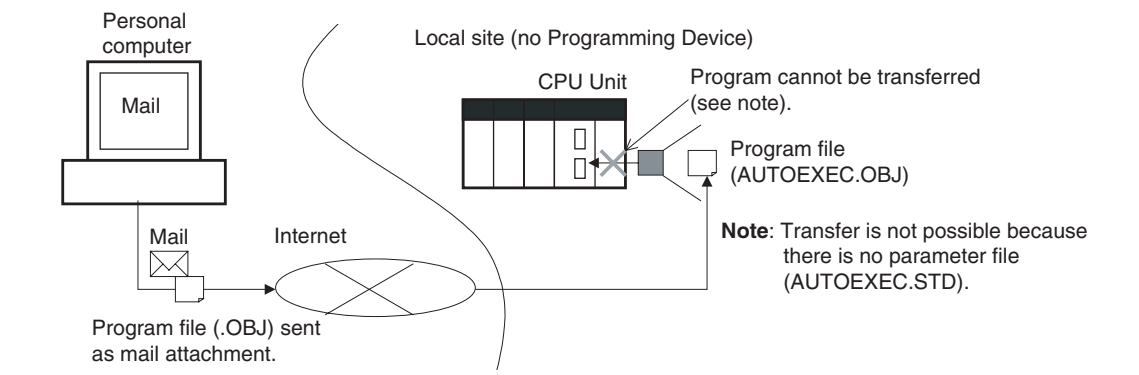

## **CPU Unit Ver. 2.0 or Later**

**Summary** With CS/CJ-series CPU Unit Ver. 2.0, the user program can be automatically transferred to the CPU Unit at power ON without a parameter file (.STD) if the name of the program file (.OBJ) is changed to REPLACE.OBJ on the CX-Programmer and the file is stored on a Memory Card. If data files are included with the program file using this function, the following data file names are used: REPLACE.IOM, REPLCDM.IOM, REPLCE..IOM.

- **Note** 1. If the Memory Card contains a REPLACE.OBJ file, any parameter file on the Memory Card will not be transferred.
	- 2. If the Memory Card contains both a REPLACE.OBJ file and a AUTOEX-EC.OBJ file, neither will be transferred.

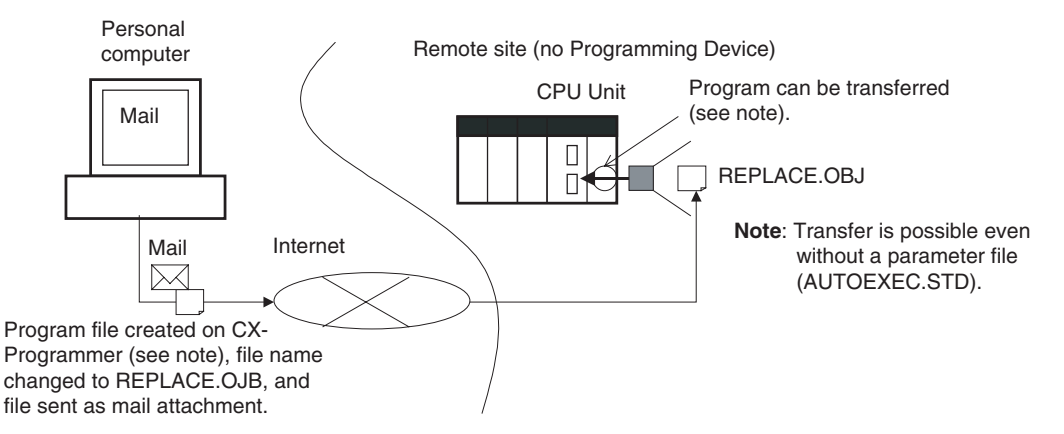

**Note** With CX-Programmer Ver. 3.0 or higher, a program file (.OBJ) can be created offline and saved on a computer storage media. Select *Transfer - To File* from the *PLC* Menu. This enable creating a program file offline without a PLC so that the name can be changed to enable sending the program file.

## <span id="page-96-0"></span>**1-6-9 Operation Start/End Times**

### **Previous CPU Units (Pre-Ver. 2.0 CPU Units)**

The time that operation started and the time operation ended were not stored in the CPU Unit.

### **CPU Unit Ver. 2.0 or Later**

The times that operation started and ended are automatically stored in the Auxiliary Area.

- The time that operation started as a result of changing the operating mode to RUN or MONITOR mode is stored in A515 to A517 of the Auxiliary Area. The year, month, day, hour, minutes, and seconds are stored.
- The time that operation stopped as a result of changing the operating mode to PROGRAM mode or due to a fatal error is stored in A518 to A520 of the Auxiliary Area. The year, month, day, hour, minutes, and seconds are stored.

This information simplifies managing PLC System operating times.

## <span id="page-97-0"></span>**1-6-10 Automatic Detection of I/O Allocation Method for Automatic Transfer at Power ON**

### **Previous CPU Units (Pre-Ver. 2.0 CPU Units)**

Previously with the CJ-series CPU Units, when a parameter file for automatic transfer at power ON (AUTOEXEC.STD) was recorded in a Memory Card, the user-set I/O allocation method was automatically used when an automatic transfer at power ON was executed from the Memory Card, and I/O was allocated according to the parameter file for automatic transfer at power ON. As a result, the following case occurred:

- *1,2,3...* 1. In an office where Units were not mounted, the CX-Programmer was connected online to just the CPU Unit, and files for automatic transfer at power ON were created (without creating/transferring I/O tables).
	- 2. These files for automatic transfer at power ON were then saved in the Memory Card, which was then taken to the remote site where automatic transfer at power ON was executed.
	- 3. When automatic transfer at power ON was executed, I/O tables were created based on the parameter file for automatic transfer at power ON saved in the Memory Card (i.e., the file created when Units were not mounted to the PLC). As a result, the registered I/O tables did not match the Units actually mounted in the CPU Unit, causing an I/O setting error.

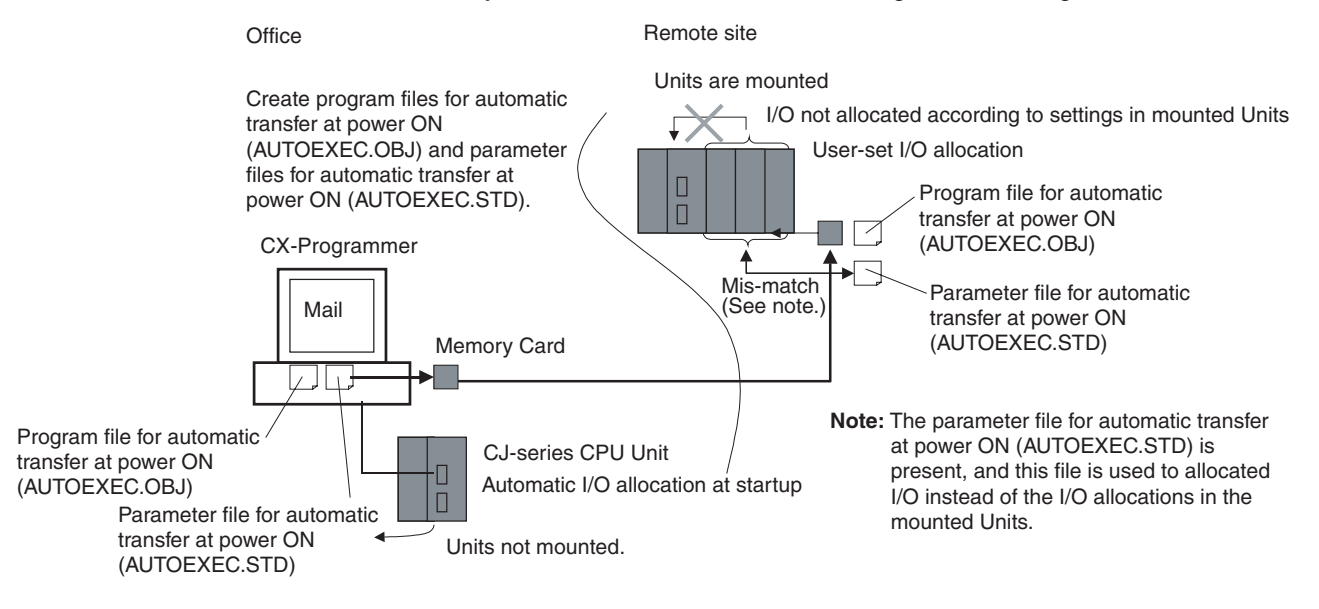

### **CPU Unit Ver. 2.0 or Later**

### **Overview**

With CJ-series CPU Unit Ver. 2.0 or later, the I/O allocation method that was used (automatic I/O allocation at startup or user-set I/O allocation) is recorded in the parameter file for automatic transfers at power ON (AUTOEXEC.STD), and when automatic transfer at power ON is executed from the Memory Card, the recorded method is automatically detected and used to create the I/O tables.

- When the parameter file for automatic transfer at power ON is created using automatic I/O allocation at startup, the I/O tables in the parameter file for automatic transfer at power ON in the Memory Card are disabled, and I/O is allocated using automatic I/O allocation at startup from the actual mounted Units.
- When the parameter file for automatic transfer at power ON is created using user-set I/O allocation, the I/O tables in the parameter file for automatic transfer at power ON in the Memory Card is enabled, and the registered I/O tables are transferred to the CPU Unit.

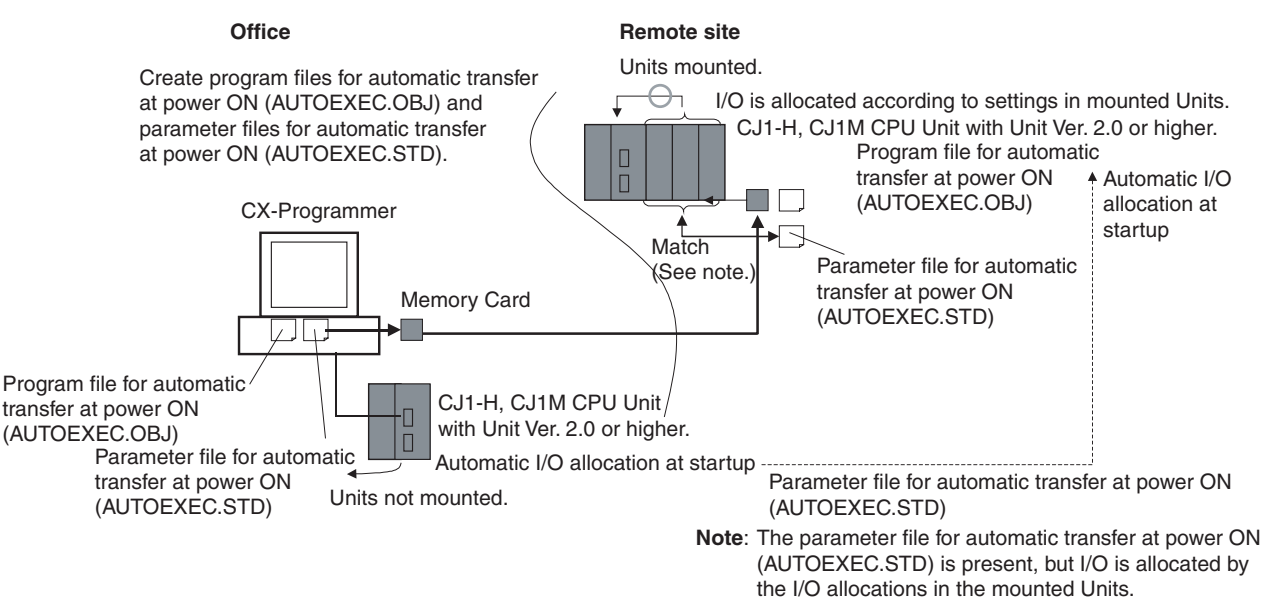

As a result, in the above diagram for example, files for automatic transfer at power ON are created in an office where the Units are not mounted. The files are then saved in a Memory Card, which is taken and installed in a CJ-series CPU Unit at the remote site, where automatic transfer at power ON is executed and I/O is allocated according to the I/O allocations in the mounted Unit using the method recorded in the Memory Card.

## <span id="page-98-0"></span>**1-6-11 New Application Instructions**

The following instructions have been added. Refer to the *Programming Manual* (W340) for details.

- Multiple Interlock Instructions: MULTI-INTERLOCK DIFFERENTIATION HOLD (MILH(517)), MULTI-INTERLOCK DIFFERENTIATION RELEASE (MILR(518)), and MULTI-INTERLOCK CLEAR (MILC(519))
- TIME-PROPORTIONAL OUTPUT (TPO(685))
- GRAY CODE CONVERSION (GRY(474))
- COUNTER FREQUENCY CONVERT (PRV2(883)) (CJ1M CPU Unit only)
- Combination Instructions: TEN KEY INPUT (TKY(211)), HEXADECIMAL KEY INPUT (HKY(212)), DIGITAL SWITCH INPUT (DSW(213)), MATRIX INPUT (MTR(210)), and 7-SEGMENT DISPLAY OUTPUT (7SEG(214))
- Time Comparison Instructions: =DT, <>DT, <DT, <=DT, >DT, >=DT
- Explicit Message Instructions: EXPLICIT MESSAGE SEND (EXPLT(720)), EXPLICIT GET ATTRIBUTE (EGATR(721)), EXPLICIT SET ATTRIBUTE (ESATR(722)), EXPLICIT WORD READ (ECHRD(723)), and EXPLICIT WORD WRITE (ECHWR(724))
- EXPANDED BLOCK COMPARE (BCMP2(502)) (This instruction, previously supported by only the CJ1M PLCs, is now supported by the CS1-H and CJ1-H.)
- INTELLIGENT I/O READ (IORD(222)) and INTELLIGENT I/O WRITE (IOWR(223)) (These instructions could previously be used only for Special I/O Units, but they can now be used to read and write data for CPU Bus Units.)

# **1-7 CJ1-H-R, CJ1-H, CJ1M, and CJ1 CPU Unit Comparison**

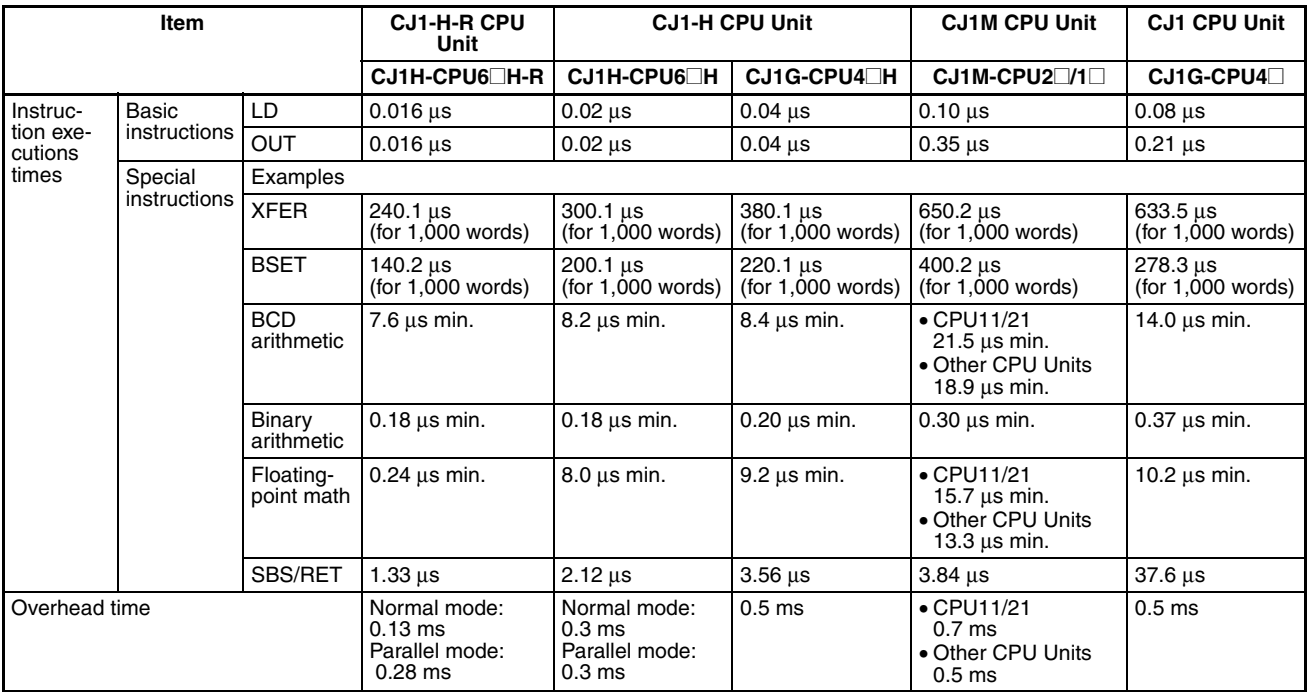

# *CJ1-H-R, CJ1-H, CJ1M, and CJ1 CPU Unit Comparison* **Section 1-7**

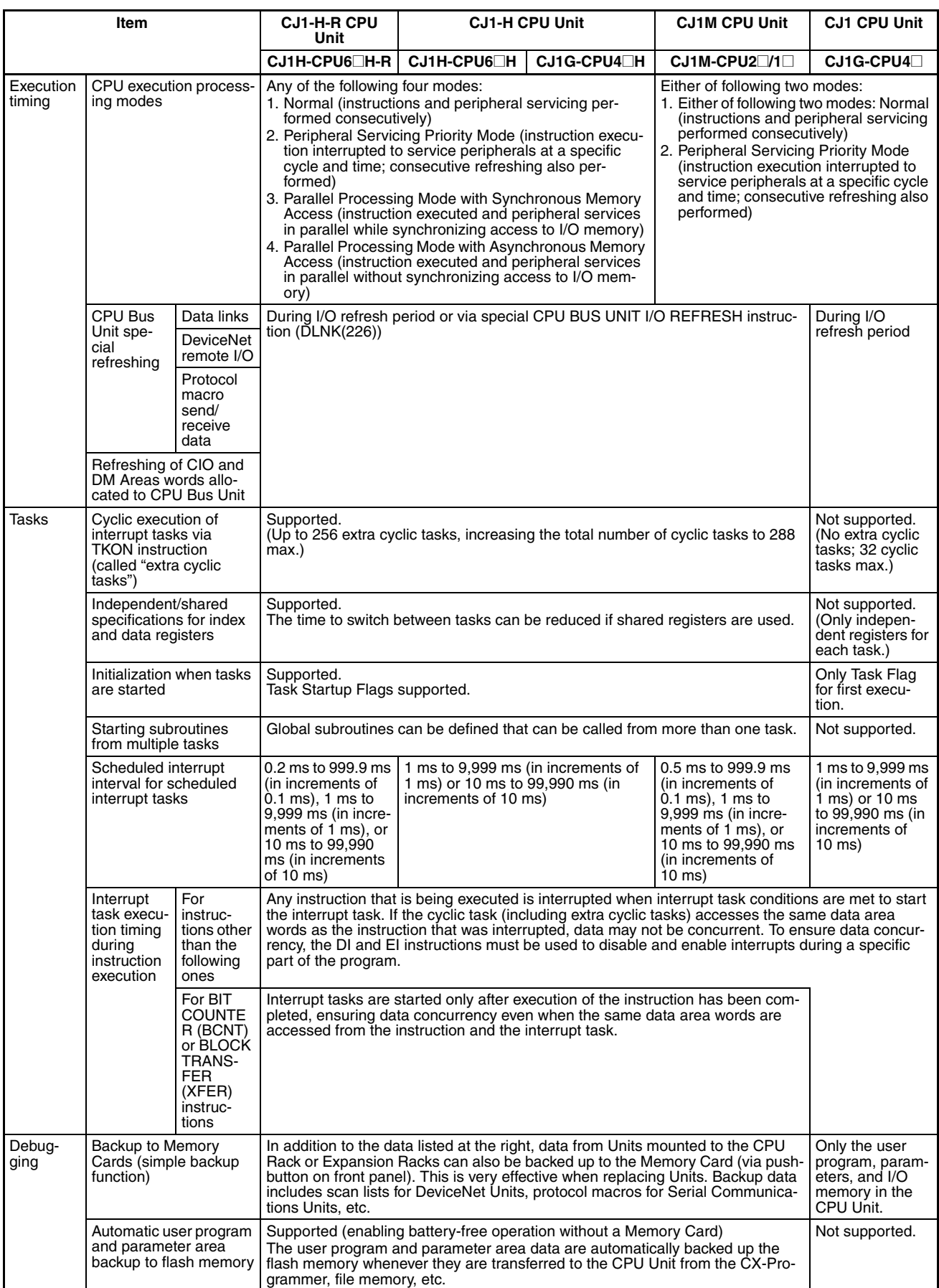

# *CJ1-H-R, CJ1-H, CJ1M, and CJ1 CPU Unit Comparison* **Section 1-7**

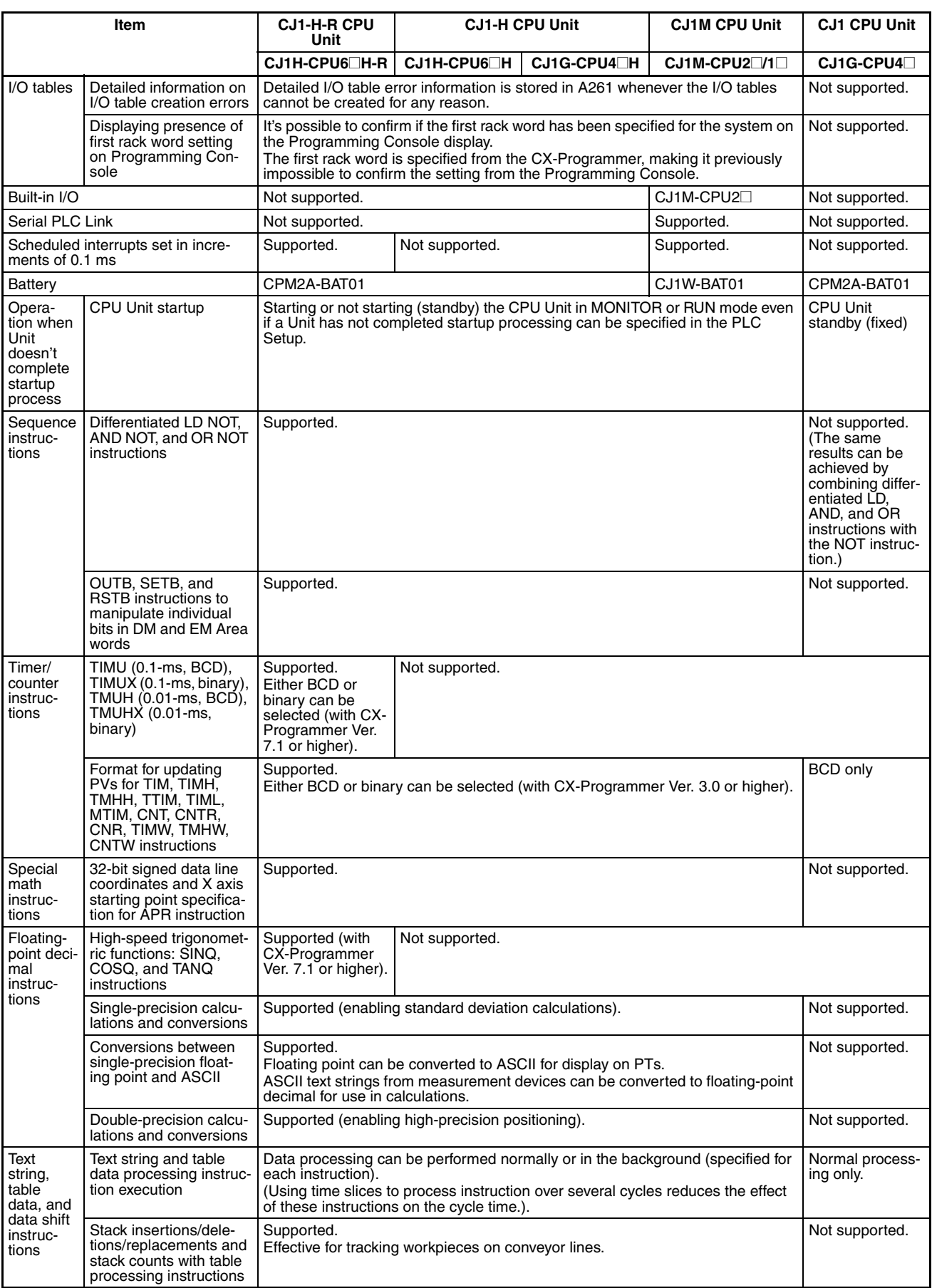

# *CJ1-H-R, CJ1-H, CJ1M, and CJ1 CPU Unit Comparison* **Section 1-7**

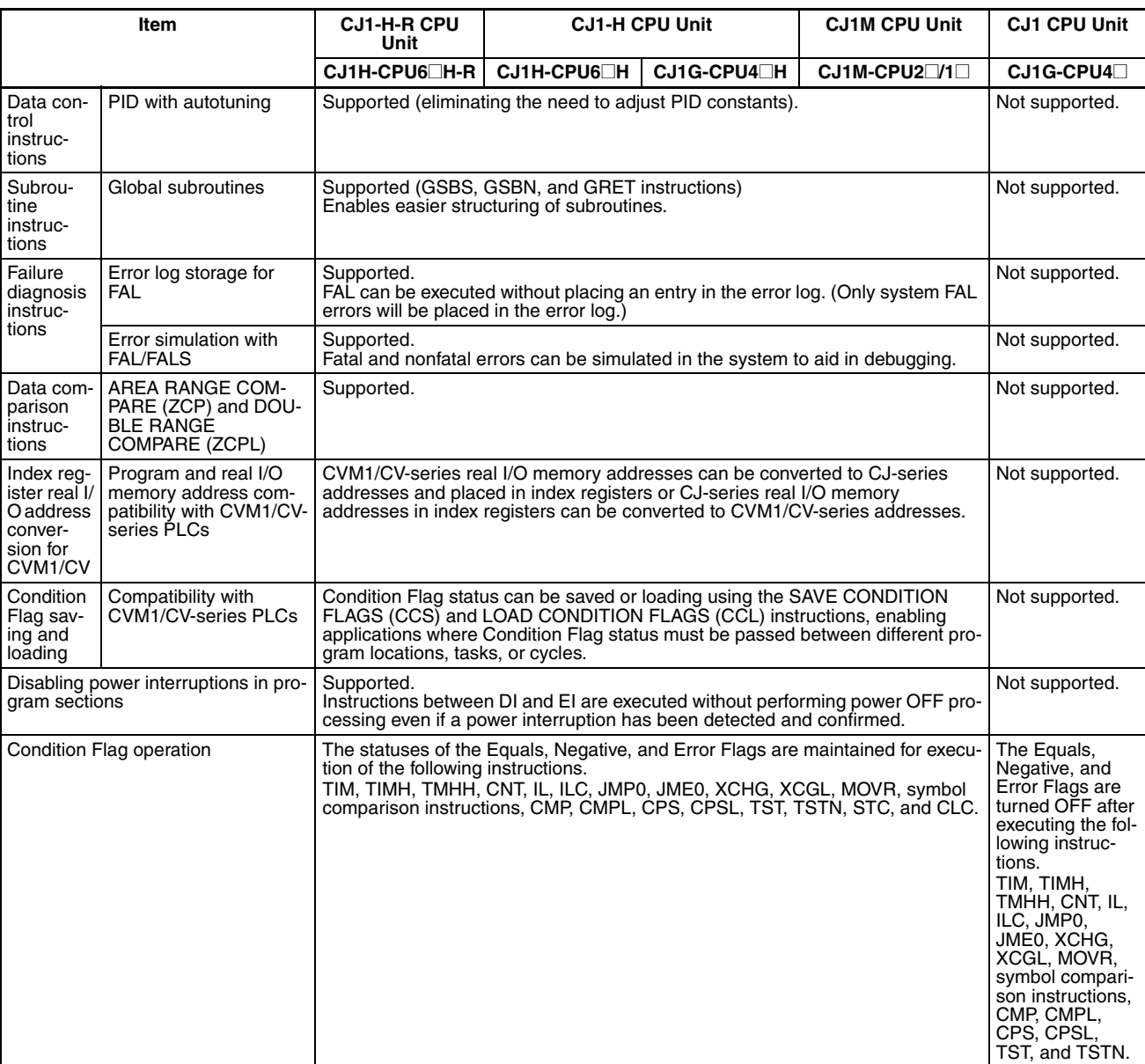

# **1-8 Function Tables**

The following tables list functions for the CJ-series CPU Units (including the CJ1, CJ1M, and CJ1-H CPU Units).

# **1-8-1 Functions Arranged by Purpose**

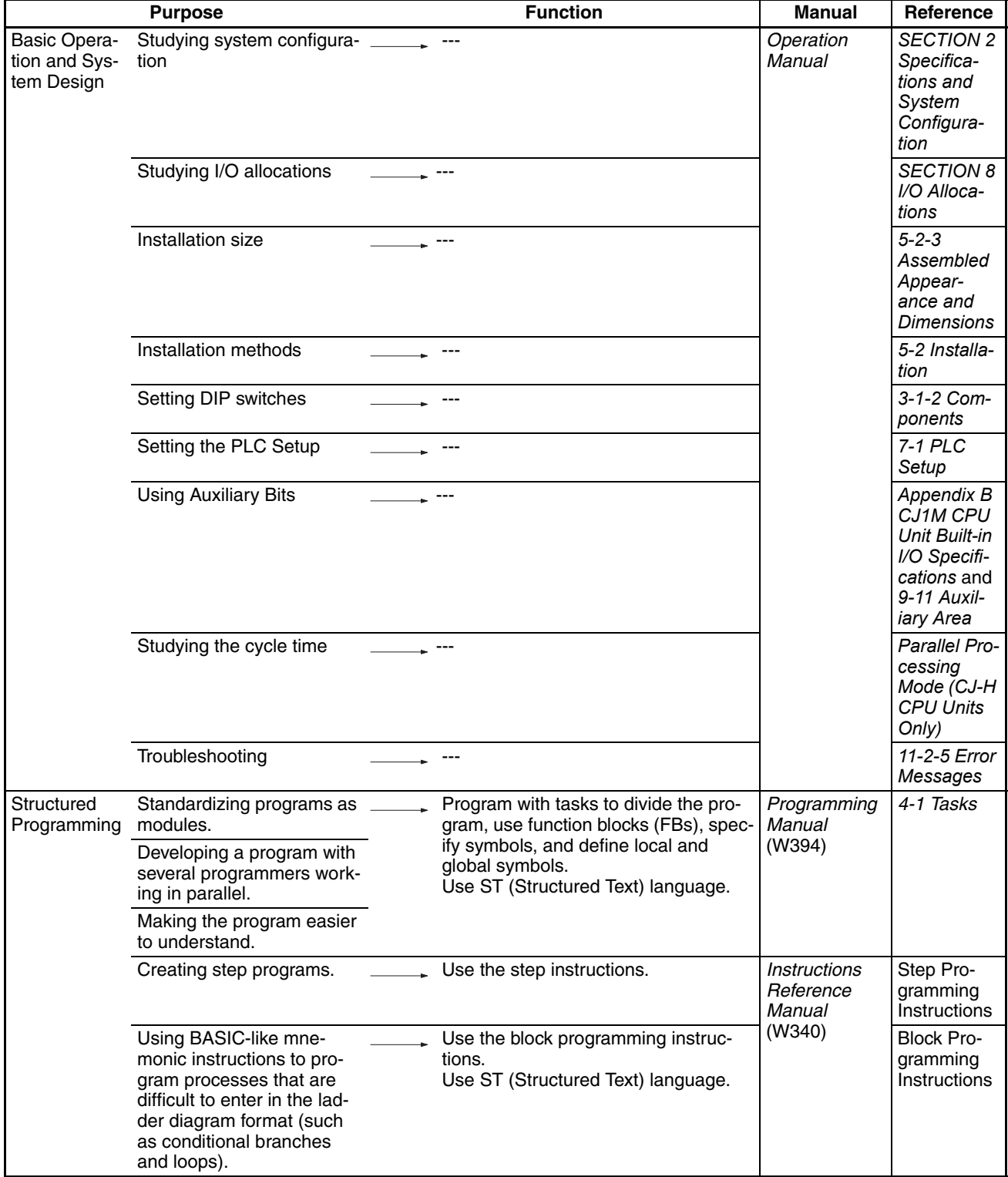

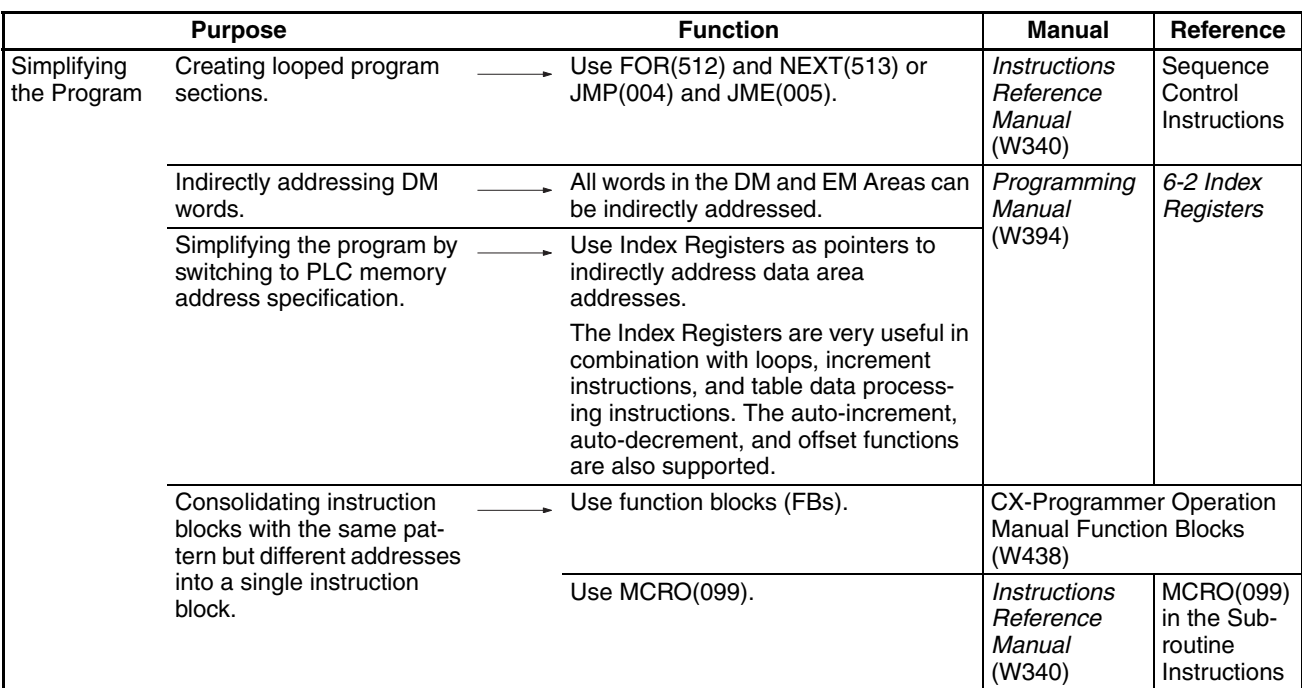

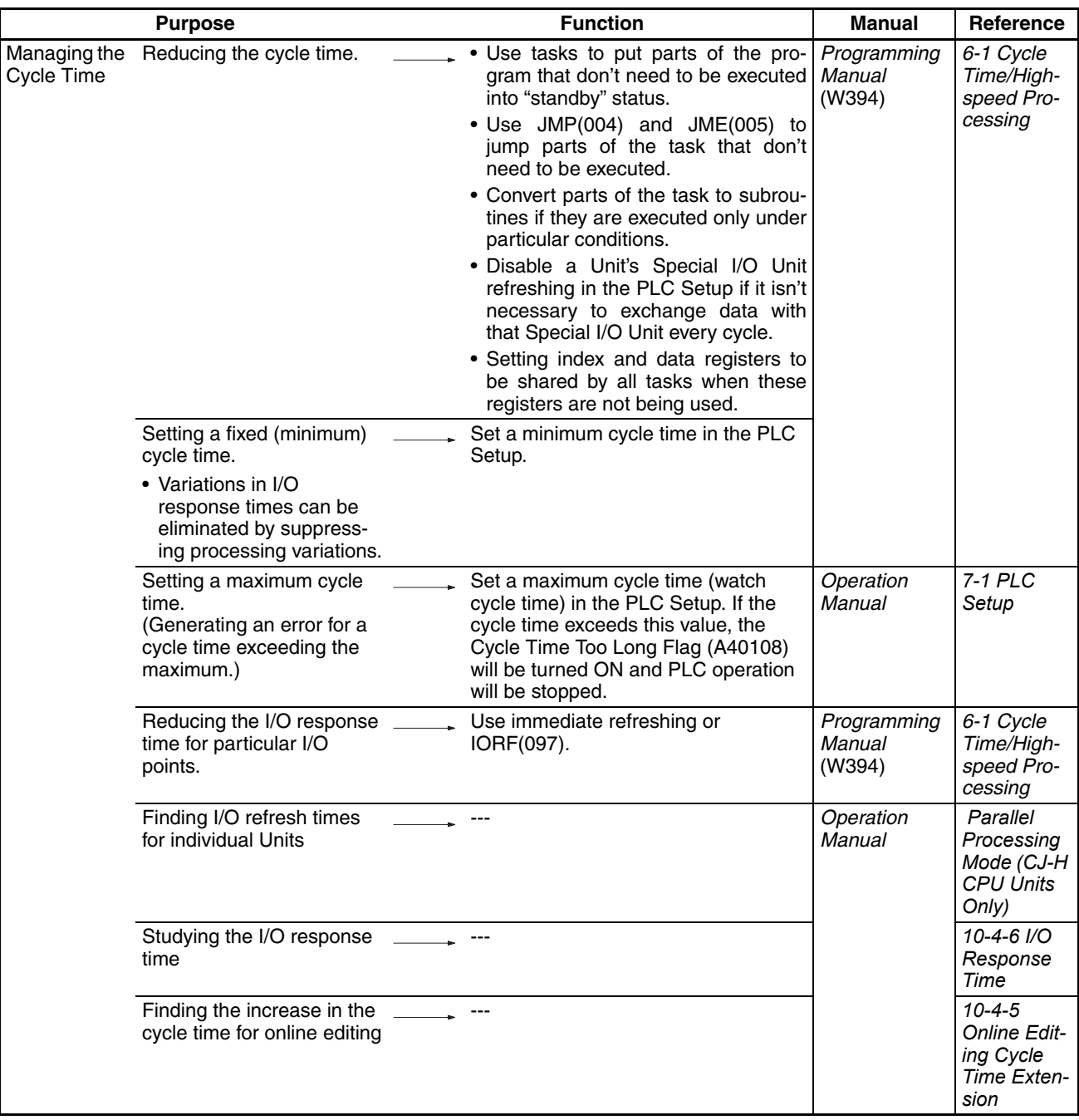

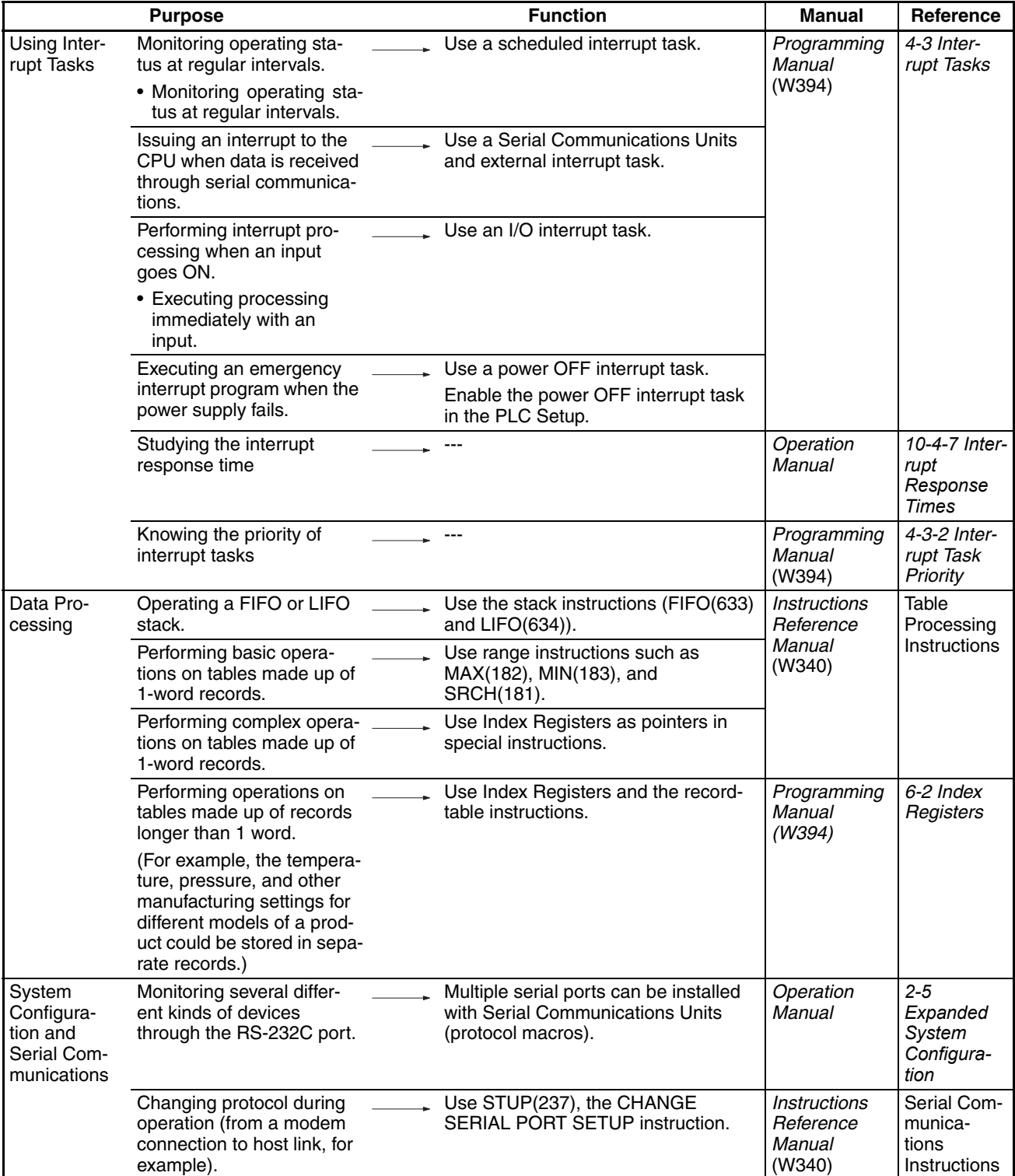

## *Function Tables* **Section 1-8**

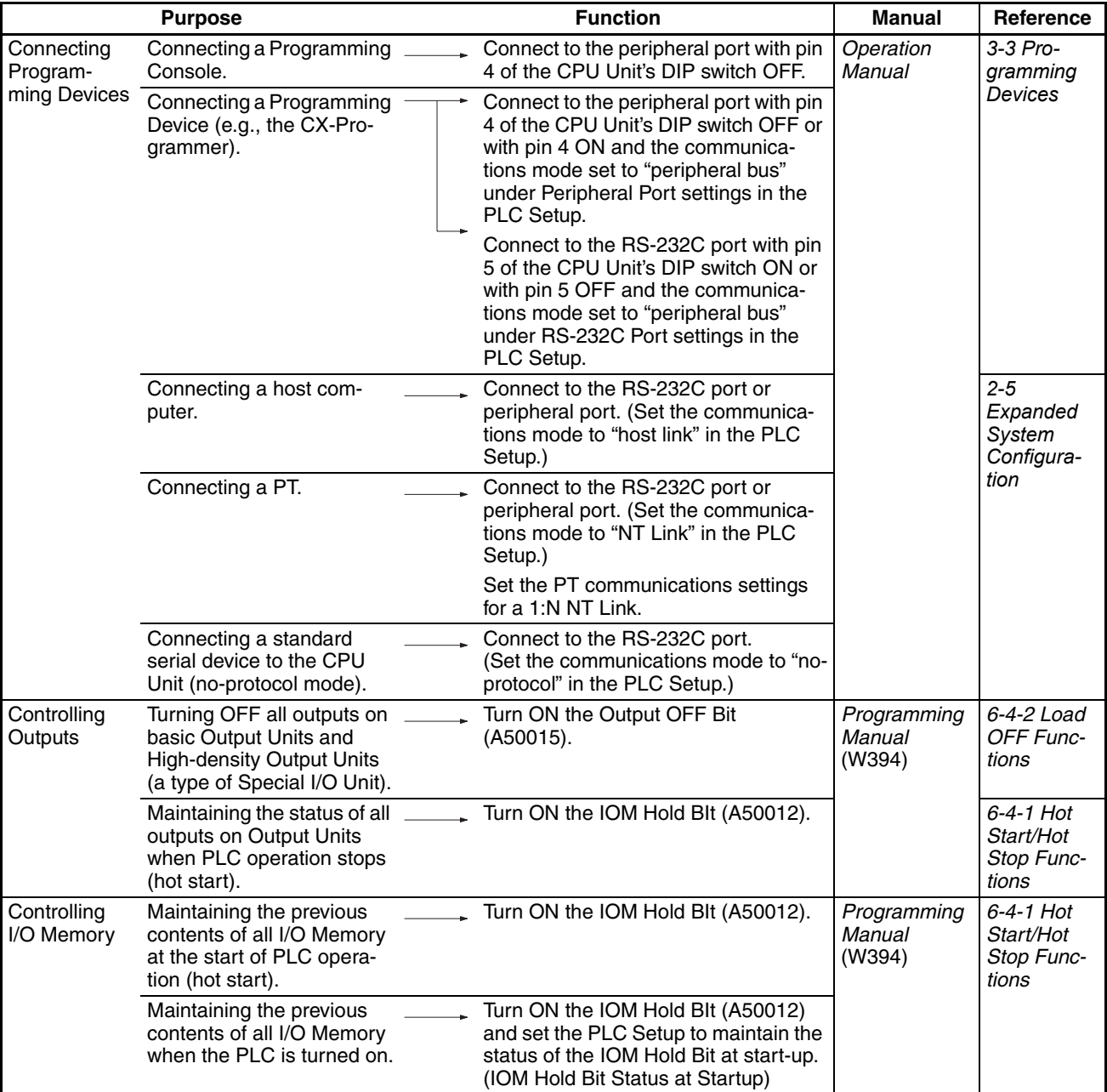
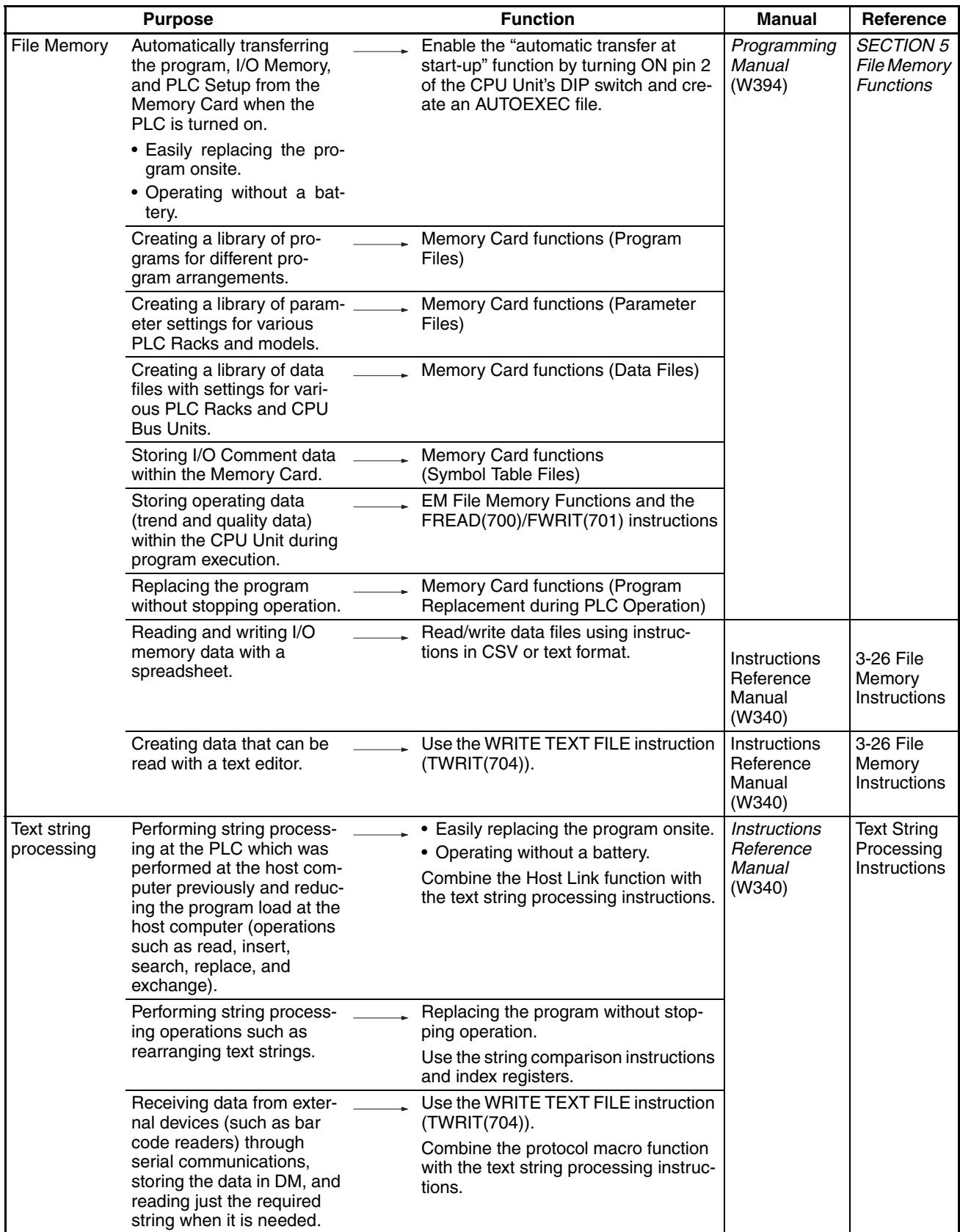

### *Function Tables* **Section 1-8**

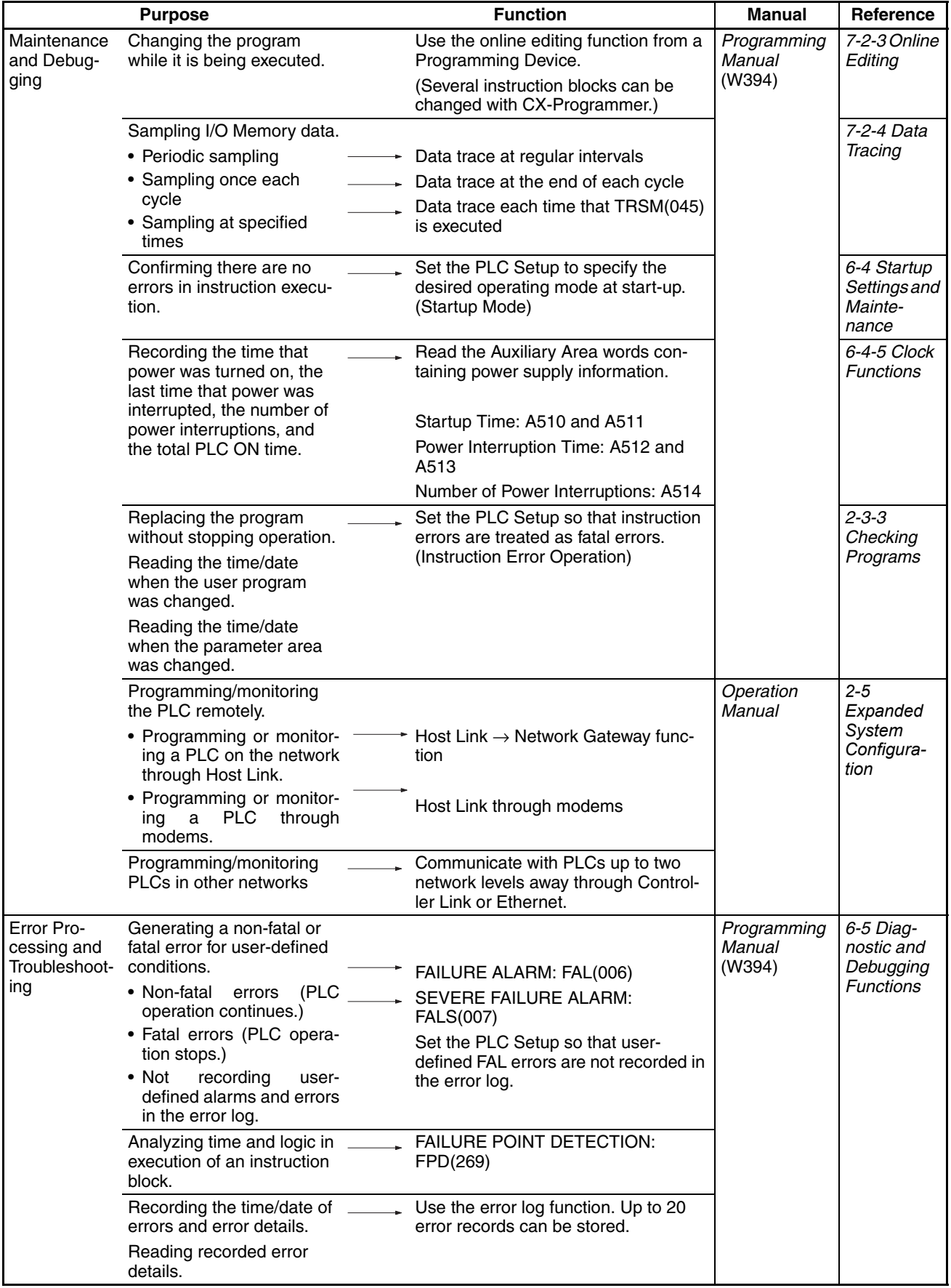

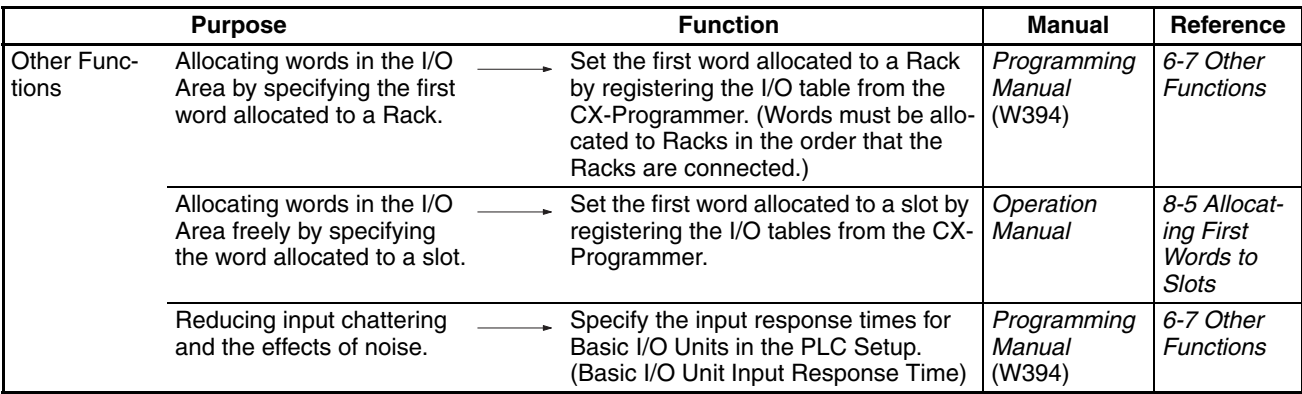

# **1-8-2 Communications Functions (Serial/Network)**

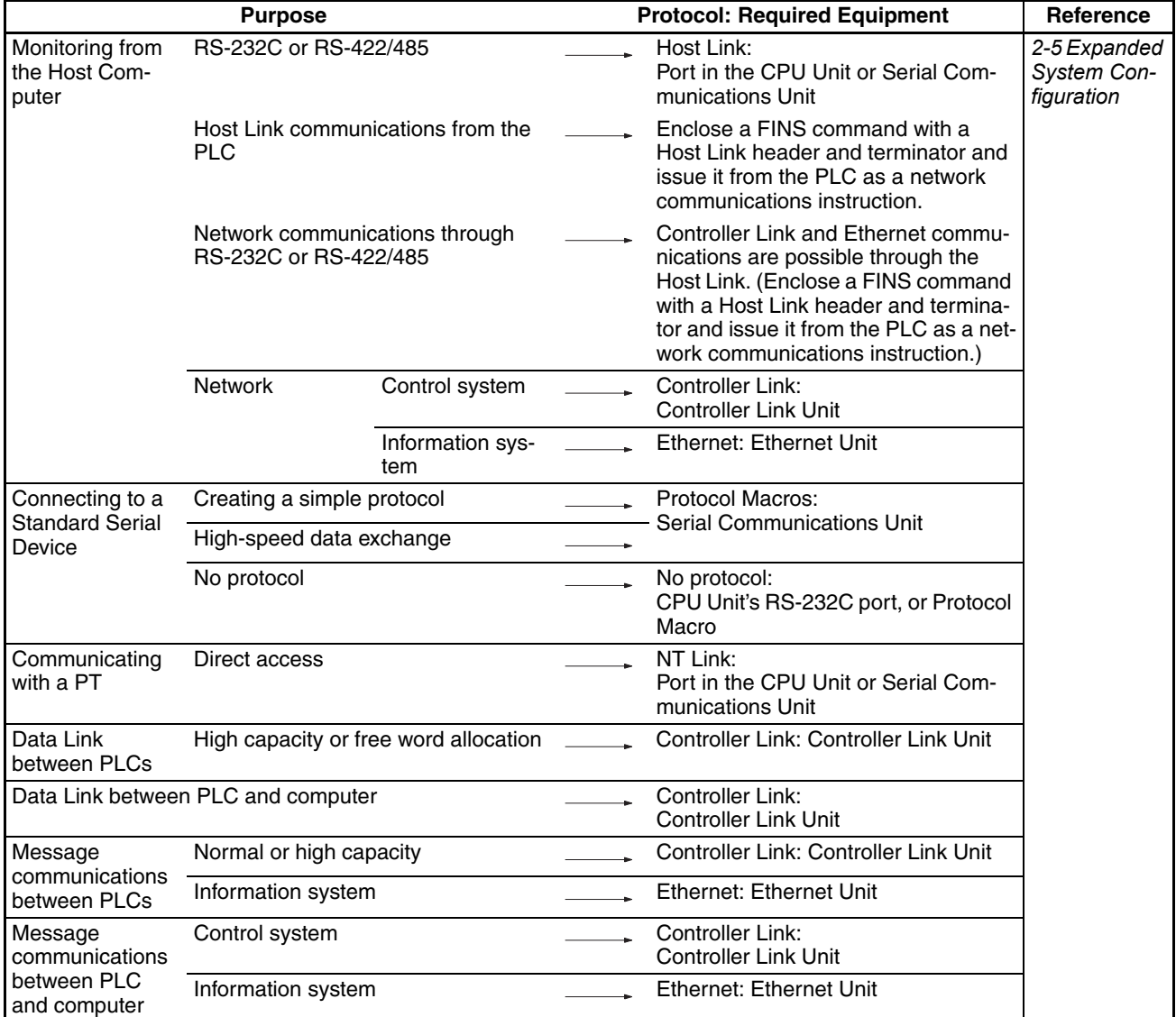

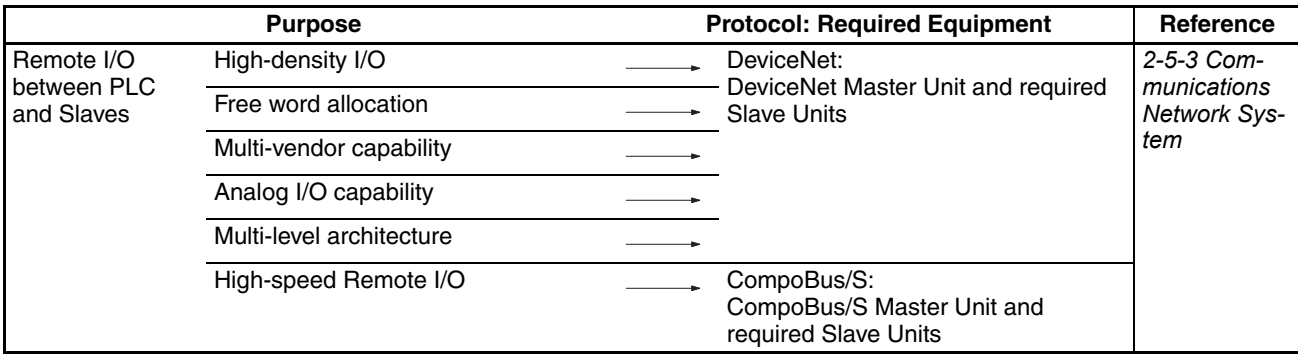

# **1-9 CJ1M Functions Arranged by Purpose**

In general, CJ1M CPU Units have basically the same functions as CJ1-H CPU Units. The functions described in the following tables are unique to the CJ1M.

# **1-9-1 High-speed Processing**

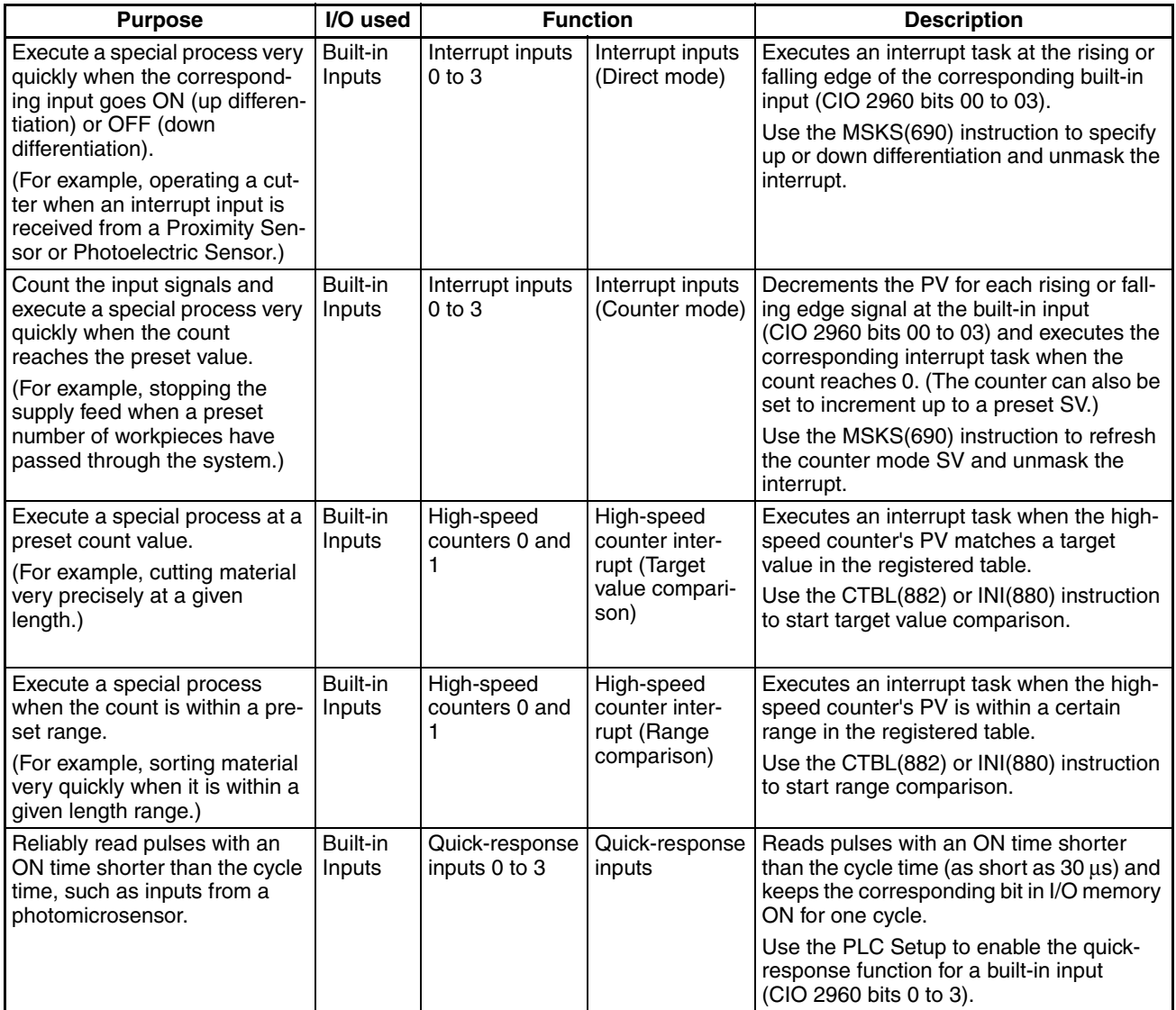

# **1-9-2 Controlling Pulse Outputs**

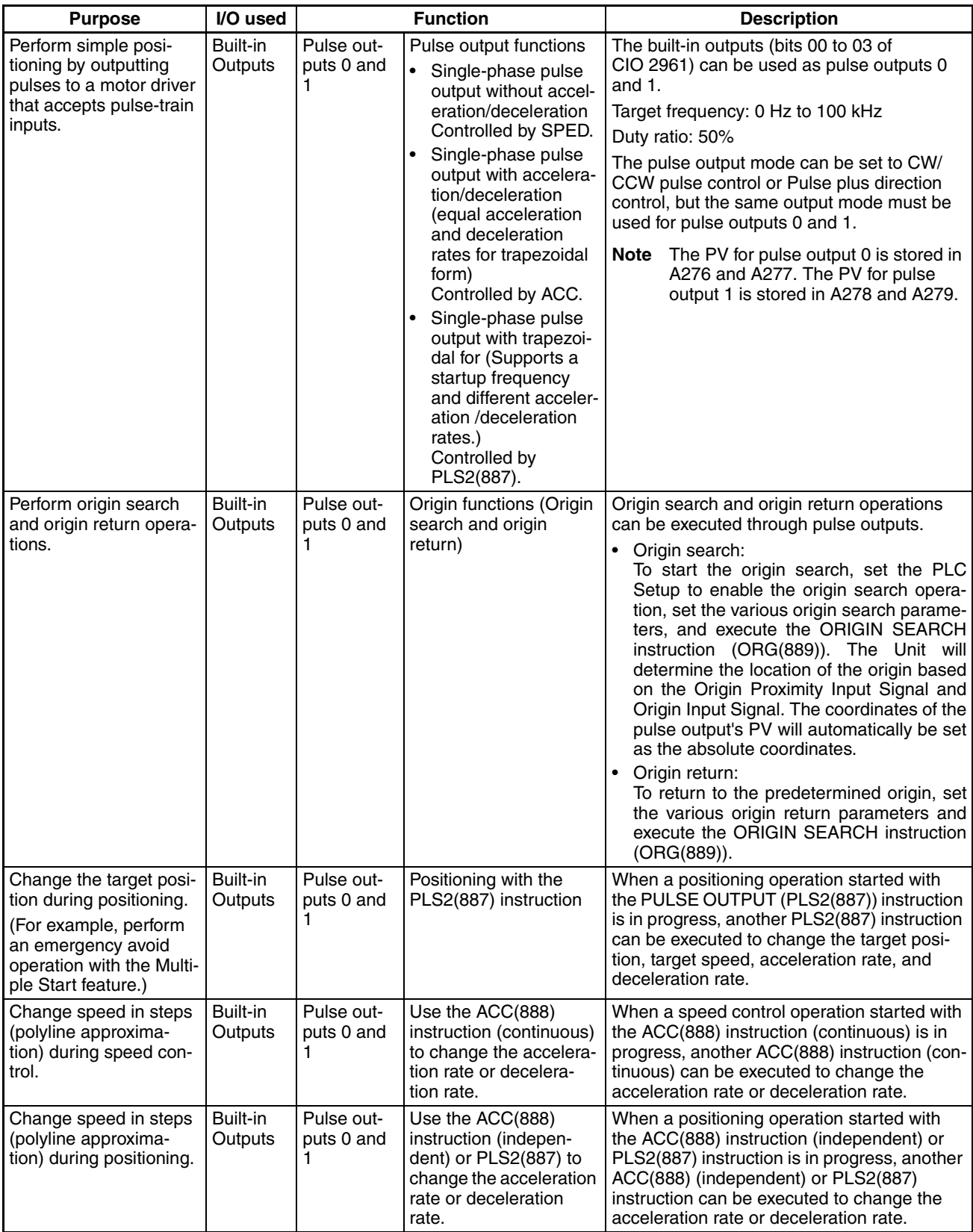

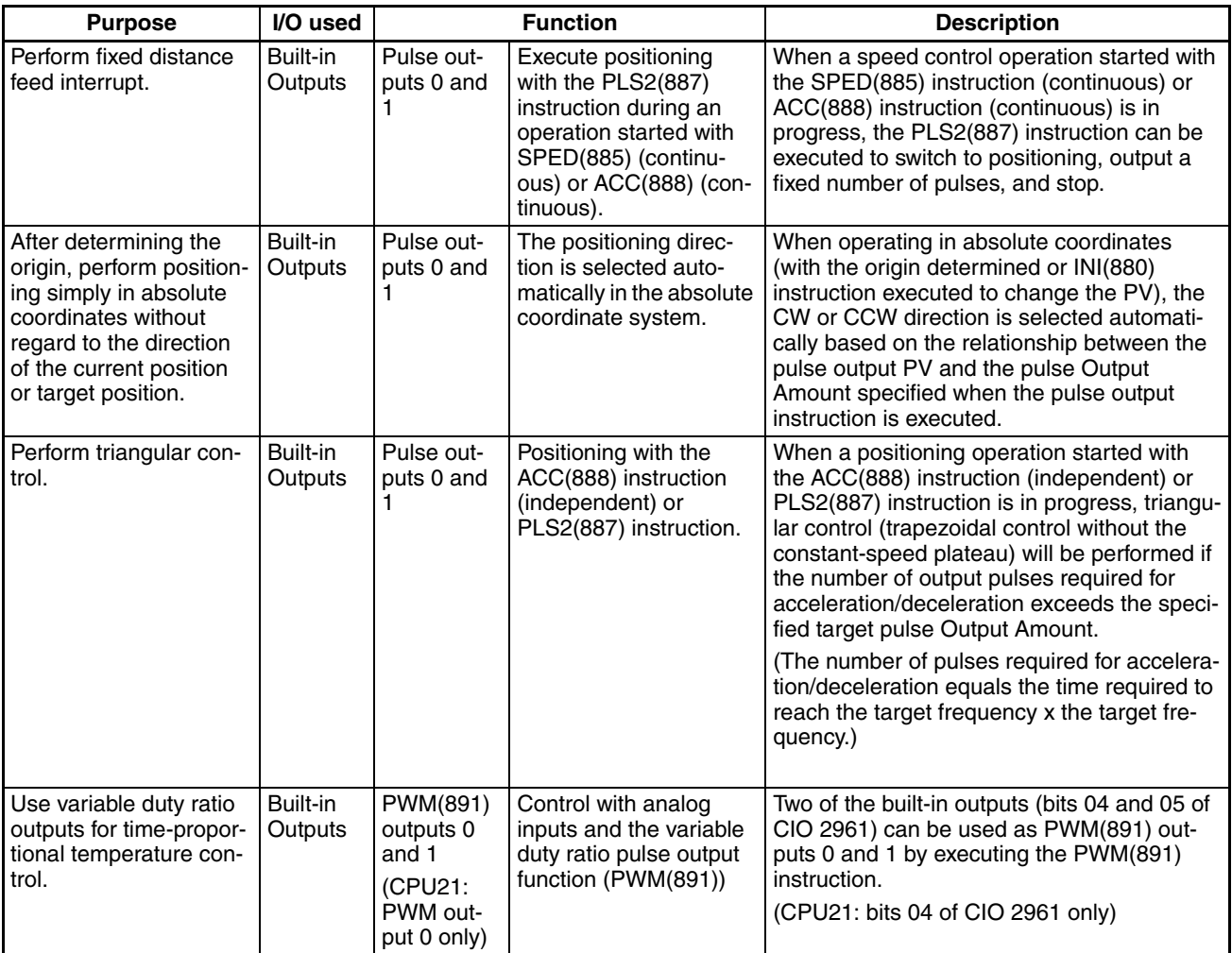

# **1-9-3 Receiving Pulse Inputs**

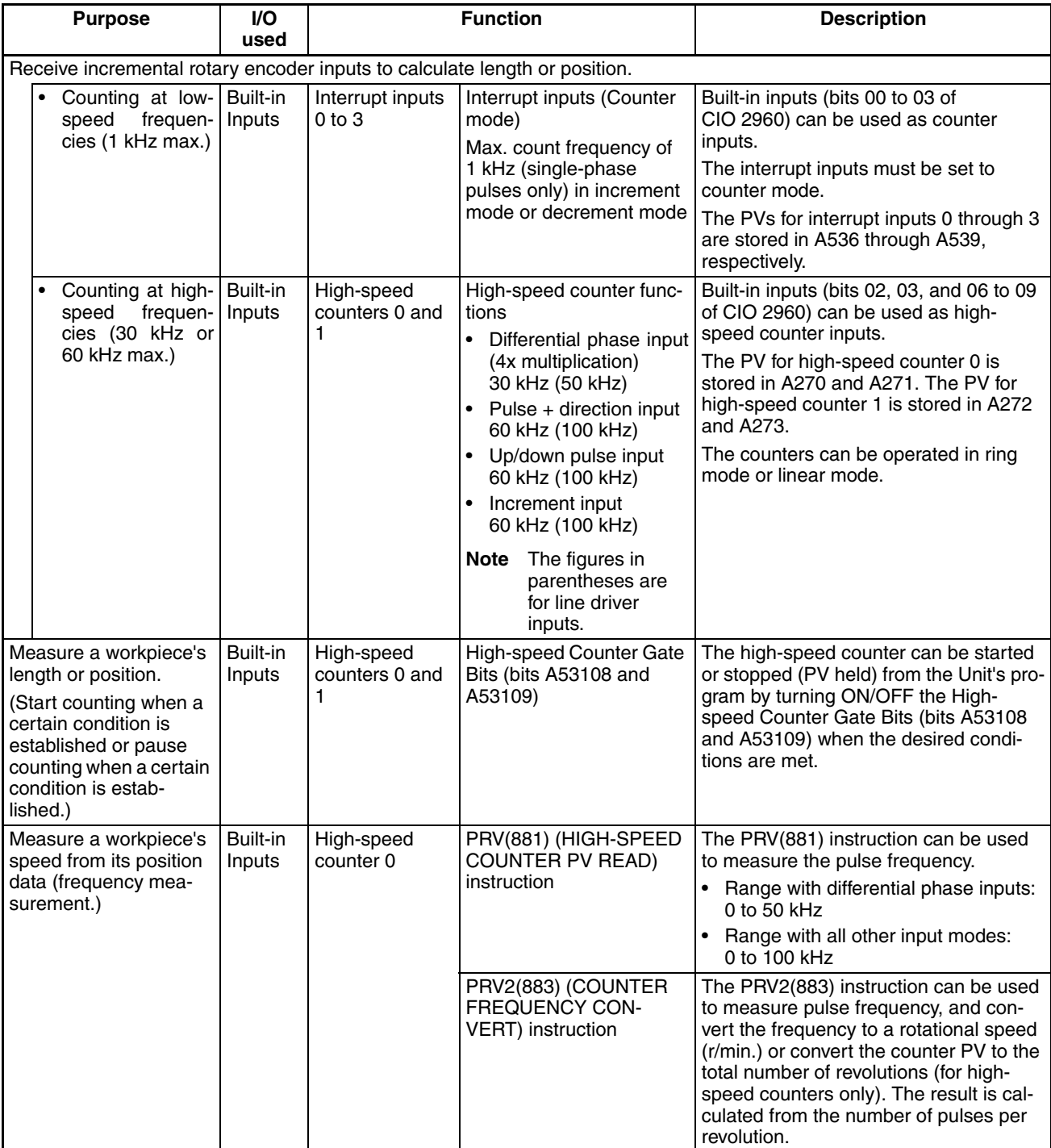

## **1-9-4 Serial PLC Link**

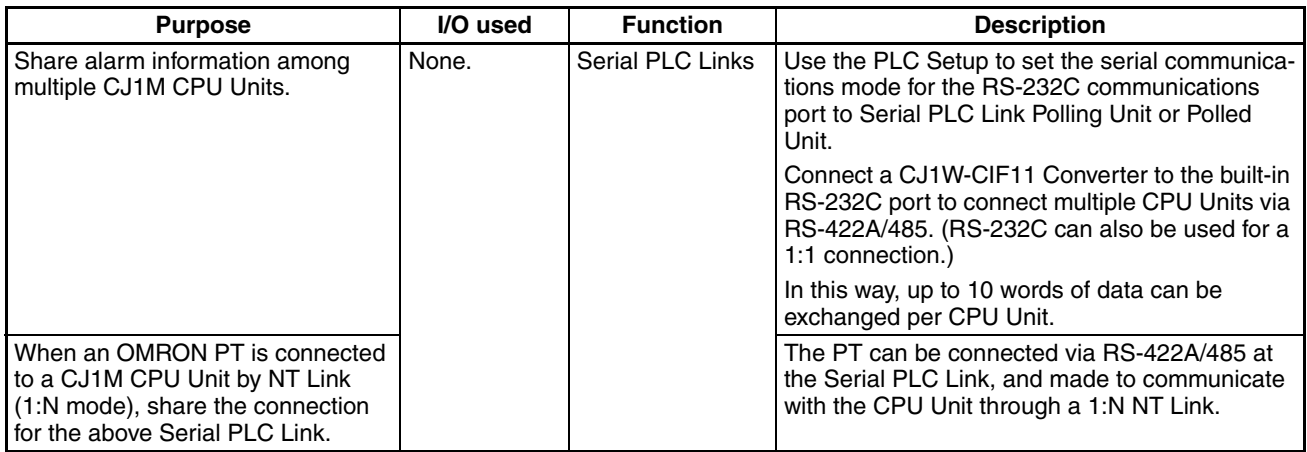

**Note** The CJ1W-CIF11 is not insulated, so the total transmission distance for the whole transmission path is 50 m max. If the total transmission distance is greater than 50 m, use the insulated NT-AL001, and do not use the CJ1W-CIF11. If only the NT-AL001 is used, the total transmission distance for the whole transmission path is 500 m max.

# **1-9-5 Comparison with the CJ1W-NC Pulse Outputs**

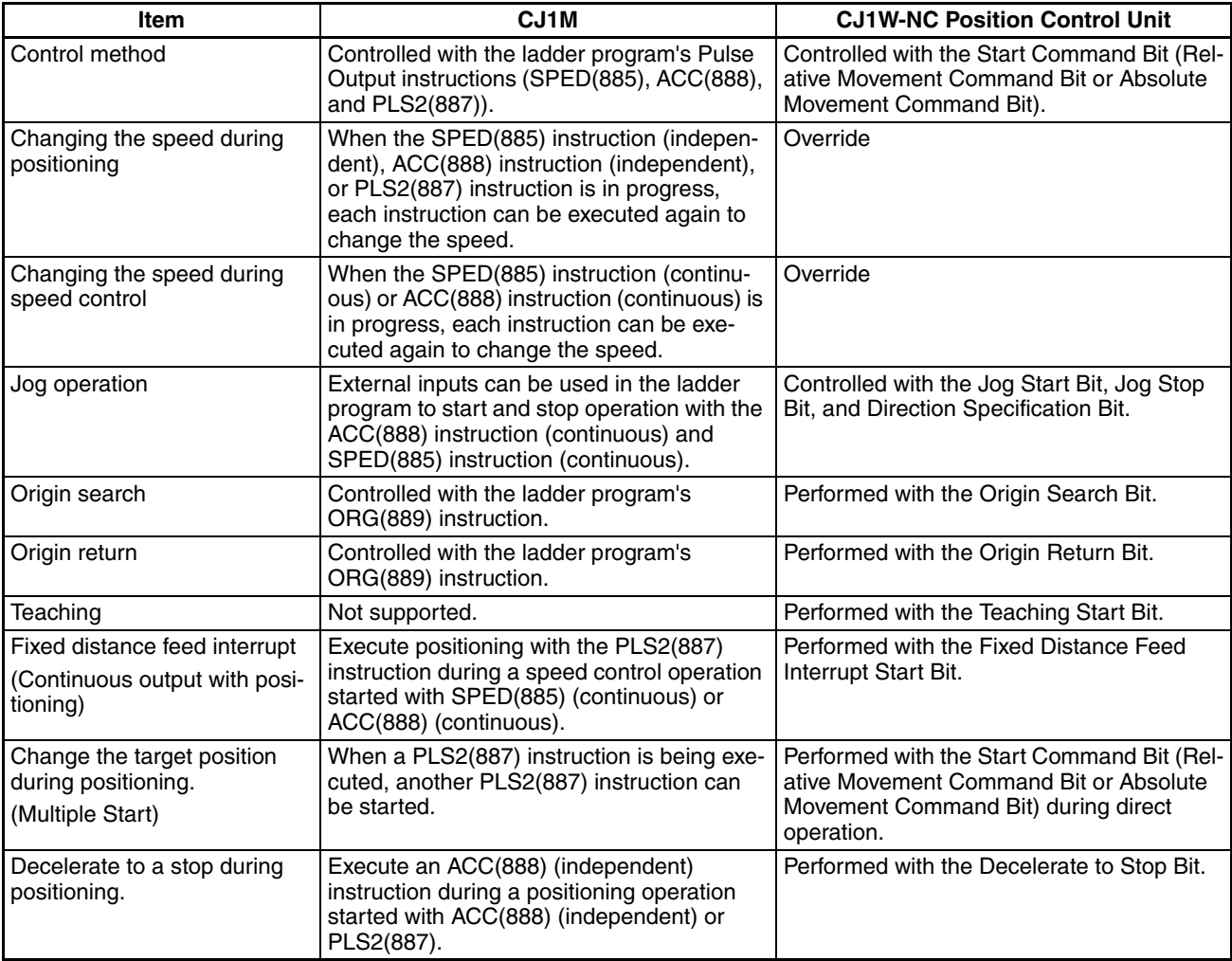

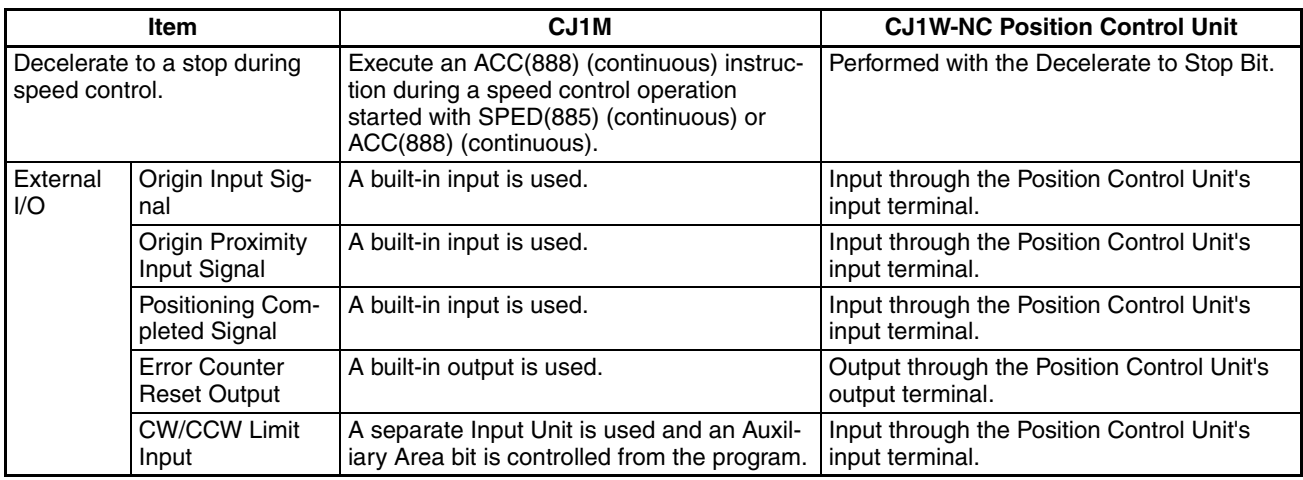

# **1-10 Comparison to CS-series PLCs**

The CS-series and CJ-series PLCs use the same architecture and are basically the same in terms of program structure (tasks), instruction system, I/O memory, and other functionality. They do differ, however in that the CJ-series PLCs have a different Unit structure, support different Units, do not support Inner Boards, have different Expansion Racks, have a different I/O allocation method, etc. These differences are outlined in the following table.

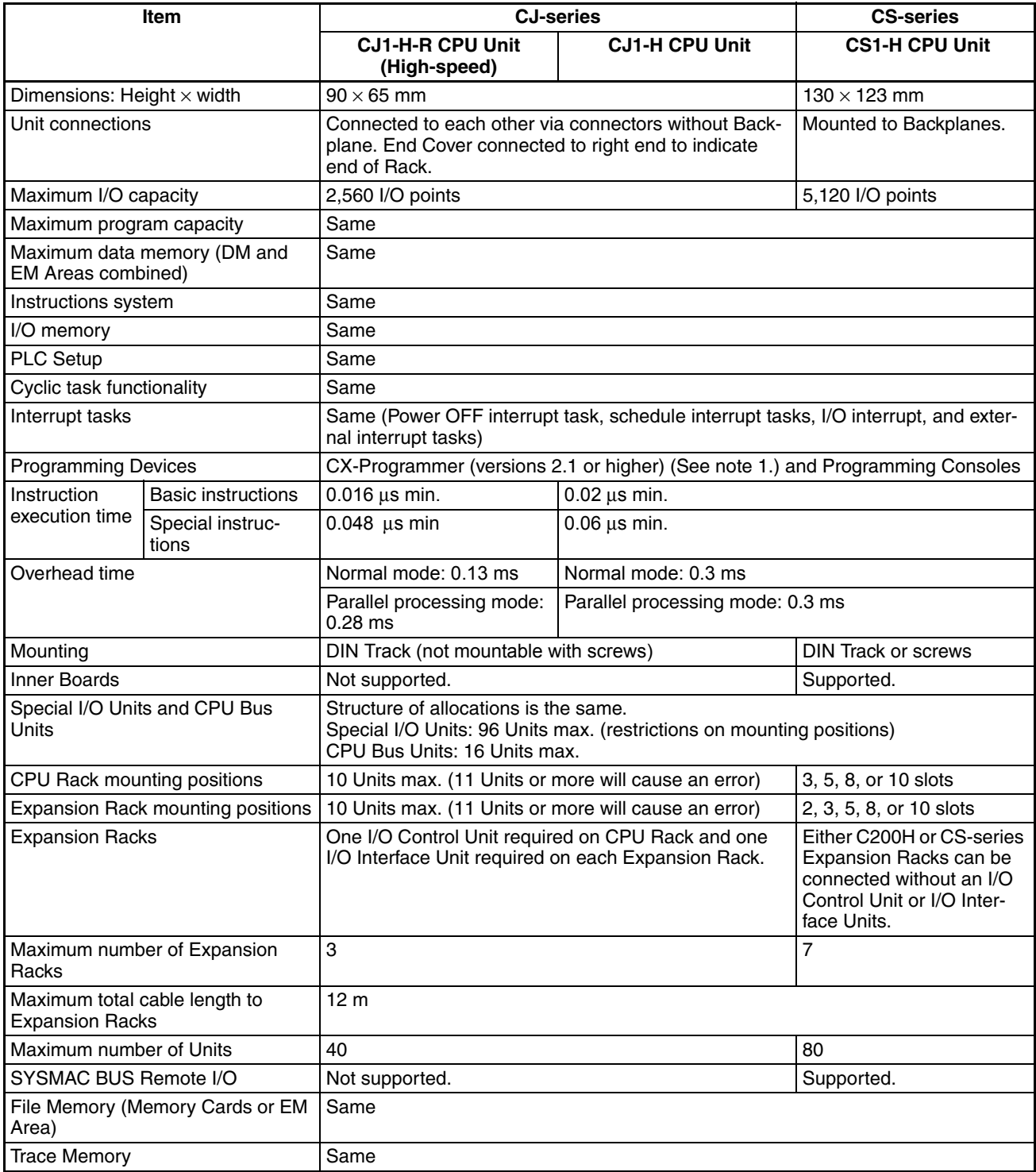

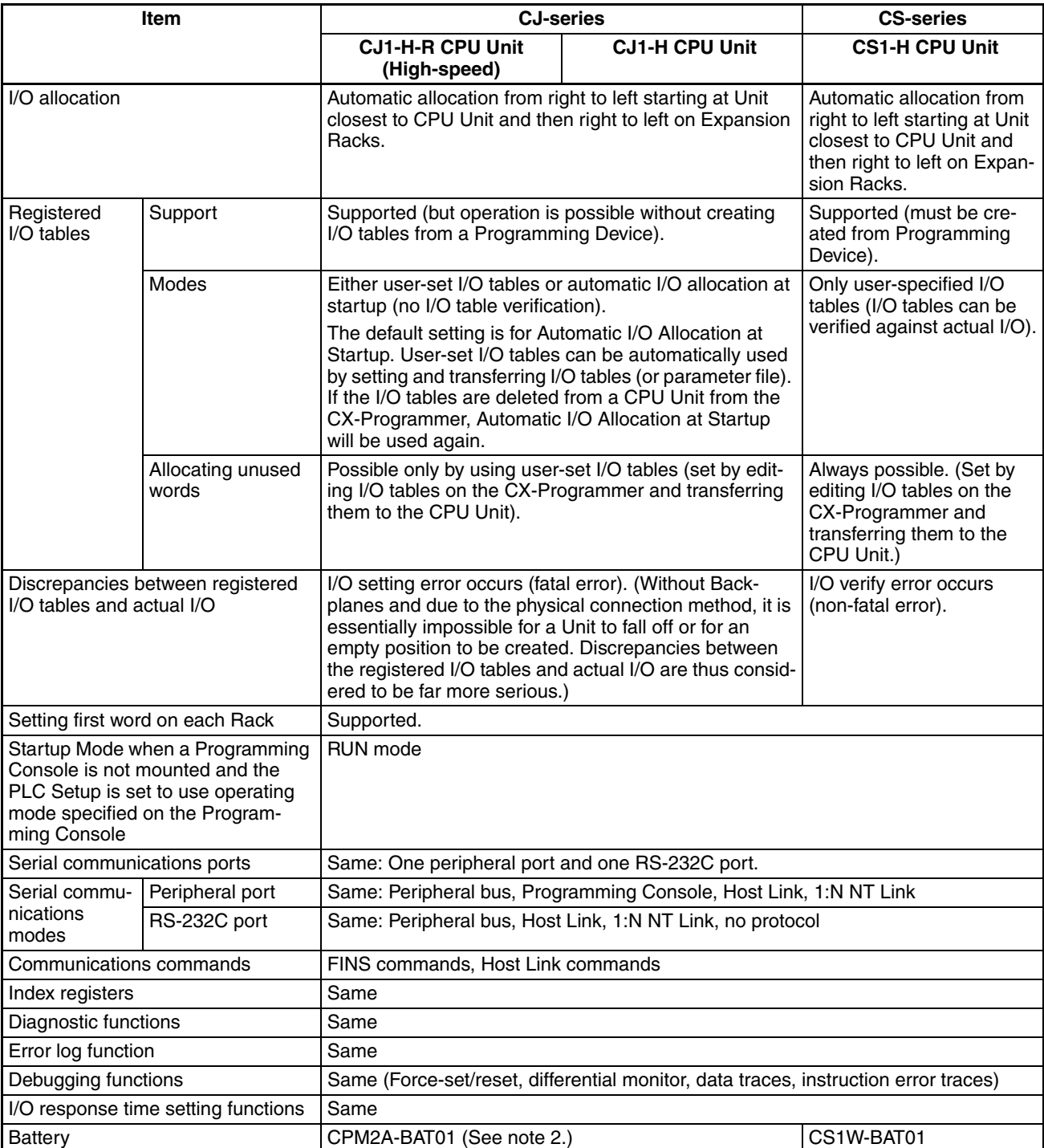

**Note** 1. CX-Programmer version 7.1 or higher is required to use the new functionality of CJ1-H-R CPU Units.

2. Use a CJ1W-BAT01 Battery for the CJ1M CPU Unit.

# **SECTION 2 Specifications and System Configuration**

This section provides tables of standard models, Unit specifications, system configurations, and a comparison between different Units.

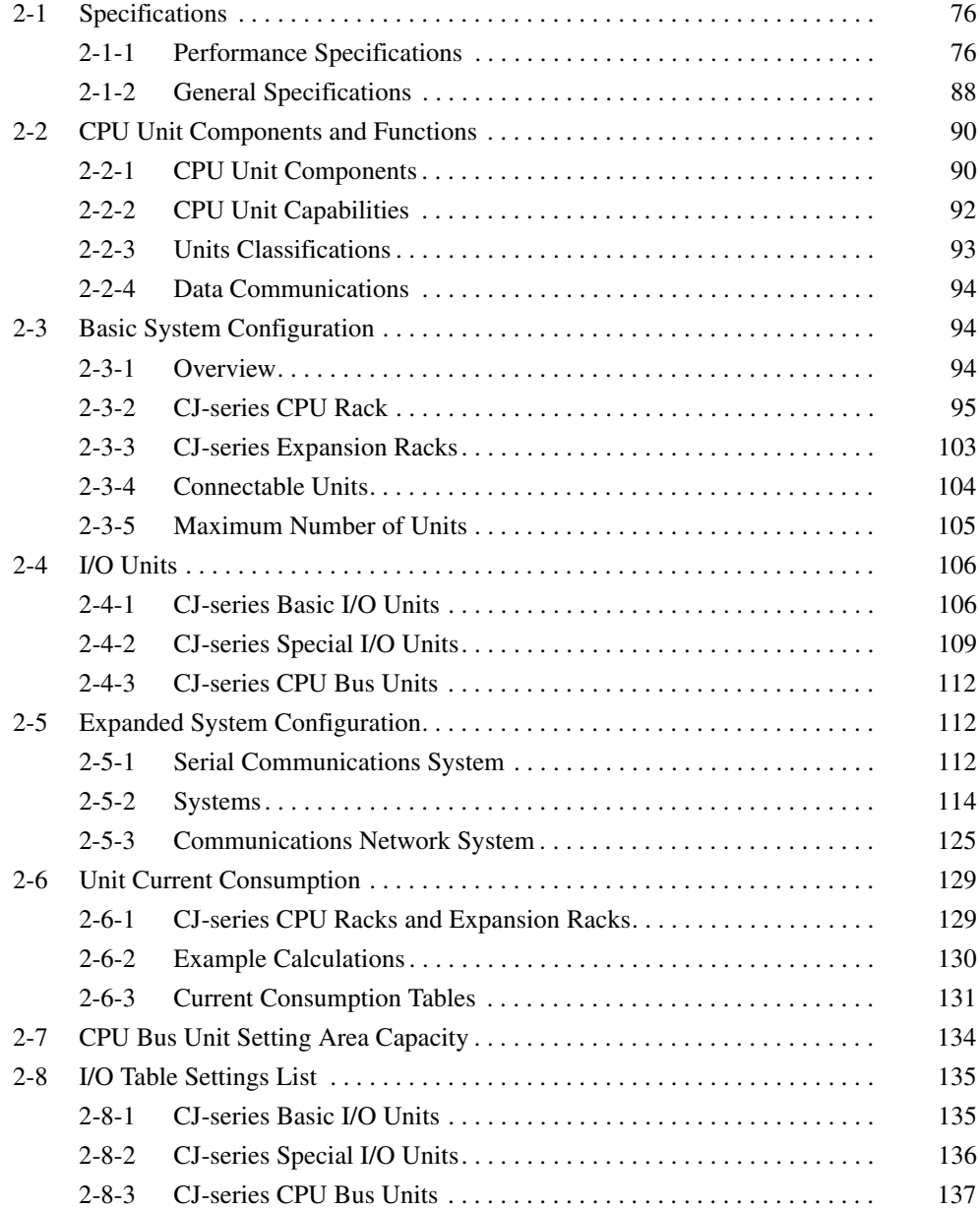

# <span id="page-121-0"></span>**2-1 Specifications**

## <span id="page-121-1"></span>**2-1-1 Performance Specifications**

#### **CJ1-H CPU Units**

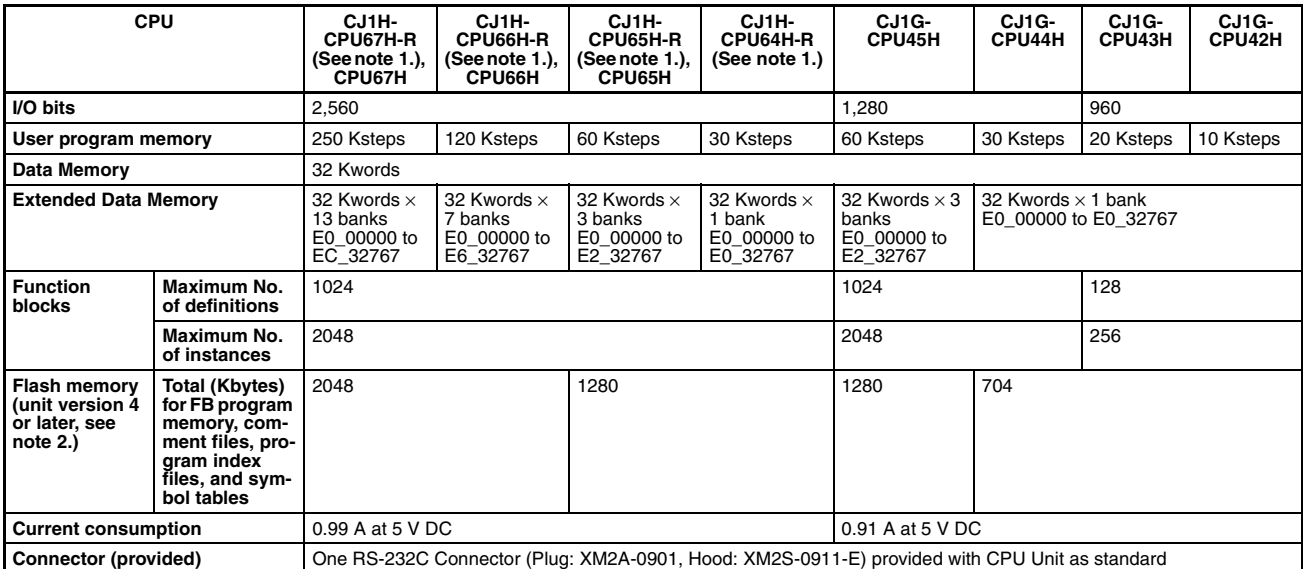

**Note** 1. CX-Programmer version 7.1 or higher is required to use the new functionality of CJ1-H-R CPU Units.

> 2. The values displayed in the table are valid when a CPU Unit with unit version 4 or later is combined with CX-Programmer 7.0 or higher.

The following table shows the flash memory capacities for CPU Units with unit version 3.

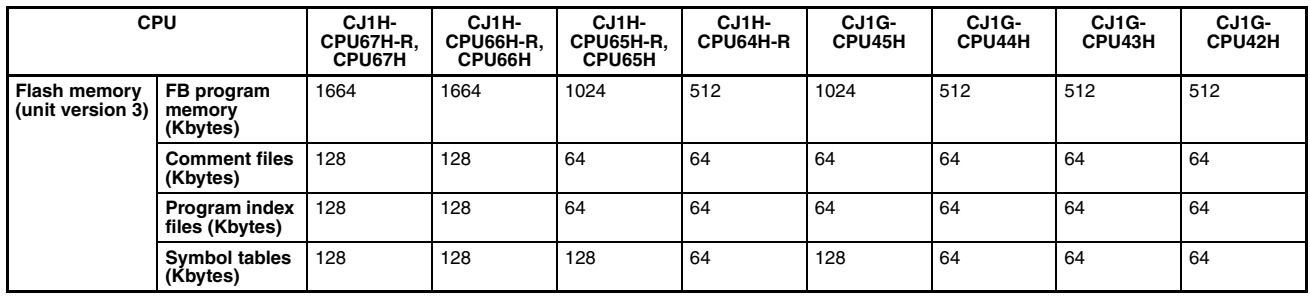

Earlier CPU Units (unit version 2 or earlier) are not equipped with the function that stores data such as comment files in flash memory.

## *Specifications* **Section 2-1**

#### **CJ1M CPU Units**

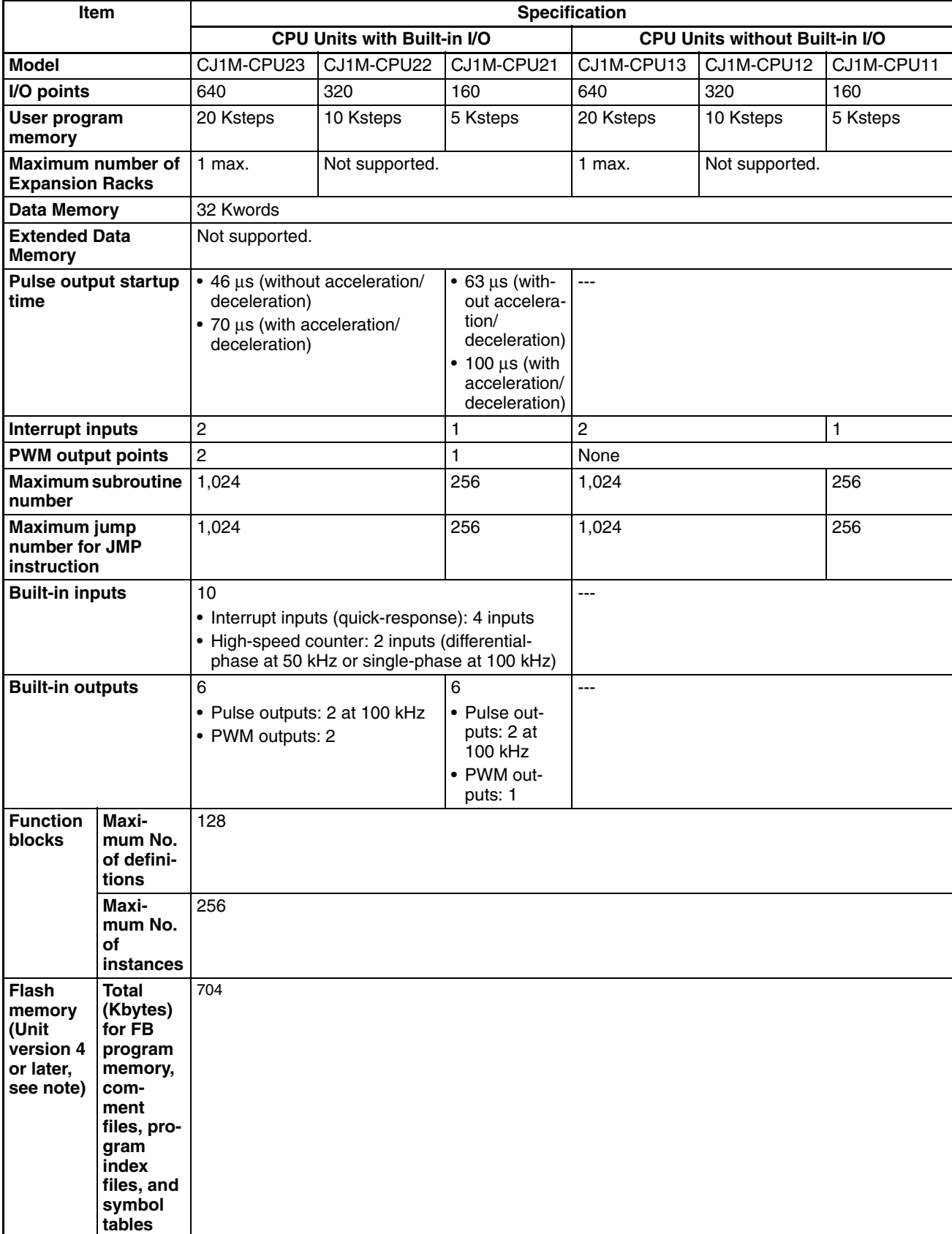

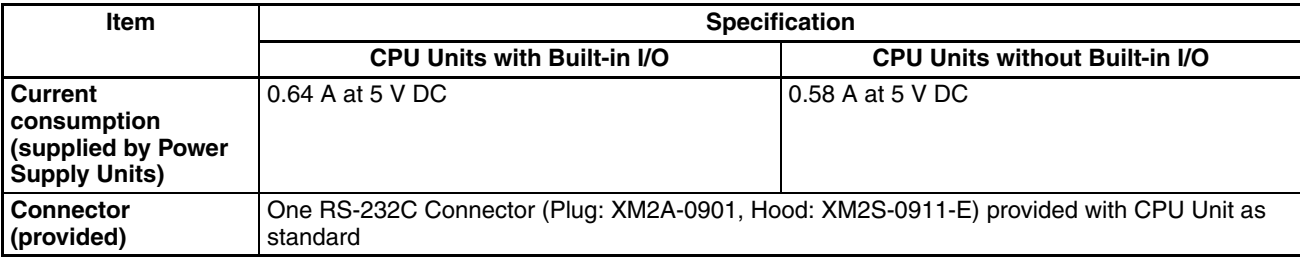

**Note** The values displayed in the table above are valid when a CPU Unit with unit version 4 or later is combined with CX-Programmer 7.0 or higher.

The following table shows the flash memory capacities for CPU Units with unit version 3.

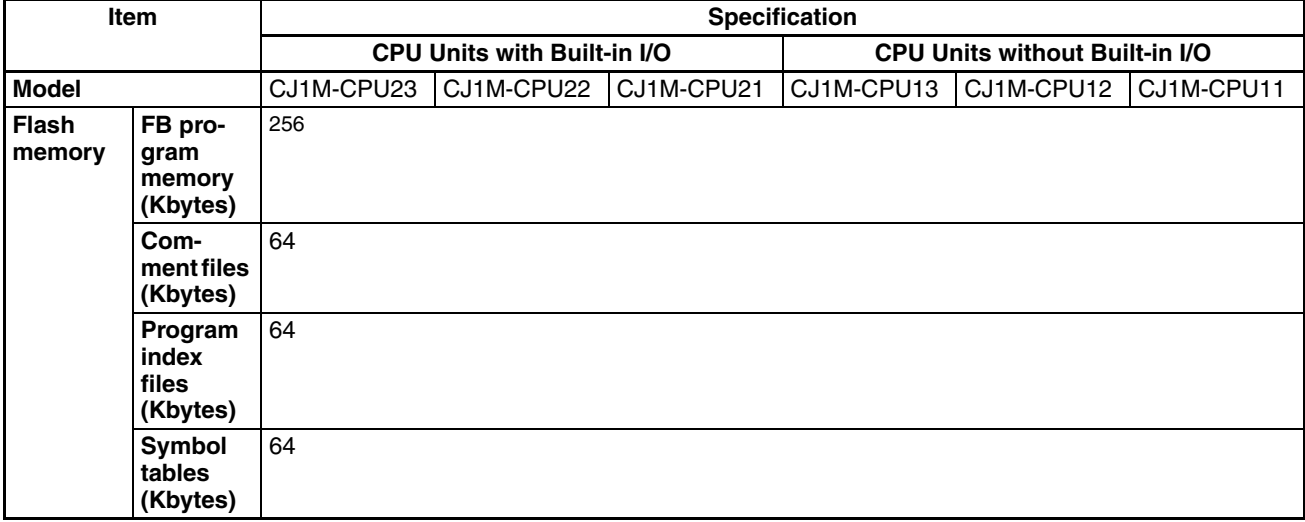

Earlier CPU Units (unit version 2 or earlier) are not equipped with the function that stores data such as comment files in flash memory.

#### **CJ1 CPU Units**

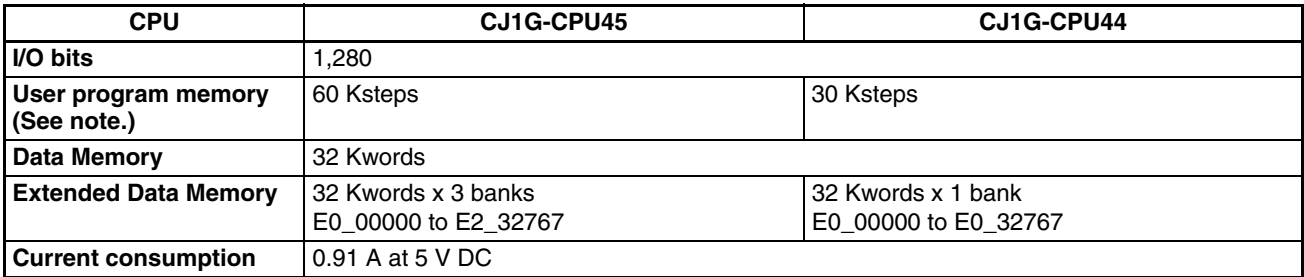

**Note** The number of steps in a program is not the same as the number of instructions. For example, LD and OUT require 1 step each, but MOV(021) requires 3 steps. The program capacity indicates the total number of steps for all instructions in the program. Refer to *[10-5 Instruction Execution Times and](#page-517-0) [Number of Steps](#page-517-0)* for the number of steps required for each instruction.

#### **Common Specifications**

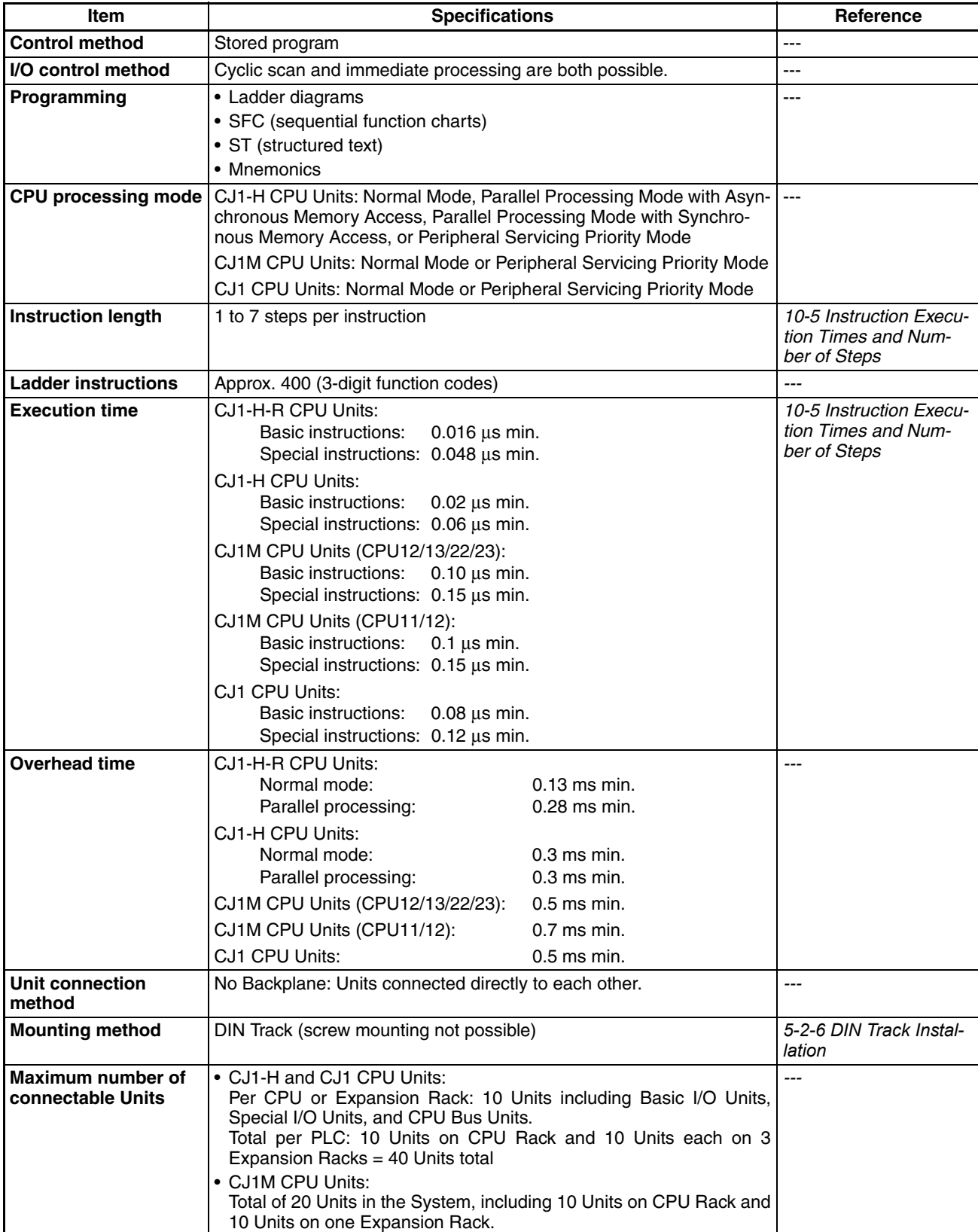

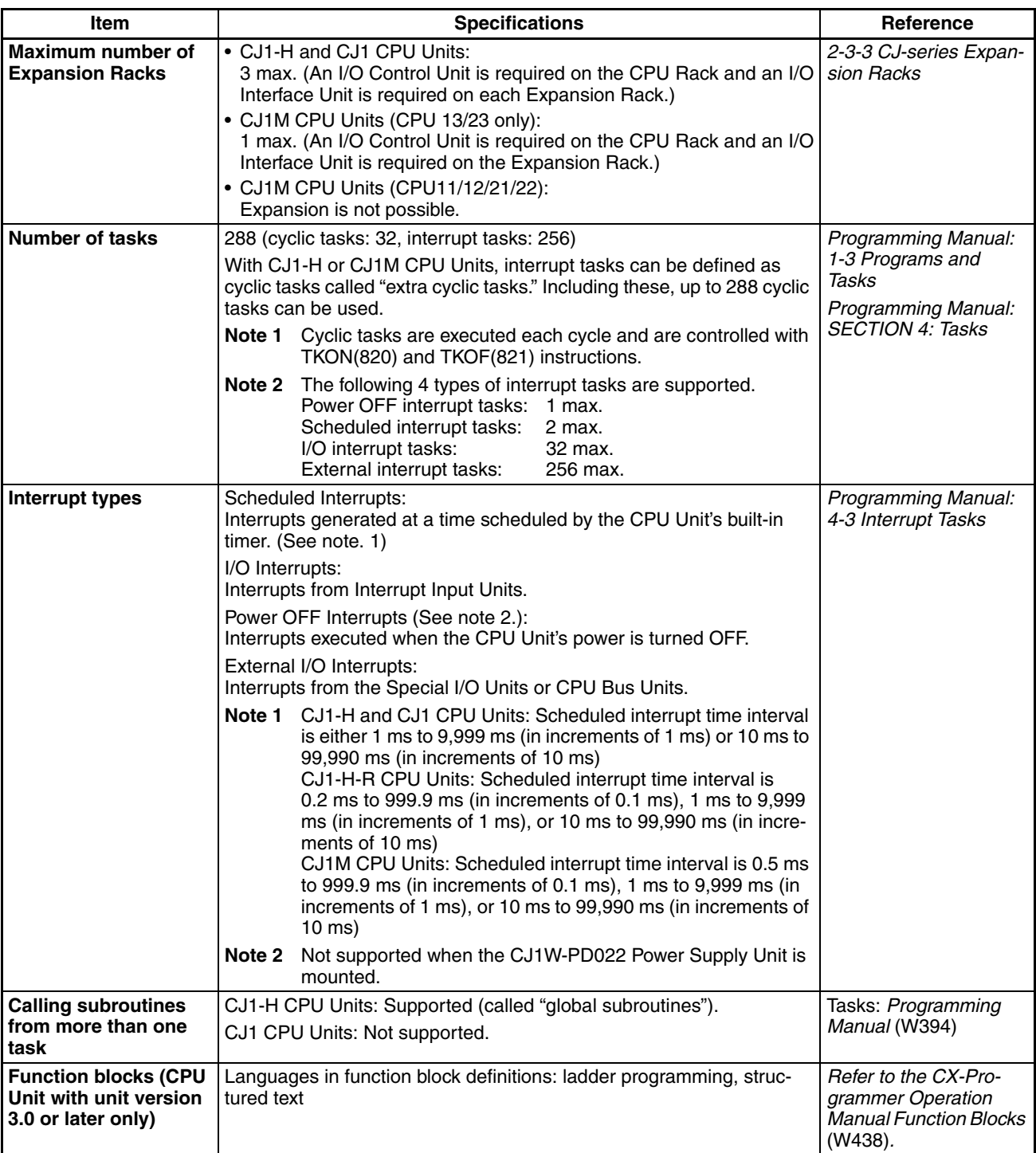

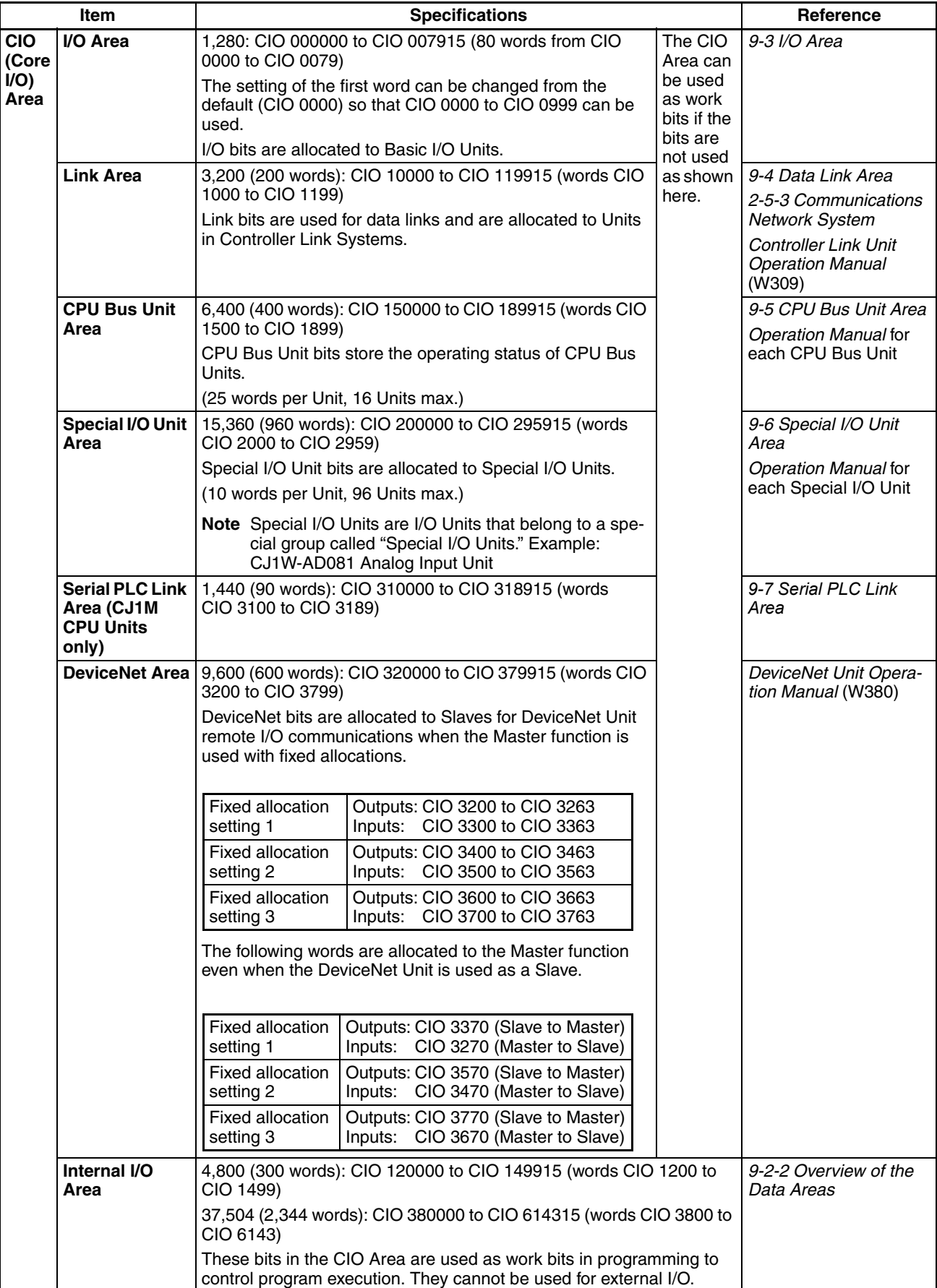

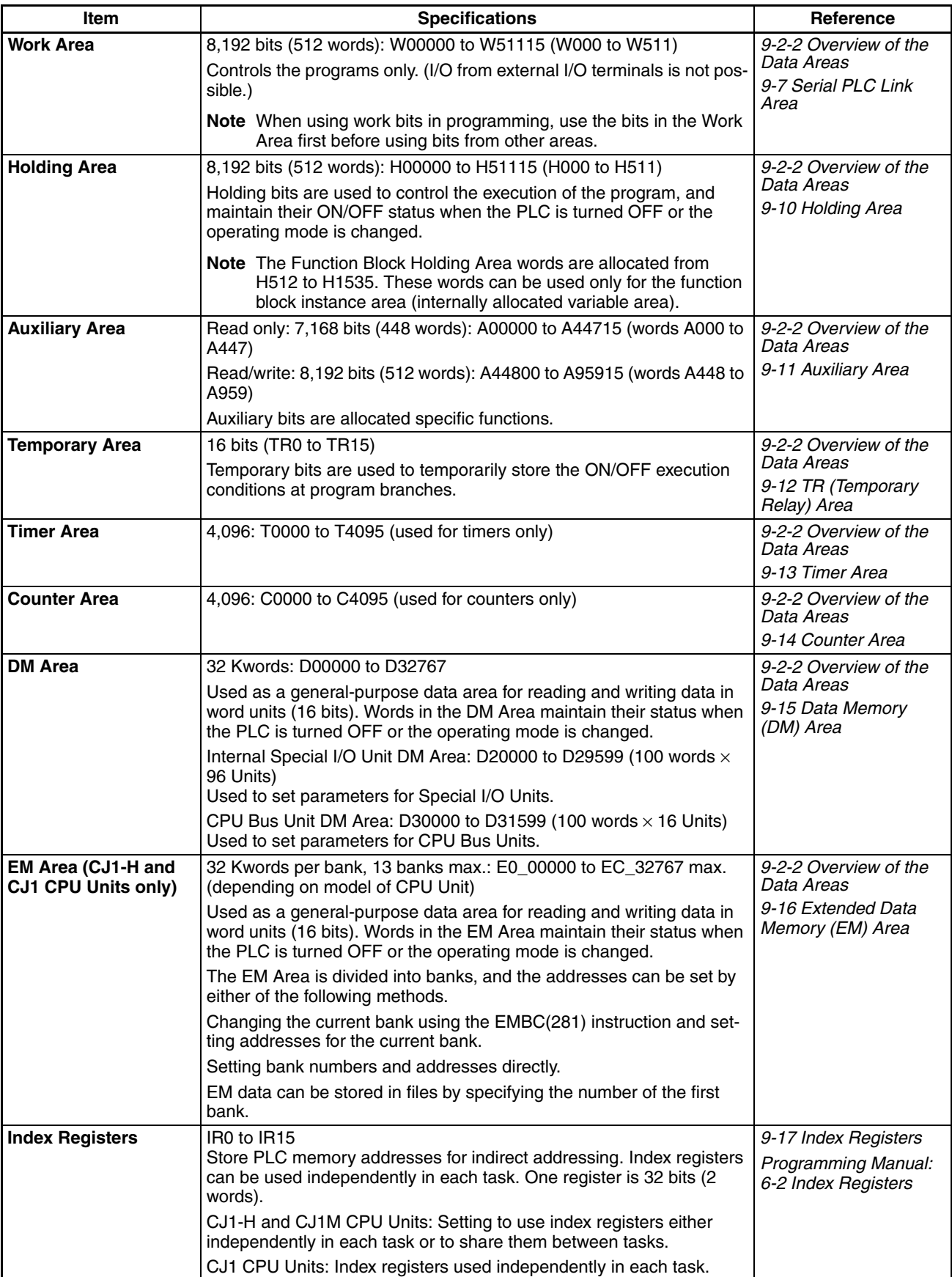

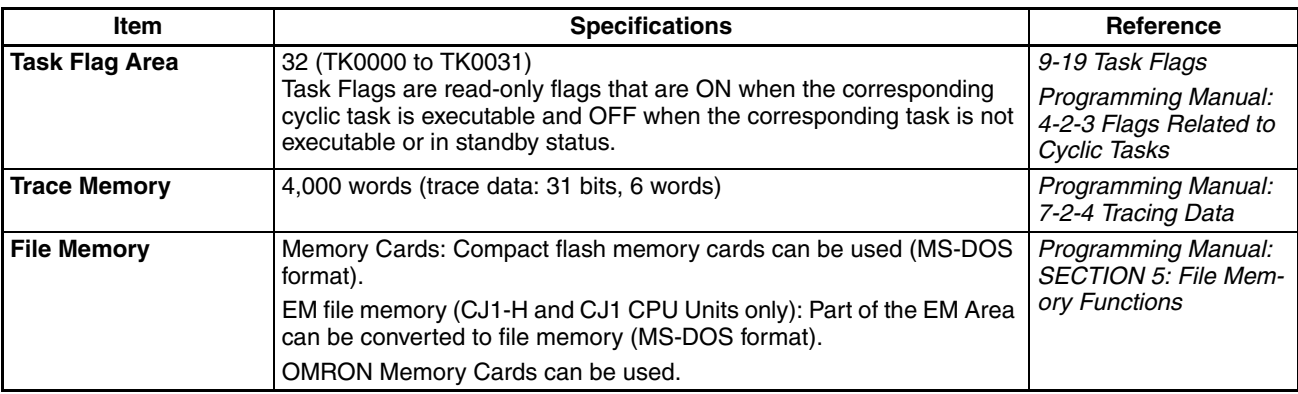

### **Function Specifications**

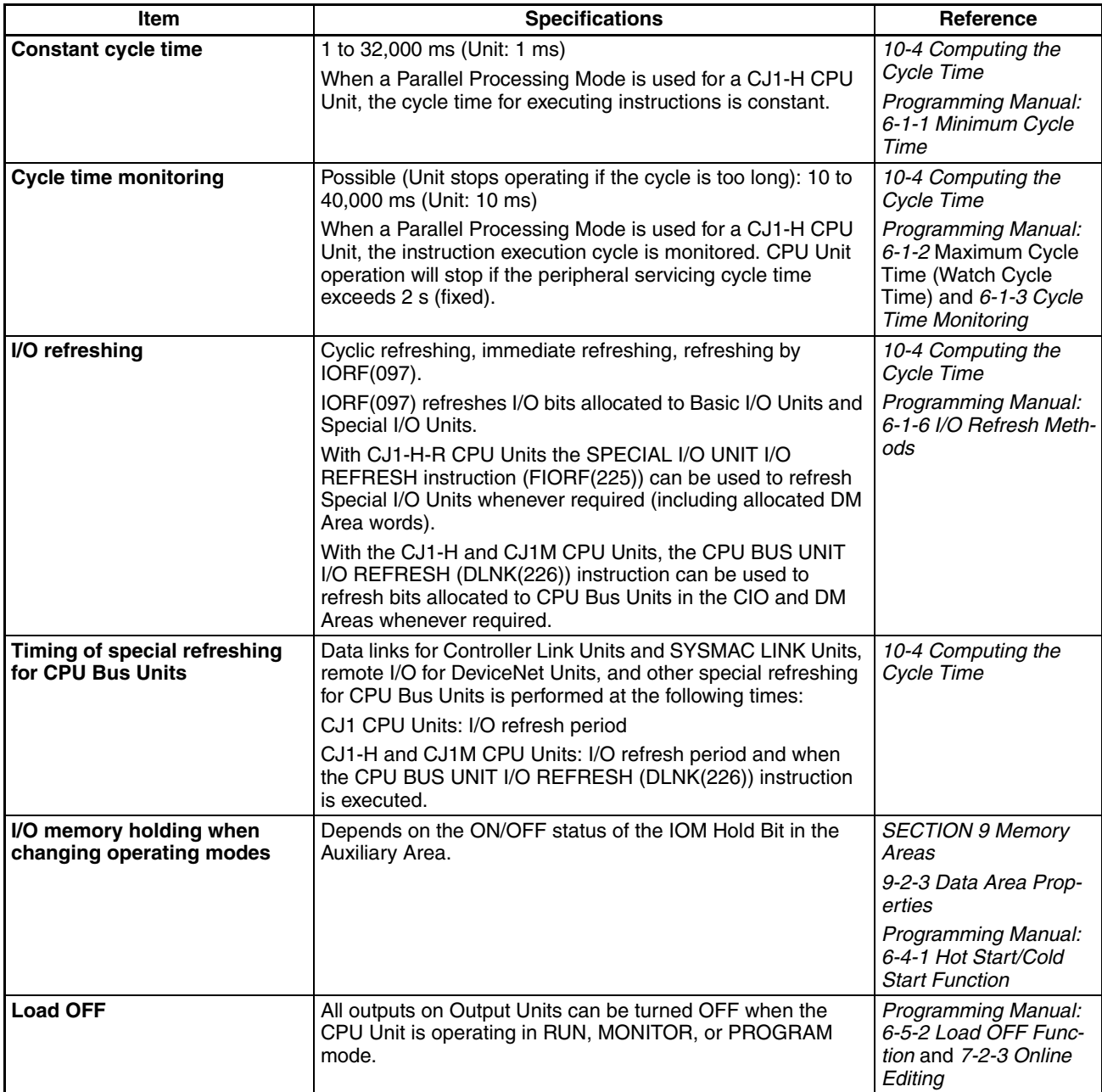

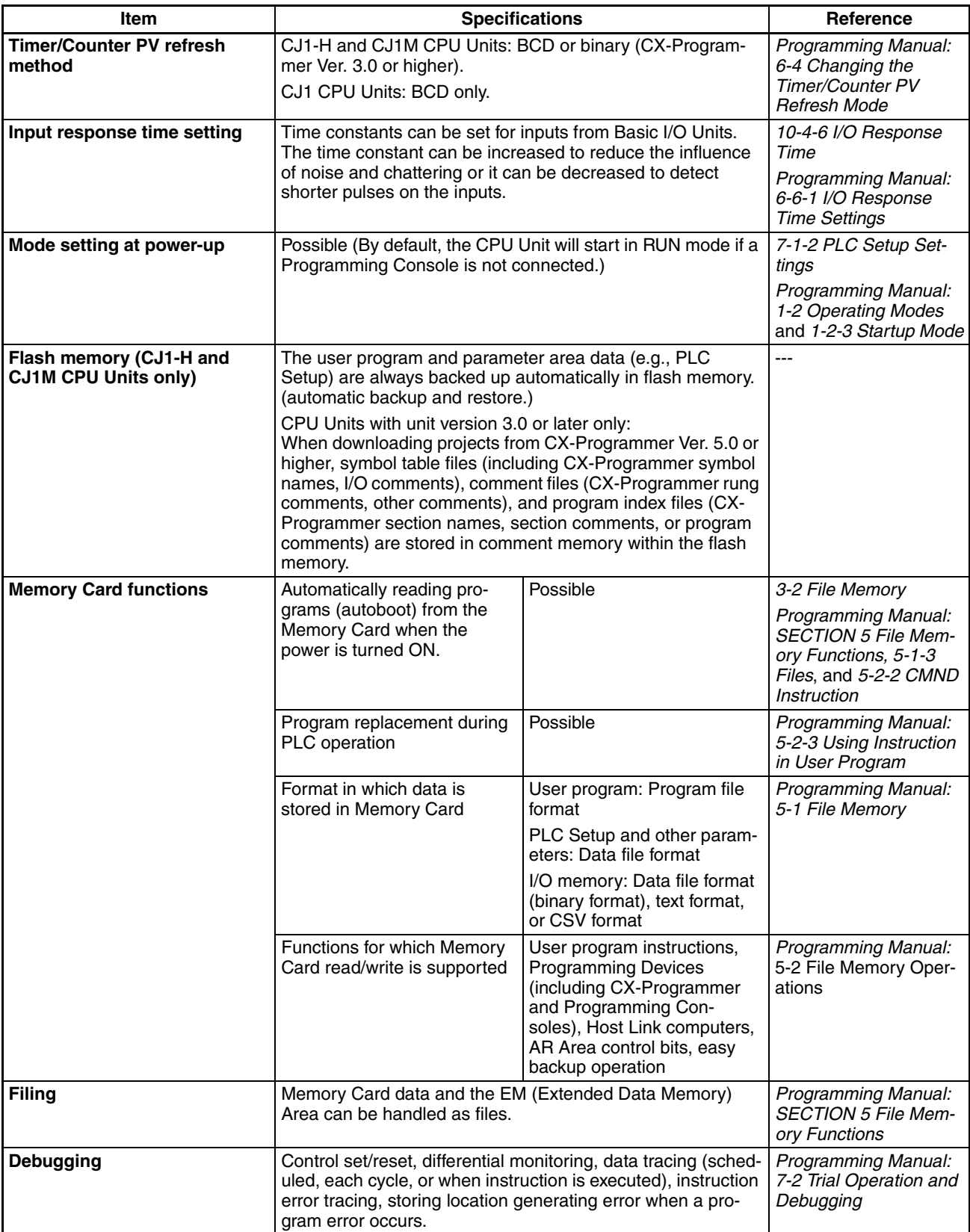

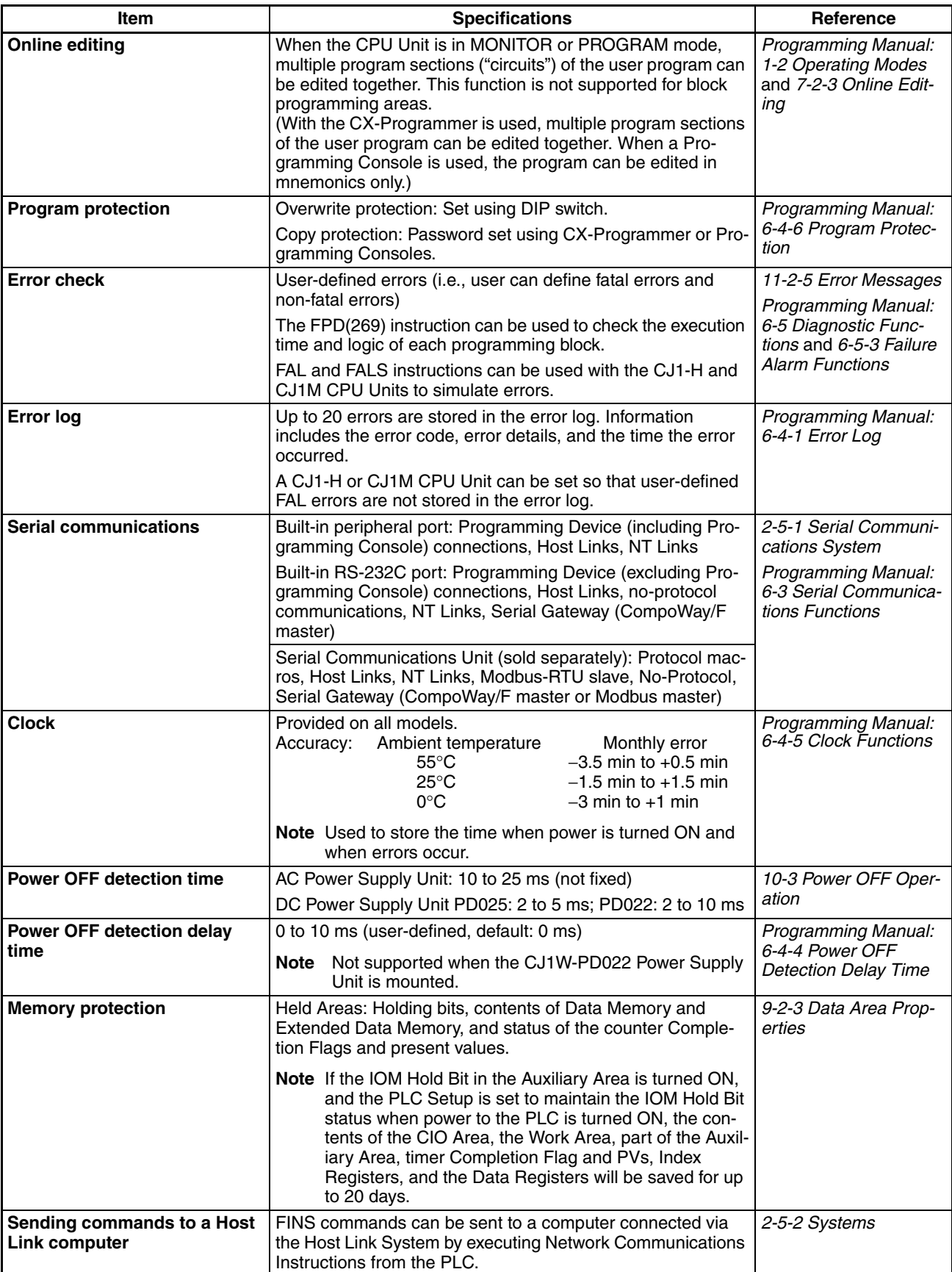

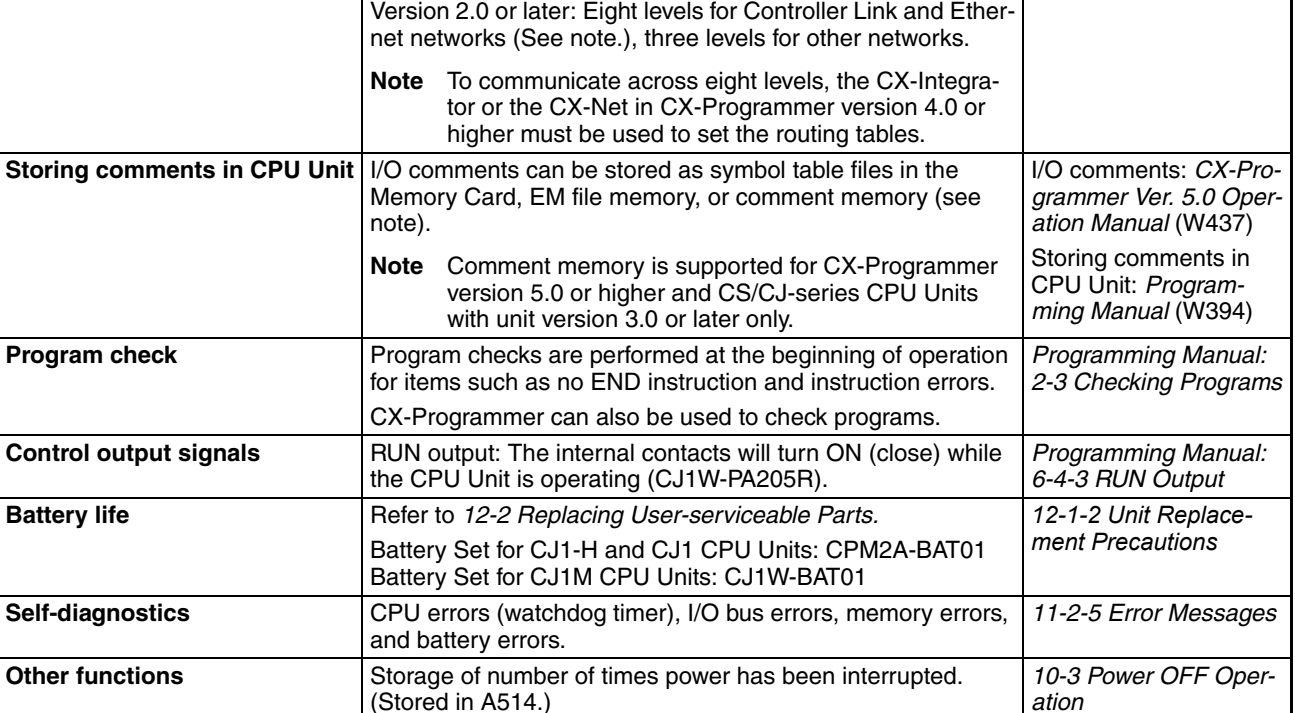

Remote programming and remote monitoring are possible for PLCs on Controller Link, Ethernet, DeviceNet or SYSMAC

**Item Reference** 

Remote programming and monitoring from Support Software and FINS message communications can be performed across different network levels, even for different types of net-

LINK networks.

Pre-Ver. 2.0: Three levels

work.

**monitoring**

**work levels**

**Remote programming and** 

**Communicating across net-**

*[2-5-3 Communications](#page-170-1)  [Network System](#page-170-1) Programming Manual: 6-4-7 Remote Programming and Monitoring*

*[2-5-2 Systems](#page-159-0)*

#### **Functions Provided by CJ1M CPU Units Only**

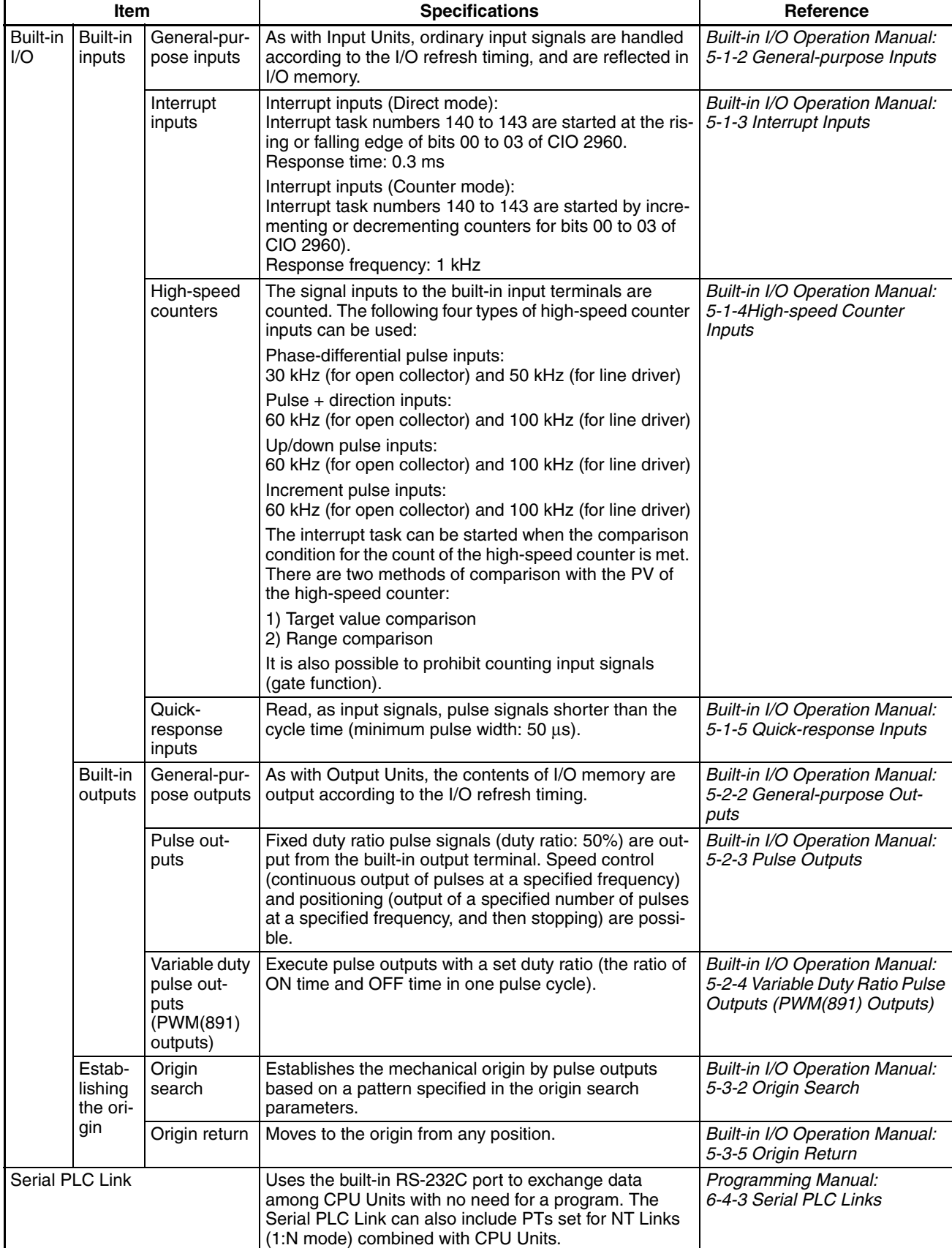

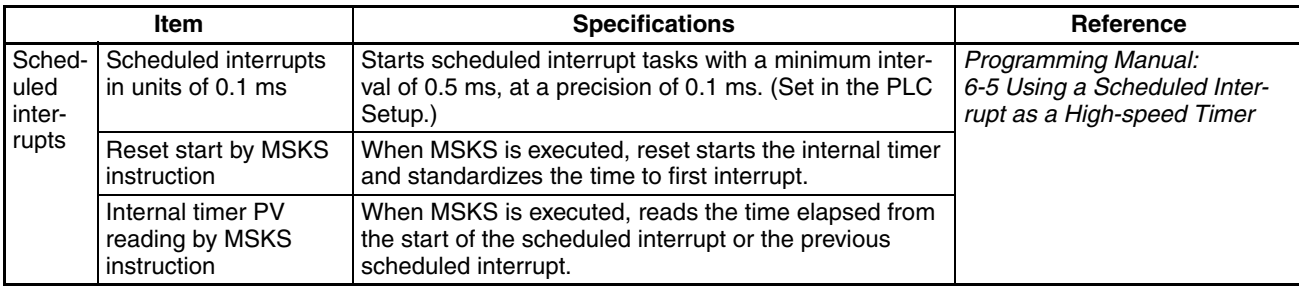

# <span id="page-133-0"></span>**2-1-2 General Specifications**

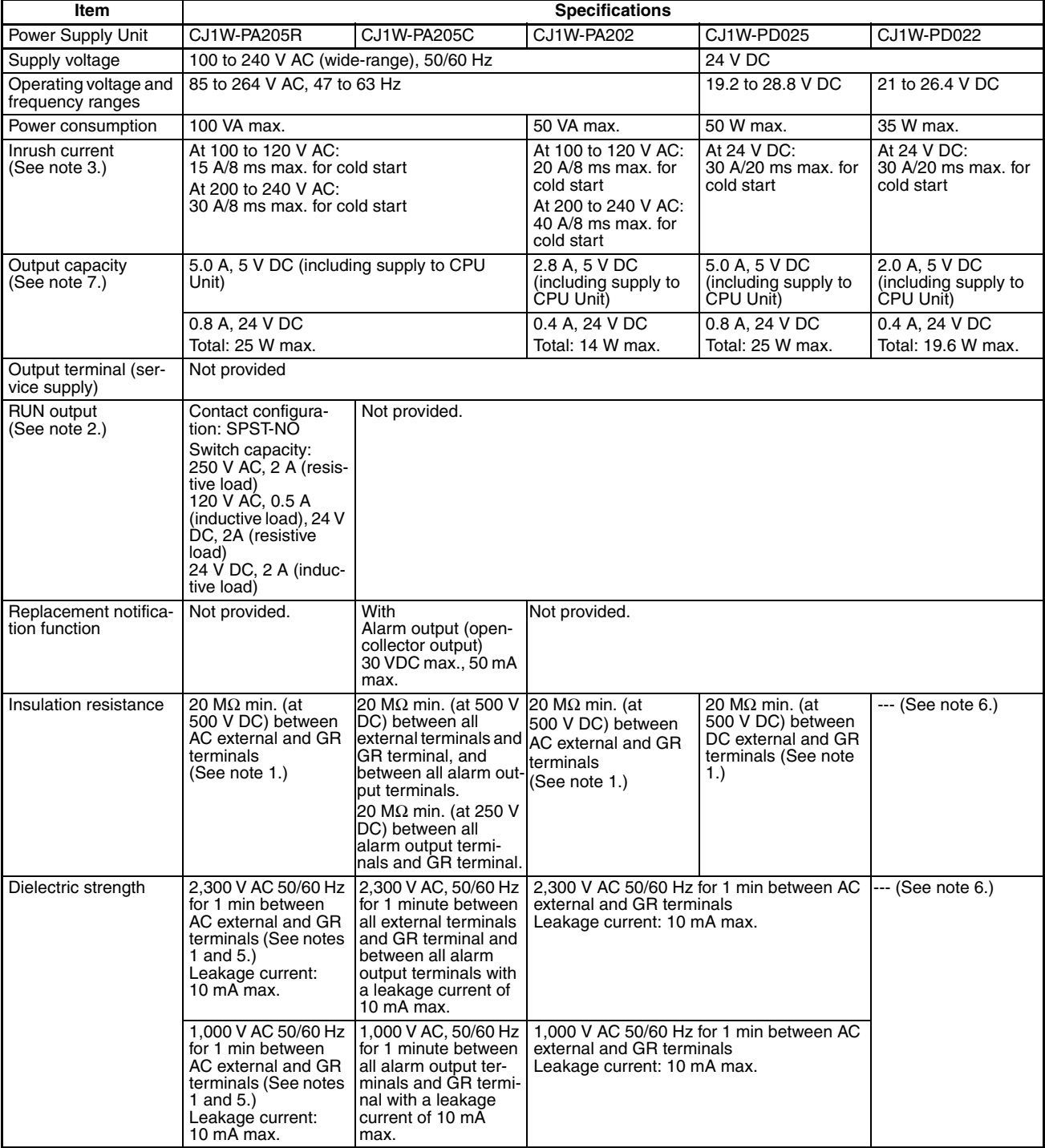

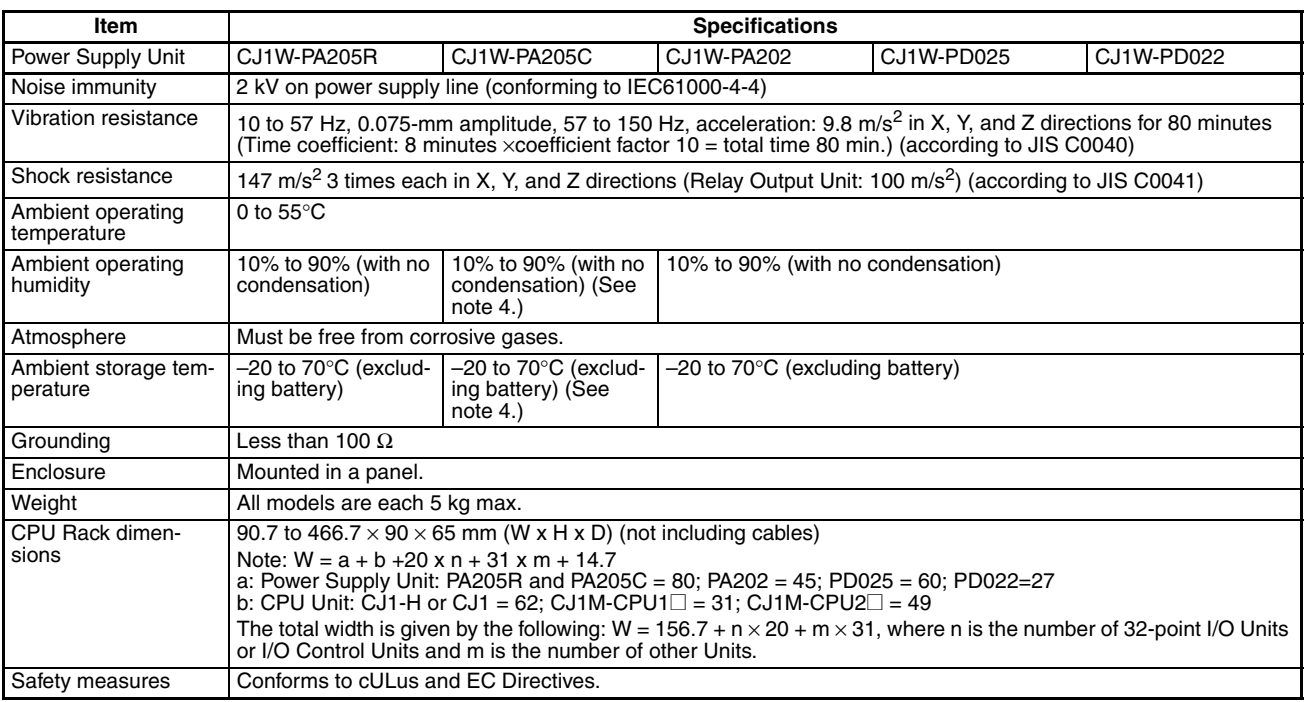

- **Note** 1. Disconnect the Power Supply Unit's LG terminal from the GR terminal when testing insulation and dielectric strength. Testing the insulation and dielectric strength with the LG terminal and the GR terminals connected will damage internal circuits in the CPU Unit.
	- 2. Supported only when mounted to CPU Rack.
	- 3. The inrush current is given for a cold start at room temperature. The inrush control circuit uses a thermistor element with a low-temperature current control characteristic. If the ambient temperature is high or the PLC is hotstarted, the thermistor will not be sufficiently cool, and the inrush currents given in the table may be exceeded by up to twice the given values. When selecting fuses or breakers for external circuits, allow sufficient margin in shut-off performance.
	- 4. Maintain an ambient storage temperature of −25 to 30°C and relative humidity of 25% to 70% when storing the Unit for longer than 3 months to keep the replacement notification function in optimum working condition.
	- 5. Change the applied voltage gradually using the adjuster on the Tester. If the full dielectric strength voltage is applied or turned OFF using the switch on the Tester, the generated impulse voltage may damage the Power Supply Unit.
	- 6. CJ1W-PD022 is not insulated between the primary DC power and secondary DC power.
	- 7. Internal components in the Power Supply Unit will deteriorate or be damaged if the Power Supply Unit is used for an extended period of time exceeding the power supply output capacity or if the outputs are shorted.

# <span id="page-135-0"></span>**2-2 CPU Unit Components and Functions**

## <span id="page-135-1"></span>**2-2-1 CPU Unit Components**

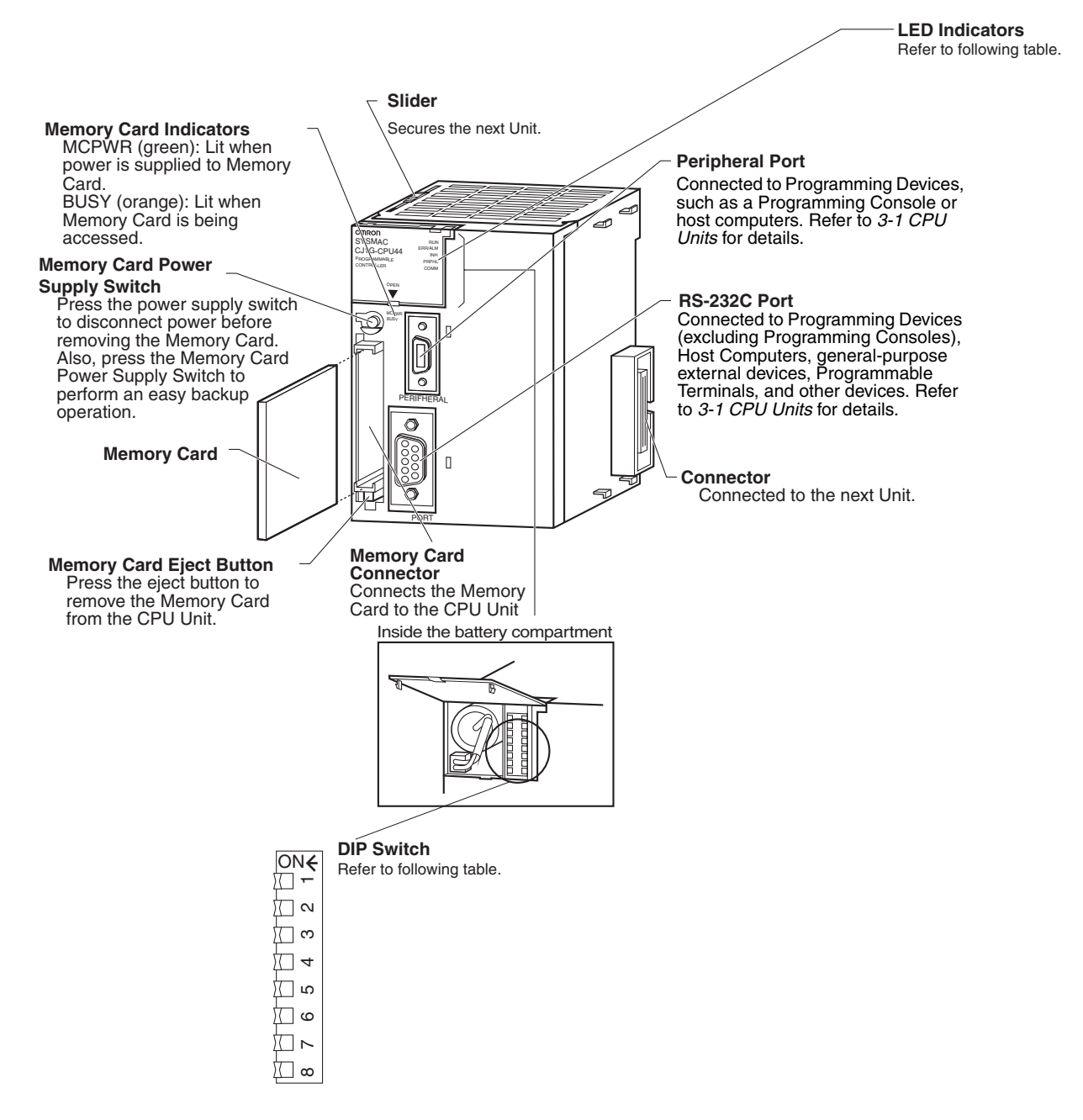

**Indicators** The following table describes the LED indicators on the front panel of the CPU Unit.

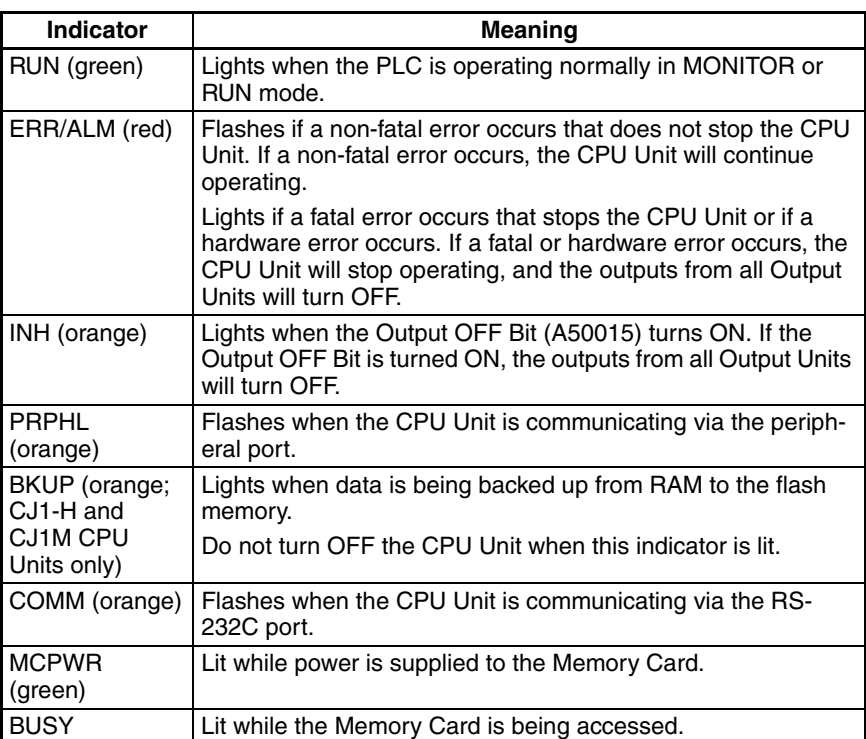

**DIP Switch** The CJ-series CPU Unit has an 8-pin DIP switch that is used to set basic operational parameters for the CPU Unit. The DIP switch is located under the cover of the battery compartment. The DIP switch pin settings are described in the following table.

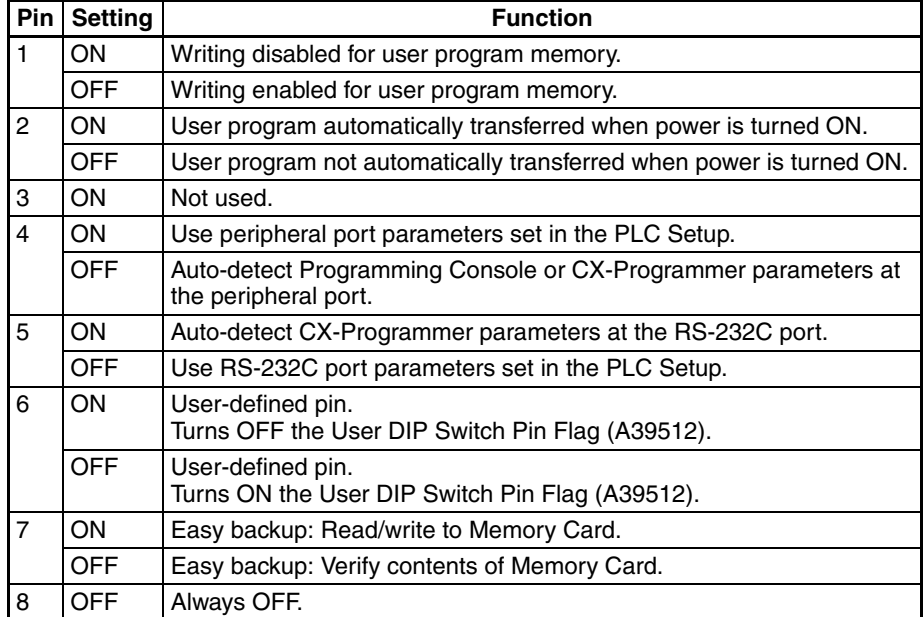

## <span id="page-137-0"></span>**2-2-2 CPU Unit Capabilities**

## **CJ1-H CPU Units**

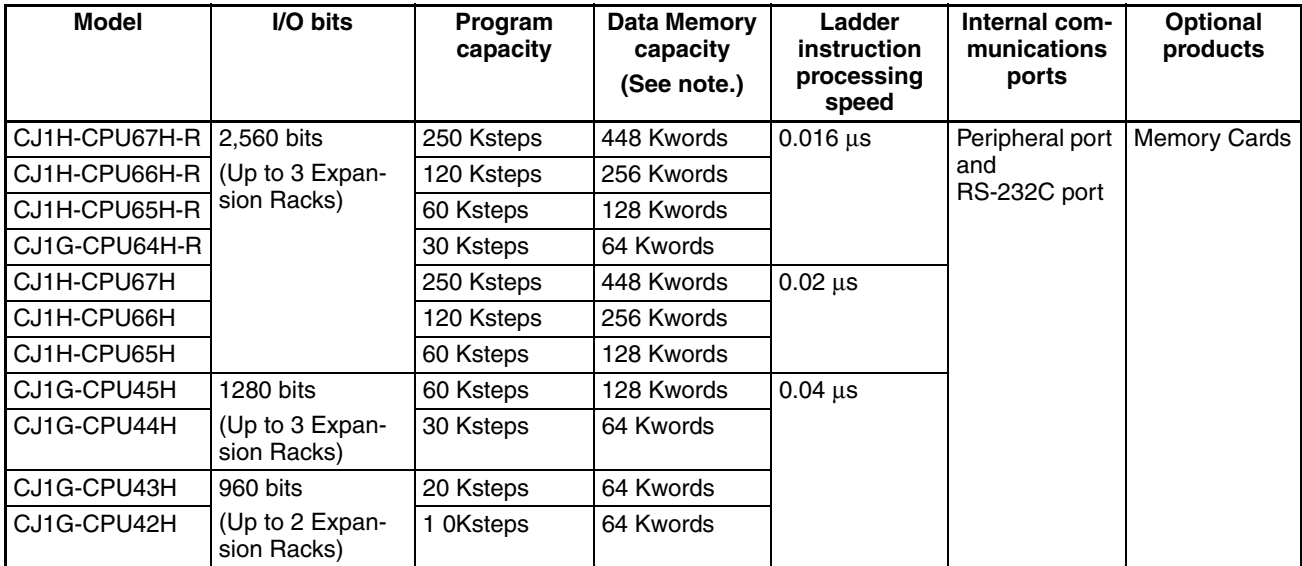

**Note** The available data memory capacity is the sum of the Data Memory (DM) and the Extended Data Memory (EM) Areas.

### **CJ1M CPU Units**

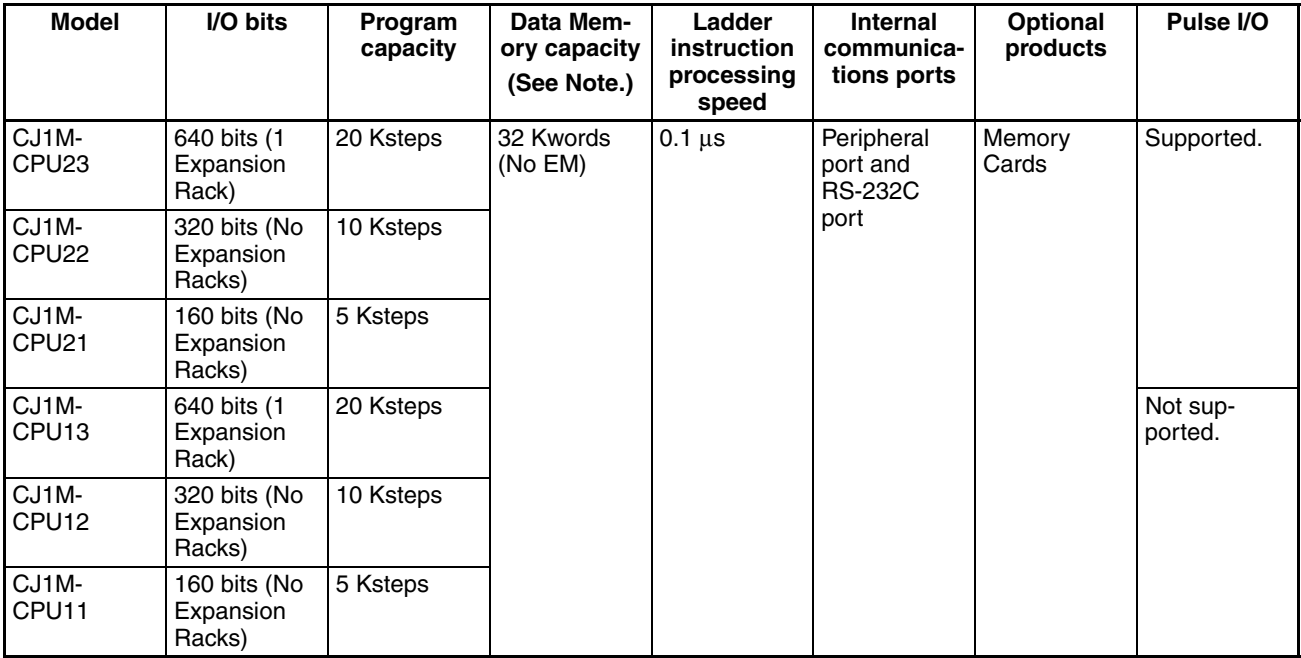

### **CJ1 CPU Units**

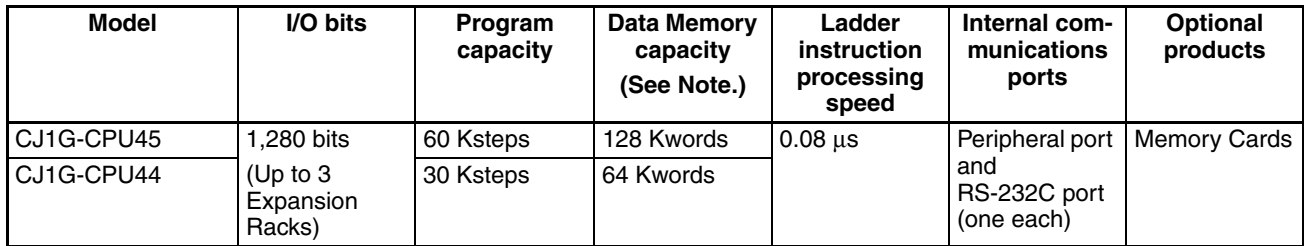

## <span id="page-138-0"></span>**2-2-3 Units Classifications**

The CJ-series CPU Units can exchange data with CJ-series Basic I/O Units, CJ-series Special I/O Units, and CJ-series CPU Bus Units, as shown in the following diagram.

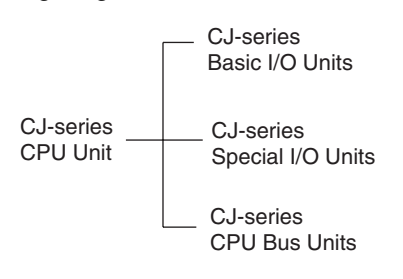

## <span id="page-139-0"></span>**2-2-4 Data Communications**

#### **CPU Unit Data Communications**

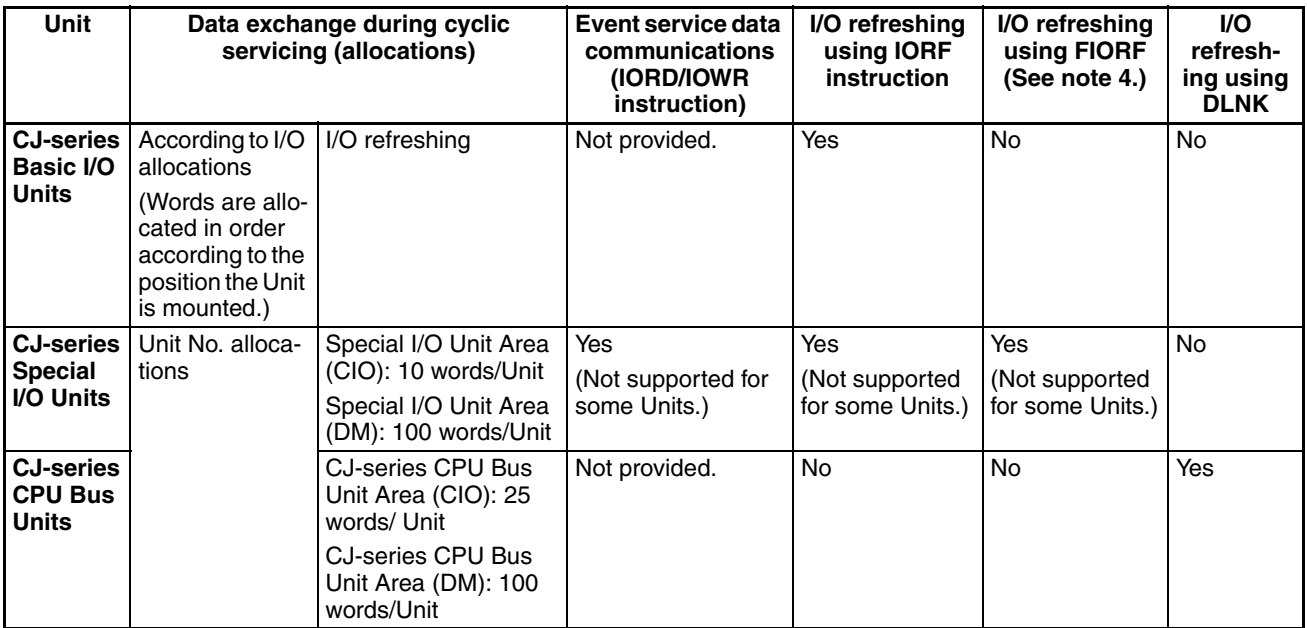

#### **CPU Unit Connections**

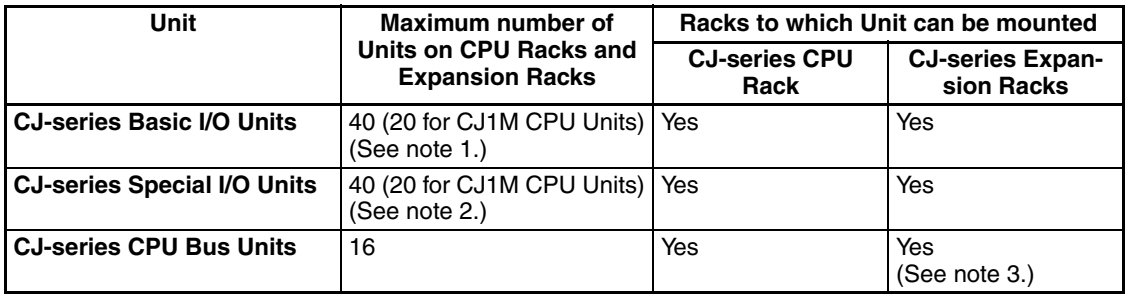

**Note** 1. The maximum number of Units on CPU Rack and Expansion Racks is 40. There are other restrictions for the number of I/O points.

- 2. The maximum number of Units that can be connected is 40.
- 3. Some CPU Bus Units cannot be mounted to an Expansion Rack.
- 4. CJ1-H-R CPU Units only.

# <span id="page-139-1"></span>**2-3 Basic System Configuration**

### <span id="page-139-2"></span>**2-3-1 Overview**

#### **CJ-series CPU Rack**

A CJ-series CPU Rack can consist of a CPU Unit, a Power Supply Unit, Basic I/O Units, Special I/O Units, CPU Bus Units, and an End Cover. A Memory Card is optional. An I/O Control Unit is required to connect an Expansion Rack.

#### **CJ-series Expansion Racks**

A CJ-series Expansion Rack can be connected to the CPU Rack or other CJseries Expansion Racks. An Expansion Rack can consist of an I/O Interface Unit, a Power Supply Unit, Basic I/O Units, Special I/O Units, and CPU Bus Units, and an End Cover.

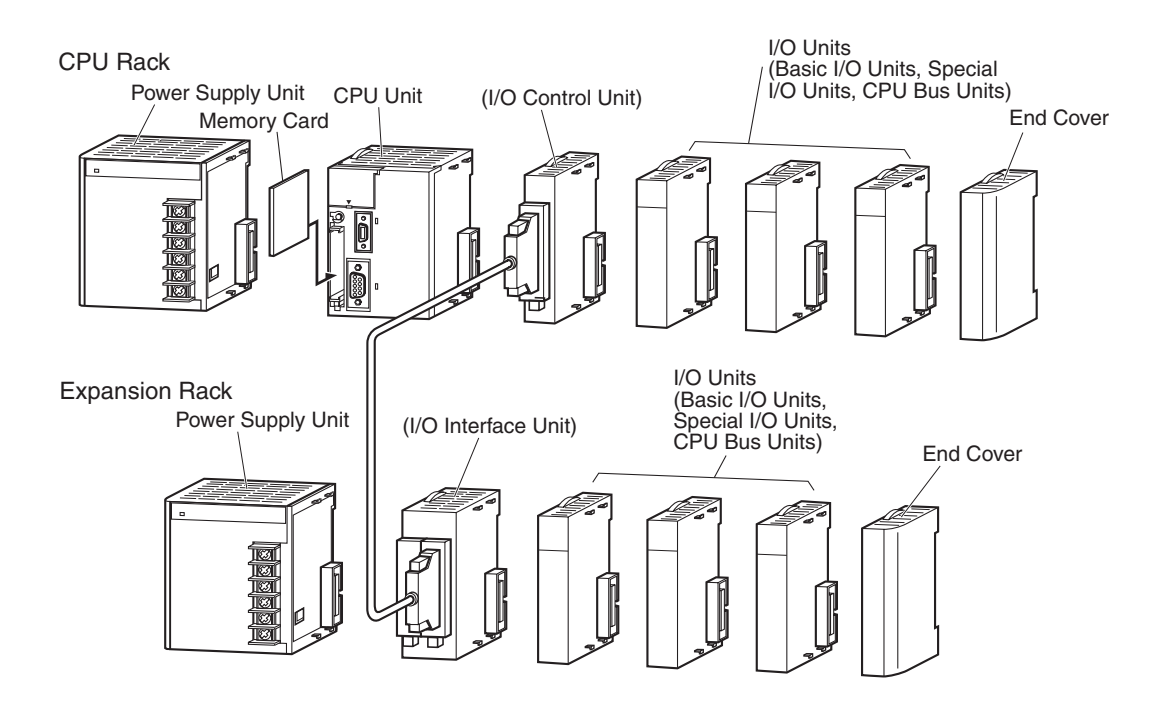

**Note** Although the CJ-series PLCs do not require Backplanes, the term "slot" is still used to refer to the relative position of a Unit in the Racks. The slot number immediately to the right of the CPU Unit is slot 1, and slot numbers increase toward the right side of the Rack.

## <span id="page-140-0"></span>**2-3-2 CJ-series CPU Rack**

A CJ-series CPU Rack consists of a CPU Unit, a Power Supply Unit, various I/O Units, and an End Cover. Up to 10 I/O Units can be connected.

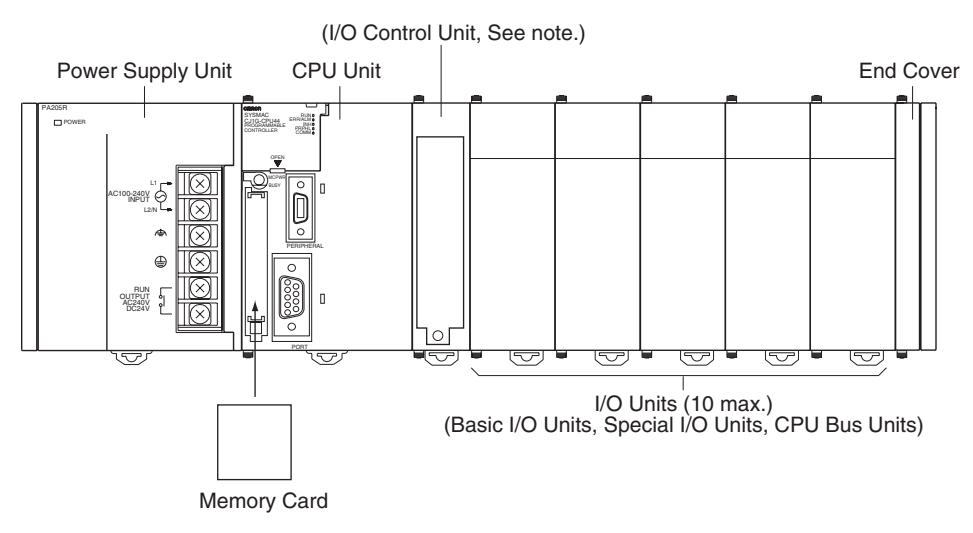

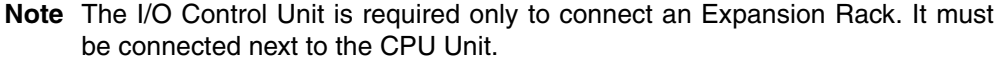

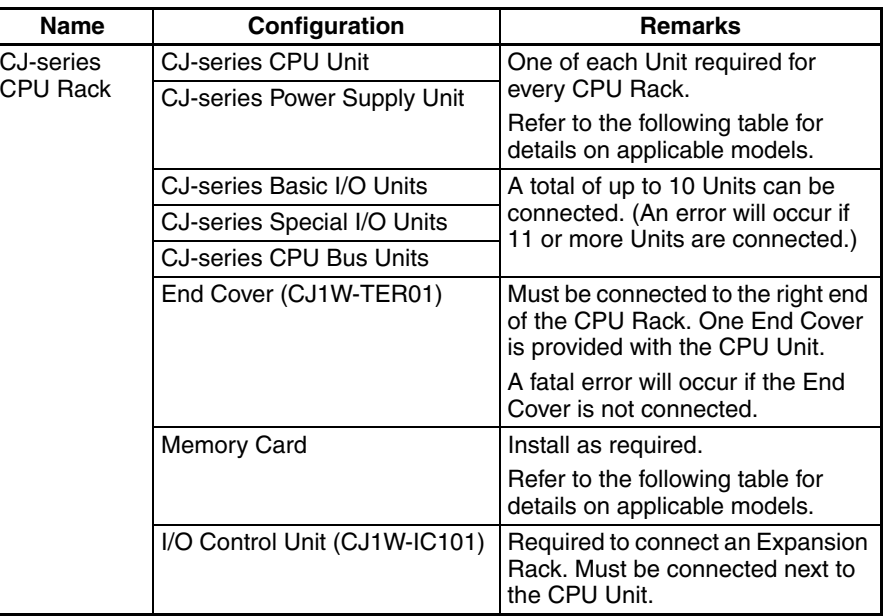

**Units**

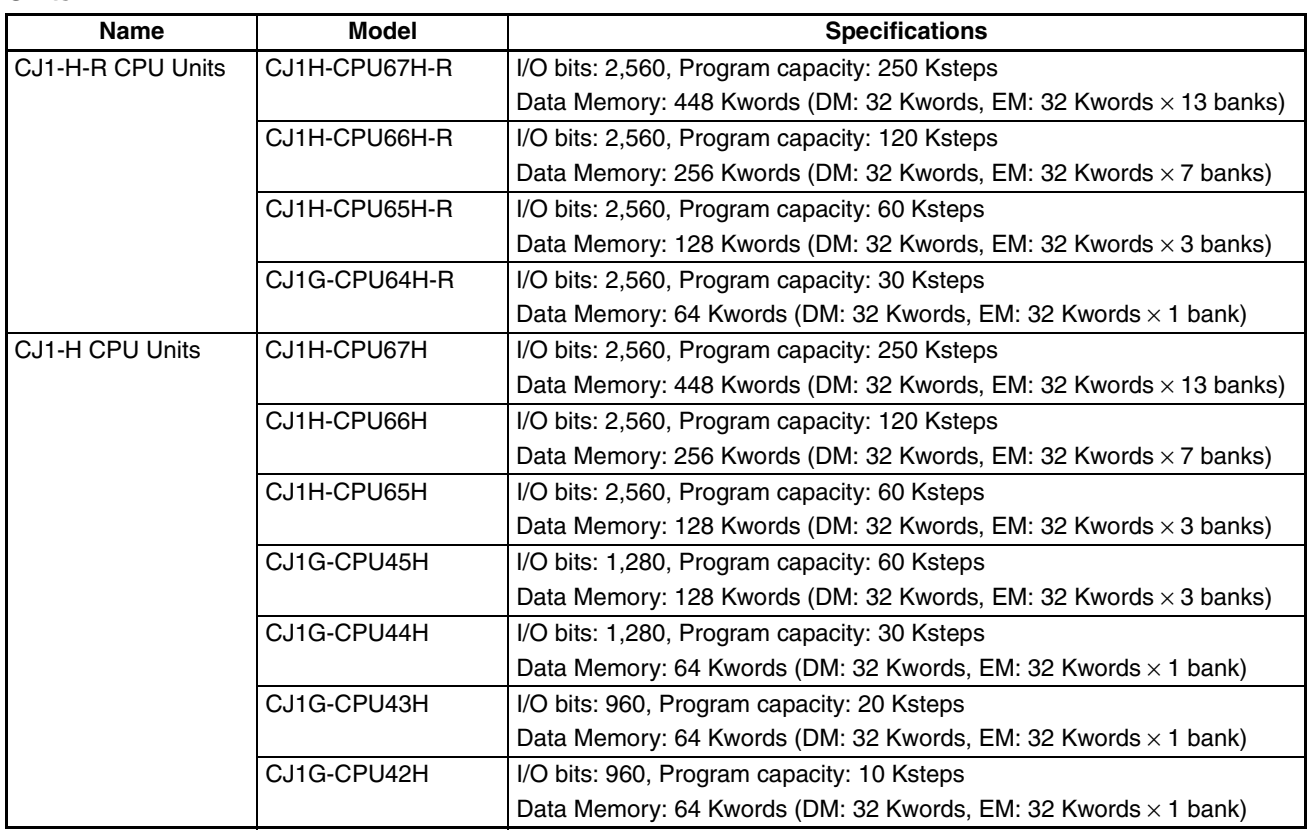

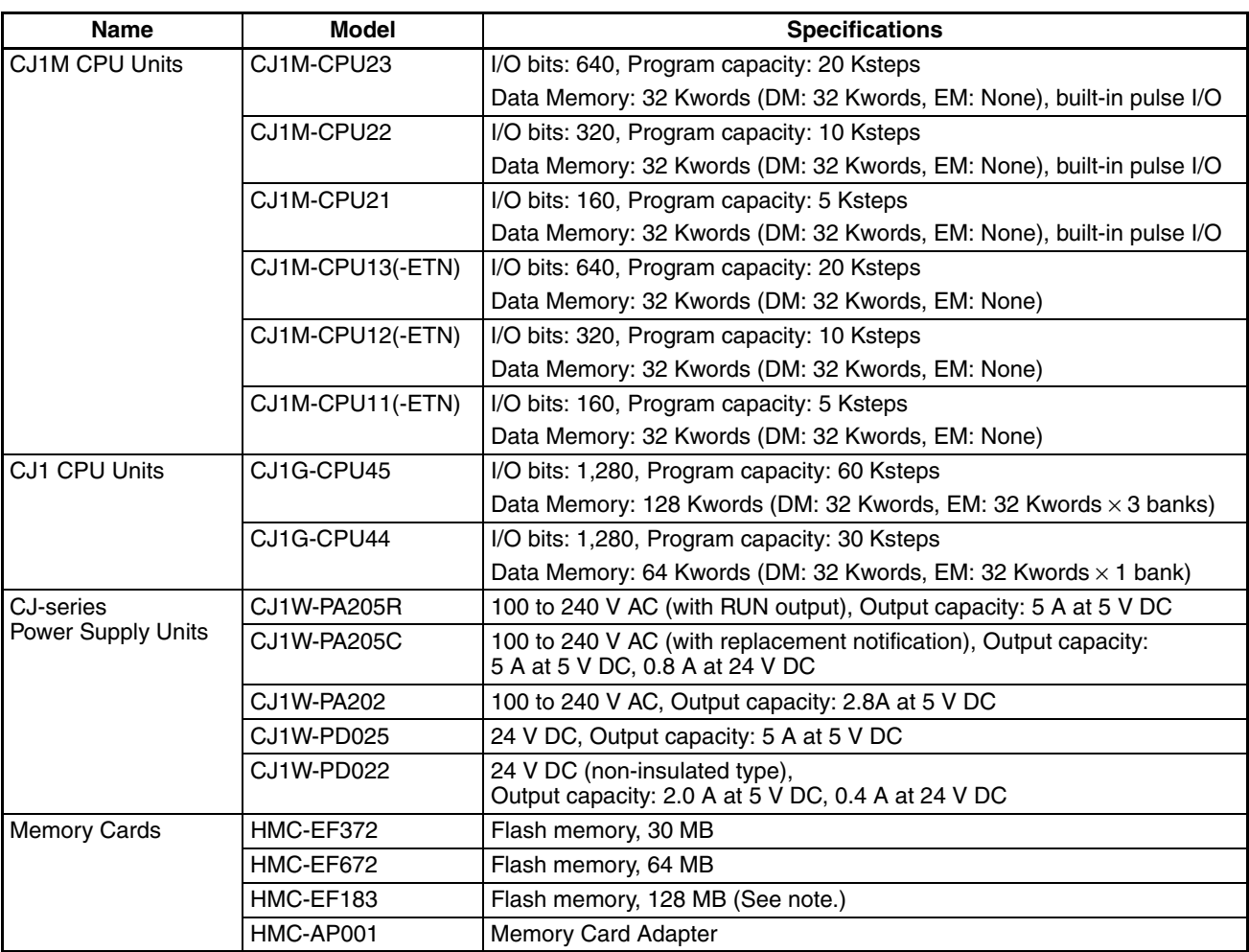

**Note** The HMC-EF183 cannot be used with some CPU Units. Before ordering the HMC-EF183, confirm applicability using the information in *[Precautions on](#page-195-0) [Applicable Units](#page-195-0)* on page 150.

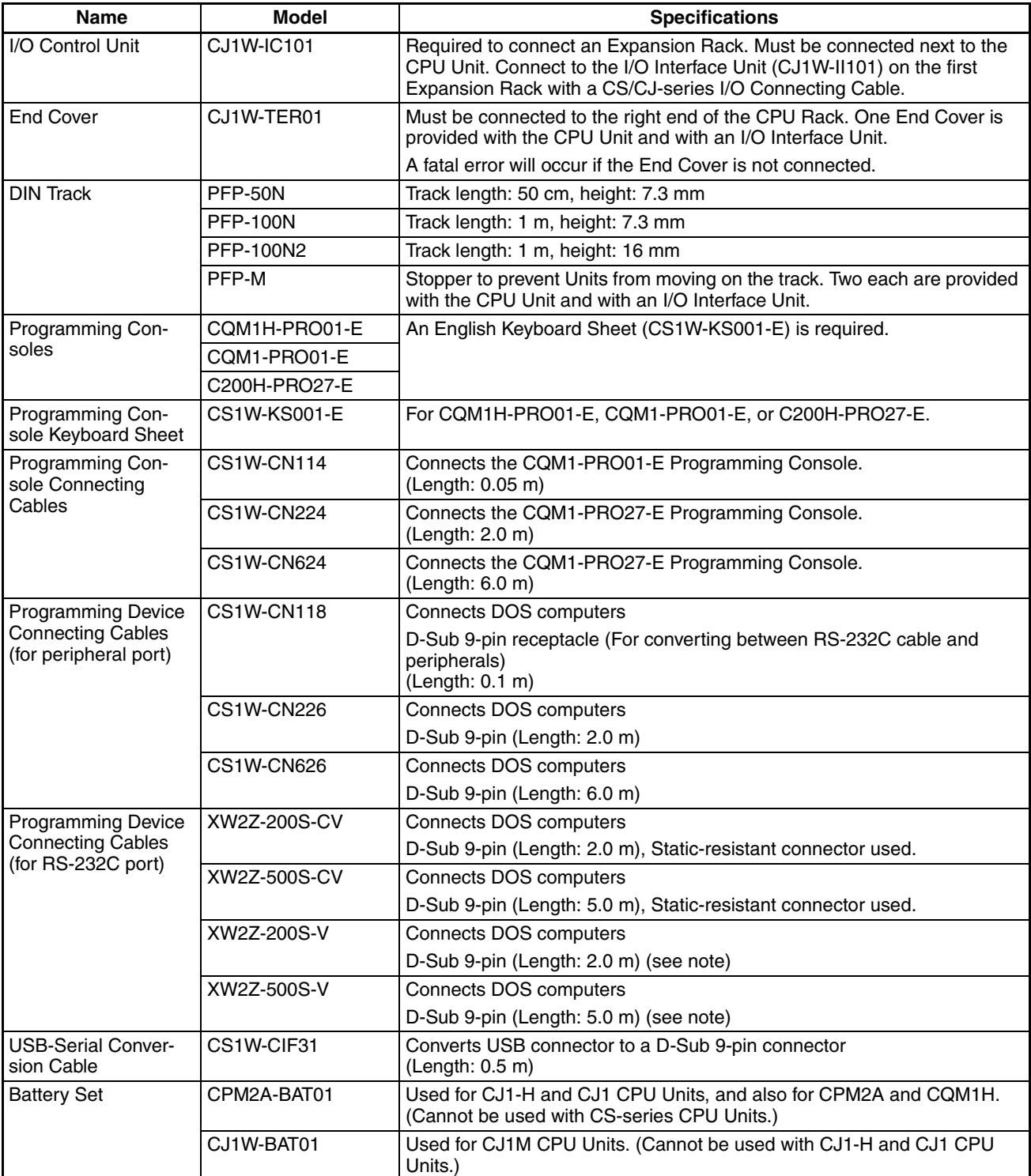

**Note** A peripheral bus connection is not possible when connecting the CX-Programmer via an RS-232C Connecting Cable. Use the Host Link (SYSMAC WAY) connection.
# **Connecting Programming Devices**

# **Connecting Personal Computers Running Support Software**

## **Connecting to Peripheral Port**

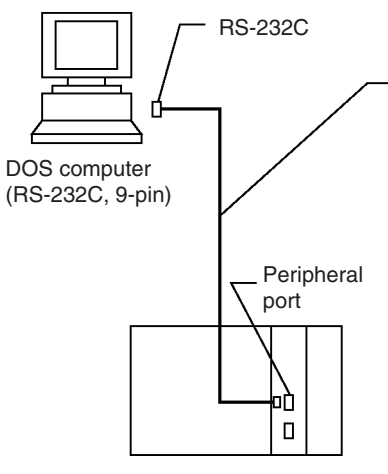

Connecting Cables for Peripheral Port

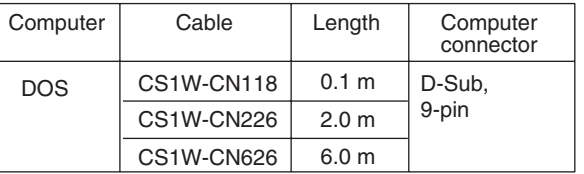

port **Note** The CS1W-CN118 Cable is used with an RS-232C cable to connect to the peripheral port on the CPU Unit as shown below. The CS1W-CN118 Cable cannot be used with an RS-232C cable whose model number ends in -V for a peripheral bus connection and must be used for a Host Link (SYSMAC WAY) connection.

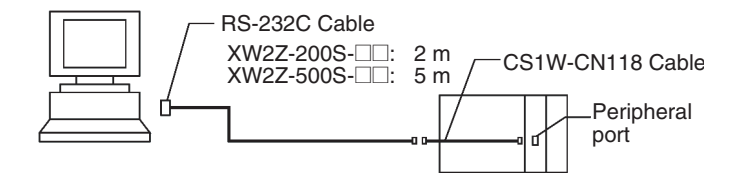

#### **Connecting to RS-232C Port**

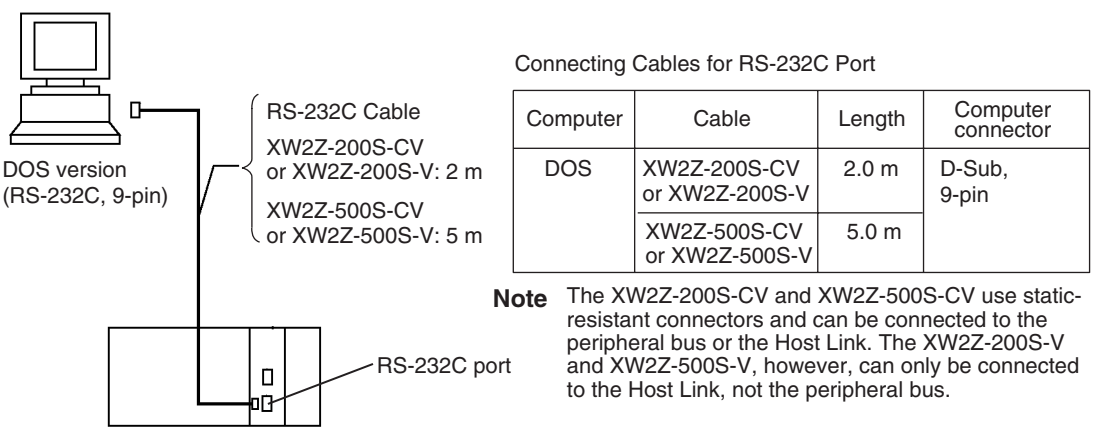

## **Programming Software**

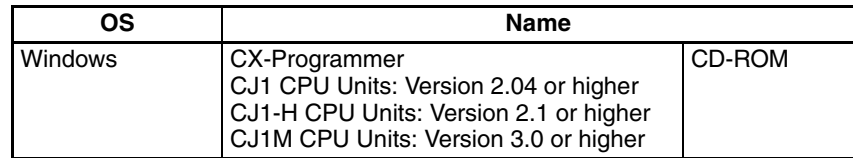

# **Connecting Personal Computers Running Programming Devices (Using USB-Serial Conversion Cable)**

#### **Connecting to the Peripheral Port**

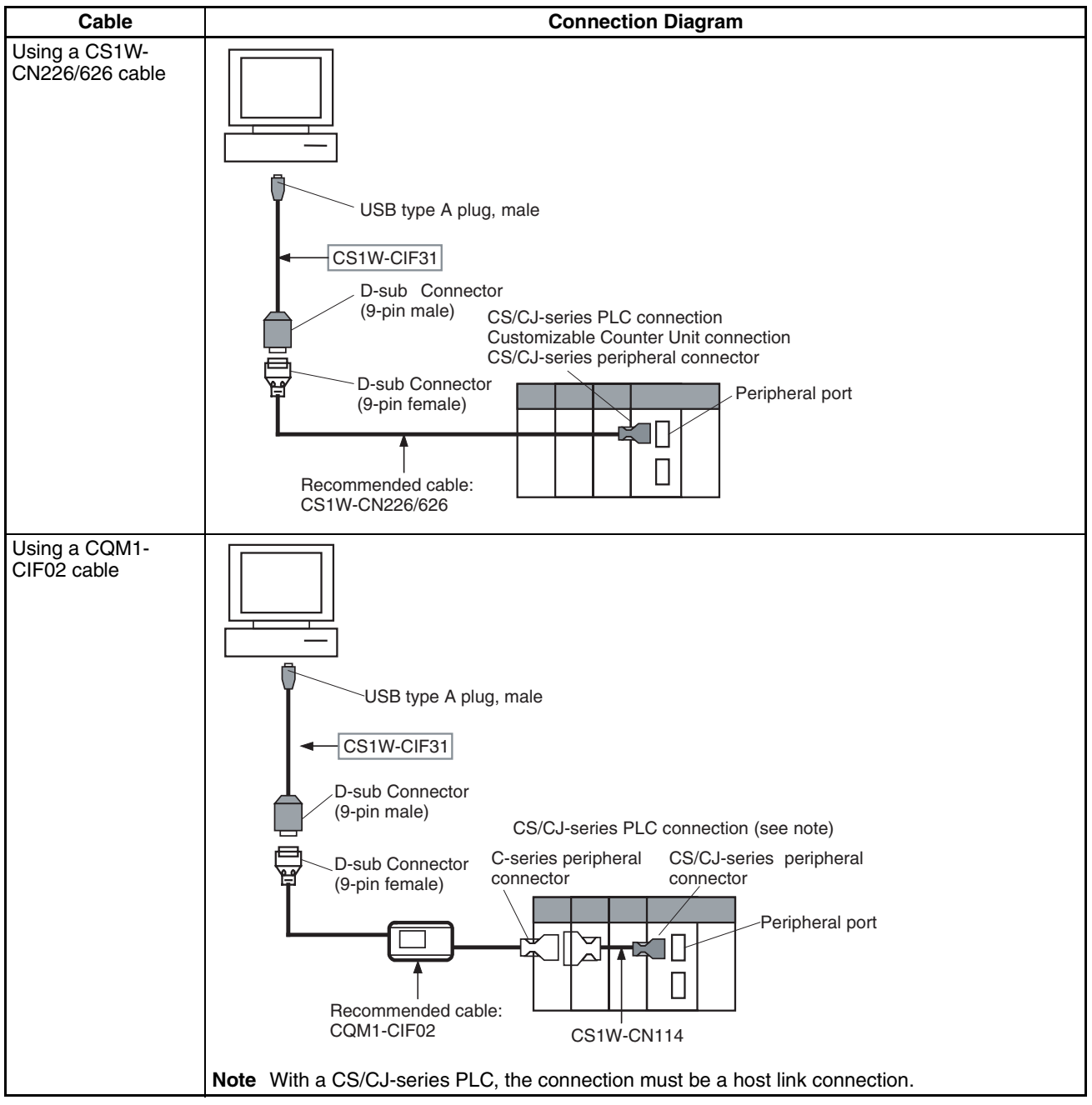

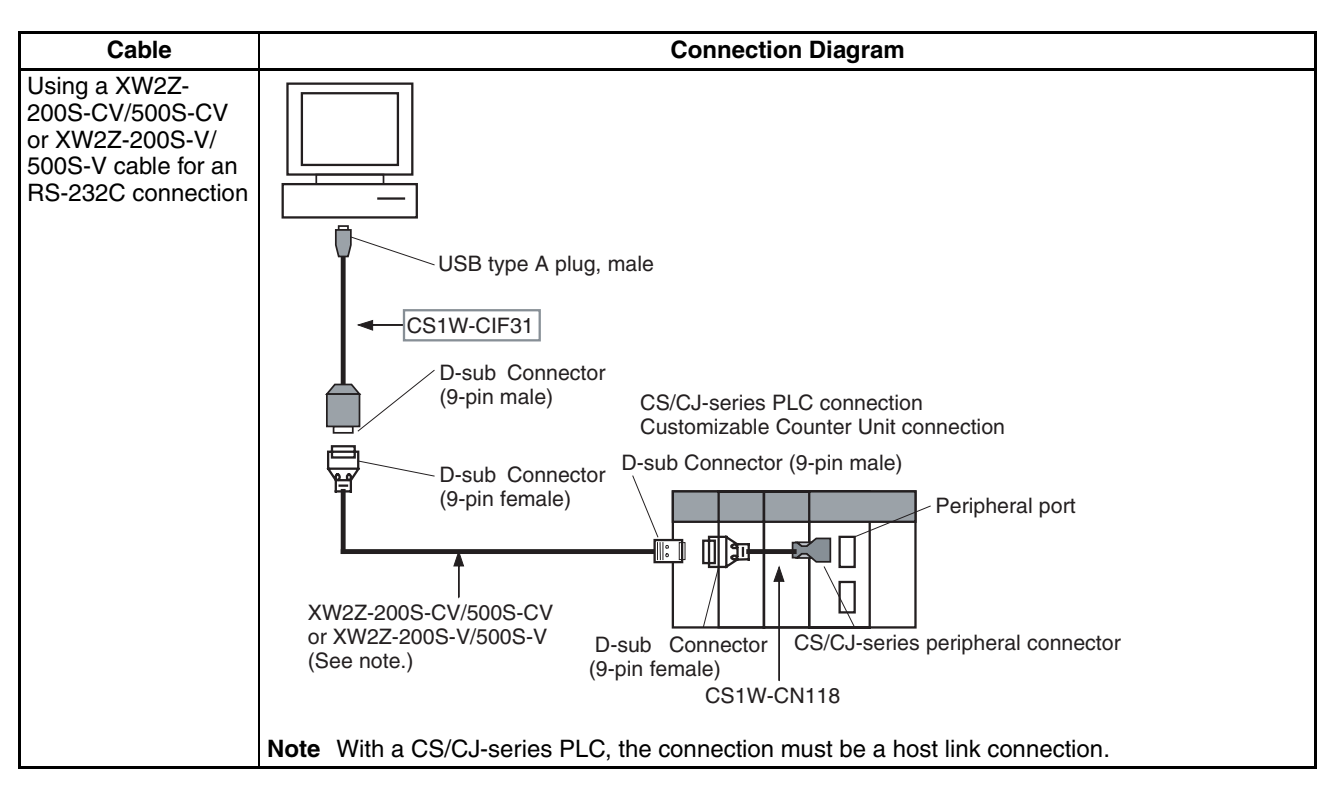

## **Connecting to the RS-232C Port**

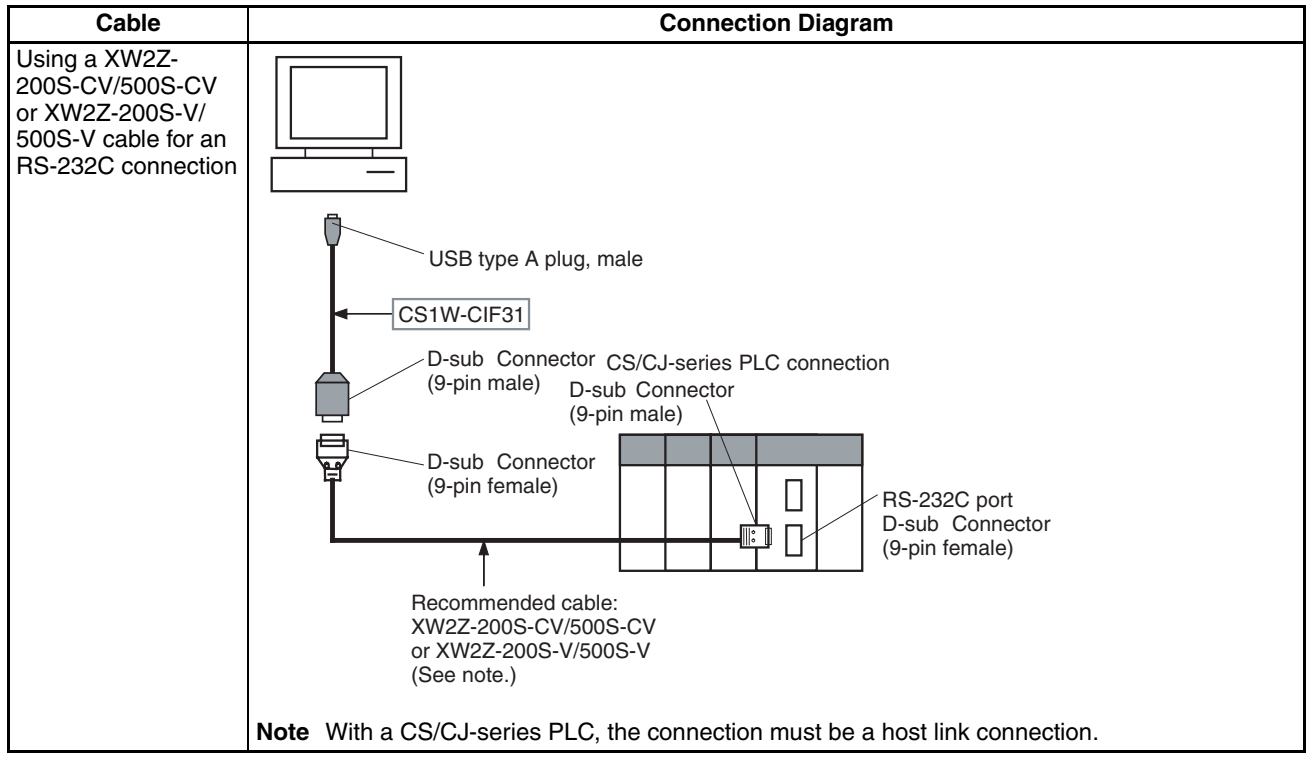

# **Programming Console**

When using a Programming Console, connect the Programming Console to the peripheral port of the CPU Unit and set pin 4 of the DIP switch on the front panel of the Unit to OFF (automatically uses default communications parameters for the peripheral port).

## **CQM1H-PRO01-E/CQM1-PRO01-E**

The Programming Console can be connected only to the peripheral port.

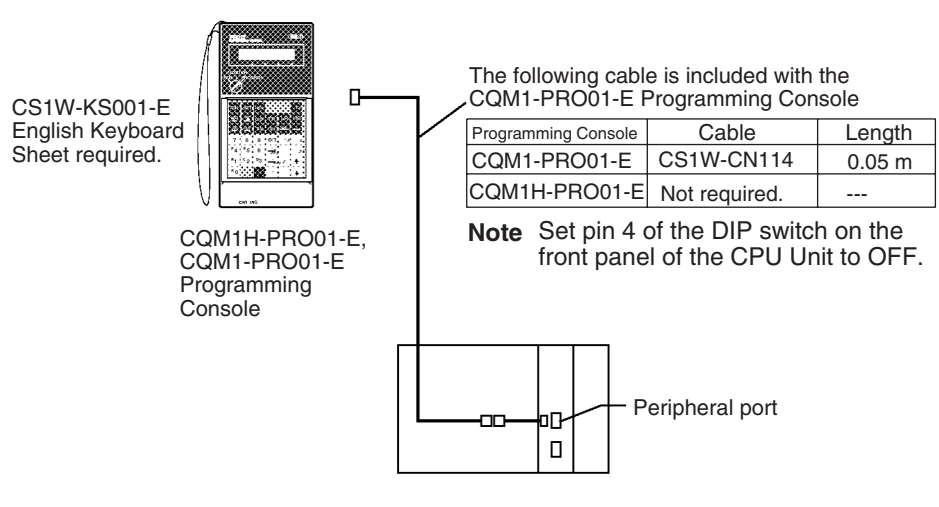

## **C200H-PRO27-E**

The Programming Console can be connected only to the peripheral port.

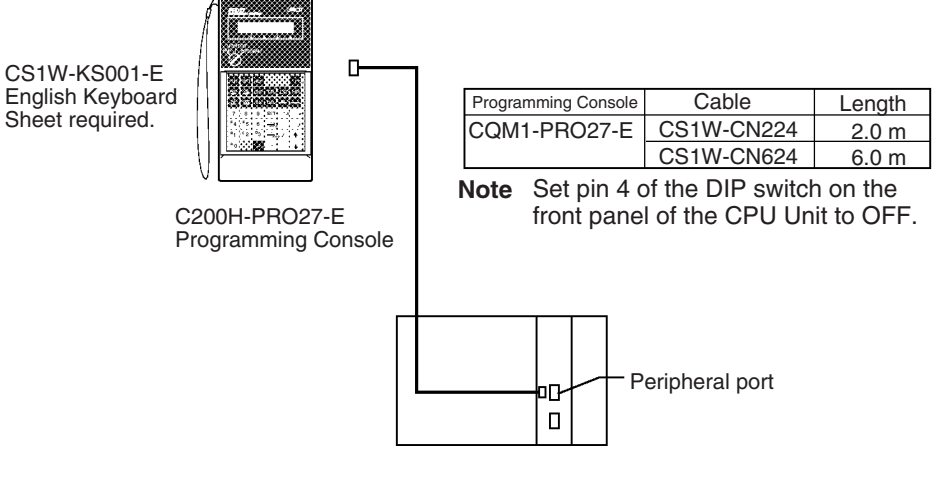

**Note** When an OMRON Programmable Terminal (PT) is connected to the RS-232C port and Programming Console functions are being used, do not connect the Programming Console at the same time.

# **2-3-3 CJ-series Expansion Racks**

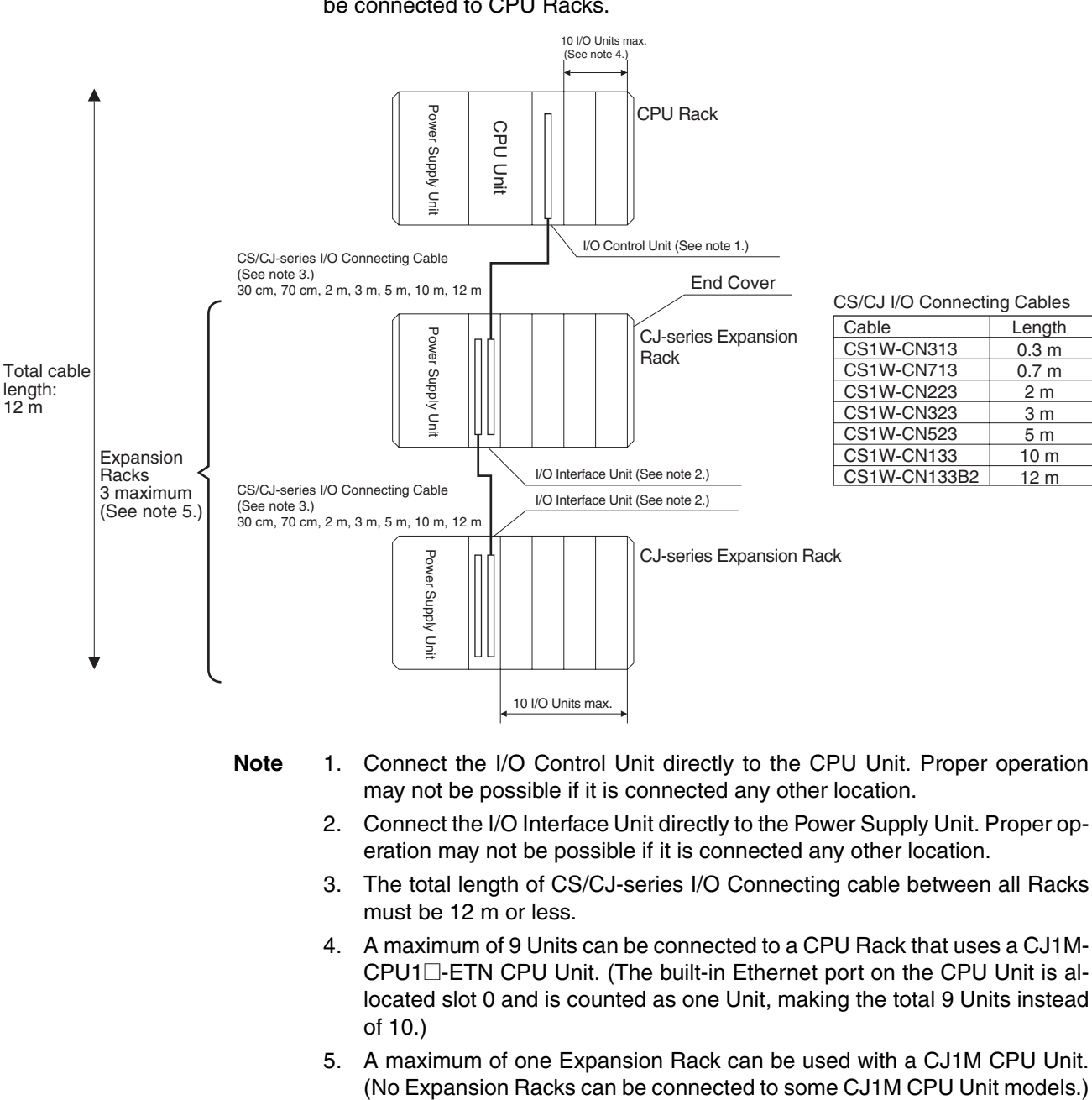

- **Note** 1. Connect the I/O Control Unit directly to the CPU Unit. Proper operation may not be possible if it is connected any other location.
	- 2. Connect the I/O Interface Unit directly to the Power Supply Unit. Proper operation may not be possible if it is connected any other location.
	- 3. The total length of CS/CJ-series I/O Connecting cable between all Racks must be 12 m or less.
	- 4. A maximum of 9 Units can be connected to a CPU Rack that uses a CJ1M-CPU1@-ETN CPU Unit. (The built-in Ethernet port on the CPU Unit is allocated slot 0 and is counted as one Unit, making the total 9 Units instead of 10.)
	- 5. A maximum of one Expansion Rack can be used with a CJ1M CPU Unit.

#### **Maximum Expansion Racks**

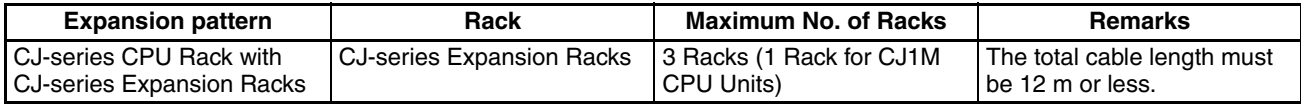

#### **Rack Configurations**

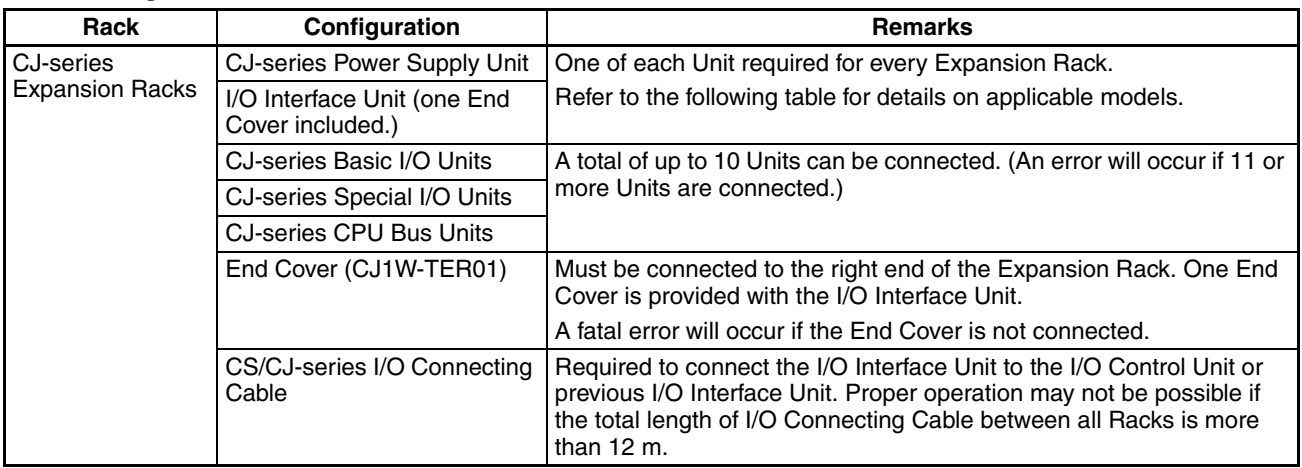

## **Configuration Device List**

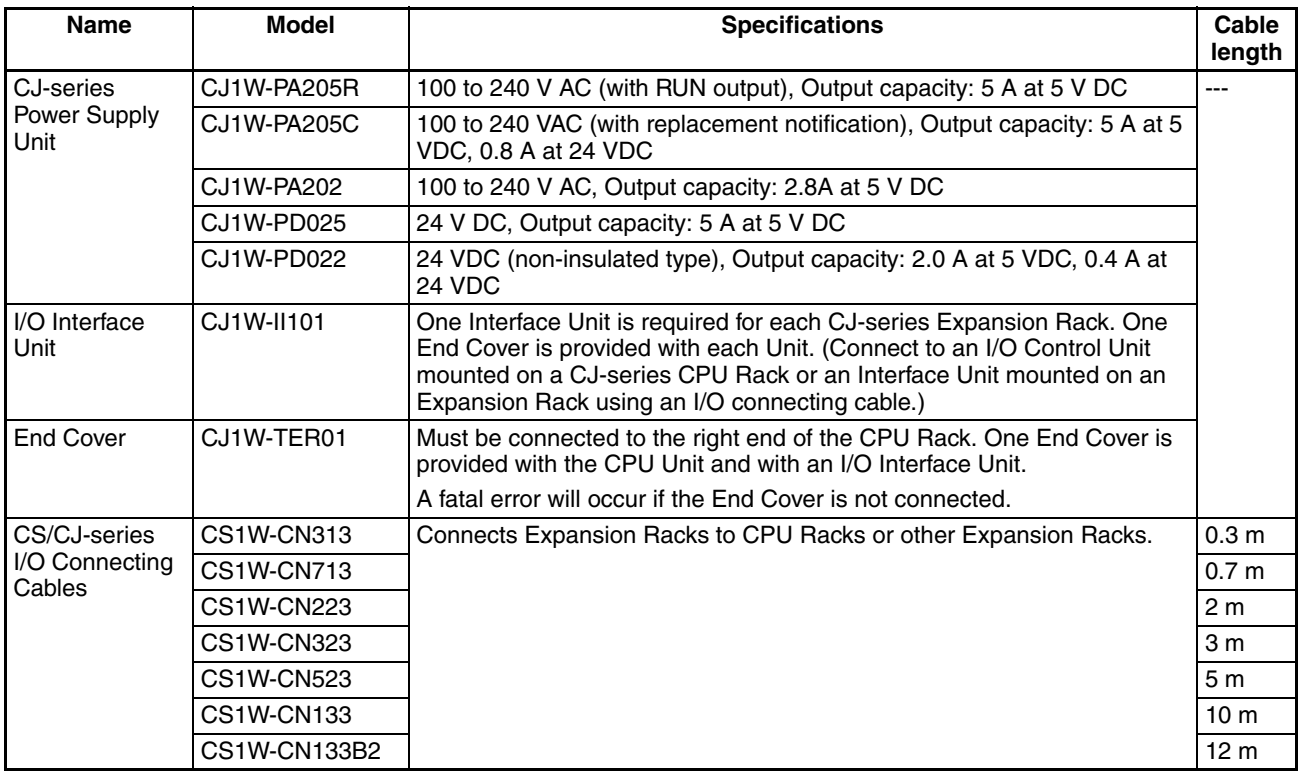

# **2-3-4 Connectable Units**

Each Unit can be connected to the CPU Rack or an Expansion Rack, except for Interrupt Input Units, which must be mounted on the CPU Rack. Refer to *[2-](#page-151-0) [4 I/O Units](#page-151-0)* for details on the limitations on each Unit.

# **2-3-5 Maximum Number of Units**

The maximum number of Units that can be connected in a PLC is calculated as follows: Max. No. of Units on CPU Rack (a) + (Max. No. of Units on one Expansion Rack (b) x Max. No. of Expansion Racks).

Do not connect any more than the maximum number of Units to any one PLC.

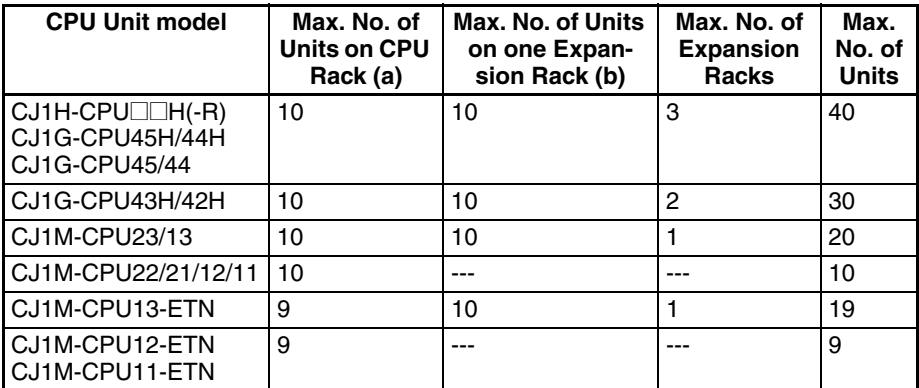

The total number of each type of Unit is not limited according to connection locations.

**Note** A fatal error will occur and the CPU Unit will not operate more than the maximum number of Units given above are connected to the CPU Rack or any Expansion Rack.

# <span id="page-151-0"></span>**2-4 I/O Units**

# **2-4-1 CJ-series Basic I/O Units**

# **Basic Input Units**

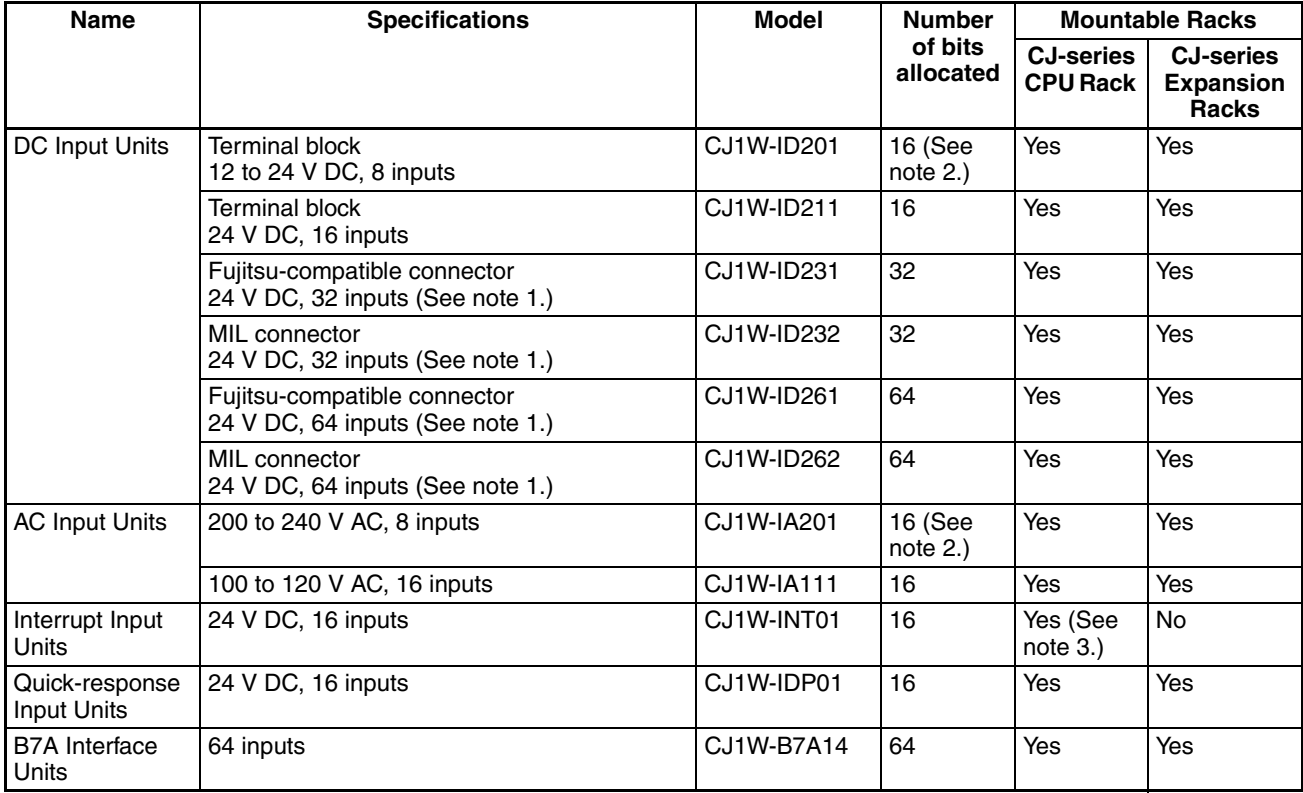

# **Basic Output Units**

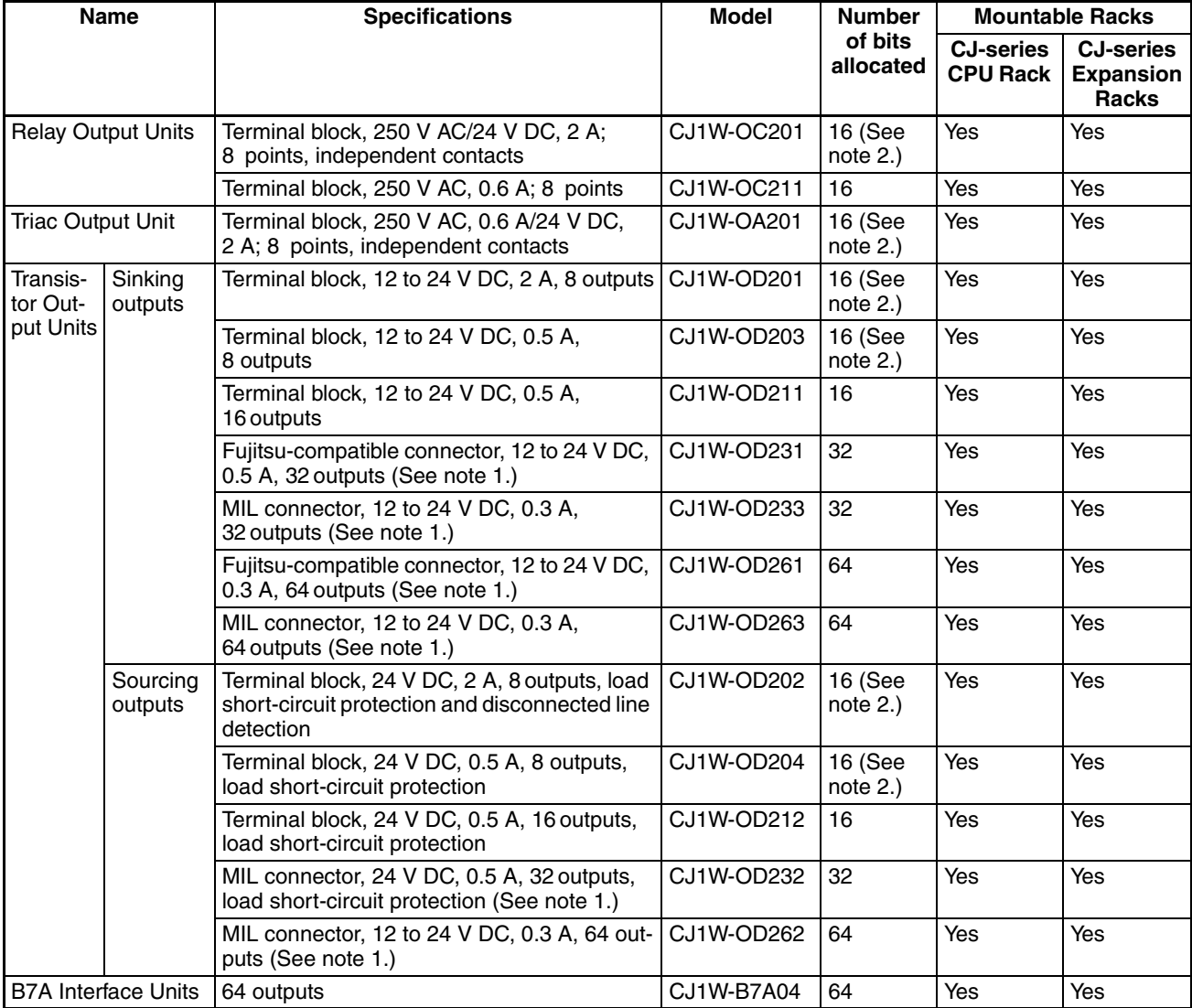

## **Mixed I/O Units**

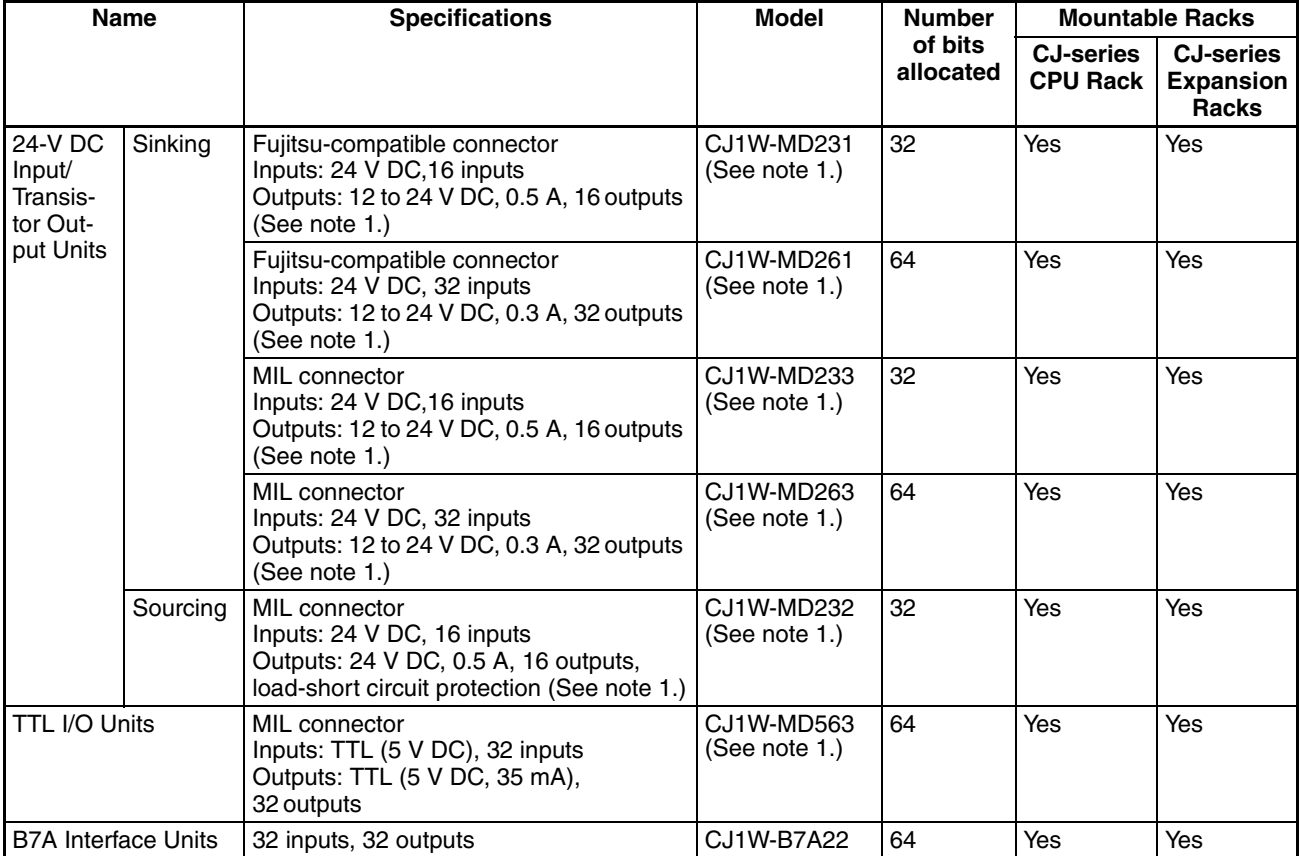

**Note** 1. The cable-side connector is not provided with Units equipped with cables. Purchase the cable separately [\(page 264](#page-309-0)), or use an OMRON Connector-Terminal Block Conversion Unit or I/O Terminal ([page 267](#page-312-0)).

- 2. Although 16 I/O bits are allocated, only 8 of these can be used for external I/O. This Unit is also treated as a 16-point I/O Unit in the I/O tables.
- 3. The Unit must be connected in one of the five positions (for CJ1-H CPU Units) or three positions (for CJ1M CPU Units) next to the CPU Unit on the CPU Rack. An I/O setting error will occur if the Unit is connected to other positions on the CPU Rack or to any position on an Expansion Rack.

# **2-4-2 CJ-series Special I/O Units**

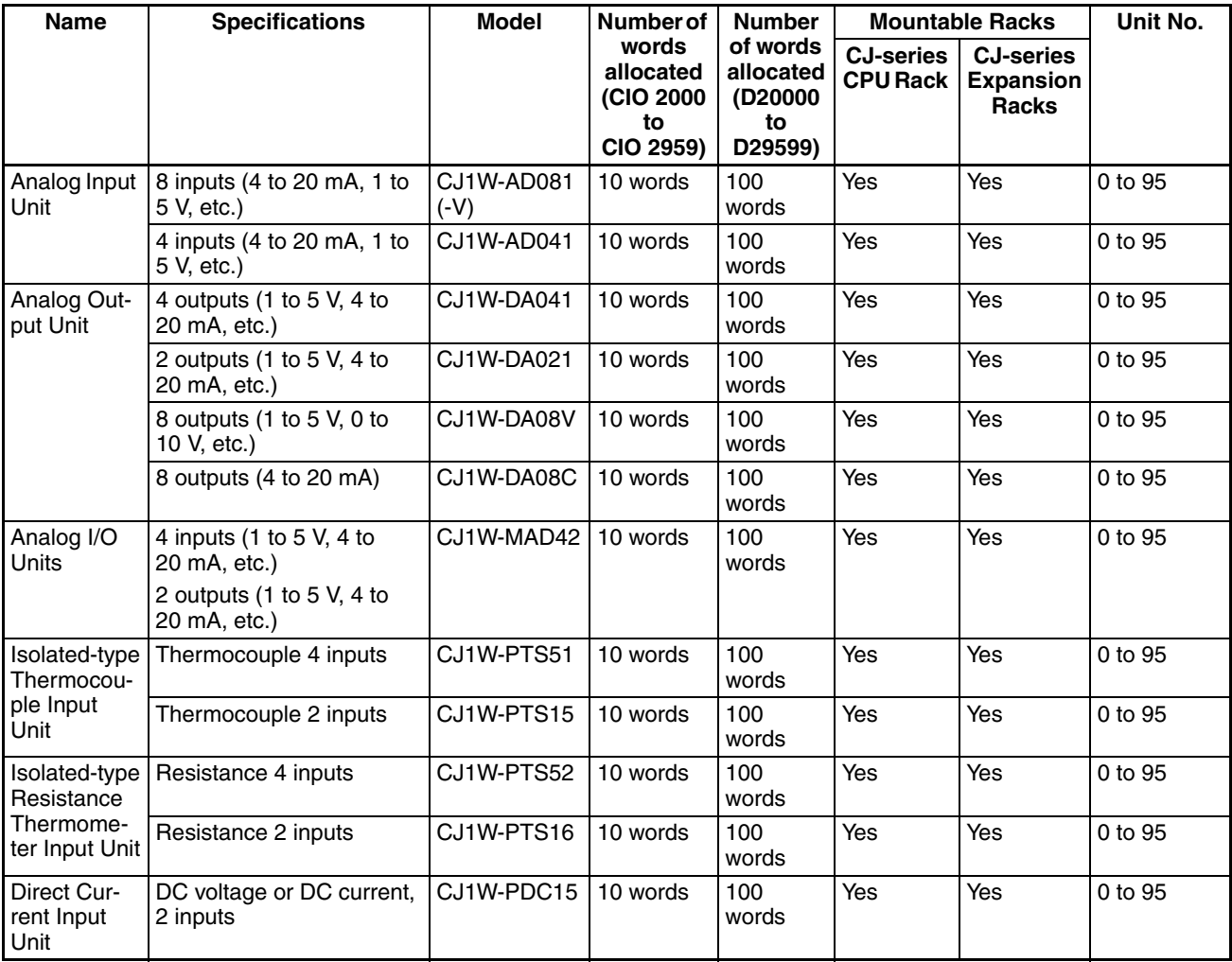

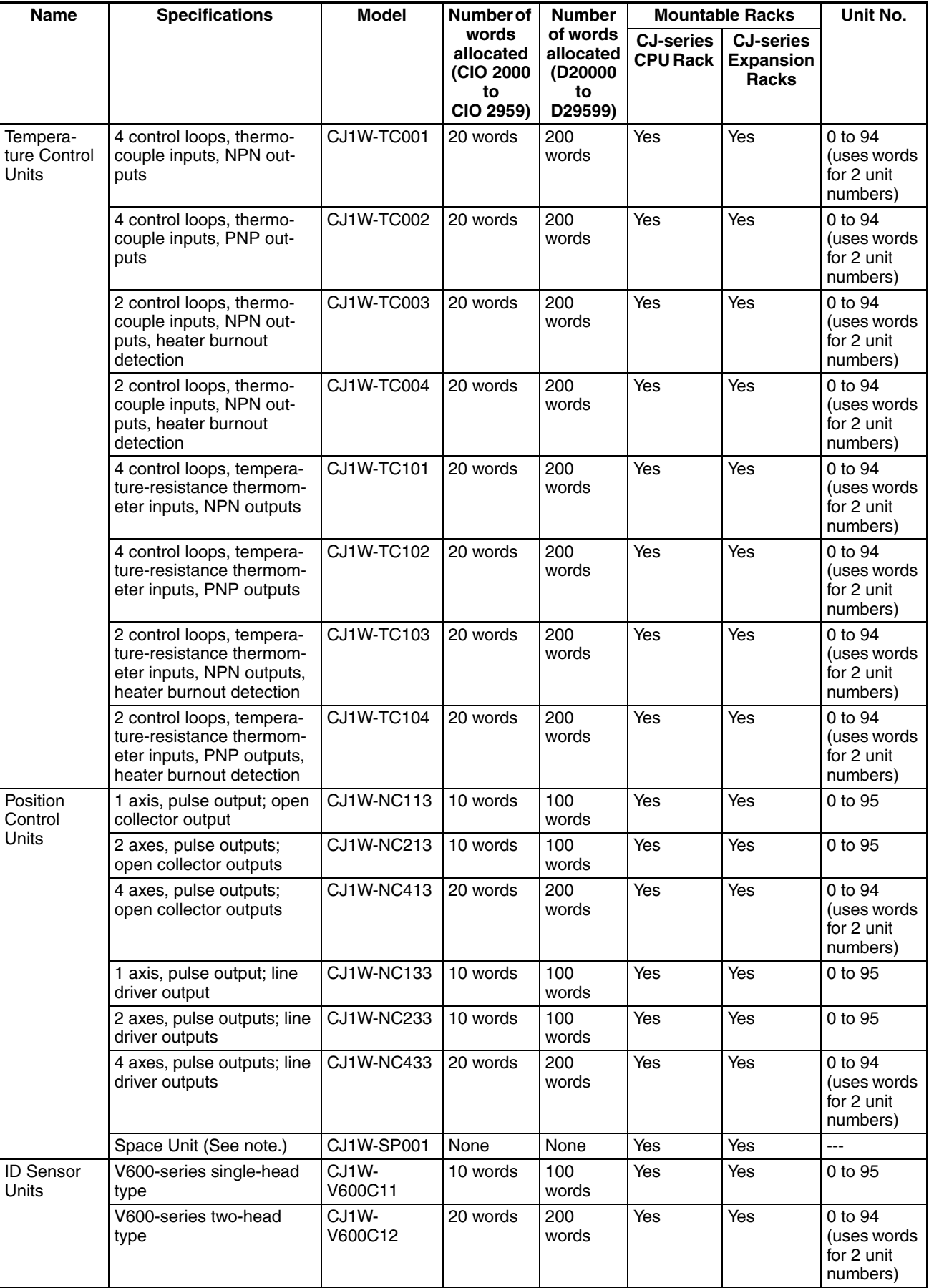

| <b>Name</b>                    | <b>Specifications</b>                                                                                                    | <b>Model</b> | <b>Number of</b>                                   | <b>Number</b>                                     | <b>Mountable Racks</b>              |                                                      | Unit No.                                          |
|--------------------------------|----------------------------------------------------------------------------------------------------|--------------|----------------------------------------------------|---------------------------------------------------|-------------------------------------|------------------------------------------------------|---------------------------------------------------|
|                                |                                                                                                    |              | words<br>allocated<br>(CIO 2000<br>to<br>CIO 2959) | of words<br>allocated<br>(D20000<br>to<br>D29599) | <b>CJ-series</b><br><b>CPU Rack</b> | <b>CJ-series</b><br><b>Expansion</b><br><b>Racks</b> |                                                   |
| High-speed<br>Counter Unit     | Two-axis pulse input,<br>counting rate: 500 kcps<br>max., line driver compati-<br>ble                                                    | CJ1W-CT021   | 40 words                                           | 400<br>words                                      | Yes                                 | Yes                                                  | 0 to 92<br>(uses words)<br>for 4 unit<br>numbers) |
| CompoBus/<br>S Master<br>Units | CompoBus/S remote I/O,<br>256 bits max.                                                                                                  | CJ1W-SRM21   | 10 words<br>or 20<br>words                         | None                                              | Yes                                 | Yes                                                  | 0 to 95 or<br>0 to 94                             |
| CompoNet<br><b>Master Unit</b> | CompoNet remote I/O                                                                                                    | CJ1W-CRM21   |                                                    | None                                              | Yes                                 | Yes                                                  |                                                   |
|                                | Communications mode<br>No. 0: 128 inputs/128<br>outputs for Word Slaves                                                                  |              | 20 words                                           | None                                              | Yes                                 | Yes                                                  | 0 to 94<br>(uses words)<br>for 2 unit<br>numbers) |
|                                | Communications mode<br>No. 1: 256 inputs/256<br>outputs for Word Slaves                                                                  |              | 40 words                                           | None                                              | Yes                                 | Yes                                                  | 0 to 92<br>(uses words<br>for 4 unit<br>numbers)  |
|                                | Communications mode<br>No. 2: 512 inputs/512<br>outputs for Word Slaves                                                                  |              | 80 words                                           | None                                              | Yes                                 | Yes                                                  | 0 to 88<br>(uses words<br>for 8 unit<br>numbers)  |
|                                | Communications mode<br>No. 3: 256 inputs/256<br>outputs for Word Slaves<br>and 128 inputs/128 out-<br>puts for Bit Slaves                |              | 80 words                                           | None                                              | Yes                                 | Yes                                                  | 0 to 88<br>(uses words)<br>for 8 unit<br>numbers) |
|                                | Communications mode<br>No. 8: 1,024 inputs/<br>1,024 outputs for Word<br>Slaves and 256 inputs/<br>256 outputs for Bit<br>Slaves maximum |              | 10 words                                           | Depends<br>on setting                             | Yes                                 | Yes                                                  | 0 to 95<br>(uses words)<br>for 1 unit<br>number)  |

**Note** The Space Unit is for Position Control Units.

# **2-4-3 CJ-series CPU Bus Units**

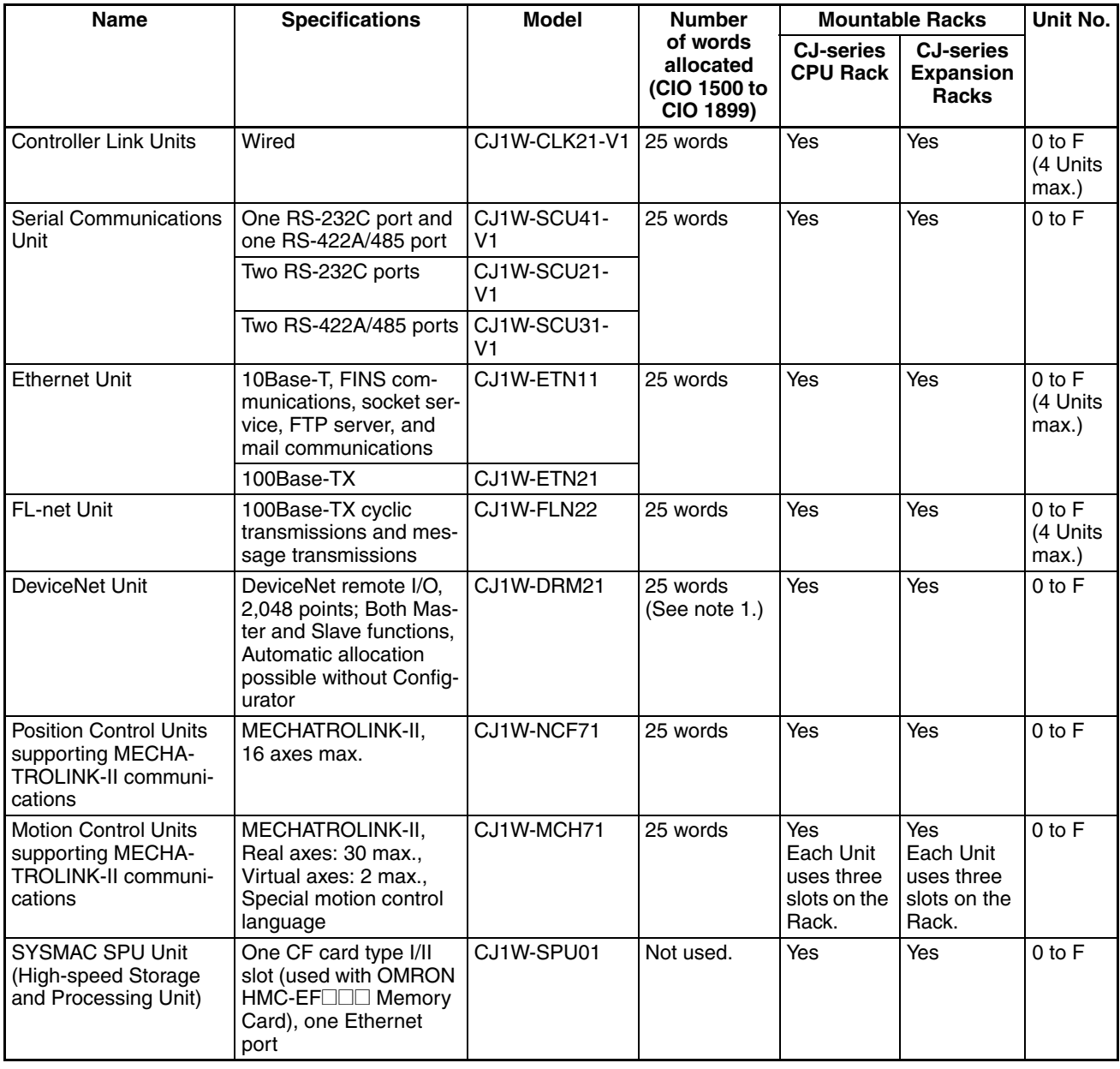

**Note** 1. Slave I/O are allocated in DeviceNet Area (CIO 3200 to CIO 3799).

2. Some CJ-series CPU Bus Units are allocated words in the CPU Bus Unit Setting Area. The system must be designed so that the number of words allocated in the CPU Bus Unit Setting Area does not exceed its capacity. Refer to *[2-7 CPU Bus Unit Setting Area Capacity](#page-179-0)* for details.

# **2-5 Expanded System Configuration**

# **2-5-1 Serial Communications System**

The CJ-series system configuration can be expanded by using the following serial communications ports.

- CPU Unit built-in ports  $\times$  2 (peripheral port and RS-232C port)
- Serial Communications Unit ports × 2 (RS-232C and RS-422A/485)
- *1,2,3...* 1. If the CPU Unit built-in ports or Serial Communications Unit ports are used, various protocols can be allocated, such as Host Link and protocol macros.
	- 2. Up to 16 Serial Communications Units can be connected for one CPU Unit. The system configuration can then be expanded by connecting devices with RS-232C or RS-422/485 ports, such as Temperature Sensor Units, Bar Code Readers, ID Systems, personal computers, Board Computers, Racks, and other companies' PLCs.

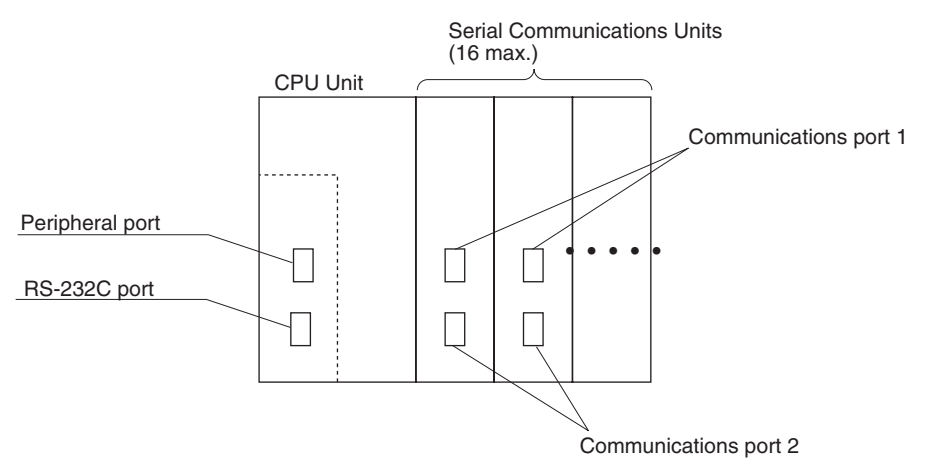

Expanding the system configuration as shown above allows a greater number of serial communications ports, and greater flexible and simpler support for different protocols.

- 3. The Serial Gateway is supported for CPU Units with unit version 3.0 or later and Serial Communications Boards/Units with unit version 1.2 or later.
	- CPU Units with unit version 3.0 or later: Gateway from FINS network to serial communications (CompoWay/F only) is possible through the peripheral port and RS-232C port.
	- Serial Communications Boards/Units with unit version 1.2 or later: Gateway from FINS network to serial network (CompoWay/F, Modbus, or Host Link) is possible. Using a Gateway to Host Link enables Host Links with the PLC as master.

## **System Configuration Example**

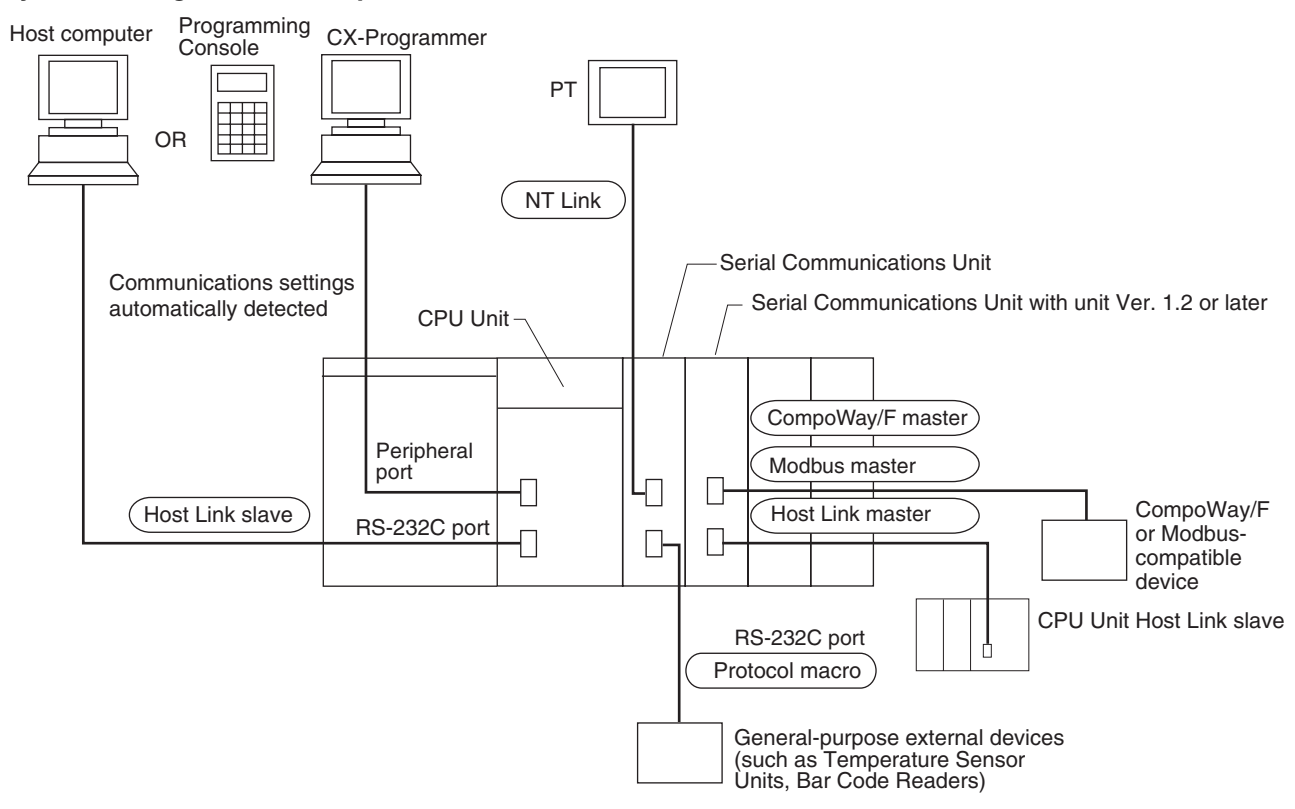

Refer to [page 120](#page-165-0) for a table showing which communications protocols are supported by each Unit.

# **2-5-2 Systems**

The serial communications port mode (protocol) can be switched in the CPU Unit's PLC Setup. Depending on the protocol selected, the following systems can be configured.

## **Protocols**

The following protocols support serial communications.

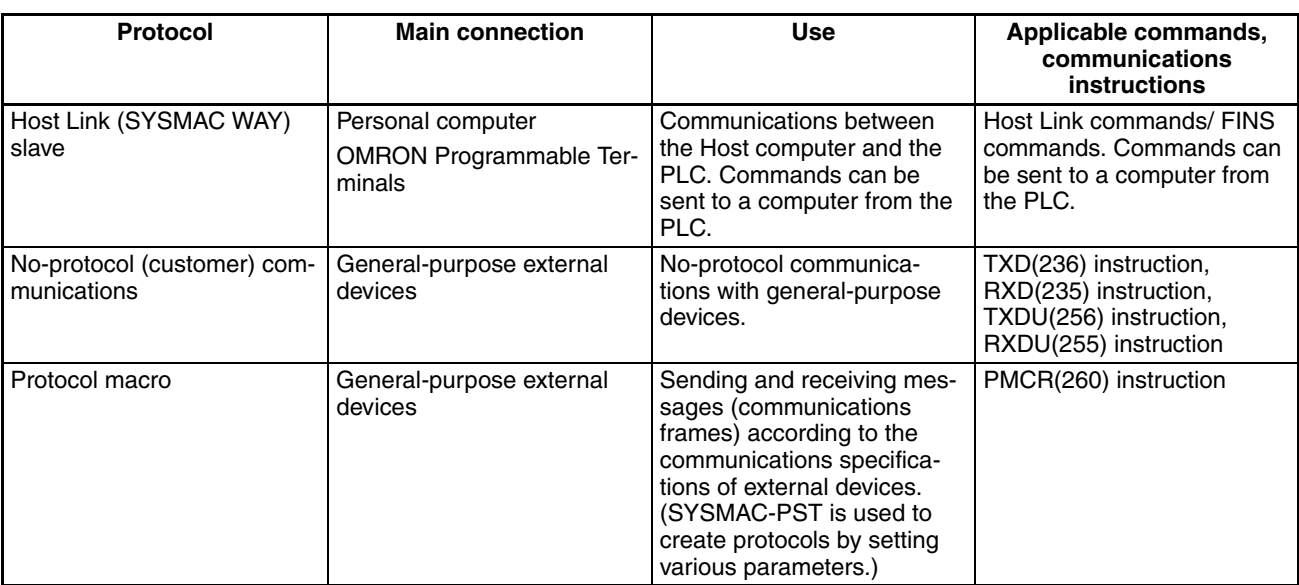

## *Expanded System Configuration* **Section 2-5**

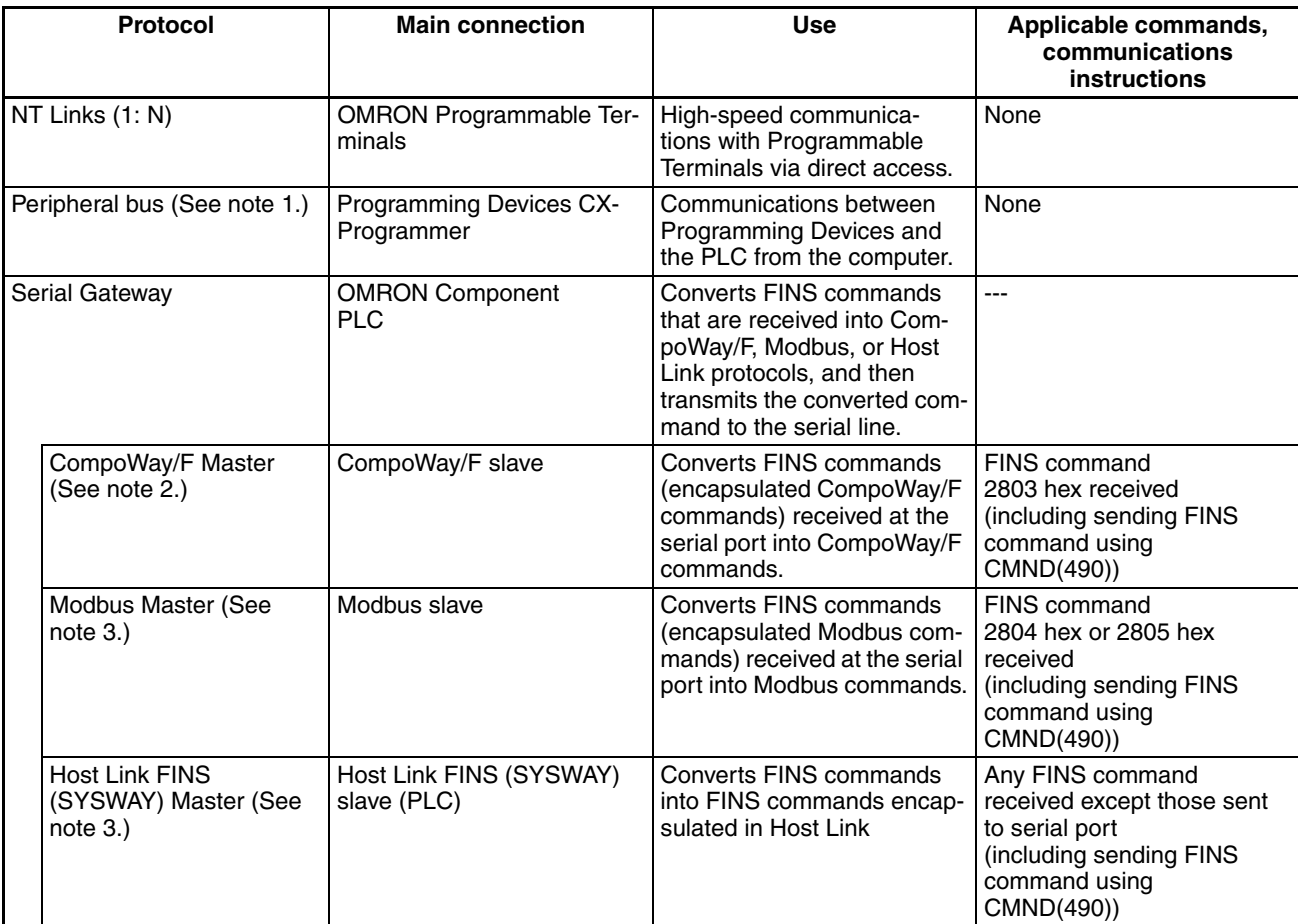

**Note** 1. The Peripheral Bus Mode is used for Programming Devices excluding Programming Console. If Programming Console is to be used, set pin 4 of the DIP switch on the front panel of the Unit to OFF so that the default peripheral port communications parameters are used instead of those specified in the PLC Setup.

- 2. CPU Unit with version 3.0 or later (peripheral port and RS-232C port) and Serial Communications Board/Unit with unit version 1.2 or later only.
- 3. Serial Communications Board/Unit with unit version 1.2 or later only.

**Host Link System (SYSMAC WAY Mode 1:N)** The Host Link System allows the I/O memory of the PLC to be read/written, and the operating mode to be changed from a Host computer (personal computer or Programmable Terminal) by executing Host Link commands or FINS commands that are preceded by a header and followed by a terminator. Alternatively, FINS commands (preceded by a header and followed by a terminator) can be sent to a computer connected via the Host Link System by executing Network Communications Instructions (SEND(090)/RECV(098)/ CMND(490)) from the PLC.

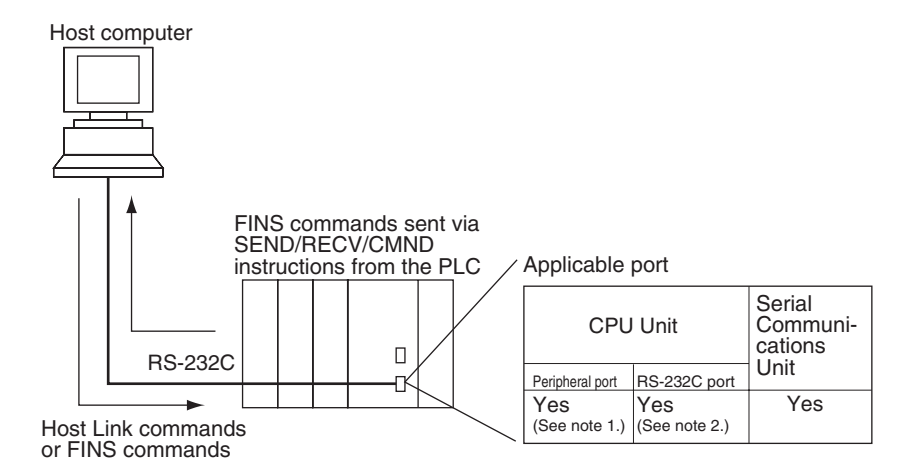

- **Note** 1. Set pin 4 of the DIP switch on the front panel of the CPU Unit to ON, and set the serial communications mode in the PLC Setup to Host Link.
	- 2. Set pin 5 of the DIP switch on the front panel of the CPU Unit to OFF, and set the serial communications mode in the PLC Setup to Host Link.
	- 3. Host Link master functions can be performed by sending the CMND(490) instruction via the Serial Gateway when using Serial Communications Boards/Units with unit version 1.2 or later.

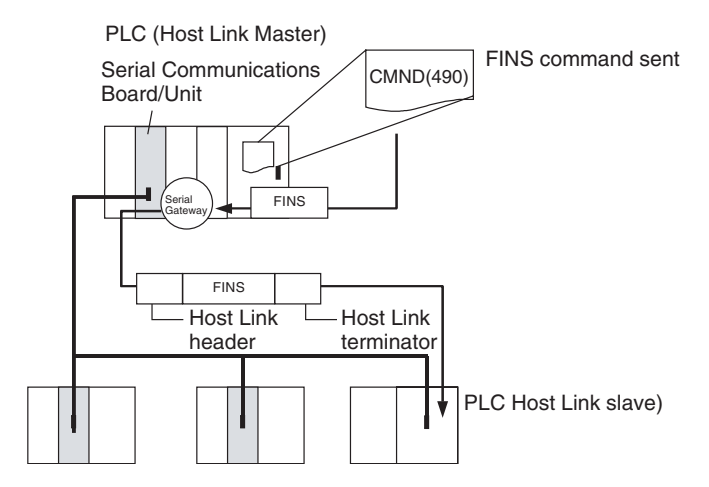

## **No-protocol (Custom) Communications System**

No-protocol communications allow simple data transmissions, such as inputting bar code data and outputting printer data using communications port I/O instructions. The start and completion codes can be set, and RS and CS signal control is also possible with no-protocol communications.

The following table shows the usage of each communications port I/O instruction, based on the communications port being used and the direction of the data transfer (sending or receiving).

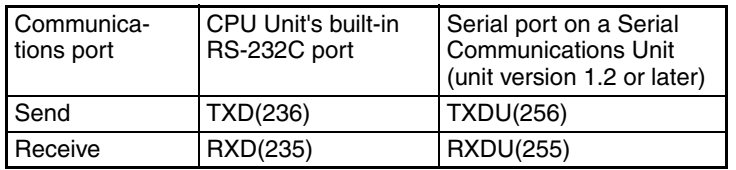

**NT Link System (1:N Mode)**

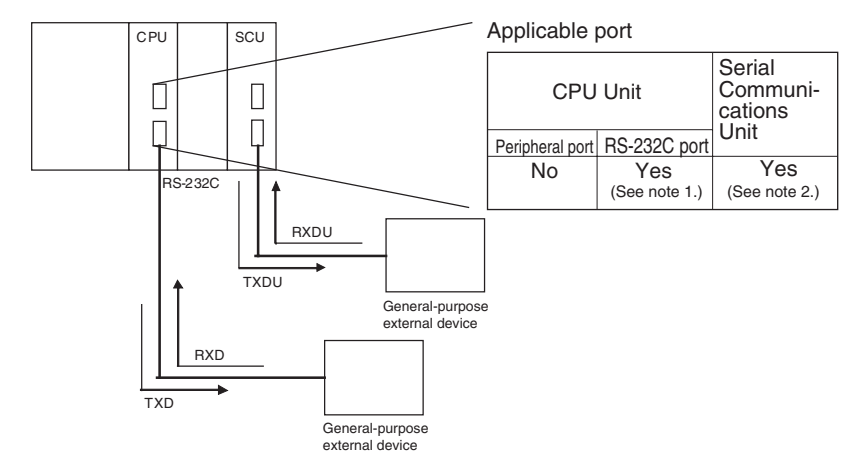

- **Note** 1. Set pin 5 of the DIP switch on the front panel of the CPU Unit to OFF, and set the serial communications mode in the PLC Setup to no-protocol communications.
	- 2. No-protocol communications are supported for Serial Communications Units with unit version 1.2 or later only.

If the PLC and Programmable Terminal (PT) are connected together using RS-232C ports, the allocations for the PT's status control area, status notify area, objects such as touch switches, indicators, and memory maps can be allocated in the I/O memory of the PLC. The NT Link System allows the PT to be controlled by the PLC, and the PT can periodically read data from the status control area of the PLC, and perform necessary operations if there are any changes in the area. The PT can communicate with the PLC by writing data to the status notify area of the PLC from the PT. The NT Link system allows the PT status to be controlled and monitored without using PLC ladder programs. The ratio of PLCs to PTs is 1:  $n (n \ge 1)$ .

Set the PT communications settings for a 1:N NT Link. Either one or up to eight PTs can be connected to each PLC.

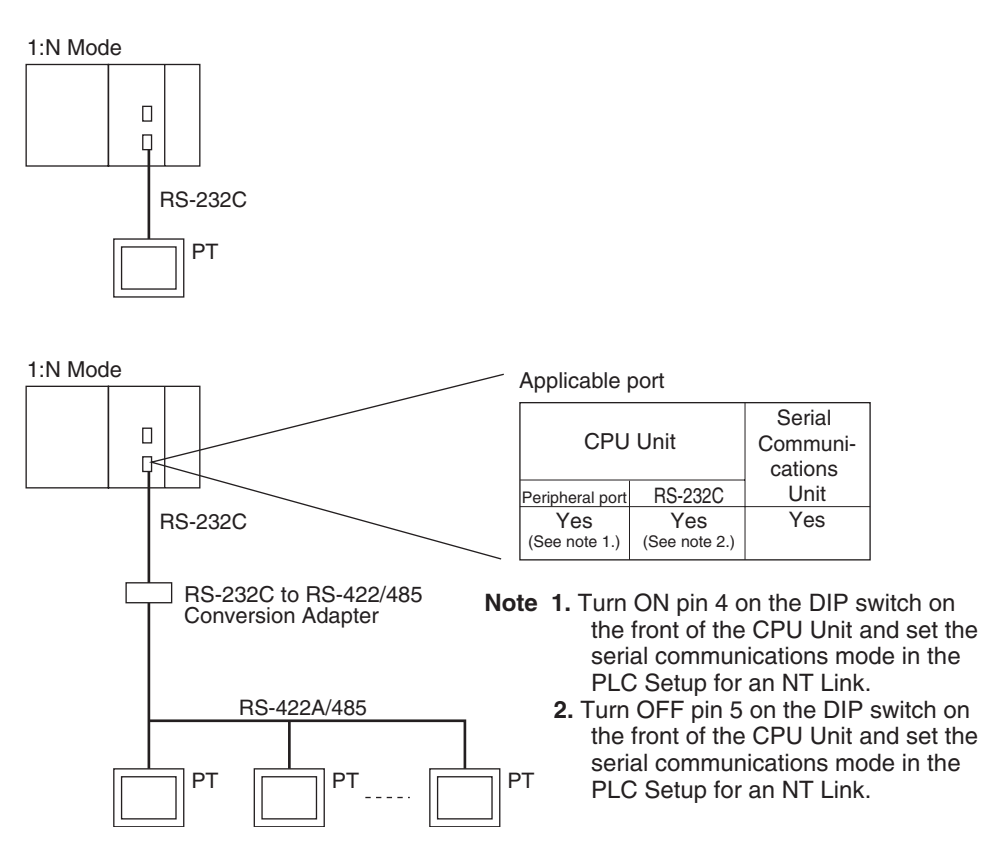

- 
- **Note** 1. The PLC can be connected to any PT port that supports 1:N NT Links. It cannot be connected to the RS-232C ports on the NT30 or NT30C, because these ports support only 1:1 NT Links.
	- 2. The NT20S, NT600S, NT30, NT30C, NT620S, NT620C, and NT625C cannot be used if the CPU Unit's cycle time is 800 ms or longer (even if only one of these PTs is connected).
	- 3. The Programming Console functionality of a PT (Expansion Function) can be used only when the PT is connected to the RS-232C or peripheral port on the CPU Unit. It cannot be used when connected to an RS-232C or RS-422A/485 port on a Serial Communications Unit.
	- 4. A PT implementing Programming Console functionality and a PT implementing normal PT functionality cannot be used at the same time.
	- 5. When more than one PT is connected to the same PLC, be sure that each PT is assigned a unique unit number. Malfunctions will occur if the same unit number is set on more than one PT.
	- 6. The 1:1 and 1:N NT Link protocols are not compatible with each other, i.e., they are separate serial communications protocols.

## **Protocol Macros**

The CX-Protocol is used to create data transmission procedures (protocols) for general-purpose external devices according to the communications specifications (half-duplex or full-duplex, asynchronous) of the general-purpose external devices. The protocols that have been created are then recorded in a Serial Communications Unit, enabling data to be sent to and received from the external devices by simply executing the PMCR(260) instruction in the CPU Unit. Protocols for data communications with OMRON devices, such as Temperature Controller, Intelligent Signal Processors, Bar Code Readers, and Modems, are supported as standard protocols. (See note.)

**Note** The standard protocols are provided with the CX-Protocol and Serial Communications Unit.

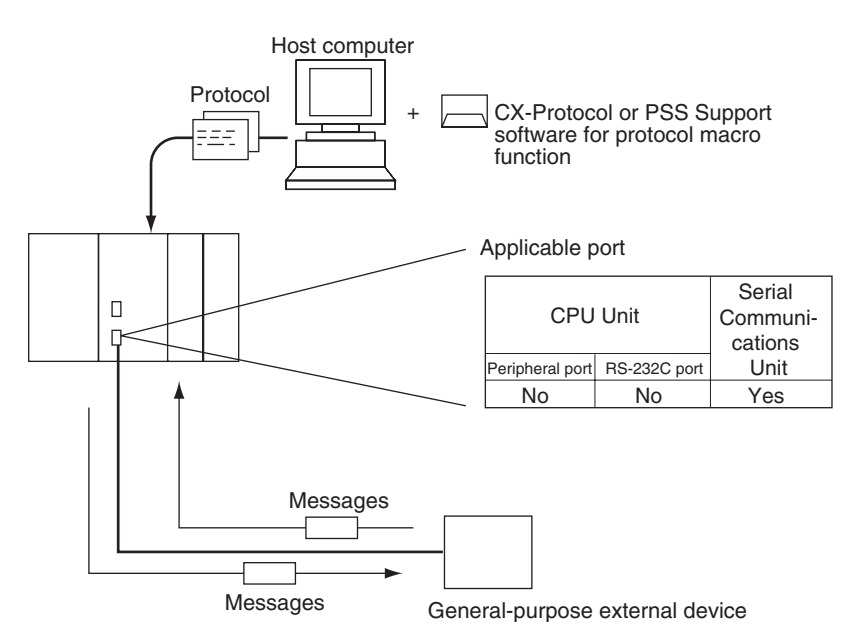

**CompoWay/F (Host Function)** The CJ-series CPU Unit can operate as a host to send CompoWay/F commands to OMRON components connected in the system. CompoWay/F commands are executed by using the CompoWay/F send/receive sequences in the standard protocols of the protocol macro function.

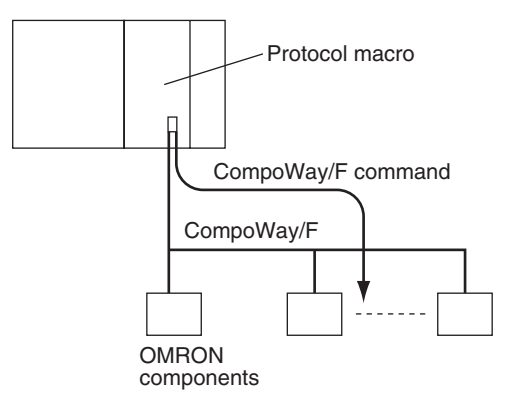

# **Serial Gateway Mode**

When using CPU Units with unit version 3.0 or later (peripheral port and RS-232C port), the received FINS message is automatically converted into CompoWay/F according to the message (see note). When Serial Communications Boards/Units with unit version 1.2 or later are used, the received FINS message is automatically converted into either CompoWay/F, Modbus-RTU, Modbus-ASCII, or Host Link FINS according to the message.

**Note** CPU Units with unit version 3.0 or later (peripheral port and RS-232C port) support automatic conversion into CompoWay/F only (automatic conversion into Modbus-RTU, Modbus-ASCII, and Host Link FINS is not possible).

## **CompoWay/F, Modbus-RTU, Modbus-ASCII**

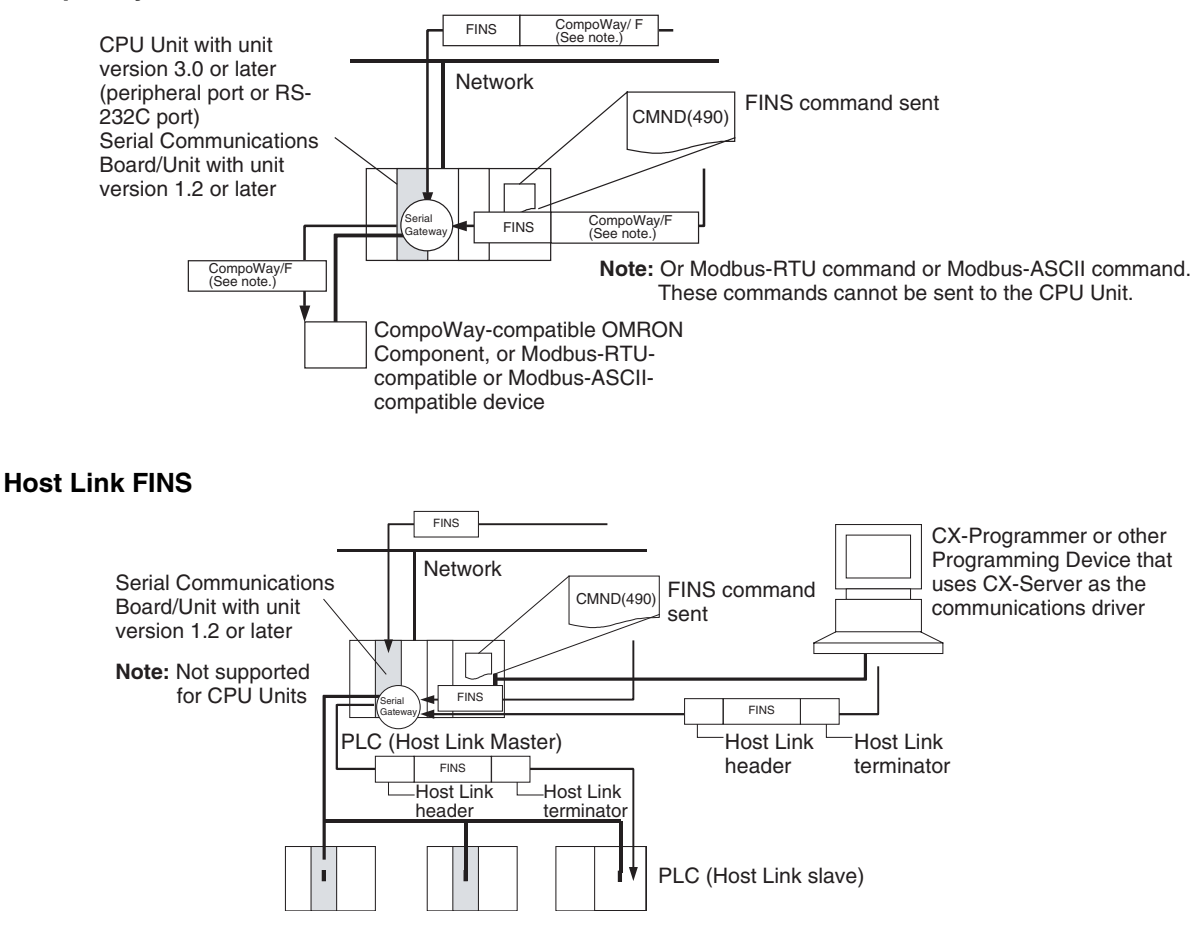

#### <span id="page-165-0"></span>**Unit/Protocol Compatibility**

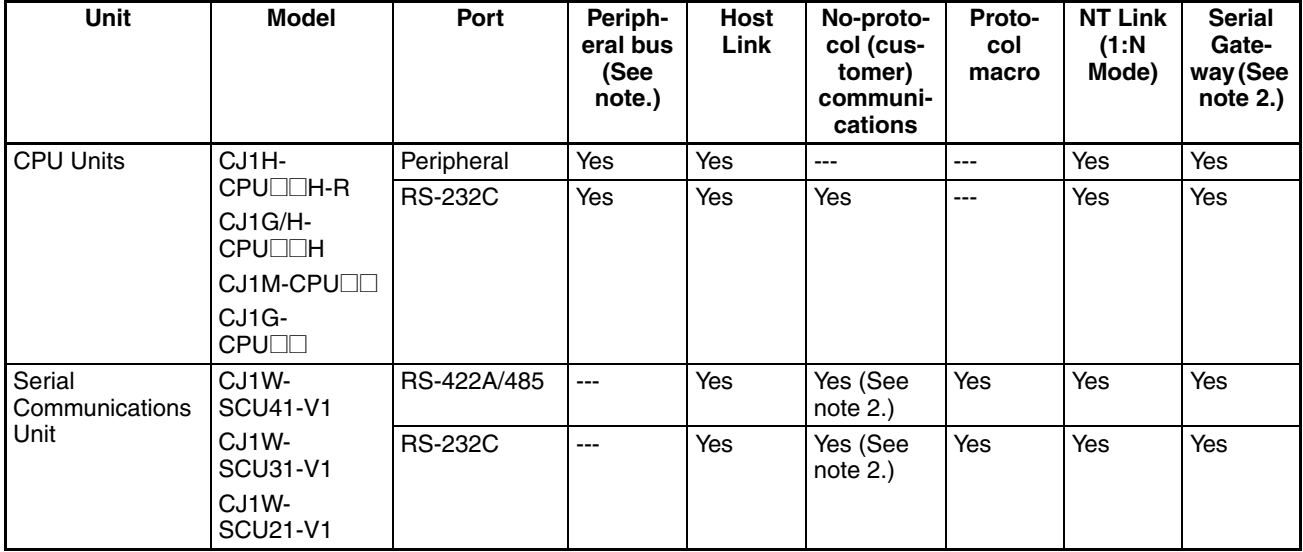

**Note** 1. The Peripheral Bus Mode is used for Programming Devices excluding Programming Consoles. If Programming Console is to be used, set pin 4 of the DIP switch on the front panel of the Unit to OFF so that the communications settings are automatically detected instead of using those specified in the PLC Setup.

2. Supported for CPU Units with unit version 3.0 or later and Serial Communications Boards/Units with unit version 1.2 or later only. For CPU Units, however, only automatic CompoWay/F connection is possible.

## **Host Link System Slave**

The following system configurations are possible for a Host Link System.

#### **C-mode Commands**

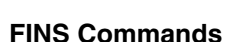

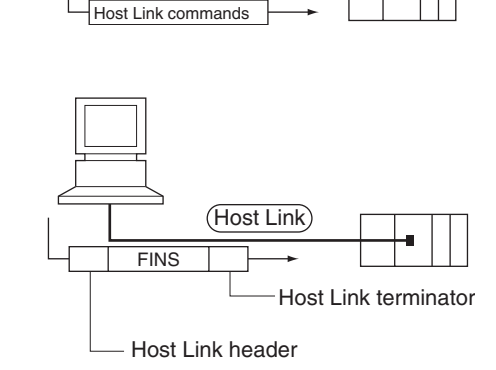

Host Link

**Note** In Host Link mode, FINS commands contained between a header and terminator can be sent from the host computer to any PLC on the Network. Communications are possible with PLCs on the same or different types of interconnected Networks up to two levels away (three levels including the local level but not including the Host Link connection).

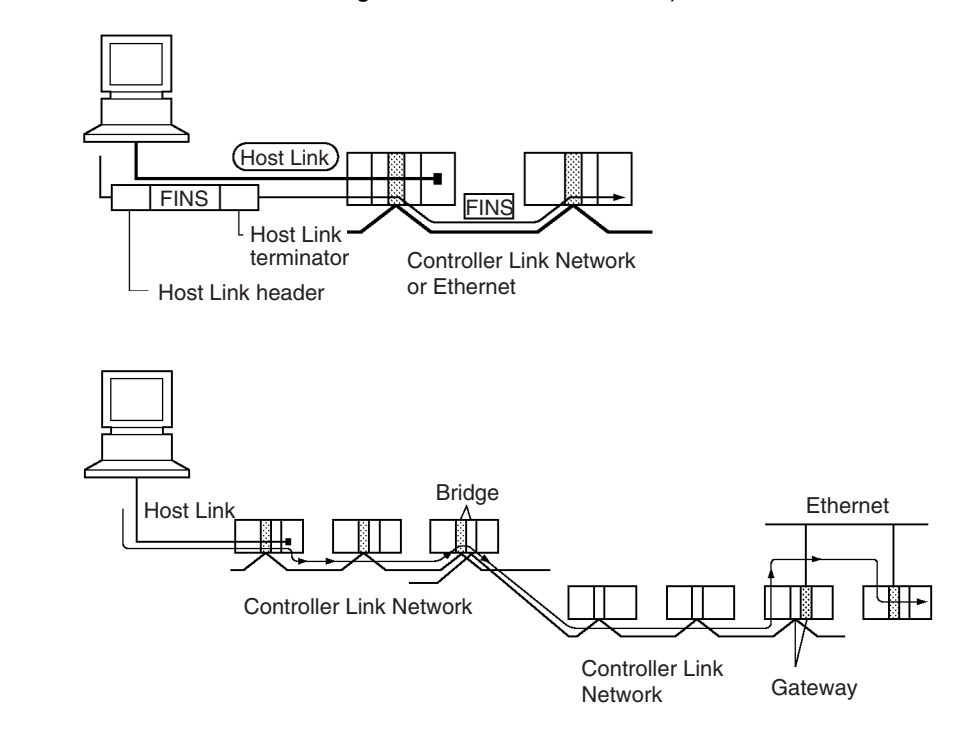

#### **Communications from Host Computer**

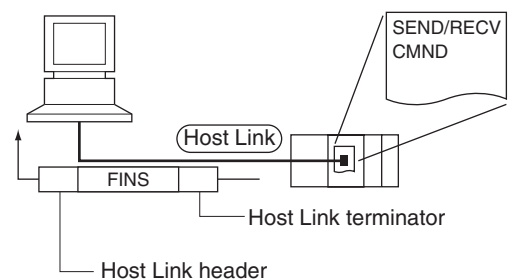

SEND(090): Sends data to the Host computer. RECV(098): Receives data from the Host computer. CMND(490): Executes a specified FINS command.

**Note** In Host Link mode, FINS commands contained between a header and terminator can be sent from the host computer to any PLC on the Network. Communications are possible with PLCs on the same or different types of interconnected Networks up to two levels away (three levels including the local level but not including the Host Link connection).

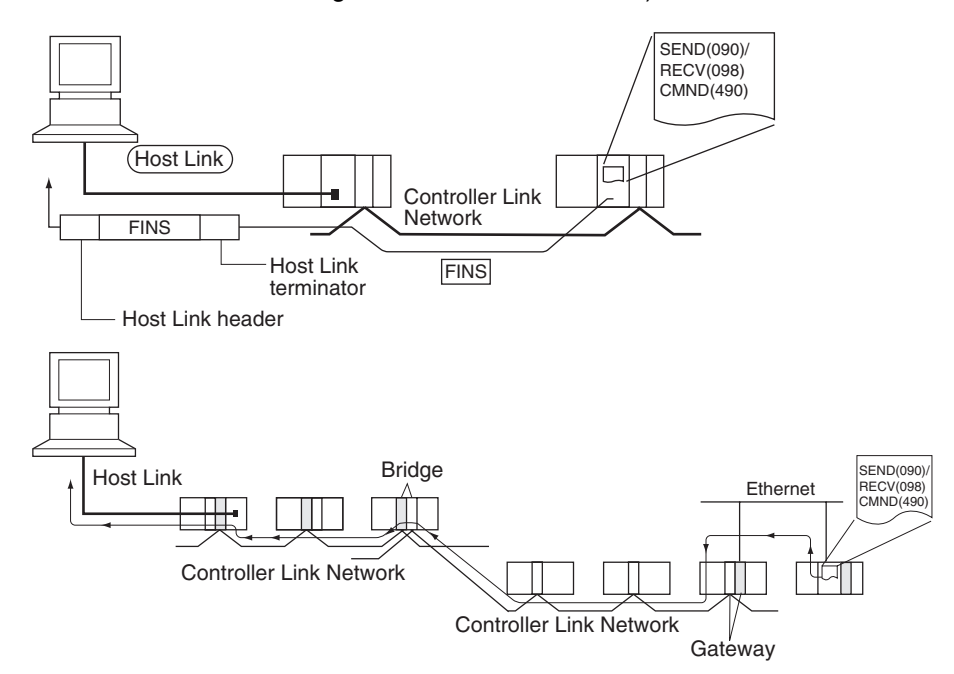

**Host Link Master** Using a Serial Communications Board/Unit with unit version 1.2 or later and Serial Gateway mode enables received FINS commands to be enclosed in a Host Link header and terminator and transmitted to the PLC on the serial line (Host Link slave).

# *Expanded System Configuration* **Section 2-5**

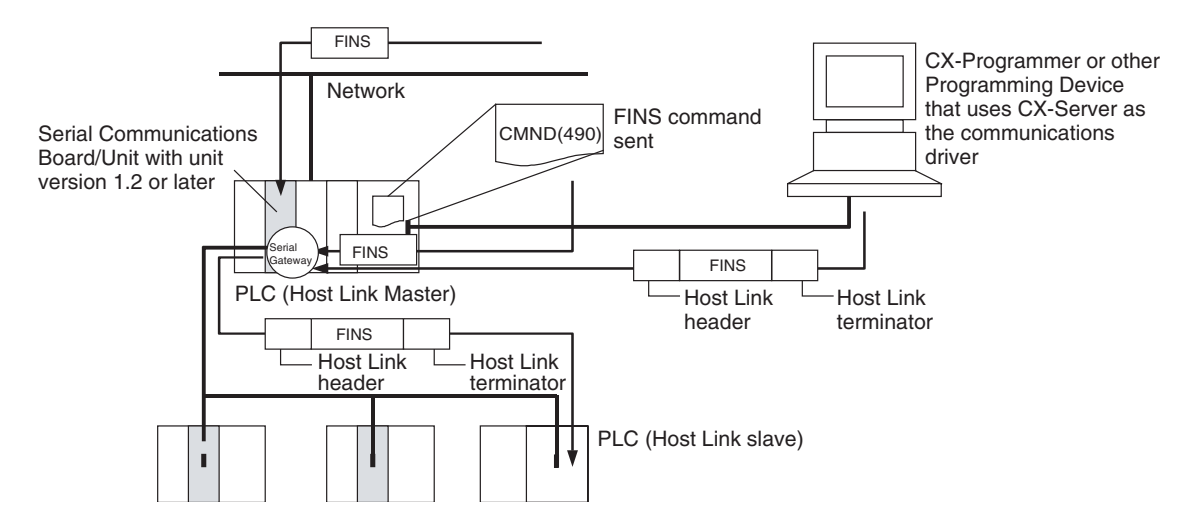

#### **FINS Messages**

FINS (Factory Interface Network Service) messages are commands and responses that are used as a message service in an OMRON Network. FINS messages enable the user to control operations such as sending and receiving data and changing operating modes when necessary. The features of FINS messages are as follows:

#### **Flexible Communications**

FINS messages are defined in the application layer and do not rely on the physical layer, data link layer, or other lower-level layers. This enables flexible communications on the CPU bus and different types of networks. Basically, communications with Ethernet, Controller Link, or Host Link Networks, and between the CPU Unit and CPU Bus Units is possible via the CPU bus.

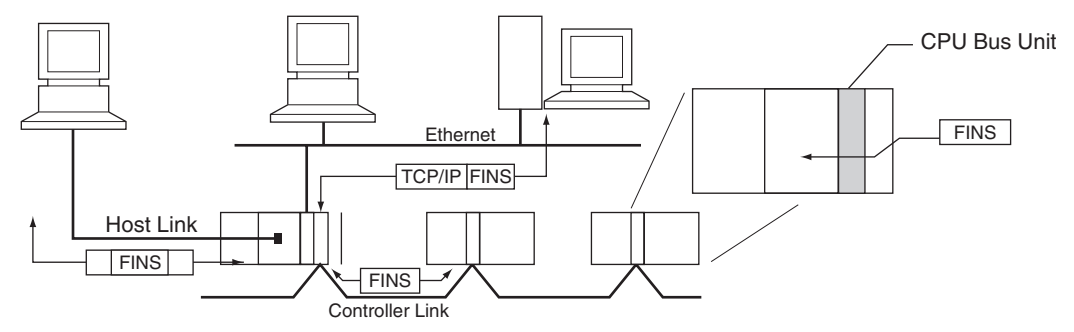

**Note** A TCP/IP header must be attached to the FINS command for an Ethernet Network, and a Host Link header must be attached to the FINS command for a Host Link Network

#### **Supports Network Relay**

Up to three network levels (eight levels for unit version 2.0 or later), including the local network, can be bypassed to access other Racks.

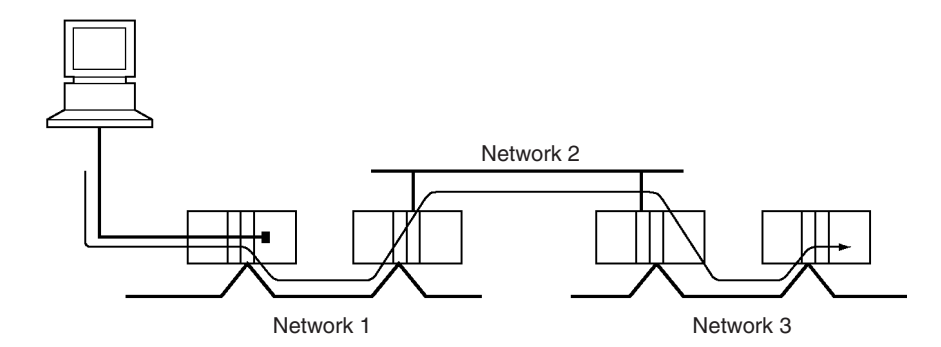

**Note** With CS/CJ-series CPU Units Ver. 2.0 or later, remote programming/monitoring is possible up to 8 levels away. Refer to *[1-6-2 Improved Read Protection](#page-78-0) [Using Passwords](#page-78-0)* for details.

#### **Access to CPU Unit Plus Other Devices on Racks**

The CPU Unit, CPU Bus Units, personal computers (boards), and other devices can be identified and specified using unit addresses.

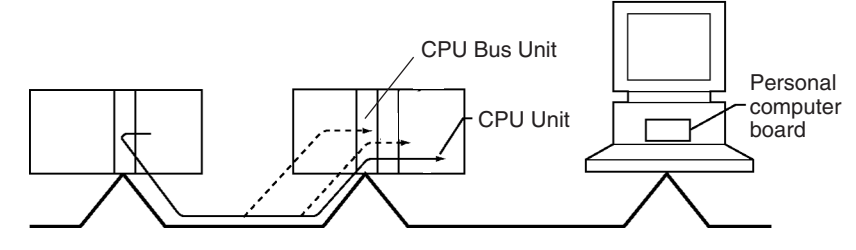

#### **Network-to-Serial Conversion or Network-to-Serial-to-Network Conversion**

Using a Serial Communications Board/Unit with unit version 1.2 or later and Serial Gateway mode enables received FINS commands to be automatically converted into CompoWay/F, Modbus-RTU, Modbus-ASCII, or Host Link FINS commands according to the FINS message. FINS commands that have been converted into Host Link FINS commands can also be converted back into Host Link FINS commands.

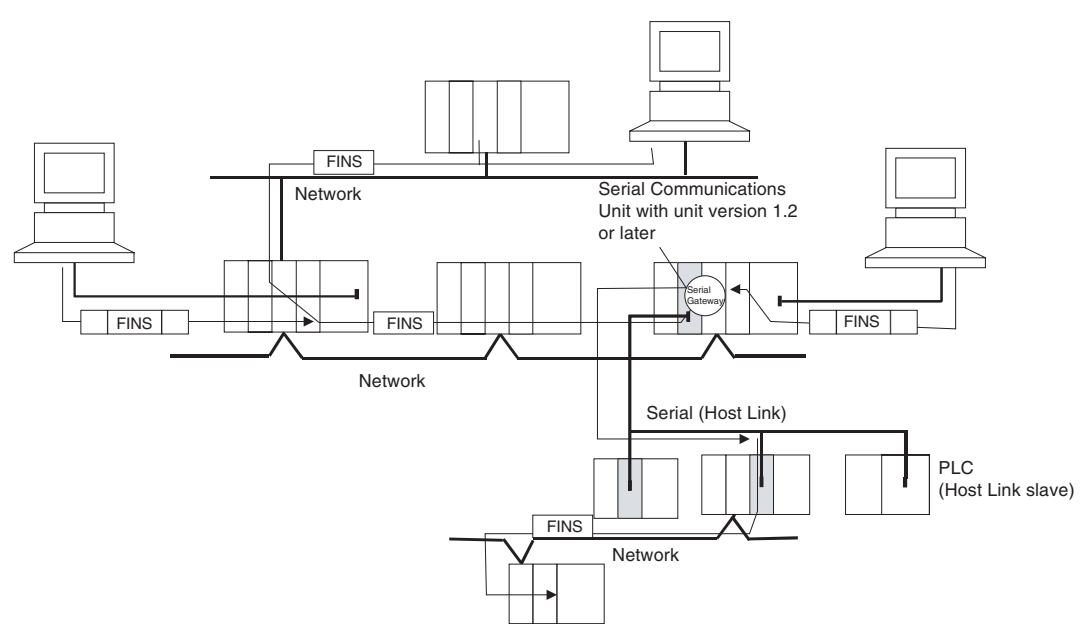

# **2-5-3 Communications Network System**

# **Communications Networks**

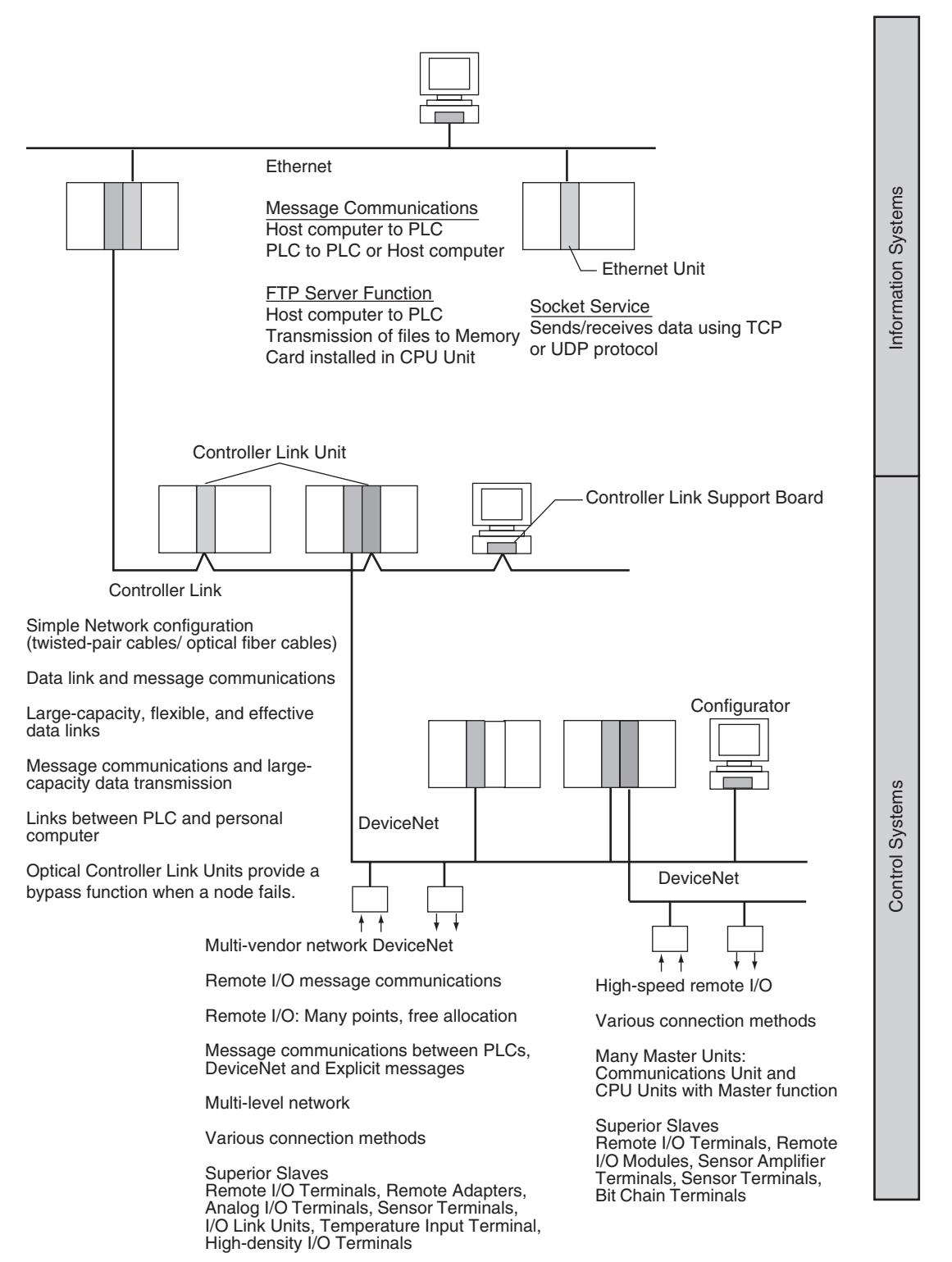

The following network systems can be configured when using CJ-series Units.

#### **Ethernet**

If an Ethernet Unit is connected to the system, FINS messages can be used to communicate between the Host computer connected to the Ethernet and the PLC, or between PLCs. By executing FTP commands for the PLC from the Host computer connected to the Ethernet, the contents of the files on the Memory Card installed in the CPU Unit can be read or written (transferred). Data can be sent and received using UDP and TCP protocols. These functions enable a greater compatibility with information networks.

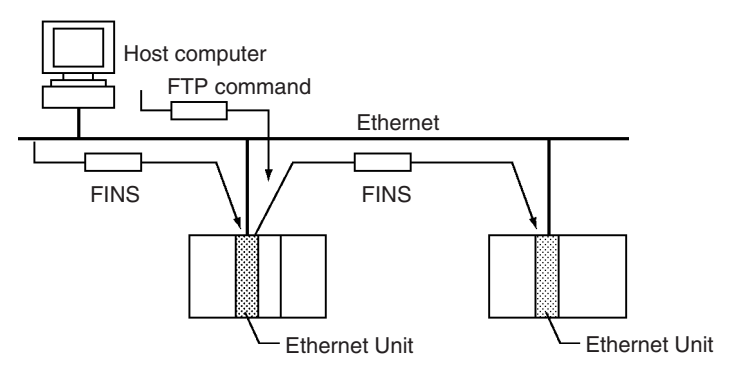

#### **Controller Link**

The Controller Link Network is the basic framework of the OMRON PLC FA Network. Connecting a Controller Link Unit to the network enables data links between PLCs, so that data can be shared without programming, and FINS message communications between PLCs, which enable separate control and data transfer when required. The Controller Link Network connections use either twisted-pair cables or optical fiber cables. Data links and message communications are also possible between the PLC and personal computer. Data links enable large-capacity and free allocations. FINS message communications also allow large-capacity data transfer.

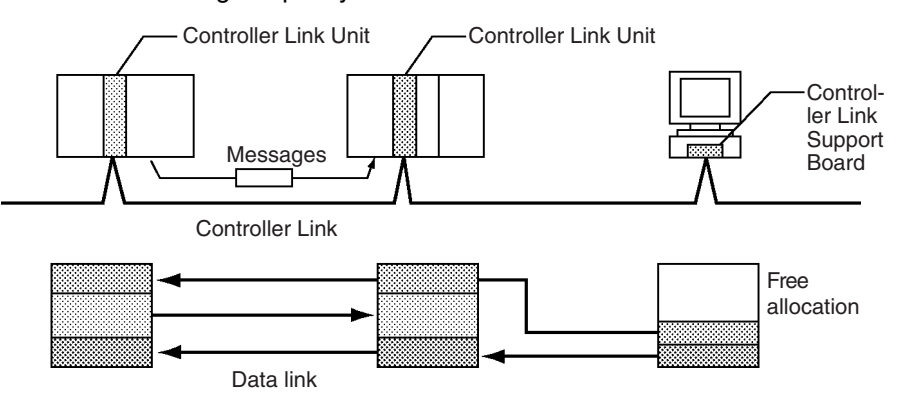

#### **DeviceNet**

DeviceNet is a multi-vendor network consisting of multi-bit control and information systems and conforms to the Open Field DeviceNet specification. Connecting a DeviceNet Master Unit to the network enables remote I/O communications between the PLC and the Slaves on the network. Remote I/O communications enable large-capacity I/O and user-set allocations. Analog I/O Terminals are used for the Slaves. Message communications are possible between PLCs and between the PLC and DeviceNet devices manufactured by other companies.

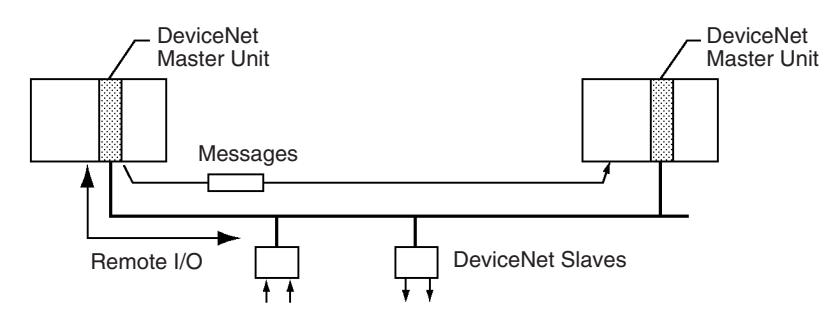

# **CompoBus/S**

CompoBus/S is a high-speed ON/OFF bus for remote I/O communications. Connecting a CompoBus/S Master Unit to the network allows remote I/O communications between the PLC and Slaves. High-speed communications are performed with 256 points in a cycle time of 1 ms max.

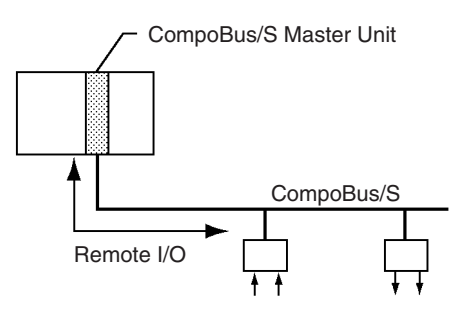

## **PROFIBUS-DP**

PROFIBUS (PROcess FIeldBUS) is an open fieldbus standard for a wide range of applications in manufacturing, processing, and building automation. The Standard, EN 50170 (the Euronorm for field communications), to which PROFIBUS adheres, ensures vendor independence and transparency of operation. It enables devices from various manufacturers to intercommunicate without having to make any special interface adaptations.

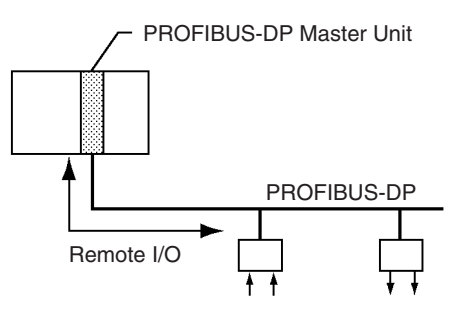

# **Communications Network Overview**

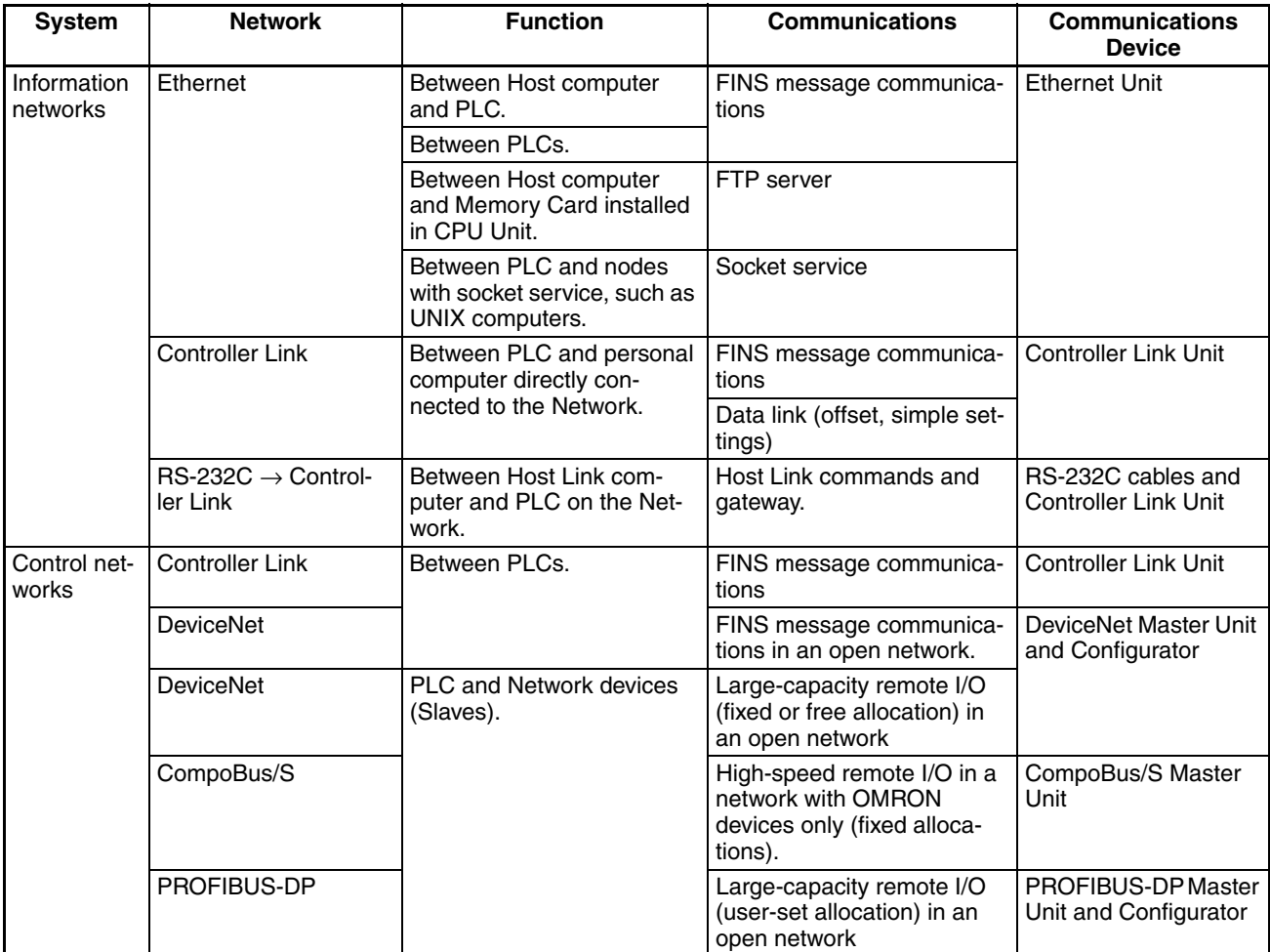

## **Communications Specifications**

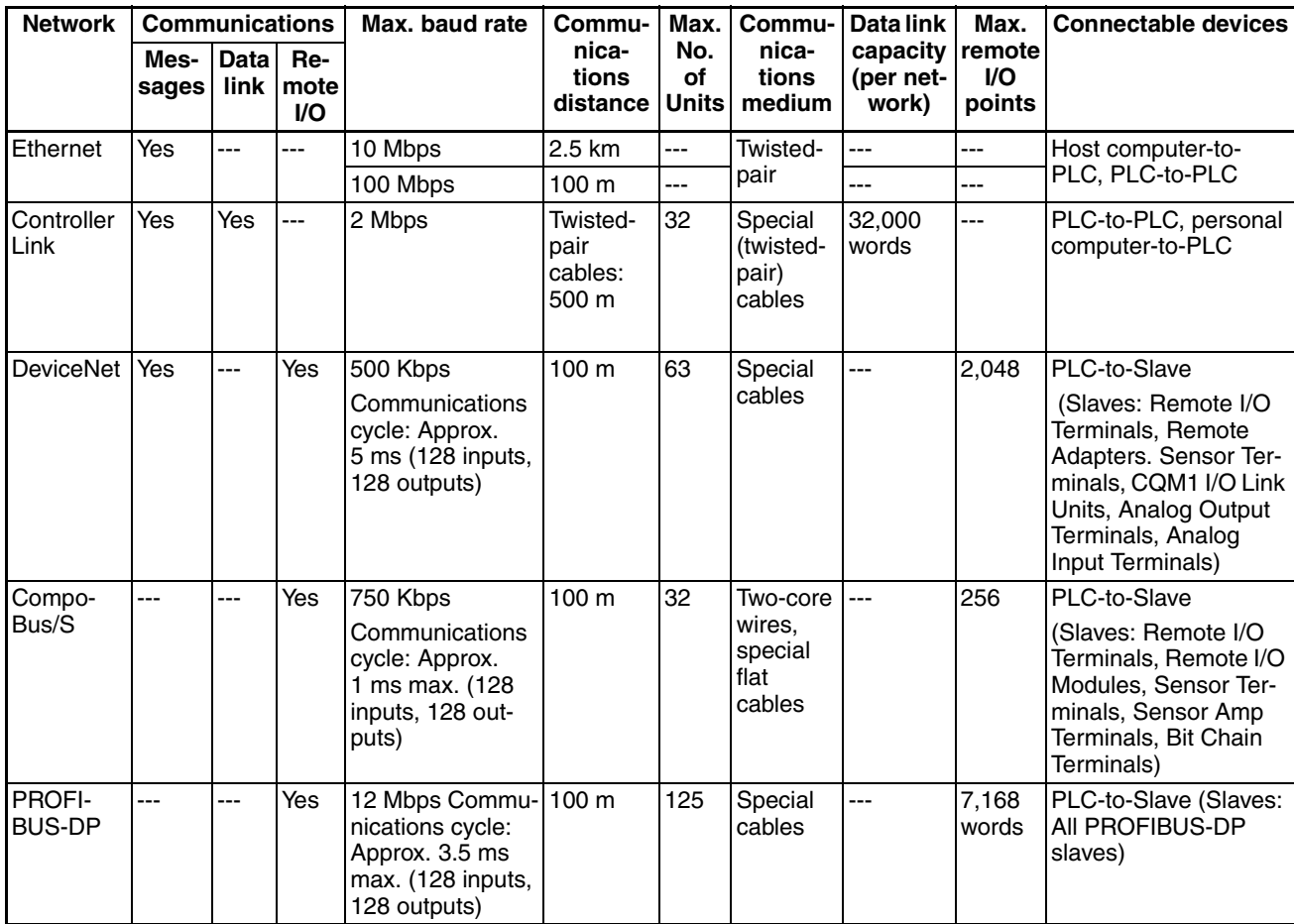

# **2-6 Unit Current Consumption**

The amount of current/power that can be supplied to the Units mounted in a Rack is limited by the capacity of the Rack's Power Supply Unit. Refer to the following tables when designing your system so that the total current consumption of the mounted Units does not exceed the maximum current for each voltage group and the total power consumption does not exceed the maximum for the Power Supply Unit.

# **2-6-1 CJ-series CPU Racks and Expansion Racks**

The following table shows the maximum currents and power that can be supplied by Power Supply Units in CPU Racks and Expansion Racks.

When calculating current/power consumption in a CPU Rack, be sure to include the power required by the CPU Unit itself, as well as the I/O Control Unit if one or more Expansion Racks is connected. Likewise, be sure to include the power required by the I/O Interface Unit when calculating current/ power consumption in an Expansion Rack.

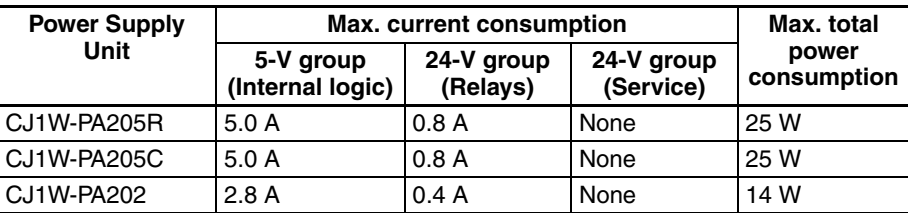

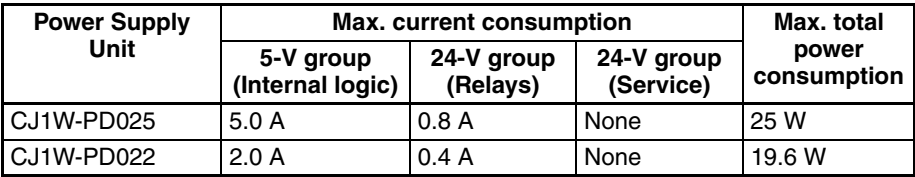

# **2-6-2 Example Calculations**

**Example 1: CPU Rack** In this example, the following Units are mounted to a CPU Rack with a CJ1W-PA205R Power Supply Unit.

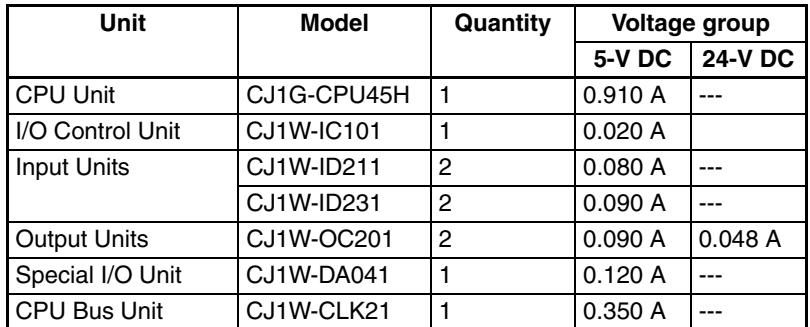

## **Current Consumption**

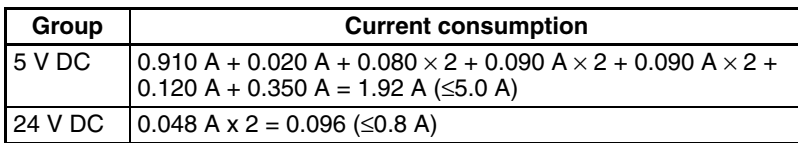

#### **Power Consumption**

1.92  $A \times 5$  V + 0.096  $A \times 24$  V  $= 9.60 W + 2.304 W$  $= 11.904$  W (≤25 W)

#### **Example 2: Expansion Rack**

In this example, the following Units are mounted to a CJ-series Expansion Rack with a CJ1W-PA205R Power Supply Unit.

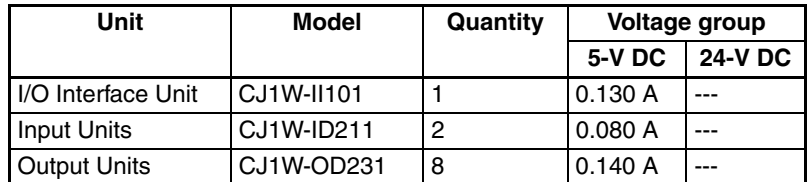

#### **Current Consumption**

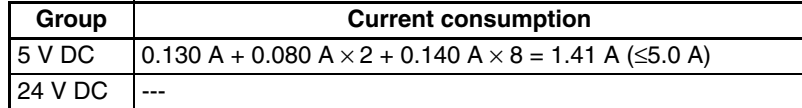

#### **Power Consumption**

1.41 A  $\times$  5 V = 7.05 W ( $\leq$ 25 W)

# **2-6-3 Current Consumption Tables**

# **5-V DC Voltage Group**

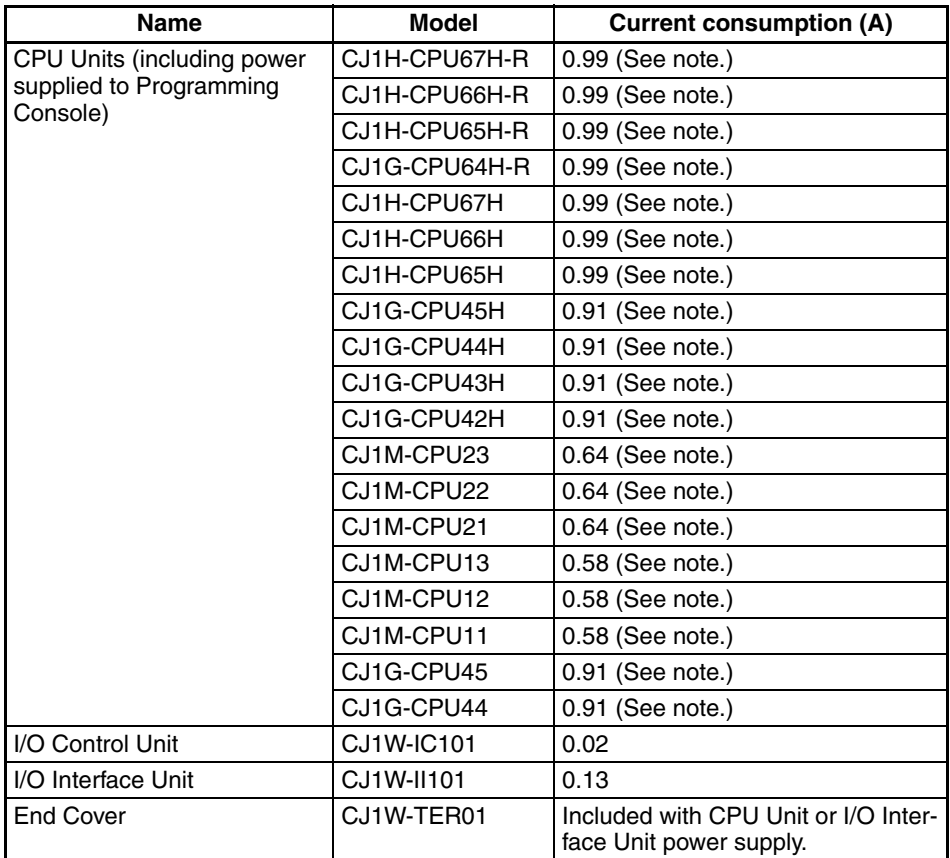

**Note** The NT-AL001 Link Adapter consumes 0.15 A/Unit when used. Add 0.04 A for each CJ1W-CIF11 RS-422A Adapter that is used. Add 0.20 A for each NV3W-M<sup>20L</sup> Programmable Terminal that is used.

# **CJ-series Basic I/O Units**

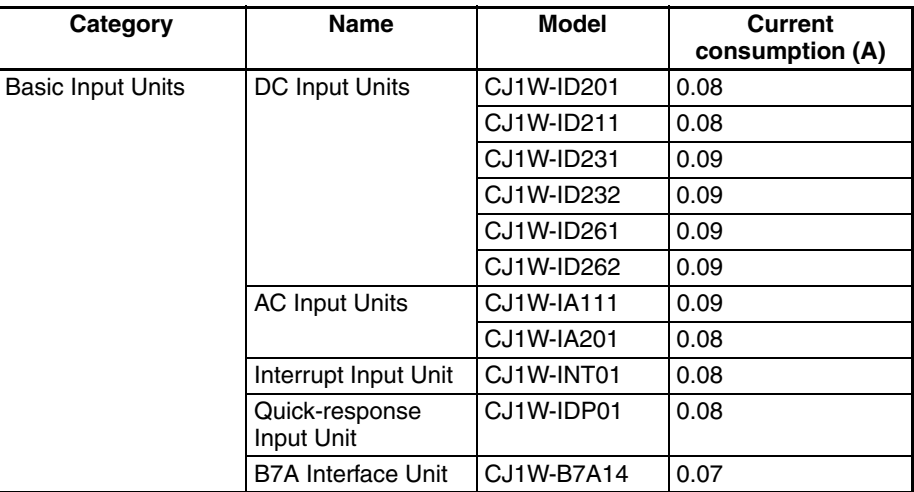

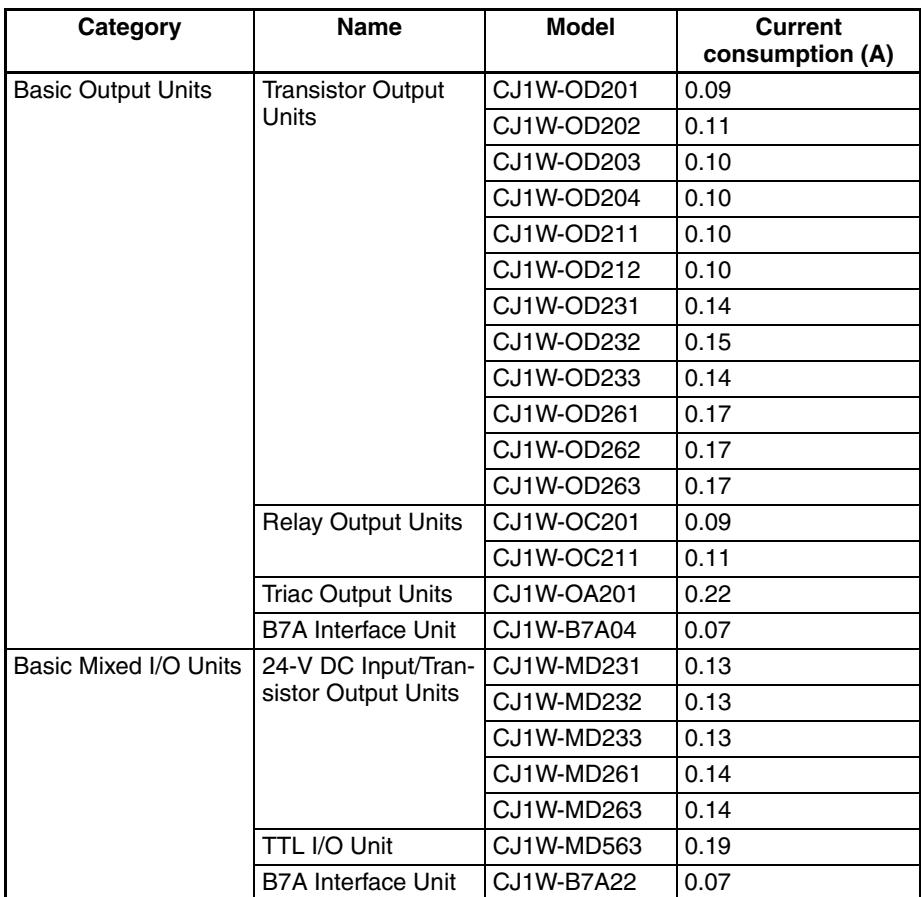

# **CJ-series Special I/O Units**

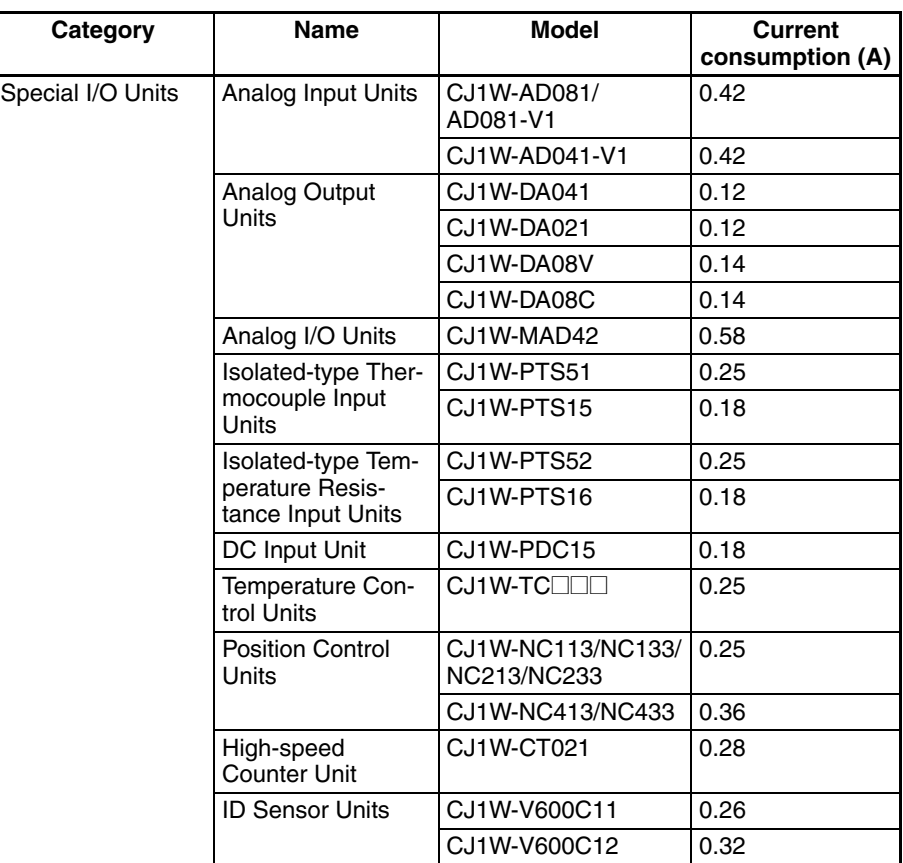

# *Unit Current Consumption* **Section 2-6**

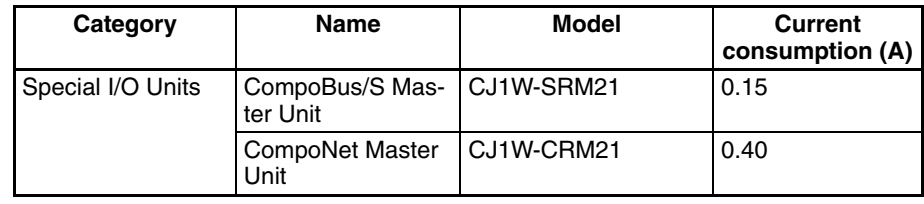

## **CJ-series CPU Bus Units**

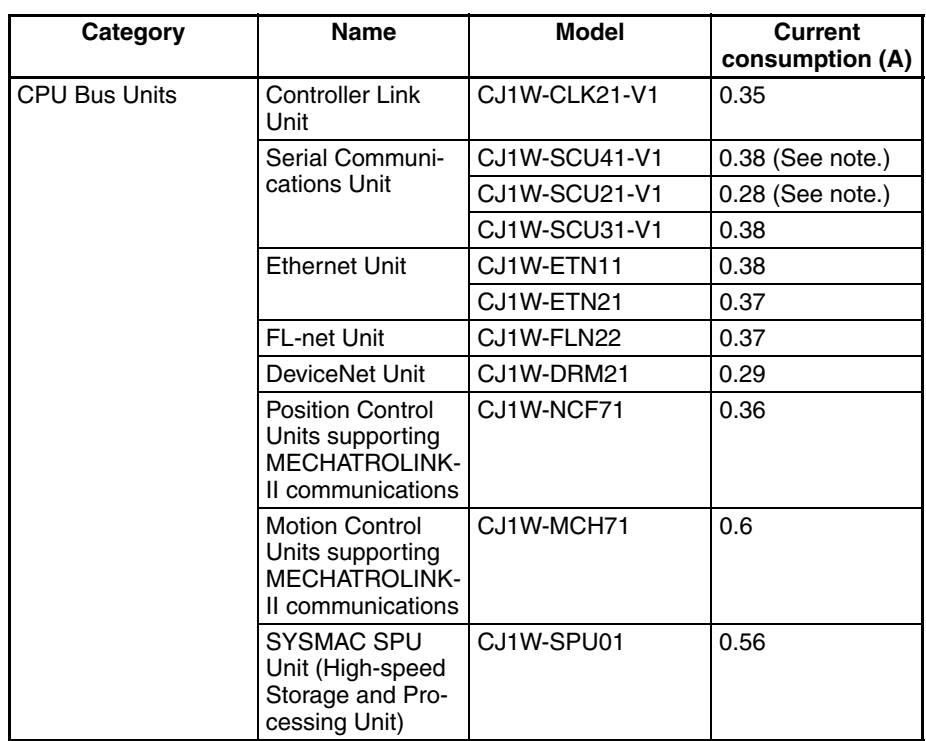

**Note** The NT-AL001 Link Adapter consumes 0.15 A/Unit when used. Add 0.04 A for each CJ1W-CIF11 RS-422A Adapter that is used. Add 0.20 A for each NV3W-M<sup>20L</sup> Programmable Terminal that is used. **CJ-series Communications Adapters**

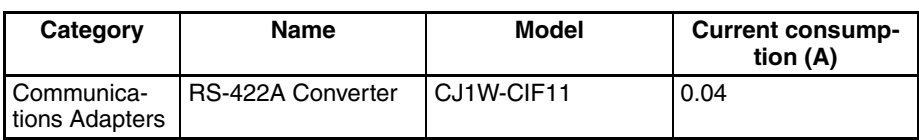

# **Current Consumptions for 24-V Supply**

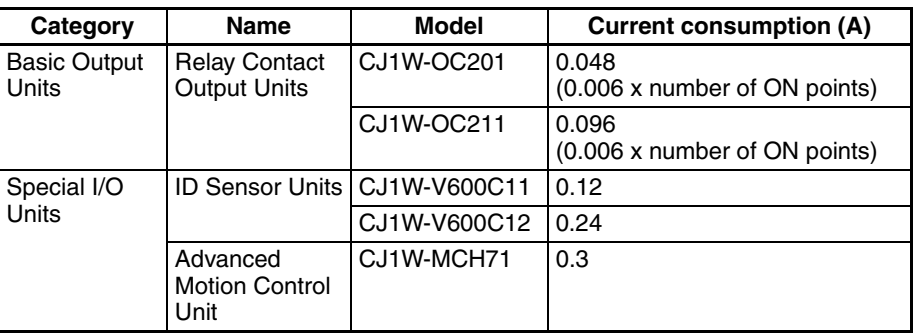

# <span id="page-179-0"></span>**2-7 CPU Bus Unit Setting Area Capacity**

Settings for most CPU Bus Units are stored in the CPU Bus Unit Setting Area in the CPU Unit. Refer to *[9-22 Parameter Areas](#page-484-0)* for details. The CPU Bus Units are allocated the required number of works for settings from this area.

There is a limit to the capacity of the CPU Bus Unit Setting Area of 10,752 bytes (10 Kbytes). The system must be designed so that the number of words used in the CPU Bus Unit Setting Area by all of the CPU Bus Units not exceed this capacity. If the wrong combination of Units is used, the capacity will be exceeded and either Units will operate from default settings only or will not operate at all.

The following table shows the number of bytes required in the CPU Bus Unit Setting Area by each Unit. Any Unit with a usage of "0" does not use the CPU Bus Unit Setting Area at all.

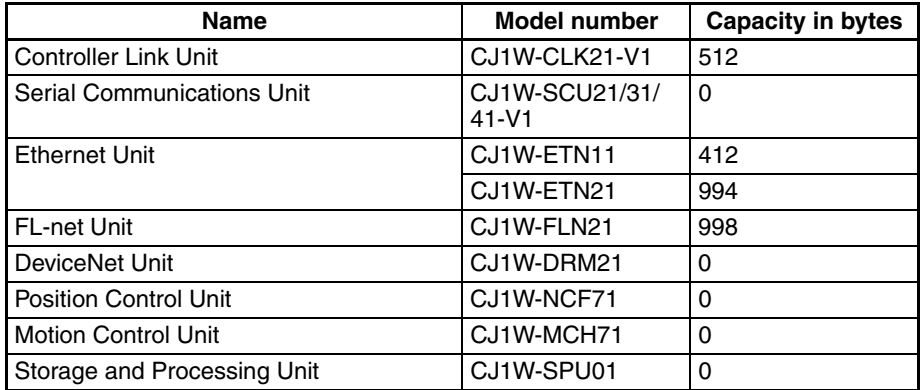
# **2-8 I/O Table Settings List**

The following settings are used in the I/O tables on the CX-Programmer.

# **2-8-1 CJ-series Basic I/O Units**

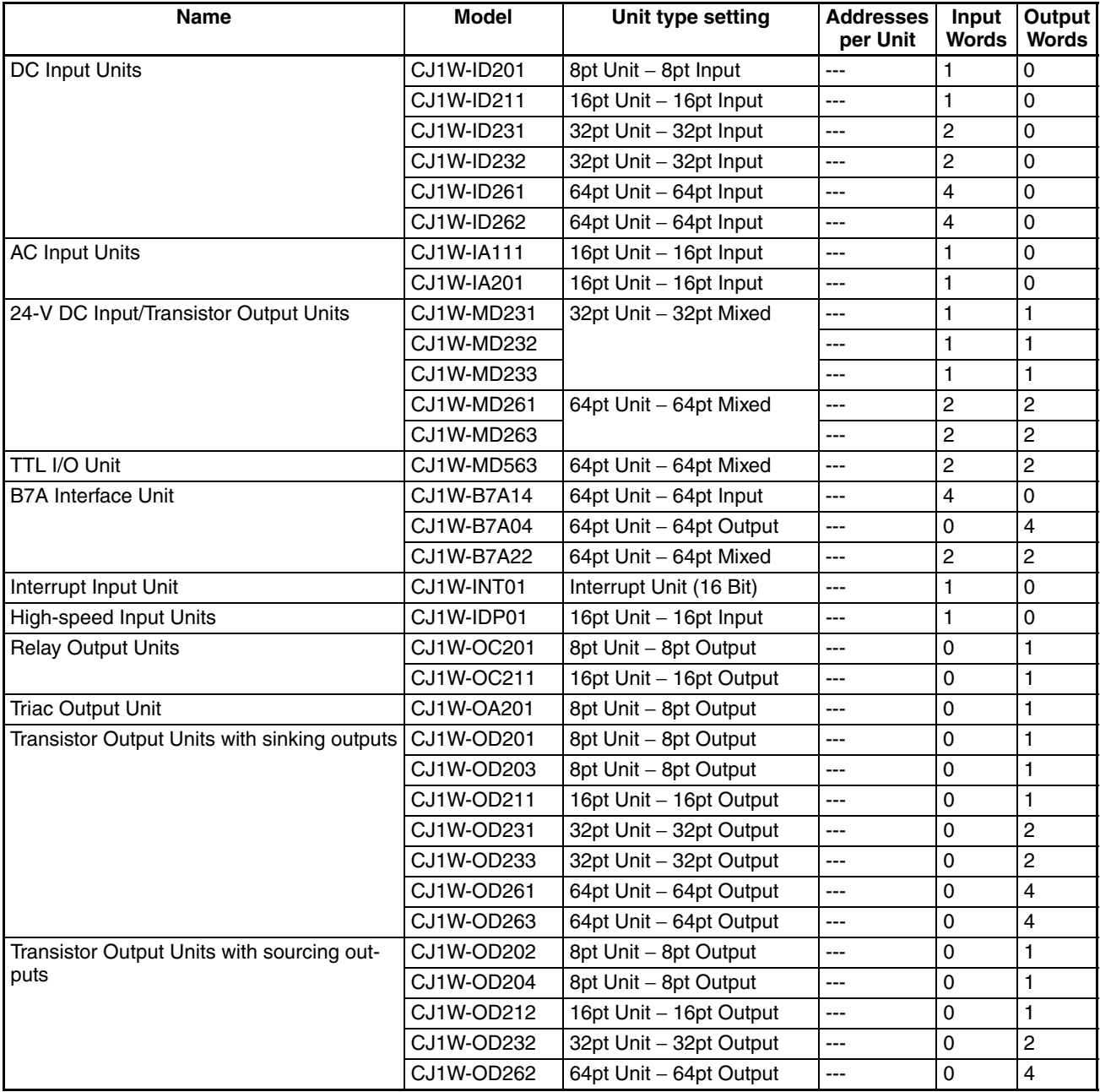

**Note** If the selected Unit is incorrect, an I/O Table Setting error will be generated.

# **2-8-2 CJ-series Special I/O Units**

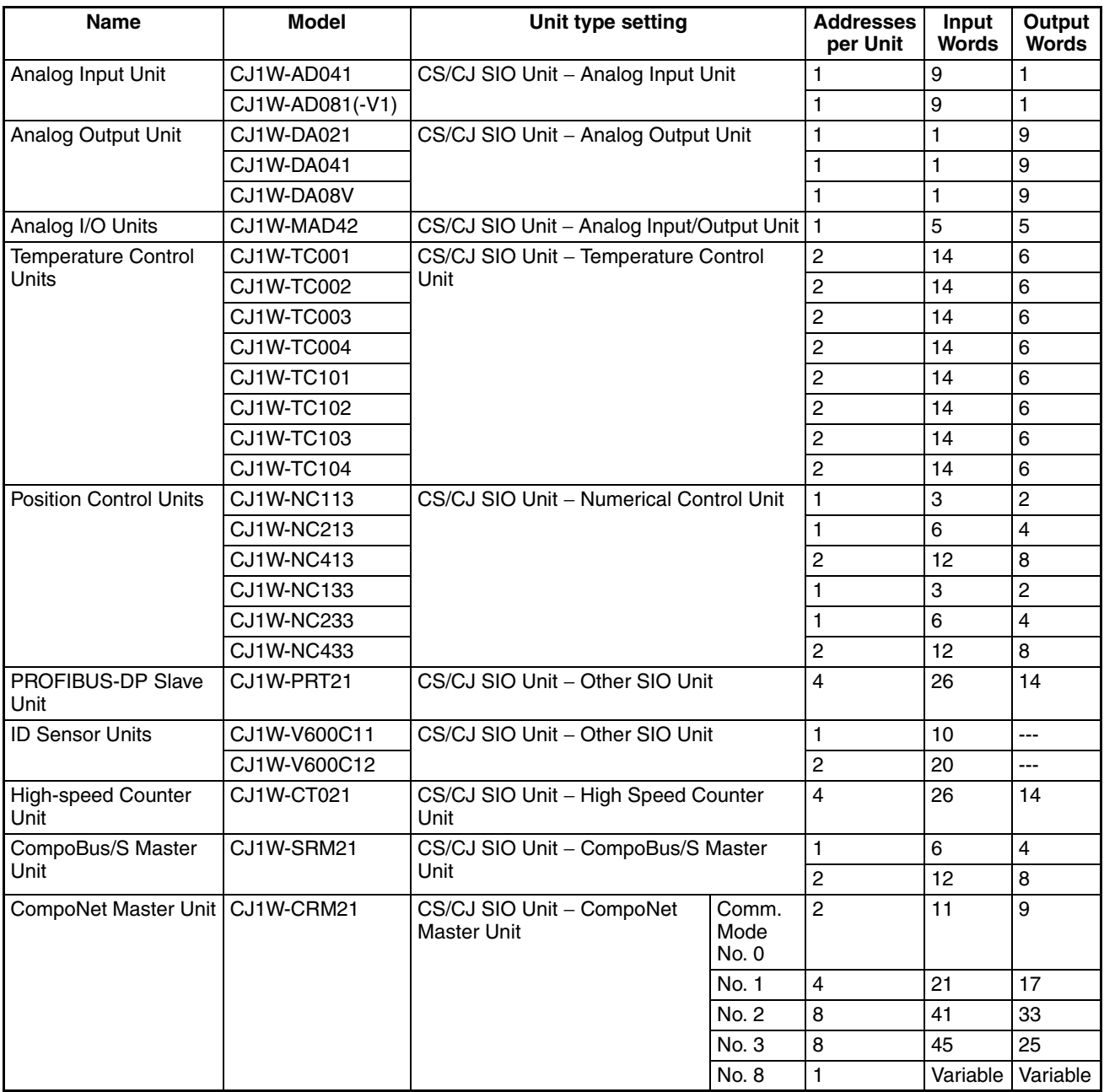

**Note** If the selected Unit, the number of input words, or the number of output words is incorrect, a Special I/O Unit Setup error will be generated.

# **2-8-3 CJ-series CPU Bus Units**

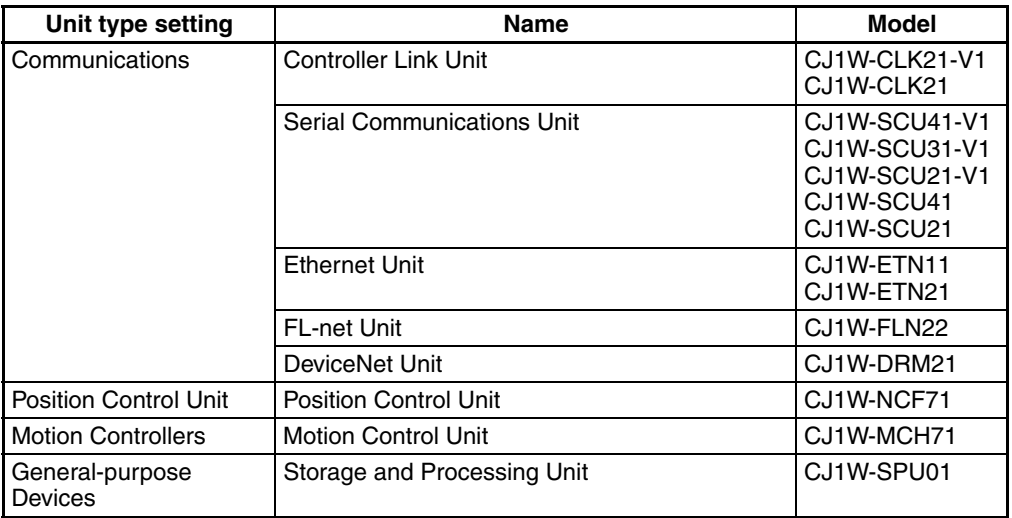

**Note** The DeviceNet Unit is not support by CX-Programmer version 2.0 or earlier, and I/O tables containing the DeviceNet Unit cannot be created with these versions. Create the tables online.

# **SECTION 3 Nomenclature, Functions, and Dimensions**

This section provides the names of components and their functions for various Units. Unit dimensions are also provided.

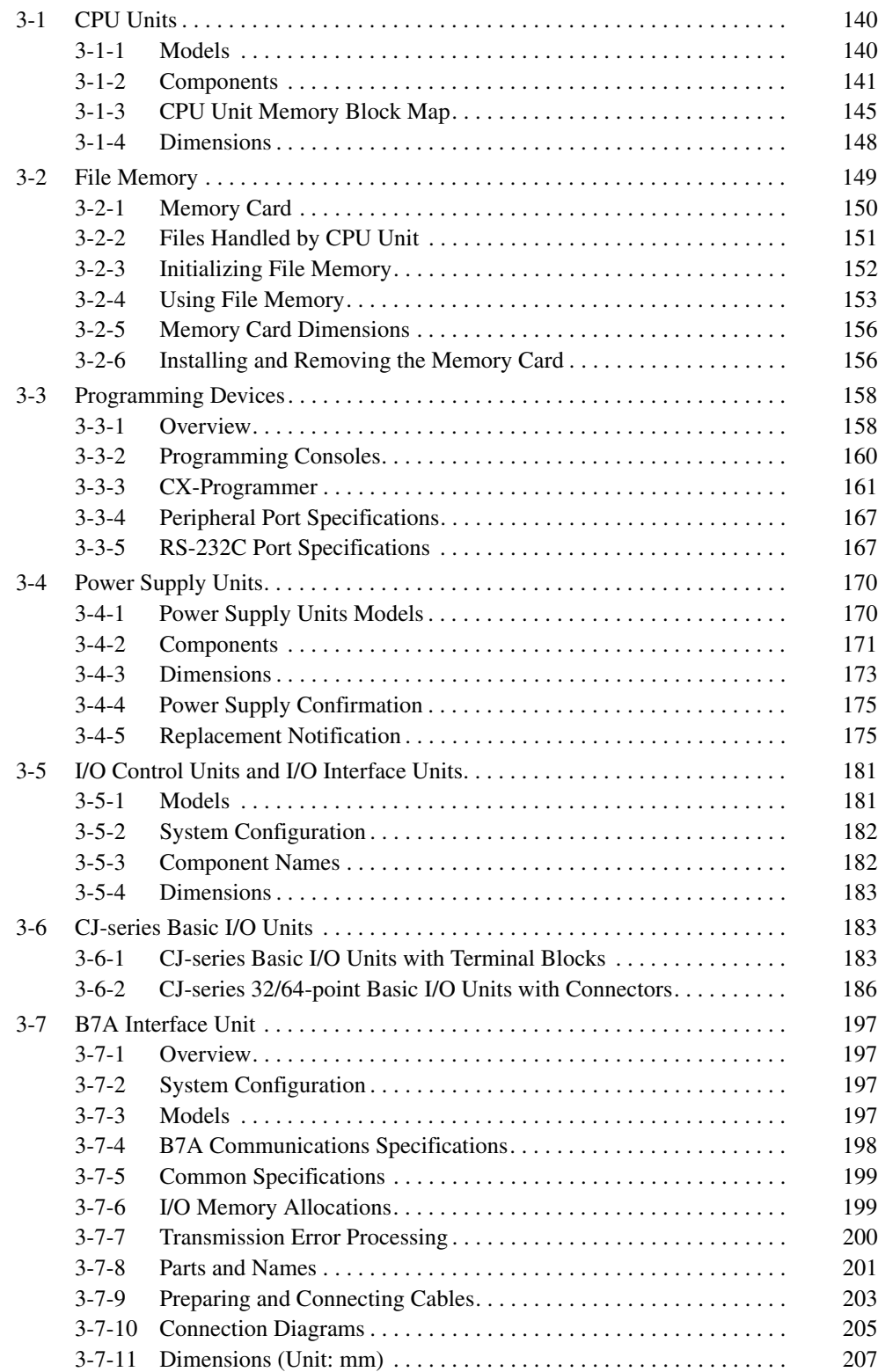

# <span id="page-185-0"></span>**3-1 CPU Units**

### <span id="page-185-1"></span>**3-1-1 Models**

### **CJ1-H CPU Units**

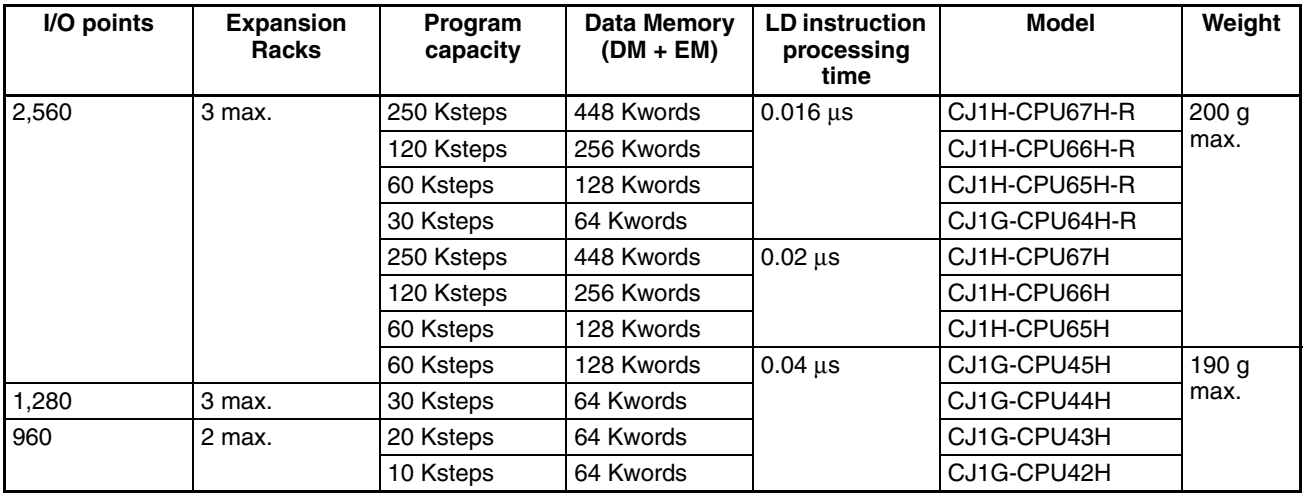

### **CJ1M CPU Units**

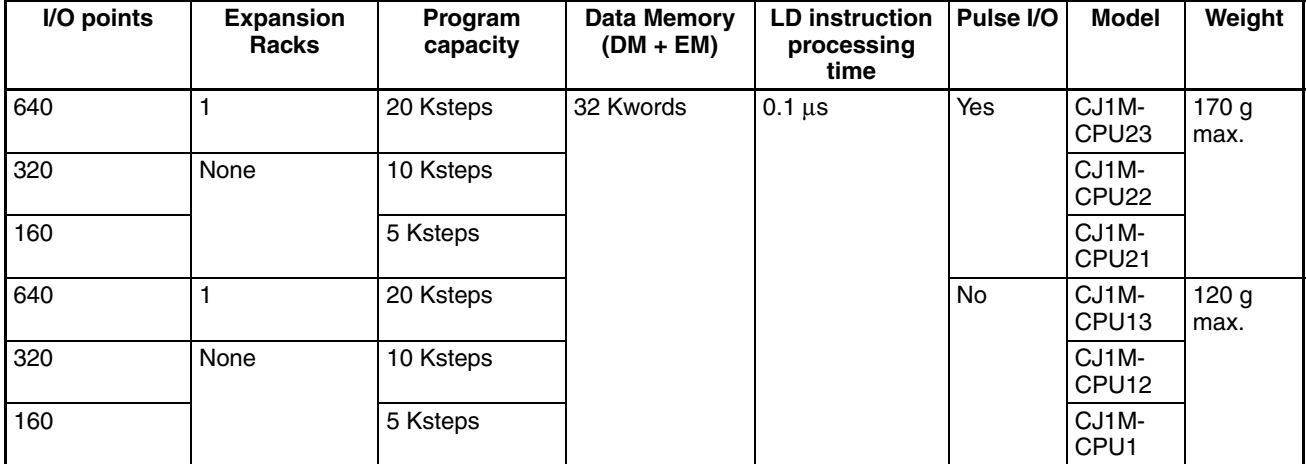

### **CJ1 CPU Units**

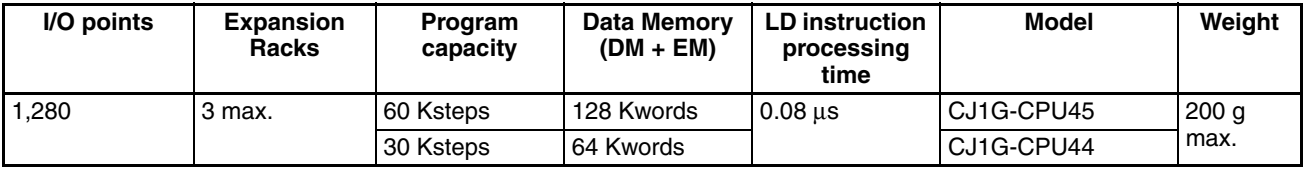

## <span id="page-186-0"></span>**3-1-2 Components**

### **CJ1-H and CJ1 CPU Units**

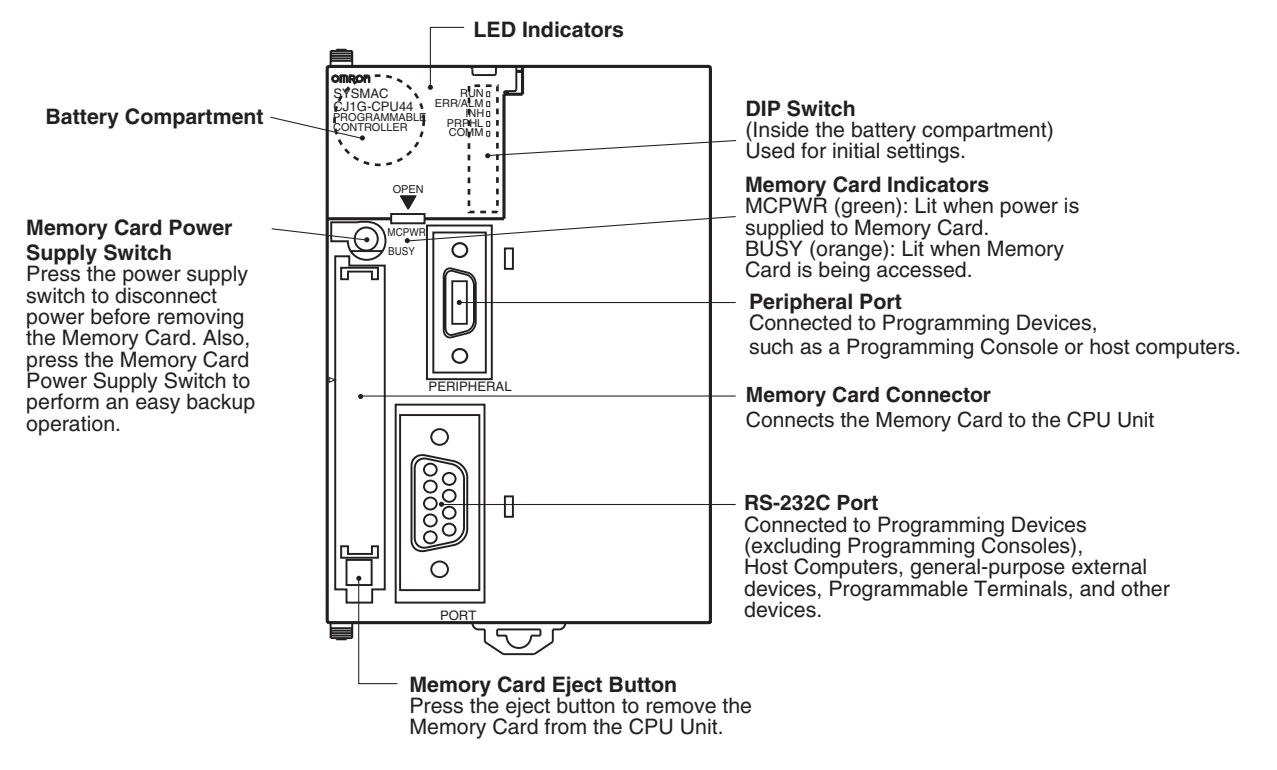

**Note** Always connect the connector covers to protect them from dust when not using the peripheral or RS-232C port.

### **CJ1M CPU Units**

**Models without Built-in I/O (CJ1M-CPU1**@**)**

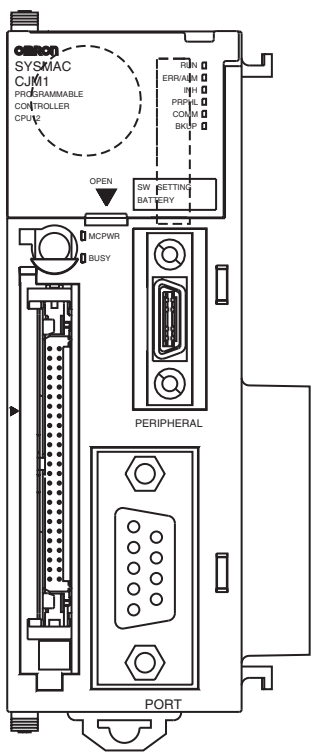

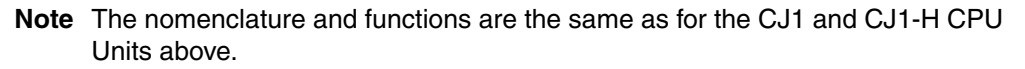

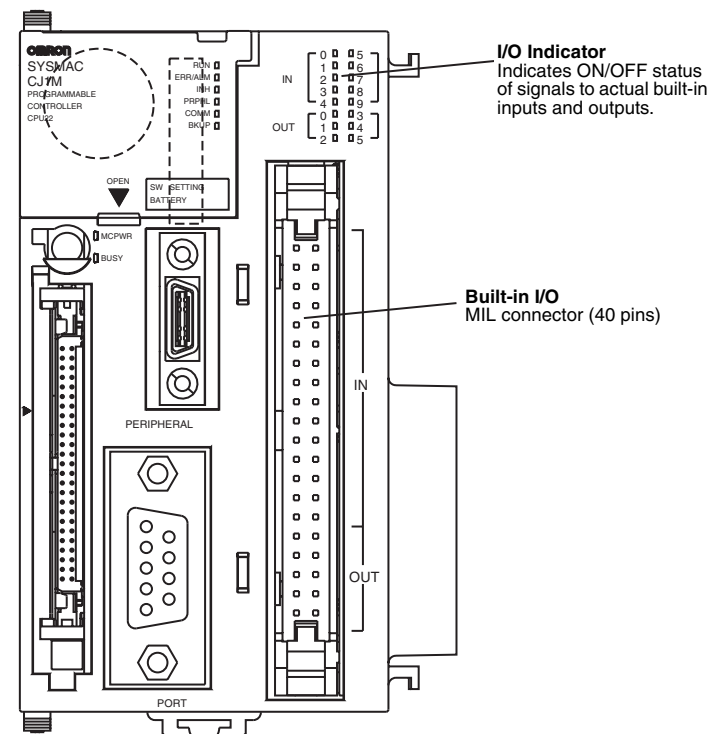

**Models with Built-in I/O (CJ1M-CPU2**@**)**

### *CPU Units* **Section 3-1**

**Note** All nomenclature and functions other than those shown in the above diagram are the same as for CJ1 and CJ1-H CPU Units.

**Indicators** The following table describes the LED indicators located on the front panel of the CPU Units.

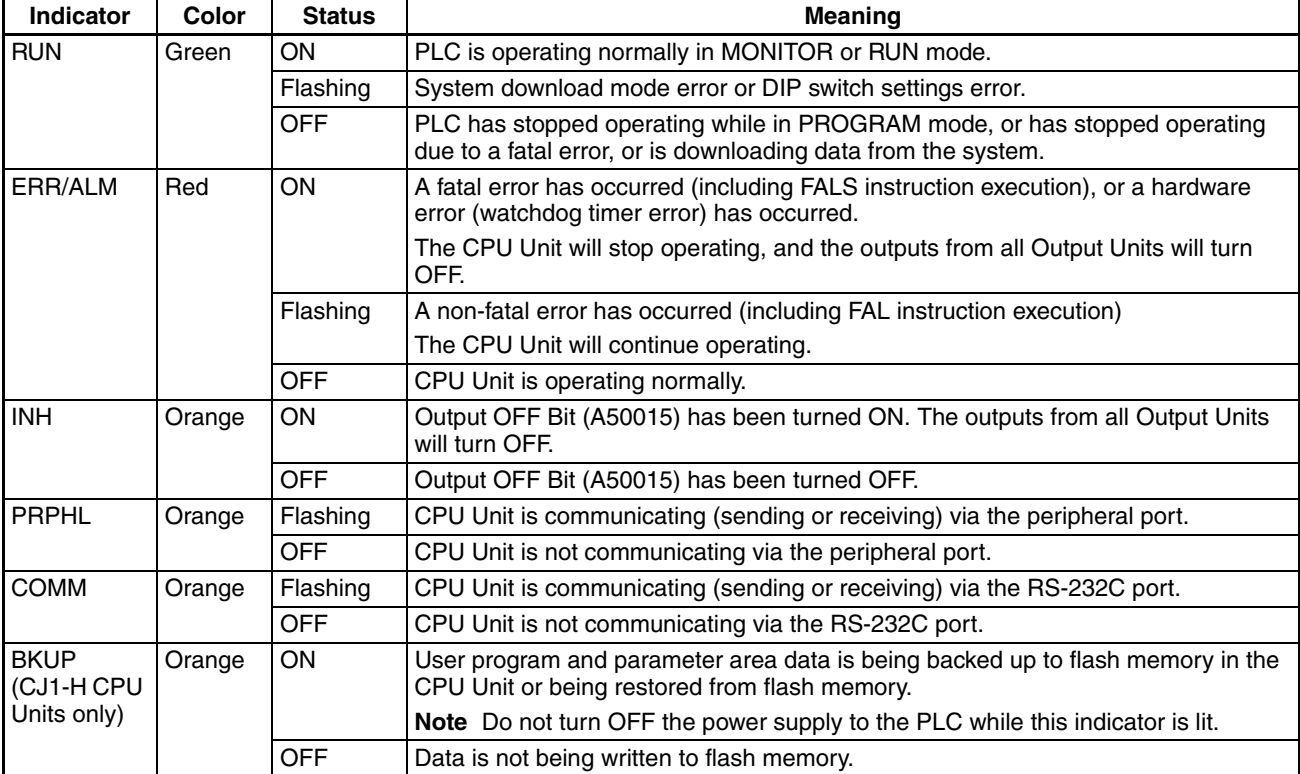

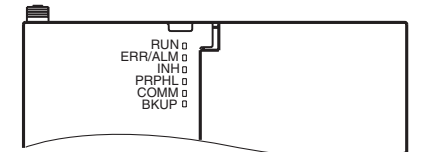

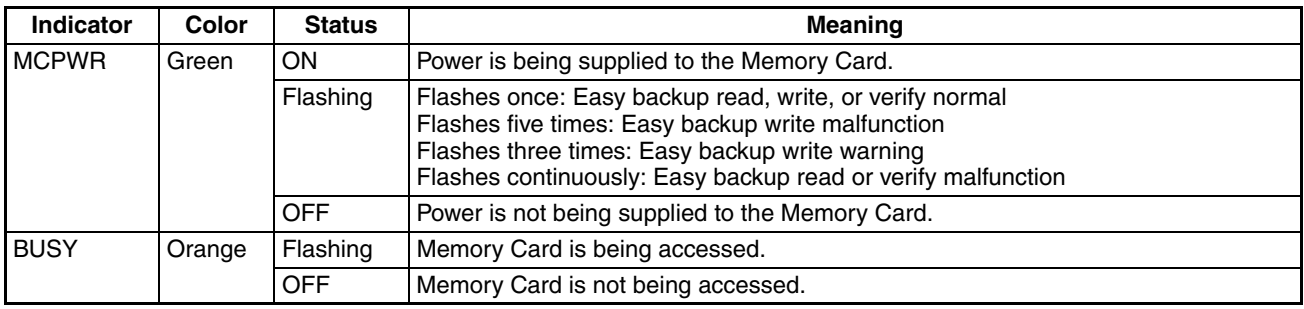

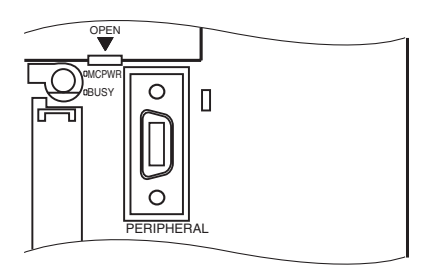

**DIP Switch** The CJ-series CPU Unit has an 8-pin DIP switch that is used to set basic operational parameters for the CPU Unit. The DIP switch is located under the cover of the battery compartment. The DIP switch pin settings are described in the following table.

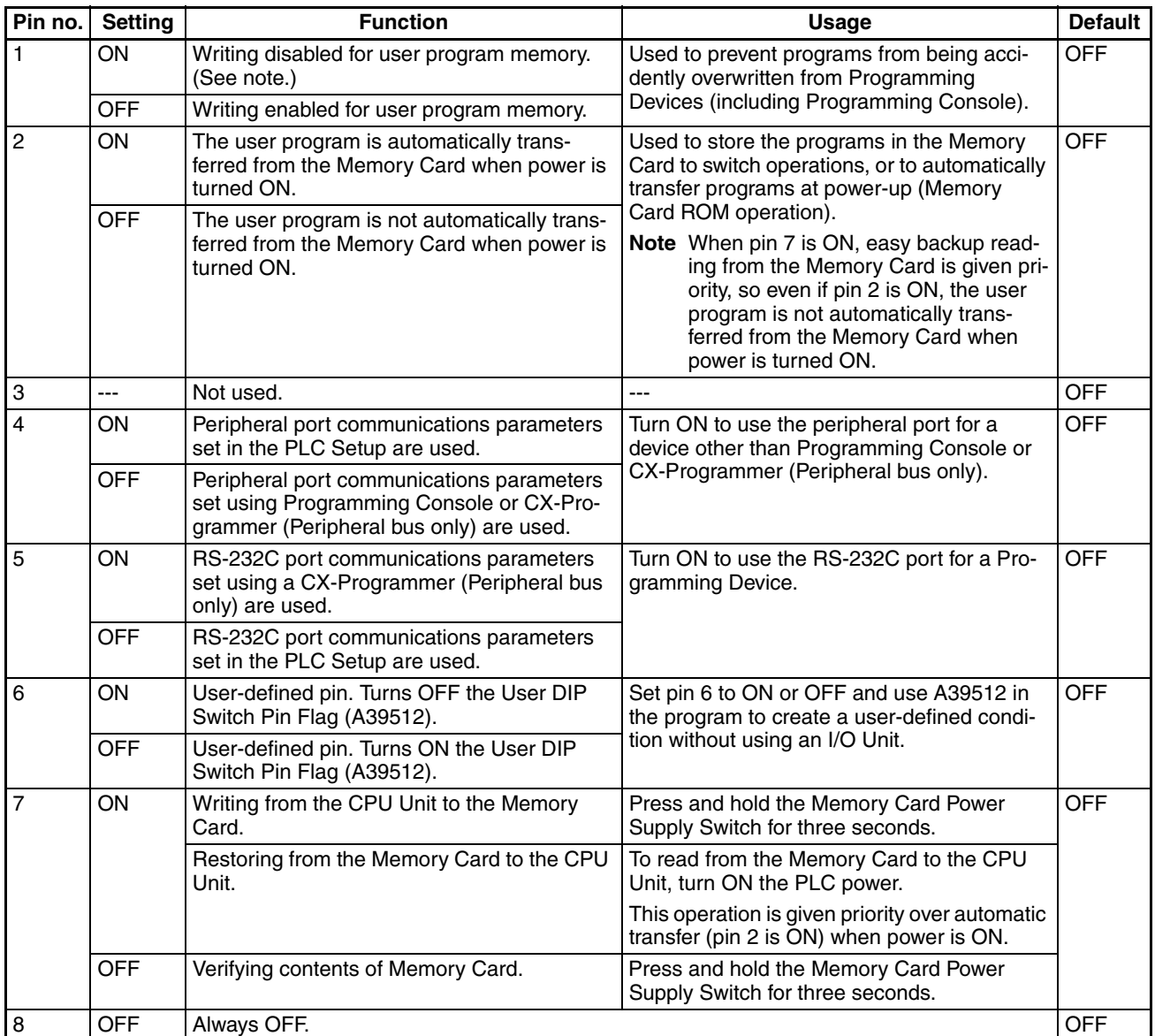

**Note** 1. The following data cannot be overwritten when pin 1 is ON:

- All parts of the user program (programs in all tasks)
- All data in the parameter area (such as the PLC Setup and I/O table)
	- When pin 1 is ON, the user program and parameter area will not be cleared when the memory clear operation is performed from a Programming Device.
- 2. The CPU Unit will not enter any mode except PROGRAM mode after backing up data to a Memory Card using DIP switch pin 7. To enter RUN or MONITOR mode, turn OFF the power supply, turn OFF pin 7, and then restart the PLC. This will enable changing the operating mode as normal.

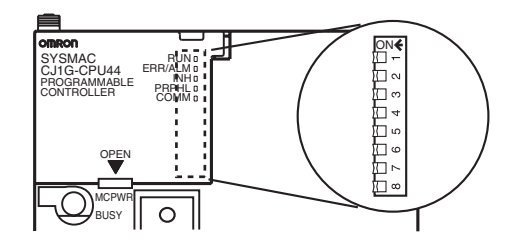

**Note** The language displayed for the CJ-series CPU Units is not set on the DIP switch, but rather is set using Programming Console keys.

### <span id="page-190-0"></span>**3-1-3 CPU Unit Memory Block Map**

The memory of CJ-series CPU Units is configured in the following blocks.

• I/O Memory: The data areas accessible from the user program

• User Memory: The user program and parameter areas (See note 1.)

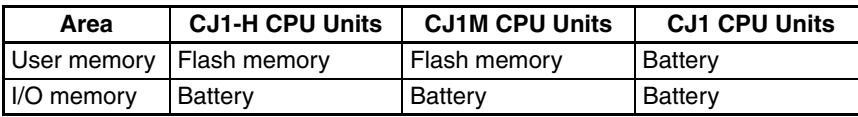

CPU Unit memory is backed up as shown in the following table.

#### **Areas Backed Up by Battery**

If the battery voltage is low, the data in these areas will not be stable. The CPM2A-BAT01 Battery is used for CJ1-H and CJ1 CPU Units and the CJ1W-BAT01 Battery is used for CJ1M CPU Units.

#### **Areas Backed Up by Flash Memory**

The data in these areas will be held even if the battery voltage is low. The CJ1-H and CJ1M CPU Units have an internal flash memory to which the user program and parameter area data are backed up whenever the user memory is written to, including data transfers and online editing from a Programming Device (CX-Programmer or Programming Console), data transfers from a Memory Card, etc. The user program and the parameter area data will be held when using a CJ1-H or CJ1M CPU Unit.

The internal flash memory of CJ1-H and CJ1M CPU Units with unit version 3.0 also contains a comment memory and FB source memory area. The comment memory is used to store symbol table files, comment files, and program index files (if comment memory is selected as the transfer destination when transferring projects from a CX-Programmer Ver. 5.0). The FB program memory area is used to store function block program data.

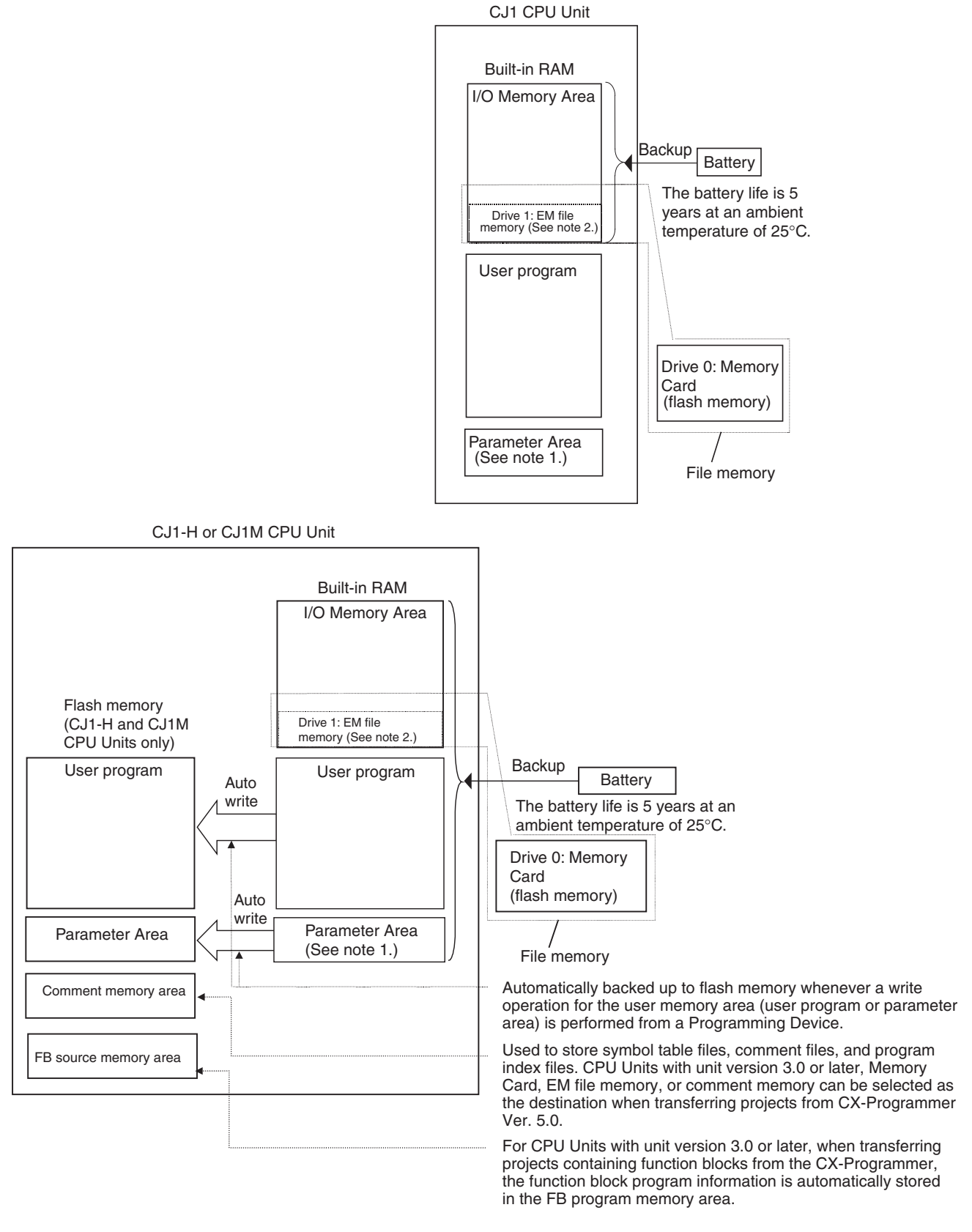

**Note** 1. The Parameter Area stores system information for the CPU Unit, such as the PLC Setup. An attempt to access the Parameter Area by an instruction will generate an illegal access error.

#### *CPU Units* **Section 3-1**

2. Part of the EM (Extended Data Memory) Area can be converted to file memory to handle data files and program files in RAM memory format, which has the same format as Memory Cards. Both EM file memory or memory cards can be treated as file memory (i.e., can be used to store files).

Insert a small flat-blade screwdriver into the opening at the bottom of the battery compartment cover and lift open the cover.

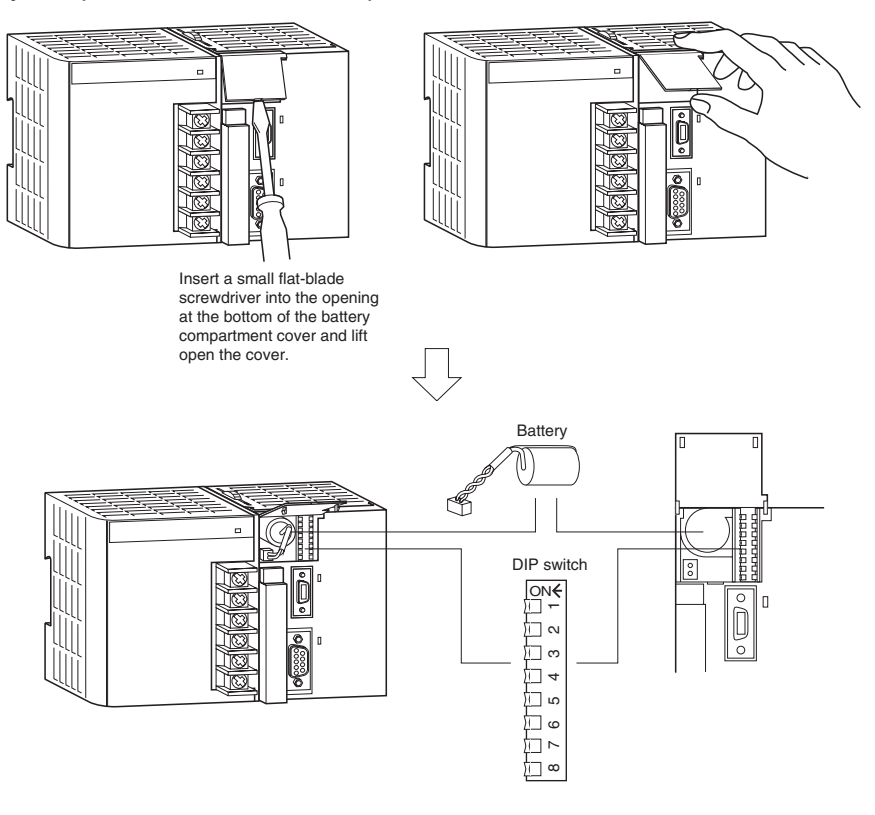

Orient the battery as shown below.

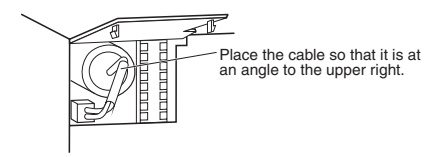

**Opening the Battery Compartment Cover**

 $\Box$ 

 $\Box$ 

Ē

# <span id="page-193-0"></span>**3-1-4 Dimensions**

## **CJ1-H and CJ1 CPU Units**

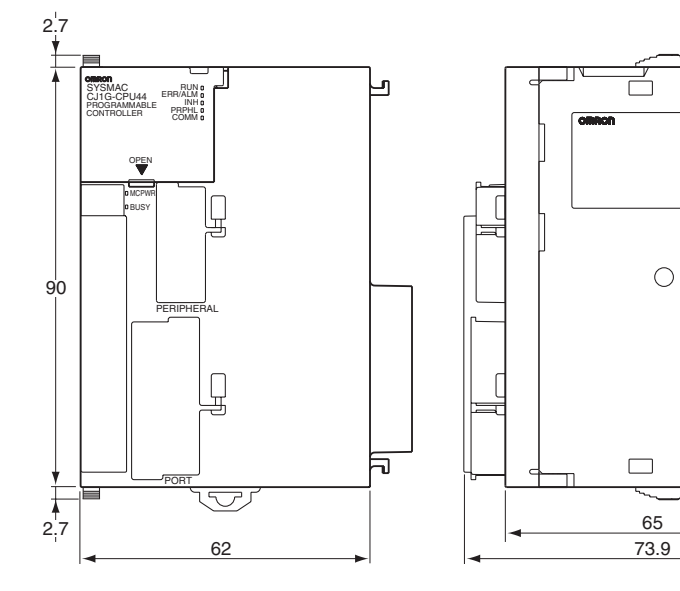

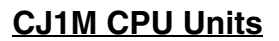

**CPU Units without Built-in I/O (CJ1M-CPU1**@**)**

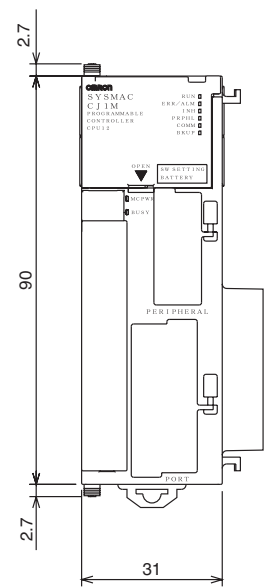

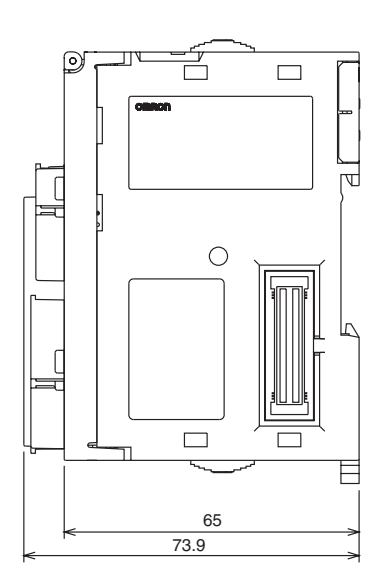

#### **CPU Units with Built-in I/O (CJ1M-CPU2**@**)**

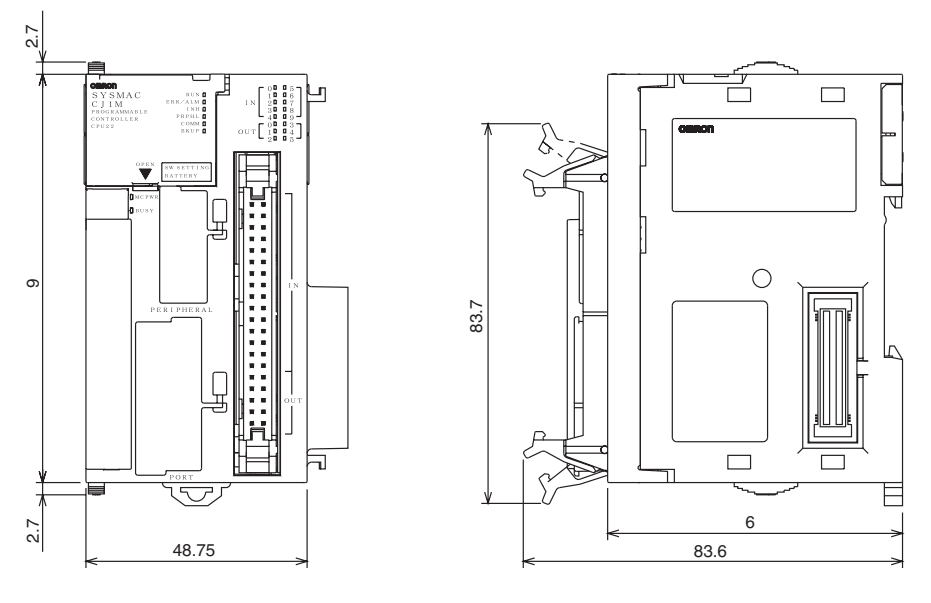

# <span id="page-194-0"></span>**3-2 File Memory**

For CJ-series CPU Units, the Memory Card and a specified part of the EM Area can be used to store files. All user programs, the I/O Memory Area, and the Parameter Area can be stored as files.

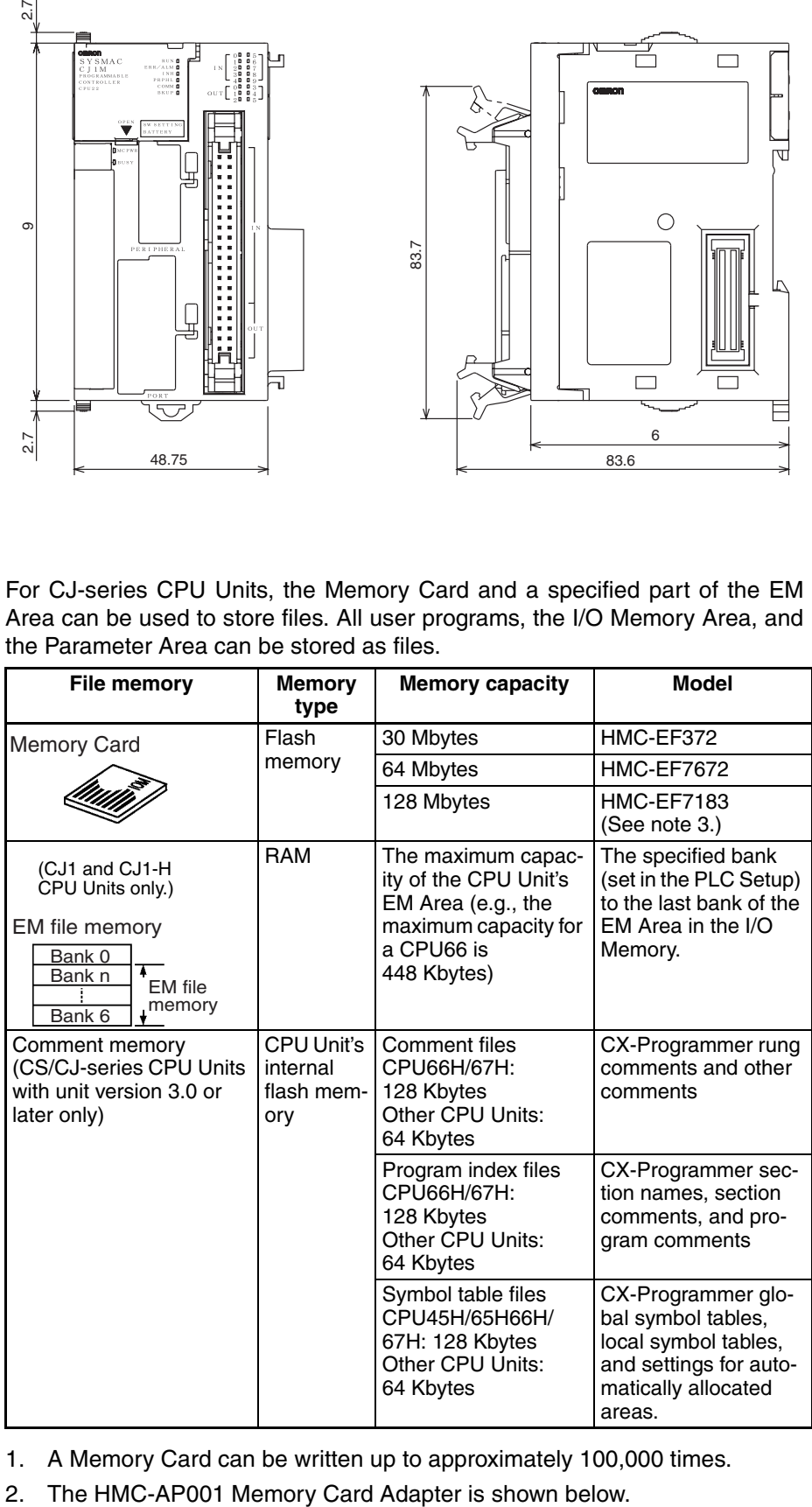

- **Note** 1. A Memory Card can be written up to approximately 100,000 times.
	-

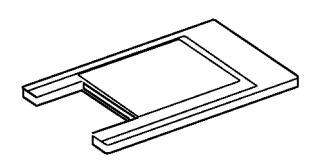

3. The HMC-EF183 cannot be used with some CPU Units. Before ordering the HMC-EF183, confirm applicability using the information in *[Precautions](#page-195-1) [on Applicable Units](#page-195-1)* on page 150.

### <span id="page-195-0"></span>**3-2-1 Memory Card**

#### **Basic Specifications**

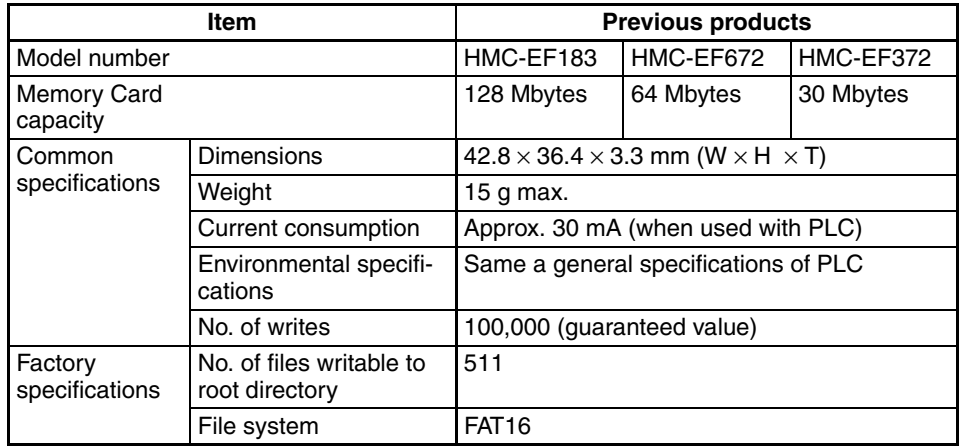

### <span id="page-195-1"></span>**Precautions on Applicable Units**

The HMC-EF183 Memory Card cannot be used with the following CPU Units and PTs. Confirm applicability when ordering.

- 1. CS-series CPU Units
	- All CS1G-CPUQDH and CS1H-CPUQQH CPU Units manufactured before January 9, 2002 (lot number 020108 and earlier)
	- All CS1G-CPU<sup>I</sup>. CS1G-CPUII-V1, CS1H-CPUII. and CS1H- $CPU\square\Box\cdot V1$  CPU Units (i.e., those without an H in the model number suffix:  $CPU$   $H$ )
- 2. CJ-series CPU Units
	- All CJ1G-CPUD H and CJ1H-CPUD H CPU Units manufactured before January 9, 2002 (lot number 020108 and earlier)
	- All CJ1G-CPU<sup>I</sup> CPU Units (i.e., those without an H in the model number suffix: CPU□□H)
- 3. NS7-series PTs All NS7-SV0@ PTs manufactured before May 9, 2002 (lot number 0852 and earlier)

#### **Memory Card Recognition Time**

Several seconds is normally required for the CPU Unit to recognize the Memory Card after it is inserted. The required time depends on the PLC's cycle time, the Memory Card Capacity, the number of files stored on the Memory Card, and other factors.

The recognition times given in the following table are guidelines for a CS1H- $CPU\square\overline{\square}$  CPU Unit with a PLC cycle time of 0.4 ms and all PLC Setup parameters set to the default values.

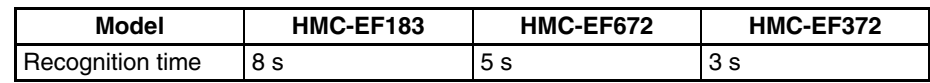

## <span id="page-196-0"></span>**3-2-2 Files Handled by CPU Unit**

Files are ordered and stored in the Memory Card or EM file memory according to the file name and the extension attached to it.

#### **General-use Files**

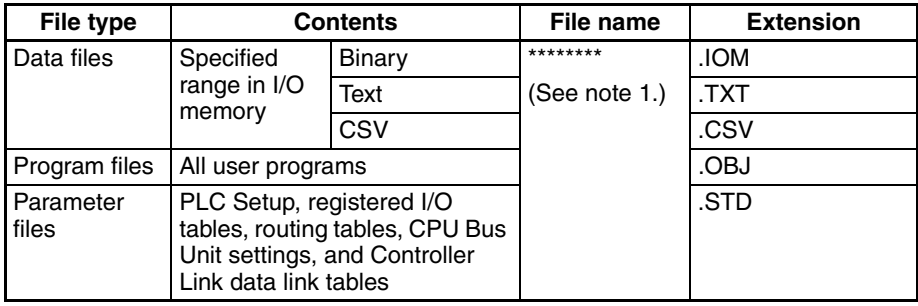

#### **Files Transferred Automatically at Startup**

#### **Including Parameter File**

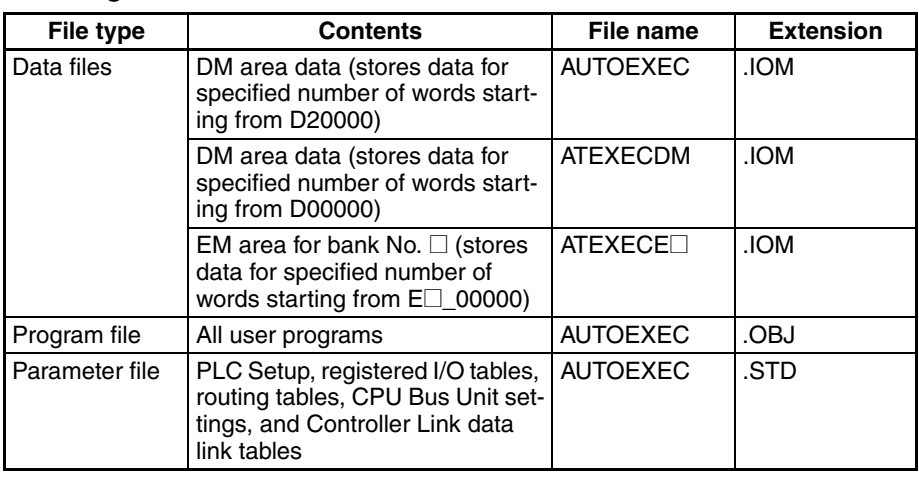

#### **Excluding Parameter File (CPU Unit Ver. 2.0 or Later)**

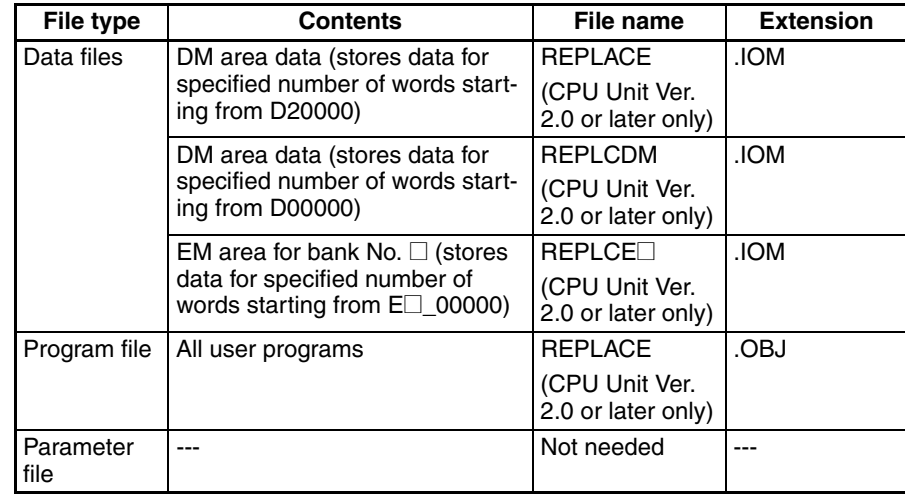

#### **Easy Backup Files**

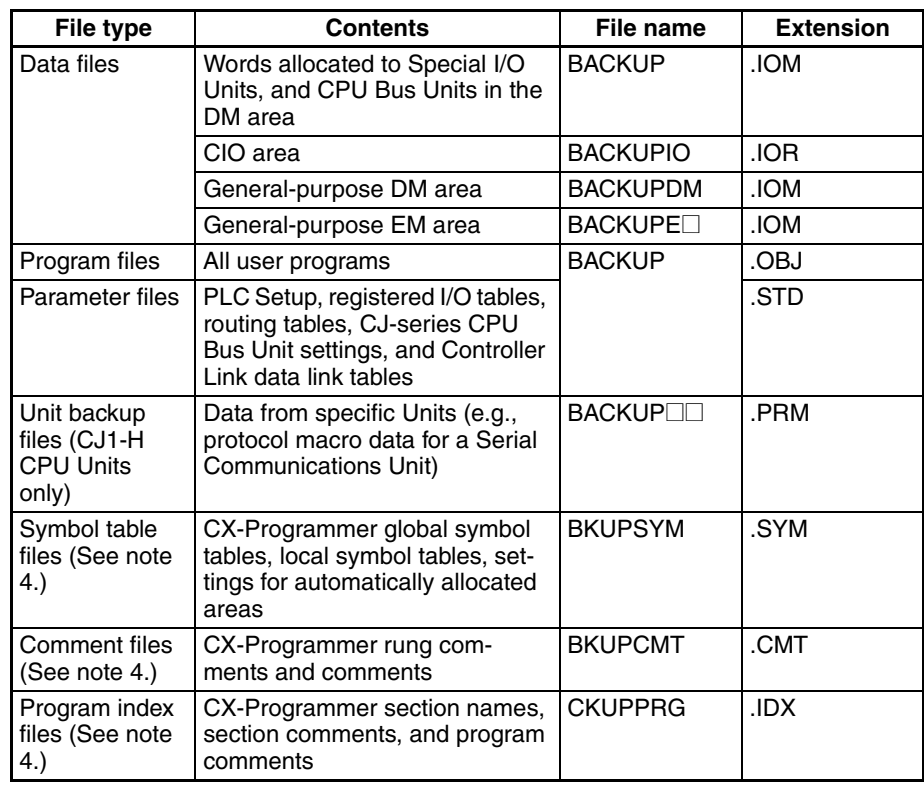

- **Note** 1. Specify 8 ASCII characters. For a file name with less than 8 characters, add spaces (20 hex).
	- 2. Always specify the name of files to be transferred automatically at powerup as AUTOEXEC.
	- 3. Easy backup file names must be named BACKUP $\square$ .
	- 4. Supported for CS/CJ-series CPU Units with unit version 3.0 or later only.

### <span id="page-197-0"></span>**3-2-3 Initializing File Memory**

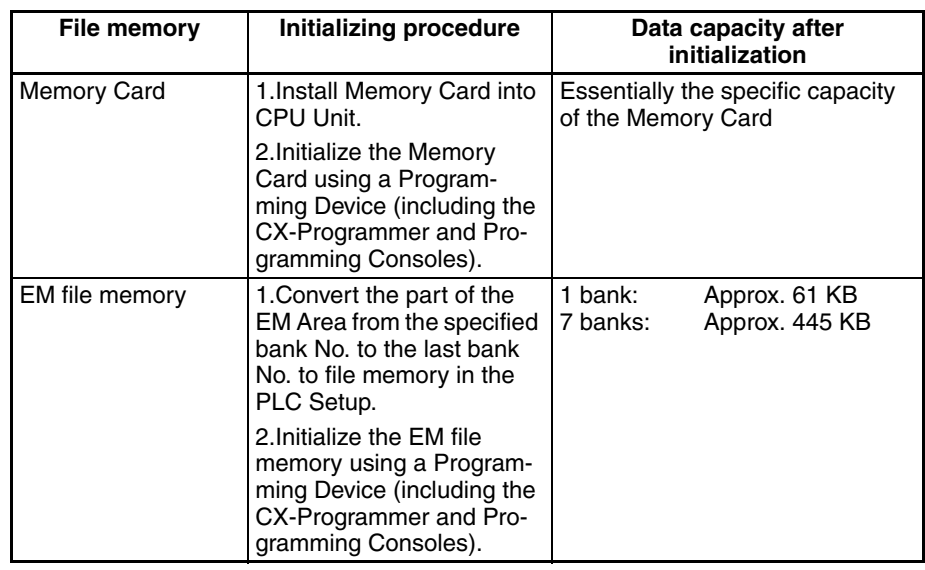

### <span id="page-198-0"></span>**3-2-4 Using File Memory**

**Note** For details on using file memory, refer to the *CS/CJ Series Programming Manual*.

#### **Memory Card**

**Reading/Writing Files Using Programming Device (CX-Programmer or Programming Console)**

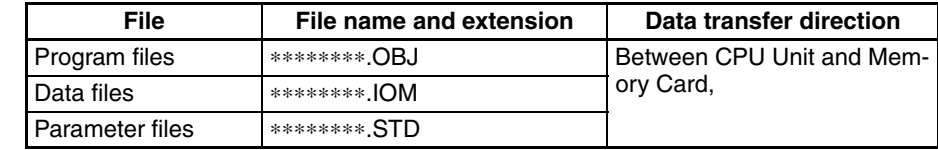

- *1,2,3...* 1. Install the Memory Card into the CPU Unit.
	- 2. Initialize the Memory Card if necessary.
	- 3. Name the file containing the data in the CPU Unit and save the contents in the Memory Card.
	- 4. Read the file that is saved in the Memory Card to the CPU Unit.

#### **Automatically Transferring Memory Card Files to the CPU Unit at Power-up**

#### **Including Parameter File**

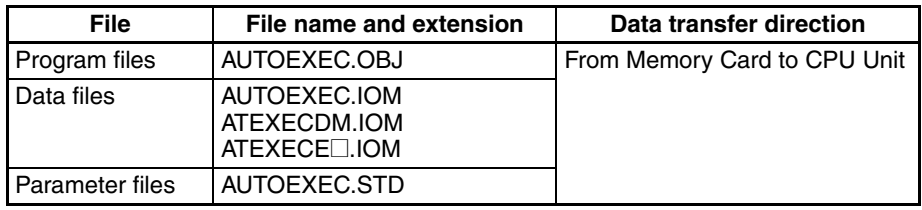

#### *1,2,3...* 1. Install the Memory Card into the CPU Unit.

- 2. Set pin 2 of the DIP switch to ON.
- 3. Turn ON the power to the PLC. The files will be read automatically when the power is turned ON.

#### **Excluding Parameter File**

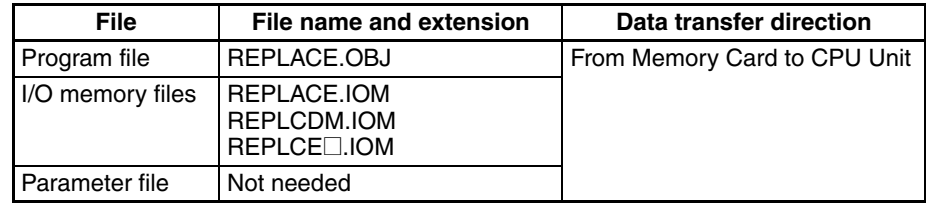

*1,2,3...* 1. Install the Memory Card into the CPU Unit.

- 2. Set pin 2 of the DIP switch to ON.
- 3. The files are read automatically when the power is turned ON.

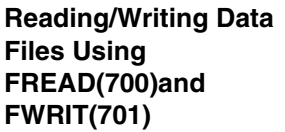

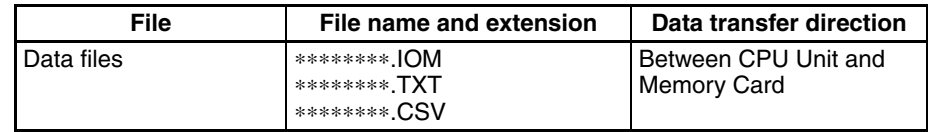

- *1,2,3...* 1. Install the Memory Card into the CPU Unit.
	- 2. Initialize the Memory Card using a Programming Device.
	- 3. Using the FWRIT(701) instruction, name the file of the specified I/O memory area, and save to the Memory Card.
- 4. Using the FREAD(700) instruction, read the I/O memory files from the Memory Card to the I/O memory in the CPU Unit.
- **Note** When using spreadsheet software to read data that has been written to the Memory Card in CSV or text format, it is now possible to read the data using Windows applications by mounting a Memory Card in the personal computer card slot using a HMC-AP001 Memory Card Adapter.

#### **Reading and Replacing Program Files during Operation**

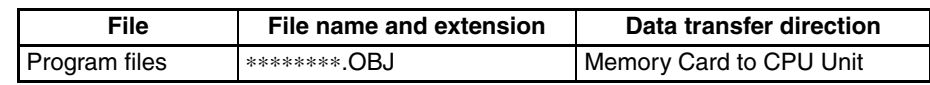

- *1,2,3...* 1. Install a Memory Card into the CPU Unit.
	- 2. Set the following information: Program File Name (A654 to A657) and Program Password (A651).
	- 3. Next, from the program, turn ON the Replacement Start Bit (A65015).

**Backing Up or Restoring CPU Unit Data and (for CJ1-H and CJ1M CPU Units only) Special Data for CPU Bus Units** 

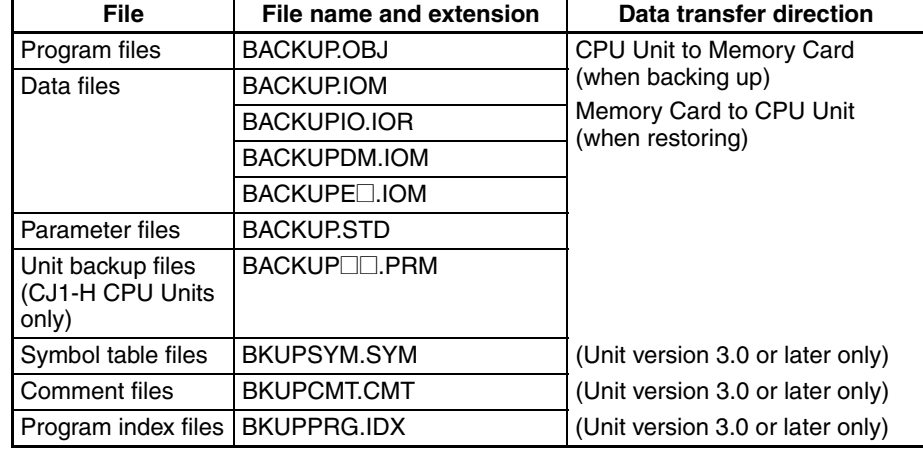

- *1,2,3...* 1. Install a Memory Card into the CPU Unit.
	- 2. Turn ON pin 7 on the DIP switch.
	- 3. To back up data, press and hold the Memory Card Power Supply Switch for three seconds. To restore data, turn ON the PLC power.

**Transferring Files between Memory Cards and the CX-Programmer**

The following files can be transferred between a Memory Card and the CX-Programmer.

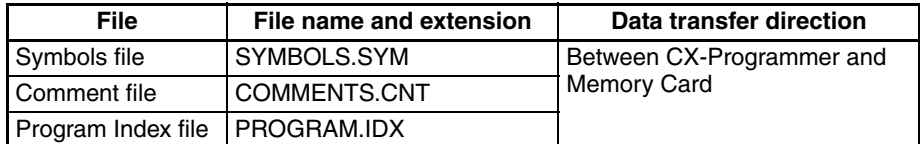

- *1,2,3...* 1. Insert a formatted Memory Card into the CPU Unit.
	- 2. Place the CX-Programmer online and use the file transfer operations to transfer the above files from the personal computer to the PLC or from the PLC to the personal computer.

#### **Reading/Writing EM File Memory Files Using Programming Device (CJ1 and CJ1-H CPU Units Only) (CX-Programmer or Programming Console)**

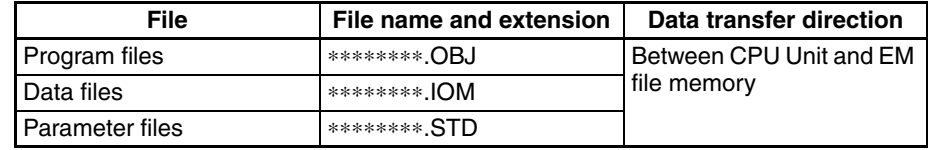

- *1,2,3...* 1. Convert the part of the EM Area specified by the first bank number into file memory in the PLC Setup.
	- 2. Initialize the EM file memory using a Programming Device.
	- 3. Name the data in the CPU Unit and save in the EM file memory using the Programming Device.
	- 4. Read the EM file memory files to the CPU Unit using the Programming Device.

#### **Reading/Writing Data Files in EM File Memory Using FREAD(700)and FWRIT(701)**

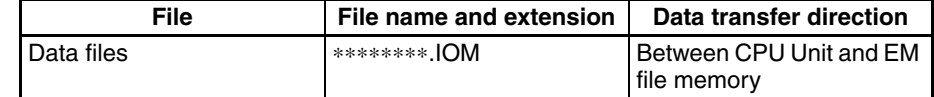

- *1,2,3...* 1. Convert the part of the EM Area specified by the first bank number into file memory in the PLC Setup.
	- 2. Initialize the EM file memory using a Programming Device.
	- 3. Using the FWRIT(701) instruction, name the specified area in I/O memory with a file name and save in the EM file memory.
	- 4. Using the FREAD(700) instruction, read the I/O memory files from the EM file memory to the I/O memory in the CPU Unit.
	- **Note** The following files can be transferred between EM file memory and the CX-Programmer.

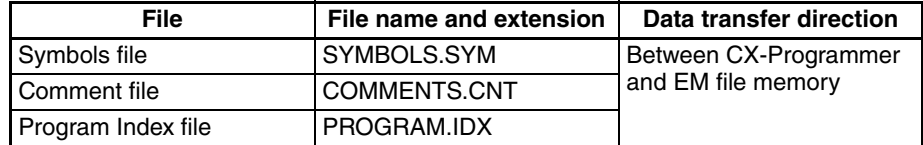

- *1,2,3...* 1. Format the EM Area in the CPU Units as file memory.
	- 2. Place the CX-Programmer online and use the file transfer operations to transfer the above files from the personal computer to the PLC or from the PLC to the personal computer.

#### **Comment Memory (Unit Version 3.0 or Later Only)**

The internal flash memory in CS/CJ-series CPU Units with unit version 3.0 or later contains a comment memory area. If neither a Memory Card nor EM file memory are available, the comment data and section data (symbol table files, comment files, and program index files) can be stored in or read from the comment memory.

- **Note** When using CX-Programmer version 5.0 to download projects, either of the following locations can be selected as the transfer destination for comment data and section data.
	- Memory Card
	- EM file memory
	- Comment memory (in CPU Unit's internal flash memory)

### <span id="page-201-0"></span>**3-2-5 Memory Card Dimensions**

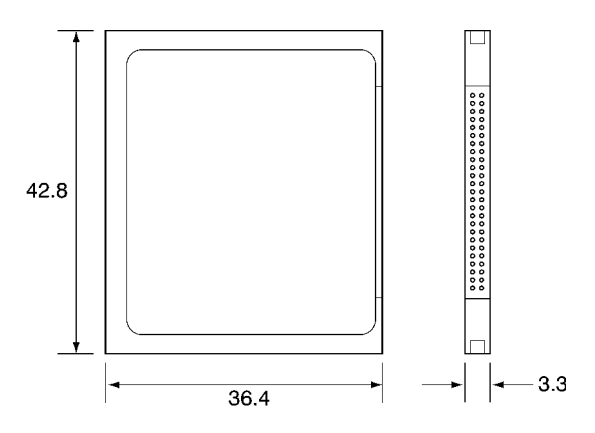

### <span id="page-201-1"></span>**3-2-6 Installing and Removing the Memory Card**

**Installing the Memory Card**

*1,2,3...* 1. Pull the top end of the Memory Card cover forward and remove from the Unit.

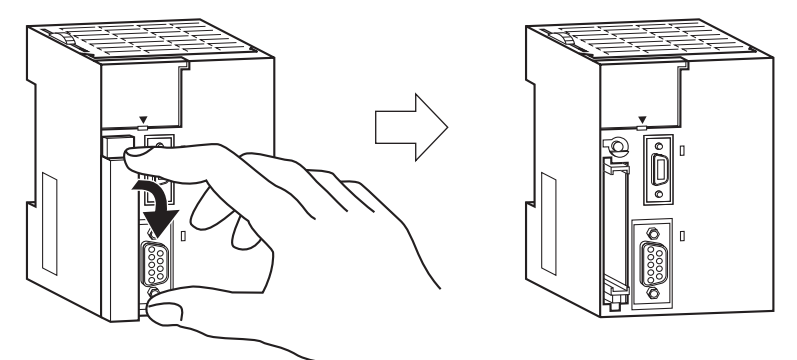

2. Insert the Memory Card with the label facing to the left. (Insert with the  $\Delta$ on the Memory Card label and the ∆ on the CPU Unit facing each other.)

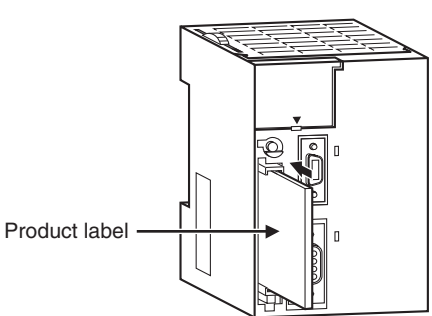

3. Push the Memory Card securely into the compartment. If the Memory Card is inserted correctly, the Memory Card eject button will be pushed out.

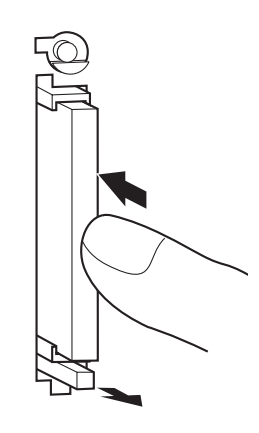

#### **Removing the Memory Card**

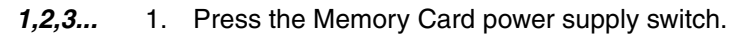

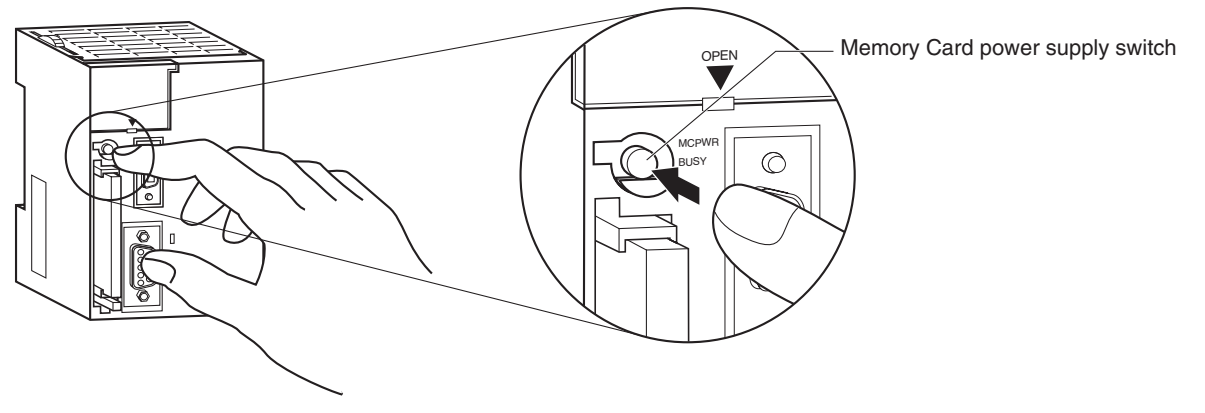

2. Press the Memory Card eject button after the BUSY indicator is no longer lit.

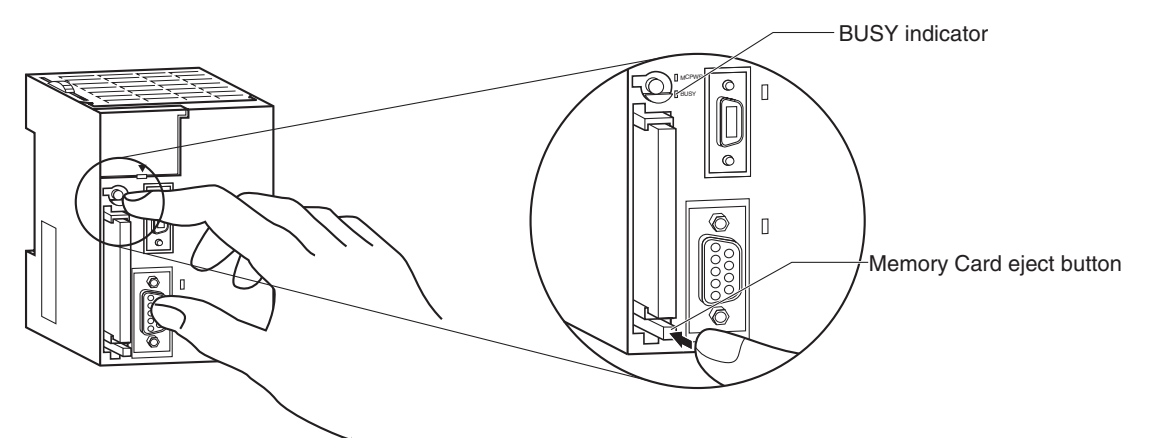

- 3. The Memory Card will eject from the compartment.
- 4. Install the Memory Card cover when a Memory Card is not being used.

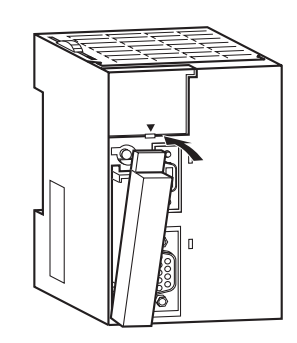

- **Note** 1. Never turn OFF the PLC while the CPU is accessing the Memory Card.
	- 2. Never remove the Memory Card while the CPU is accessing the Memory Card. Press the Memory Card power supply switch and wait for the BUSY indicator to go OFF before removing the Memory Card. In the worst case, the Memory Card may become unusable if the PLC is turned OFF or the Memory Card is removed while the Card is being accessed by the CPU.
	- 3. Never insert the Memory Card facing the wrong way. If the Memory Card is inserted forcibly, it may become unusable.

#### **Installing the Memory Card into a Personal Computer**

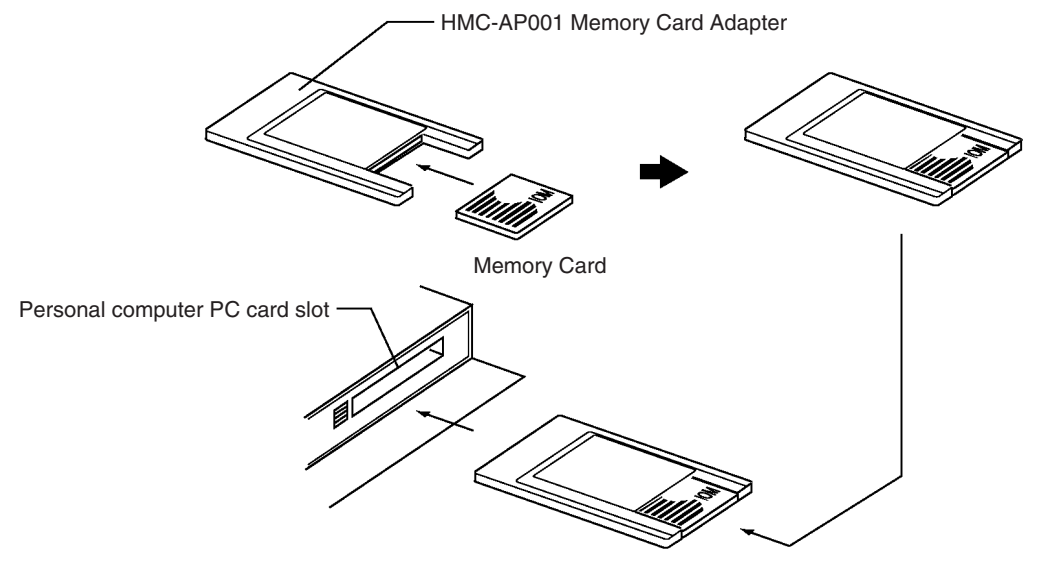

- **Note** 1. When a Memory Card is inserted into a computer using a Memory Card Adapter, it can be used as a standard storage device, like a floppy disk or hard disk.
	- 2. When deleting all of the data in a Memory Card or formatting it in any way, always place it in the CPU Unit and perform the operation from the CX-Programmer or a Programming Console.

# <span id="page-203-0"></span>**3-3 Programming Devices**

### <span id="page-203-1"></span>**3-3-1 Overview**

There are 2 types of Programming Devices that can be used: Any of three models of Hand-held Programming Consoles or the CX-Programmer, which is operated on a Windows computer. The CX-Programmer is usually used to write the programs, and a Programming Console is then used to change the operating modes, edit the programs, and monitor a limited number of points.

The following table provides a comparison between the CX-Programmer functions and the Programming Console functions.

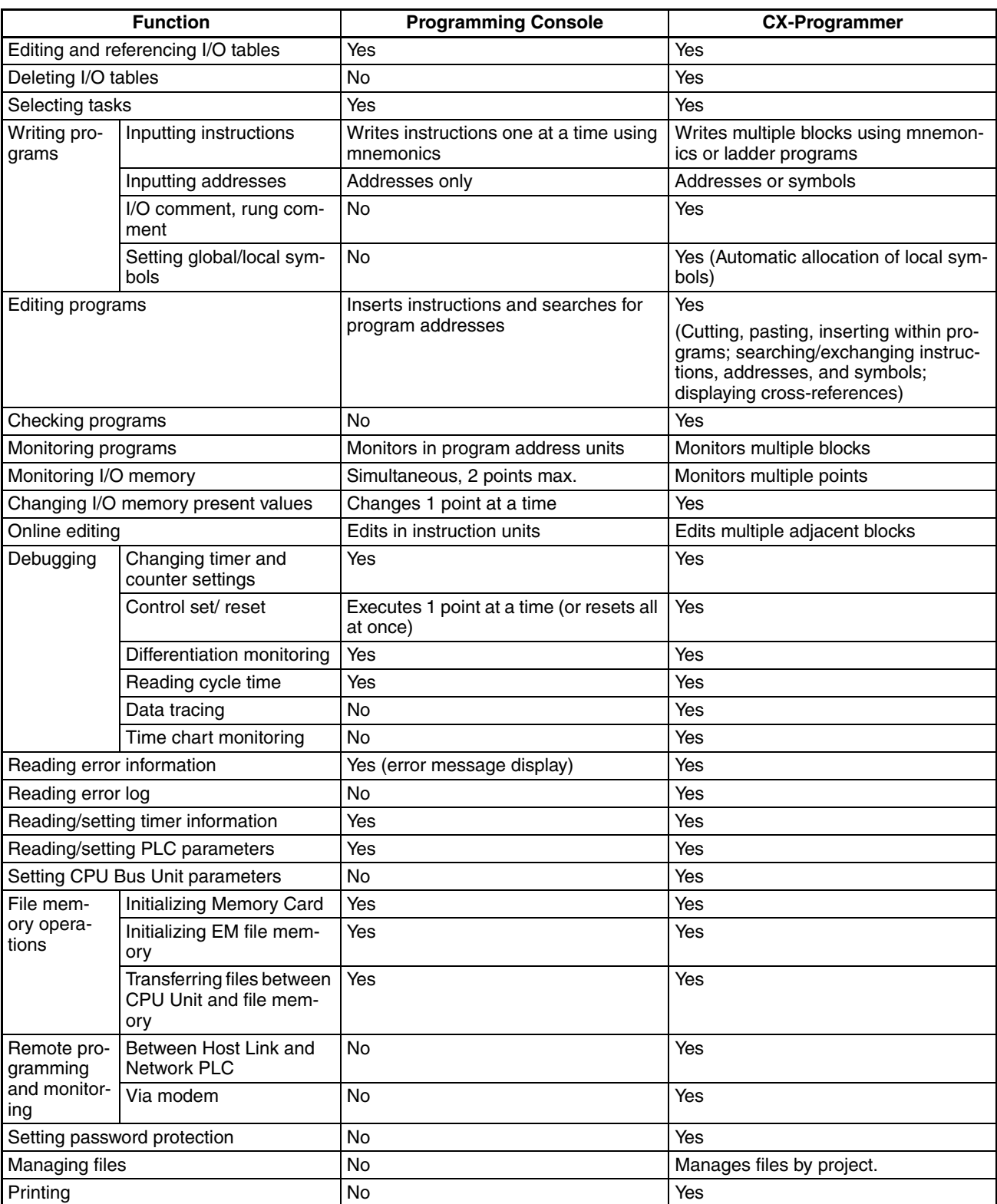

### <span id="page-205-0"></span>**3-3-2 Programming Consoles**

There are three Programming Consoles that can be used with the CJ-series CPU Units: The CQM1H-PRO01-E, CQM1-PRO01-E, and C200H-PRO27-E. These Programming Consoles are shown here.

#### **CQM1H-PRO01-E Programming Console**

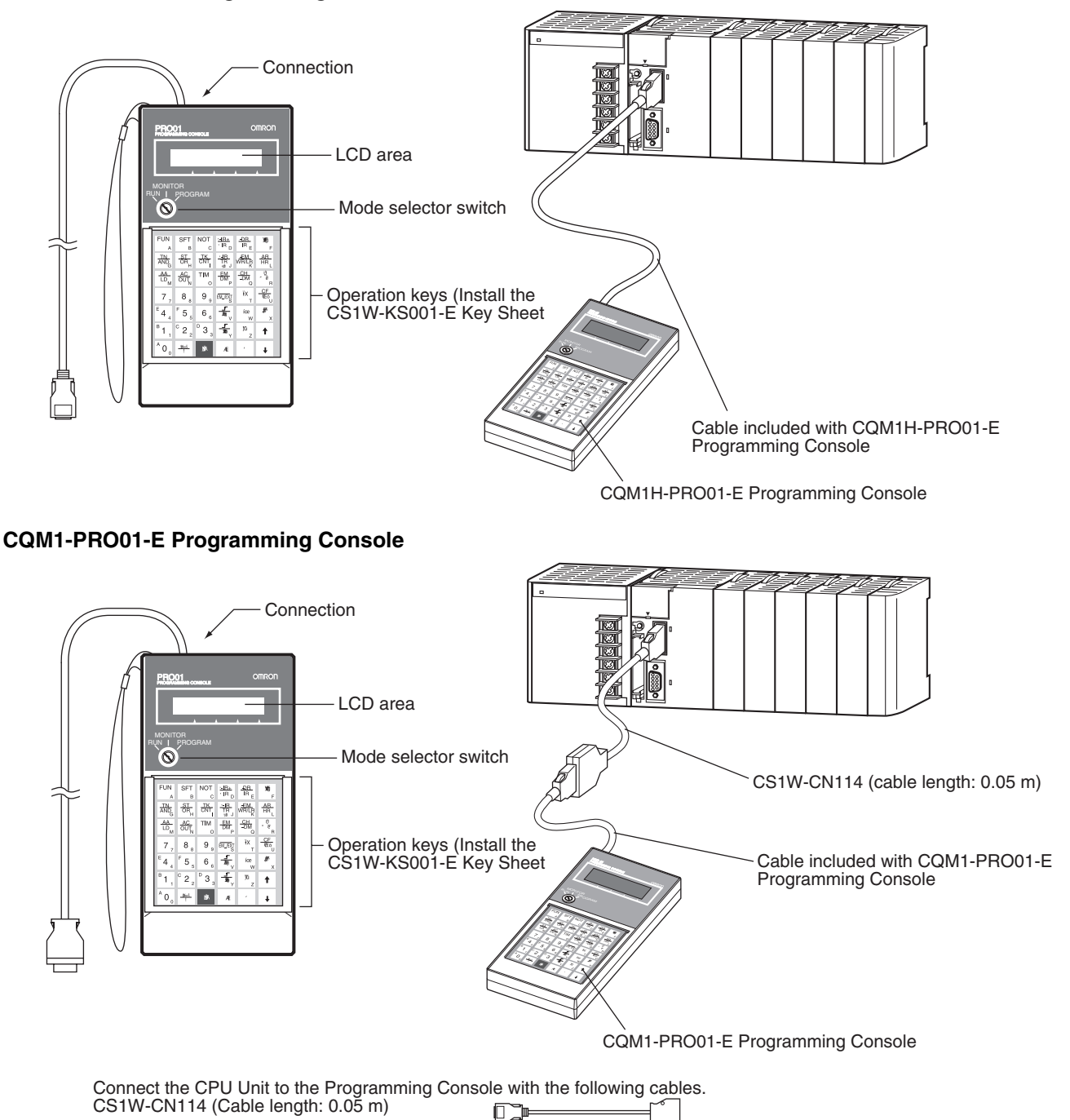

#### **C200H-PRO27-E Programming Console**

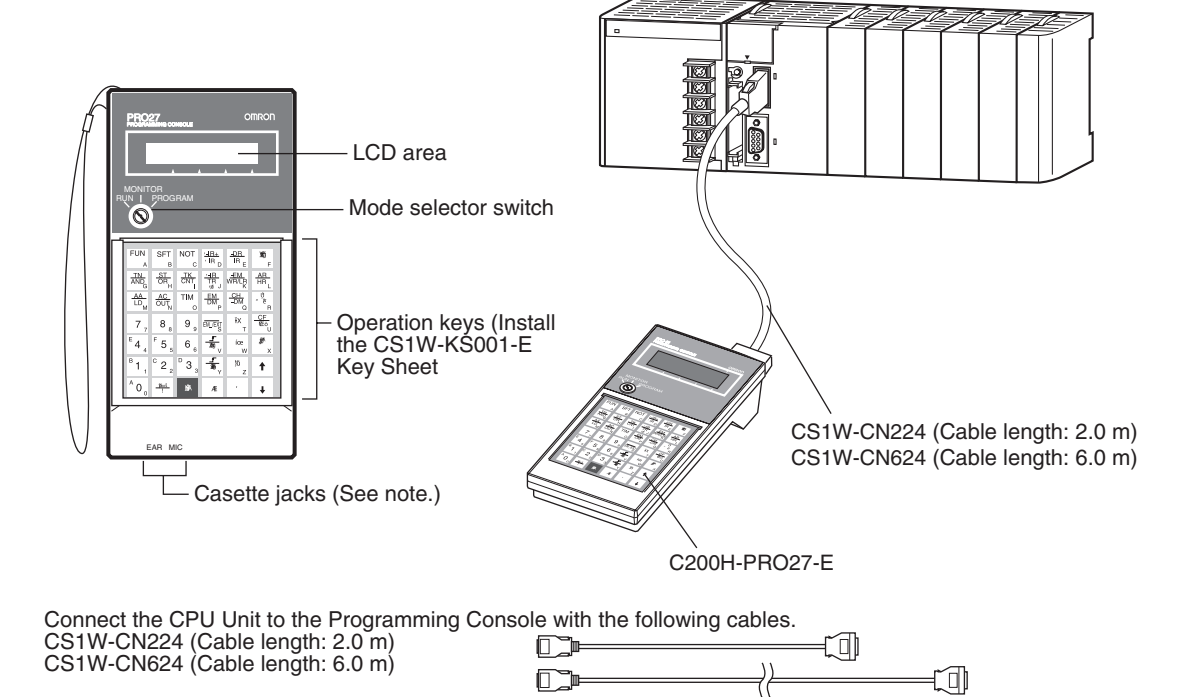

**Note** The cassette jacks are not used with CJ-series CPU Units.

### <span id="page-206-0"></span>**3-3-3 CX-Programmer**

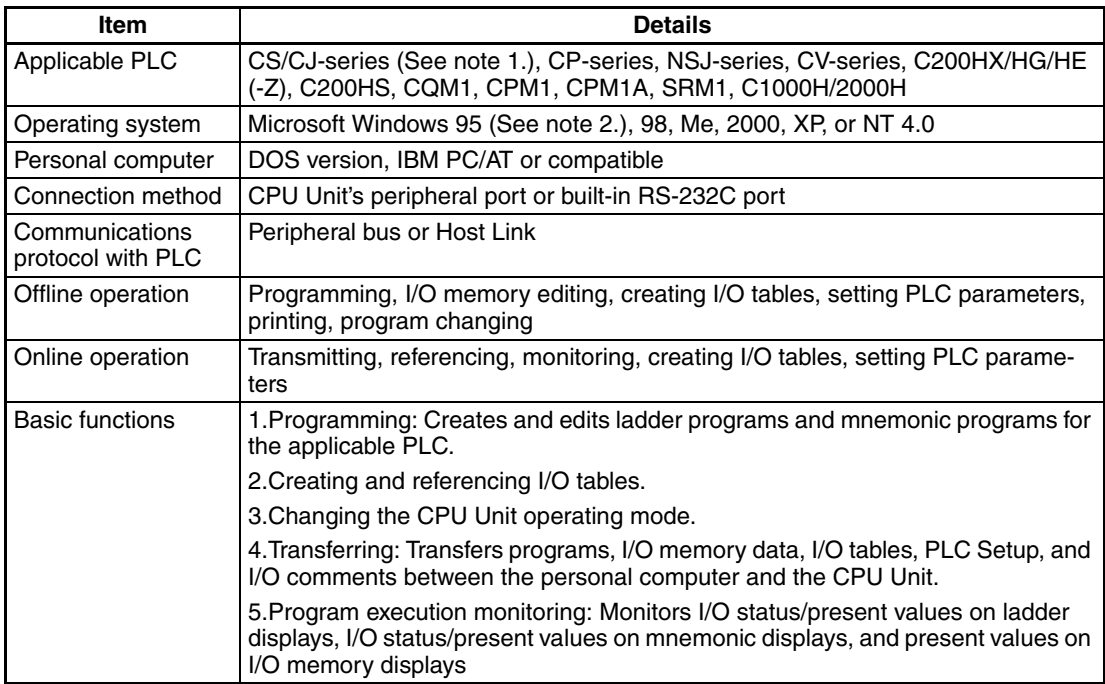

**Note** 1. The following versions of CX-Programmer are required for the different CPU Units

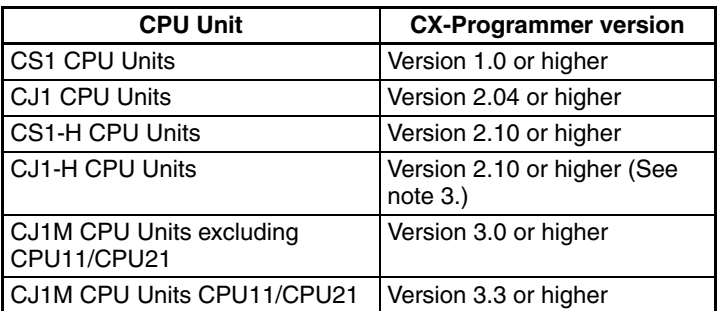

2. Windows 95 cannot be used when the CX-Programmer is connected via a Controller Link or SYSMAC LINK Support Board (PCI Bus).

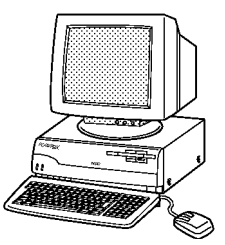

3. CX-Programmer version 7.1 or higher is required to use the new functionality of CJ1-H-R CPU Units.

#### **Connections**

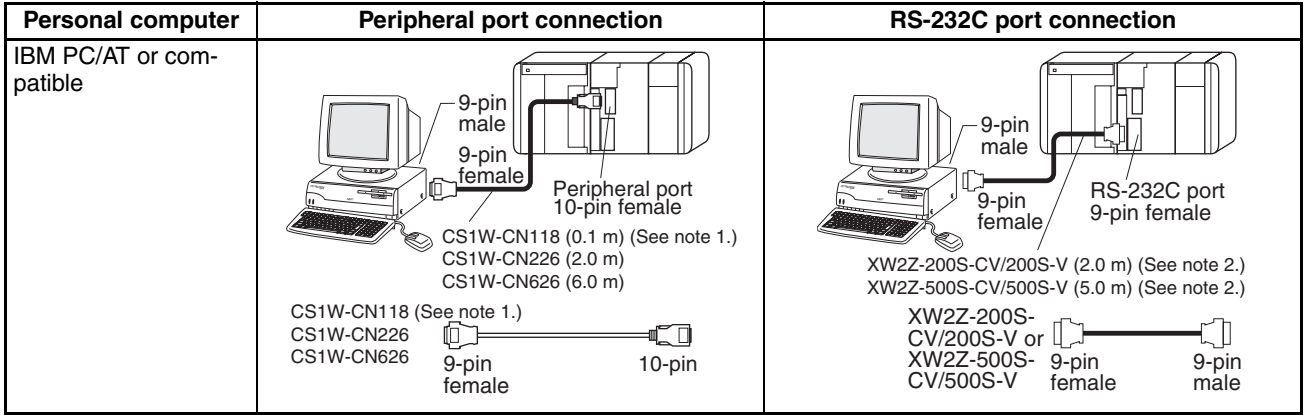

**Note** 1. The CJ1W-CN118 Cable is used with one of the RS-232C Cables shown on the right  $(XW2Z-\square\square\square\square)$  to connect to the peripheral port on the CPU Unit.

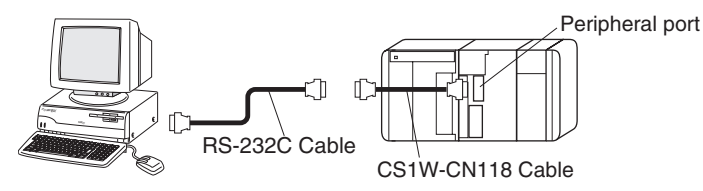

2. If cables with model numbers ending in -V instead of -CV are used to connect the computer running the CX-Programmer to the RS-232C port (including when using a CJ1W-CN118 Cable), a peripheral bus connection cannot be used. Use a Host Link (SYSMAC WAY) connection. To connect to the port using a peripheral bus connection, prepare an RS-232C cable as described in *[3-3-5 RS-232C Port Specifications](#page-212-1).*

**CX-Programmer Connecting Cables**

| <b>Unit</b>                         | Unit port                          | Com-<br>puter | <b>Computer</b><br>port | <b>Serial</b><br>communications<br>mode | <b>Model</b> | Length           | Cable notes                                |  |
|-------------------------------------|------------------------------------|---------------|-------------------------|-----------------------------------------|--------------|------------------|--------------------------------------------|--|
| <b>CPU Units</b>                    | Built-in<br>peripheral<br>port     | <b>DOS</b>    | D-Sub, 9-pin,<br>male   | Peripheral Bus or<br>Host Link          | CJ1W-CN226   | 2.0 <sub>m</sub> | ---                                        |  |
|                                     |                                    |               |                         |                                         | CJ1W-CN626   | 6.0 <sub>m</sub> |                                            |  |
|                                     | Built-in<br><b>RS-232C</b><br>port | <b>DOS</b>    | D-Sub, 9-pin,<br>male   | Peripheral Bus or<br>Host Link          | XW2Z-200S-CV | 2 <sub>m</sub>   | Use a static-<br>resistant con-<br>nector. |  |
|                                     |                                    |               |                         |                                         | XW2Z-500S-CV | 5 <sub>m</sub>   |                                            |  |
|                                     | D-Sub,<br>9-pin,<br>female         |               |                         |                                         | XW2Z-200S-V  | 2 <sub>m</sub>   |                                            |  |
|                                     |                                    |               |                         |                                         | XW2Z-500S-V  | 5 <sub>m</sub>   |                                            |  |
| Serial Com-<br>munications<br>Units | <b>RS-232C</b>                     | <b>DOS</b>    | D-Sub, 9-pin,<br>male   | Host Link                               | XW2Z-200S-CV | 2 <sub>m</sub>   | Use a static-                              |  |
|                                     | Port                               |               |                         |                                         | XW2Z-500S-CV | 5 <sub>m</sub>   | resistant con-<br>nector.                  |  |
|                                     | D-Sub,<br>9-pin,<br>female         |               |                         |                                         |              |                  |                                            |  |

**Note** Before connecting a connector from the above table to the RS-232C port, touch a grounded metal object to discharge static electricity from your body.

The XW2Z- $\Box$  S-CV Cables have been strengthened against static because they use a static-resistant connector hood (XM2S-0911-E). Even so, always discharge static electricity before touching the connectors.

Do not use commercially available RS-232C personal computer cables. Always use the special cables listed in this manual or make cables according to manual specifications. Using commercially available cables may damage the external devices or CPU Unit.

#### **RS-232C Cables for a Peripheral Port**

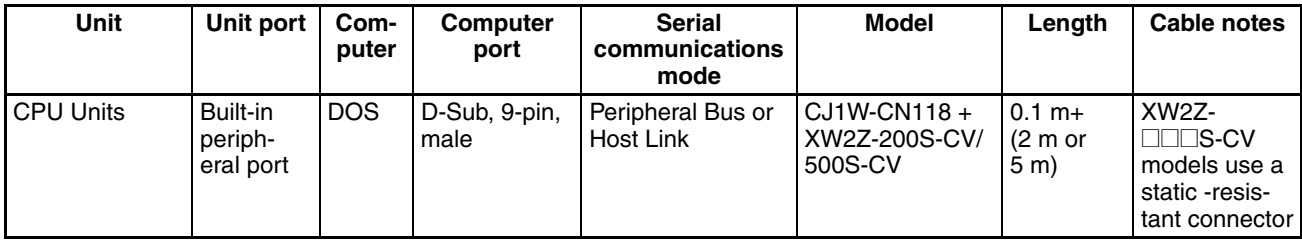

#### **Using a CQM1-CIF01/02 Cable for a Peripheral Port**

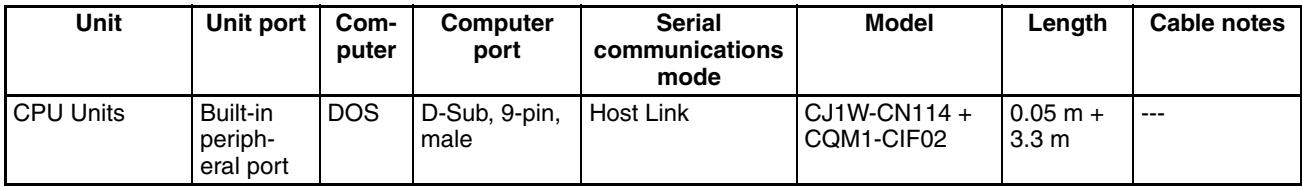

#### **Using a RS-232C Cable for a IBM PC/AT or Compatible**

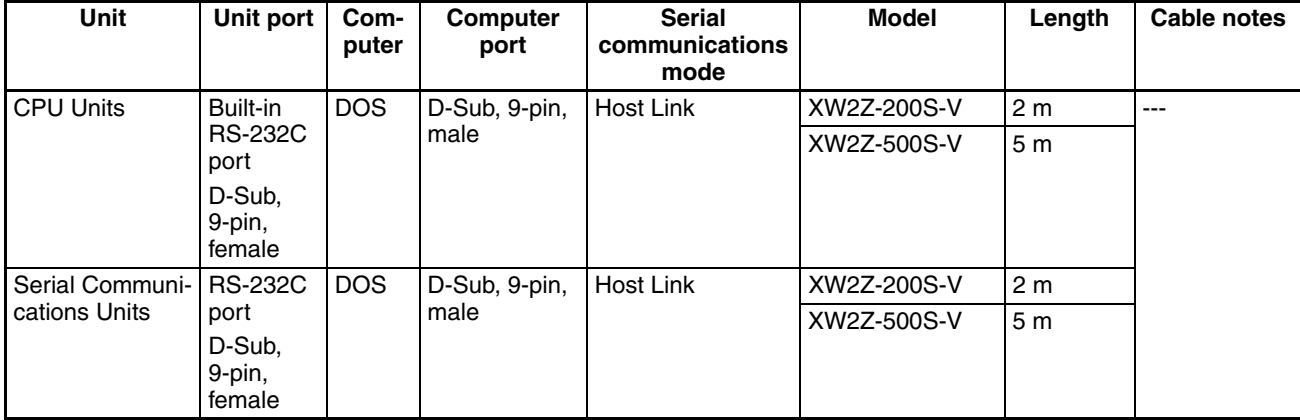

#### **Communications Modes when Connecting a CX-Programmer to a CS-series CPU Unit**

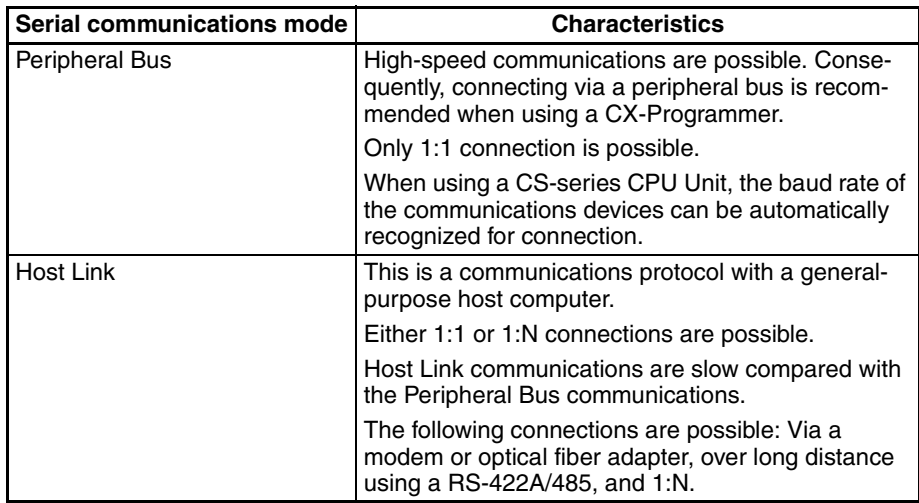

### **Connection Method for USB-Serial Conversion Cable**

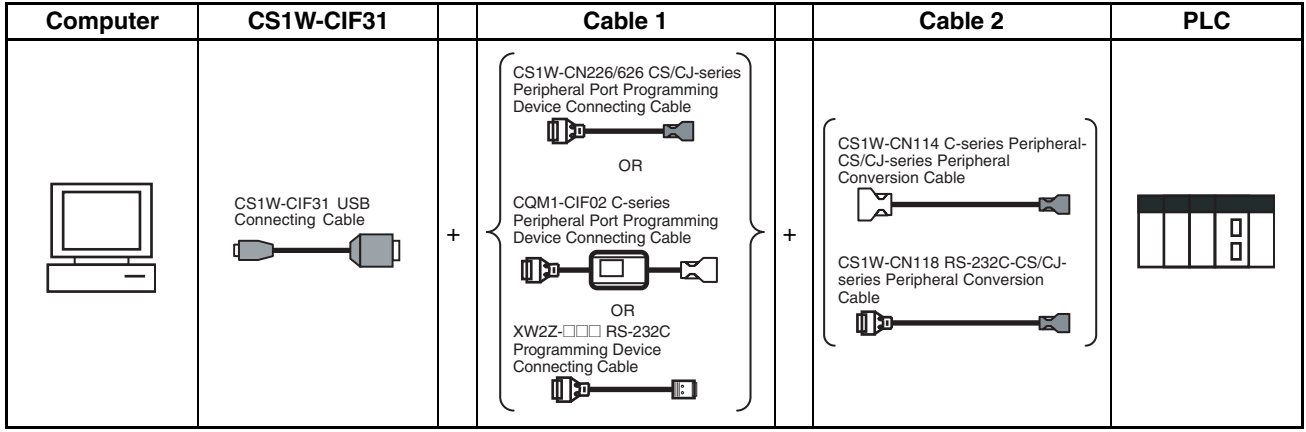

#### **CX-Programmer Connecting Cables**

**Cables Connecting to CPU Units**

| <b>USB</b><br>Con-<br>necting<br>Cable<br>Model |                            | Cable 1                                                                                                    |                             | Cable 2                     |                               |                                              | Unit port                                            | <b>Serial</b>                                        |
|-------------------------------------------------|----------------------------|----------------------------------------------------------------------------------------------------|-----------------------------|-----------------------------|-------------------------------|----------------------------------------------|------------------------------------------------------|------------------------------------------------------|
|                                                 | Connec-<br>tor             | Cable model                                                                                                    | Connec-<br>tor              | Connec-<br>tor              | Cable model                   | Connec-<br>tor                               |                                                      | communications<br>mode<br>(network)                  |
| CS1W-<br>CIF31                                  | D-sub, 9-<br>pin<br>female | CS1W-CN226/626<br>CS/CJ-<br>Not required.<br>(lenath: 2 m/6 m)<br>series<br>periph-<br>eral                                |                             |                             |                               |                                              | CS/CJ-<br>series<br>periph-<br>eral                  | Peripheral Bus<br>(Toolbus) or Host<br>Link (SYSWAY) |
|                                                 |                            | CQM1-CIF02<br>(lenath: 3.3 m)                                                                                              | C-series<br>periph-<br>eral | C-series<br>periph-<br>eral | CS1W-CN114<br>(lenath: 5 cm)  | CS/CJ-<br>series<br>periph-<br>eral          |                                                      | Host Link<br>(SYSWAY)                                |
|                                                 |                            | XW2Z-200S-V/<br>500S-V (length: 2 m/<br>5 <sub>m</sub>                                                                     | $D$ -sub. $9-$<br>pin male  | D-sub, 9-<br>pin<br>female  | CS1W-CN118<br>(lenath: 0.1 m) | CS/CJ-<br>series<br>periph-<br>eral          |                                                      | Peripheral Bus<br>(Toolbus) or Host<br>Link (SYSWAY) |
|                                                 |                            | XW2Z-200S-V/<br>500S-V (length: 2 m/<br>$5m$ )                                                                             | $D$ -sub. $9-$<br>pin male  | D-sub, 9-<br>pin<br>female  | CS1W-CN118<br>(lenath: 0.1 m) | CS/CJ-<br>series<br>periph-<br>eral          |                                                      | Host Link<br>(SYSWAY)                                |
|                                                 |                            | <b>RS-232C</b><br>XW2Z-200S-CV/<br>Not required.<br>500S-CV (length:<br>D-sub, 9-<br>$2 \text{ m}/5 \text{ m}$<br>pin male |                             |                             |                               | <b>RS-232C</b><br>D-sub, 9-<br>pin<br>female | Peripheral Bus<br>(Toolbus) or Host<br>Link (SYSWAY) |                                                      |
|                                                 |                            | <b>RS-232C</b><br>XW2Z-200S-V/<br>D-sub, 9-<br>500S-V (length: 2 m/<br>$5m$ )<br>pin male                                  |                             | Not required.               |                               |                                              | Host Link<br>(SYSWAY)                                |                                                      |

#### **Cables Connecting to Serial Communications Boards/Units**

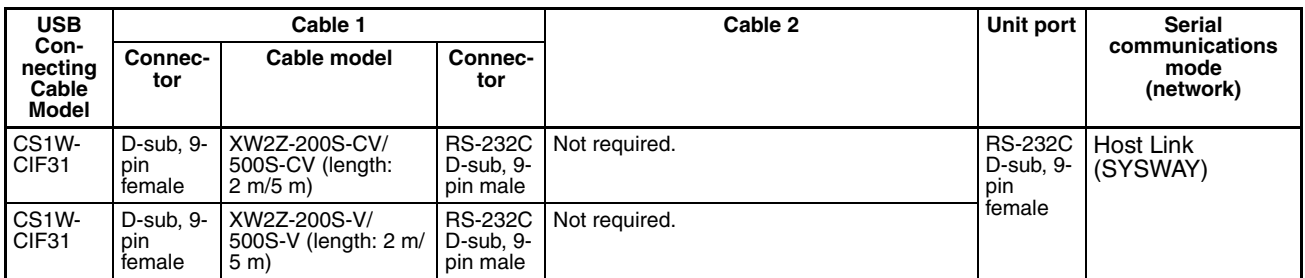

**Note** The CX-Programmer can be used for remote programming and monitoring. It can be used to program and monitor not only the PLC to which it is directly connected, but also to program and monitor any PLC connected through a Controller Link or Ethernet network to which the PLC that the CX-Programmer is connected to is a part of. All programming and monitoring functionality for the directly connected PLC is supported for remote programming and monitoring, the PLC can be connected though either the peripheral or an RS-232C port, and either the peripheral bus or Host Link bus can be used. Remote programming is possible for up to three levels of networks (counting the local network but not counting the peripheral bus or Host Link connection between the CX-Programmer and the local PLC).

#### **Communications Modes when Connecting a CX-Programmer to a CJ-series CPU Unit**

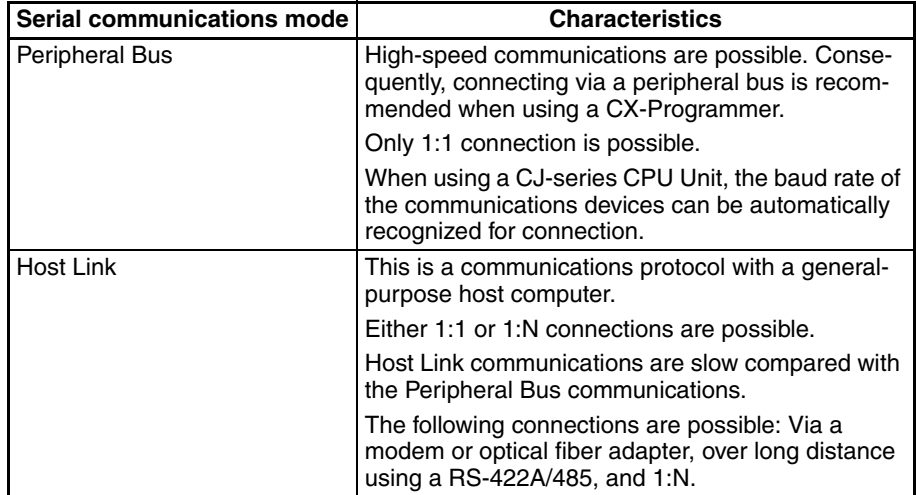

**Note** The CX-Programmer can be used for remote programming and monitoring. It can be used to program and monitor not only the PLC to which it is directly connected, but also to program and monitor any PLC connected through a Controller Link or Ethernet network to which the PLC that the CX-Programmer is connected to is a part of. All programming and monitoring functionality for the directly connected PLC is supported for remote programming and monitoring, the PLC can be connected though either the peripheral or an RS-232C port, and either the peripheral bus or Host Link bus can be used. Remote programming is possible for up to three levels of networks (counting the local network but not counting the peripheral bus or Host Link connection between the CX-Programmer and the local PLC).

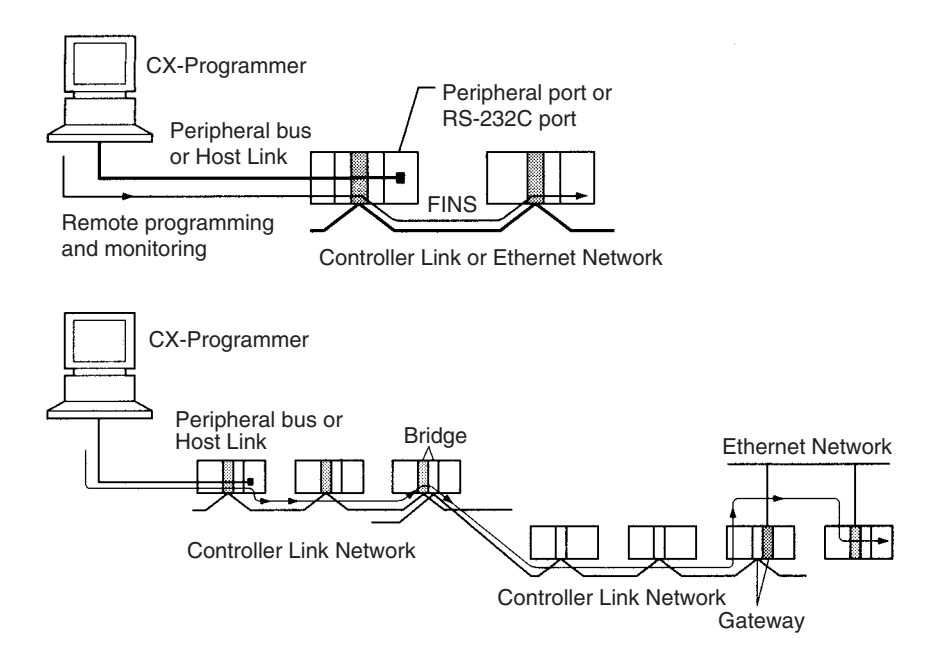

## <span id="page-212-0"></span>**3-3-4 Peripheral Port Specifications**

#### **Communications Mode Selection Flowchart**

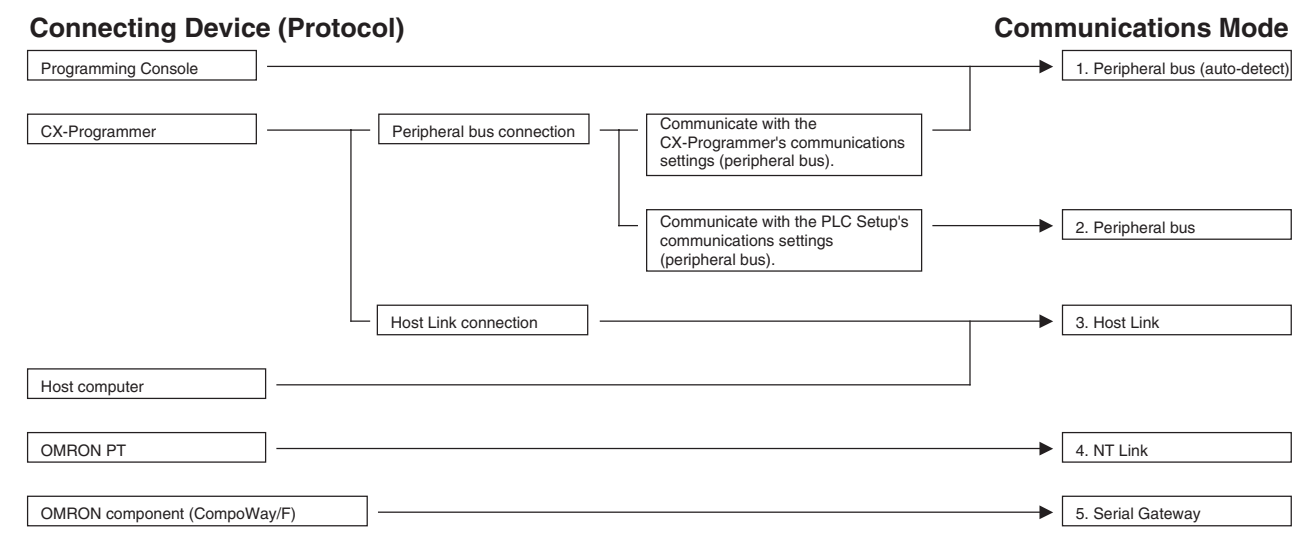

#### **Peripheral Port Communications Settings**

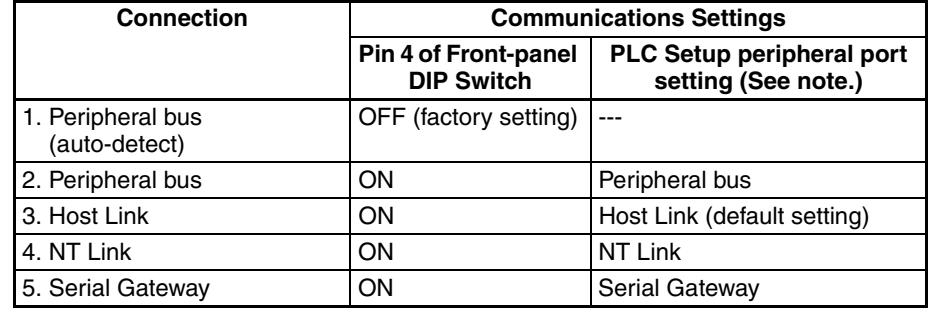

**Note** Set from the CX-Programmer or Programming Console.

## <span id="page-212-1"></span>**3-3-5 RS-232C Port Specifications**

#### **Connector Pin Arrangement**

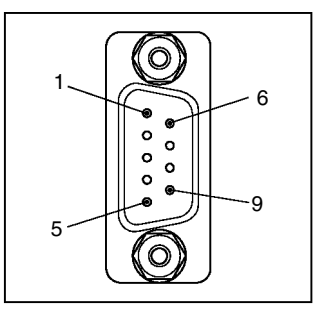

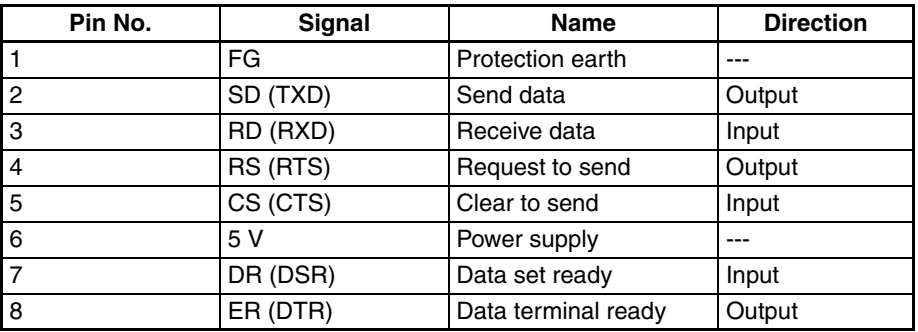

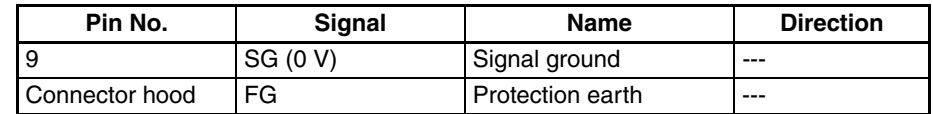

**Note** Do not use the 5-V power from pin 6 of the RS-232C port for anything other than an NT-AL001, CJ1W-CIF11 Link Adapter, or NV3W-M<sup>20L</sup> Programmable Terminal. Using this power supply for any other external device may damage the CPU Unit or the external device.

#### **Connection between CJ-series CPU Unit and Personal Computer**

The following connections are in Host Link serial communications mode.

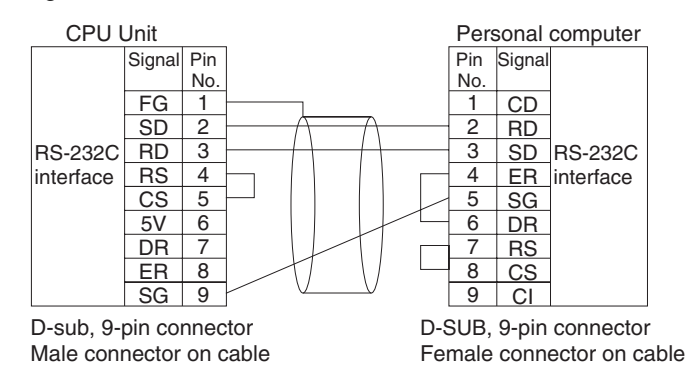

**Note** Refer to *[Connection Examples](#page-700-0)* on page 655 when converting between RS-232C and RS-422A/485 to connect multiple nodes. Refer to *[Recommended](#page-705-0) [Wiring Methods](#page-705-0)* on page 660 when making your own RS-232C cable.

The following connections are in Peripheral Bus serial communications mode.

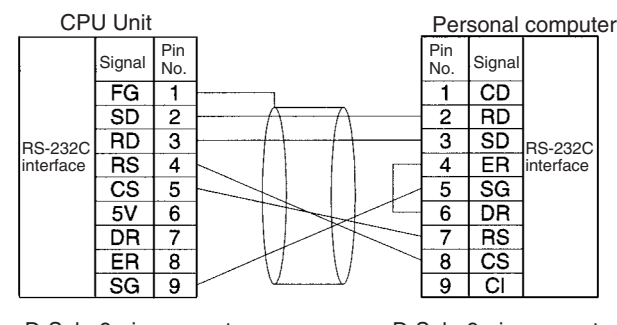

D-Sub, 9-pin connector

D-Sub, 9-pin connector

Use the connectors and cables described below when making an RS-232C cable to connect to the RS-232C port.

#### **Applicable Connectors CPU Unit Connector**

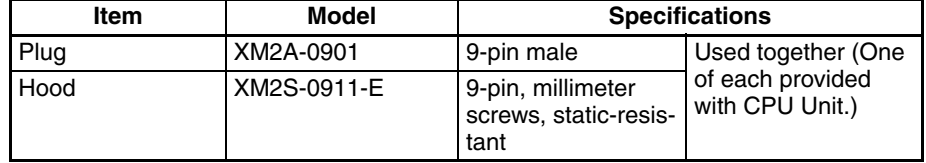

#### **Personal Computer Connector**

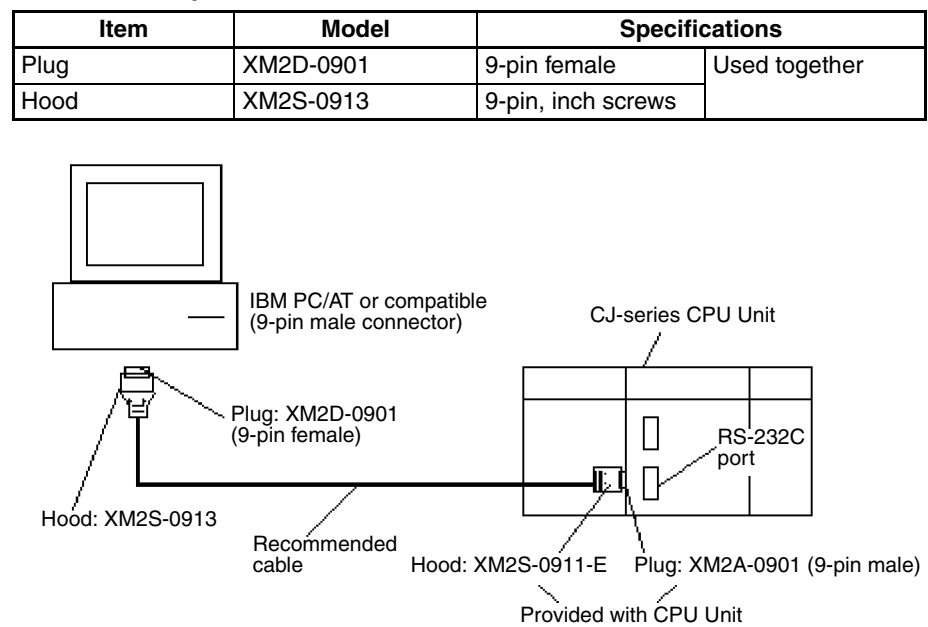

- **Note** Use the special cables provided from OMRON for all connections whenever possible. If cables are produced in-house, be sure they are wired correctly. External devices and the CPU Unit may be damaged if general purpose (e.g., computer to modem) cables are used or if wiring is not correct.
- **Recommended Cables** Fujikura Ltd.: UL2464 AWG28 × 5P IFS-RVV-SB (UL product) AWG 28  $\times$  5P IFVV-SB (non-UL product) Hitachi Cable, Ltd.: UL2464-SB(MA)  $5P \times 28AWG$  (7/0.127) (UL product)

#### CO-MA-VV-SB  $5P \times 28AWG$  (7/0.127) (non-UL product)

#### **RS-232C Port Specifications**

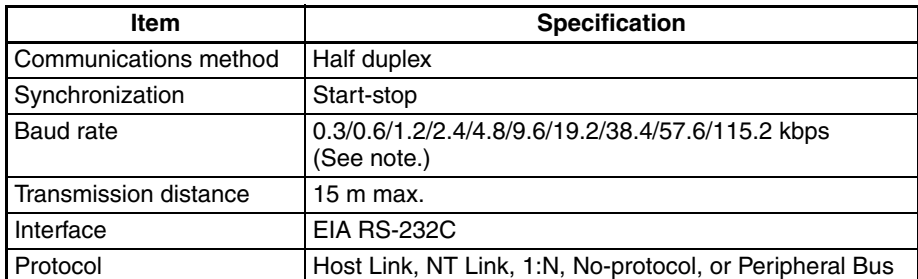

**Note** Baud rates for the RS-232C are specified only up to 19.2 kbps. The CJ Series supports serial communications from 38.4 kbps to 115.2 kbps, but some computers cannot support these speeds. Lower the baud rate if necessary.

### **Communications Mode Selection Flowchart**

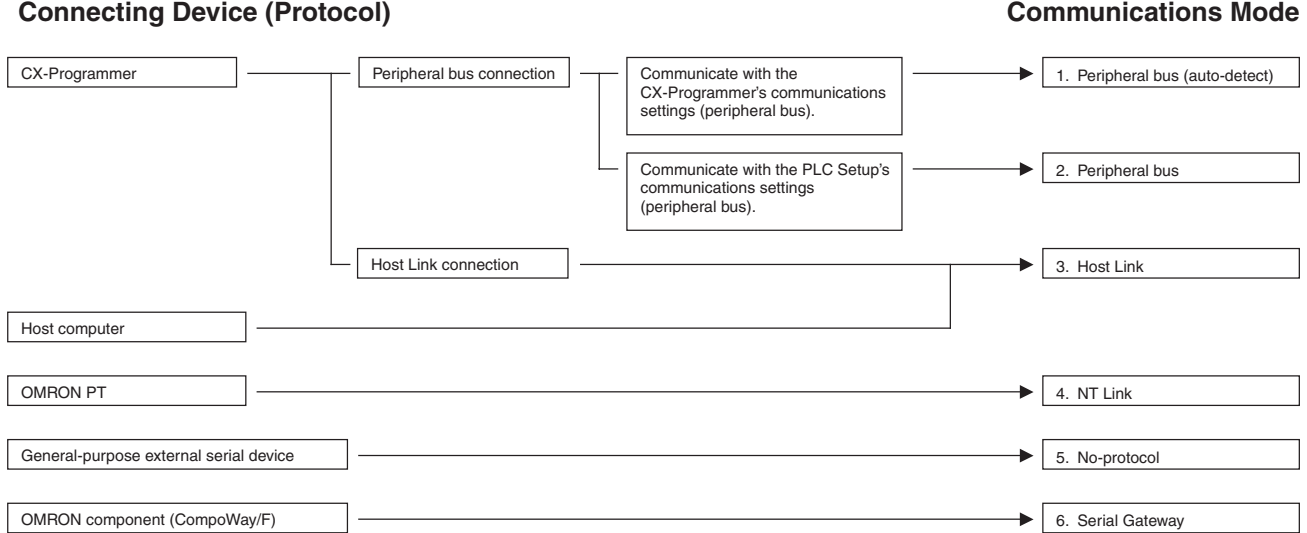

#### **RS-232C Port Communications Settings**

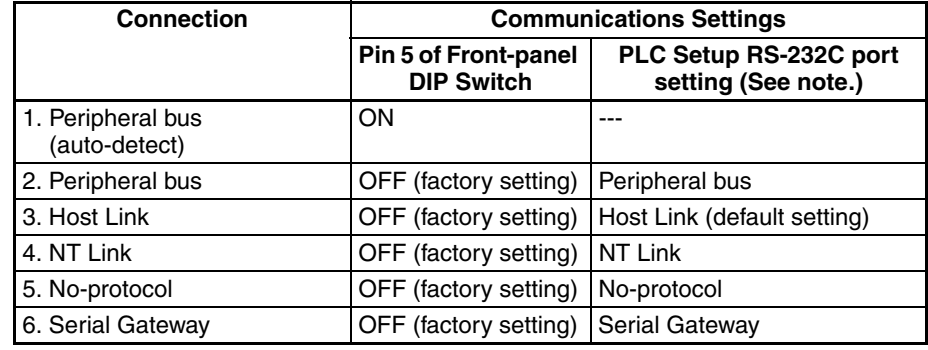

**Note** Set from the CX-Programmer or Programming Console.

# <span id="page-215-0"></span>**3-4 Power Supply Units**

# <span id="page-215-1"></span>**3-4-1 Power Supply Units Models**

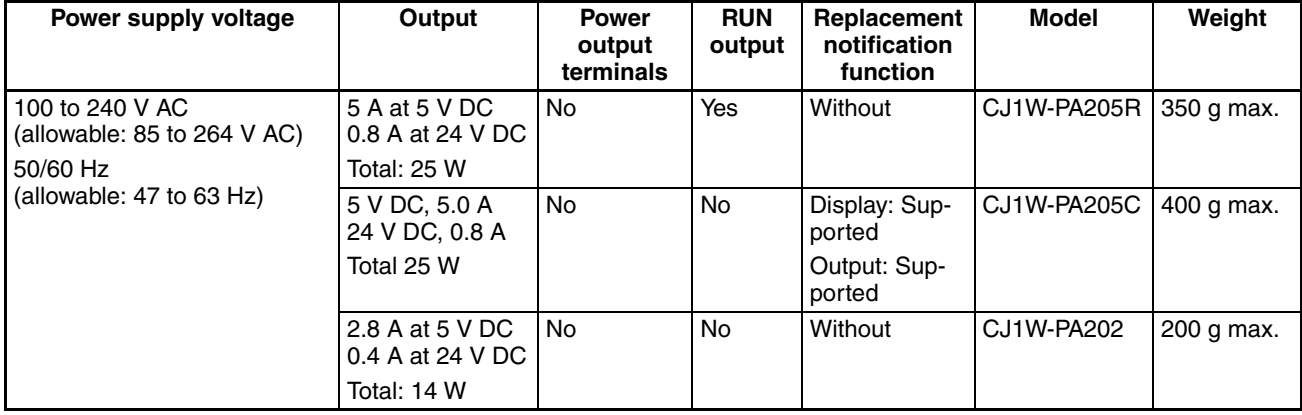
### *Power Supply Units* **Section 3-4**

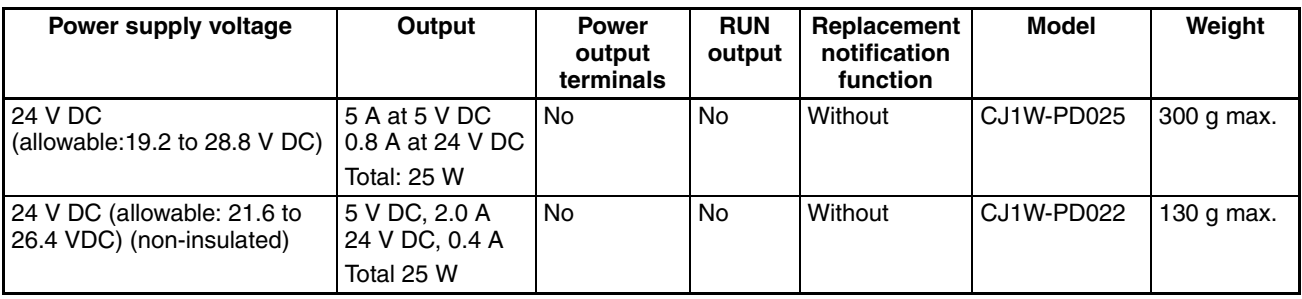

# **3-4-2 Components**

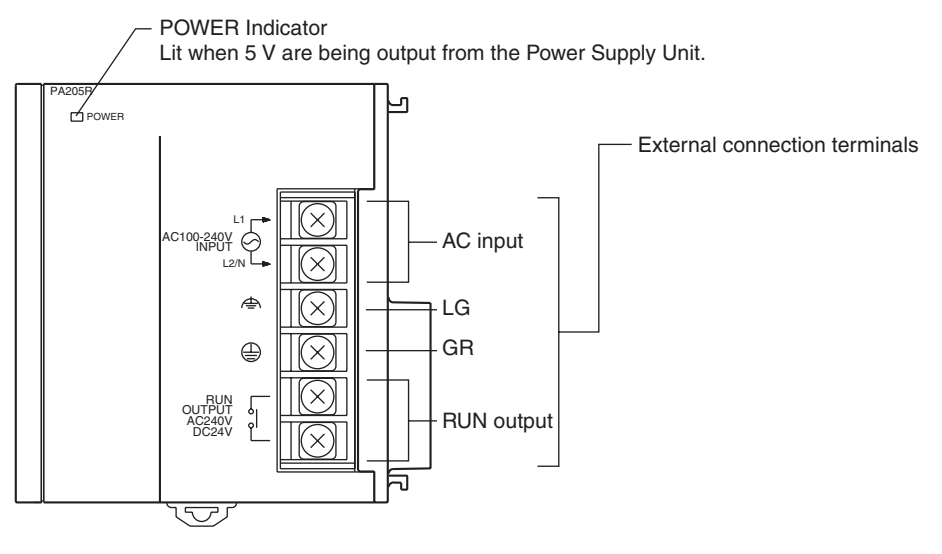

### **(Example: CJ1W-PA205C)**

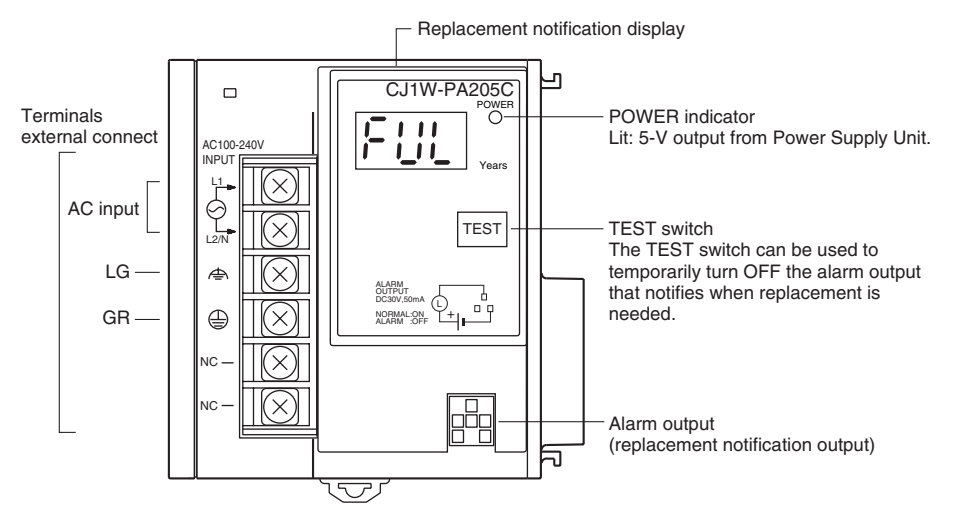

#### **(Example: CJ1W-PD022)**

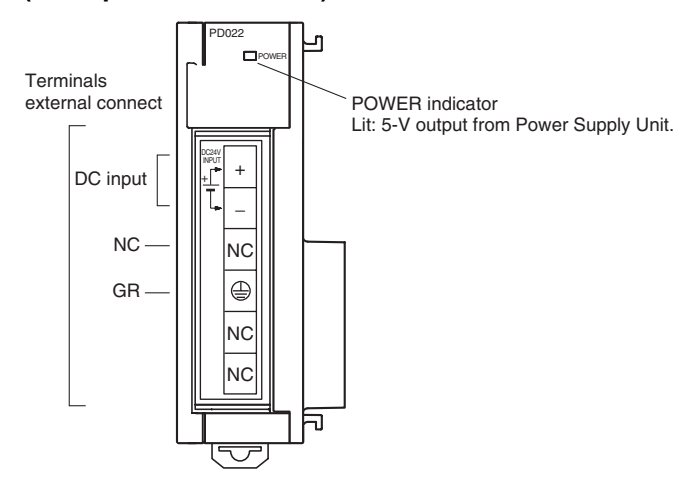

**AC Input** Supply 100 to 240 V AC (allowable: 85 to 264 V AC). (Voltage selection is not required.)

**DC Input** Supply 24 V DC.

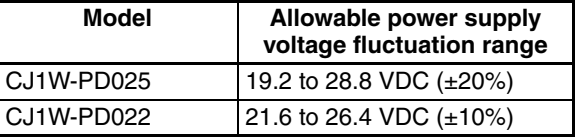

**LG** Ground to a resistance of 100 Ω or less to increase noise resistance and avoid electric shock.

**GR** Ground to a resistance of 100  $\Omega$  or less to avoid electric shock.

**RUN Output (CJ1W-PA205R Only)** The internal contact turns ON when the CPU Unit is operating (RUN or MON-ITOR mode). The Power Supply Unit must be in the CPU Rack to use this output.

**Alarm Output (CJ1W-PA205C Only)** The alarm output is used to notify when Power Supply Unit replacement is required. The output is normally ON. The output turns OFF when the time until replacement is 6 months or less.

# **3-4-3 Dimensions**

# **CJ1W-PA205R**

**CJ1W-PA205C**

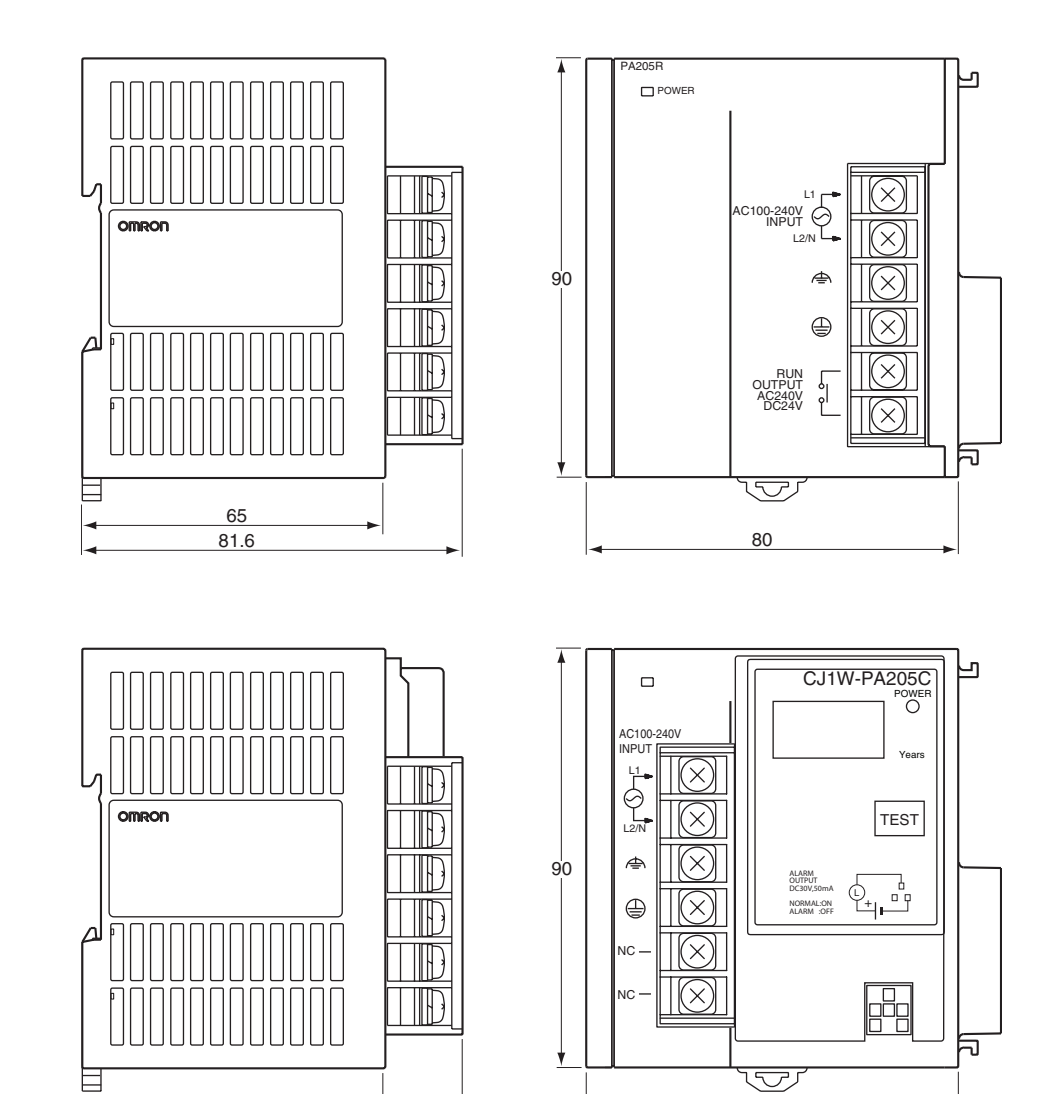

81.6 80

 $\frac{65}{81.6}$ 

目

# **CJ1W-PA202**

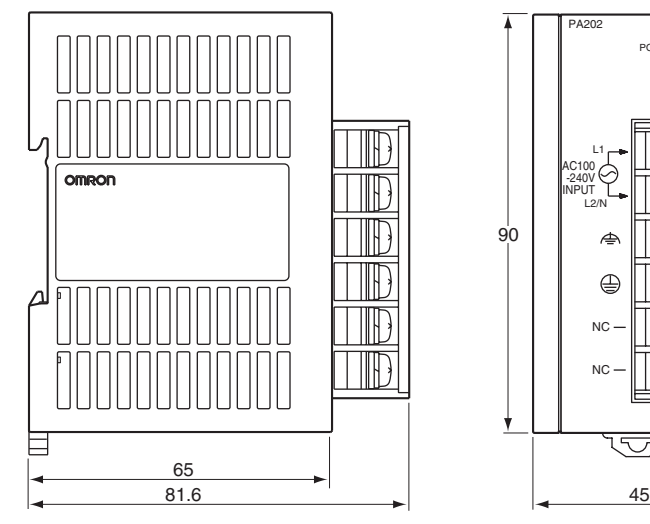

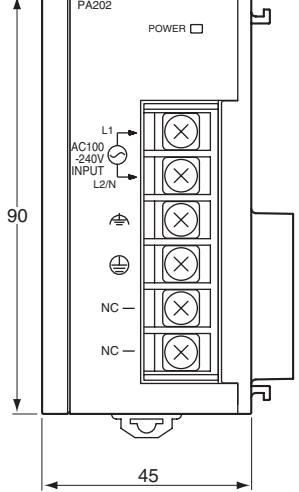

# **CJ1W-PD025**

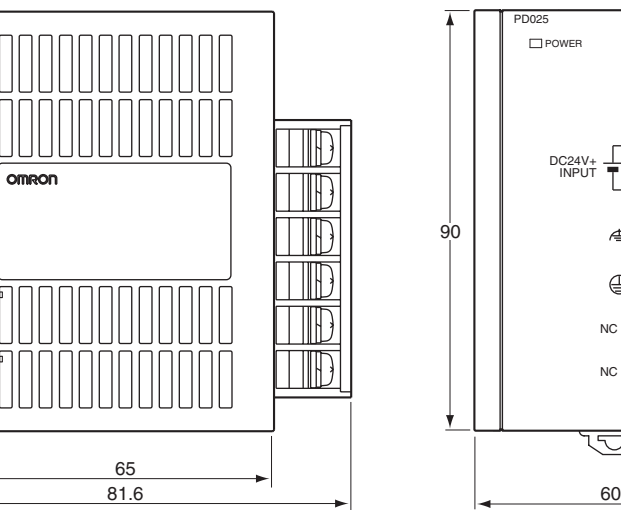

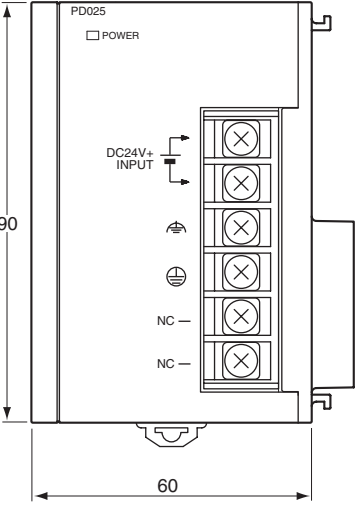

## **CJ1W-PD022**

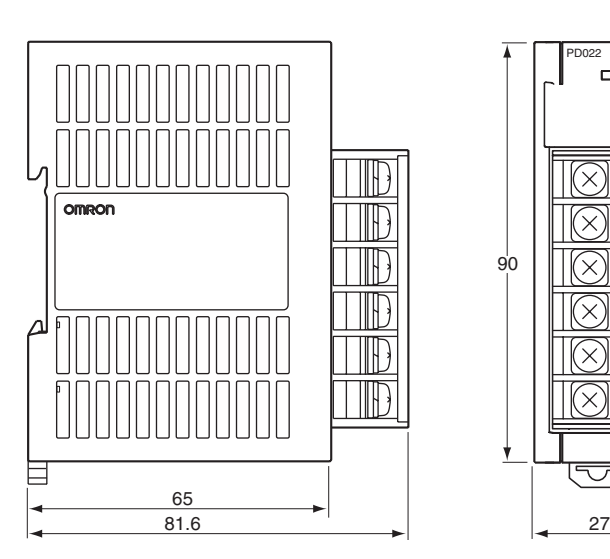

目

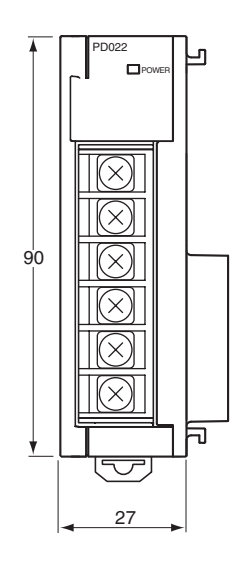

# **3-4-4 Power Supply Confirmation**

After determining what power supply voltage is required, whether power output terminals and a RUN output are required, and whether replacement notification is required, calculate the current and power requirements for each Rack.

**Condition 1: Current Requirements** There are two voltage groups for internal power consumption: 5 V DC and 24 V DC.

#### **Current Consumption at 5 V DC (Internal Logic Power Supply)**

The following table shows the current that can be supplied to Units (including the CPU Unit) that use 5-V DC power.

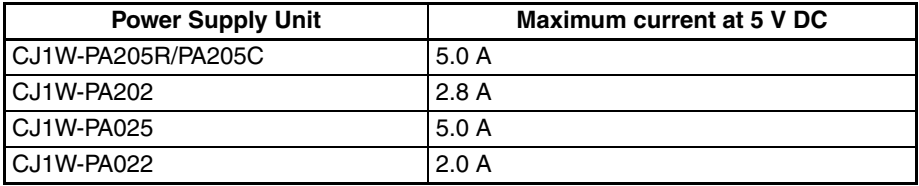

#### **Current Consumption at 24 V DC (Relay Driving Power Supply)**

The following table shows the current that can be supplied to Units that use 24-V DC power.

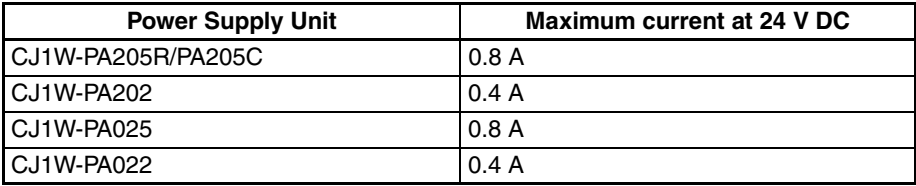

**Condition 2: Power Requirements**

The following table shows the maximum total power that can be supplied at 5 V DC and 24 V DC.

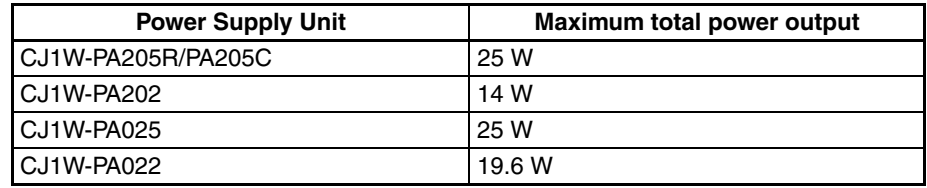

Refer to *[2-6 Unit Current Consumption](#page-174-0)* for tables showing the current consumed by each particular Unit as well as example calculations.

# **3-4-5 Replacement Notification**

### **Principle of Replacement Notification**

The Power Supply Unit has a built-in electrolytic capacitor. The electrolytic capacitor is impregnated with electrolytic solution that starts to penetrate the sealing rubber from the time of manufacture. As time elapses, the internal electrolytic solution continues to evaporate, resulting in decreased electrostatic capacity and deterioration in other characteristics. Over time, the characteristic deterioration of the electrolytic capacitor prevents the Power Supply Unit from being utilized to its full capacity. In particular, the speed at which the electrolytic capacitor deteriorates fluctuates greatly with the ambient temperature (generally, a temperature rise of 10°C will double the rate of a reaction, as stated by Arrhenius' law).

The CJ1W-PA205C Power Supply Unit with Replacement Notification monitors the internal temperature of the Power Supply Unit while the power is

turned ON, and calculates the level of deterioration of the electrolytic capacitor from the operating time and internal temperature. The replacement notification function displays the approximate time until the Power Supply Unit will stop functioning at its full capacity due to the characteristic deterioration of the electrolytic capacitor, based on the calculated level of deterioration. When 6 months are remaining until replacement is required, the alarm output will turn OFF.

**Note** The replacement notification function provides an indication of when the deterioration of the electrolytic capacitor will prevent the power supply functioning at its full capacity. It does not provide information on failures occurring due to other causes.

#### **Power Supply Unit with Replacement Notification**

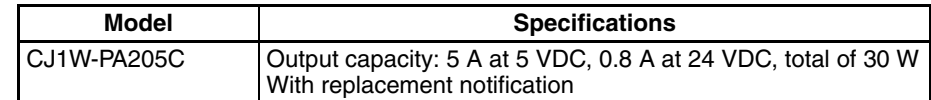

## **Power Supply Unit Replacement Notification Module**

#### **CJ1W-PA205C**

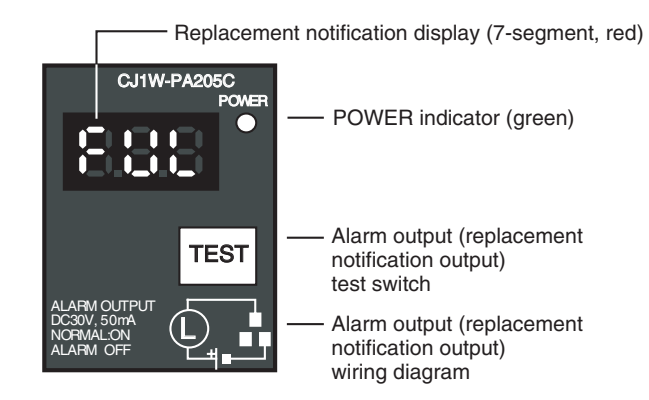

### **Function**

**Replacement Notification Function Displays**

The replacement notification for of the Power Supply Unit is shown using three 7-segment LED displays.

- At time of purchase "FUL" is displayed. The display changes to "HLF" as the electrolytic capacitor deteriorates ("HLF" may not be displayed, depending on the operating environment).
- When the time until replacement is required drops below 2 years, the display will change corresponding to the operating time from "1.5" to "1.0" to "0.5" to "0.0"/"A02." When the remaining service life reaches 6 months or less, the display will alternate between "0.0" and "A02" in 2-second intervals.

### *Power Supply Units* **Section 3-4**

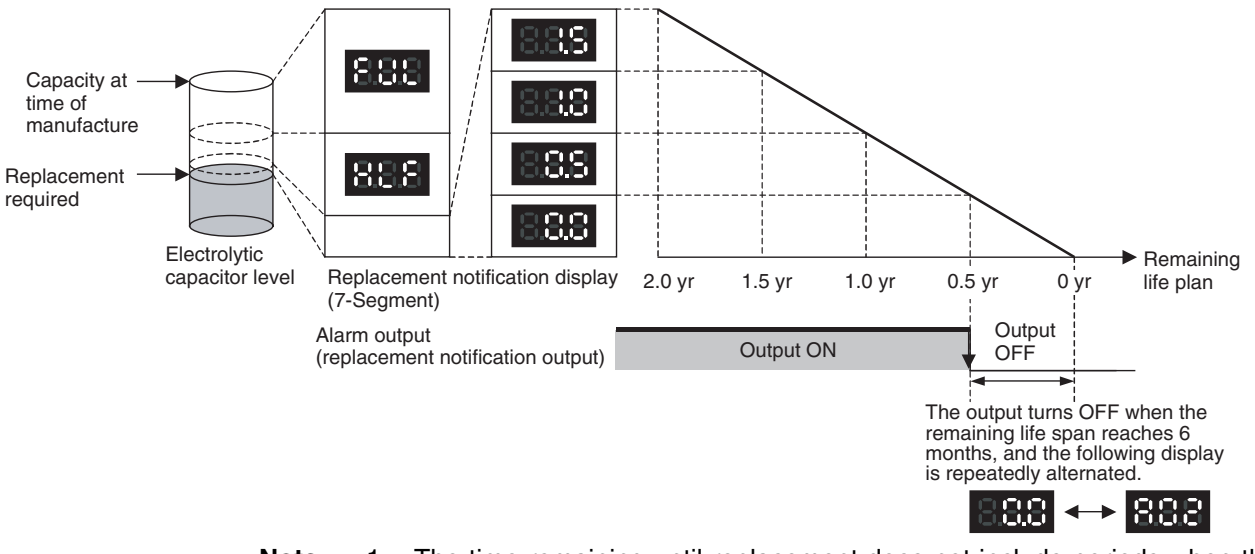

- **Note** 1. The time remaining until replacement does not include periods when the power is turned OFF.
	- 2. Until approximately one month of operating time has accumulated, the display will always be "FUL" and the alarm output will remain ON (conducting) due to the estimated deterioration speed.
	- 3. The time remaining until replacement will vary the operating and storage conditions, so periodically check the display.
	- 4. Fluctuation in the time remaining until replacement may result in the alarm output repeatedly turning ON and OFF.
	- 5. The precision of the replacement notification function will be adversely affected by applications in which the power is frequently turned ON and OFF.
	- 6. Due to the service life of the electronic components, replace the Power Supply Unit approximately 15 years after purchase, even if the replacement notification display or output has not indicated that replacement is required.

The output remains ON until the remaining service life drops below 6 months

**Alarm Output (Replacement Notification Output)**

and then turns OFF.

- **Note** 1. The alarm output will also turn OFF under the following conditions.
	- The AC input to the Power Supply Unit is turned OFF.
	- An error is detected by the self-diagnostic function.
	- The TEST switch is pressed for at least 3 seconds.
	- 2. Example of Using the Alarm Output: Monitoring Power Supply Replacement Notification in the System (6 Months or Less Until Replacement Is Required)

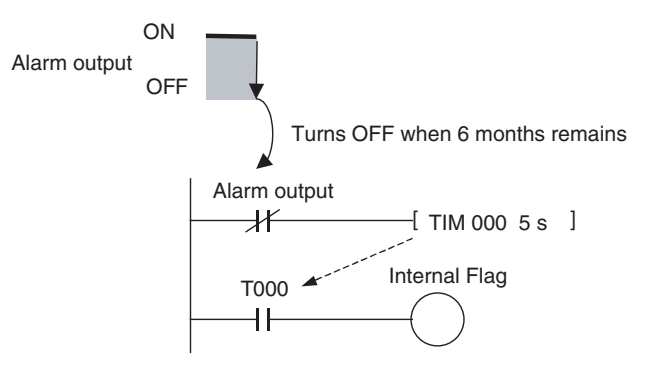

The Flag is programmed to allow for the delay in the alarm output at system startup. The Flag does not turn ON when the alarm output is ON (normal operation). When the alarm output turns OFF (replacement required), the Flag turns ON, and the replacement notification can be monitored from the system.

**Maintenance Function Using the TEST Switch** • Press the TEST switch for at least 3 seconds to display "A02" and force the alarm output OFF. Release the switch to return to normal operating status.

> The TEST switch is used initially or periodically to check the connection status between the alarm output and external devices.

- Press the TEST switch for less than 3 seconds to display the unit version information for the Power Supply Unit.
- **Note** 1. Replace the Power Supply Unit within 6 months when the display on the front panel of the Power Supply Unit alternates between 0.0 and A02 or the alarm output automatically turns OFF.
	- 2. Maintain an ambient storage temperature of -20 to 30°C and humidity of 25% to 70% when storing the product (with the power turned OFF) for longer than 3 months to keep the replacement notification function in optimum working condition. The replacement time is calculated from when the power is turned ON only. The precision of the replacement period will decline if the electrolytic capacitor deteriorates during storage.

### **Display and Alarm Output Operation**

#### **Normal Display: Replacement Notification Display**

When 6 months or less are remaining until replacement is required, the display will alternate between "0.0" and "A02" (in 2 second intervals), and the alarm output will turn OFF.

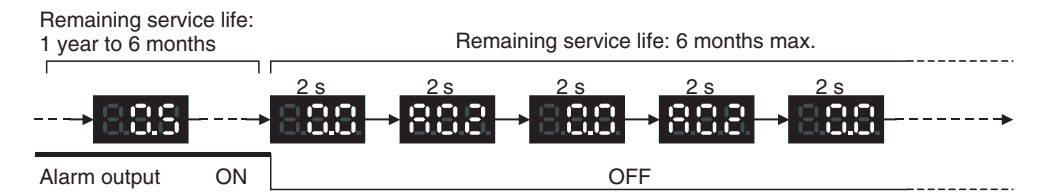

**Operation at Powerup** The following initial display is shown when the power is turned ON, after which the replacement notification is displayed. The alarm output turns ON approximately 0.2 seconds after the power is turned ON.

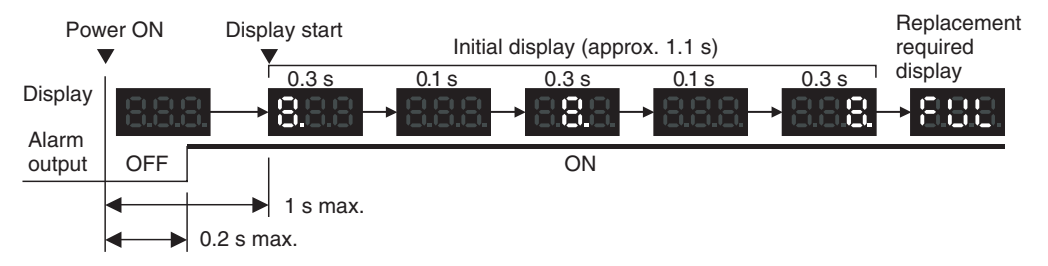

When replacement is already required, the alarm display will follow the initial display. The alarm output will turn ON approximately 0.2 seconds after the power is turned ON, and then turn OFF after approximately 5 seconds.

### *Power Supply Units* **Section 3-4**

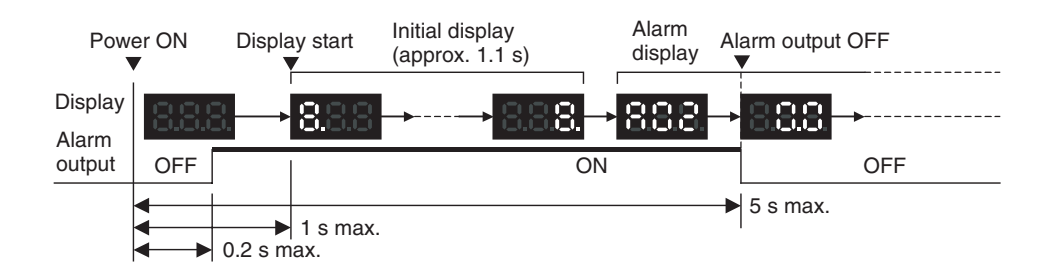

**Operation at Power OFF** When the power is turned OFF, the display will turn OFF after the PC operation stops. The alarm output will turn OFF after the display turns OFF.

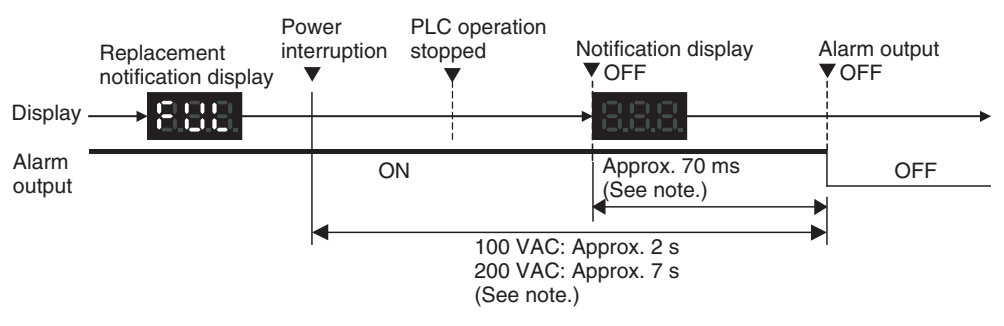

If replacement is already required, the display will turn OFF after the PC operation stops. When the display turns OFF, the alarm output will turn ON momentarily and then turn OFF again.

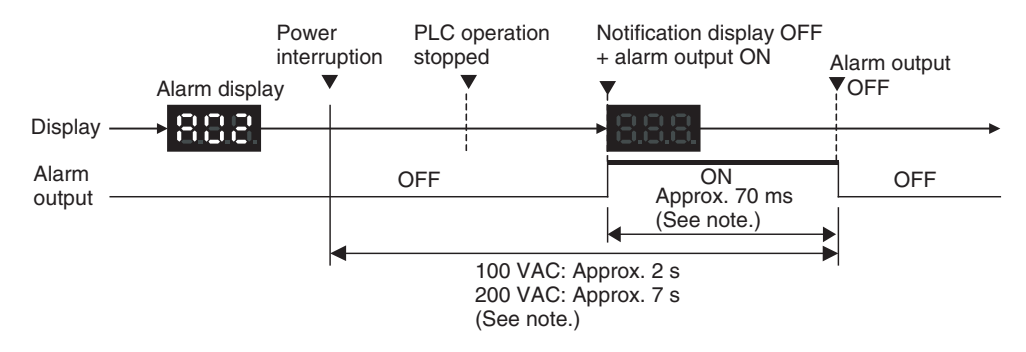

**Note** The values shown are reference values (calculated for a no-load status on the Power Supply Unit's output).

**Operation When TEST Switch Is Pressed** The following operation will be performed when the TEST switch on the replacement notification function module is pressed. When the switch is pressed for less than 3 seconds, the unit version will be displayed 3 times at 0.5-second intervals. When the switch is pressed for at least 3 seconds, the alarm output will momentarily turn OFF, and the alarm display A02 will be shown. The operation will return to the normal display and output when the switch is released. Use the TEST switch to check the connection between the replacement notification output and devices.

1. Operation when TEST switch is pressed for less than 3 seconds.

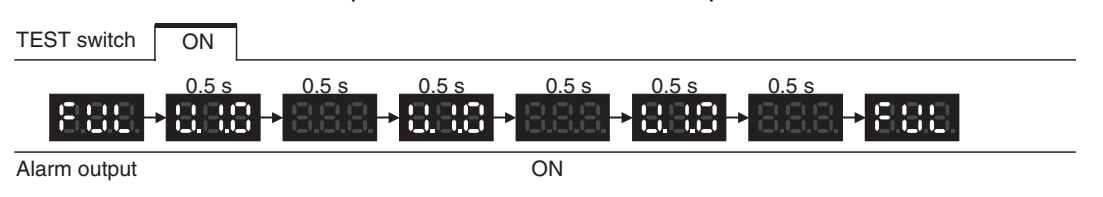

<sup>2.</sup> Operation when TEST switch is pressed for less than 3 seconds.

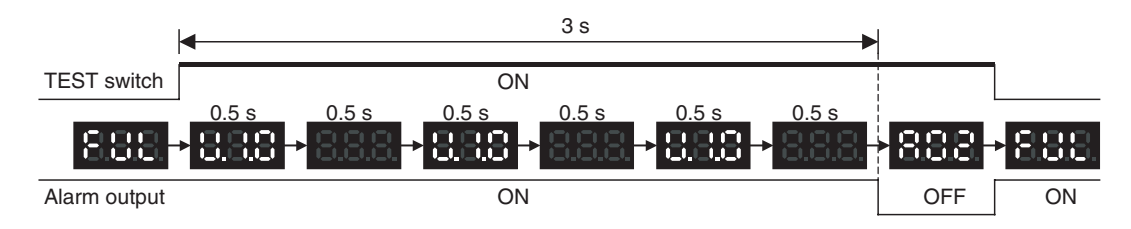

**Note** Under normal application conditions, the replacement notification function will operate after several years or even tens of years. When using a Power Supply Unit for an extended period of time, periodically check operation with the TEST switch as described above and be sure the alarm output functions properly.

#### **Self-diagnostic Function**

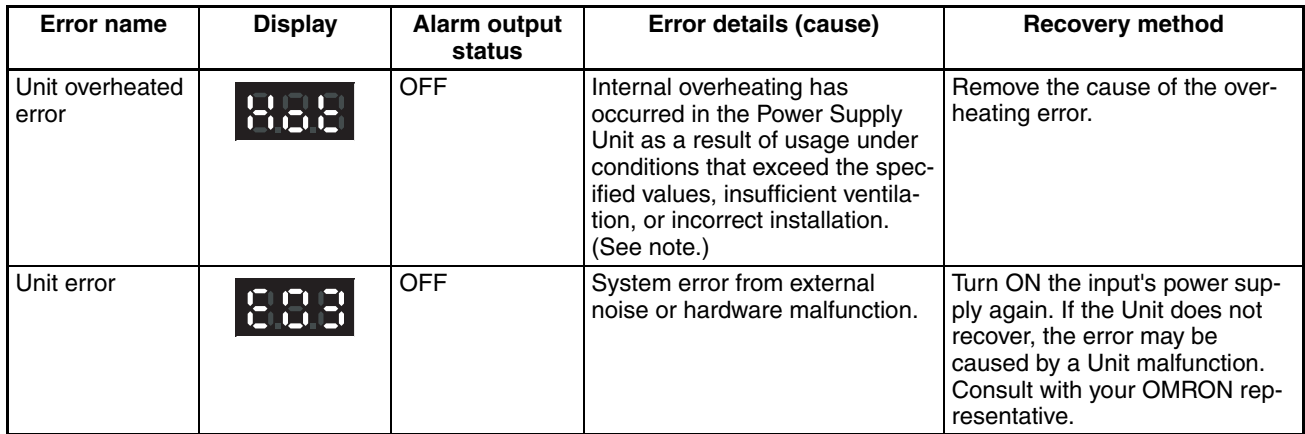

**Note** If the error continues for 3 hours or longer, the replacement notification function will be disabled. Even if the cause of the overheating is removed, the display will continue as "Hot," and the notification output will remain OFF. In this state, the internal parts may deteriorate even if the PC operation is normal, so replace the Power Supply Unit.

### **Comparison between the CJ1W-PA205C and CJ1W-PA205R**

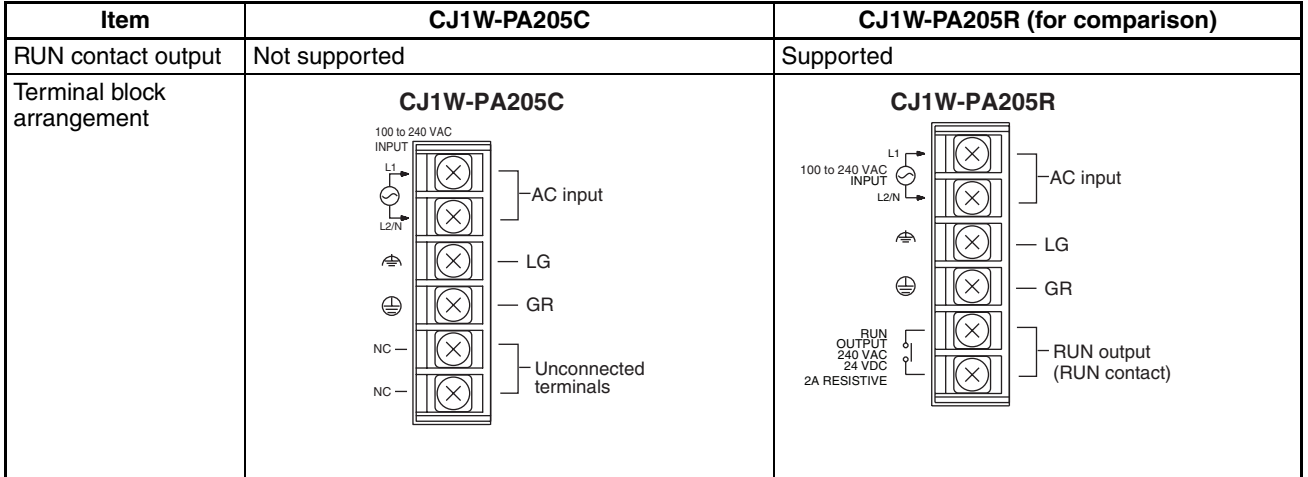

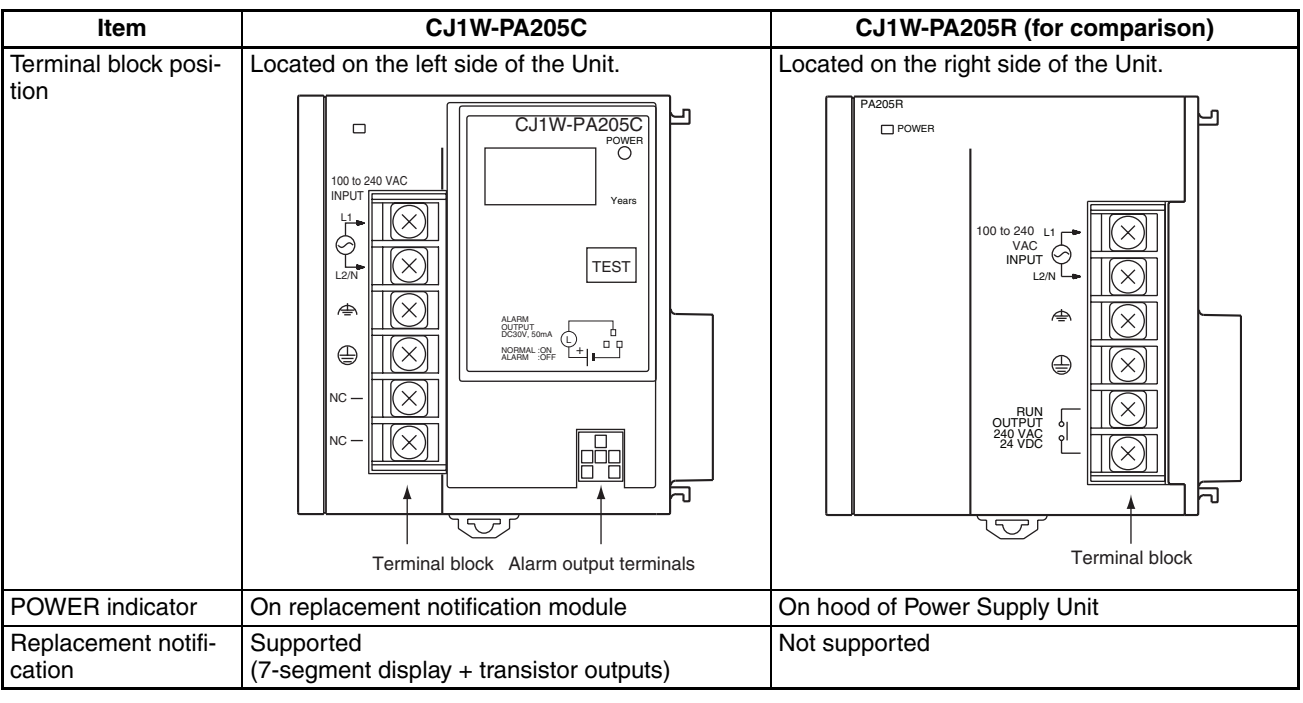

# **3-5 I/O Control Units and I/O Interface Units**

An I/O Control Unit and I/O Interface Units are used to connect Expansion Racks to expand the system.

# **3-5-1 Models**

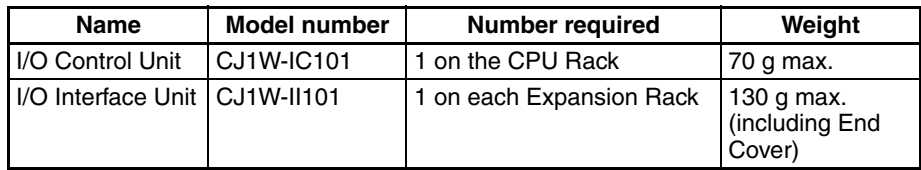

# **3-5-2 System Configuration**

The I/O Control Unit is connected directly to the CPU Unit. If it is not immediately to the right of the CPU Unit, correct operation may not be possible.

The I/O Interface Unit is connected directly to the Power Supply Unit. If it is not immediately to the right of the Power Supply Unit, correct operation may not be possible.

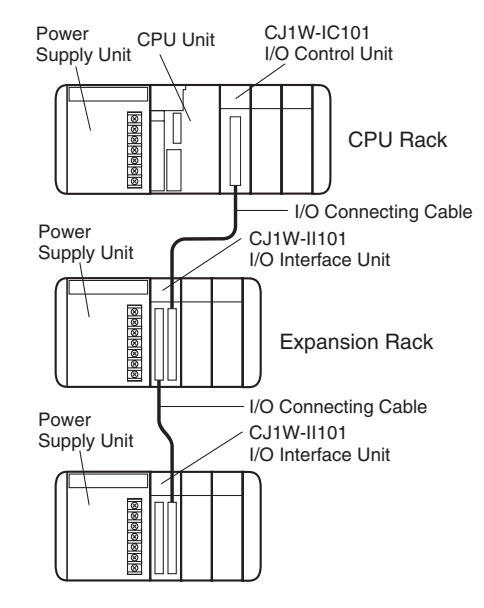

# **3-5-3 Component Names**

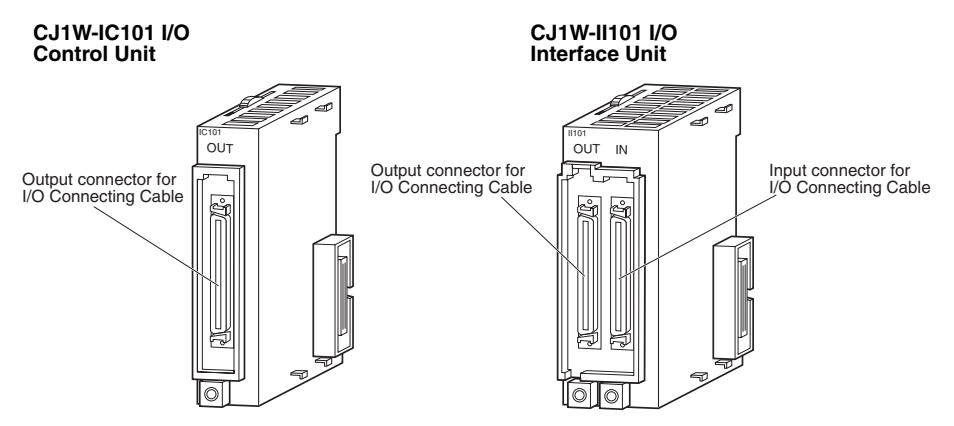

# **3-5-4 Dimensions**

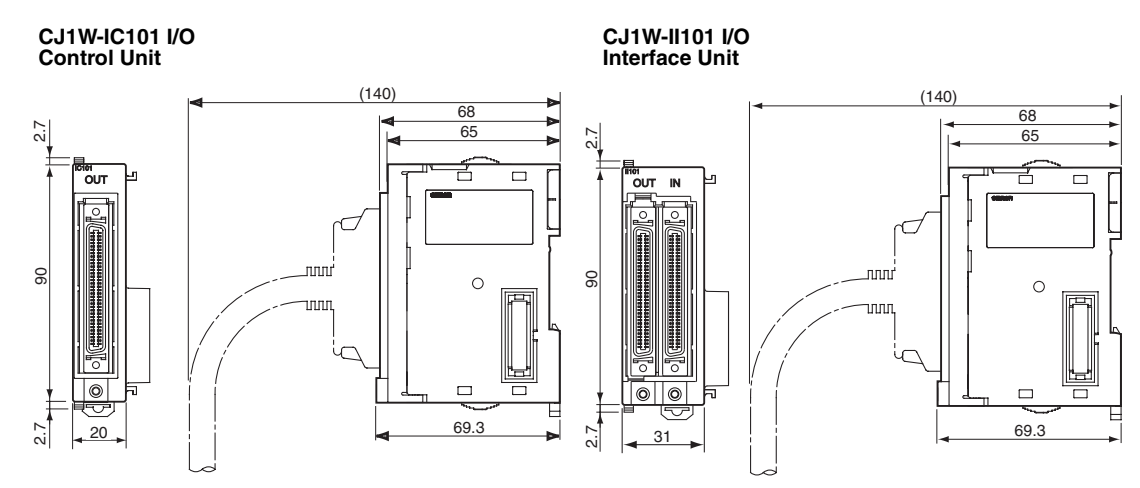

**Note** Attached the enclosed cover to the I/O Connecting Cable connector on the I/O Interface Unit when it is not being used to protect it from dust.

# **3-6 CJ-series Basic I/O Units**

# **3-6-1 CJ-series Basic I/O Units with Terminal Blocks**

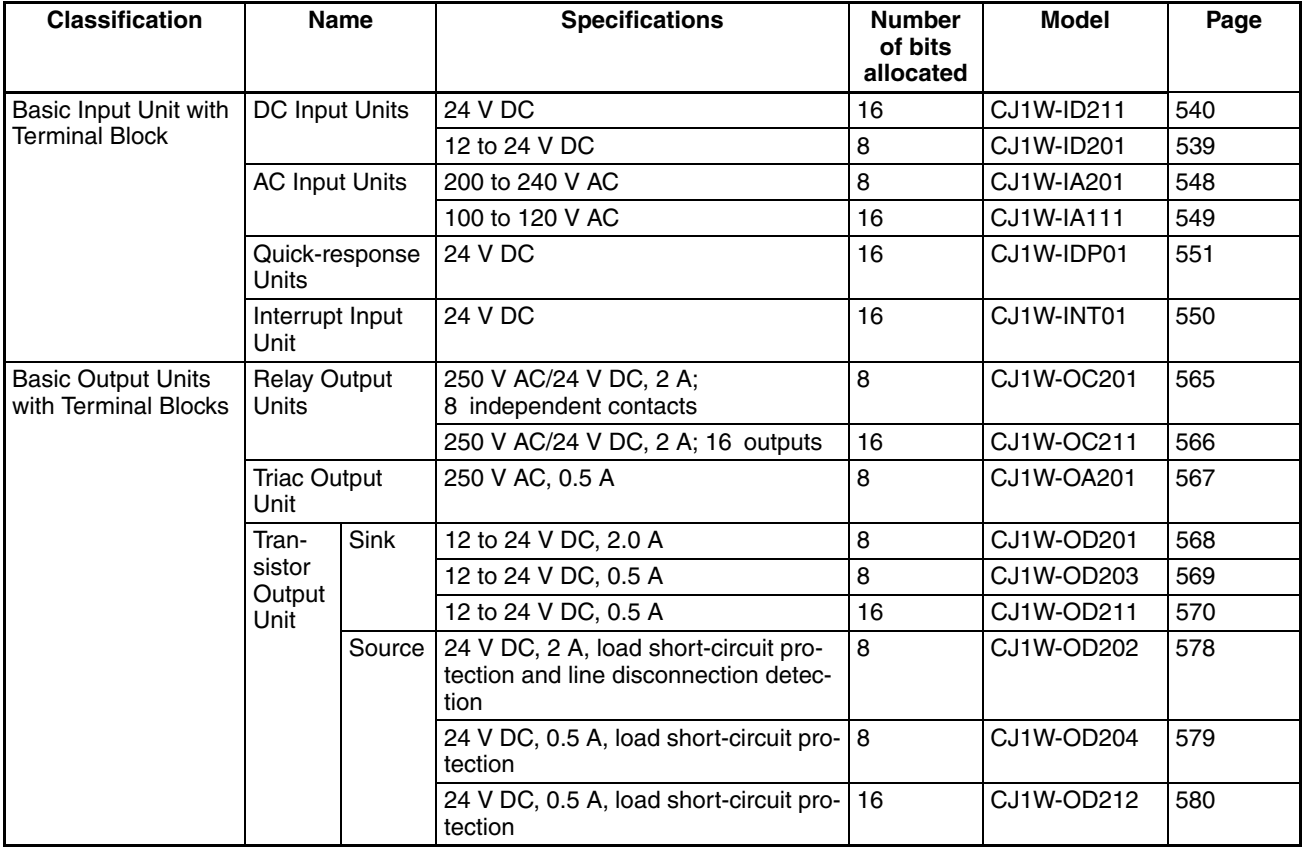

#### **Part Names**

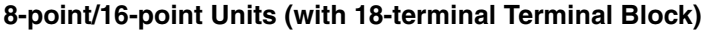

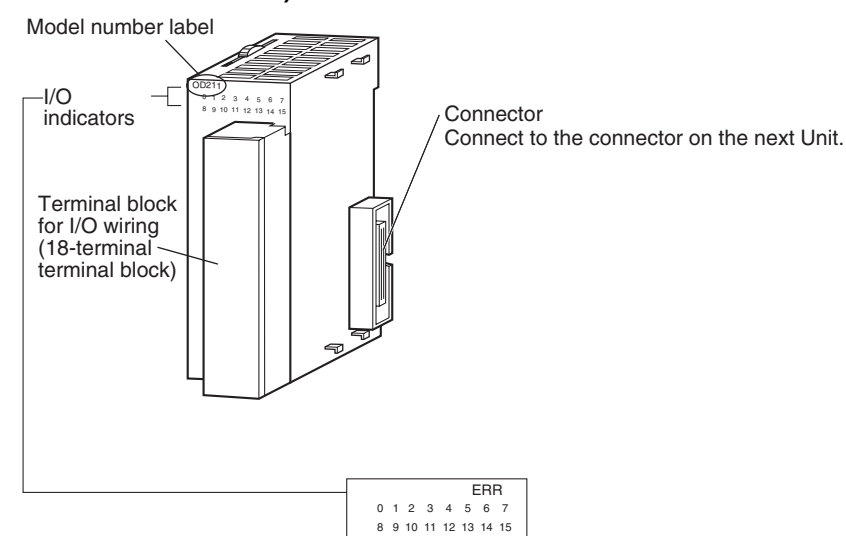

**Note** The CJ1W-OD202, CJ1W-OD204, and CJ1W-OD212 also have an ERR indicator for the load short-circuit alarm.

#### **Dimensions**

**8-point/16-point Units (with 18-terminal Terminal Block)**

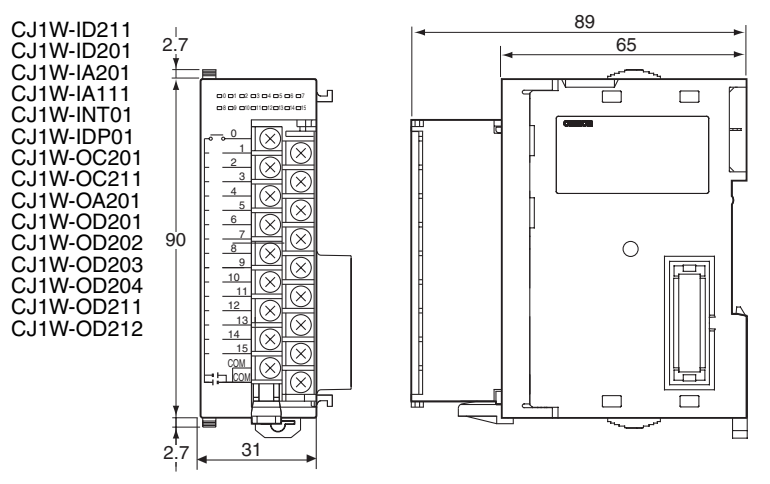

#### **Interrupt Input Units**

**Functions Interrupt Input Units are used to execute interrupt programs on the rising or** falling edge of an input signal. When the specified interrupt input turns ON (or OFF), execution of the cyclic program in the CPU Unit is interrupted and an I/O interrupt task (task number 100 to 131) is executed. When execution of the I/O interrupt task has been completed, the cyclic program is again executed starting from the instruction after which it was interrupted.

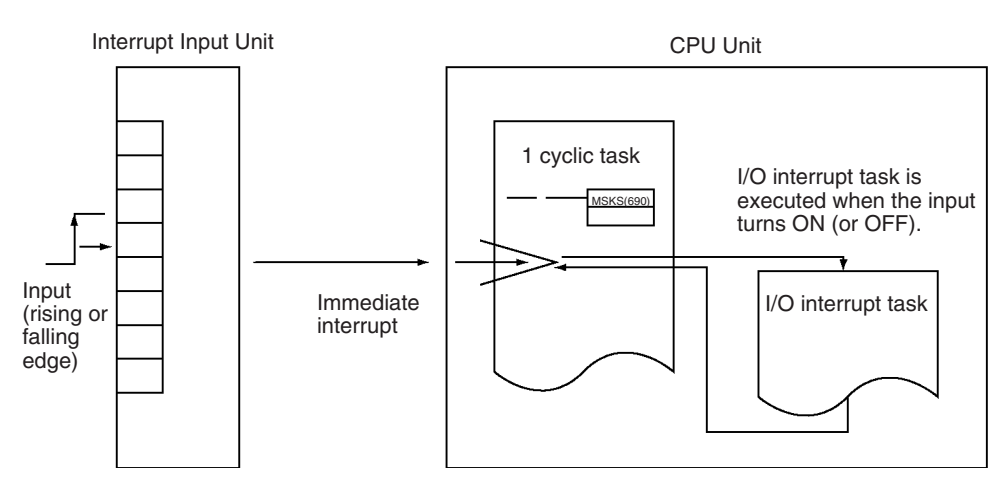

**Applicable Units** Either of the following Interrupt Input Units can be used with a CJ1-H or CJ1M CPU Unit. (Interrupt Input Units cannot be mounted to CJ1 CPU Units.)

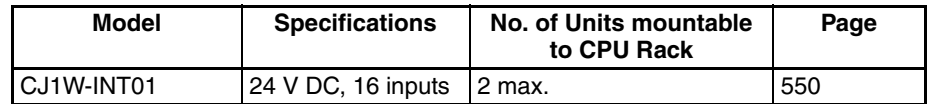

#### **Application Precautions**

- 1. Interrupt Input Units must be mounted in the locations described below.
	- CJ1-H CPU Units

All Interrupt Input Units must be connected in the CPU Rack and must be connected in any of the five positions immediately to the right of the CPU Unit. The interrupt input function will not be supported if an Interrupt Input Unit is mounted to an Expansion Rack. If connected in any other position or to an Expansion Rack, and I/O setting error (fatal) will occur.

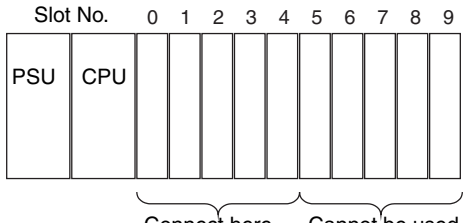

Connect here. Cannot be used.

• CJ1M CPU Units

All Interrupt Input Units must be connected in the CPU Rack and must be connected in any of the three positions immediately to the right of the CPU Unit. The interrupt input function will not be supported if an Interrupt Input Unit is mounted to an Expansion Rack. If connected in any other position or to an Expansion Rack, and I/O setting error (fatal) will occur.

- 2. If the Interrupt Input Units are not connected in the correct positions, an error will occur when the I/O tables are generated from the CX-Programmer. A40110 will turn ON to indicate an I/O setting error and A40508 will turn ON to indicate that an Interrupt Input Unit is in the wrong position.
- **Note** Even if a Unit is physically in one of the correct positions, a Dummy Unit can be registered in the I/O table, causing a Unit to be defined in a position different from its physical position.

There are limits to the number of Interrupt Input Units that can be mounted. (See table, above.)

The input response time cannot be changed for the CJ1W-INT01, and the related portions of the Basic I/O Unit input time constants in the PLC Setup, and the setting status in A220 to A259 will not be valid.

**Input Signal Width** Input signals must meet the following conditions.

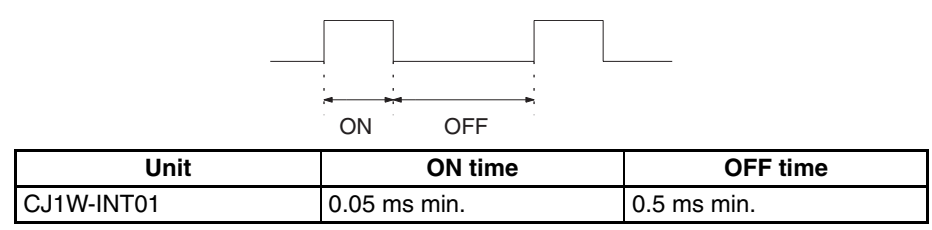

# **3-6-2 CJ-series 32/64-point Basic I/O Units with Connectors**

Units are available with either Fujitsu-compatible connectors (CJ1W- $\Box$ D $\Box$ 1) or MIL connectors (CJ1W-□D□□2/3).

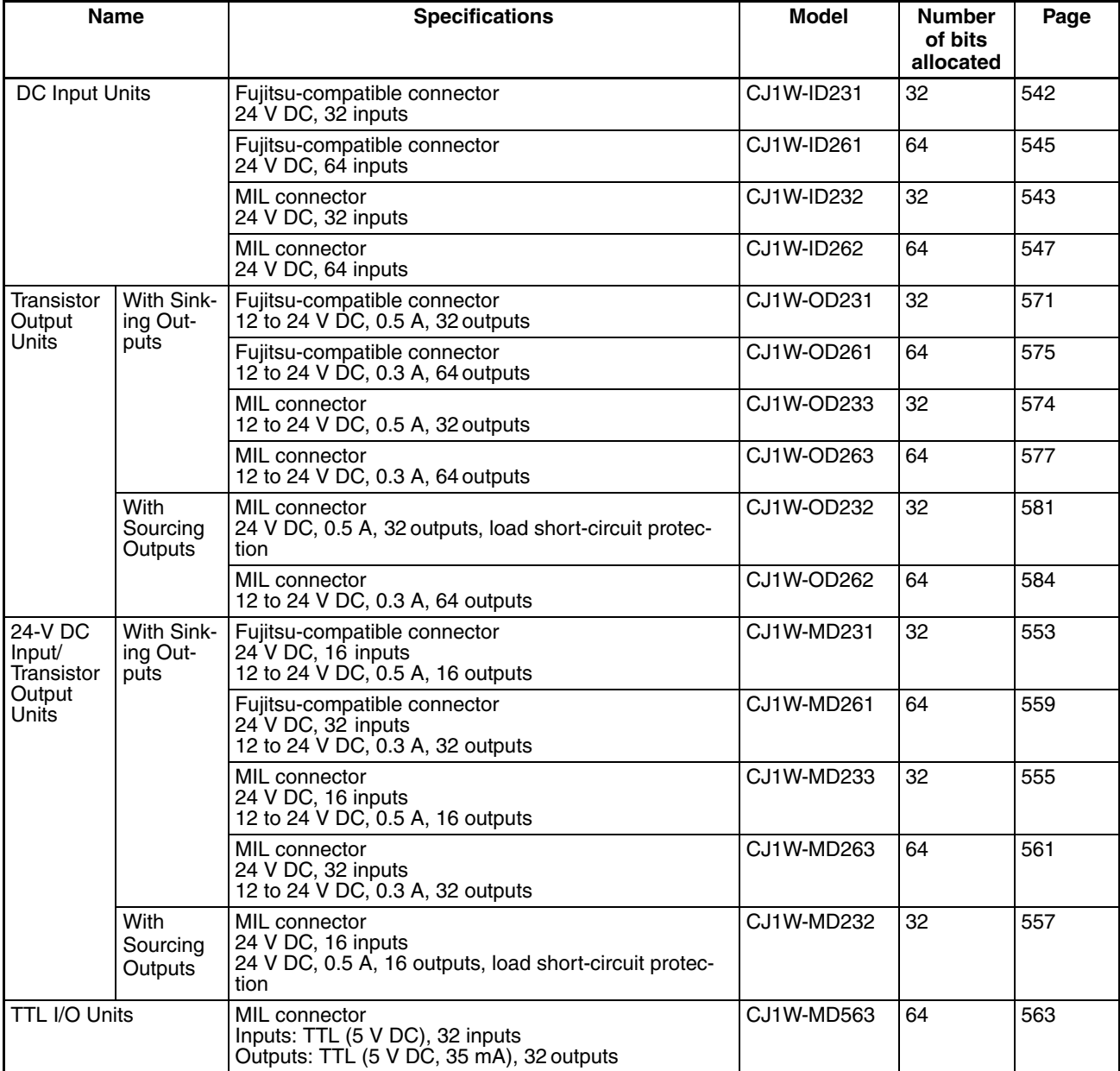

### **Part Names**

#### **32-point Units with 40-pin Fujitsu-compatible Connector or 40-pin MIL Connector**

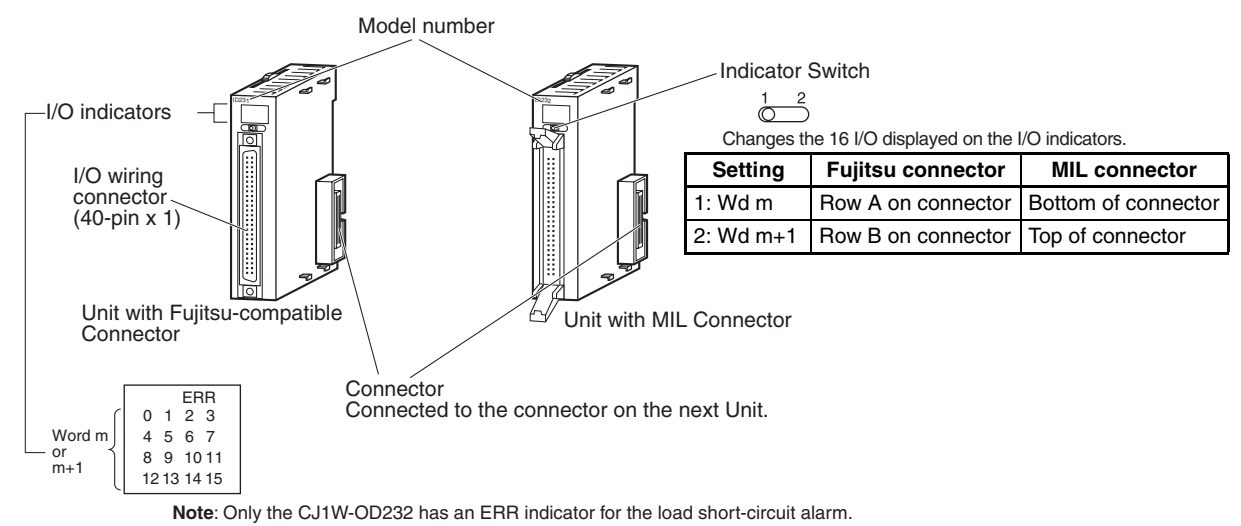

#### 32-point Units with  $2 \times 24$ -pin Fujitsu-compatible Connectors or  $2 \times 20$ -pin MIL Connectors

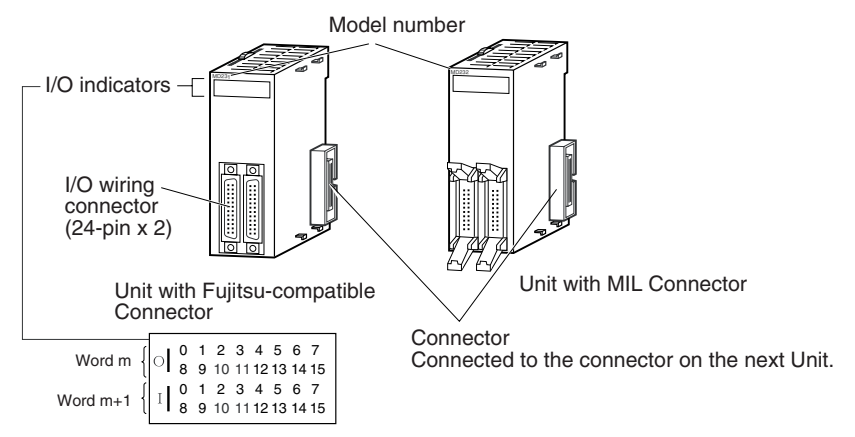

#### 64-point Units (2  $\times$  40-pin Fujitsu-compatible Connectors or 2  $\times$  40-pin MIL Connectors)

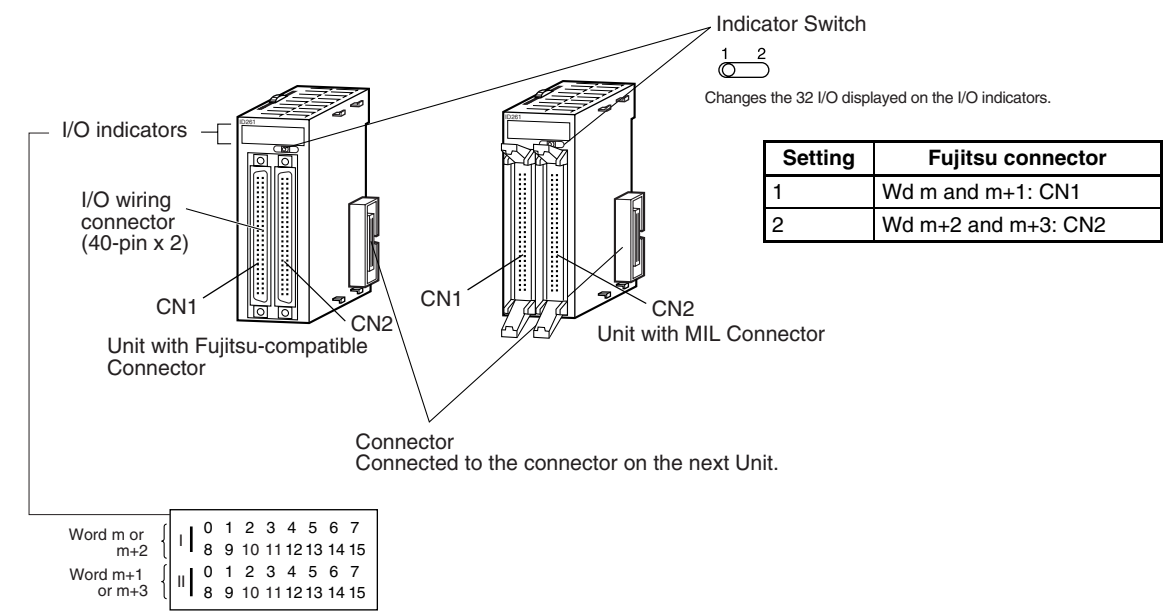

#### **Dimensions**

**Input Units and Output Units**

#### ■ **32-point Units with 40-pin Fujitsu-compatible Connector**

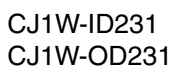

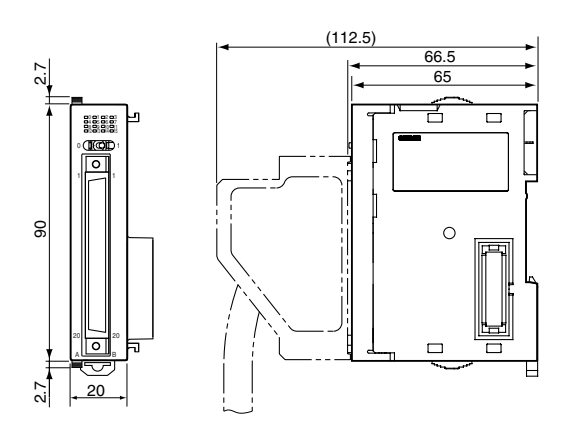

#### ■ **32-point Units with 40-pin MIL Connector**

CJ1W-ID232 CJ1W-OD232 CJ1W-OD233

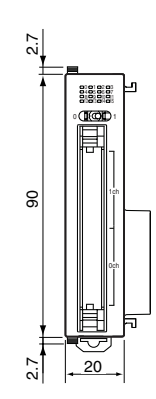

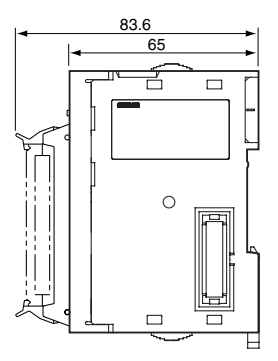

**24-V DC Input/Transistor Output Units**

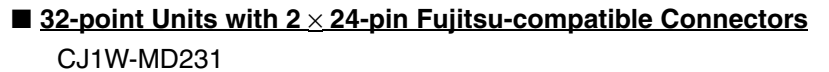

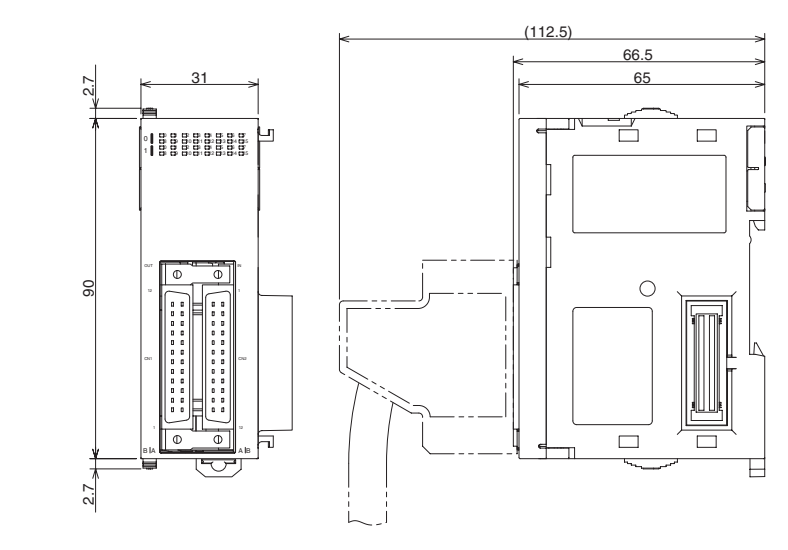

■ **32-point Units with 2 × 20-pin MIL Connectors** 

CJ1W-MD232 CJ1W-MD233

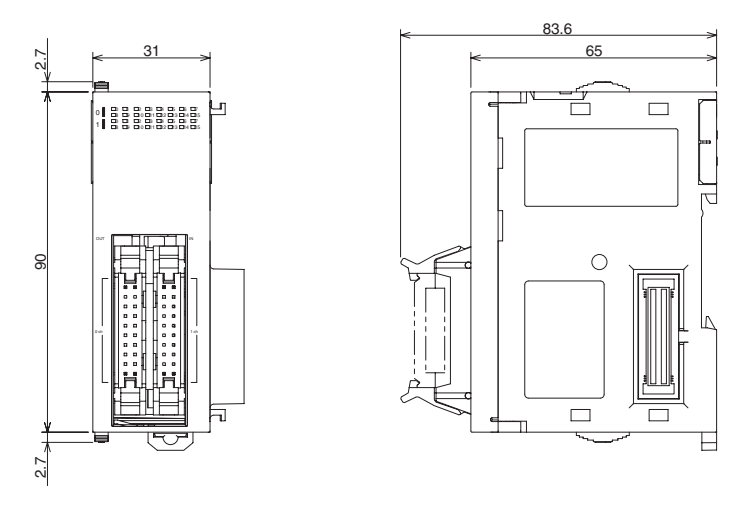

**Input Units, Output Units, 24-V DC Input/Transistor Output Units, TTL I/O Units**

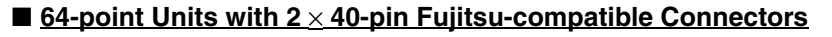

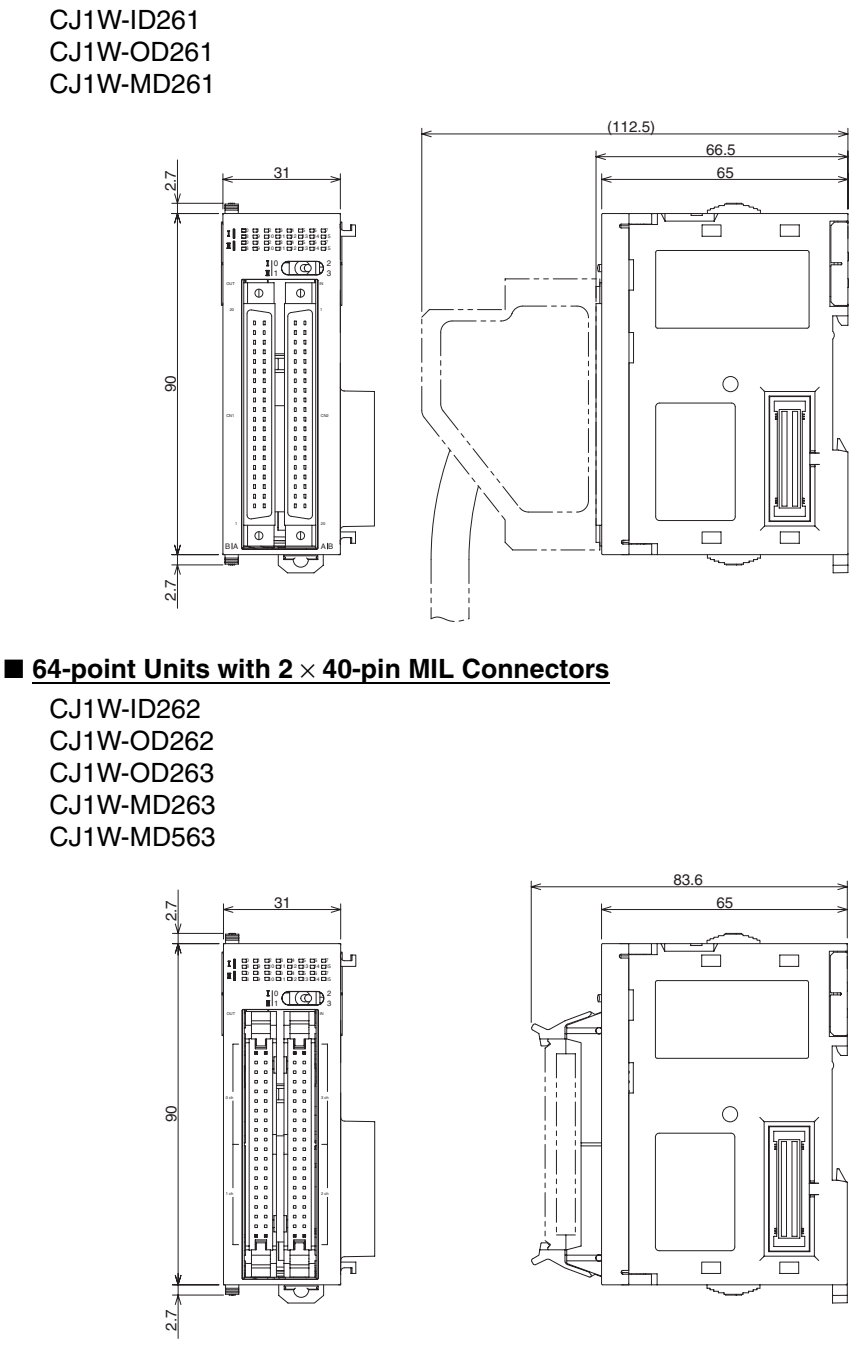

## **Connecting to Connector-Terminal Block Units**

The CJ-series 32/64-point Basic I/O Units can be connected to Connector-Terminal Block Conversion Units as shown in the following table.

#### **Units with Fujitsu-compatible Connectors**

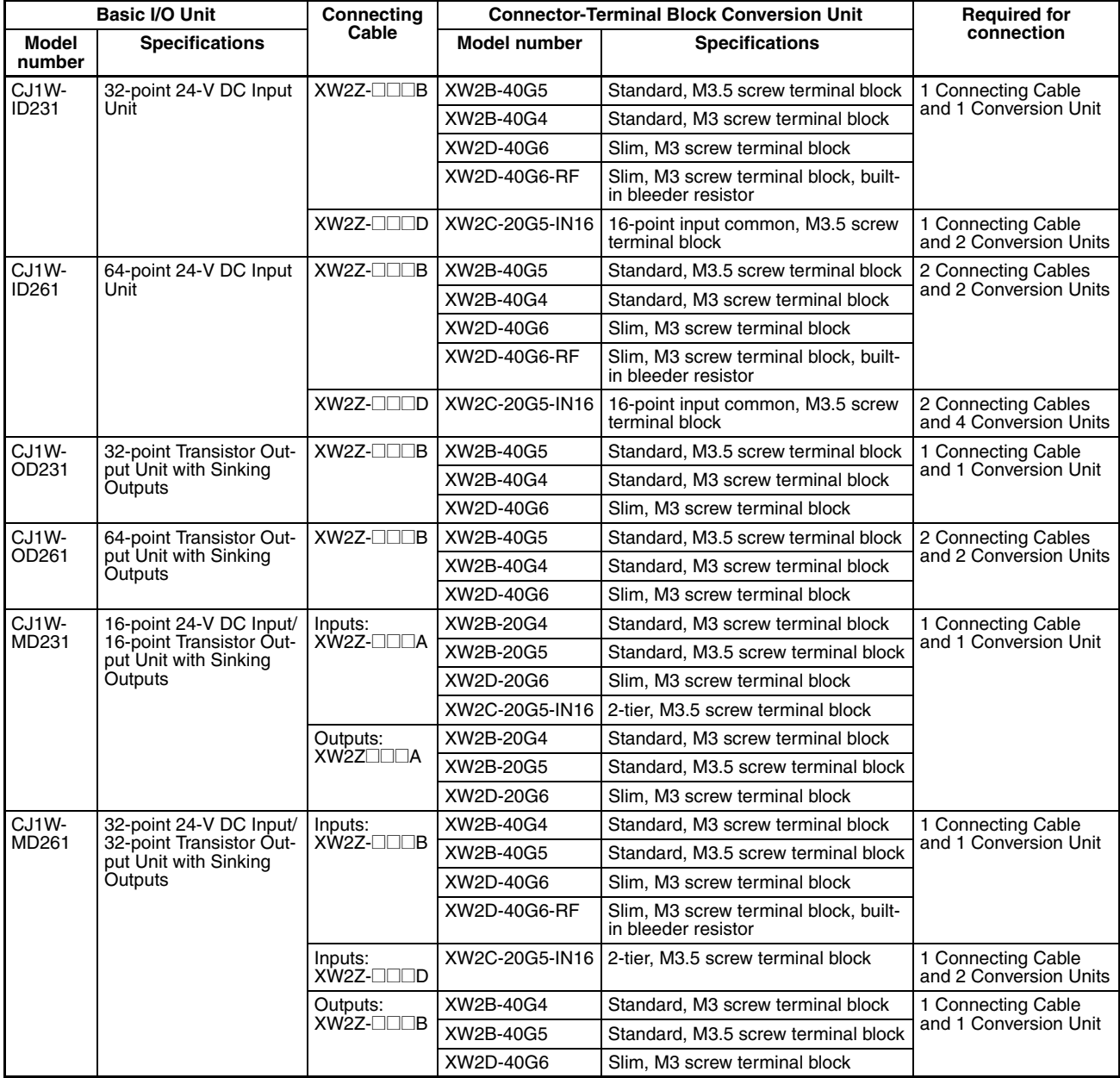

#### **Units with MIL Connectors**

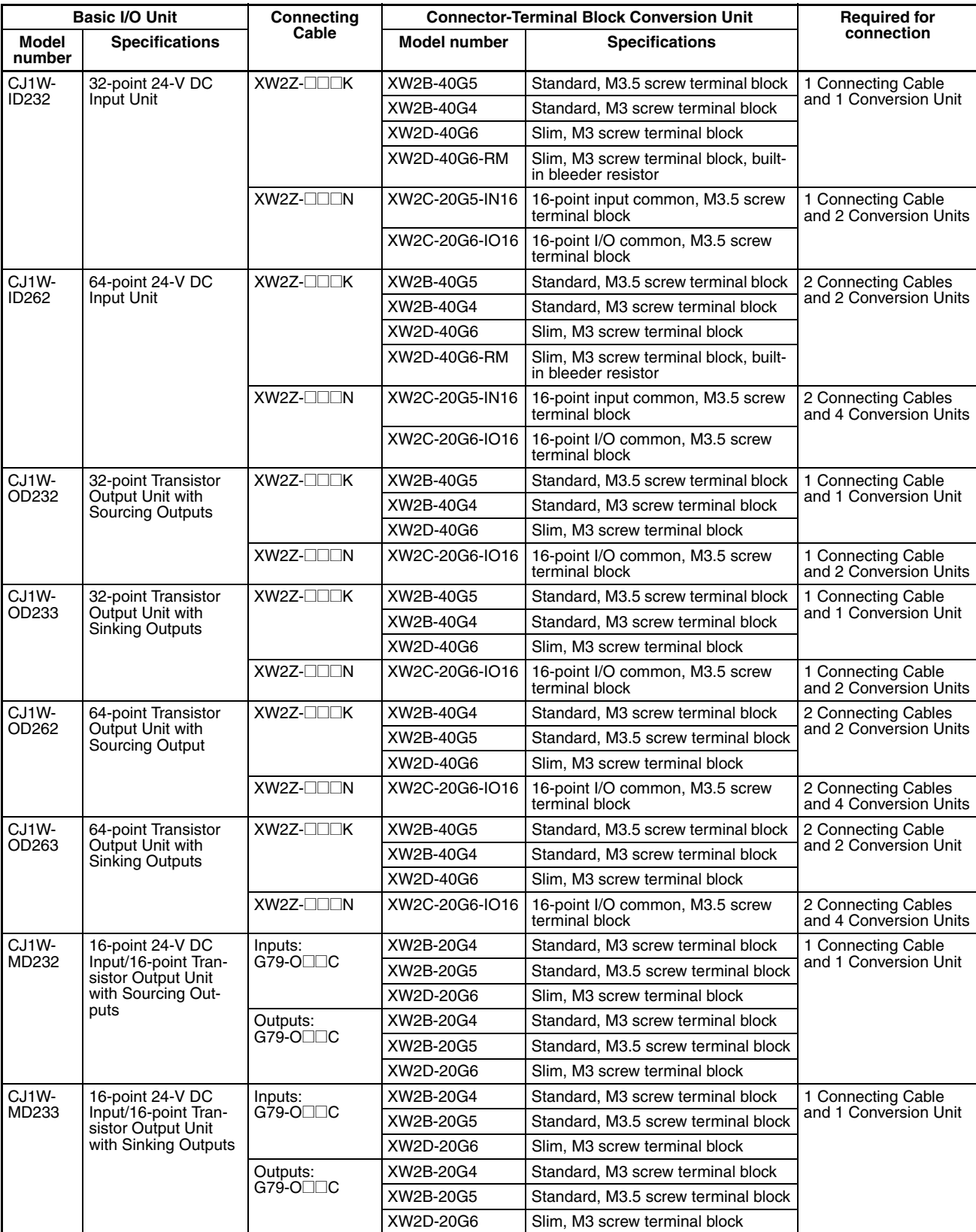

# *CJ-series Basic I/O Units* **Section 3-6**

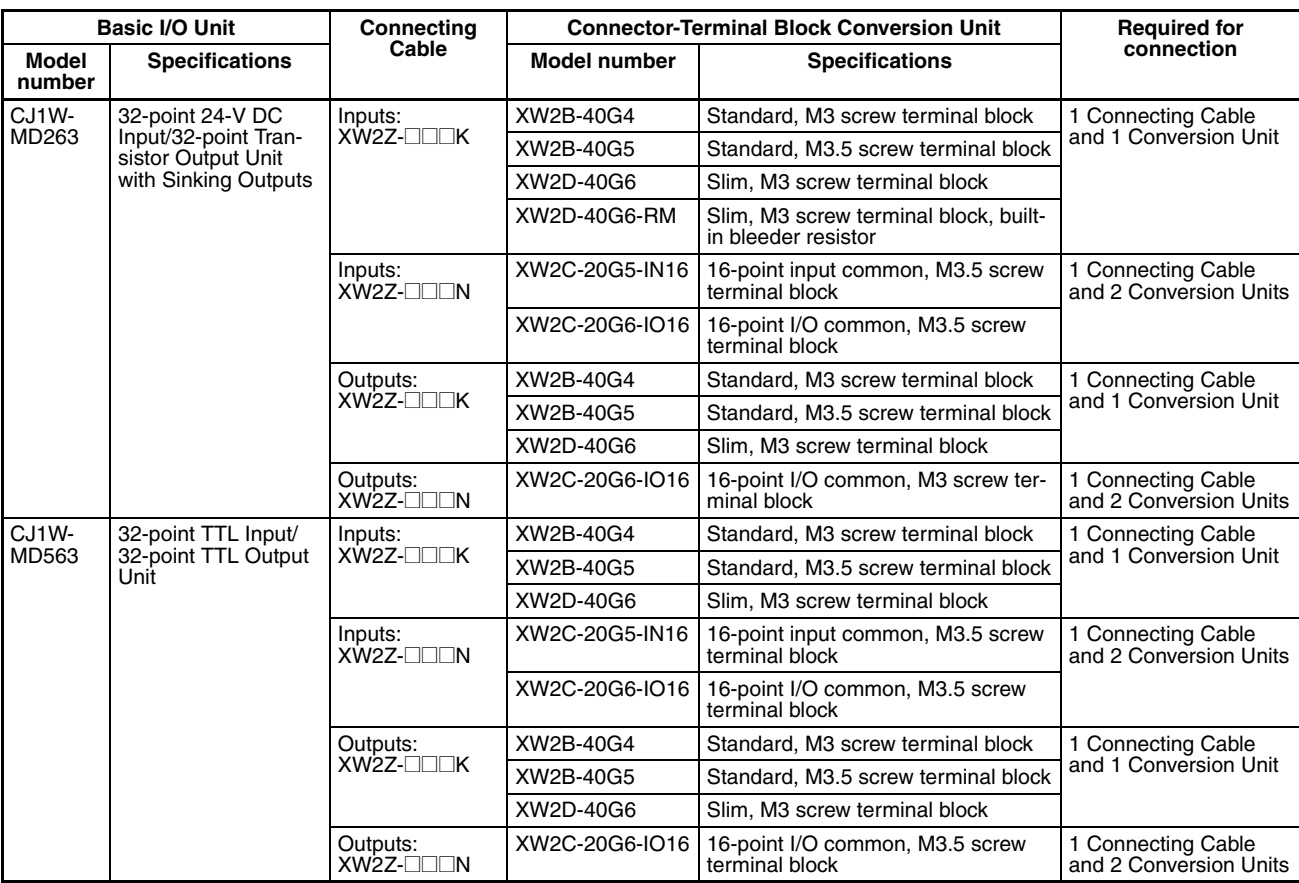

# **Connecting to I/O Terminals**

The CJ-series 32/64-point Basic I/O Units can be connected to I/O Terminals as shown in the following table.

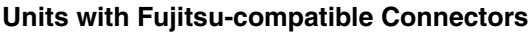

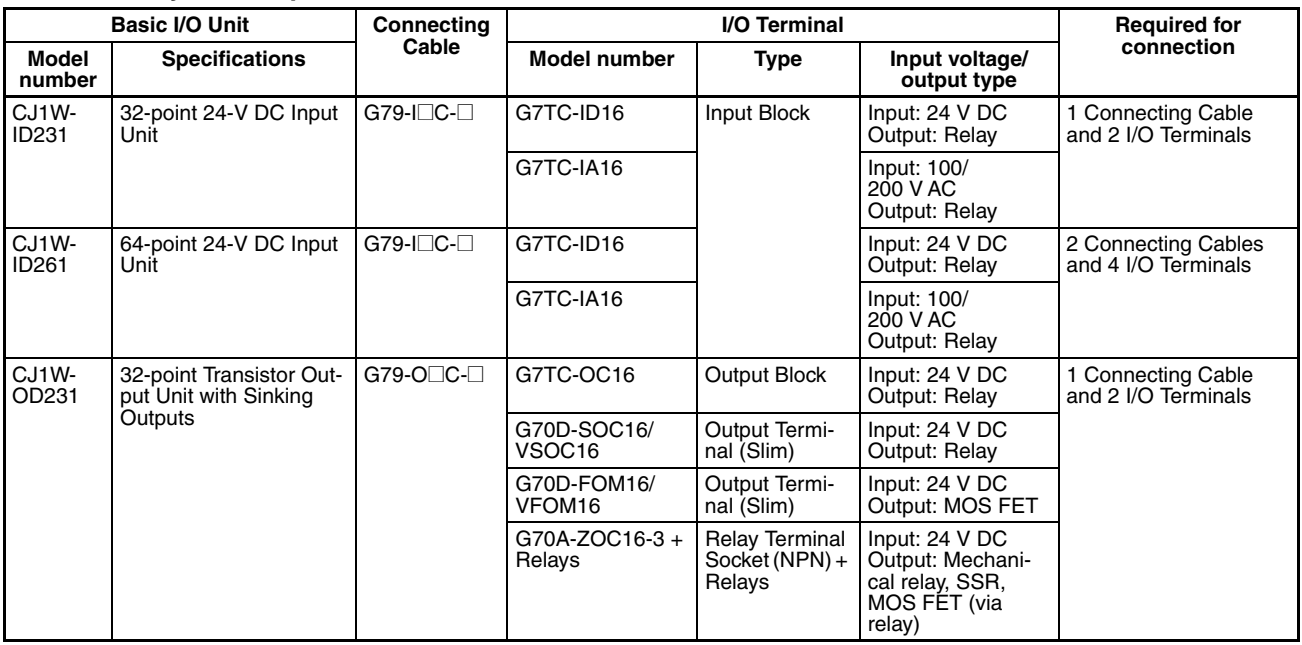

### *CJ-series Basic I/O Units* **Section 3-6**

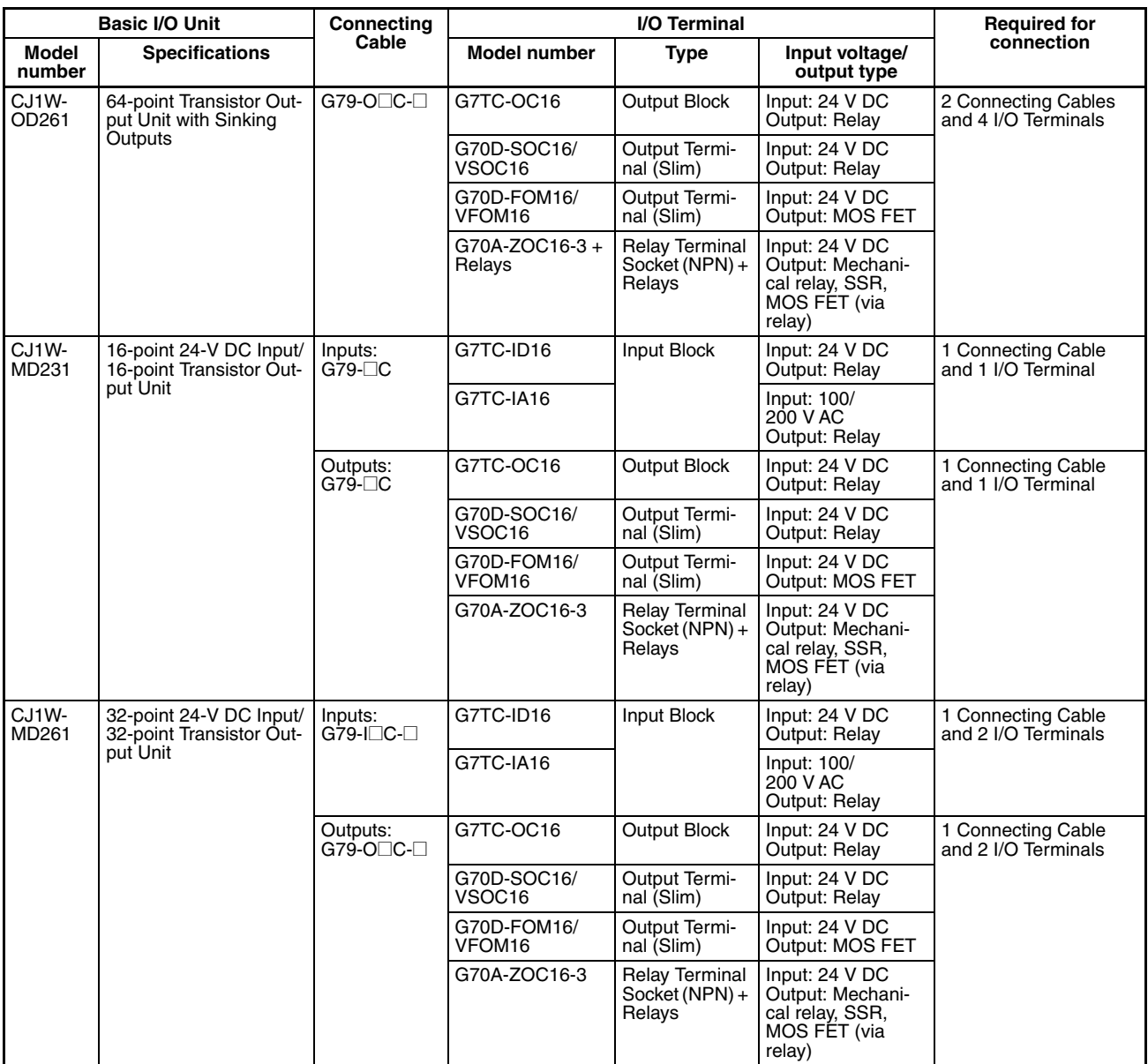

#### **Units with MIL Connectors**

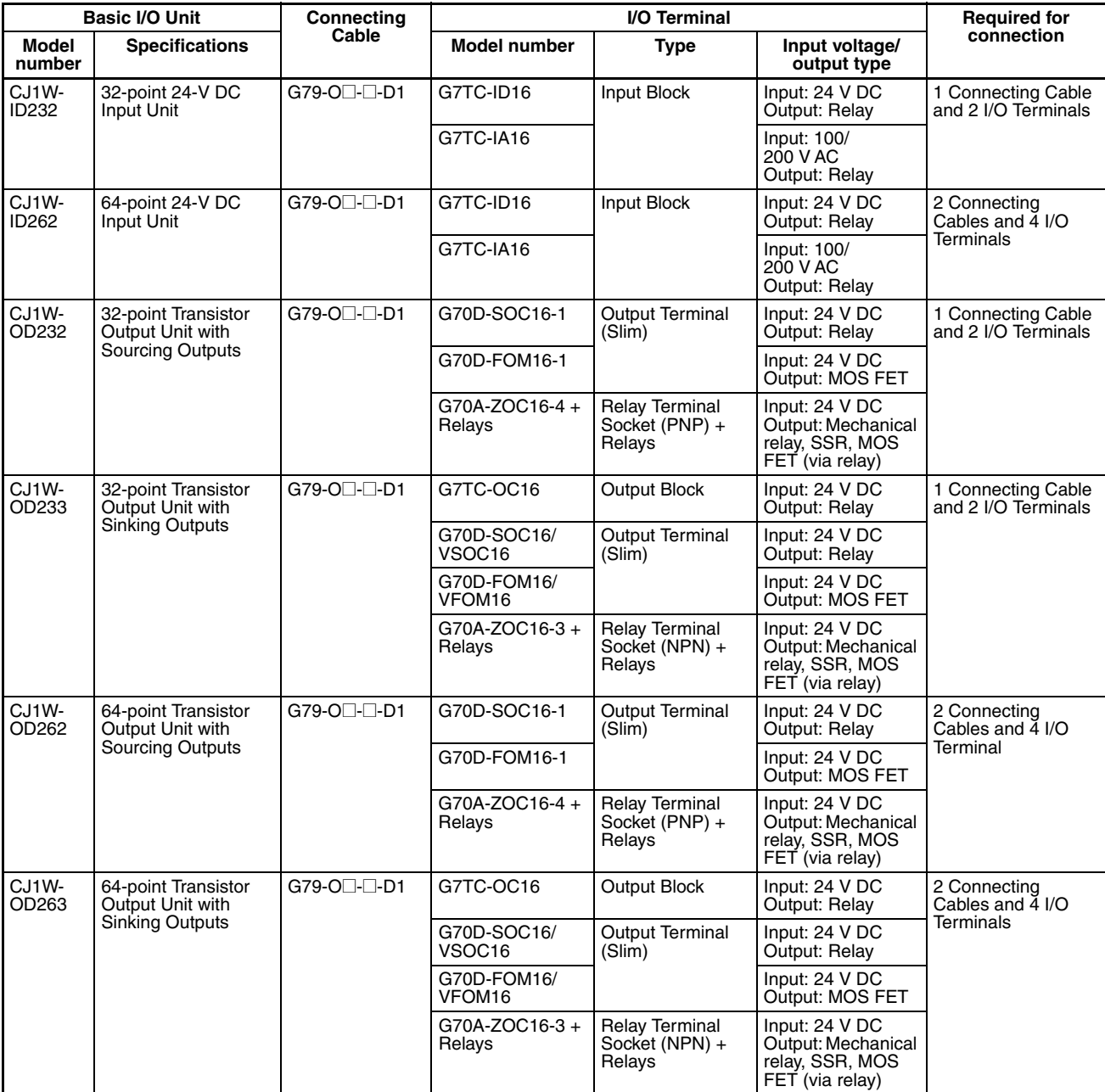

## *CJ-series Basic I/O Units* **Section 3-6**

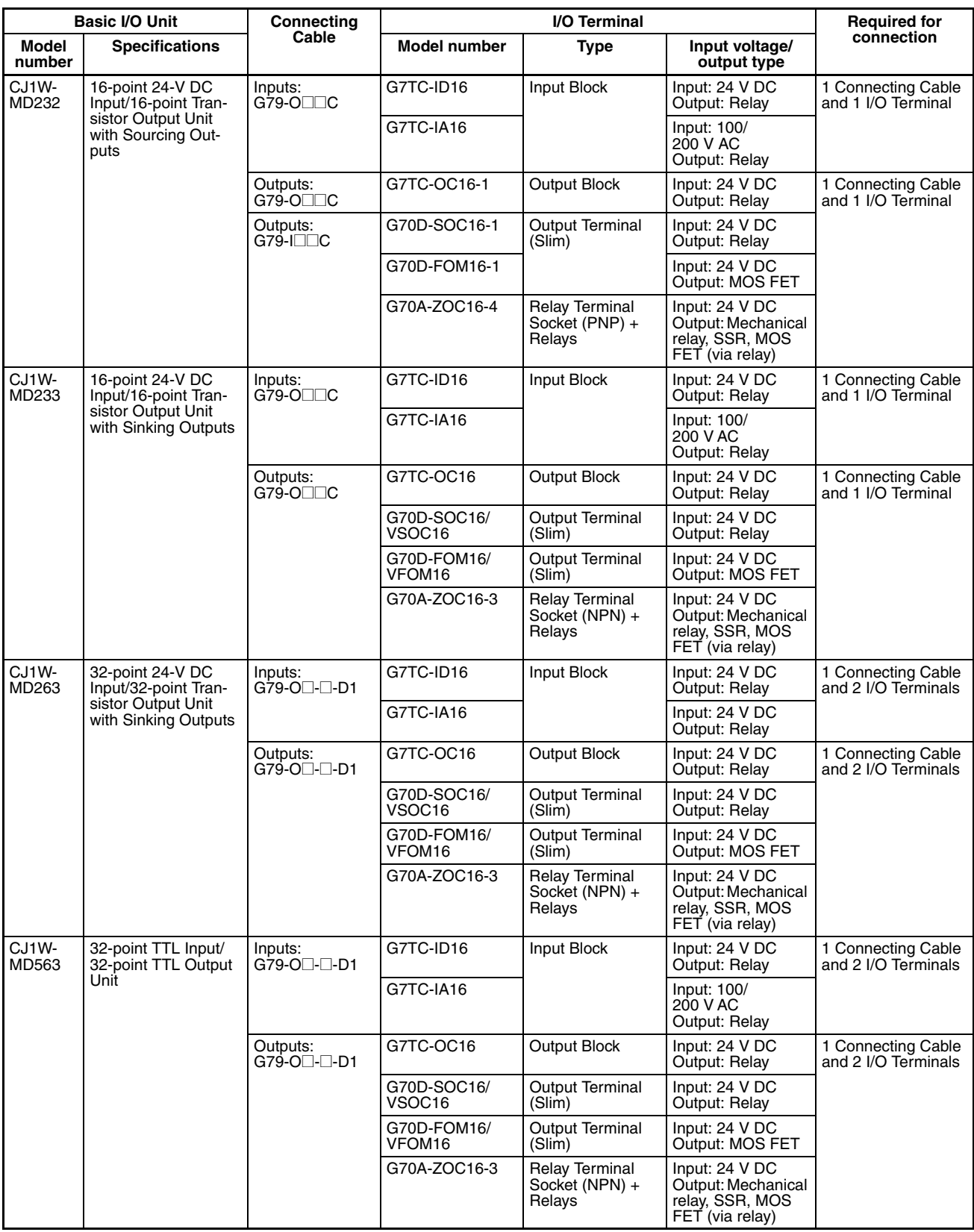

# **3-7 B7A Interface Unit**

# **3-7-1 Overview**

The B7A is a 1:1 transmission path that does not require a master. A total of 16 signals are transmitted using a two-conductor or three-conductor VCTF cable (maximum length: 500 m). The CJ1W-B7A□□ B7A Interface Unit is a CJ-series Basic I/O Unit that exchanges up to 64 points of I/O data mainly with B7A Link Terminals using a B7A transmission path.

The B7A Interface Unit and B7A Link Terminal can be used in the same way as a standard Basic I/O Unit and I/O Terminal without any need to worry about communications. This characteristic reduces the wiring when using more than one relatively remote sensor or actuator.

# **3-7-2 System Configuration**

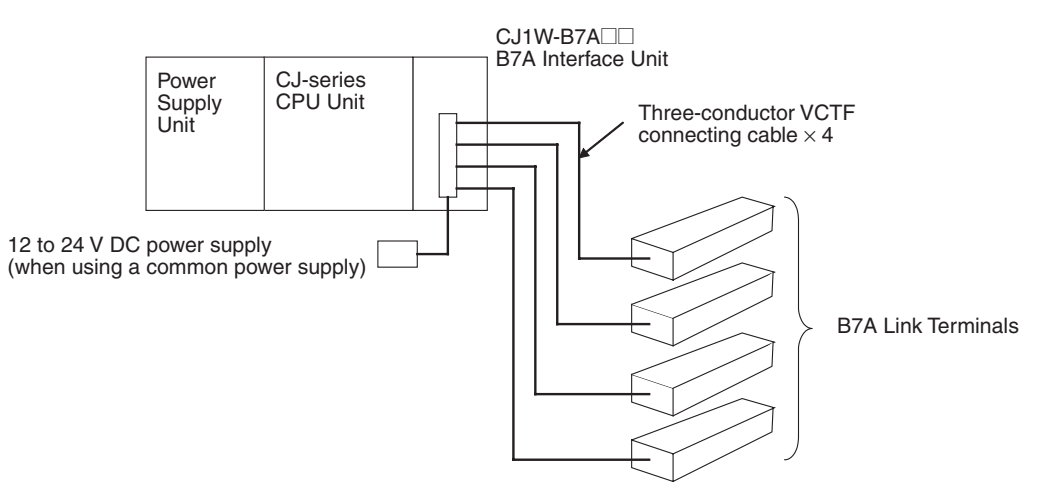

# **3-7-3 Models**

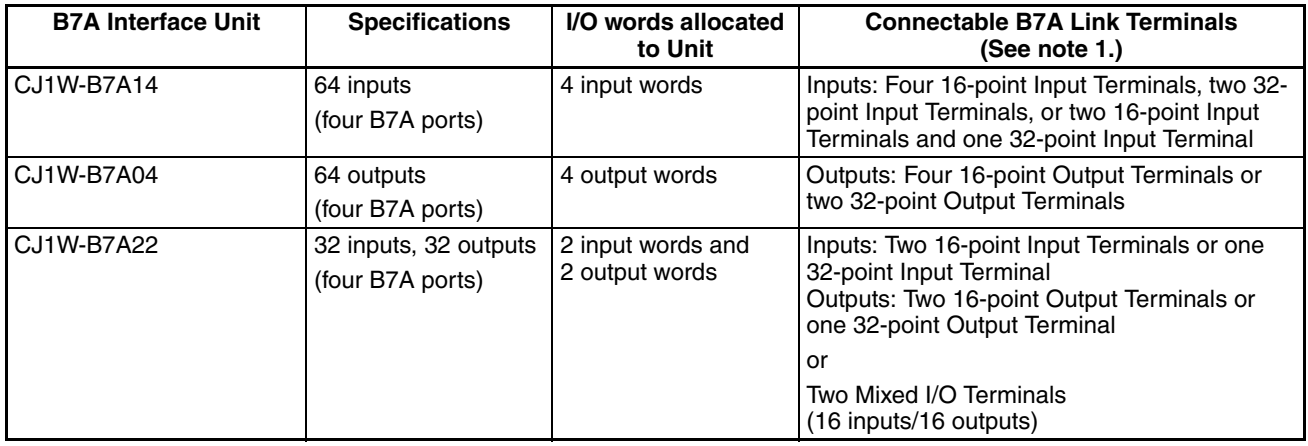

- **Note** 1. A 10-point B7A Link Terminal cannot be connected to a B7A Interface Unit. B7A Interface Units can be connected together.
	- 2. Wireless transmissions are possible if B7AP Power Couplers are used on a B7A transmission path, reducing the wiring required for moving objects and rotating objects.

# **3-7-4 B7A Communications Specifications**

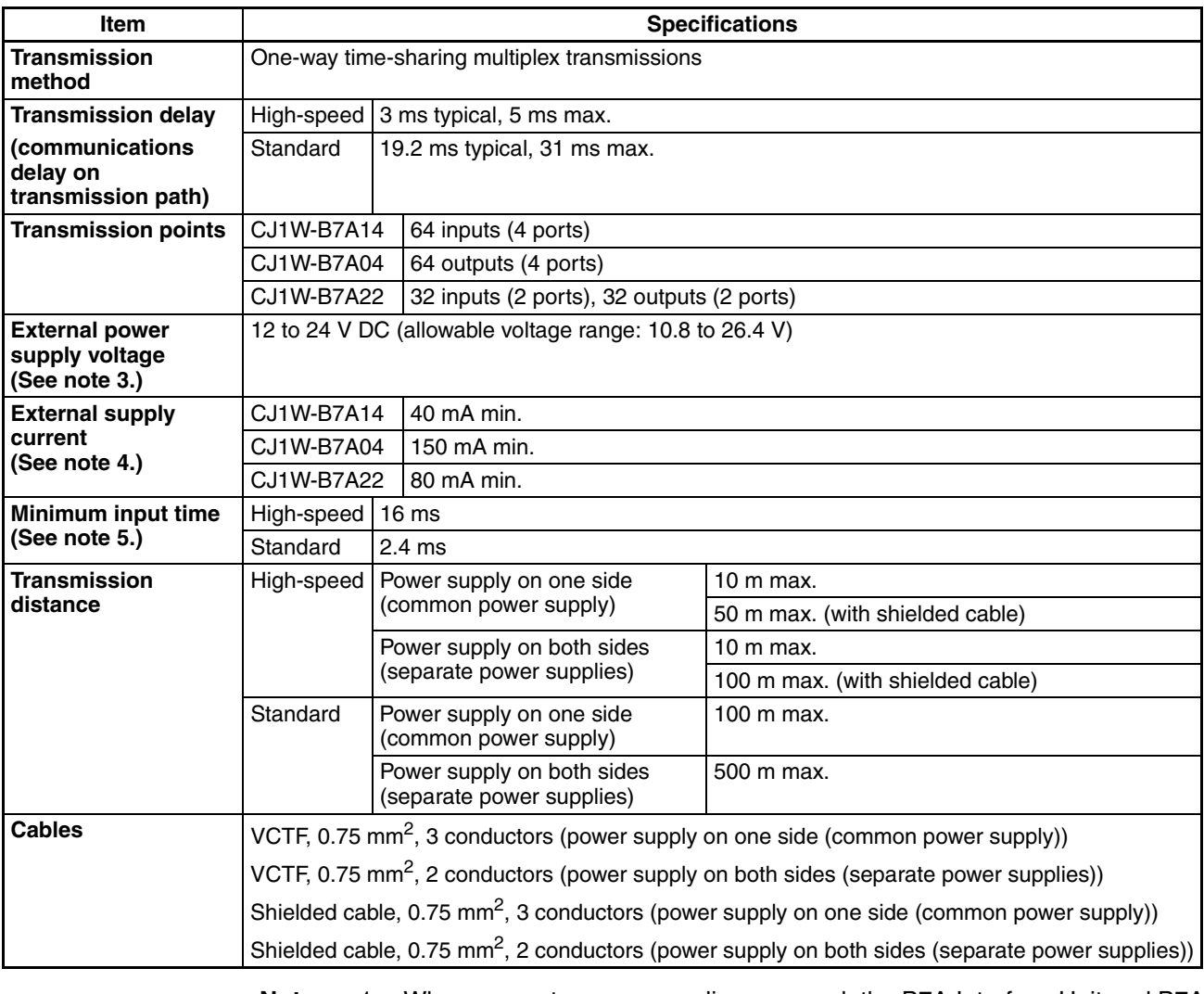

- **Note** 1. When separate power supplies are used, the B7A Interface Unit and B7A Link Terminal are supplied by separate external power supplies.
	- 2. When a common power supply is used, the B7A Interface Unit and B7A Link Terminal are supplied by the same external power supply.
	- 3. We recommend OMRON S8<sup>1</sup> series Power Supply Units for the external power supplies.
	- 4. The capacity of the external supply current does not include the capacity required by the B7A Link Terminal.
	- 5. The minimum input time is the minimum time required by the B7A Interface Unit to read the input signals from the CPU Unit.

# **3-7-5 Common Specifications**

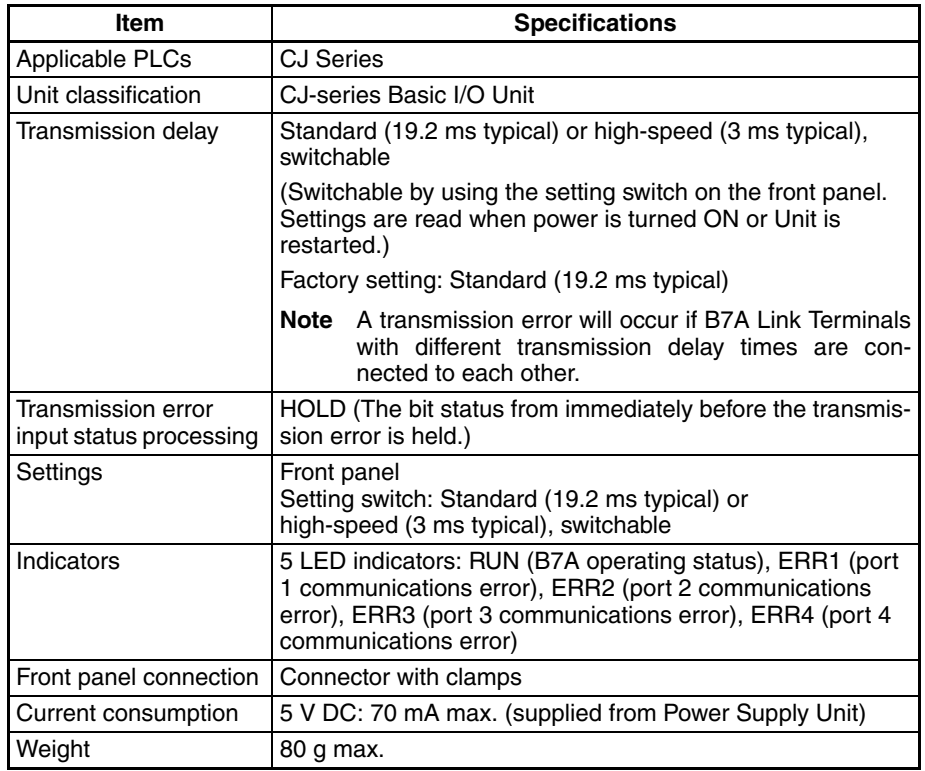

# **3-7-6 I/O Memory Allocations**

The B7A Interface Unit is a Basic I/O Unit. Each Unit is allocated four words in the I/O Area (which starts at CIO 0000). The words are allocated according to the mounting position of the Unit as shown in the following table.

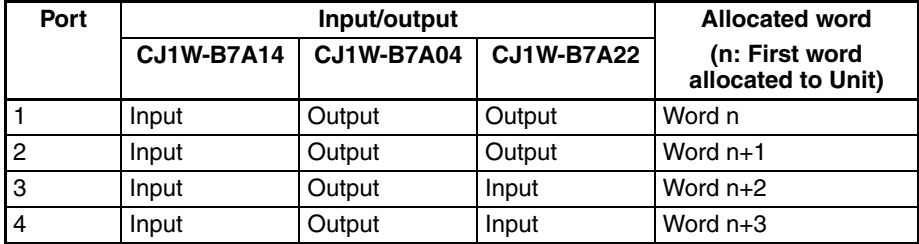

# **3-7-7 Transmission Error Processing**

### **Input Ports**

The B7A Interface Unit detects transmission errors at the input ports. When a transmission error is detected at an input port, the corresponding indicator and Transmission Error Flag turn ON.

#### **Indicators**

When a transmission occurs at an input port, indicators ERR1 to ERR4 on the front panel will turn ON according to the port where the error occurred.

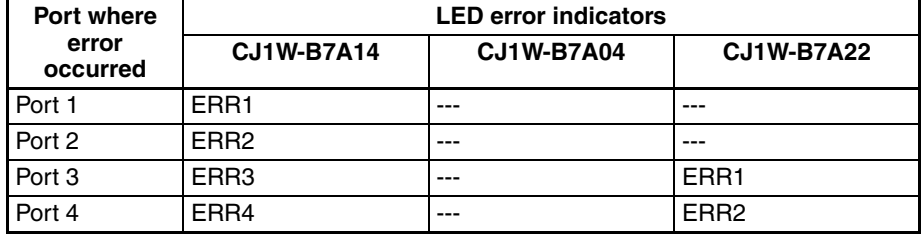

#### **Transmission Error Flag**

The corresponding Transmission Error Flag in the first word allocated to the Unit in the CPU Unit's Auxiliary Area will turn ON for each input port, as shown in the following table. Words A050 to A080 are allocated to Basic I/O Unit as information words.

#### **Example: Rack 0, Slot 0**

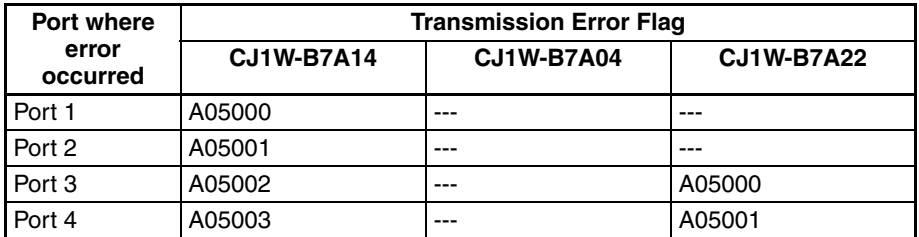

#### **Example: Rack 0, Slot 1**

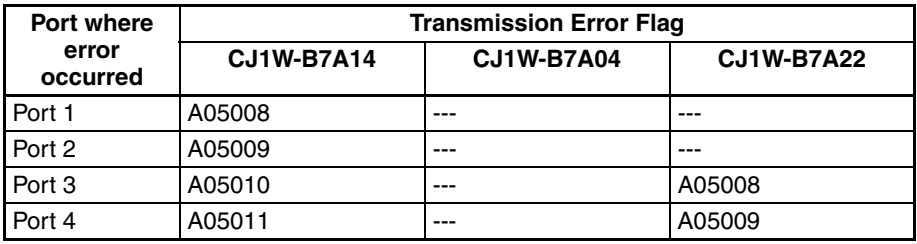

#### **Transmission Error Input Status Processing**

If an error occurs at an input port, the Unit will hold the status of the input bit in the CPU Unit's I/O memory from immediately before the transmission error occurred. When transmission returns to normal, the signals that have been normally received will be input to the input bit.

#### **Output Ports**

The B7A Interface Unit does not detect transmission errors at output ports. Detect output port transmission errors at the B7A Link Terminal that is connected to the B7A Interface Unit.

# **3-7-8 Parts and Names**

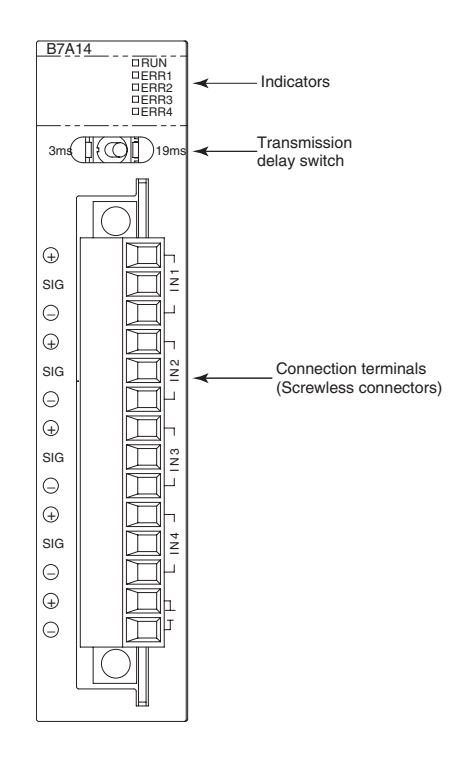

## **Indicators**

**CJ1W-B7A14**

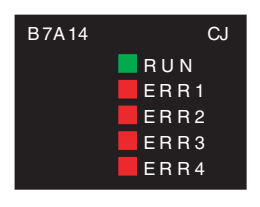

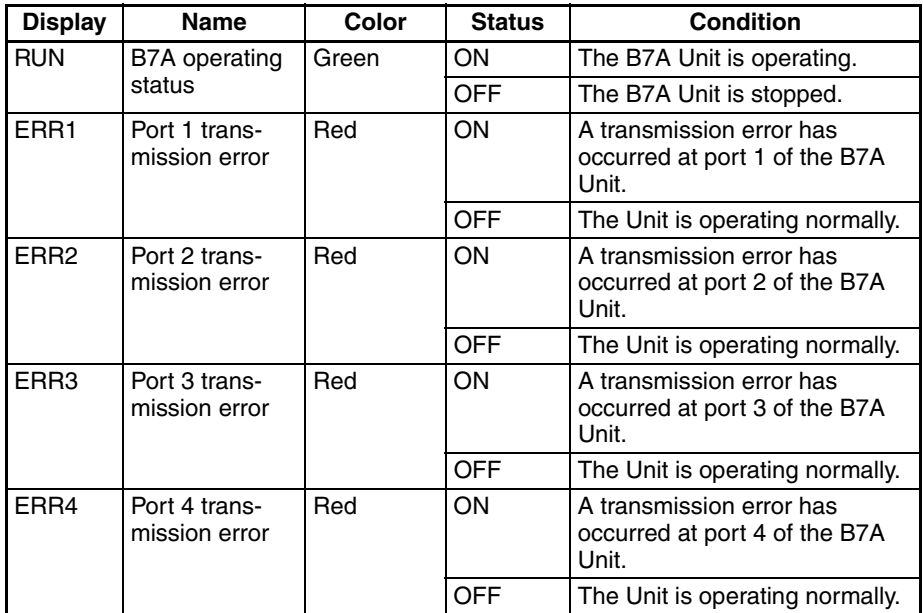

#### **CJ1W-B7A04**

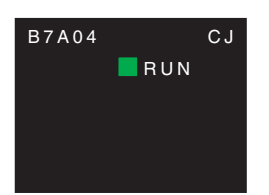

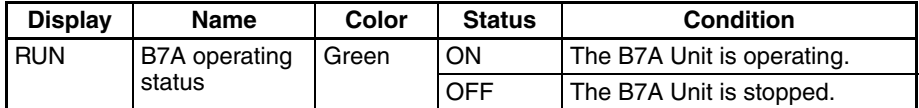

#### **CJ1W-B7A22**

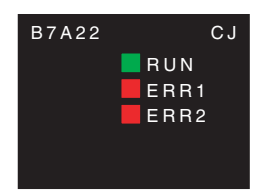

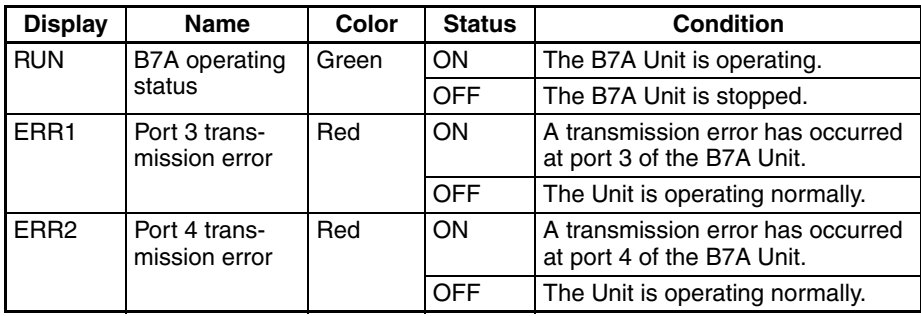

## **Transmission Delay Switch**

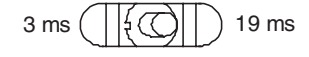

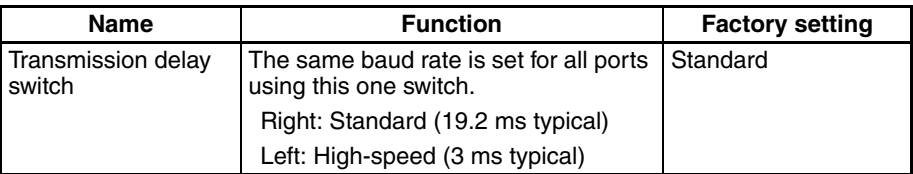

**Note** The switch setting is read when the power is turned ON or the Unit is restarted. If the switch setting is changed after turning ON the power or restarting the Unit, the setting will not be read.

#### **Terminal Arrangement**

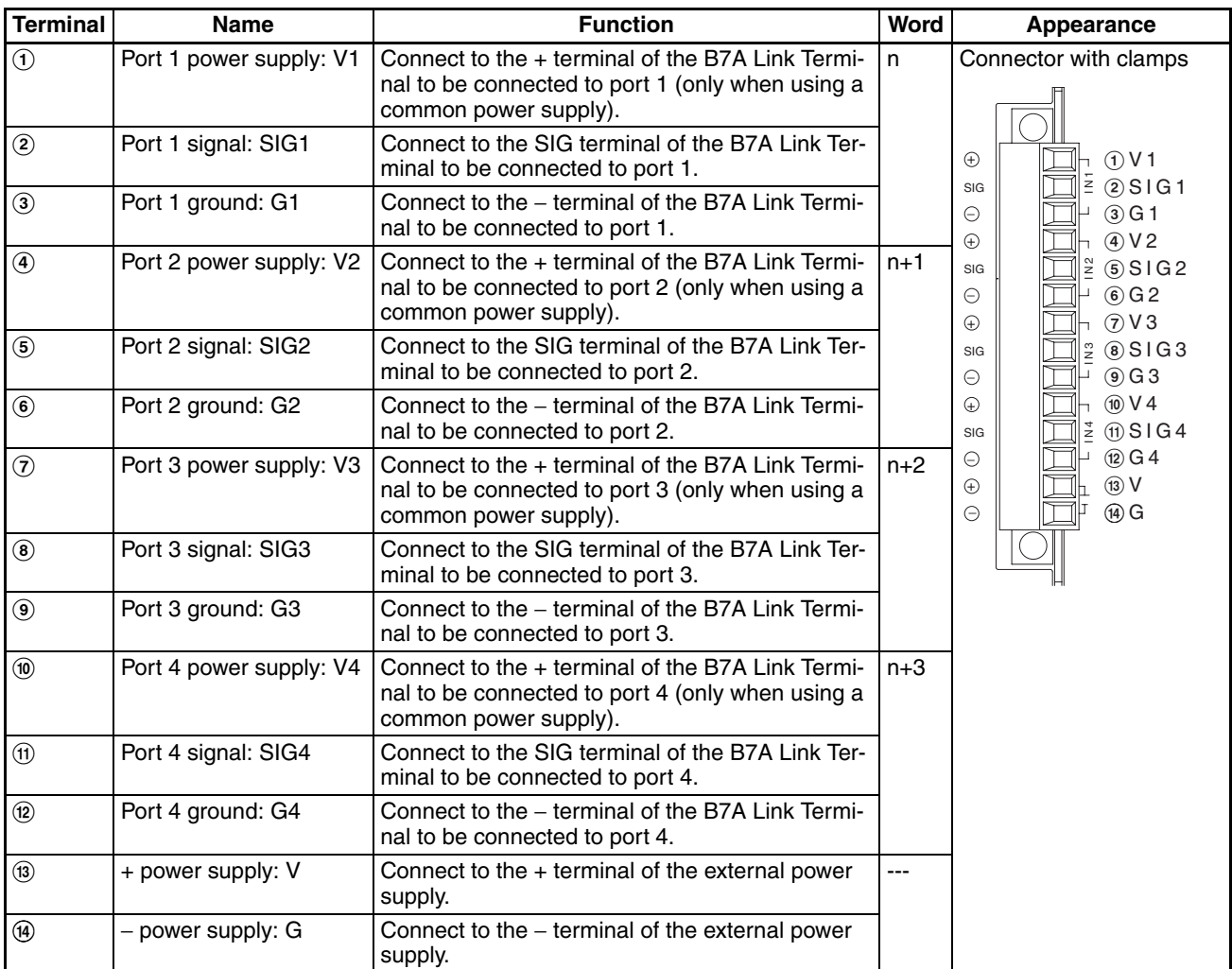

**Note** Terminals V1, V2, V3, V4, and V are connected internally in the Unit, and terminals G1, G2, G3, G4, and G are connected internally in the Unit.

# **3-7-9 Preparing and Connecting Cables**

Use the following procedure to prepare and connect the cables.

**Note** Always turn OFF the Unit's power supply and communications power supply before attaching or removing connectors.

**1) Preparing the Covering** First, use the following procedure to prepare the cable.

*1,2,3...* 1. Strip approximately 10 mm of the sheath covering the signal lines to match the crimp terminals. Next, twist together the wires of each signal line firmly.

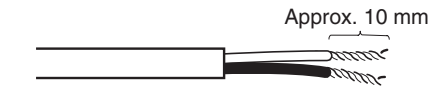

2. Use vinyl tape or a heat-shrink tube to cover the end of the VCTF cable sheath, as shown in the following diagram.

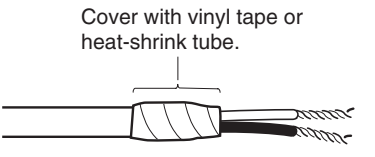

#### **2) Preparing Cable Signal Lines**

Attach the crimp terminals to the cable's signal lines.

*1,2,3...* 1. Attaching Crimp Terminals

Insert the end of the cable into the terminal and crimp.

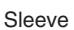

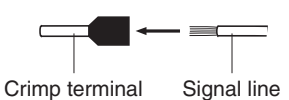

#### **Recommended Crimp Terminals for Cables**

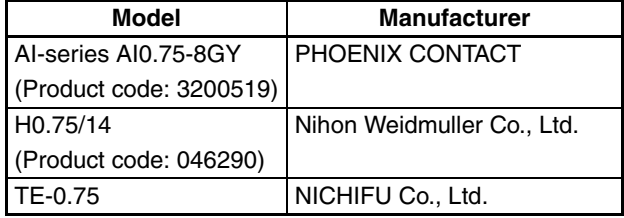

**Note** Always use the specified crimp tool to attach the crimp terminals. If a crimp tool is not used, the cable will not be crimped properly, which may cause the cable to become detached from the terminal. The following crimp tools are available.

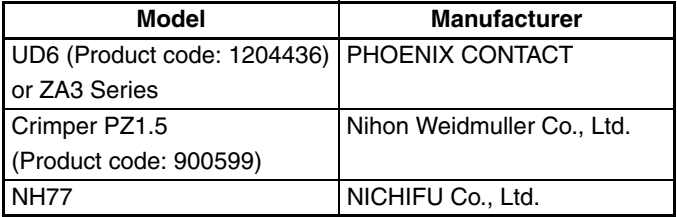

2. Insulate the stripped end of each signal line with vinyl tape or heat-shrink tubing.

**3) Connecting Cables** Use the following procedure to connect cables to the connection terminals. Orient the connector properly, and then insert the signal lines fully into the back of each terminal hole in the connector, as shown in the following diagram. (The signal lines are secured in this way, without requiring the use of a tool.) If crimp terminals are not used on the signal lines, use a small flat-blade screwdriver to press down on the orange tab to insert the signal lines.

• Power Supply on One Side (Common Power Supply)

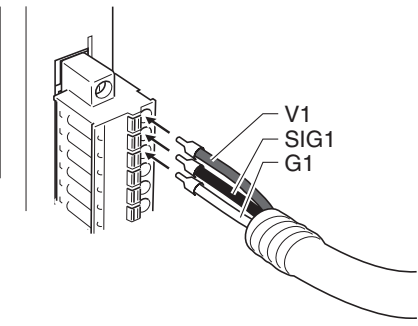

• Power Supply on Both Sides (Separate Power Supplies)

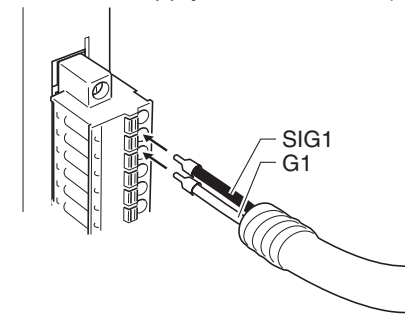

**Note** To remove the signal lines from the connector, press down on the orange tab while pulling out the signal line, as shown in the following diagram.

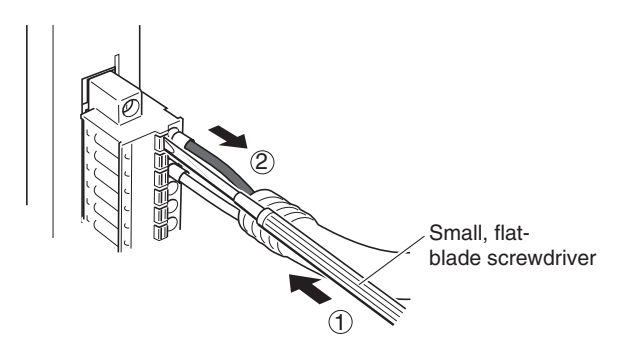

**Note** To remove the connector from the Unit, fully unscrew the set screws from both sides of the connector, and then remove the connector. Forcibly pulling the connector while the set screws are still attached may damage the connector.

# **3-7-10 Connection Diagrams**

- **Note** 1. Confirm that terminals are connected correctly. If connections are incorrect, the internal components of the B7A Interface Unit and B7A Link Terminal may be damaged.
	- 2. Route the signal lines in separate ducts both inside and outside the control panel to isolate them from power lines.
	- 3. Connect cables at a distance that is within the range given in the specifications.
	- 4. Always turn OFF the power to the CPU Unit and all other Units before connecting the communications cables.
	- 5. Always lay communications cables within ducts.

### **Standard Mode**

#### **Power Supply on One Side (Common Power Supply)**

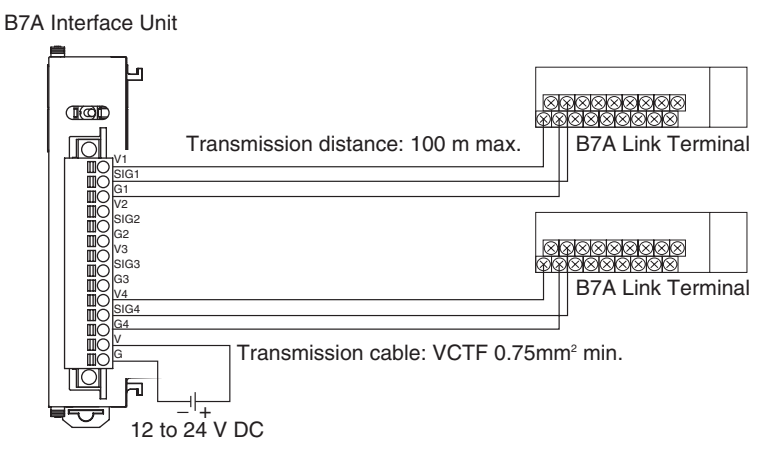

#### **Power Supply on Both Sides (Separate Power Supplies)**

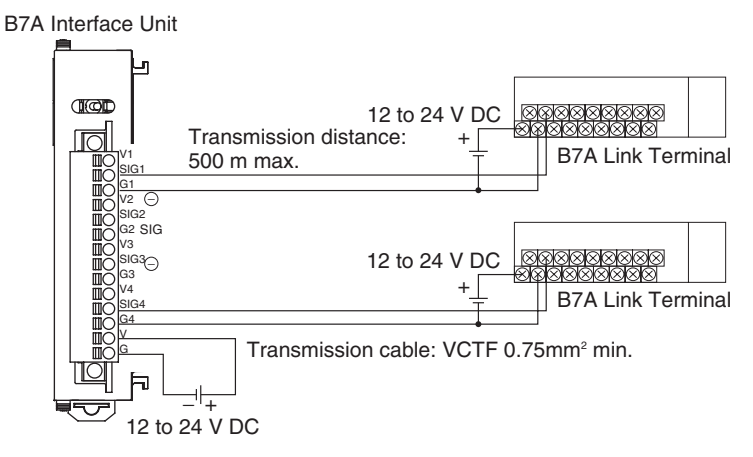

#### **High-speed Mode**

**Note** If shielded cable is not used, the maximum transmission distance is 10 m regardless of whether a common or separate power supplies are used. (Use VCTF cable of 0.75 mm<sup>2</sup> or higher.)

#### **Power Supply on One Side (Common Power Supply)**

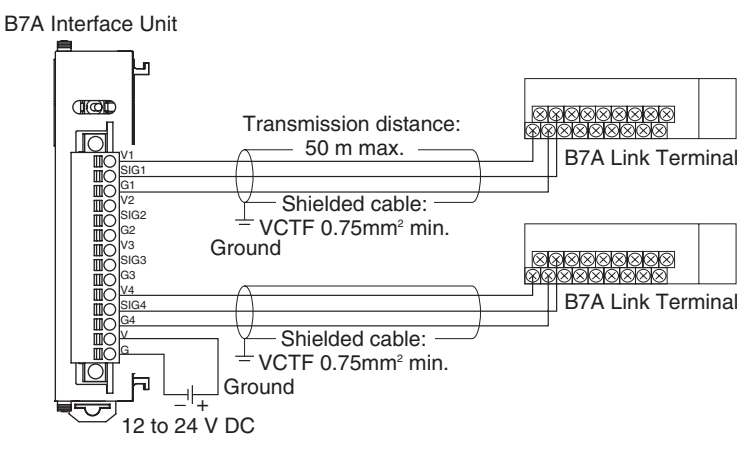
**Power Supply on Both Sides (Separate Power Supplies)**

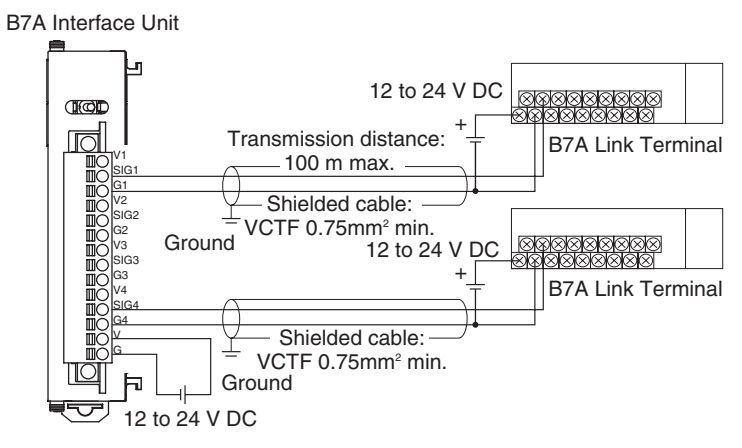

# **3-7-11 Dimensions (Unit: mm)**

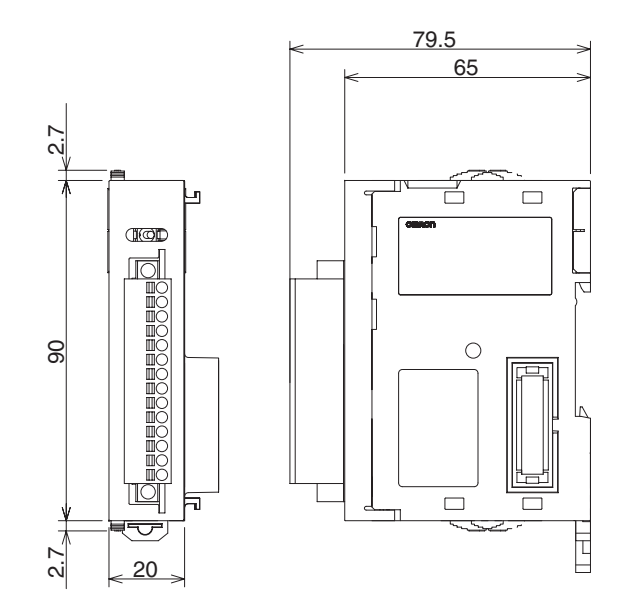

# **SECTION 4 Operating Procedures**

This section outlines the steps required to assemble and operate a CJ-series PLC System.

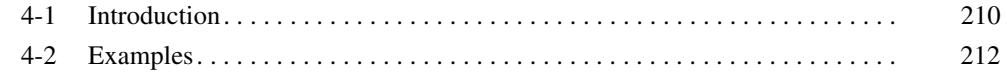

# <span id="page-255-0"></span>**4-1 Introduction**

The following procedure outlines the recommended steps to follow when preparing CJ-series PLCs for operation.

*1,2,3...* 1. Installation

Set the DIP switches on the front of each Unit as required. Connect the CPU Unit, Power Supply Unit, I/O Units, and End Cover. Install a Memory Card if required.

See *[5-2 Installation](#page-273-0)* for details.

2. Wiring

Connect the power supply wiring, I/O wiring, and Programming Device (CX-Programmer or Programming Console). Connect communications wiring as required.

See *[5-3 Wiring](#page-300-0)* for details on power supply and I/O wiring.

3. Initial Settings (Hardware)

Set the DIP switches and Rotary switches on the CPU Unit and other Units.

- 4. Confirming Programming Device Connection
	- a) Connect a Programming Device (i.e., the CX-Programmer or a Programming Console).
	- b) Check the power supply wiring and voltage, turn ON the power supply, and check to be sure the Programming Device will connect to the CPU Unit.

See *[3-3 Programming Devices](#page-203-0)* for details.

5. Registering the I/O Tables (If Required.)

Check the Units to verify that they are installed in the right slots. With the PLC in PROGRAM mode, register the I/O tables from the CX-Programmer (online) or Programming Console. (Another method is to create the I/O tables in CX-Programmer (offline) and transfer them to the CPU Unit.)

See *[8-1 I/O Allocations](#page-389-0)* for details.

6. PLC Setup Settings

With the PLC in PROGRAM mode, change the settings in the PLC Setup as necessary from the CX-Programmer (online) or Programming Console. (Another method is to change the PLC Setup in CX-Programmer (offline) and transfer it to the CPU Unit.)

- 7. DM Area Settings
	- a) Use a Programming Device (CX-Programmer or Programming Console) to make any necessary settings in the parts of the DM Area that are allocated to Special I/O Units and CPU Bus Units.
	- b) Reset the power (ON  $\rightarrow$  OFF  $\rightarrow$  ON) or toggle the Restart Bit for each Unit. See the Unit's operation manual for details.
- 8. Writing the Program

Write the program with a Programming Device (CX-Programmer or Programming Console).

9. Transferring the Program (CX-Programmer Only) With the PLC in PROGRAM mode, transfer the program from CX-Programmer to the CPU Unit.

- 10. Testing Operation
	- a) Checking I/O Wiring

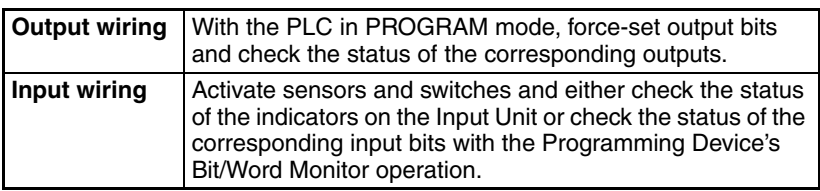

b) Auxiliary Area Settings (As Required)

Check operation of special Auxiliary Area Settings such as the following:

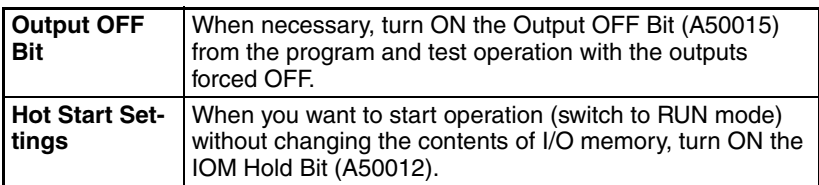

- c) Trial Operation Test PLC operation by switching the PLC to MONITOR mode.
- d) Monitoring and Debugging Monitor operation from the Programming Device. Use functions such as force-setting/force-resetting bits, tracing, and online editing to debug the program.
- 11. Saving and Printing the Program
- 12. Running the Program

Switch the PLC to RUN mode to run the program.

# <span id="page-257-0"></span>**4-2 Examples**

# **1. Installation**

Connect the Units. When necessary, install a Memory Card.

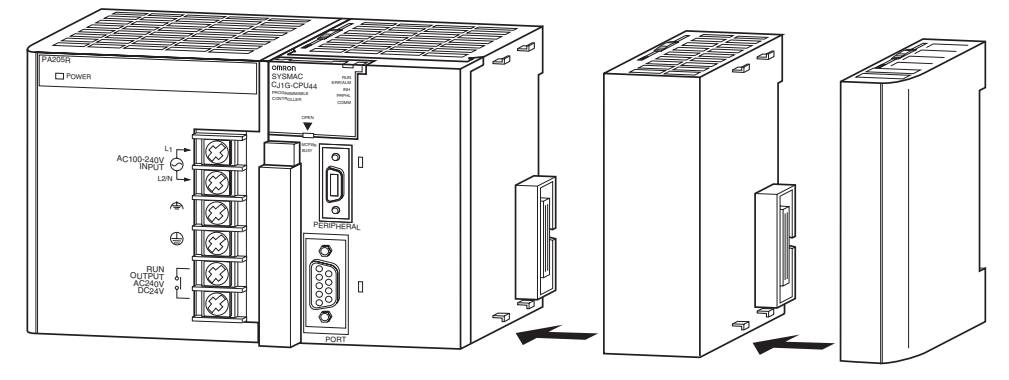

Make sure that the total power consumption of the Units is less than the maximum capacity of the Power Supply Unit.

# **2. Wiring**

Connect the power supply and I/O wiring.

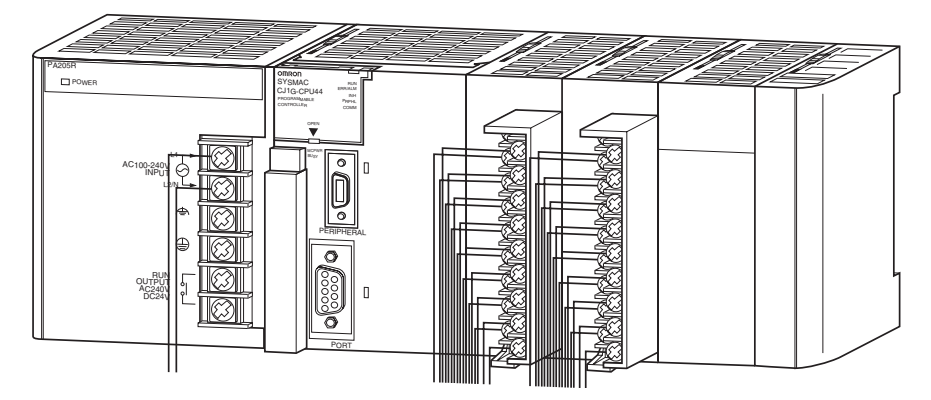

# **3. Initial Settings (Hardware)**

Make necessary hardware settings such as the DIP switch settings on the CPU Unit. Be sure that the communications settings for the peripheral port and RS-232C port are correct, especially when connecting a Programming Device (CX-Programmer or Programming Console).

When connecting to the peripheral port, turn OFF pin 4. When connecting the CX-Programmer to the RS-232C port, turn ON pin 5.

**Note** When devices other than a Programming Console and Programming Device are connected to the peripheral port and RS-232C port, turn ON pin 4 and turn OFF pin 5.

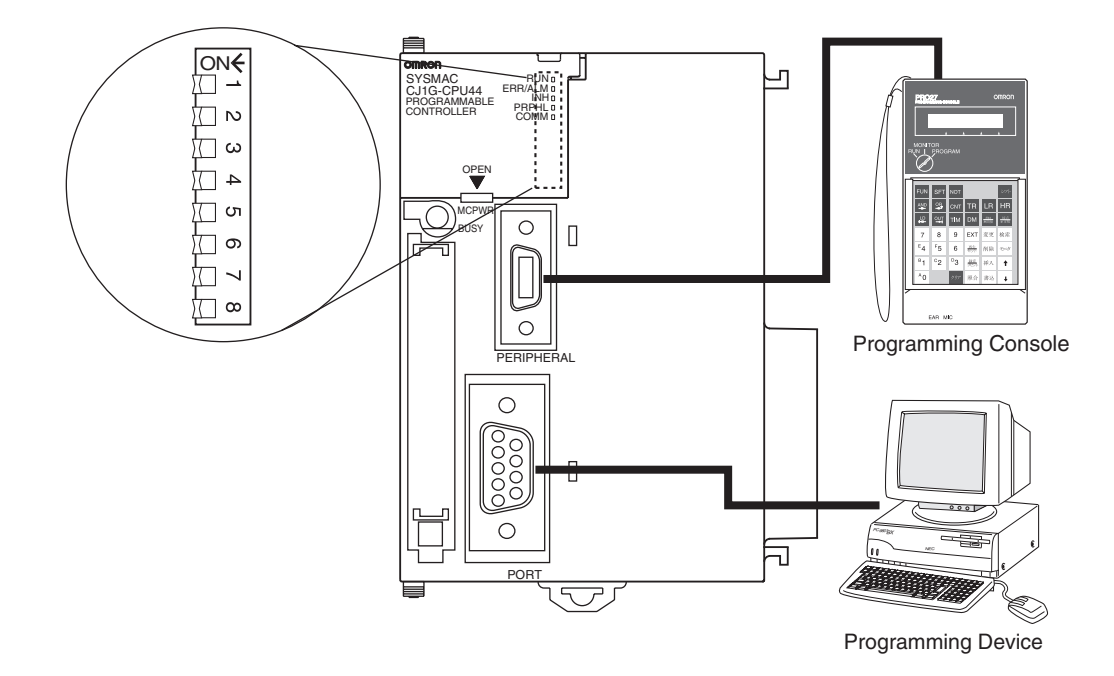

## **4. Verifying the Programming Device Connection**

#### **Connecting to the CX-Programmer**

*1,2,3...* 1. Connect the CX-Programmer's connecting cable to the peripheral port or RS-232C port.

> **Note** When connecting to the RS-232C port, pin 5 of the CPU Unit's DIP switch must be ON.

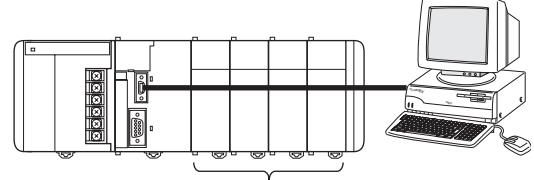

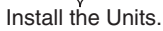

- 2. After checking the power supply wiring and voltage, turn ON the power and verify the Power Supply Unit's POWER Indicator is lit.
- 3. Start the CX-Programmer and automatically connect online to the PLC.
	- **Note** When connecting online automatically, the CPU Unit is connected in RUN mode.

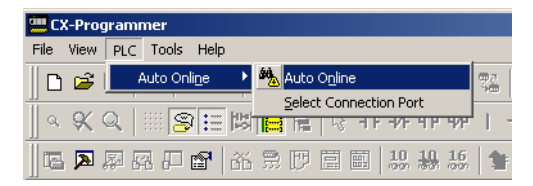

- **30 Untitled CX-Programmer [[Stopped] NewPLC1.Net** w<br>Program1.Sect  $\frac{10 \times 1}{10 \times 1}$  $10 \in \blacksquare \; |a| \in \blacksquare \; |a| \in \blacksquare$ | ▲ 1. 1. 1. 2 ☆ ▲志雪峰』  $R_{\rm B}$ **& # & 图照思思**  $\frac{1}{2}$ **BE JE THE THE THE**  $\mathbf{K} \mathbf{A} \otimes \mathbf{B} \mathbf{H} \mathbf{H} \mathbf{H} \mathbf{A} \otimes \mathbf{A} \mathbf{B}$  $\mathbf{r}$ - CowProject<br>日 - Ell NewPLC1[CJ1G-H] Stop/Program Mode<br>- - - 그래 Symbols .<br>Intian Name : Section11 Memory<br>Memory<br>E-G NewProgram1 (00) Stopped a New Program<br>Symbols<br>GD Section1<br>- Eunction Blocks<br>- Eunction Blocks ∏∢ ∽ Address or Value -<br>파데레카메 Momple (Find Report) Transfer  $\overline{\mathbb{R}}$
- 4. Verify that the CX-Programmer has connected online with the PLC.

5. Change the operating mode from RUN mode to PROGRAM mode.

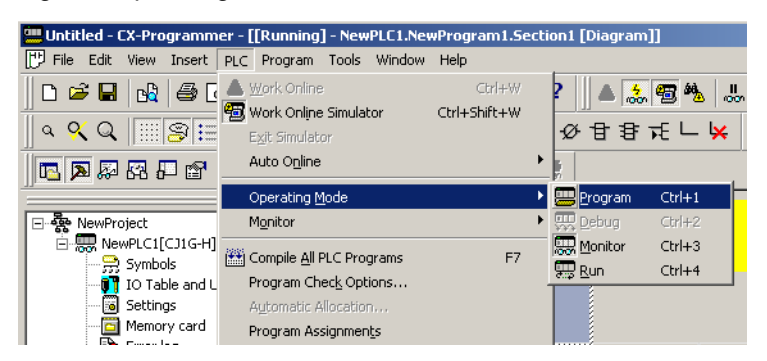

#### **Connecting to the Programming Console**

1. Connect the Programming Console to the CPU Unit's peripheral port (the upper port).

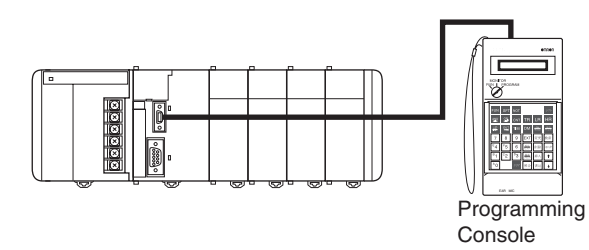

- 2. Verify that the Programming Console's mode is PROGRAM mode.
- 3. After checking the power supply wiring and voltage, turn ON the power and verify the Power Supply Unit's POWER Indicator is lit.
- 4. Verify that the Programming Console has the following display.

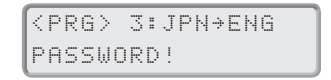

5. Input the password (the Clear and Monitor Keys) and verify that the Programming Console has the following display.

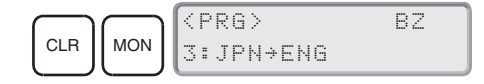

**Note** If the PLC Setup's Startup Mode Setting is set to PRCN (Startup Mode determined by the Programming Console's mode switch, the default setting), but a Programming Console isn't connected when the power is turned ON, the CPU Unit will enter RUN Mode and start operating.

## **5. Registering the I/O Tables (If Required)**

Registering the I/O tables allocates I/O memory to the Units actually installed in the PLC. It is not necessary to create I/O tables with CJ-series CPU Units because by default they will be automatically generated when the CPU Unit is started. I/O tables can be created by the user to detect mistakes in connected Units or to enable allocating unused words (such as is possible with CS-series CPU Units).

**Note** The user program and parameter area data in CJ1-H and CJ1M CPU Units is backed up in the internal flash memory. The BKUP indicator will light on the front of the CPU Unit when the backup operation is in progress. Do not turn OFF the power supply to the CPU Unit when the BKUP indicator is lit. The data will not be backed up if power is turned OFF.

#### **Using the CX-Programmer Online**

Use the following procedure to register the I/O table with the CX-Programmer that is connected to the PLC.

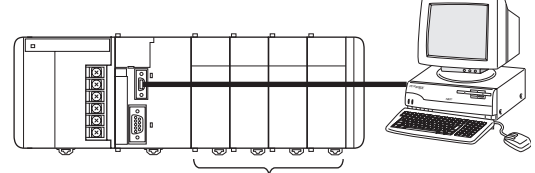

Install the Units.

- *1,2,3...* 1. Install all of the Units in the PLC.
	- 2. With the power supply OFF, connect the CX-Programmer's connecting cable to the peripheral port or RS-232C port.

**Note** When connecting to the RS-232C port, pin 5 of the CPU Unit's DIP switch must be ON.

- 3. Start the CX-Programmer and connect online to the PLC.
- 4. Double-click *IO Table and Unit Setup* on the project tree in the main window. The I/O Table Window will be displayed.
- 5. Select *Options* and then *Create*. The models and positions of Units mounted to the Racks will be written to the Registered I/O Table in the CPU Unit.

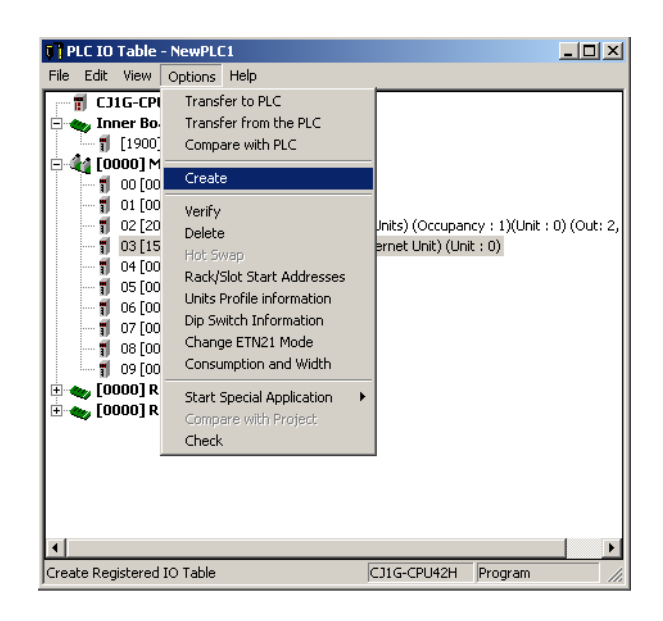

#### **Using the CX-Programmer Offline**

Use the following procedure to create the I/O table offline with the CX-Programmer and later transfer the I/O table from to the CPU Unit.

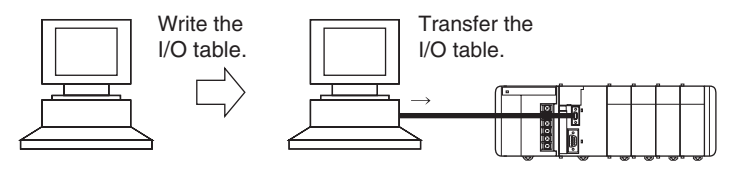

*1,2,3...* 1. Double-click *I/O Table* on the project tree in the main window. The I/O Table Window will be displayed.

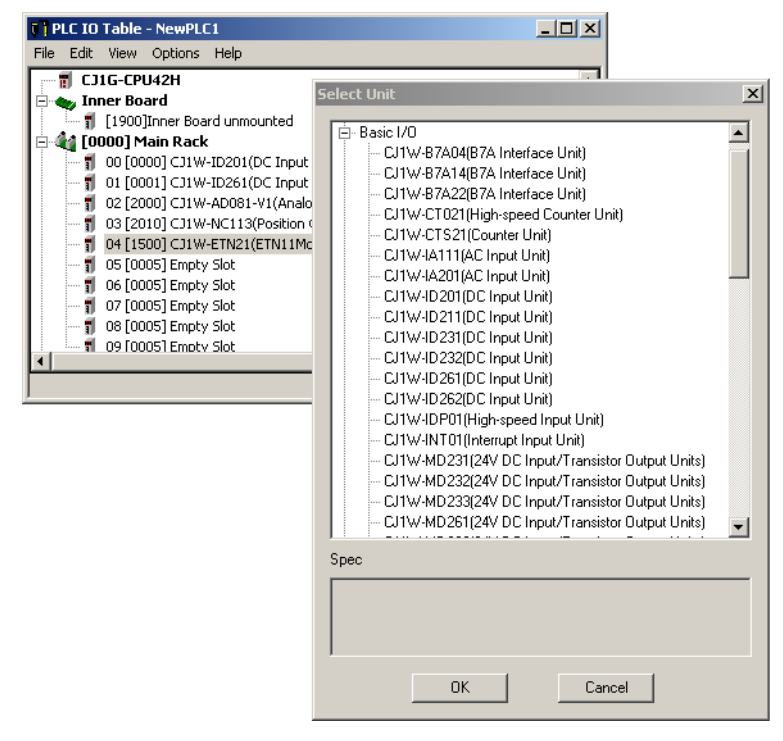

2. Double-click the Rack to be edited. The slots for that Rack will be displayed.

- 3. Right-click the slots to be edited and select the desired Units from the pulldown menu.
- 4. Select *Options* and then *Transfer to PLC* to transfer the I/O table to the CPU Unit.
- **Note** The first word allocated to each Rack can be set from the Programming Device.

#### **Using a Programming Console**

Use the following procedure to register the I/O table with a Programming Console.

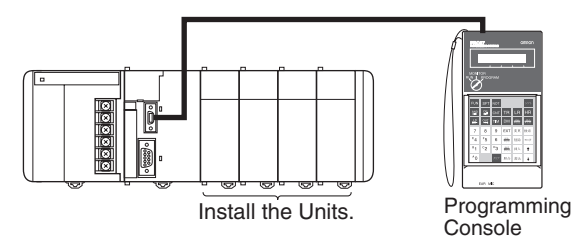

- *1,2,3...* 1. Install all of the Units in the PLC.
	- 2. Connect the Programming Console to the peripheral port. (It can be connected with the power ON.)
	- 3. Perform the following Programming Console operation.

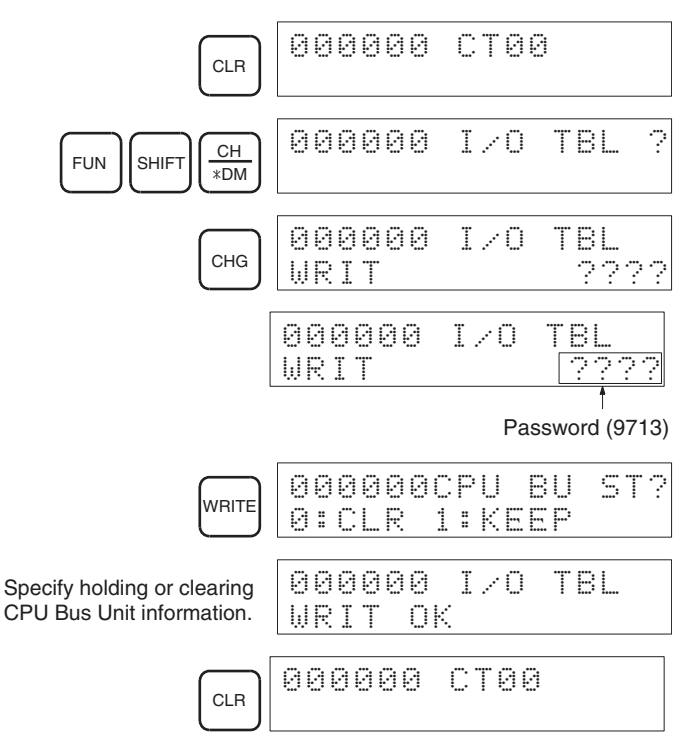

## **6. Setting the PLC Setup**

These settings are the CPU Unit's software configuration.

Making the Settings with the CX-Programmer

1. Double-click the Settings Icon in the main window's project directory tree. The PLC Settings Dialog Box will be displayed.

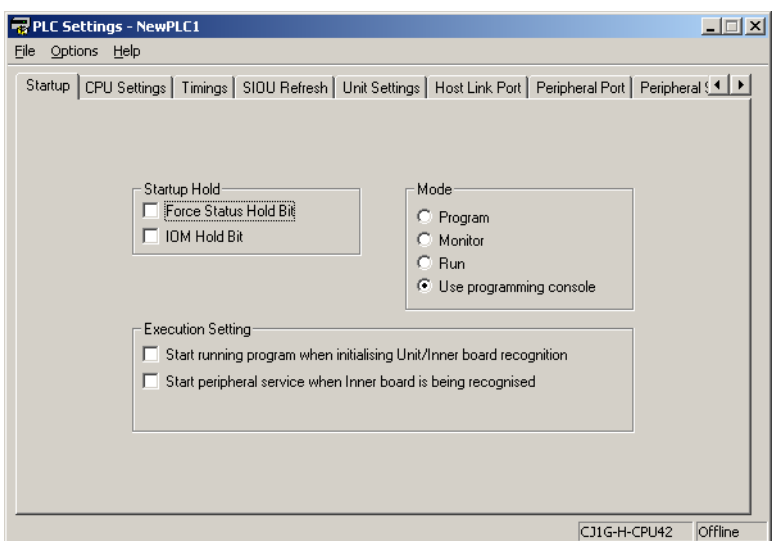

- 2. Make the required settings.
- 3. After completing the settings, transfer the PLC Setup to the PLC.

Making the Settings with the Programming Console

When a Programming Console is used to set the PLC Setup, the PLC Setup settings are arranged by word addresses. Refer to the provided Programming Console settings sheet for details.

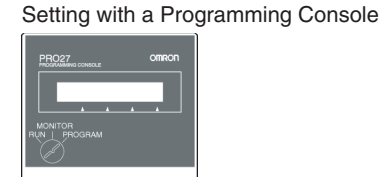

In this example, the Programming Console is used to set the Watch Cycle Time (maximum cycle time) in 10-ms units.

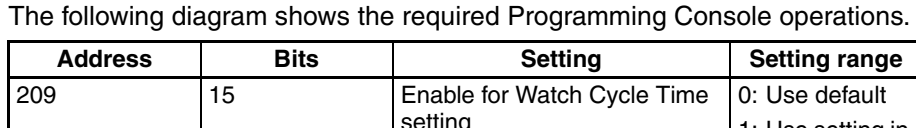

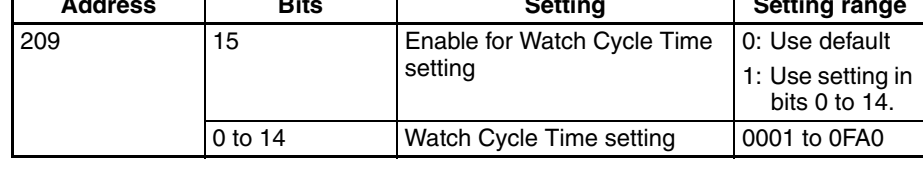

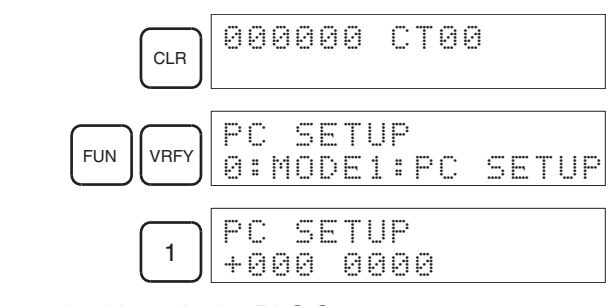

Specifying a word address in the PLC Setup. (Example: 209)

2 0 9 PC SETUP +209

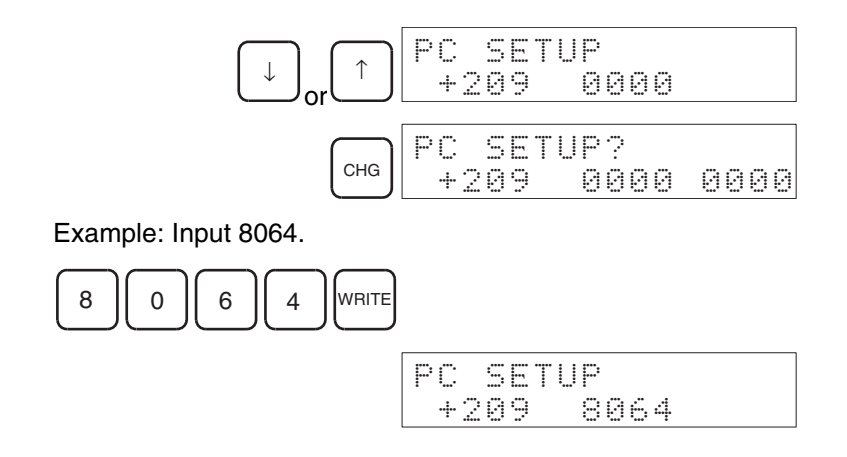

## **7. DM Area Settings**

The following table shows the parts of the DM Area are allocated to Special I/O Units and CPU Bus Units for initial settings. The actual settings depend on the model of Unit being used.

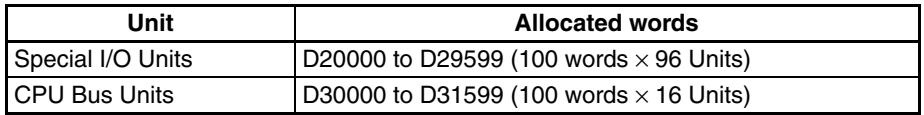

After writing the initial settings to the DM Area, be sure to restart the Units by turning the PLC OFF and then ON again or toggling the Restart Bits for the affected Units.

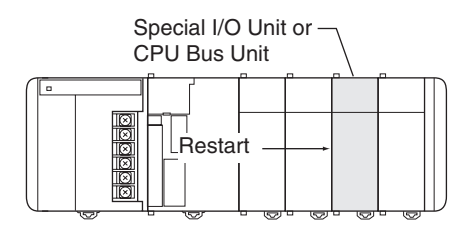

## **8. Writing the Program**

Write the program with a Programming Device (CX-Programmer or Programming Console).

The CJ-series PLC's program can be divided into independently executable tasks. A single cyclic task can be written for program execution like earlier PLCs or several cyclic tasks can be written for a more flexible and efficient program. The following table shows the differences when programming with CX-Programmer or a Programming Console.

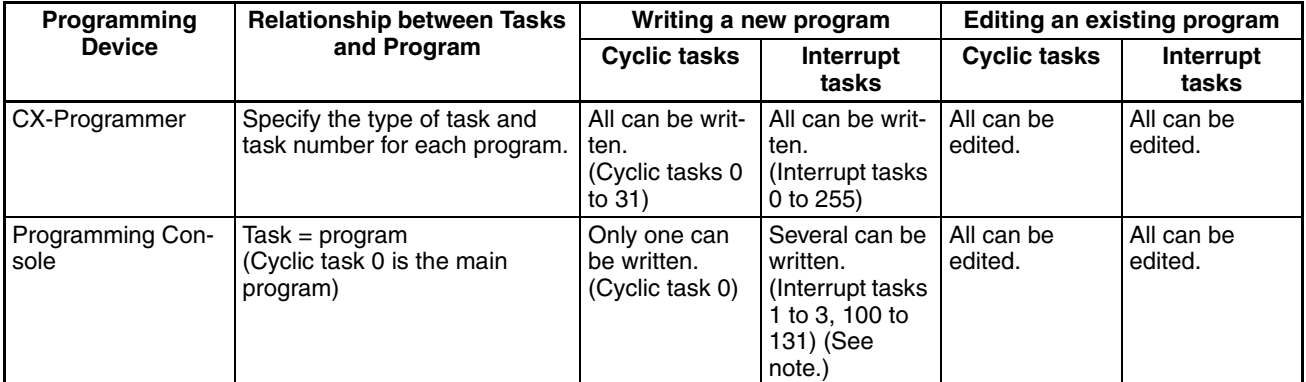

**Note** When writing the program with a Programming Console, specify whether there are interrupt tasks during the memory clear operation.

#### **9. Transferring the Program**

When the program has been created in the CX-Programmer, it must be transferred to the PLC's CPU Unit.

### **10. Testing Operation**

Before performing a Trial Operation in MONITOR mode, check the I/O wiring.

#### **10-a) I/O Wiring Checks**

#### **Check Output Wiring**

With the PLC in PROGRAM mode, force-set and force-reset output bits and verify that the corresponding outputs operate properly.

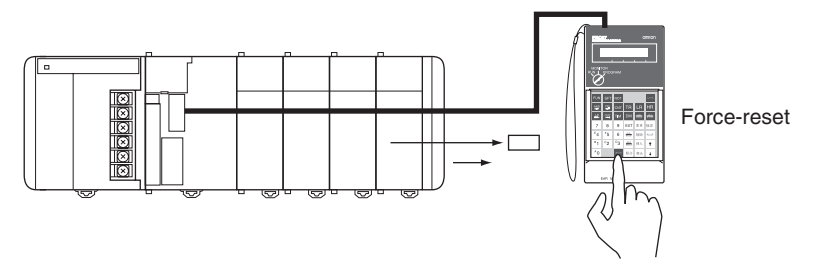

#### **Check Input Wiring**

Activate input devices such as sensors and switches and verify that the corresponding indicators on the Input Units light. Also, use the Bit/Word Monitor operation in the Programming Device to verify the operation of the corresponding input bits.

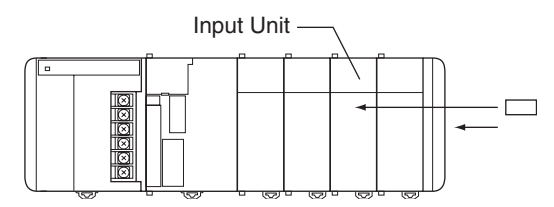

#### **10-b) Auxiliary Area Settings**

Make any required Auxiliary Area settings, such as the ones shown below. These settings can be made from a Programming Device (including a Programming Console or the CX-Programmer) or instructions in the program.

#### **IOM Hold Bit (A50012)**

Turning ON the IOM Hold Bit protects the contents of I/O memory (the CIO Area, Work Area, Timer Completion Flags and PVs, Index Registers, and Data Registers) that would otherwise be cleared when the operating mode is switched from PROGRAM mode to RUN/MONITOR mode or vice-versa.

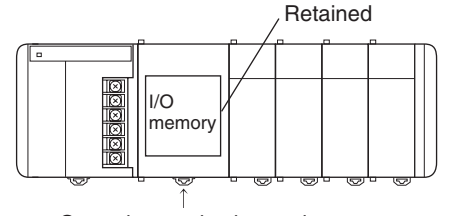

Operating mode changed

#### **IOM Hold Bit Status at Startup**

When the IOM Hold Bit has been turned ON and the PLC Setup is set to protect the status of the IOM Hold BIt at startup (PLC Setup address 80 bit 15 turned ON), the contents of I/O memory that would otherwise be cleared will be retained when the PLC is turned on.

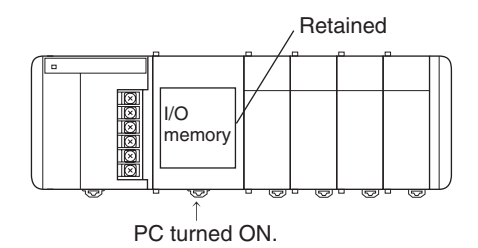

#### **Output OFF Bit (A50015)**

Turning ON the Output OFF Bit causes all outputs on Basic I/O Units and Special I/O Units to be turned OFF. The outputs will be turned OFF regardless of the PLC's operating mode.

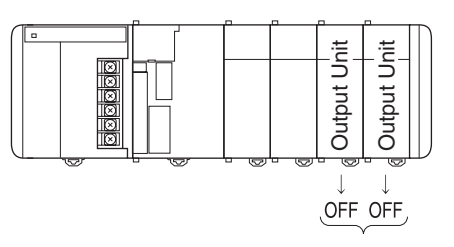

#### **10-c) Trial Operation**

Use the Programming Console or Programming Device (CX-Programmer) to switch the CPU Unit to MONITOR mode.

#### **Using a Programming Console**

Turn the Mode Switch to MONITOR for the Trial Operation. (Turn the switch to RUN for full-scale PLC operation.)

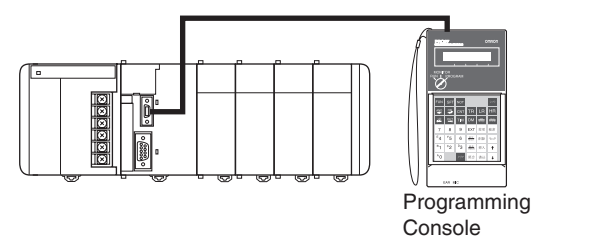

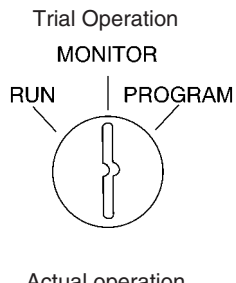

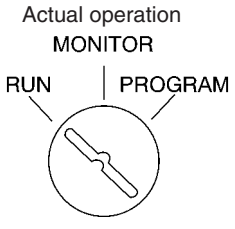

### **Using a Programming Console**

The PLC can be put into MONITOR mode with a host computer running CX-Programmer.

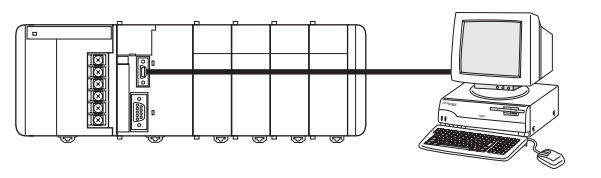

Trial Operation Select *PC, Mode, MONITOR.* Actual operation

CX-Programmer

Select *PC, Mode, RUN.*

### **10-d) Monitoring and Debugging**

There are several ways to monitor and debug PLC operation, including the force-set and force-reset operations, differentiation monitoring, time chart monitoring, data tracing, and online editing.

#### **Force-Set and Force-Reset**

When necessary, the force-set and force-reset operations can be used to force the status of bits and check program execution.

When a Programming Console is being used, monitor the bits with Bit/Word Monitor or 3-word Monitor. Press the SHIFT+SET Keys to force-set a bit or press the SHIFT+RESET Keys to force-reset a bit. The forced status can be cleared by pressing the NOT Key.

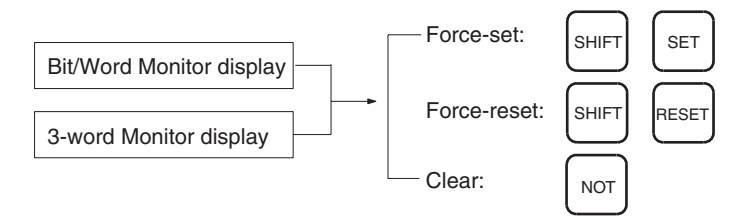

When CX-Programmer is being used, click the bit to be force-set or forcereset and then select *Force On* or *Off* from the PLC menu.

#### **Differentiation Monitor**

The differentiation monitor operation can be used to monitor the up or down differentiation of particular bits.

When a Programming Console is being used, monitor the bit with Bit/Word Monitor. Press the SHIFT+Up Arrow Keys to specify up differentiation or press the SHIFT+Down Arrow Keys to specify down differentiation.

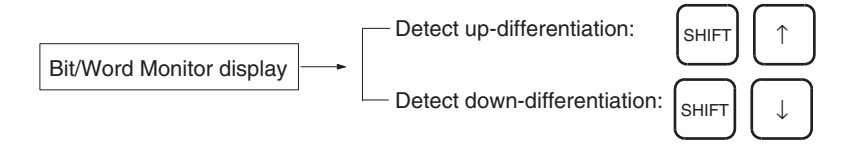

When CX-Programmer is being used, follow the procedure shown below.

- *1,2,3...* 1. Click the bit for differential monitoring.
	- 2. Click *Differential Monitor* from the PLC Menu. The Differential Monitor Dialog Box will be displayed.
	- 3. Click *Rising* or *Falling.*
	- 4. Click the **Start** button. The buzzer will sound when the specified change is detected and the count will be incremented.
	- 5. Click the **Stop** button. Differential monitoring will stop.

#### **Time Chart Monitoring**

The CX-Programmer's time chart monitor operation can be used to check and debug program execution.

#### **Data Tracing**

The CX-Programmer's data trace operation can be used to check and debug program execution.

#### **Online Editing**

When a few lines of the program in the CPU Unit have to be modified, they can be edited online with the PLC in MONITOR mode or PROGRAM mode from a Programming Console. When more extensive modifications are needed, upload the program from the CPU Unit to the CX-Programmer, make the necessary changes, and transfer the edited program back to the CPU Unit.

When a Programming Console is being used, display the desired program address, input the new instruction, and press the WRITE Key twice. A single program address (instruction) can be edited.

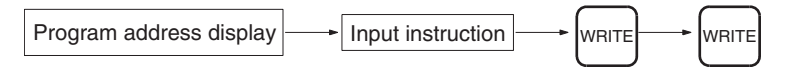

When CX-Programmer is being used, several instruction blocks can be edited.

## **11. Save and Print the Program**

To save a created program, select File - Save or File - Save As from the CX-Programmer menus.

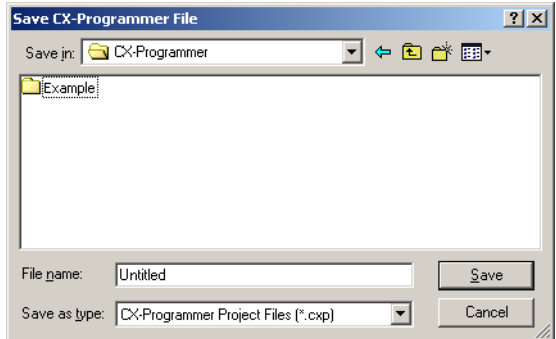

To print a created program, first preview the print output by selecting the desired section in the CX-Programmer's project workspace and selecting *File - Print Preview* from the CX-Programmer menu. If the preview is acceptable, select *File - Print* to print.

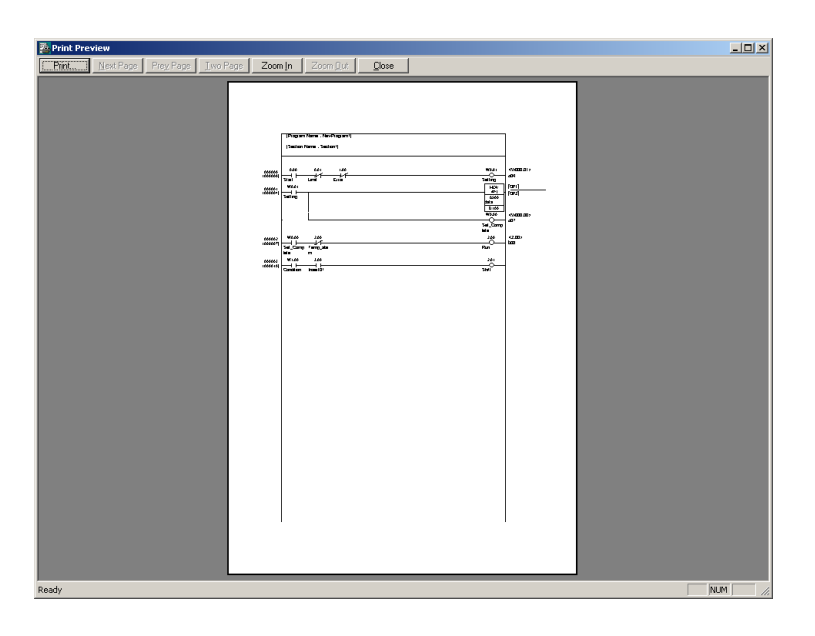

# **12. Run the Program**

Switch the PLC to RUN mode to run the program.

# **SECTION 5 Installation and Wiring**

This section describes how to install a PLC System, including mounting the various Units and wiring the System. Be sure to follow the instructions carefully. Improper installation can cause the PLC to malfunction, resulting in very dangerous situations.

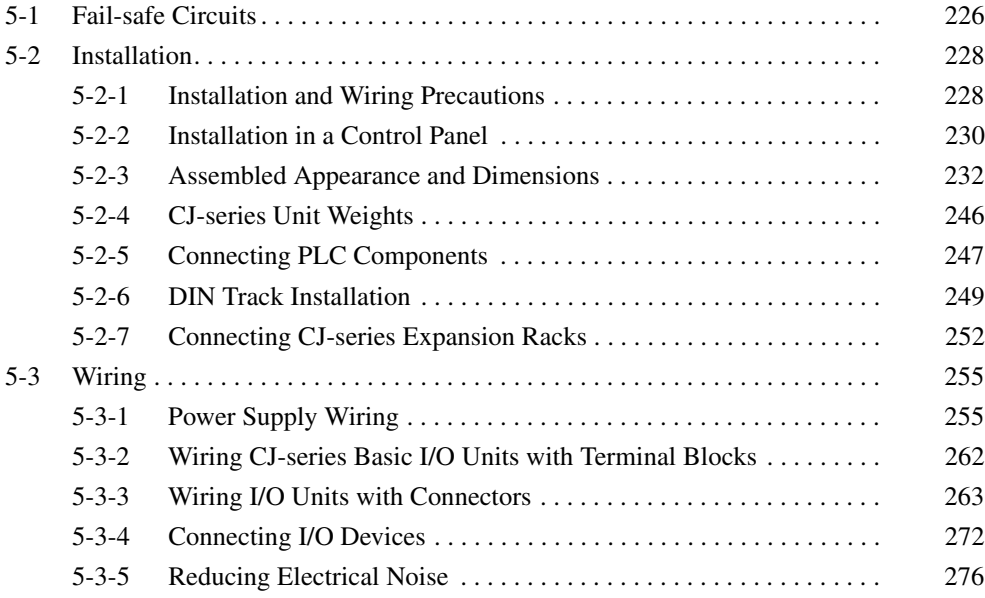

# <span id="page-271-0"></span>**5-1 Fail-safe Circuits**

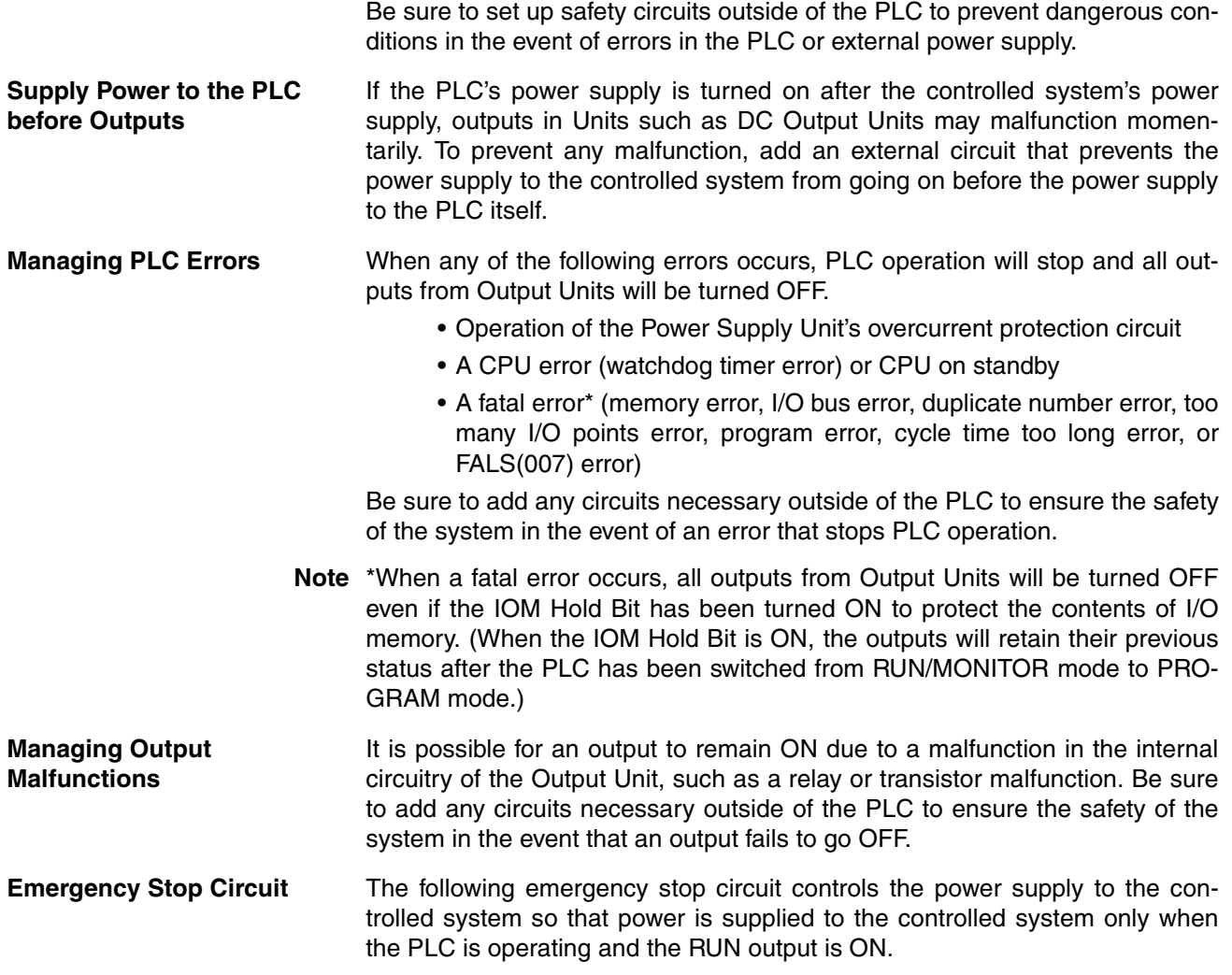

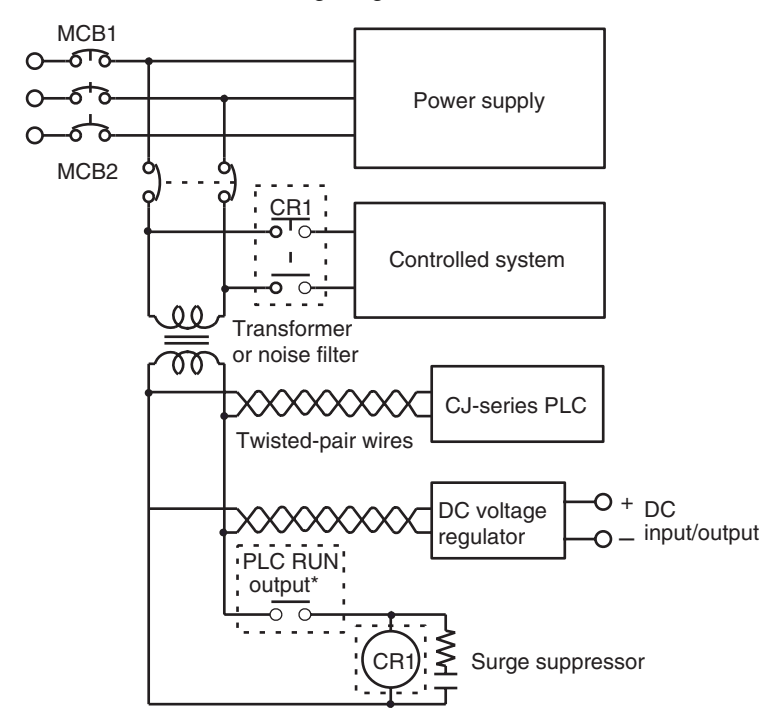

An external relay (CR1) is connected to the RUN output from the Power Supply Unit as shown in the following diagram.

- **Note** 1. When a Power Supply Unit without a RUN output is used, program the Always ON Flag (A1) as the execution condition for an output point from an Output Unit.
	- 2. Do not latch the RUN output and use it in a circuit to stop a controlled object. Chattering of the relay contacts used in the output may cause incorrect operation.

**Interlock Circuits** When the PLC controls an operation such as the clockwise and counterclockwise operation of a motor, provide an external interlock such as the one shown below to prevent both the forward and reverse outputs from turning ON at the same time.

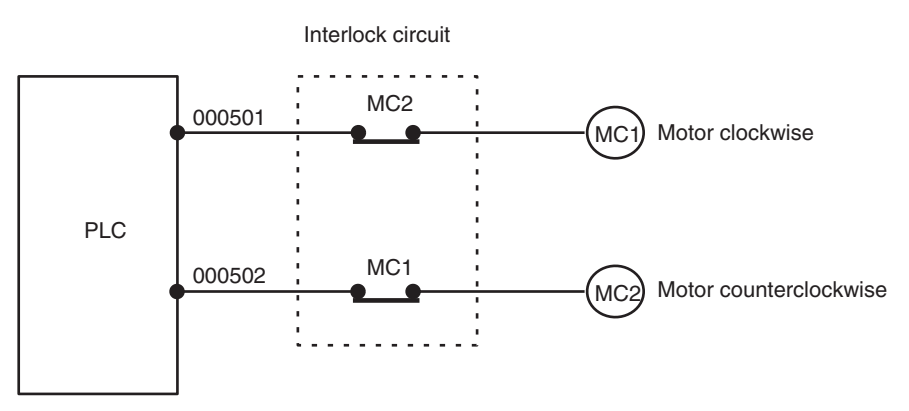

This circuit prevents outputs MC1 and MC2 from both being ON at the same time even if both CIO 000500 and CIO 000501 are both ON, so the motor is protected even if the PLC is programmed improperly or malfunctions.

# <span id="page-273-1"></span>**5-2 Installation**

# <span id="page-273-2"></span>**5-2-1 Installation and Wiring Precautions**

<span id="page-273-0"></span>Be sure to consider the following factors when installing and wiring the PLC to improve the reliability of the system and make the most of the PLC's functions.

**Ambient Conditions** Do not install the PLC in any of the following locations.

- Locations subject to ambient temperatures lower than 0°C or higher than 55°C.
- Locations subject to drastic temperature changes or condensation.
- Locations subject to ambient humidity lower than 10% or higher than 90%.
- Locations subject to corrosive or flammable gases.
- Locations subject to excessive dust, salt, or metal filings.
- Locations that would subject the PLC to direct shock or vibration.
- Locations exposed to direct sunlight.
- Locations that would subject the PLC to water, oil, or chemical reagents.

Be sure to enclose or protect the PLC sufficiently in the following locations.

- Locations subject to static electricity or other forms of noise.
- Locations subject to strong electromagnetic fields.
- Locations subject to possible exposure to radioactivity.
- Locations close to power lines.

#### **Installation in Cabinets or Control Panels**

When the PLC is being installed in a cabinet or control panel, be sure to provide proper ambient conditions as well as access for operation and maintenance.

#### **Temperature Control**

The ambient temperature within the enclosure must be within the operating range of 0°C to 55°C. When necessary, take the following steps to maintain the proper temperature.

- Provide enough space for good air flow.
- Do not install the PLC above equipment that generates a large amount of heat such as heaters, transformers, or high-capacity resistors.
- If the ambient temperature exceeds 55°C, install a cooling fan or air conditioner.

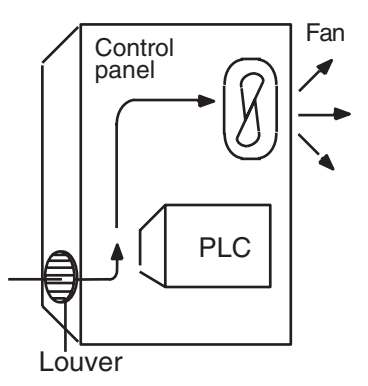

• If a Programming Console will be left on the PLC, the ambient temperature must be within the Programming Console's operating range of 0°C to 45°C.

#### **Accessibility for Operation and Maintenance**

- To ensure safe access for operation and maintenance, separate the PLC as much as possible from high-voltage equipment and moving machinery.
- The PLC will be easiest to install and operate if it is mounted at a height of about 1.3 m (4 feet).

#### **Improving Noise Resistance**

- Do not mount the PLC in a control panel containing high-voltage equipment.
- Install the PLC at least 200 mm (6.5 feet) from power lines.

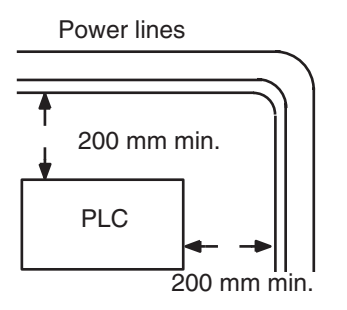

- Ground the mounting plate between the PLC and the mounting surface.
- When I/O Connecting Cables are 10 m or longer, connect the control panels in which Racks are mounted with heavier power wires (3 wires at least 2 mm<sup>2</sup> in cross-sectional area).

#### **PLC Orientation**

• Each Rack must be mounted in an upright position to provide proper cooling.

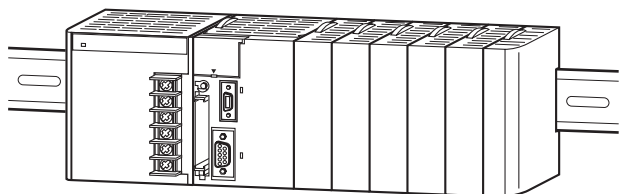

• Do not install a Rack in any of the following positions.

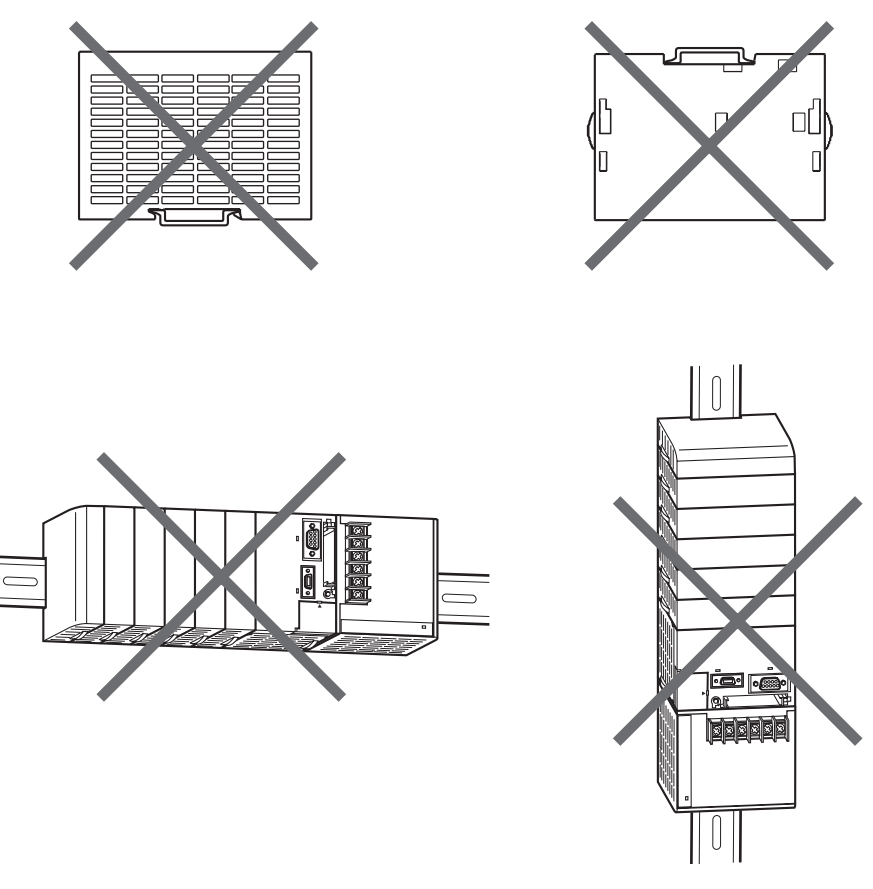

**Note** Always use the standard installation method. A nonstandard installation will decrease heat dissipation, and may delay the replacement notification signal (in particular for Power Supply Units with Replacement Notification), or degrade or damage the internal elements.

# <span id="page-275-0"></span>**5-2-2 Installation in a Control Panel**

A CJ-series PLC must be mounted inside a control panel on DIN Track. Normally the CPU Rack is installed on top and the Expansion Racks under it.

**Note** ACJ-series PLC must be mounted on DIN Track. It cannot be mounted with screws.

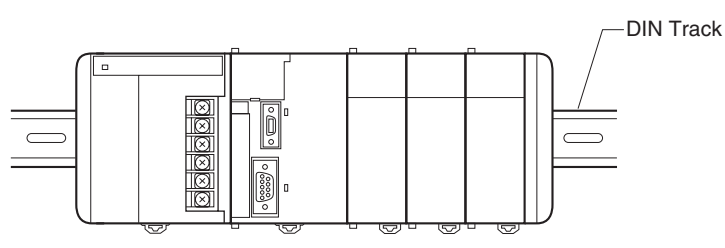

- Consider the width of wiring ducts, wiring, ventilation, and Unit replacement when determining the space between Racks.
- Up to three Expansion Racks can be connected (but only one can be connected for CP1M CPU Units).

Each I/O Connecting Cable can be up to 12 m long, but the sum total of all cables between the CPU Rack and Expansion Racks must be 12 m or less.

• Whenever possible, route I/O wiring through wiring ducts or raceways. Install the duct so that it is easy to fish wire from the I/O Units through the duct. It is handy to have the duct at the same height as the Racks.

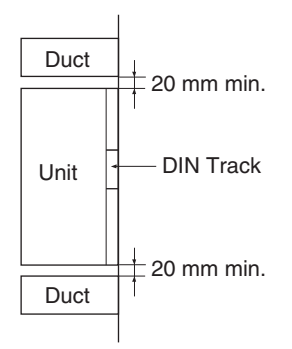

**Wiring Ducts** The following example shows the proper installation of wiring duct.

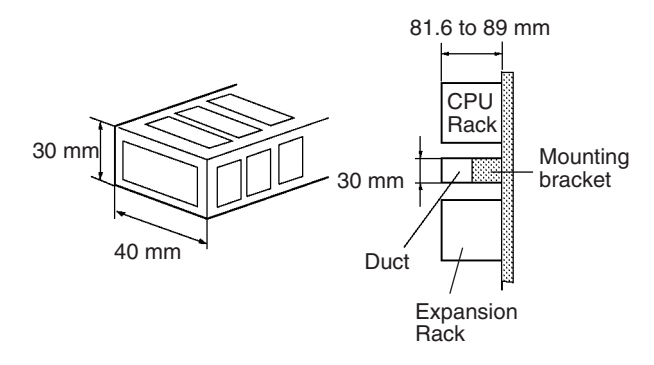

**Note** Tighten terminal block screws and cable screws to the following torques.

Terminal Screws M3.5: 0.8 N·m M3: 0.5 N·m Cable Connector Screws M2.6: 0.2 N·m

**Routing Wiring Ducts** Install the wiring ducts at least 20 mm between the tops of the Racks and any other objects, (e.g., ceiling, wiring ducts, structural supports, devices, etc.) to provide enough space for air circulation and replacement of Units.

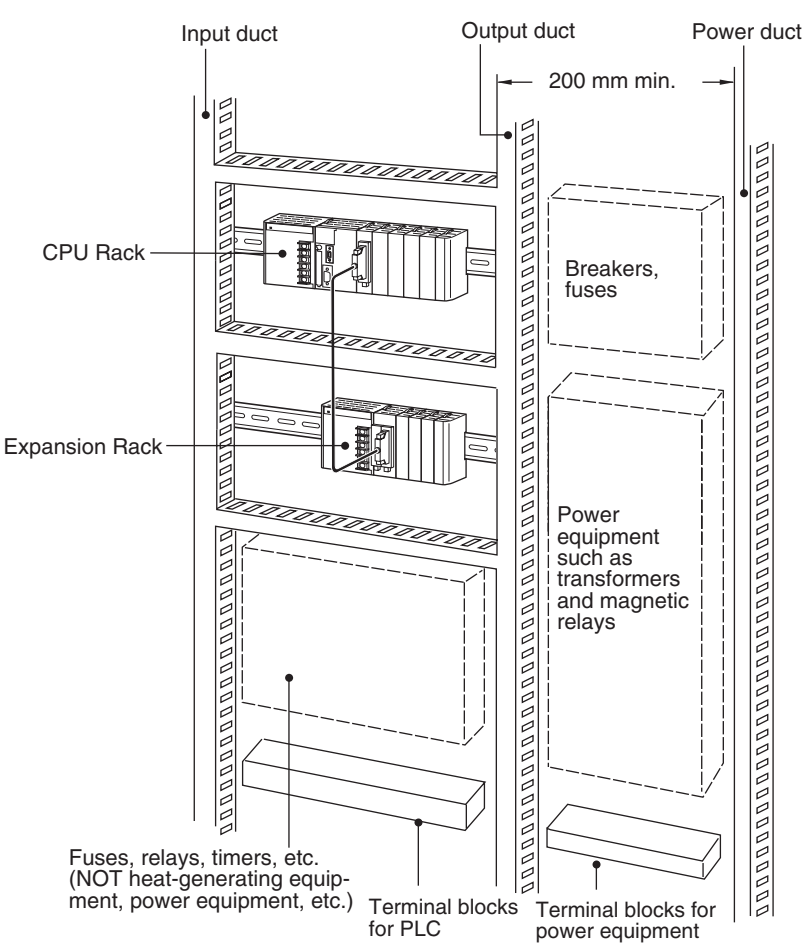

# <span id="page-277-0"></span>**5-2-3 Assembled Appearance and Dimensions**

The CJ-series Units, including the Power Supply Unit, the CPU Unit, and I/O Units, are connected to each other and an End Cover is connected to the right end.

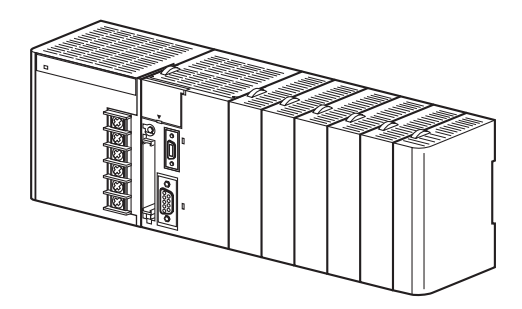

# **Dimensions (Unit: mm)**

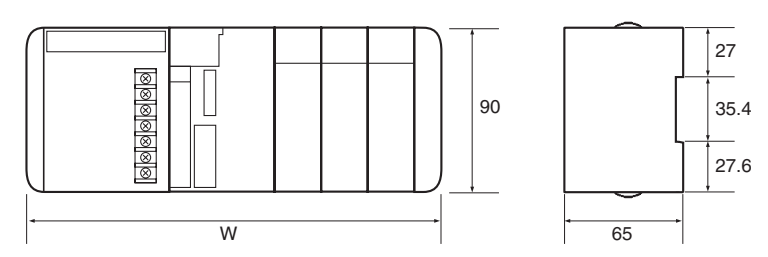

The width the CJ-series Power Supply Unit depends on the model. The width of the Power Supply Unit when computing the width of a Rack, is "a."

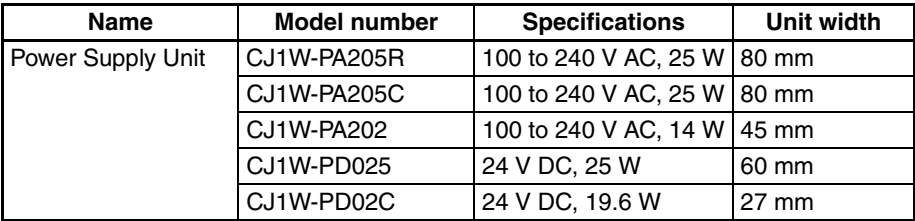

CPU Unit width: b

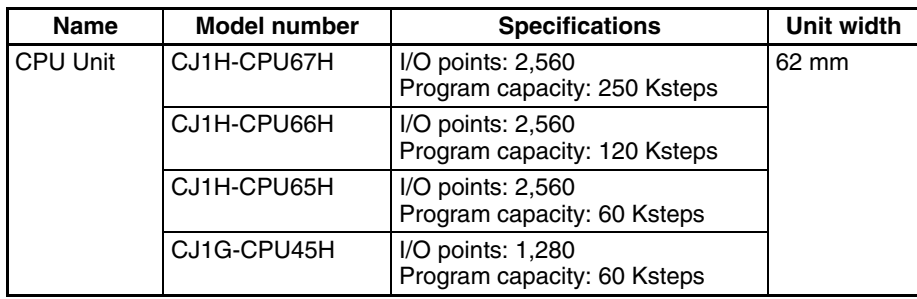

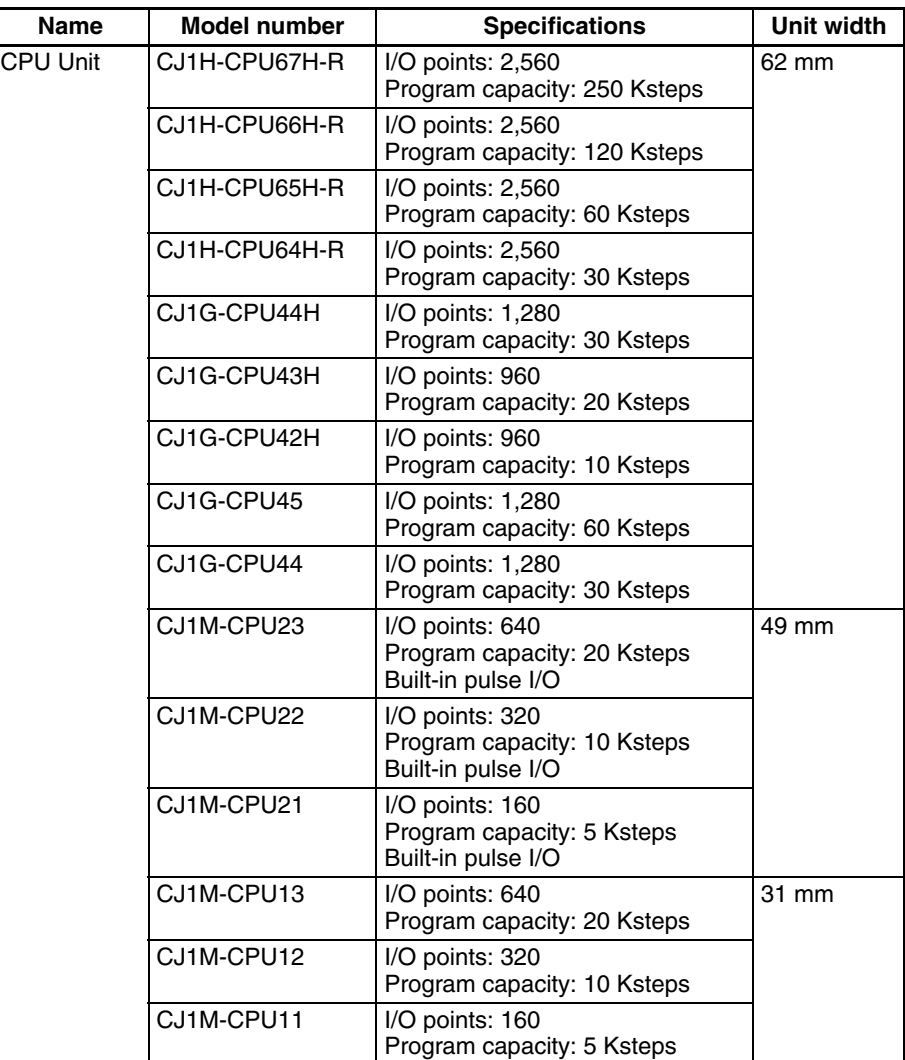

Other than the CPU Units and Power Supply Units, CJ-series Units come in two widths: 20 mm and 31 mm. When computing the width of a Rack, the number of 20-mm Units is "n."

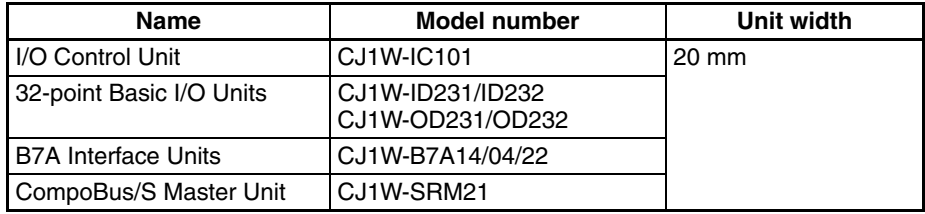

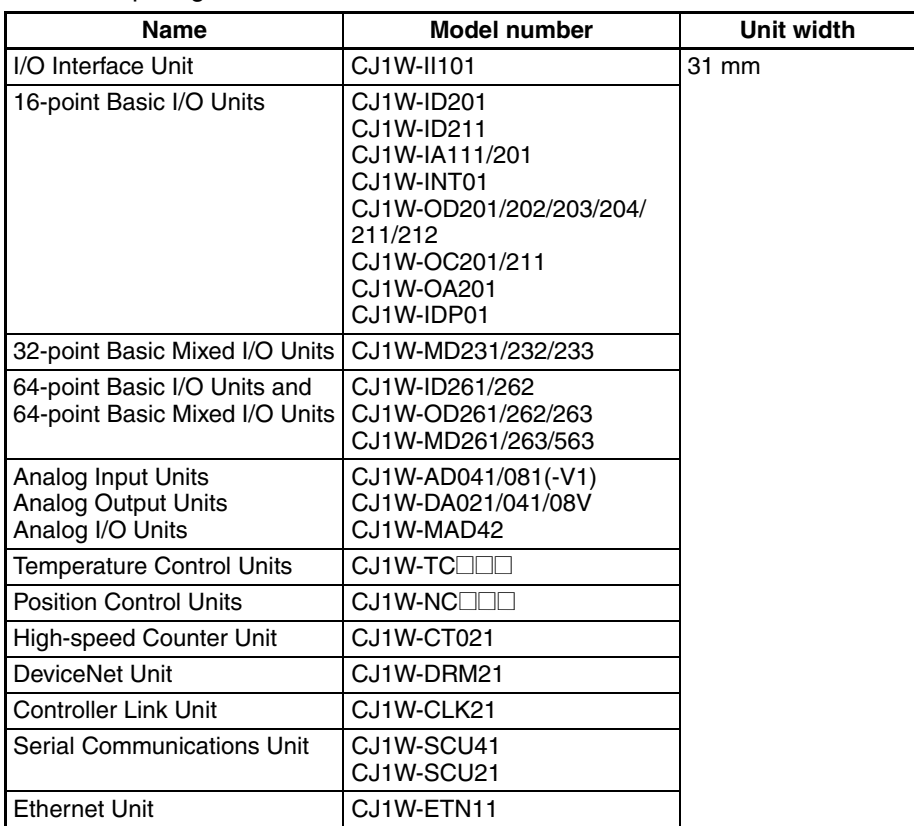

When computing the width of a Rack, the number of 31-mm Units is "m."

W = a (Power Supply Unit) + b (CPU Unit) + 20 x n + 31 x m + 14.7 (End Cover) mm

Example: CJ1W-PA205R Power Supply Unit, CJ1H-CPU66H CPU Unit, two 32-point Basic I/O Units and eight 31-mm Units.

 $W = 80 + 62 + 20 \times 2 + 31 \times 8 + 14.7 = 444.7$  mm

# **Installation Dimensions (Unit: mm)**

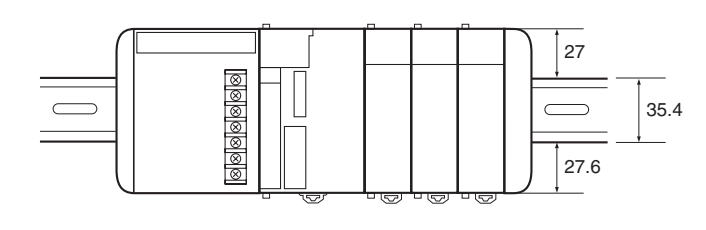

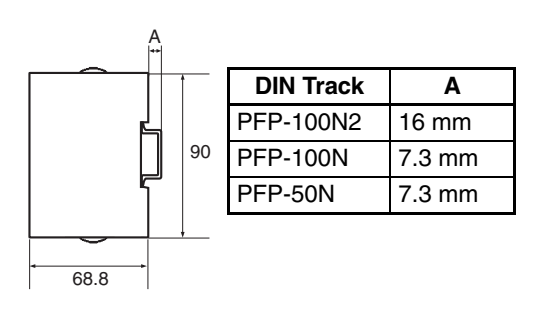

# **Installation Height**

The installation height of the CJ-series CPU Rack and Expansion Racks varies from 81.6 to 89.0, depending on the I/O Units that are mounted. When a Programming Device (CX-Programmer or Programming Console) is connected, however, even greater height is required. Allow sufficient depth in the control panel containing the PLC.

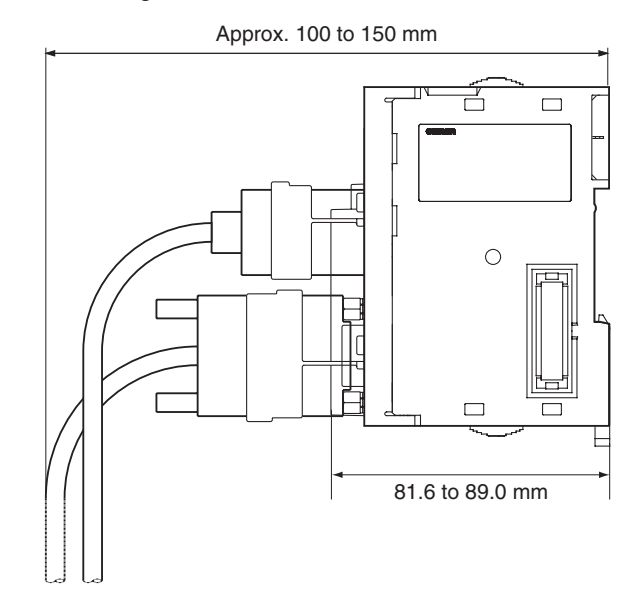

# **Unit Dimensions**

**CJ-series CPU Unit** 

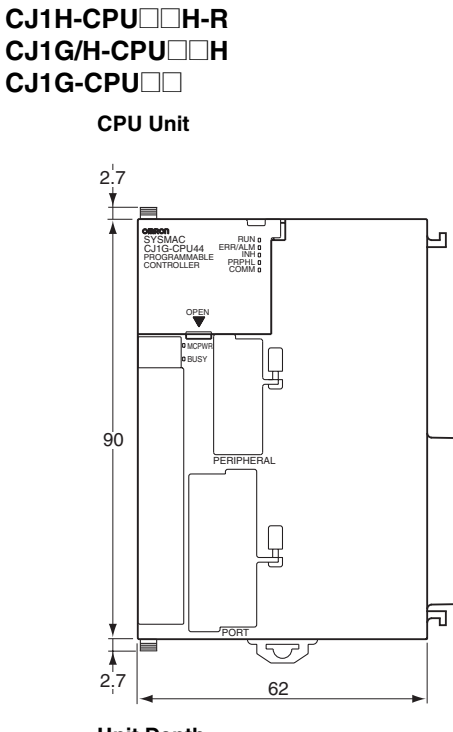

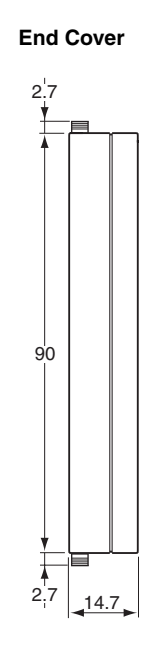

**Unit Depth**

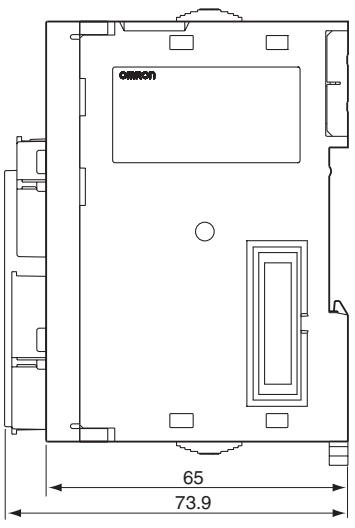

The depth is the same for all Units.

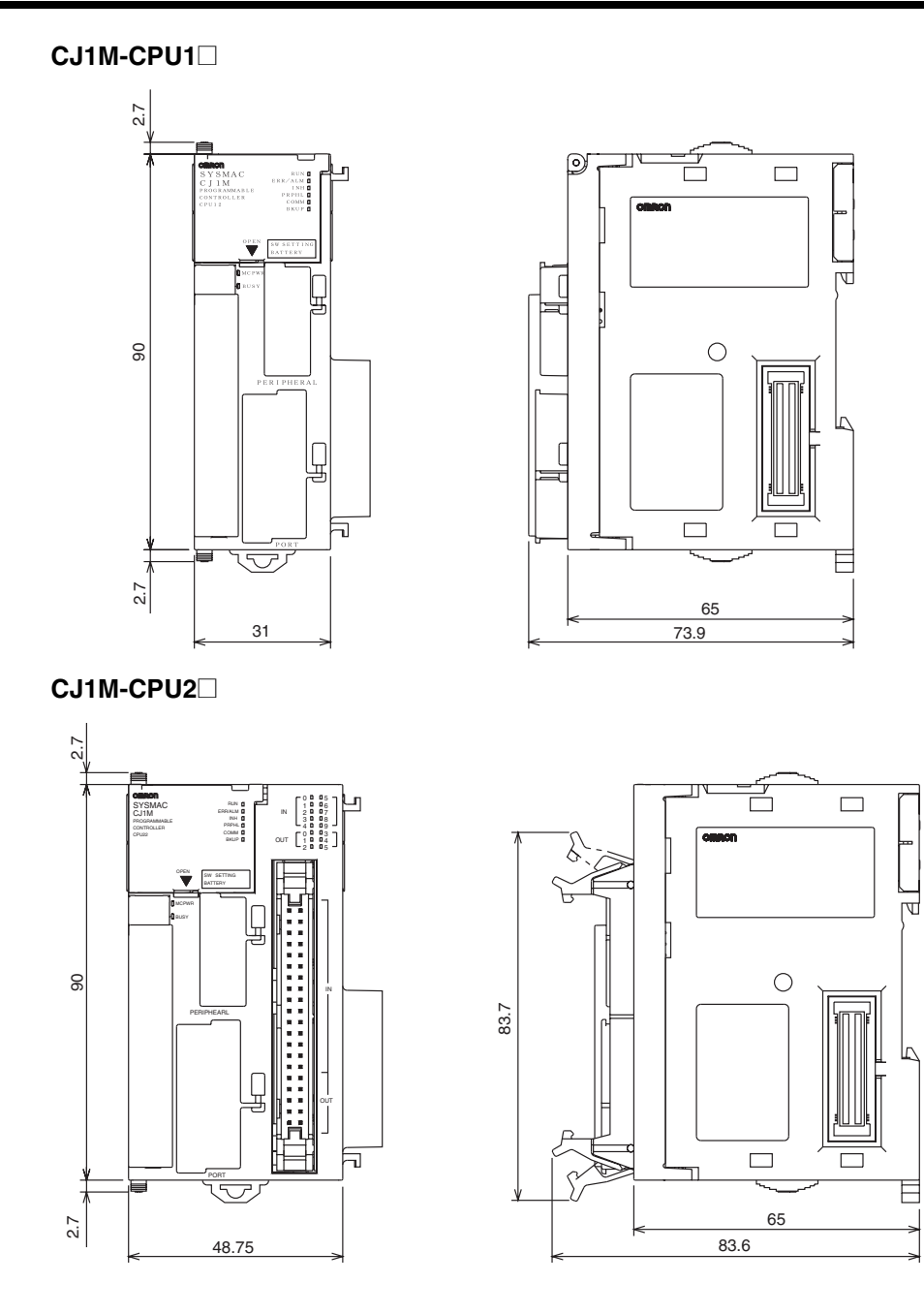

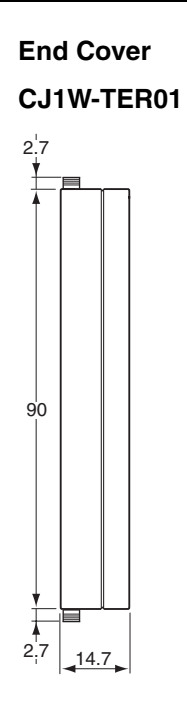

# **CJ-series Power Supply Units**

 **CJ1W-PA205R**

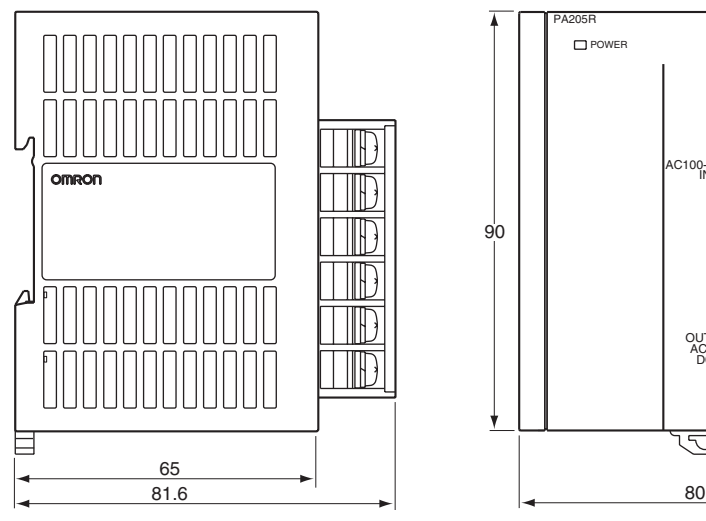

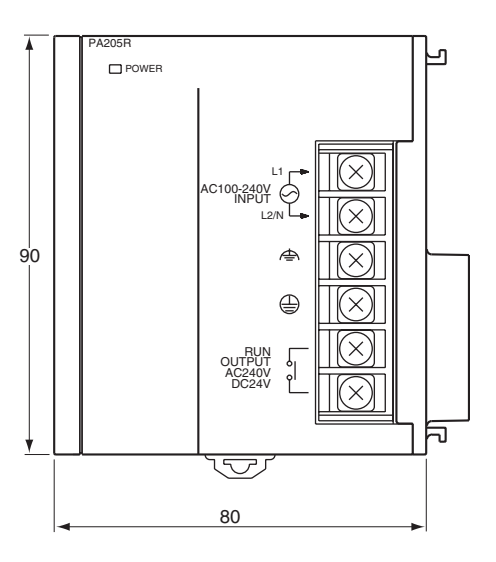

## **CJ1W-PA205C**

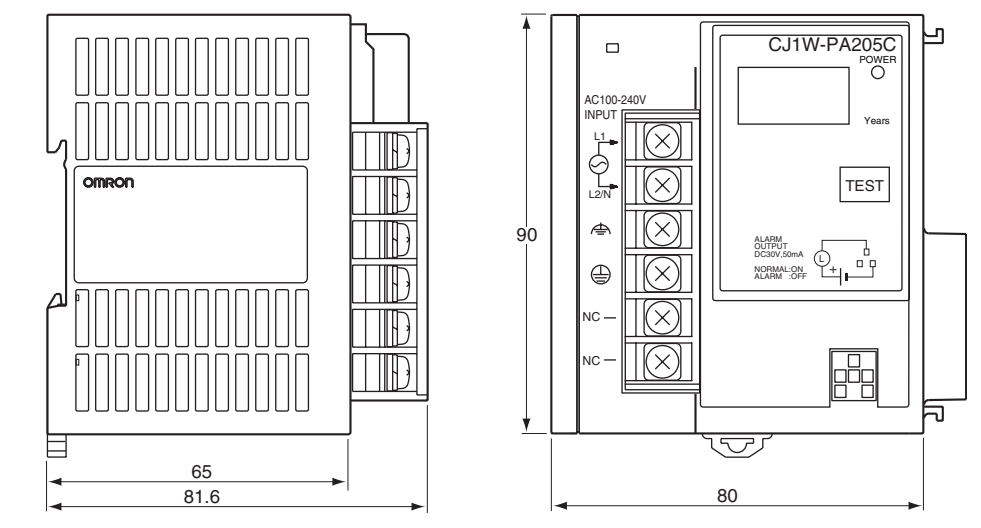

**CJ1W-PA202**

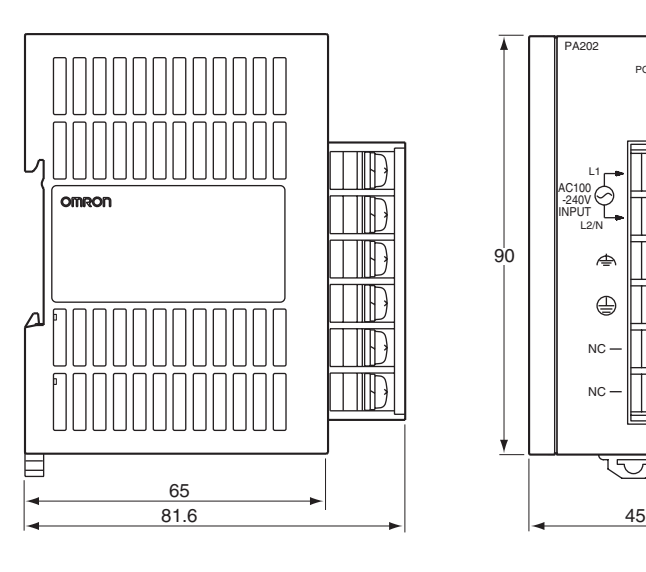

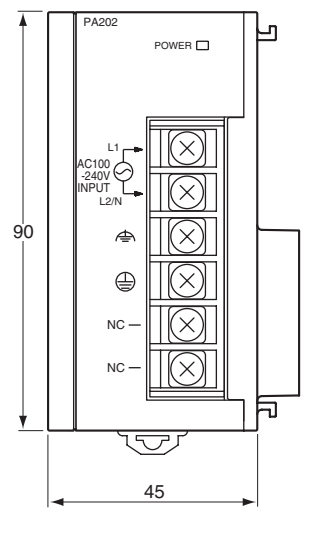

**CJ1W-PD025**

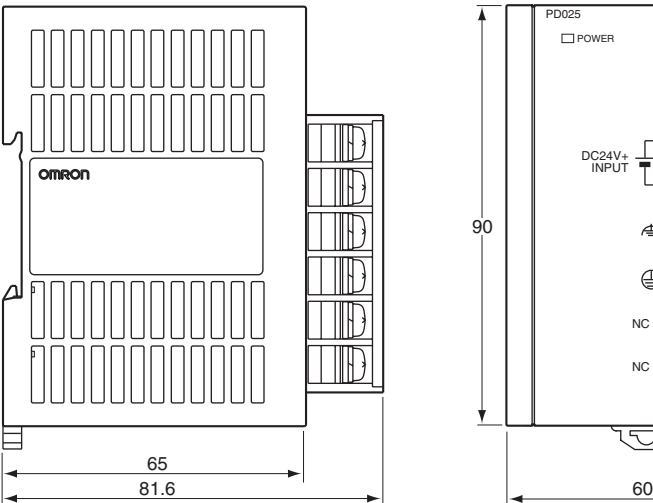

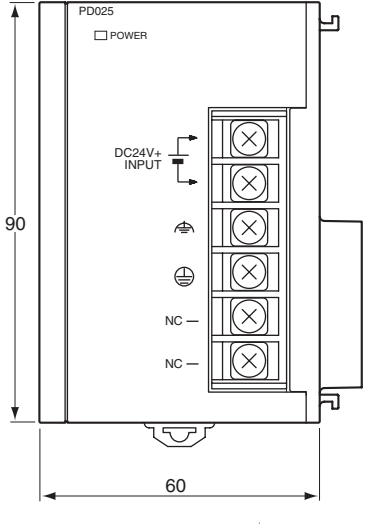

# **CJ1W-PD022**

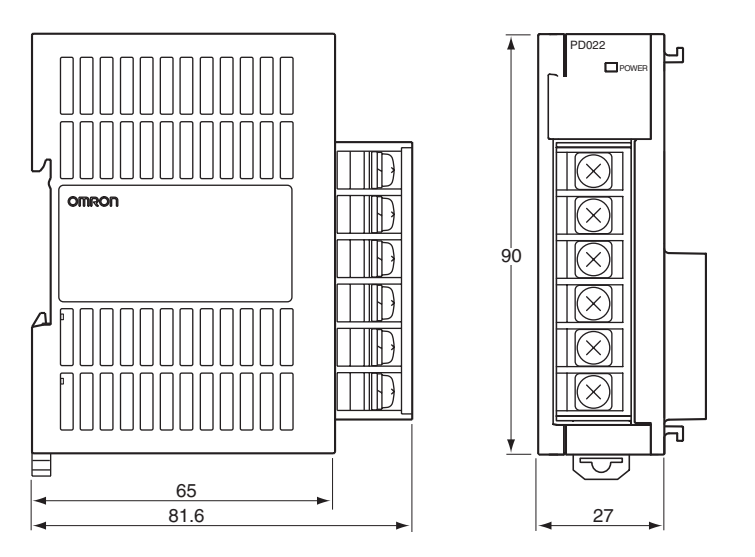

# **CJ1W-IC101 I/O Control Unit**

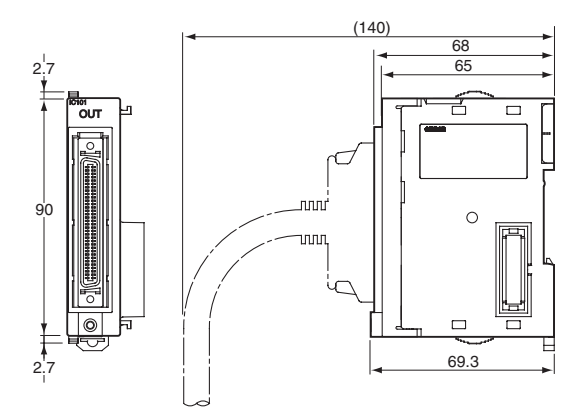

**CJ1W-II101 I/O Interface Unit** 

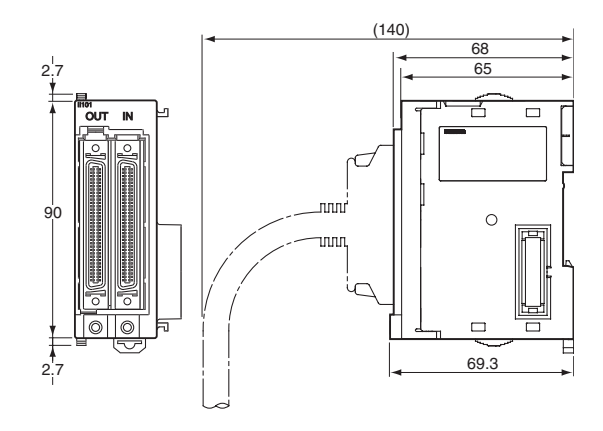

## **CJ-series Basic I/O Units**

**Note** Refer to individual Unit operation manuals for the dimensions of CJ-series Special I/O Units and CJ-series CPU Bus Units.

#### **8/16-point Basic I/O Units**

CJ1W-ID201 (8 inputs) CJ1W-ID211 (16 inputs) CJ1W-IA201 (8 inputs) CJ1W-IA111 (16 inputs) CJ1W-INT01 (16 interrupt inputs) CJ1W-IDP01 (16 quick-response inputs) CJ1W-OD201/203 (8 sinking outputs) CJ1W-OD202/204 (8 sourcing outputs) CJ1W-OD211 (16 sinking outputs) CJ1W-OD212 (16 sourcing outputs) CJ1W-OC201 (8 relay outputs) CJ1W-OC211 (16 relay outputs) CJ1W-OA201 (8 triac outputs)

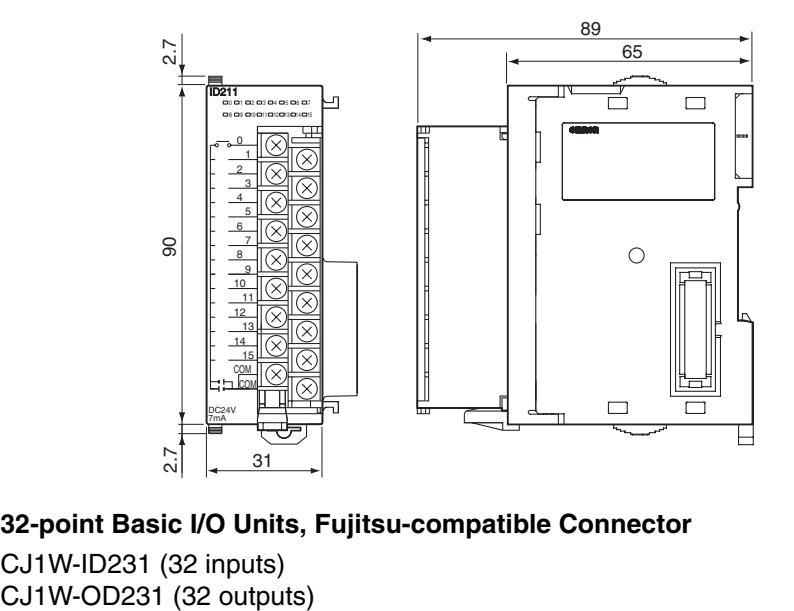

#### **32-point Basic I/O Units, Fujitsu-compatible Connector**

CJ1W-ID231 (32 inputs)

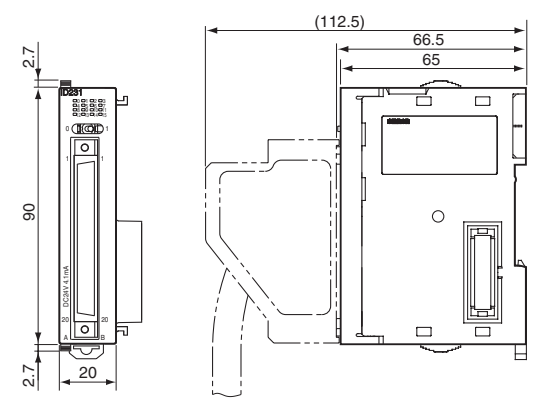
### **32-point Basic I/O Units, MIL Connector**

CJ1W-ID232 (32 inputs) CJ1W-OD232 (32 outputs) CJ1W-OD233 (32 outputs)

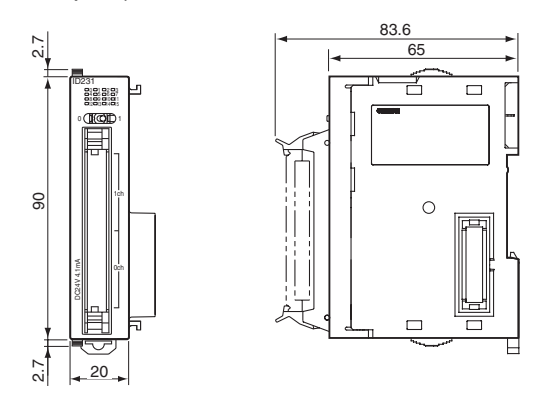

**32-point Basic Mixed I/O Units, Fujitsu-compatible Connector** CJ1W-MD231 (16 inputs/16 outputs)

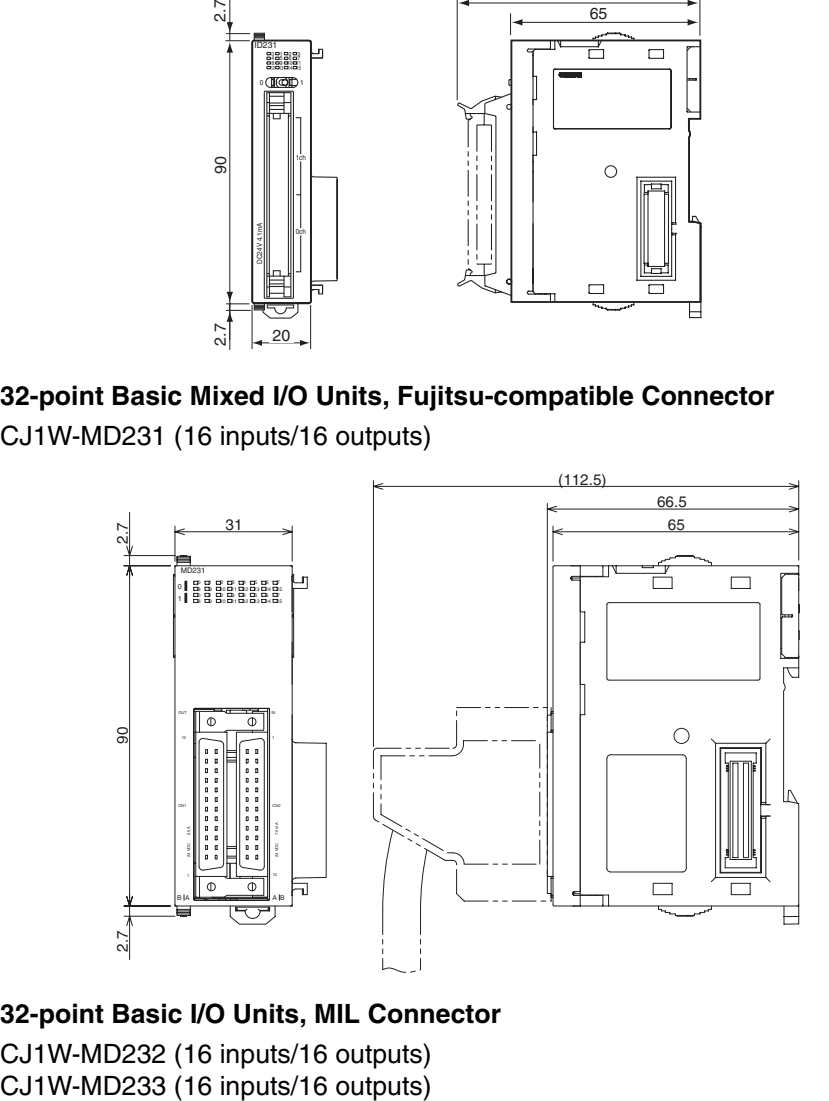

## **32-point Basic I/O Units, MIL Connector**

CJ1W-MD232 (16 inputs/16 outputs)

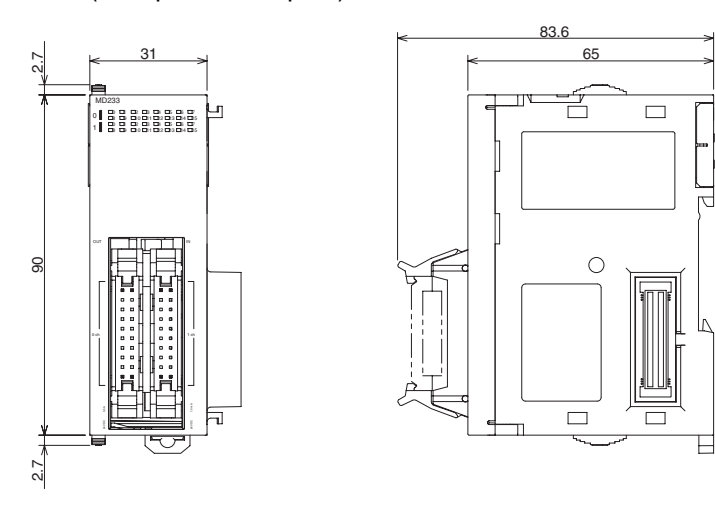

### **64-point Basic I/O Units, Fujitsu-compatible Connector**

CJ1W-ID261 (64 inputs) CJ1W-OD261 (64 outputs)

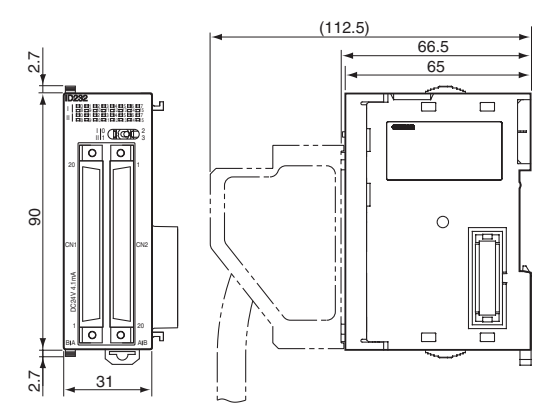

### **64-point Basic I/O Units, MIL Connector**

CJ1W-ID262 (64 inputs) CJ1W-OD262 (64 outputs) CJ1W-OD263 (64 outputs)

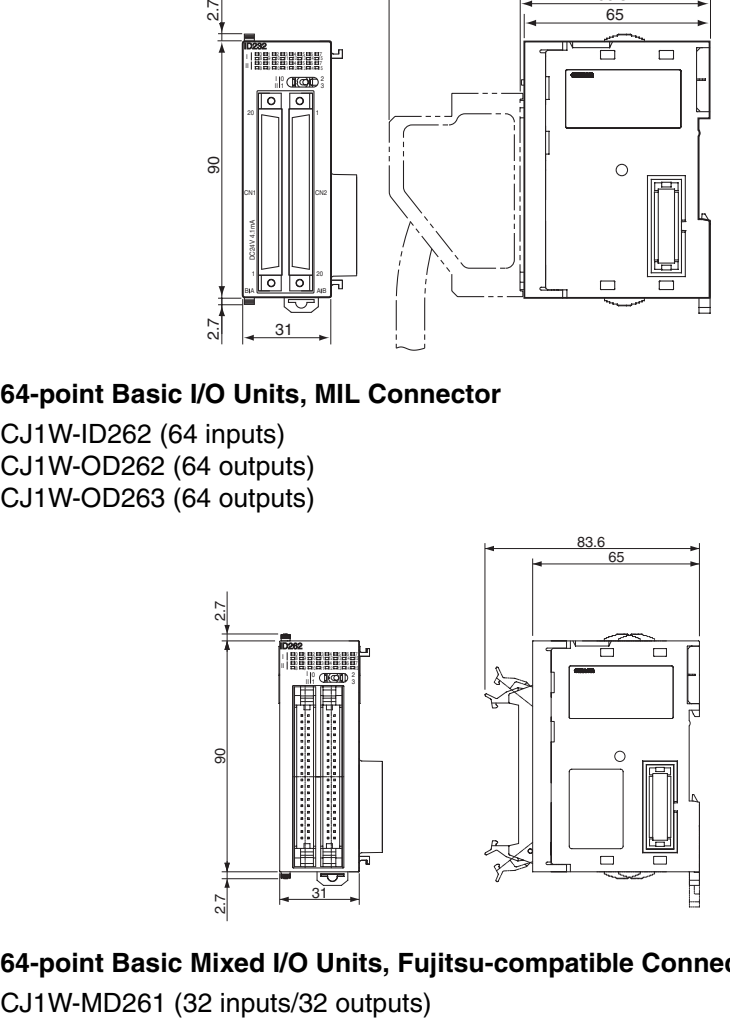

**64-point Basic Mixed I/O Units, Fujitsu-compatible Connector** 

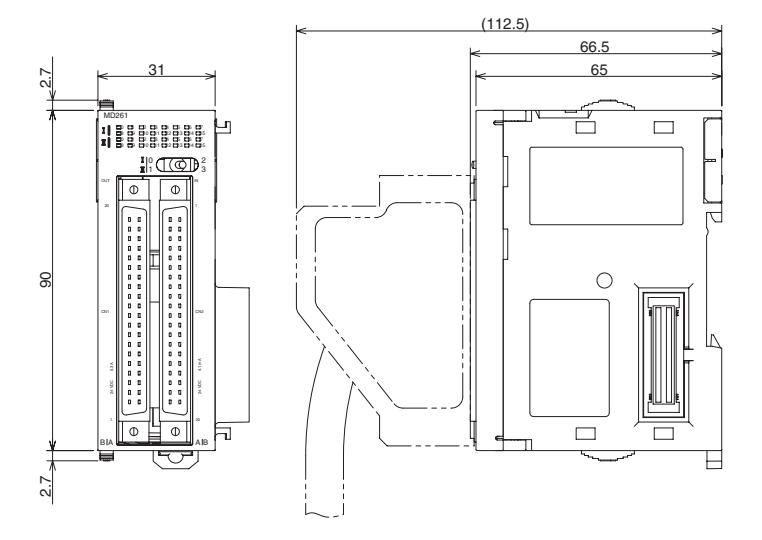

#### **64-point Basic I/O Units, MIL Connector**

CJ1W-MD263 (32 inputs/32 outputs) CJ1W-MD563 (32 TTL inputs/32 TTL outputs)

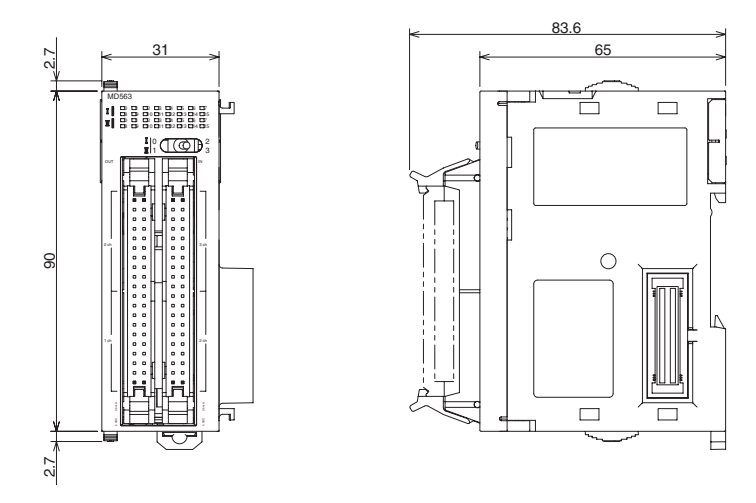

## **B7A Interface Units**

CJ1W-B7A14 (64 inputs (4 B7A ports)) CJ1W-B7A04 (64 outputs (4 B7A ports)) CJ1W-B7A22 (32 inputs/32 outputs (4 B7A ports))

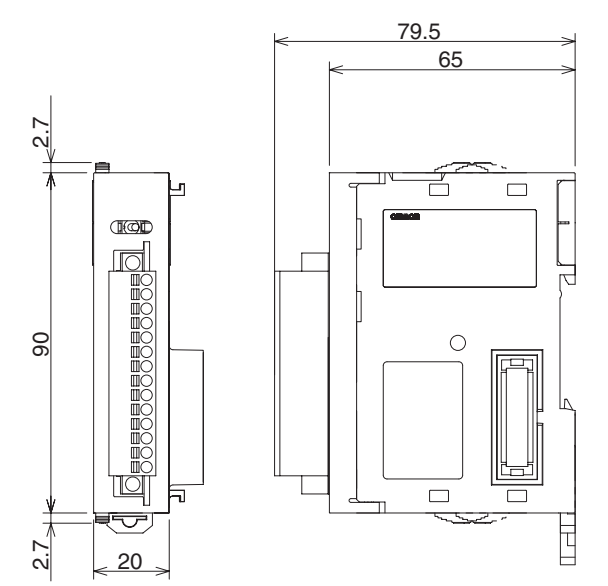

# **5-2-4 CJ-series Unit Weights**

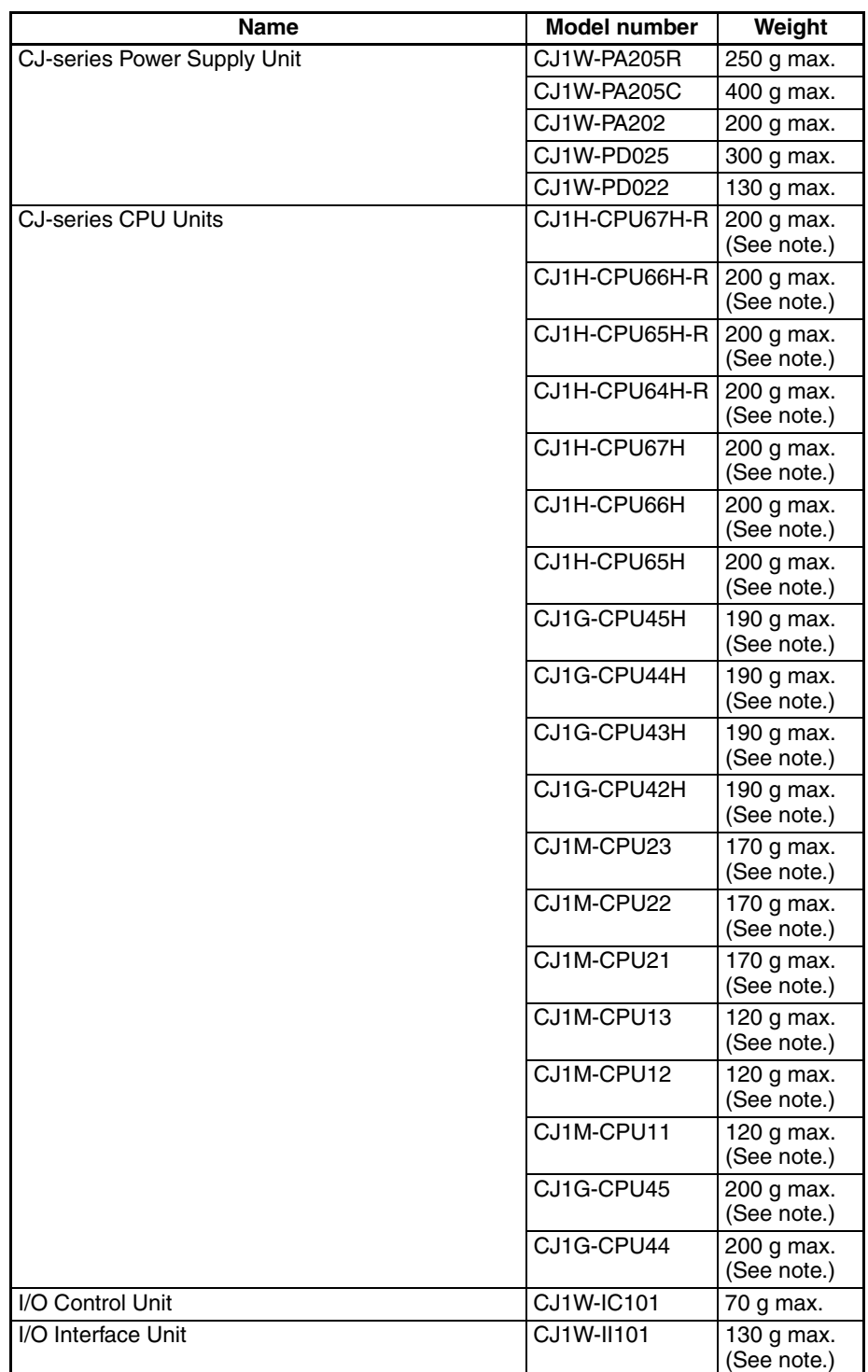

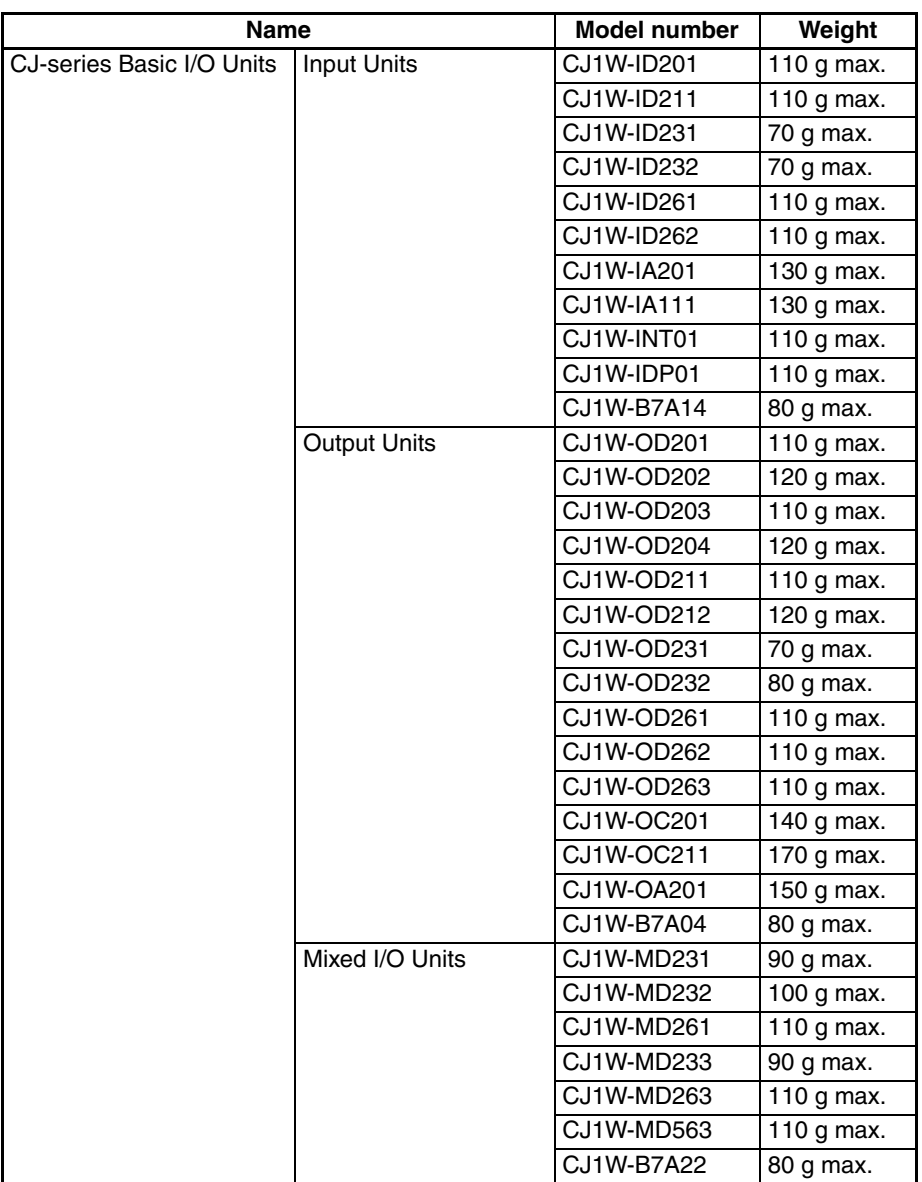

**Note** The CPU Unit and I/O Interface Unit weights include the weight of the End Cover.

# **5-2-5 Connecting PLC Components**

The Units that make up a CJ-series PLC can be connected simply by pressing the Units together and locking the sliders by moving them toward the back of the Units. The End Cover is connected in the same way to the Unit on the far right side of the PLC. Follow the procedure listed below to connect PLC components.

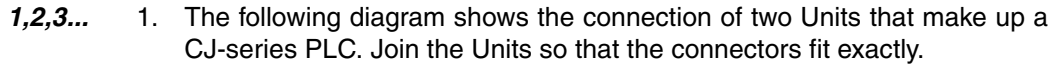

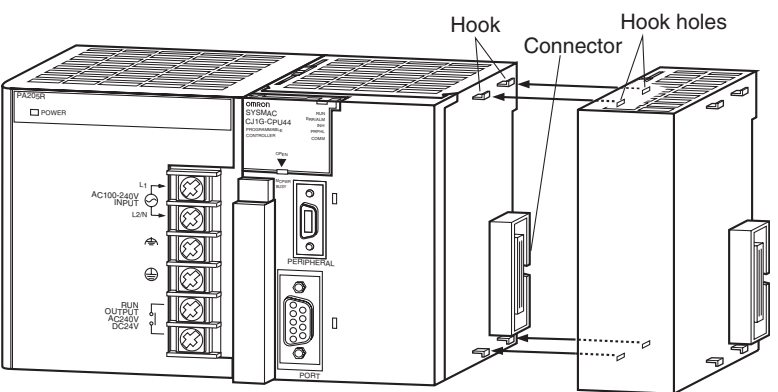

- 2. The yellow sliders at the top and bottom of each Unit lock the Units together. Move the sliders toward the back of the Units as shown below until they click into place.
	- **Note** If the locking tabs are not secured properly, the CJ-series may not function properly. Be sure to slide the locking tabs until they are securely in place.

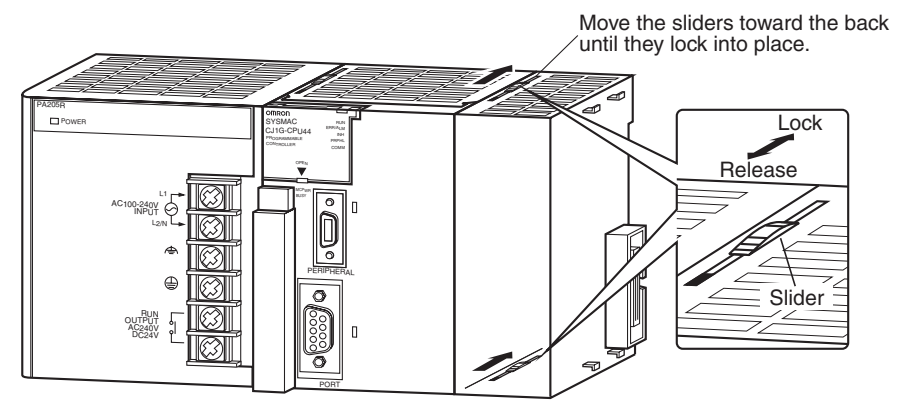

3. Attach the End Cover to the Unit on the far right side of the Rack.

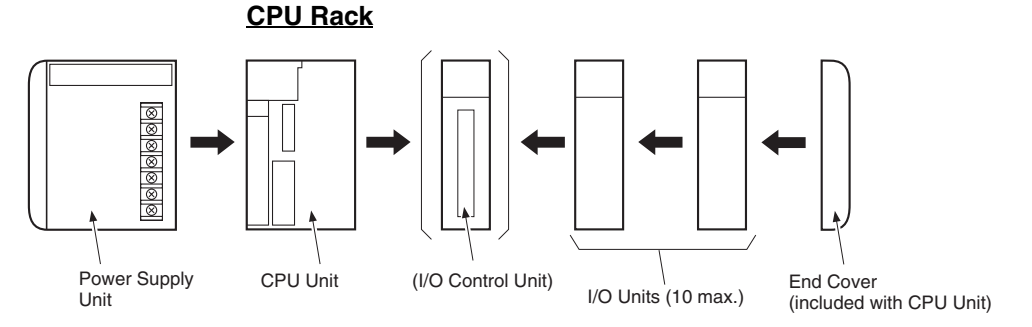

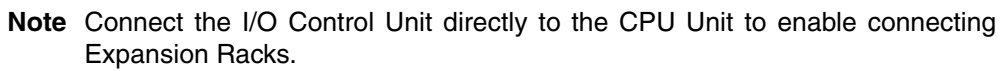

#### **Expansion Rack**

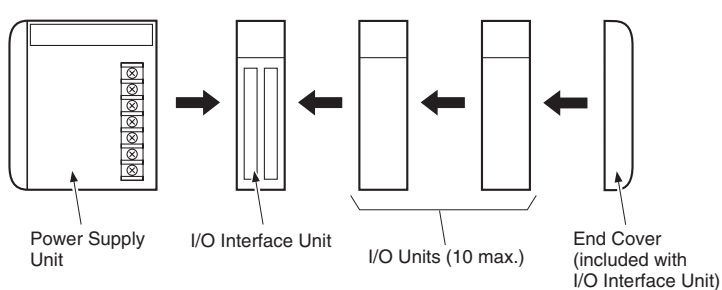

**Note** Connect the I/O Interface Unit directly to the Power Supply Unit.

There is no Backplane for the CJ-series. The PLC is constructed by connecting Units together using the connectors on the sides.

 $\triangle$  Caution Attach the End Cover to the Unit on the far right side of the Rack. An I/O bus error will occur and the PLC will not operate in either RUN or MONITOR mode if the End Cover is not connected. If this occurs, the following information will be set in memory.

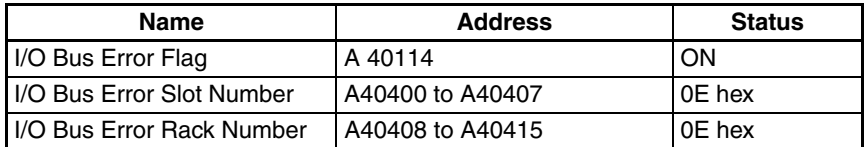

- **Note** 1. Always turn OFF the power supply before connecting Units to each other.
	- 2. Always turn OFF the power supply to the entire system before replacing a Unit.
	- 3. A maximum of 10 I/O Units can be connected to a CPU Rack or an Expansion Rack. If 11 or more I/O Units are connected, and I/O overflow error will occur and the PLC will not operate in either RUN or MONITOR mode. If this occurs, The I/O Overflow Flag (A40111) will turn ON and A40713 to A40715 (I/O Overflow Details 2) will turn ON.

# **5-2-6 DIN Track Installation**

Use the following procedure to install a CJ-series PLC on DIN Track.

*1,2,3...* 1. Release the pins on the backs of the CJ-series Units.

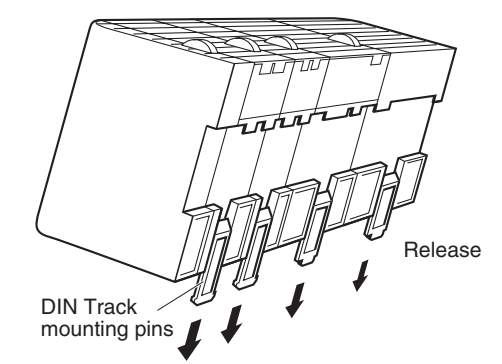

2. Fit the back of the PLC onto the DIN Track by inserting the top of the track and then pressing in at the bottom of the PLC, as shown below.

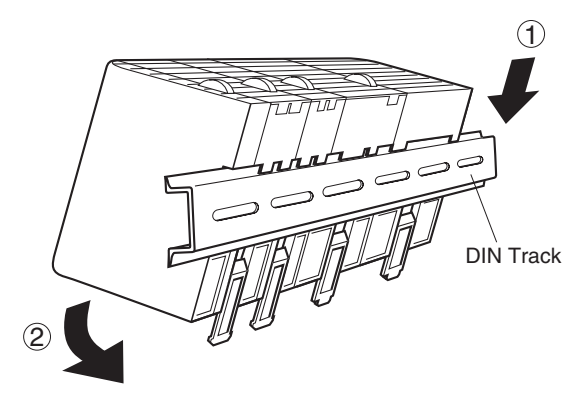

3. Lock the pins on the backs of the CJ-series Units.

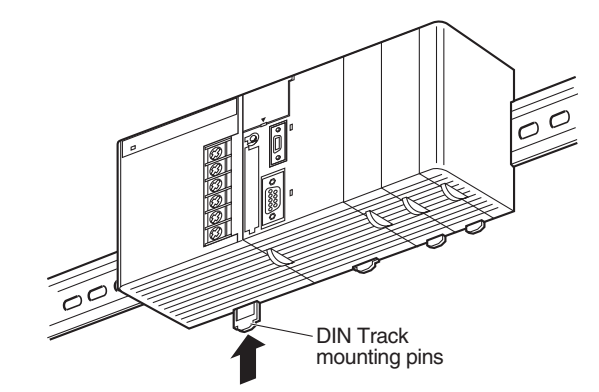

4. Install a DIN Track End Plate on each end of the PLC. To install an End Plate, hook the bottom on the bottom of the track, rotate the Plate to hook the top of the Plate on the top of the track, and then tighten the screw to lock the Plate in place.

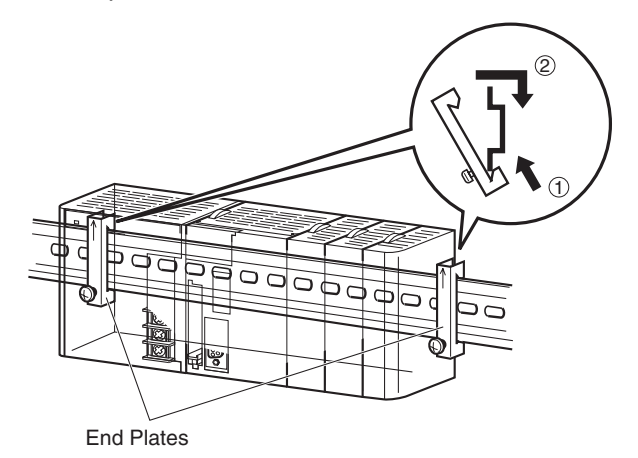

**DIN Track and Accessories**

Use the DIN Track and DIN Track End Plates shown below.

#### **DIN Track**

Model numbers: PFP-50N (50 cm), PFP-100N (100 cm), PFP-100N2 (100 cm)

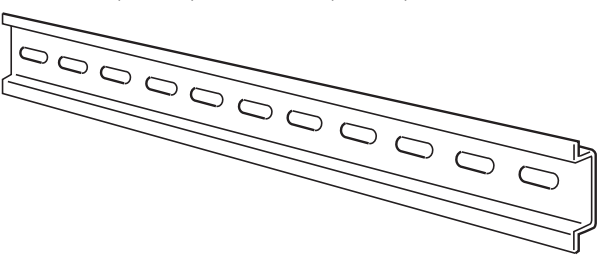

Secure the DIN Track to the control panel using M4 screws separated by 210 mm (6 holes) or less and using at least 3 screws. The tightening torque is 1.2 N·m.

### **PFP-100N2 DIN Track**

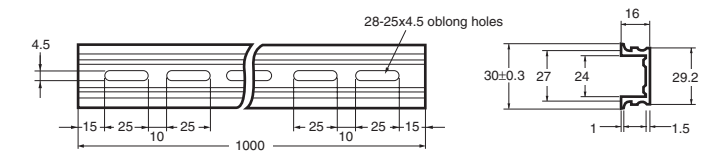

#### **PFP-100N/50N DIN Track**

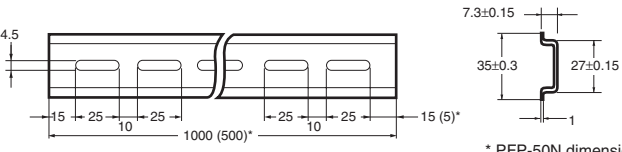

\* PFP-50N dimensions are given in parentheses.

#### **DIN Track End Plates (2 required)**

Model number: PFP-M

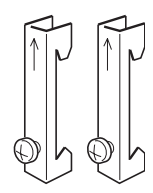

# **5-2-7 Connecting CJ-series Expansion Racks**

CS/CJ-series I/O Connecting Cables are used to connect the CPU Rack and Expansion Racks.

#### **CS/CJ-series I/O Connecting Cables**

The CS/CJ-series I/O Connecting Cables have connectors with a simple lock mechanism are used to connect the CPU Rack to an Expansion Rack or to connect two Expansion Racks.

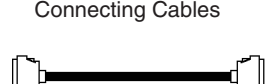

CS/CJ-series I/O

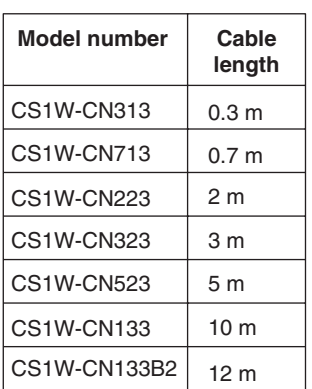

- Install the Racks and select I/O Connecting Cables so that the total length of all I/O Connecting Cables does not exceed 12 m.
- The following diagram shows where each I/O Connecting Cable must be connected on each Rack. The Rack will not operate if the cables aren't connected properly. (The "up" direction is towards the CPU Unit and "down" is away from the CPU Unit.)

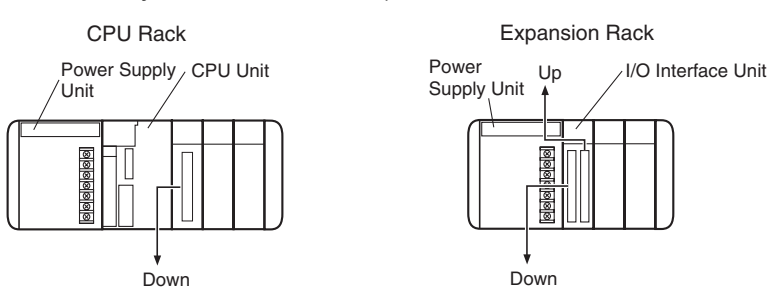

• The following diagram shows examples of proper Rack connections. Connect the simple lock connectors to the I/O Control Unit on the CJ-series CPU Rack and the I/O Interface Unit on the CJ-series Expansion Rack.

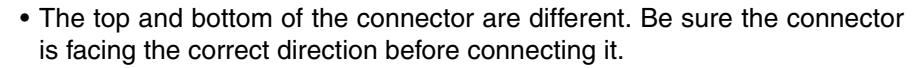

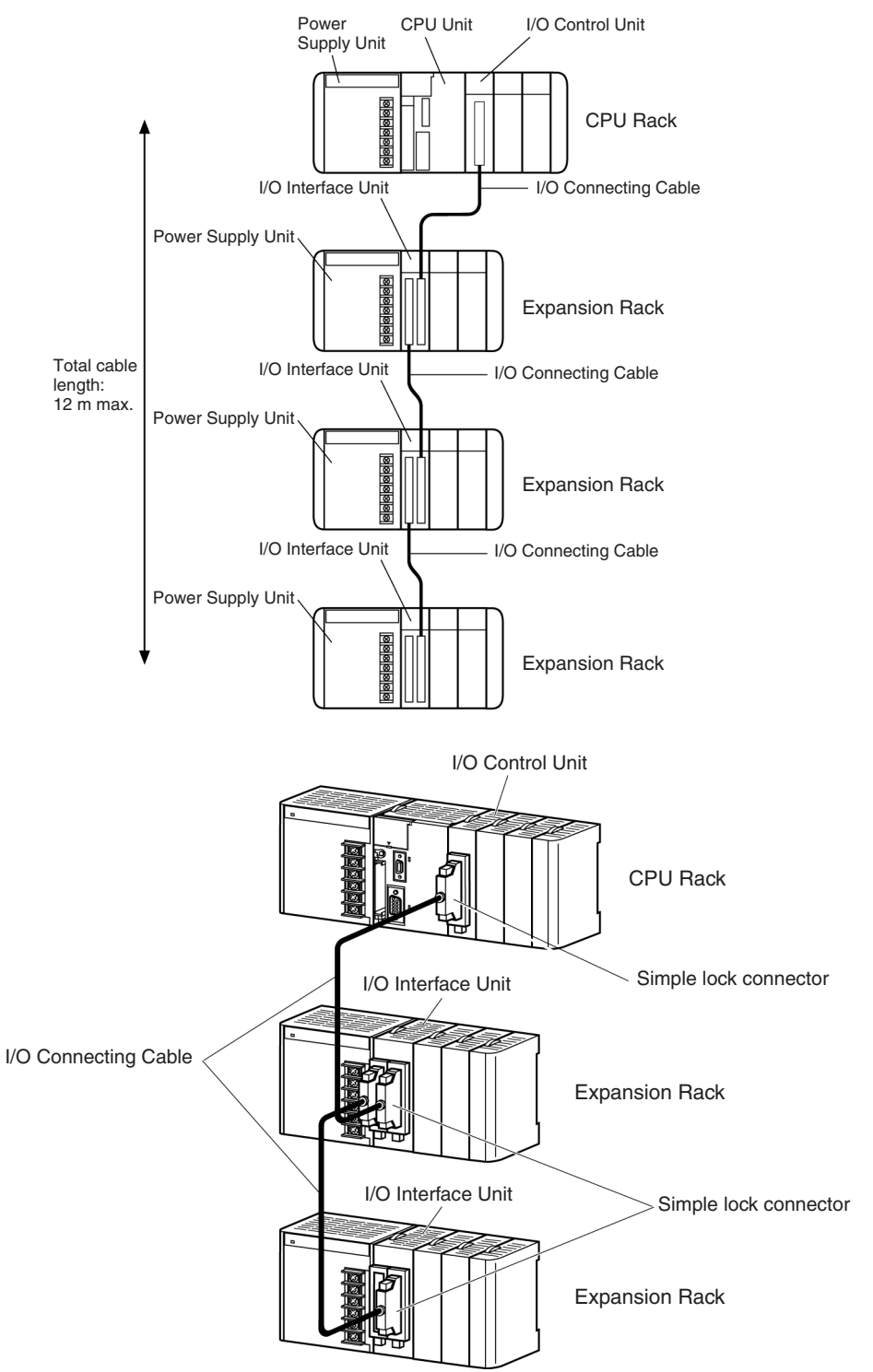

### **Connecting the Simple Locking Connectors**

Press the tabs on the end of the connector and insert the connector until it locks in place. The PLC will not operate properly if the connector isn't inserted completely.

**Note** 1. When using an I/O Connecting Cable with a locking connector, be sure that the connector is firmly locked in place before using it.

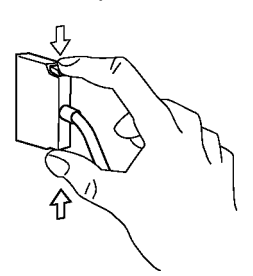

- 2. Always turn OFF the power supply to the PLC before connecting a cable.
- 3. Do not route the I/O Connecting Cables through ducts that contain the I/O or power wiring.
- 4. An I/O bus error will occur and the PLC will stop if an I/O Connecting Cable's connector separates from the Rack. Be sure that the connectors are secure.
- 5. A 63-mm hole will be required if the I/O Connecting Cable must pass through a hole when connecting an Expansion Rack.
- 6. The cables can withstand a pulling force up to 49 N (11 lbs), so be sure that they aren't pulled too forcefully.
- 7. The I/O Connecting Cables mustn't be bent too severely. The minimum bending radii are shown in the following diagram.

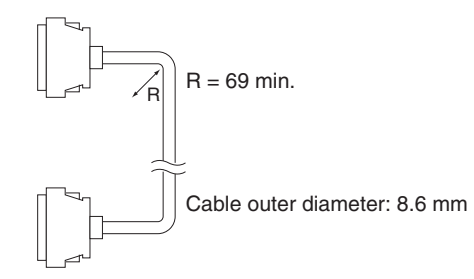

8. Always attach the cover to the output connector (left side) on the last I/O Interface Unit on the last Expansion Rack to protect it from dust.

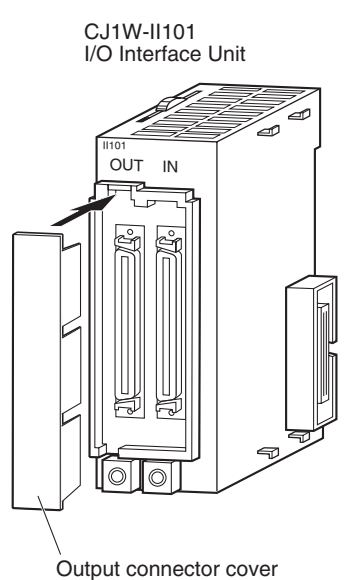

# **5-3 Wiring**

# **5-3-1 Power Supply Wiring**

# **CJ1W-PA205R Power Supply Unit (AC)**

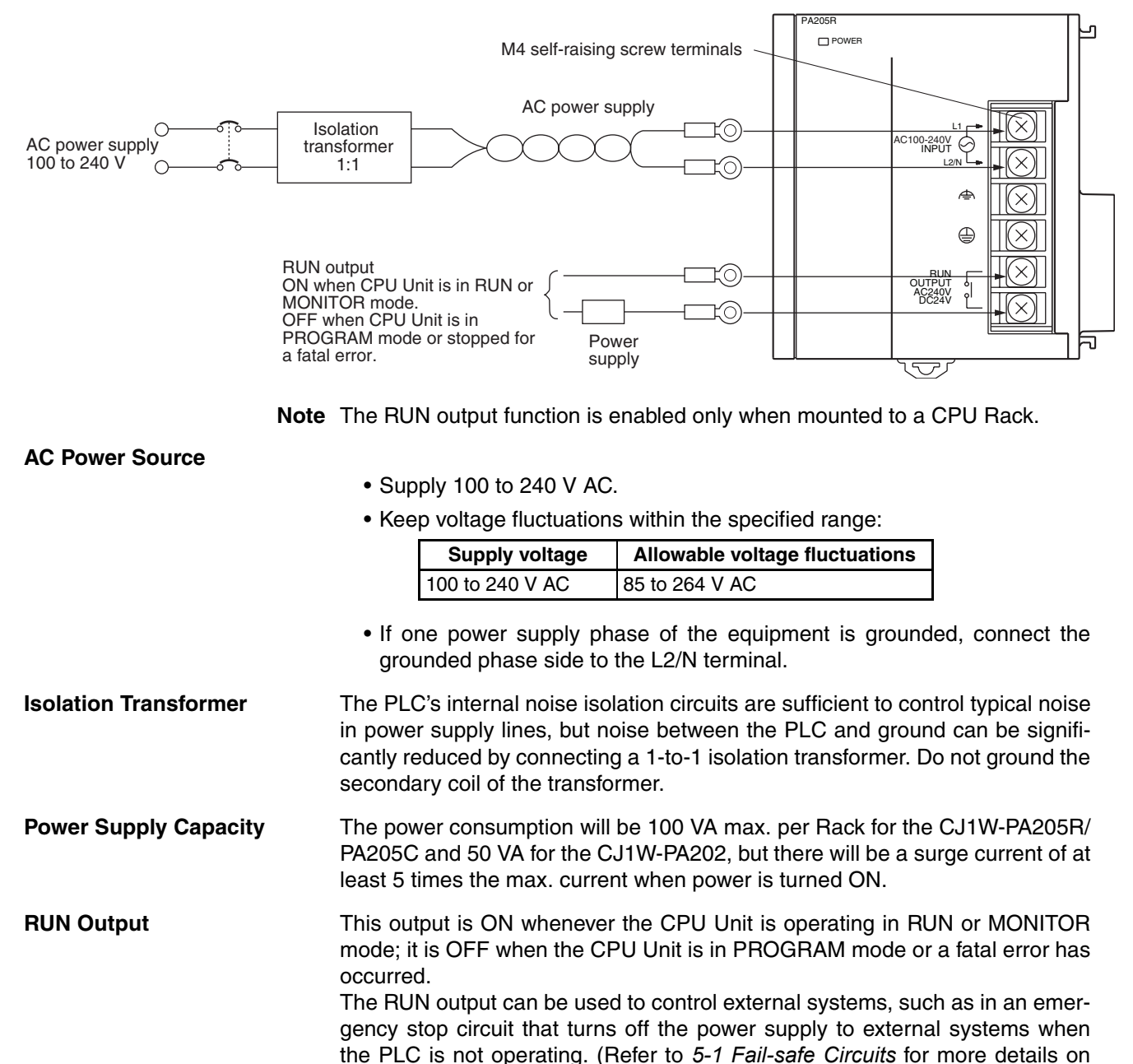

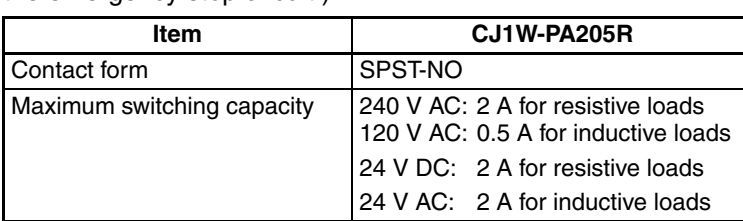

the emergency stop circuit.)

### **Crimp Terminals**

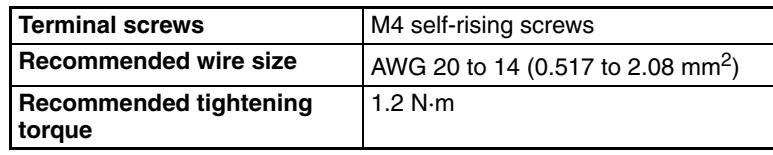

**Recommended crimp terminals**

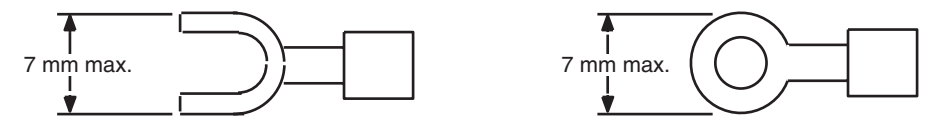

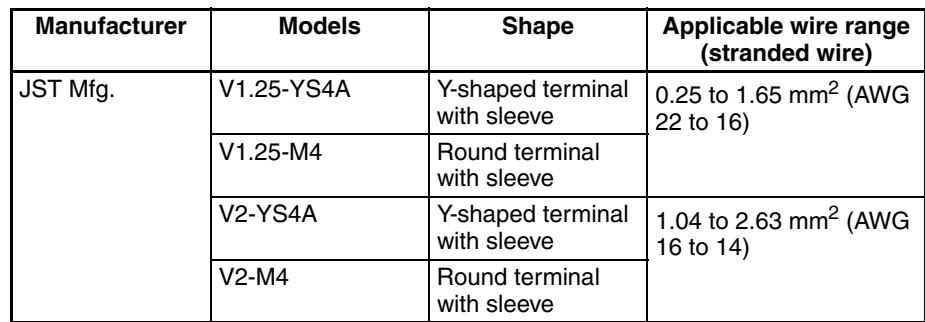

- **Note** 1. Use crimp terminals for wiring.
	- 2. Do not connect bare stranded wires directly to the terminals.

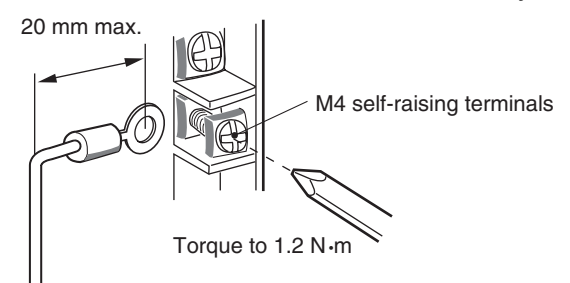

- $\bigwedge$  Caution Tighten the AC power supply terminal block screws to the torque of 1.2 N·m. Loose screws may result in short-circuit, malfunction, or fire.
	- **Note** 1. Supply power to all of the Power Supply Units from the same source.
		- 2. Do not remove the protective label from the top of the Unit until wiring has been completed. This label prevents wire strands and other foreign matter from entering the Unit during wiring procedures.
		- 3. Do not forget to remove the label from the top of the Power Supply Unit after wiring the Unit. The label will block air circulation needed for cooling.

## **DC Power Supplies**

#### **CJ1W-PD025 Power Supply Unit**

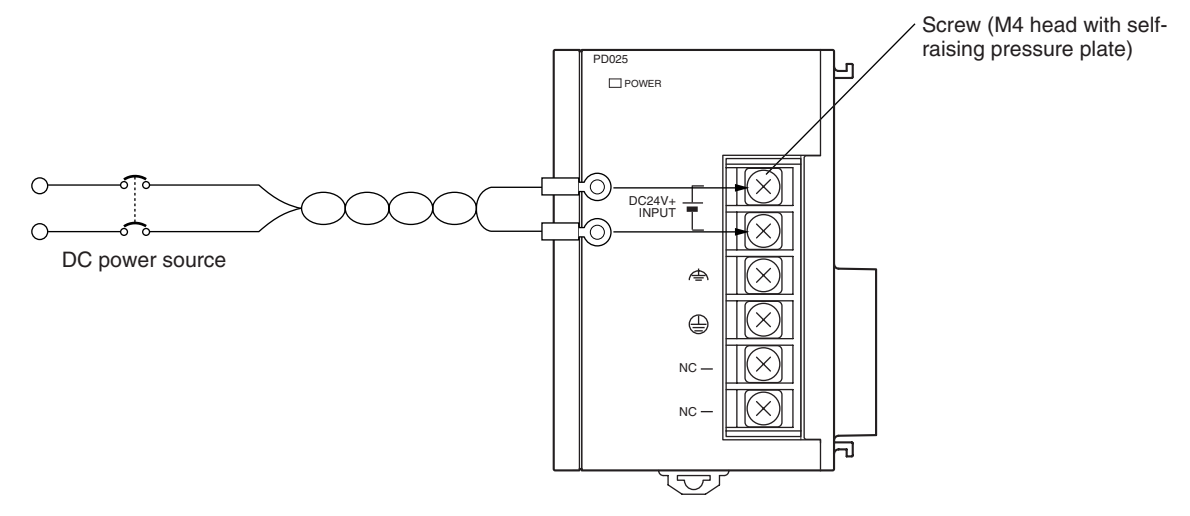

**DC Power Source** Supply 24 V DC. Keep voltage fluctuations within the specified range.

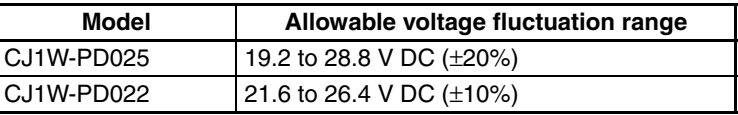

**Power Supply Capacity** The maximum power consumption is 50 W (PD025)/35 W (PD022) per Rack, but there will be a surge current of about five times that level when the power is turned ON.

### **Precautions when Using CJ1W-PC022 Non-insulated Power Supply Units**

 $\triangle$  Caution When connecting a personal computers or other peripheral devices to a PLC to which a non-insulated Power Supply Unit (CJ1W-PD022) is mounted, either ground the 0 V side of the external power supply or do not ground the external power supply at all ground. A short-circuit will occur in the external power supply if incorrect grounding methods are used. Never ground the 24 V side, as shown below.

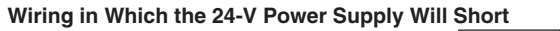

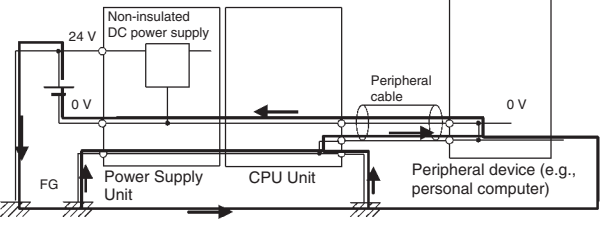

#### **Crimp Terminals**

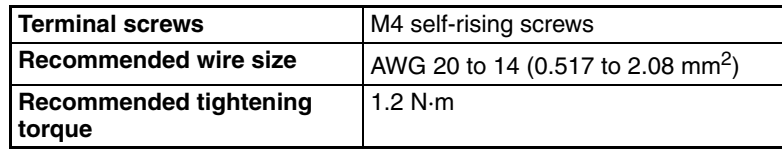

### **Recommended crimp terminals**

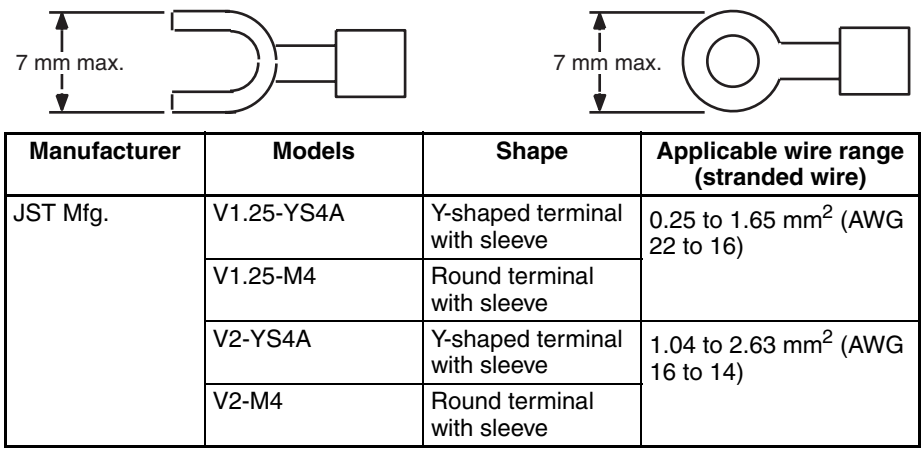

**Note** 1. Use crimp terminals for wiring.

- 2. Do not connect bare stranded wires directly to the terminals.
- 3. Be sure not to reverse the positive and negative leads when wiring the power supply terminals.
- 4. Supply power to all of the Power Supply Units from the same source.
- 5. Do not remove the protective label from the top of the Unit until wiring has been completed. This label prevents wire strands and other foreign matter from entering the Unit during wiring procedures.
- 6. Do not forget to remove the label from the top of the Power Supply Unit after wiring the Unit. The label will block air circulation needed for cooling.

## **Grounding**

The diagram below shows the location of the ground and line ground terminals.

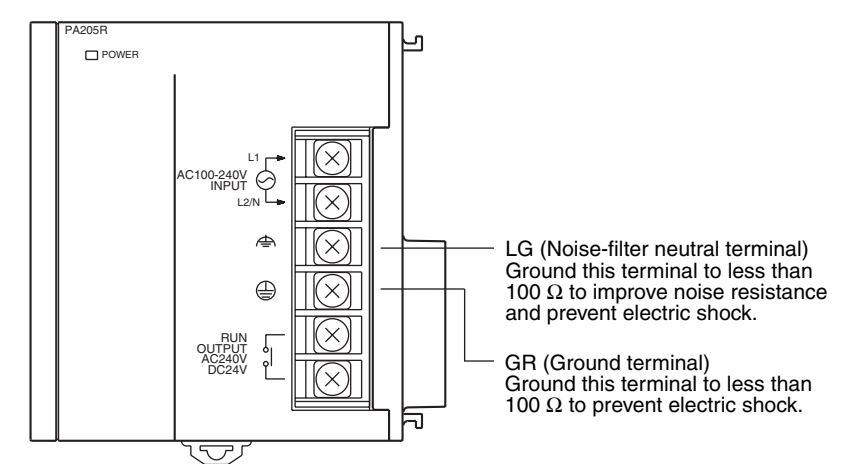

- To help prevent electrical shock, ground the ground terminal (GR:  $\bigcirc$ ) with a ground resistance of less than 100  $\Omega$  using a 14-gauge wire (minimum cross-sectional area of 2 mm<sup>2</sup>).
- The line ground terminal (LG: $\triangleq$ ) is a noise-filtered neutral terminal. If noise is a significant source of errors or electrical shocks are a problem, connect the line ground terminal to the ground terminal and ground both with a ground resistance of less than 100  $\Omega$ .
- The ground wire should not be more than 20 m long.
- The following grounding configurations are acceptable.

• The CJ-series PLCs are designed to be mounted so that they are isolated (separated) from the mounting surface to protect them from the effects of noise in the installation environment (e.g., the control panel).

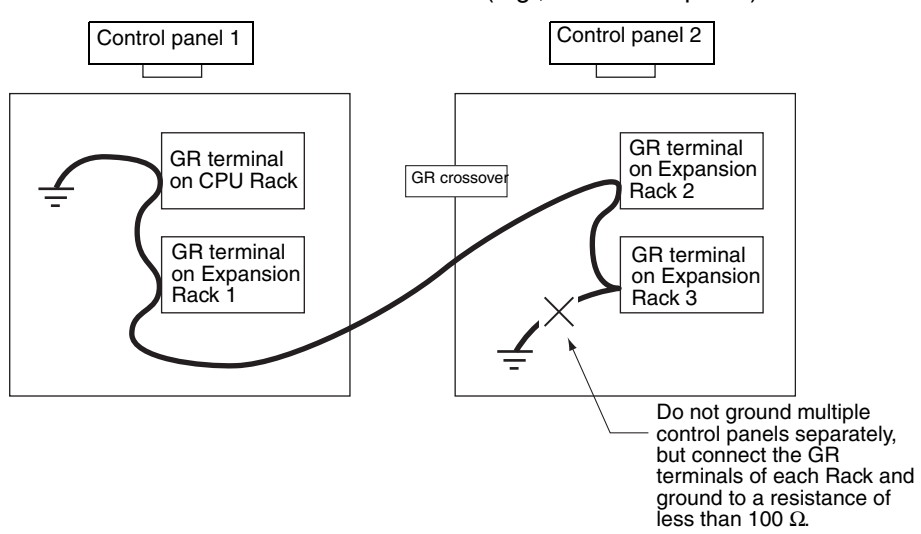

• Do not share a ground line with other equipment.

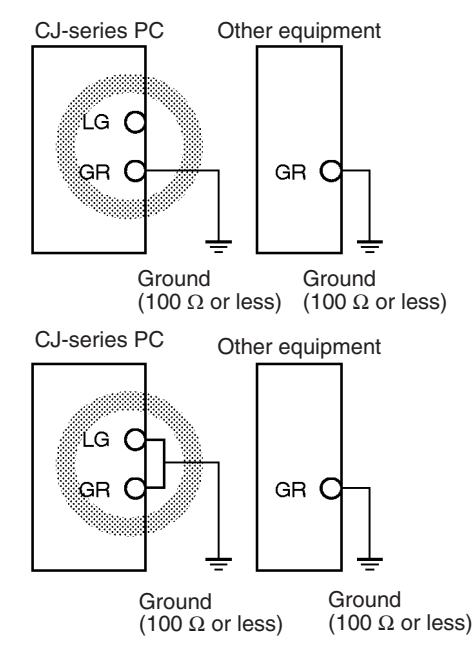

• Do not share the PLC's ground with other equipment or ground the PLC to the metal structure of a building. The configuration shown in the following diagram may worsen operation.

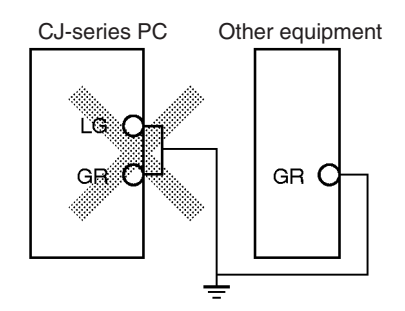

## **Crimp Terminals**

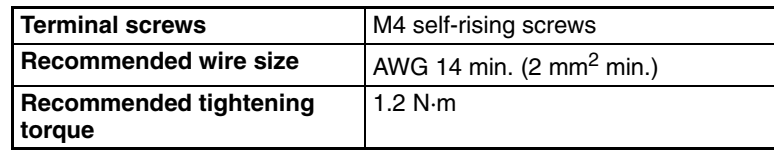

#### **Recommended crimp terminals**

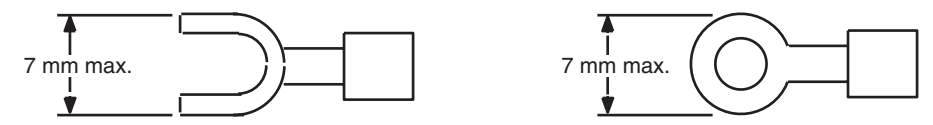

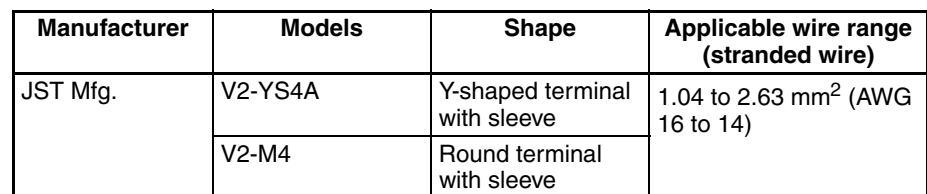

- **Note** 1. Use crimp terminals for wiring.
	- 2. Do not connect bare stranded wires directly to the terminals.

## **Alarm Output (Power Supply Units with Replacement Notification Only)**

Connect the alarm output to a PLC's Input Unit or external LED indicator to enable notification when Power Supply Unit replacement is required.

#### **CJ1W-PA205C Power Supply Unit**

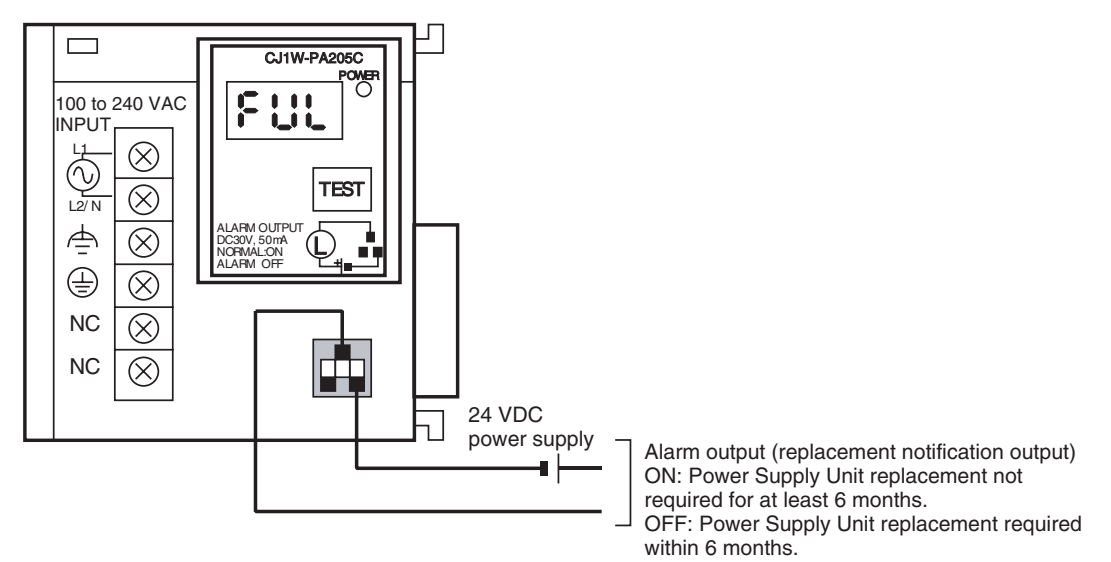

- **Output Specifications** ON (normal): Power Supply Unit replacement not required for at least 6 months.
	- OFF: Power Supply Unit replacement required within 6 months.
	- Transistor open-collector outputs
	- Maximum switching capacity: 30 VDC max., 50 mA max.
	- ON: Residual voltage of 2 V max., OFF: Leakage current of 0.1 mA max.

Wiring **blue 10 CM** • The following wire gauges are recommended.

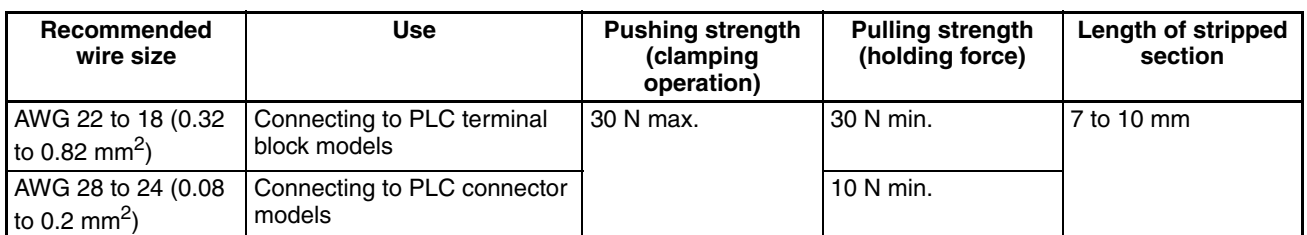

#### **PLC Input Unit Wiring Example**

Connect the positive terminals of the 24-VDC power supply to the Input Unit common (COM) terminals.

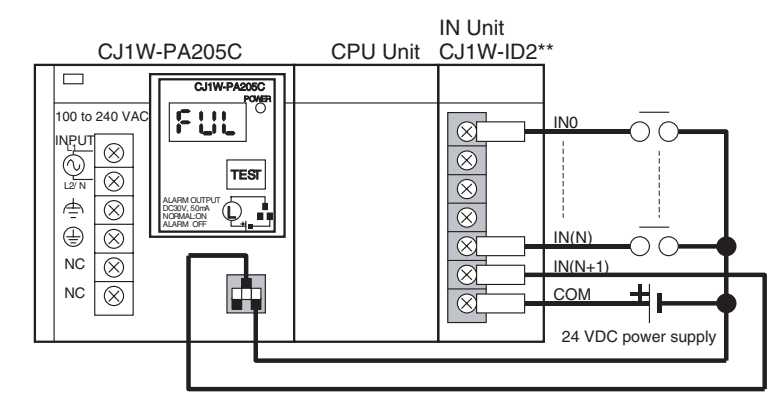

Connect the negative terminal of the 24-VDC power supply to the Input Unit common (COM) terminal.

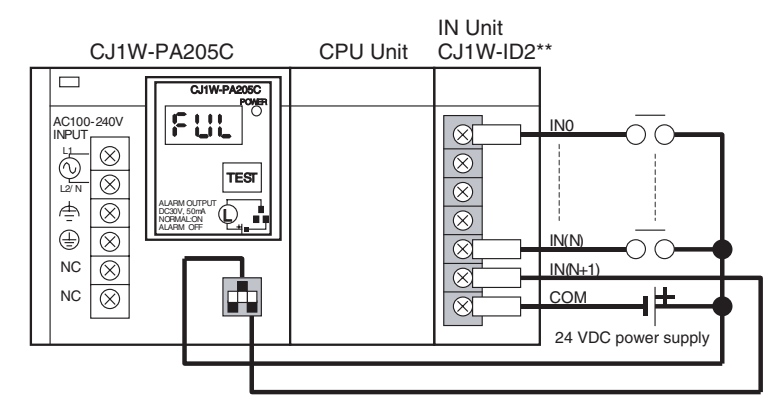

The alarm output (replacement notification output) is an NC contact. Therefore, wire the alarm output using an NC contact or other means to turn ON an error indicator or LED display as shown in the following diagram.

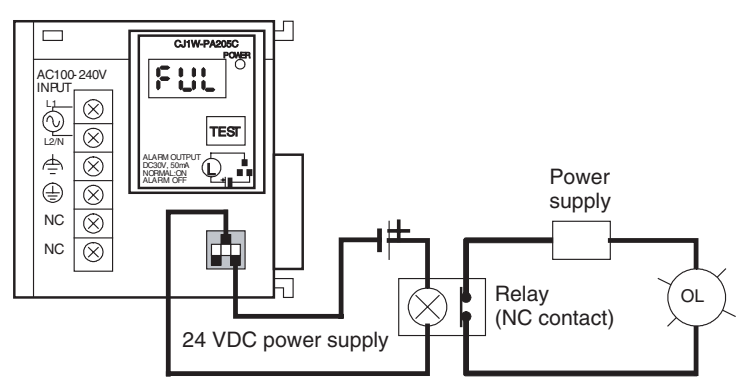

**Note** 1. The OL display will also light if the PLC's power supply fails.

## **External Display Device Connection Example**

- 2. Separate the alarm output cables from power lines and high-voltage lines.
- 3. Do not apply a voltage or connect a load to the alarm output that exceeds the rated voltage or load.

# **5-3-2 Wiring CJ-series Basic I/O Units with Terminal Blocks**

**I/O Unit Specifications** Double-check the specifications for the I/O Units. In particular, do not apply a voltage that exceeds the input voltage for Input Units or the maximum switching capacity for Output Units. Doing so may result in breakdown, damage, or fire.

> When the power supply has positive and negative terminals, be sure to wire them correctly.

### **Crimp Terminals**

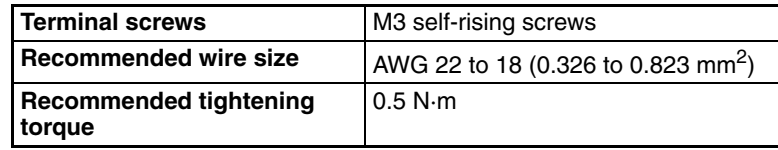

#### **Recommended crimp terminals**

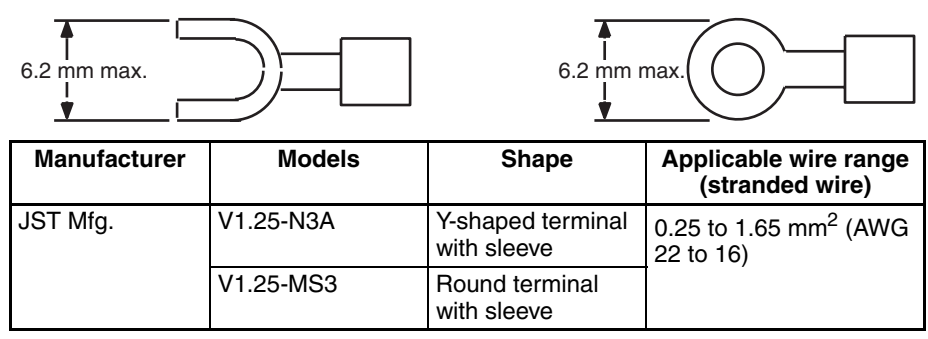

- **Note** 1. Use crimp terminals for wiring.
	- 2. Do not connect bare stranded wires directly to the terminals.

**Wiring Do not remove the protective label from the top of the Unit until wiring has** been completed. This label prevents wire strands and other foreign matter from entering the Unit during wiring procedures. (Remove the label after wiring has been completed to allow air circulation needed for cooling.)

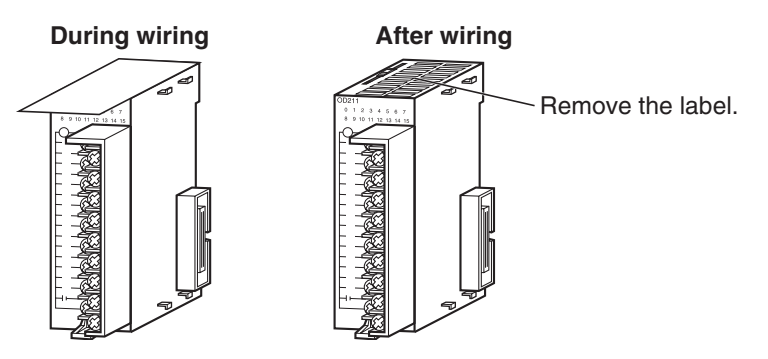

- Wire the Units so that they can be easily replaced. In addition, make sure that the I/O indicators are not covered by the wiring.
- Do not place the wiring for I/O Units in the same duct or raceway as power lines. Inductive noise can cause errors in operation.
- Tighten the terminal screws to the torque of 0.5 N·m.

• The terminals have screws with self-raising pressure plates. Connect the lead wires to the terminals as shown below.

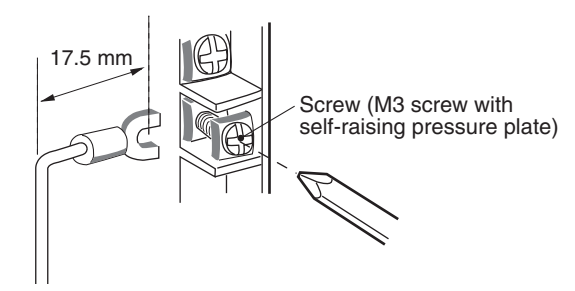

**Terminal Blocks** The I/O Units are equipped with removable terminal blocks. The lead wires do not have to be removed from the terminal block to remove it from an I/O Unit.

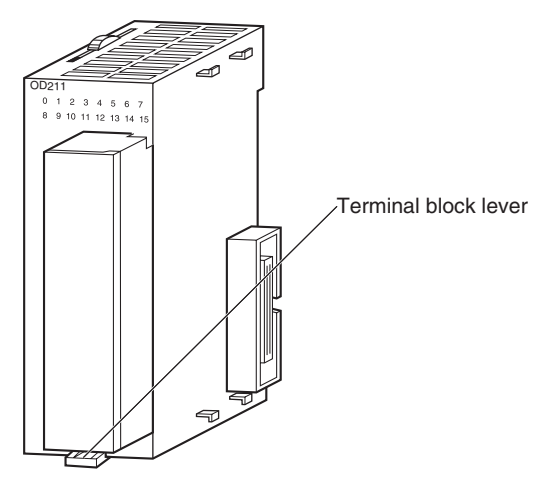

CJ-series Basic I/O Unit

# **5-3-3 Wiring I/O Units with Connectors**

This section describes wiring for the following Units:

• CJ-series Basic I/O Units with Connectors (32- and 64-point Units)

CJ-series Basic I/O Units with connectors use special connectors to connector to external I/O devices. The user can combine a special connector with cable or use a preassembled OMRON cable to connect to a terminal block or I/O Terminal. The available OMRON cables are described later in this section.

- Be sure not to apply a voltage that exceeds the input voltage for Input Units or the maximum switching capacity for Output Units.
- When the power supply has positive and negative terminals, be sure to wire them correctly. Loads connected to Output Units may malfunction if the polarity is reversed.
- Use reinforced insulation or double insulation on the DC power supply connected to DC I/O Units when required by EC Directives (low voltage).
- When connecting the connector to the I/O Unit, tighten the connector screws to a torque of 0.2 N·m.
- Turn on the power after checking the connector's wiring. Do not pull the cable. Doing so will damage the cable.
- Bending the cable too sharply can damage or break wiring in the cable.

**Note** CJ-series Basic I/O Units with connectors have the same connector pin allocations as the C200H High-density I/O Units and CS-series I/O Units with connectors to make them compatible.

# **Available Connectors**

Use the following connectors when assembling a connector and cable.

### **CJ-series 32- and 64-point I/O Units with Fujitsu-compatible Connectors**

**Applicable Units**

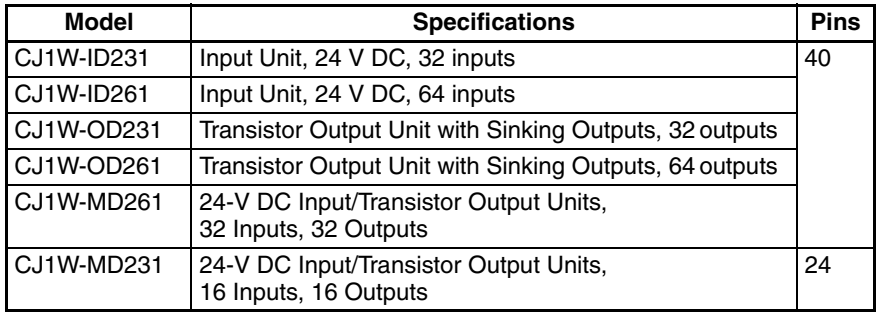

#### **Applicable Cable-side Connectors**

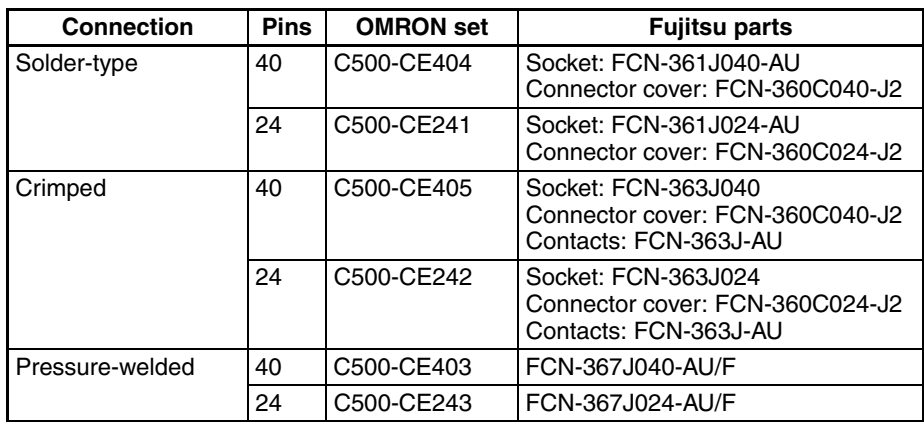

# **CJ-series 32- and 64-point I/O Units with MIL Connectors**

### **Applicable Units**

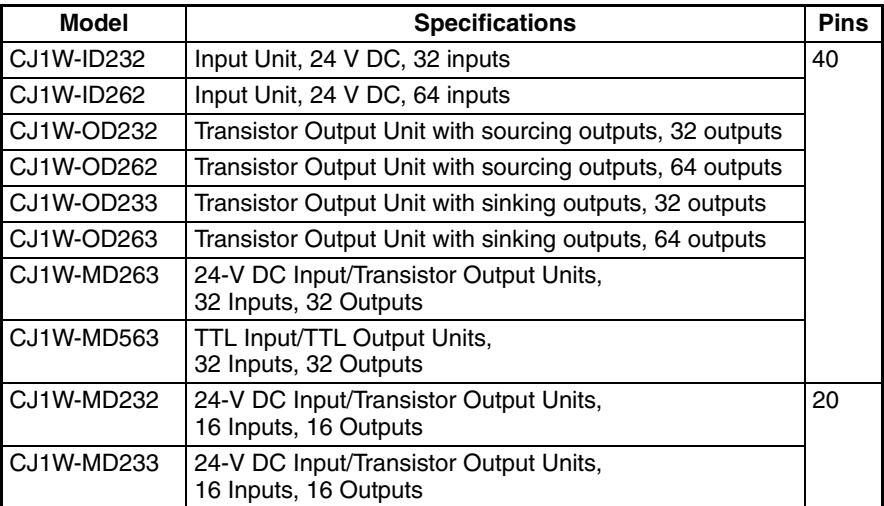

#### **Applicable Cable-side Connectors**

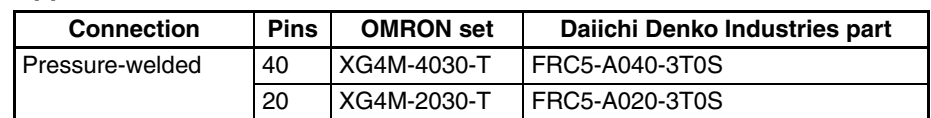

## **Wire Size**

We recommend using cable with wire gauges of AWG 24 or AWG 28  $(0.2 \text{ mm}^2$  to 0.08 mm<sup>2</sup>). Use cable with external wire diameters of 1.61 mm max.

## **Wiring Procedure**

*1,2,3...* 1. Check that each Unit is installed securely.

**Note** Do not force the cables.

2. Do not remove the protective label from the top of the Unit until wiring has been completed. This label prevents wire strands and other foreign matter from entering the Unit during wiring. (Remove the label after wiring has been completed to allow air circulation needed for cooling.)

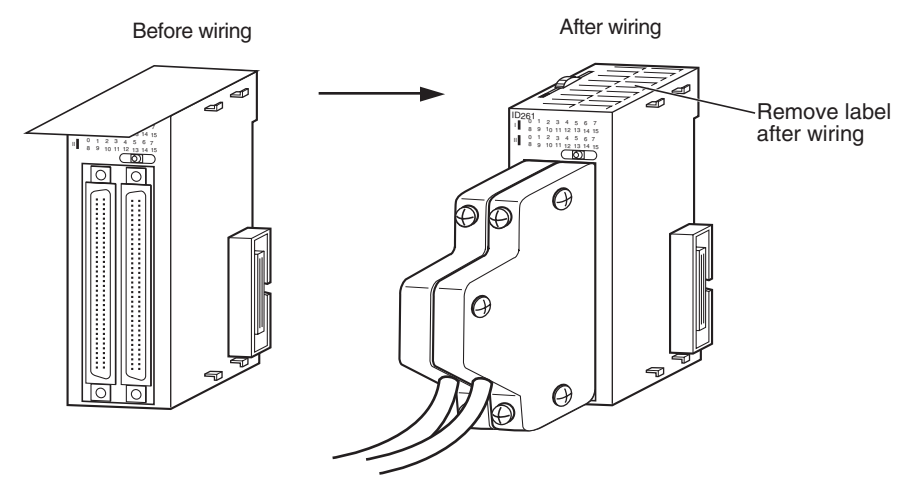

3. When solder-type connectors are being used, be sure not to accidentally short adjacent terminals. Cover the solder joint with heat-shrink tubing.

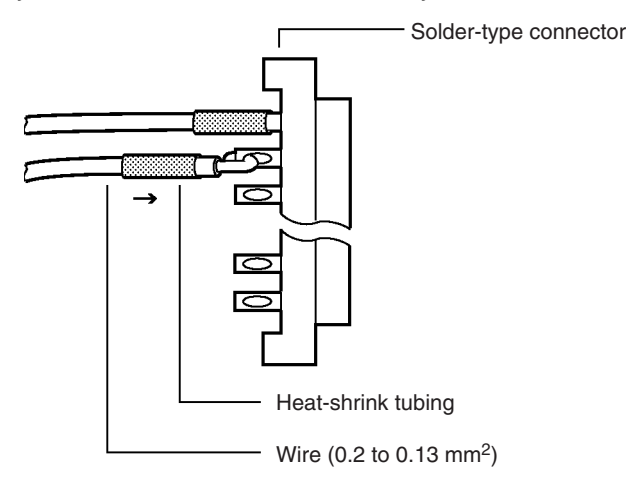

**Note** Double-check to make sure that the Output Unit's power supply leads haven't been reversed. If the leads are reversed, the Unit's internal fuse will blow and the Unit will not operate.

4. Assemble the connector (purchased separately).

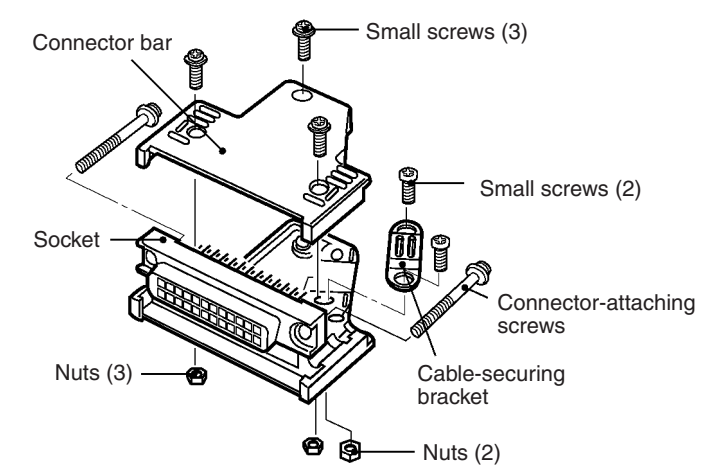

5. Insert the wired connector.

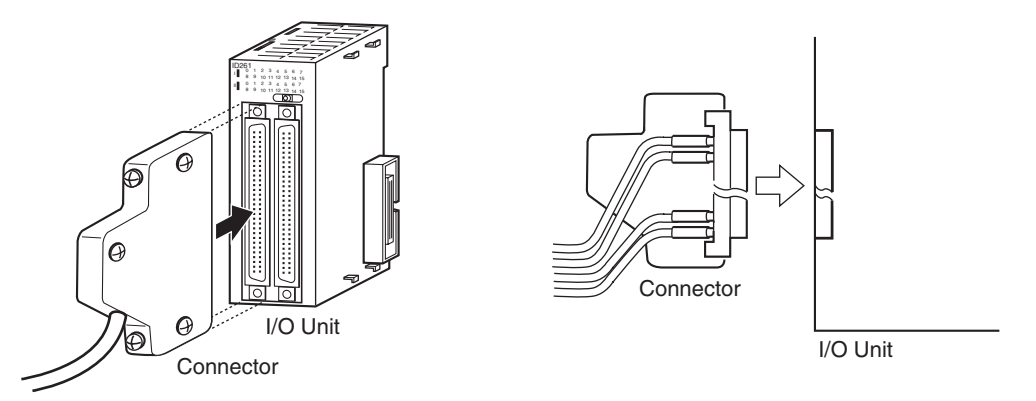

6. Remove the protective label after wiring has been completed to allow air circulation needed for cooling.

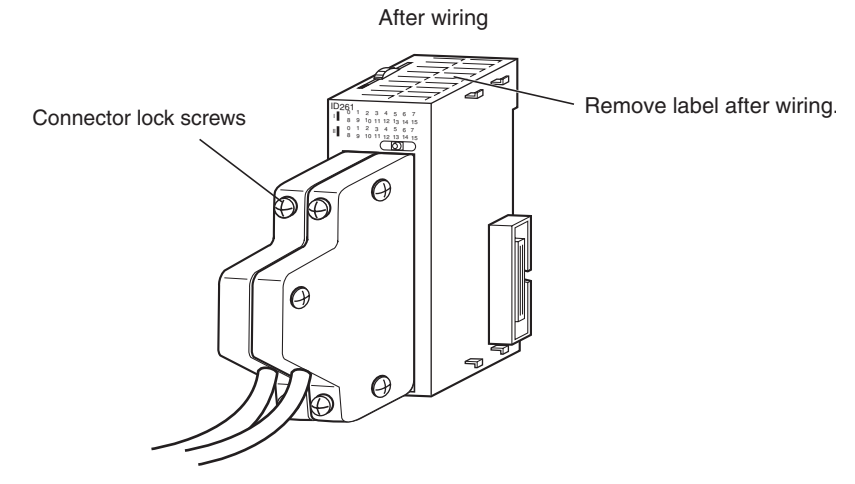

Tighten the connector-attaching screws to a torque of 0.2 N·m.

## **Connecting to Connector-Terminal Block Conversion Units or I/O Terminals**

Basic I/O Units with Connectors can be connected to OMRON Connector-Terminal Block Conversion Units or OMRON I/O Terminals. Refer to *[CJ-series](#page-231-0) [32/64-point Basic I/O Units with Connectors](#page-231-0)* on page 186 for a list of models.

#### **Connecting to Terminal Blocks**

The following Connecting Cables and Connector-Terminal Block Conversion Units are required to connect to terminal blocks.

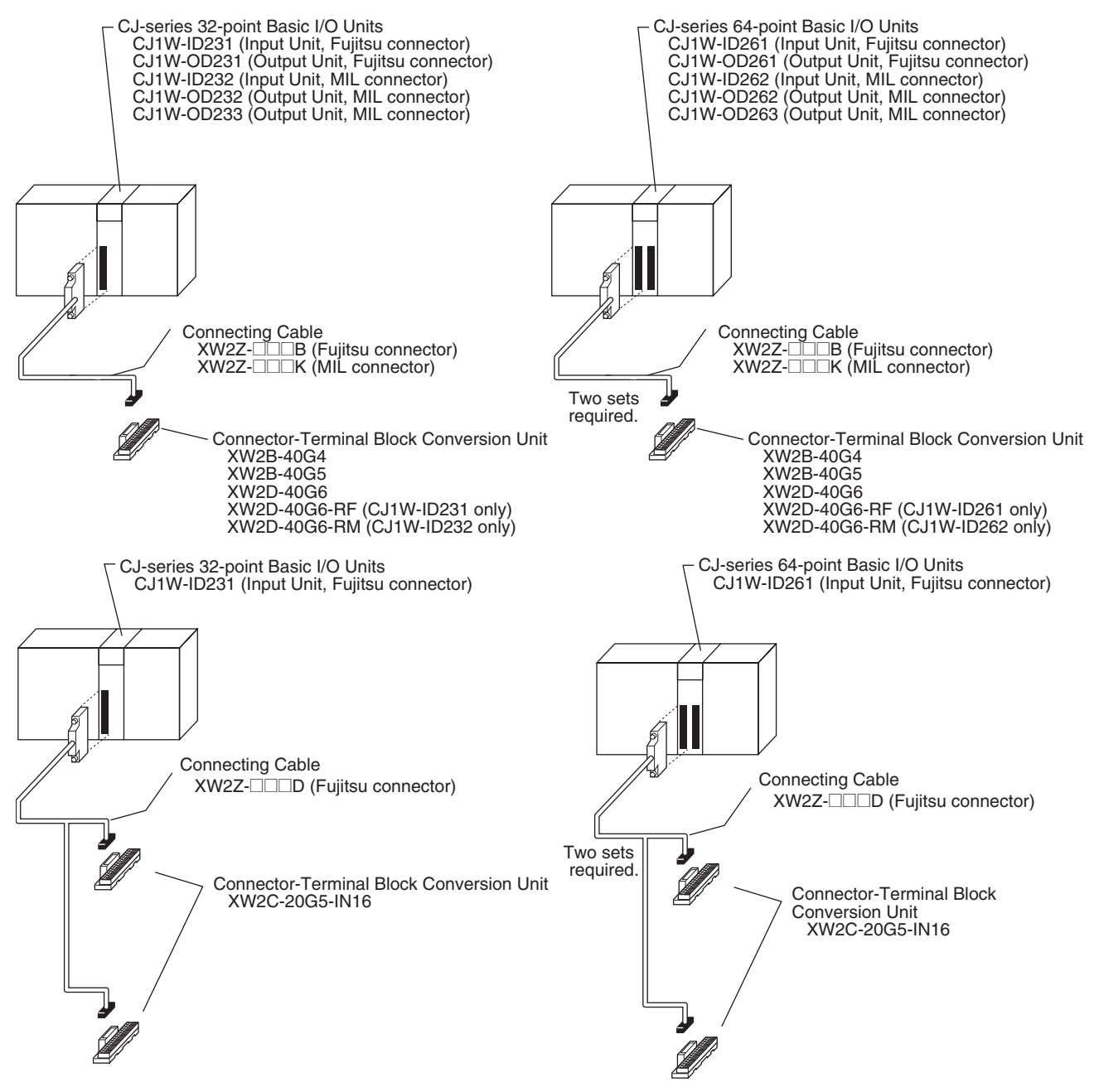

# *Wiring* **Section 5-3**

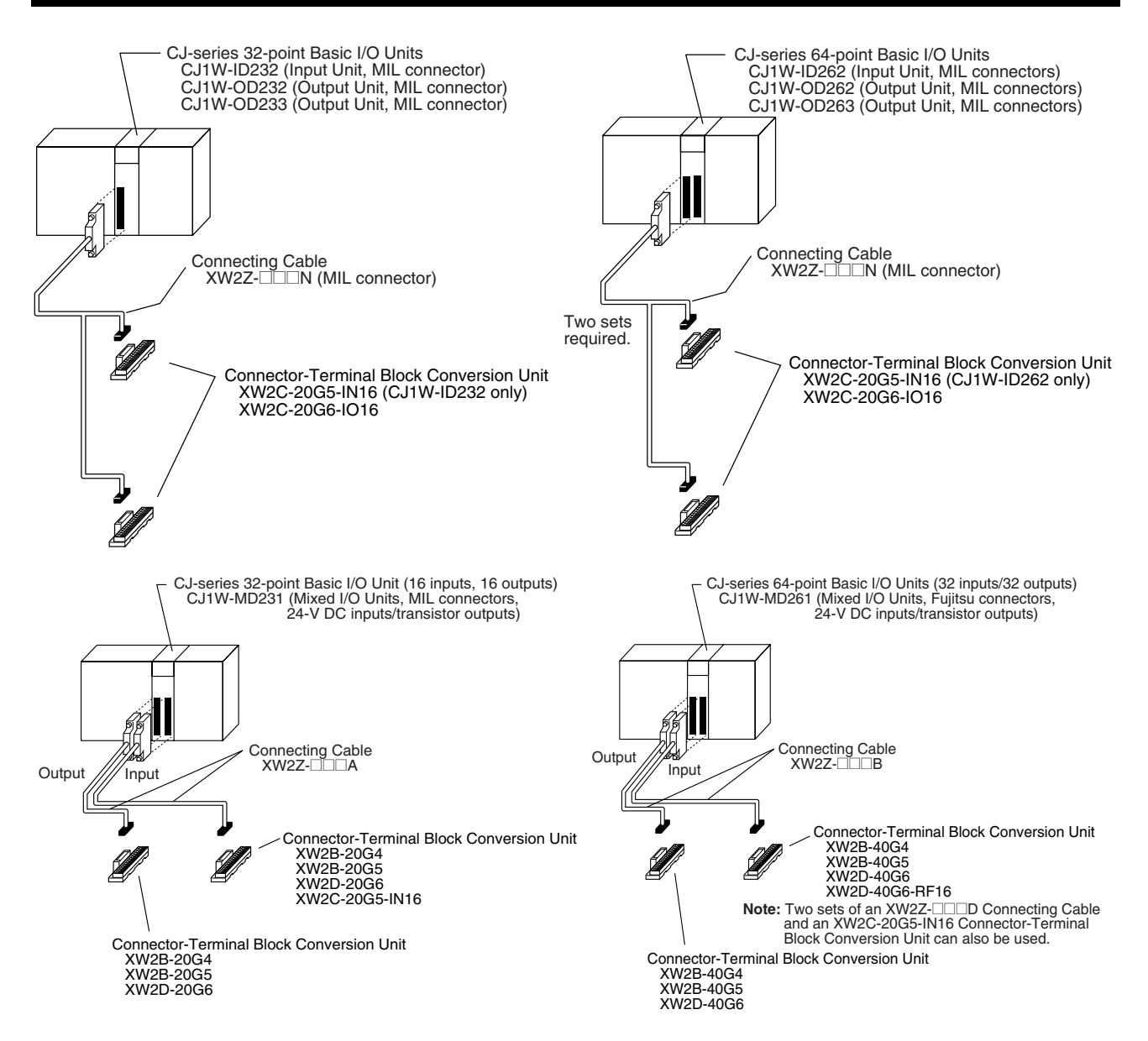

# *Wiring* **Section 5-3**

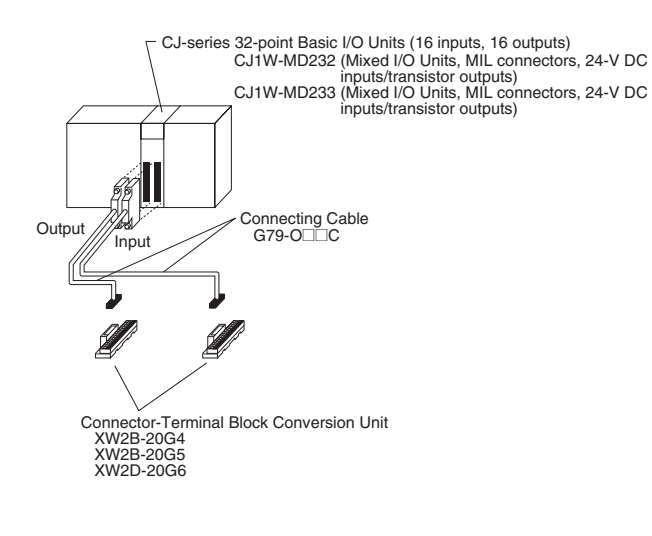

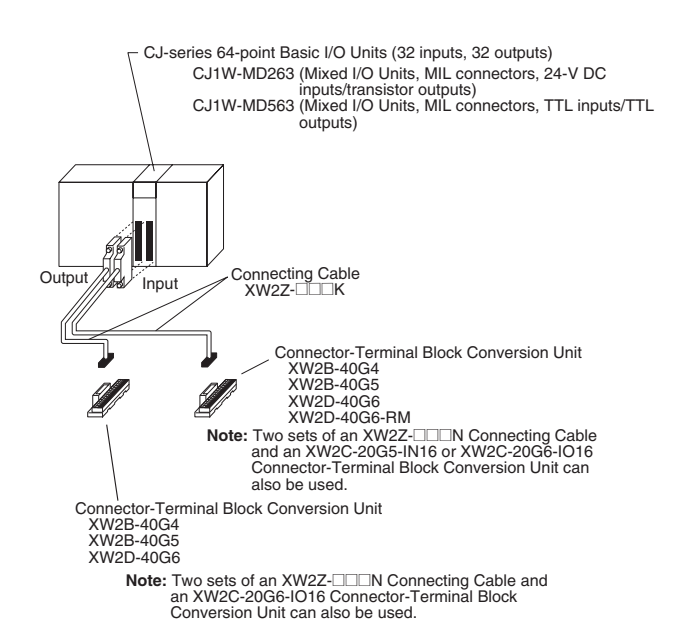

### **Connecting to I/O Terminals**

The following Connecting Cables and I/O Terminals are required to connect to terminal blocks.

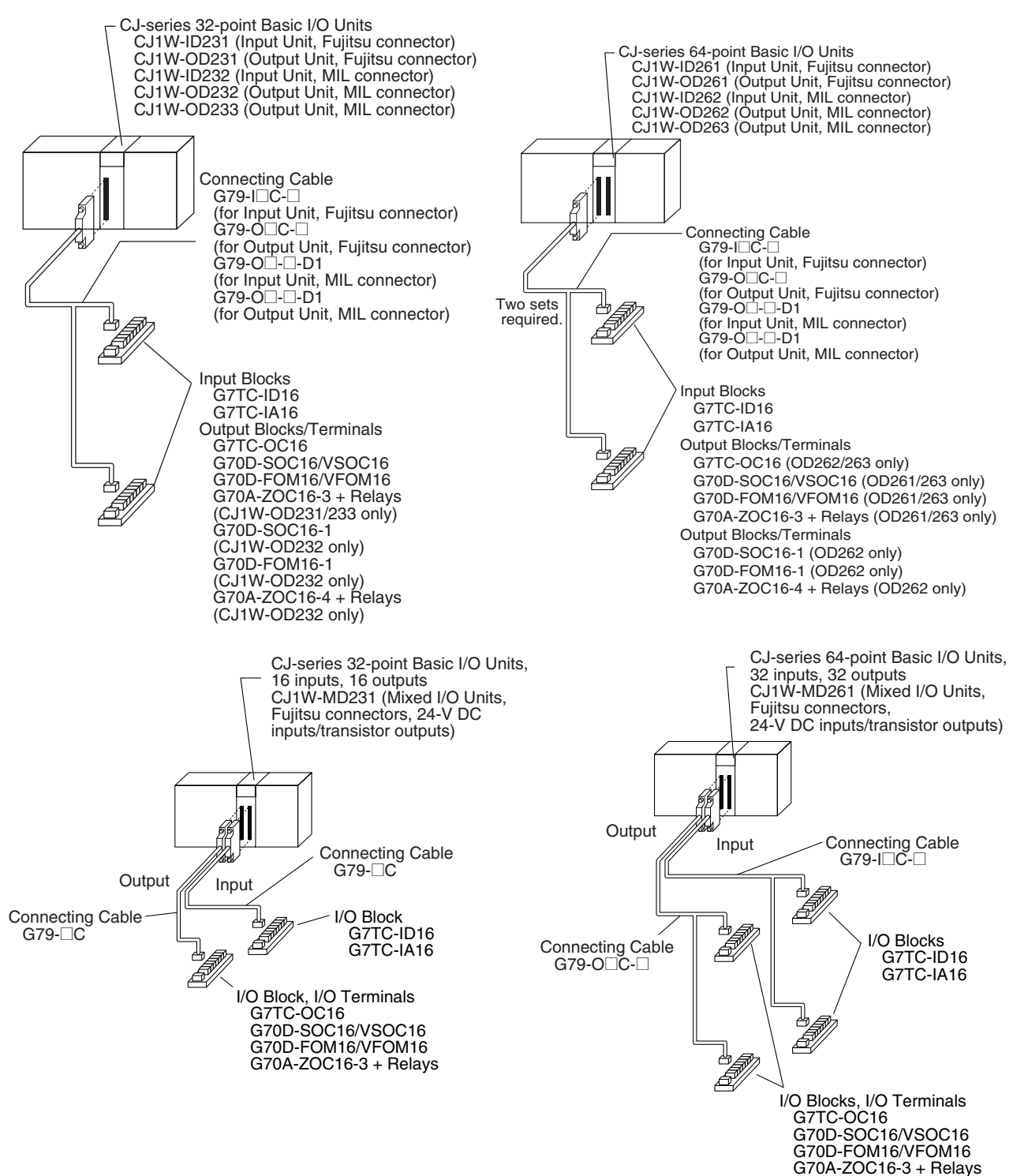

# *Wiring* **Section 5-3**

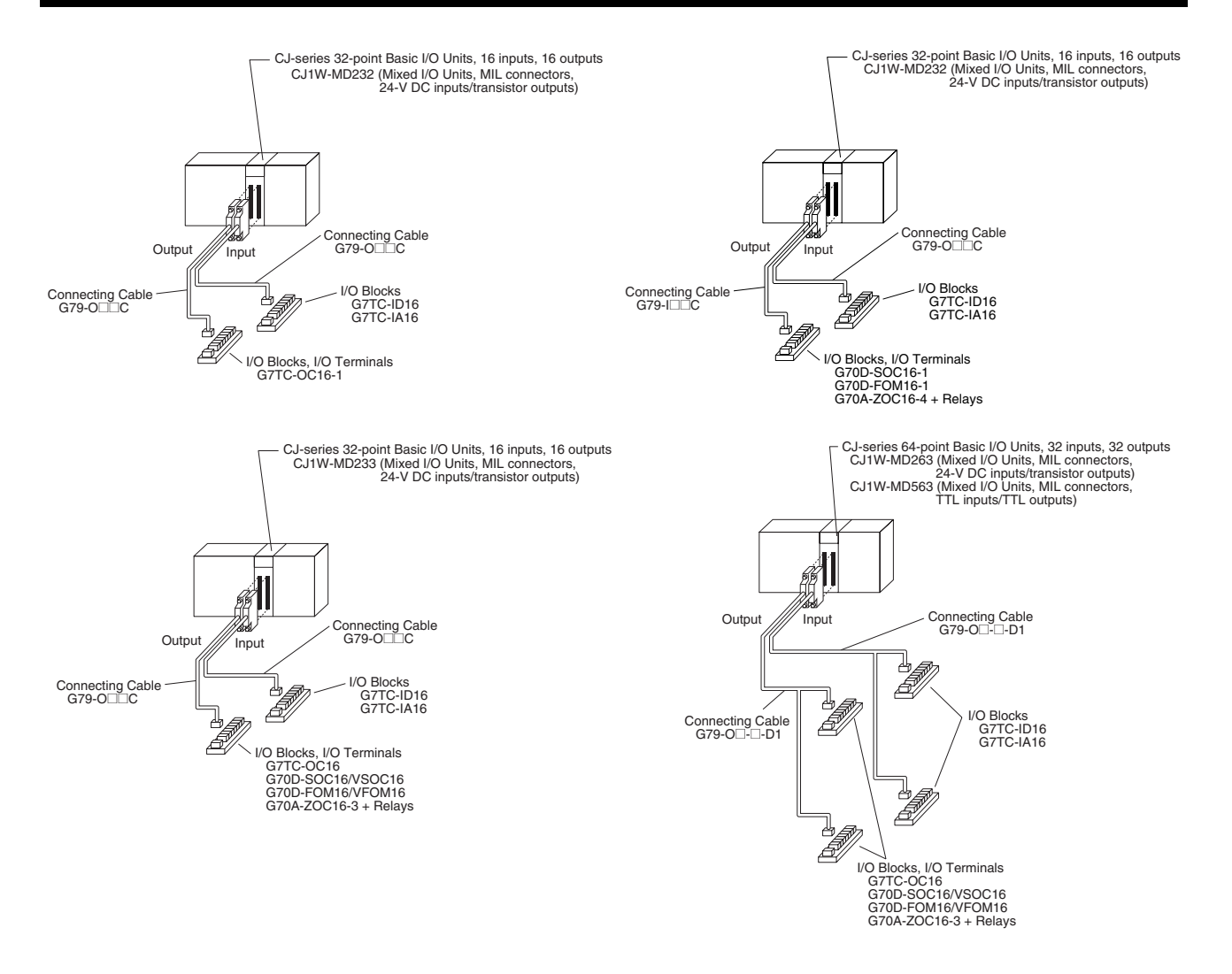

# **5-3-4 Connecting I/O Devices**

# **Input Devices**

Use the following information for reference when selecting or connecting input devices.

**DC Input Units** The following types of DC input devices can be connected.

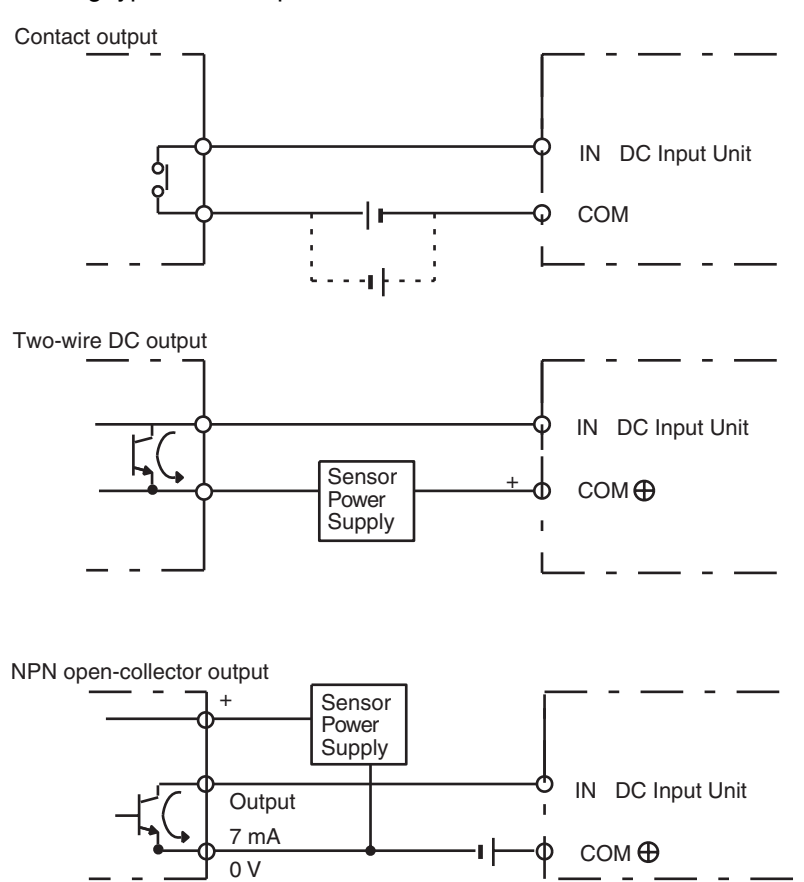

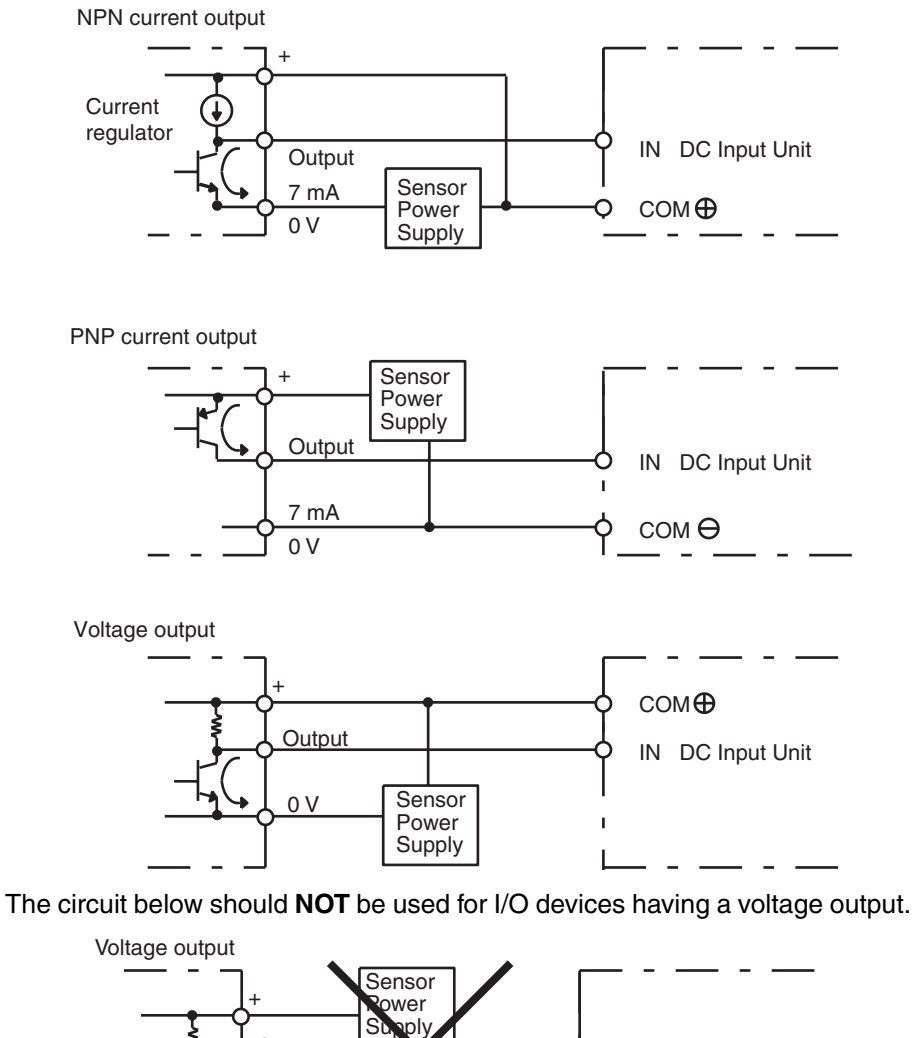

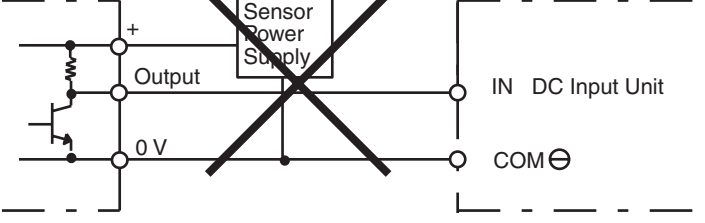

**Precautions when** 

**Sensor**

**Connecting a Two-wire DC** 

**AC Input Units** The following types of AC input devices can be connected.

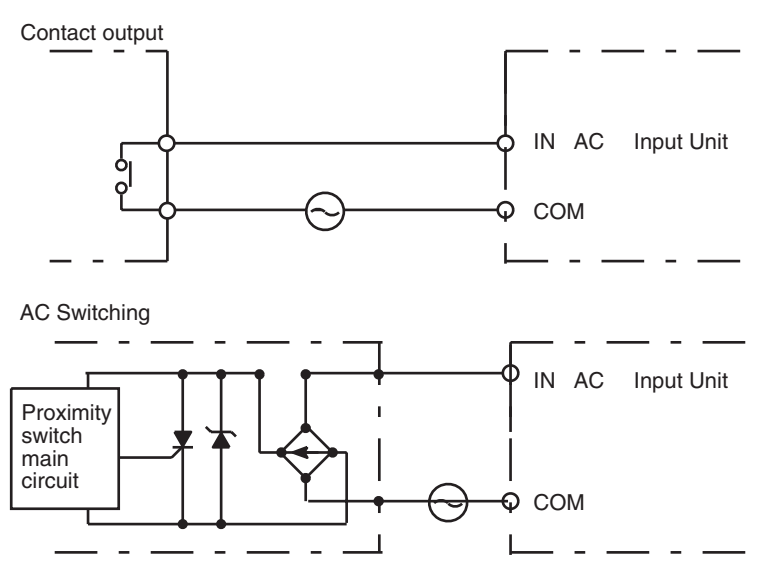

**Note** When using a reed switch as the input contact for an AC Input Unit, use a switch with an allowable current of 1 A or greater. If Reed switches with smaller allowable currents are used, the contacts may fuse due to surge currents.

When using a two-wire sensor with a 12-V DC or 24-V DC input device, check that the following conditions have been met. Failure to meet these conditions may result in operating errors.

- 
- *1,2,3...* 1. Relation between voltage when the PLC is ON and the sensor residual voltage:

 $V_{ON} \leq V_{CC} - V_{B}$ 

2. Relation between voltage when the PLC is ON and sensor control output (load current):

 $I_{OUT}$  (min)  $\leq I_{ON} \leq I_{OUT}$  (max.)

 $I_{ON} = (V_{CC} - V_B - 1.5$  [PLC internal residual voltage])/ $R_{IN}$ 

When  $I_{ON}$  is smaller than  $I_{OUT}$  (min), connect a bleeder resistor R. The bleeder resistor constant can be calculated as follows:

 $R \leq (V_{CC} - V_R)/ (I_{OUT}$  (min.) –  $I_{ON}$ )

Power  $W \ge (V_{CC} - V_R)^2/R \times 4$  [allowable margin]

3. Relation between current when the PLC is OFF and sensor leakage current:

 $I_{\text{OFF}} \geq I_{\text{leak}}$ 

Connect a bleeder resistor if  $I_{\text{leak}}$  is greater than  $I_{\text{OFF}}$  Use the following equation to calculate the bleeder resistance constant.

 $R \leq (R_{IN} \times V_{OFF})/(I_{leak} \times R_{IN} - V_{OFF})$ Power  $W \geq (V_{CC} - V_R)^2/R \times 4$  [allowable margin]

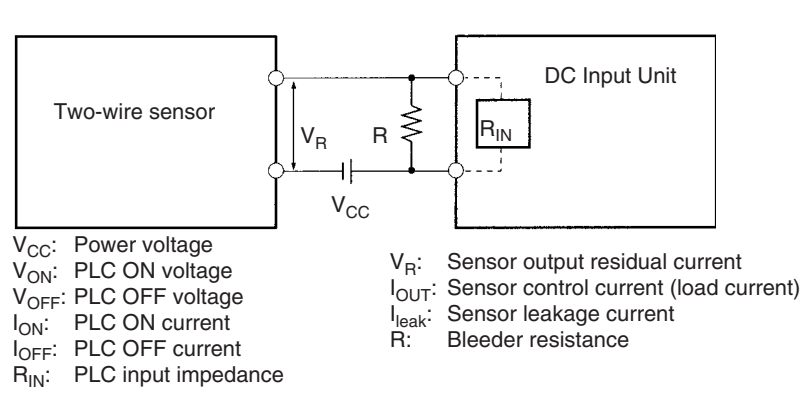

### 4. Precautions on Sensor Surge Current

An incorrect input may occur if a sensor is turned ON after the PLC has started up to the point where inputs are possible. Determine the time required for sensor operation to stabilize after the sensor is turned ON and take appropriate measures, such as inserting into the program a timer delay after turning ON the sensor.

#### **Example**

In this example, the sensor's power supply voltage is used as the input to CIO 000000 and a 100-ms timer delay (the time required for an OMRON Proximity Sensor to stabilize) is created in the program. After the Completion Flag for the timer turns ON, the sensor input on CIO 000001 will cause output bit CIO 000100 to turn ON.

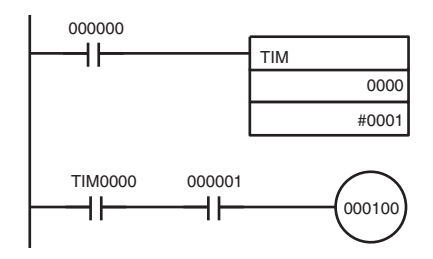

## **Output Wiring Precautions**

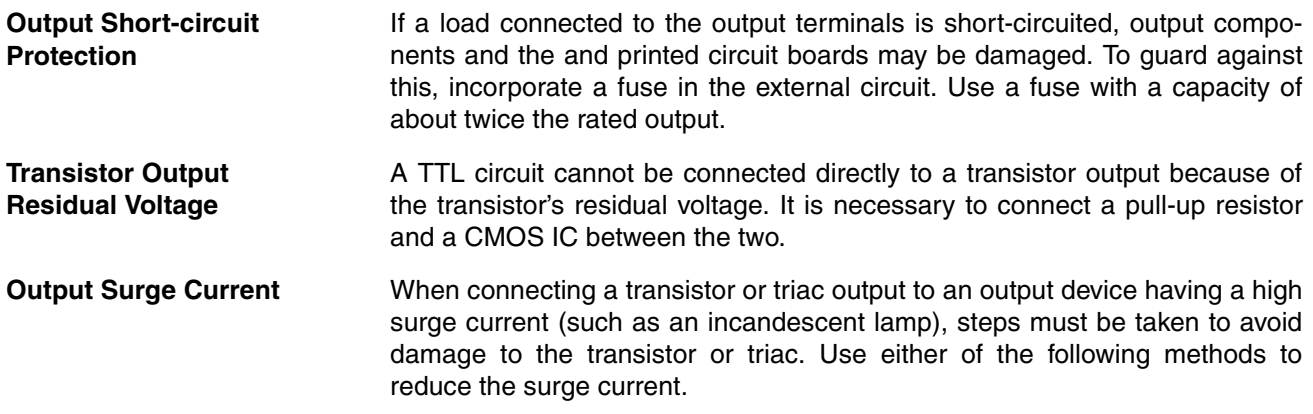

### **Method 1**

Add a resistor that draws about 1/3 of the current consumed by the bulb.

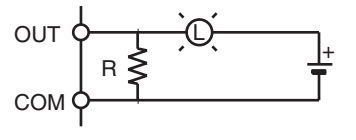

### **Method 2**

Add a control resistor as shown in the following diagram.

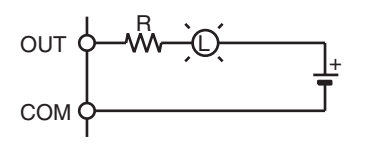

# **5-3-5 Reducing Electrical Noise**

**I/O Signal Wiring** Whenever possible, place I/O signal lines and power lines in separate ducts or raceways both inside and outside of the control panel.

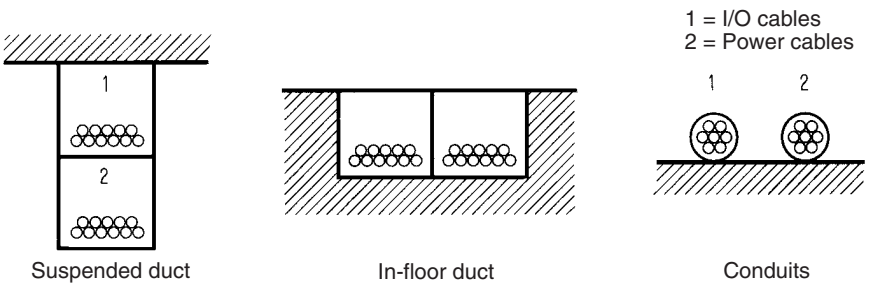

If the I/O wiring and power wiring must be routed in the same duct, use shielded cable and connect the shield to the GR terminal to reduce noise.

**Inductive Loads** When an inductive load is connected to an I/O Unit, connect a surge suppressor or diode in parallel with the load as shown below.

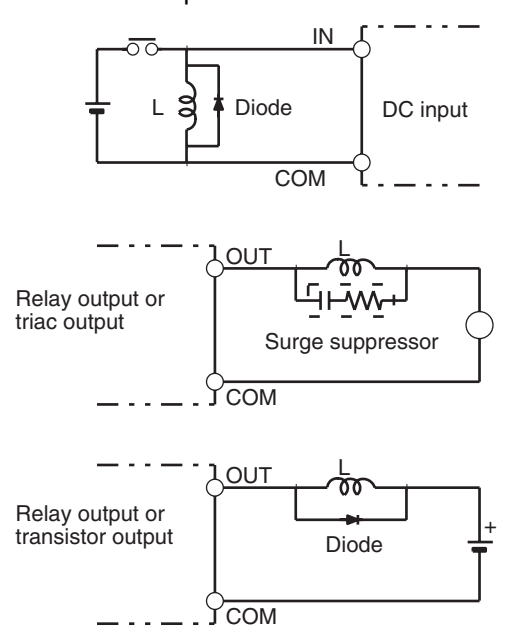

**Note** Use surge suppressors and diodes with the following specifications.

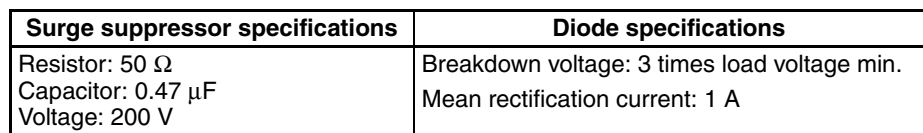

**External Wiring Changelic Conserversity Changelic External Wiring.** 

- When multi-conductor signal cable is being used, avoid combining I/O wires and other control wires in the same cable.
- If wiring racks are parallel, allow at least 300 mm (12 inches) between the racks.

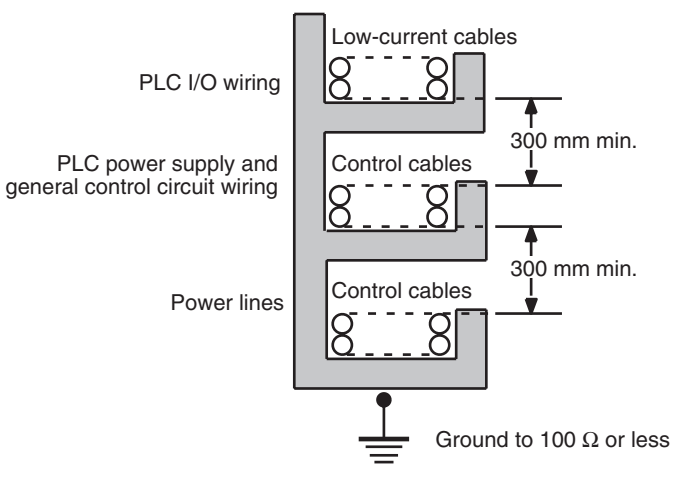

If the I/O wiring and power cables must be placed in the same duct, they must be shielded from each other using grounded steel sheet metal.

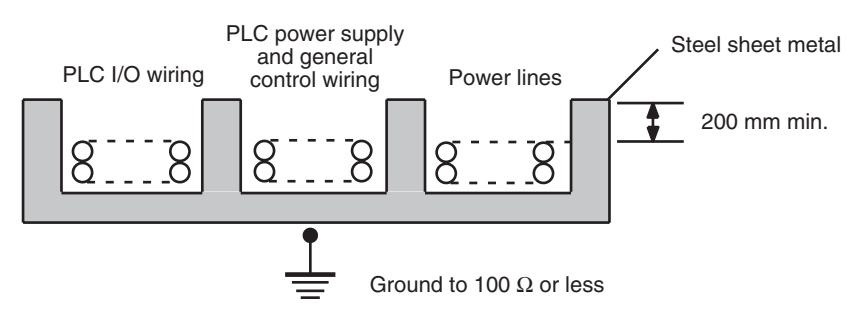
# **SECTION 6 DIP Switch Settings**

This section describes the initial hardware settings made on the CPU Unit's DIP switch.

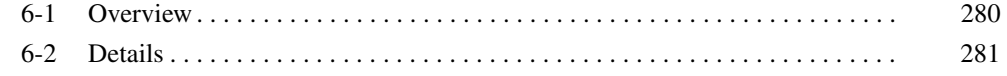

# <span id="page-325-0"></span>**6-1 Overview**

There are two kinds of initial settings for a CJ-series PLC: Hardware settings and software settings. Hardware settings are made with the CPU Unit's DIP switch and software settings are made in the PLC Setup (using a Programming Device).

The DIP switch can be reached by opening the battery compartment cover on the front of the CPU Unit.

**Note** Before touching or setting the DIP switch while the power is being supplied to the CPU Unit, always touch a grounded piece of metal to release static electricity from your body.

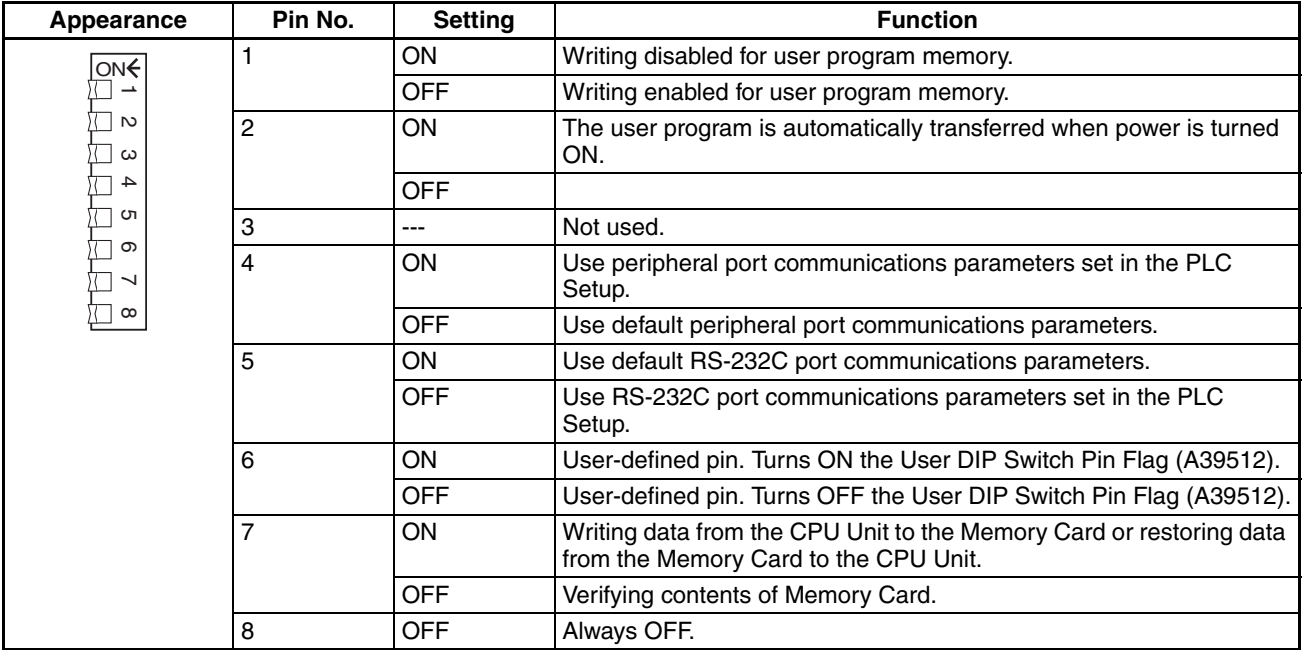

**Note** The display language for the Programming Console is not set on the DIP switch for CJ-series CPU Units, but rather is set using a Programming Console key sequence.

# <span id="page-326-0"></span>**6-2 Details**

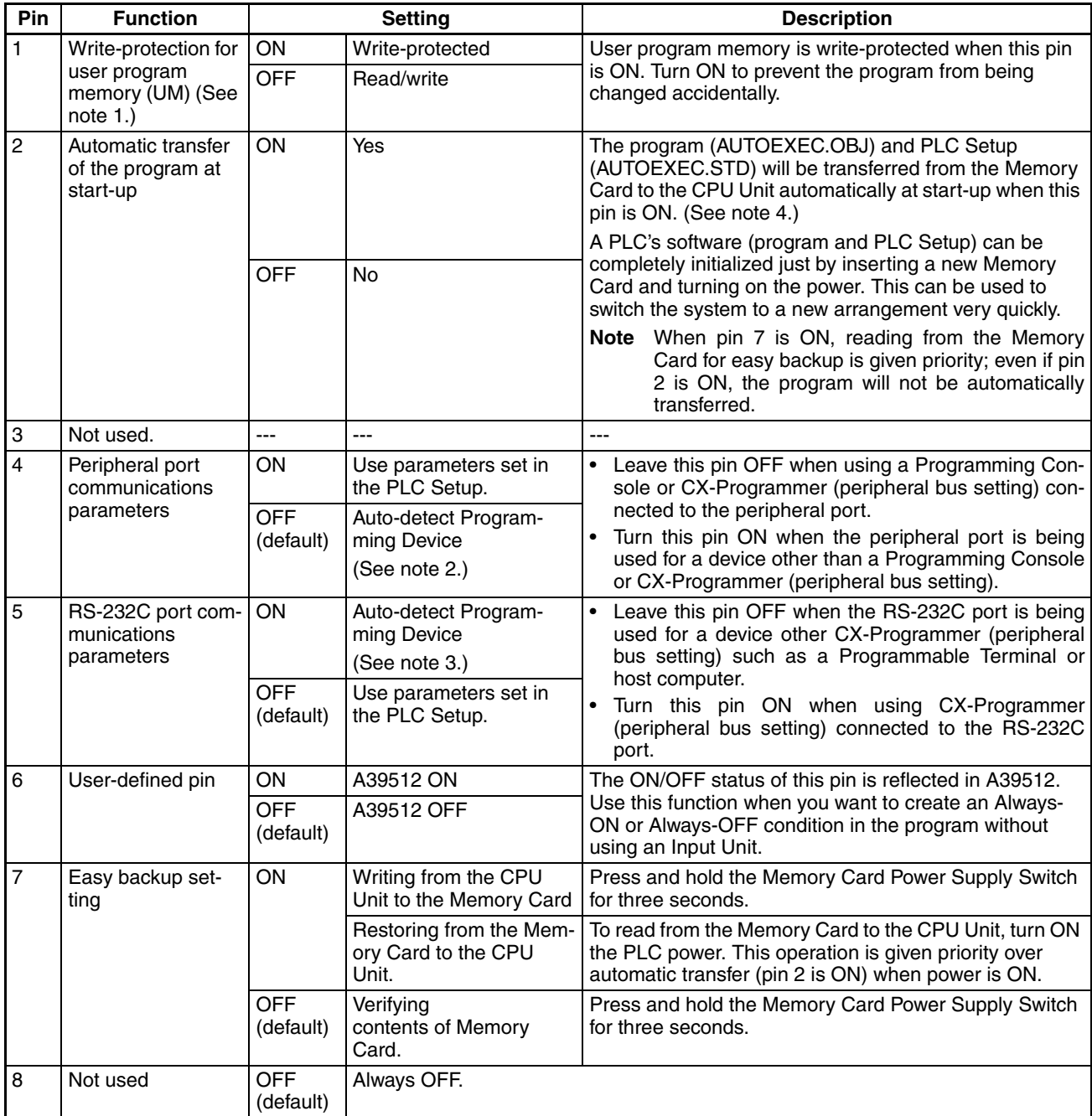

**Note** 1. The following data is write-protected when pin 1 is ON: the user program and all data in the parameter area such as the PLC Setup and registered I/O table. Furthermore when pin 1 is ON, the user program and parameter area won't be cleared even when the memory clear operation is performed from a Programming Device.

> 2. The auto-detect goes through baud rates in the following order: Programming Console → Peripheral bus at 9,600 bps, 19,200 bps, 38,400 bps, and 115,200 bps. Programming Devices that aren't in Peripheral Bus Mode and devices in Peripheral Bus Mode operating at 51,200 bps will not be detected.

- 3. The auto-detect operation goes through baud rates in the following order: Peripheral bus at 9,600 bps, 19,200 bps, 38,400 bps, and 115,200 bps. Programming Devices that aren't in Peripheral Bus Mode and devices in Peripheral Bus Mode operating at any other speeds will not be detected.
- 4. When pin 2 is ON and the power is turned ON, any I/O Memory file (AU-TOEXEC.IOM, ATEXECOO.IOM) will also be transferred automatically. Both the program (AUTOEXEC.OBJ) and the parameter area (AUTOEX-EC.STD) must exist in the Memory Card. I/O Memory files (AUTOEX-EC.IOM, ATEXEC□□.IOM) are optional.
- 5. After reading data from the Memory Card to the CPU Unit with the simple backup operation, the CPU Unit will remain in PROGRAM mode and cannot be changed to MONITOR or RUN mode until the power supply has been cycled. After completing the backup operation, turn OFF the power supply to the CPU Unit, change the settings of pin 7, and then turn the power supply back ON.

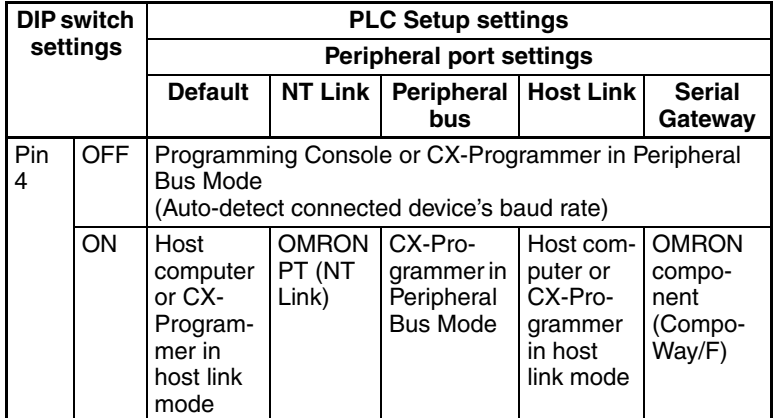

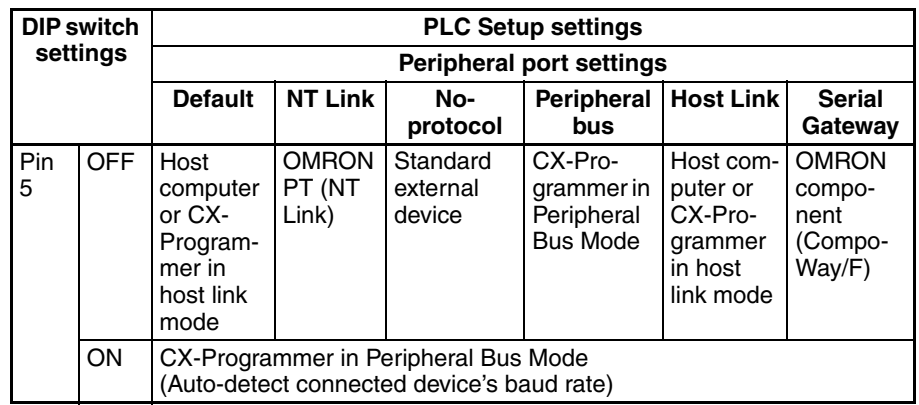

**Note** Use the following settings for the network on the CX-Programmer and pin 4 on the DIP switch when connecting the CX-Programmer via the peripheral or RS-232C port.

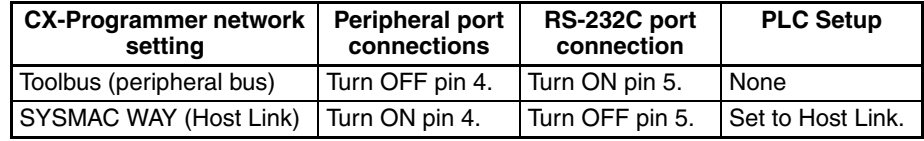

When CX-Programmer is set to host link mode, it won't be possible to communicate (go online) in the following cases:

• The computer is connected to the CPU Unit's peripheral port and pin 4 is OFF.

• The computer is connected to the CPU Unit's RS-232C port and pin 5 is ON.

To go online, set CX-Programmer to Peripheral Bus Mode, turn pin 4 ON (turn pin 5 OFF for the RS-232C port), and set the communications mode to host link mode in the PLC Setup.

# **SECTION 7 PLC Setup**

This section describes initial software settings made in the PLC Setup.

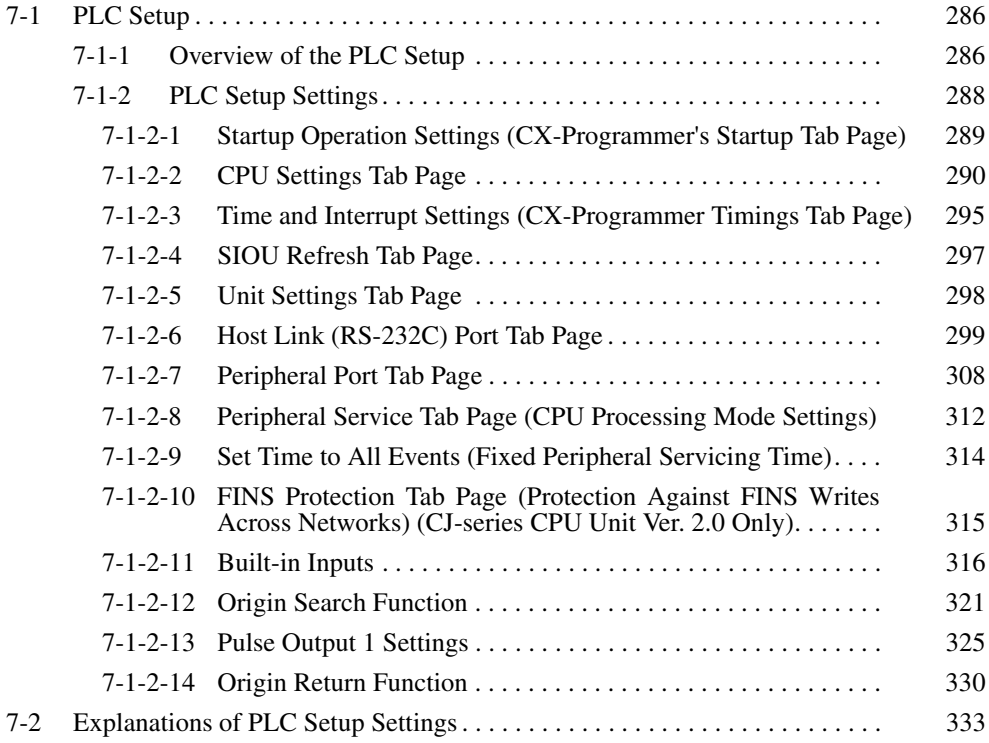

# <span id="page-331-0"></span>**7-1 PLC Setup**

# <span id="page-331-1"></span>**7-1-1 Overview of the PLC Setup**

The PLC Setup contains basic CPU Unit software settings that the user can change to customize PLC operation. These settings can be changed from a Programming Console or other Programming Device.

**Note** To read or set parameters in the PLC Setup, use the version of CX-Programmer that corresponds to the parameters.

For example, with CX-Programmer Ver.3.<sup>[2]</sup>, when the PLC Setup is uploaded from a PLC that was used to set the PLC Setup for Unit Ver. 2.0 or later only, the PLC Setup that was set cannot be downloaded again. (The following screen will be displayed.) Use the CX-Programmer Ver. 4.0 in this case.

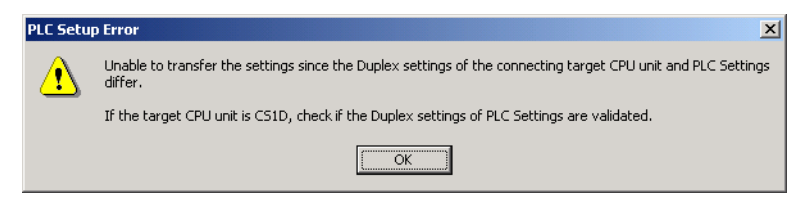

The following table lists cases in which the PLC Setup must be changed. In other cases, the PLC can be operated with the default settings.

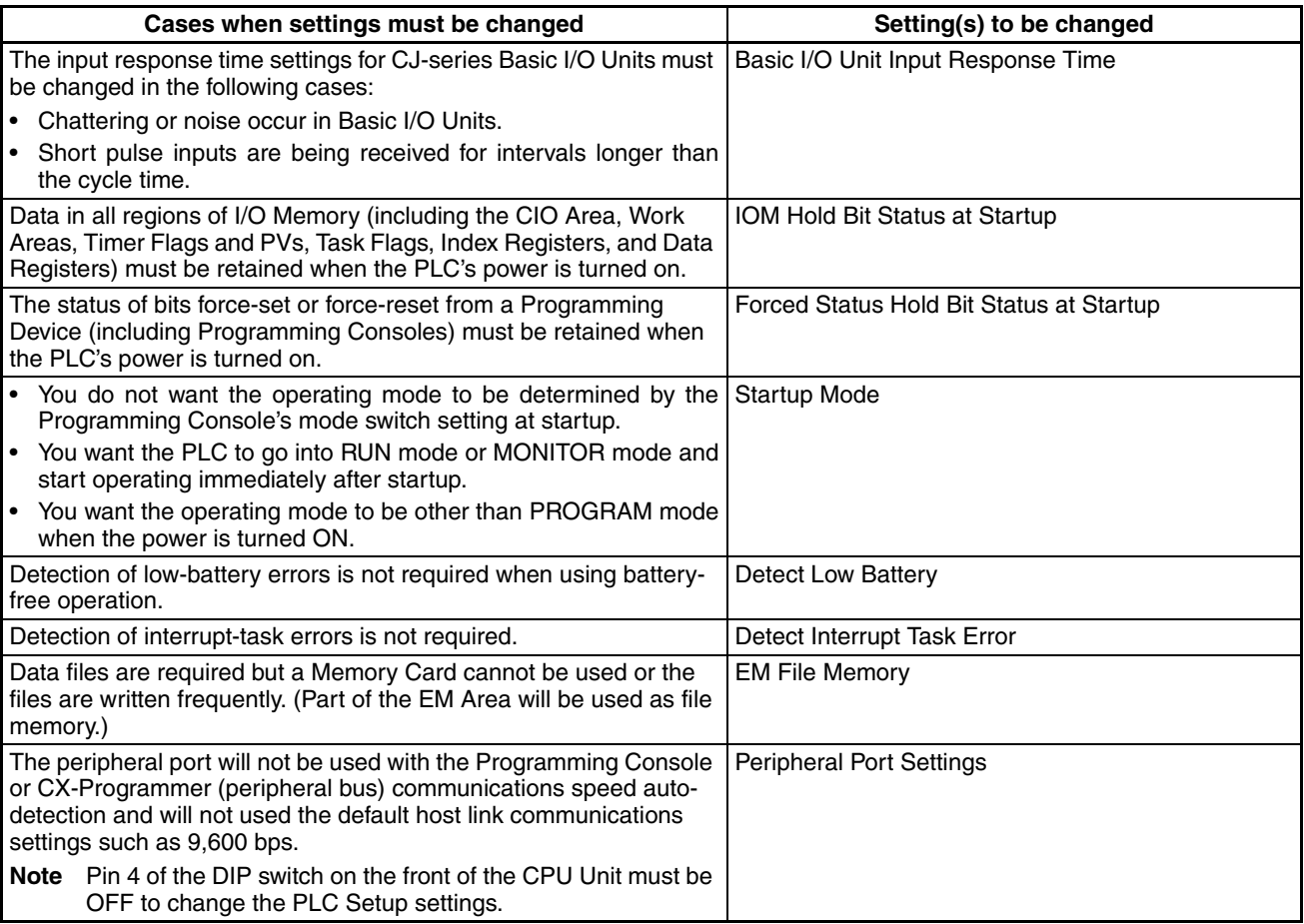

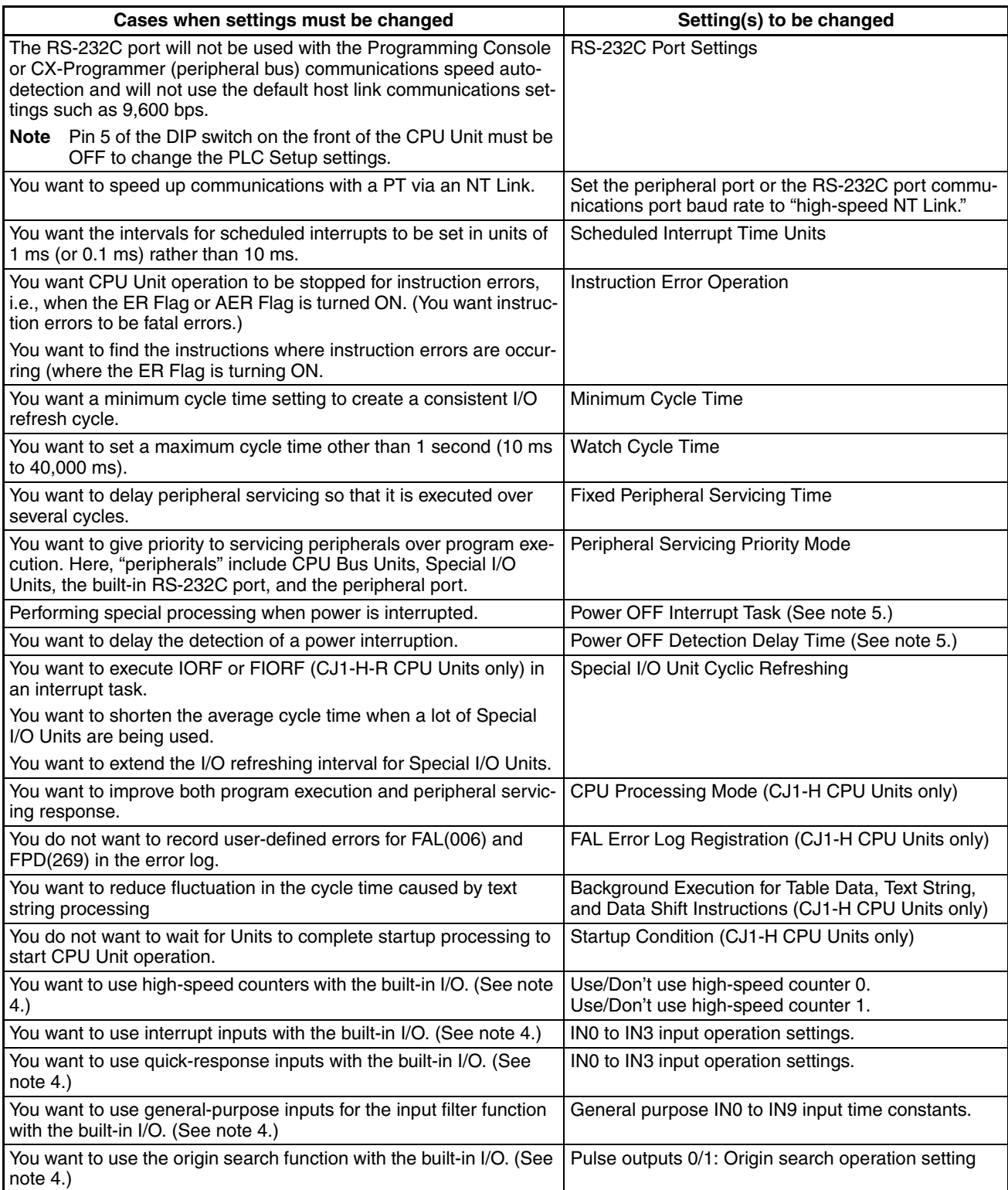

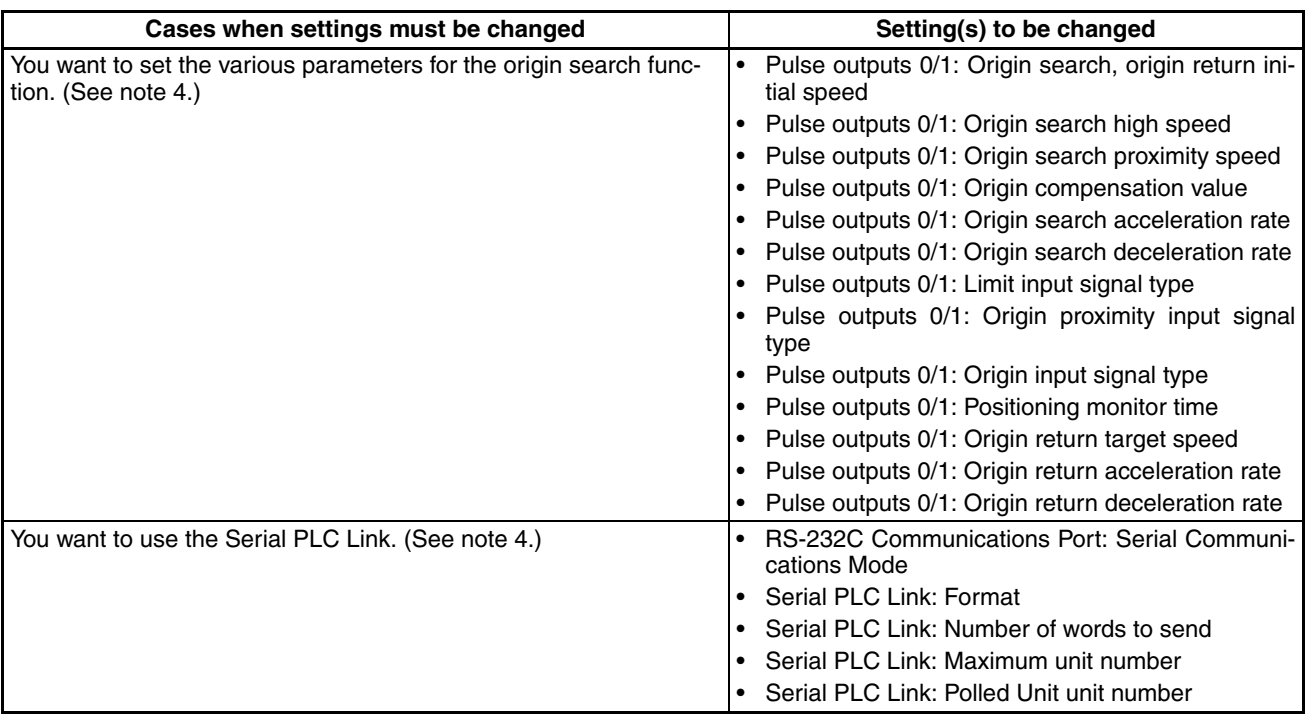

**Note** 1. CJ1-H CPU Units only.

- 2. CJ1-H and CJ1M CPU Units only.
- 3. CJ1-H and CJ1 CPU Units only.
- 4. CJ1M CPU Units only.
- 5. Not supported when the CJ1W-PD022 Power Supply Unit is mounted. (Refer to *[Power OFF Operation](#page-496-0)* on page 451.)

## <span id="page-333-0"></span>**7-1-2 PLC Setup Settings**

All non-binary settings in the following tables are hexadecimal unless otherwise specified.

The Programming Console addresses given in this section are used to access and change settings in the PLC Setup when using a Programming Console or the Programming Console function of an NS-series Programming Terminal. The PLC Setup is stored in the Parameter Area, which can be accessed only from a Programming Device. Do not use the Programming Console addresses as operands in programming instructions. They will be interpreted as addresses in the CIO Area of I/O memory.

## <span id="page-334-0"></span>**7-1-2-1 Startup Operation Settings (CX-Programmer's Startup Tab Page)**

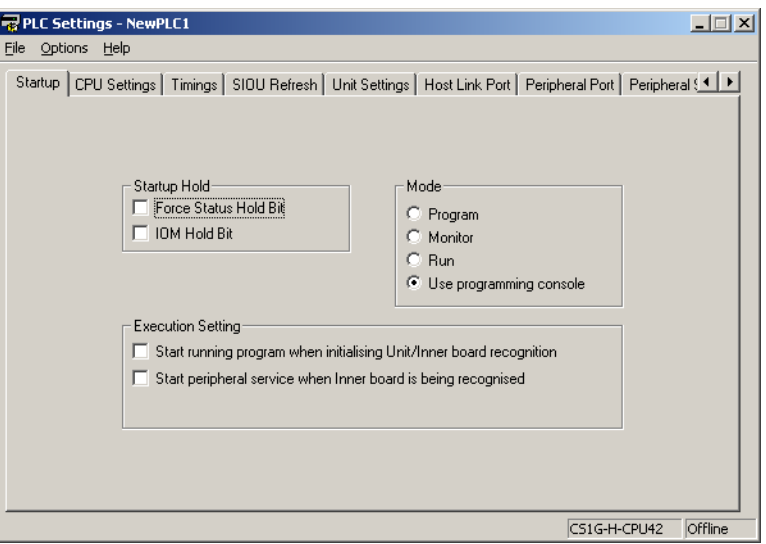

## **Startup Hold Settings**

#### **Forced Status Hold Bit**

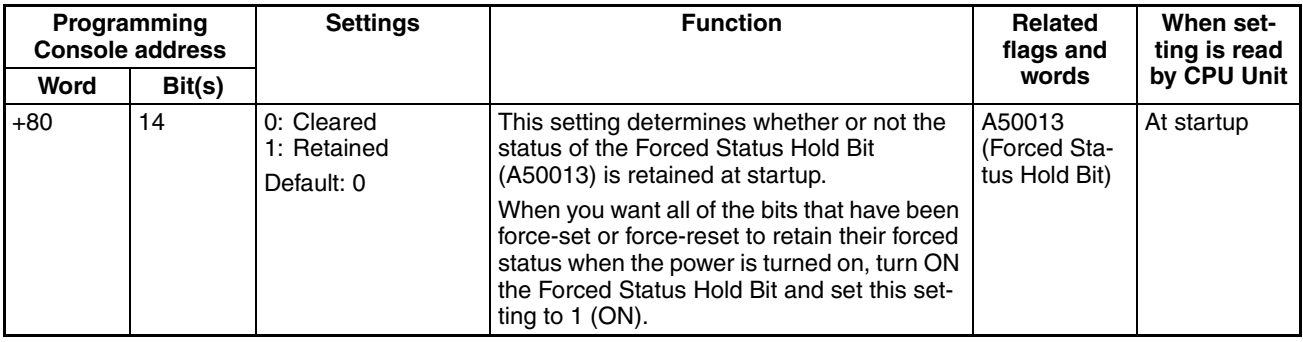

## **IOM Hold Bit**

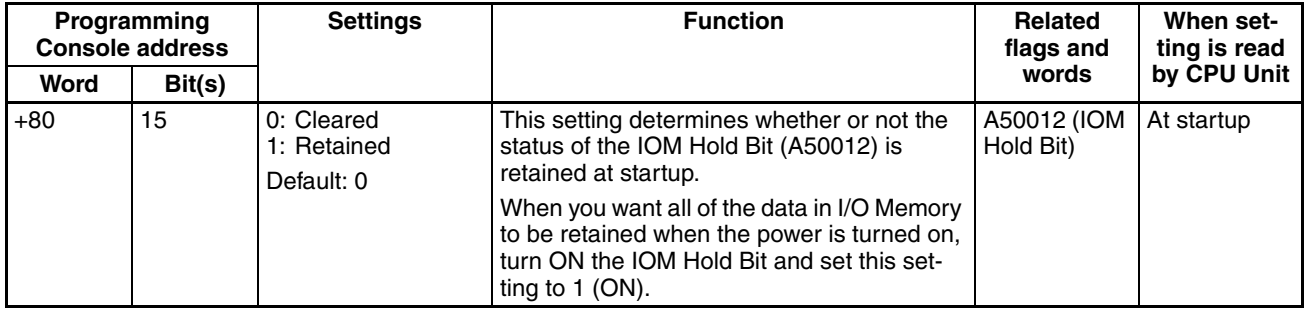

#### **Mode Setting**

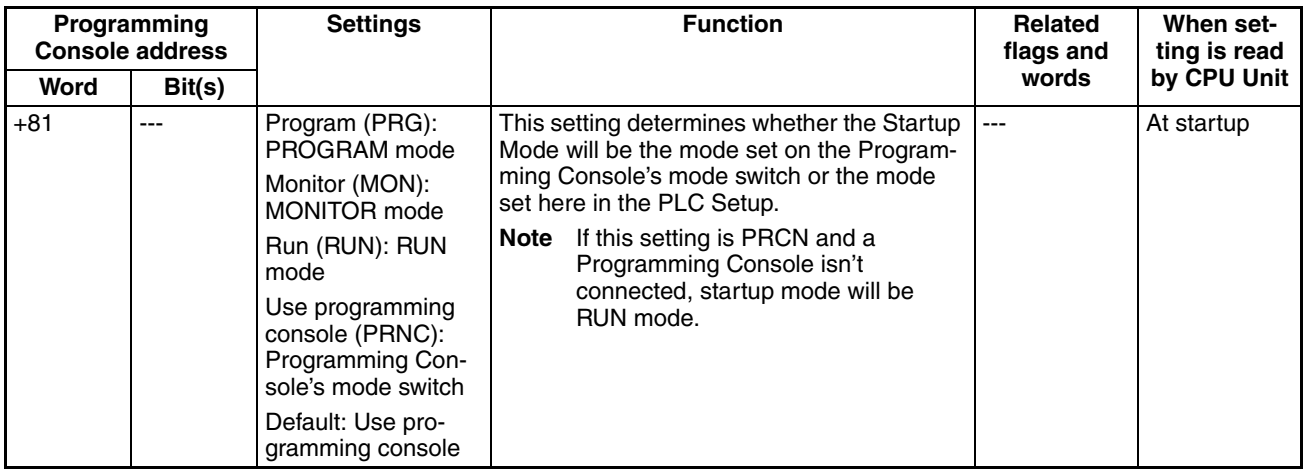

## **Execution Settings**

## **Startup Condition (CJ1-H CPU Units Only)**

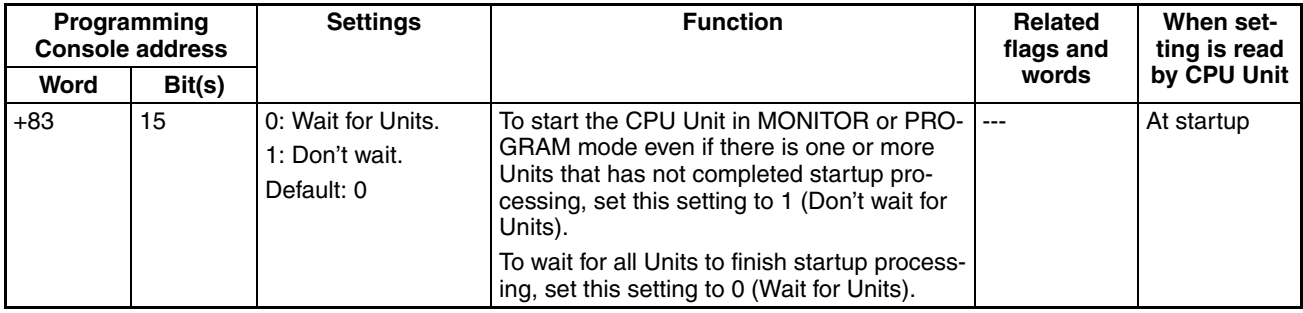

**Note** This setting applies only to specific Units. If "don't wait" is set, the CPU Unit will not wait only for those specific Units, i.e., it will still wait for all other Units to start.

#### <span id="page-335-0"></span>**7-1-2-2 CPU Settings Tab Page**

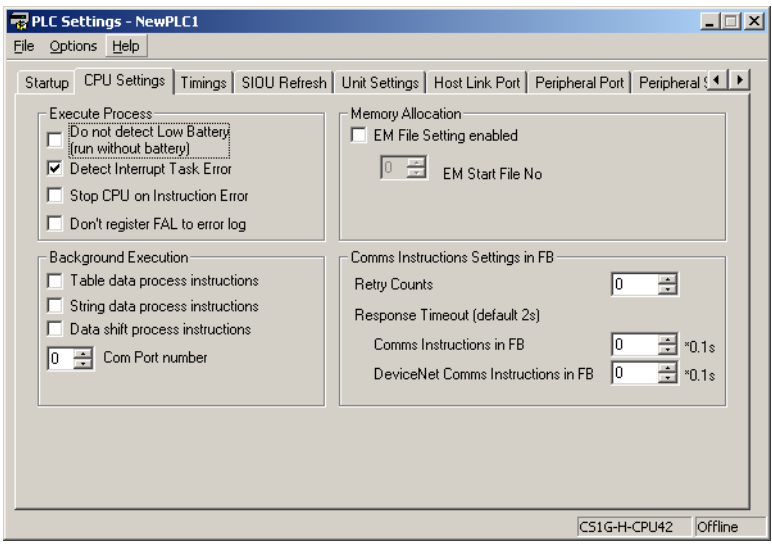

#### **Execute Process**

#### **Detect Low Battery**

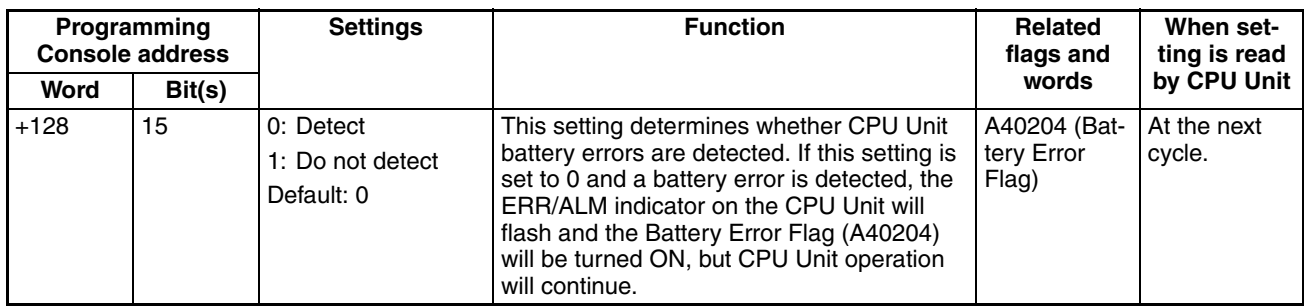

## **Detect Interrupt Task Error**

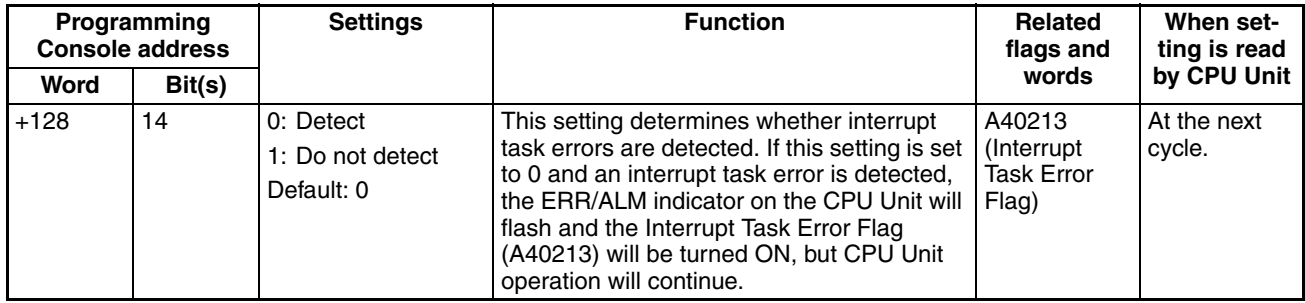

## **Stop CPU on Instruction Error (Instruction Error Operation)**

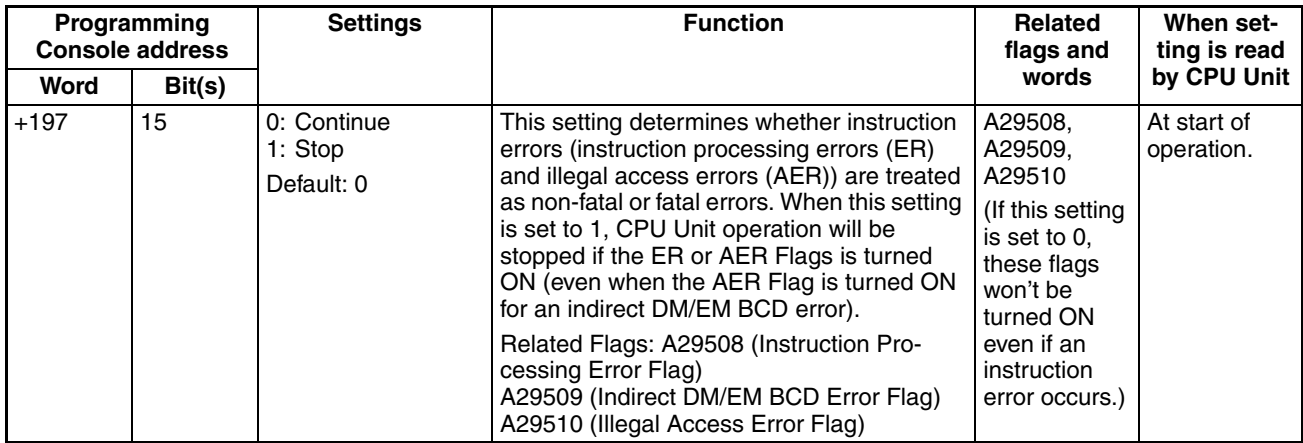

## **Do Not Register FAL to Error Log**

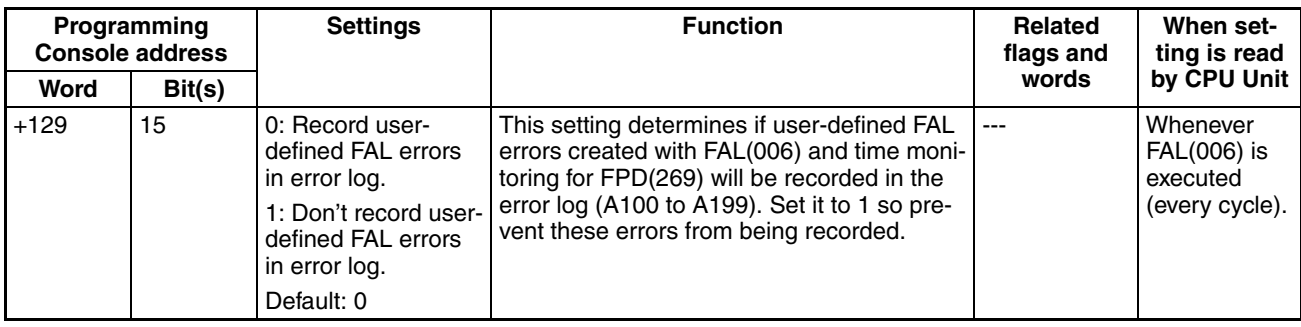

**Note** This setting does not exists in CJ1<sup>[1]</sup>-CPU<sup>1</sup> CPU Units.

## **Memory Allocation Settings**

#### **EM File Setting Enabled**

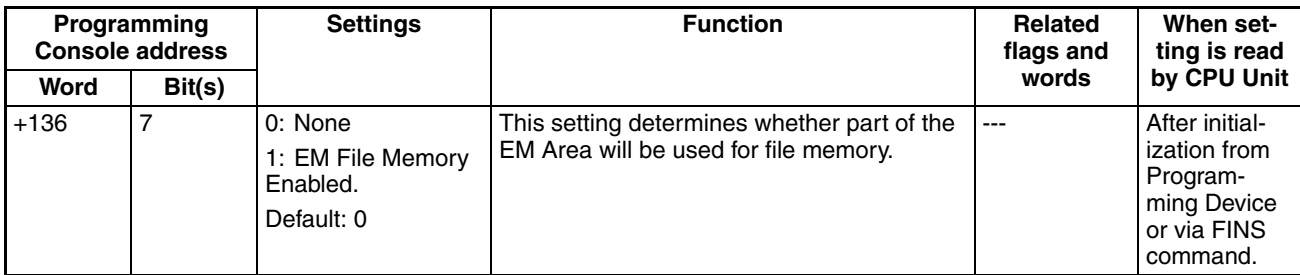

**Note** This setting does not exist in CJ1M CPU Units.

#### **EM Start File No.**

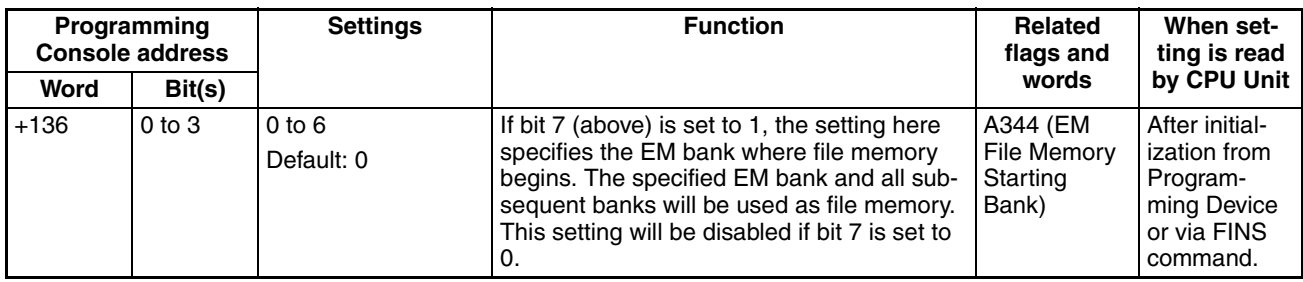

**Note** This setting does not exist in CJ1M CPU Units.

## **Background Execution Settings**

#### **Table Data Process Instructions**

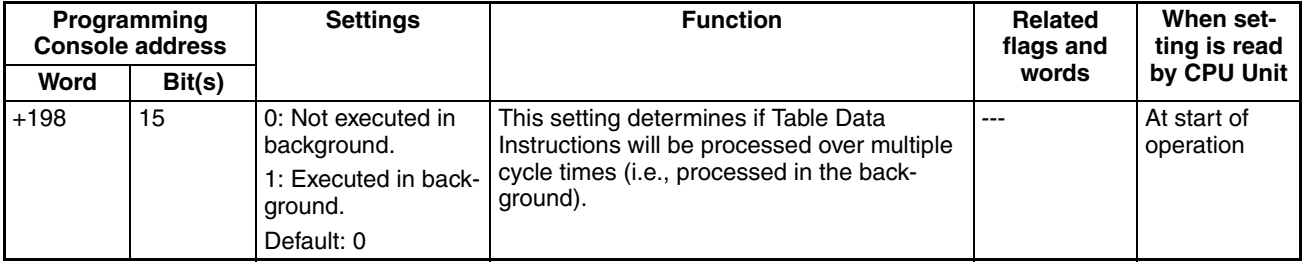

**Note** This setting does not exists in CJ1<sup>[1]</sup>-CPU<sup>1</sup> CPU Units.

#### **String Data Process Instructions**

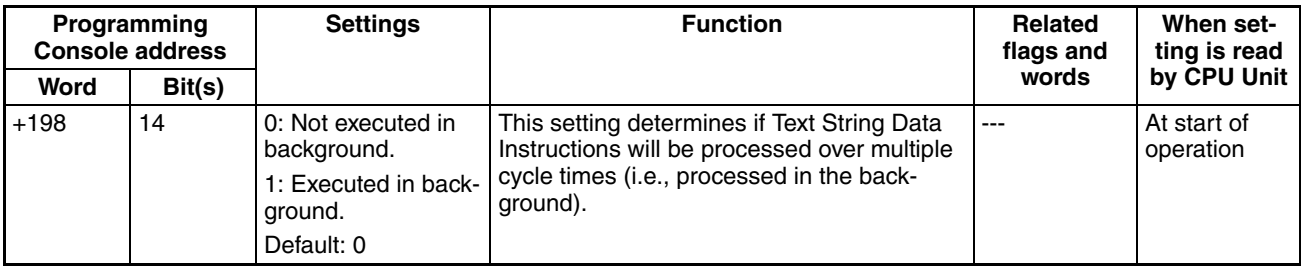

**Note** This setting does not exists in CJ1□-CPU□□ CPU Units.

#### **Data Shift Process Instructions**

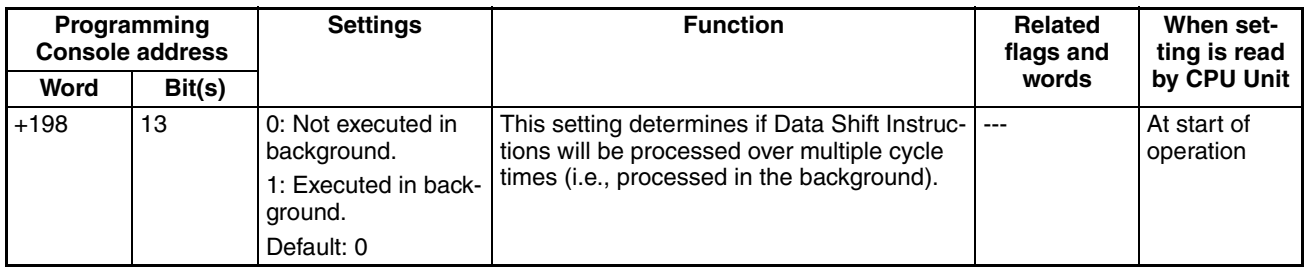

**Note** This setting does not exists in CJ1<sup>[1]</sup>-CPU**and CPU Units.** 

#### **Communications Port Number for Background Execution**

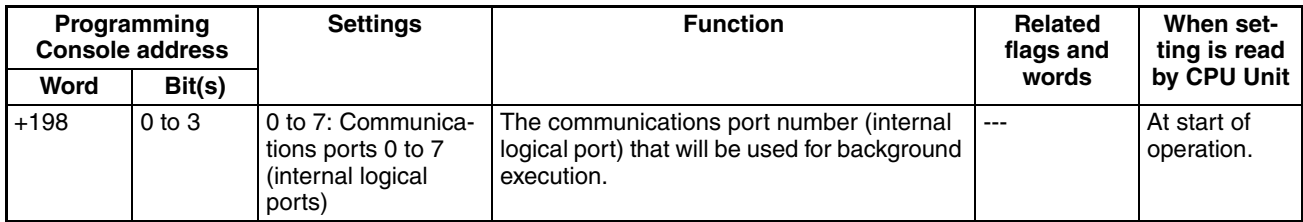

**Note** This setting does not exists in CJ1<sup>[1]</sup>-CPU**and CPU Units.** 

## **FB Communications Instruction Settings (Settings for OMRON FB Library)**

The following PLC Setup settings are used only when using the OMRON FB Library.

#### **Number of Resends**

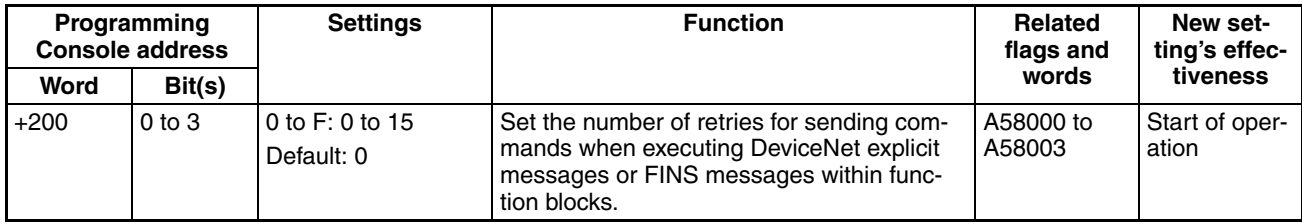

**Note** This setting does not exists in CJ1□-CPU□□ CPU Units.

#### **Response Timeout, Comms Instruction in FB**

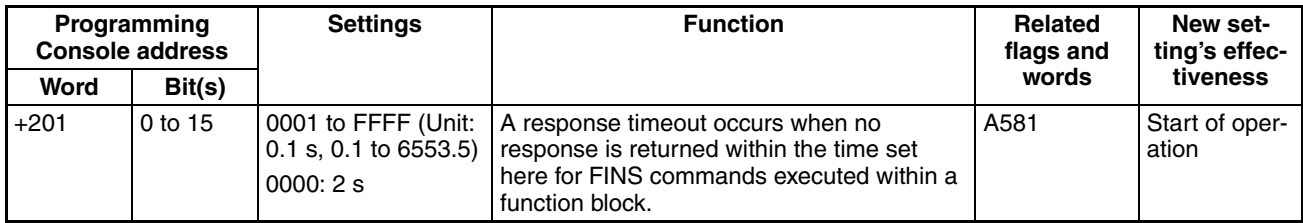

**Note** This setting does not exists in CJ1<sup>[1]</sup>-CPU**and CPU Units.** 

#### **DeviceNet Communications Instruction Response Monitoring Time**

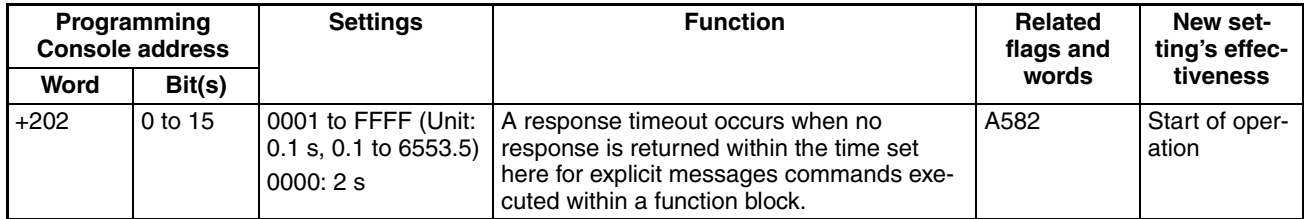

**Note** This setting does not exists in CJ1□-CPU□□ CPU Units.

The number of resends and response monitoring time must be set by the user in the FB communications instructions settings in the PLC Setup, particularly when using function blocks from the OMRON FB Library to execute FINS messages or DeviceNet explicit messages communications. The values set in this PLC Setup for OMRON FB Library will be automatically stored in the related Auxiliary Area words A580 to A582 and used by the function blocks from the OMRON FB Library.

## <span id="page-340-0"></span>**7-1-2-3 Time and Interrupt Settings (CX-Programmer Timings Tab Page)**

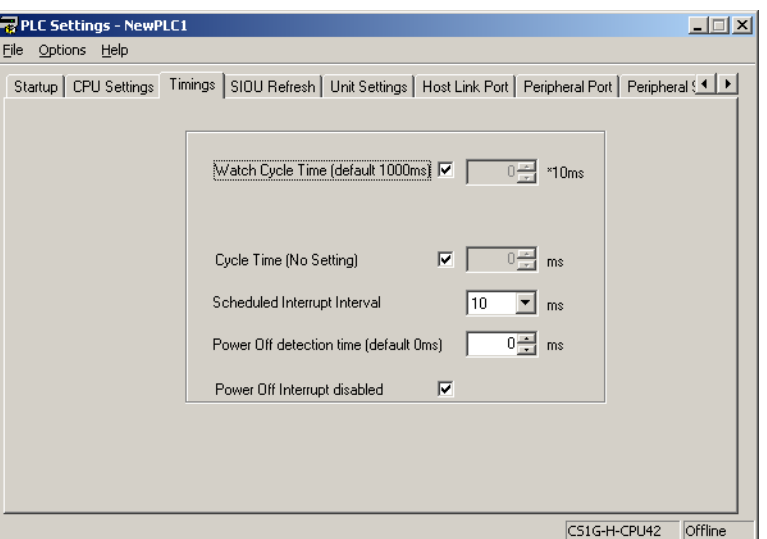

## **Enable Watch Cycle Time Setting**

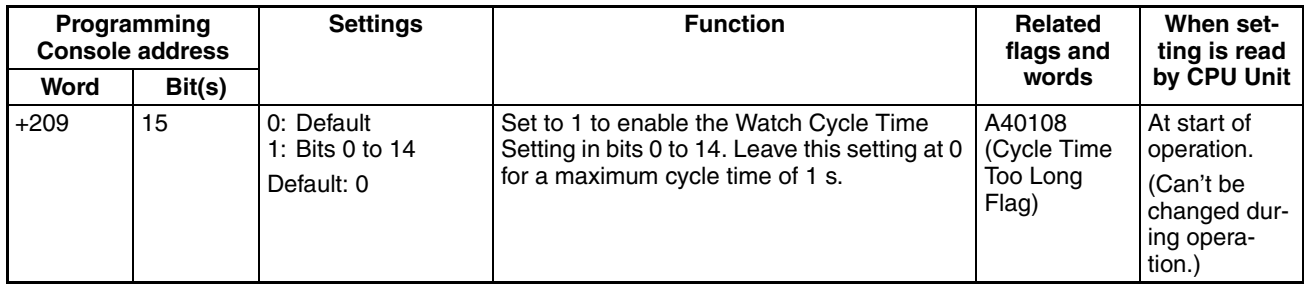

## **Watch Cycle Time**

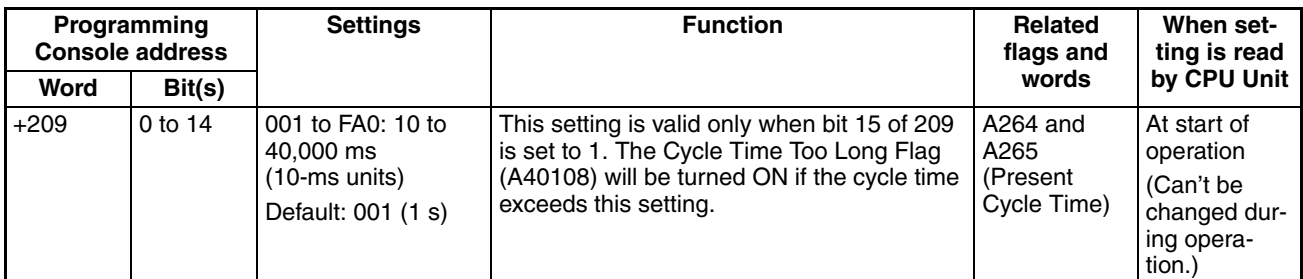

# **Cycle Time (Minimum Cycle Time**)

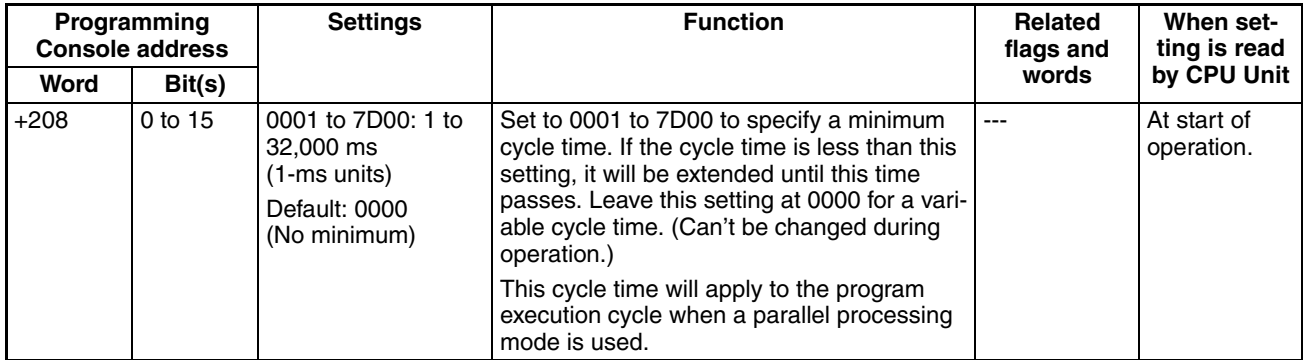

#### **Scheduled Interrupt Interval**

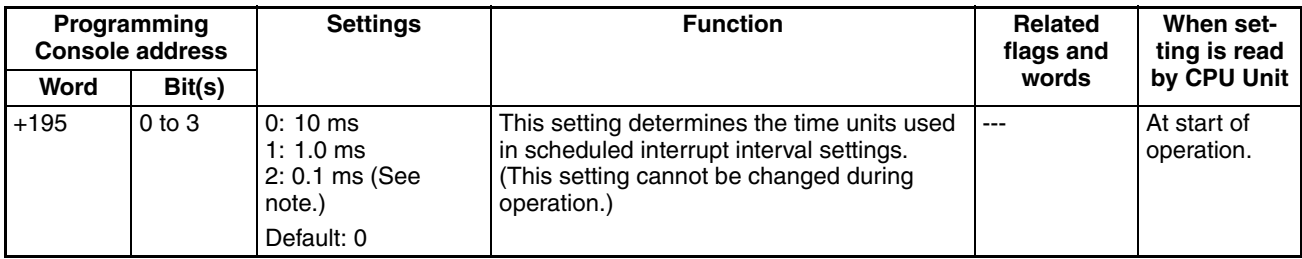

**Note** CJ1M/CJ1-H-R CPU Units only.

## **Power OFF Detection Time (Power OFF Detection Delay Time) (See note.)**

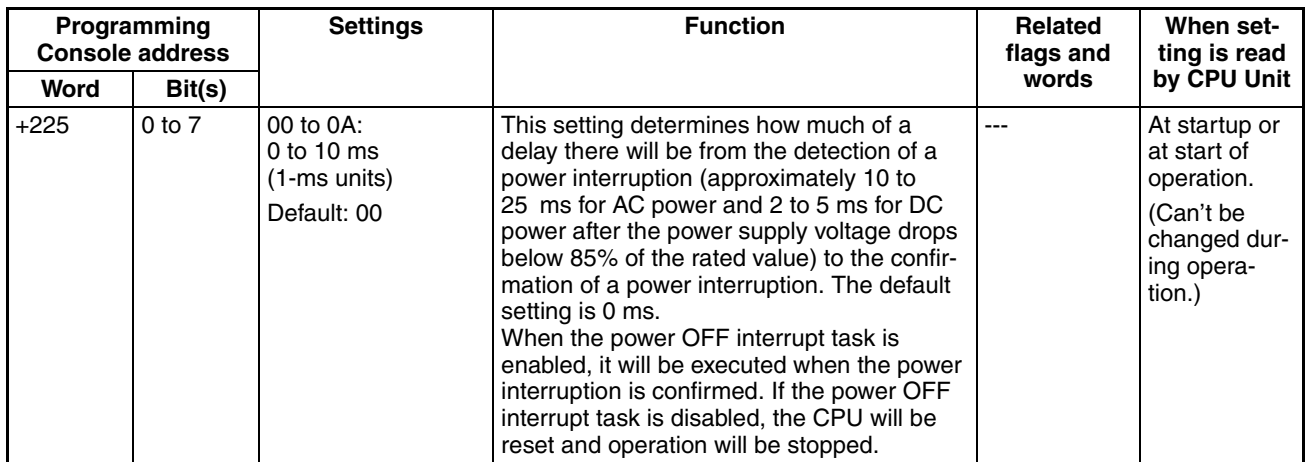

**Note** This setting is not supported when the CJ1W-PD022 Power Supply Unit is mounted. (Refer to *[Power OFF Operation](#page-496-0)* on page 451.)

## **Power OFF Interrupt Disable (See note.)**

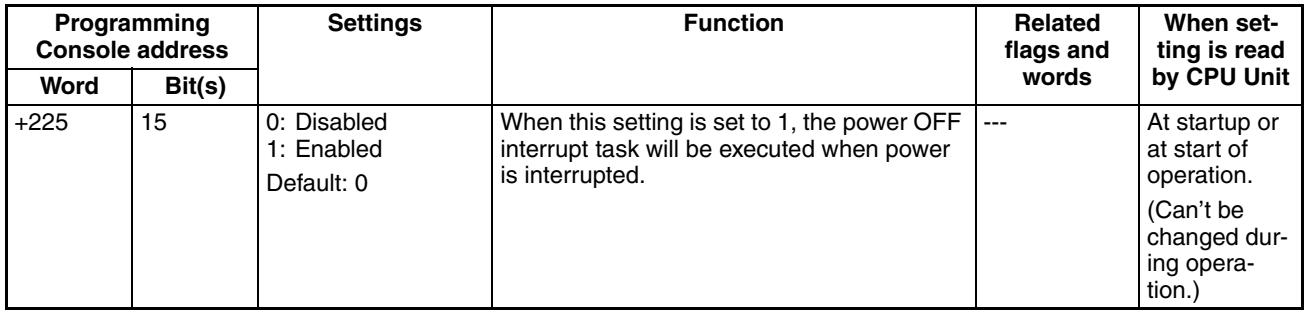

**Note** This setting is not supported when the CJ1W-PD022 Power Supply Unit is mounted. (Refer to *[Power OFF Operation](#page-496-0)* on page 451.)

## <span id="page-342-0"></span>**7-1-2-4 SIOU Refresh Tab Page**

## **Special I/O Unit Cyclic Refreshing**

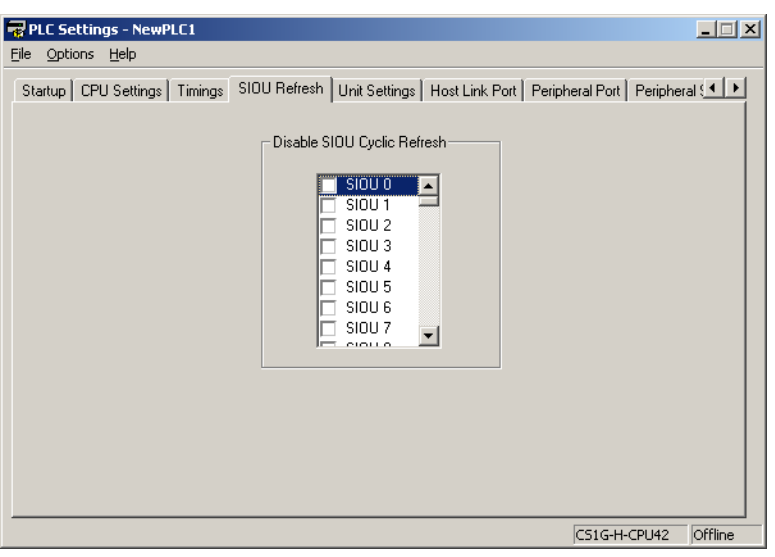

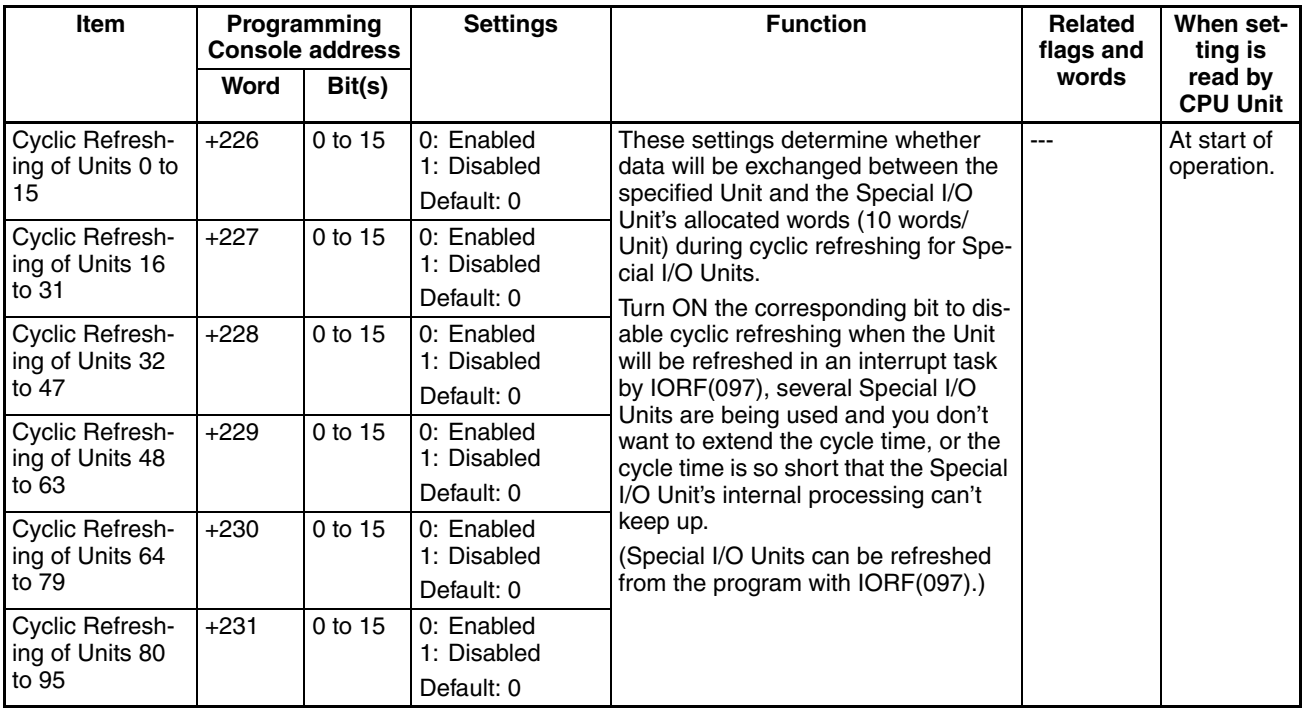

**Note** If Special I/O Units are not refreshed periodically (i.e., within 11 s) by the CPU Unit, a CPU Unit monitoring error will occur. (The ERH and RUN indicators on the Special I/O Unit will be lit.) If the PLC Setup is set to disable cyclically refreshing Special I/O Units, use the I/O REFRESH (IORF(097)) or SPEICAL I/O UNIT REFRESH (FIORF(225)) (FIORF: CJ1-H-R CPU Units only) instruction in the user program to refresh them.

## <span id="page-343-0"></span>**7-1-2-5 Unit Settings Tab Page**

## **Basic I/O Unit Input (Rack) Response Times**

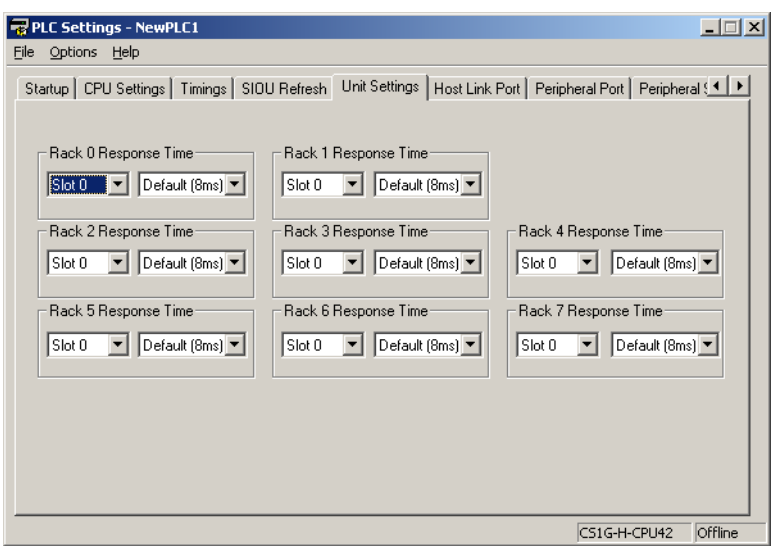

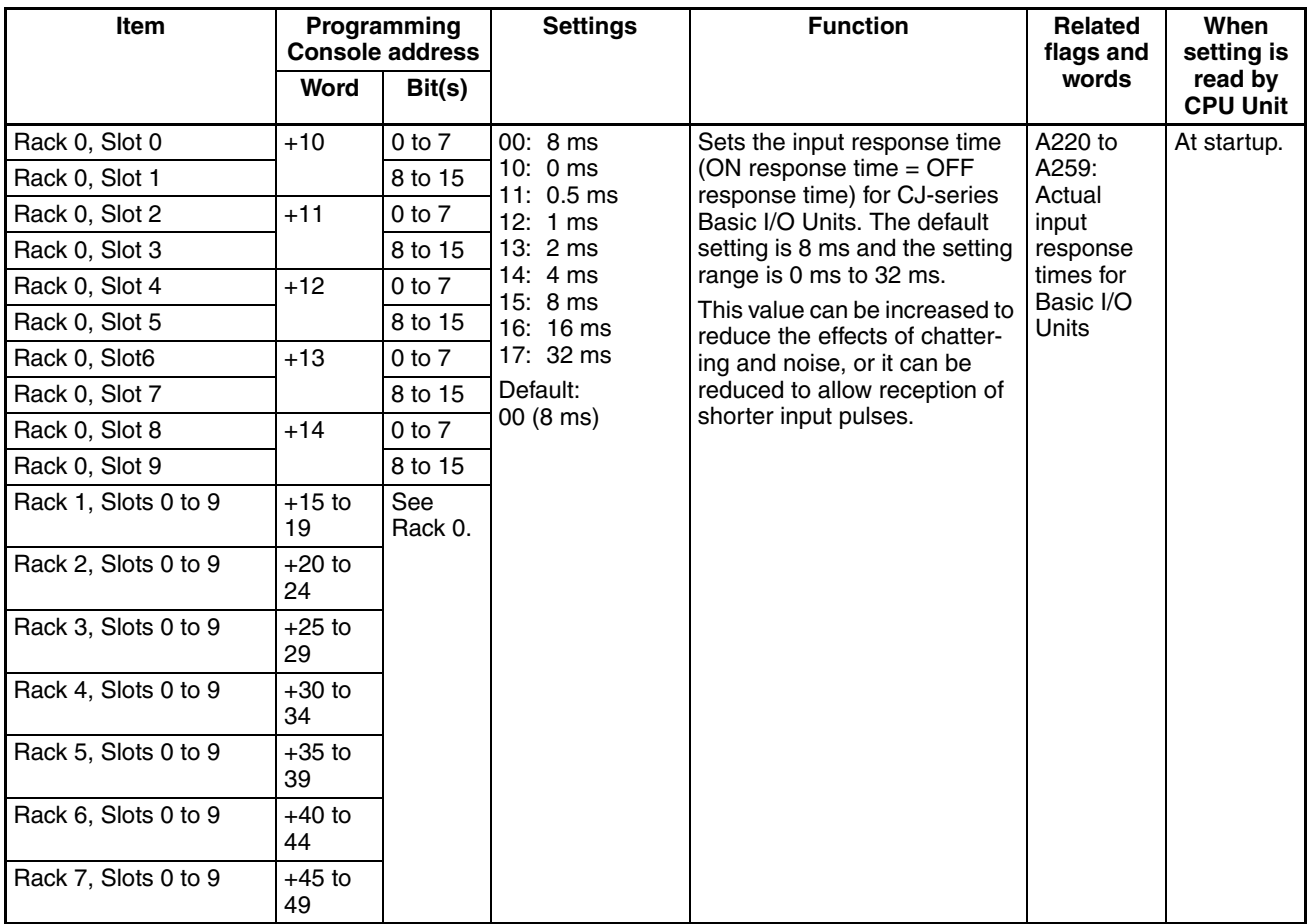

## <span id="page-344-0"></span>**7-1-2-6 Host Link (RS-232C) Port Tab Page**

The following settings are valid when pin 5 on the DIP switch on the CPU Unit is OFF.

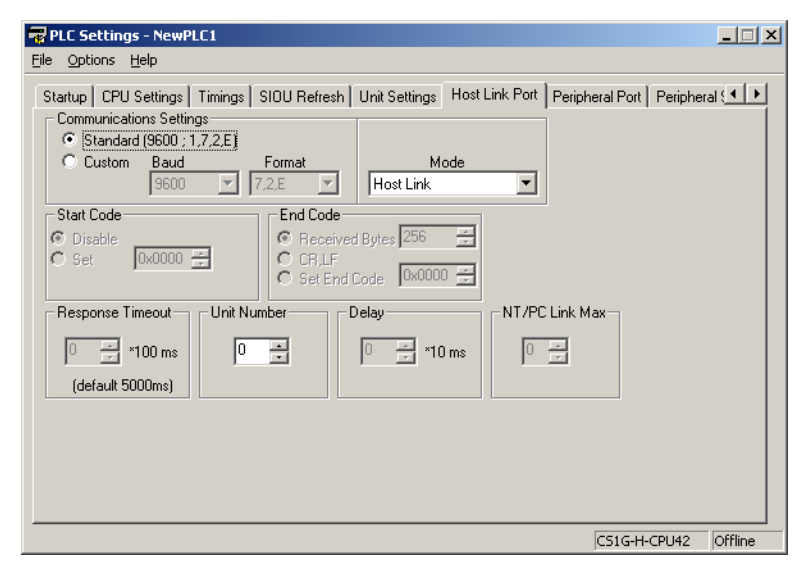

## **Host Link Settings**

#### **Communications Settings**

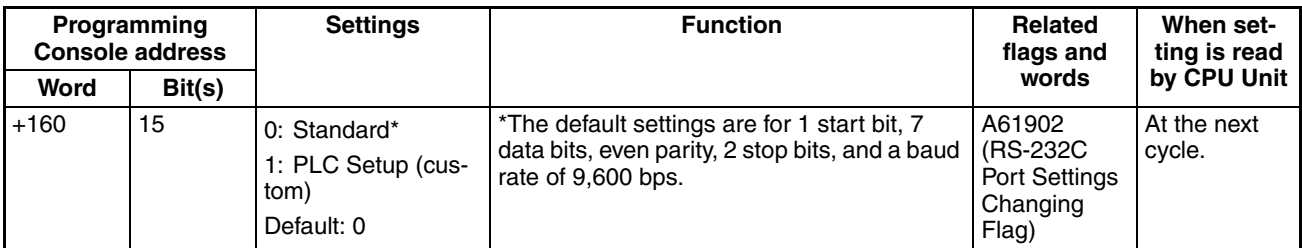

#### **Mode: Communications Mode**

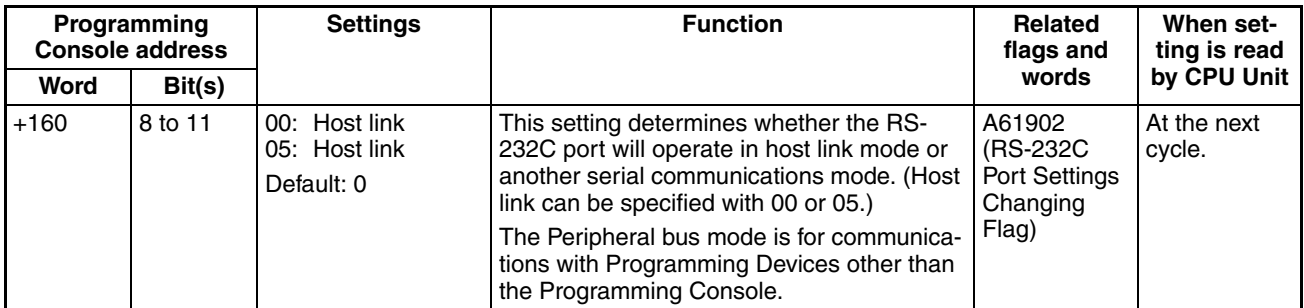

#### **Format: Data Bits**

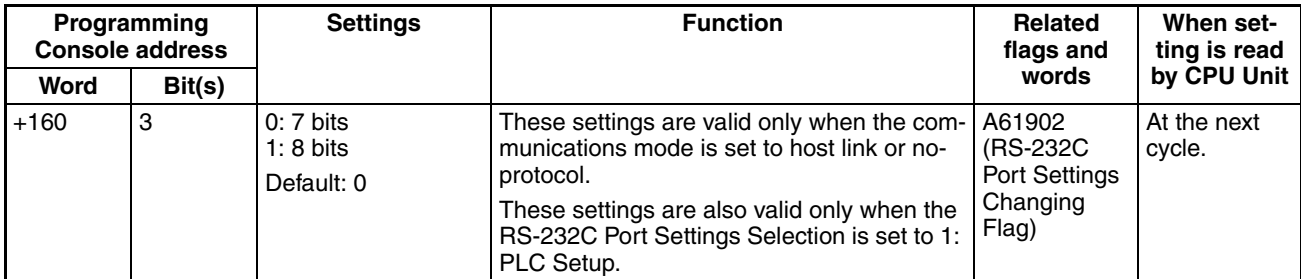

## **Format: Stop Bits**

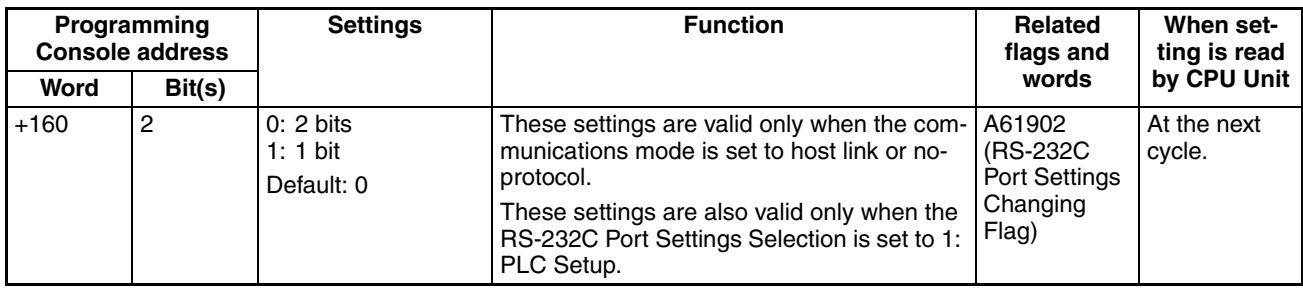

## **Format: Parity**

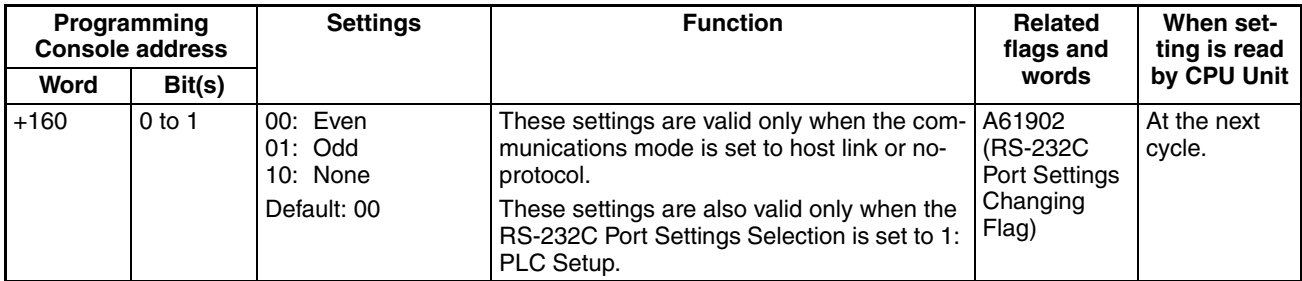

## **Baud Rate (bps)**

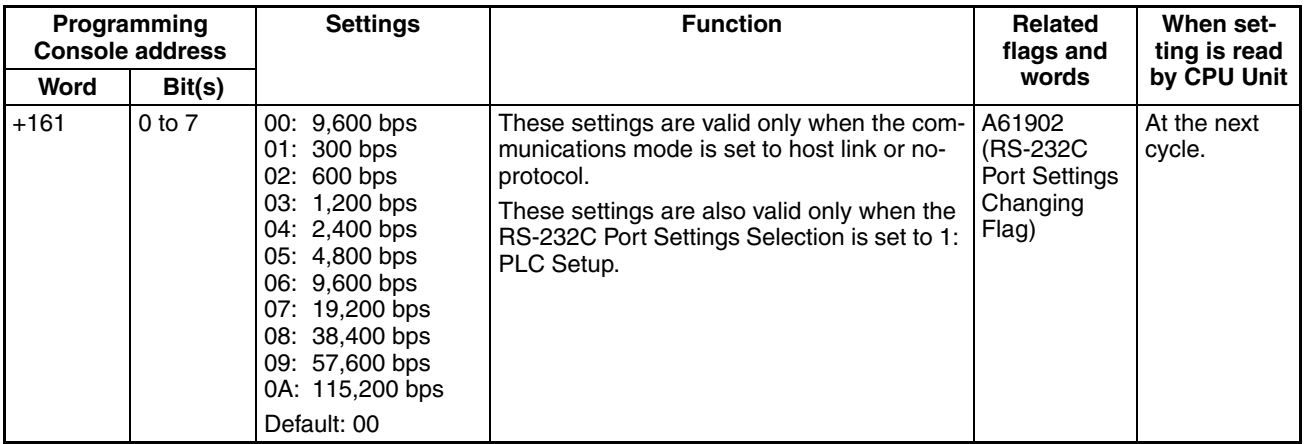

## **Unit Number (for CPU Unit in Host Link Mode)**

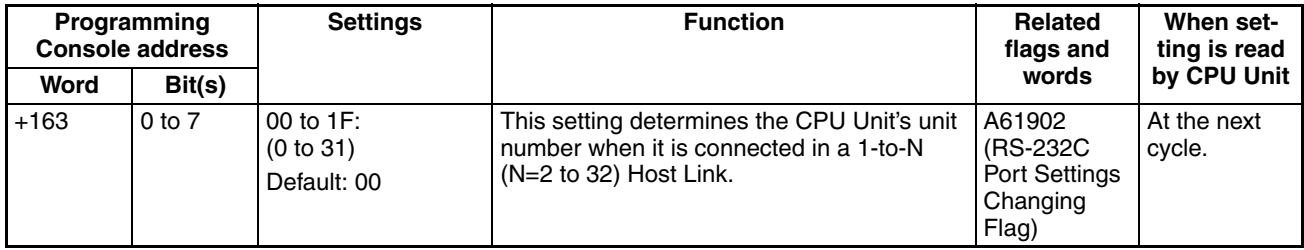

## **NT Link Settings**

#### **Mode: Communications Mode**

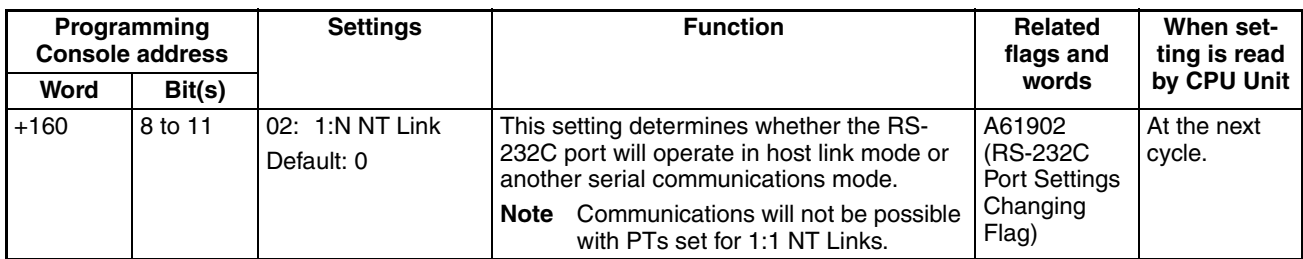

#### **Baud Rate (bps)**

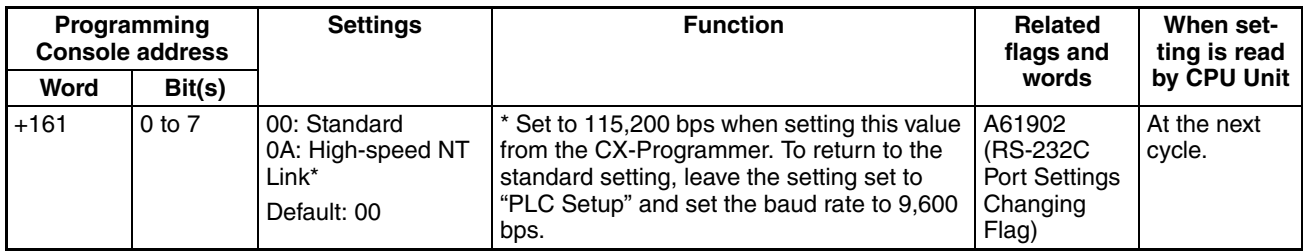

#### **NT Link Max. (Maximum Unit Number in NT Link Mode)**

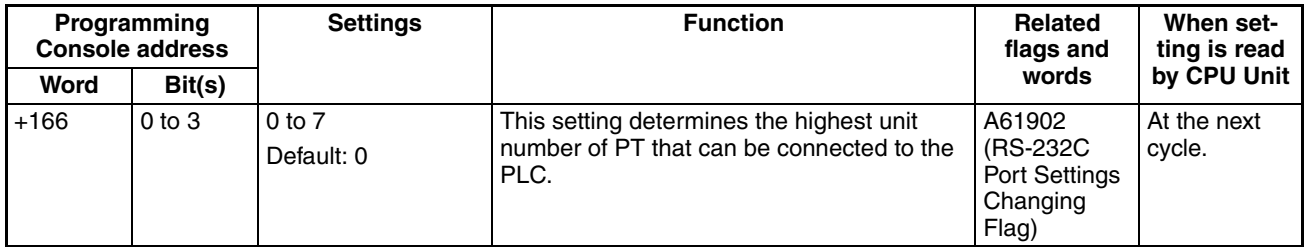

## **Peripheral Bus Settings**

## **Communications Settings**

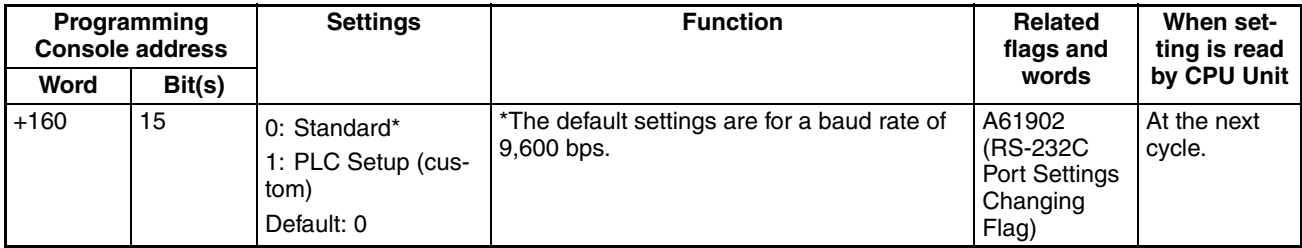

#### **Mode: Communications Mode**

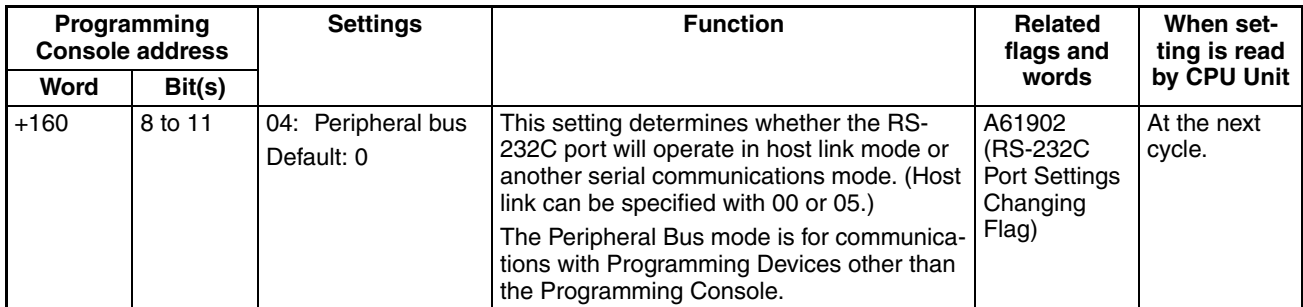

## **Baud Rate (bps)**

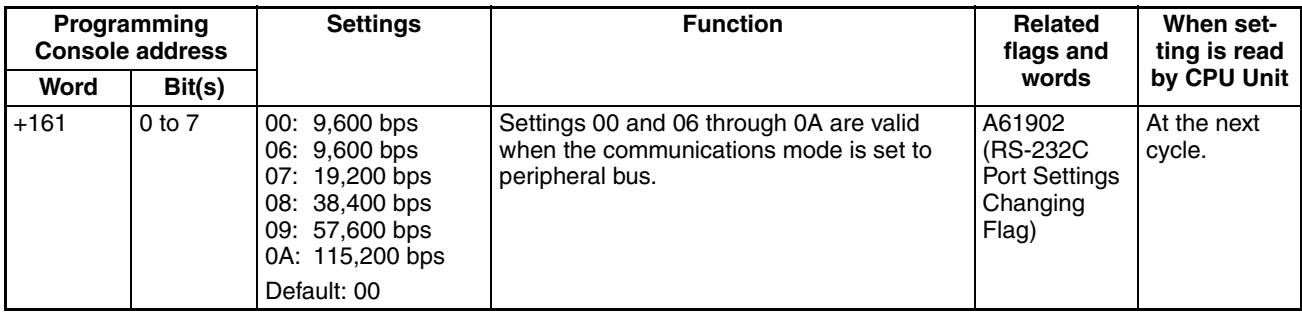

## **No-protocol Settings**

## **Standard/Custom Settings**

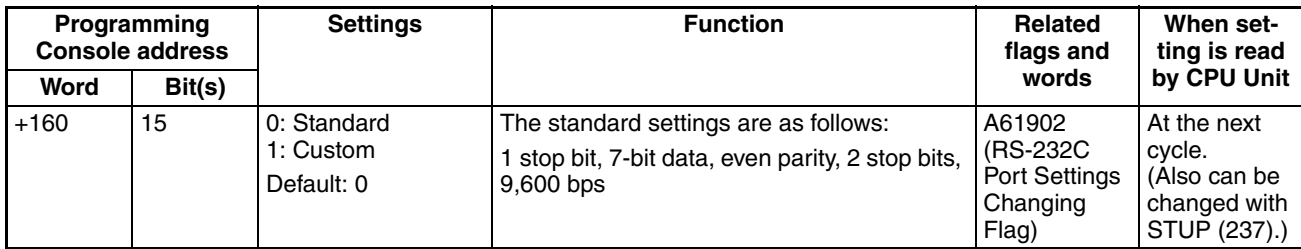

#### **Serial Communications Mode**

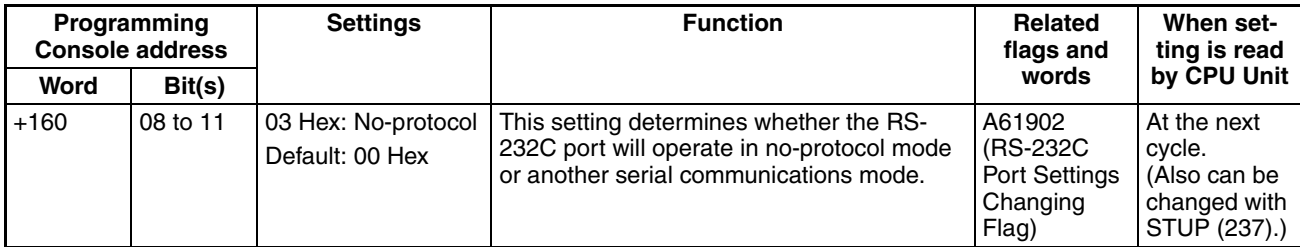

## **Data Length**

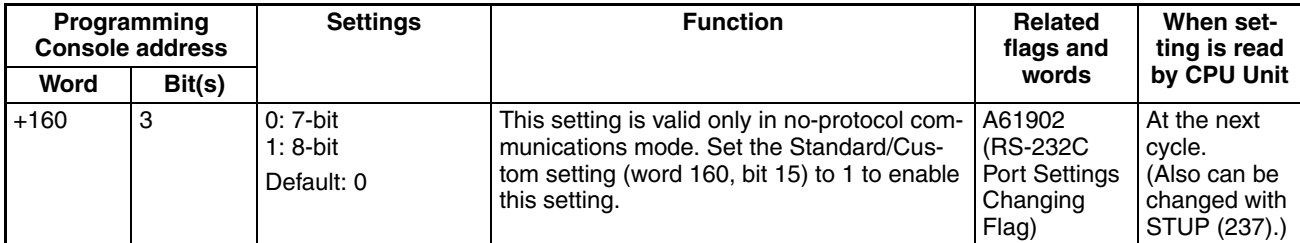

## **Stop Bits**

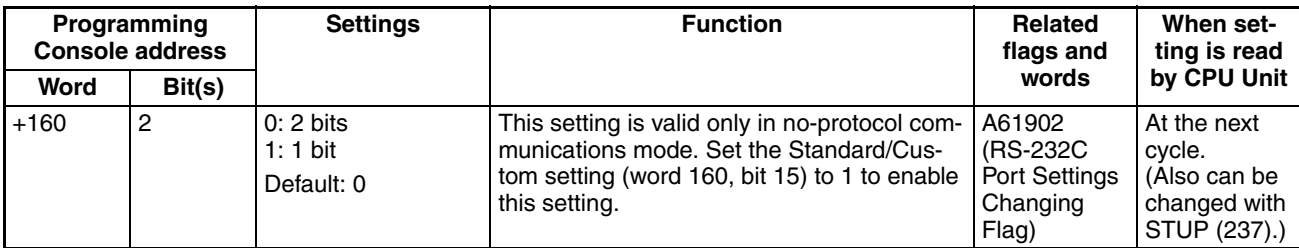

## **Parity**

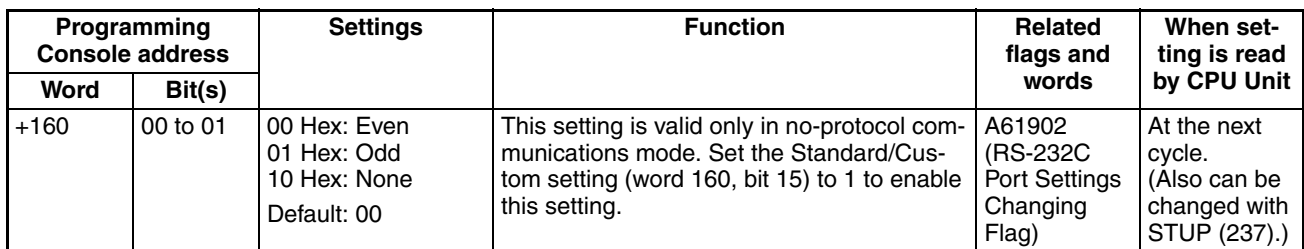

## **Baud Rate**

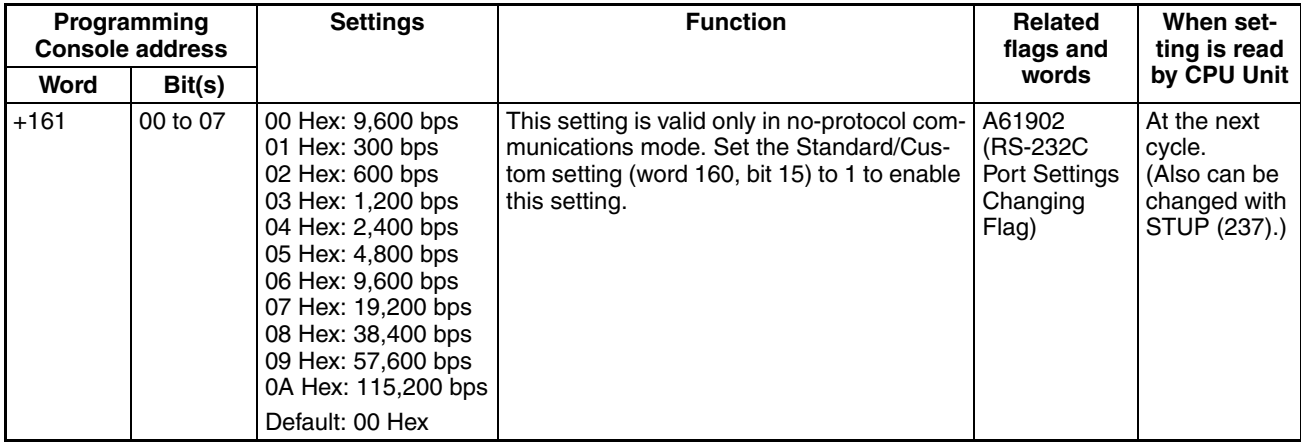

## **Send Delay**

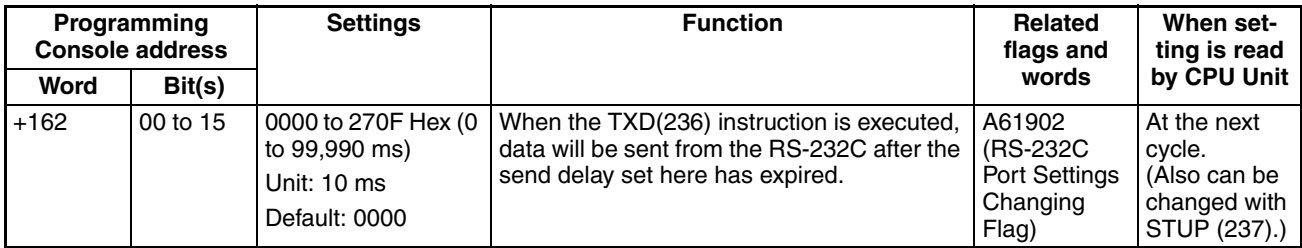

#### **Start Code/End Code**

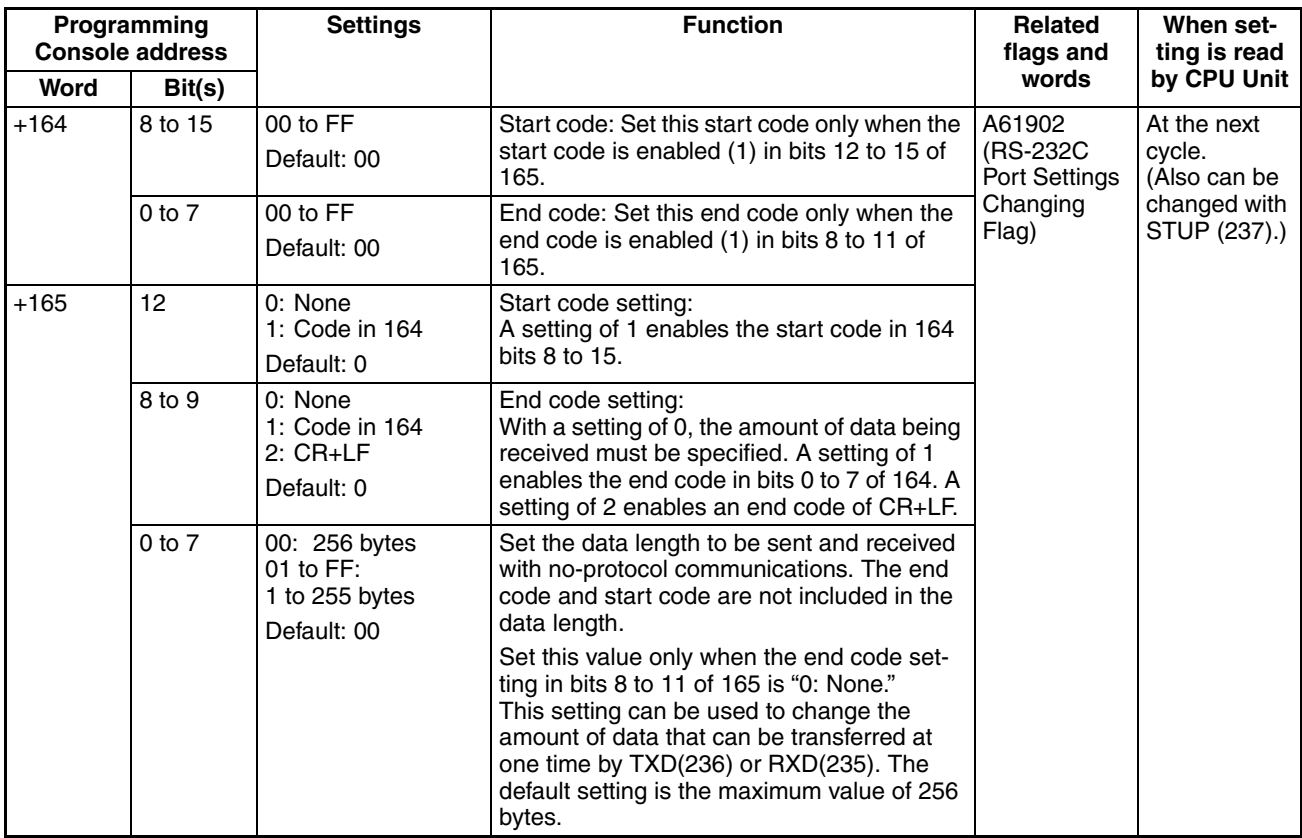

# **Serial Gateway Settings**

#### **Communications Settings**

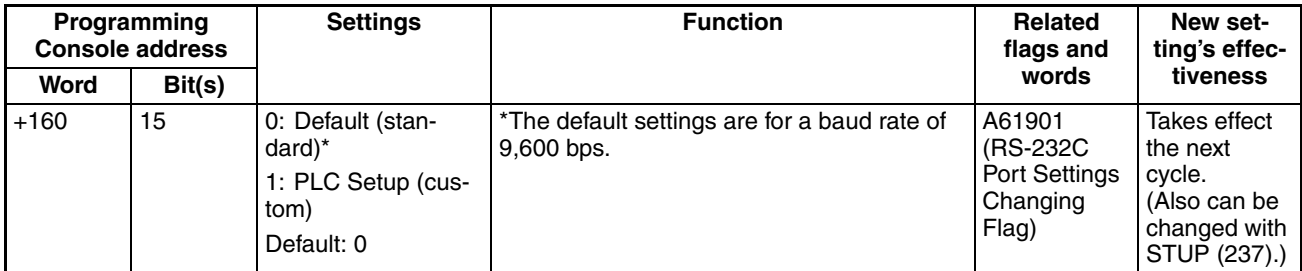

#### **Mode: Communications Mode**

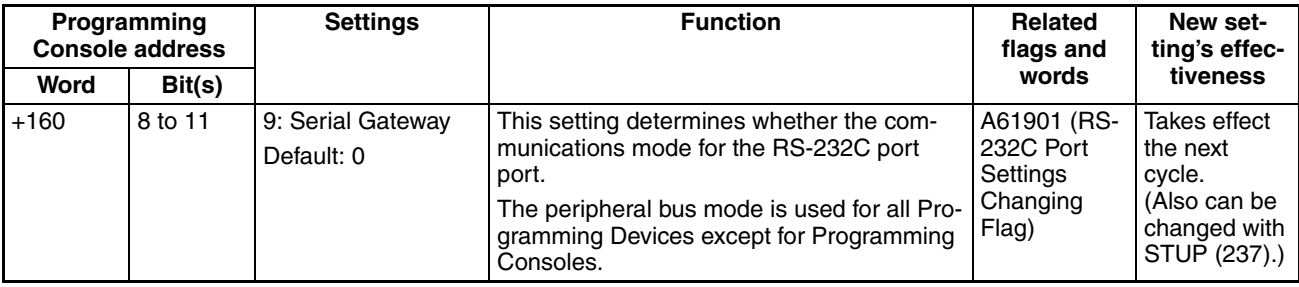

#### **Data Bits**

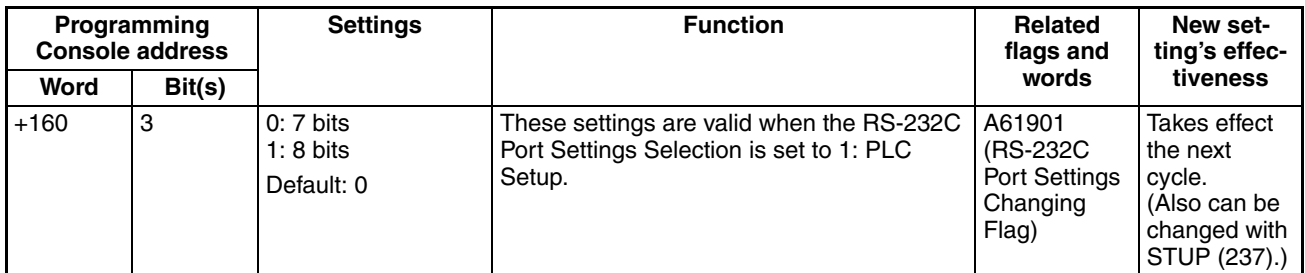

## **Stop Bits**

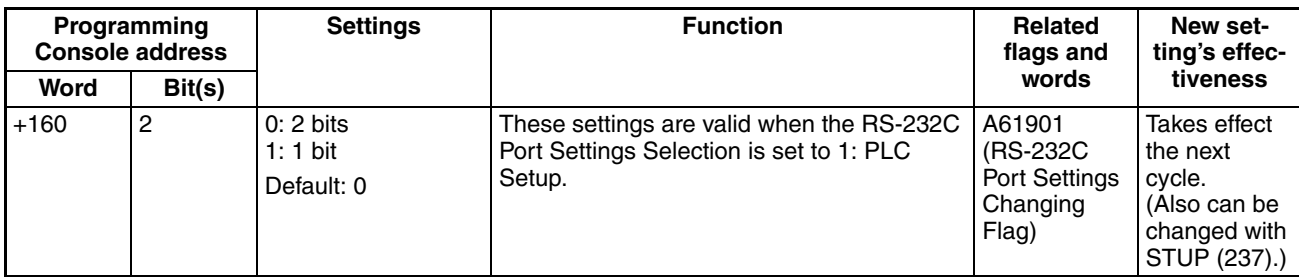

## **Parity**

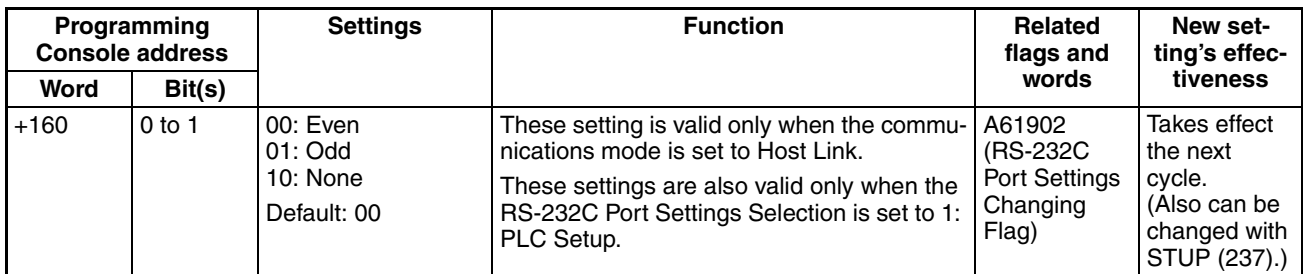

## **Baud Rate (bps)**

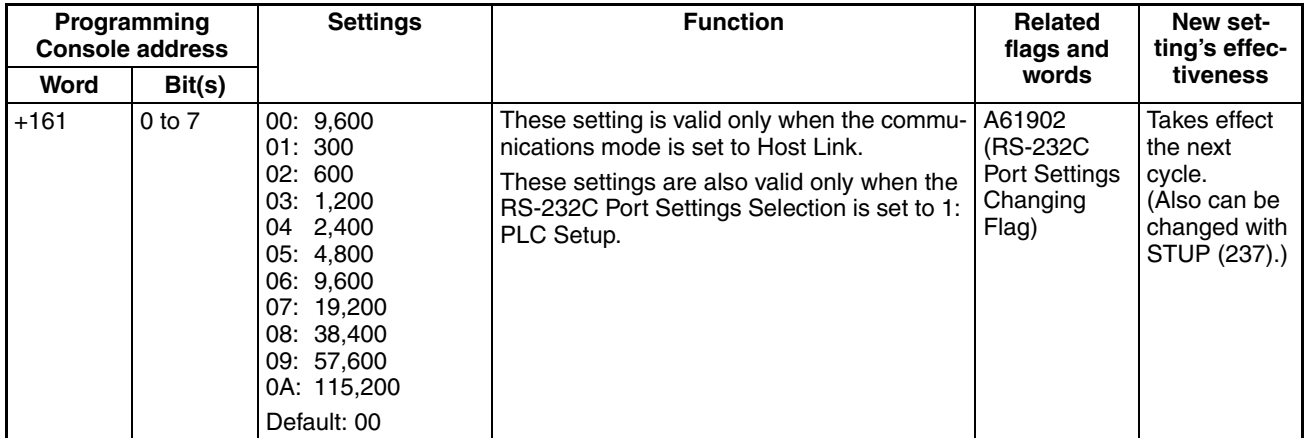

#### **Response Monitoring Time**

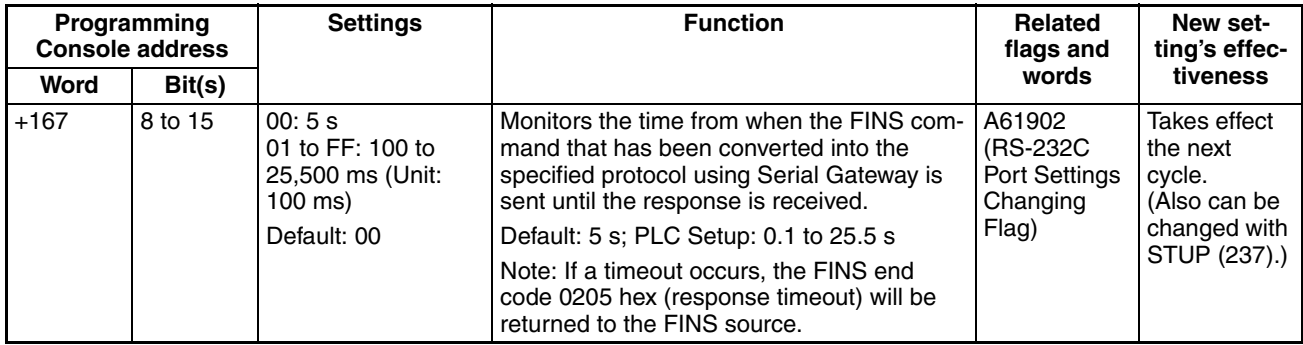

## **Serial PLC Link (CJ1M CPU Units Only)**

#### **Polling Unit: Serial Communications Mode**

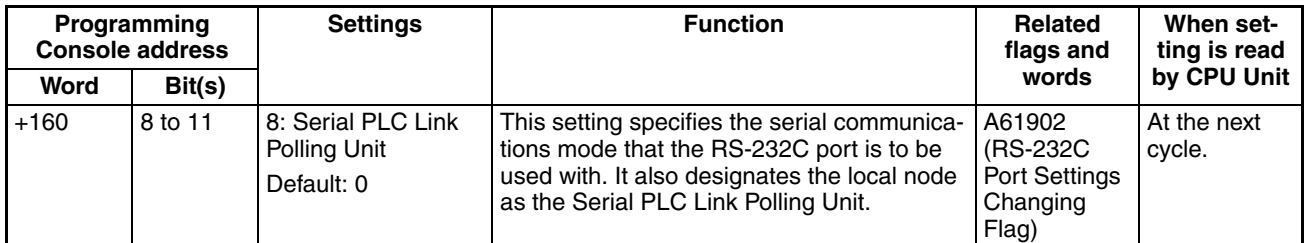

#### **Polling Unit: Port Baud Rate**

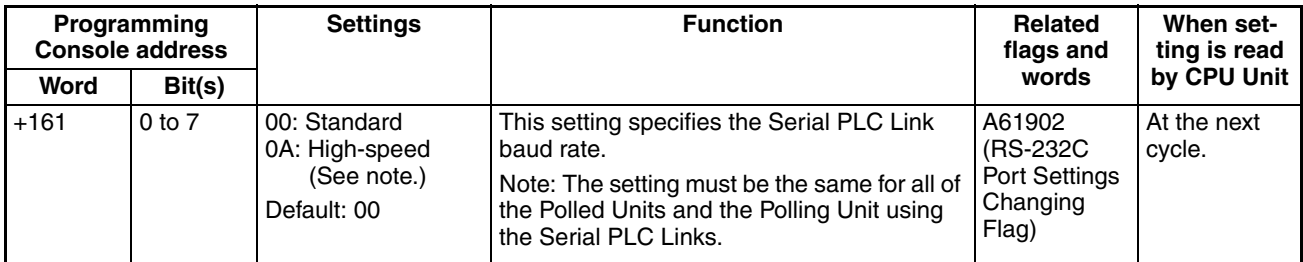

**Note** Set to 115,200 bps when using the CX-Programmer

#### **Polling Unit: Link Method**

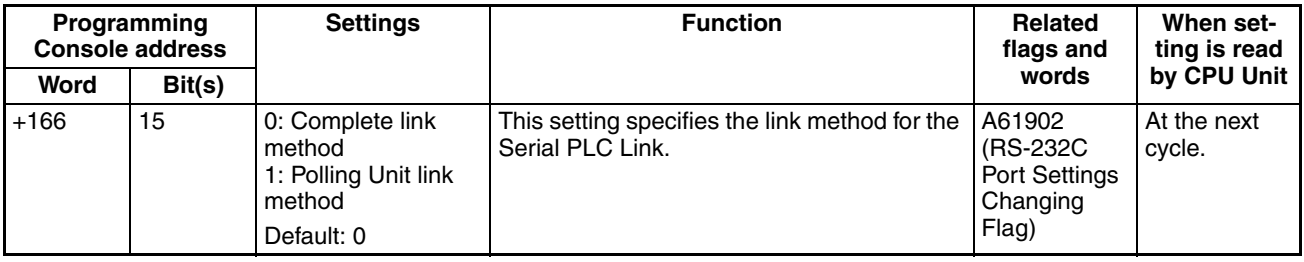

**Polling Unit: Number of Link Words**

| Programming<br><b>Console address</b> |        | <b>Settings</b>                                                                                                    | <b>Function</b>                                                                                                    | Related<br>flags and                                             | When set-<br>ting is read |
|---------------------------------------|--------|----------------------------------------------------------------------------------------------------|----------------------------------------------------------------------------------------------------|------------------------------------------------------------------|---------------------------|
| Word                                  | Bit(s) |                                                                                                    |                                                                                                    | words                                                            | by CPU Unit               |
| $+166$                                | 4 to 7 | 1 to A<br>Default: 0 (See<br>note.)<br>Note: If the default is<br>set, the number of<br>words will automati-<br>cally be 10 (A hex). | This setting specifies the number of words<br>per node in the Serial PLC Link Area to be<br>used for Serial PLC Links. | A61902<br>(RS-232C)<br><b>Port Settings</b><br>Changing<br>Flag) | At the next<br>cycle.     |

## **Polling Unit: Maximum Unit Number in Serial PLC Link**

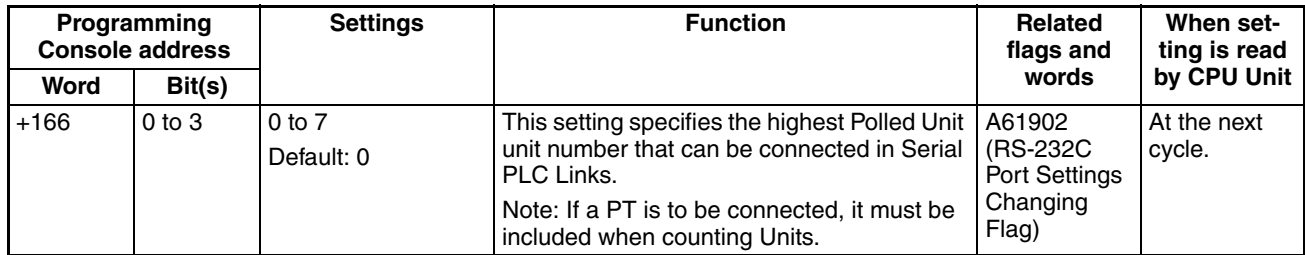

#### **Polled Unit: Serial Communications Mode**

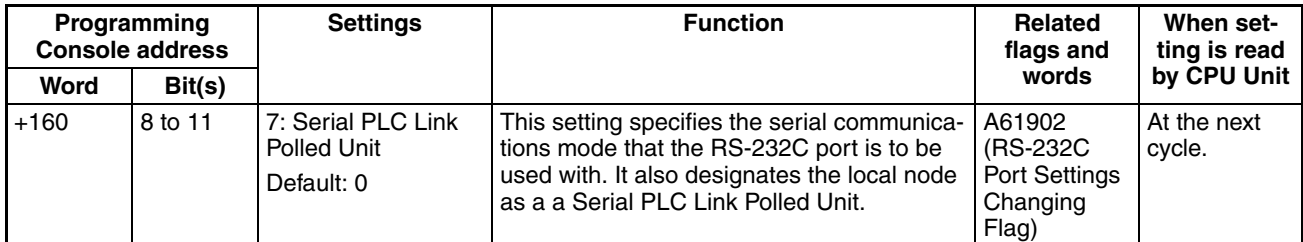

#### **Polled Unit: Port Baud Rate**

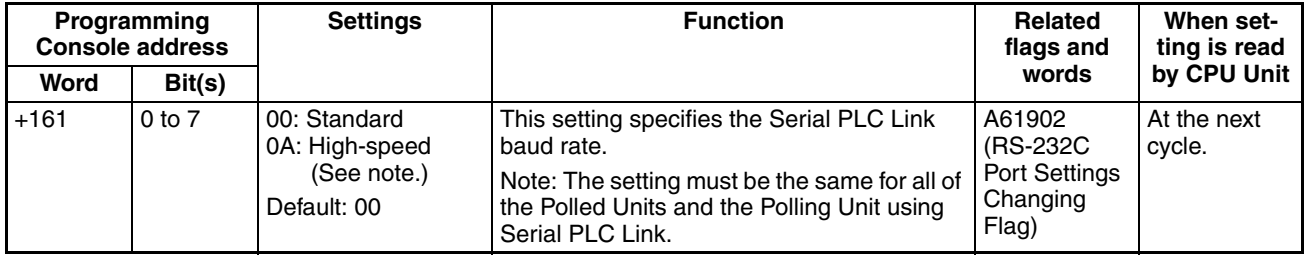

**Note** Set to 115,200 bps when using the CX-Programmer

## **Polled Unit: Serial PLC Link Polled Unit Unit Number**

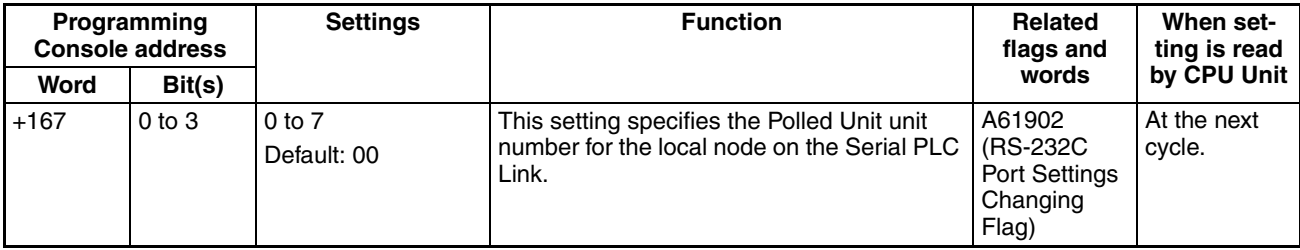

## <span id="page-353-0"></span>**7-1-2-7 Peripheral Port Tab Page**

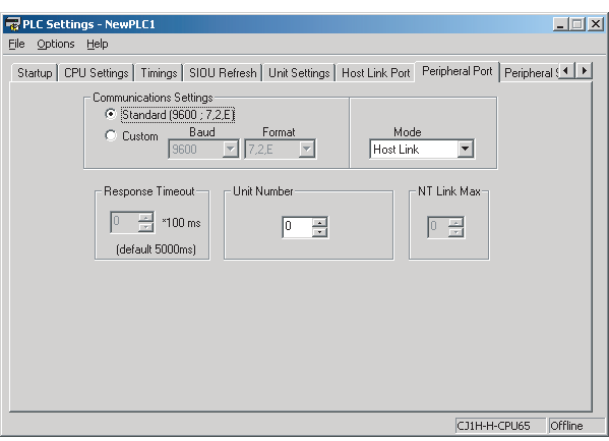

The following settings are valid when pin 4 on the DIP switch on the CPU Unit is ON.

## **Host Link Settings**

## **Communications Settings**

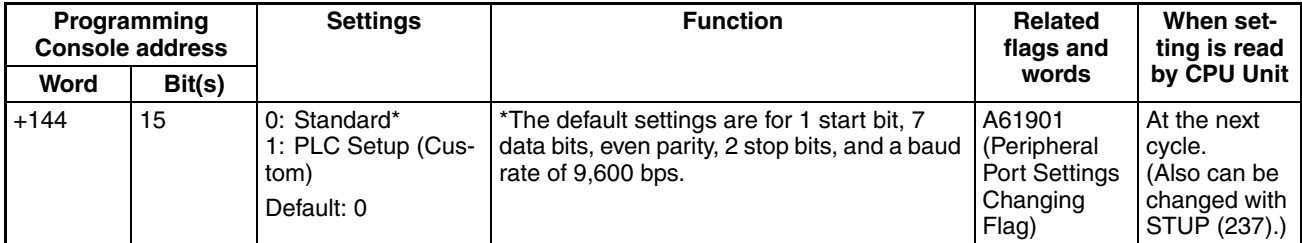

#### **Mode: Communications Mode**

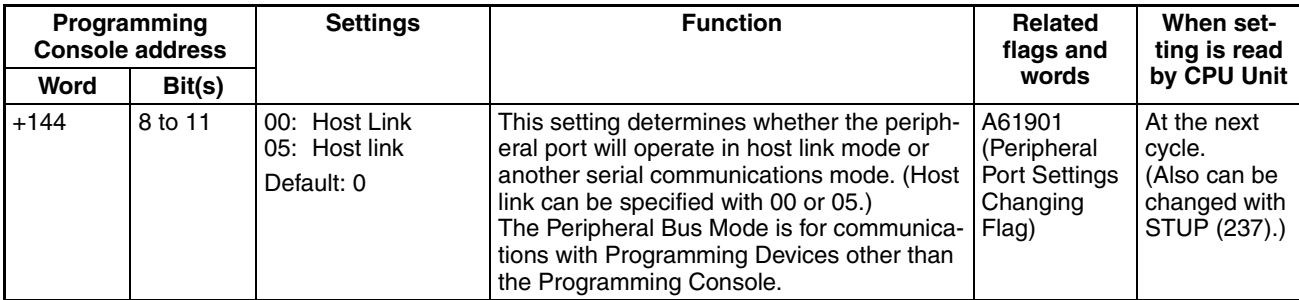

#### **Format: Data Bits**

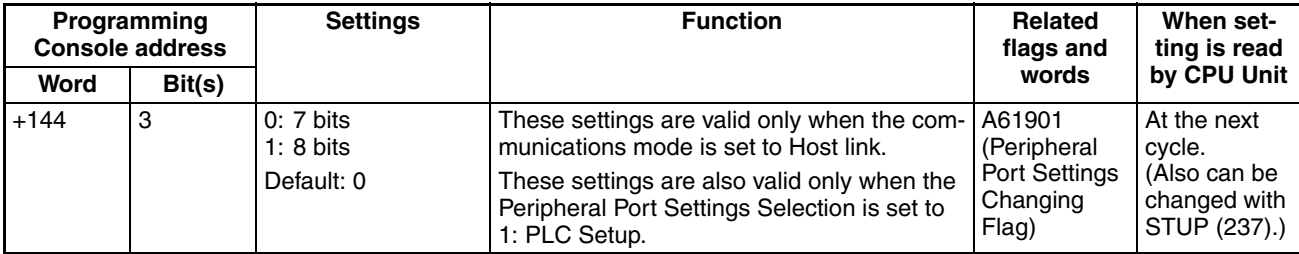

#### **Format: Stop Bits**

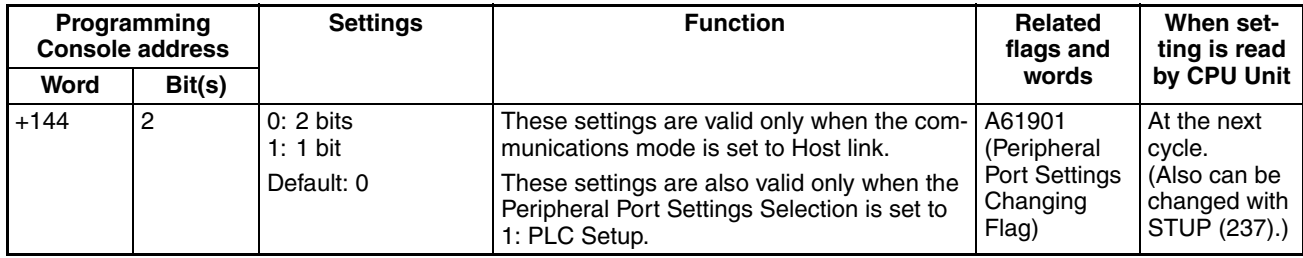

## **Format: Parity**

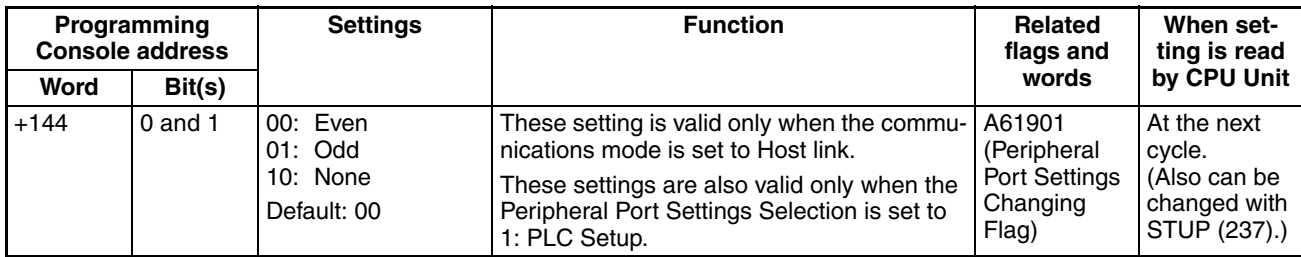

## **Baud Rate (bps)**

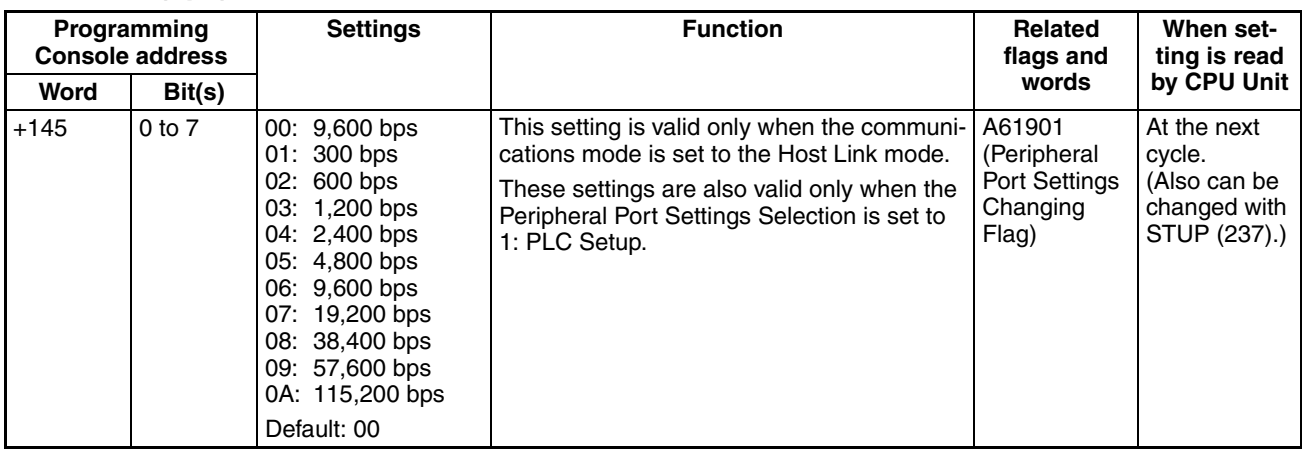

#### **Unit Number (for CPU Unit in Host Link Mode**)

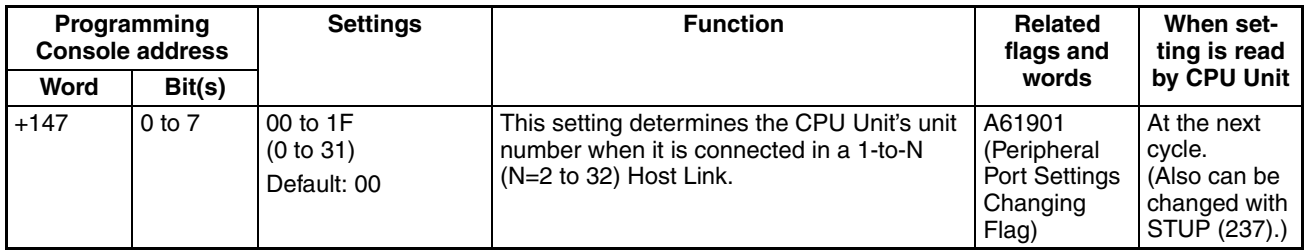

## **NT Link Settings**

#### **Mode: Communications Mode**

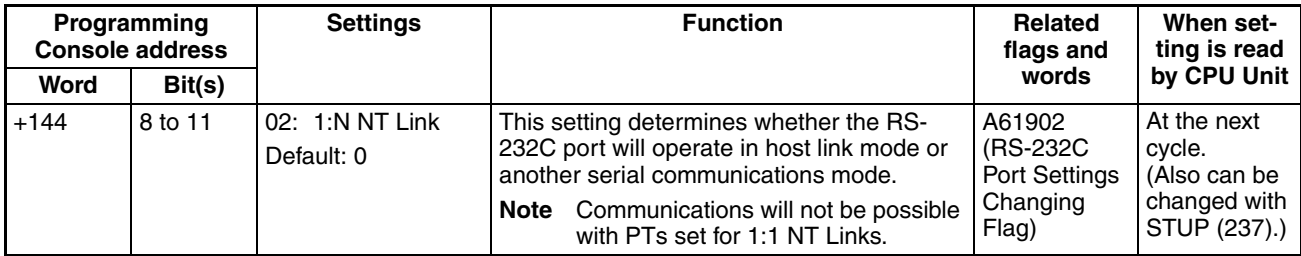

#### **Baud Rate (bps)**

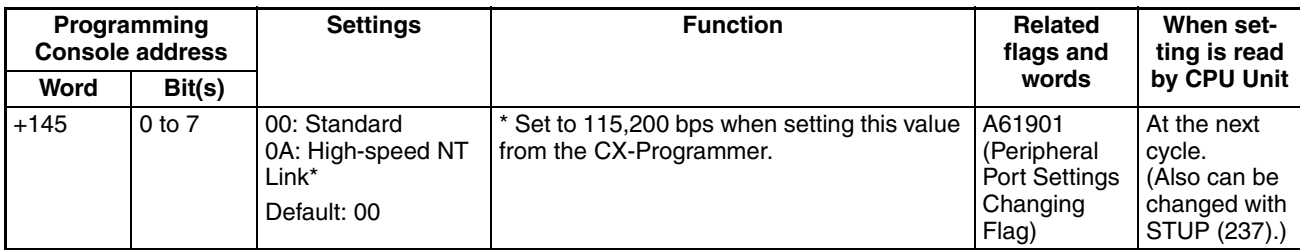

#### **NT Link Max. (Maximum Unit Number in NT Link Mode**)

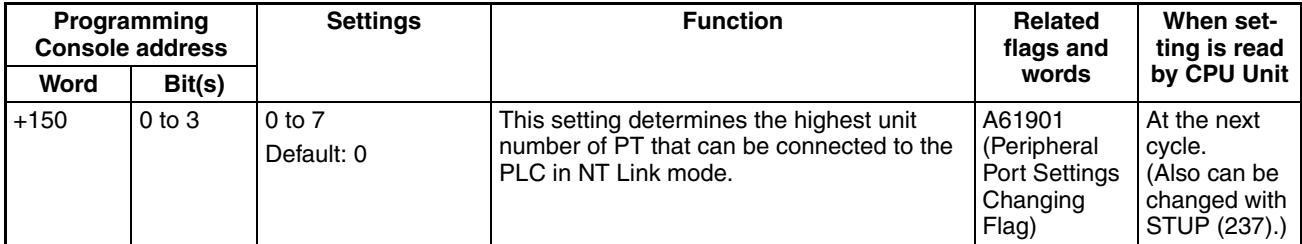

## **Peripheral Bus Settings**

## **Communications Setting**

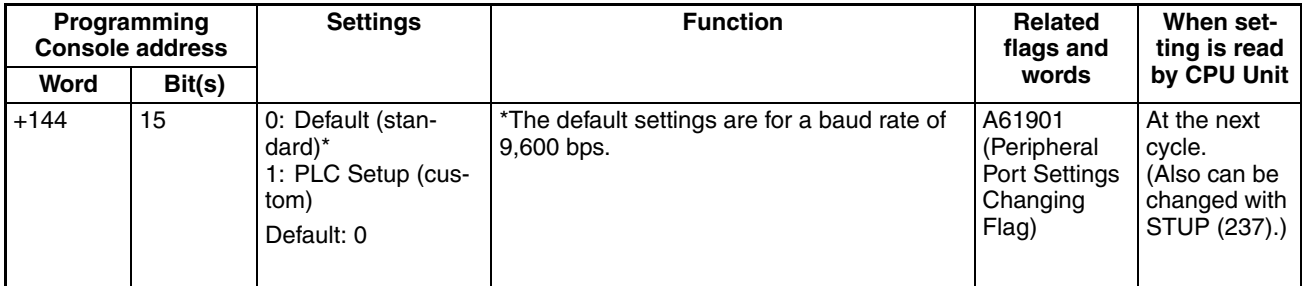

#### **Mode: Communications Mode**

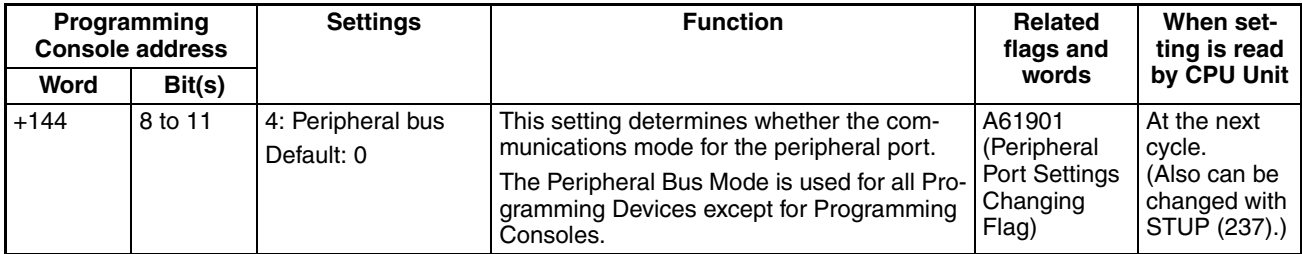

## **Baud Rate (bps)**

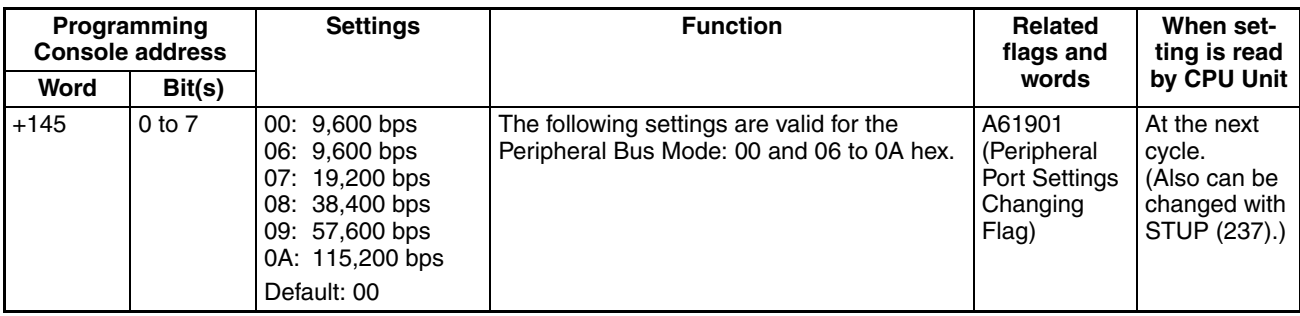

## **Serial Gateway Settings**

## **Communications Setting**

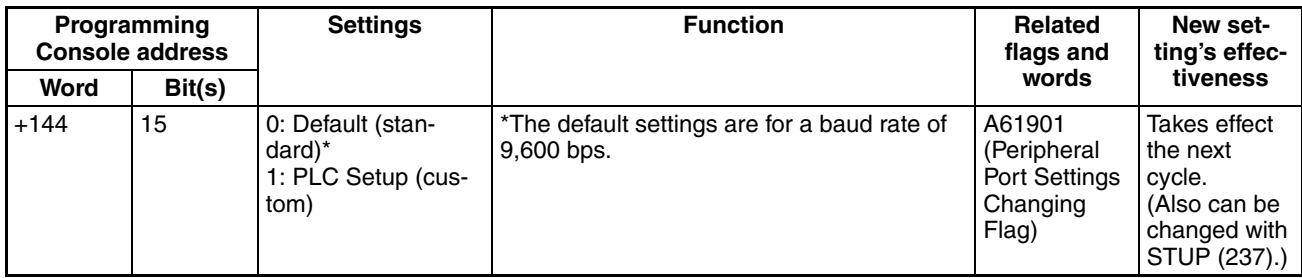

#### **Mode: Communications Mode**

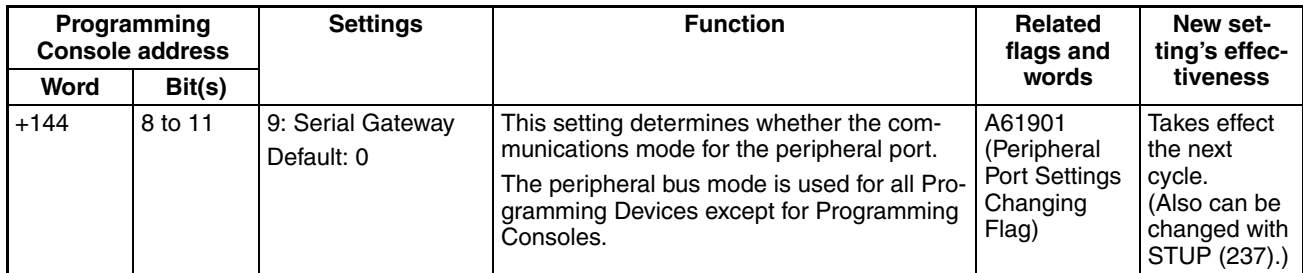

#### **Format: Data Bits**

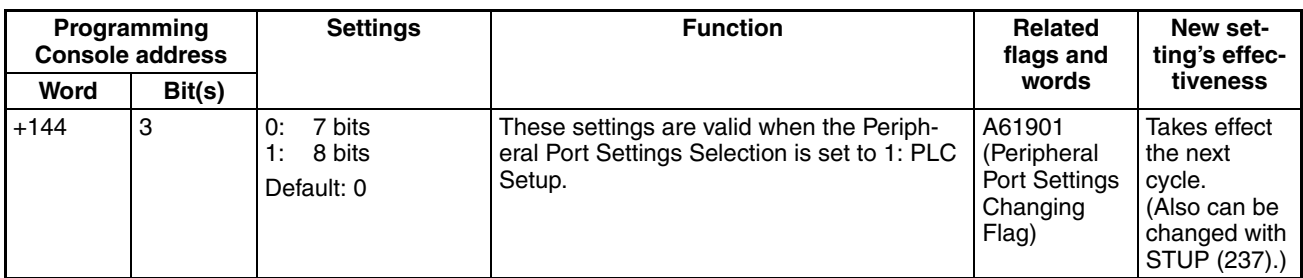

## **Format: Stop Bits**

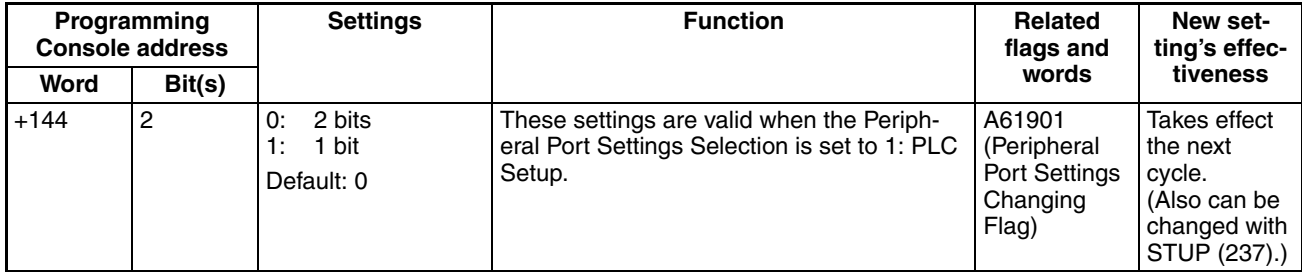

#### **Format: Parity**

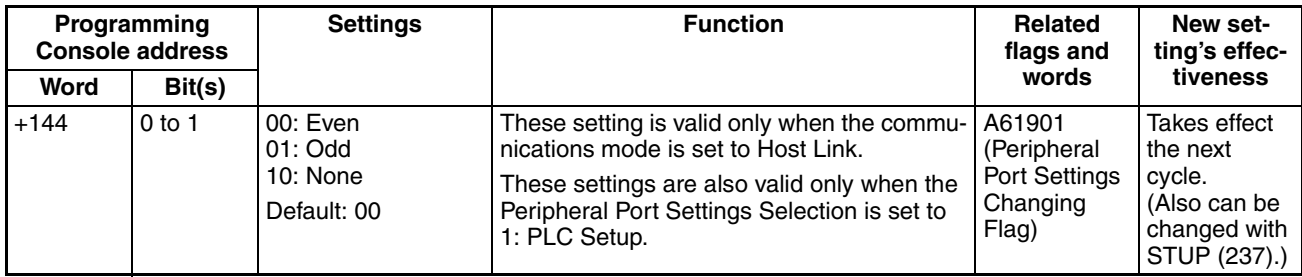

#### **Baud Rate (bps)**

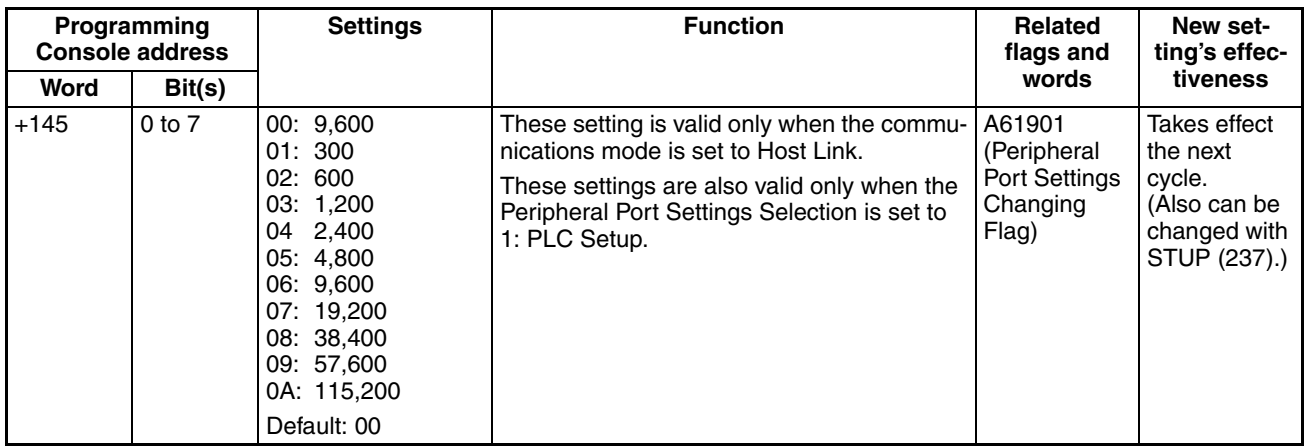

#### **Response Monitoring Time**

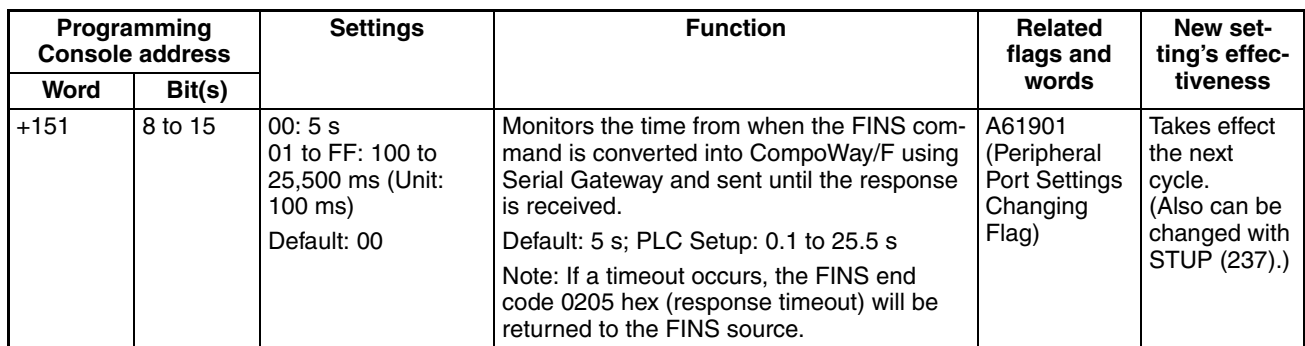

## <span id="page-357-0"></span>**7-1-2-8 Peripheral Service Tab Page (CPU Processing Mode Settings)**

## **Peripheral Service Mode (Peripheral Servicing Priority Mode)**

#### **Instruction Execution Time**

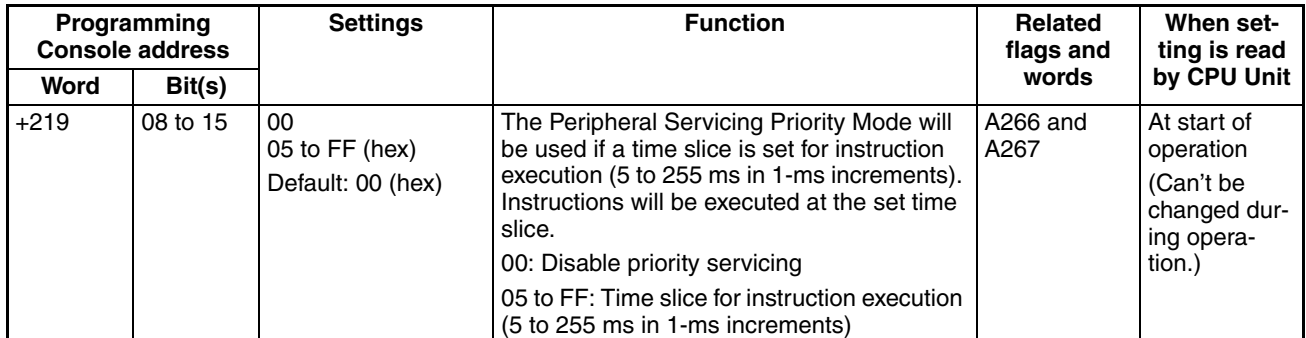

**Peripheral Service Execution Time**

| Programming<br><b>Console address</b> |          | <b>Settings</b>                     | <b>Function</b>                                                                                                    | <b>Related</b><br>flags and | When set-<br>ting is read                                                     |
|---------------------------------------|----------|-------------------------------------|----------------------------------------------------------------------------------------------------|-----------------------------|-------------------------------------------------------------------------------|
| Word                                  | Bit(s)   |                                     |                                                                                                    | words                       | by CPU Unit                                                                   |
| $+219$                                | 00 to 07 | 00 to FF (hex)<br>Default: 00 (hex) | This parameter sets the time slice for<br>peripheral servicing (0.1 to 25.5 ms in 0.1-<br>ms increments). The specified amount of<br>time will be used to service peripherals for<br>each time slice.<br>00: Disable priority servicing<br>01 to FF: Time slice for peripheral servicing<br>$(0.1$ to 25.5 ms in 0.1-ms increments) | A266 and<br>A267            | At start of<br>operation<br>(Can't be<br>changed dur-<br>ing opera-<br>tion.) |

## **Target Units (Units for Priority Servicing**)

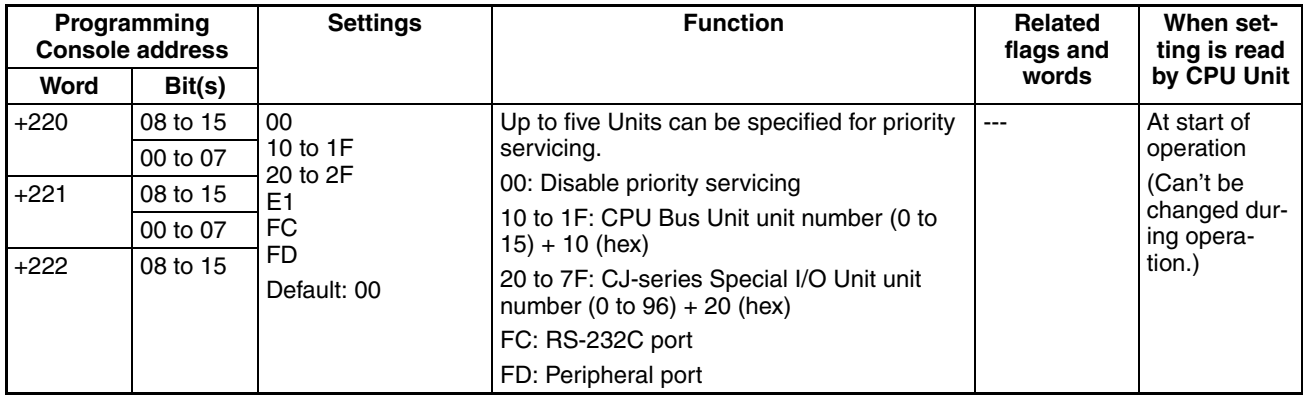

## **Sync/Async Comms (Parallel Processing Modes)**

The following setting is supported only by the CJ1-H CPU Units

## **Execution Mode (Parallel Processing Mode**)

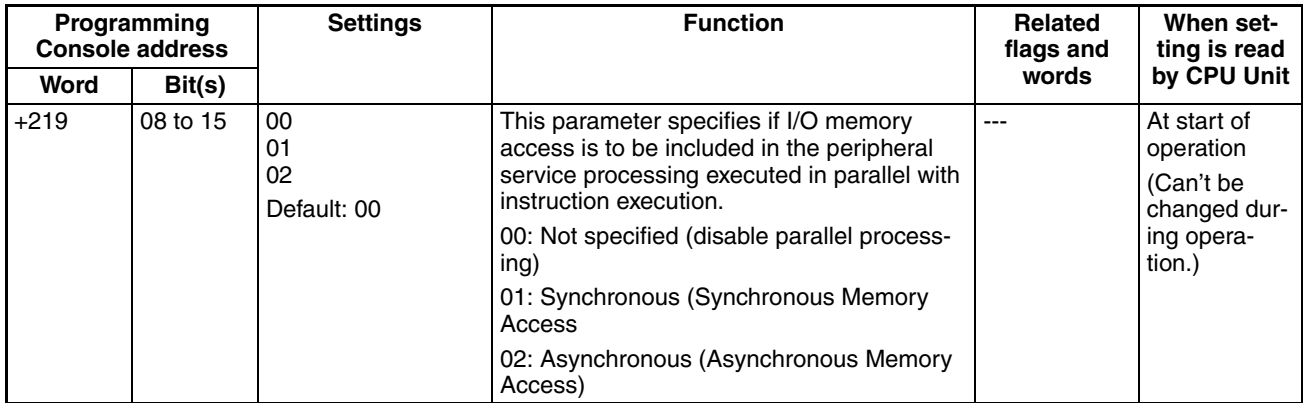

## <span id="page-359-0"></span>**7-1-2-9 Set Time to All Events (Fixed Peripheral Servicing Time)**

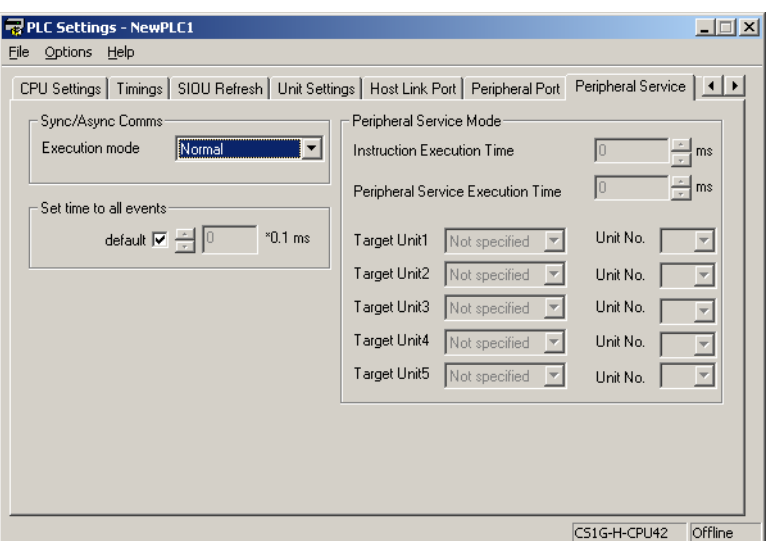

## **Enable Fixed Servicing Time**

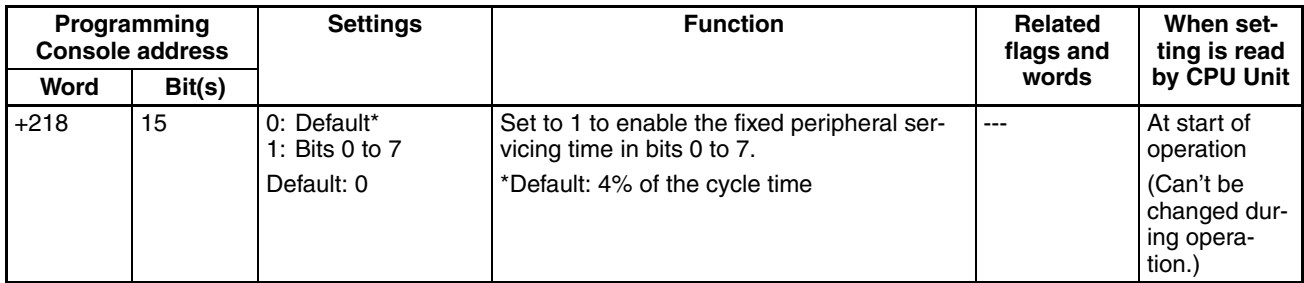

# **Fixed Servicing Time**

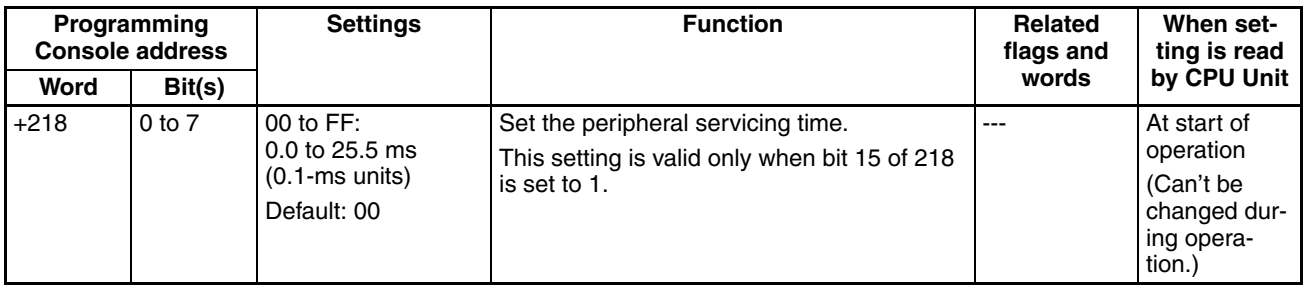
### **7-1-2-10 FINS Protection Tab Page (Protection Against FINS Writes Across Networks) (CJ-series CPU Unit Ver. 2.0 Only)**

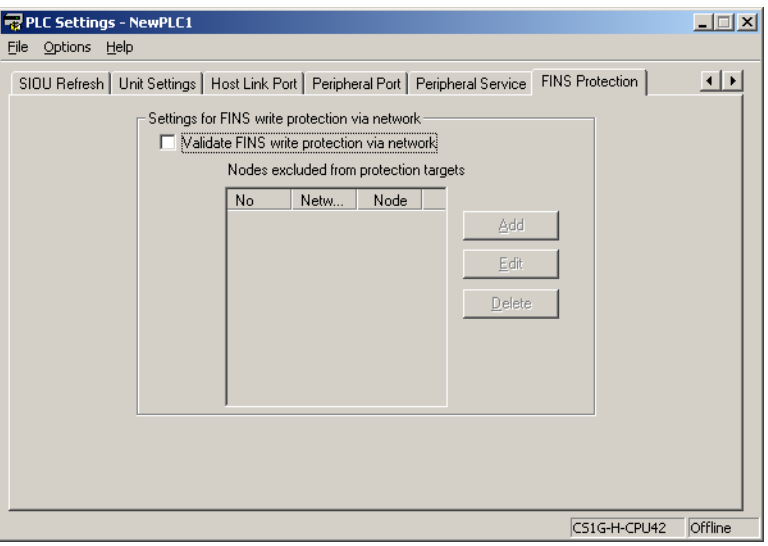

# **Enabling FINS Write Protection (Use FINS Write Protection)**

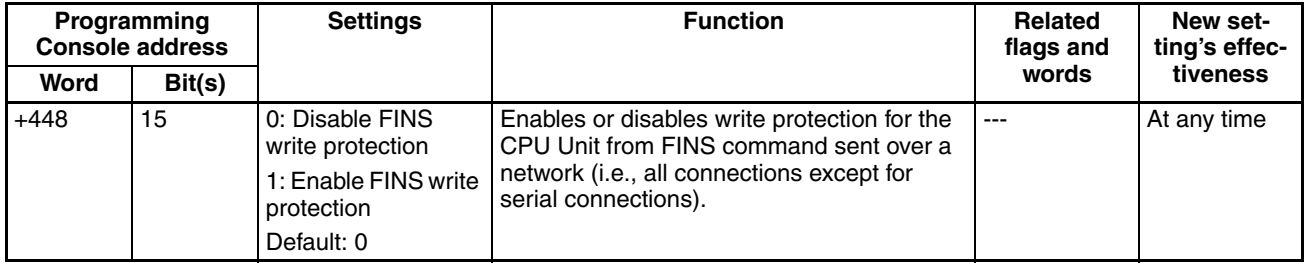

# **Nodes Excluded from Write Protection (Protection Releasing Addresses)**

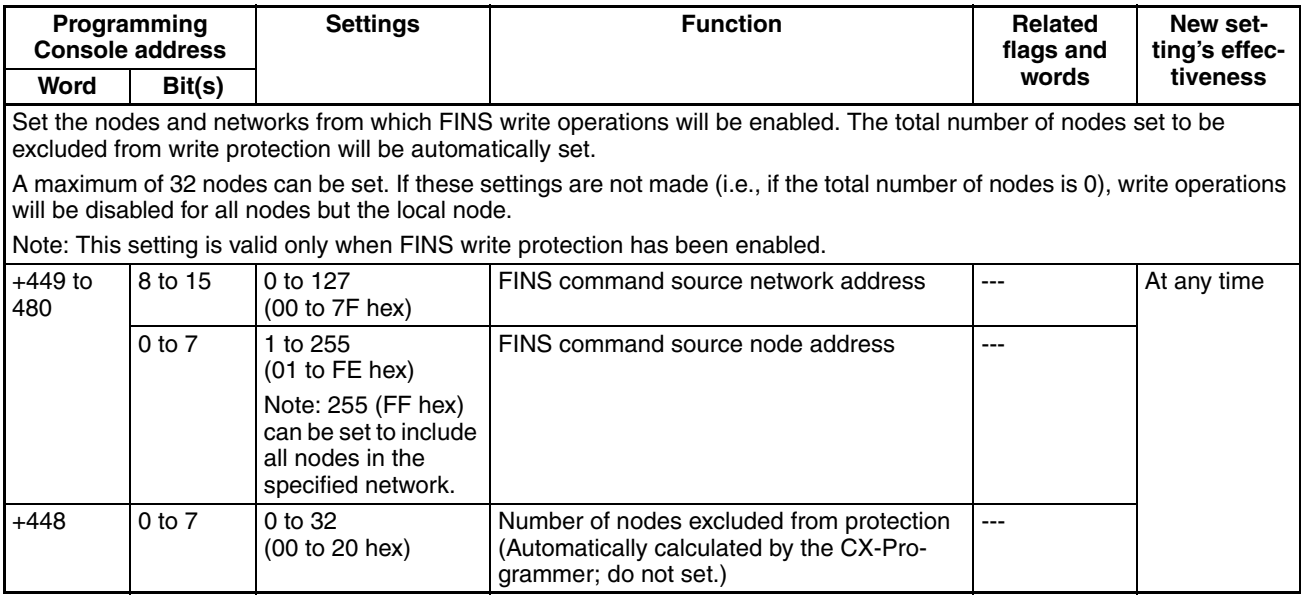

# **7-1-2-11 Built-in Inputs**

The following tables show the CX-Programmer's settings. These settings are for CJ1M CPU Units equipped with the built-in I/O functions.

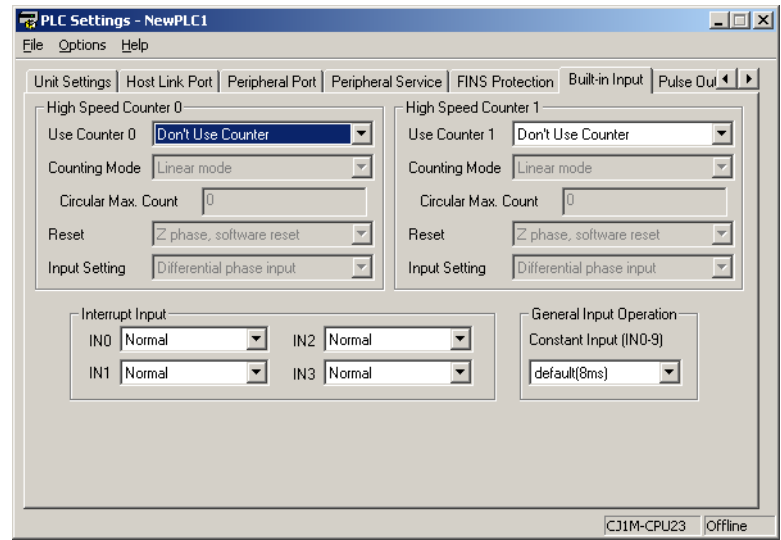

**Note** In the CX-Programmer version 3.1 or lower, the Tab Page's name is *Built-in I/O Settings*.

# **High-speed Counter 0 Operation Settings**

#### **High-speed Counter 0 Enable/Disable**

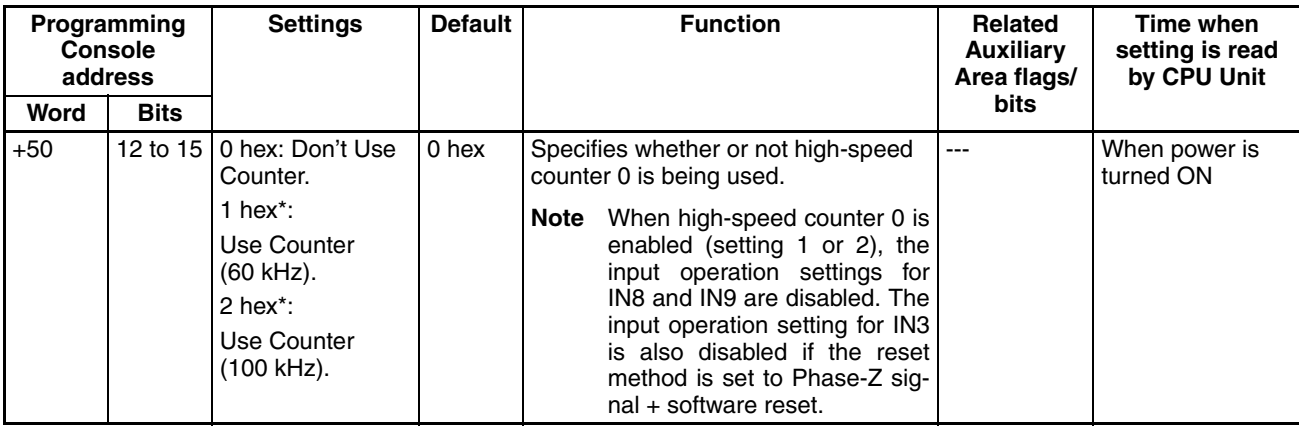

#### **High-speed Counter 0 Pulse Input Setting (Pulse Input Mode)**

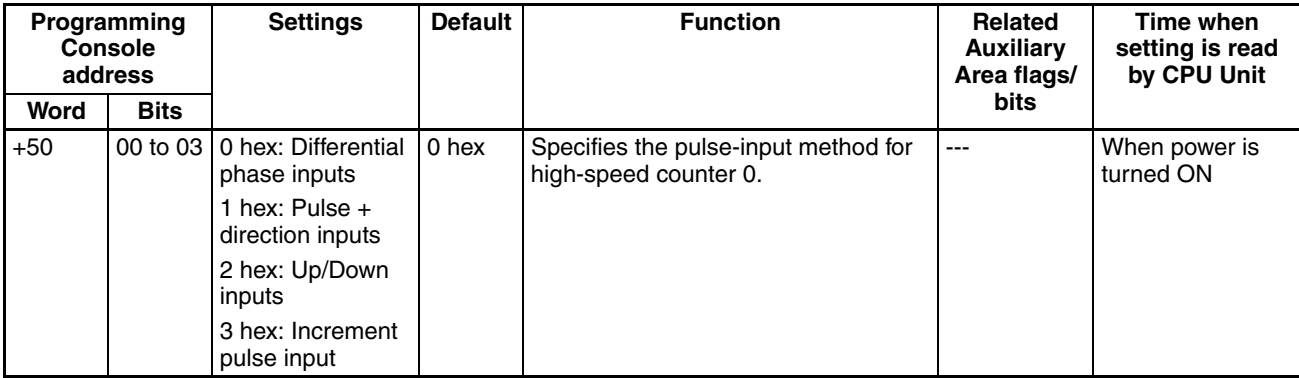

# **High-speed Counter 0 Reset Method**

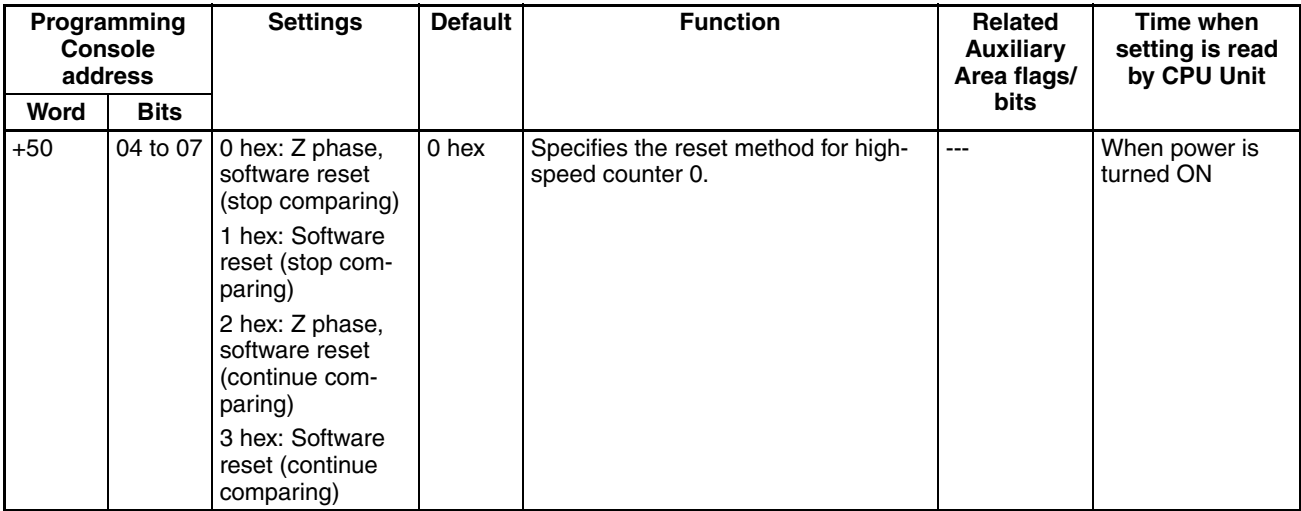

### **High-speed Counter 0 Counting Mode**

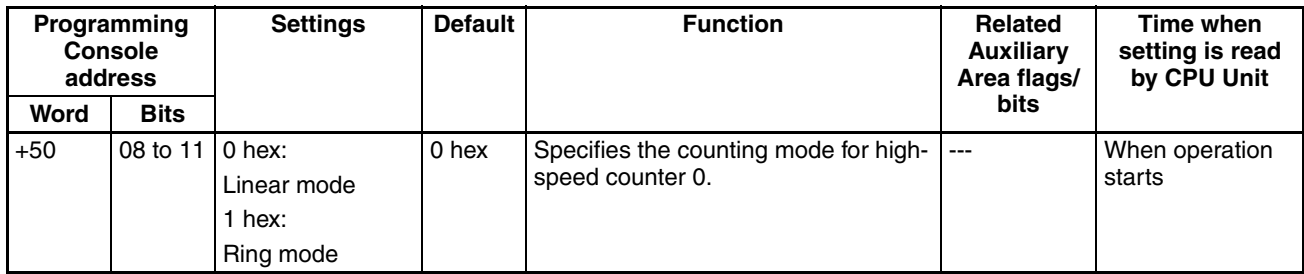

# **High-speed Counter 0 Circular Max. Count (Ring Counter Maximum Value)**

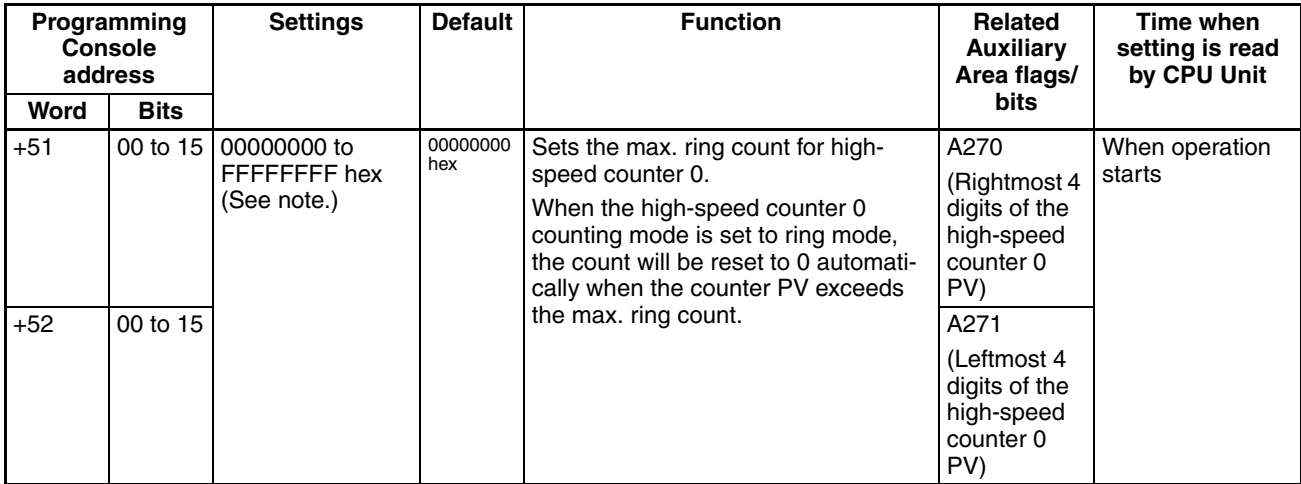

**Note** When the CX-Programmer is being used to make the setting, the setting is input in decimal.

# **High-speed Counter 1 Operation Settings**

# **High-speed Counter 1 Enable/Disable**

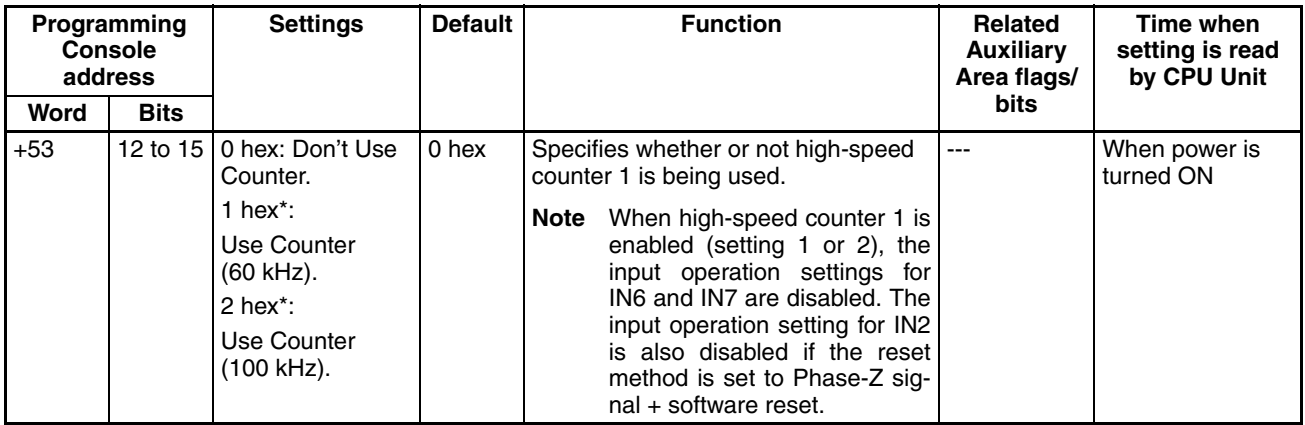

## **High-speed Counter 1 Pulse Input Setting (Pulse Input Mode)**

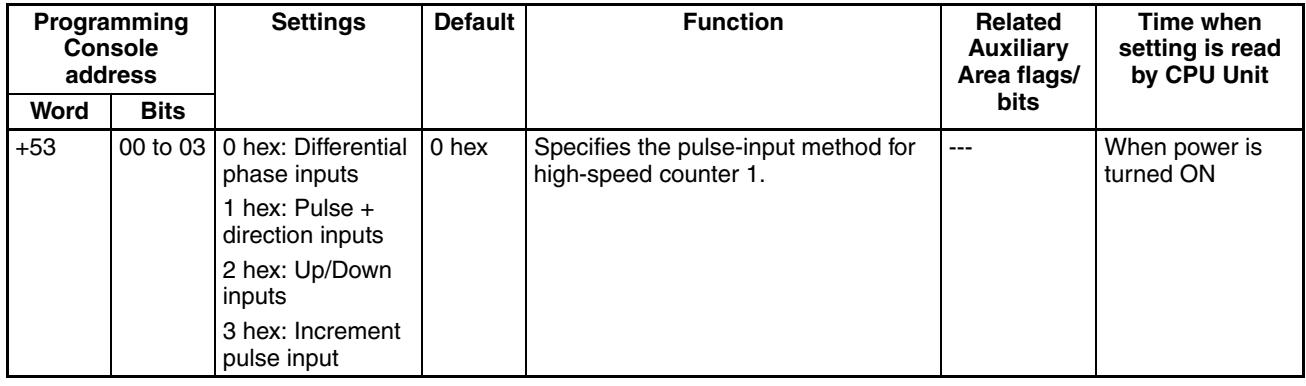

## **High-speed Counter 1 Reset Method**

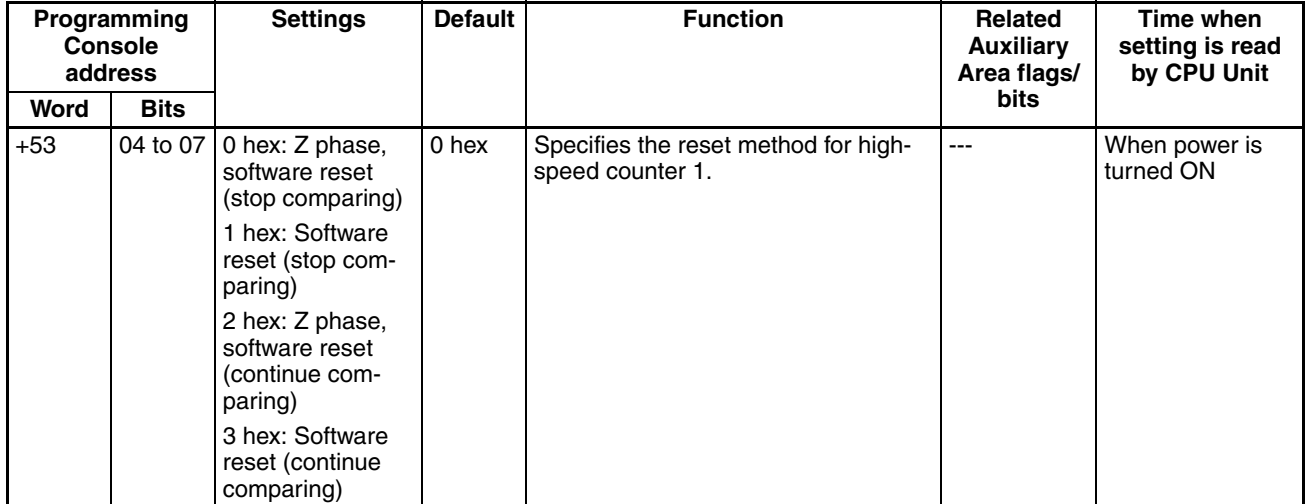

**High-speed Counter 1 Counting Mode**

| Programming<br><b>Console</b><br>address |                   | <b>Settings</b> | <b>Default</b> | <b>Function</b>                            | <b>Related</b><br><b>Auxiliary</b><br>Area flags/ | Time when<br>setting is read<br>by CPU Unit |
|------------------------------------------|-------------------|-----------------|----------------|--------------------------------------------|---------------------------------------------------|---------------------------------------------|
| Word                                     | <b>Bits</b>       |                 |                |                                            | <b>bits</b>                                       |                                             |
| $+53$                                    | 08 to 11   0 hex: |                 | 0 hex          | Specifies the counting mode for high-  --- |                                                   | When operation                              |
|                                          |                   | Linear mode     |                | speed counter 1.                           |                                                   | starts                                      |
|                                          |                   | 1 hex:          |                |                                            |                                                   |                                             |
|                                          |                   | Ring mode       |                |                                            |                                                   |                                             |

#### **High-speed Counter 1 Circular Max. Count (Ring Counter Maximum Value)**

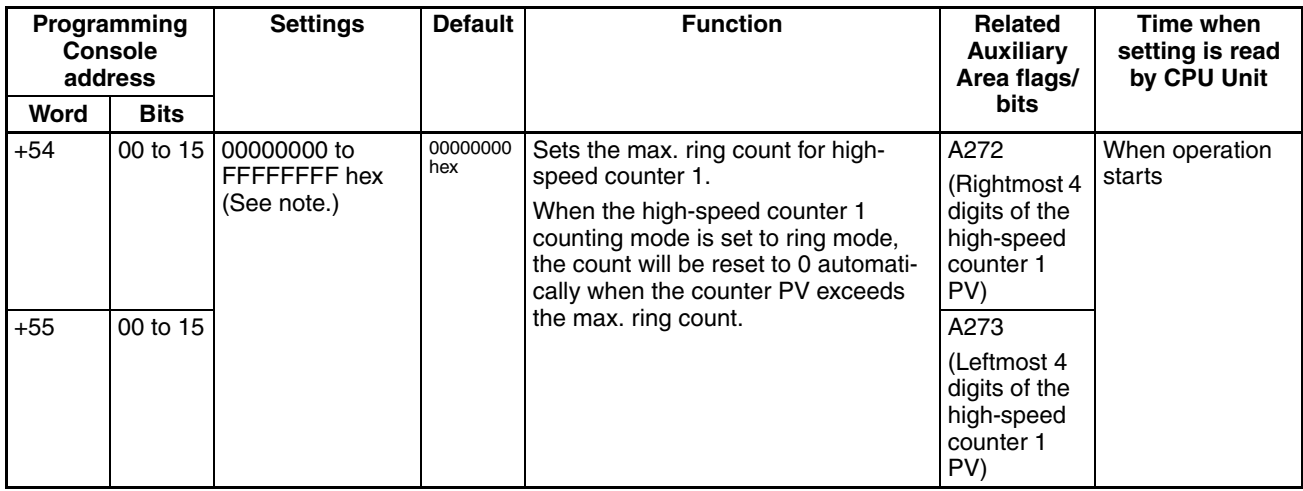

**Note** When the CX-Programmer is being used to make the setting, the setting is input in decimal.

# **Input Operation Settings for Built-in Inputs IN0 to IN3**

#### **Input Operation Setting for IN0**

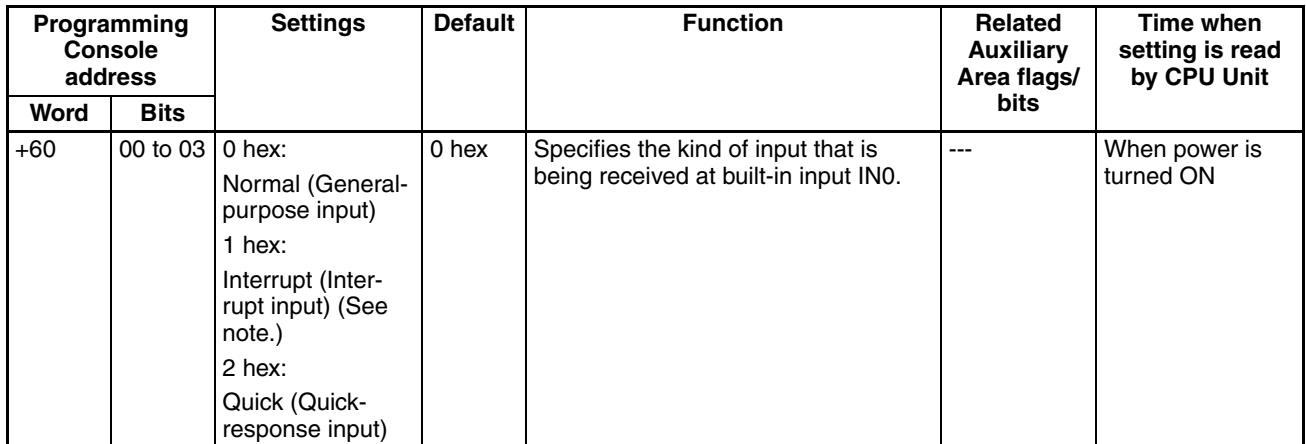

**Note** When IN0 is set as an interrupt input (1 hex), use the MSKS(690) instruction to select direct mode or counter mode operation.

#### **Input Operation Setting for IN1**

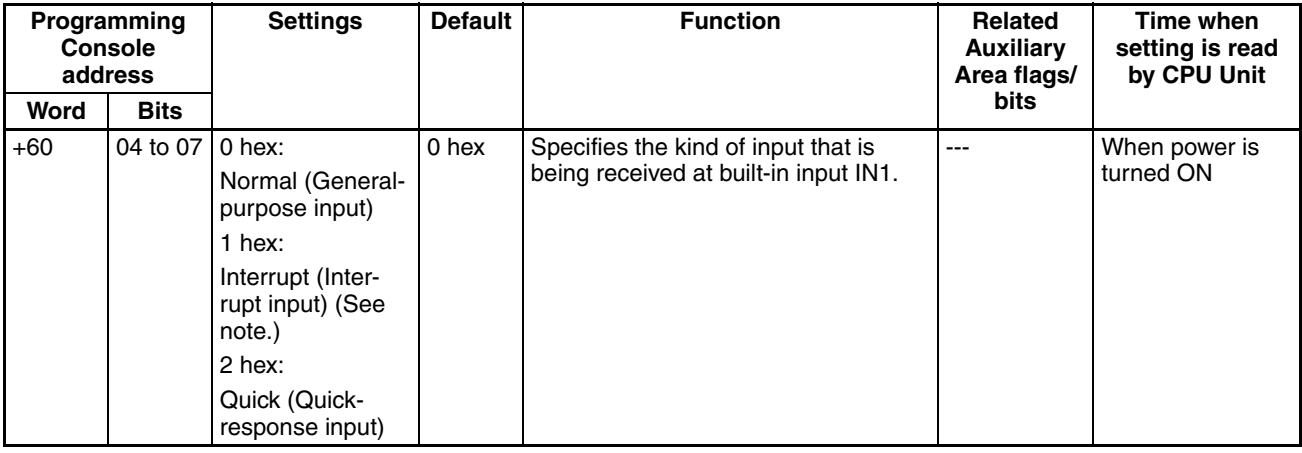

**Note** When IN1 is set as an interrupt input (1 hex), use the MSKS(690) instruction to select direct mode or counter mode operation.

#### **Input Operation Setting for IN2**

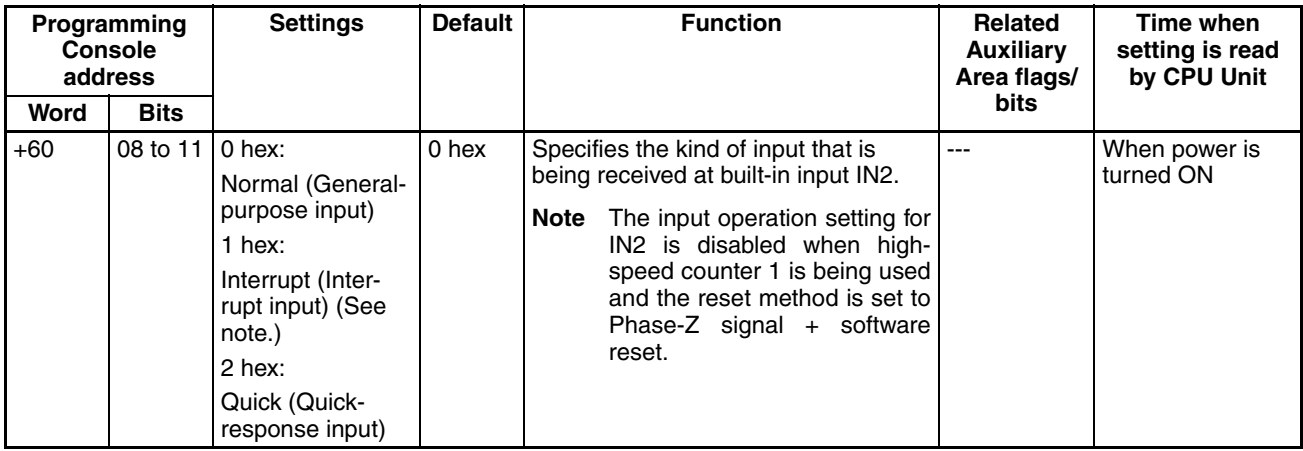

**Note** When IN2 is set as an interrupt input (1 hex), use the MSKS(690) instruction to select direct mode or counter mode operation.

#### **Input Operation Setting for IN3**

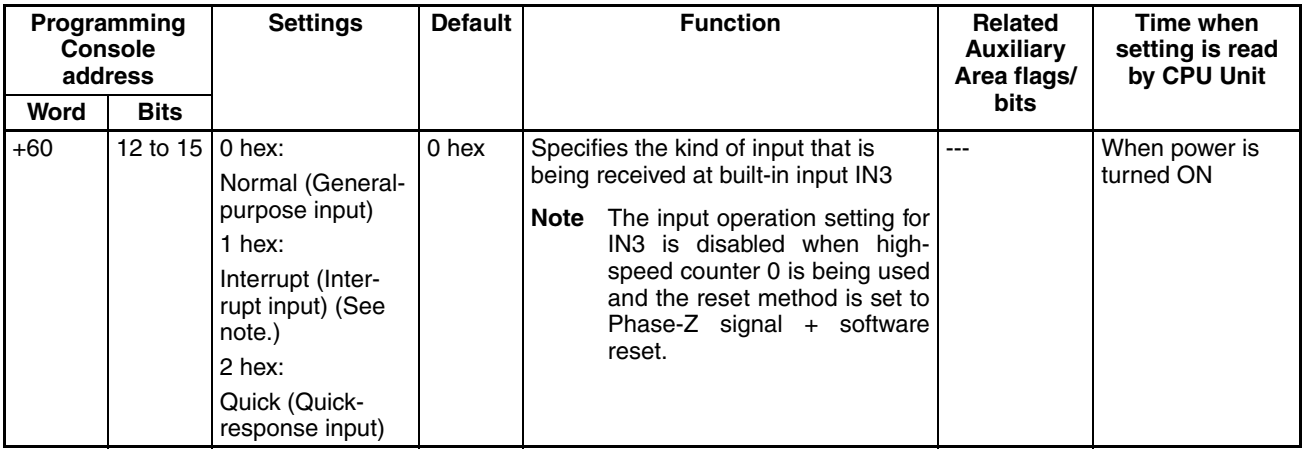

**Note** When IN3 is set as an interrupt input (1 hex), use the MSKS(690) instruction to select direct mode or counter mode operation.

# **Input Time Constant Setting for the General-purpose Inputs**

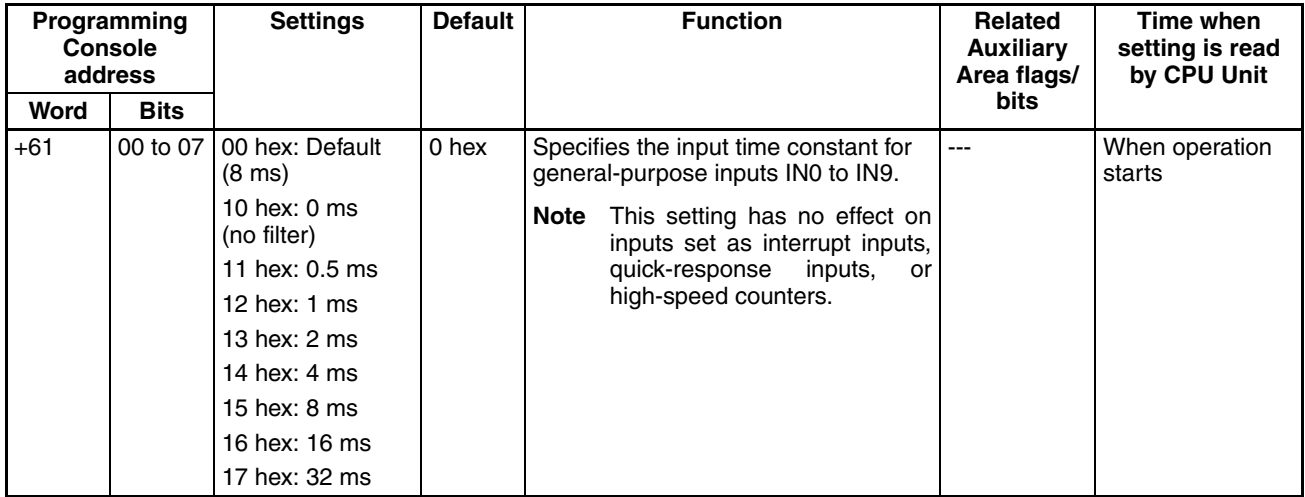

# **7-1-2-12 Origin Search Function**

The following tables show the settings for the origin search function in the CX-Programmer. These settings are for CJ1M CPU Units equipped with the builtin I/O functions.

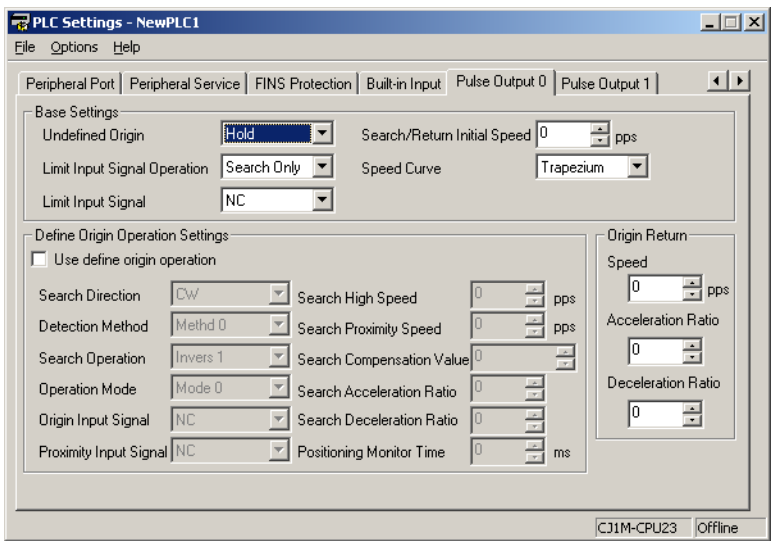

**Note** In the CX-Programmer version 3.1 or lower, the Tab Page's name is *Define Origin Operation Settings Field of Define Origin*.

# **Pulse Output 0 Settings**

# **Pulse Output 0 Use Origin Operation Settings (Origin Search Function Enable/Disable)**

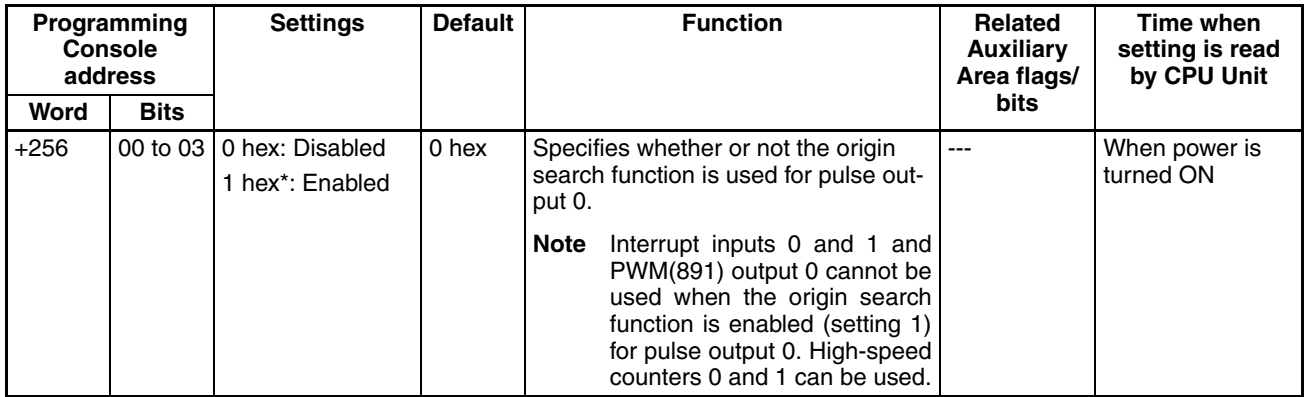

#### **Pulse Output 0 Limit Input Signal Operation (CJ1M CPU Unit Ver. 2.0 Only)**

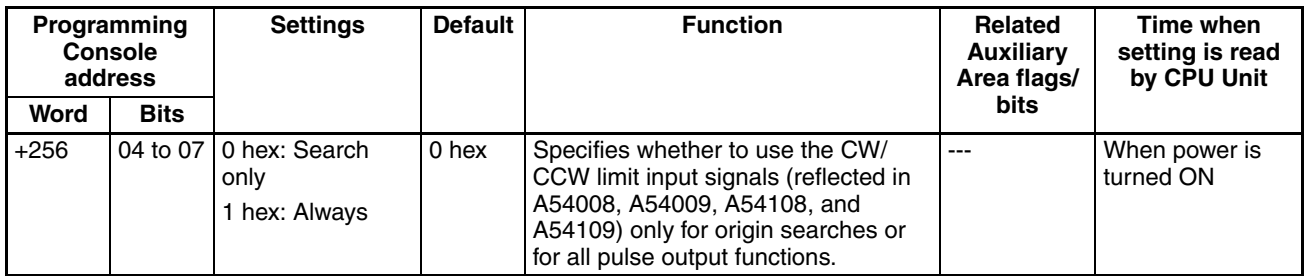

#### **Pulse Output 0 Speed Curve (CJ1M CPU Unit Ver. 2.0 Only)**

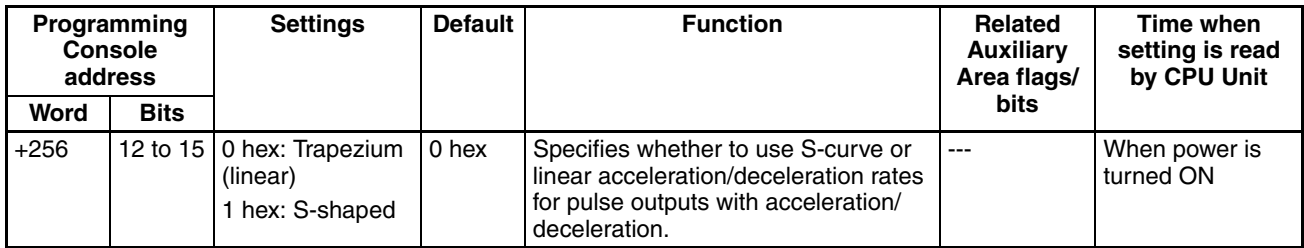

#### **Pulse Output 0 Origin Search Operating Mode**

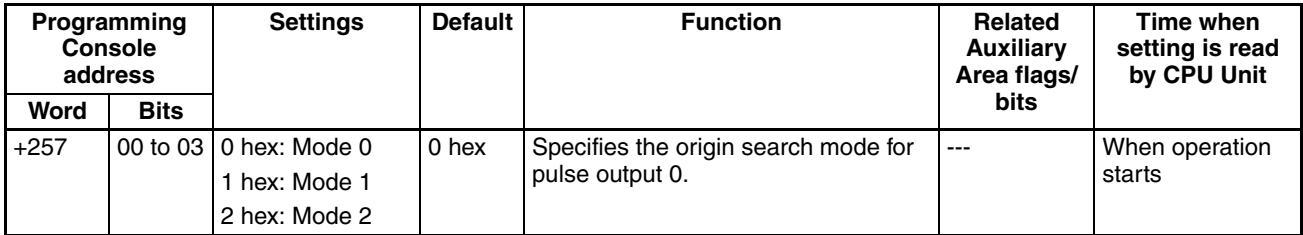

#### **Pulse Output 0 Origin Search Operation Setting**

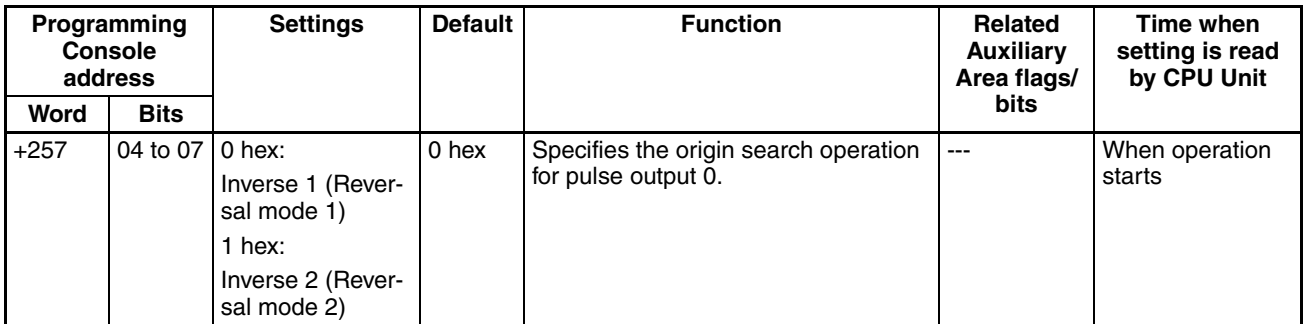

**Pulse Output 0 Origin Detection Method**

| Programming<br><b>Console</b><br>address |             | <b>Settings</b>                                                                                                    | <b>Default</b> | <b>Function</b>                                              | <b>Related</b><br><b>Auxiliary</b><br>Area flags/ | Time when<br>setting is read<br>by CPU Unit |
|------------------------------------------|-------------|----------------------------------------------------------------------------------------------------|----------------|--------------------------------------------------------------|---------------------------------------------------|---------------------------------------------|
| Word                                     | <b>Bits</b> |                                                                                                    |                |                                                              | <b>bits</b>                                       |                                             |
| $+257$                                   |             | 08 to 11   0 hex: Method 0<br>(Origin detection<br>method 0)<br>1 hex: Method 1<br>(Origin detection<br>method 1)<br>2 hex: Method 2<br>(Origin detection<br>method 2) | 0 hex          | Specifies the origin detection method<br>for pulse output 0. | $---$                                             | When operation<br>starts                    |

#### **Pulse Output 0 Origin Search Direction Setting**

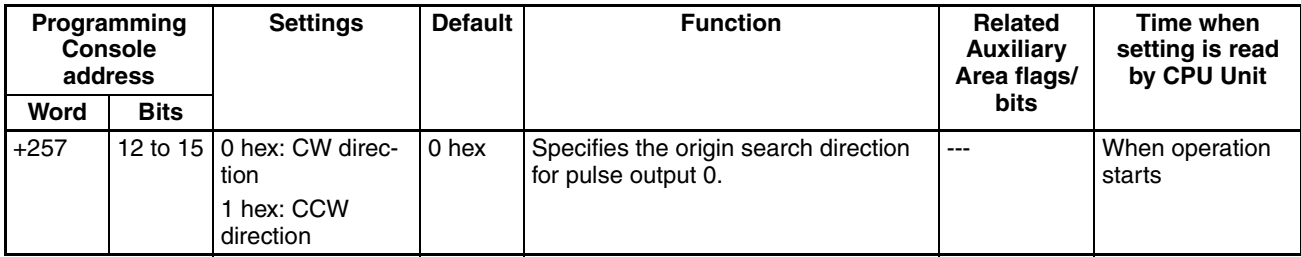

#### **Pulse Output 0 Origin Search/Return Initial Speed**

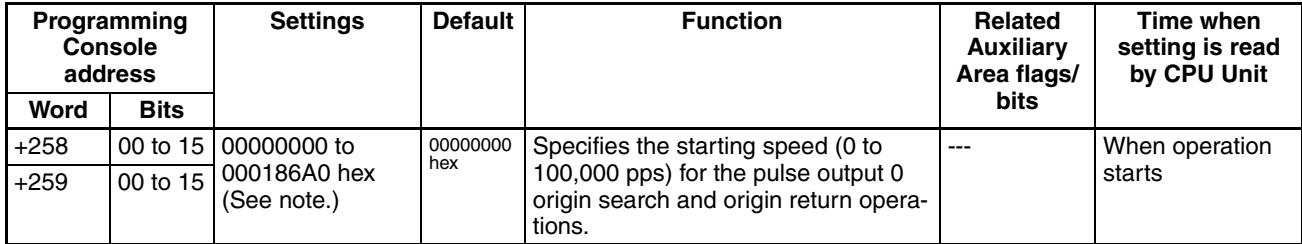

**Note** When the CX-Programmer is being used to make the setting, the setting is input in decimal.

#### **Pulse Output 0 Origin Search High Speed**

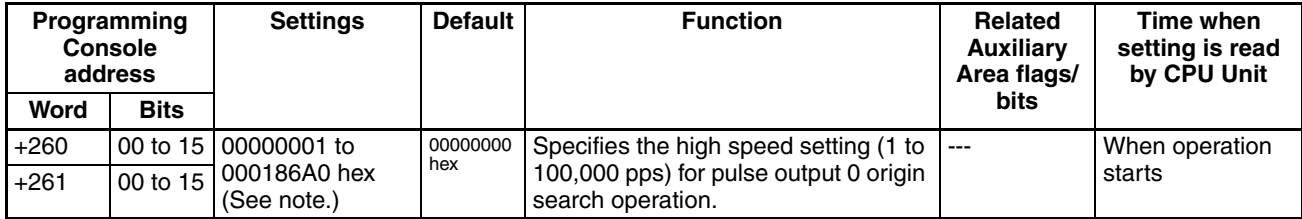

**Note** When the CX-Programmer is being used to make the setting, the setting is input in decimal.

#### **Pulse Output 0 Origin Search Proximity Speed**

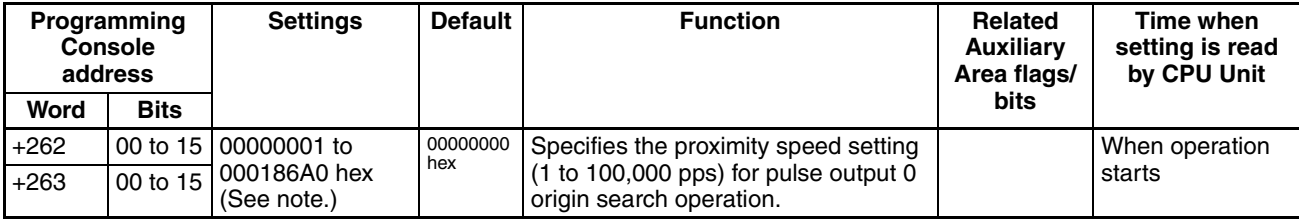

**Note** When the CX-Programmer is being used to make the setting, the setting is input in decimal.

**Pulse Output 0 Search Compensation Value (Origin Compensation)**

| Programming<br><b>Console</b><br>address |             | <b>Settings</b>              | <b>Default</b> | <b>Function</b>                                 | Related<br><b>Auxiliary</b><br>Area flags/ | Time when<br>setting is read<br>by CPU Unit |
|------------------------------------------|-------------|------------------------------|----------------|-------------------------------------------------|--------------------------------------------|---------------------------------------------|
| Word                                     | <b>Bits</b> |                              |                |                                                 | bits                                       |                                             |
| $+264$                                   |             | 00 to 15 80000000 to         | $\frac{1}{2}$  | Sets the pulse output 0 origin com-             | $---$                                      | When operation                              |
| $+265$                                   | 00 to 15    | 7FFFFFFFF hex<br>(See note.) |                | pensation (-2,147,483,648 to<br>2,147,483,647). |                                            | starts                                      |

**Note** When the CX-Programmer is being used to make the setting, the setting is input in decimal.

#### **Pulse Output 0 Origin Search Acceleration Rate**

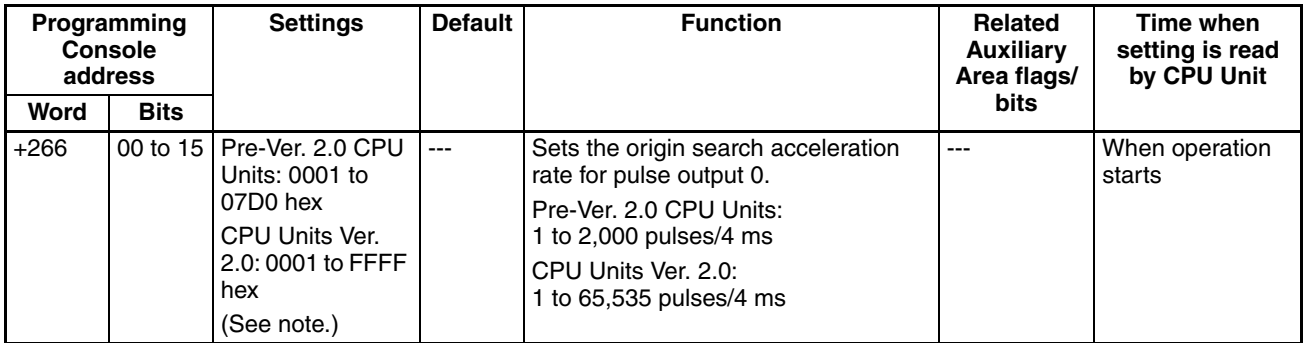

**Note** When the CX-Programmer is being used to make the setting, the setting is input in decimal.

#### **Pulse Output 0 Origin Search Deceleration Rate**

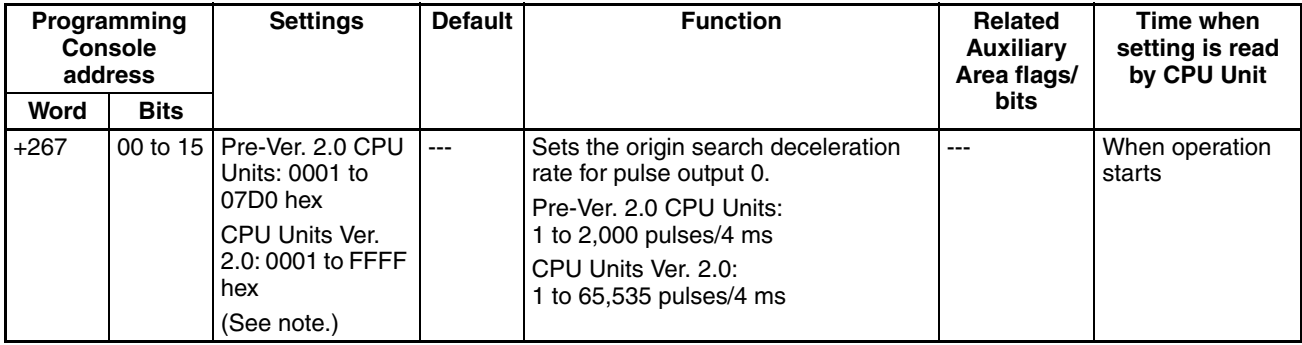

**Note** When the CX-Programmer is being used to make the setting, the setting is input in decimal.

#### **Pulse Output 0 Limit Input Signal Type**

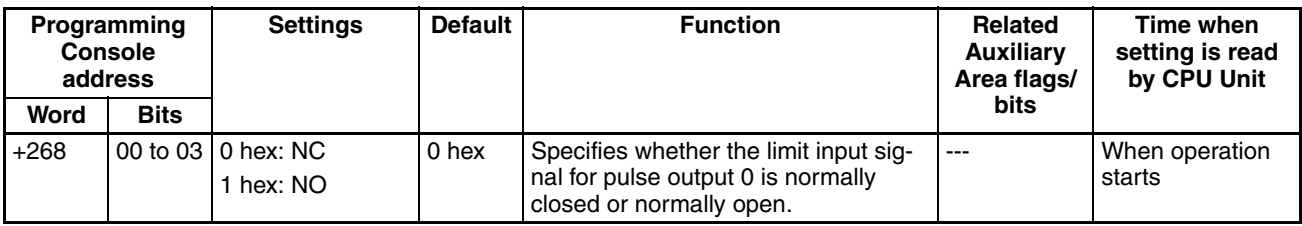

#### **Pulse Output 0 Origin Proximity Input Signal Type**

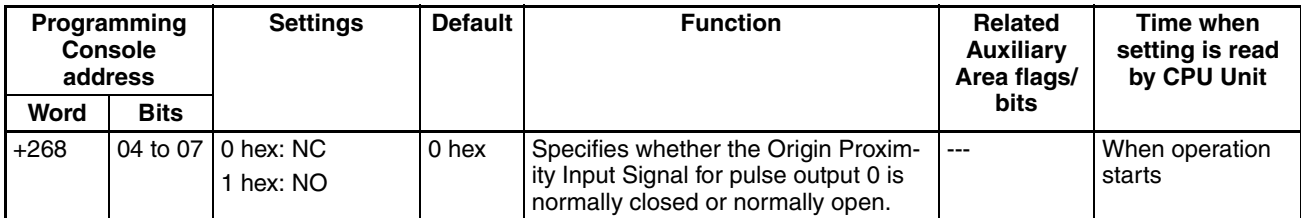

#### **Pulse Output 0 Origin Input Signal Type**

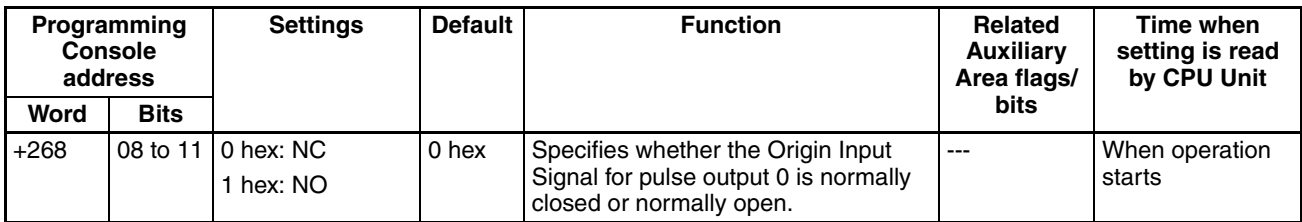

#### **Pulse Output 0 Undefine Origin Setting (CJ1M CPU Unit Ver. 2.0 Only)**

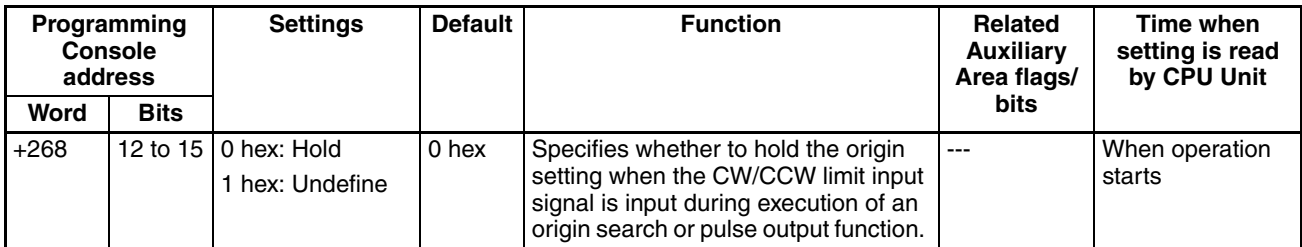

#### **Pulse Output 0 Positioning Monitor Time**

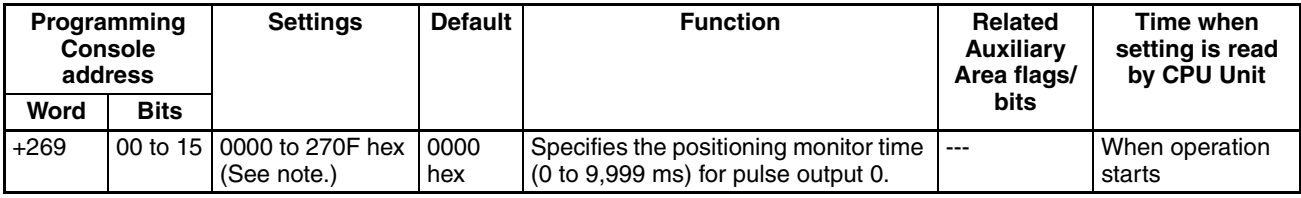

**Note** When the CX-Programmer is being used to make the setting, the setting is input in decimal.

# **7-1-2-13 Pulse Output 1 Settings**

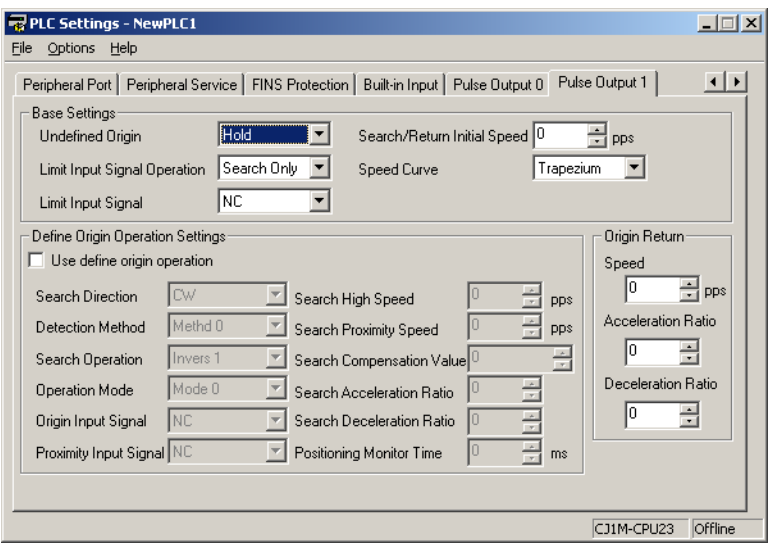

**Note** In the CX-Programmer version 3.1 or lower, the Tab Page's name is *Define Origin Operation Settings Field of Define Origin 2*.

#### **Pulse Output 1 Use Origin Operation Settings (Origin Search Function Enable/Disable)**

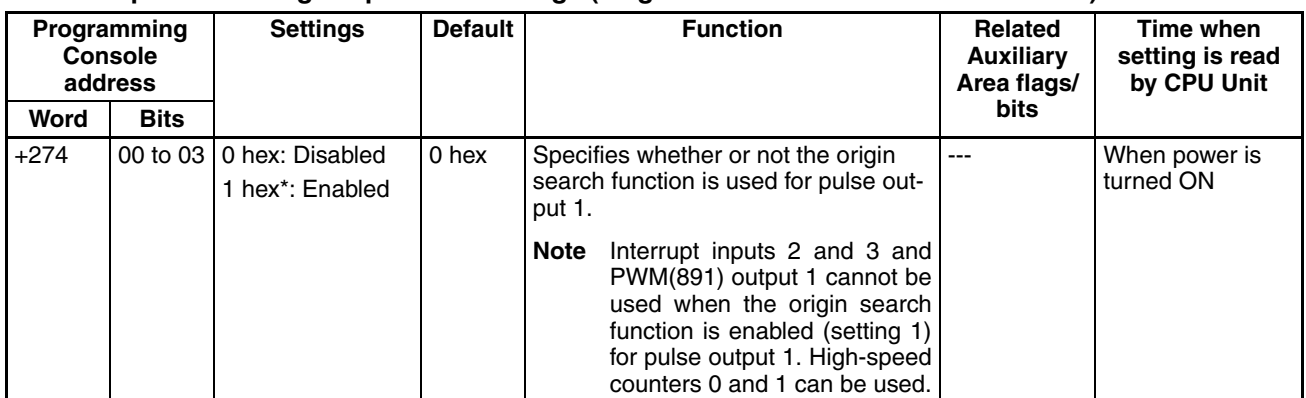

#### **Pulse Output 1 Limit Input Signal Operation (CJ1M CPU Unit Ver. 2.0 Only)**

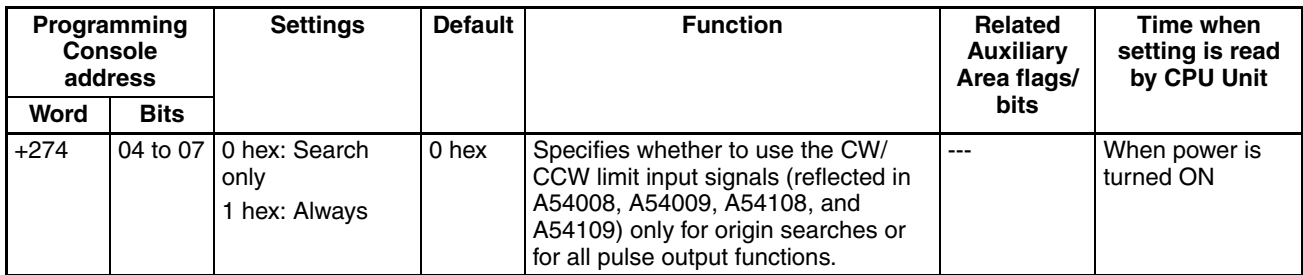

#### **Pulse Output 1 Speed Curve (CJ1M CPU Unit Ver. 2.0 Only)**

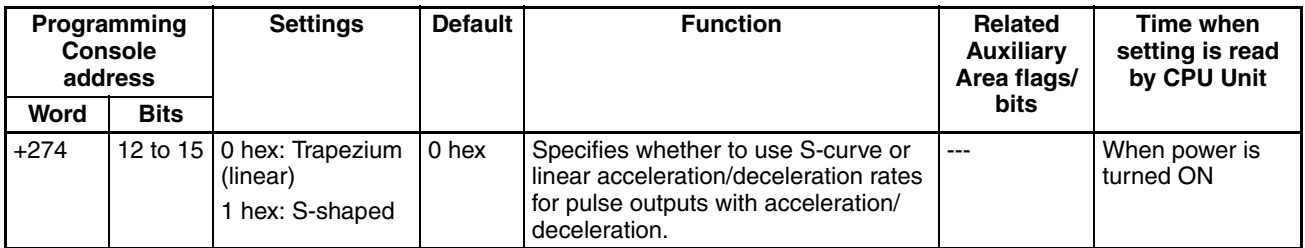

#### **Pulse Output 1 Origin Search Operating Mode**

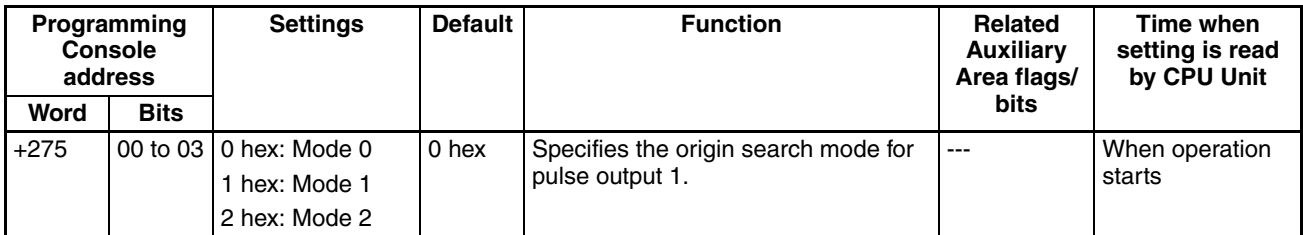

#### **Pulse Output 1 Origin Search Operation Setting**

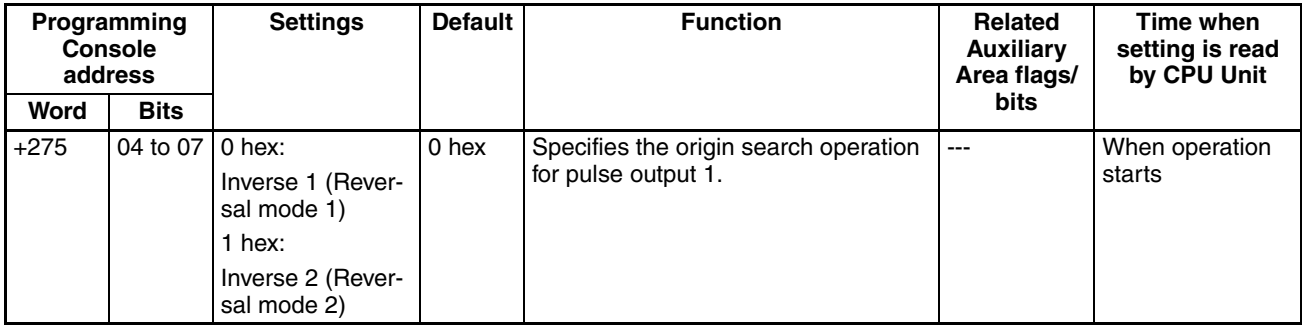

**Pulse Output 1 Origin Detection Method**

| Programming<br><b>Console</b><br>address |             | <b>Settings</b>                                                                                                    | <b>Default</b> | <b>Function</b>                                              | <b>Related</b><br><b>Auxiliary</b><br>Area flags/ | Time when<br>setting is read<br>by CPU Unit |
|------------------------------------------|-------------|----------------------------------------------------------------------------------------------------|----------------|--------------------------------------------------------------|---------------------------------------------------|---------------------------------------------|
| Word                                     | <b>Bits</b> |                                                                                                    |                |                                                              | <b>bits</b>                                       |                                             |
| $+275$                                   |             | 08 to 11   0 hex: Method 0<br>(Origin detection<br>method 0)<br>1 hex: Method 1<br>(Origin detection<br>method 1)<br>2 hex: Method 2<br>(Origin detection<br>method 2) | 0 hex          | Specifies the origin detection method<br>for pulse output 1. | $---$                                             | When operation<br>starts                    |

#### **Pulse Output 1 Origin Search Direction Setting**

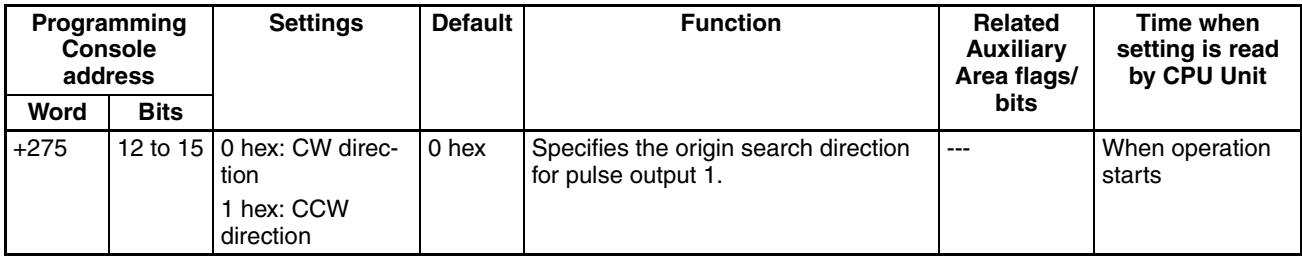

#### **Pulse Output 1 Origin Search/Return Initial Speed**

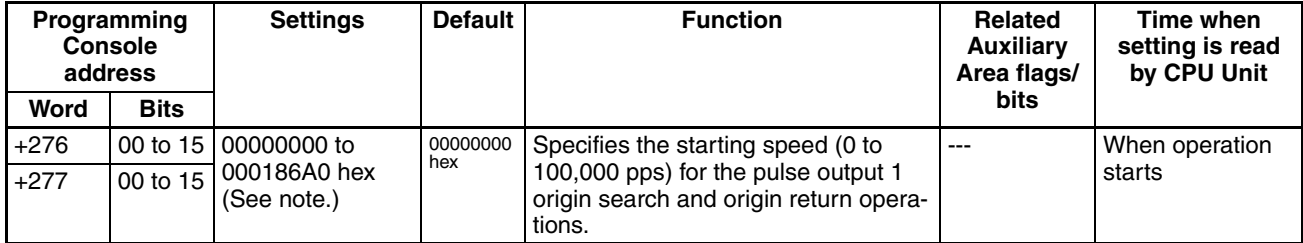

**Note** When the CX-Programmer is being used to make the setting, the setting is input in decimal.

#### **Pulse Output 1 Origin Search High Speed**

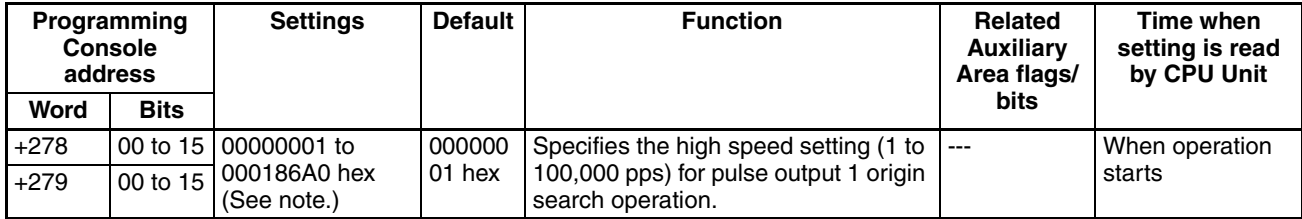

**Note** When the CX-Programmer is being used to make the setting, the setting is input in decimal.

#### **Pulse Output 1 Origin Search Proximity Speed**

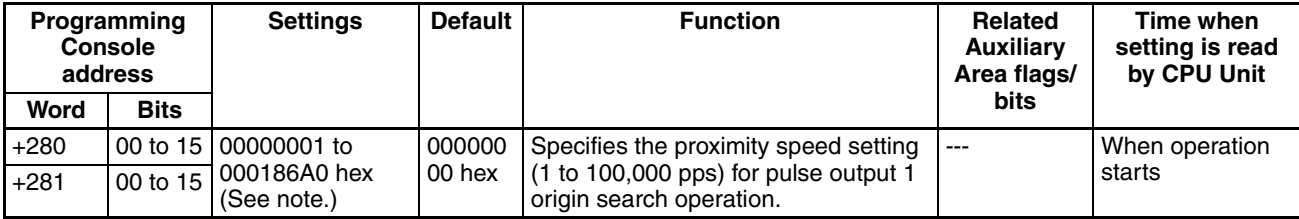

**Note** When the CX-Programmer is being used to make the setting, the setting is input in decimal.

**Pulse Output 1 Search Compensation Value 1 (Origin Compensation)**

| <b>Programming</b><br><b>Console</b><br>address |             | <b>Settings</b>              | <b>Default</b> | <b>Function</b>                                 | Related<br><b>Auxiliary</b><br>Area flags/ | Time when<br>setting is read<br>by CPU Unit |
|-------------------------------------------------|-------------|------------------------------|----------------|-------------------------------------------------|--------------------------------------------|---------------------------------------------|
| Word                                            | <b>Bits</b> |                              |                |                                                 | bits                                       |                                             |
| $+282$                                          |             | 00 to 15 80000000 to         | $---$          | Sets the pulse output 1 origin com-             | $---$                                      | When operation                              |
| $+283$                                          | 00 to 15    | 7FFFFFFFF hex<br>(See note.) |                | pensation (-2,147,483,648 to<br>2,147,483,647). |                                            | starts                                      |

**Note** When the CX-Programmer is being used to make the setting, the setting is input in decimal.

#### **Pulse Output 1 Origin Search Acceleration Rate**

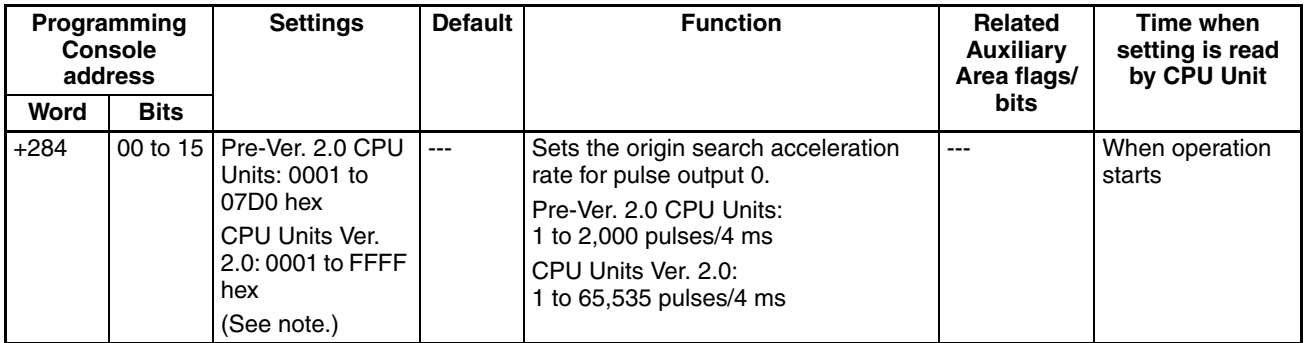

**Note** When the CX-Programmer is being used to make the setting, the setting is input in decimal.

#### **Pulse Output 1 Origin Search Deceleration Rate**

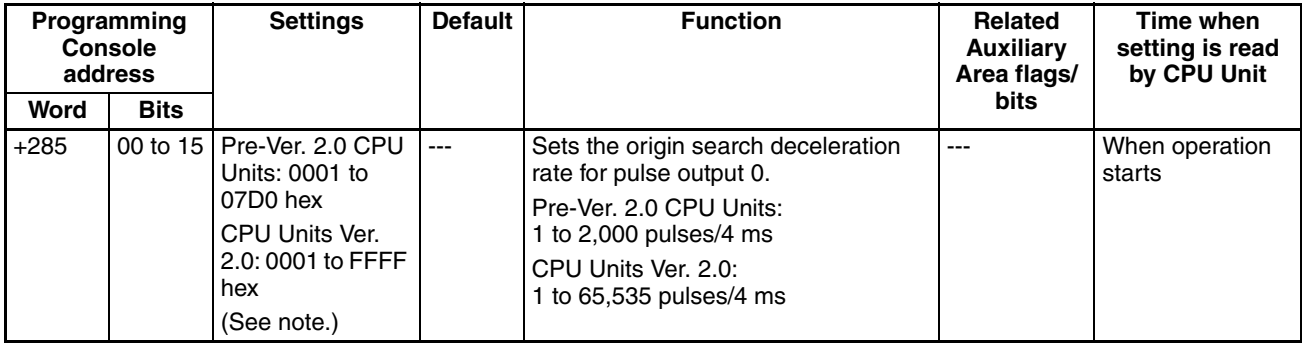

**Note** When the CX-Programmer is being used to make the setting, the setting is input in decimal.

#### **Pulse Output 1 Limit Input Signal Type**

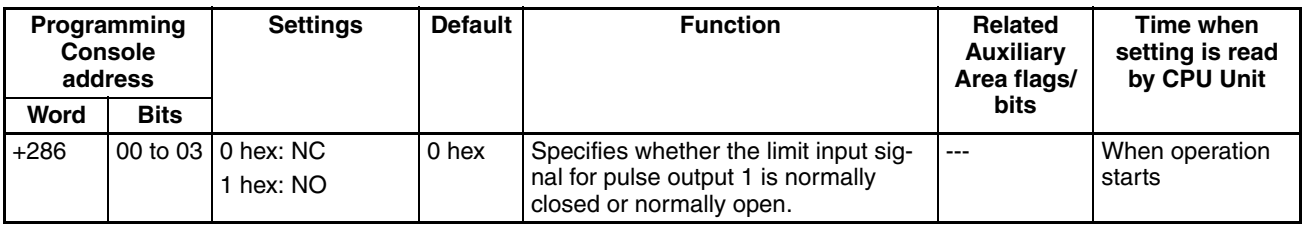

#### **Pulse Output 1 Origin Proximity Input Signal Type**

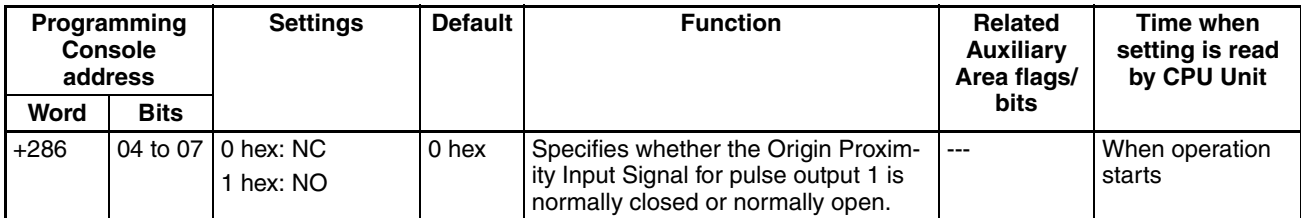

#### **Pulse Output 1 Origin Input Signal Type**

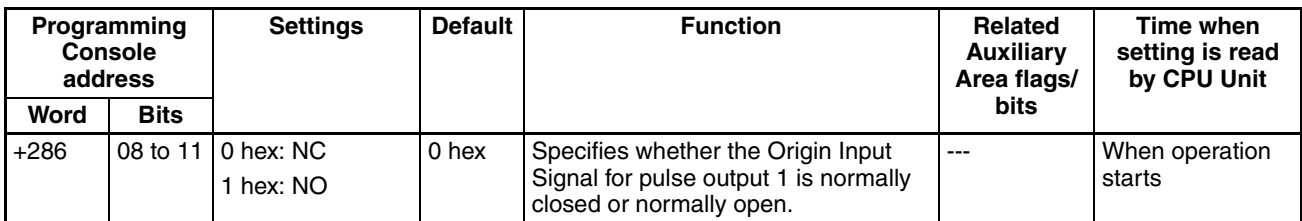

#### **Pulse Output 1 Undefine Origin Setting (CJ1M CPU Unit Ver. 2.0 Only)**

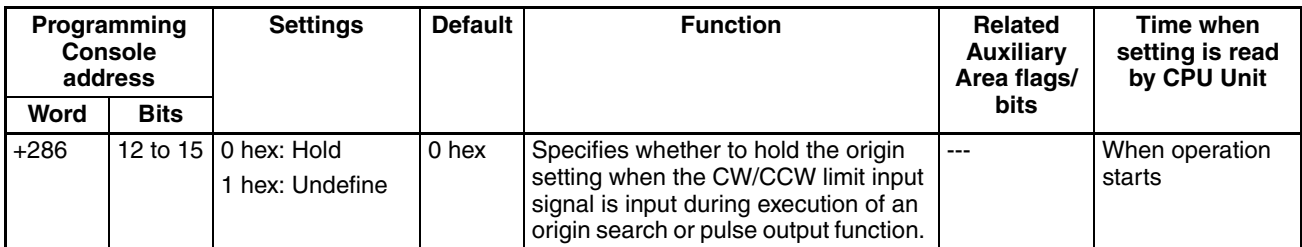

#### **Pulse Output 1 Positioning Monitor Time**

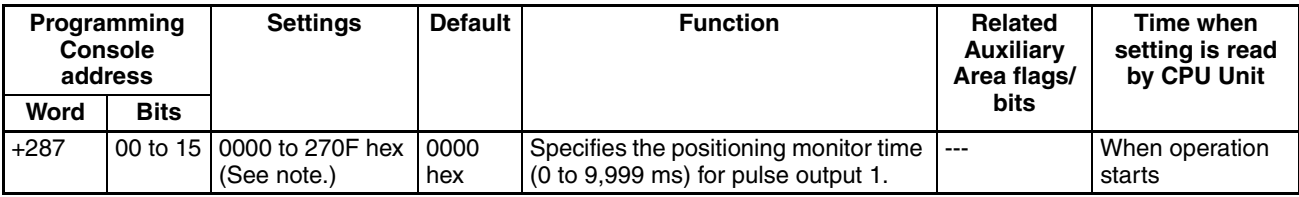

**Note** When the CX-Programmer is being used to make the setting, the setting is input in decimal.

### **7-1-2-14 Origin Return Function**

The following tables show the settings for the origin return function in the CX-Programmer. These settings are for CJ1M CPU Units equipped with the builtin I/O functions.

### **Pulse Output 0 Settings**

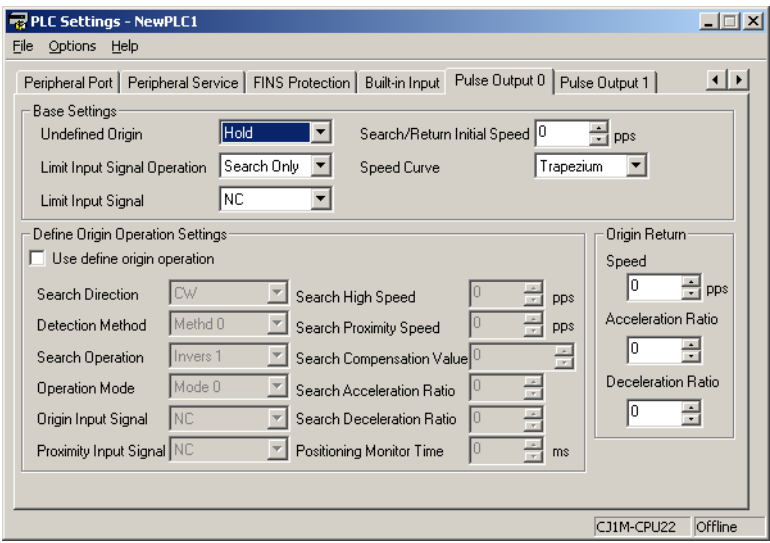

**Note** CX-Programmer Tabs

CX-Programmer Ver. 3.1 or lower: Define Origin Operation Settings Field of Define Origin 1

CX-Programmer Ver. 3.2 or higher: Pulse Output 0

#### **Pulse Output 0 Origin Search/Return Initial Speed**

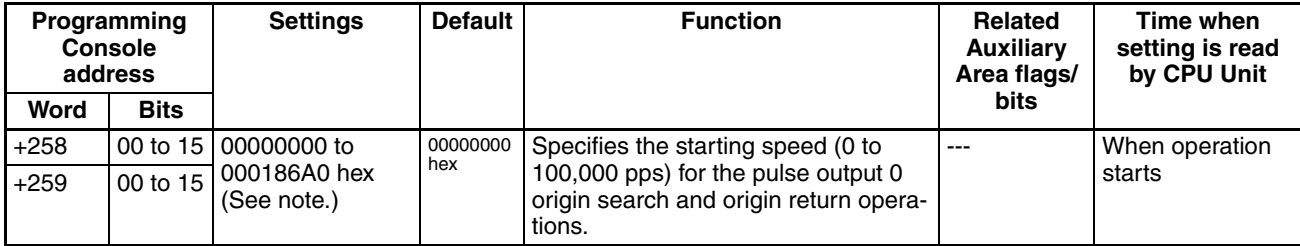

**Note** When the CX-Programmer is being used to make the setting, the setting is input in decimal.

#### **Speed (Target Speed for Pulse Output 0 Origin Return)**

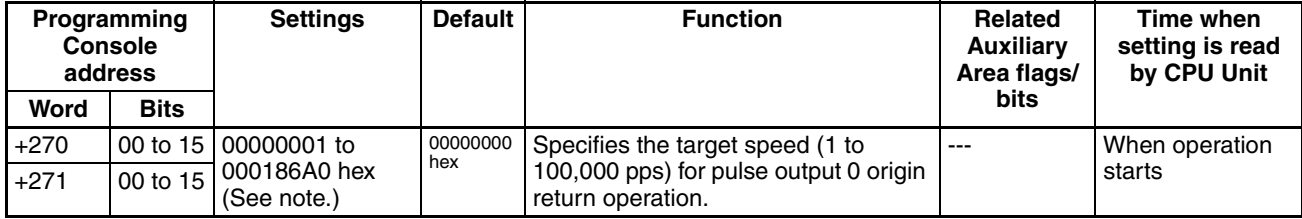

**Note** When the CX-Programmer is being used to make the setting, the setting is input in decimal.

#### **Acceleration Rate (Pulse Output 0 Origin Return Acceleration Rate)**

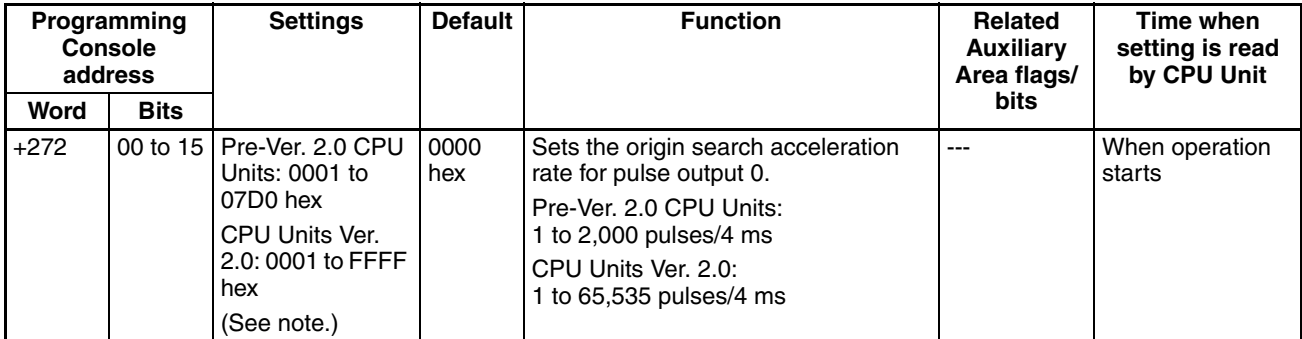

**Note** When the CX-Programmer is being used to make the setting, the setting is input in decimal.

#### **Deceleration Rate (Pulse Output 0 Origin Return Deceleration Rate)**

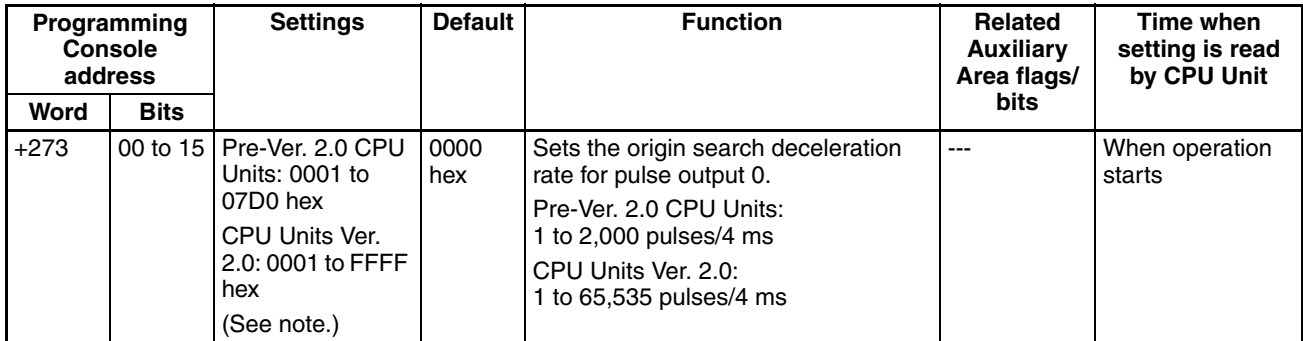

**Note** When the CX-Programmer is being used to make the setting, the setting is input in decimal.

# **Pulse Output 1 Settings**

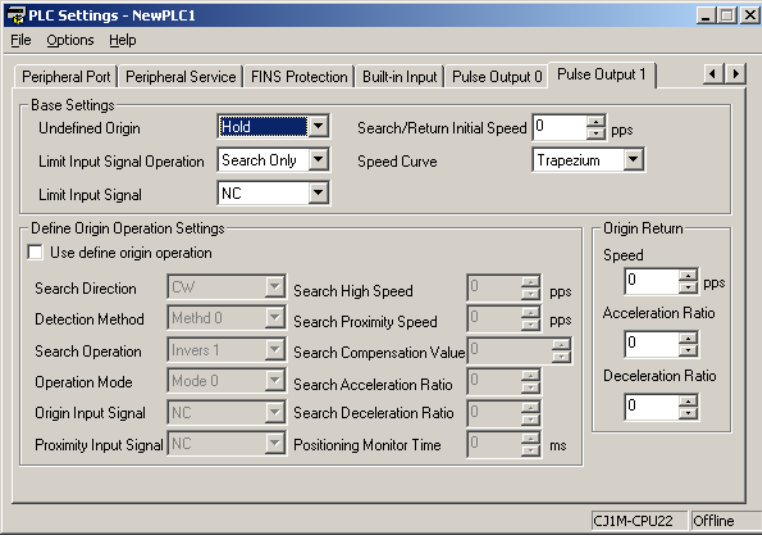

**Note** CX-Programmer Tabs

CX-Programmer Ver. 3.1 or lower: Define Origin Operation Settings Field of Define Origin 2

CX-Programmer Ver. 3.2 or higher: Pulse Output 1

**Pulse Output 1 Origin Search/Return Initial Speed**

| Programming<br><b>Console</b><br>address |             | <b>Settings</b>             | <b>Default</b>  | <b>Function</b>                                                                         | Related<br><b>Auxiliary</b><br>Area flags/ | Time when<br>setting is read<br>by CPU Unit |
|------------------------------------------|-------------|-----------------------------|-----------------|-----------------------------------------------------------------------------------------|--------------------------------------------|---------------------------------------------|
| Word                                     | <b>Bits</b> |                             |                 |                                                                                         | bits                                       |                                             |
| $+276$                                   |             | 00 to 15 00000000 to        | 00000000<br>hex | Specifies the starting speed (0 to                                                      | $- - -$                                    | When operation                              |
| $+277$                                   | 00 to 15    | 000186A0 hex<br>(See note.) |                 | 100,000 pps) for the pulse output 1<br>origin search and origin return opera-<br>tions. |                                            | starts                                      |

**Note** When the CX-Programmer is being used to make the setting, the setting is input in decimal.

#### **Speed (Target Speed for Pulse Output 1 Origin Return)**

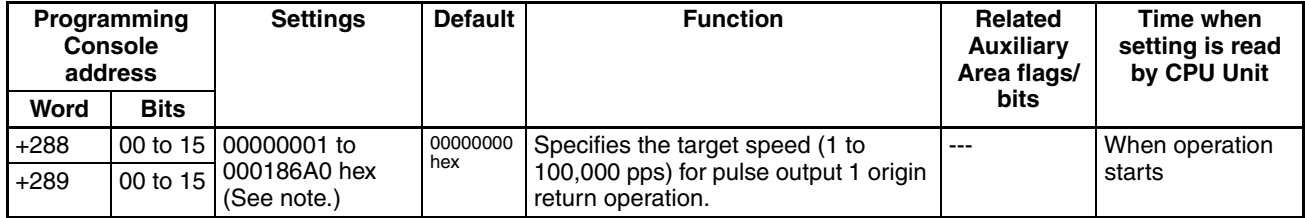

**Note** When the CX-Programmer is being used to make the setting, the setting is input in decimal.

#### **Acceleration Rate (Pulse Output 1 Origin Return Acceleration Rate)**

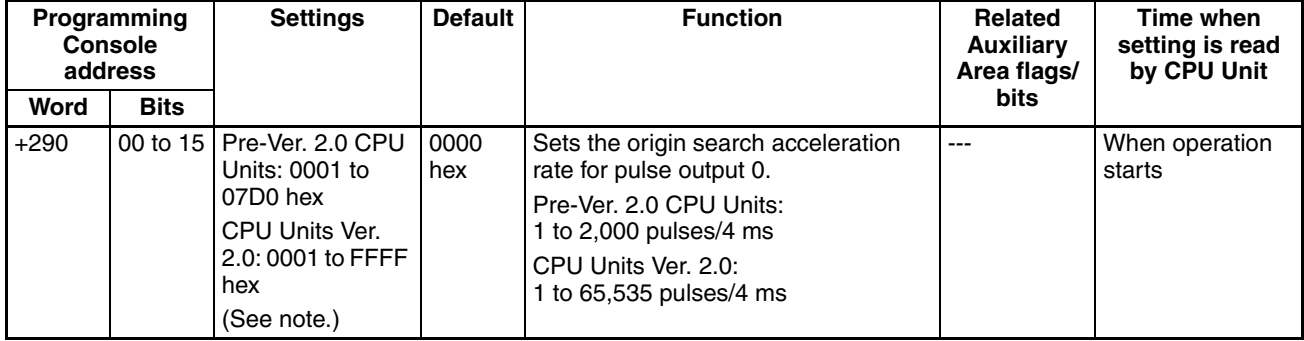

**Note** When the CX-Programmer is being used to make the setting, the setting is input in decimal.

#### **Deceleration (Pulse Output 1 Origin Return Deceleration Rate)**

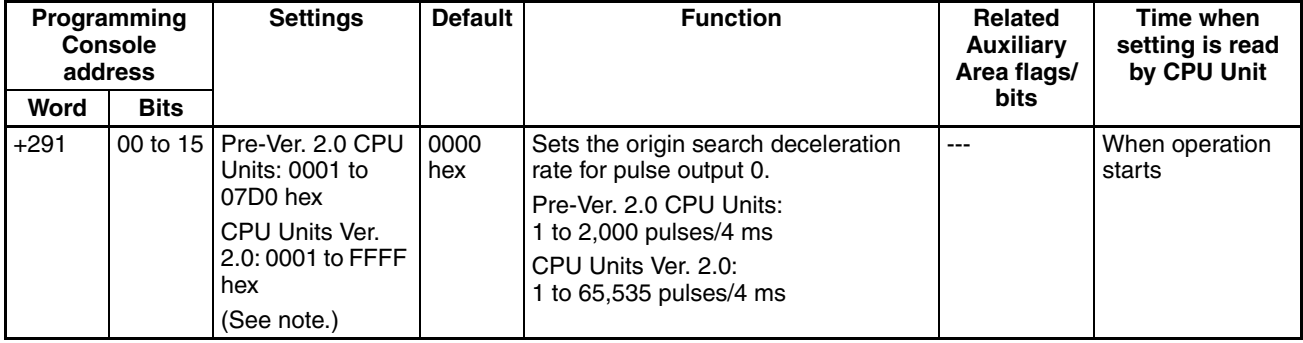

**Note** When the CX-Programmer is being used to make the setting, the setting is input in decimal.

# **7-2 Explanations of PLC Setup Settings**

**Basic I/O Unit Input Response Time**

The input response time can be set for Basic I/O Units by Rack and Slot number. Increasing this value reduces the effects of chattering and noise. Decreasing this value allows reception of shorter input pulses, (but do not set the ON response time or OFF response time to less than the cycle time).

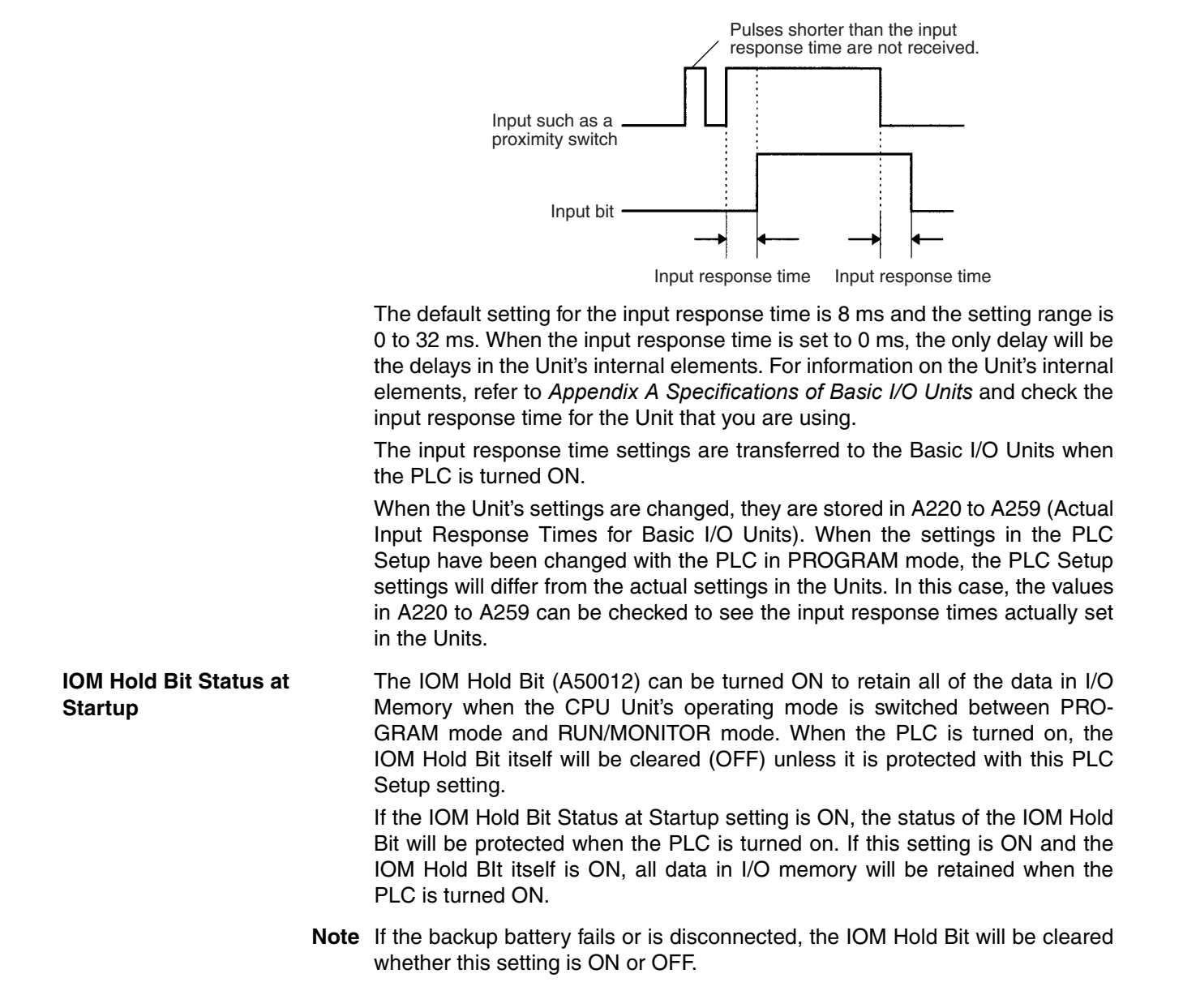

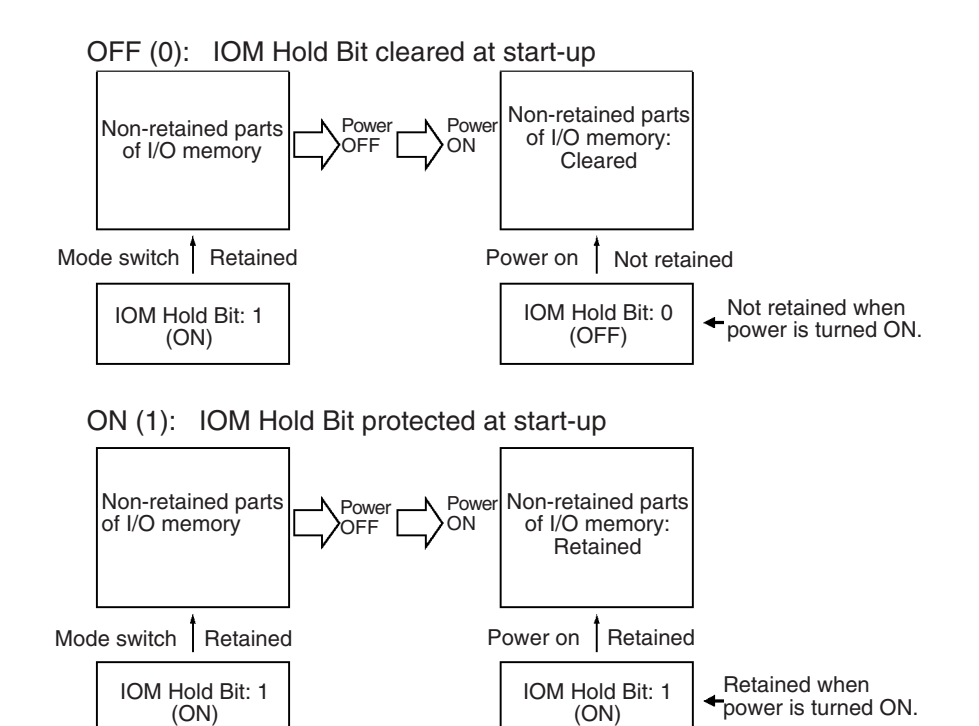

#### **Forced Status Hold Bit at Startup**

The Forced Status Hold Bit (A50013) can be turned ON to retain the forced status of all bits that have been force-set or force-reset when the CPU Unit's operating mode is switched between PROGRAM mode and RUN/MONITOR mode. When the PLC is turned on, the Forced Status Hold Bit itself will be cleared (OFF) unless it is protected with this PLC Setup setting.

If the Forced Status Hold Bit at Startup setting is ON, the status of the Forced Status Hold Bit will be protected when the PLC is turned on. If this setting is ON and the Forced Status Hold BIt itself is ON, all force-set and force-reset bits will retain their forced status when the PLC is turned on.

**Note** If the backup battery fails or is disconnected, the Forced Status Hold Bit will be cleared whether this setting is ON or OFF.

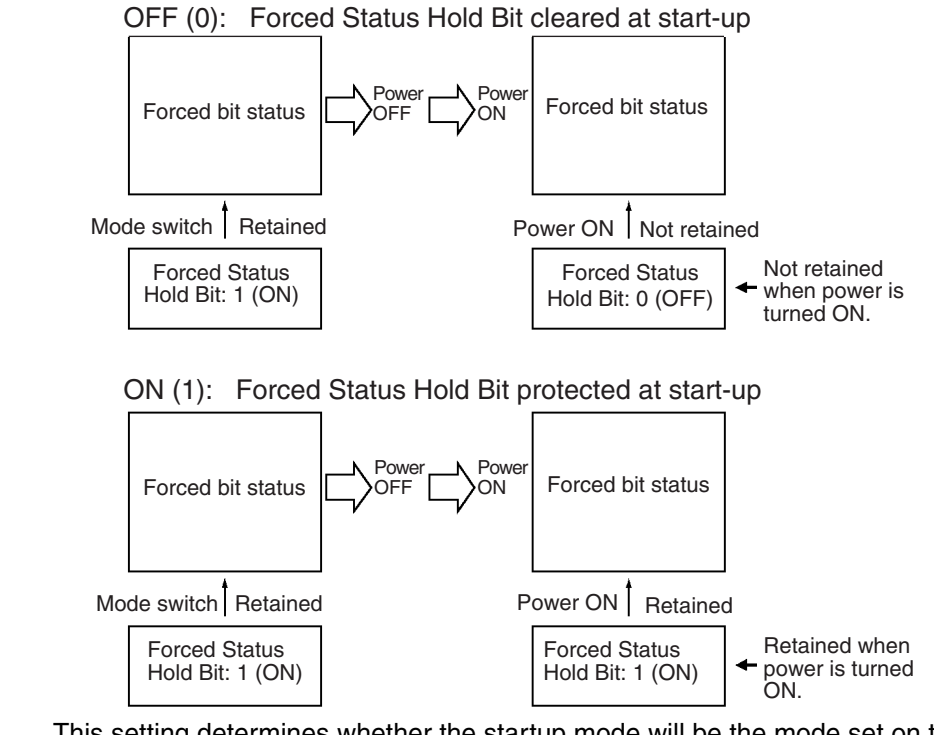

**Startup Mode Setting** This setting determines whether the startup mode will be the mode set on the Programming Console's mode switch or the mode set here in the PLC Setup.

**Note** If this setting specifies the mode set on the Programming Console's mode switch (0) but a Programming Console isn't connected, the CPU Unit will automatically enter RUN mode at startup. (This differs from the default operation for CS-series CPU Units.)

PRCN: Programming Console's mode switch

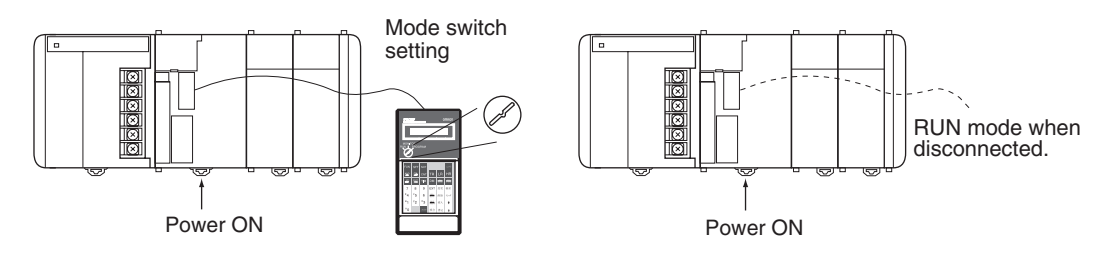

Other: PC Setup's Startup Mode setting

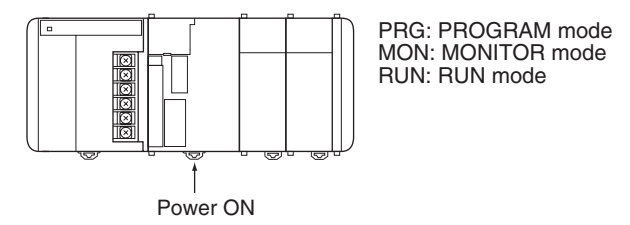

**Note** If a Programming Console is not connected when the PLC Setup is set to use the mode set on the Programming Console's mode switch, the CPU Unit will start in RUN mode.

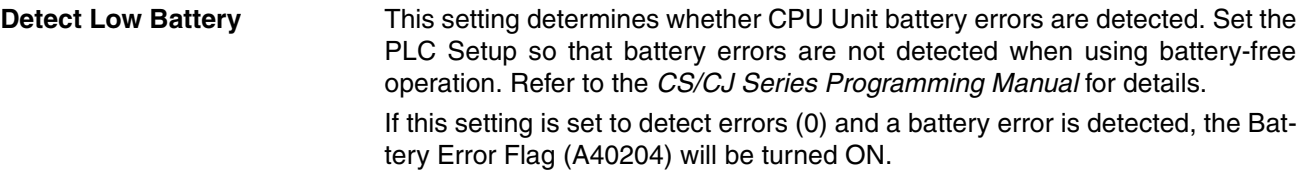

- **Note** 1. The contents of the DM, EM, and HR Areas in the CPU Unit are not backed up to flash memory; they are backed up only by a Battery. If the Battery voltage drops, this data may be lost. Provide countermeasures in the program using the Battery Error Flag (A40204) to re-initialize data or take other actions if the Battery voltage drops
	- 2. A battery error will be detected when the battery is disconnected or its voltage drops below the minimum allowed.

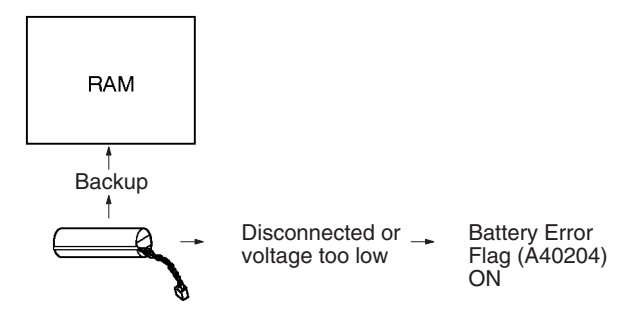

**Detect Interrupt Task Error** If this setting is set to detect errors (0), an interrupt task error will be detected in the following cases:

> • IORF(097) or FIORF(225) (CJ1-H-R CPU Units only) is executed in an interrupt task to refresh a Special I/O Unit's I/O while that Unit's I/O is being refreshed during cyclic refreshing.

**EM File Memory Settings (CJ1 and CJ1-H CPU Units Only)**

These settings are used to convert part of the EM Area to file memory.

#### **Programming Console**

The specified EM bank and all subsequent banks will be set aside as file memory. Changing these settings using the Programming Console does not format the specified EM banks; the EM banks must be formatted with a Programming Device after changing these PLC Setup settings. When formatting the EM banks with a Programming Console, refer to *7-2 Memory Card Format* in the *Programming Console Operation Manual* (W341).

#### **CX-Programmer**

With the CX-Programmer, file memory will be formatted when file memory conversion and the number of banks to be converted is specified when transferring the PLC Setup. (EM banks cannot be formatted as file memory unless they have been specified as file memory in the PLC Setup.)

Once part of the EM Area has been formatted for use as file memory, it can be converted back to normal EM Area usage by changing these PLC Setup settings back to their previous value and "un-formatting" the EM banks with a Programming Device.

- **Note** 1. The actual starting file memory bank is stored in A344 (EM File Memory Starting Bank). When the settings in the PLC Setup have been changed but the EM Area hasn't been formatted, the PLC Setup setting will differ from the actual file memory setting in the EM Area. In this case, the values in A344 can be checked to see the actual file memory setting.
	- 2. The EM Area cannot be formatted if the current EM bank is one of the banks that is being converted to file memory.

The following example shows EM bank 2 converted to file memory.

(EM file memory enabled)  $\rightarrow$ Bank 0 Bank 1 Bank 2 EM File Memory setting: 1

↓  $\overline{\text{Converted}}$   $\}$  EM file memory EM Starting Bank setting: 2

**Peripheral Port Settings** These settings are effective only when pin 4 of the DIP switch on the front of the CPU Unit is ON.

> The default settings for the peripheral port are: host link mode, 1 start bit, 7 data bits, even parity, 2 stop bits, and a baud rate of 9,600 bps. Set the peripheral port settings in the PLC Setup when you need to change these settings.

**Note** When pin 4 of the DIP switch on the front of the CPU Unit is OFF, the CPU Unit automatically detects the communications parameters of a connected Programming Device (including Programming Consoles). Those automatically detected parameters are not stored in the PLC Setup.

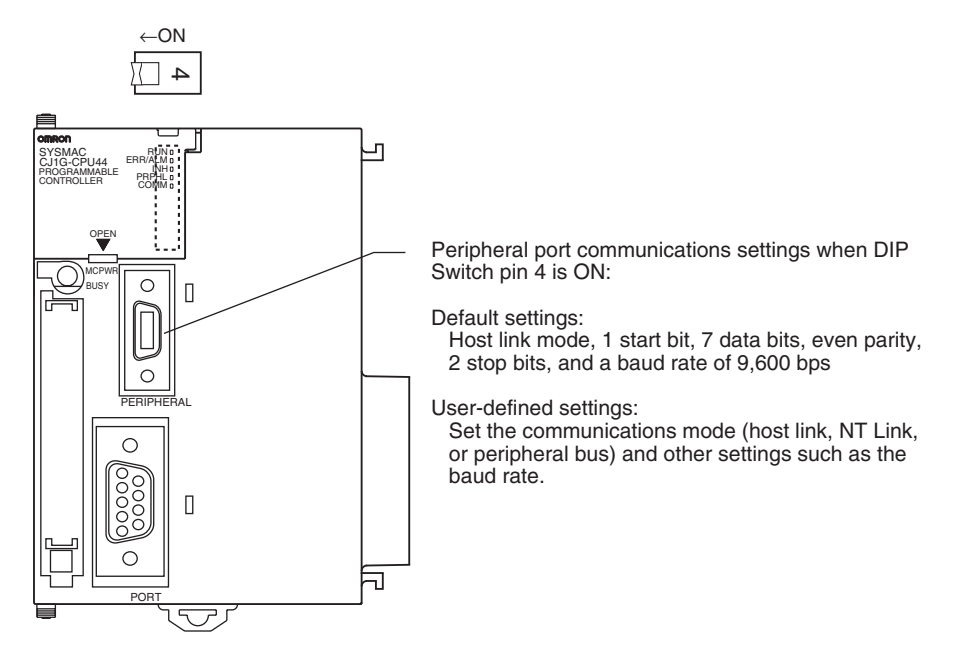

**RS-232C Port Settings** These settings are effective only when pin 5 of the DIP switch on the front of the CPU Unit is OFF.

> The default settings for the RS-232C port are: host link mode, 1 start bit, 7 data bits, even parity, 2 stop bits, and a baud rate of 9,600 bps. Set the RS-232C port settings in the PLC Setup when you need to change these settings. Specify the frame format when no-protocol mode is selected.

> The RS-232C port settings can also be changed with STUP(237). The RS-232C Port Settings Changing Flag (A61902) is turned ON when STUP(237) is executed and it is turned OFF when the RS-232C port settings have been changed.

**Note** When pin 5 of the DIP switch on the front of the CPU Unit is ON, the CPU Unit automatically detects the communications parameters of a Programming Device (including Programming Consoles) connected to the RS-232C port. Those automatically detected parameters are not stored in the PLC Setup.

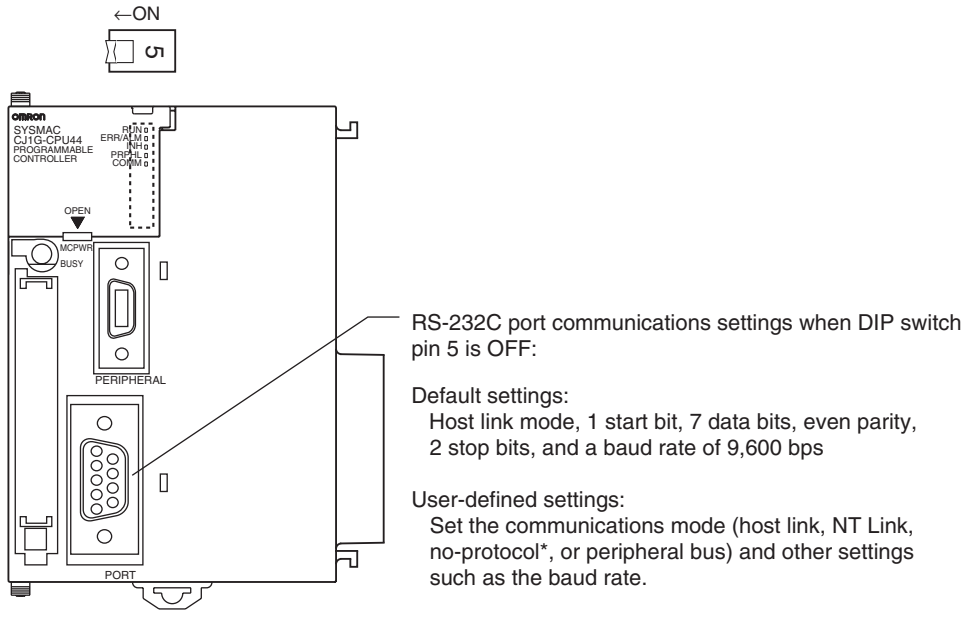

\*See notes 1 and 2 for details on no-protocol mode.

- 
- **Note** 1. A no-protocol transmission delay (address 162) can be set in no-protocol mode. The operation of this delay is shown in the following diagram.

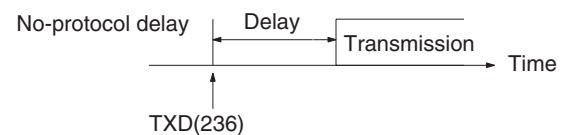

2. The following table shows the message formats that can be set for transmissions and receptions in no-protocol mode. The format is determined by the start code (ST) and end code (ED) settings. (From 1 to 256 bytes can be received in no-protocol mode.)

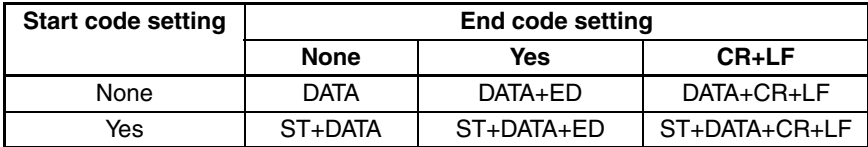

#### *Explanations of PLC Setup Settings* **Section 7-2**

**Scheduled Interrupt Time Units**

This setting determines the time units for the scheduled interrupt interval settings. Set the scheduled interrupt interval from the program with MSKS(690).

Scheduled Interrupt Time Units

Scheduled interrupt task

**Note** This setting cannot be changed while the CPU Unit is in RUN or MONITOR mode.

Interval

 $\bigcirc$ 

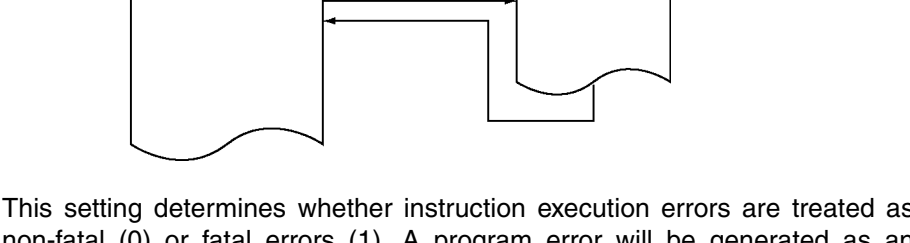

**Instruction Error Operation**

This setting determines whether instruction execution errors are treated as non-fatal (0) or fatal errors (1). A program error will be generated as an instruction error if any of the following flags is turned ON.

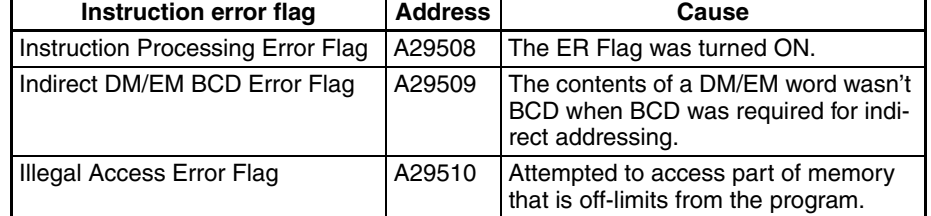

If this setting is OFF (0), PLC operation will continue after one of these errors. If this setting is ON (1), PLC operation will stop after one of these errors.

- **Minimum Cycle Time** Set the minimum cycle time to a non-zero value to eliminate inconsistencies in I/O responses. This setting is effective only when the actual cycle time is shorter than the minimum cycle time setting. If the actual cycle time is longer than the minimum cycle time setting, the actual cycle time will remain unchanged.
	- **Note** The minimum cycle time setting cannot be changed while the CPU Unit is in RUN or MONITOR mode. If the cycle time is increased, the peripheral device servicing interval will be longer, slowing down the response to online editing from peripheral devices or making it difficult to go online.

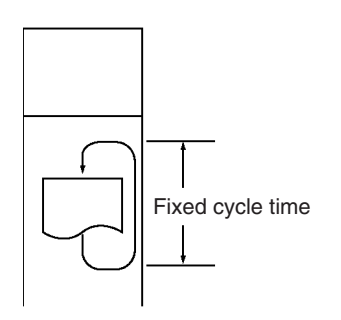

**Watch Cycle Time** If the cycle time exceeds the watch (maximum) cycle time setting, the Cycle Time Too Long Flag (A40108) will be turned ON and PLC operation will be stopped. This setting must be changed if the normal cycle time exceeds the default watch cycle time setting of 1 s.

> **Note** The watch cycle time setting cannot be changed while the CPU Unit is in RUN or MONITOR mode.

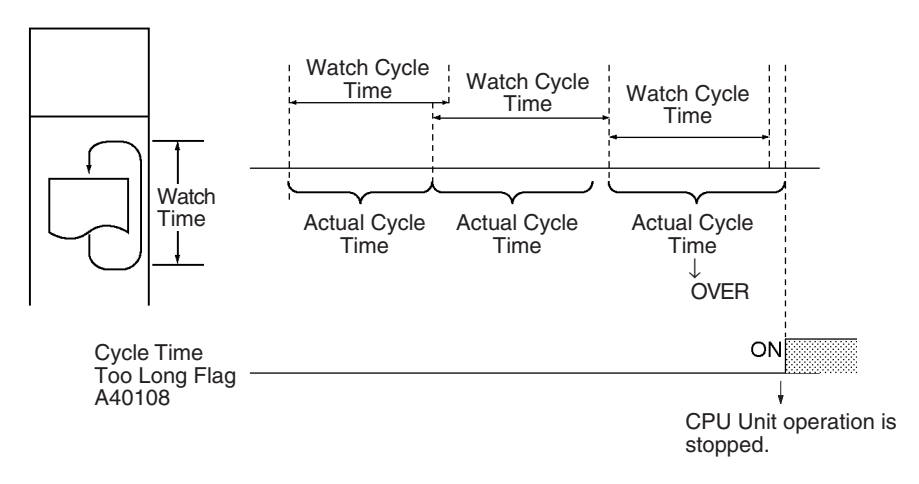

**Note** The default value for the watch cycle time is 1 s (1,000 ms).

#### **Fixed Peripheral Servicing Time**

This setting determines whether the peripheral servicing for the following processes is performed with the default settings (4% of the cycle time) or all together in a fixed servicing time.

Exchange data with Special I/O Units when necessary Exchange data with CPU Bus Units when necessary Exchange data with peripheral port Exchange data with serial communications ports Service file access operations (Memory Card)

Peripheral servicing is performed at the end of the cycle, just after I/O refreshing.

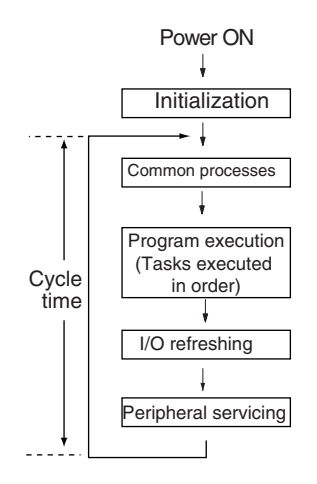

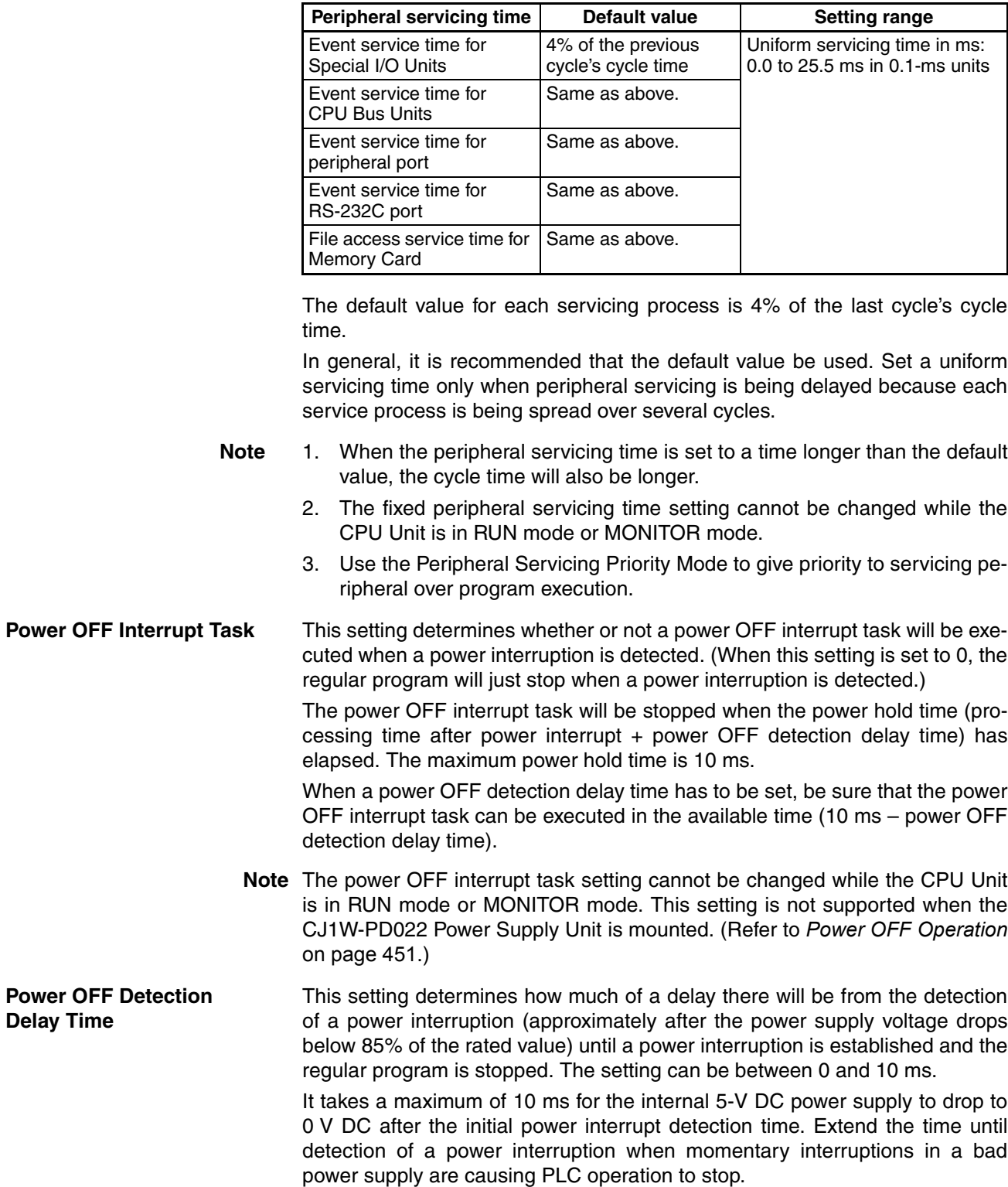

The following table shows a breakdown of the peripheral servicing time.

#### *Explanations of PLC Setup Settings* **Section 7-2**

**Note** The power OFF detection delay time setting cannot be changed while the CPU Unit is in RUN mode or MONITOR mode. This setting is not supported when the CJ1W-PD022 Power Supply Unit is mounted. (Refer to *[Power OFF](#page-496-0) Operation* [on page 451](#page-496-0).)

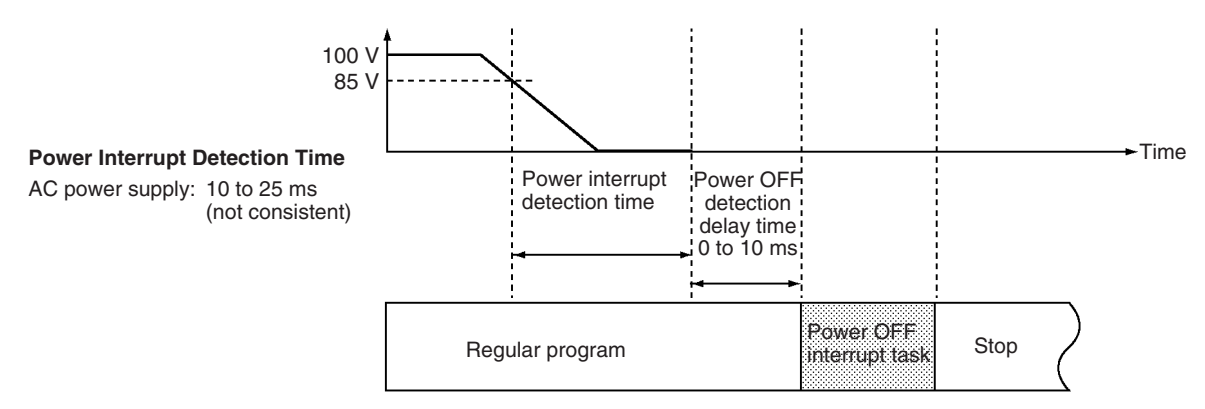

**Note** The execution time for the power OFF interrupt task must be less than the maximum time available, namely: 10 ms – power OFF detection delay time. Refer to *[10-3 Power OFF Operation](#page-496-0)* for details on CPU Unit operation when power is turned OFF.

**Special I/O Unit Cyclic Refreshing** When a Special I/O Unit will be refreshed in an interrupt task by IORF(097) or FIORF(225) (CJ1-H-R CPU Units only) or data will be read from or written to a Special I/O Unit in an interrupt task using IORD (222) or IOWR (223), always disable cyclic refreshing for that Unit with this setting.

> If cyclic refreshing is not disabled and either of the following processes is executed in an interrupt task, a non-fatal error will occur and the Interrupt Task Error Flag (A40213) will turn ON.

- I/O refreshing is executed using IORF(097) or FIORF(225) (CJ1-H-R CPU Units only) for the same Special I/O Unit.
- Data is read or written to or from the memory area using IORD (222) or IOWR(223) for the same Special I/O Unit.

Special I/O Unit CPU Unit

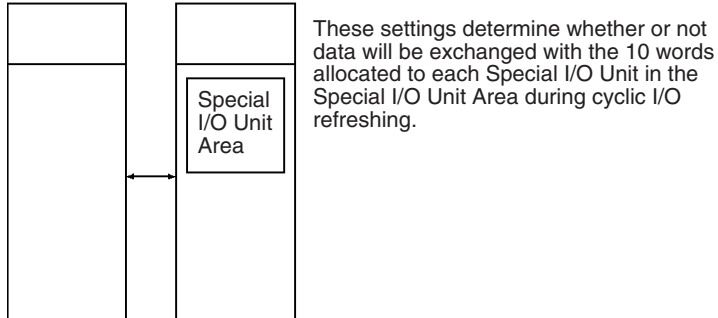

**Note** Whenever disabling a Special I/O Unit's cyclic refreshing, be sure that the I/O for that Unit is refreshed with IORF(097) or FIORF(225) (CJ1-H-R CPU Units only) in the program at least every 11 seconds during operation. A CPU Unit service monitoring error will occur in the Special I/O Unit if it is not refreshed every 11 seconds.

# **SECTION 8 I/O Allocations**

This section describes I/O allocations to Basic I/O Units, Special I/O Units, and CPU Bus Units, and data exchange with CPU Bus Units.

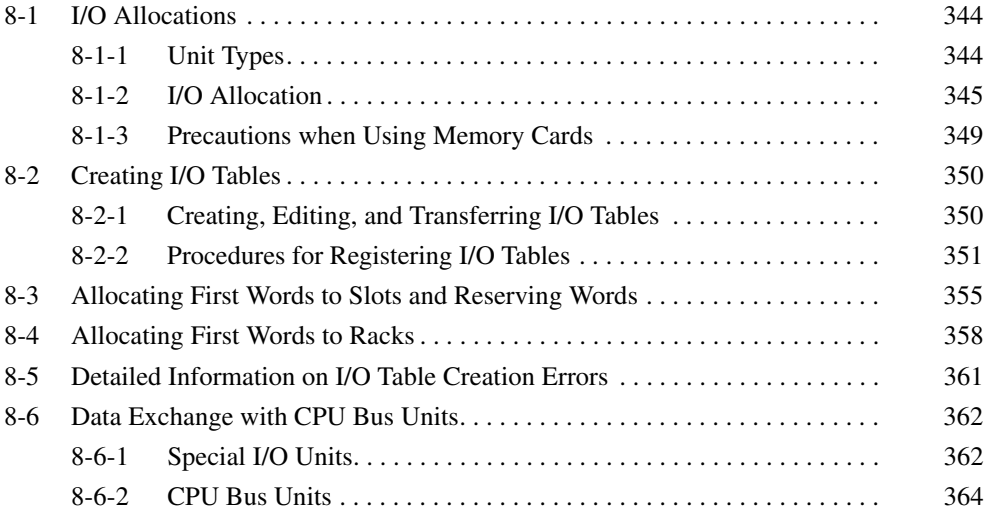

# <span id="page-389-0"></span>**8-1 I/O Allocations**

With a CJ-series PLC, the CPU Unit can automatically allocate I/O words to the Basic I/O Units that are started and start operation automatically when the power supply is turned ON. Words will be allocated to Special I/O Units and CPU Bus Units according to the unit numbers set on the Units.

To help prevent troubles from occurring when adding Units or when the wrong Unit is mounted, I/O tables can also be registered in the CPU Unit. (Refer to *[8-](#page-395-1) [2 Creating I/O Tables](#page-395-1)* for details.)

# <span id="page-389-1"></span>**8-1-1 Unit Types**

Memory is allocated differently to Basic I/O Units, Special I/O Units, and CJseries CPU Bus Units.

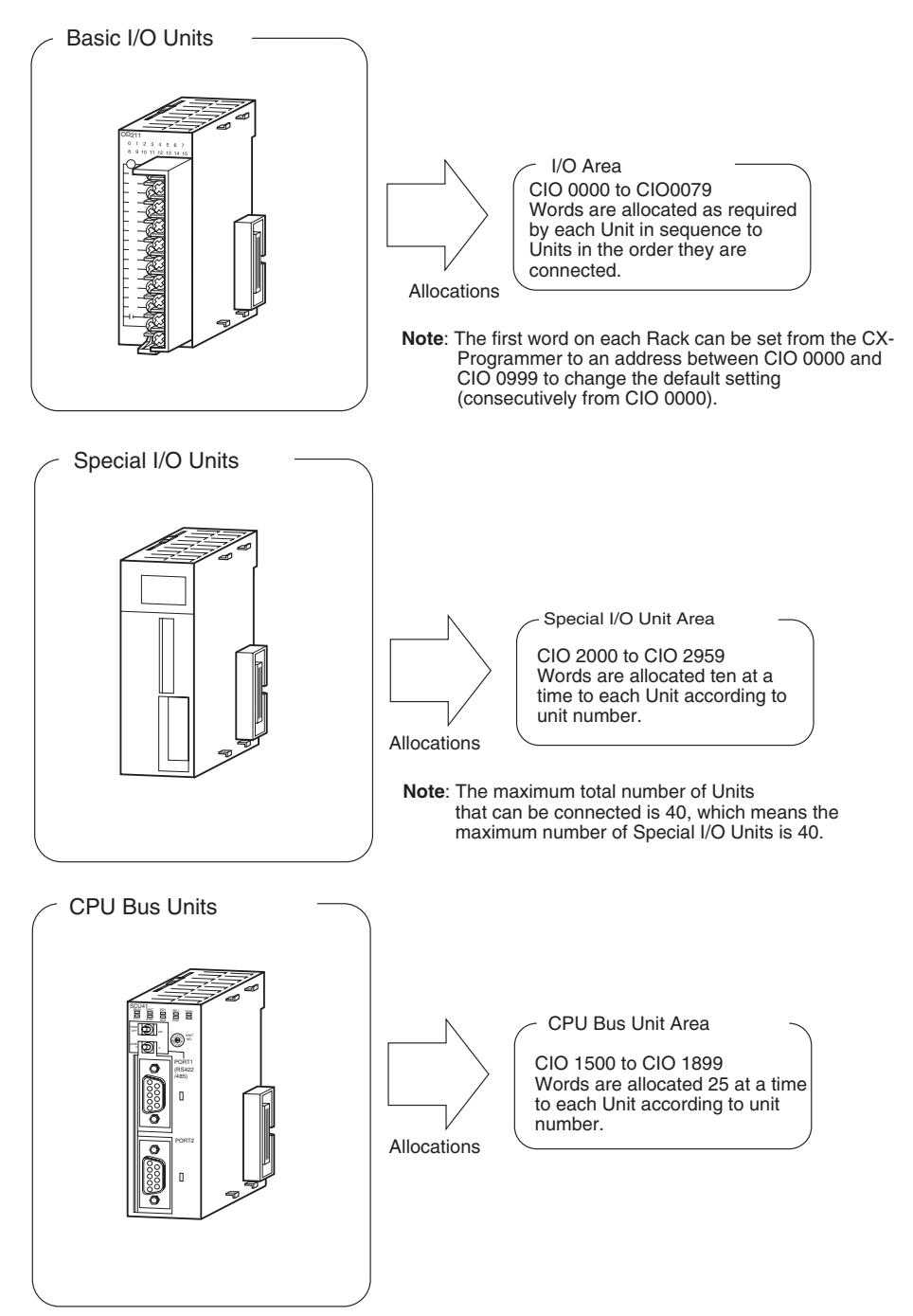

# <span id="page-390-0"></span>**8-1-2 I/O Allocation**

If I/O tables are not registered in a CJ-series CPU Unit, the CPU Unit will automatically allocate I/O words to the Basic I/O Units that are mounted each time the power supply is turned ON and then operation will start. This is called automatic I/O allocation at startup (see note). This is the default setting for the CJ-series CPU Units and it results in the allocations described in this section.

**Note** When using automatic I/O allocation at startup, the words allocated to Units may disagree with the words used for them in the program if a Unit is added or removed from the PLC. Be sure not to add or remove Units without checking the program and be sure to always replace Units with the same type of Unit and with the same number of I/O.

**I/O Allocation to Basic I/O Units**  CJ-series Basic I/O Units are allocated words in the I/O Area (CIO 0000 to CIO 0079) and can be mounted to the CPU Rack or Expansion Racks. Refer to *[2-4 I/O Units](#page-151-0)* for more details on the available Basic I/O Units.

#### ■ Word Allocations

#### **Basic I/O Units on the CPU Rack**

Basic I/O Units on the CPU Rack are allocated words from left to right starting with the Unit closest to the CPU Unit. Each Unit is allocated as many words as it requires.

**Note** Units that have 1 to 16 I/O points are allocated16 bits and Units that have 17 to 32 I/O points are allocated 32 bits. For example, an 8-point Unit is allocated 16 bits (1 word) and bits 00 to 07 of that word are allocated to the Unit's 8 points.

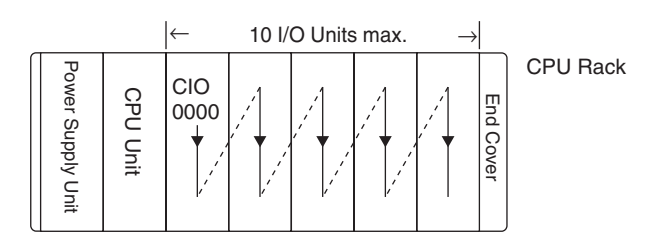

#### **Example 1**

The following example shows the I/O allocation to 5 Basic I/O Units in the CPU Rack.

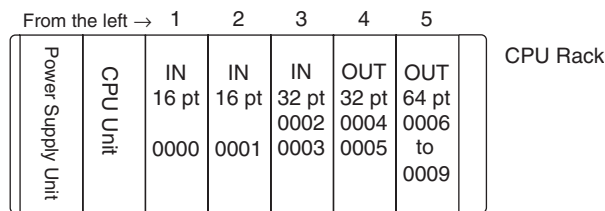

#### **Basic I/O Units in Expansion Racks**

I/O allocation to Basic I/O Units continues from the CJ-series CPU Rack to the CJ-series Expansion Rack connected to the CJ-series CPU Rack. Words are allocated from left to right and each Unit is allocated as many words as it requires, just like Units in the CJ-series CPU Rack.

#### **Example**

The following example shows the I/O allocation to Basic I/O Units in the CPU Rack and two CJ-series Expansion Racks.

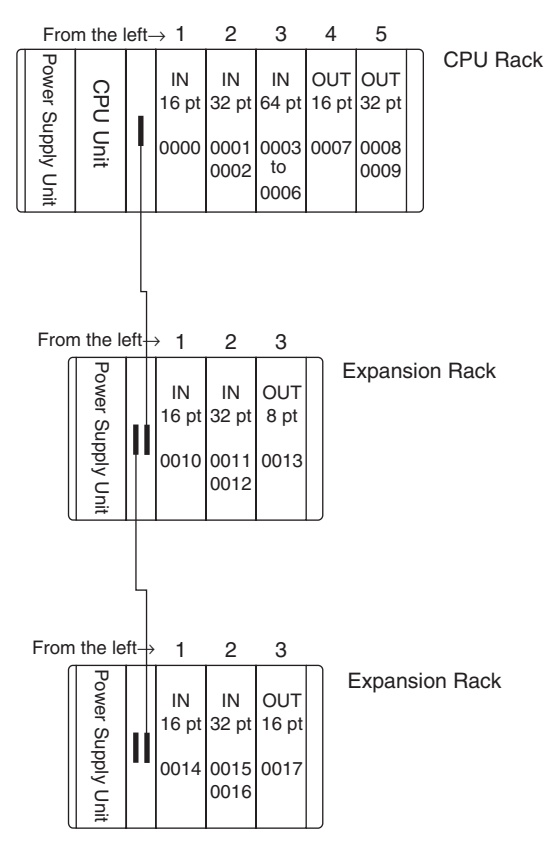

#### **I/O Allocation to Special I/O Units**

Each CJ-series Special I/O Unit is allocated ten words in the Special I/O Unit Area (CIO 2000 to CIO 2959) according the unit number set on the Unit. Special I/O Units can be mounted to the CJ-series CPU Rack or CJ-series Expansion Racks.

Refer to *[2-4 I/O Units](#page-151-0)* for more details on the available Special I/O Units.

#### ■ **Word Allocations**

The following table shows which words in the Special I/O Unit Area are allocated to each Unit.

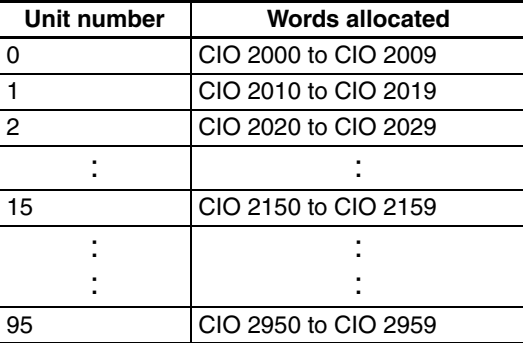

Special I/O Units are ignored during I/O allocation to Basic I/O Units. Positions containing Special I/O Units aren't allocated any words in the I/O Area.

#### **Example**

The following example shows the I/O word allocation to Basic I/O Units and Special I/O Units in the CPU Rack.

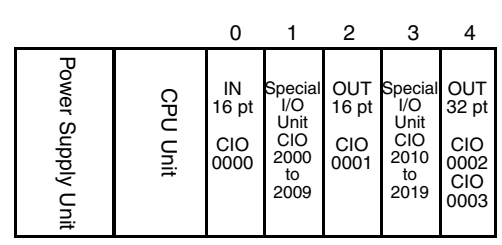

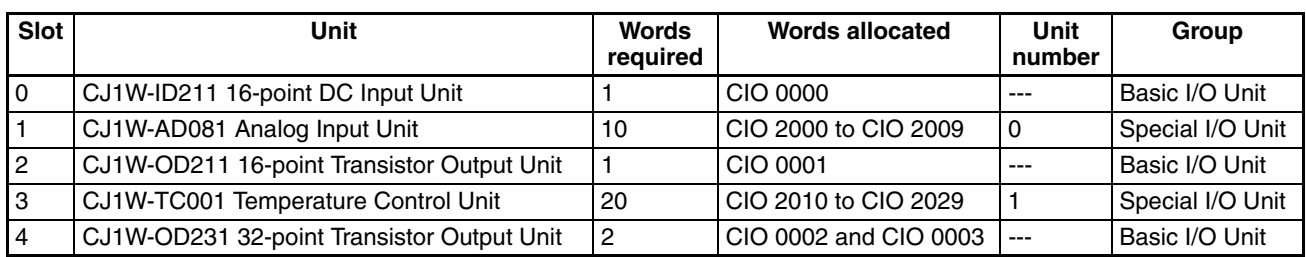

#### **I/O Allocation to CPU Bus Units**

Each CJ-series CPU Bus Unit is allocated 25 words in the CPU Bus Unit Area (CIO 1500 to CIO 1899) according the unit number set on the Unit. CJ-series CPU Bus Units can be mounted to the CJ-series CPU Rack or CJ-series Expansion Racks.

#### ■ Word Allocation

The following table shows which words in the CJ-series CPU Bus Unit Area are allocated to each Unit.

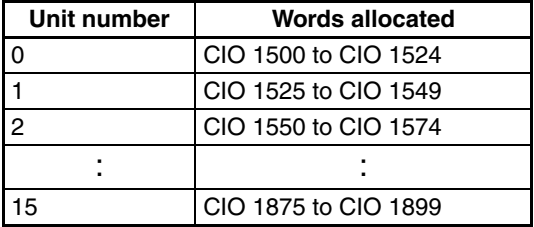

CPU Bus Units are ignored during I/O allocation to Basic I/O Units. Positions containing CJ-series CPU Bus Units aren't allocated any words in the I/O Area.

#### **Example**

The following example shows the I/O word allocation to Basic I/O Units, Special I/O Units, and CPU Bus Units in the CPU Rack.

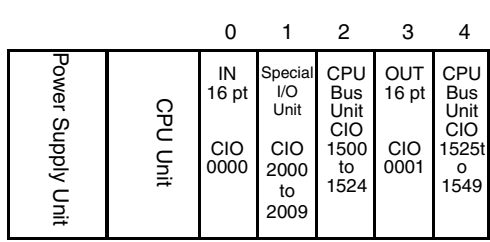

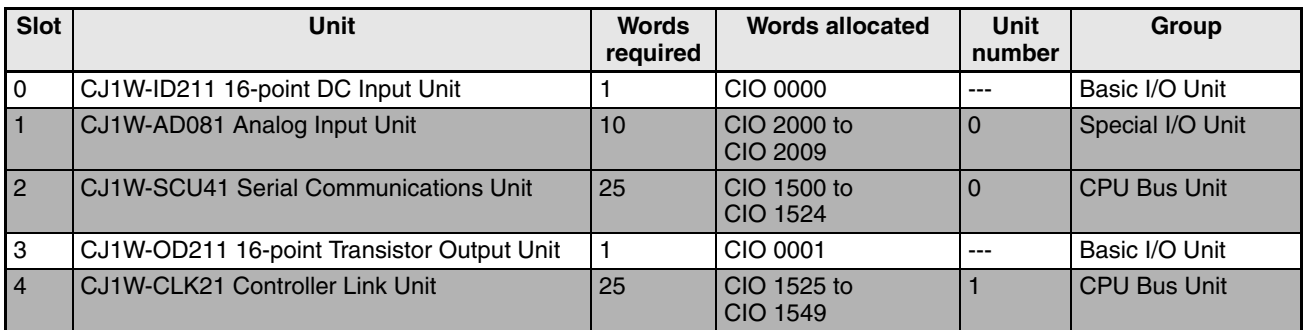

#### **Data Area Allocations for Built-in I/O (CJ1M CPU Units Only)**

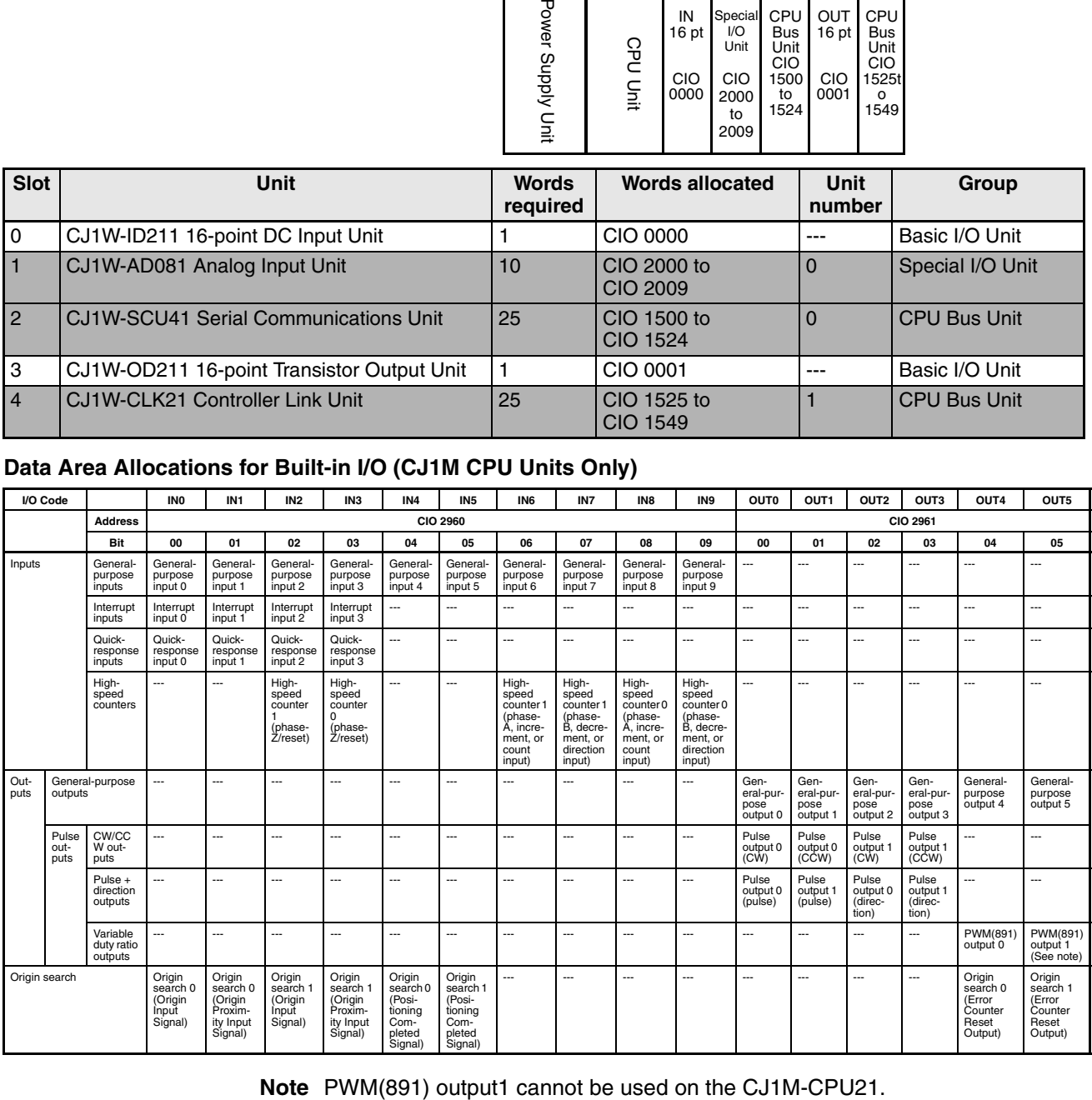

# <span id="page-394-0"></span>**8-1-3 Precautions when Using Memory Cards**

With CJ-series CPU Units with unit version 2.0 or later, the I/O allocation method used to create the CPU Unit's I/O table (automatic I/O allocation at startup or user-set I/O allocation) is recorded in the parameter file for automatic transfers at power ON (AUTOEXEC.STD). When automatic transfer at power ON is executed from the Memory Card, the recorded method is automatically detected and used to allocate I/O automatically at power ON or verify the I/O table.

The descriptions below explain the two different methods used to create the I/O table by the CPU Unit that creates the parameter file for automatic transfers at power ON (AUTOEXEC.STD).

• Automatic Allocation at Startup (See note.)

The I/O tables in the parameter file for automatic transfer at power ON in the Memory Card are disabled and I/O is allocated using automatic I/O allocation at startup based on the Units actually mounted in the PLC.

• User-set I/O Allocations

The I/O tables in the parameter file for automatic transfer at power ON in the Memory Card are enabled, and the CPU Unit compares and verifies the I/O table with the Units actually mounted in the PLC.

**Note** With automatic I/O allocation at startup, I/O tables are not created in advance and I/O allocations are automatically made to the Basic I/O Units that are actually mounted each time the power supply is turned ON.

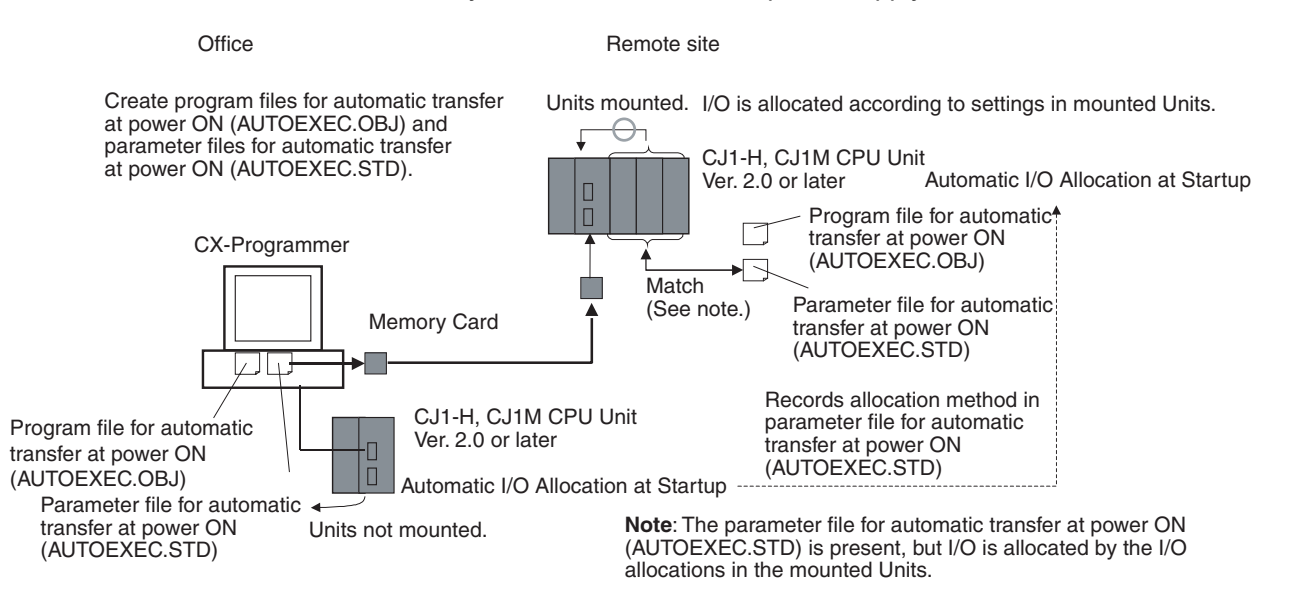

#### ■ **Previous CPU Units (Pre-Ver. 2.0 CPU Units)**

With earlier versions of the CJ-series CPU Units, there wasn't a function that recorded in the AUTOEXEC.STD parameter file which method was used to create the CPU Unit's I/O tables. The user-set I/O allocation method was automatically used in the parameter file when an automatic transfer at startup was executed from the Memory Card, and I/O was allocated according to the I/O tables in the parameter file and the I/O tables verified against the Units actually mounted in the PLC. If a parameter file for automatic transfer at power ON was created using the automatic I/O allocation at startup method in an office with the CX-Programmer connected online to the CPU Unit without any I/O Units connected, an I/O setting error would occur when the Memory Card was mounted to a CPU Unit and the power supply was turned ON.

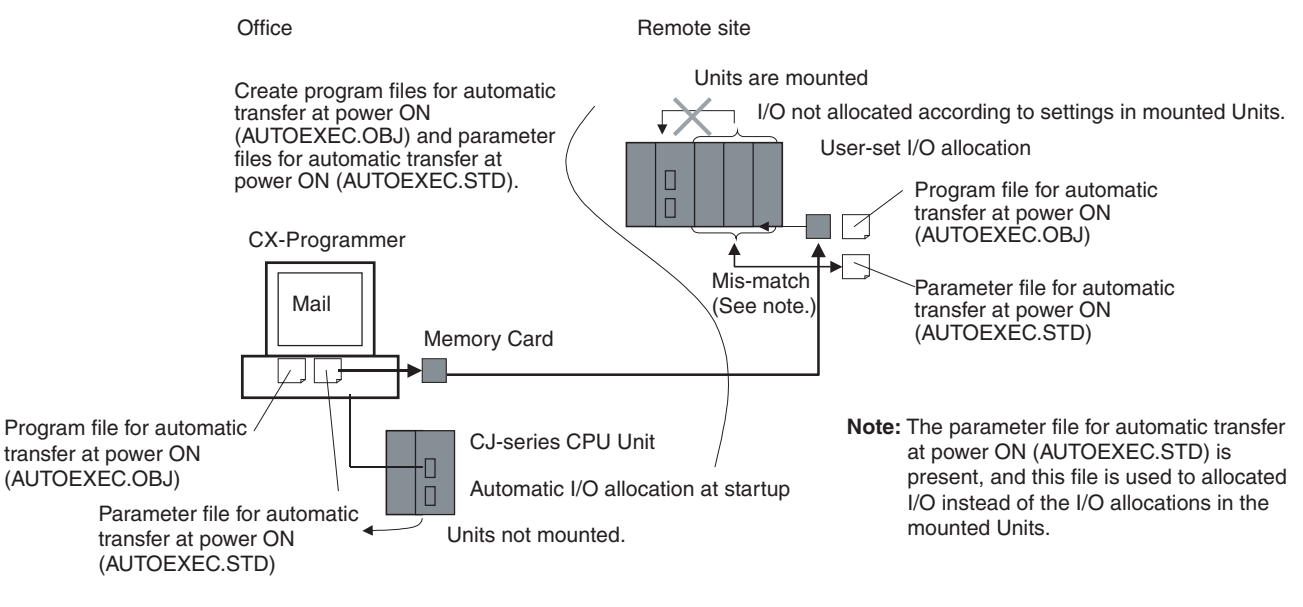

To solve this problem, the CX-Programmer had to be connected to the CPU Unit onsite to recreate the I/O tables or to delete the I/O tables to enable using the automatic I/O allocation at power ON method.

# <span id="page-395-1"></span>**8-2 Creating I/O Tables**

Although the automatic I/O allocation at startup method can be used for CJseries PLCs, I/O tables must be created and transferred to the CPU Unit in cases like the following:

- To provide a record of the current Unit configuration to prevent it from being changed.
- To reserve words for future use when Units are added to the PLC.
- To set the first word on the CPU Rack or Expansion I/O Racks.
- To allocate specified words to specific Units.

Once I/O tables are transferred to the CPU Unit, it saves them at the I/O allocation status, and each time the power supply is turned ON, the CPU Unit compares the contents of the I/O tables with the Units actually mounted to verify the Unit configuration. Operation starts when the Unit configuration is verified, but a fatal error occurs if a discrepancy is found.

When a Memory Card is used, the I/O tables are saved as one of the parameter files and can be used as a parameter file for automatic transfer at power ON.

# <span id="page-395-0"></span>**8-2-1 Creating, Editing, and Transferring I/O Tables**

When the CX-Programmer or a Programming Console is used to create I/O tables in the CPU Unit, the CPU Unit will check Unit connections when the power supply is turned ON and then start operation. There are two ways to register the I/O tables in the CPU Unit: Create them according to the Units actually connected in the PLC by using the online I/O table creation operation from the CX-Programmer or a Programming Console, or edit the I/O tables offline on the CX-Programmer and then transfer them to the CPU Unit.
### **User-set I/O Allocations**

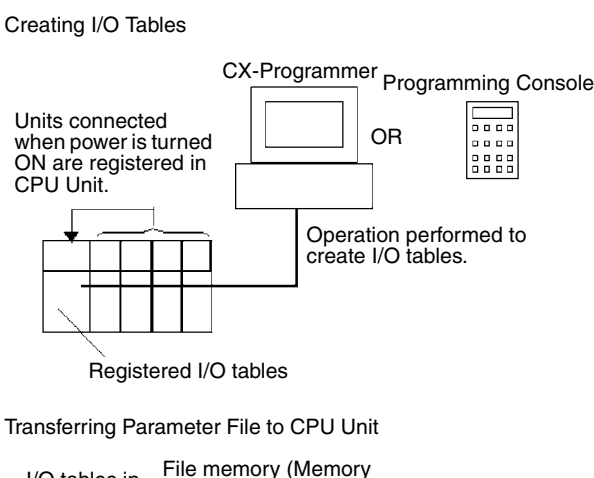

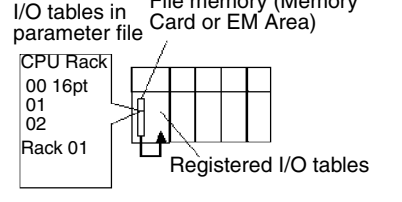

Editing and Downloading I/O Tables

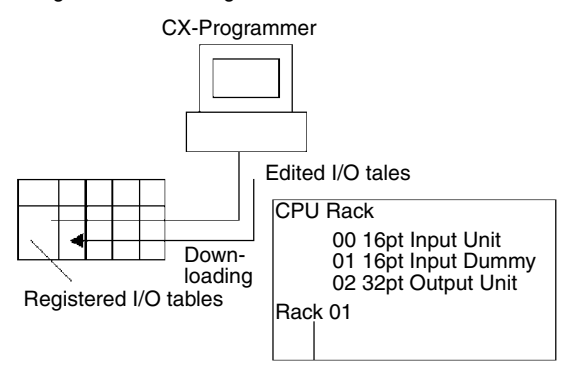

### **8-2-2 Procedures for Registering I/O Tables**

**I/O Table Registration with CX-Programmer** Use the following procedure to register the I/O tables with the CX-Programmer.

- *1,2,3...* 1. Double-click *IO Table* in the project tree in the main window. The I/O Table Window will be displayed.
	- 2. Select *Options* and then *Create*. The models and positions of the Units mounted to the Racks will be written to the CPU Unit as the registered I/O tables.

The I/O tables can also be edited offline and then transferred to the CPU Unit.

- *1,2,3...* 1. Double-click *IO Table* in the project tree in the main window. The I/O Table Window will be displayed.
	- 2. Double-click Rack to be edited. The slots for the selected Rack will be displayed.
	- 3. Right-click the slot to which a Unit is to be assigned and select the Unit from the pull-down menu.
	- 4. After editing the I/O tables, transfer them to the CPU Unit by selecting *Options - Transfer to PLC.*

**I/O Table Registration with a Programming Console**

A Programming Console can be used to automatically register the I/O tables in the CPU Unit according to the Units actually mounted in the PLC. With a Programming Console, words cannot be reserved and first words cannot be set for Racks or slots. Use the following procedure to create I/O tables with a Programming Console.

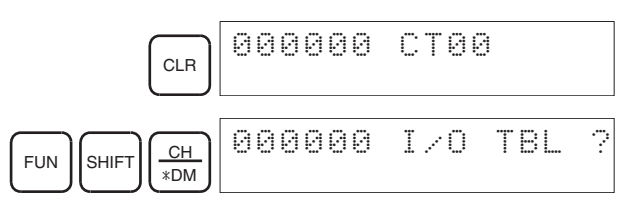

### *Creating I/O Tables* **Section 8-2**

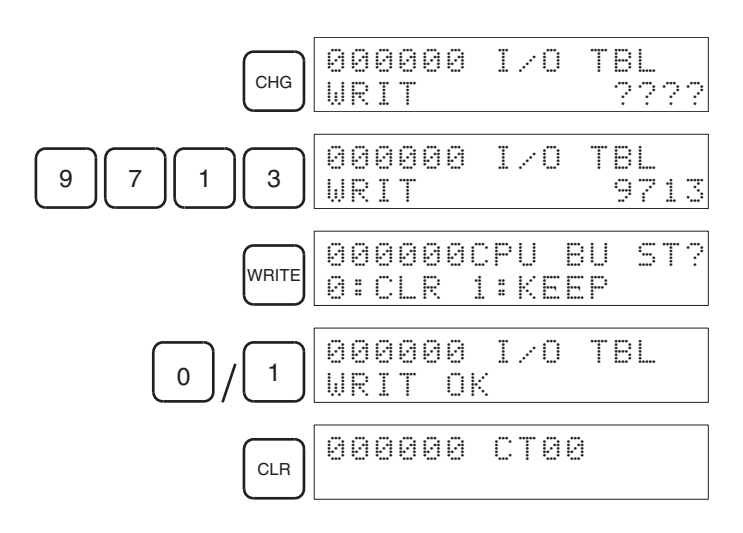

### **Unit Check**

When this method is used, the registered I/O tables are compared with the actual I/O at startup. If they do not agree, A40110 will turn ON to indicate an I/O setting error and operation will not be possible.

### **Checking I/O Allocation Status**

The I/O allocation status can be checked in A260. If A260 contain 0000 hex, automatic I/O allocation at startup is being used. If A260 contains BBBB hex, user-set I/O allocations are being used.

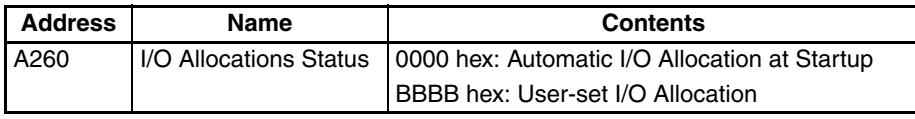

### ■ **Changes in I/O Allocation Status**

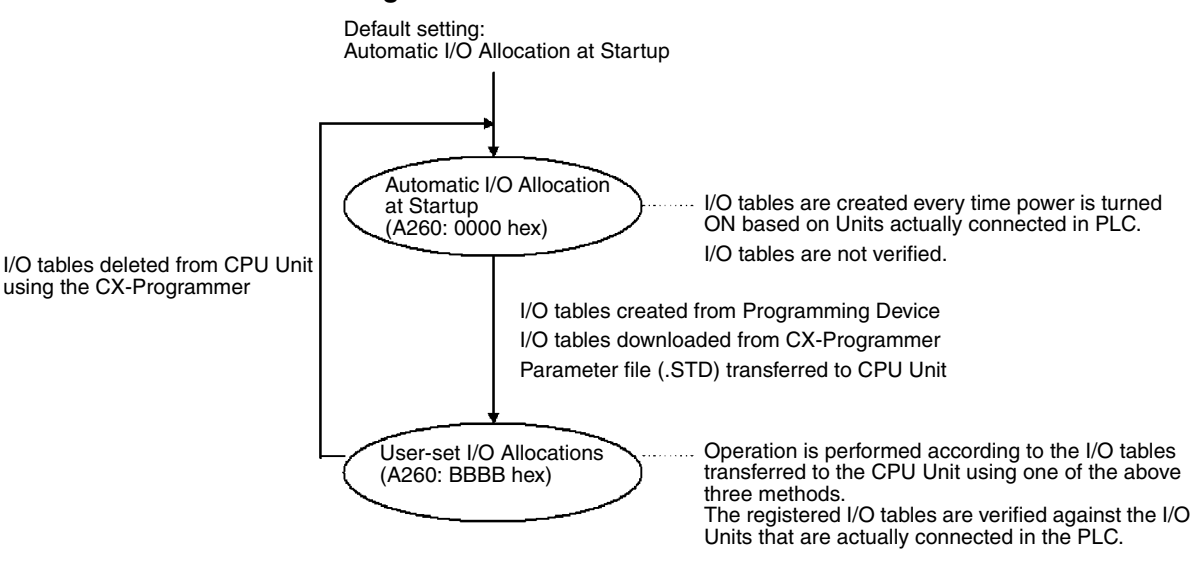

You cannot return to automatic I/O allocation at startup by using the Programming Console. To return to automation I/O allocation, the I/O tables must be deleted from the CPU Unit using the CX-Programmer. When the I/O tables are deleted, all settings for first words for Racks will also be deleted.

The I/O allocation status will change when one of these three operations are performed.

1. Automatic transfer at startup

**Status**

**Precautions when Changing I/O Allocation** 

- 2. Parameter file transferred by user operation
- 3. Simple backup/recovery operations
- The I/O allocation status changes are described below.

### **1. I/O Allocation Status Changes due to Automatic Transfer at Startup**

The I/O allocation status depends on the unit versions of the source and destination CPU Units when using a single CJ-series CPU Unit to create parameter files for automatic transfer at startup (AUTOEXEC.STD), save them in the Memory Card, and then automatically transfer them to another CJ-series CPU Unit at startup. The changes to I/O allocation status for different unit version combinations is shown in the following table.

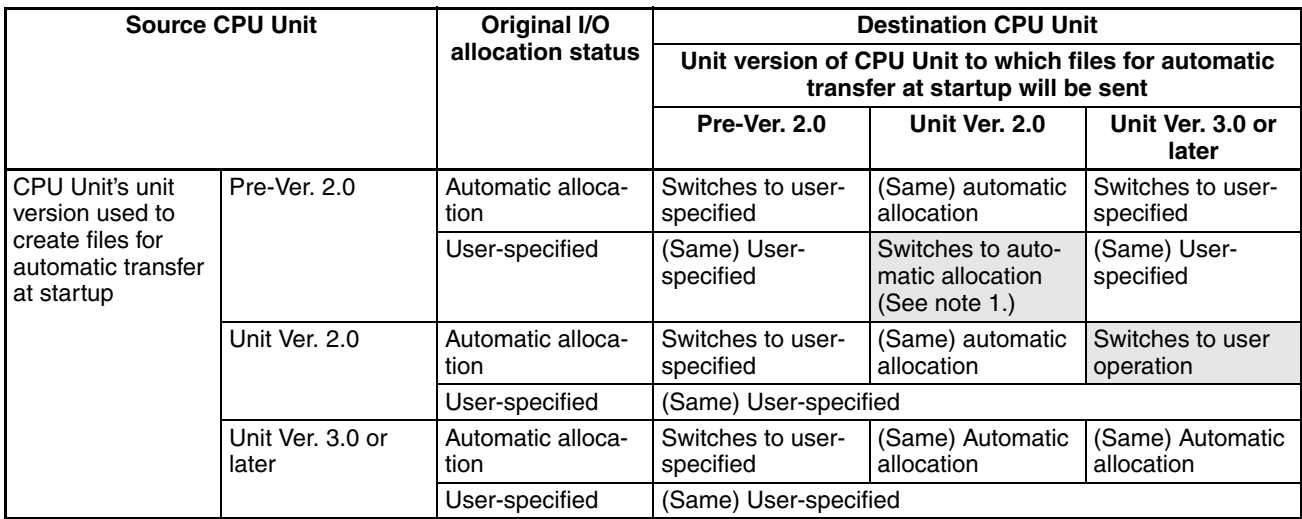

**Note** 1. When files for automatic transfer at startup (AUTOEXEC.STD) are created and saved in a Memory Card using user-specified I/O allocations with a pre-Ver. 2.0 CJ-series CPU Unit, the system will automatically switch to automatic I/O allocation at startup if the data is automatically transferred from the Memory Card.

> 2. When files for automatic transfer at startup (AUTOEXEC.STD) are created and saved in the Memory Card using a CJ-series CPU Unit with unit version 2.0, the I/O allocation status will switch automatically to user-specified I/O allocations if the data is automatically transferred from the Memory Card to a CJ-series CPU Unit with unit version 3.0 or later.

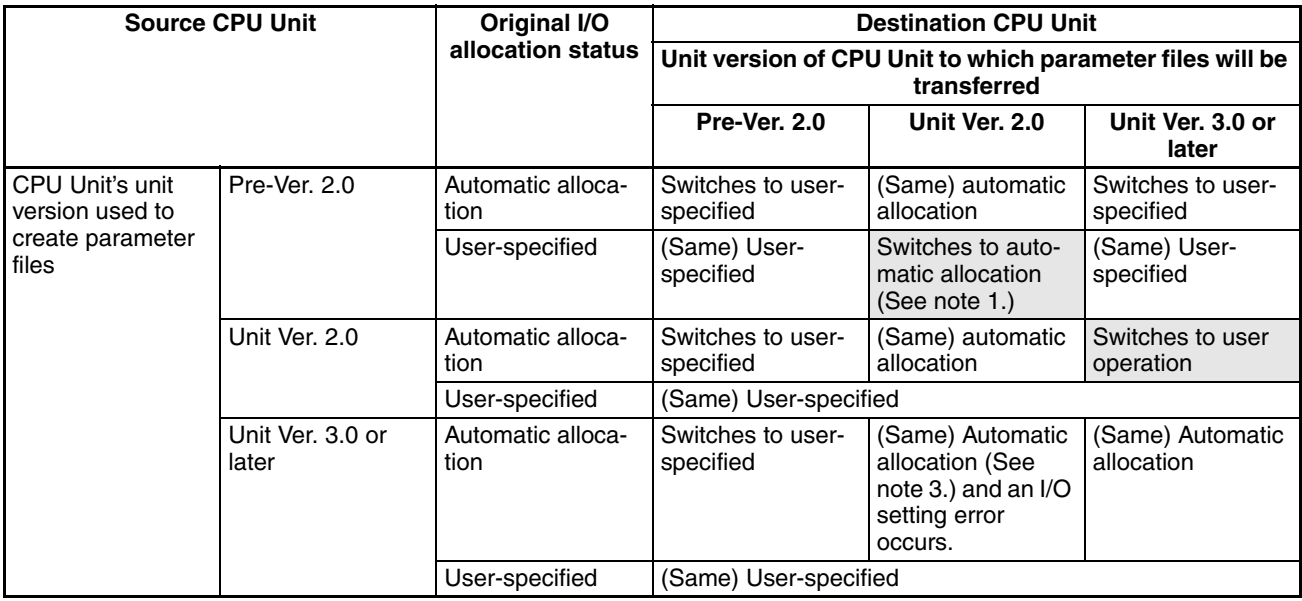

### **2. I/O Allocation Status Changes Due to Transfer of Parameter Files**

- **Note** 1. When parameter files (.STD) are created and saved in a Memory Card using user-specified I/O allocations with a CJ-series CPU Unit with unit Ver. 2.0, the system will automatically switch to automatic I/O allocation at startup if the parameter file is transferred from the Memory Card using by a user operation.
	- 2. When parameter files (.STD) are created and saved in the Memory Card using automatic I/O allocation at startup with a CJ-series CPU Unit with unit version 2.0, the I/O allocation status will switch automatically to userspecified I/O allocations if the parameter file is transferred from the Memory Card to a CJ-series CPU Unit with unit version 3.0 or later.
	- 3. An I/O setting error will occur if a parameter file (.STD) created and saved in a Memory Card using a CJ-series CPU Unit with unit Ver. 3.0 or later is transferred from the Memory Card using a CJ-series CPU Unit with unit Ver. 2.0 and user-specified I/O allocations. The I/O setting error will occur after the parameter file is transferred. If this error occurs, cycle the power and clear the error.

### **3. I/O Allocation Status Changes Due to Backup/Restore Operations**

The I/O allocation status depends on the unit versions of the source and destination CPU Units when using a single CJ-series CPU Unit to create backup parameter files (BKUP.STD), save them in the Memory Card, and then back up or restore them to another CJ-series CPU Unit. The changes to I/O alloca-

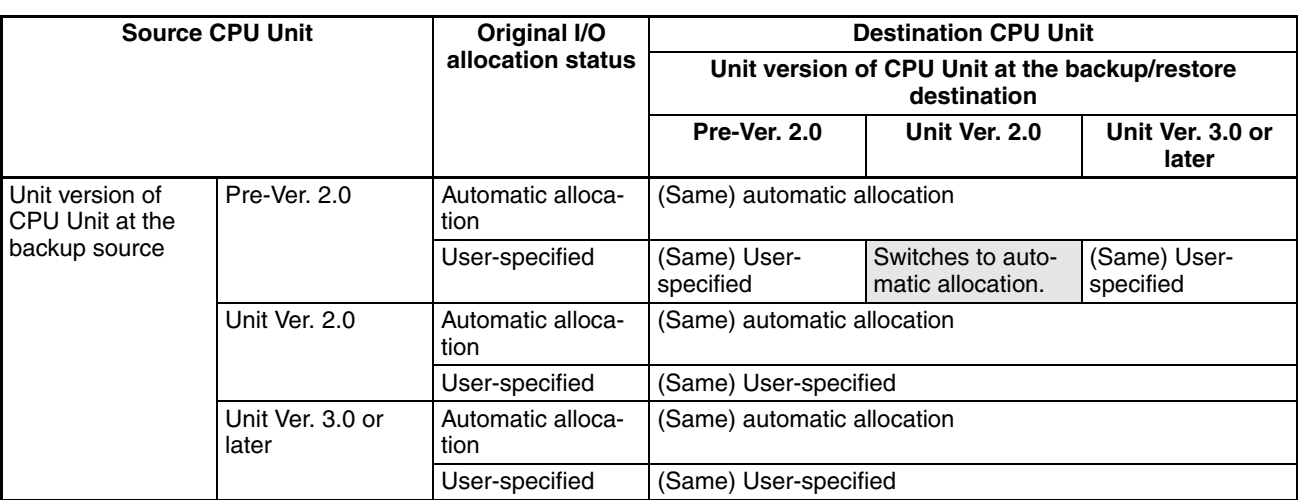

tion status for different unit version combinations are shown in the following table.

## **8-3 Allocating First Words to Slots and Reserving Words**

The first word allocated to a slot on any Rack can be set with the CX-Programmer's I/O table edit operation regardless of the position of the slot. This feature can be used whenever it's necessary to control allocations to specific Units regardless of the position of the Unit to group allocated I/O words by device or circuit or to prepare for future changes to or additions of I/O Units for system design changes.

**Word Allocations** When setting first words for slots, the first word must be set for slot 00 on the CPU Rack. The first word can then be set for any slot on any Rack for up to 63 other slots.

> Each first word set for a slot creates a group starting with that slot. Words are allocated starting from the specified word to the first slot in the group and continuing left to right allocating consecutive words to each Unit until the next group (i.e., until the next Unit for which a first slot word is set). The next group can start on the same Rack or on a following Rack.

### **Example: Setting the First Words for Racks**

In this example, a first slot word has been set in the middle of each Rack. For simplicity, only 16-bit Units have been used.

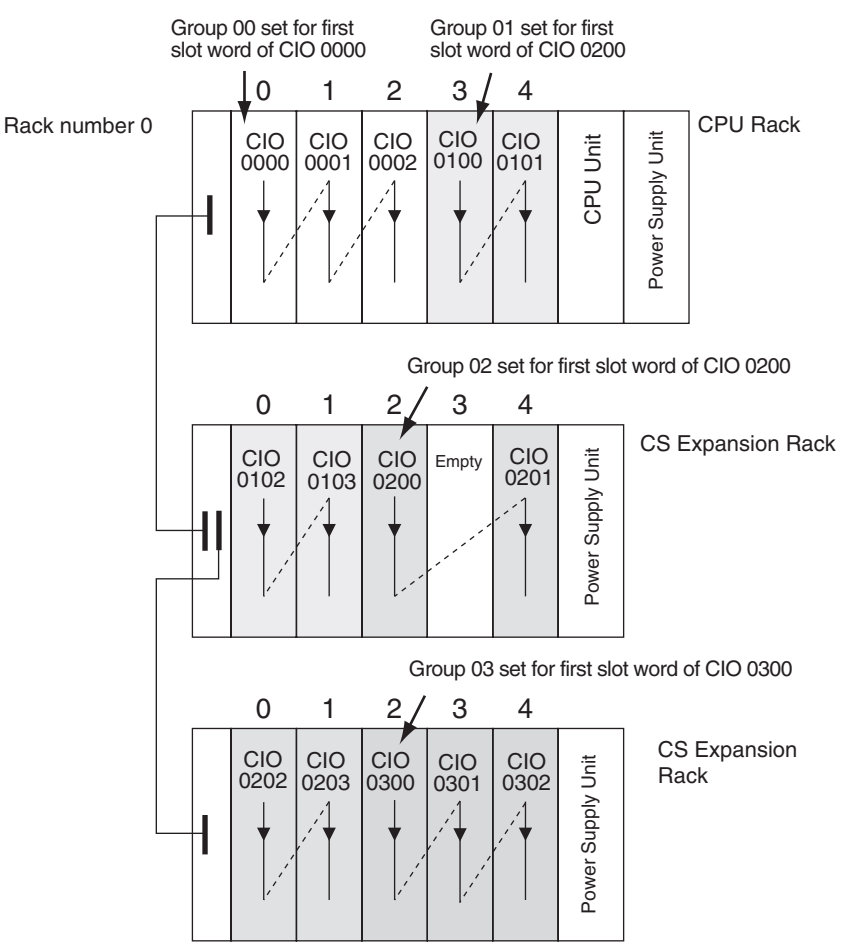

#### **First Slot Word Settings**

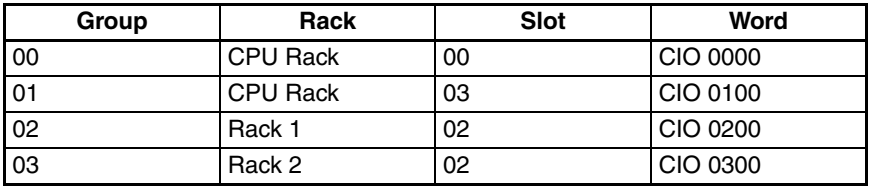

**Note** Group 00 must start at slot 00 on the CPU Rack. Any word can be set. Any slot can be set on any Rack for groups 01 to 63.

### **Setting First Slot Words from the CX-Programmer**

First slot words can be set from the CX-Programmer. These settings are not possible from a Programming Console.

**Note** For CJ1-H CPU Units, an indication of whether or not the first rack words have been set will be displayed on a Programming Console.

Use the following procedure to set the first rack words.

*1,2,3...* 1. Select the *Rack/Slot Start Addresses* from the Option Menu on the I/O Table Window. The following dialog box will be displayed.

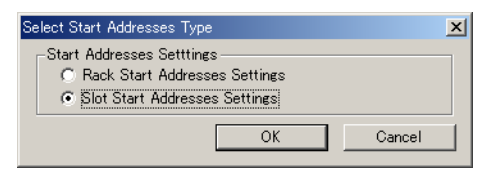

- 2. Select the *Slot Start Addresses Settings* Option and click the **OK** Button.
- 3. In the dialog box that will appear, set the first word for slot 00 on the CPU Rack.

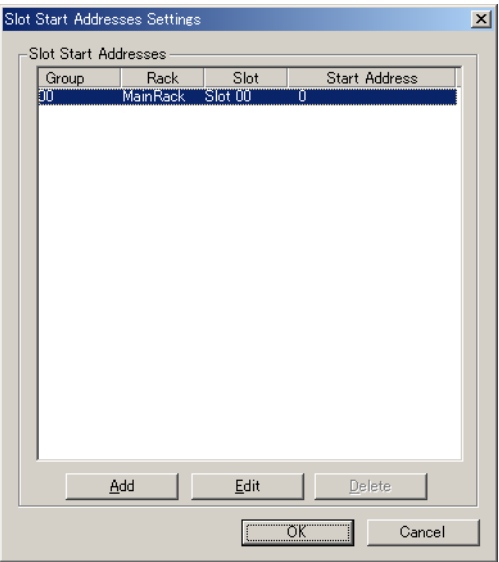

4. To change the setting from CIO 0000, click the **Edit** Button. The follow dialog box will appear.

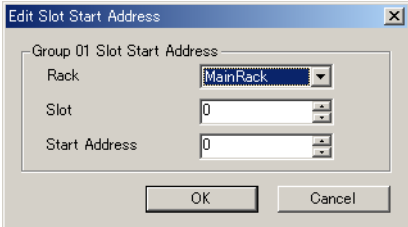

- 5. Set the desired word and click the **OK** Button.
- 6. To set slot first words for other groups, click the **Add** Button and make the appropriate settings for the Rack, slot, and word.

Up to 64 groups can be set for the CS/CJ-series CPU Unit Ver. 2.0. Only 8 groups can be set for the CS/CJ-series CPU Unit Ver. 1.0

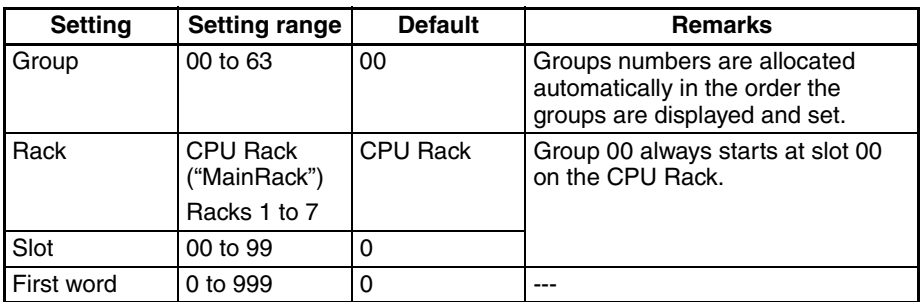

### **Precautions in Setting First Slot Words**

When the I/O tables are edited, the CX-Programmer checks for any duplications in word allocations caused by first word settings. It is conceivable, however, that duplications in word allocations could occur after the I/O tables have been registered, e.g., as the result of replacing a 1-word Unit with a 2-word Unit. In this case the extra word needed by the new Unit would still also be allocated to the next Unit.

When the PLC is turned ON, the CPU Unit checks the registered I/O tables against the actual Units mounted to the PLC. If there are any duplications, and error will occur and it will be no longer possible to edit the I/O tables. If this happens, the I/O tables will have to be deleted and recreated or retransferred from a Programming Devices.

### **8-4 Allocating First Words to Racks**

In the CJ-series PLCs, the first word allocated to each Rack can be set with the CX-Programmer's I/O table edit operation. For example, the CPU Rack can be set to be allocated words starting with CIO 0000; the next Rack, words starting with CIO 0100; the next Rack, words starting with CIO 0200; etc. This can make it easier to check word allocations to Units without calculating all the way from the CPU Rack.

**Note** The first words for Racks cannot be set at the same time as the first words for slots.

### **Word Allocations**

For Racks in which the first word address has been set, words are allocated to Units in the order that the Units are mounted (from left to right) beginning with the specified first word. Words are not allocated to empty slots.

For Racks in which the first word address has not been set, words are allocated in rack-number order (lowest to highest) continuing from the last word allocated to the previous rack and starting with CIO 0000 on the first Rack for which the first word is not set.

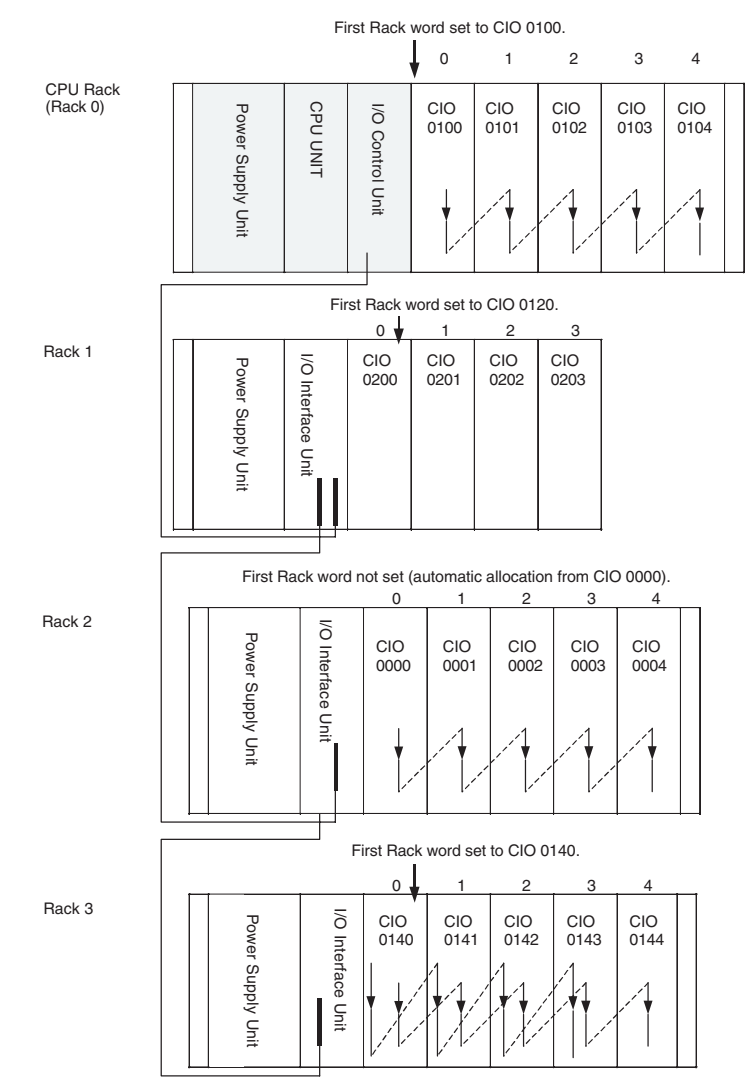

#### **Example: Setting the First Words for Racks**

#### **Rack First Word Settings**

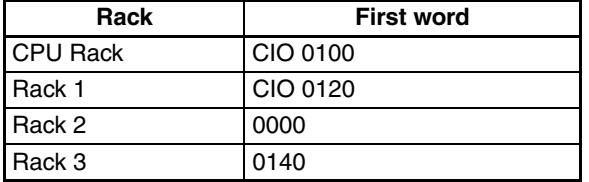

**Note** Rack numbers (0 to 3) are fixed according to the order that the Racks are physically connected with cable. The CPU Rack is always Rack 0 and the other Racks are, in order, Racks 1 to 3. These numbers cannot be changed.

### **Setting First Rack Words from the CX-Programmer**

- The first word allocated on each Rack can be set from the CX-Programmer. These settings are not possible from a Programming Console.
- **Note** For CJ1-H CPU Units, an indication of whether or not the first rack words have been set will be displayed on a Programming Console.

Use the following procedure to set the first rack words.

*1,2,3...* 1. Select the *Rack/Slot Start Addresses* from the Option Menu on the I/O Table Window. The following dialog box will be displayed.

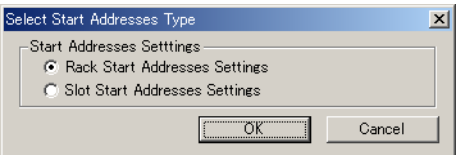

- 2. Select the *Rack Start Addresses Settings* Option and click the **OK** Button.
- 3. In the dialog box that will appear, remove the checkmarks from the settings disabling the first rack word settings and set the address of the first words for the CPU Rack and Expansion Racks (1 to 7).

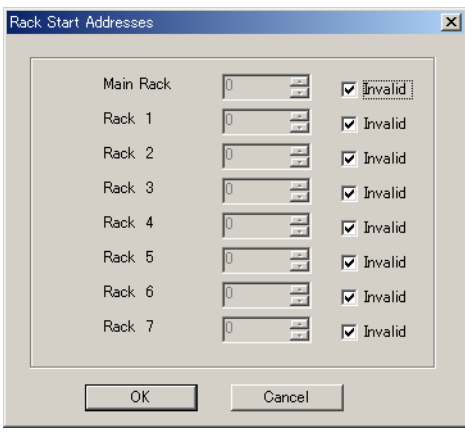

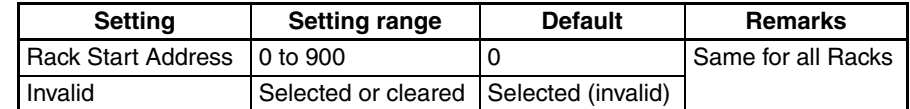

- 4. Click the **OK** Button.
- **Note** 1. Up to 3 Racks can be set for any CPU Unit model.
	- 2. Although the CX-Programmer window will display 7 Racks, only 3 Racks can be set for the CJ1.

### **Confirming First Rack Word Settings on a Programming Console**

With a CJ1-H/CJ1M CPU Unit, the Programming Console can be used to check whether or not the first word has been set on a Rack. Use the following procedure.

*1,2,3...* 1. Press the **FUN**, **SHIFT**, and **CH** Keys to start the I/O table creation operation. If the first work for a Rack has been set, a message saying so will appear on the second line of the display.

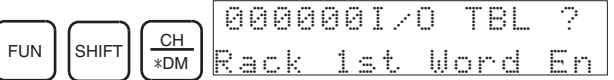

If nothing is displayed, then a first word has not been set.

2. Press the **CHG** Key, enter the password (9713), and then press the **WRITE** Key to continue creating the I/O tables, or press the **CLR** Key to cancel the operation and return to the initial display.

### **Precautions in Setting Rack First Words**

- Be sure to make first word settings so that allocated words do not overlap. The first word setting for a rack can be any address from CIO 0000 to CIO 0900. If the same word is allocated to two Racks, the I/O tables cannot be created and the Duplication Error Flag (A26103) in the I/O Table Error Information will turn ON.
- Always register the I/O table after installing an I/O Unit, after setting a rack number, or after setting the first word allocation for a Rack. The I/O Table Registration operation registers the I/O words allocated to the Racks.
- I/O words will not be allocated to empty slots. If an I/O Unit will be installed later, reserve words for the empty slot by changing the I/O table with a Programming Device's I/O Table Change Operation.
- If the actual system configuration is changed after registering the I/O table so that the number of words or I/O type does not match the I/O table, an I/O verification error (A40209) or I/O setting error (A40110) will occur. A CS-series CPU Bus Unit Setting Error (A40203) or Special I/O Unit Setting Error (A40202) may occur as well.
- When a Unit is removed, words can be reserved for the missing Unit using the I/O Table Change Operation. If a Unit is changed or added, all of the words in the program following that Unit's allocated words will be changed and the I/O Table Registration Operation will have to be performed again.

## **8-5 Detailed Information on I/O Table Creation Errors**

With a CJ1-H CPU Unit, the contents of A261 provides information on the Unit causing the error whenever one occurs when creating the I/O tables from the Programming Console or CX-Programmer. This information will make it easier to find the Unit causing the problem with troubleshooting I/O tables. Refer to *[SECTION 11 Troubleshooting](#page-544-0)* for actual procedures.

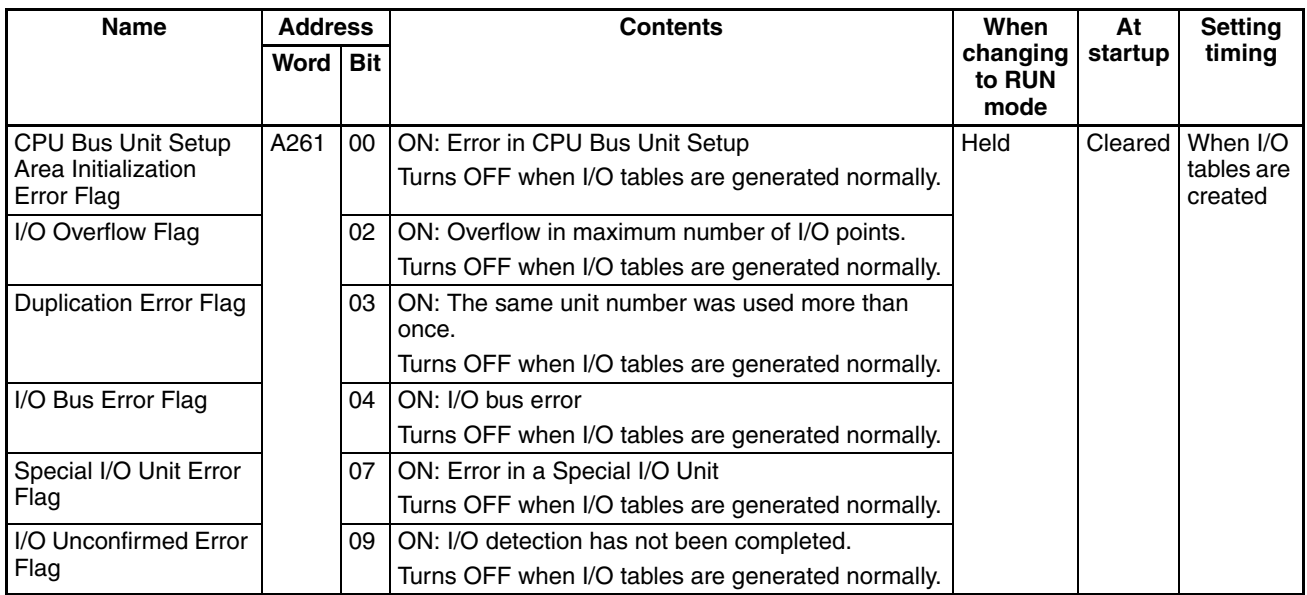

**Note** This function does not exist in CJ1-CPU<sup>nn</sup> CPU Units.

### **8-6 Data Exchange with CPU Bus Units**

This section describes how data can be exchanged between Special I/O Units or CJ-series CPU Bus Units, and the CPU Unit.

### **8-6-1 Special I/O Units**

**Special I/O Unit Area (I/O Refreshing)**

Data is exchanged each cycle during I/O refreshing of the Special I/O Unit Area. Basically, 10 words are allocated to each Special I/O Unit based on its unit number setting. Refer to the operation manuals for individual Special I/O Units for details.

The Special I/O Unit Area ranges from CIO 2000 to CIO 2959 (10 words  $\times$  96 Units).

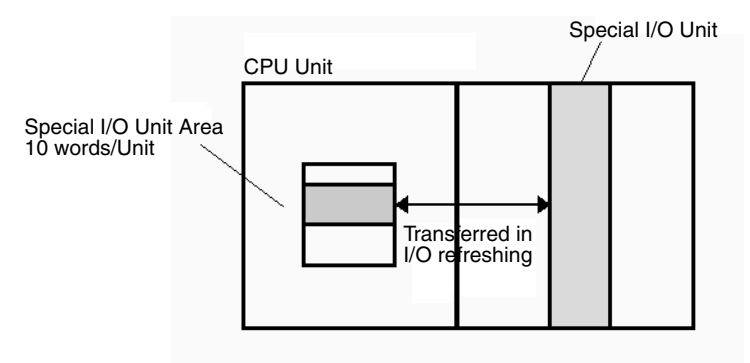

### **Transfer of Words Allocated in DM Area**

There are three times that data may be transferred through the words allocated to each Unit. The timing of data transfers depends on the model being used.

- *1,2,3...* 1. Data transferred when the PLC is turned on.
	- 2. Data transferred when the Unit is restarted.
	- 3. Data transferred when necessary.

Some models transfer data in both directions, from the DM Area to the Unit and from the Unit to the DM Area. See the Unit's *Operation Manual* for details on data transfers.

### **Special I/O Unit Words in the DM Area: D20000 to D29599 (100 Words x 96 Units)**

Each Special I/O Unit is allocated 100 words in the DM Area in the range of D20000 to D29599 (100 words  $\times$  96 Units). These 100 words are generally used to hold initial settings for the Special I/O Unit. When the contents of this area are changed from the program to reflect a change in the system, the Restart Bits for affected Units must be turned ON to restart the Units.

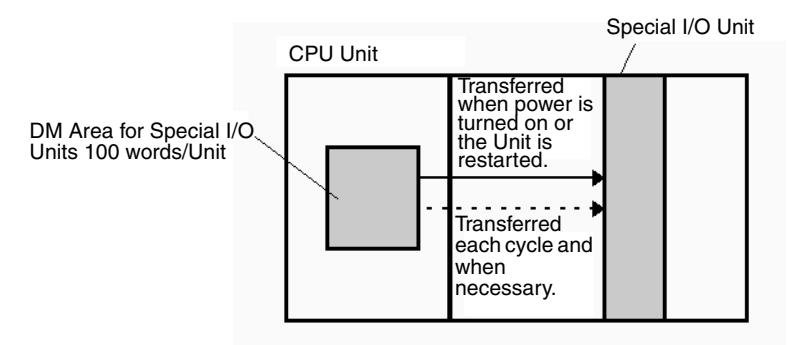

**FINS Commands** The CMND(490) instruction can be added to the ladder program to issue a FINS command to the Special I/O Unit.

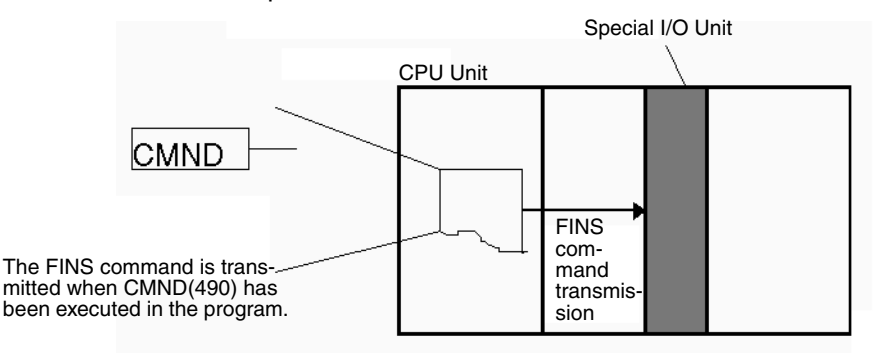

FINS commands can be transmitted to Special I/O Units in other PLCs in the network, not just the local PLC.

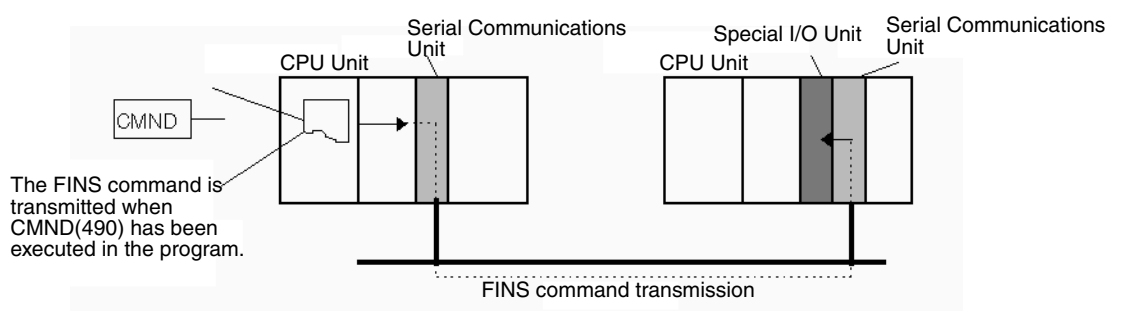

### **Special I/O Unit Initialization**

Special I/O Units are initialized when the PLC's power is turned on or the Unit's Restart Bit is turned ON. The Unit's Special I/O Unit Initialization Flag (A33000 to A33515) will be ON while the Unit is initializing.

I/O refreshing (cyclic I/O refreshing or refreshing by IORF(097) or FIORF(225) (CJ1-H-R CPU Units only) will not be performed for a Special I/O Unit while its Initialization Flag is ON.

### **Disabling Special I/O Unit Cyclic Refreshing**

Ten words are allocated to each Special I/O Unit in the Special I/O Unit Area (CIO 2000 to CIO 2959) based on the unit number set on the front of each Unit. The data in the Special I/O Unit Area is refreshed in the CPU Unit every cycle during I/O refreshing (just after execution of the END(001) instruction).

I/O refreshing may take too long if too many Special I/O Units are installed. If I/O refreshing is taking too much time, the PLC Setup can be set to disable cyclic refreshing for particular Special I/O Units. (The Special I/O Unit Cyclic Refreshing Disable Bits are in PLC Setup addresses 226 to 231.)

If the I/O refreshing time is too short, the Unit's internal processing will not be able to keep pace, the Special I/O Unit Error Flag (A40206) will be turned ON, and the Special I/O Unit may not operate properly. In this case, the cycle time can be extended by setting a minimum cycle time in the PLC Setup or cyclic I/O refreshing with the Special I/O Unit can be disabled.

Then cyclic refreshing has been disabled, the Special I/O Unit's data can be refreshed during program execution with IORF(097) or FIORF(225) (CJ1-H-R CPU Units only).

**Note** IORF(097), FIORF(225) (CJ1-H-R CPU Units only), IORD (222), and IOWR(223) can be executed for Special I/O Units from interrupt tasks. When doing so, always disable the Special I/O Unit's cyclic refreshing in the PLC

Setup. If cyclic refreshing is not disabled and either of the following processes is executed in an interrupt task, a non-fatal error will occur and the Interrupt Task Error Flag (A40213) will turn ON.

- I/O refreshing is executed using IORF(097) or FIORF(225) (CJ1-H-R CPU Units only) for the same Special I/O Unit.
- Data is read or written to or from the memory area using IORD (222) or IOWR(223) for the same Special I/O Unit.

Whenever disabling a Special I/O Unit's cyclic refreshing, be sure that the I/O for that Unit is refreshed with IORF(097) or FIORF(225) (CJ1-H-R CPU Units only) in the program at least every 11 seconds during operation. A CPU Unit service monitoring error will occur in the Special I/O Unit if it is not refreshed every 11 seconds.

### **8-6-2 CPU Bus Units**

Data can be exchanged between CPU Bus Units and the CPU Unit through the CPU Bus Unit Area, the DM Area, or FINS commands.

### **CPU Bus Unit Area (I/O Refreshing)**

Data is exchanged each cycle during I/O refreshing of the CPU Bus Unit Area. Basically, 25 words are allocated to each CPU Bus Unit based on its unit number setting. The number of words actually used by the CPU Bus Unit varies.

The Special I/O Unit Area ranges from CIO 1500 to CIO 1899 (25 words  $\times$  16 Units).

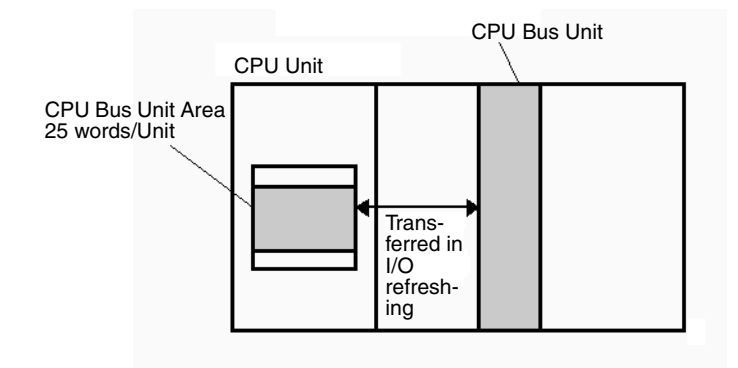

**Note** With CJ1-H CPU Units, the CPU BUS I/O REFRESH instruction (DLNK(226)) can be executed in the ladder program to refresh the CIO Area words allocated to the CPU Bus Unit of a specified unit number.

### **Transfer of Words Allocated in the DM Area**

Each CPU Bus Unit is allocated 100 words in the DM Area in the range of D30000 to D31599 (100 words  $\times$  16 Units). There are three times that data may be transferred through the words allocated to each Unit. The timing of data transfers depends on the model being used.

- *1,2,3...* 1. Data transferred when the PLC is turned ON.
	- 2. Data transferred each cycle.
	- 3. Data transferred when necessary.
		- **Note** With CJ1-H CPU Units, the CPU BUS I/O REFRESH instruction (DLNK(226)) can be executed in the ladder program to refresh the DM Area words allocated to the CPU Bus Unit of a specified unit number.

Some models transfer data in both directions, from the DM Area to the Unit and from the Unit to the DM Area. See the Unit's Operation Manual for details on data transfers.

These 100 words are generally used to hold initial settings for the CPU Bus Unit. When the contents of this area are changed from the program to reflect a change in the system, the Restart Bits (A50100 to A50115) for affected Units must be turned ON to restart the Units.

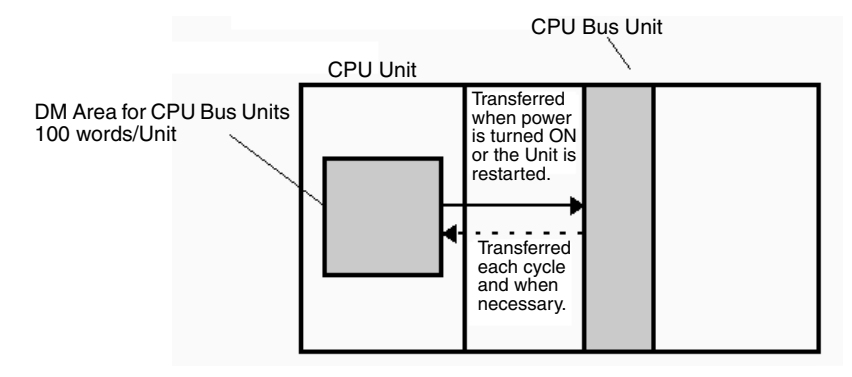

### **FINS Commands**

The CMND(490) instruction can be added to the ladder program to issue a FINS command to the CPU Bus Unit.

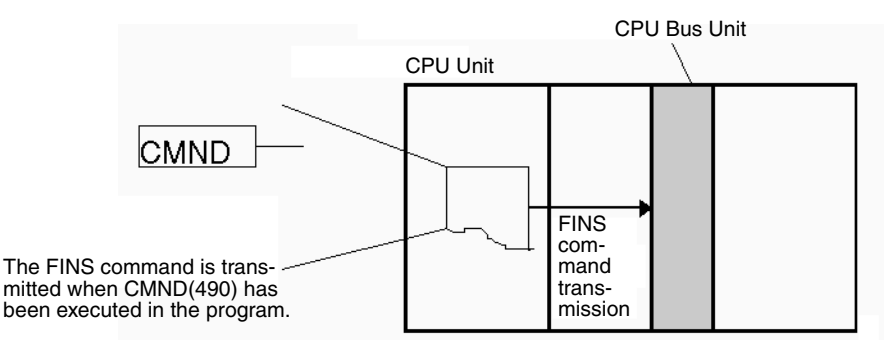

FINS commands can be transmitted to CPU Bus Units in other PLCs in the network, not just the local PLC.

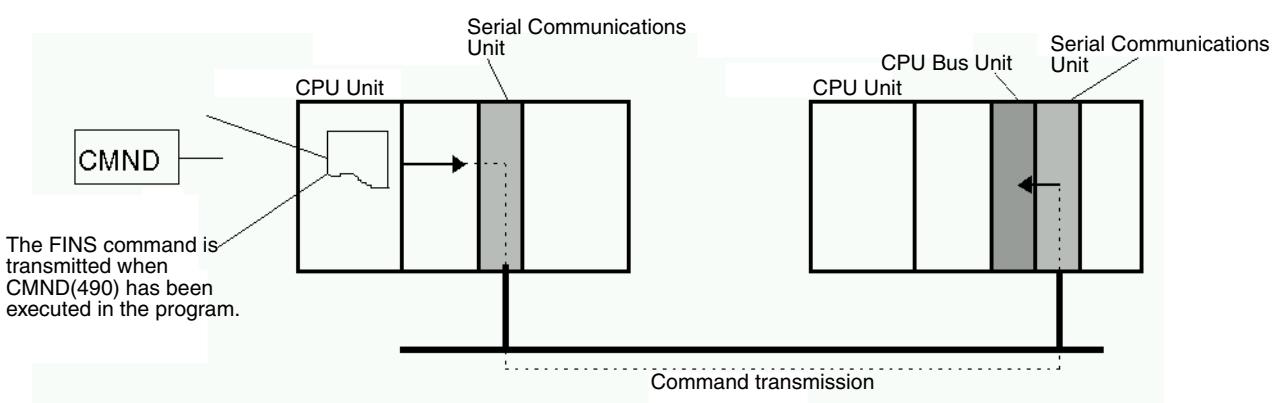

### **CPU Bus Unit Initialization**

CPU Bus Units are initialized when the PLC's power is turned on or the Unit's Restart Bit is turned ON. The Unit's CPU Bus Unit Initialization Flag (A30200 to A30215) will be ON while the Unit is initializing.

Cyclic I/O refreshing will not be performed for a CPU Bus Unit while its Initialization Flag is ON.

## **SECTION 9 Memory Areas**

This section describes the structure and functions of the I/O Memory Areas and Parameter Areas.

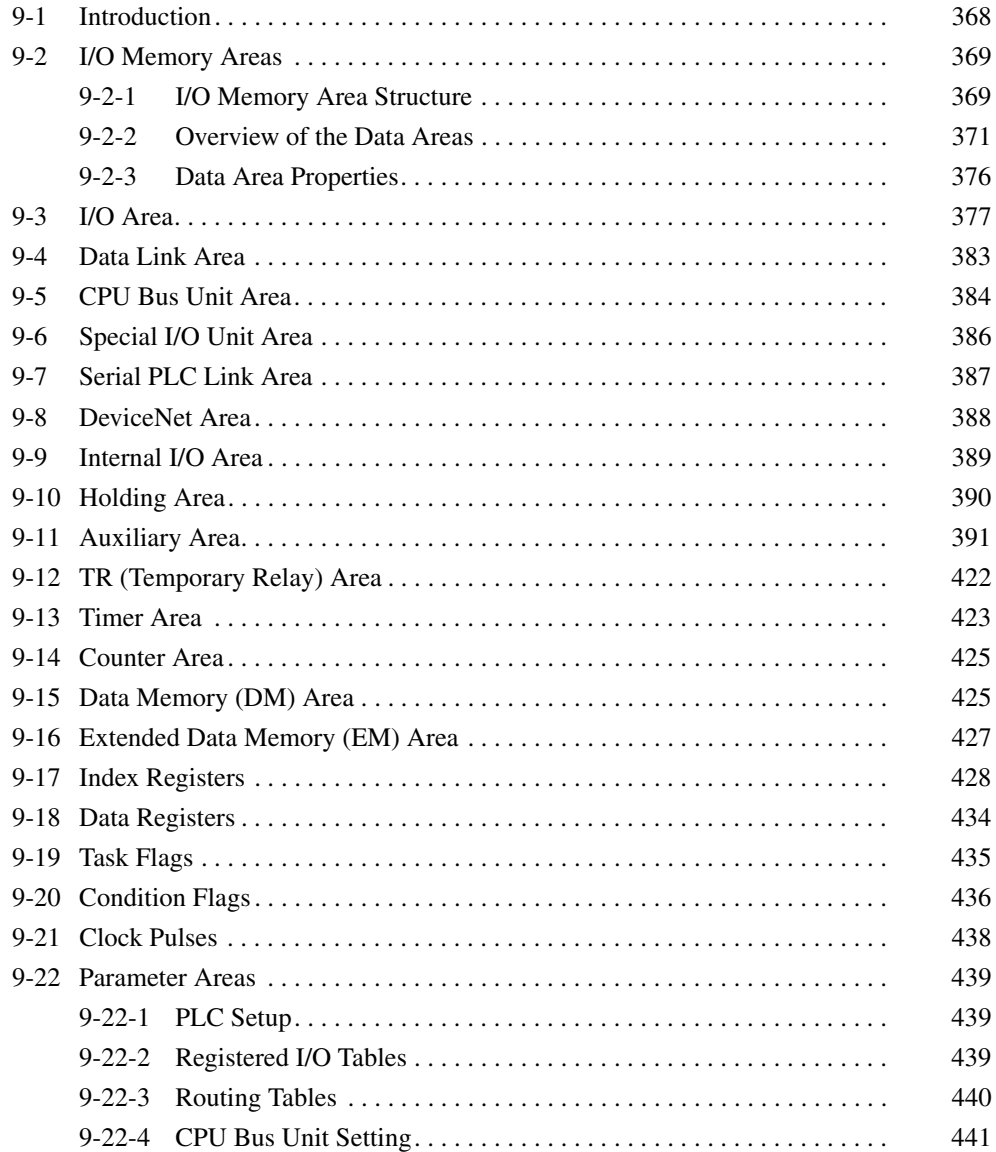

## <span id="page-413-0"></span>**9-1 Introduction**

The CPU Unit's memory (RAM with battery back-up) can be divided into three parts: the User Program Memory, I/O Memory Area, and Parameter Area. This section describes the I/O Memory Area and Parameter Area.

**I/O Memory Area** This region of memory contains the data areas which can be accessed by instruction operands. The data areas include the CIO Area, Work Area, Holding Area, Auxiliary Area, DM Area, EM Area, Timer Area, Counter Area, Task Flag Area, Data Registers, Index Registers, Condition Flag Area, and Clock

> Pulse Area. I/O Memory Area<br>
> Instruction S

> > $\overline{\circ}$

**Parameter Area** This region of memory contains various settings that cannot be specified by instruction operands; they can be specified from a Programming Device only. The settings include the PLC Setup, I/O Table, Routing Table, and CPU Bus Unit settings.

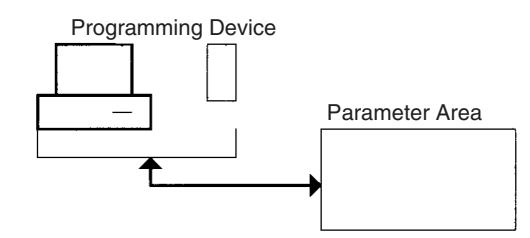

## <span id="page-414-0"></span>**9-2 I/O Memory Areas**

## <span id="page-414-1"></span>**9-2-1 I/O Memory Area Structure**

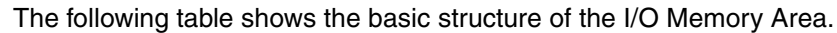

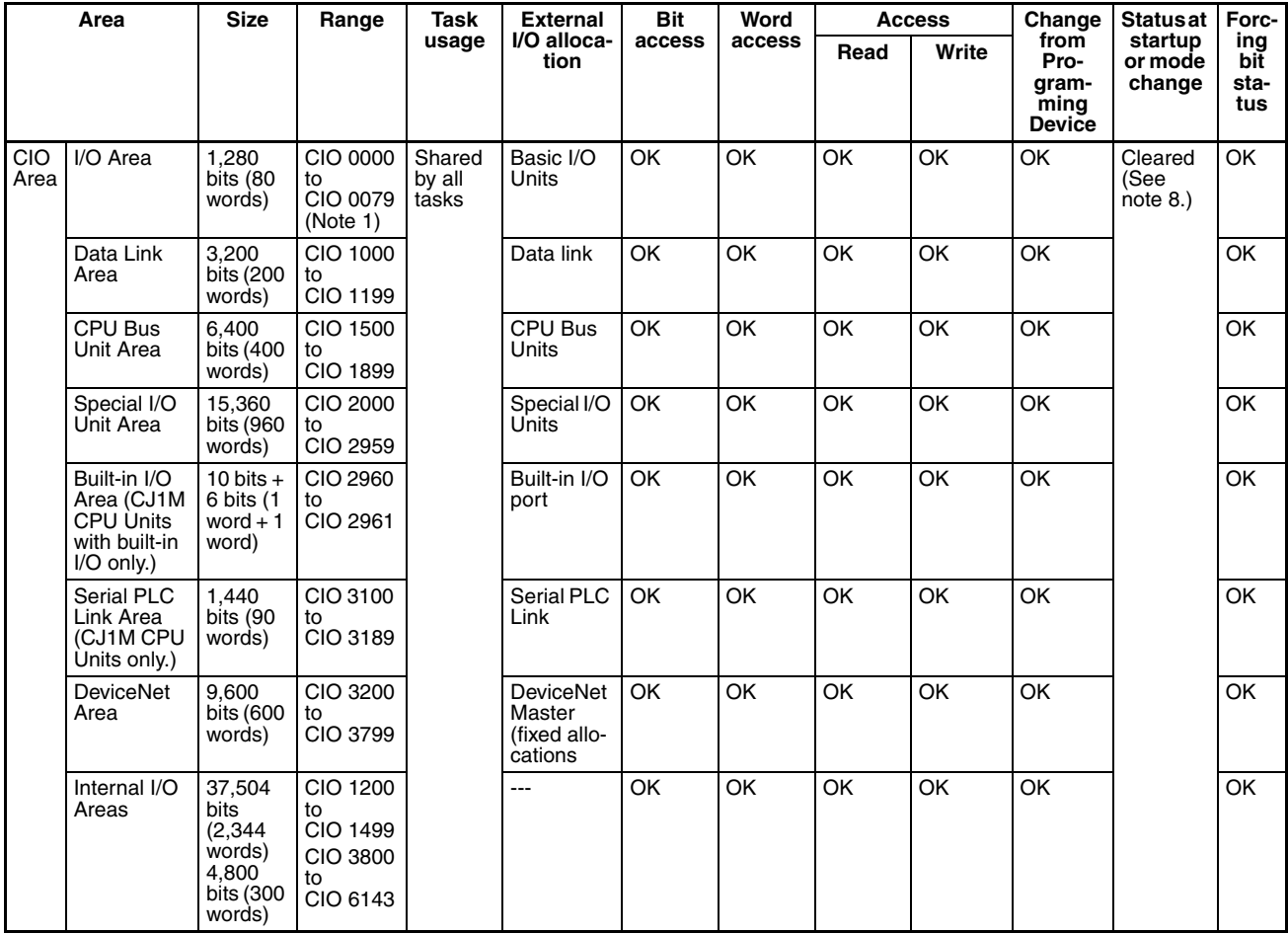

### *I/O Memory Areas* **Section 9-2**

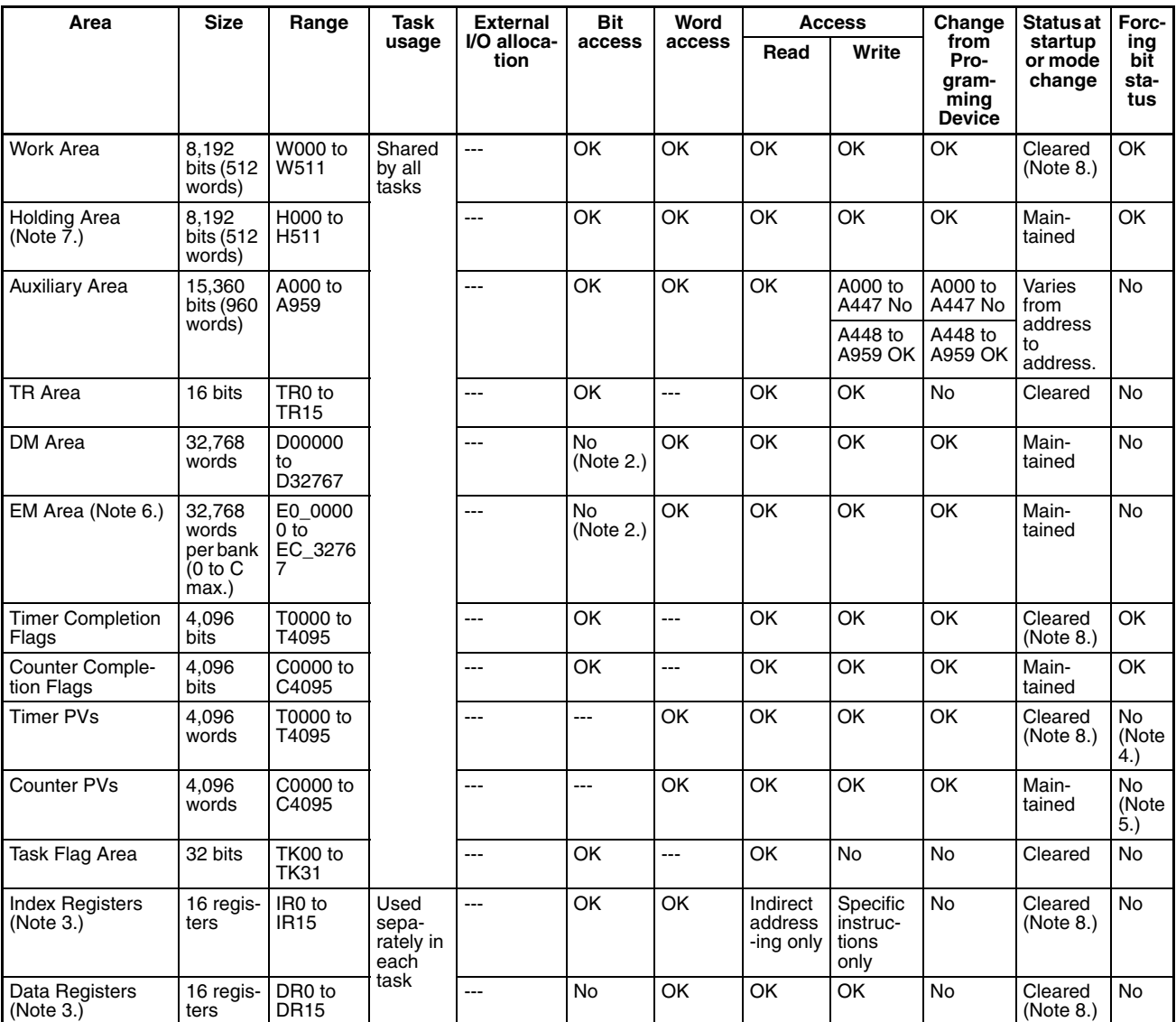

**Note** 1. The I/O Area can be expanded to CIO 0000 to CIO 0999 by changing the first words allocated to Racks.

- 2. Bits can be manipulated using TST(350), TSTN(351), SETB(532), RSTB(533), OUTB(534).
- 3. Index registers and data registers can be used either individually by task or they can be shared by all the tasks (CJ1-H and CJ1M CPU Units only).
- 4. Timer PVs can be refreshed indirectly by forced setting/resetting Timer Completion Flags.
- 5. Counter PVs can be refreshed indirectly by forced setting/resetting Counter Completion Flags.
- 6. CJ1-H and CJ1 CPU Units only.
- 7. The Function Block Holding Area words are allocated from H512 to H1535. These words can be used only for the function block instance area (internally allocated variable area).
- 8. If the I/O Memory Hold Flag (A50012) is turned ON, the memory values will be maintained when the operating mode is changed. If, in addition, the PLC Setup is set to hold the status of the I/O Memory Hold Flag at startup (IOM Hold Bit parameter), the memory values will be maintained when the power supply is turned ON.

### <span id="page-416-0"></span>**9-2-2 Overview of the Data Areas**

The data areas in the I/O Memory Area are described in detail below.

**CIO Area** It is not necessary to input the "CIO" acronym when specifying an address in the CIO Area. The CIO Area is generally used for data exchanges such as I/O refreshing with various Units. Words that are not allocated to Units may be used as work words and work bits in the program only.

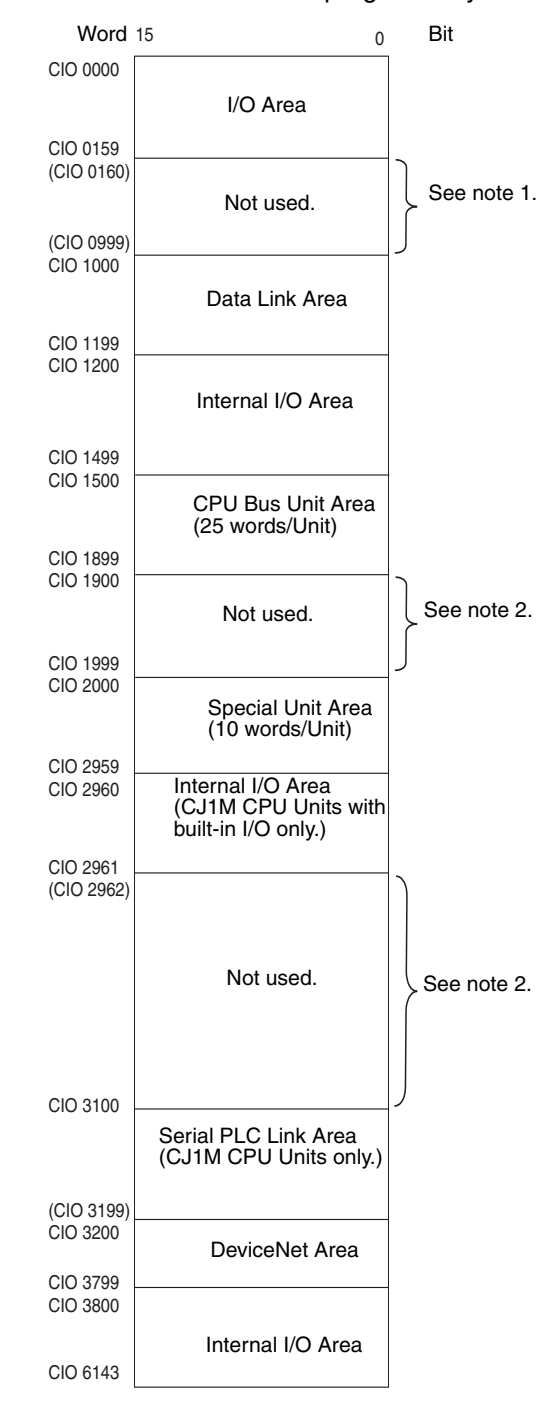

**Note** 1. It is possible to use CIO 0080 to CIO 0999 for I/O words by making the appropriate settings for the first words on the Racks. Settings for the first words on the Racks can be made using the CX-Programmer to set the first

Rack addresses in the I/O table. The settings range for the first Rack addresses is from CIO 0000 to CIO 0900.

2. The parts of the CIO Area that are labelled "Not used" may be used in programming as work bits. In the future, however, unused CIO Area bits may be used when expanding functions. Always use Work Area bits first.

### **I/O Area**

These words are allocated to external I/O terminals on Basic I/O Units. Words that aren't allocated to external I/O terminals may be used only in the program.

### **Data Link Area**

These words are used for data links in Controller Link Networks. Words that aren't used in data links may be used only in the program.

### **CPU Bus Unit Area**

These words are allocated to CPU Bus Units to transfer status information. Each Unit is allocated 25 words and up to 16 Units (with unit numbers 0 to 15) can be used. Words that aren't used by CPU Bus Units may be used only in the program.

### **Special I/O Unit Area**

These words are allocated to Special I/O Units. Each Unit is allocated 10 words and up to 96 Units (unit numbers 0 to 95) can be used).

Words that aren't used by Special I/O Units may be used only in the program.

### **Built-in I/O Area (CJ1M CPU Units with Built-in I/O Only)**

These words are allocated to the CPU Unit's built-in I/O port. Allocations are fixed and cannot be changed. This area can be used only by CJ1M CPU Units with the built-in I/O. Other CPU Units can be programmed only as described below under "Internal I/O Area."

#### **Serial PLC Link Area**

These words are allocated for use with the Serial PLC Link, for data links with other PLCs. Addresses not used for Serial PLC Link can be used only in the program, the same as the Work Area.

#### **DeviceNet Area**

These words are allocated to Slaves for DeviceNet Remote I/O Communications. Allocations are fixed and cannot be changed. Words that aren't used by DeviceNet devices can be used only in the program.

### **Internal I/O Area**

These words can be used only in the program; they cannot be used for I/O exchange with external I/O terminals. Be sure to use the work words provided in the Work Area (WR) before allocating words in the Internal I/O Area or other unused words in the CIO Area. It is possible that these words will be assigned to new functions in future versions of CJ-series CPU Units, so the program may have to be changed before being used in a new CJ-series PLC if CIO Area words are used as work words in the program.

**Work Area (WR)** Words in the Work Area can be used only in the program; they cannot be used for I/O exchange with external I/O terminals. No new functions will be assigned to this area in future versions of CJ-series PLCs, so use this area for work words and bits before any words in the CIO Area.

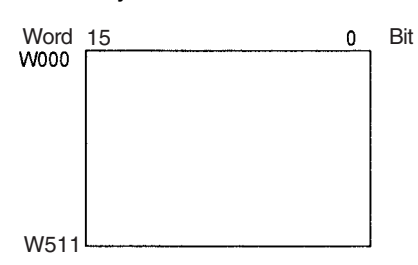

**Holding Area (HR)** Words in the Holding Area can be used only in the program. These words retain their content when the PLC is turned on or the operating mode is switched between PROGRAM mode and RUN or MONITOR mode.

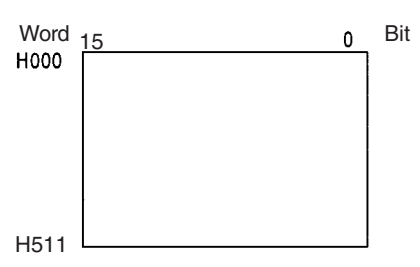

- **Note** The Function Block Holding Area words are allocated from H512 to H1535. These words can be used only for the function block instance area (internally allocated variable area). These words cannot be specified as instruction operands in the user program.
- **Auxiliary Area (AR)** The Auxiliary Area contains flags and control bits used to monitor and control PLC operation. This area is divided into two parts: A000 to A447 are readonly and A448 to A959 can be read or written. Refer to *[9-11 Auxiliary Area](#page-436-0)* for details on the Auxiliary Area.
	- **Note** There is a possibility that a function will be assigned to an undefined Auxiliary Area word or bit in a future upgrade of the CPU Units. Do not use undefined words or bits in the Auxiliary Area as work words or bits in the user program.

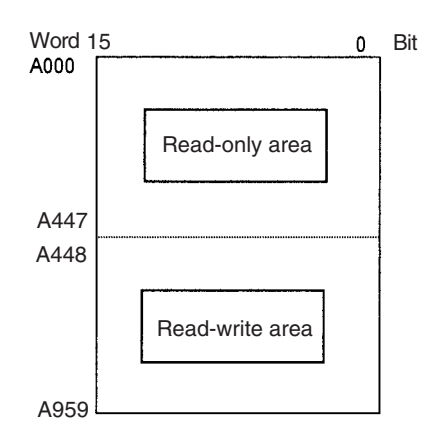

**Temporary Relay Area (TR)**

The TR Area contains bits that record the ON/OFF status of program branches. The TR bits are used with mnemonics only.

**Data Memory Area (DM)** The DM Area is a multi-purpose data area that can be accessed in word-units only. These words retain their content when the PLC is turned on or the operating mode is switched between PROGRAM mode and RUN or MONITOR mode.

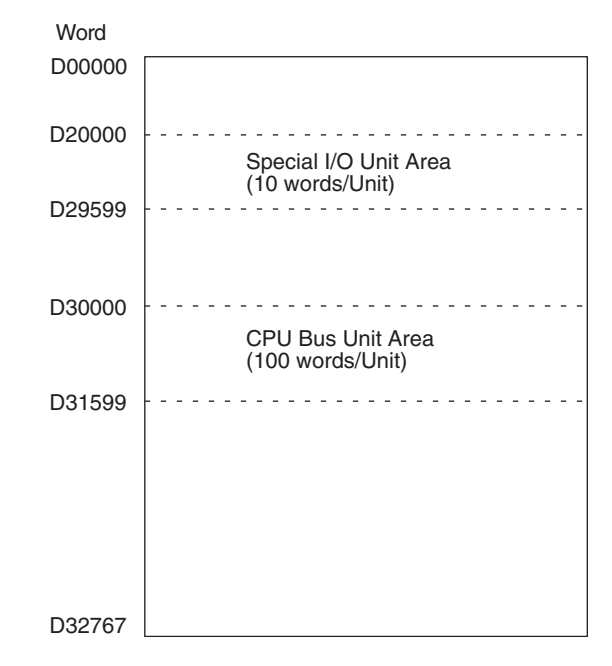

### **Extended Data Memory Area (EM) (CJ1 and CJ1-H CPU Units Only)**

The EM Area is a multi-purpose data area that can be accessed in word-units only. These words retain their content when the PLC is turned on or the operating mode is switched between PROGRAM mode and RUN or MONITOR mode.

The EM Area is divided into 32,767-word regions called banks. The number of EM banks depends upon the model of CPU Unit, with a maximum of 13 banks (0 to C). Refer to *[2-1 Specifications](#page-121-0)* for details on the number of EM banks provided in each model of CPU Unit.

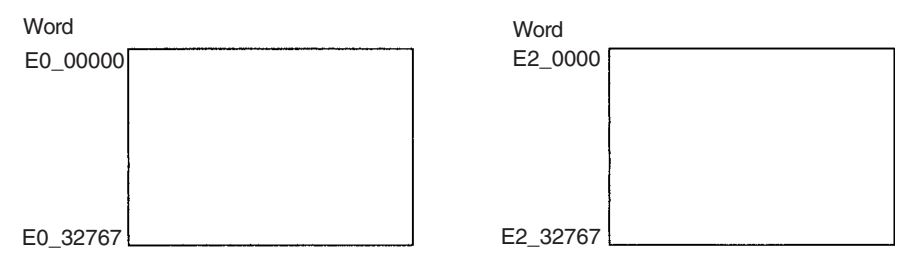

**Timer Area** There are two timer data areas, the Timer Completion Flags and the Timer Present Values (PVs). Up to 4,096 timers with timer numbers T0000 to T4095 can be used. The same number is used to access a timer's Completion Flag and PV.

### **Timer Completion Flags**

These flags are read as bits. A Completion Flag is turned ON by the system when the corresponding timer times out (the set time elapses).

#### **Timer PVs**

The PVs are read and written as words (16 bits). The PVs count up or down as the timer operates.

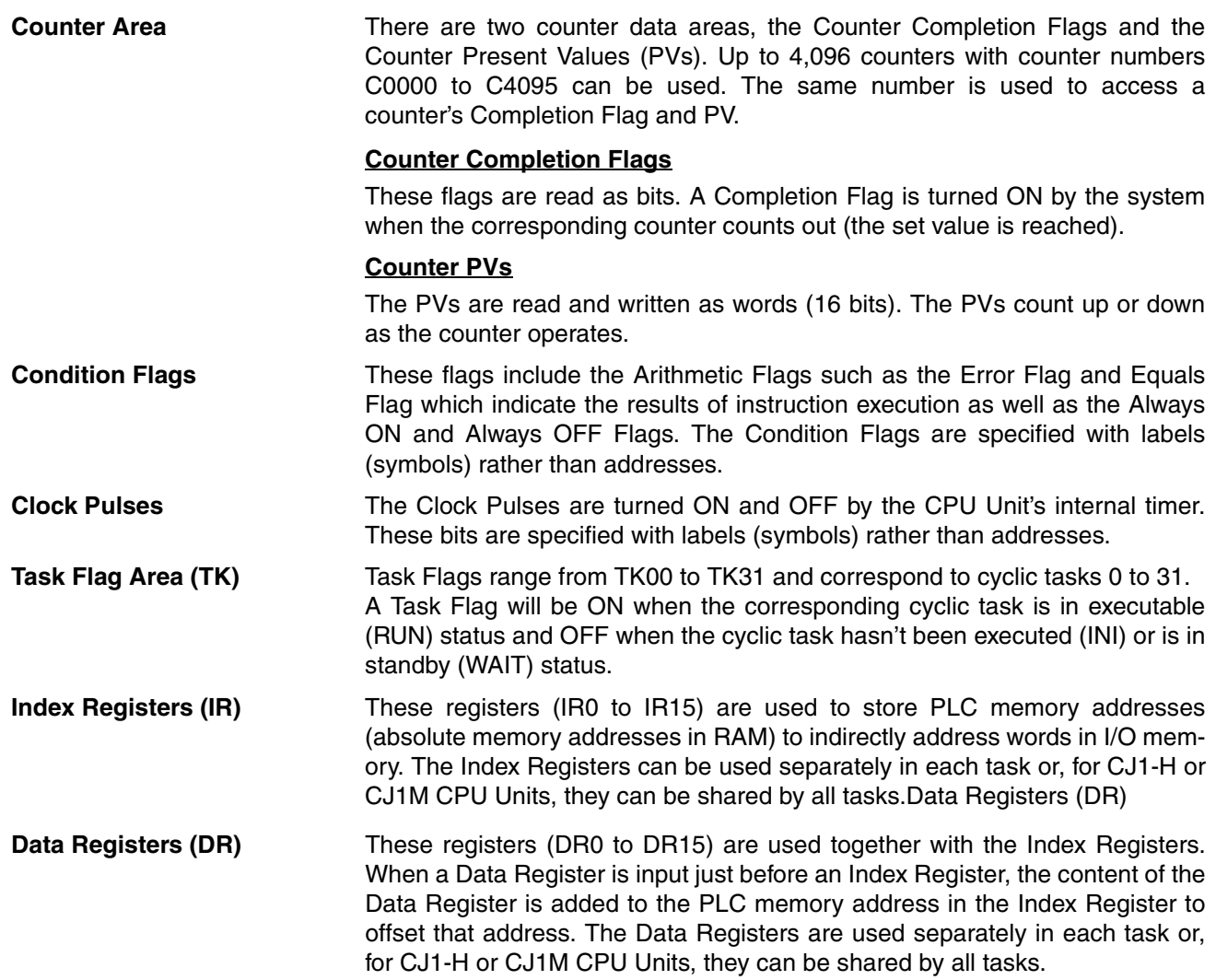

## <span id="page-421-0"></span>**9-2-3 Data Area Properties**

## **Content after Fatal Errors, Forced Set/Reset Usage**

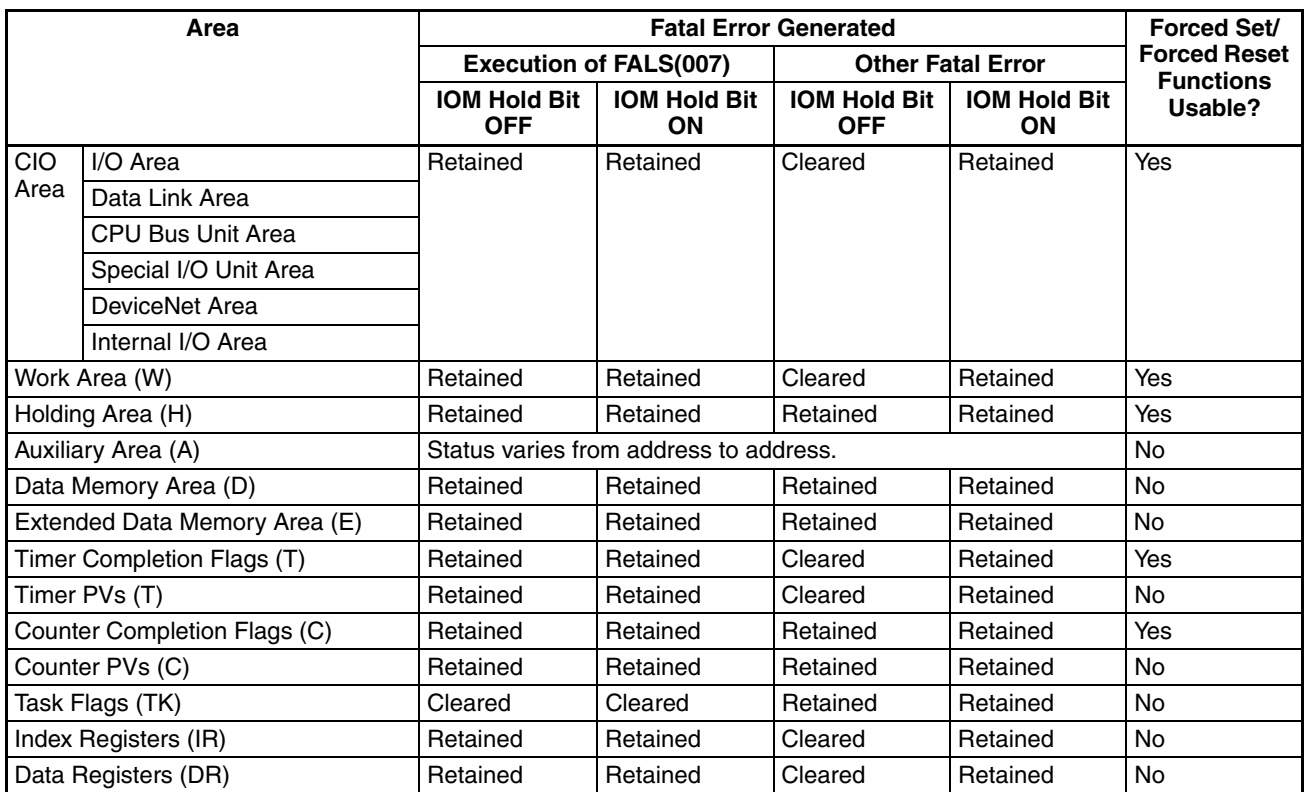

### **Content after Mode Change or Power Interruption**

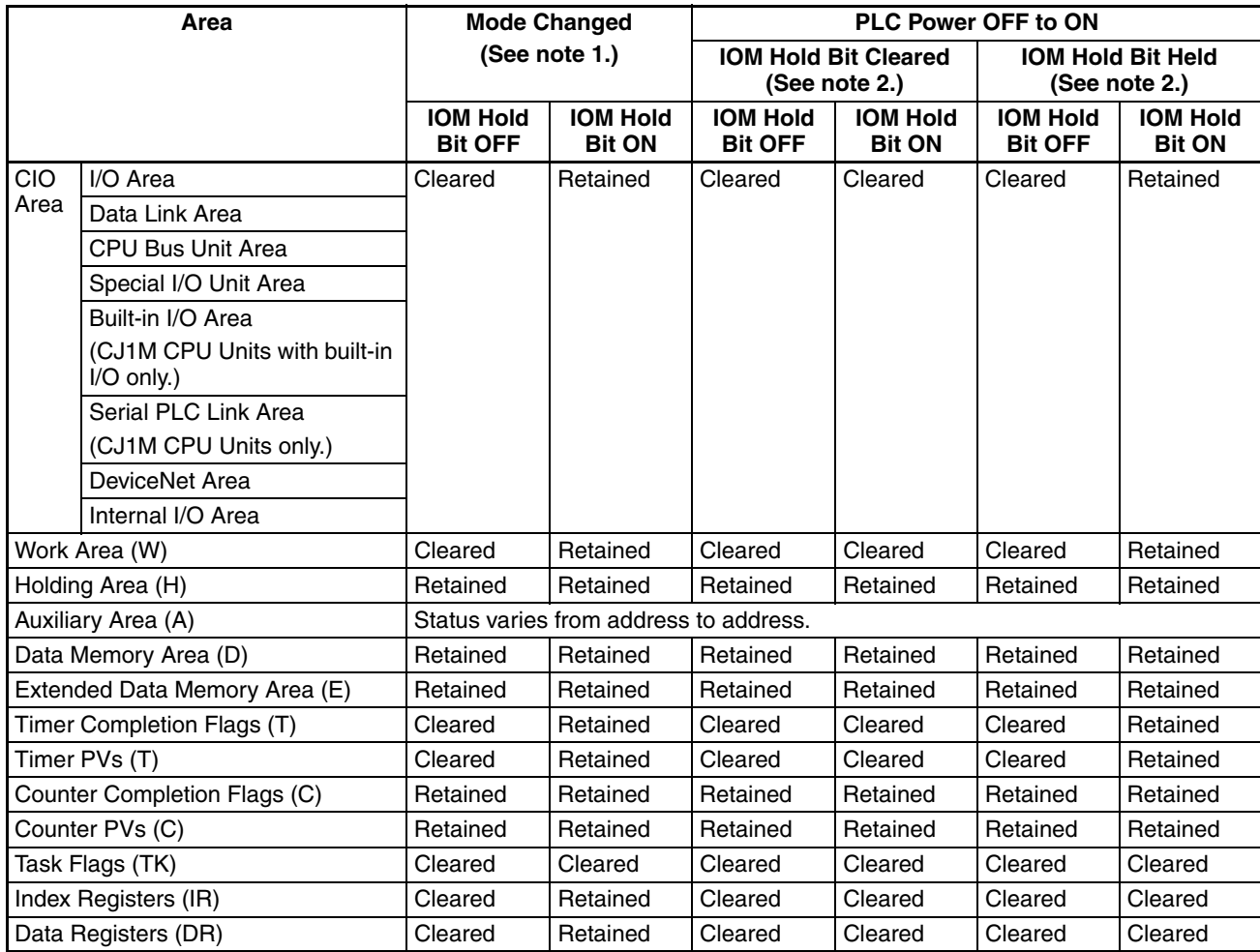

**Note** 1. Mode changed from PROGRAM to RUN/MONITOR or vice-versa.

2. The PLC Setup's "IOM Hold Bit Status at Startup" setting determines whether the IOM Hold Bit's status is held or cleared when the PLC is turned on.

### <span id="page-422-0"></span>**9-3 I/O Area**

I/O Area addresses range from CIO 0000 to CIO 0159 (CIO bits 000000 to 015915), but the area can be expanded to CIO 0000 to CIO 0999 by changing the first Rack word with any Programming Device other than a Programming Console. The maximum number of bits that can be allocated for external I/O will still be 2,560 (160 words) even if the I/O Area is expanded.

**Note** The maximum number of external I/O points depends upon the CPU Unit being used.

Words in the I/O Area are allocated to I/O terminals on Basic I/O Units.

Words are allocated to Basic I/O Units based on the slot position (left to right) and number of words required. The words are allocated consecutively and empty slots are skipped. Words in the I/O Area that aren't allocated to Basic I/O Units can be used only in the program.

#### **Forcing Bit Status** Bits in the I/O Area can be force-set and force-reset.

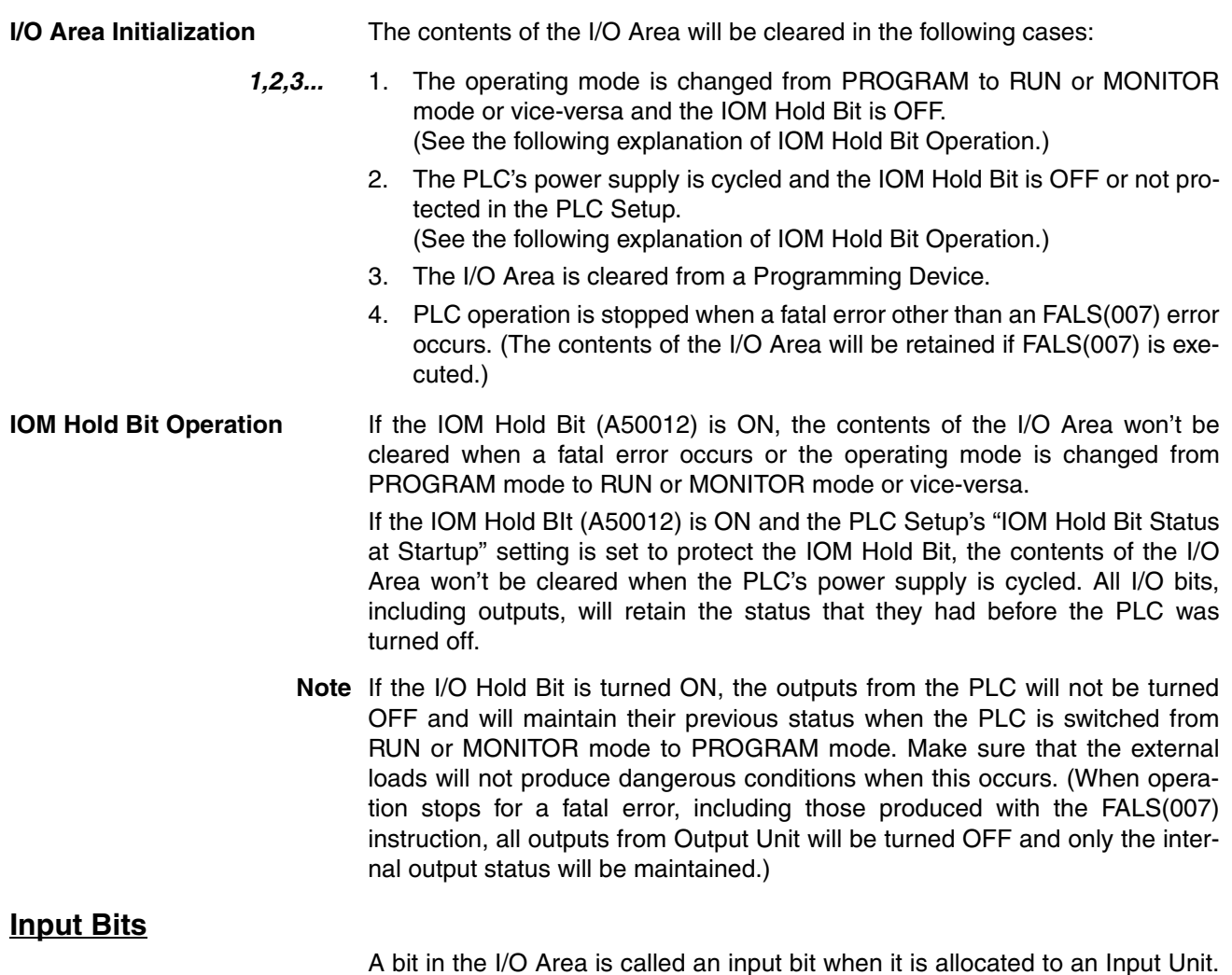

A bit in the I/O Area is called an input bit when it is allocated to an Input Unit. Input bits reflect the ON/OFF status of devices such as push-button switches, limit switches, and photoelectric switches. There are three ways for the status of input points to be refreshed in the PLC: normal I/O refreshing, immediate refreshing, and IORF(097) refreshing.

**Normal I/O Refreshing** The status of I/O points on external devices is read once each cycle after program execution.

> In the following example, CIO 000101 is allocated to switch 1, an external switch connected to the input terminal of an Input Unit. The ON/OFF status of switch 1 is reflected in CIO 000101 once each cycle.

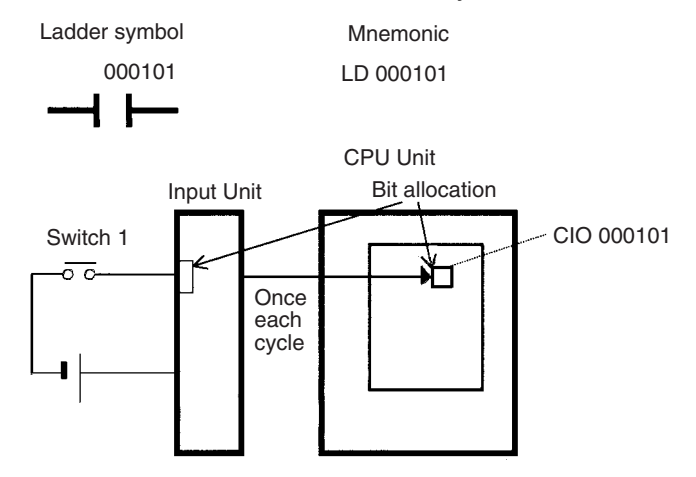

**Immediate Refreshing** When the immediate refreshing variation of an instruction is specified by inputting an exclamation point just before the instruction, and the instruction's operand is an input bit or word, the word containing the bit or the word itself will be refreshed just before the instruction is executed. This immediate refreshing is performed in addition to the normal I/O refreshing performed once each cycle.

#### *1,2,3...* 1. Bit Operand

Just before the instruction is executed, the ON/OFF status of the 16 I/O points allocated to the word containing the specified bit will be read to the PLC.

2. Word Operand

Just before the instruction is executed, the ON/OFF status of the 16 I/O points allocated to the specified word will be read to the PLC.

In the following example, CIO 000101 is allocated to switch 1, an external switch connected to the input terminal of an Input Unit. The ON/OFF status of switch 1 is read and reflected in CIO 000101 just before !LD 000101 is executed.

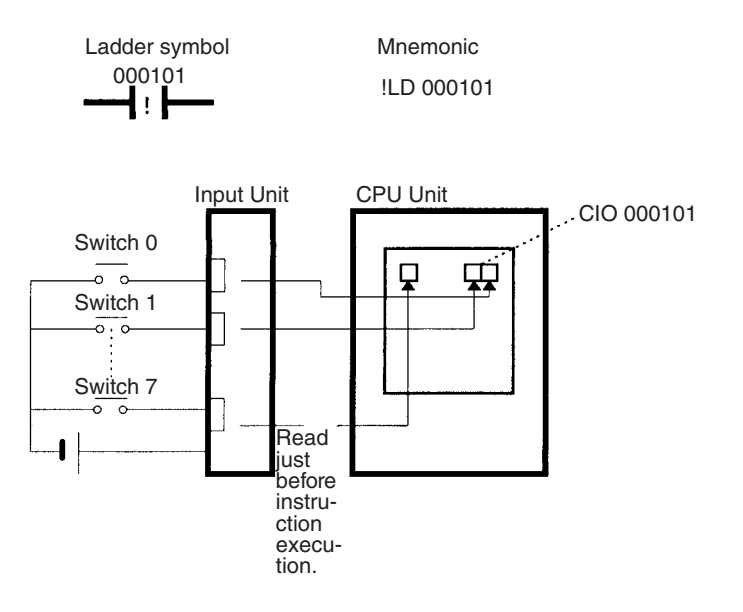

**IORF(097) Refreshing** When IORF(097) (I/O REFRESH) is executed, the input bits in the specified range of words are refreshed. This I/O refreshing is performed in addition to the normal I/O refreshing performed once each cycle.

> The following IORF(097) instruction refreshes the status of all I/O points in I/O Area words CIO 0000 to CIO 0003. The status of input points is read from the Input Units and the status of output bits is written to the Output Units.

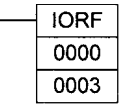

In the following example, the status of input points allocated to CIO 0000 and CIO 0001 are read from the Input Unit. (CIO 0002 and CIO 0003 are allocated to Output Units.)

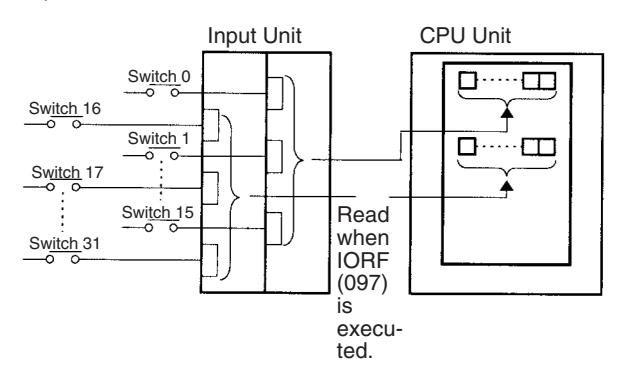

**Limitations on Input bits** There is no limit on the number of times that input bits can be used as normally open and normally closed conditions in the program and the addresses can be programmed in any order.

An input bit cannot be used as an operand in an Output instruction.

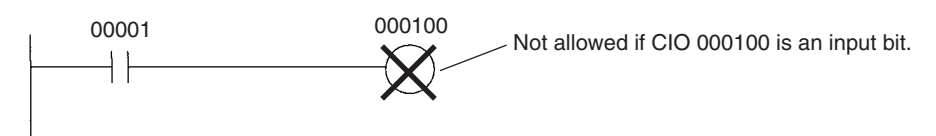

### **Input Response Time Settings**

The input response times for each Input Unit can be set in the PLC Setup. Increasing the input response time will reduce chattering and the effects of noise and decreasing the input response time allows higher speed input pulses to be received.

The default value for input response times is 8 ms and the setting range is 0.5 ms to 32 ms.

**Note** If the time is set to 0 ms, there will still be an ON delay time of 20 us max. and an OFF delay time of 300 µs due to delays caused by internal elements.

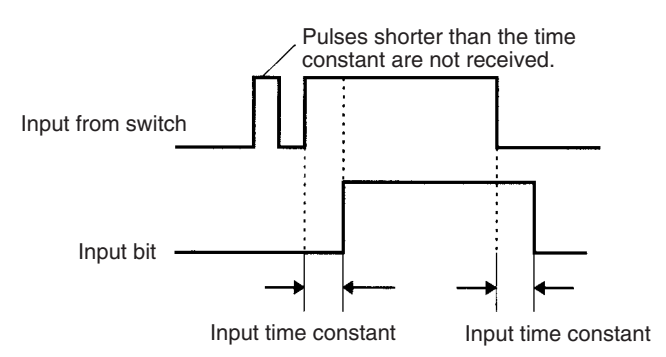

### **Output Bits**

A bit in the I/O Area is called an output bit when it is allocated to an Output Unit. The ON/OFF status of an output bits are output to devices such as actuators. There are three ways for the status of output bits to be refreshed to an Output Unit: normal I/O refreshing, immediate refreshing, and IORF(097) refreshing.

**Normal I/O Refreshing** The status of output bits are output to external devices once each cycle after program execution.

> In the following example, CIO 000201 is allocated to an actuator, an external device connected to an output terminal of an Output Unit. The ON/OFF status of CIO 000201 is output to that actuator once each cycle.

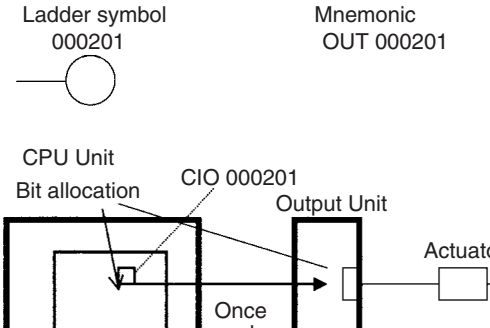

# Actuator each cycle

**Immediate Refreshing** When the immediate refreshing variation of an instruction is specified by inputting an exclamation point just before the instruction, and the instruction's operand is an output bit or word, the content of the word containing the bit or the word itself will be output just after the instruction is executed. This immediate refreshing is performed in addition to the normal I/O refreshing performed once each cycle.

*1,2,3...* 1. Bit Operand

Just after the instruction is executed, the ON/OFF status of the 16 I/O points allocated to the word containing the specified bit will be output to the output device(s).

2. Word Operand

Just after the instruction is executed, the ON/OFF status of the 16 I/O points allocated to the specified word will be output to the output device(s).

In the following example, CIO 000201 is allocated to an actuator, an external device connected to the output terminal of an Output Unit. The ON/OFF status of CIO 000201 is output to the actuator just after !OUT 000201 is executed.

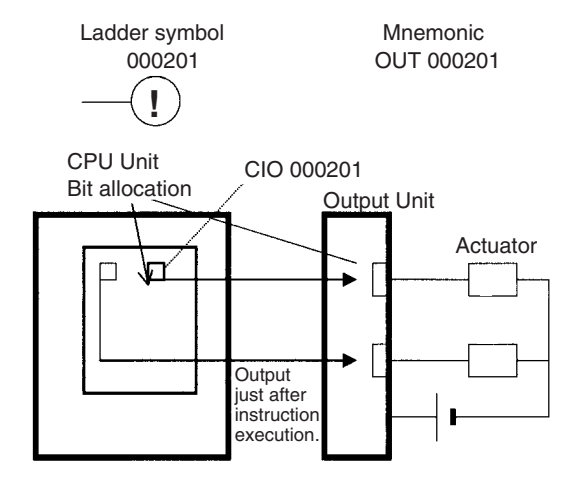

**IORF(097) Refreshing** When IORF(097) (I/O REFRESH) is executed, the ON/OFF status of output bits in the specified range of words is output to their external devices. This I/O refreshing is performed in addition to the normal I/O refreshing performed once each cycle.

> The following IORF(097) instruction refreshes the status of all I/O points in I/O Area words CIO 0000 to CIO 0003. The status of input points is read from the Input Units and the status of output bits is written to the Output Units.

> In this example, the status of input points allocated to CIO 0002 and CIO 0003 are output to the Output Unit. (CIO 0000 and CIO 0001 are allocated to Input Units.)

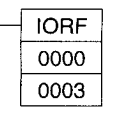

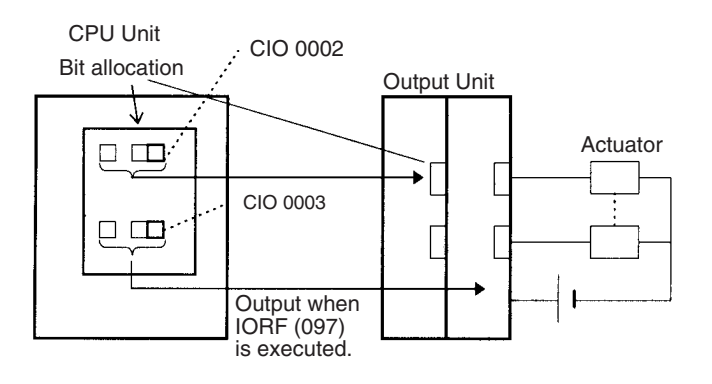

**Limitations on Output Bits** Output bits can be programmed in any order. Output bits can be used as operands in Input instructions and there is no limit on the number of times that an output bit is used as a normally open and normally closed condition.

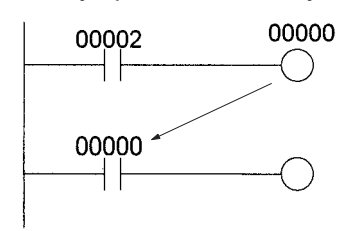

An output bit can be used in only one Output instruction that controls its status. If an output bit is used in two or more Output instructions, only the last instruction will be effective.

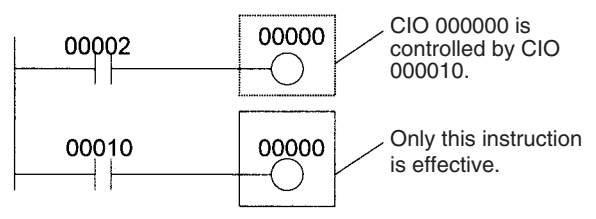

**Note** All outputs on Basic I/O Units and Special I/O Units can be turned OFF by turning ON the Output OFF Bit (A50015). The status of the output bits won't be affected even though the actual outputs are turned OFF.

### <span id="page-428-0"></span>**9-4 Data Link Area**

Data Link Area addresses range from CIO 1000 to CIO 1199 (CIO bits 100000 to 119915). Words in the Link Area are used for data links when *LR* is set as the data link area for Controller Link Networks. It is also used for PLC Links.

A data link automatically (independently of the program) shares data with Link Areas in other CJ-series CPU Units in the network through a Controller Link Unit mounted to the PLC's CPU Rack.

Data links can be generated automatically (using the same number of words for each node) or manually. When a user defines the data link manually, he can assign any number of words to each node and make nodes receive-only or transmit-only. Refer to the *Controller Link Units Operation Manual* (W309) for more details.

Words in the Link Area can be used in the program when *LR* is not set as the data link area for Controller Link Networks and PLC Links are not used.

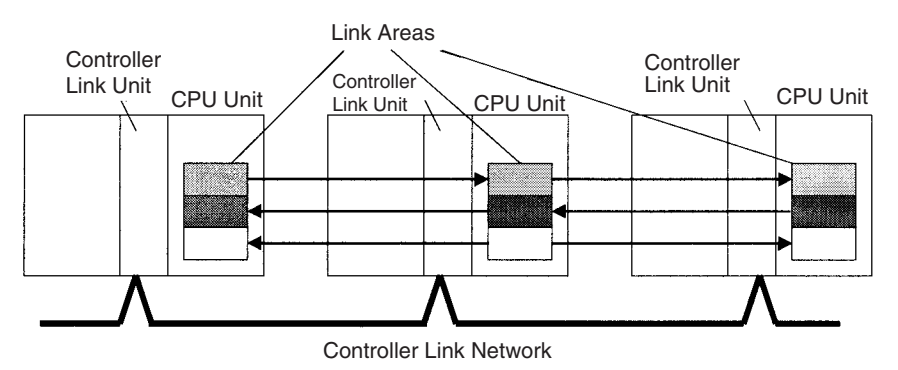

**Forcing Bit Status** Bits in the Data Link Area can be force-set and force-reset.

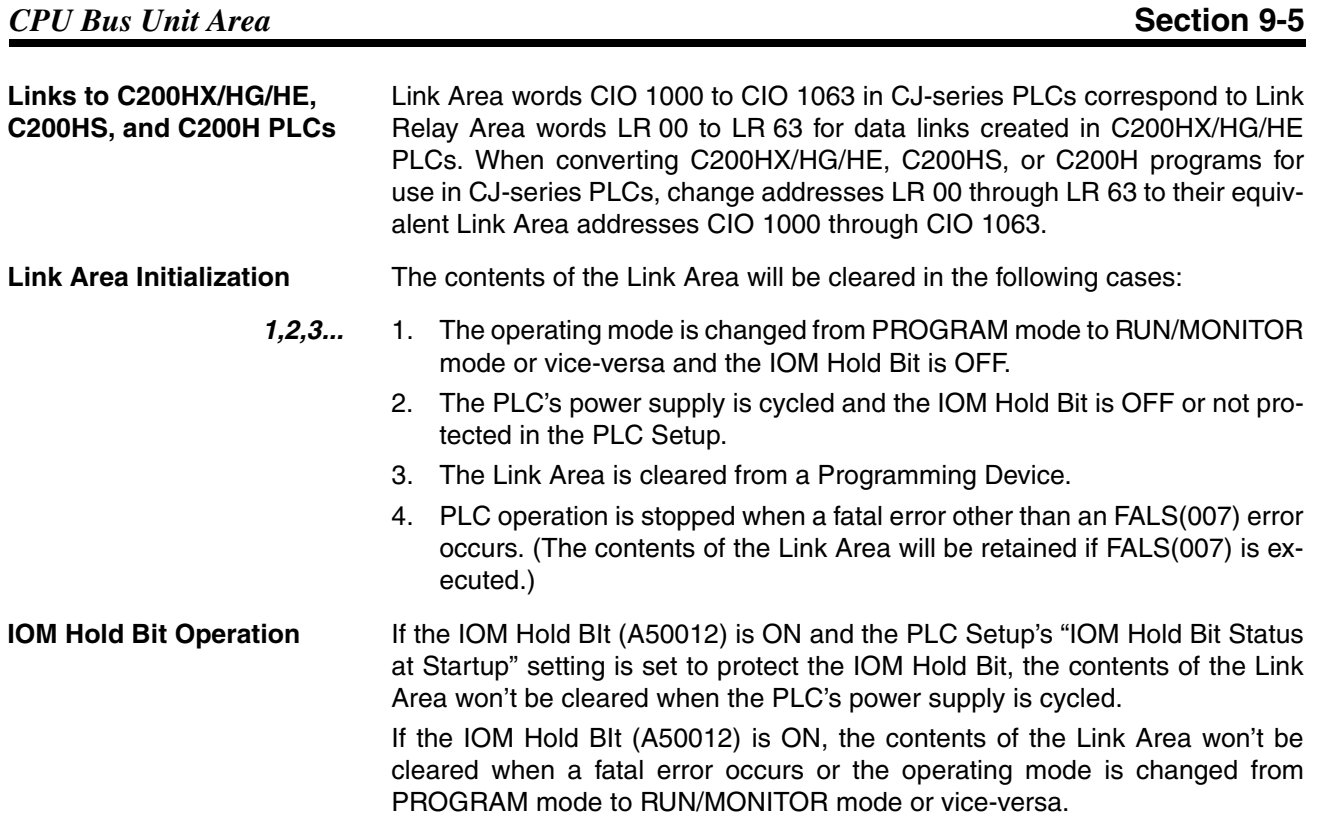

## <span id="page-429-0"></span>**9-5 CPU Bus Unit Area**

The CPU Bus Unit Area contains 400 words with addresses ranging from CIO 1500 to CIO 1899. Words in the CPU Bus Unit Area can be allocated to CPU Bus Units to transfer data such as the operating status of the Unit. Each Unit is allocated 25 words based on the Unit's unit number setting.

Data is exchanged with CPU Bus Units once each cycle during I/O refreshing, which occurs after program execution. (Words in this data area cannot be refreshed with immediate-refreshing, IORF(097) or FIORF(225) (CJ1-H-R CPU Units only).)

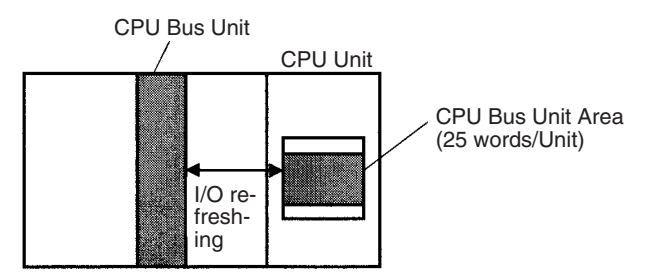

Each CPU Bus Unit is allocated 25 words based on its unit number, as shown in the following table.

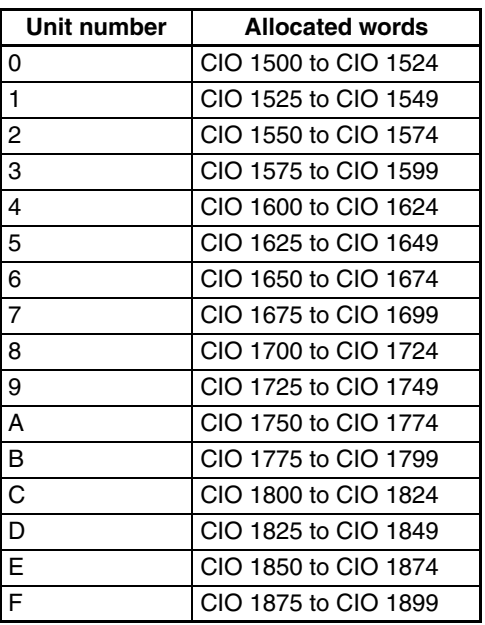

The function of the 25 words depends upon the CPU Bus Unit being used. For details, refer to the Unit's operation manual.

Words in the CPU Bus Unit Area that aren't allocated to CPU Bus Units can be used only in the program.

**Forcing Bit Status** Bits in the CPU Bus Unit Area can be force-set and force-reset.

**CPU Bus Unit Area Initialization** The contents of the CPU Bus Unit Area will be cleared in the following cases:

- *1,2,3...* 1. The operating mode is changed from PROGRAM to RUN or MONITOR mode or vice-versa and the IOM Hold Bit is OFF.
	- 2. The PLC's power supply is cycled and the IOM Hold Bit is OFF or not protected in the PLC Setup.
	- 3. The CPU Bus Unit Area is cleared from a Programming Device.
	- 4. PLC operation is stopped when a fatal error other than an FALS(007) error occurs. (The contents of the CPU Bus Unit Area will be retained when FALS(007) is executed.)

**IOM Hold Bit Operation** If the IOM Hold BIt (A50012) is ON, the contents of the CPU Bus Unit Area won't be cleared when a fatal error occurs or the operating mode is changed from PROGRAM mode to RUN/MONITOR mode or vice-versa.

If the IOM Hold BIt (A50012) is ON and the PLC Setup's "IOM Hold Bit Status at Startup" setting is set to protect the IOM Hold Bit, the contents of the CPU Bus Unit Area won't be cleared when the PLC's power supply is cycled.

### <span id="page-431-0"></span>**9-6 Special I/O Unit Area**

The Special I/O Unit Area contains 960 words with addresses ranging from CIO 2000 to CIO 2959. Words in the Special I/O Unit Area are allocated to CJ to transfer data such as the operating status of the Unit. Each Unit is allocated 10 words based on its unit number setting.

Data is exchanged with Special I/O Units once each cycle during I/O refreshing, which occurs after program execution. The words can also be refreshed with IORF(097) or FIORF(225) (CJ1-H-R CPU Units only).

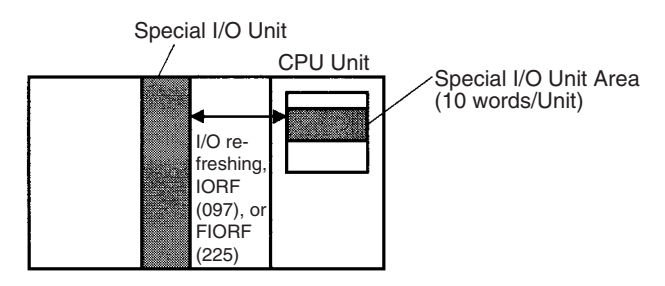

Each Special I/O Unit is allocated 25 words based on its unit number, as shown in the following table.

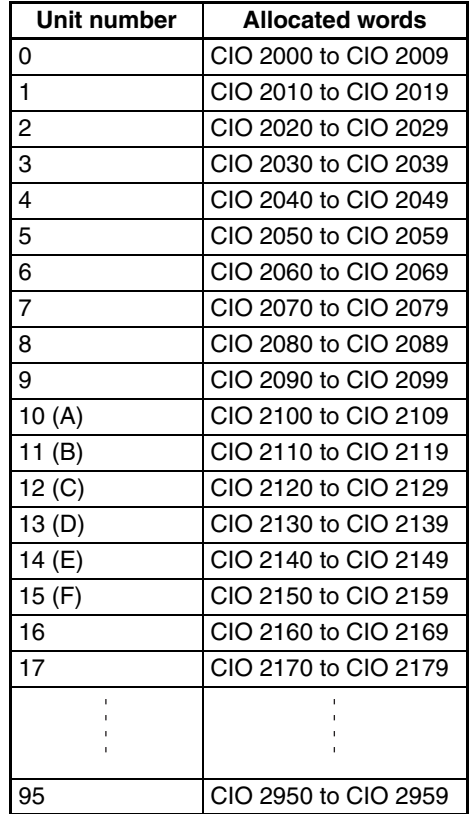

The function of the 10 words allocated to a Unit depends upon the Special I/O Unit being used. For details, refer to the Unit's Operation Manual.

Words in the Special I/O Unit Area that are not allocated to Special I/O Units can be used only in the program.

**Forcing Bit Status** Bits in the Special I/O Unit Area can be force-set and force-reset.
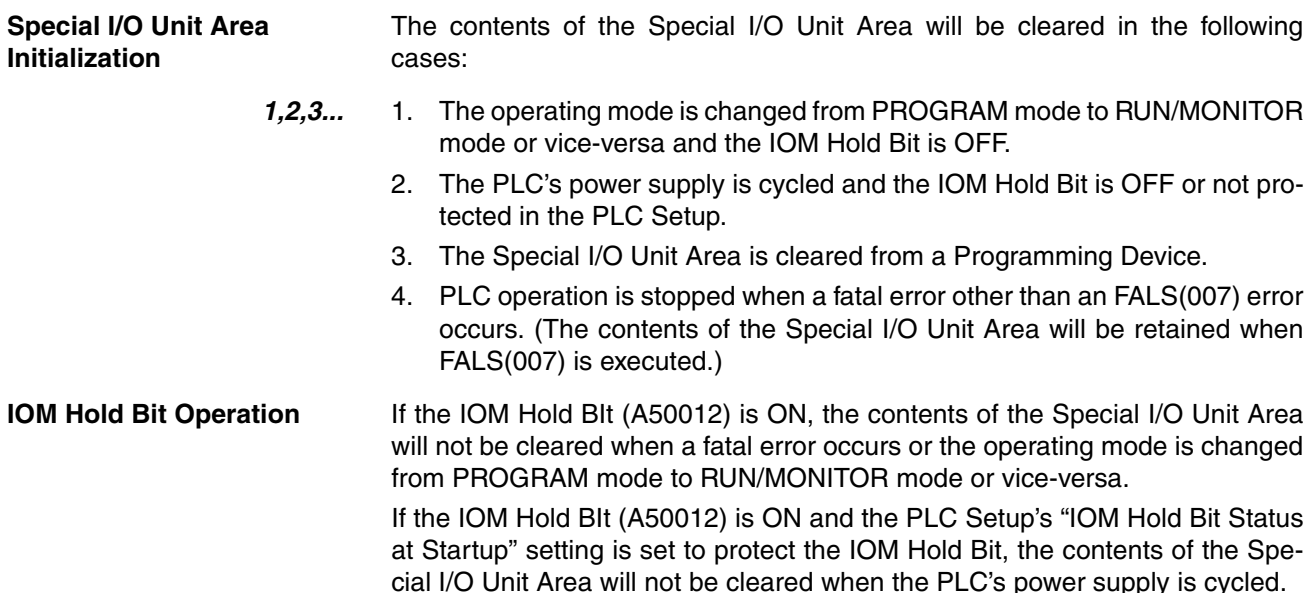

# **9-7 Serial PLC Link Area**

The Serial PLC Link Area contains 90 words with addresses ranging from CIO 3100 to CIO 3189. Words in the Serial PLC Link Area can be used for data links with other PLCs.

Serial PLC Links exchange data among CPU Units via the built-in RS-232C ports, with no need for special programming.

The Serial PLC Link allocation is set automatically by means of the following PLC Setup settings at the Polling Unit.

- Serial PLC Link Mode
- Number of Serial PLC Link transfer words
- Maximum Serial PLC Link unit number

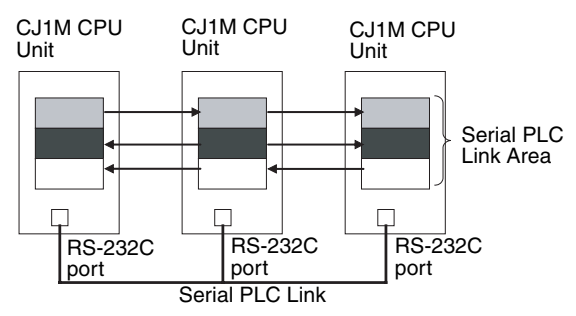

Addresses not used for Serial PLC Links can be used only in the program, the same as the Work Area.

**Forcing Bit Status** Bits in the Serial PLC Link Area can be force-set and force-reset.

**Serial PLC Link Area Initialization**

The contents of the Serial PLC Link Area will be cleared in the following cases:

- *1,2,3...* 1. The operating mode is changed from PROGRAM mode to RUN/MONITOR mode or vice-versa and the IOM Hold Bit is OFF.
	- 2. The PLC's power supply is cycled and the IOM Hold Bit is OFF or not protected in the PLC Setup.
	- 3. The Serial PLC Link Area is cleared from a Programming Device.
- 4. PLC operation is stopped when a fatal error other than an FALS(007) error occurs. (The contents of the Serial PLC Link Area will be retained when FALS(007) is executed.)
- **IOM Hold Bit Operation** If the IOM Hold BIt (A50012) is ON, the contents of the Serial PLC Link Area will not be cleared when a fatal error occurs or the operating mode is changed from PROGRAM mode to RUN/MONITOR mode or vice-versa. If the IOM Hold BIt (A50012) is ON and the PLC Setup's "IOM Hold Bit Status

at Startup" setting is set to protect the IOM Hold Bit, the contents of the Serial PLC Link Area will not be cleared when the PLC's power supply is cycled.

# **9-8 DeviceNet Area**

The DeviceNet Area consists of 600 words from CIO 3200 to CIO 3799. Words in the DeviceNet Area are allocated to Slaves for DeviceNet remote I/O communications. Data is exchanged regularly to Slaves in the network (independent of the program) through the DeviceNet Unit.

Words are allocated to Slaves using fixed allocations according to fixed allocation settings 1, 2, and 3. One of these fixed areas is selected.

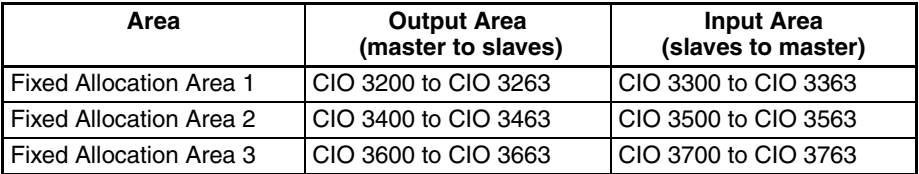

The following words are allocated to the DeviceNet Unit when the remote I/O slave function is used with fixed allocations.

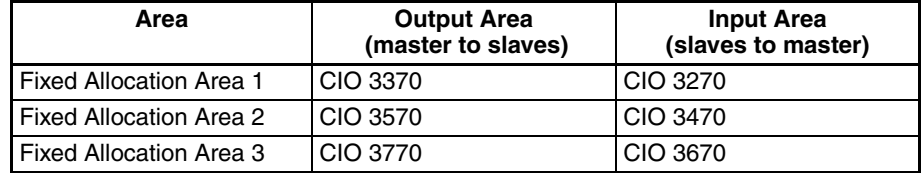

Bits in the DeviceNet Area can be force-set and force-reset.

- **Note** There are two ways to allocated I/O in DeviceNet networks: Fixed allocations according to node addresses and user-set allocations.
	- With fixed allocations, words are automatically allocated to the slave in the specified fixed allocation area according to the node addresses.
	- With user-set allocations, the user can allocate words to Slaves from the following words. CIO 0000 to CIO 6143

W000 to W511 H000 to H511 D00000 to D32767 E00000 to E32767, banks 0 to 2 For details on word allocations, refer to the *DeviceNet Operation Manual* (W267).

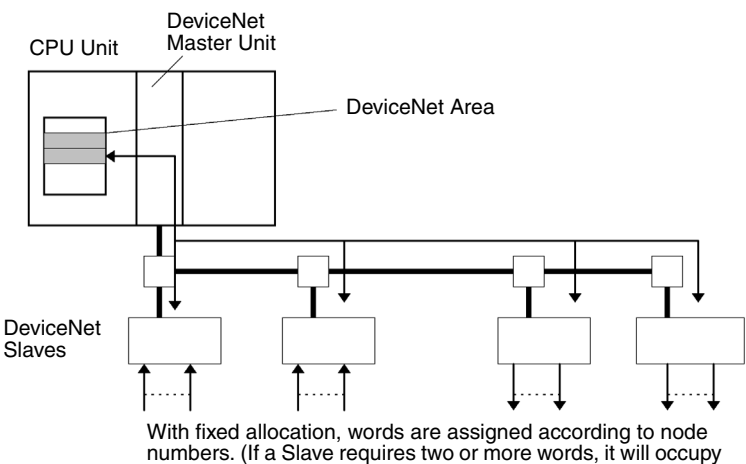

```
numbers. (If a Slave requires two or more words, it will occupy
as many node numbers as words required.)
```
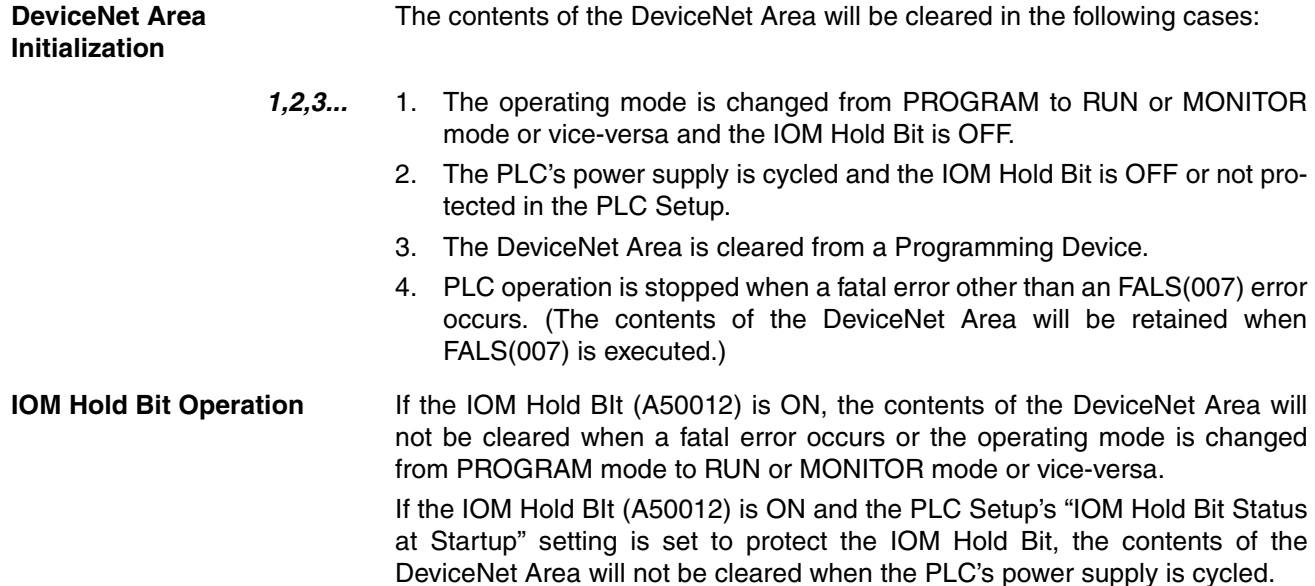

# **9-9 Internal I/O Area**

The Internal I/O (Work) Area contains 512 words with addresses ranging from W000 to W511. These words can be used only in the program as work words.

There are unused words in the CIO Area (CIO 1200 to CIO 1499 and CIO 3800 to CIO 6143) that can also be used in the program, but use any available words in the Work Area first because the unused words in the CIO Area may be allocated to new functions in future versions of CJ-series CPU Units.

Bits in the Work Area can be force-set and force-reset.

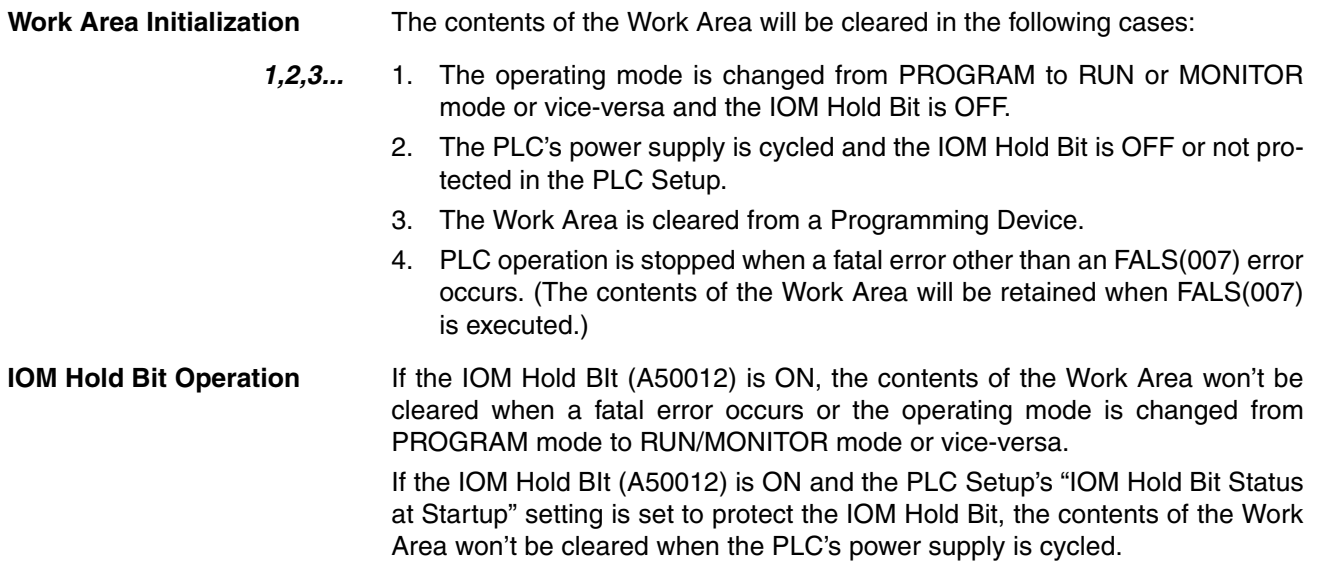

# **9-10 Holding Area**

The Holding Area contains 512 words with addresses ranging from H000 to H511 (bits H00000 to H51115). These words can be used only in the program.

Holding Area bits can be used in any order in the program and can be used as normally open or normally closed conditions as often as necessary.

**Holding Area Initialization** Data in the Holding Area is not cleared when the PLC's power supply is cycled or the PLC's operating mode is changed from PROGRAM mode to RUN or MONITOR mode or vice-versa.

> A Holding Area bit will be cleared if it is programmed between IL(002) and ILC(003) and the execution condition for IL(002) is OFF. To keep a bit ON even when the execution condition for IL(002) is OFF, turn ON the bit with the SET instruction just before IL(002).

**Self-maintaining Bits** When a self-maintaining bit is programmed with a Holding Area bit, the selfmaintaining bit won't be cleared even when the power is reset.

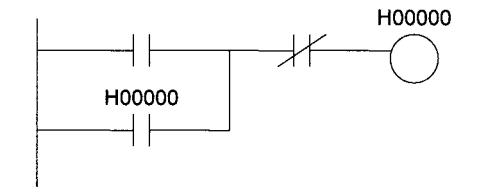

- **Note** 1. If a Holding Area bit is not used for the self-maintaining bit, the bit will be turned OFF and the self-maintaining bit will be cleared when the power is reset.
	- 2. If a Holding Area bit is used but not programmed as a self-maintaining bit as in the following diagram, the bit will be turned OFF by execution condition A when the power is reset.

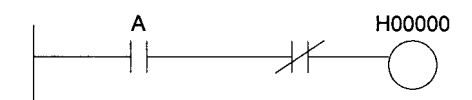

3. The Function Block Holding Area words are allocated from H512 to H1535. These words can be used only for the function block instance area (internally allocated variable area). These words cannot be specified as instruction operands in the user program.

**Precautions** When a Holding Area bit is used in a KEEP(011) instruction, never use a normally closed condition for the reset input if the input device uses an AC power supply. When the power supply goes OFF or is temporarily interrupted, the input will go OFF before the PLC's internal power supply and the Holding Area bit will be reset.

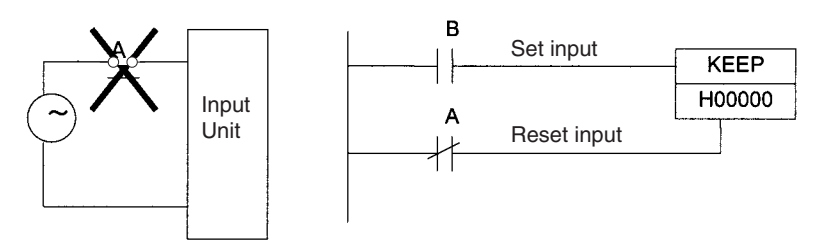

Instead, use a configuration like the one shown below.

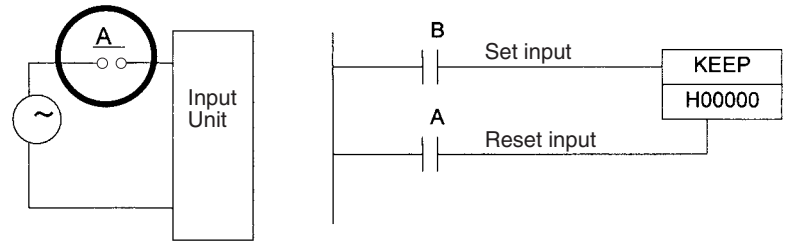

There are no restrictions in the order of using bit address or in the number of N.C. or N.O. conditions that can be programmed.

# **9-11 Auxiliary Area**

The Auxiliary Area contains 960 words with addresses ranging from A000 to A959). These words are preassigned as flags and control bits to monitor and control operation.

A000 through A447 are read-only, but A448 through A959 can be read or written from the program or a Programming Device.

## **Forcing Bit Status**

Bits in the Auxiliary Area cannot be force-set and force-reset continuously.

## **Writing Auxiliary Area Data**

The following operations can be performed from a Programming Device to write data in the Auxiliary Area.

- Using the CX-Programmer: Online set/reset (not force-set/force-reset), changing present values when monitoring programming addresses (set values dialog box), or transferring data to the PLC after editing the PLC data tables. Refer to the *CX-Programmer Operation Manual* (W414).
- Using a Programming Console: Temporarily force-setting/force-resetting bits from the Bit/Word Monitor or the 3-word Monitor operation (refer to the *Programming Console Operation Manual* (W341)).
- **Note** There is a possibility that a function will be assigned to an undefined Auxiliary Area word or bit in a future upgrade of the CPU Units. Do not use undefined words or bits in the Auxiliary Area as work words or bits in the user program.

# **Functions**

The following tables list the functions of Auxiliary Area flags and control bits. The table is organized according to the functions of the flags and bits. Some of these functions are not supported by some CPU Unit models and unit versions. For more details or to look up a bit by its address, refer to *[Appendix C](#page-642-0) [Auxiliary Area](#page-642-0)*.

# **Initial Settings**

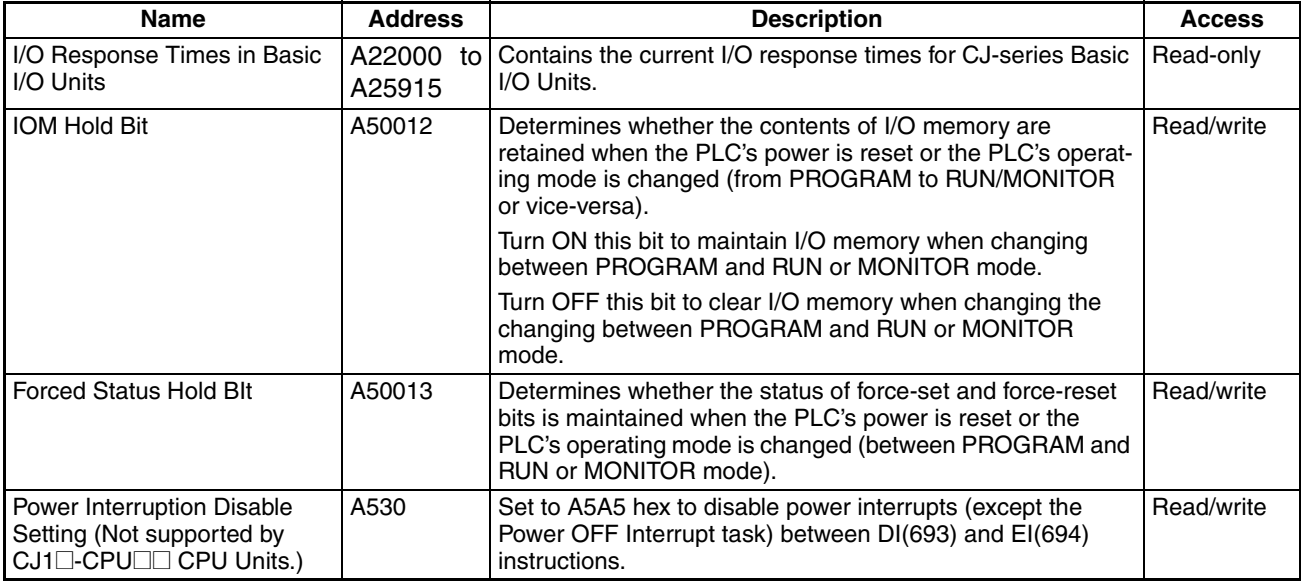

## **CPU Unit Settings**

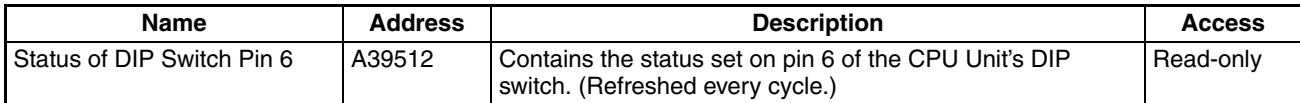

## **Basic I/O Unit Settings**

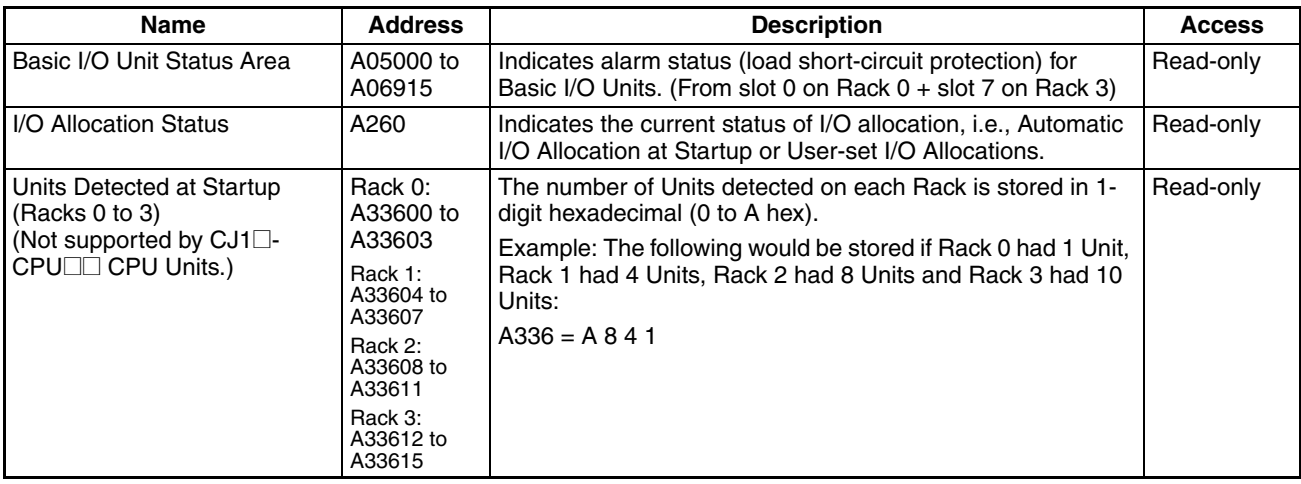

# **CPU Bus Unit Flags/Bits**

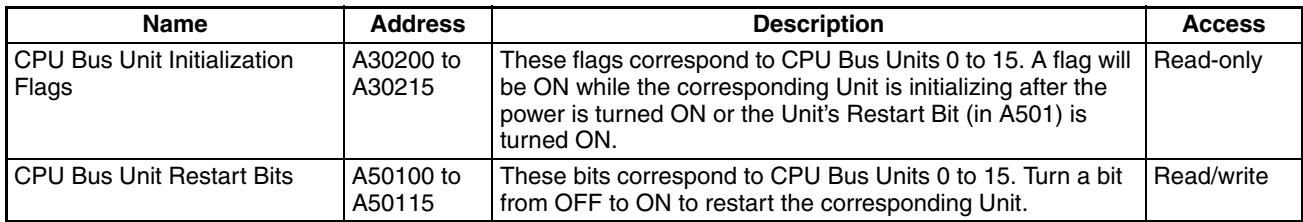

# **Special I/O Unit Flags/Bits**

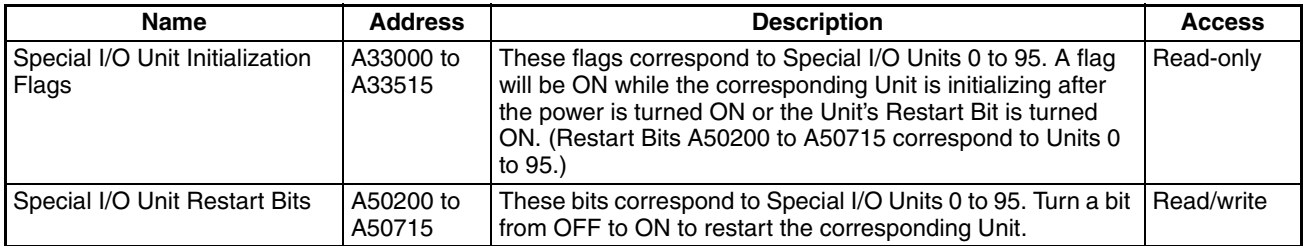

# **Flags for Programming**

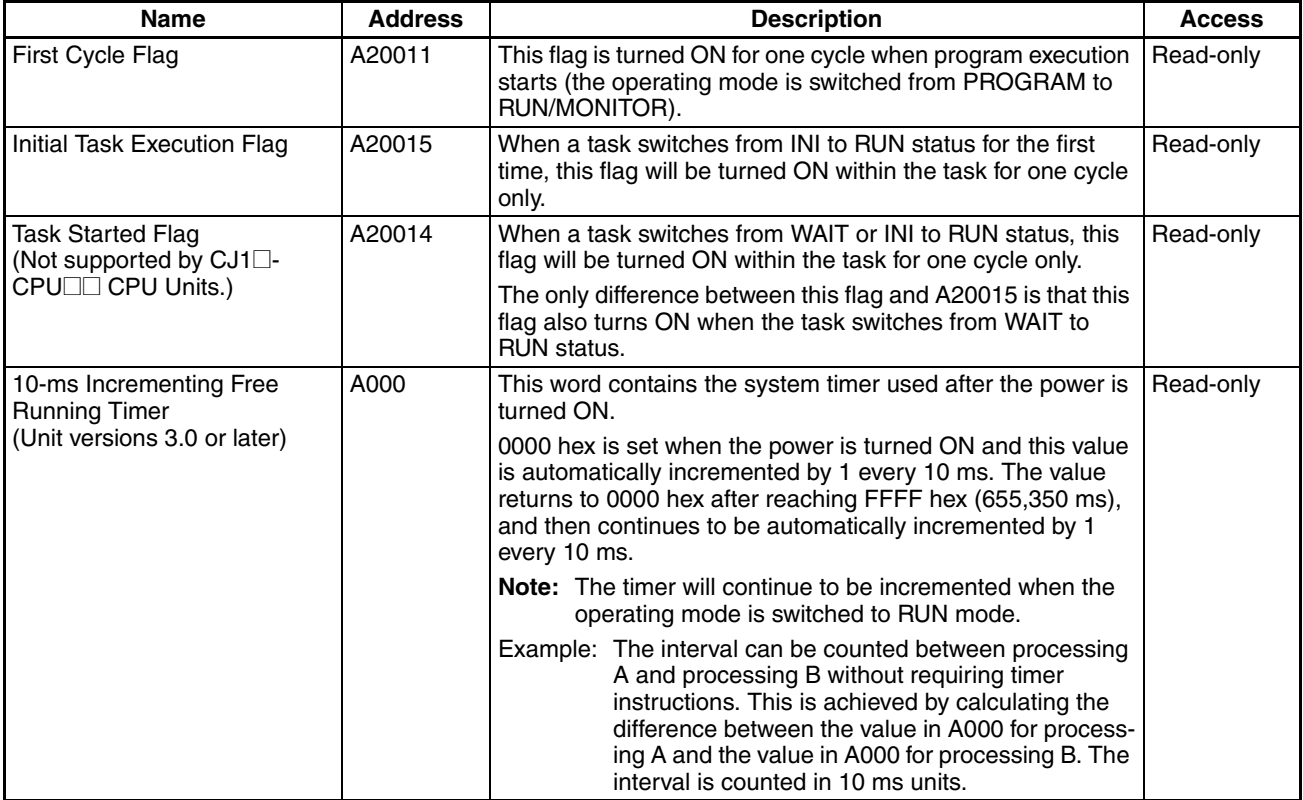

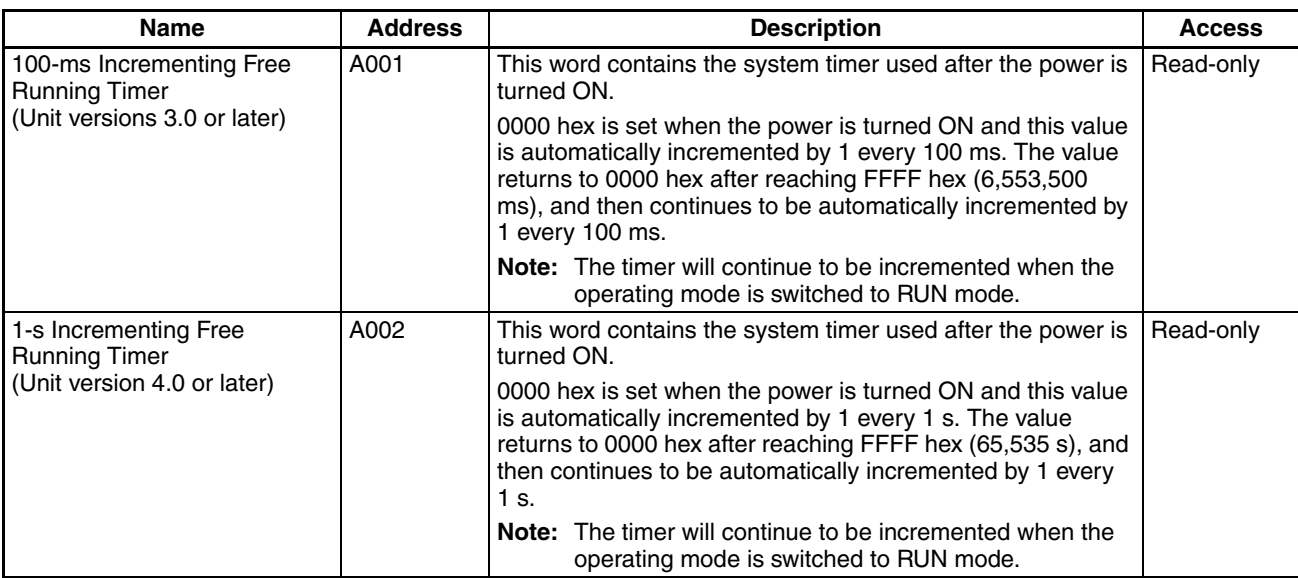

# **Cycle Time Information**

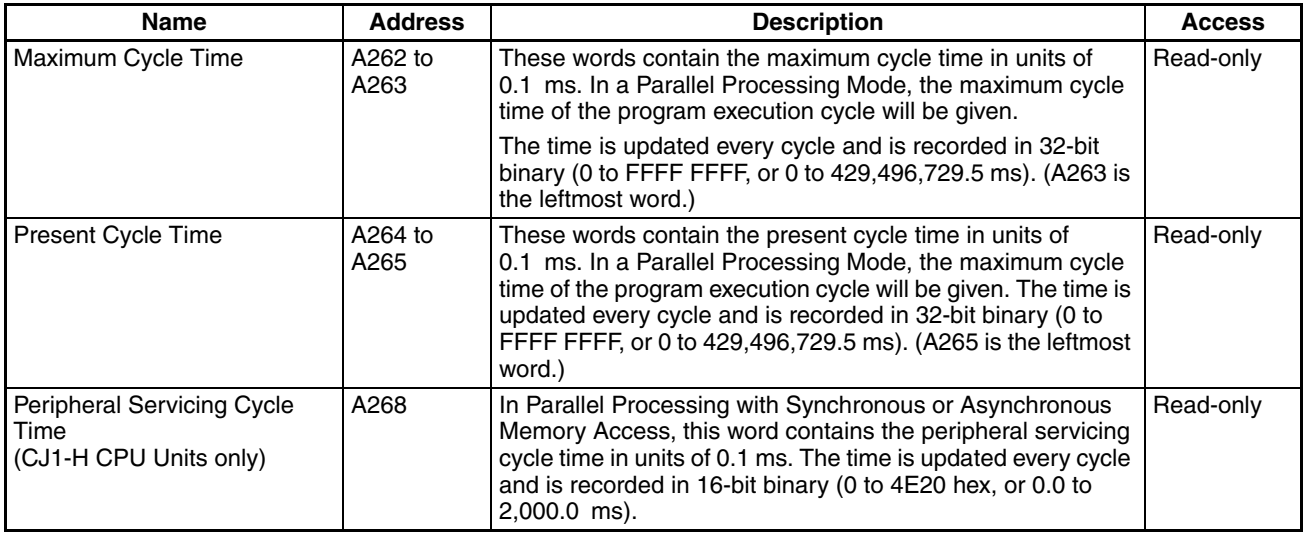

# **Task Information**

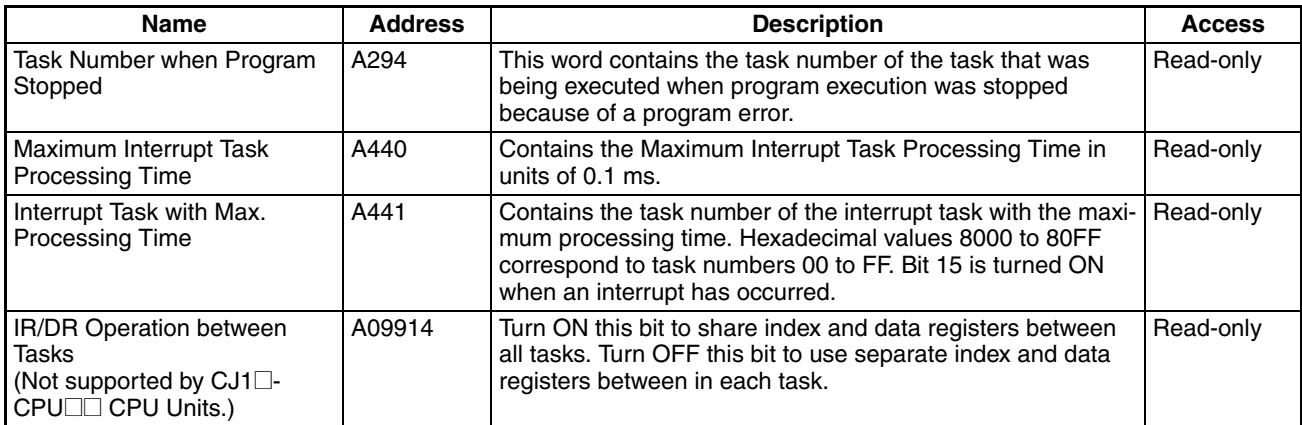

# **Debugging Information**

# ■ **Online Editing**

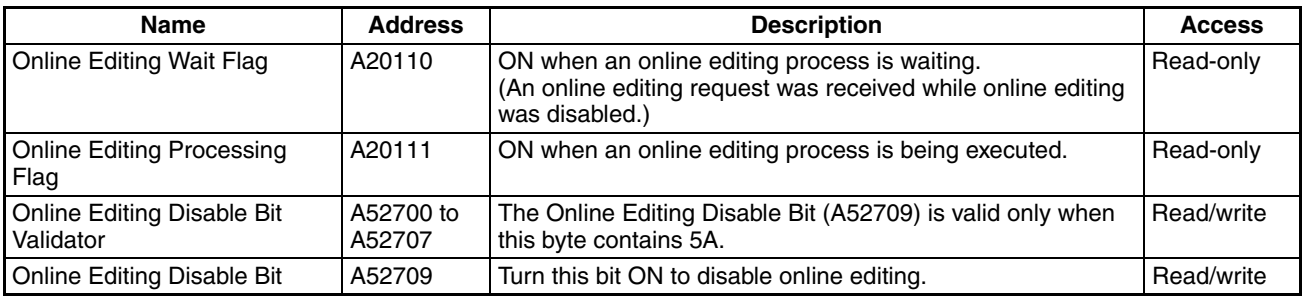

### ■ Output Control

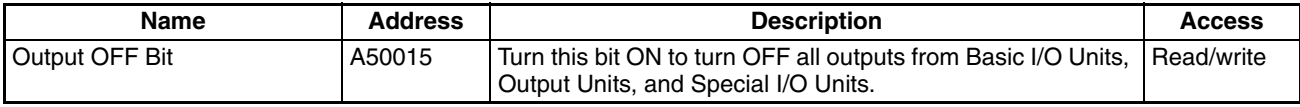

### ■ **Differentiate Monitor**

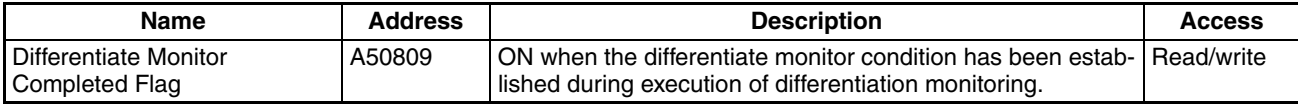

### ■ **Data Tracing**

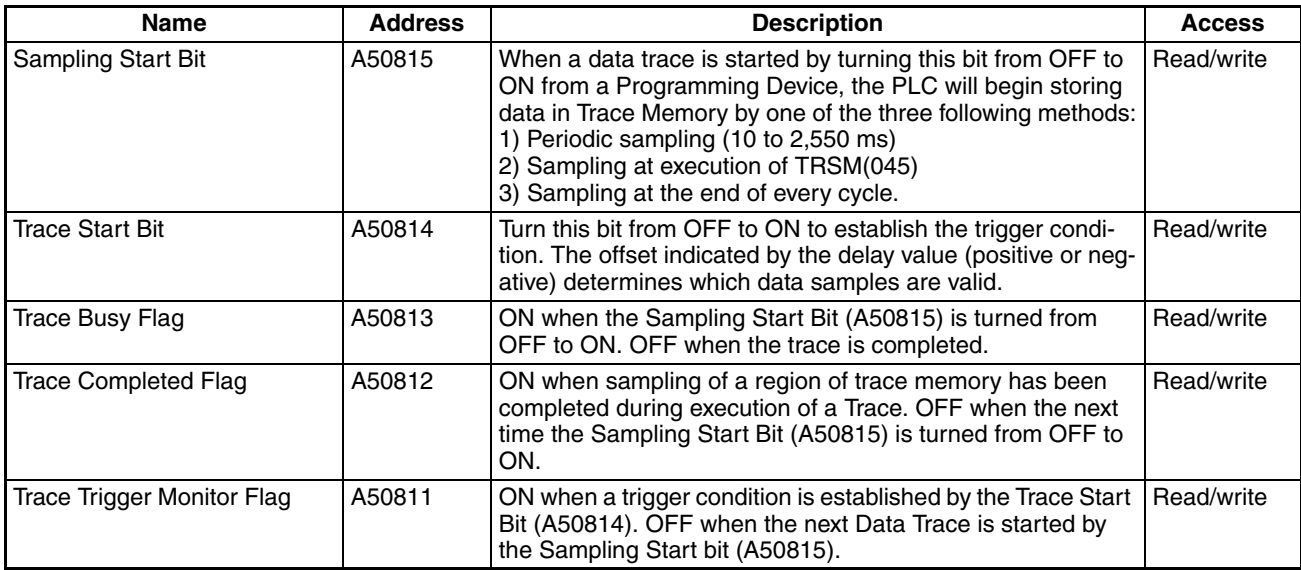

# **File Memory Information**

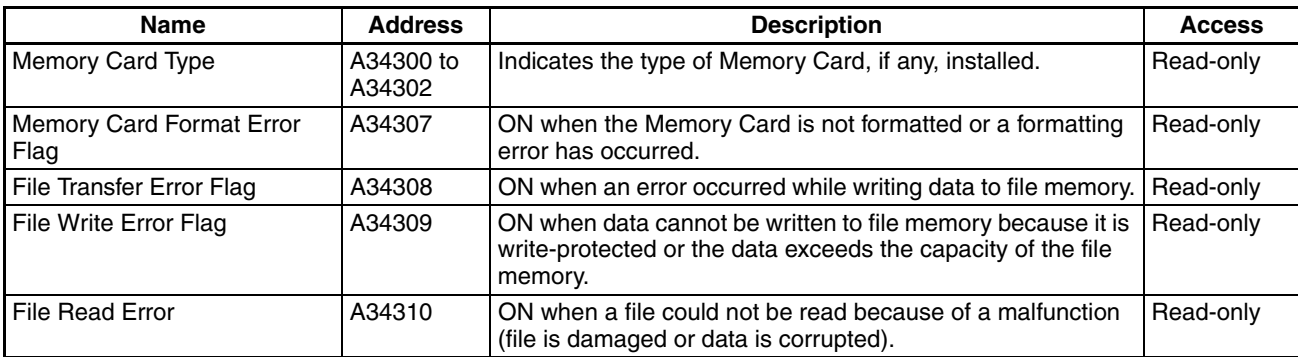

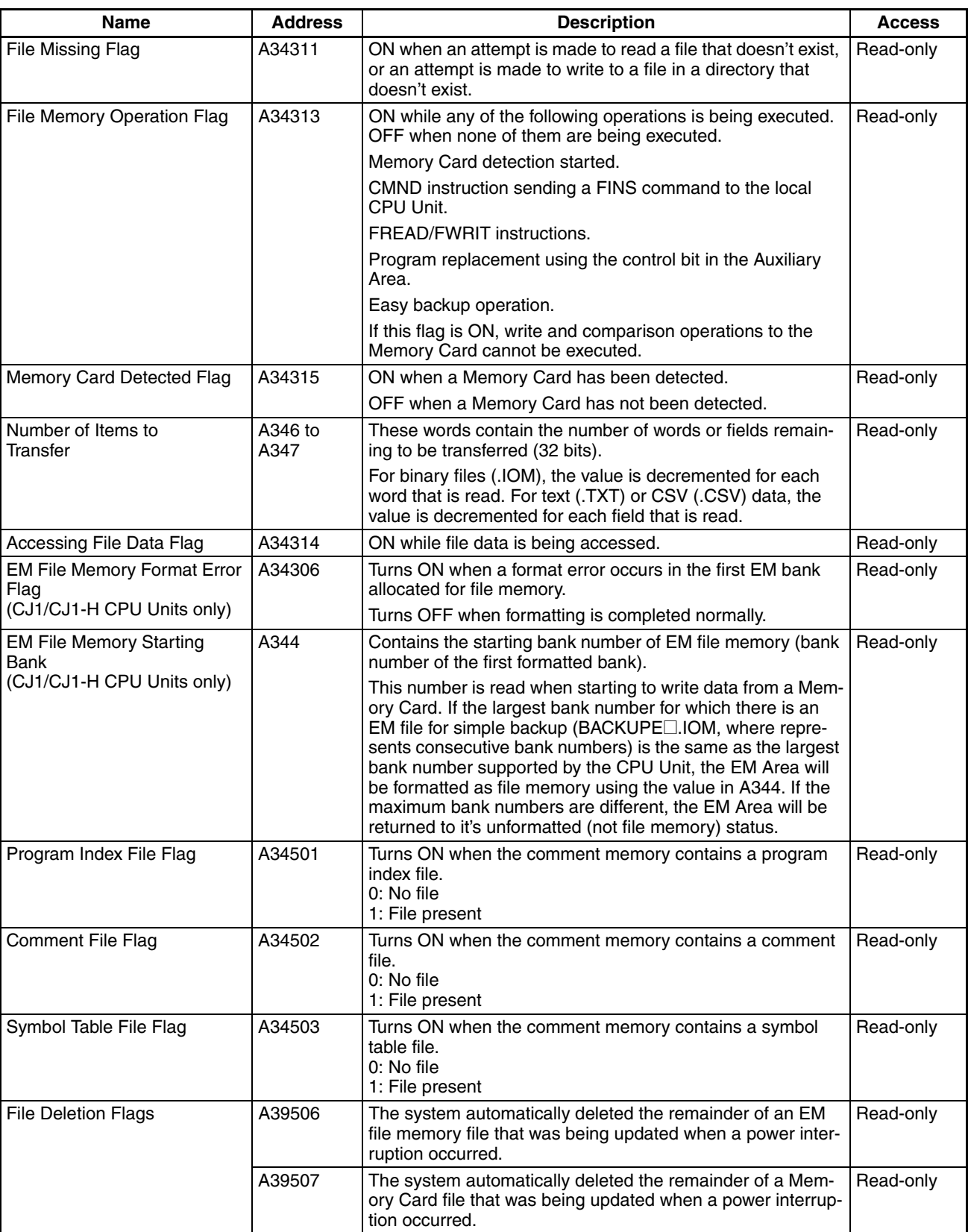

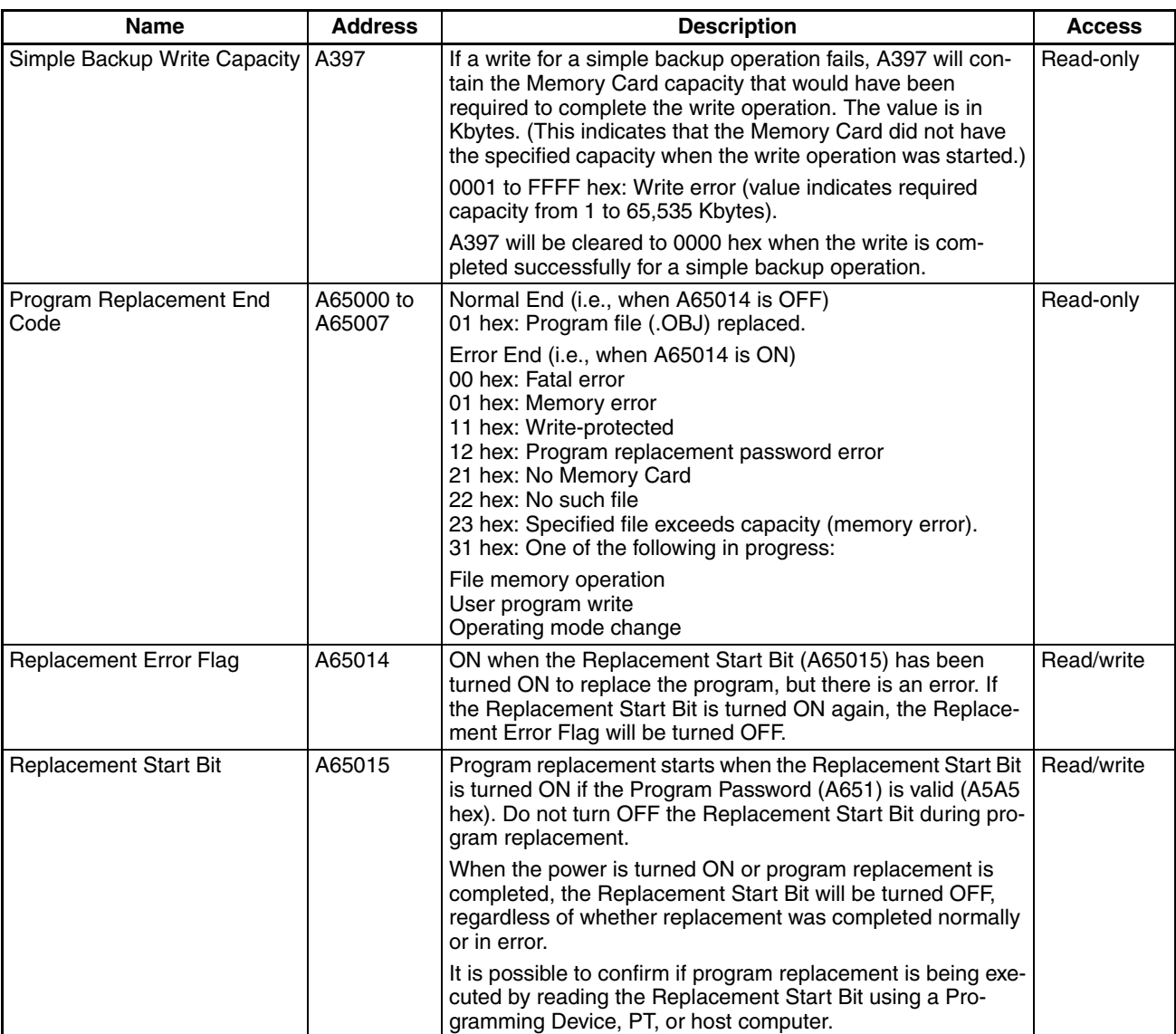

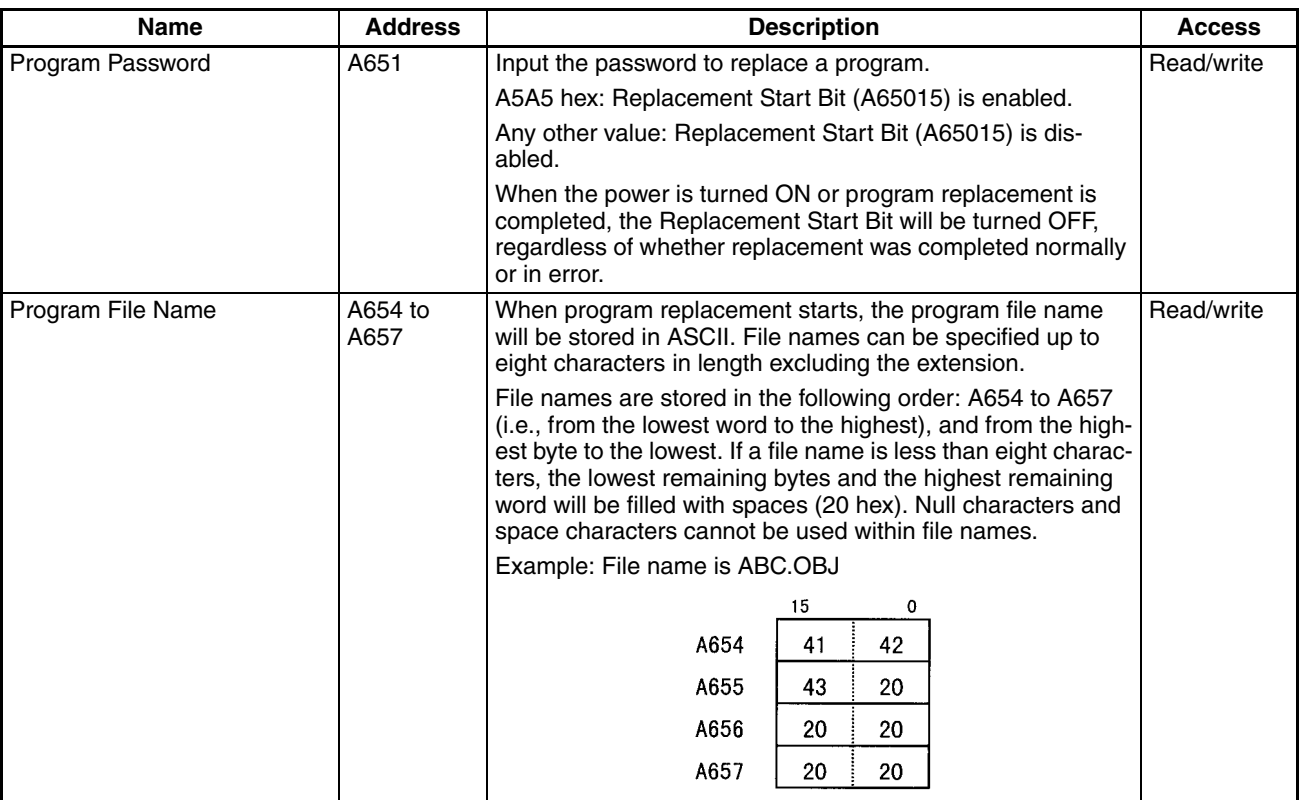

# **Program Error Information**

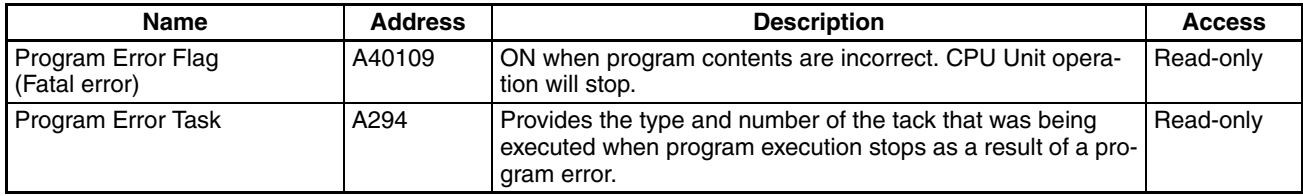

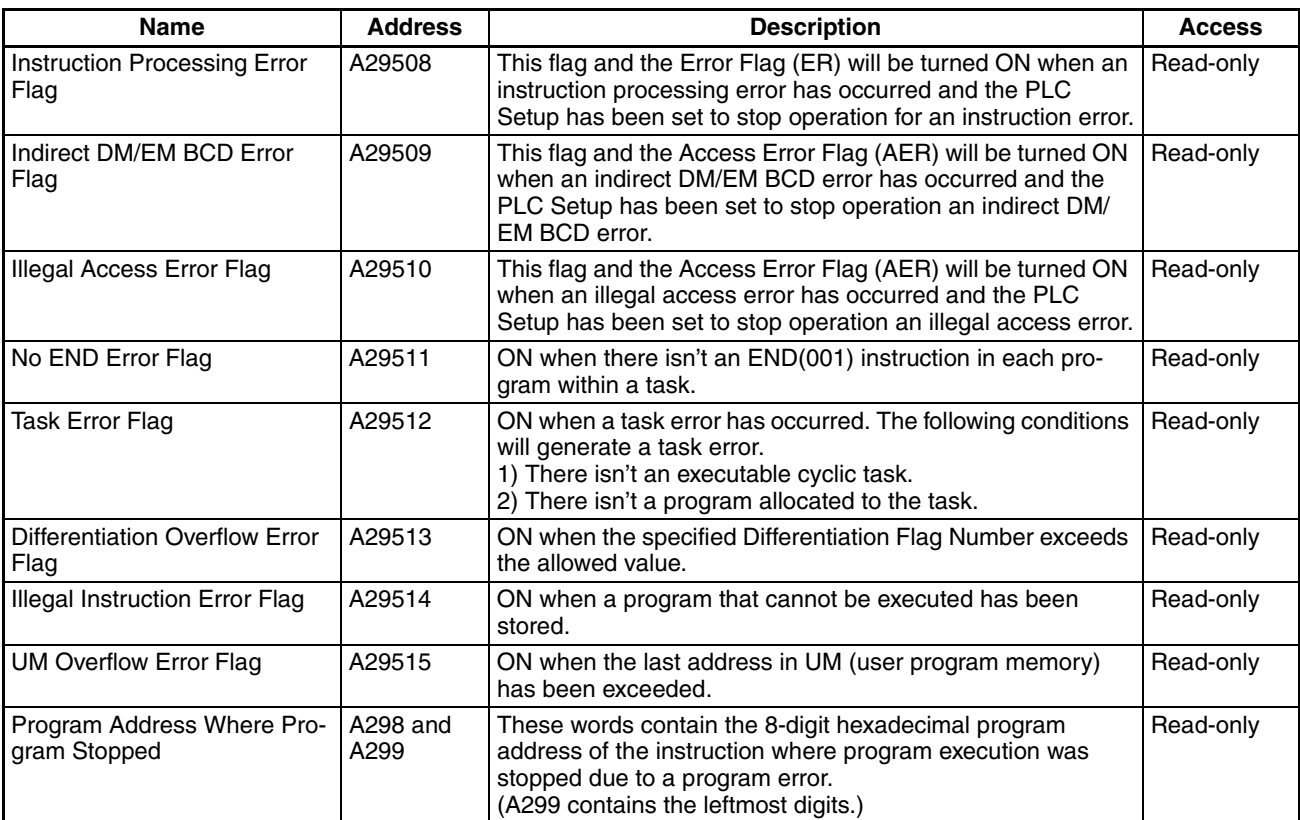

# **Error Information**

## ■ **Error Log, Error Code**

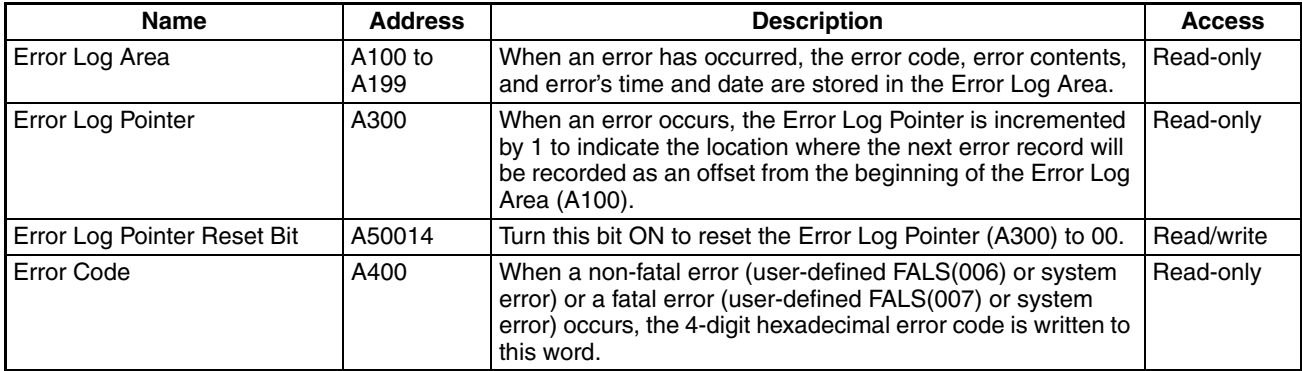

## ■ **FAL/FALS** Error Information

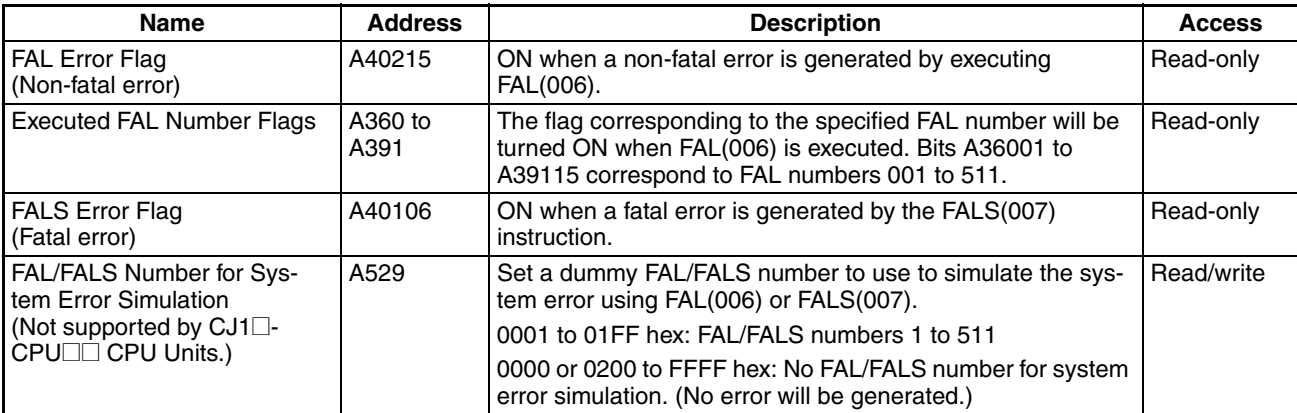

### ■ Memory Error Information

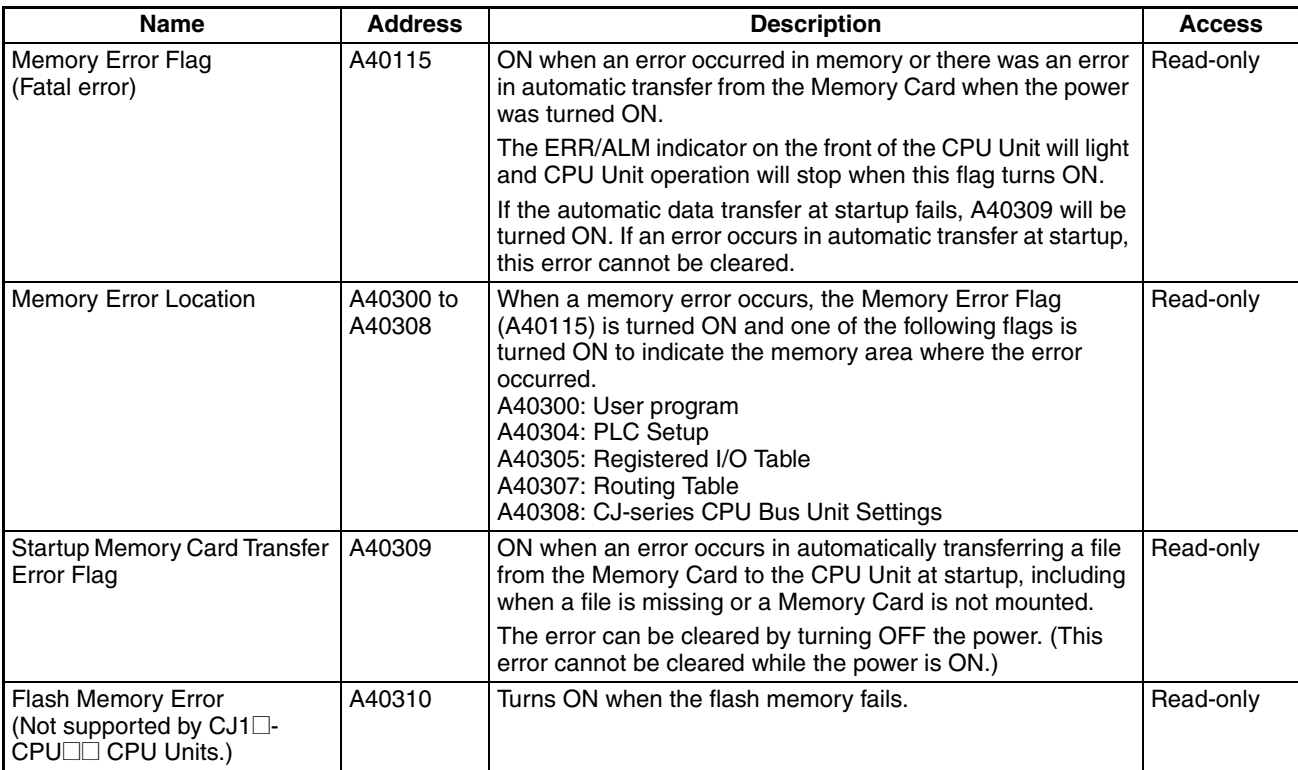

### ■ **PLC Setup Error Information**

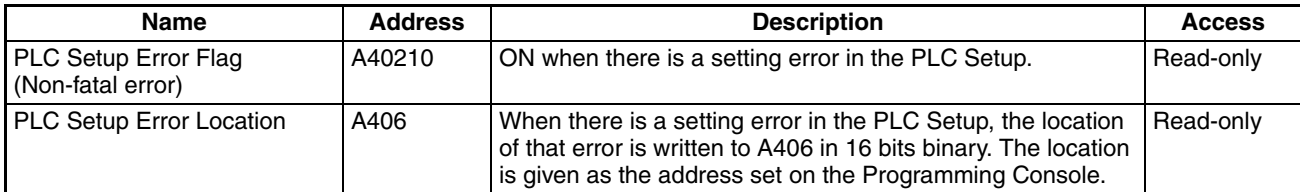

### ■ **Interrupt Task Error Information**

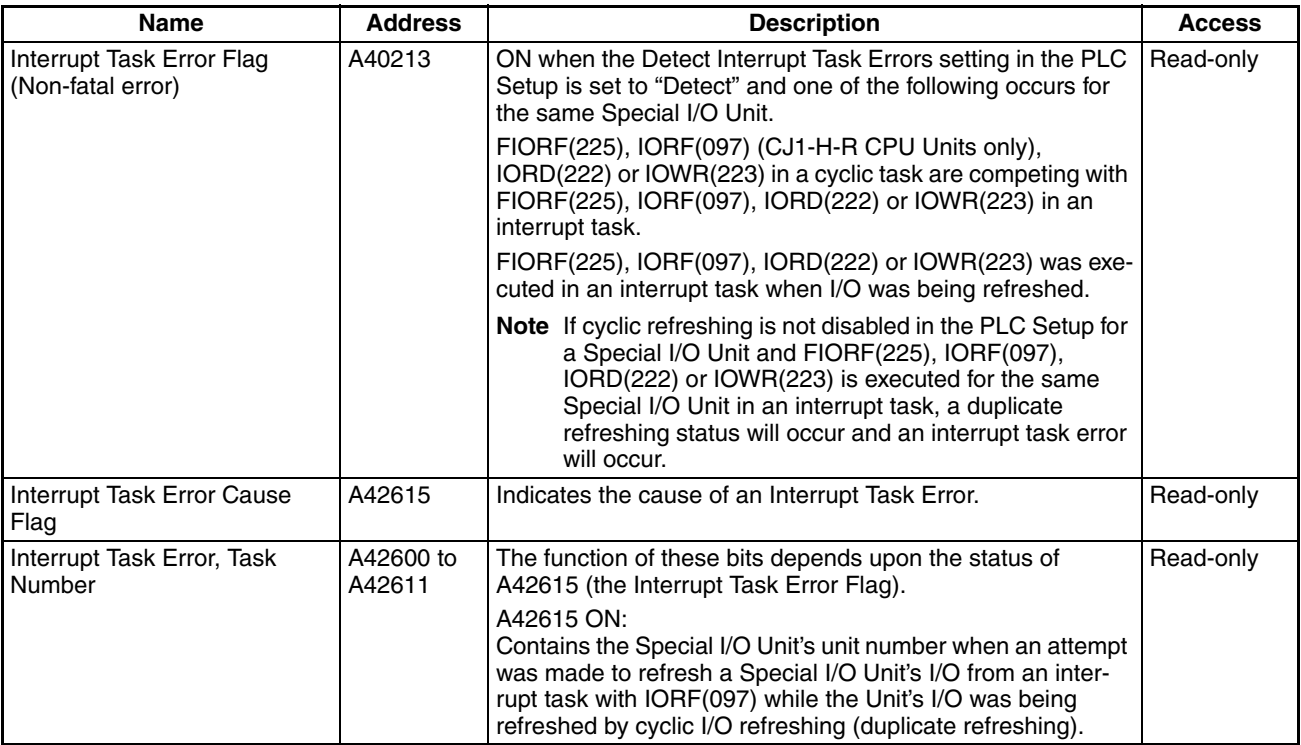

### ■ **I/O** Information

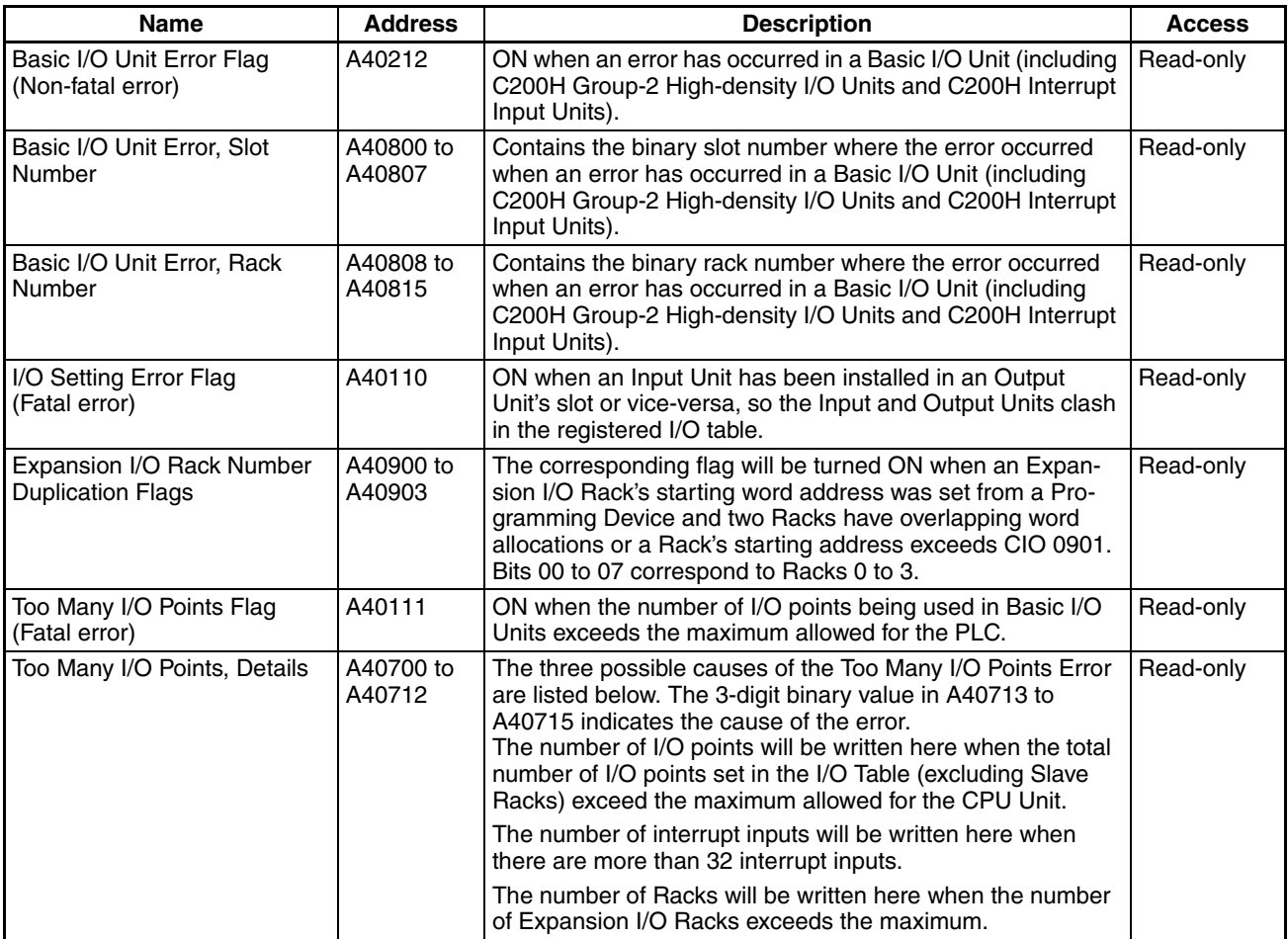

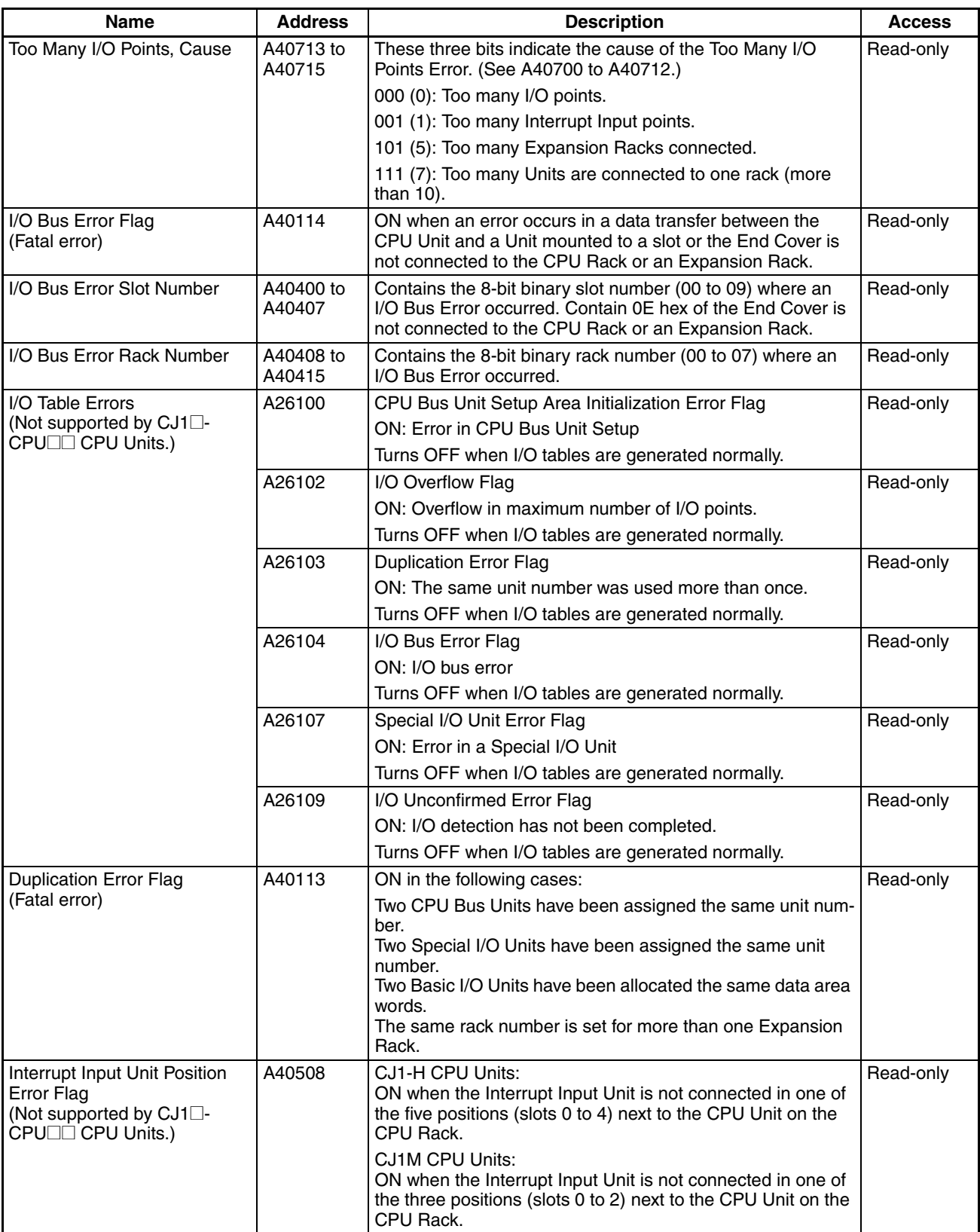

### ■ **CPU Bus Unit Information**

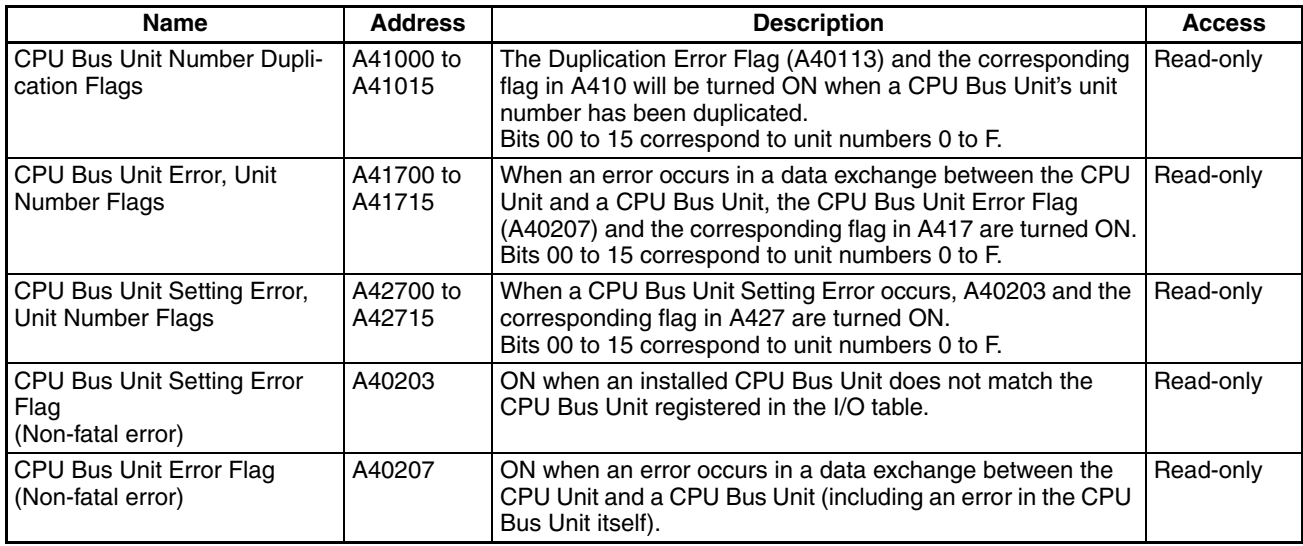

## ■ **Special I/O Unit Information**

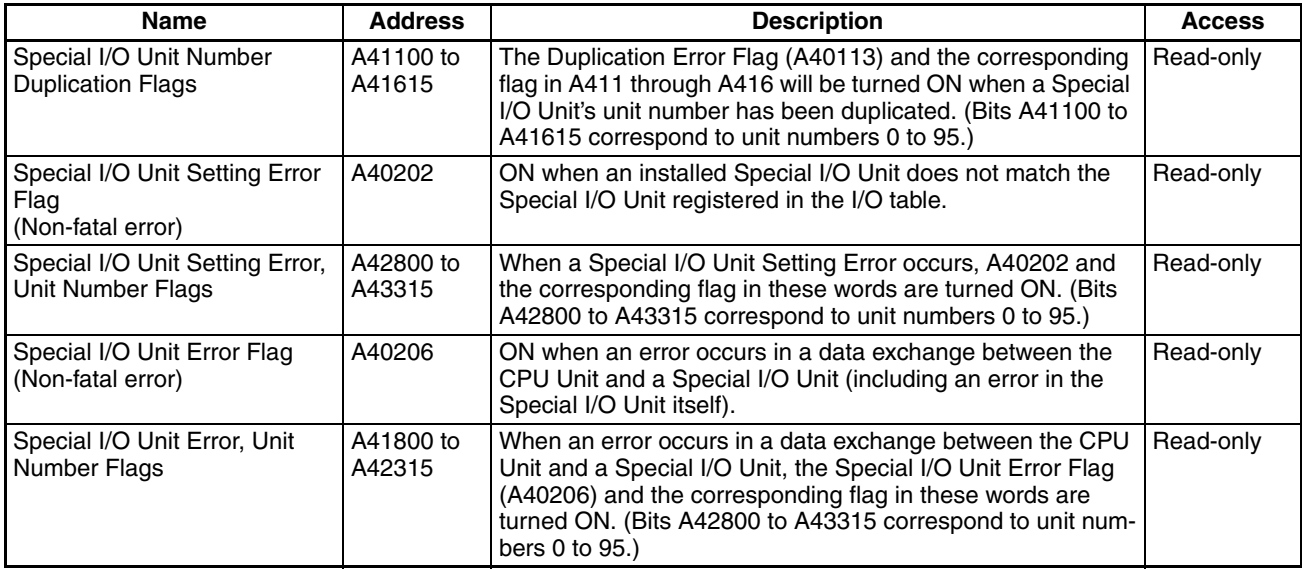

## ■ Other PLC Operating Information

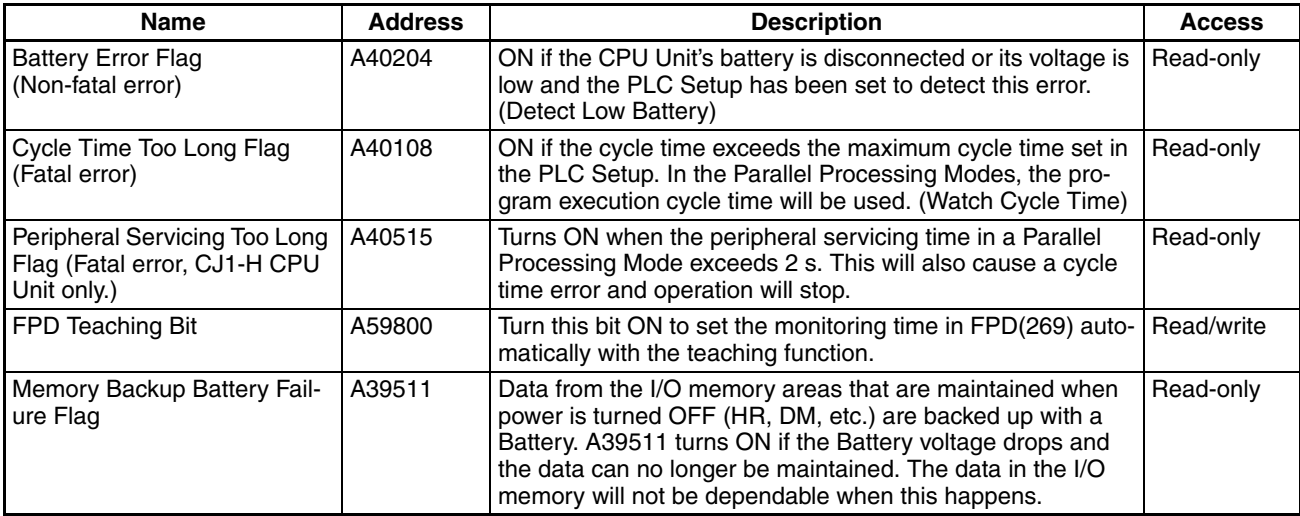

# **Clock**

### ■ **Clock Information**

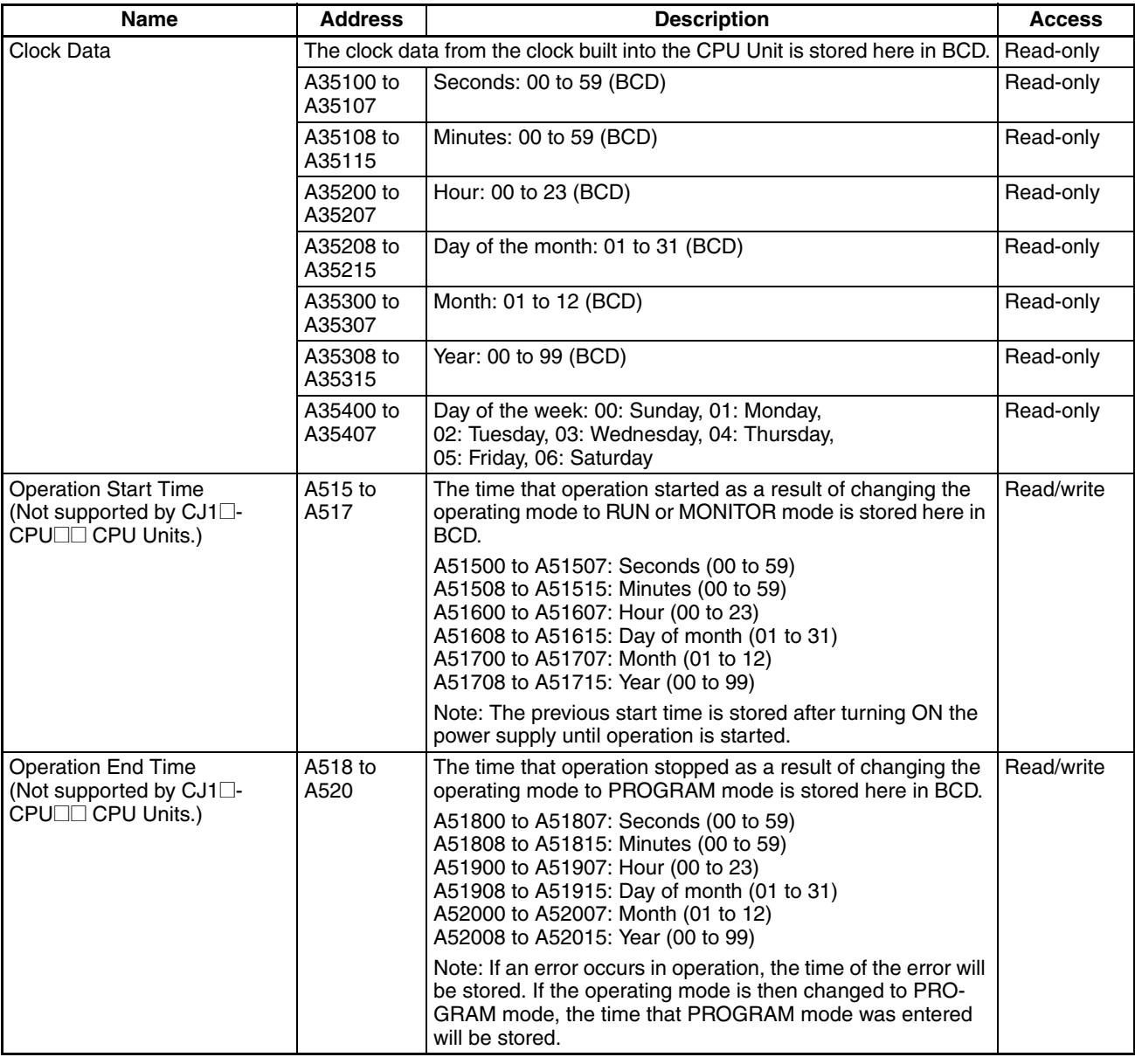

The above clock information in the Auxiliary Area is updated every few cycles according to the internal clock. For information on the accuracy of the internal clock, refer to *[2-1-1 Performance Specifications](#page-121-0)*.

## ■ **Power Supply ON/OFF Time Information**

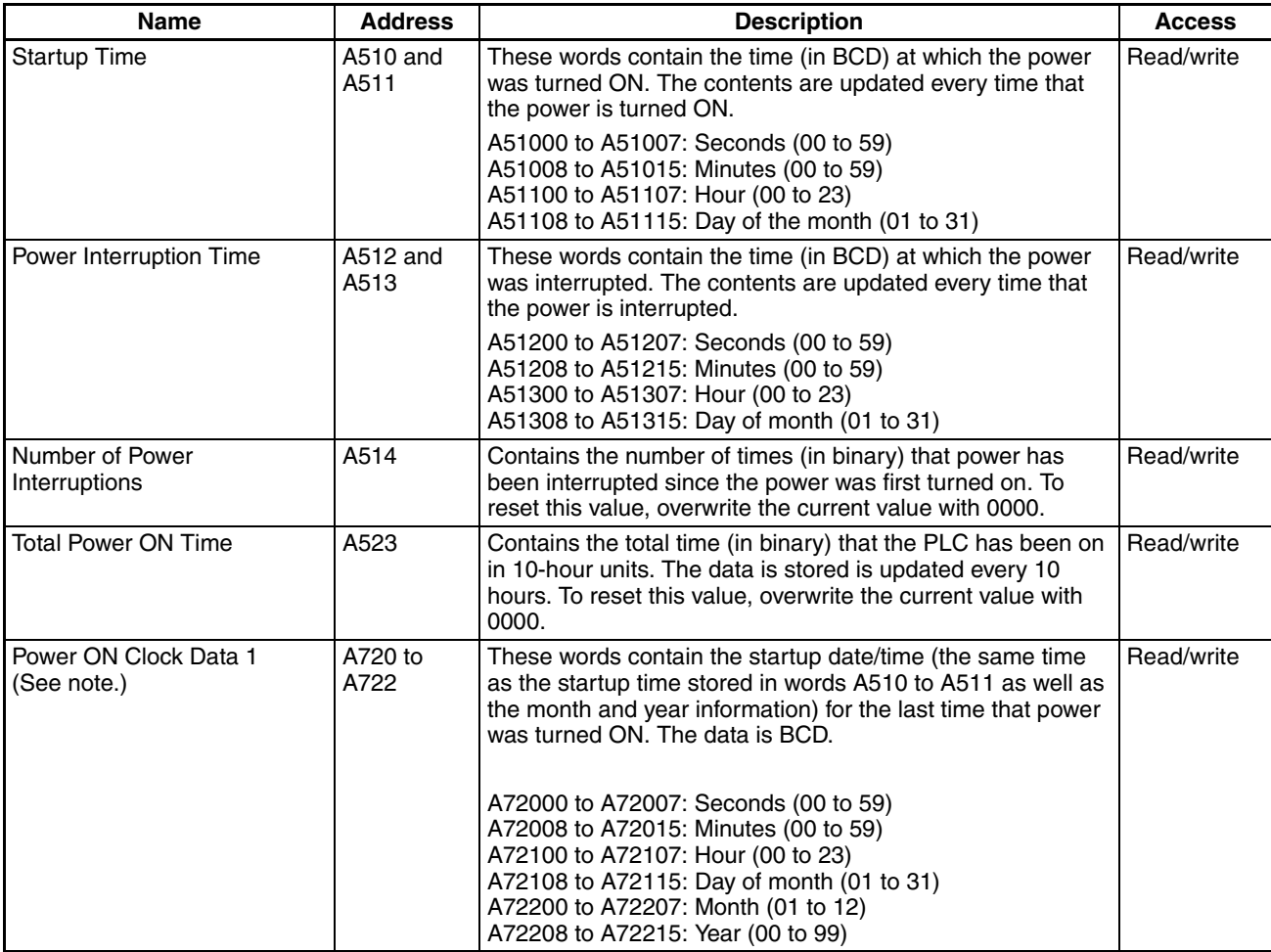

**Note** This data is supported only by CPU Units with unit version 3.0 or later.

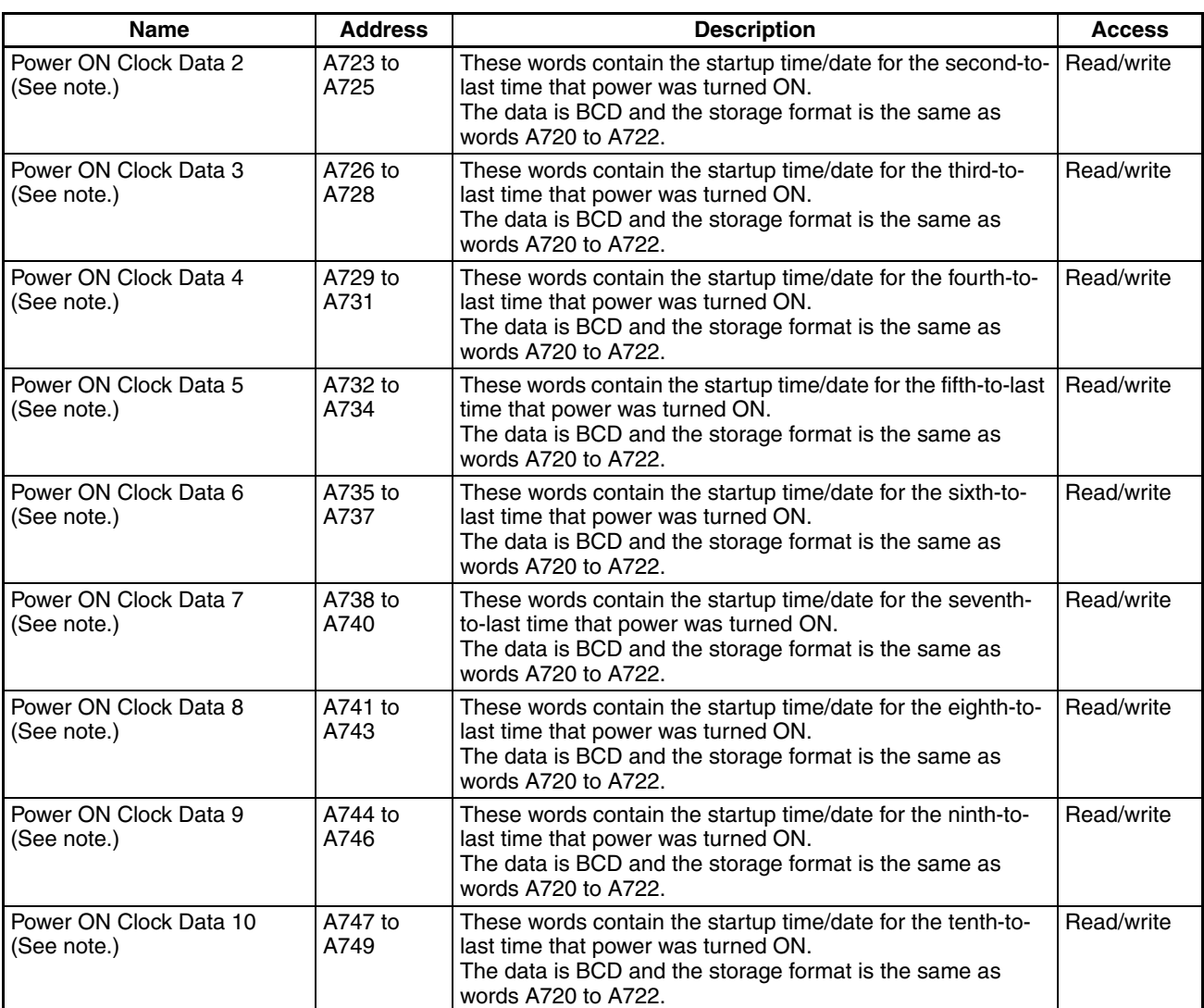

**Note** This data is supported only by CPU Units with unit version 3.0 or later.

## **User Data Revision Times**

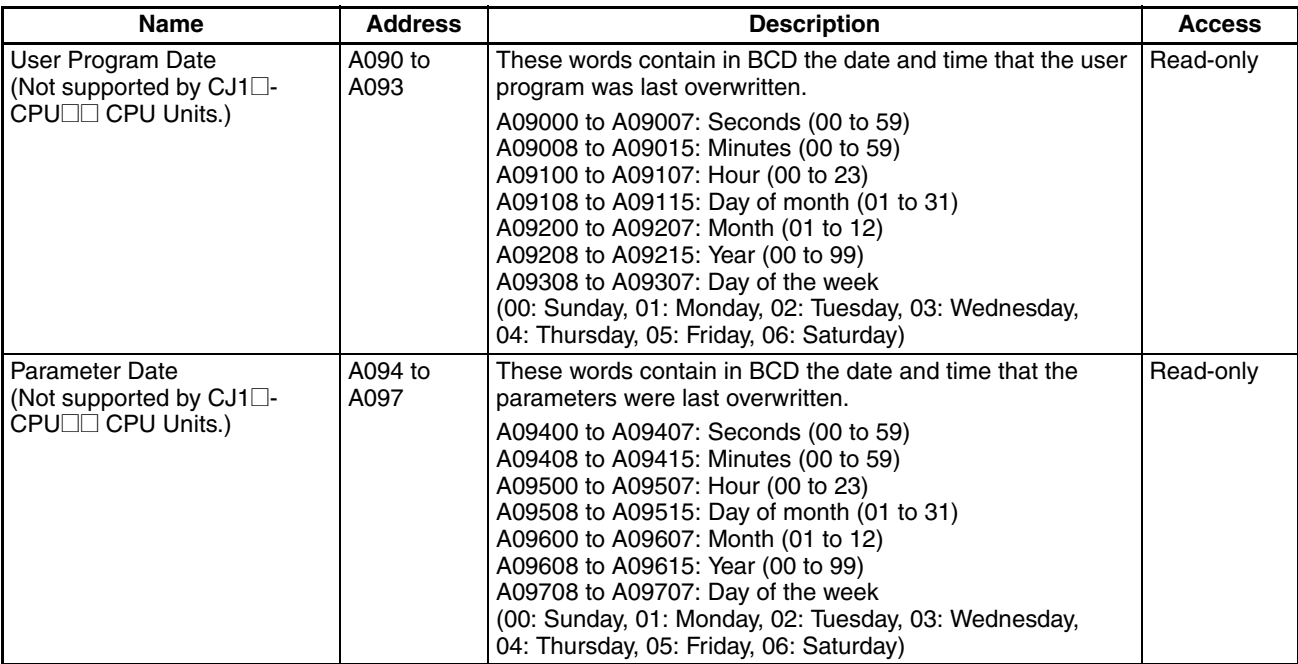

# **Information on Read Protection Using a Password**

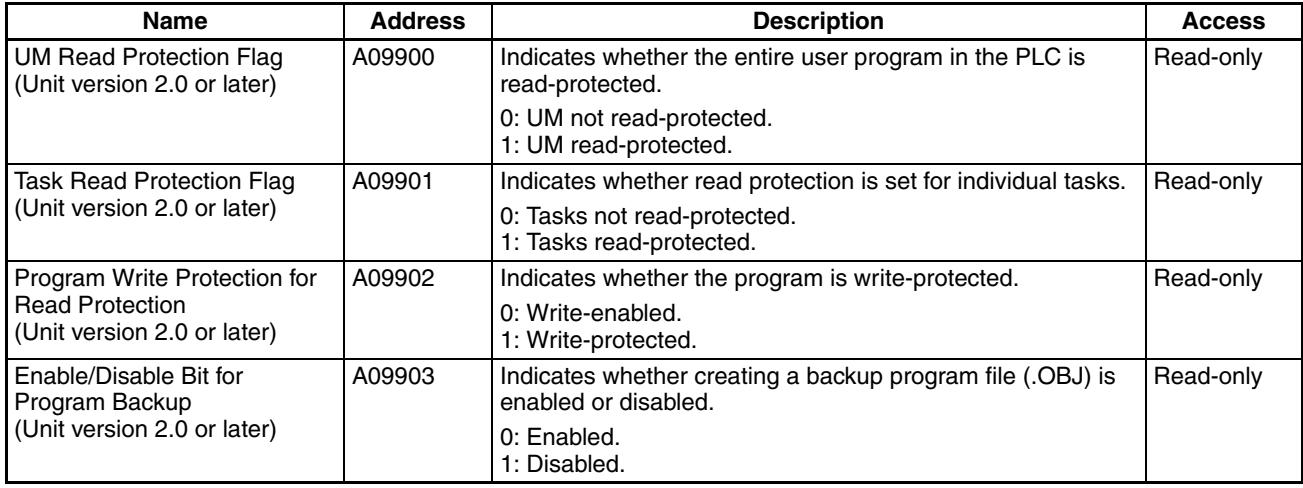

### **Communications**

### ■ **Network Communications Information**

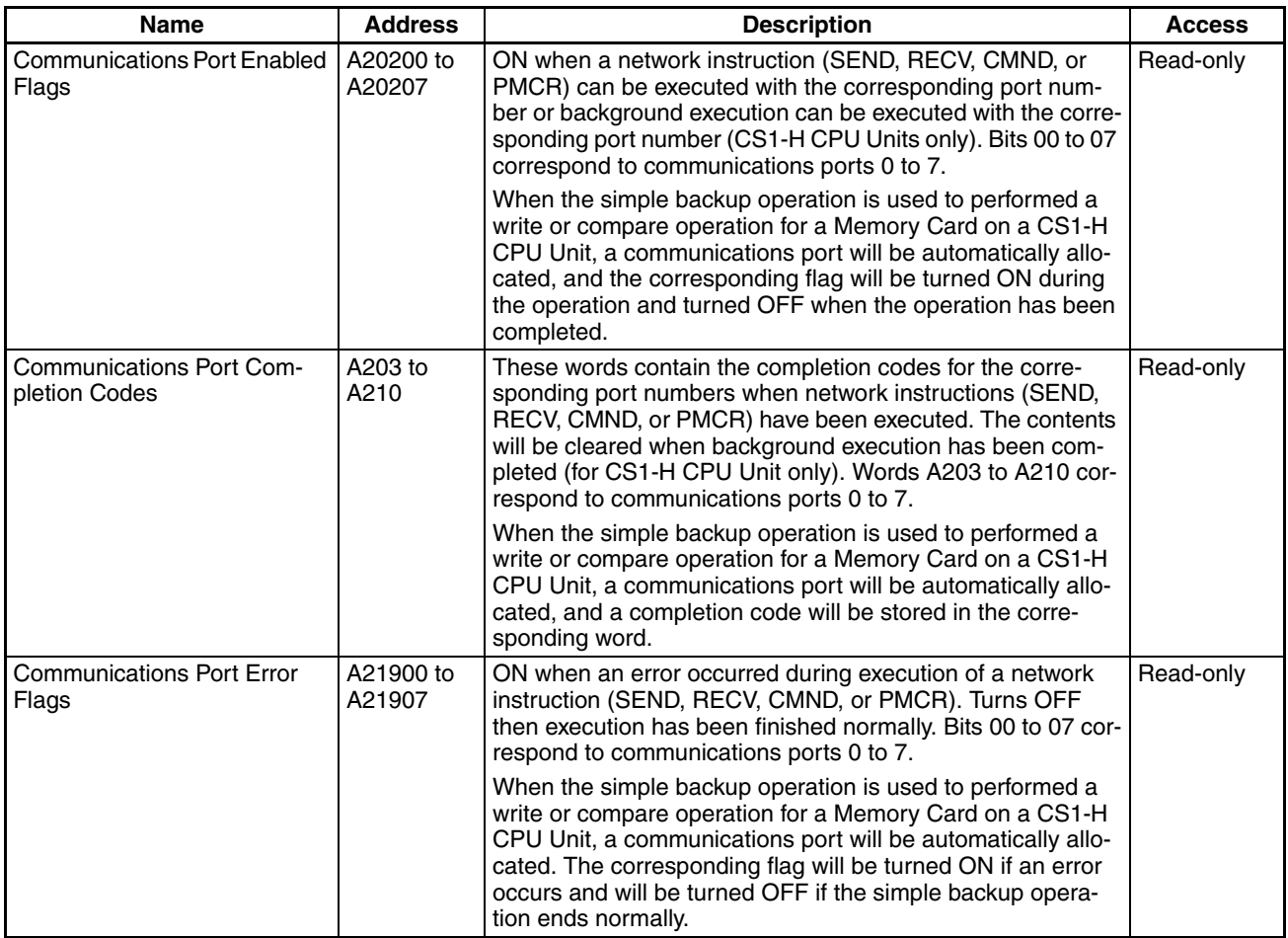

# ■ Auxiliary Area Bits and Words Used when Automatically Allocating Communications Ports

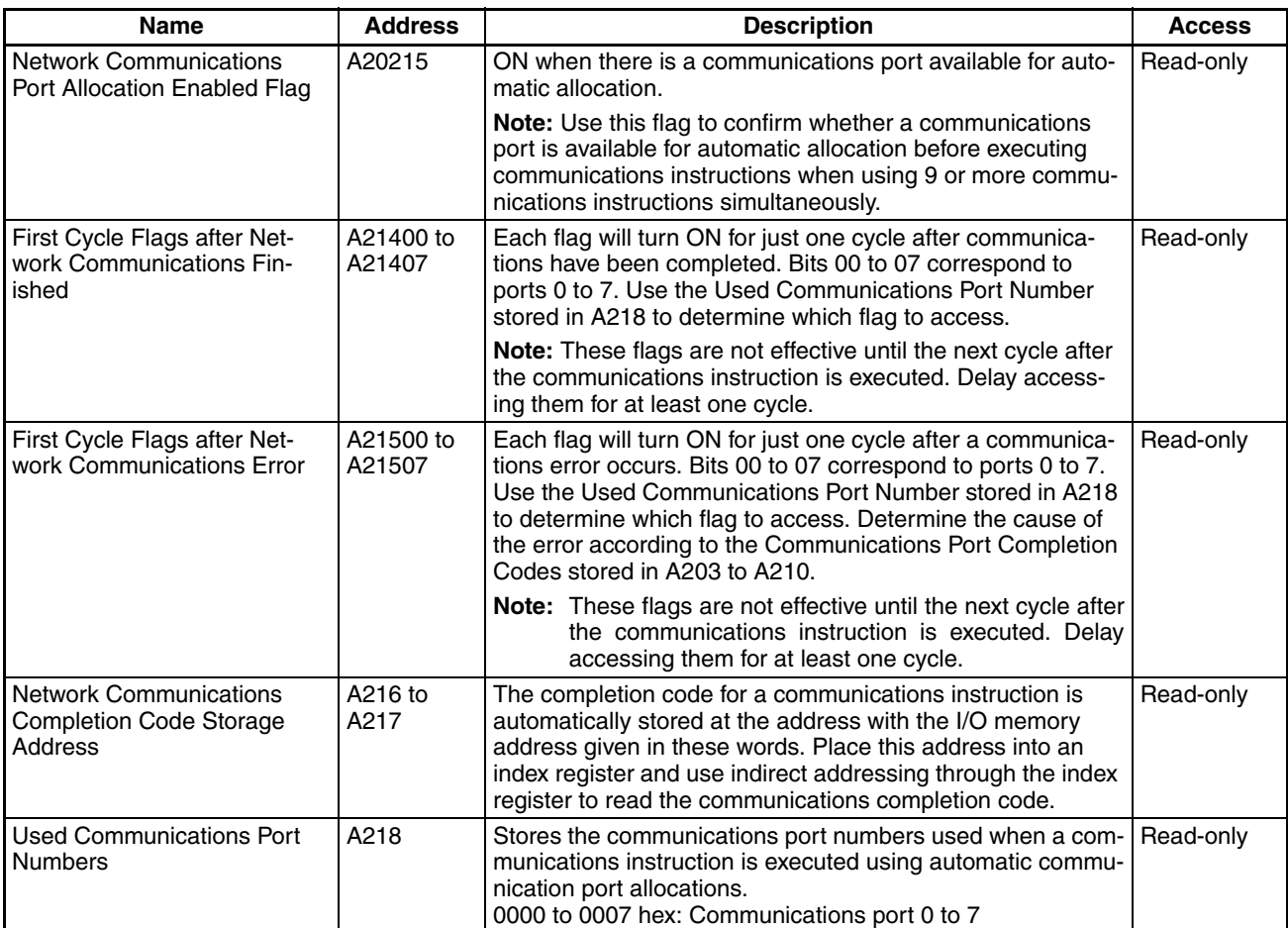

## ■ **Information on Explicit Message Instructions**

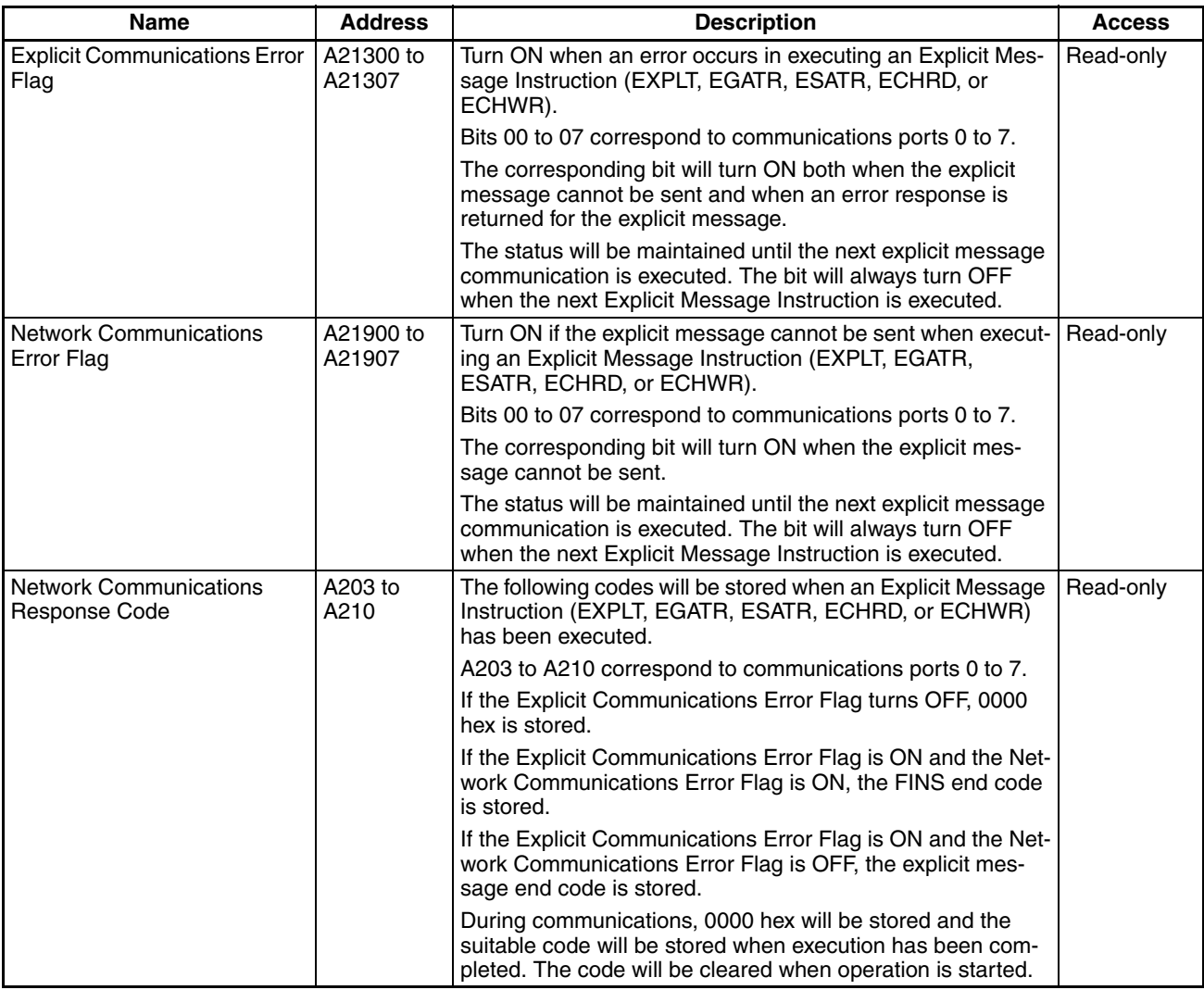

### ■ **Peripheral Port Communications Information**

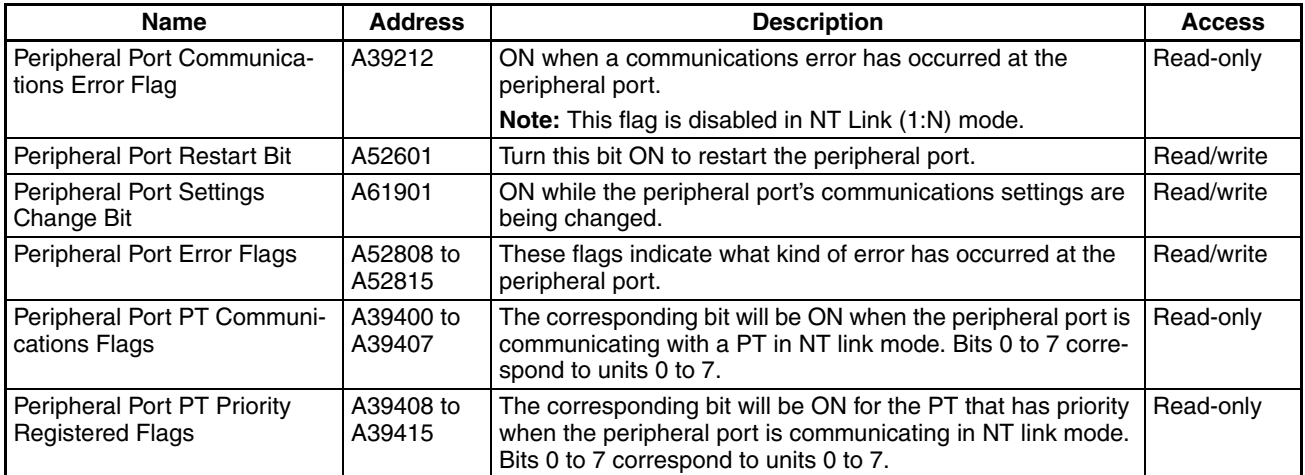

## ■ **RS-232C Port Communications Information**

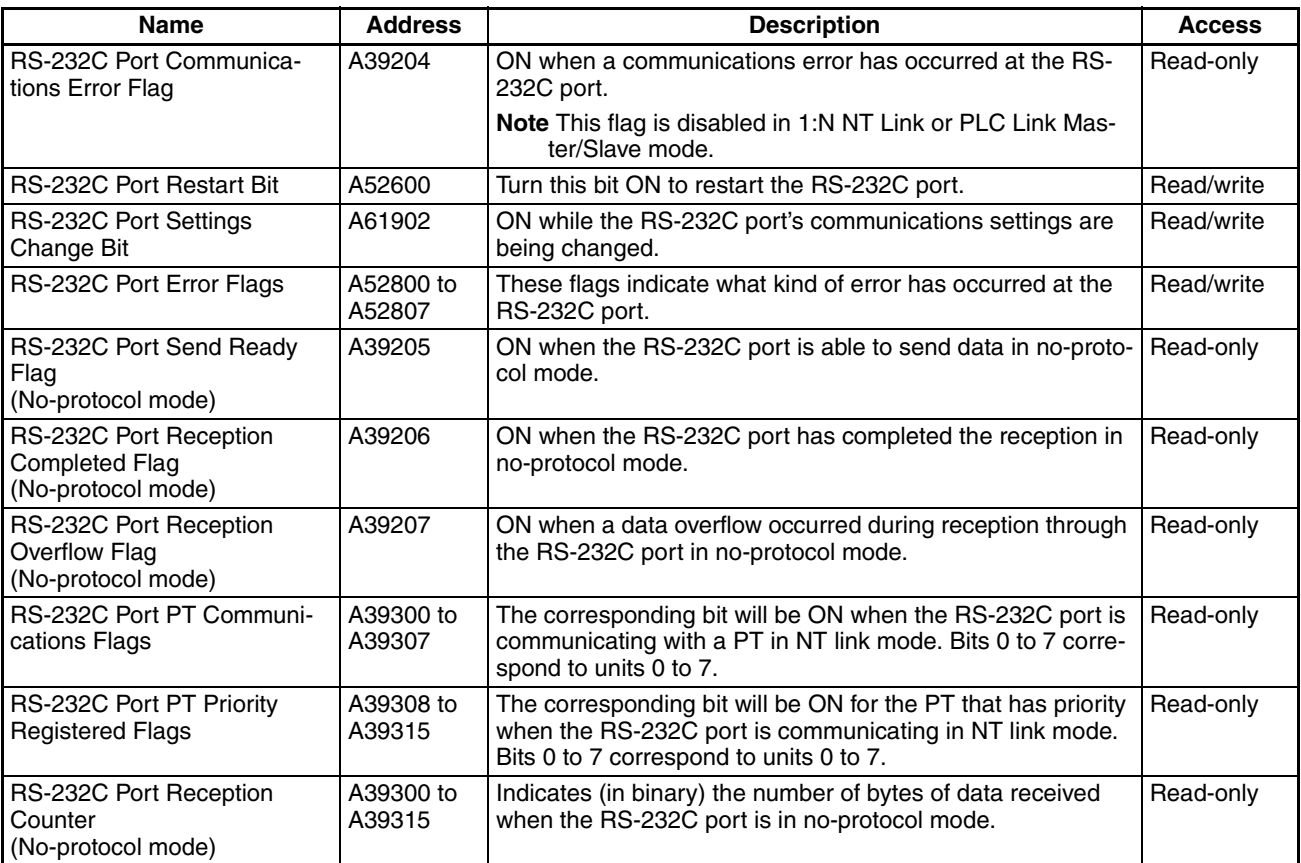

### ■ **Serial Device Communications Information**

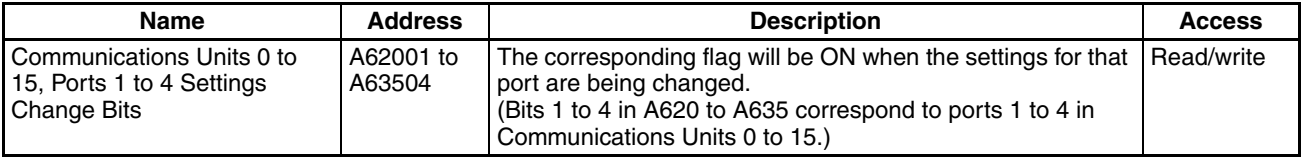

## **Instruction-related Information**

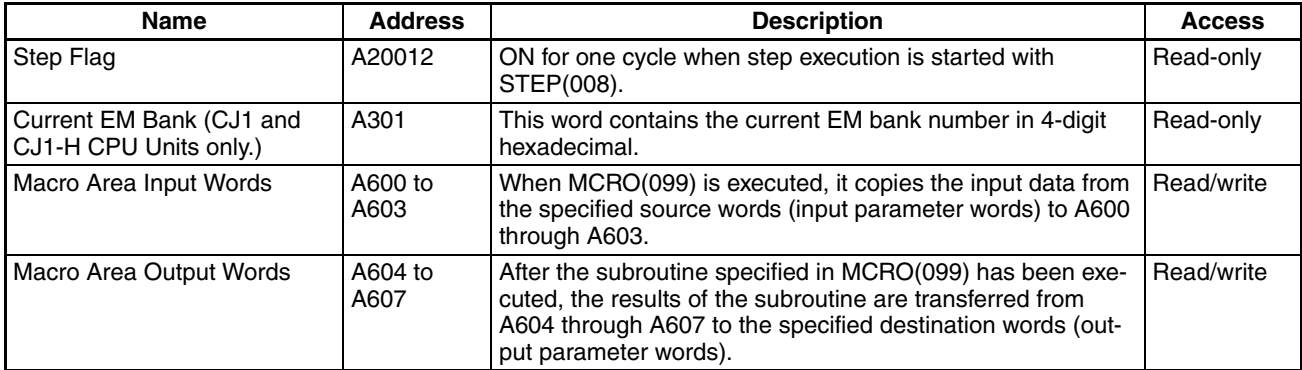

## **Background Execution Information**

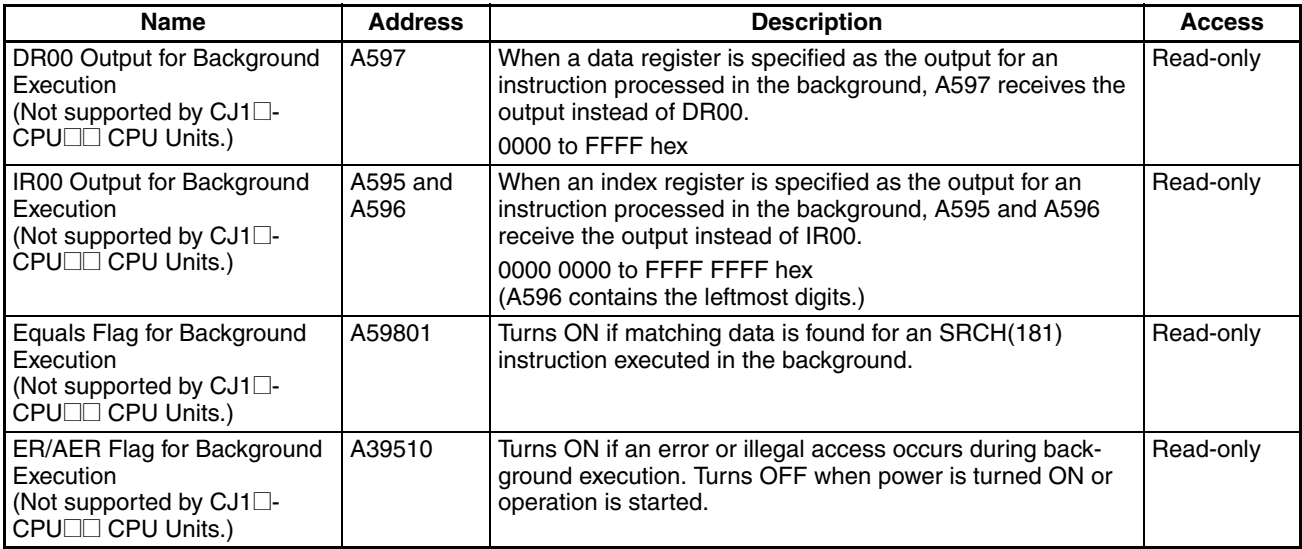

### **Function Block Information**

### ■ **Function Block Memory Information**

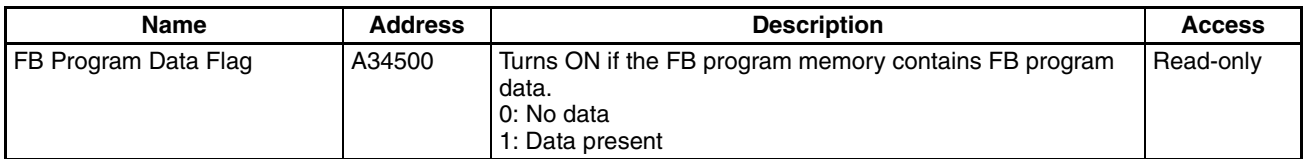

### ■ **OMRON FB Library Information**

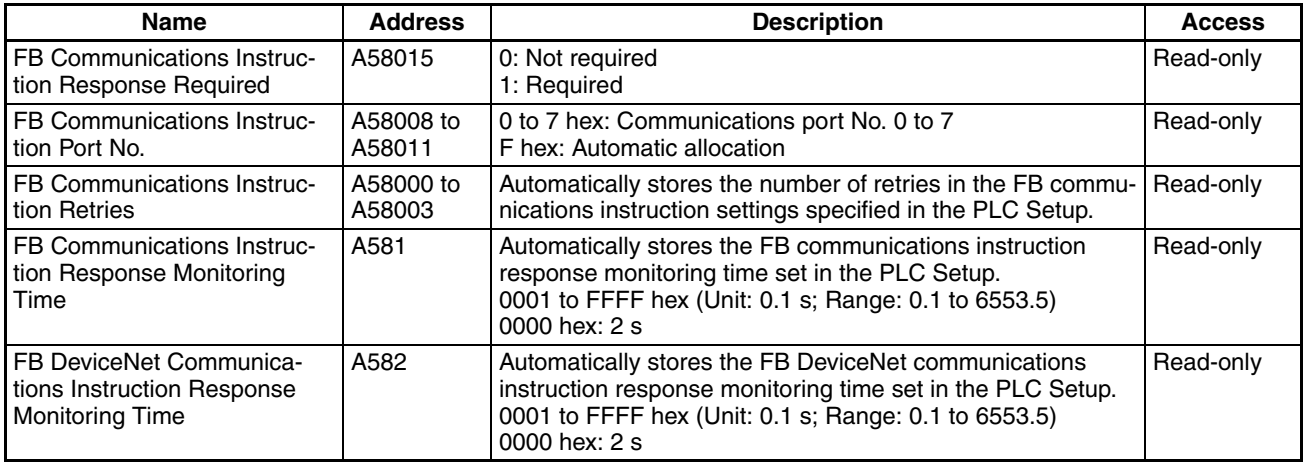

**Note** These Auxiliary Area bits/words are not to be written by the user. The number of resends and response monitoring time must be set by the user in the FB communications instructions settings in the PLC Setup, particularly when using function blocks from the OMRON FB Library to execute FINS messages or DeviceNet explicit messages communications. The values set in the Settings for OMRON FB Library in the PLC Setup will be automatically stored in the related Auxiliary Area words A580 to A582 and used by the function blocks from the OMRON FB Library.

## **Auxiliary Area Flags and Bits for Built-in Inputs**

The following tables show the Auxiliary Area words and bits that are related to the CJ1M CPU Unit's built-in inputs. These allocations apply to CPU Units equipped with the built-in I/O only.

### ■ **Interrupt Inputs**

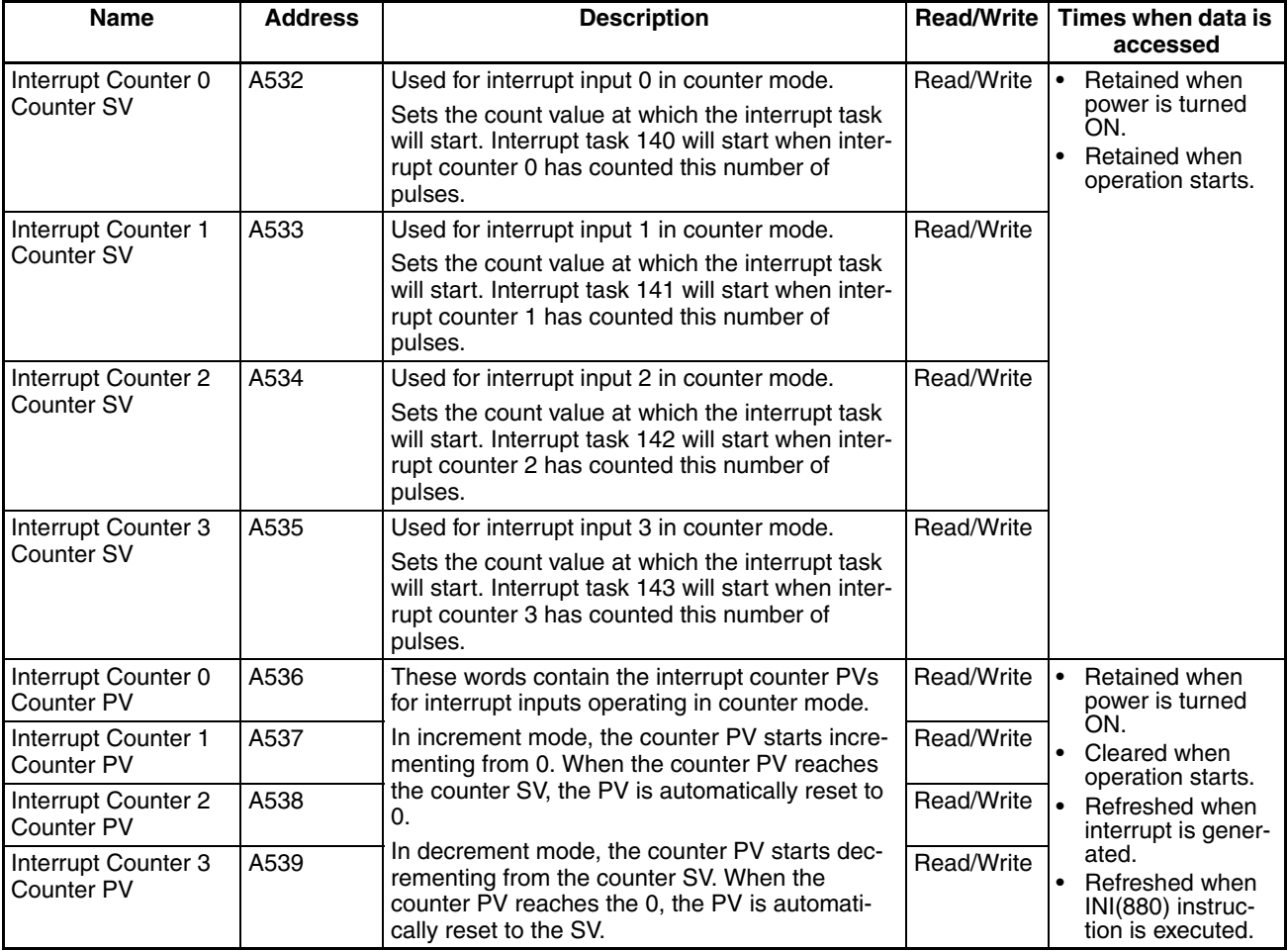

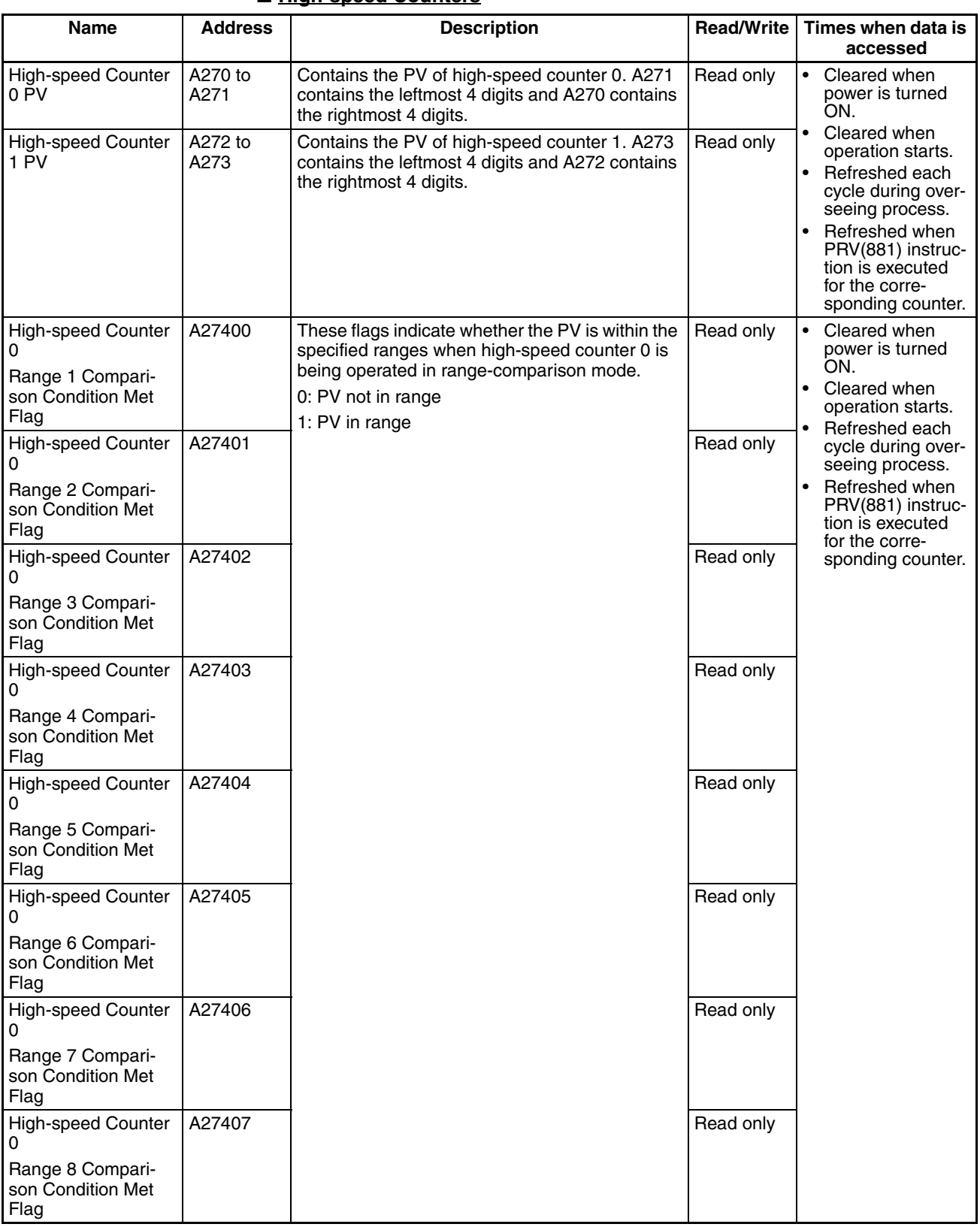

### ■ **High-speed Counters**

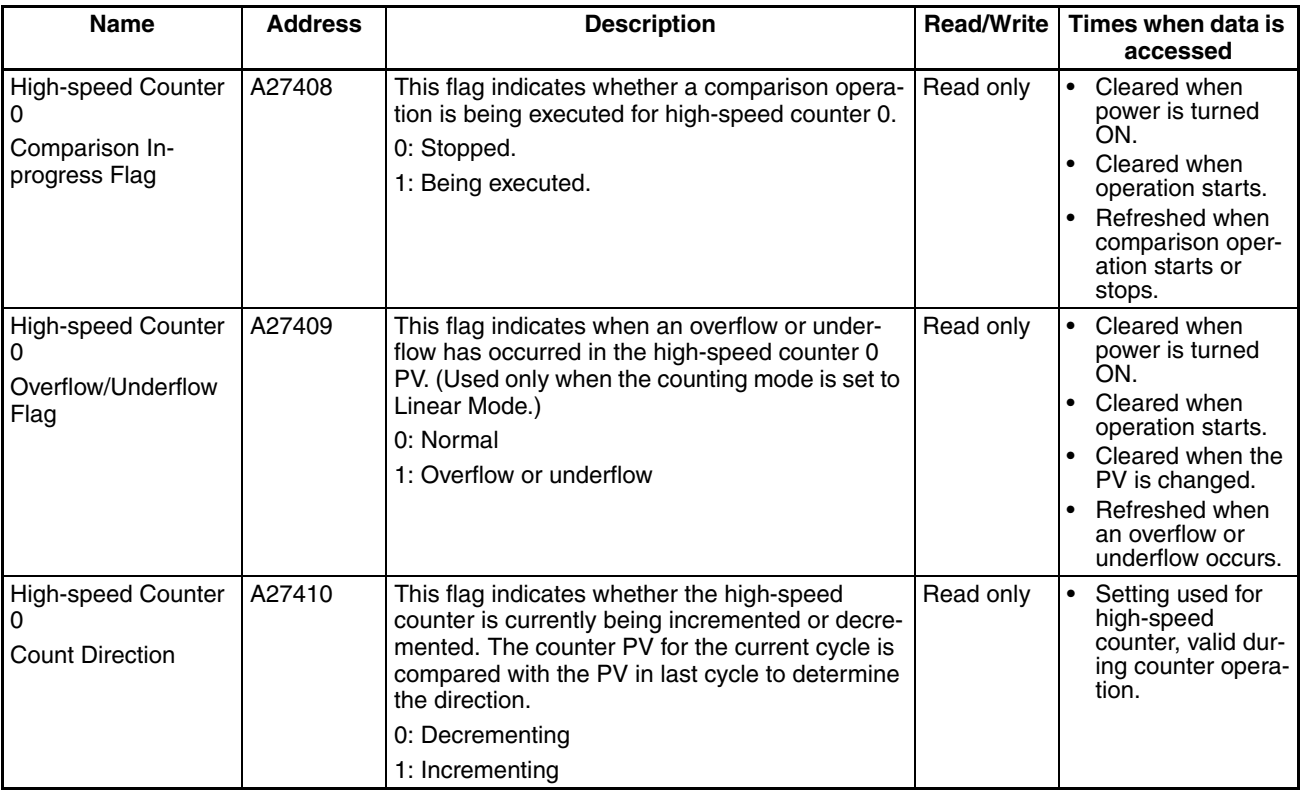

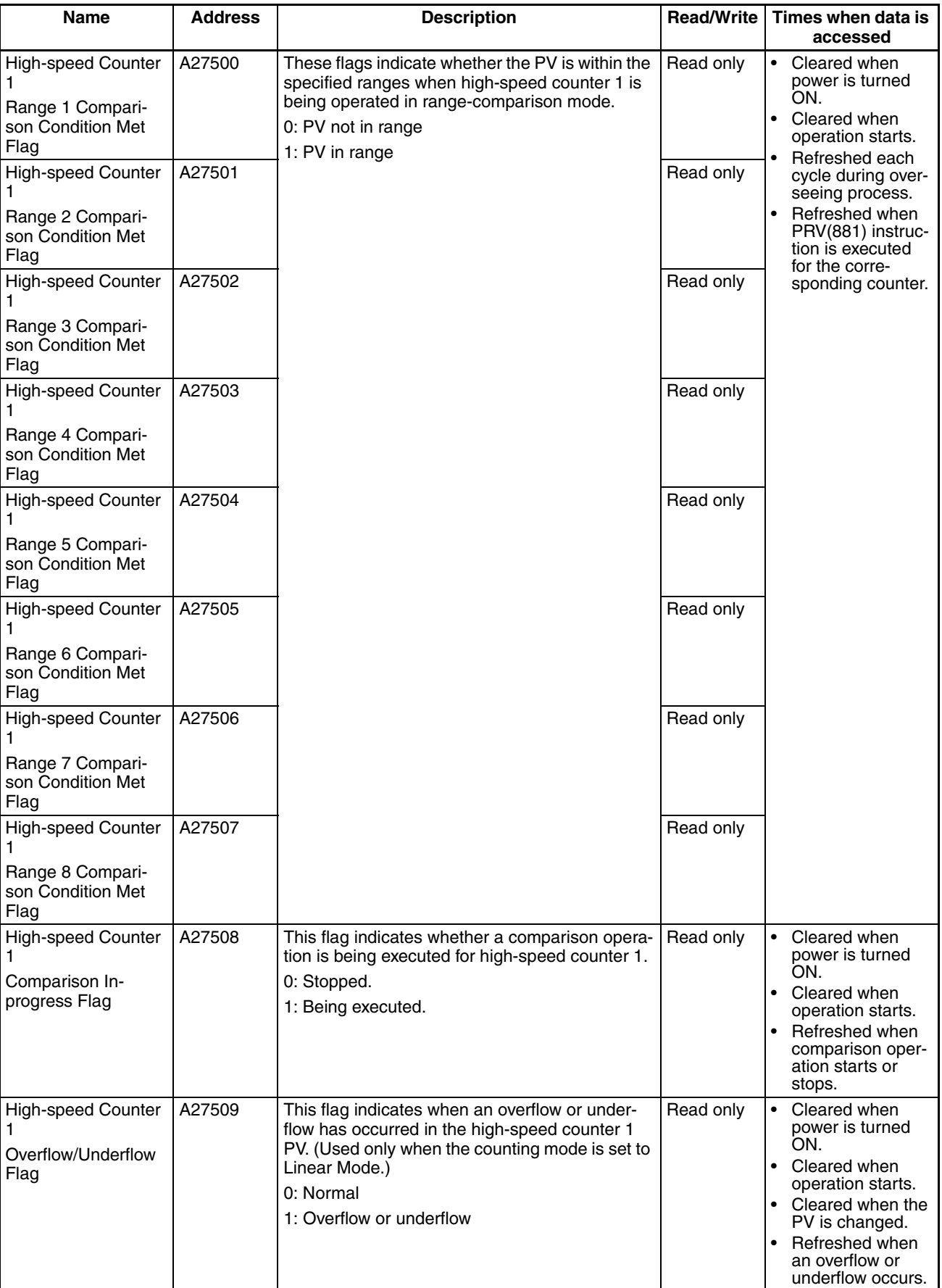

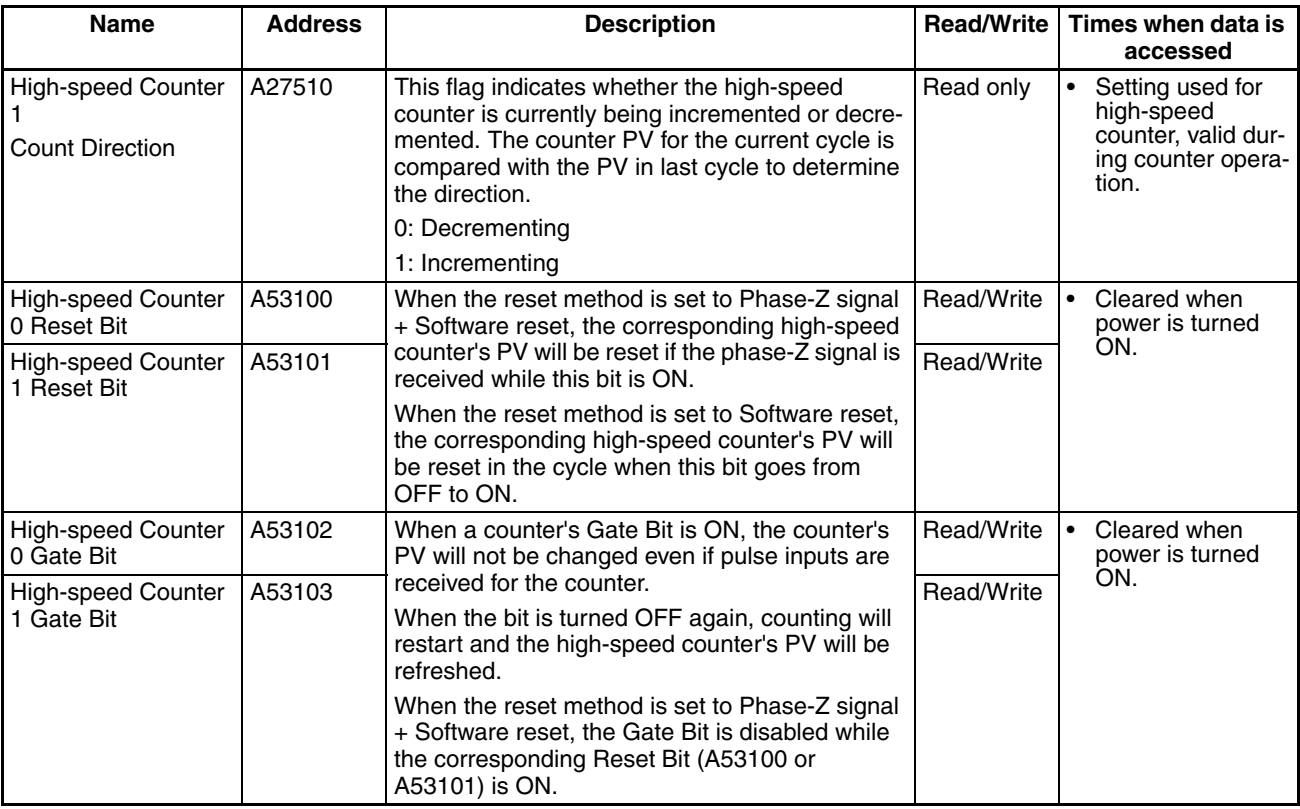

## **Auxiliary Area Flags and Bits for Built-in Outputs**

The following tables show the Auxiliary Area words and bits that are related to the CJ1M CPU Unit's built-in outputs. These allocations apply to CPU Units equipped with the built-in I/O only.

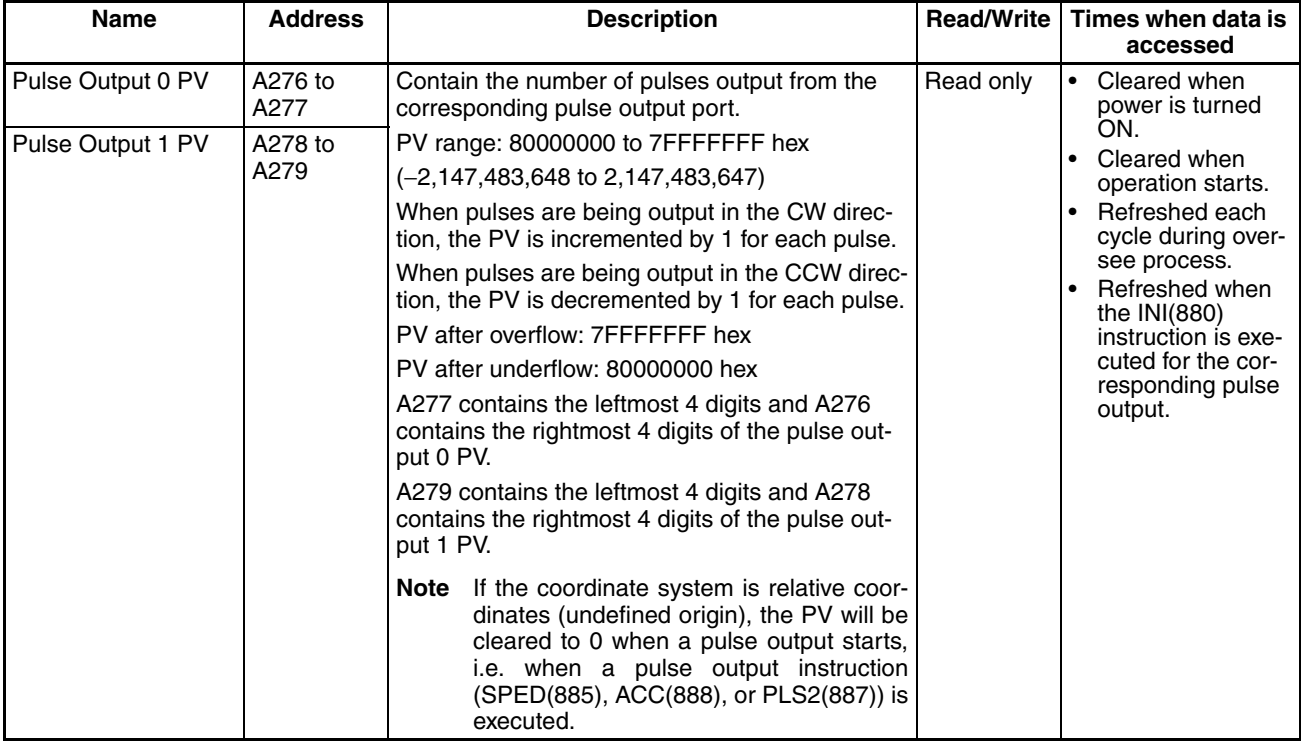

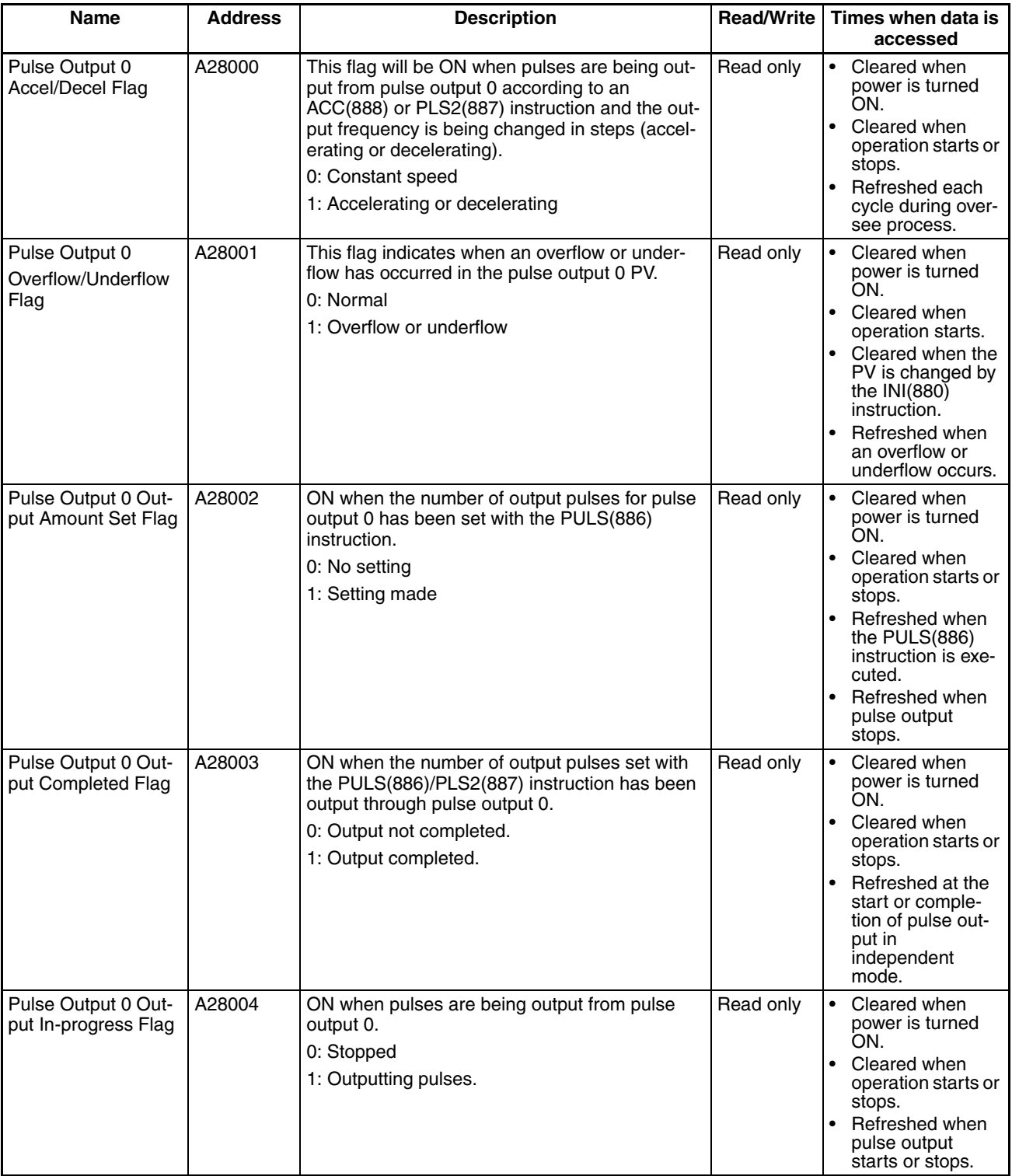

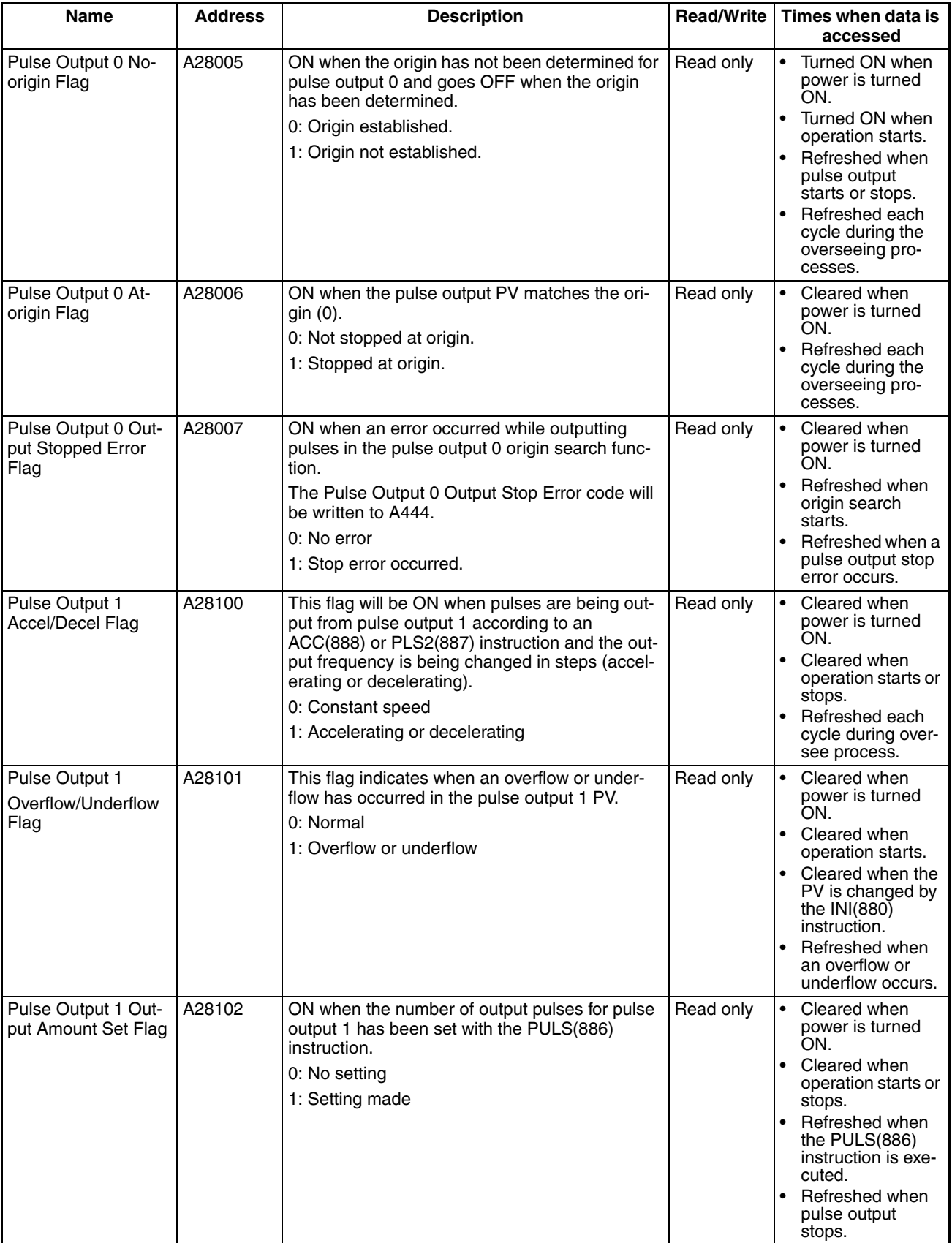

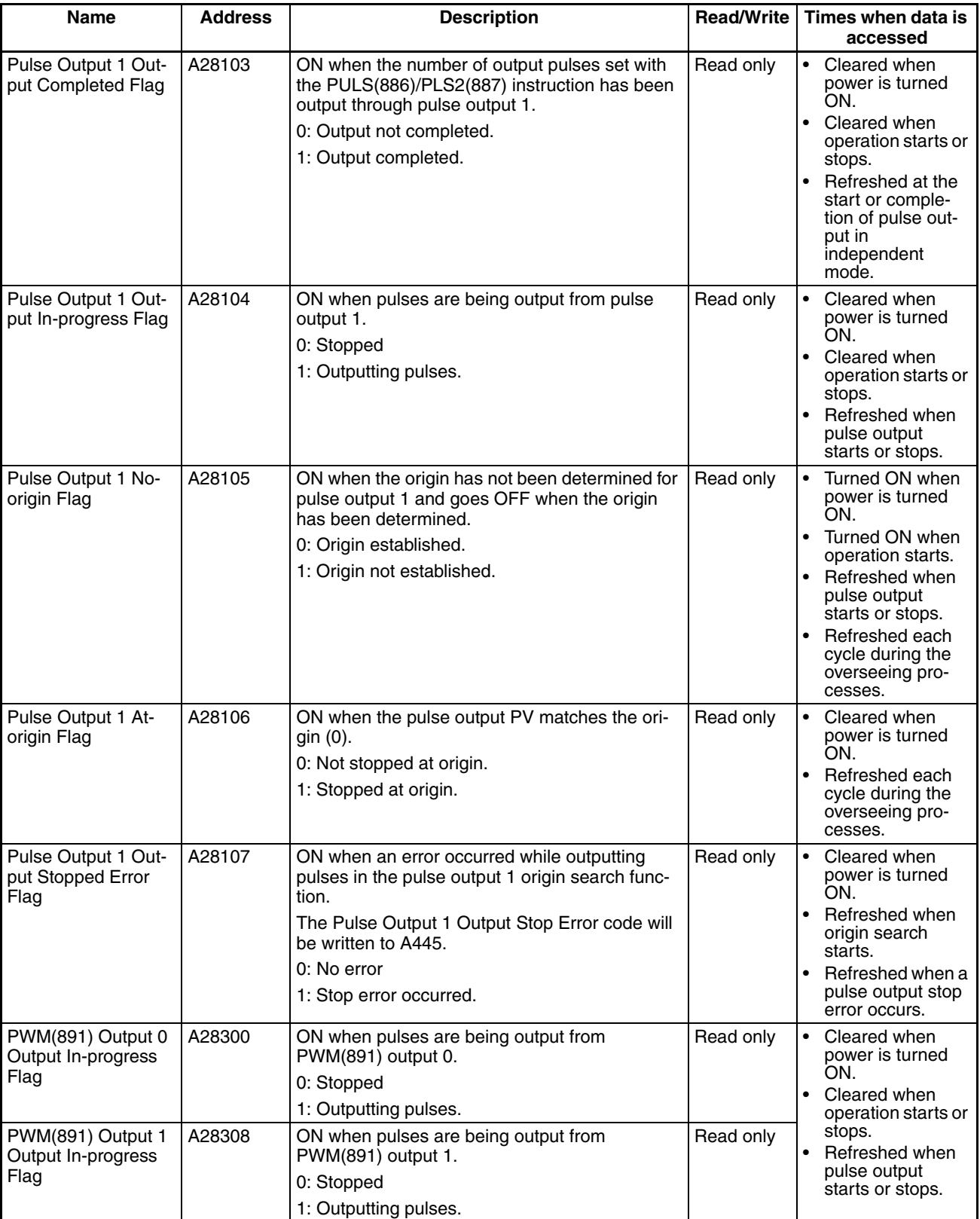

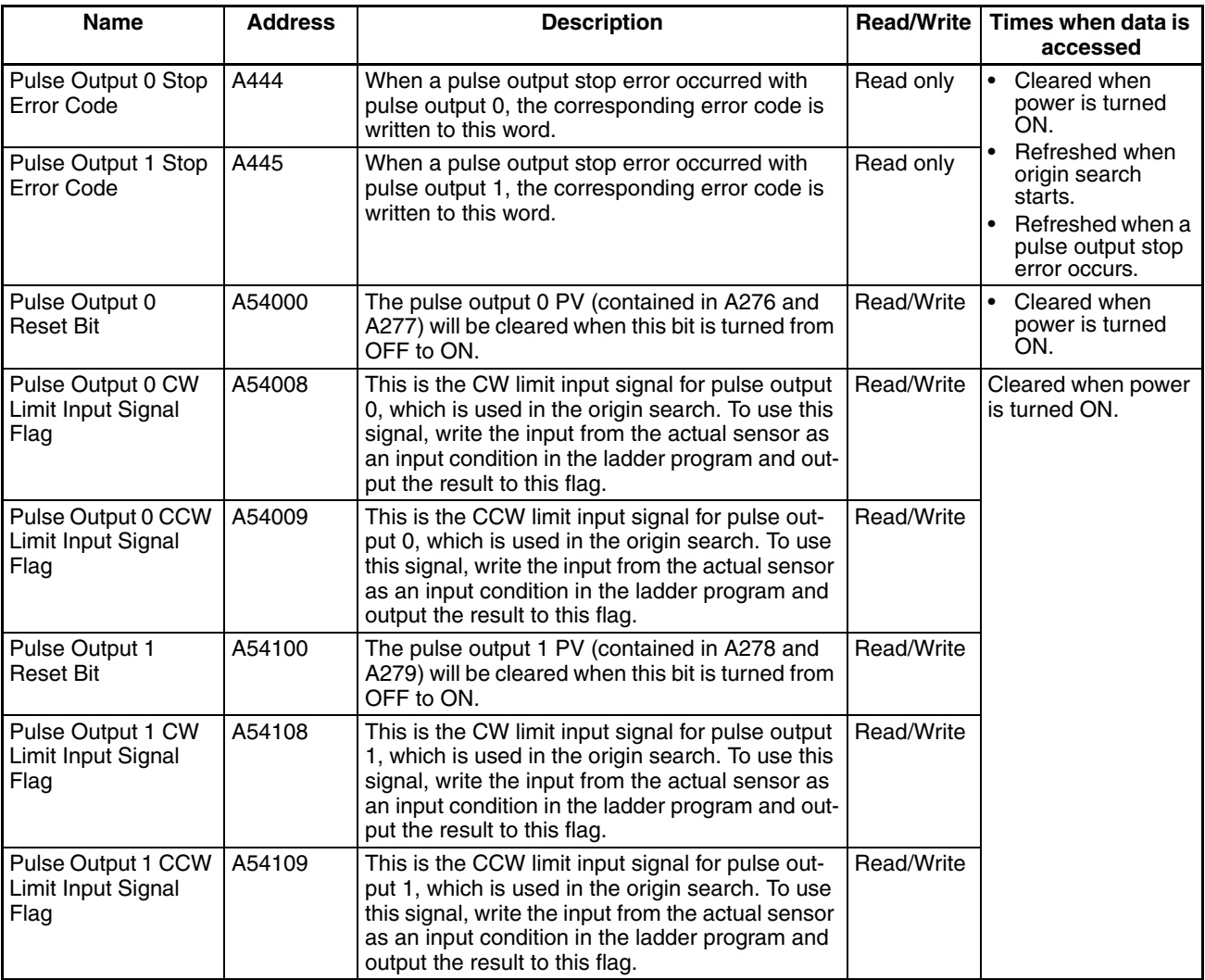

## **Serial PLC Link (CJ1M CPU Units Only)**

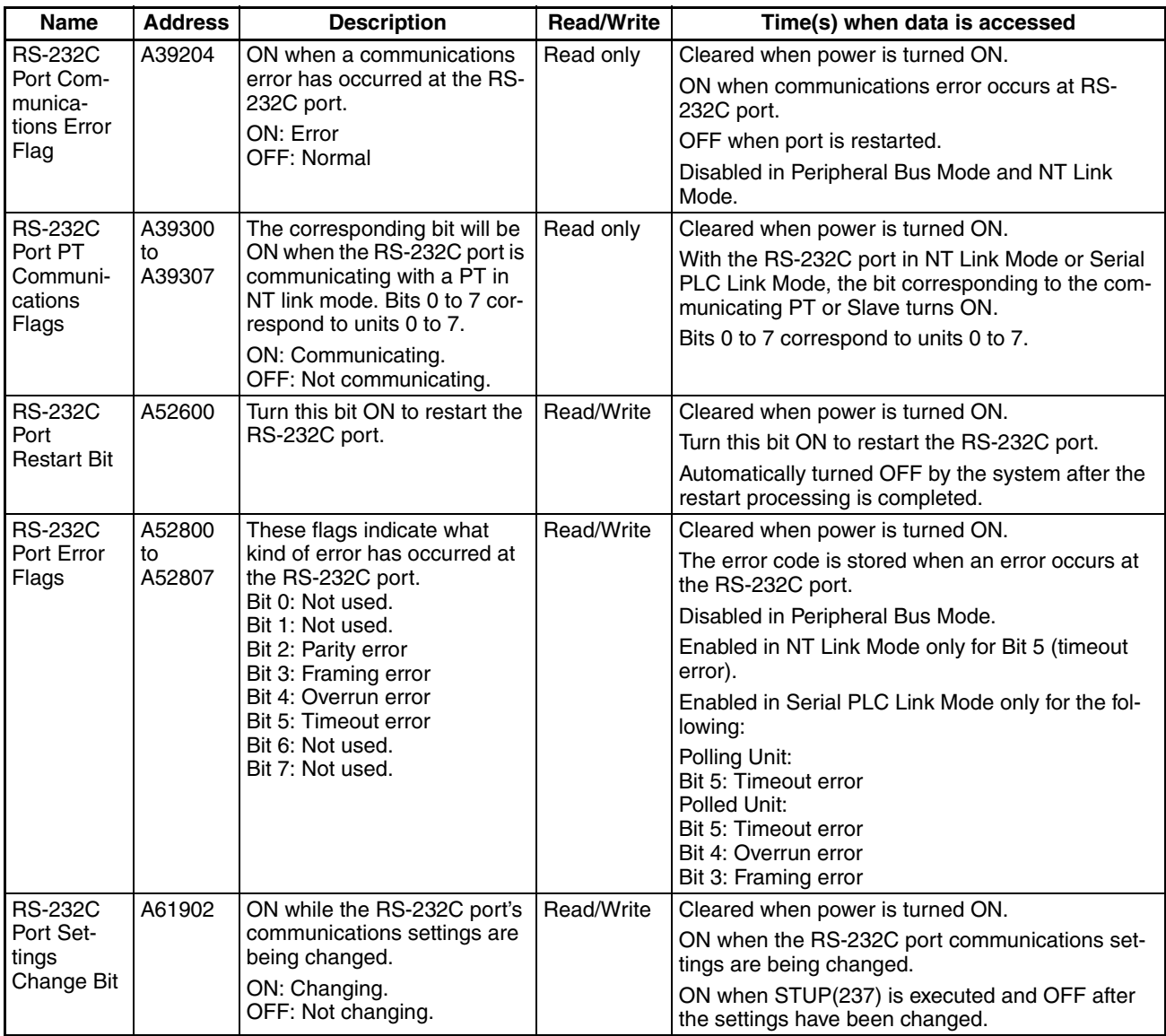

# **9-12 TR (Temporary Relay) Area**

The TR Area contains 16 bits with addresses ranging from TR0 to TR15. These temporarily store the ON/OFF status of an instruction block for branching. TR bits are useful when there are several output branches and interlocks cannot be used.

The TR bits can be used as many times as required and in any order required as long as the same TR bit is not used twice in the same instruction block.

TR bits can be used only with the OUT and LD instructions. OUT instructions (OUT TR0 to OUT TR15) store the ON OFF status of a branch point and LD instructions recall the stored ON OFF status of the branch point.

TR bits cannot be changed from a Programming Device.
### *Timer Area* **Section 9-13**

**Examples** In this example, a TR bit is used when two outputs have been directly connected to a branch point.

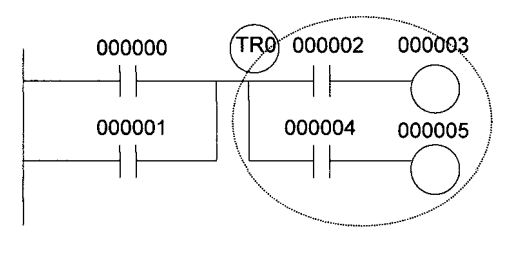

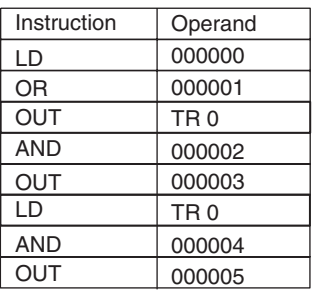

In this example, a TR bit is used when an output is connected to a branch point without a separate execution condition.

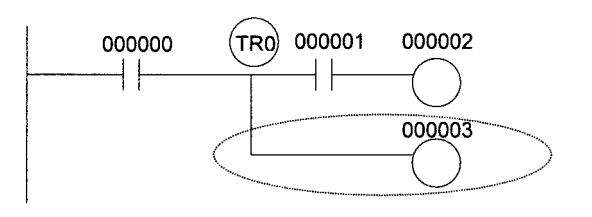

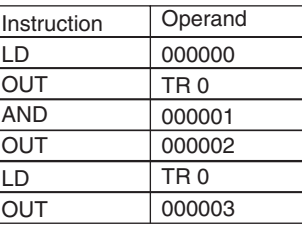

**Note** A TR bit is not required when there are no execution conditions after the branch point or there is an execution condition only in the last line of the instruction block.

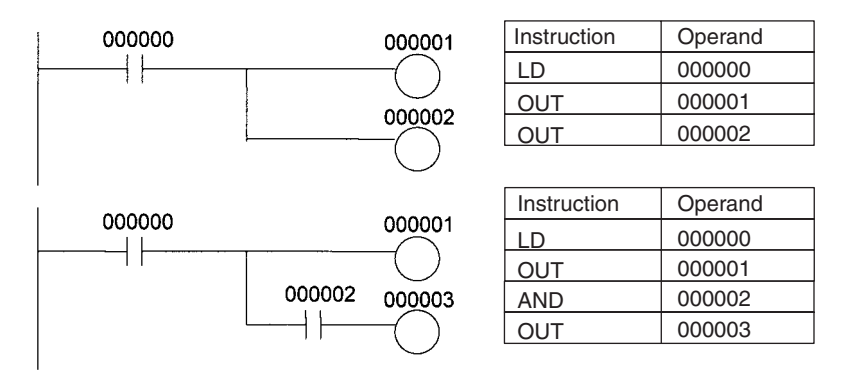

# **9-13 Timer Area**

The 4,096 timer numbers (T0000 to T4095) are shared by the HUNDRED-MS TIMER (TIM/TIMX(550)), TEN-MS TIMER (TIMH(015)/TIMHX(551)), ONE-MS TIMER (TMHH(540)/TMHHX(552)), TENTH-MS TIMER (TIMU(541)/ TIMUX(556)) (see note), HUNDREDTH-MS TIMER (TMUH(544)/ TMUHX(557)) (see note), ACCUMULATIVE TIMER (TTIM(087)/TTIMX(555)), TIMER WAIT (TIMW(813)/TIMWX(816)), and HIGH-SPEED TIMER WAIT (TMHW(815)/TMHWX(817)) instructions. Timer Completion Flags and present values (PVs) for these instructions are accessed with the timer numbers. (The TIML(542), TIMLX(553), MTIM(543), and MTIMX(554) instructions do not use timer numbers.)

**Note** CJ1-H-R CPU Units only.

When a timer number is used in an operand that requires bit data, the timer number accesses the Completion Flag of the timer. When a timer number is used in an operand that requires word data, the timer number accesses the

PV of the timer. Timer Completion Flags can be used as often as necessary as normally open and normally closed conditions and the values of timer PVs can be read as normal word data.

With CJ1-H and CJ1M CPU Units, the refresh method for timer PVs can be set from the CX-Programmer to either BCD or binary. With CJ1 CPU Units, it can only be set to binary.

**Note** It is not recommended to use the same timer number in two timer instructions because the timers will not operate correctly if they are timing simultaneously. (If two or more timer instructions use the same timer number, an error will be generated during the program check, but the timers will operate as long as the instructions are not executed in the same cycle.)

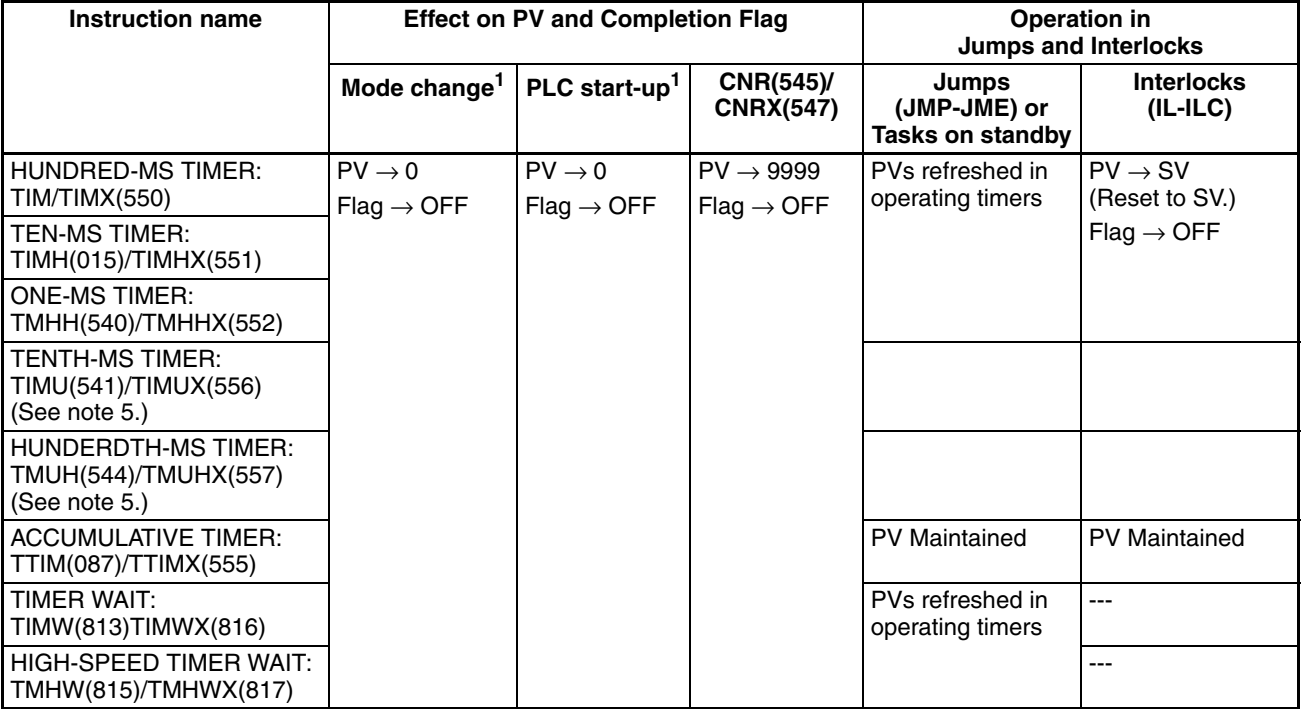

The following table shows when timer PVs and Completion Flags will be reset.

- **Note** 1. If the IOM Hold BIt (A50012) is ON, the PV and Completion Flag will be retained when a fatal error occurs or the operating mode is changed from PROGRAM mode to RUN or MONITOR mode or vice-versa. The PV and Completion Flag will be cleared when power is cycled.
	- 2. If the IOM Hold BIt (A50012) is ON and the PLC Setup's "IOM Hold Bit Status at Startup" setting is set to protect the IOM Hold Bit, the PV and Completion Flag will be retained when the PLC's power is cycled.
	- 3. Since the TIML(542), TIMLX(553), MTIM(543), and MTIMX(554) instructions do not use timer numbers, they are reset under different conditions. Refer to the descriptions of these instructions for details.
	- 4. The present value of HUNDRED-MS TIMER (TIM/TIMX(550)), TEN-MS TIMER (TIMH(015)/TIMHX(551)), ONE-MS TIMER (TMHH(540)/TMH-HX(552)), TENTH-MS TIMER (TIMU(541)/TIMUX(556) (see note), HUN-DREDTH-MS TIMER (TMUH(544)/TMUHX(557)) (see note), TIMER WAIT (TIMW(813)/TIMWX(816), and HIGH-SPEED TIMER WAIT (TM-HW(815)/TMHWX(817)) timers programmed with timer numbers 0000 to 2047 will be updated even when jumped between JMP and JME instructions or when in a task that is on standby. The present value of timers pro-

grammed with timer numbers 2048 to 4095 will be held when jumped or when in a task that is on standby.

5. CJ1-H-R CPU Units only.

Timer Completion Flags can be force-set and force-reset.

Timer PVs cannot be force-set or force-reset, although the PVs can be refreshed indirectly by force-setting/resetting the Completion Flag.

There are no restrictions in the order of using timer numbers or in the number of N.C. or N.O. conditions that can be programmed. Timer PVs can be read as word data and used in programming.

# **9-14 Counter Area**

The 4,096 counter numbers (C0000 to C4095) are shared by the CNT, CNTX(546), CNTR(012), CNTRX(548), CNTW(814), and CNTWX(818) instructions. Counter Completion Flags and present values (PVs) for these instructions are accessed with the counter numbers.

When a counter number is used in an operand that requires bit data, the counter number accesses the Completion Flag of the counter. When a counter number is used in an operand that requires word data, the counter number accesses the PV of the counter.

With CJ1-H and CJ1M CPU Units, the refresh method for counter PVs can be set from the CX-Programmer to either BCD or binary. With CJ1 CPU Units, it can only be set to binary.

It is not recommended to use the same counter number in two counter instructions because the counters will not operate correctly if they are counting simultaneously. If two or more counter instructions use the same counter number, an error will be generated during the program check, but the counters will operate as long as the instructions are not executed in the same cycle.

The following table shows when counter PVs and Completion Flags will be reset.

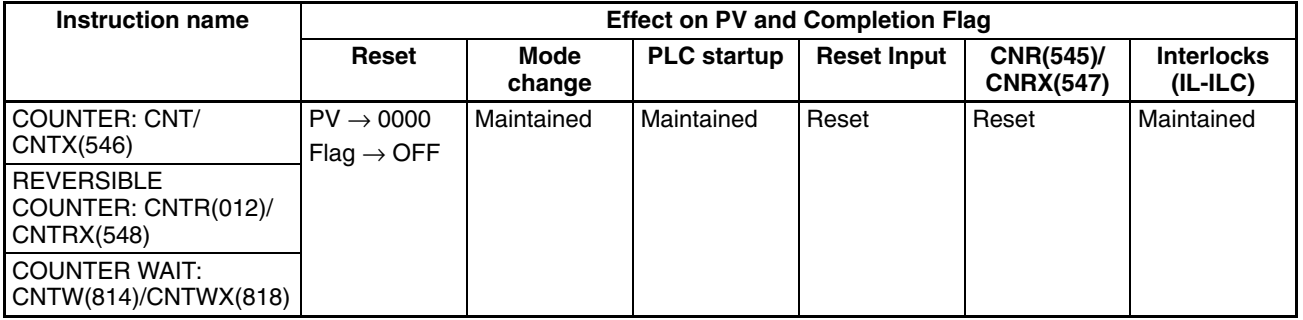

Counter Completion Flags can be force-set and force-reset.

Counter PVs cannot be force-set or force-reset, although the PVs can be refreshed indirectly by force-setting/resetting the Completion Flag.

There are no restrictions in the order of using counter numbers or in the number of N.C. or N.O. conditions that can be programmed. Counter PVs can be read as word data and used in programming.

# **9-15 Data Memory (DM) Area**

The DM Area contains 32,768 words with addresses ranging from D00000 to D32767. This data area is used for general data storage and manipulation and is accessible only by word.

Data in the DM Area is retained when the PLC's power is cycled or the PLC's operating mode is changed from PROGRAM mode to RUN/MONITOR mode or vice-versa.

Although bits in the DM Area cannot be accessed directly, the status of these bits can be accessed with the BIT TEST instructions, TST(350) and TSTN(351).

Bits in the DM Area cannot be force-set or force-reset.

**Indirect Addressing** Words in the DM Area can be indirectly addressed in two ways: binary-mode and BCD-mode.

#### **Binary-mode Addressing (@D)**

When a "@" character is input before a DM address, the content of that DM word is treated as binary and the instruction will operate on the DM word at that binary address. The entire DM Area (D00000 to D32767) can be indirectly addressed with hexadecimal values 0000 to 7FFF.

> $@$ D00100 0100  $\longrightarrow$  D00256 Address actually used.

#### **BCD-mode Addressing (**\***D)**

When a "\*" character is input before a DM address, the content of that DM word is treated as BCD and the instruction will operate on the DM word at that BCD address. Only part of the DM Area (D00000 to D09999) can be indirectly addressed with BCD values 0000 to 9999.

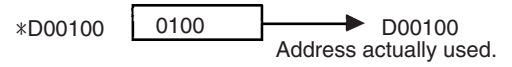

**DM Area Allocation to Special I/O Units**  Parts of the DM Area are allocated to Special I/O Units and CPU Bus Units for functions such as initial Unit settings. The timing for data transfers is different for these Units, but may occur at any of the three following times.

- *1,2,3...* 1. Transfer data when the PLC's power is turned ON or the Unit is restarted.
	- 2. Transfer data once each cycle.
	- 3. Transfer data when required.

Refer to the Unit's operation manual for details on data transfer timing.

#### **Special I/O Units (D20000 to D29599)**

Each Special I/O Unit is allocated 100 words (based on unit numbers 0 to 95). Refer to the Unit's Operation Manual for details on the function of these words.

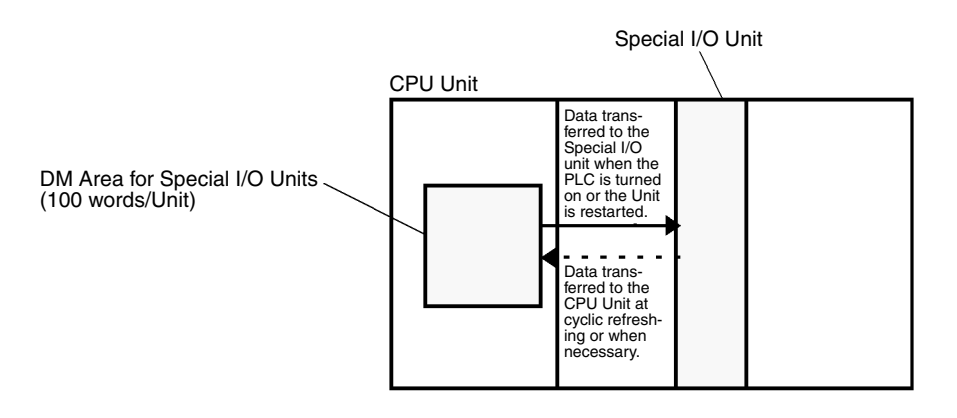

#### **CPU Bus Units (D30000 to D31599)**

Each CPU Bus Unit is allocated 100 words (based on unit numbers 0 to F). Refer to the Unit's Operation Manual for details on the function of these words. With some CPU Bus Units such as Ethernet Units, initial settings must be registered in the CPU Unit's Parameter Area; this data can be registered with a Programming Device other than a Programming Console.

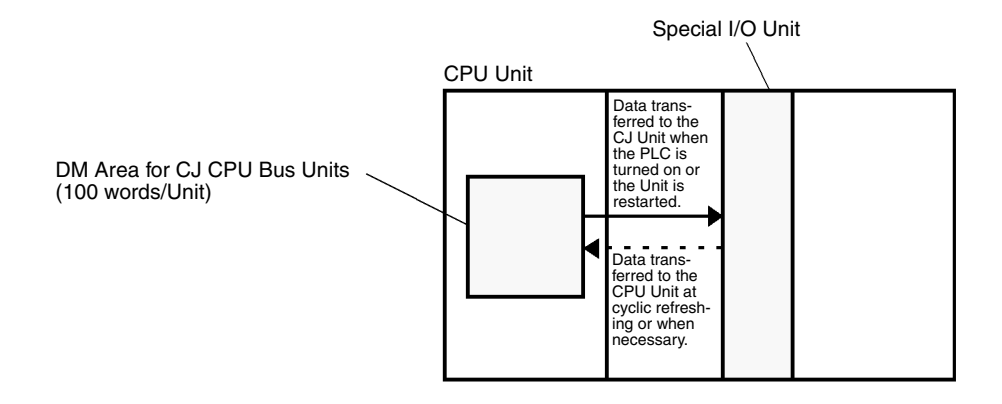

# **9-16 Extended Data Memory (EM) Area**

The EM Area is supported by the CJ1 and CJ1-H CPU Units only. It is divided into 7 banks (0 to C) that each contain 32,768 words. EM Area addresses range from E0\_00000 to EC\_32767. This data area is used for general data storage and manipulation and is accessible only by word.

Data in the EM Area is retained when the PLC's power is cycled or the PLC's operating mode is changed from PROGRAM mode to RUN/MONITOR mode or vice-versa.

Although bits in the EM Area cannot be accessed directly, the status of these bits can be accessed with the BIT TEST instructions, TST(350) and TSTN(351).

Bits in the EM Area cannot be force-set or force-reset.

- **Specifying EM Addresses** There are two ways to specify an EM address: the bank and address can be specified at the same time or an address in the current bank can be specified (after changing the current bank, if necessary). In general, we recommend specifying the bank and address simultaneously.
	- *1,2,3...* 1. Bank and Address Specification With this method, the bank number is specified just before the EM address. For example, E2\_00010 specifies EM address 00010 in bank 2.
		- 2. Current Bank Address Specification With this method, just the EM address is specified. For example, E00010 specifies EM address 00010 in the current bank. (The current bank must be changed with EMBC(281) to access data in another bank. A301 contains the current EM bank number.)

The current bank will be reset to 0 when the operating mode is changed from PROGRAM mode to RUN/MONITOR mode, unless the IOM Hold Bit (A50012) is ON. The current bank is not changed as the program proceeds through cyclic tasks and the current bank will be returned to its original value (in the source cyclic task) if it has been changed in an interrupt task.

**Indirect Addressing** Words in the EM Area can be indirectly addressed in two ways: binary-mode and BCD-mode.

#### **Binary-mode Addressing (@E)**

When a "@" character is input before a EM address, the content of that EM word is treated as binary and the instruction will operate on the EM word in the same bank at that binary address. All of the words in the same EM bank (E00000 to E32767) can be indirectly addressed with hexadecimal values 0000 to 7FFF and words in the next EM bank (E00000 to E32767) can be addressed with hexadecimal values 8000 to FFFF.

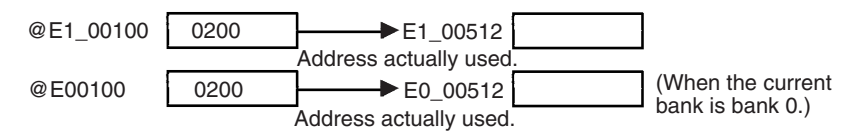

#### **BCD-mode Addressing (**\***E)**

When a "\*" character is input before a EM address, the content of that EM word is treated as BCD and the instruction will operate on the EM word in the same bank at that BCD address. Only part of the EM bank (E00000 to E09999) can be indirectly addressed with BCD values 0000 to 9999.

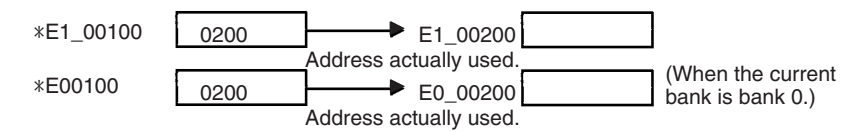

**File Memory Conversion** Part of the EM Area can be converted for use as file memory with settings in the PLC Setup. All EM banks from the specified bank (EM File Memory Starting Bank) to the last EM bank will be converted to file memory.

> Once EM banks have been converted to file memory, they cannot be accessed (read or written) by instructions. An Illegal Access Error will occur if a file-memory bank is specified as an operand in an instruction.

> The following example shows EM file memory when the EM File Memory Starting Bank has been set to 3 in the PLC Setup.

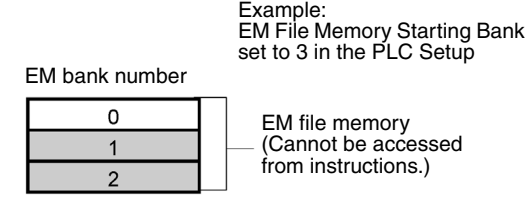

# **9-17 Index Registers**

The sixteen Index Registers (IR0 to IR15) are used for indirect addressing. Each Index Register can hold a single PLC memory address, which is the absolute memory address of a word in I/O memory. Use MOVR(560) to convert a regular data area address to its equivalent PLC memory address and write that value to the specified Index Register. (Use MOVRW(561) to set the PLC memory address of a timer/counter PV in an Index Register.)

**Note** Refer to *[Appendix D Memory Map of PLC Memory Addresses](#page-682-0)* for more details on PLC memory addresses.

**Indirect Addressing** When an Index Register is used as an operand with a "," prefix, the instruction will operate on the word indicated by the PLC memory address in the Index Register, not the Index Register itself. Basically, the Index Registers are I/O memory pointers.

- All addresses in I/O memory (except Index Registers, Data Registers, and Condition Flags) can be specified seamlessly with PLC memory addresses. It isn't necessary to specify the data area.
- In addition to basic indirect addressing, the PLC memory address in an Index Register can be offset with a constant or Data Register, auto-incremented, or auto-decremented. These functions can be used in loops to read or write data while incrementing or decrementing the address by one each time that the instruction is executed.

With the offset and increment/decrement variations, the Index Registers can be set to base values with MOVR(560) or MOVRW(561) and then modified as pointers in each instruction.

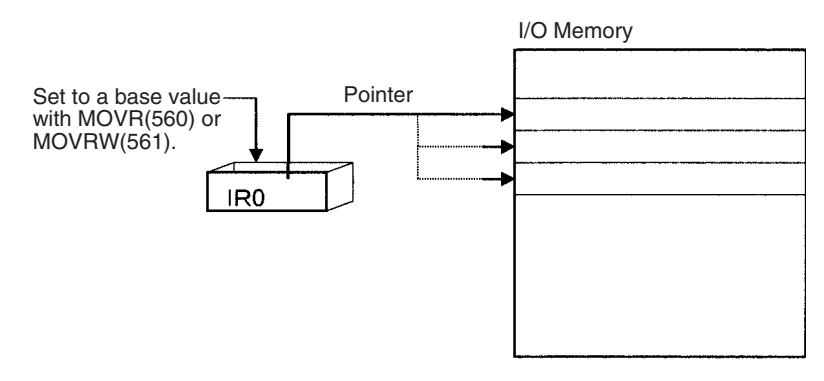

**Note** It is possible to specify regions outside of I/O memory and generate an Illegal Access Error when indirectly addressing memory with Index Registers. Refer to *[Appendix D Memory Map of PLC Memory Addresses](#page-682-0)* for details on the limits of PLC memory addresses.

The following table shows the variations available when indirectly addressing I/O memory with Index Registers. (IR□ represents an Index Register from IR0 to IR15.)

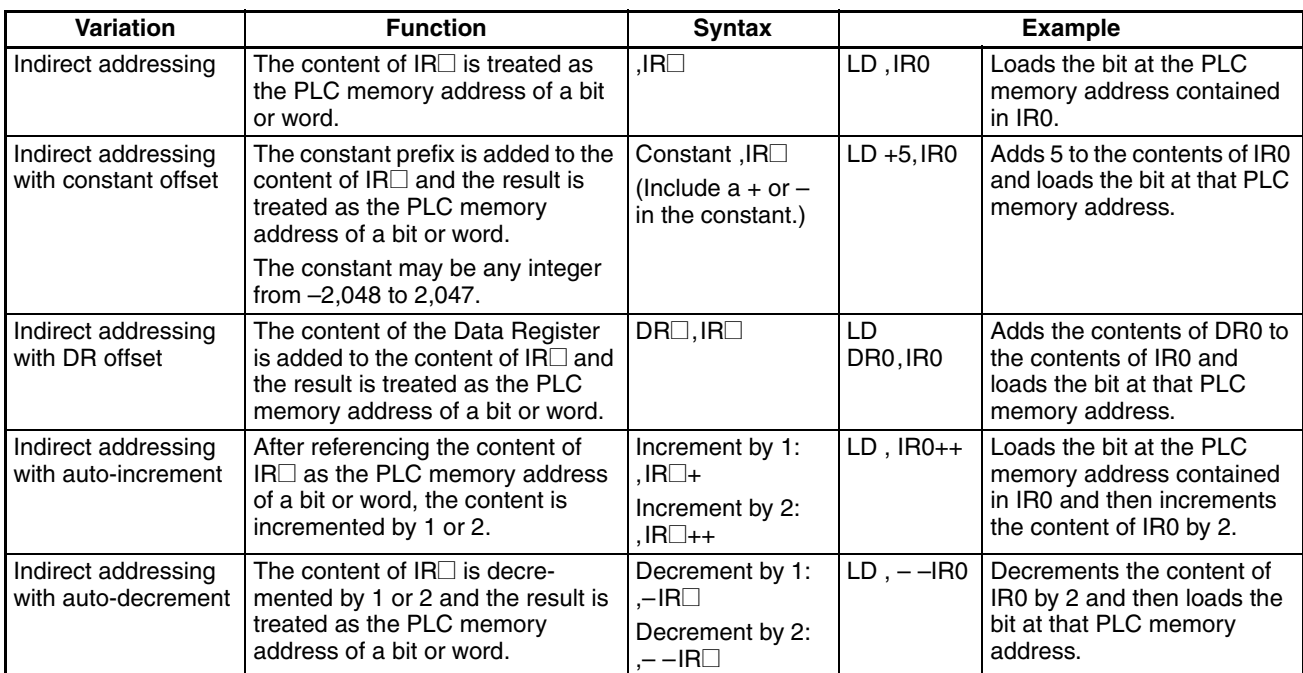

**Example** This example shows how to store the PLC memory address of a word (CIO 0002) in an Index Register (IR0), use the Index Register in an instruction, and use the auto-increment variation.

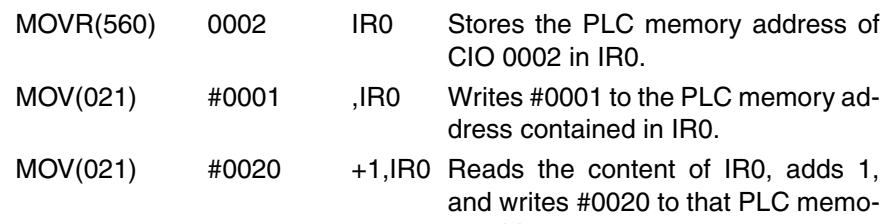

ry address.

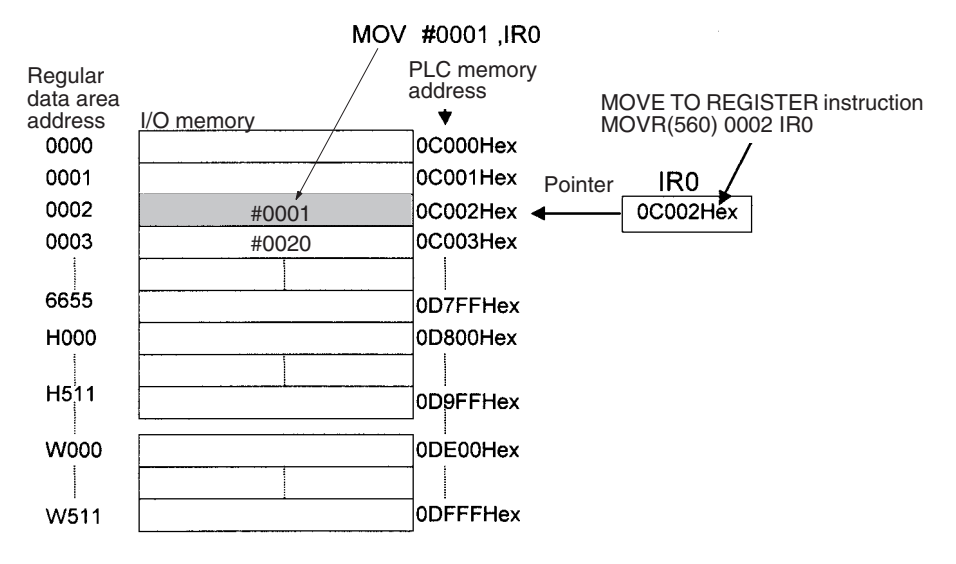

**Note** The PLC memory addresses are listed in the diagram above, but it isn't necessary to know the PLC memory addresses when using Index Registers.

Since some operands are treated as word data and others are treated as bit data, the meaning of the data in an Index Register will differ depending on the operand in which it is used.

*1,2,3...* 1. Word Operand:

MOVR(560) 0000 IR2 MOV(021) D00000 , IR2

When the operand is treated as a word, the contents of the Index Register are used "as is" as the PLC memory address of a word.

In this example MOVR(560) sets the PLC memory address of CIO 0002 in IR2 and the MOV(021) instruction copies the contents of D00000 to CIO 0002.

2. Bit Operand: MOVR(560) 000013 ,IR2  $SET$   $+5$ , IR2

> When the operand is treated as a bit, the leftmost 7 digits of the Index Register specify the word address and the rightmost digit specifies the bit number. In this example, MOVR(560) sets the PLC memory address of CIO 000013 (0C000D hex) in IR2. The SET instruction adds +5 from bit 13 to this PLC memory address, so it turns ON bit CIO 000102.

**Direct Addressing** When an Index Register is used as an operand without a "," prefix, the instruction will operate on the contents of the Index Register itself (a two-word or "double" value). Index Registers can be directly addressed only in the instructions shown in the following table. Use these instructions to operate on the Index Registers as pointers.

> The Index Registers cannot be directly addressed in any other instructions, although they can usually be used for indirect addressing.

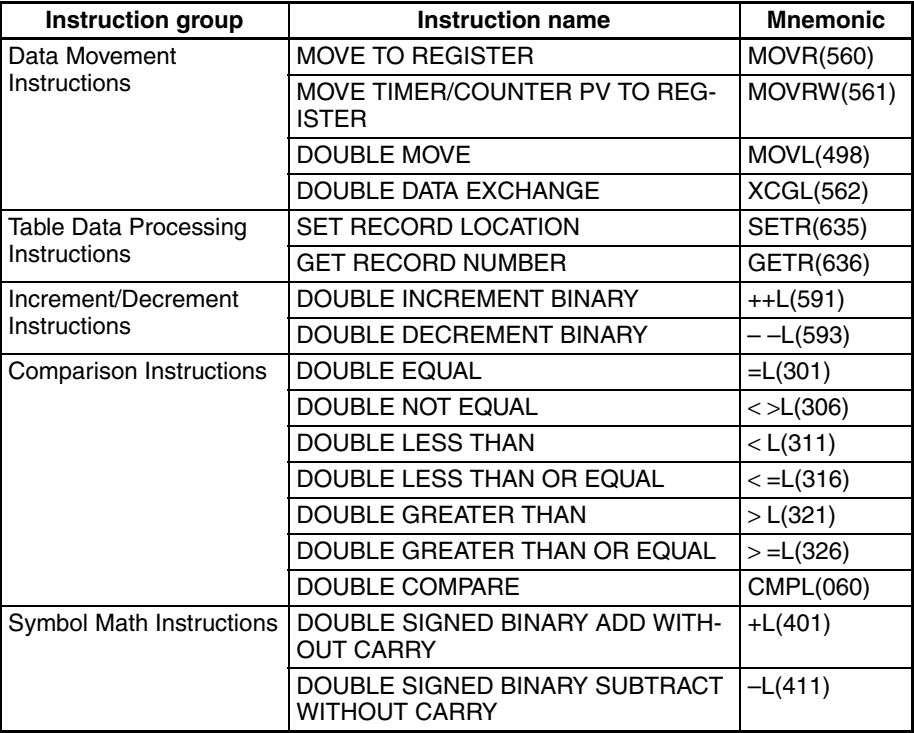

The SRCH(181), MAX(182), and MIN(183) instructions can output the PLC memory address of the word with the desired value (search value, maximum, or minimum) to IR0. In this case, IR0 can be used in later instructions to access the contents of that word.

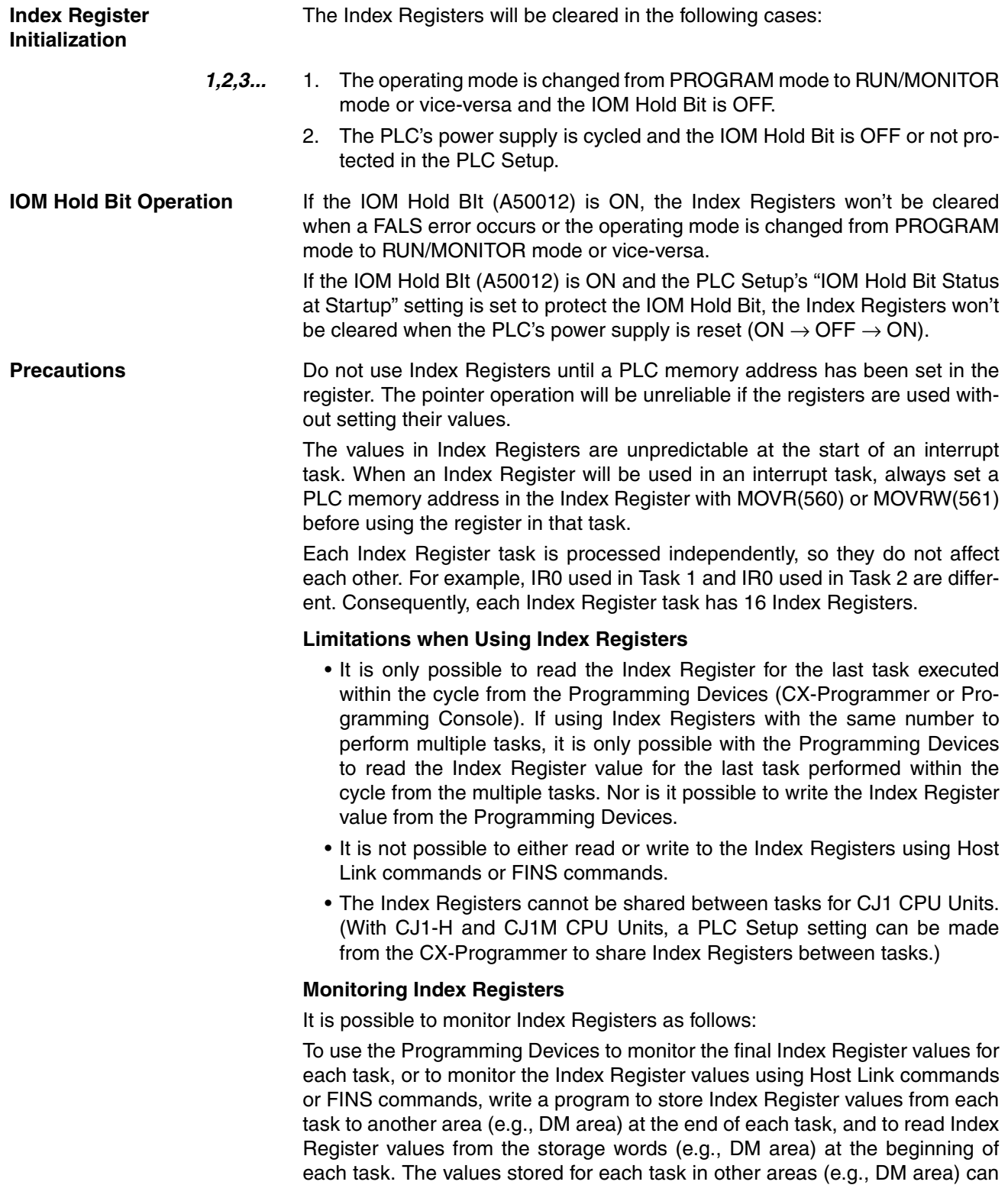

FINS commands.

then be edited using the Programming Devices, Host Link commands, or

## *Index Registers* **Section 9-17**

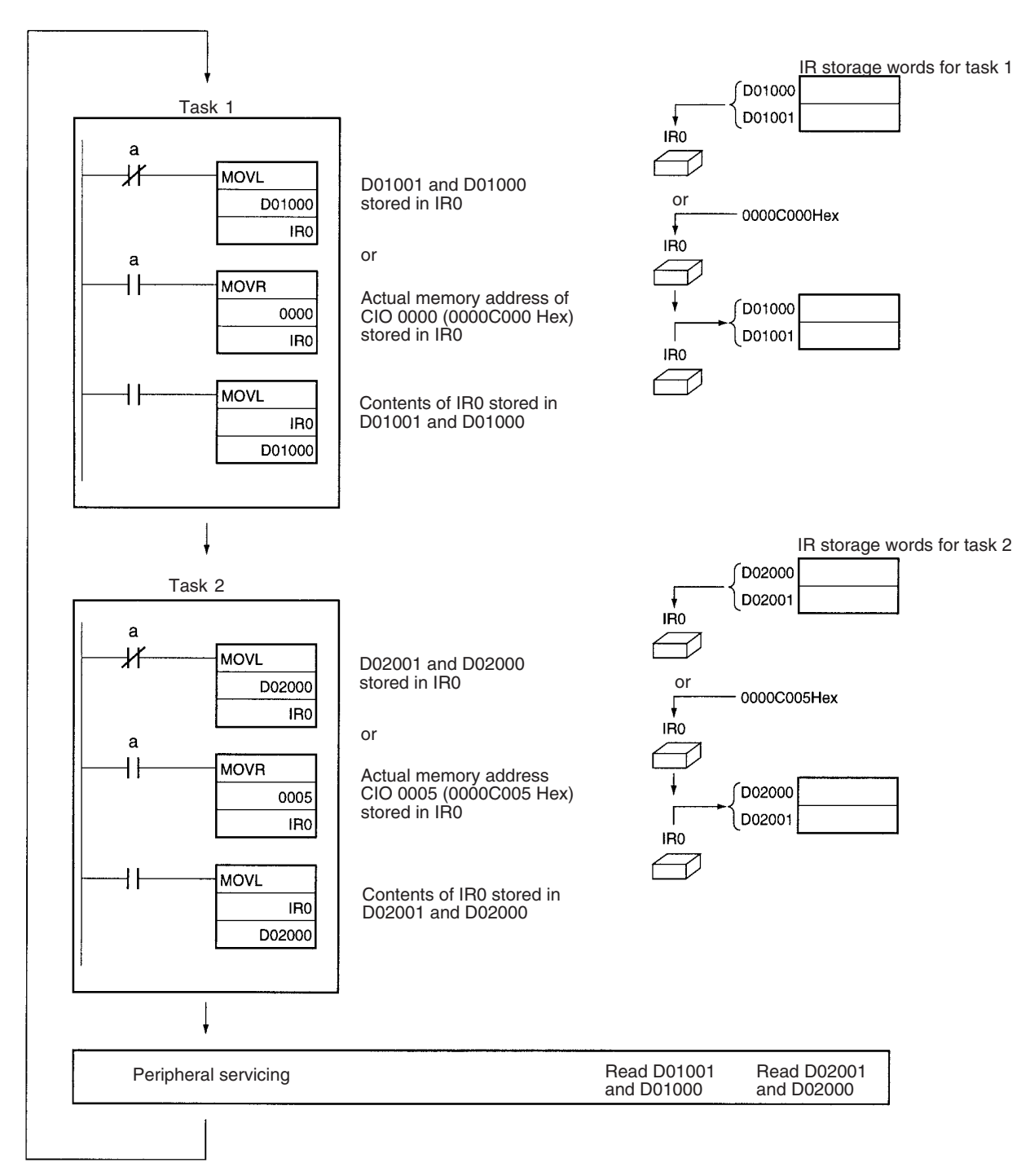

#### **Note** Be sure to use PLC memory addresses in Index Registers.

**Sharing Index Registers (CJ1-H and CJ1M CPU Units Only)**

The following setting can be made from the PLC properties dialog box on the CX-Programmer to control sharing index and data registers between tasks.

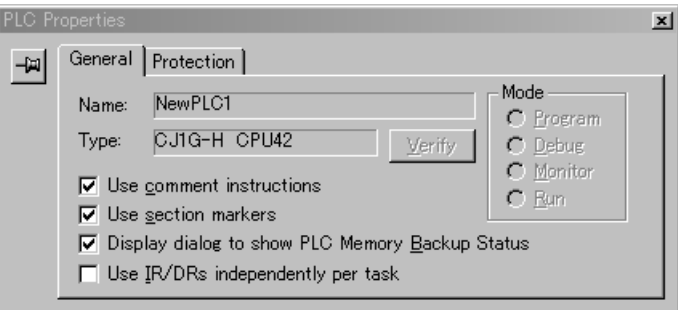

# **9-18 Data Registers**

The sixteen Data Registers (DR0 to DR15) are used to offset the PLC memory addresses in Index Registers when addressing words indirectly.

The value in a Data Register can be added to the PLC memory address in an Index Register to specify the absolute memory address of a bit or word in I/O memory. Data Registers contain signed binary data, so the content of an Index Register can be offset to a lower or higher address.

Normal instructions can be use to store data in Data Registers.

Bits in Data Registers cannot be force-set and force-reset.

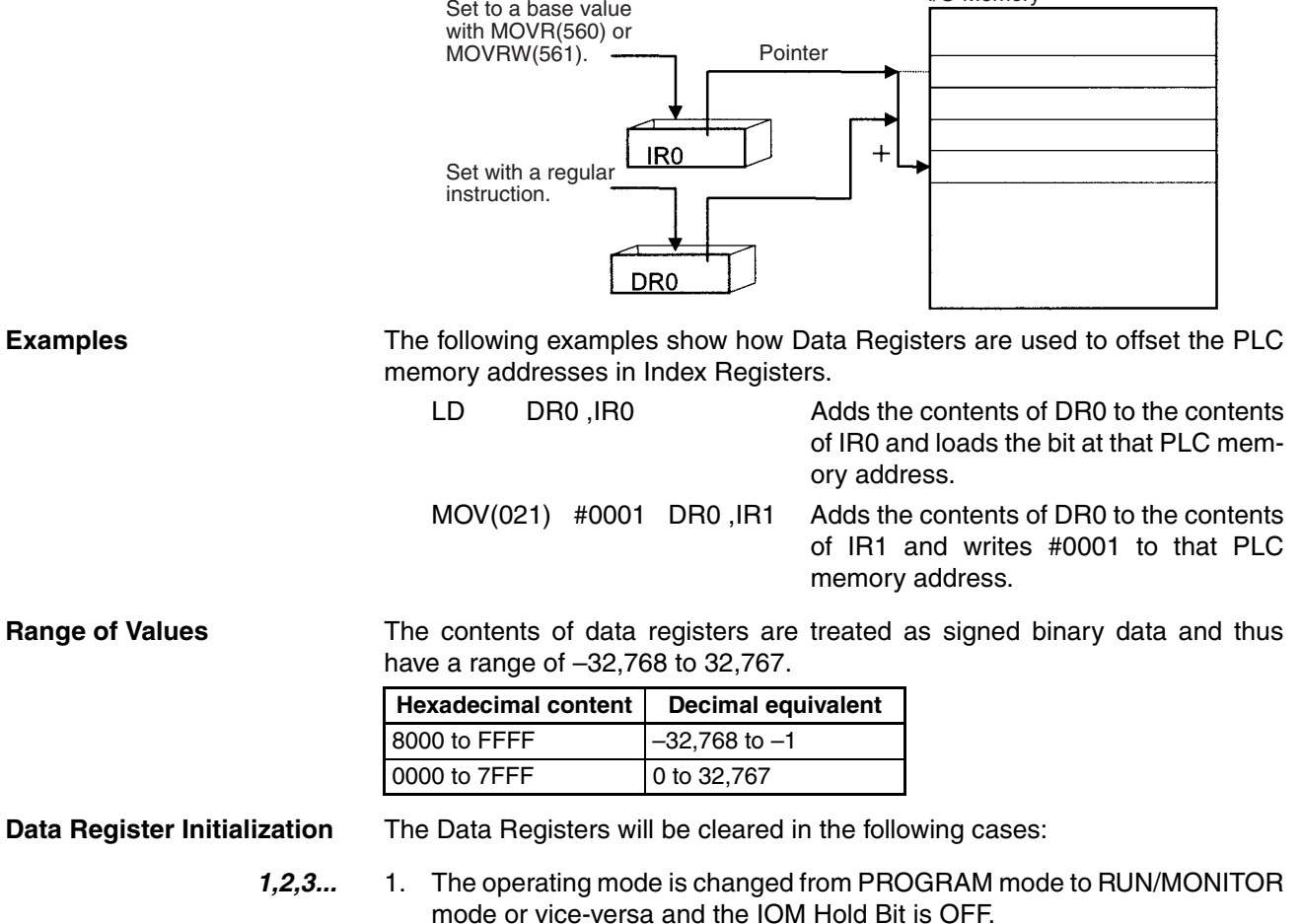

2. The PLC's power supply is cycled and the IOM Hold Bit is OFF or not protected in the PLC Setup. **IOM Hold Bit Operation** If the IOM Hold BIt (A50012) is ON, the Data Registers won't be cleared when a FALS error occurs or the operating mode is changed from PROGRAM mode to RUN/MONITOR mode or vice-versa. If the IOM Hold BIt (A50012) is ON and the PLC Setup's "IOM Hold Bit Status at Startup" setting is set to protect the IOM Hold Bit, the Data Registers won't be cleared when the PLC's power supply is reset (ON  $\rightarrow$ OFF  $\rightarrow$ ON). **Precautions Data Registers are normally local to each task. For example, DR0 used in** task 1 is different from DR0 used in task 2. (With CJ1-H CPU Units, a PLC Setup setting can be made from the CX-Programmer to share Data Registers between tasks.) The content of Data Registers cannot be accessed (read or written) from a Programming Device. Do not use Data Registers until a value has been set in the register. The register's operation will be unreliable if they are used without setting their values. The values in Data Registers are unpredictable at the start of an interrupt task. When a Data Register will be used in an interrupt task, always set a value in the Data Register before using the register in that task. **Sharing Data Registers** The following setting can be made from the PLC properties dialog box on the CX-Programmer to control sharing index and data registers between tasks.  $\vert x \vert$ General Protection -圖 Mode NewPLC1 Name: C Program Type: CJ1G-H CPU42 Verify C Debug

C Monitor  $\nabla$  Use comment instructions  $C$  Run  $\nabla$  Use section markers ○ Display dialog to show PLC Memory Backup Status  $\Box$  Use IR/DRs independently per task

**Note** This function is not supported by CJ1-CPU $\square$  CPU Units.

# **9-19 Task Flags**

Task Flags range from TK00 to TK31 and correspond to cyclic tasks 0 to 31. A Task Flag will be ON when the corresponding cyclic task is in executable (RUN) status and OFF when the cyclic task hasn't been executed (INI) or is in standby (WAIT) status.

**Note** These flags indicate the status of cyclic tasks only, they do not reflect the status of interrupt tasks.

**Task Flag Initialization** The Task Flags will be cleared in the following cases, regardless of the status of the IOM Hold Bit.

- *1,2,3...* 1. The operating mode is changed from PROGRAM mode to RUN/MONITOR mode or vice-versa.
	- 2. The PLC's power supply is cycled.
- **Forcing Bit Status** The Task Flags **cannot** be force-set and force-reset.

# **9-20 Condition Flags**

These flags include the Arithmetic Flags such as the Error Flag and Equals Flag which indicate the results of instruction execution. In earlier PLCs, these flags were in the SR Area.

The Condition Flags are specified with labels, such as CY and ER, or with symbols, such as P\_Carry and P\_Instr\_Error, rather than addresses. The status of these flags reflects the results of instruction execution, but the flags are read-only; they cannot be written directly from instructions or Programming Devices (CX-Programmer or Programming Console).

**Note** The CX-Programmer treats condition flags as global symbols beginning with  $P$ .

All Condition Flags are cleared when the program switches tasks, so the status of the ER and AER flags are maintained only in the task in which the error occurred.

The Condition Flags **cannot** be force-set and force-reset.

**Summary of the Condition Flags** The following table summarizes the functions of the Condition Flags, although the functions of these flags will vary slightly from instruction to instruction. Refer to the description of the instruction for complete details on the operation of the Condition Flags for a particular instruction.

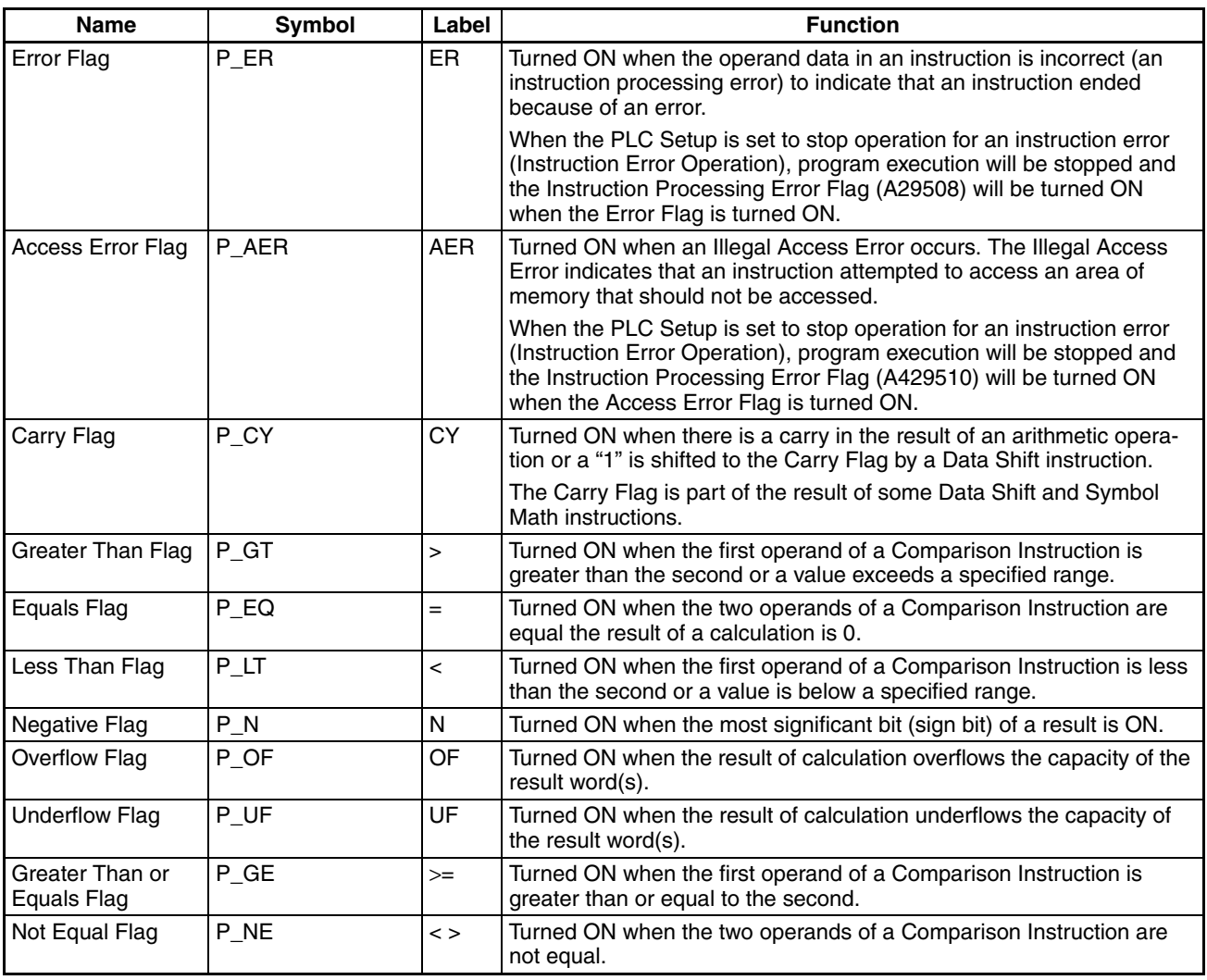

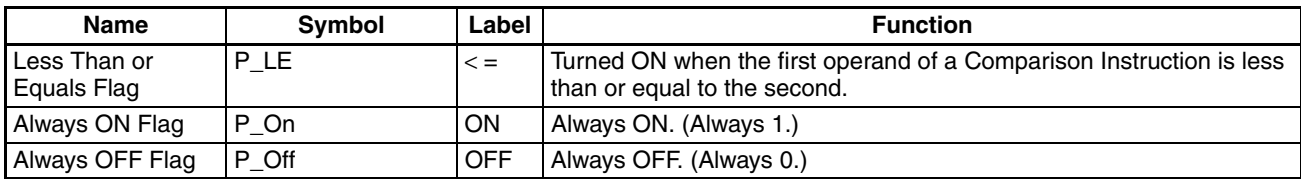

**Using the Condition Flags** The Condition Flags are shared by all of the instructions, so their status may change often in a single cycle. Be sure to read the Condition Flags immediately after the execution of instruction, preferably in a branch from the same execution condition.

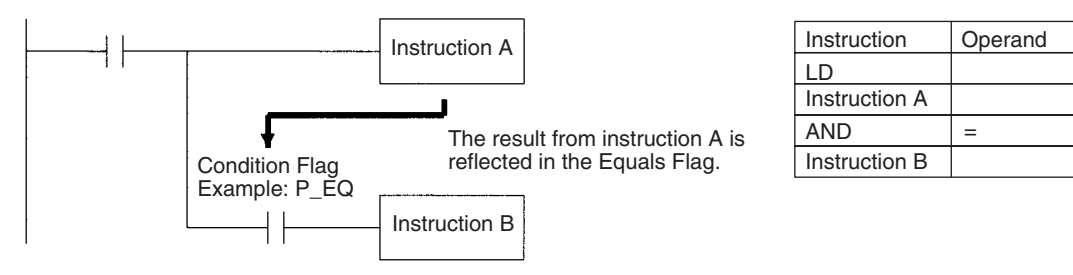

Since the Condition Flags are shared by all of the instructions, program operation can be changed from its expected course by interruption of a single task. Be sure to consider the effects of interrupts when writing the program. Refer to *SECTION 2 Programming* of *CS/CJ Series Programming Manual* (W394) for more details.

The Condition Flags are cleared when the program switches tasks, so the status of a Condition Flag cannot be passed to another task. For example the status of a flag in task 1 cannot be read in task 2.

### **Saving and Loading Condition Flag Status**

The Condition Flag status instructions (CCS(282) and CCL(283)) can be used to save and load the status of the Condition Flags between different locations within a task (program) or between different tasks or cycles.

The following example shows how the Equals Flag is used at a different location in the same task.

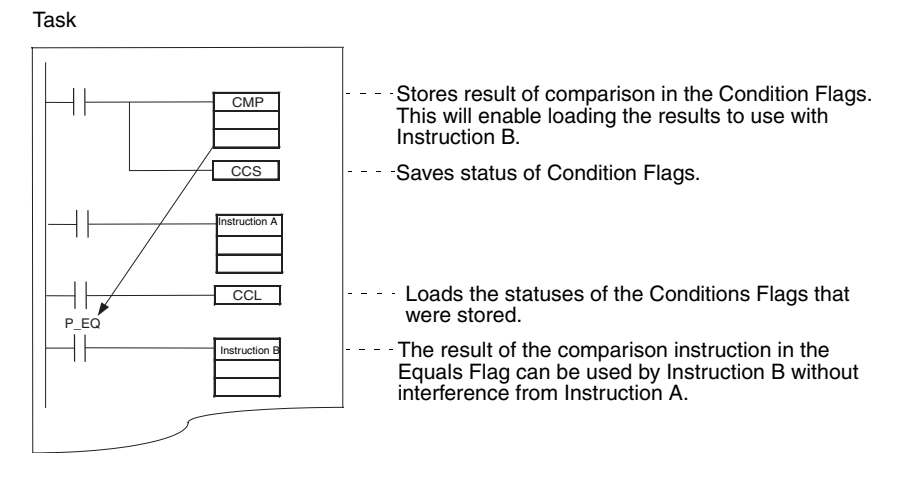

**Note** This instruction does not exist in CJ1 CPU Units.

# **9-21 Clock Pulses**

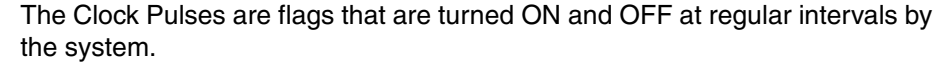

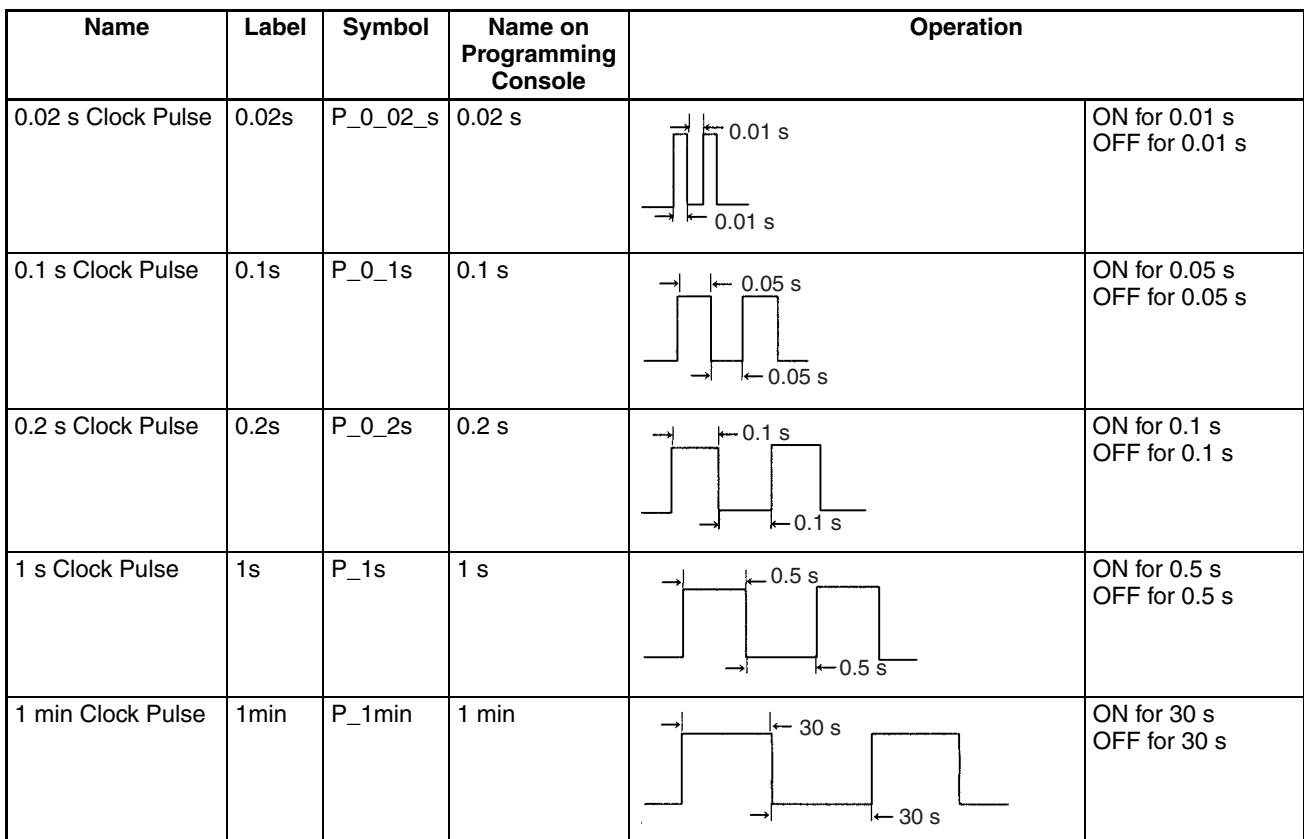

## **High-speed Clock Pulses (CJ1-H-R CPU Units Only)**

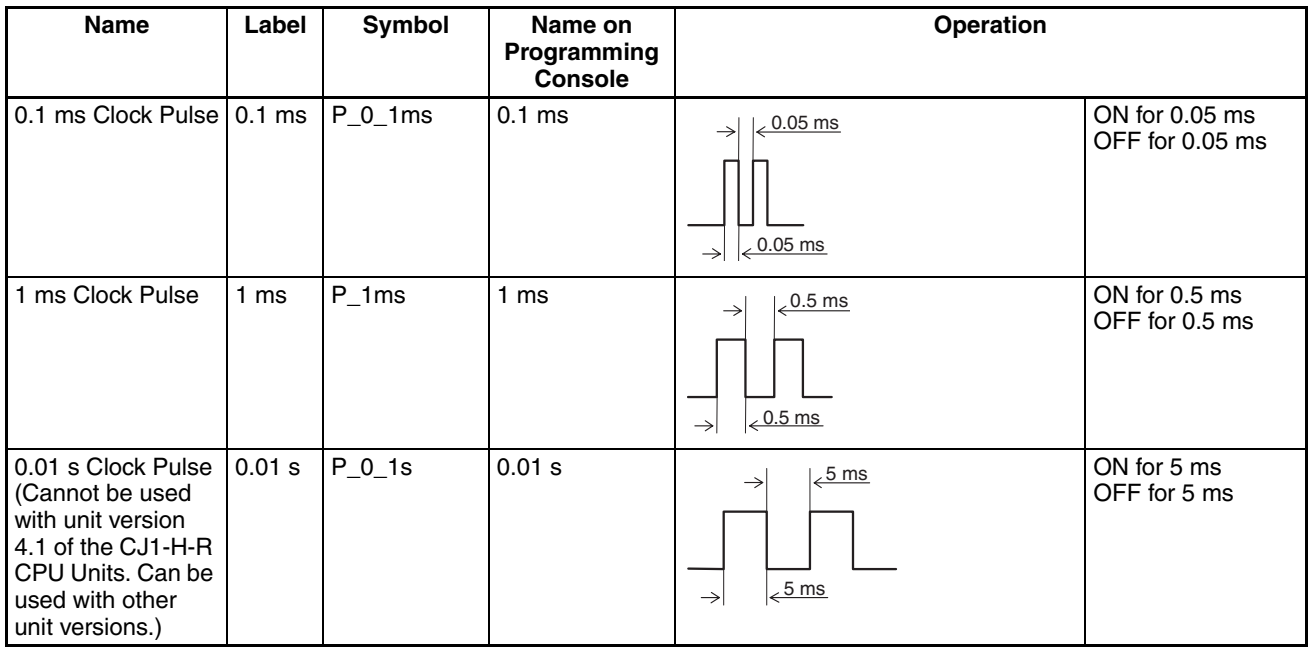

The Clock Pulses are specified with labels (or symbols) rather than addresses.

**Note** The CX-Programmer treats condition flags as global symbols beginning with P\_.

The Clock Pulses are read-only; they cannot be overwritten from instructions or Programming Devices (CX-Programmer or Programming Console).

The Clock Pulses are cleared at the start of operation.

**Using the Clock Pulses** The following example turns CIO 000000 ON and OFF at 0.5 s intervals.

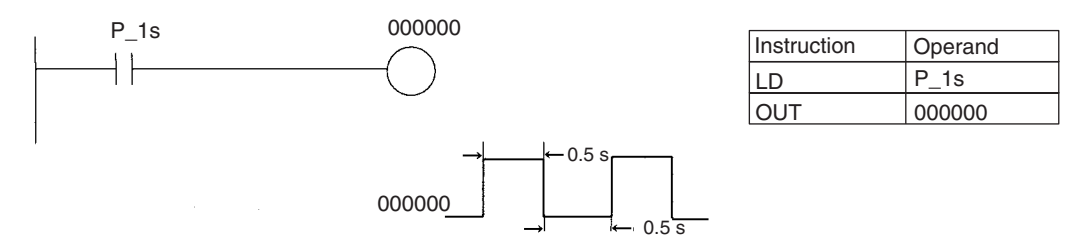

**Clock Pulse Refreshing** The clock pulses are refreshed even during program execution. ON/OFF status may not be the same at the beginning and end of a program.

**Clock Pulse Error** The maximum error in the clock pulses is 0.01% (at 25°C). For long-term, time-based control, we recommend you use the internal clock instead of the clock pulses. Be sure to allow for the error in the internal clock.

# **9-22 Parameter Areas**

Unlike the data areas in I/O memory which can be used in instruction operands, the Parameter Area can be accessed only from a Programming Device. The Parameter Area is made up of the following parts.

- The PLC Setup
- The Registered I/O Table
- The Routing Table
- The CPU Bus Unit Settings

# **9-22-1 PLC Setup**

The user can customize the basic specifications of the CPU Unit with the settings in the PLC Setup. The PLC Setup contains settings such as the serial port communications settings and minimum cycle time setting.

**Note** Refer to the Programming Device's Operation Manual for details on changing these settings.

# **9-22-2 Registered I/O Tables**

The Registered I/O Tables are tables in the CPU Unit that contain the information on the model and slot location of all of the Units mounted to the CPU Rack and Expansion Rack. The I/O Tables are written to the CPU Unit with a Programming Device operation.

The CPU Unit allocates I/O memory to I/O points on Basic I/O Unit and CPU Bus Units based on the information in the Registered I/O Tables. Refer to the Programming Device's Operation Manual for details on registering the I/O Tables.

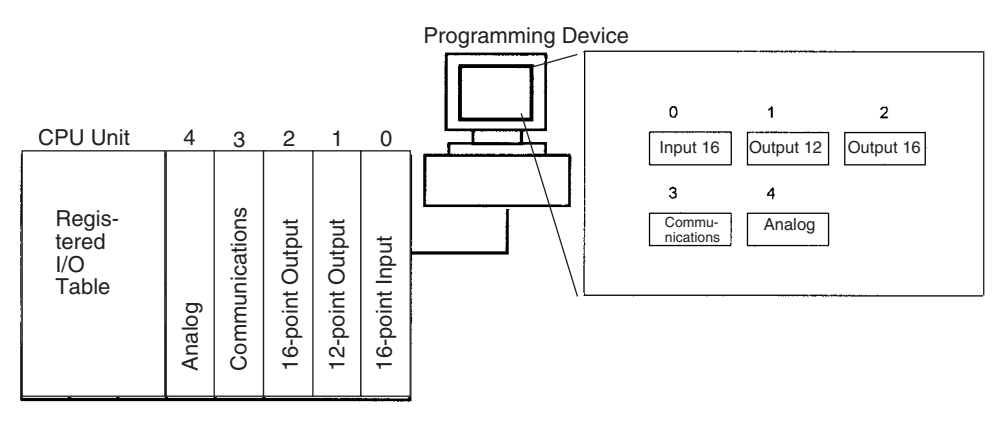

The I/O Setting Error Flag (A40110) will be turned ON if the models and locations of the Units actually mounted to the PLC (CPU Rack and Expansion Racks) do not match the information in the Registered I/O Table.

By default, the CJ-series CPU Unit will automatically create I/O tables at startup and operate according to them. I/O tables do not necessarily need to be created by the user.

## **9-22-3 Routing Tables**

When transferring data between networks, it is necessary to create a table in each CPU Unit that shows the communications route from the local PLC's Communications Unit to the other networks. These tables of communications routes are called "Routing Tables."

Create the Routing Tables with a Programming Device or the Controller Link Support Software and transfer the tables to each CPU Unit. The following diagram shows the Routing Tables used for a data transfer from PLC #1 to PLC #4.

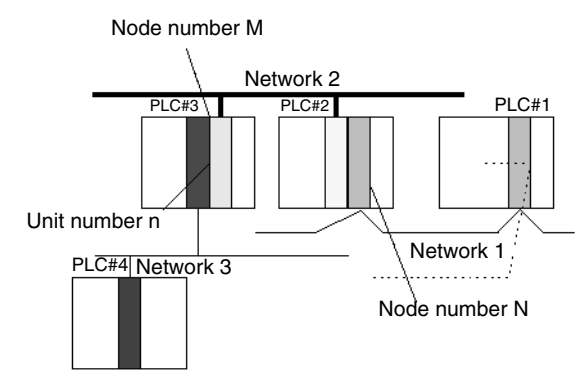

*1,2,3...* 1. Relay Network Table of PLC #1:

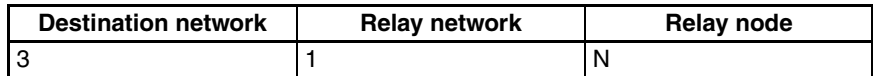

#### 2. Relay Network Table of PLC #2:

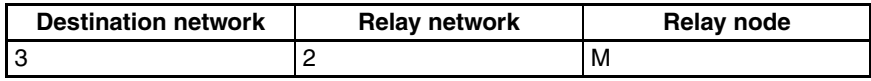

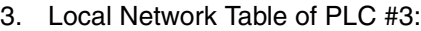

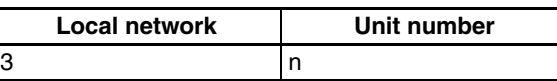

#### **Relay Network Table**

This table lists the network address and node number of the first relay node to contact in order to reach the destination network. The destination network is reached through these relay nodes.

#### **Local Network Table**

This table lists the network address and unit number of the Communications Unit connected to the local PLC.

These are settings for the CPU Bus Units which are controlled by the CPU Unit. The actual settings depend on the model of CPU Bus Unit being used; refer to the Unit's Operation Manual for details.

# **9-22-4 CPU Bus Unit Setting**

These settings are not managed directly like the I/O memory's data areas, but are set from a Programming Device (CX-Programmer or Programming Console) like the Registered I/O Table. Refer to the Programming Device's operation manual for details on changing these settings.

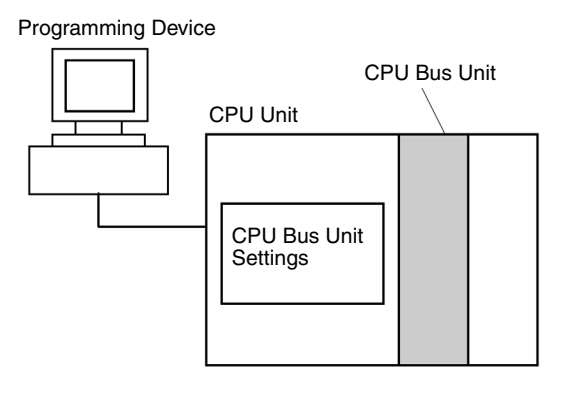

# **SECTION 10 CPU Unit Operation and the Cycle Time**

This section describes the internal operation of the CPU Unit and the cycle used to perform internal processing.

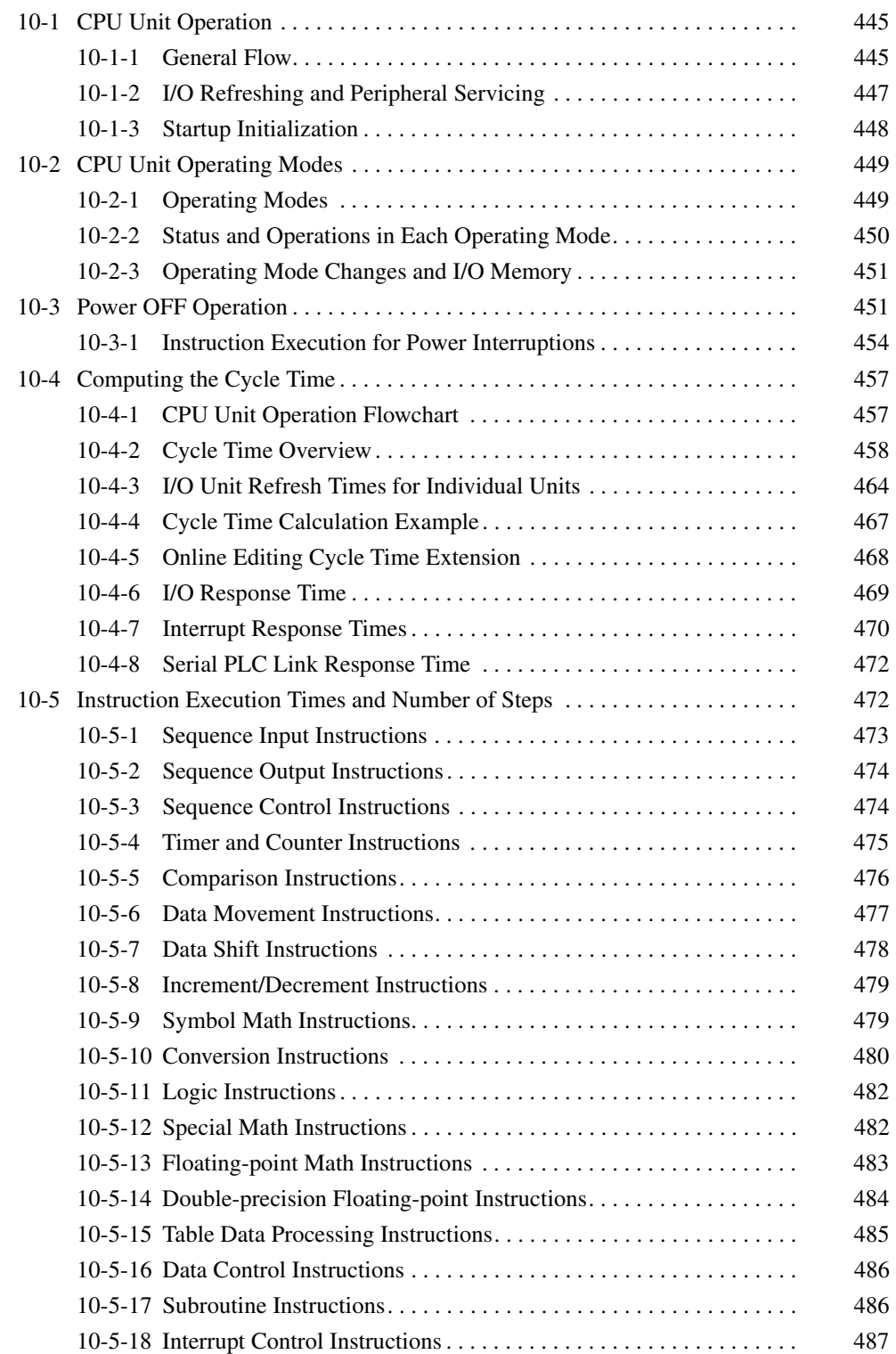

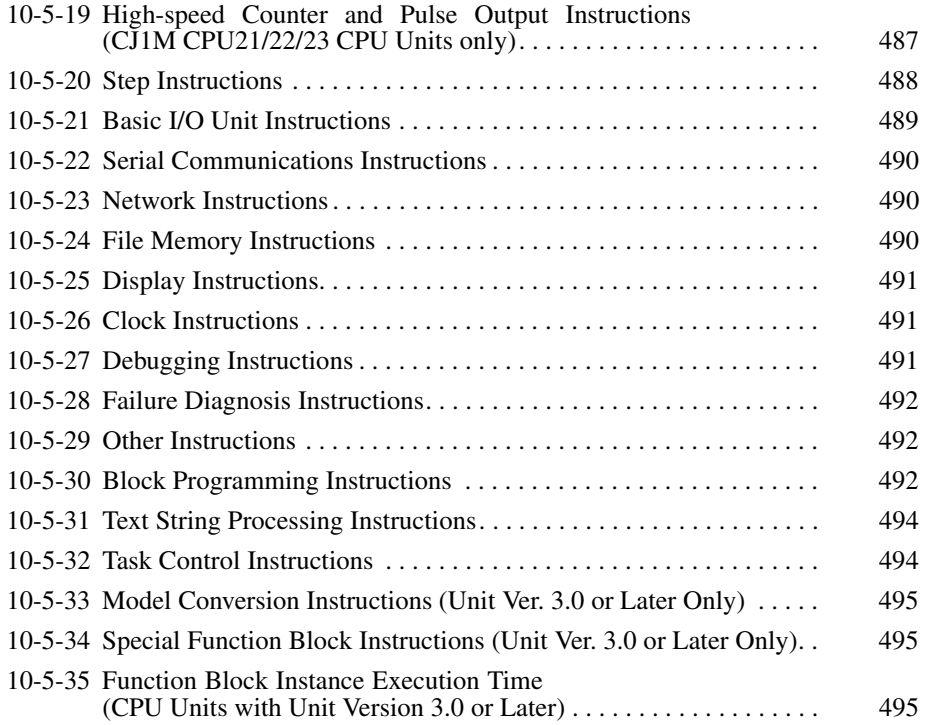

# <span id="page-490-0"></span>**10-1 CPU Unit Operation**

## <span id="page-490-1"></span>**10-1-1 General Flow**

The following flowchart shows the overall operation of the CPU Unit.

**Note** The CPU Unit's processing mode is set to Normal Mode, Parallel Processing with Synchronous Memory Access, or Parallel Processing with Asynchronous Memory Access in the PLC Setup (Programming Console address 219, bits 08 to 15). This setting is also possible from the CX-Programmer.

## **Normal Mode**

In the normal mode, the program is executed before I/O is refreshed and peripherals are serviced. This cycle is executed repeatedly.

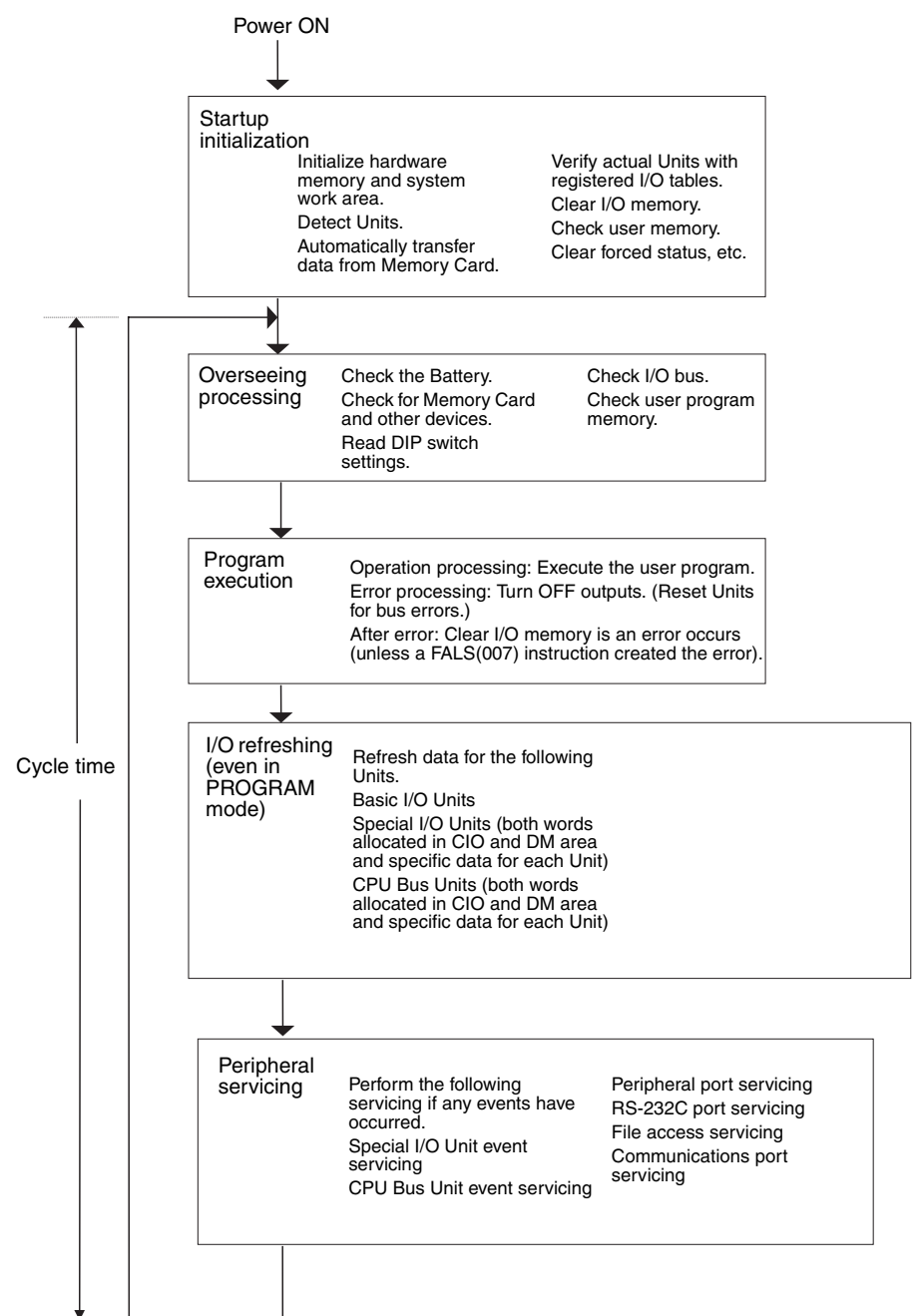

## **Parallel Processing (CJ1-H CPU Units Only)**

The following two types of processing are performed in parallel in either of the Parallel Processing Modes.

- *1,2,3...* 1. Program execution: Includes user program execution and I/O refreshing. It is this cycle time that is monitored from a Programming Device.
	- 2. Peripheral servicing: Programming Devices and events from Special I/O Units and CPU Bus Units are serviced when they occur.

There are two different Parallel Processing Modes. Parallel Processing with Synchronous Memory Access refreshes I/O memory in the program execution cycle and Parallel Processing with Asynchronous Memory Access refreshes I/O memory in the peripheral servicing cycle.

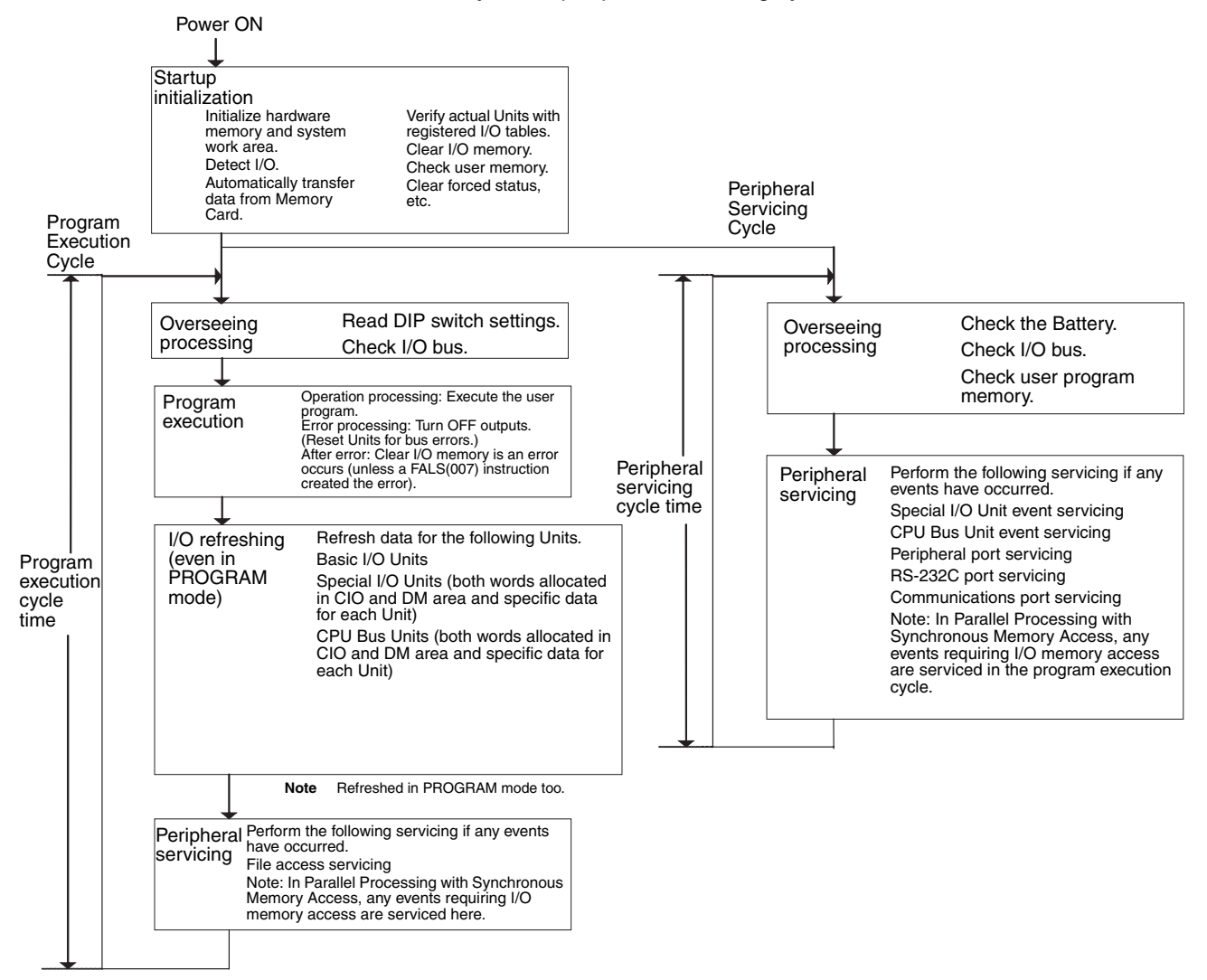

**Note** Always disconnect the Programming Console from the peripheral port during actual system operation in a Parallel Processing Mode. If the Programming Console is left attached, excess time will be allocated to increase key response for the Programming Console, adversely affecting performance.

# <span id="page-492-0"></span>**10-1-2 I/O Refreshing and Peripheral Servicing**

## **I/O Refreshing**

I/O refreshing involves cyclically transferring data with external devices using preset words in memory. I/O refreshing includes the following:

- Refreshing between Basic I/O Units and I/O words in the CIO Area
- Refreshing between Special I/O Units and CPU Bus Units, and the words allocated to these in the CIO Area (and for CPU Bus Units, words allocated in the DM Area)
- Refreshing Unit-specific data for Special I/O Units and CPU Bus Units.

All I/O refreshing is performed in the same cycle (i.e., time slicing is not used). I/O refreshing is always performed after program execution (even in a Parallel Processing Mode for CJ1-H CPU Units).

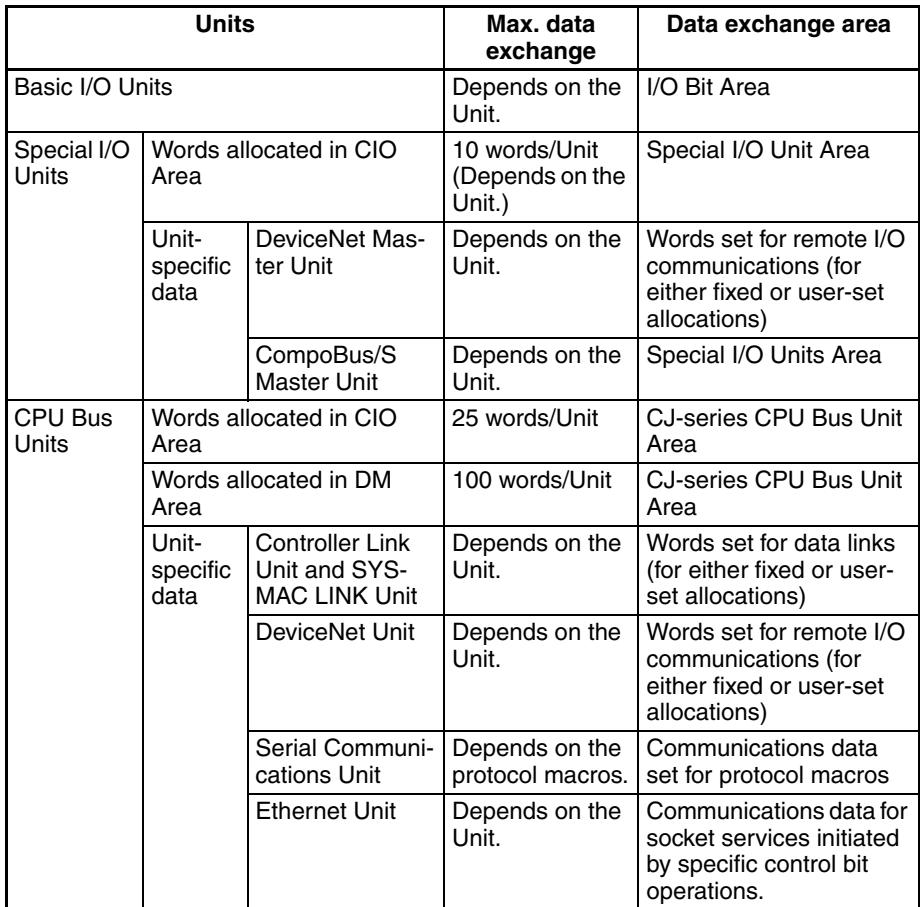

## **Peripheral Servicing**

Peripheral servicing involves servicing non-scheduled events for external devices. This includes both events from external devices and service requests to external devices.

Most peripheral servicing for CJ-series PLCs involved FINS commands. The specific amount of time set in the system is allocated to each type of servicing and executed every cycle. If all servicing cannot be completed within the allocated time, the remaining servicing is performed the next cycle.

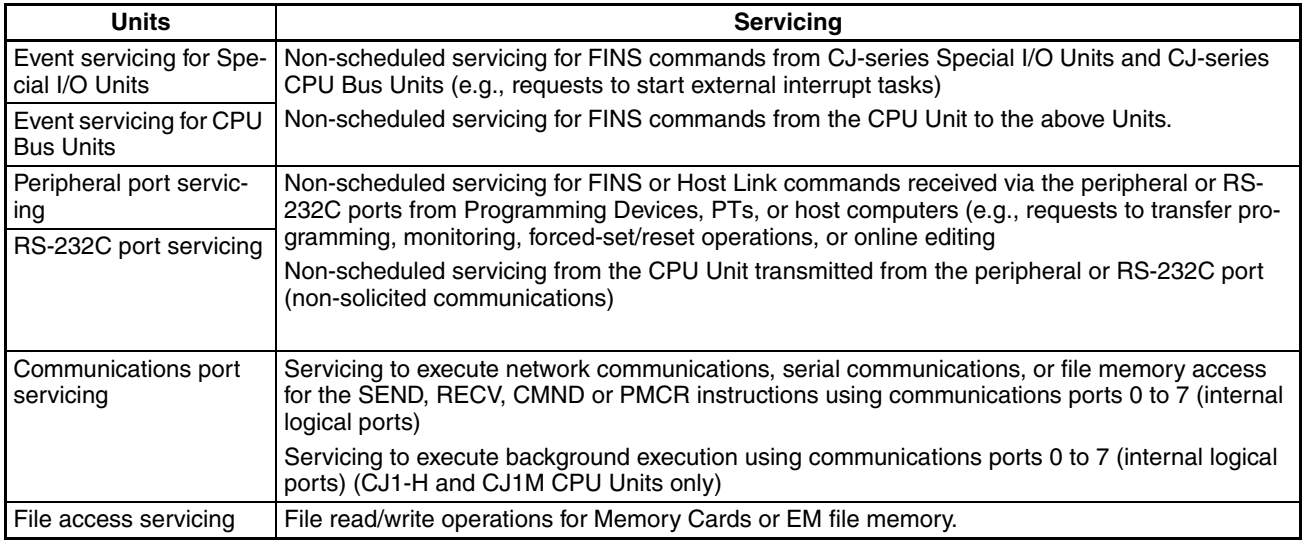

- **Note** 1. Special I/O Units, CPU Bus Units, RS-232C communications ports, and file servicing is allocated 4% of the cycle time by default (the default can be changed). If servicing is separated over many cycles, delaying completion of the servicing, set the same allocated time (same time for all services) rather than a percentage under execute time settings in the PLC Setup.
	- 2. In either of the Parallel Processing Modes for the CJ1-H CPU Unit, all peripheral servicing except for file access is performed in the peripheral servicing cycle.

## <span id="page-493-0"></span>**10-1-3 Startup Initialization**

The following initializing processes will be performed once each time the power is turned ON.

- Detect mounted Units.
- Compare the registered I/O tables and the actual Units.
- Clear the non-holding areas of I/O memory according to the status of the IOM Hold Bit. (See note 1.)
- Clear forced status according to the status of the Forced Status Hold Bit. (See note 2.)
- Autoboot using the autotransfer files in the Memory Card if one is inserted.
- Perform self-diagnosis (user memory check).
- Restore the user program. (See note 3.)

**Note** 1. The I/O memory is held or cleared according to the status of the IOM Hold Bit and the setting for IOM Hold Bit Status at Startup in the PLC Setup (read only when power is turned ON).

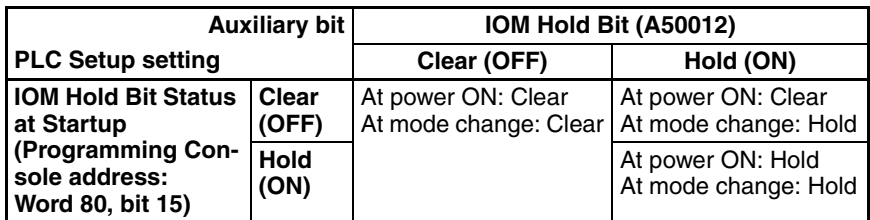

Mode Change: Between PROGRAMMING mode and RUN or MONITOR mode

2. The forced status held or cleared according to the status of the Force Status Hold Bit and the setting for Forced Status Hold Bit Status at Startup in the PLC Setup.

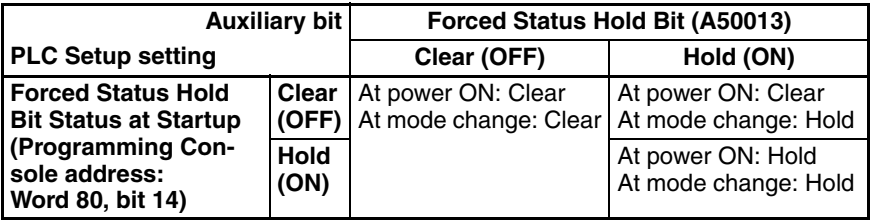

Mode Change: Between PROGRAMMING mode and MONITOR mode

3. If the CPU Unit is turned OFF after online editing before the backup process has been competed, an attempt will be made to recover the program when power is turned ON again. The BKUP indicator will light during this process. Refer to the *CS/CJ Series Programming Manual* (W394) for details.

# <span id="page-494-0"></span>**10-2 CPU Unit Operating Modes**

## <span id="page-494-1"></span>**10-2-1 Operating Modes**

The CPU Unit has three operating modes that control the entire user program and are common to all tasks.

- PROGRAM: Programs are not executed and preparations, such as creating I/O tables, initializing the PLC Setup and other settings, transferring programs, checking programs, force-setting and force-resetting can be executed prior to program execution. MONITOR: Programs are executed, but some operations, such as online editing, forced-set/reset, and changes to present values in I/O memory, are enabled for trial operation and other adjustments.
- RUN: Programs are executed and some operations are disabled.

# <span id="page-495-0"></span>**10-2-2 Status and Operations in Each Operating Mode**

PROGRAM, RUN, and MONITOR are the three operating modes available in the CPU Unit. The following lists status and operations for each mode.

#### **Overall Operation**

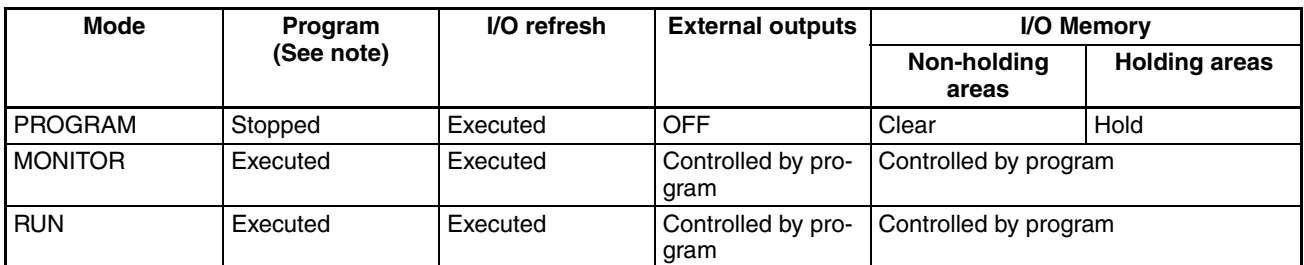

#### **Programming Console Operations**

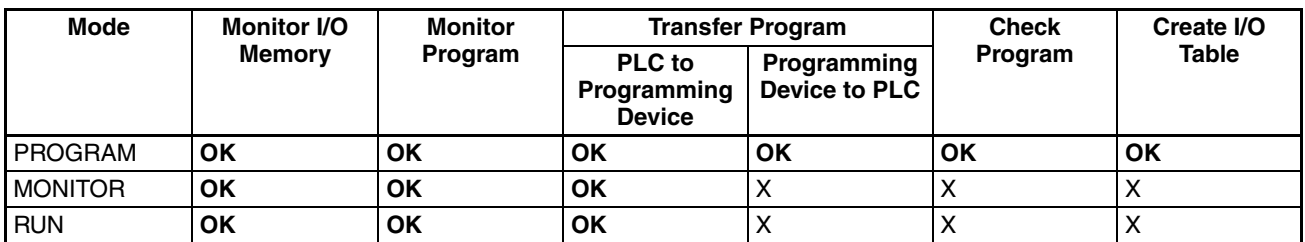

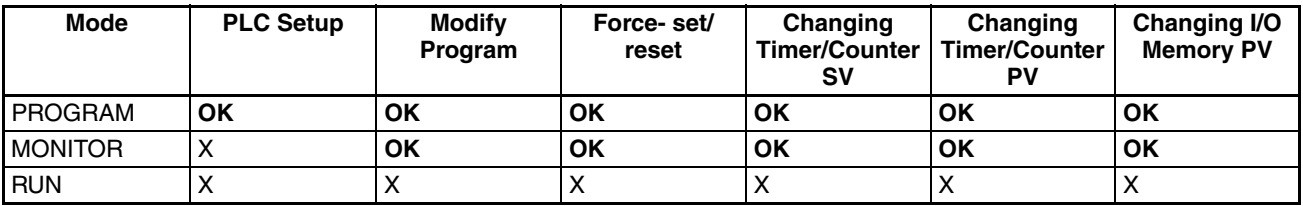

**Note** The following table shows the relationship of operating modes to tasks.

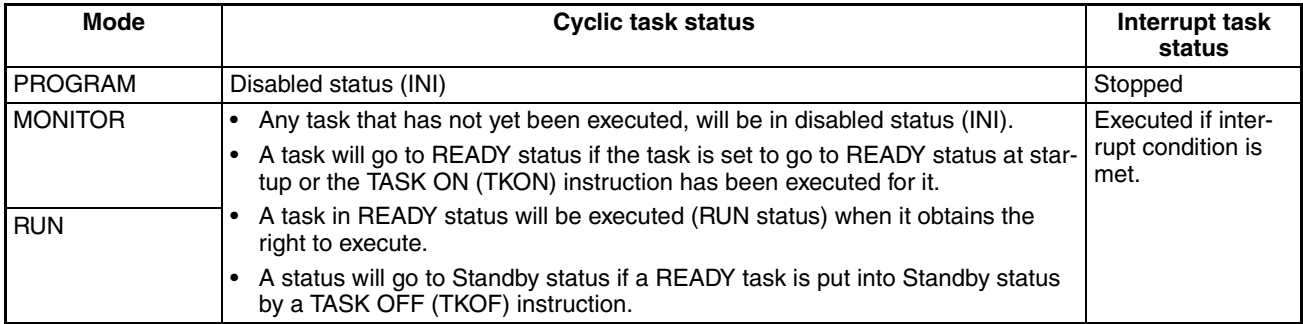

# <span id="page-496-1"></span>**10-2-3 Operating Mode Changes and I/O Memory**

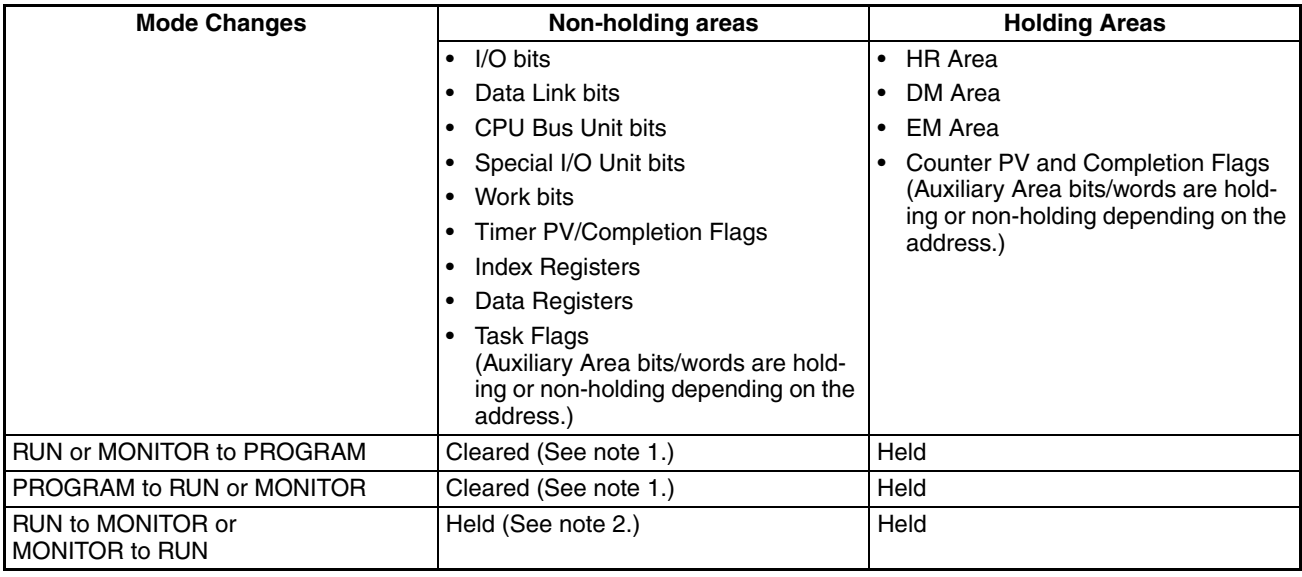

**Note** 1. The following processing is performed depending on the status of the I/O Memory Hold Bit. Output from Output Units will be turned OFF when operation stops even if I/O bit status is held in the CPU Unit.

> 2. the cycle time will increase temporarily by approximately 10 ms when the operating mode is changed from MONITOR to RUN mode.

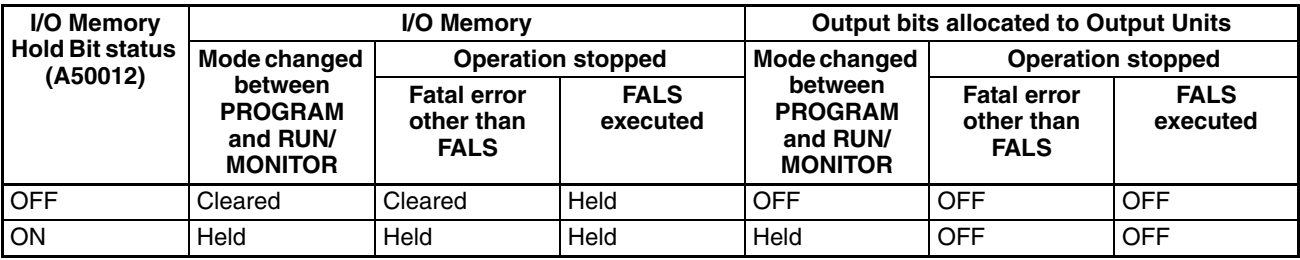

**Note** See *Chapter 7 Memory Areas*, etc. for more details on I/O Memory.

# <span id="page-496-0"></span>**10-3 Power OFF Operation**

The following processing is performed if CPU Unit power is turned OFF. Power OFF processing will be performed if the power supply falls below 85% (80% for CJ1W-PD025 DC Power Supply Units or 90% for CJ1W-PD022 DC Power Supply Units) of the minimum rated voltage while the CPU Unit is in RUN or MONITOR mode.

- *1,2,3...* 1. The CPU Unit will stop.
	- 2. All outputs from Output Units will be turned OFF.
	- **Note** All output will turn OFF despite an I/O Memory Hold Bit or I/O Memory Hold Bit at power ON settings in the PLC Setup.

85% of the rated voltage: 85 V AC for 100 to 240 V (wide range) DC Power Supply Units: CJ1W-PD025: 19.2 V DC CJ1W-PD022: 21.6 V DC

The following processing will be performed if power drops only momentarily (momentary power interruption).

- *1,2,3...* 1. The system will continue to run unconditionally if the momentary power interruption lasts less than 10 ms, i.e., the time it takes the minimum rated voltage at 85% or less to return to 85% or higher is less than 10 ms.
	- **Note** When DC power supplies are used, less than 2 ms is required for the rated voltage of a CJ1W-PD025 at 80% or less to return to 80% or higher or for the rated voltage of a CJ1W-PD022 at 90% or less to return to 90% or higher.
		- 2. A momentary power interruption that lasts more than 10 ms but less than 25 ms (when using a DC power supply, more than 2 ms but less than 5 ms for CJ1W-PD025 and more than 2 ms but less than 10 ms for CJ1W-PD022) is difficult to determine and a power interruption may or may not be detected.
		- 3. The system will stop unconditionally if the momentary power interruption lasts more than 25 ms (when using a DC power supply, more than 5 ms for CJ1W-PD025 and more than 10 ms for CJ1W-PD022).

Therefore, the time required to detect a power interruption is 10 to 25 ms (when using a DC power supply, 2 to 5 ms for CJ1W-PD025 and 2 to 10 ms for CJ1W-PD022) If operation stops under the conditions given in items 2 and 3 above, the timing used to stop operation (or the timing used to start execution of the Power OFF Interrupt Task) can be delayed by setting the Power OFF Detection Delay Time (0 to 10 ms) in the PLC Setup. Operation, however, will always be stopped 10 ms after detecting a momentary power interruption regardless of the setting in the PLC Setup. The holding time for the 5-VDC outputs of CJ1W-PD022 Power Supply Units when a power interruption occurs is 1 ms, however, so bit 22515 (Power OFF Interrupt Task Disable Bit) and bits 22500 to 22507 (Power OFF Detection Time (Power OFF Detection Delay Time) Bits) cannot be used.

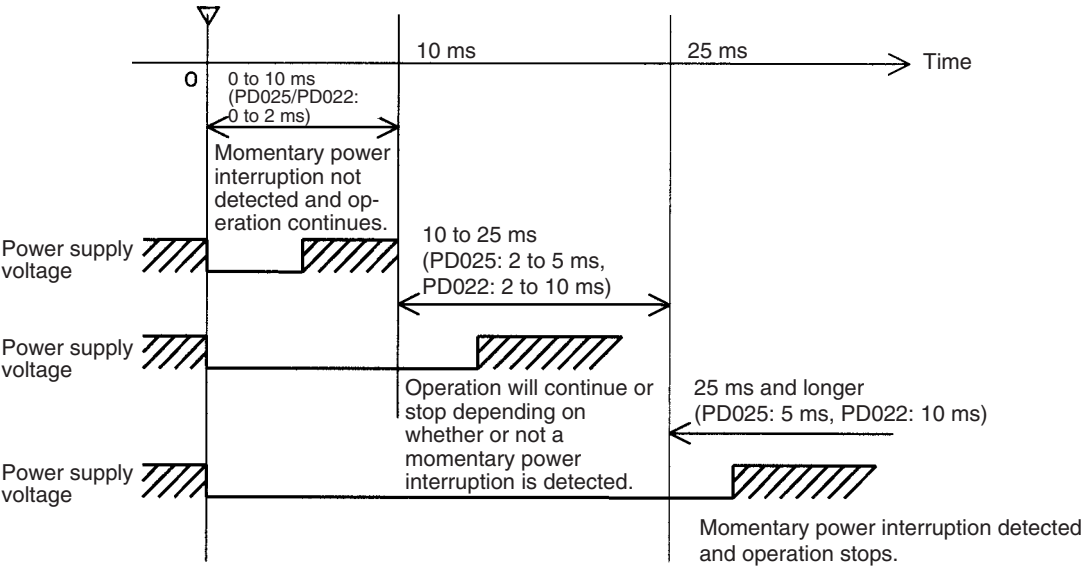

85% of the rated voltage or less (DC power supply: 80% or less for PD025, 90% or less for PD022)

**Note** The above timing chart shows an example when the power OFF detection delay time is set to 0 ms.

The following timing chart shows the CPU Unit power OFF operation in more detail.

#### **Power OFF Timing Chart**

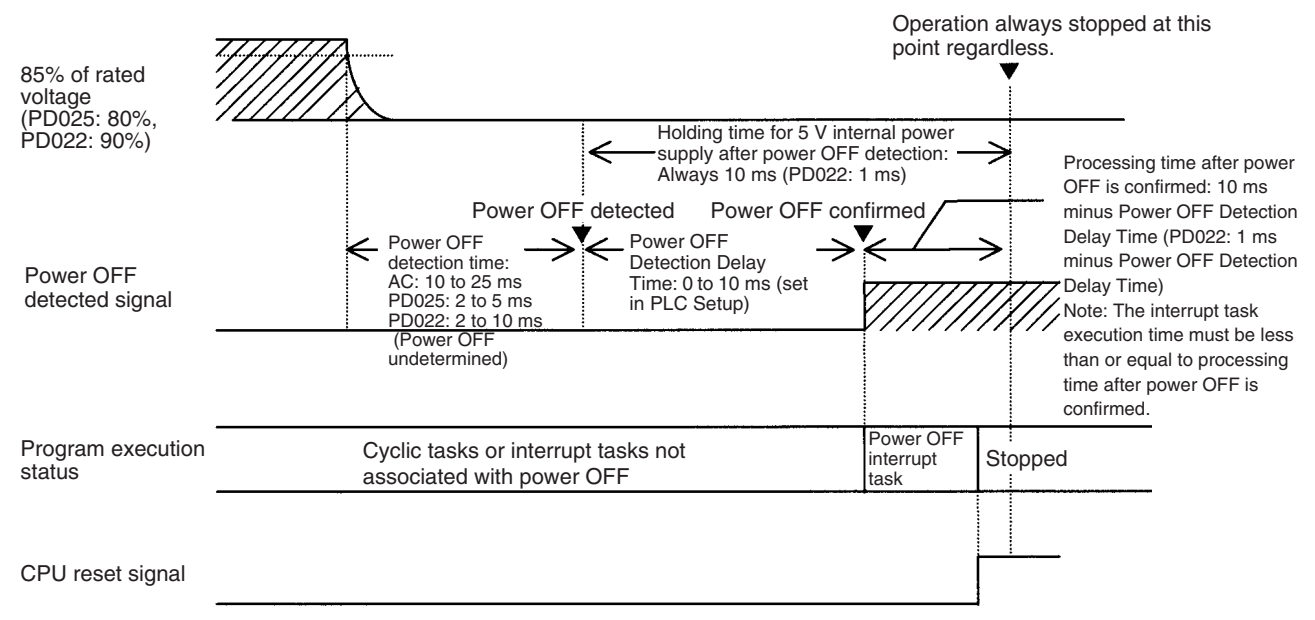

#### **Power OFF Detection Time**

The time it takes to detect power OFF after the power supply falls below 85% (80% for CJ1W-PD025 DC Power Supply Units or 90% for CJ1W-PD022 DC Power Supply Units) of the minimum rated voltage.

#### **Power OFF Detection Delay Time**

The delay time after power OFF is detected until it is confirmed. This can be set in the PLC Setup within a range from 0 to 10 ms.

If the power OFF interrupt task is disabled, then the CPU reset signal will turn ON and the CPU will be reset when this time expires.

If the power OFF interrupt task is enabled in the PLC Setup, then the CPU reset signal will turn ON and the CPU will be reset only after the power OFF interrupt task has been executed.

If an unstable power supply is causing power interruptions, set a longer Power OFF Detection Delay Time (10 ms max.) in the PLC Setup. The CJ1W-PD022 Power Supply Units only support a holding time of 1 ms, however, so this setting is not possible.

#### **Power Holding Time**

The maximum amount of time (fixed at 10 ms) that 5 V will be held internally after power shuts OFF. The time that it takes for the power OFF interrupt task to execute must not exceed 10 ms minus the Power OFF Detection Delay Time (processing time after power OFF is confirmed). The power OFF interrupt task will be ended even if it has not been completely executed the moment this time expires. The CJ1W-PD022 Power Supply Units only support a holding time of 1 ms, however, so this setting is not possible.

#### **Description of Operation**

*1,2,3...* 1. Power OFF will be detected if the 100 to 120 V AC, 200 to 240 V AC or 24- V DC power supply falls below 85% (80% for CJ1W-PD025 DC Power Supply Units or 90% for CJ1W-PD022 DC Power Supply Units) of the minimum rated voltage for the power OFF detection time (somewhere between 10 to 25 ms for AC Power Supply Units, somewhere between 2 to 5 ms for CJ1W-PD025 DC Power Supply Units, and somewhere between 2 to 10 ms for CJ1W-PD022 DC Power Supply Units).

- 2. If the Power OFF Detection Delay Time is set (0 to 10 ms) in the PLC Setup, then the following operations will be performed when the set time expires.
	- a) If the power OFF interrupt task is disabled (default PLC Setup setting) The CPU reset signal will turn ON and the CPU will be reset immediately.
	- b) If the power OFF interrupt task is enabled (in the PLC Setup), the CPU reset signal will turn ON and the CPU will be reset after the power OFF interrupt task has been executed. Make sure that the power OFF interrupt task will finish executing within 10 ms minus the Power OFF Detection Delay Time = processing time after power OFF. The 5-V internal power supply will be maintained only for 10 ms after power OFF is detected. The holding time for the internal 5-V power supply of CJ1W-PD022 Power Supply Units when a power interruption occurs is 1 ms, however, so the Power OFF Detection Delay Time and Power OFF Interrupt Task Disable functions cannot be used.

## <span id="page-499-0"></span>**10-3-1 Instruction Execution for Power Interruptions**

If power is interrupted and the interruption is confirmed when the CPU Unit is operating in RUN or MONITOR mode, the instruction currently being executed will be completed (see note 1) and the following power interruption processing will be performed.

- If the power OFF interrupt task has not been enabled, the CPU Unit will be reset immediately.
- If the power OFF interrupt task has been enabled, the task will be executed and then the CPU Unit will be reset immediately.

The power OFF interrupt task is enabled and disabled in the PLC Setup.

- **Note** 1. The current instruction can be completed only when the time required to complete execution is less than or equal to the processing time after power interruption detection (10 ms − power interruption detection delay time). If the instruction is not completed within this time, it will be interrupted and the above processing will be performed.
	- 2. The processing time after a power interruption is detected is 1 ms when a CJ1W-PD022 is mounted.

### **Disabling Power Interruption Processing in the Program**

With CS1-H and CJ1M CPU Units, if the power OFF interrupt task is disabled, areas of the program can be protected from power interruptions so that the instructions will be executed before the CPU Unit performs power OFF processing even if the power supply is interrupted. This is achieved by using the DISABLE INTERRUPTS (DI(693)) and ENABLE INTERRUPTS (EI(694)) instructions.

The following procedure is used.

*1,2,3...* 1. Insert DI(693) before the program section to be protected to disable interrupts and then place EI(694) after the section to enable interrupts.

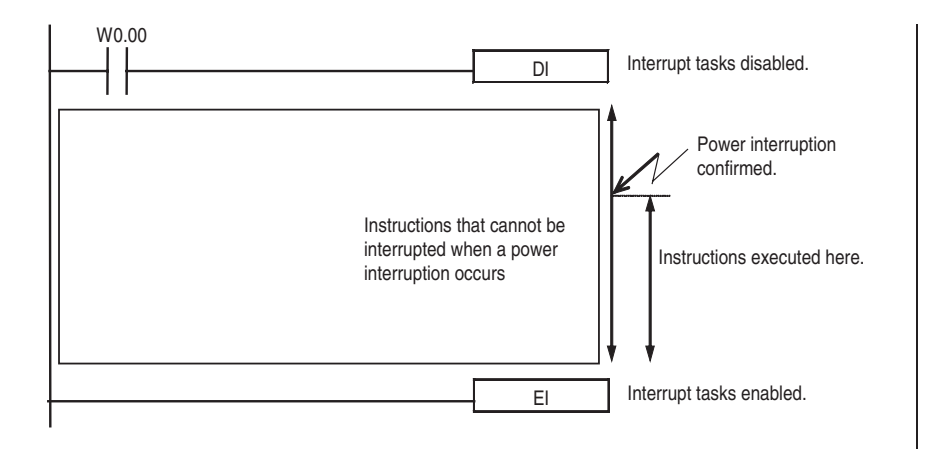

- 2. Set the Disable Setting for Power OFF Interrupts in A530 to A5A5 Hex to enable disabling power interruption processing.
	- **Note** A530 is normally cleared when power is turned OFF. To prevent this, the IOM Hold Bit (A50012) must be turned ON and the PLC Setup must be set to maintain the setting of the IOM Hold Bit at Startup, or the following type of instruction must be included at the beginning of the program to set A530 to A5A5 Hex.

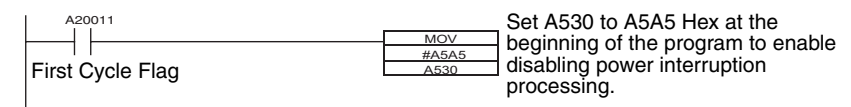

3. Disable the Power OFF Interrupt Task in the PLC Setup.

With the above procedure, all instructions between DI(693) and EI(694) (or END) will be completed (see note 1) before the Power OFF Interrupt is executed even if the power interruption occurs while executing the instructions between DI(693) and EI(694).

- **Note** 1. The protected instructions can be completed only when the time required to complete execution is less than or equal to the processing time after power interruption detection (10 ms − power interruption detection delay time). If the instructions is not completed within this time, they will be interrupted and the above processing will be performed.
	- 2. If the Power OFF Interrupt Task is not disabled in the PLC Setup, the Power OFF Interrupt Task will be executed, and the CPU Unit will be reset without executing the protected instructions as soon as the power interruption is detected.
	- 3. If a power interrupt is detected while DI(693) is being executed, the CPU Unit will be reset without executing the protected instructions.
	- 4. The processing time after a power interruption is detected is 1 ms when a CJ1W-PD022 is mounted.

## *Power OFF Operation* **Section 10-3**

The following example is for a CJ1-H CPU Unit with the power OFF interrupt enabled and A530 (Power Interrupt Disabled Area Setting) set to A5A5 hex (masking power interruption processing enabled).

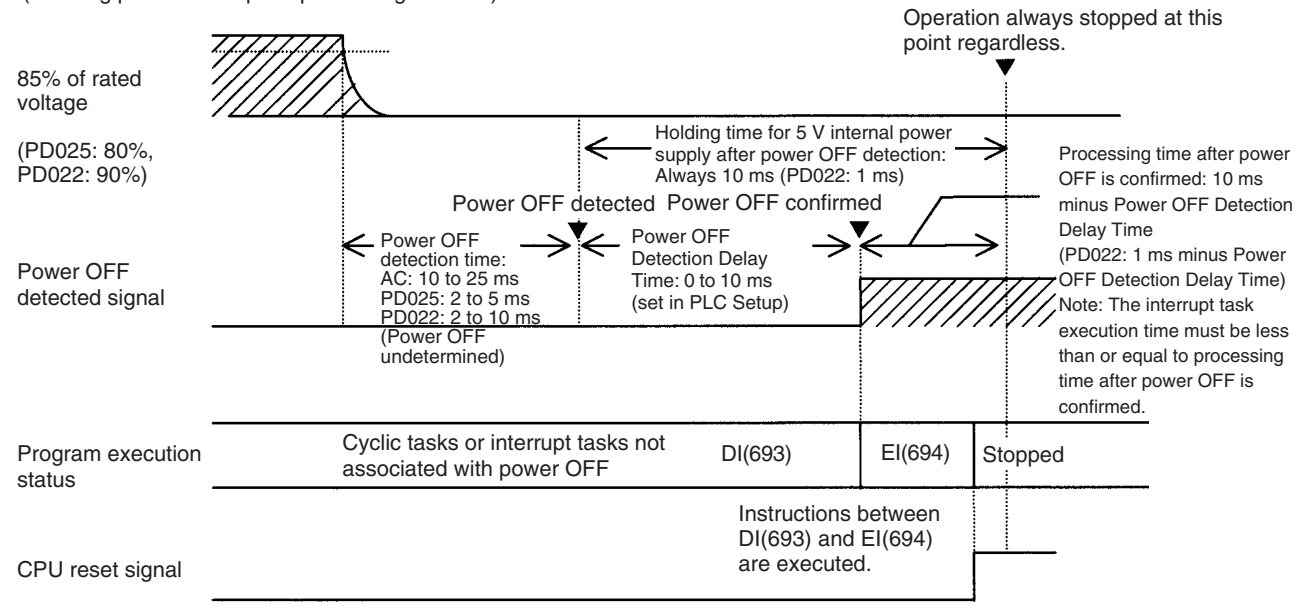

Interrupt processing is performed according to the contents of A530 and the PLC Setup as shown below.

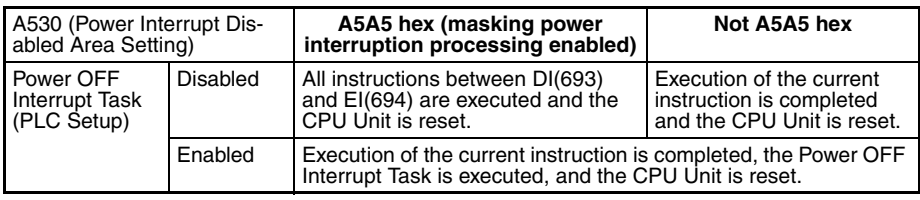

# <span id="page-502-0"></span>**10-4 Computing the Cycle Time**

# <span id="page-502-1"></span>**10-4-1 CPU Unit Operation Flowchart**

The CJ-series CPU Units process data in repeating cycles from the overseeing processing up to peripheral servicing as shown in the following diagrams.

## **Normal Processing Mode**

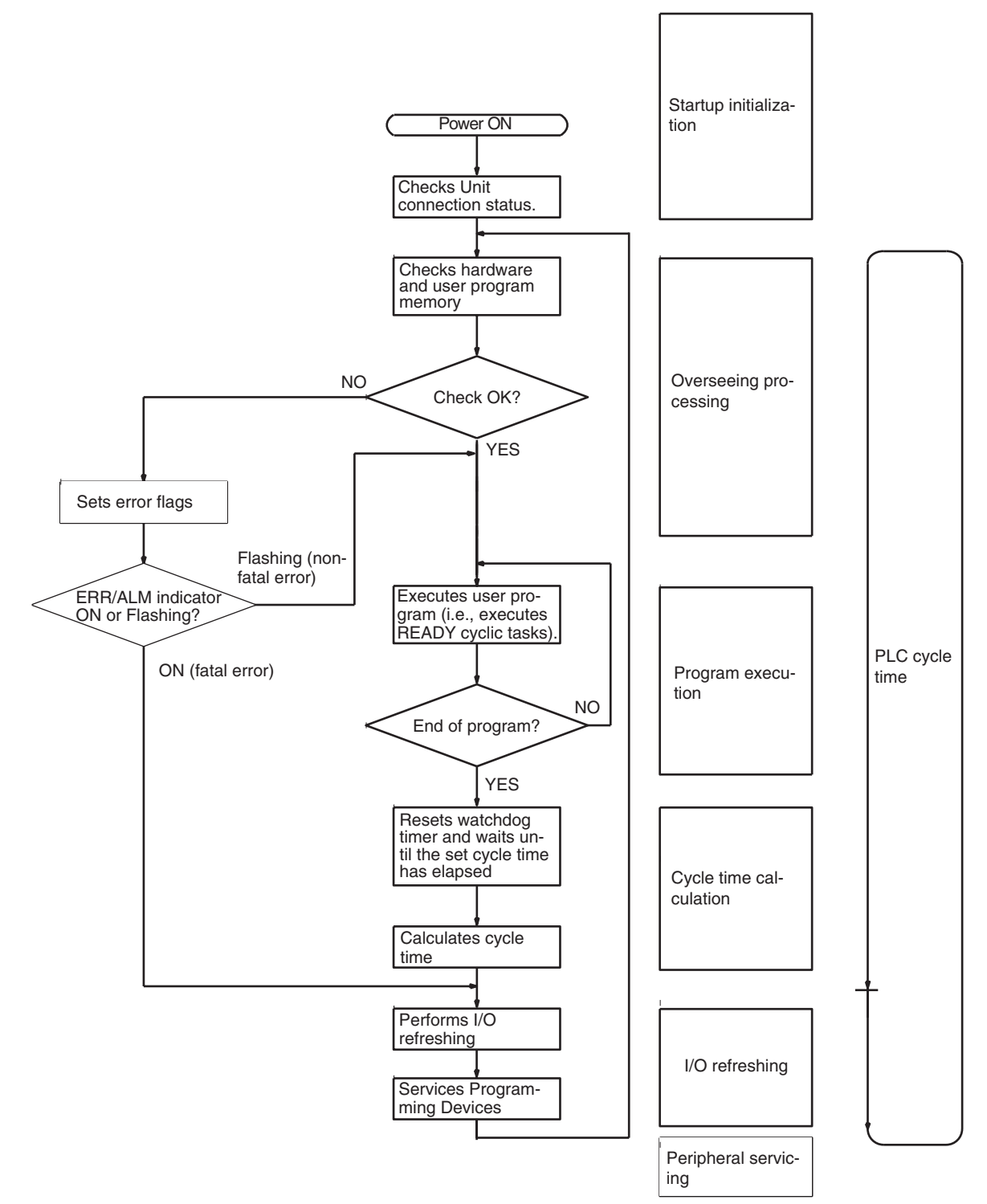

### **Parallel Processing Mode (CJ-H CPU Units Only)**

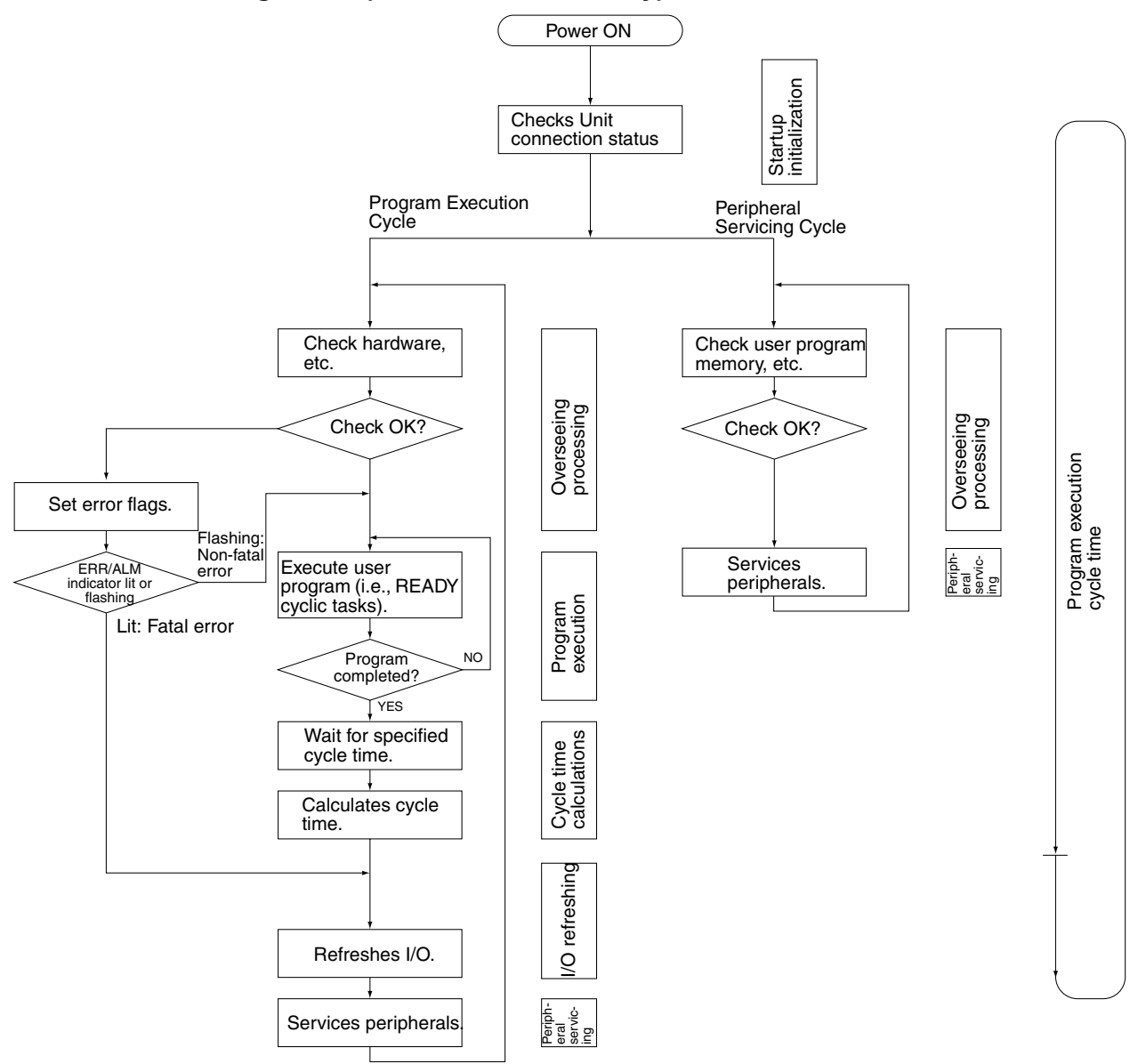

# <span id="page-503-0"></span>**10-4-2 Cycle Time Overview**

#### **Normal Processing Mode**

The cycle time depends on the following conditions.

- Type and number of instructions in the user program (in all cyclic tasks that are executed during a cycle, and within interrupt tasks for which the execution conditions have been satisfied).
- Type and number of Basic I/O Units
- Type and number of Special I/O Units, CPU Bus Units, and type of services being executed.
- Specific servicing for the following Units
	- Data link refreshing and the number of data link words for Controller Link and SYSMAC LINK Units
- Remote I/O for DeviceNet (Master) Units and the number of remote I/O words
- Use of protocol macros and the largest communications message
- Socket services for specific control bits for Ethernet Units and the number of send/receive words
- Fixed cycle time setting in the PLC Setup
- File access in file memory, and the amount of data transferred to/from file memory
- Event servicing for Special I/O Units, CPU Bus Units, and communications ports
- Use of peripheral and RS-232C ports
- Fixed peripheral servicing time in the PLC Setup
- **Note** 1. The cycle time is not affected by the number of tasks that are used in the user program. The tasks that affect the cycle time are those cyclic tasks that are READY in the cycle.
	- 2. When the mode is switched from MONITOR mode to RUN mode, the cycle time will be extended by 10 ms (this will not, however, take the cycle time over its limit).

The cycle time is the total time required for the PLC to perform the 5 operations shown in the following tables.

Cycle time = 
$$
(1) + (2) + (3) + (4) + (5)
$$

#### **1: Overseeing**

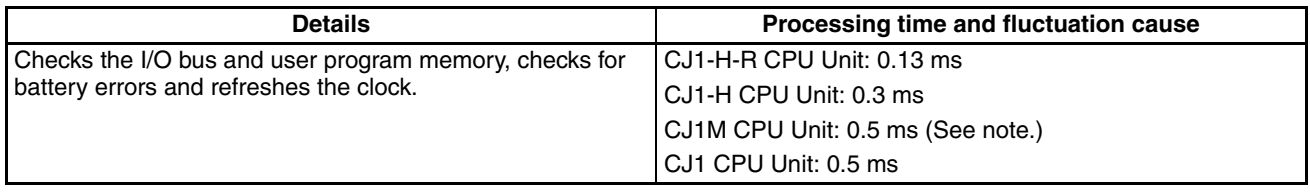

**Note** With CPU22 and CPU23 models, the processing time is 0.6 ms while the pulse I/O function is used.

#### **2: Program Execution**

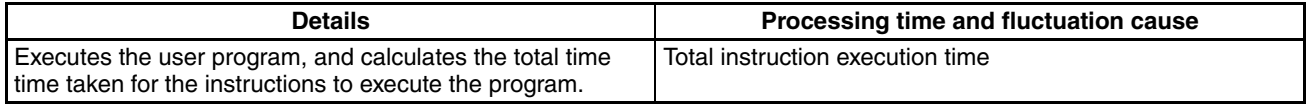

#### **3: Cycle Time Calculation**

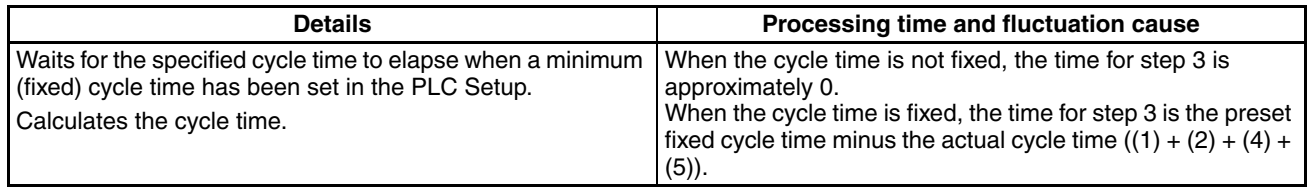

#### **4: I/O Refreshing**

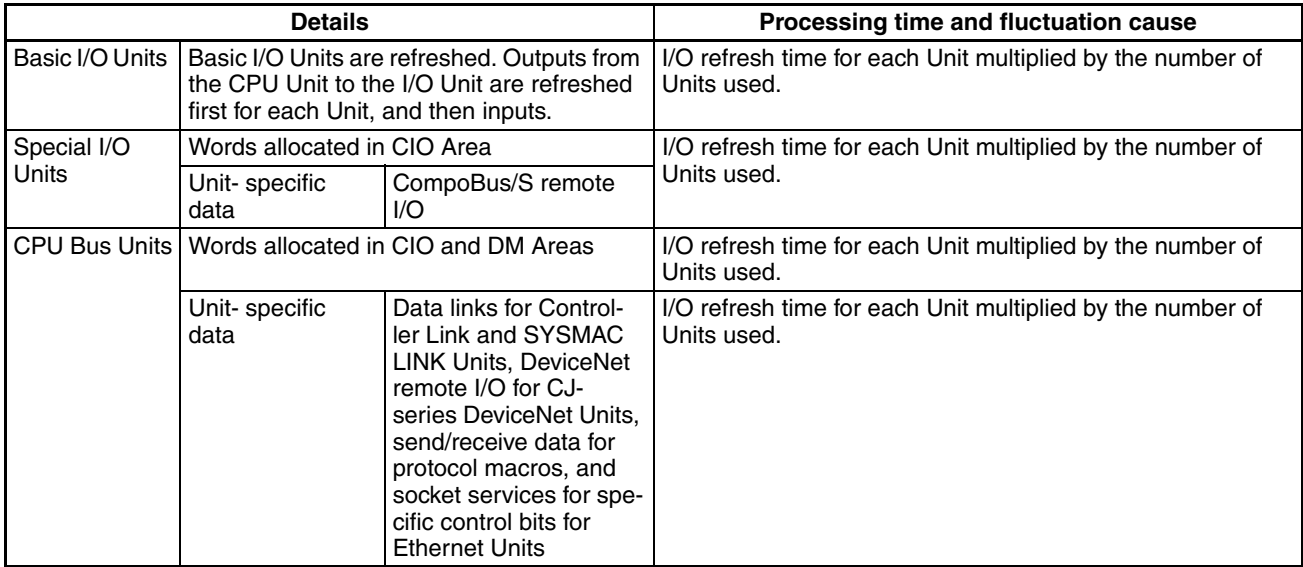

#### **5: Peripheral Servicing**

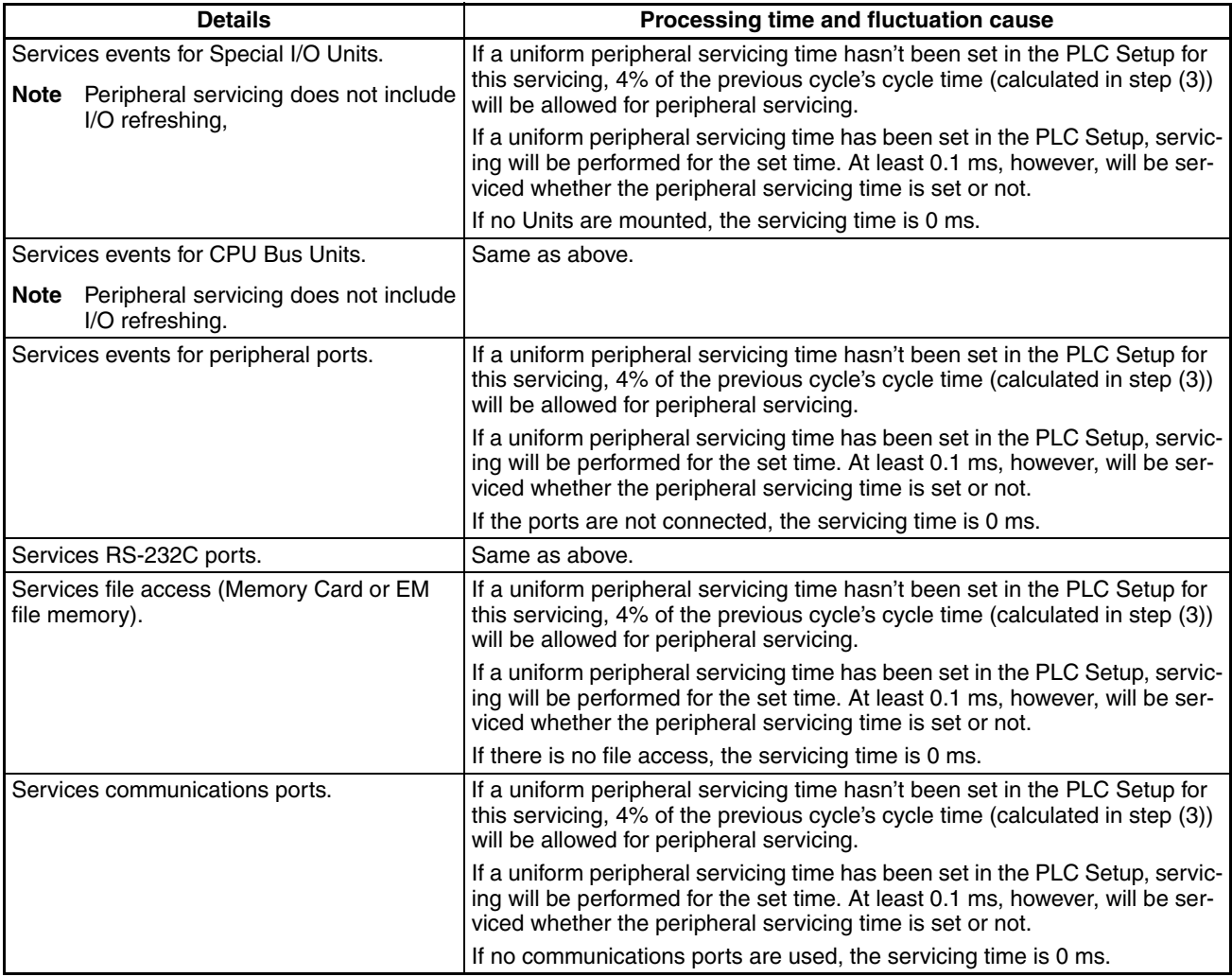

#### **Parallel Processing with Asynchronous Memory Access (CJ1-H CPU Units Only)**

**Program Execution Cycle** The program execution cycle time depends on the following conditions.

- Type and number of instructions in the user program (in all cyclic tasks that are executed during a cycle, and within interrupt tasks for which the execution conditions have been satisfied).
- Type and number of Basic I/O Units
- Type and number of Special I/O Units, CJ-series CPU Bus Units, and type of services being executed.
- Specific servicing for the following Units
	- Data link refreshing and the number of data link words for Controller Link and SYSMAC LINK Units
	- Remote I/O for DeviceNet (Master) Units and the number of remote I/O words
	- Use of protocol macros and the largest communications message
	- Socket services for specific control bits for Ethernet Units and the number of send/receive words
- Fixed cycle time setting in the PLC Setup
- File access in file memory, and the amount of data transferred to/from file memory
- Fixed peripheral servicing time in the PLC Setup

The program execution cycle time is the total time required for the PLC to perform the five operations shown in the following tables.

Cycle time =  $(1) + (2) + (3) + (4) + (5)$ 

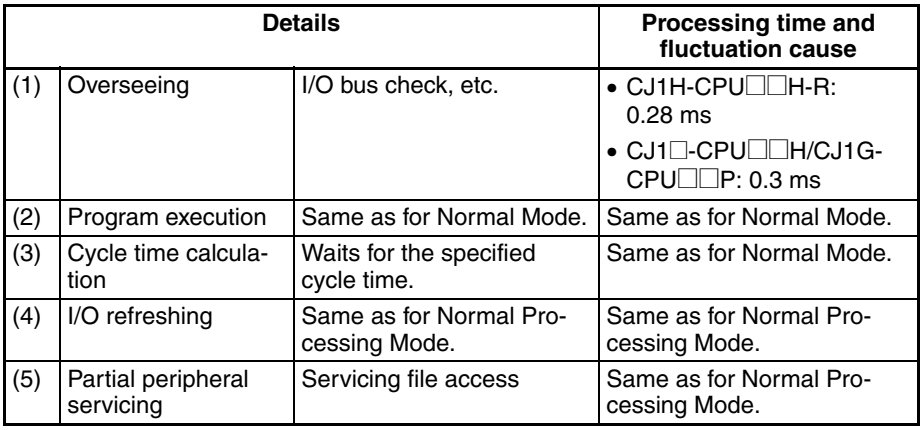

**Peripheral Servicing Cycle Time**

The peripheral servicing execution cycle time depends on the following conditions.

- Type and number of Special I/O Units, CJ-series CPU Bus Units, and type of services being executed.
- Type and frequency of event servicing requiring communications ports.
- Use of peripheral and RS-232C ports

The peripheral servicing cycle time is the total time required for the PLC to perform the five operations shown in the following tables.

Cycle time =  $(1) + (2)$ 

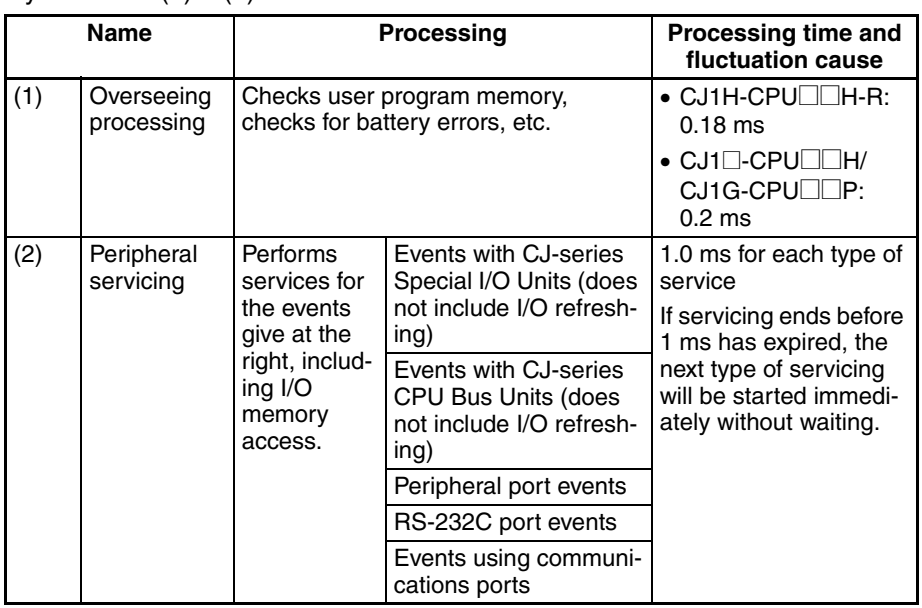

- **Note** 1. The cycle time display on a Programming Device is the Program Execution Cycle Time.
	- 2. The peripheral service cycle time varies with the event load and number of Units that are mounted. In a Parallel Processing Mode, however, this variation will not affect the program execution cycle time.

#### **Parallel Processing with Synchronous Memory Access (CJ1-H CPU Units Only)**

**Program Execution Cycle** The program execution cycle time depends on the same conditions as Parallel Processing with Asynchronous Memory Access.

> The program execution cycle time is the total time required for the PLC to perform the five operations shown in the following tables.

Cycle time =  $(1) + (2) + (3) + (4) + (5)$ 

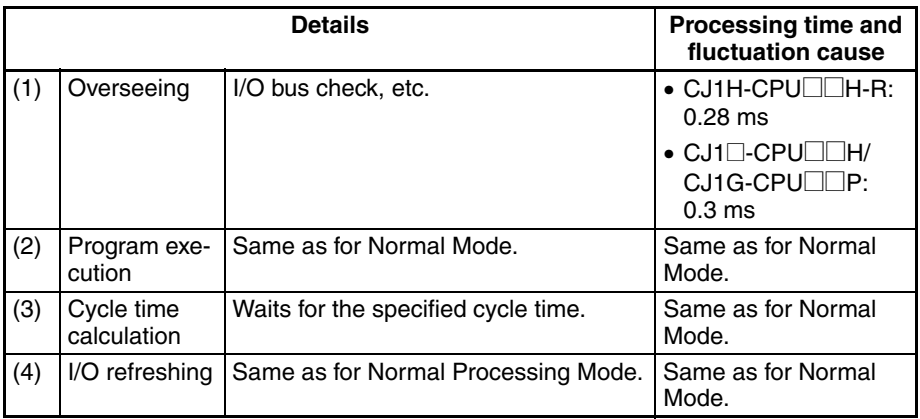

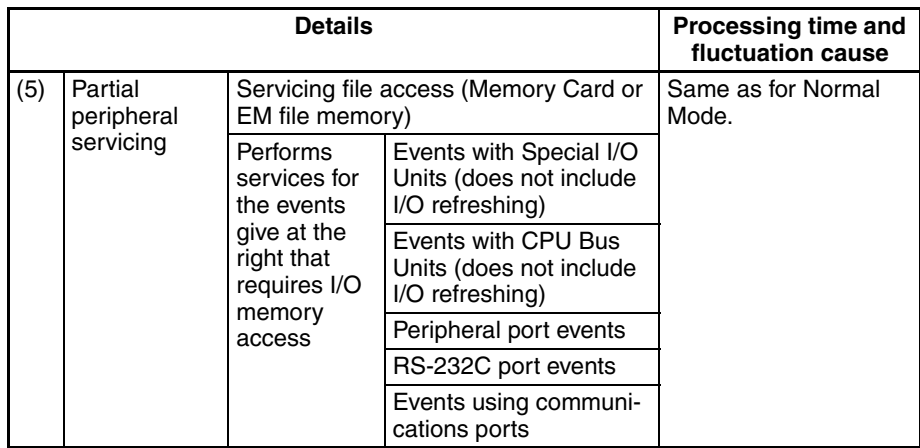

#### **Peripheral Servicing Cycle Time**

The peripheral servicing cycle time depends on the same conditions as Parallel Processing with Asynchronous Memory Access.

The peripheral servicing cycle time is the total time required for the PLC to perform the five operations shown in the following tables.

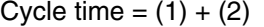

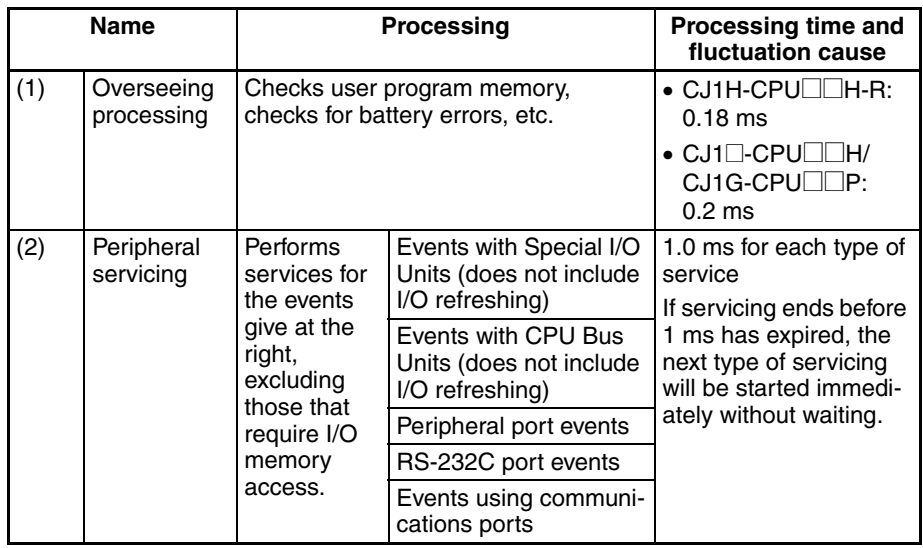

- **Note** 1. The cycle time display on a Programming Device is the Program Execution Cycle Time.
	- 2. The peripheral service cycle time varies with the event load and number of Units that are mounted. In a Parallel Processing Mode, however, this variation will not affect the program execution cycle time.

# **10-4-3 I/O Unit Refresh Times for Individual Units**

#### **Typical Basic I/O Unit Refresh Times**

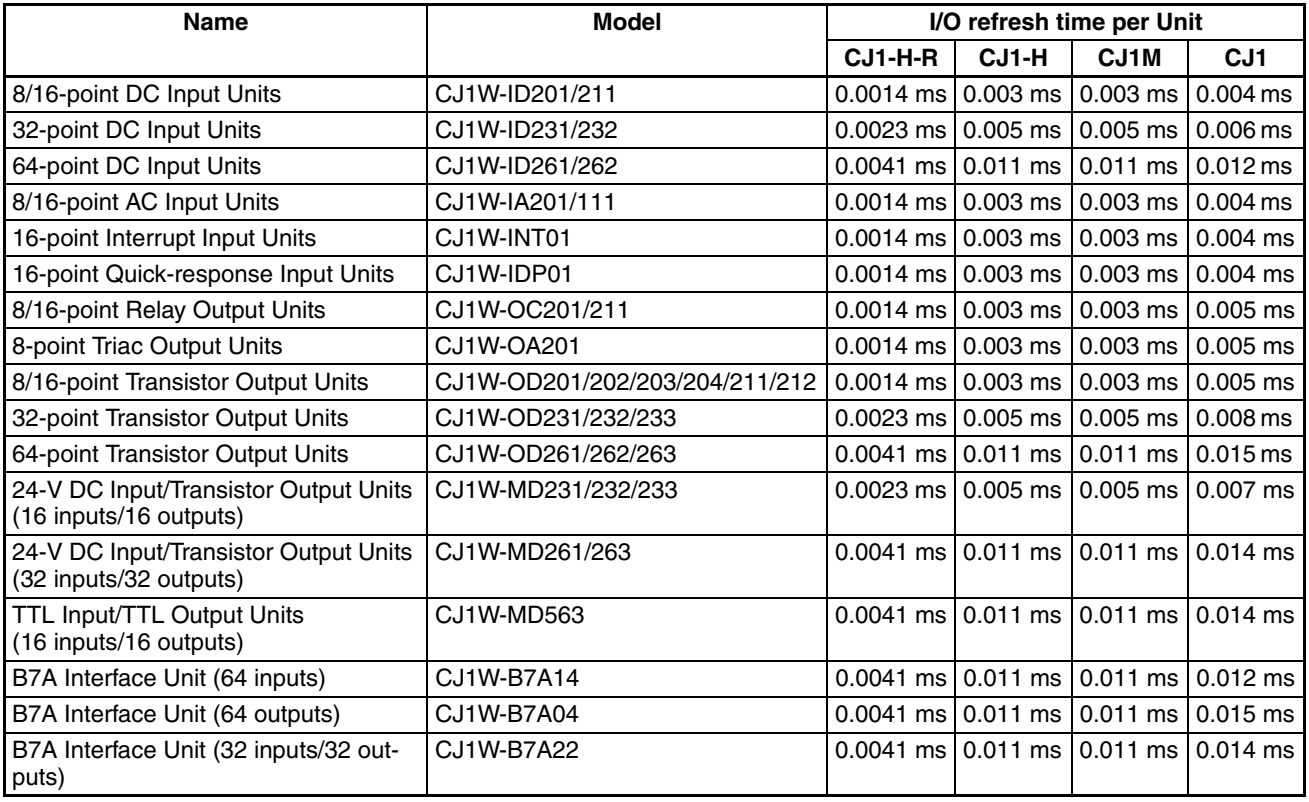

#### **Typical Special I/O Unit Refresh Times**

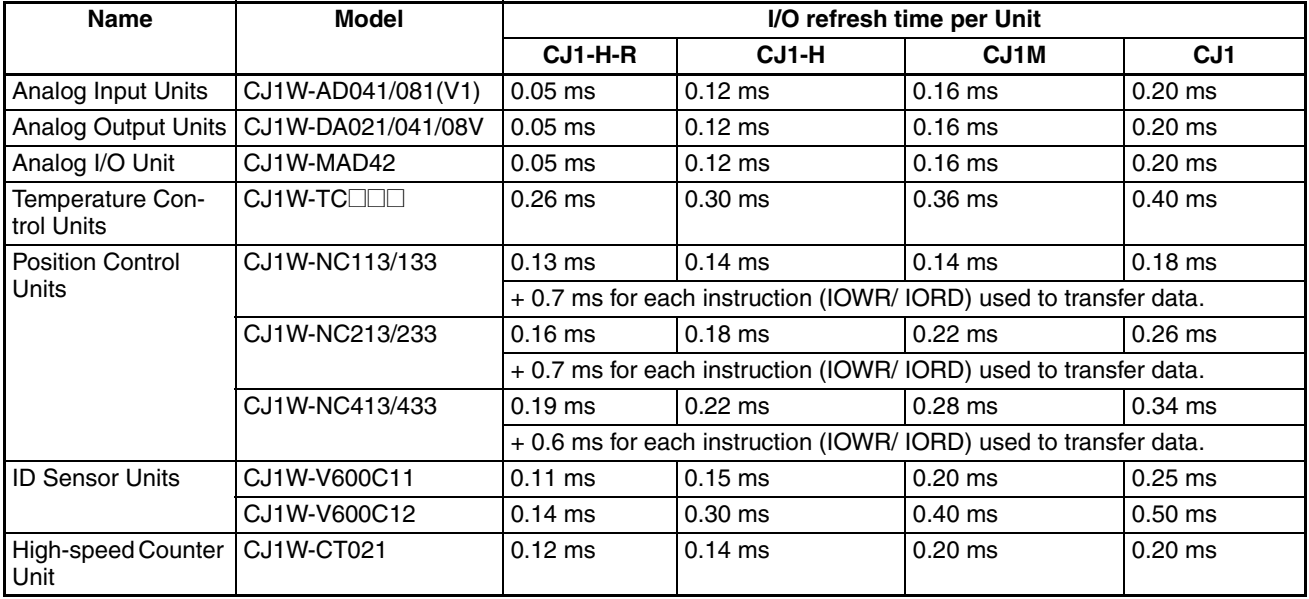

#### **Computing the Cycle Time Section 10-4**

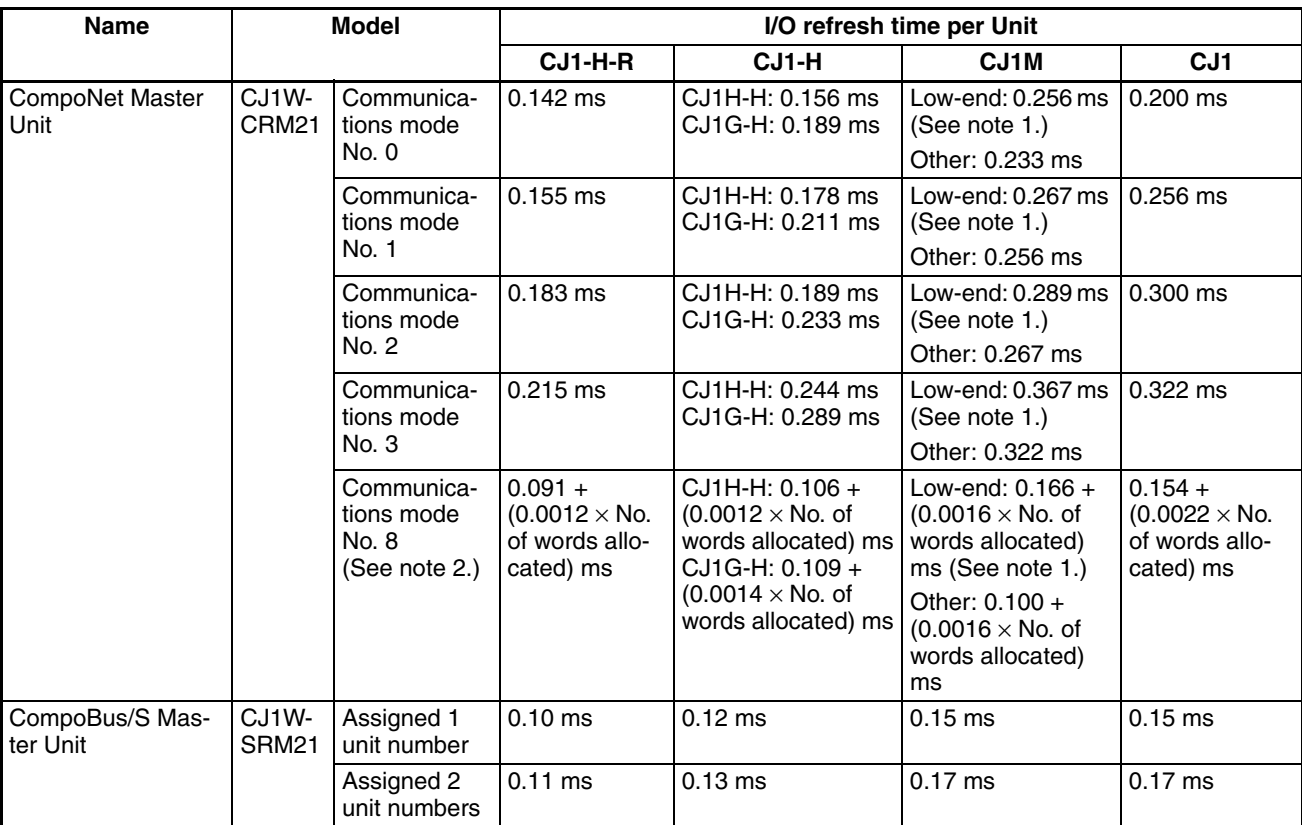

**Note** 1. CJ1M Low-end CPU Units: CJ1M-CPU11/21.

2. The number of words allocated is the actual number of words allocated in the I/O memory areas for all slaves.

#### **Increase in Cycle Time Caused by CPU Bus Units**

The increase in the cycle time will be the I/O refresh times from the following table plus the refresh time required for specific Unit functions.

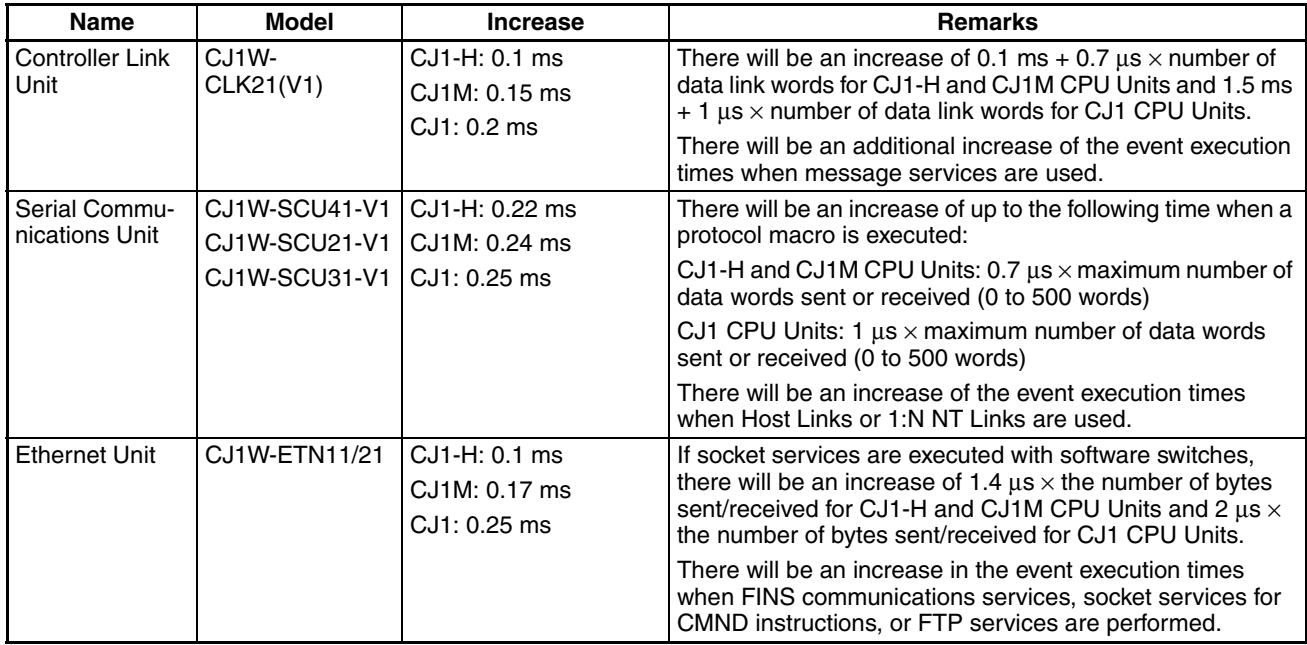

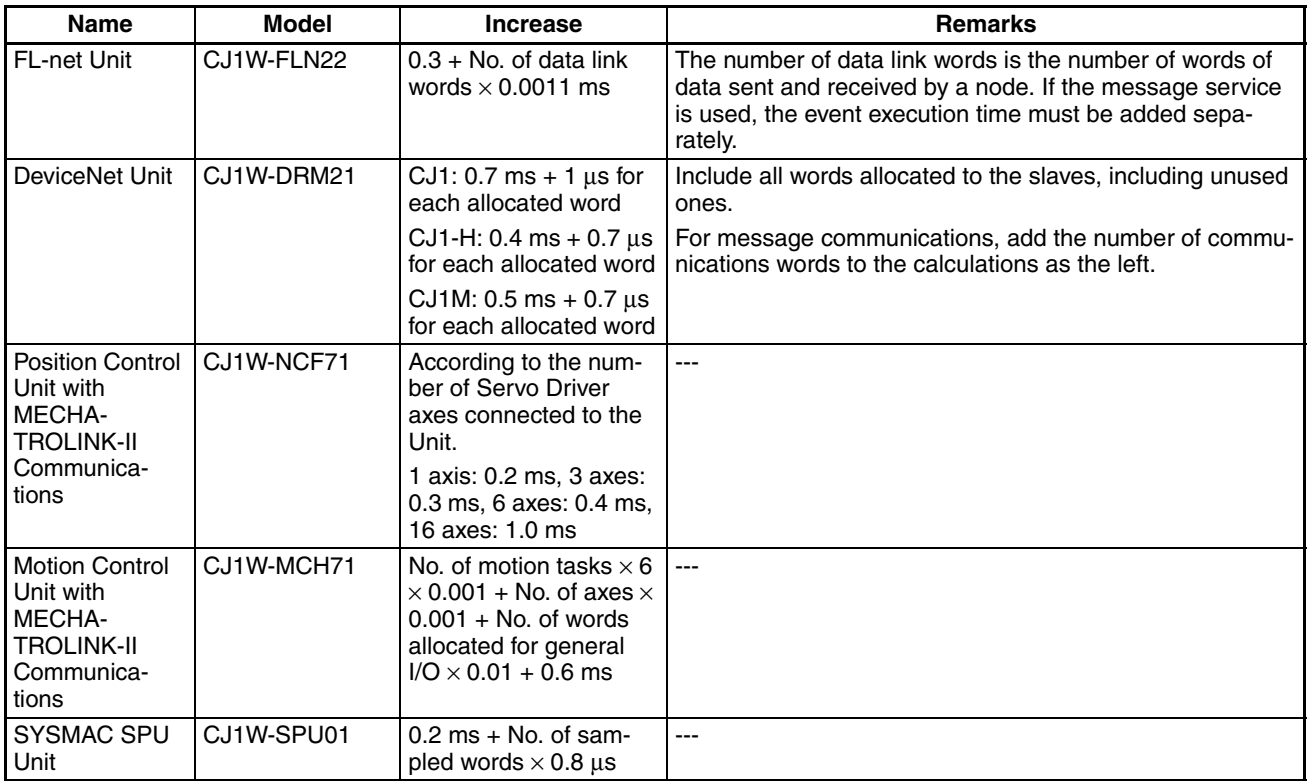

**Note** The influence on the cycle time for CJ1-H-R CPU Units for Special I/O Units and CPU Bus Units is the same as that for the CJ1-H CPU Units.

## **10-4-4 Cycle Time Calculation Example**

#### **Example 1: Application Based on Basic Instructions and Basic I/O Units**

The following example shows the method used to calculate the cycle time when only Basic I/O Units are connected in the PLC and the program consists of 20K steps of basic and data movement instructions. Here, a CJ1H-CPU6@H-R CPU Unit is used.

#### **Conditions**

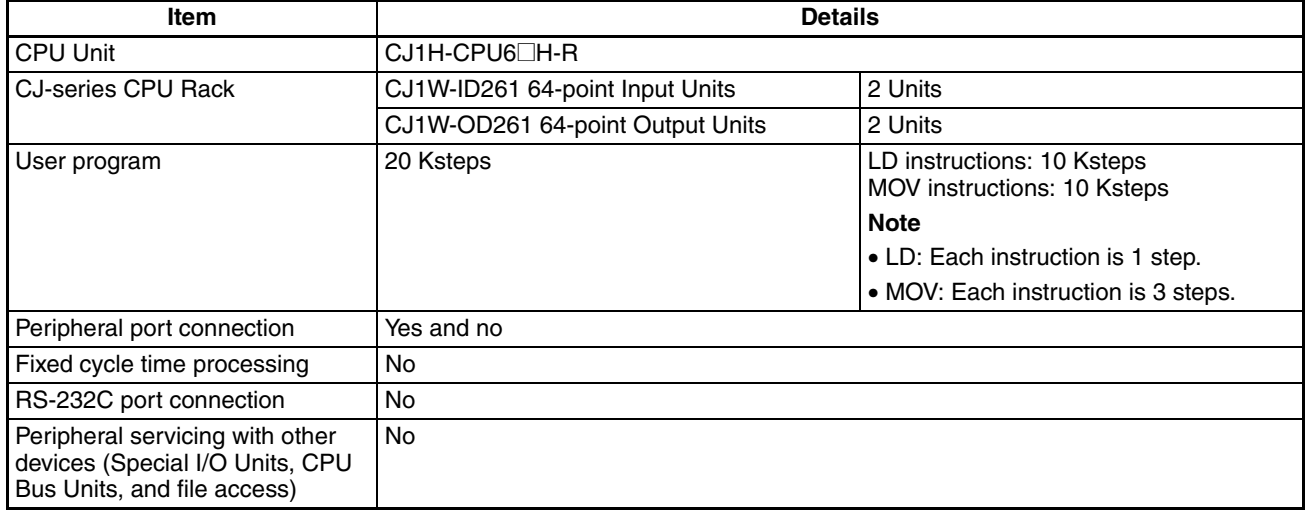

#### **Calculation Example**

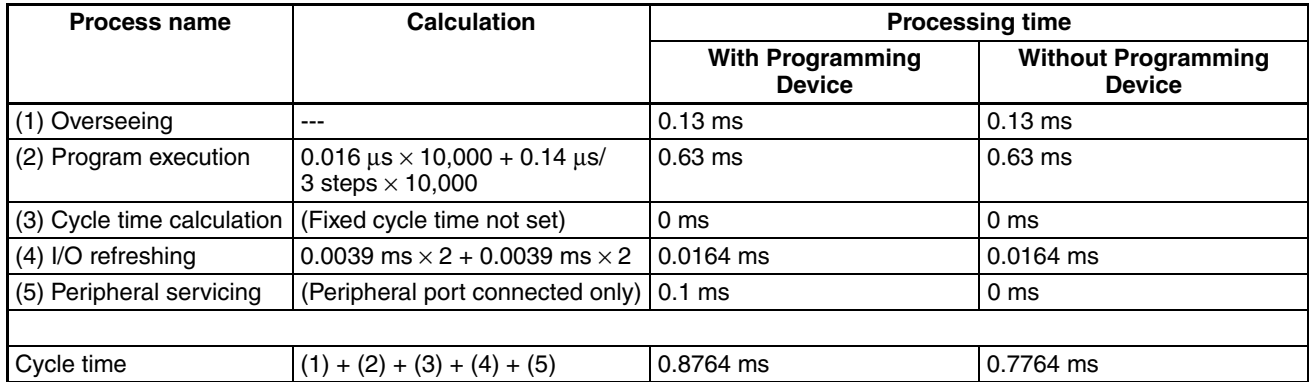

#### **Example 2: Application Containing Calculations and Special I/O Units**

The following example shows the method used to calculate the cycle time when Basic I/O Units and Special I/O Units are connected in the PLC and the program consists of 20K steps of basic instructions, data movement instructions, and floating-point calculation instructions. Here, a CJ1H-CPU6@H-R CPU Unit is used.

#### **Conditions**

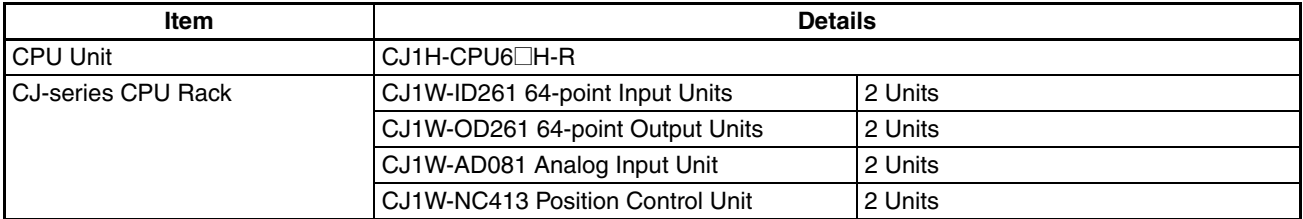

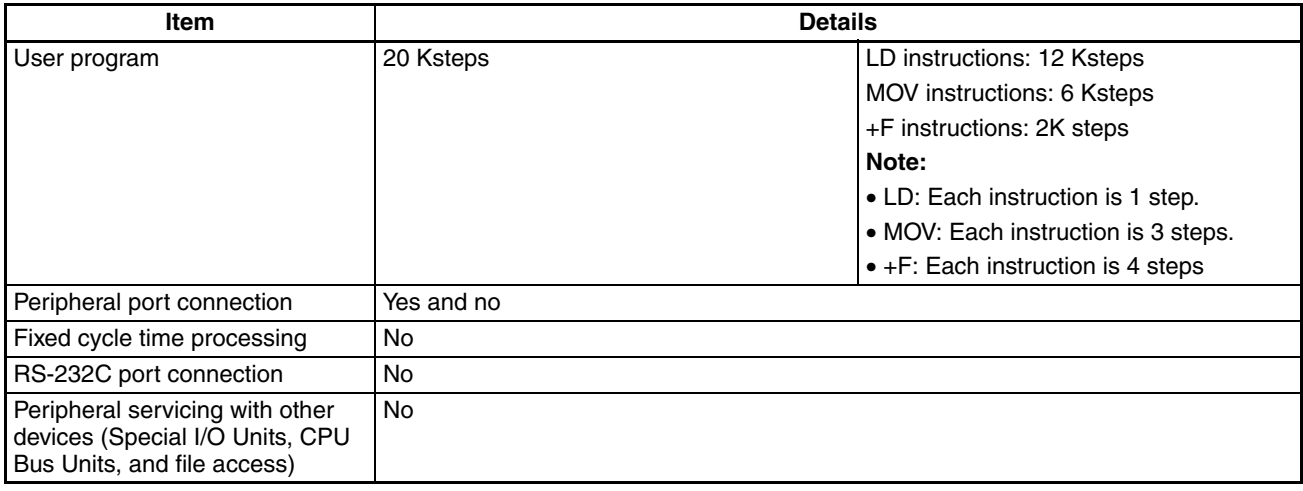

#### **Calculation Example**

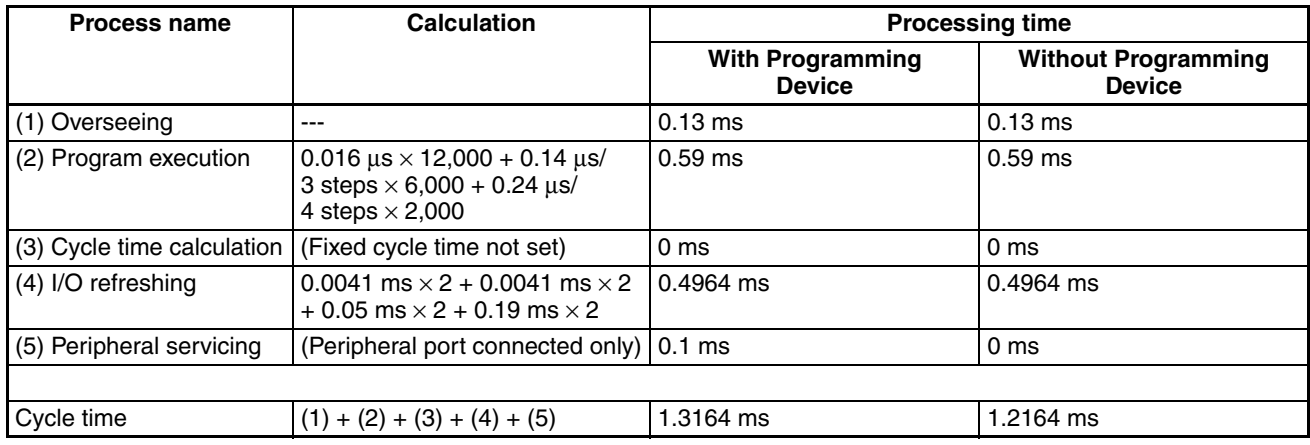

### **10-4-5 Online Editing Cycle Time Extension**

When online editing is executed from a Programming Device (such as Programming Console or CX-Programmer) while the CPU Unit is operating in MONITOR mode to change the program, the CPU Unit will momentarily suspend operation while the program is being changed. The period of time that the cycle time is extended is determined by the following conditions.

- Editing operations (insert/delete/overwrite).
- Types of instructions used.

The cycle time extension for online editing will be negligibly affected by the size of task programs.

The following table shows the maximum expected cycle time extension due to online editing when the maximum program size for each task is 64 Ksteps.

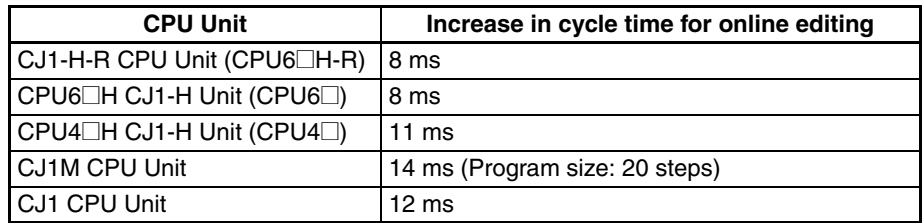

When editing online, the cycle time will be extended by the time that operation is stopped.

**Note** When there is one task, online editing is processed all in the cycle time following the cycle in which online editing is executed (written). When there are multiple tasks (cyclic tasks and interrupt tasks), online editing is separated, so that for n tasks, processing is executed over n to  $n \times 2$  cycles max.

#### **10-4-6 I/O Response Time**

The I/O response time is the time it takes from when an Input Unit's input turns ON, the data is recognized by the CJ-series CPU Unit, and the user program is executed, up to the time for the result to be output to an Output Unit's output terminals.

The length of the I/O response time depends on the following conditions.

- Timing of Input Bit turning ON.
- Cycle time.
- Type of Rack to which Input and Output Units are mounted (CPU Rack, CPU Expansion Rack, Expansion Rack).

#### **Basic I/O Units**

**Minimum I/O Response Time**

The I/O response time is shortest when data is retrieved immediately before I/O refresh of the CPU Unit.

The minimum I/O response time is the total of the Input ON delay, the cycle time, and the Output ON delay.

**Note** The Input and Output ON delay differs according to the Unit used.

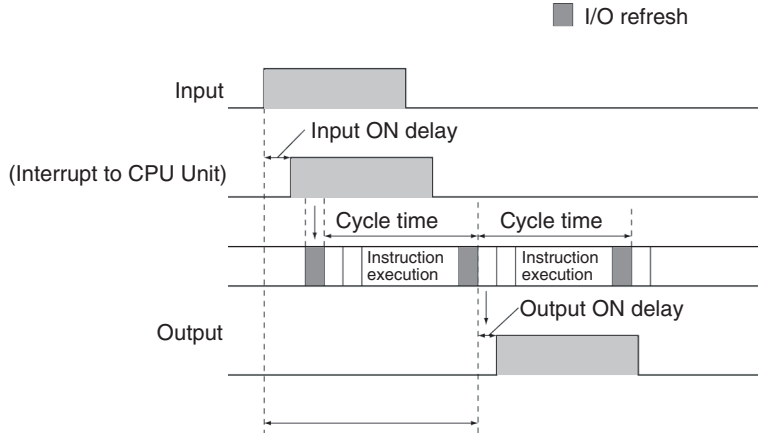

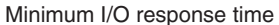

**Maximum I/O Response Time**

The I/O response time is longest when data is retrieved immediately after I/O refresh of the Input Unit.

The maximum I/O response time is the total of the Input ON delay, (the cycle time  $\times$  2), and the Output ON delay.

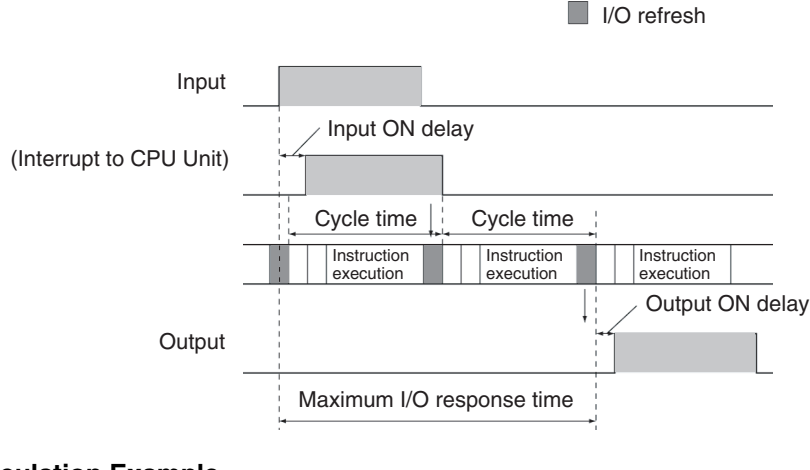

#### **Calculation Example**

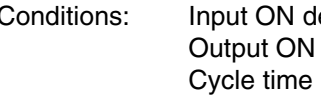

elay 1.5 ms delay 0.2 ms  $20.0$  ms

Minimum I/O response time =  $1.5$  ms +  $20$  ms +  $0.2$  ms =  $21.7$  ms

Maximum I/O response time =  $1.5$  ms +  $(20$  ms  $\times$   $2)$  + 0.2 ms = 41.7 ms

#### **10-4-7 Interrupt Response Times**

**I/O Interrupt Tasks** The interrupt response time for I/O interrupt tasks is the time taken from when an input from a CJ1W-INT01 Interrupt Input Unit (or the built-in I/O in a CJ1M CPU Unit) has turned ON (or OFF) until the I/O interrupt task has actually been executed.

> The length of the interrupt response time for I/O interrupt tasks depends on the following conditions.

#### **When an Interrupt Input Unit is Used**

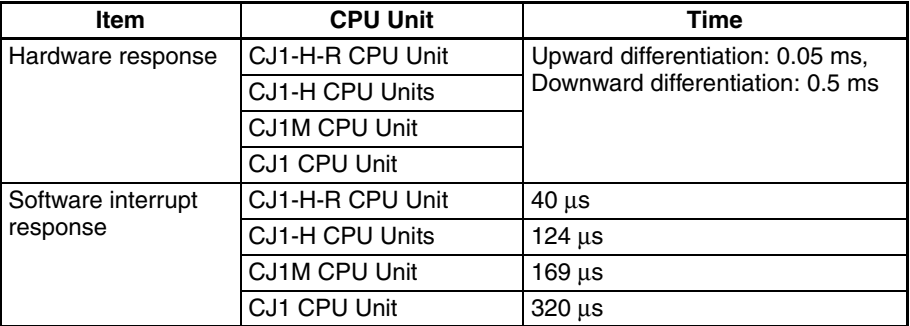

#### **When CJ1M CPU Unit Built-in I/O is Used**

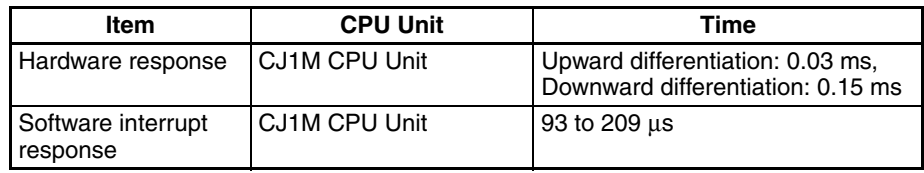

**Note** I/O interrupt tasks can be executed (while an instruction is being executed, or by stopping the execution of an instruction) during execution of the user program, I/O refresh, peripheral servicing, or overseeing. The interrupt response time is not affected by the Input of the Interrupt Input Unit turning ON during any of the above processing operations.

Some I/O interrupts, however, are not executed during interrupt tasks even if the I/O interrupt conditions are satisfied. Instead, the I/O interrupts are executed in order of priority after the other interrupt task has completed execution and the software interrupt response time (1 ms max.) has elapsed.

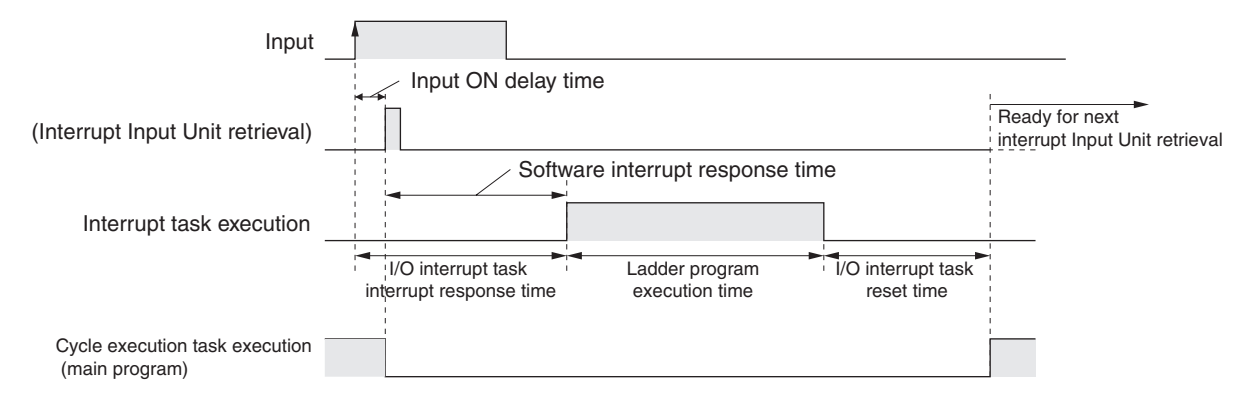

The time from when the I/O interrupt task ladder program execution is completed until the cycle execution task resumes execution is 60 us.

**Scheduled Interrupt Tasks** The interrupt response time of scheduled interrupt tasks is the time taken from after the scheduled time specified by the MSKS(690) instruction has elapsed until the interrupt task has actually been executed.

The maximum interrupt response time for scheduled interrupt tasks is 0.1 ms.

Also, there a deviation of 50  $\mu$ s from the specified scheduled interrupt time (minimum of 0.2 ms, for CJ1-H-R CPU Units) due to the time interval required for actually starting the scheduled interrupt task.

**Note** Scheduled interrupt tasks can be executed (while an instruction is being executed, or by stopping the execution of an instruction) during execution of the user program, I/O refresh, peripheral servicing, or overseeing. The interrupt response time is not affected by the scheduled time elapsing during any of the above processing operations.

Some scheduled interrupts, however, are not executed during other interrupt tasks even if the scheduled interrupt conditions are satisfied. Instead, the scheduled interrupt is executed after the other interrupt task has completed execution and the software interrupt response time (1 ms max.) has elapsed.

The interrupt response time for scheduled interrupt tasks is the software interrupt response time (1 ms max.).

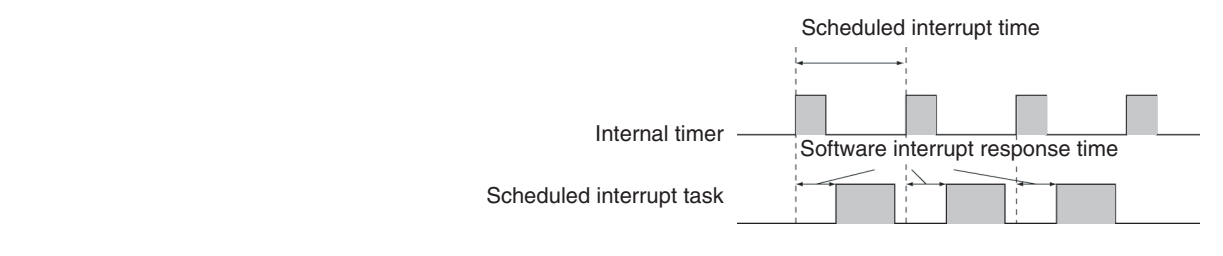

**External Interrupt Tasks** The interrupt response time for external interrupt tasks differs depending on the Unit (Special I/O Unit or CJ-series CPU Bus Unit) that is requesting the external interrupt task of the CPU Unit and the type of service requested by the interrupt. For details, refer to the appropriate operation manual for the Unit being used.

**Power OFF Interrupt Tasks** Power OFF interrupt tasks are executed within 0.1 ms of the power being confirmed as OFF.

#### **10-4-8 Serial PLC Link Response Time**

The I/O response time between CPU Units (Polling Unit to Polled Unit, or Polled Unit to Polling Unit) connected in Serial PLC Link (CJ1M CPU Units only) can be found by means of the formulas provided below. The values will vary, however, if a PT is connected in the Serial PLC Links, because the amount of communications data is not fixed.

- Maximum I/O response time (not including hardware delays): Polling Unit cycle time + Communications cycle time + Polled Unit cycle  $time + 4$  ms
- Minimum I/O response time (not including hardware delays): Polled Unit communications time + 1.2 ms

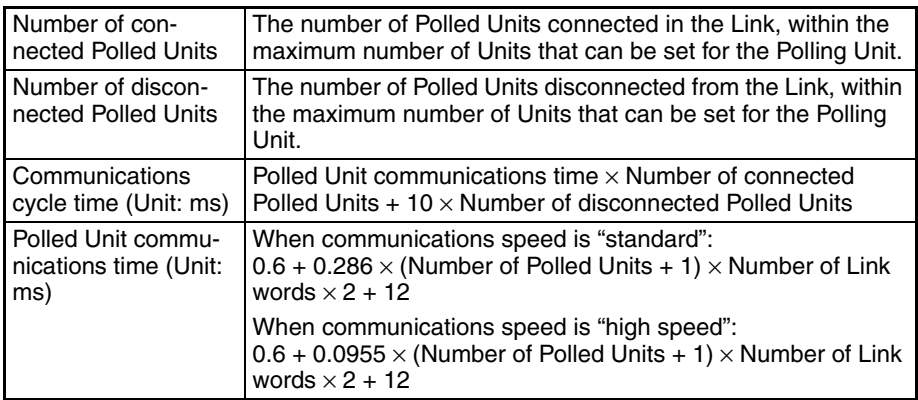

# <span id="page-517-0"></span>**10-5 Instruction Execution Times and Number of Steps**

The following table lists the execution times for all instructions that are available for CJ PLCs.

The total execution time of instructions within one whole user program is the process time for program execution when calculating the cycle time (See note.).

**Note** User programs are allocated tasks that can be executed within cyclic tasks and interrupt tasks that satisfy interrupt conditions.

Execution times for most instructions differ depending on the CPU Unit used (CJ1H-CPU6<sup>-</sup>H-R, CJ1H-CPU6<sup>-</sup>H, CJ1H-CPU4<sup>-</sup>H, CJ1M-CPU<sup>-</sup> and CJ1G-CPU4@) and the conditions when the instruction is executed. The top line for each instruction in the following table shows the minimum time required to process the instruction and the necessary execution conditions, and the bottom line shows the maximum time and execution conditions required to process the instruction.

The execution time can also vary when the execution condition is OFF.

The following table also lists the length of each instruction in the *Length (steps)* column. The number of steps required in the user program area for each of the CJ-series instructions varies from 1 to 15 steps, depending upon the instruction and the operands used with it. The number of steps in a program is not the same as the number of instructions.

**Note** 1. Program capacity for CJ-series PLCs is measured in steps, whereas program capacity for previous OMRON PLCs, such as the C-series and CVseries PLCs, was measured in words. Basically speaking, 1 step is equivalent to 1 word. The amount of memory required for each instruction, however, is different for some of the CJ-series instructions, and inaccuracies will occur if the capacity of a user program for another PLC is converted for a CJ-series PLC based on the assumption that 1 word is 1 step. Refer to the information at the end of *[10-5 Instruction Execution Times and Number](#page-517-0) [of Steps](#page-517-0)* for guidelines on converting program capacities from previous OMRON PLCs.

2. Most instructions are supported in differentiated form (indicated with  $\uparrow$ ,  $\downarrow$ , @, and %). Specifying differentiation will increase the execution times by the following amounts.

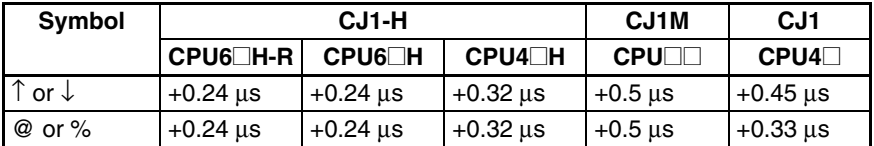

3. Use the following times as guidelines when instructions are not executed.

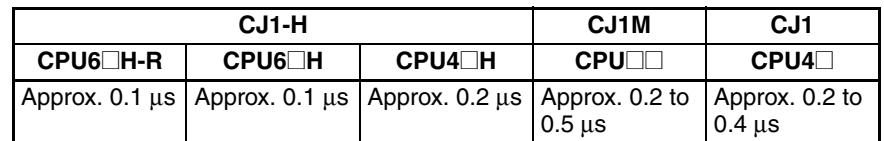

## **10-5-1 Sequence Input Instructions**

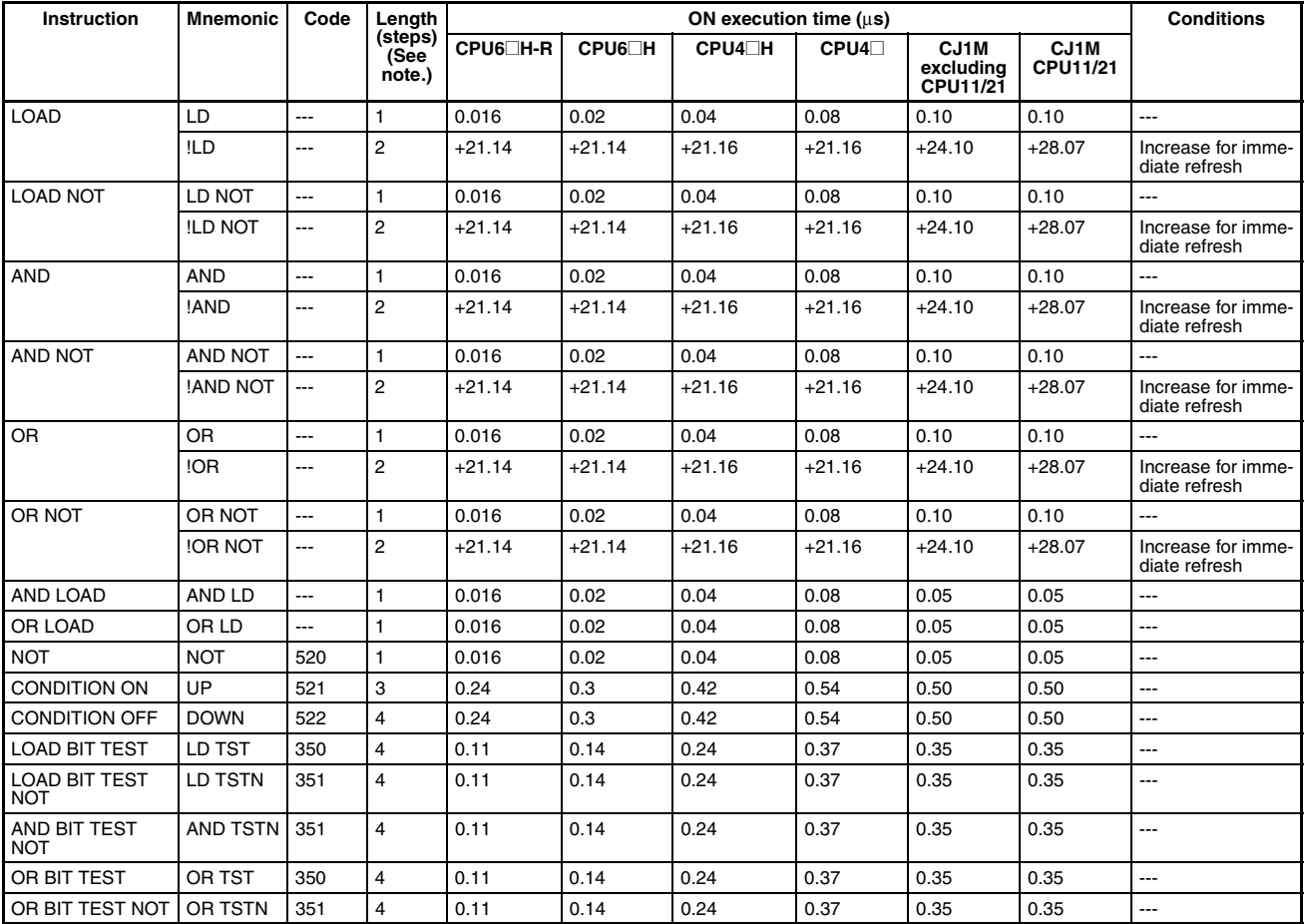

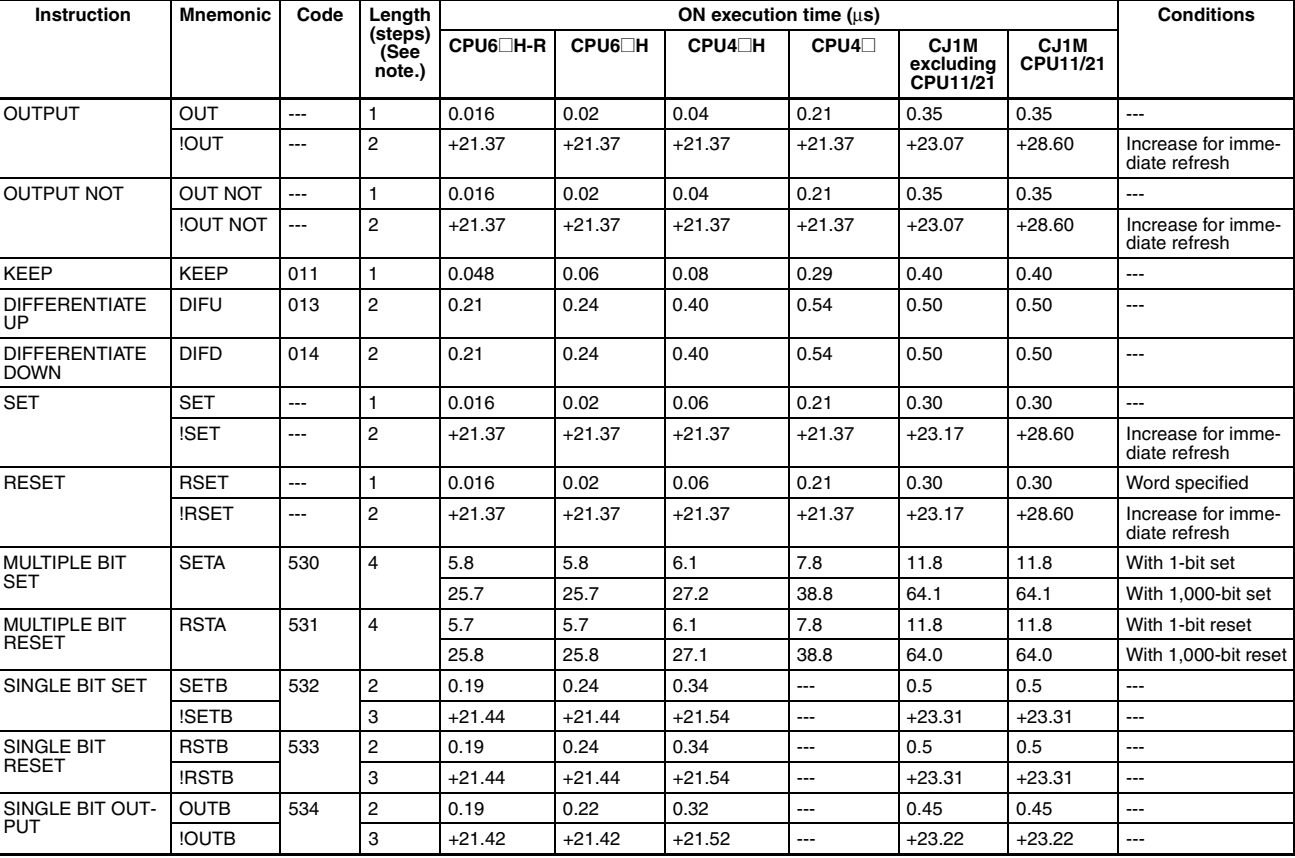

## **10-5-2 Sequence Output Instructions**

**Note** When a double-length operand is used, add 1 to the value shown in the length column in the following table.

# **10-5-3 Sequence Control Instructions**

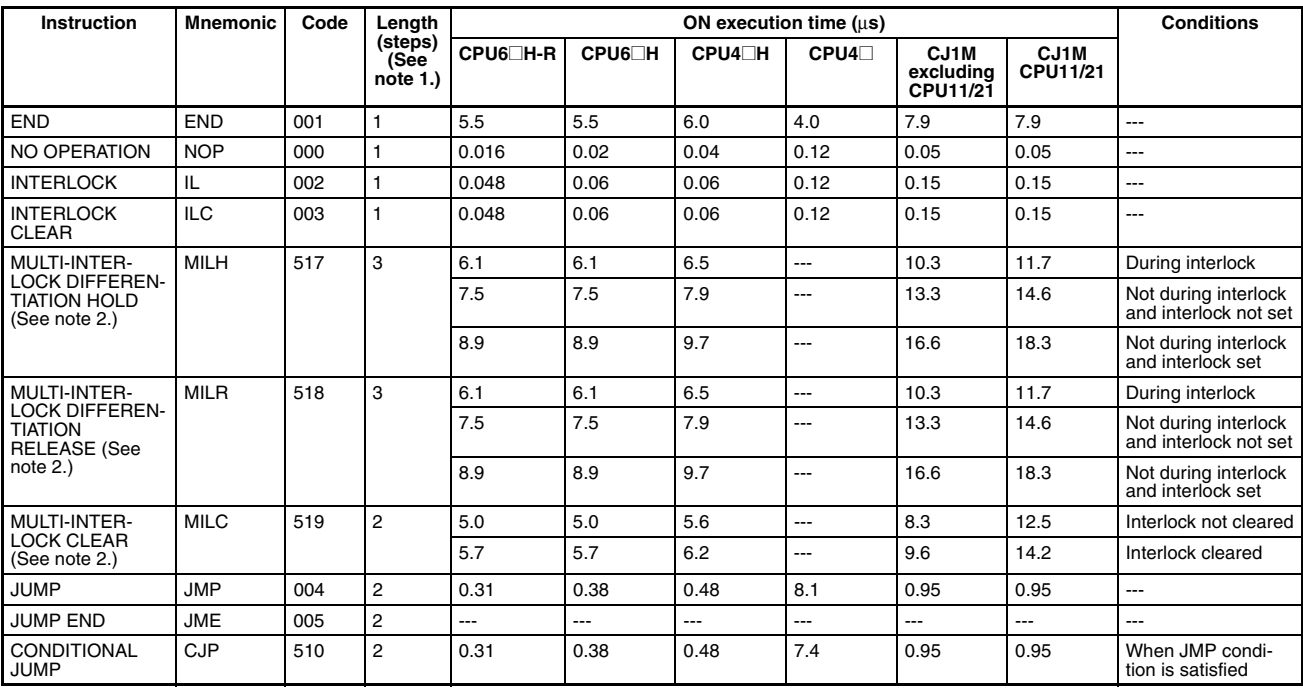

#### *Instruction Execution Times and Number of Steps* **Section 10-5**

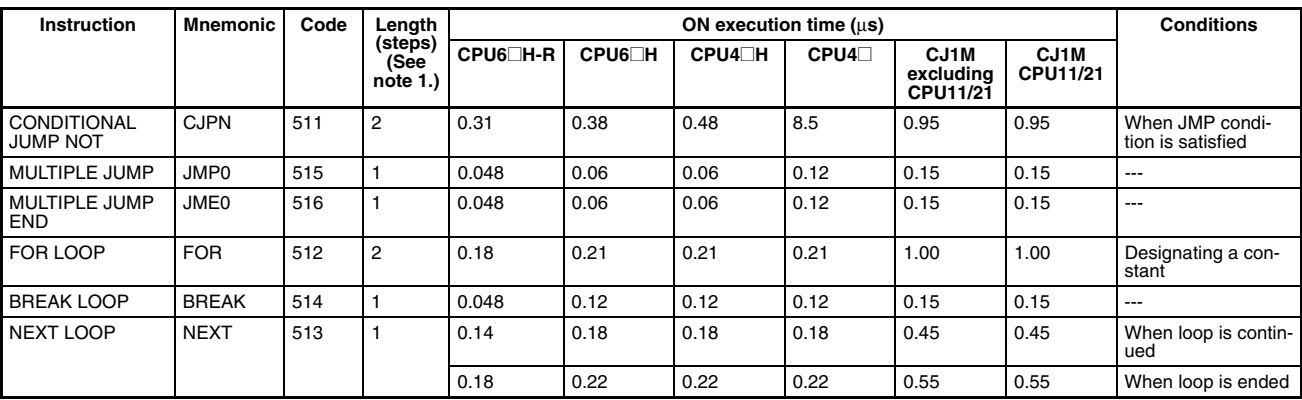

- **Note** 1. When a double-length operand is used, add 1 to the value shown in the length column in the following table.
	- 2. Supported only by CPU Units Ver. 2.0 or later.

# **10-5-4 Timer and Counter Instructions**

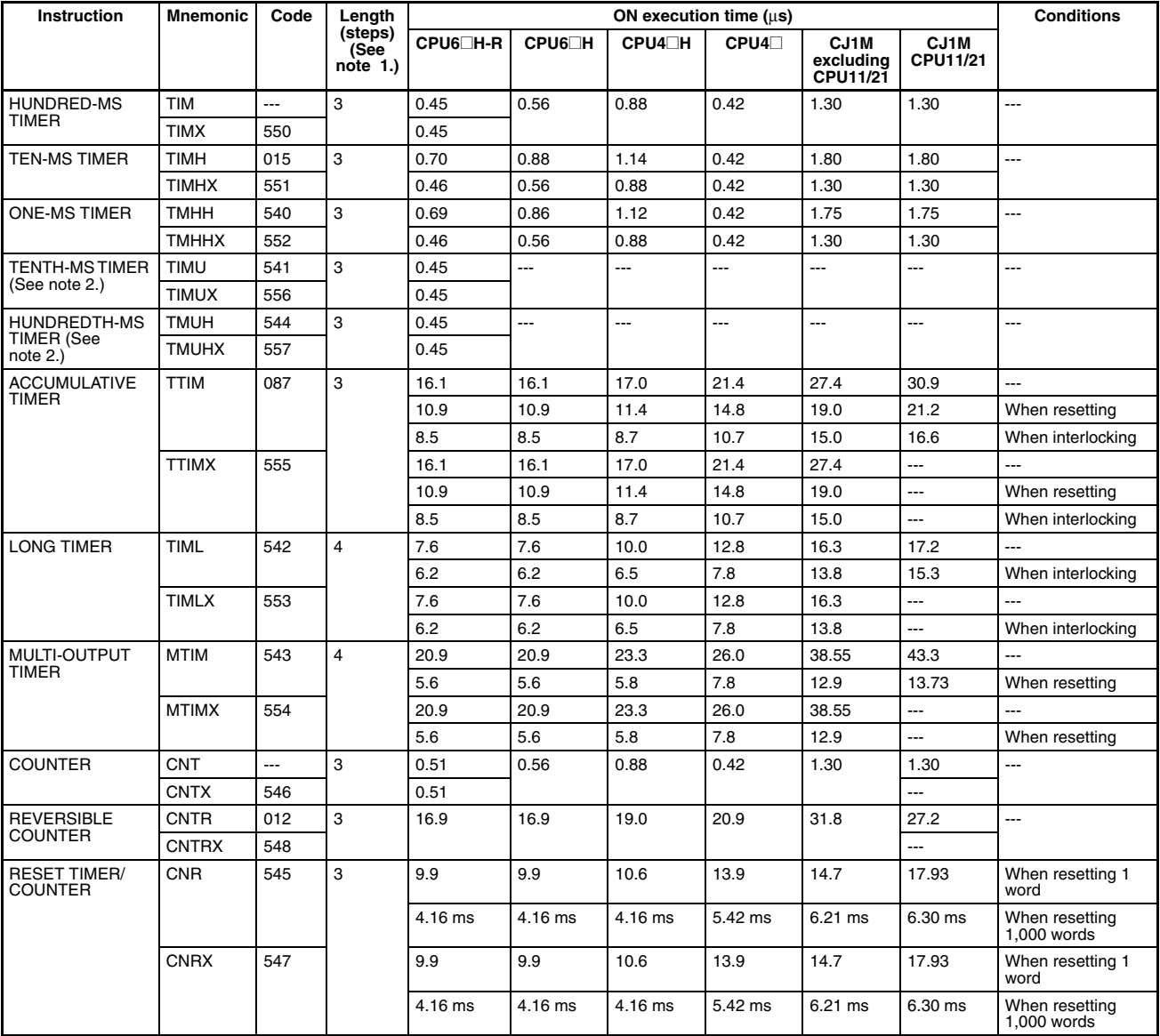

- **Note** 1. When a double-length operand is used, add 1 to the value shown in the length column in the following table.
	- 2. CJ1-H-R CPU Units only.

# **10-5-5 Comparison Instructions**

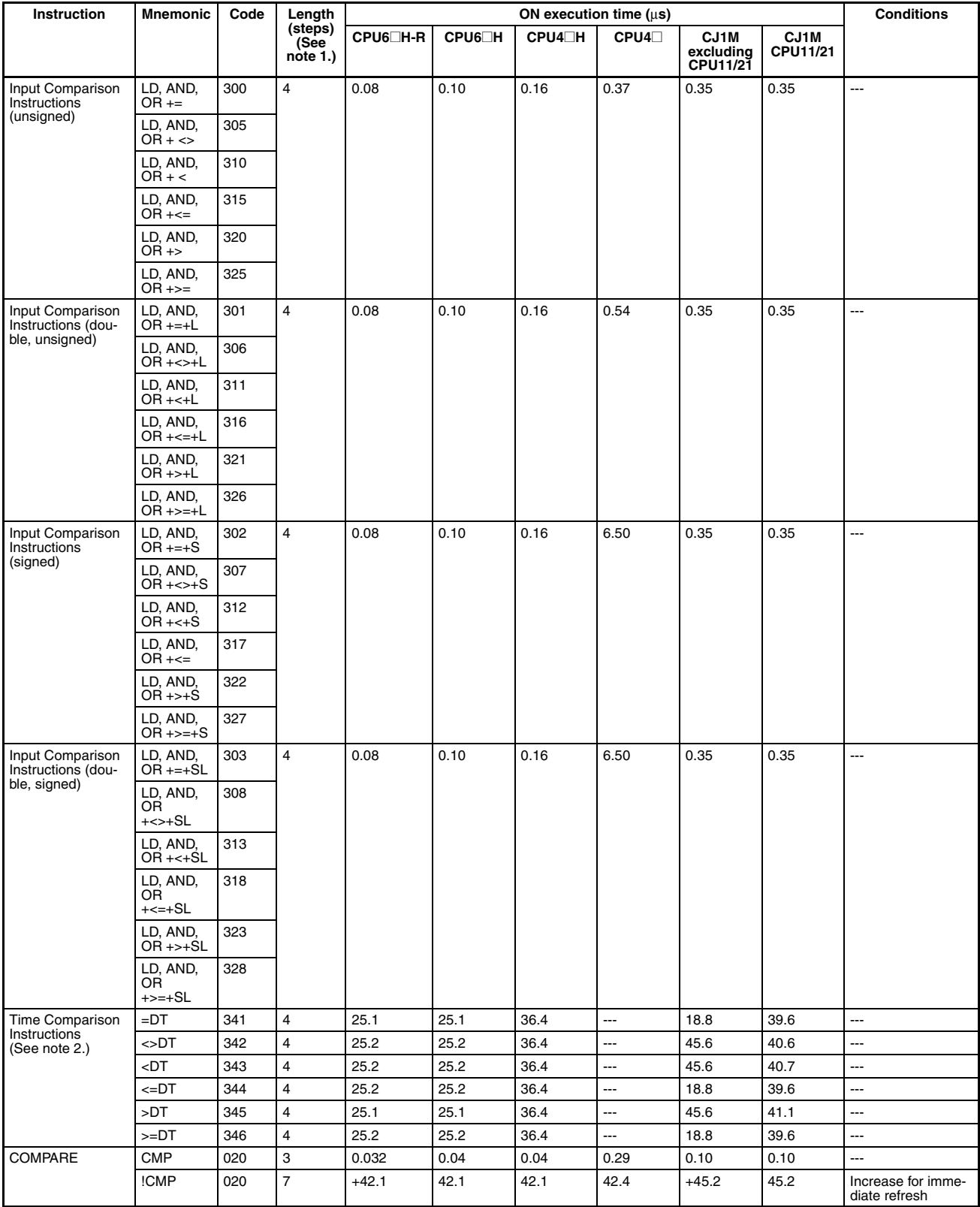

#### *Instruction Execution Times and Number of Steps* **Section 10-5**

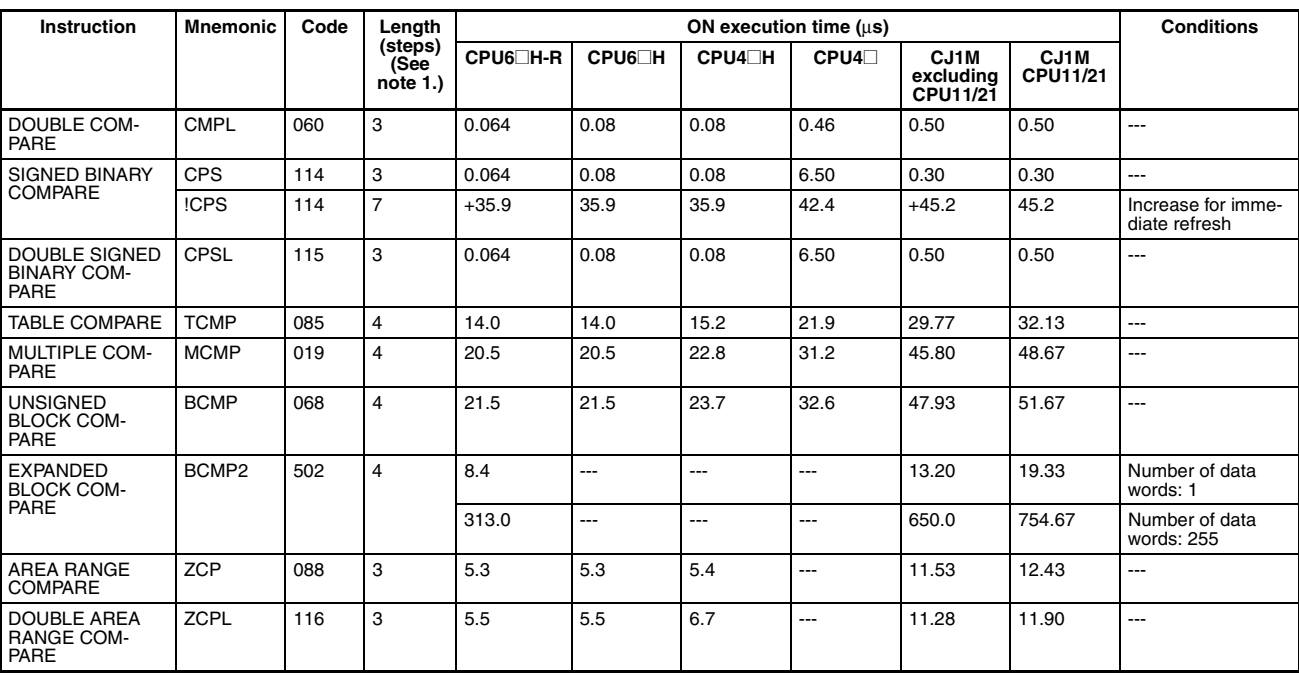

- **Note** 1. When a double-length operand is used, add 1 to the value shown in the length column in the following table.
	- 2. Supported only by CPU Units Ver. 2.0 or later.

## **10-5-6 Data Movement Instructions**

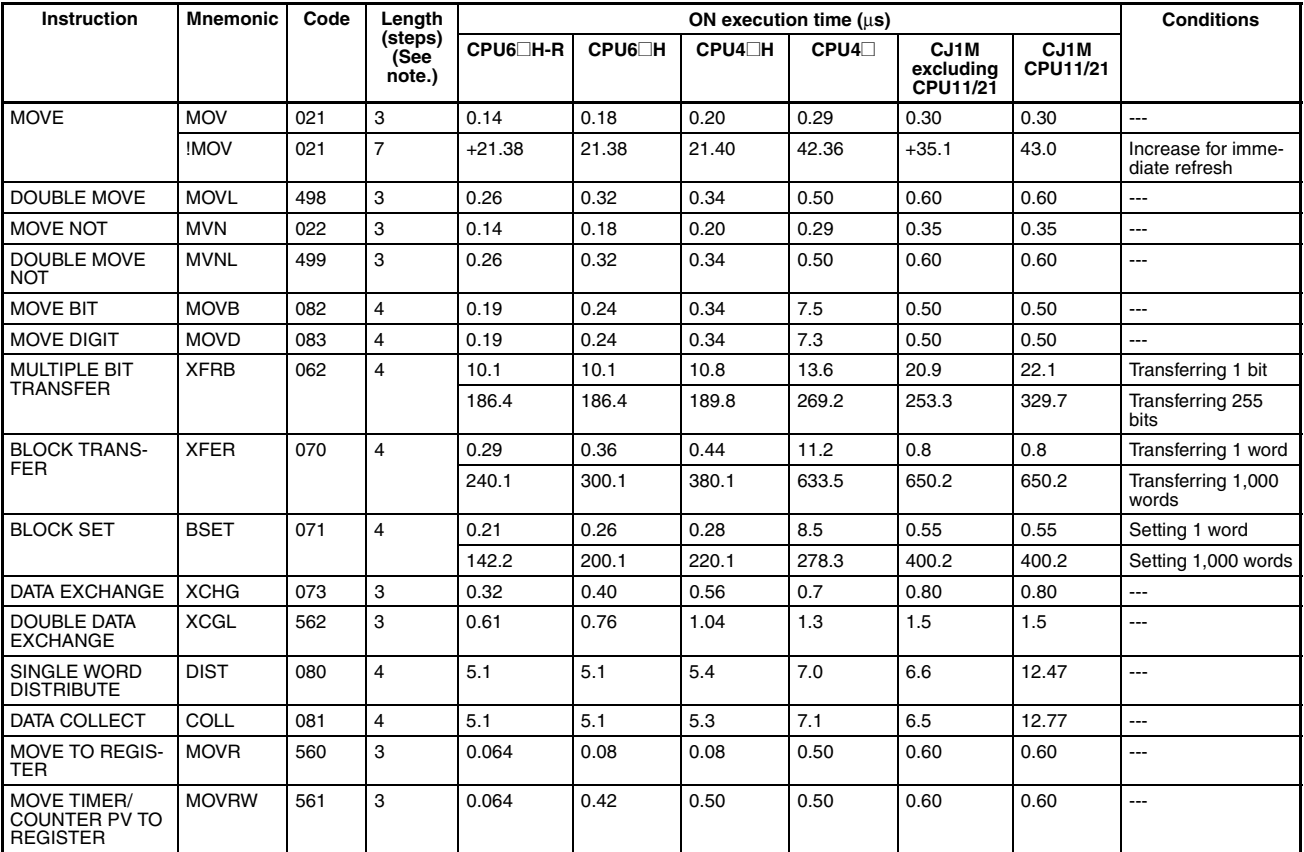

**Note** When a double-length operand is used, add 1 to the value shown in the length column in the following table.

# **10-5-7 Data Shift Instructions**

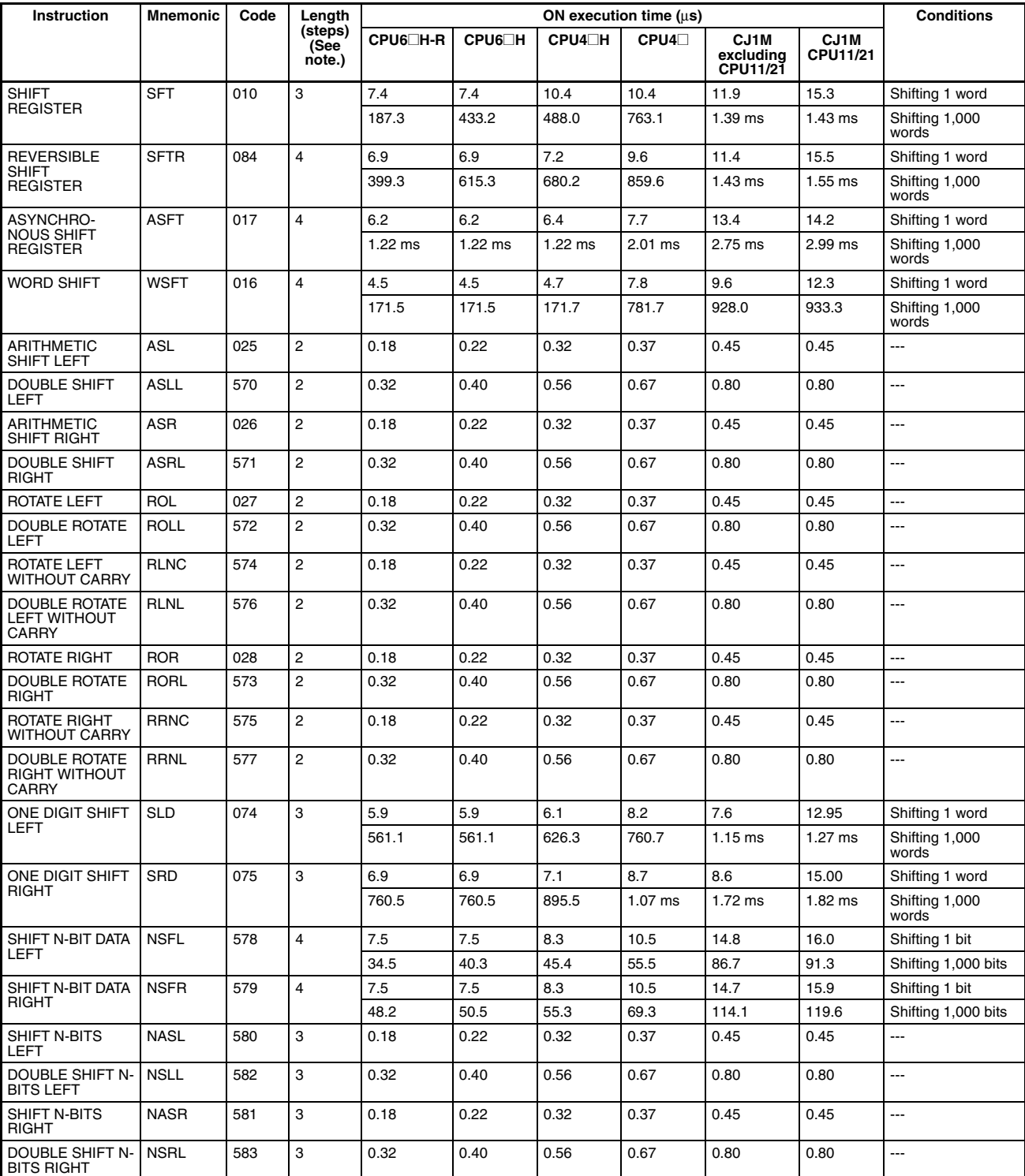

# **10-5-8 Increment/Decrement Instructions**

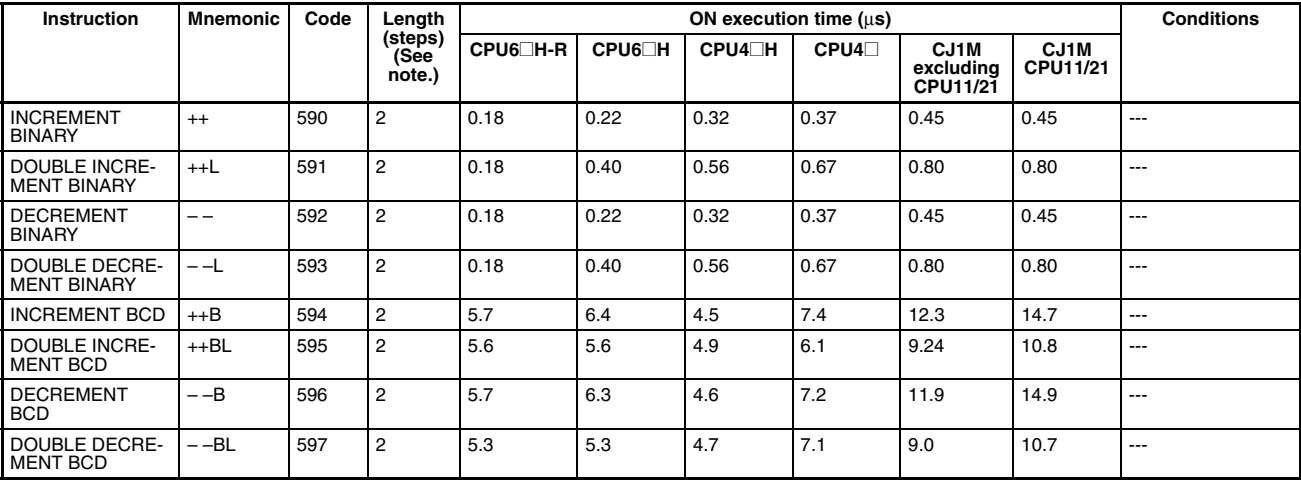

**Note** When a double-length operand is used, add 1 to the value shown in the length column in the following table.

# **10-5-9 Symbol Math Instructions**

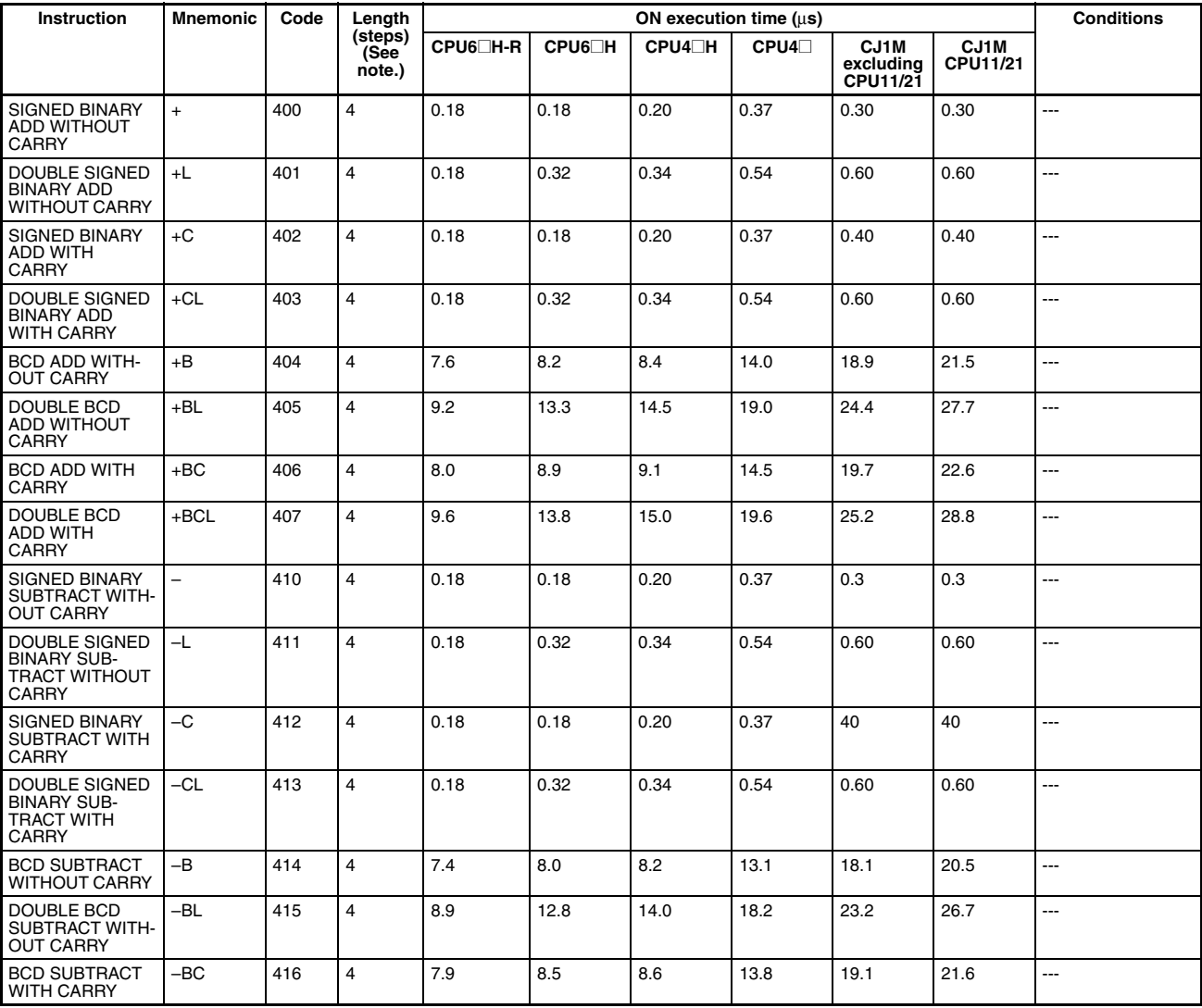

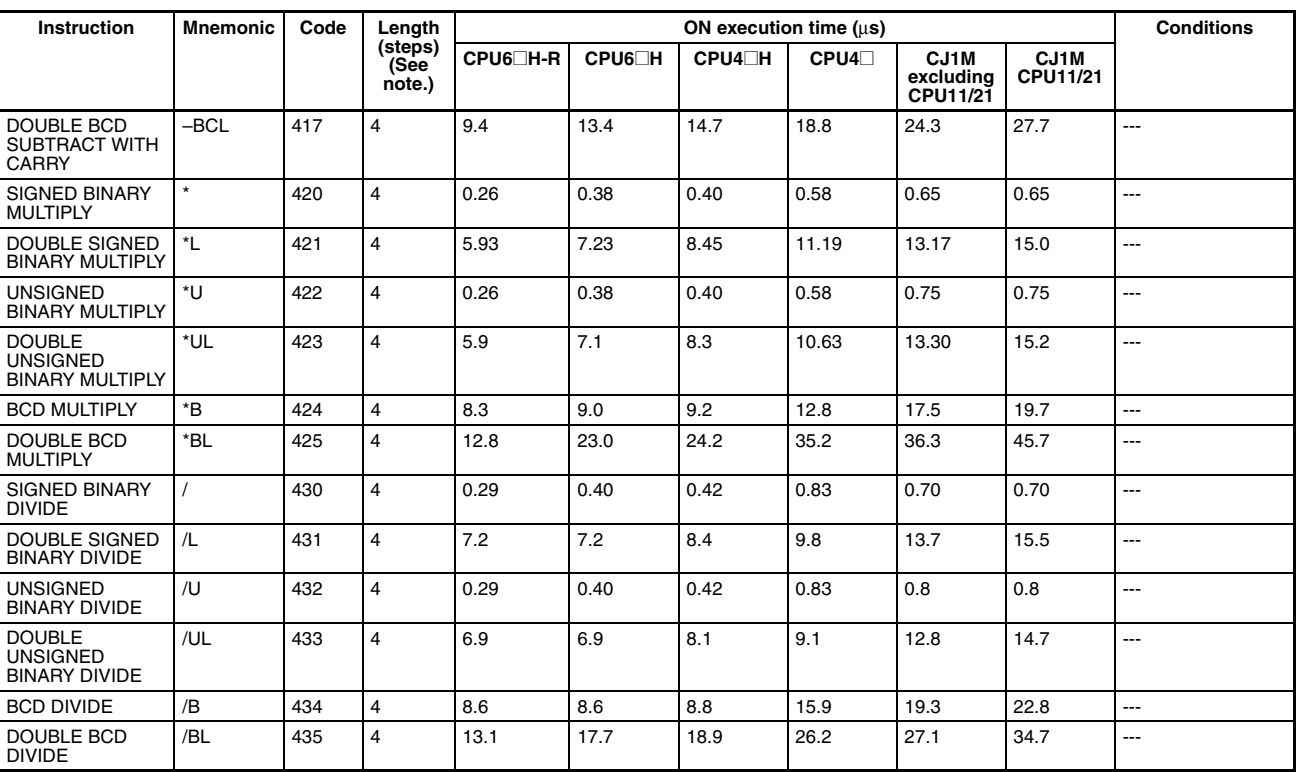

**Note** When a double-length operand is used, add 1 to the value shown in the length column in the following table.

# **10-5-10 Conversion Instructions**

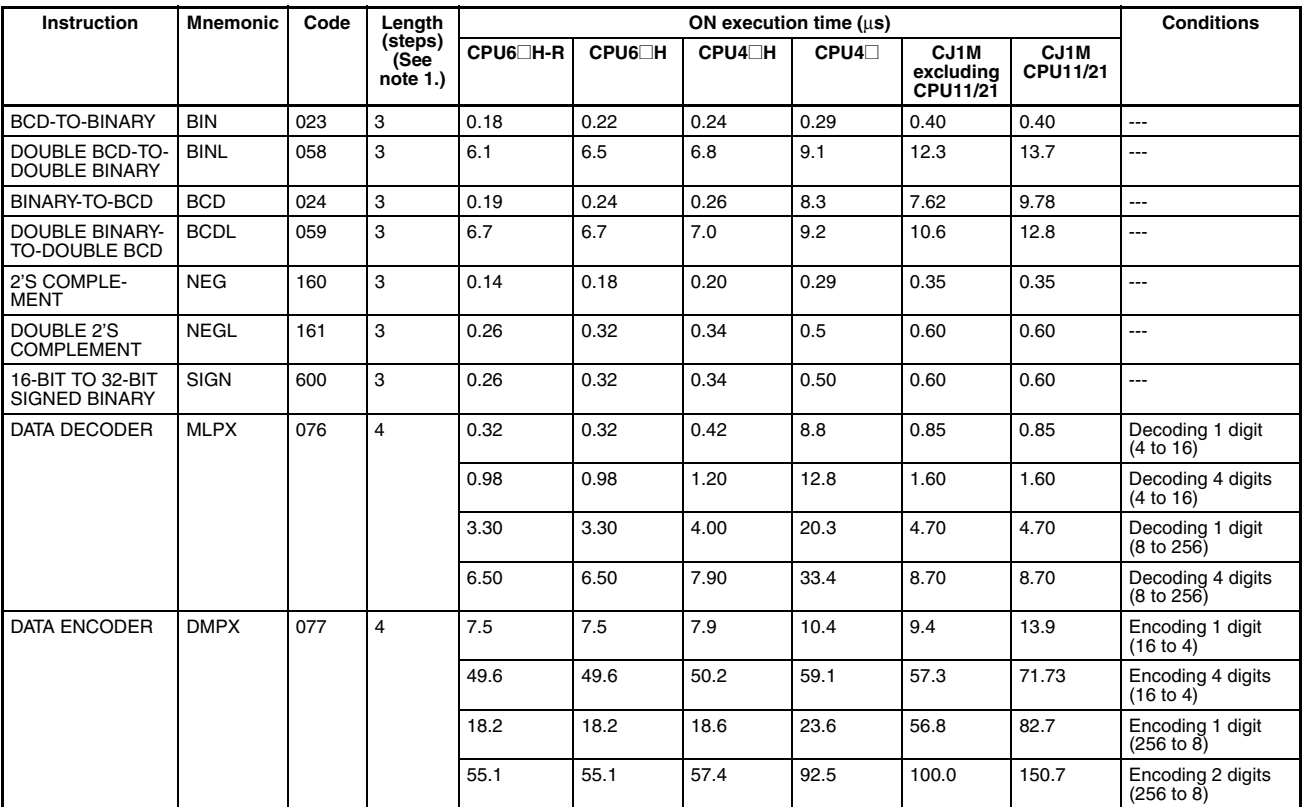

## *Instruction Execution Times and Number of Steps* **Section 10-5**

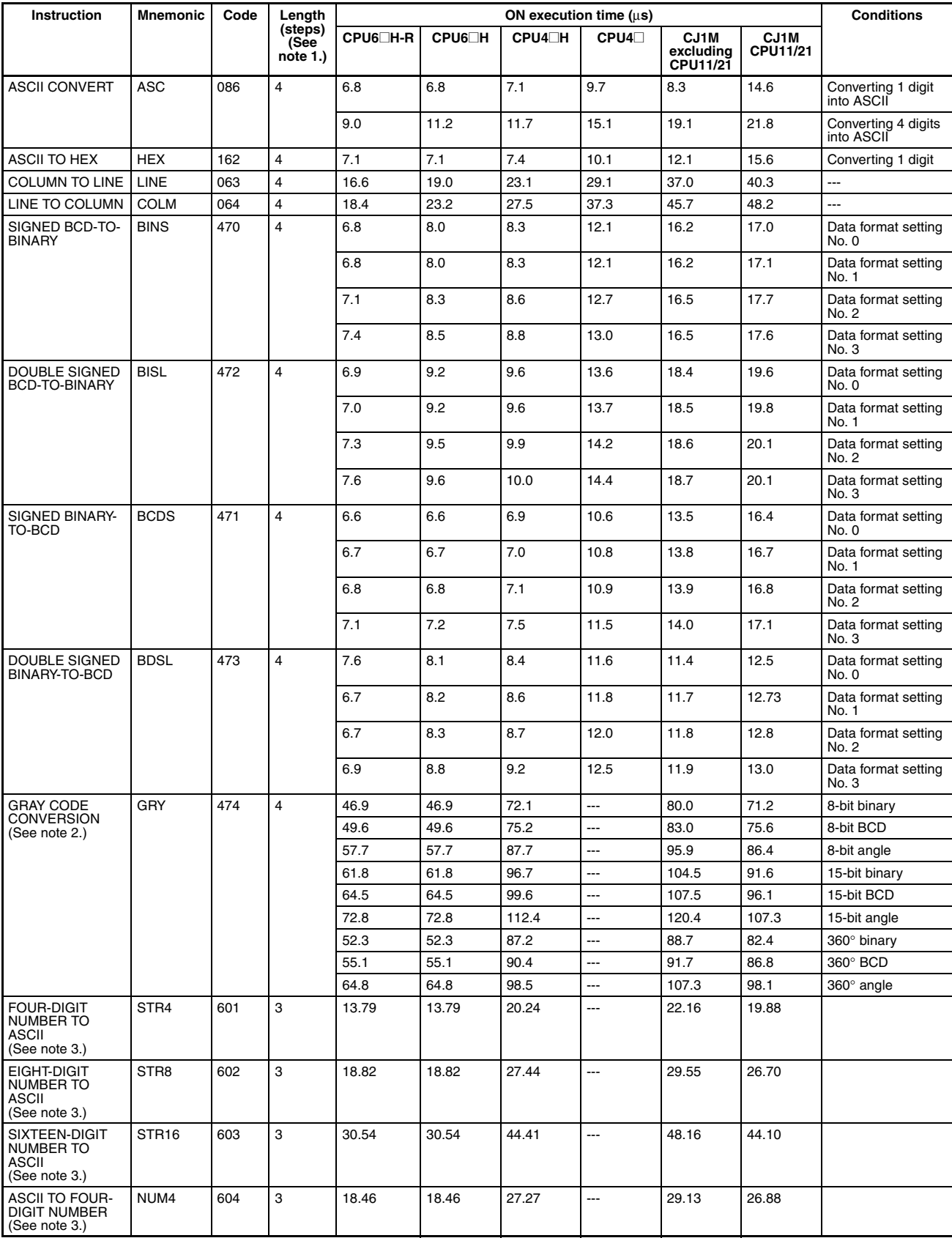

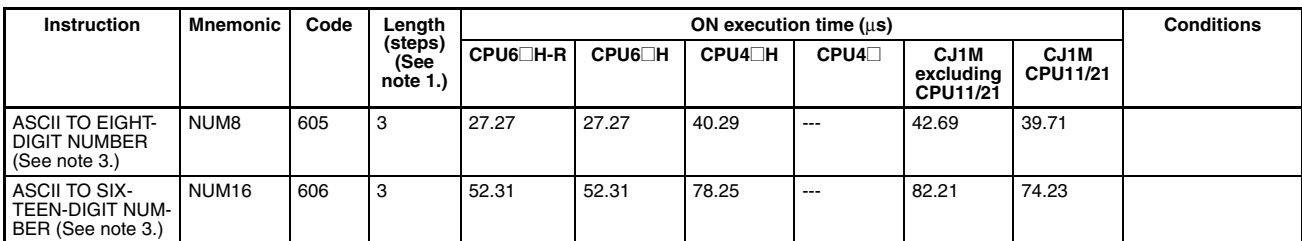

**Note** 1. When a double-length operand is used, add 1 to the value shown in the length column in the following table.

- 2. Supported only by CPU Units Ver. 2.0 or later.
- 3. Supported only by CPU Units Ver. 4.0 or later.

### **10-5-11 Logic Instructions**

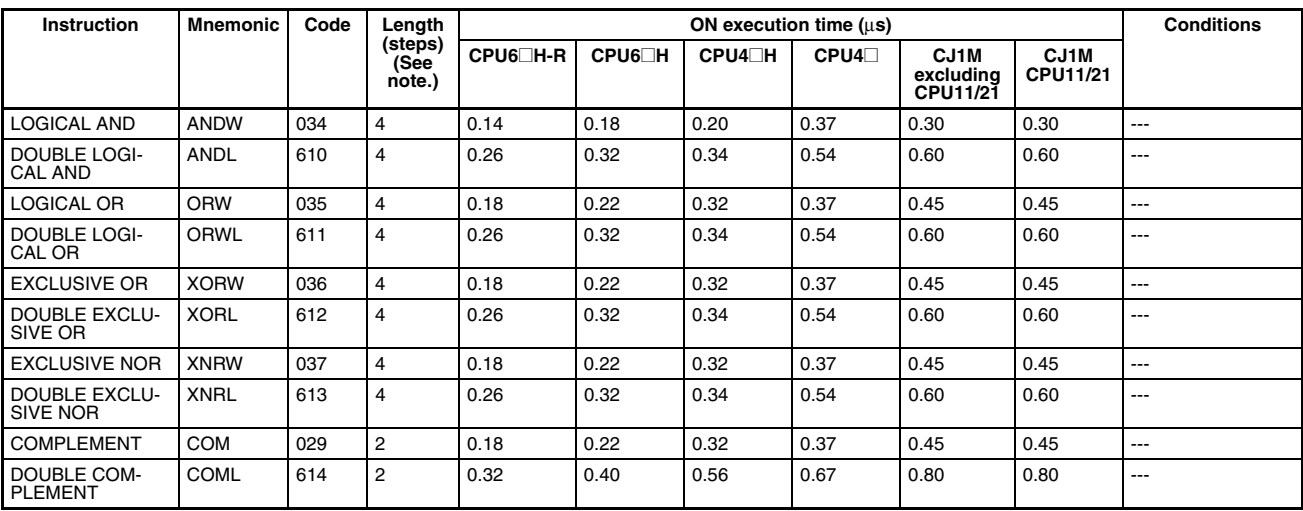

**Note** When a double-length operand is used, add 1 to the value shown in the length column in the following table.

## **10-5-12 Special Math Instructions**

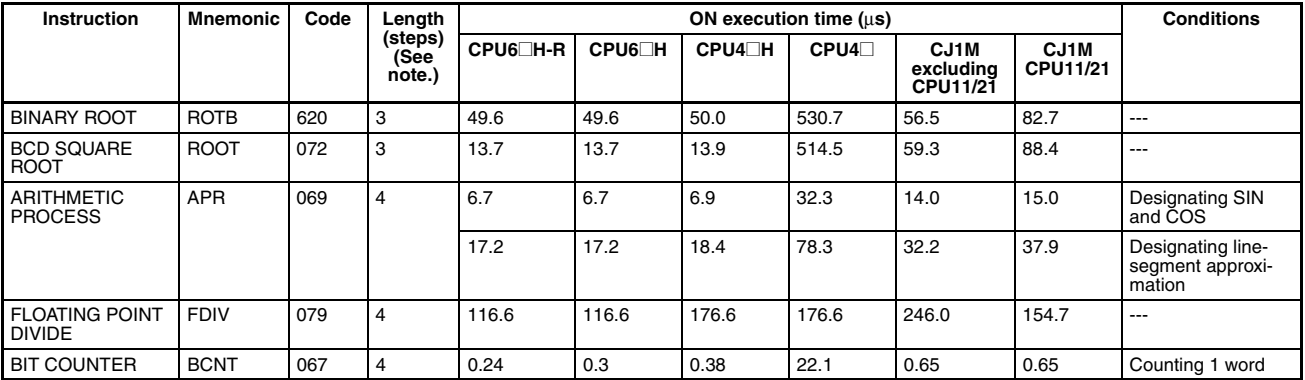

# **10-5-13 Floating-point Math Instructions**

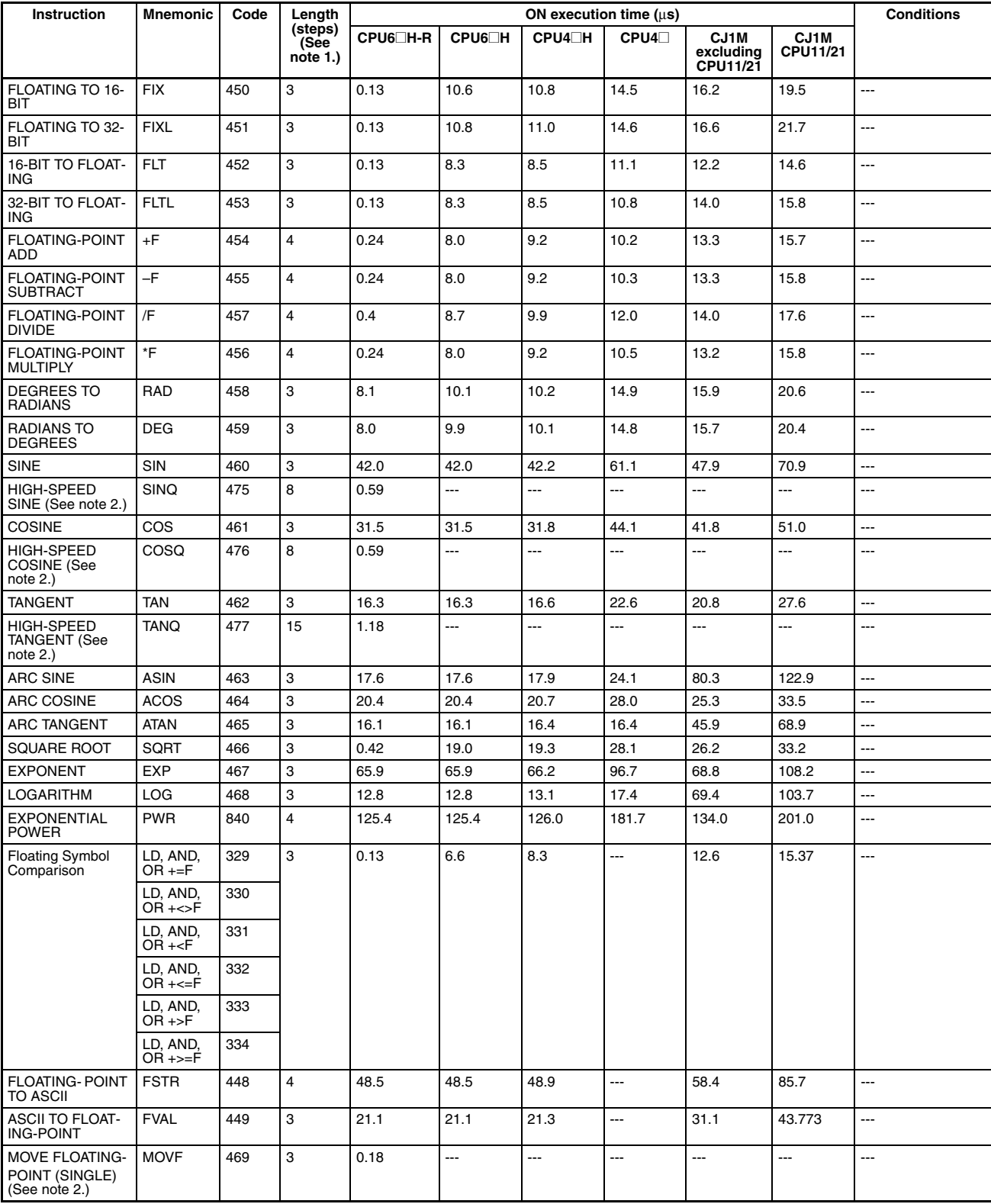

**Note** 1. When a double-length operand is used, add 1 to the value shown in the length column in the following table.

2. CJ1-H-R CPU Units only.

# **10-5-14 Double-precision Floating-point Instructions**

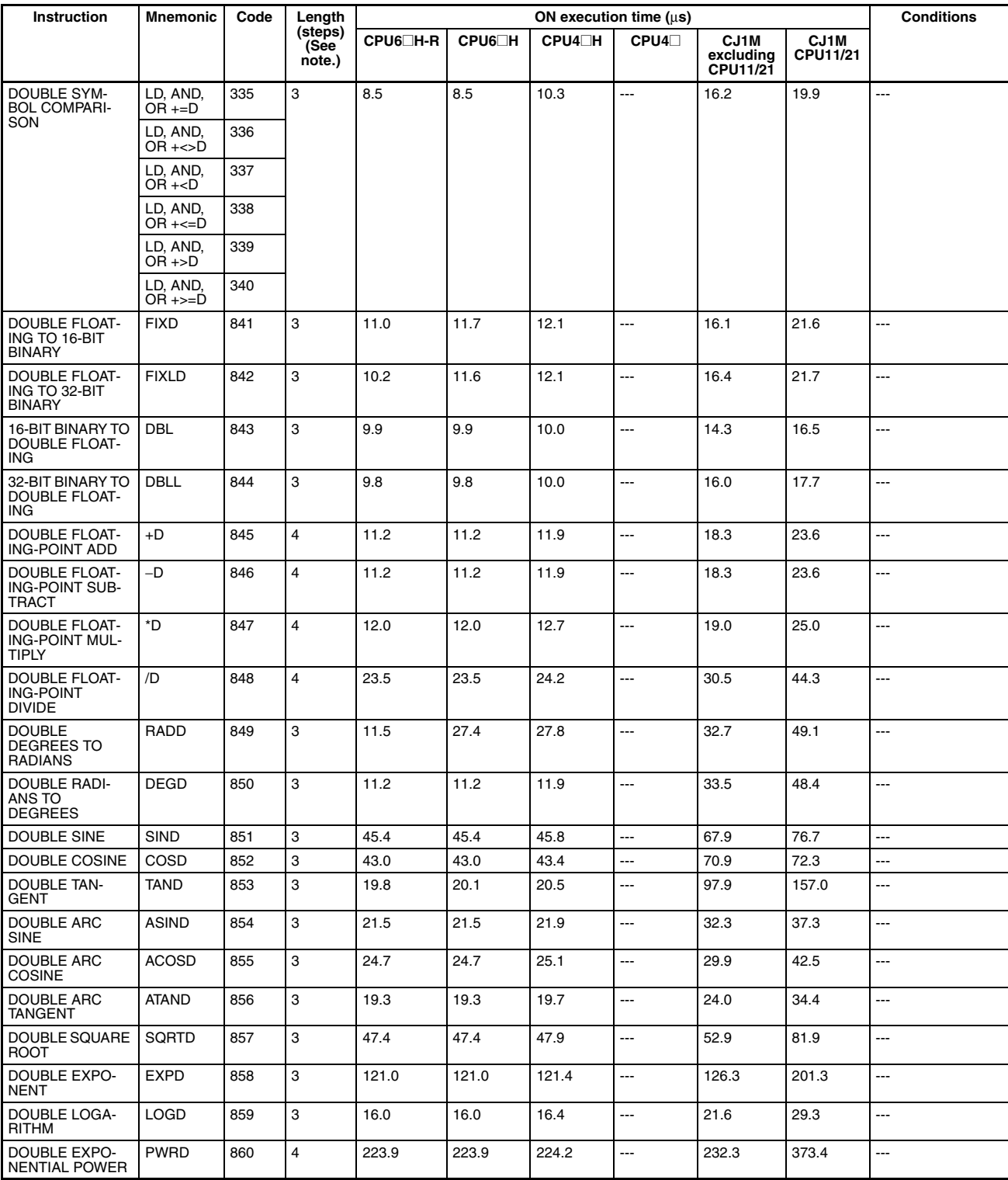

# **10-5-15 Table Data Processing Instructions**

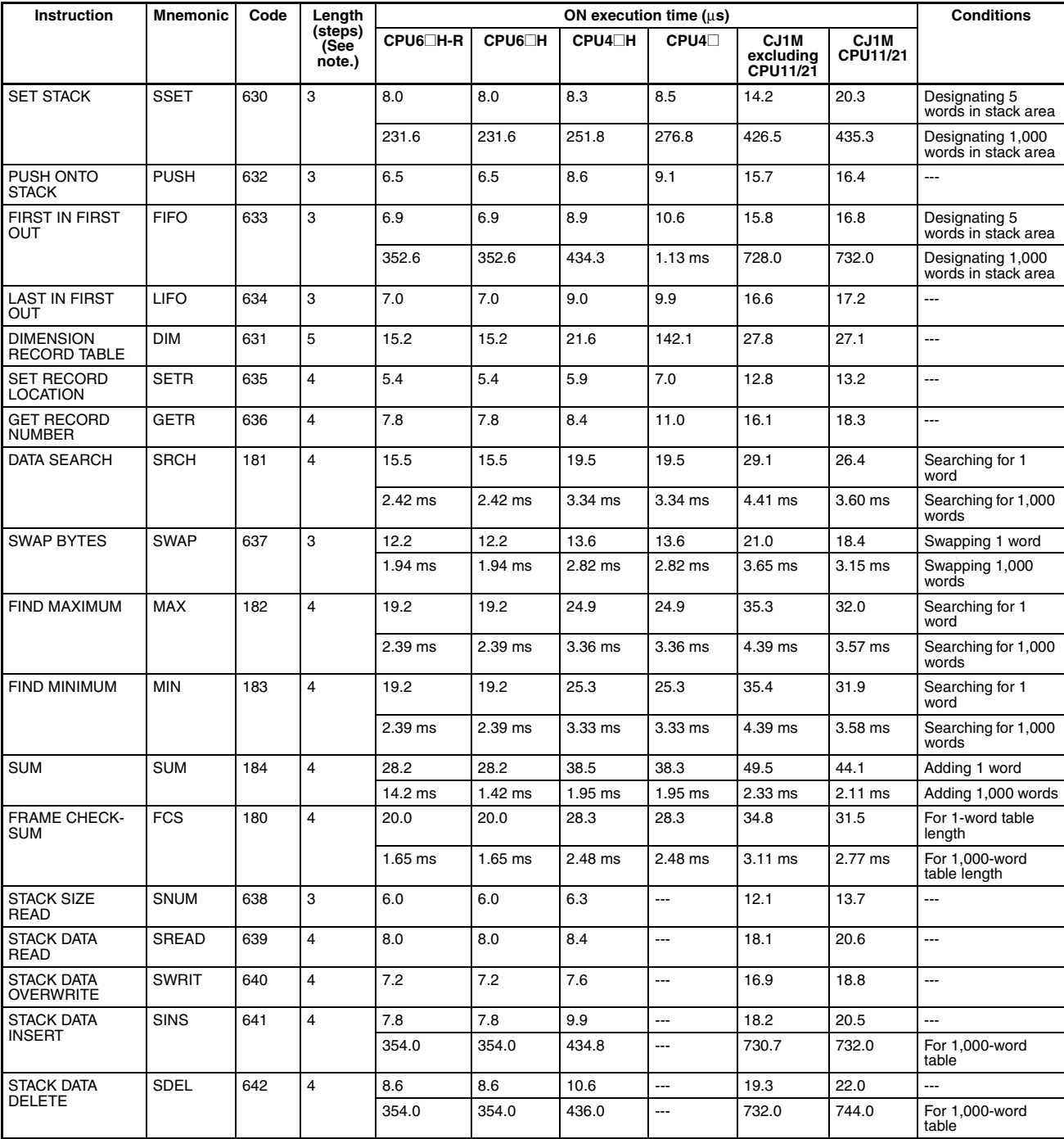

## **10-5-16 Data Control Instructions**

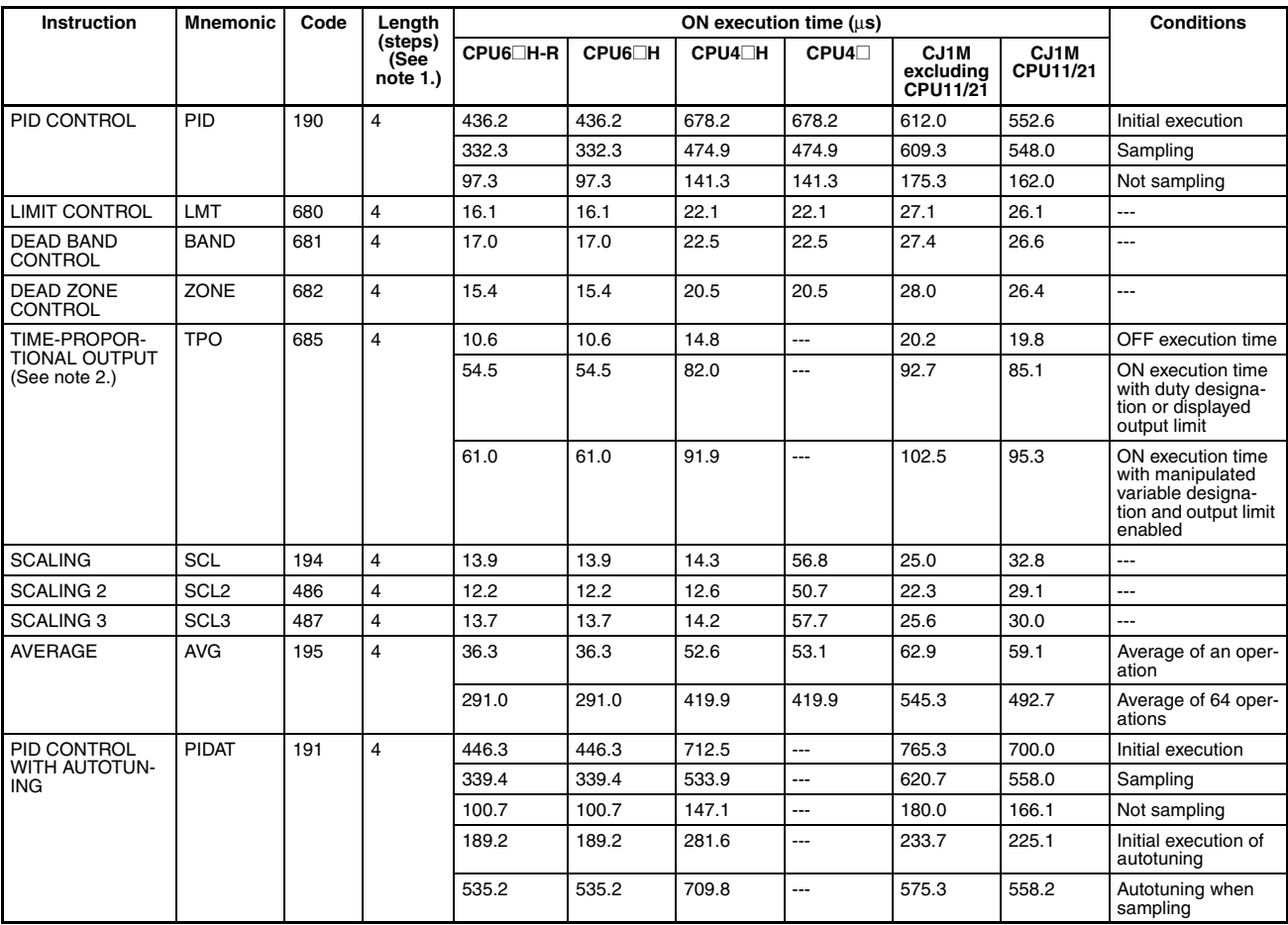

- **Note** 1. When a double-length operand is used, add 1 to the value shown in the length column in the following table.
	- 2. Supported only by CPU Units Ver. 2.0 or later.

# **10-5-17 Subroutine Instructions**

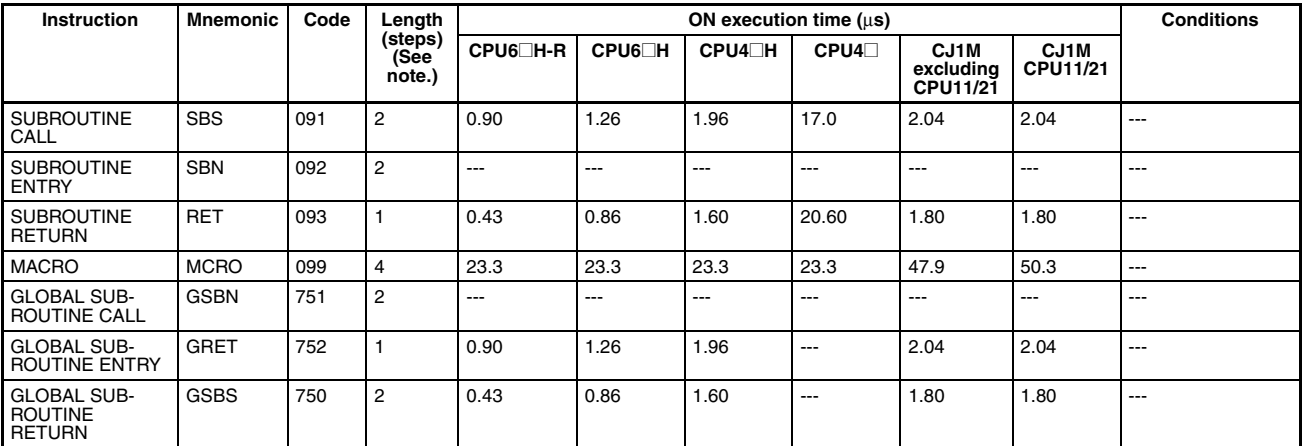

# **10-5-18 Interrupt Control Instructions**

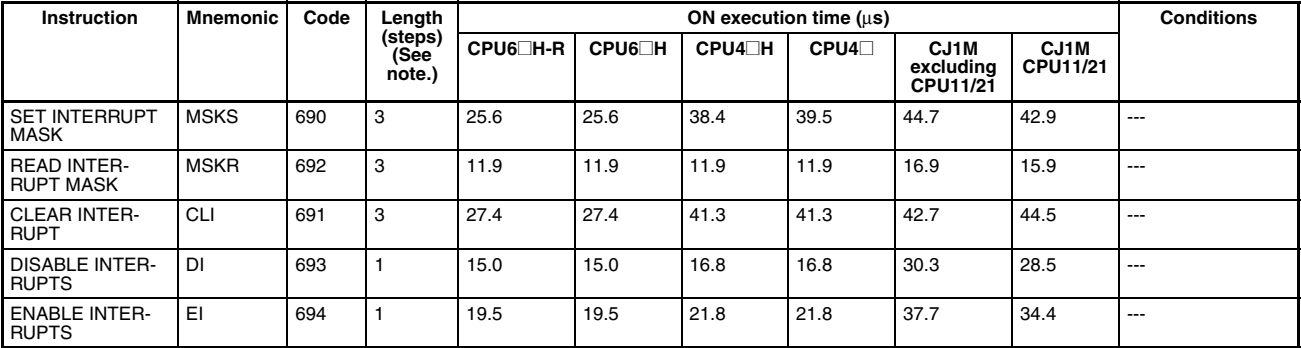

**Note** When a double-length operand is used, add 1 to the value shown in the length column in the following table.

#### **10-5-19 High-speed Counter and Pulse Output Instructions (CJ1M CPU21/ 22/23 CPU Units only)**

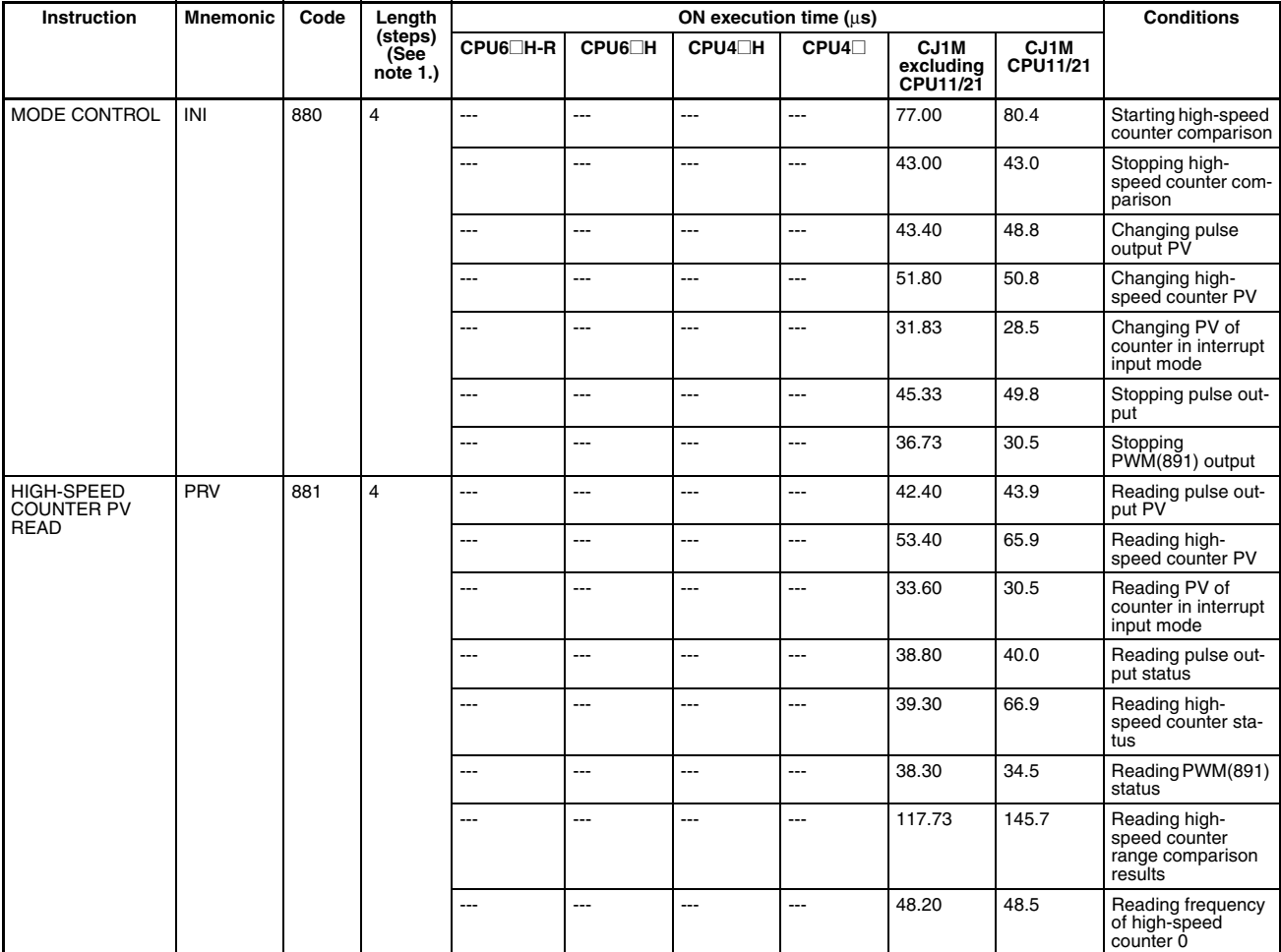

#### *Instruction Execution Times and Number of Steps* **Section 10-5**

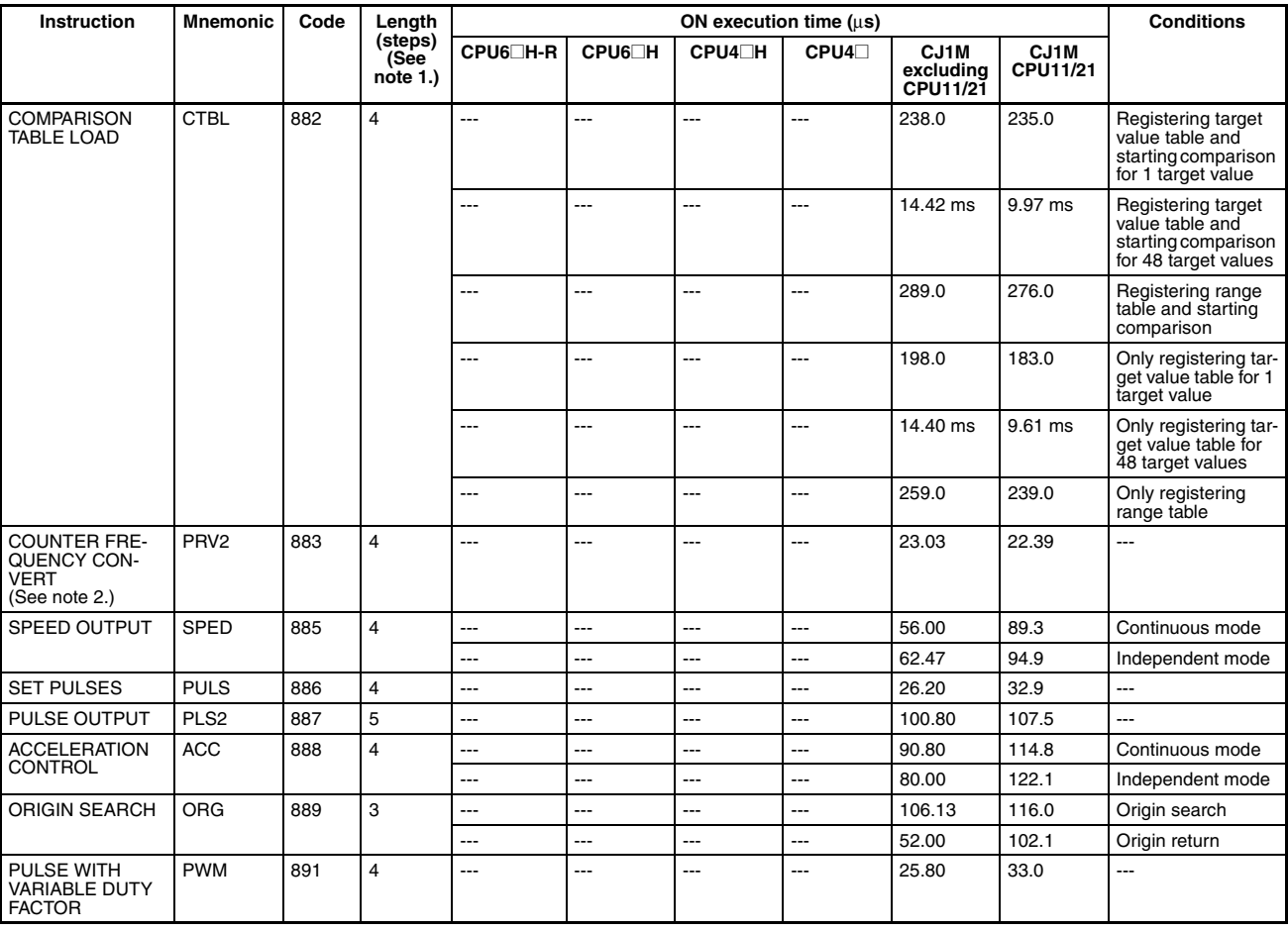

**Note** 1. When a double-length operand is used, add 1 to the value shown in the length column in the following table.

2. Supported only by CPU Units Ver. 2.0 or later.

### **10-5-20 Step Instructions**

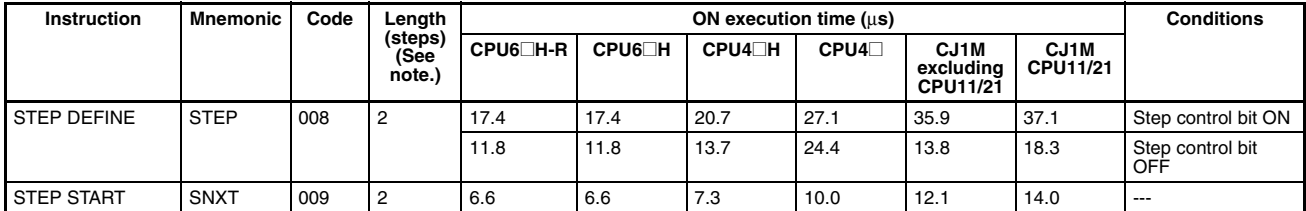

# **10-5-21 Basic I/O Unit Instructions**

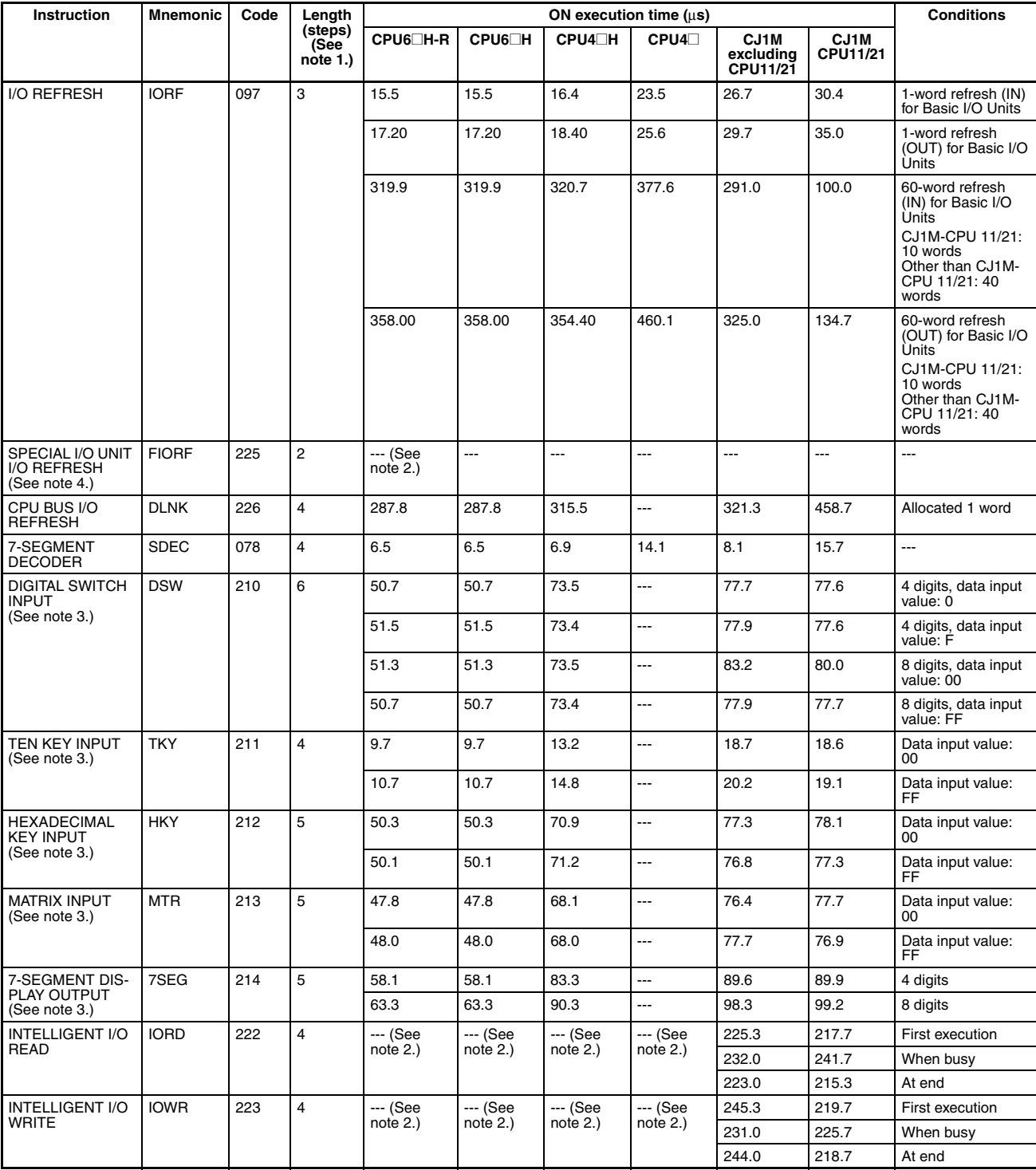

- 2. Read/write times depend on the Special I/O Unit for which the instruction is being executed.
- 3. Supported only by CPU Units Ver. 2.0 or later.
- 4. CJ1-H-R CPU Units only.

## **10-5-22 Serial Communications Instructions**

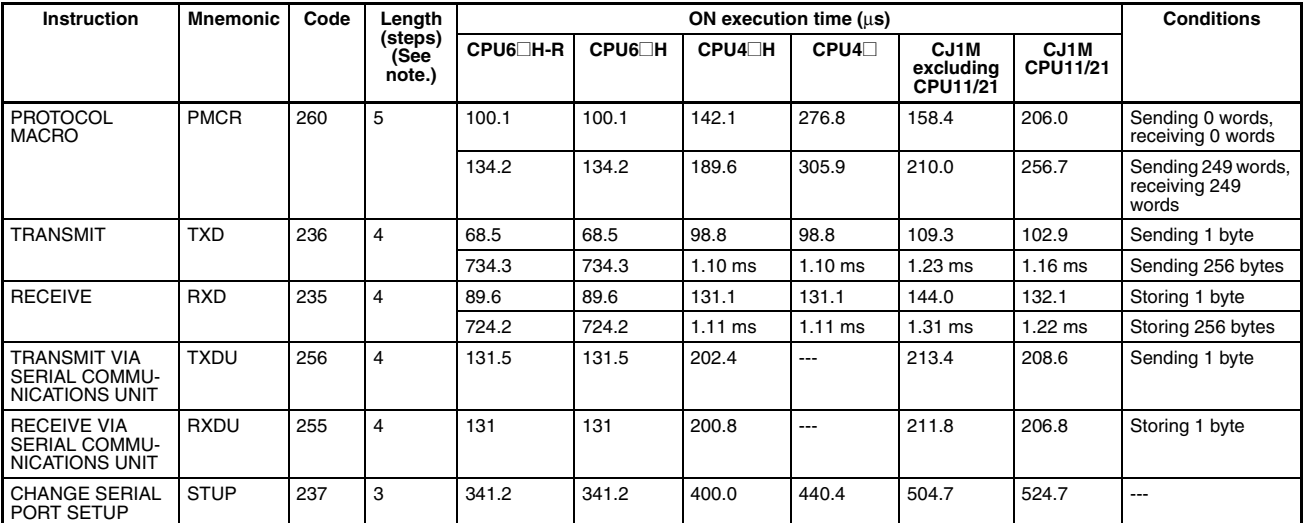

**Note** When a double-length operand is used, add 1 to the value shown in the length column in the following table.

# **10-5-23 Network Instructions**

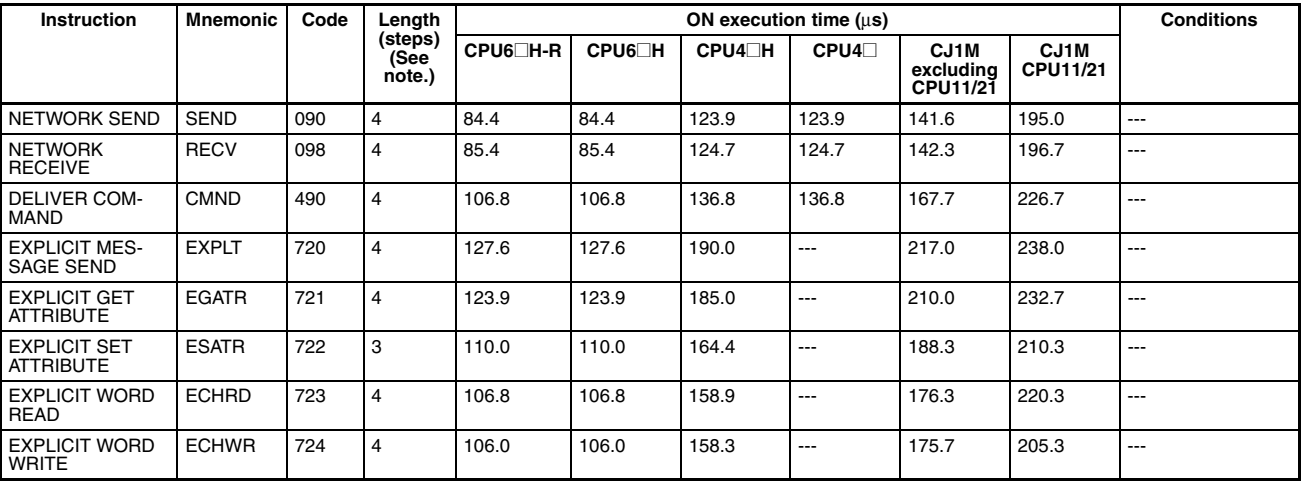

**Note** When a double-length operand is used, add 1 to the value shown in the length column in the following table.

## **10-5-24 File Memory Instructions**

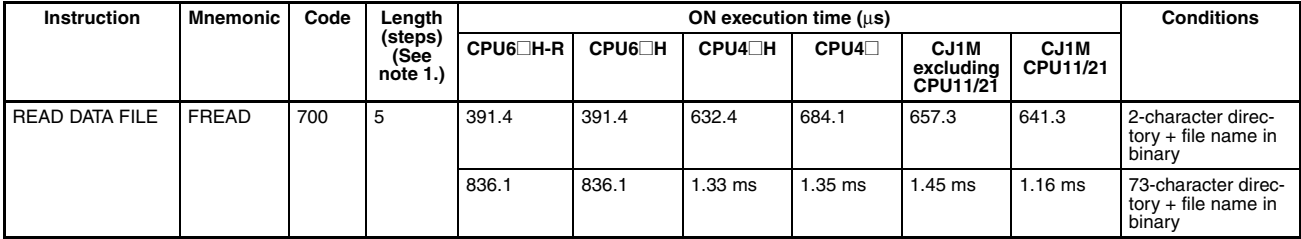

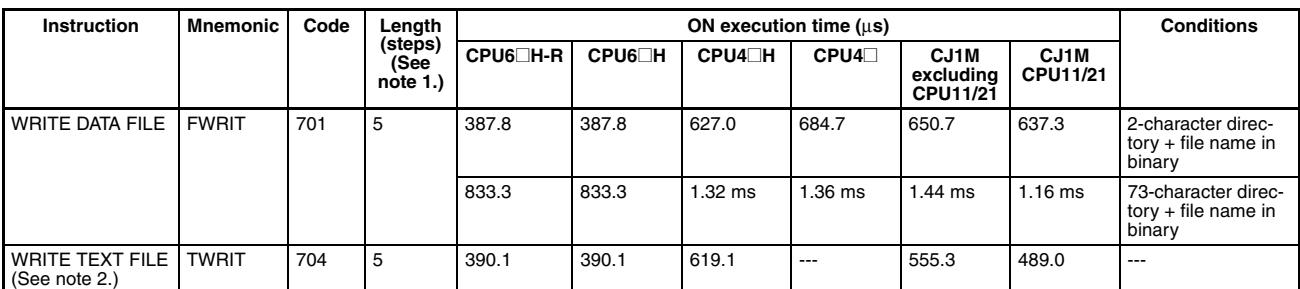

**Note** 1. When a double-length operand is used, add 1 to the value shown in the length column in the following table.

2. Supported only by CPU Units Ver. 4.0 or later.

### **10-5-25 Display Instructions**

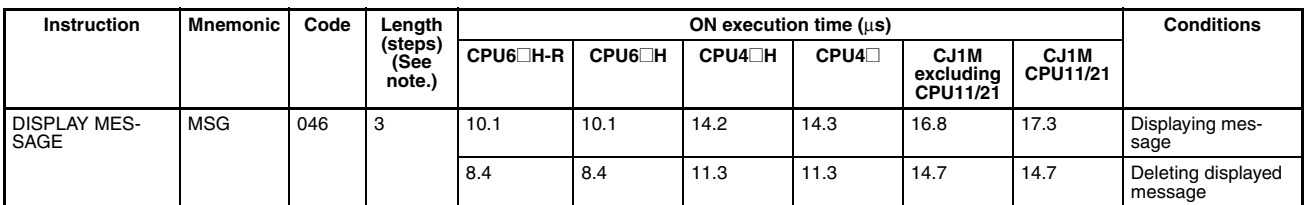

**Note** When a double-length operand is used, add 1 to the value shown in the length column in the following table.

## **10-5-26 Clock Instructions**

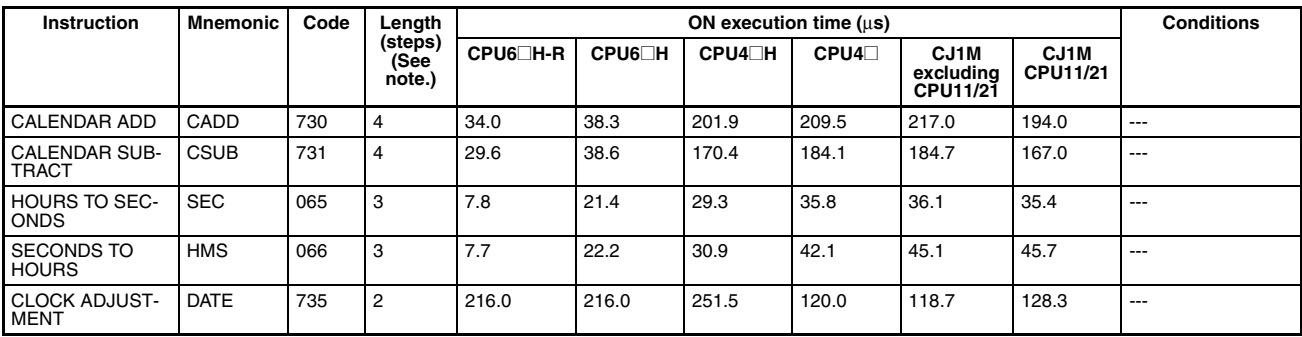

**Note** When a double-length operand is used, add 1 to the value shown in the length column in the following table.

### **10-5-27 Debugging Instructions**

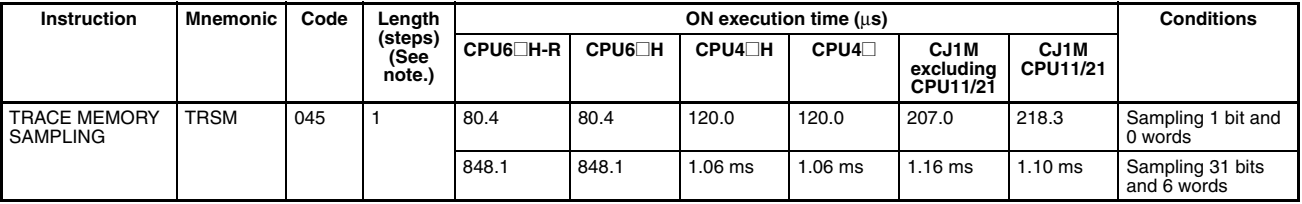

## **10-5-28 Failure Diagnosis Instructions**

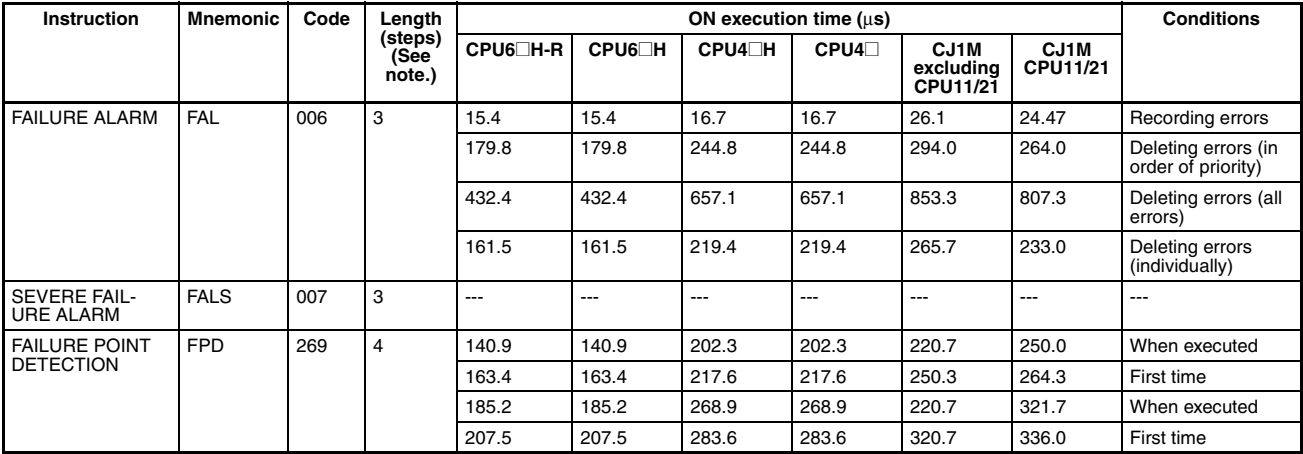

**Note** When a double-length operand is used, add 1 to the value shown in the length column in the following table.

## **10-5-29 Other Instructions**

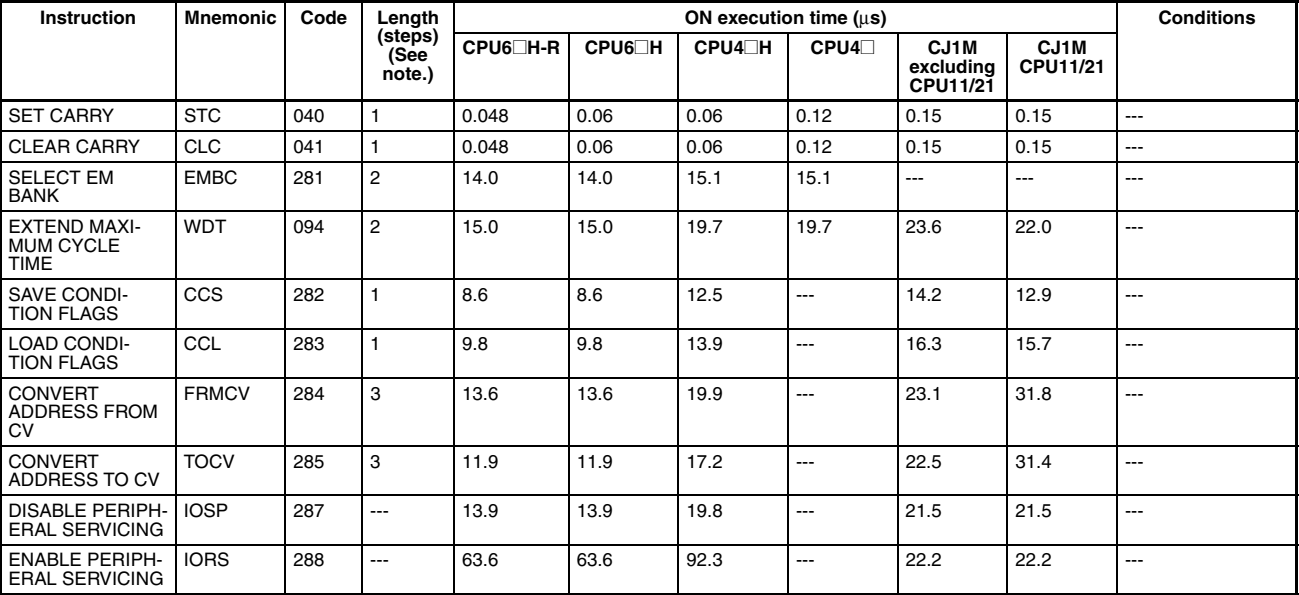

**Note** When a double-length operand is used, add 1 to the value shown in the length column in the following table.

# **10-5-30 Block Programming Instructions**

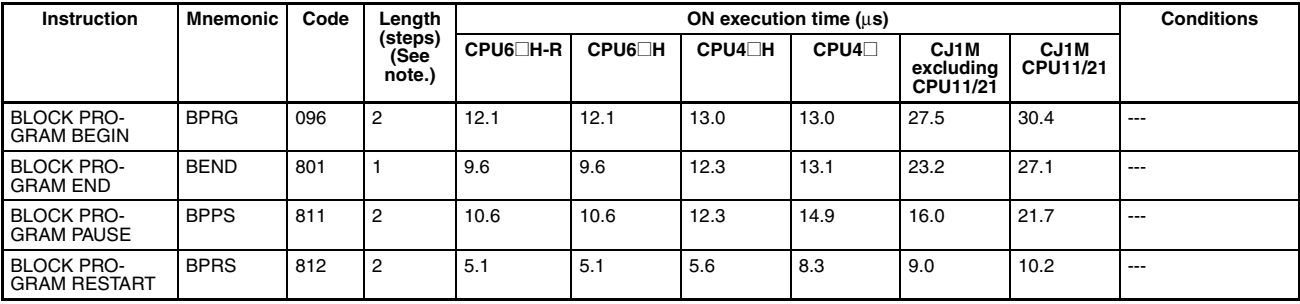

#### *Instruction Execution Times and Number of Steps* **Section 10-5**

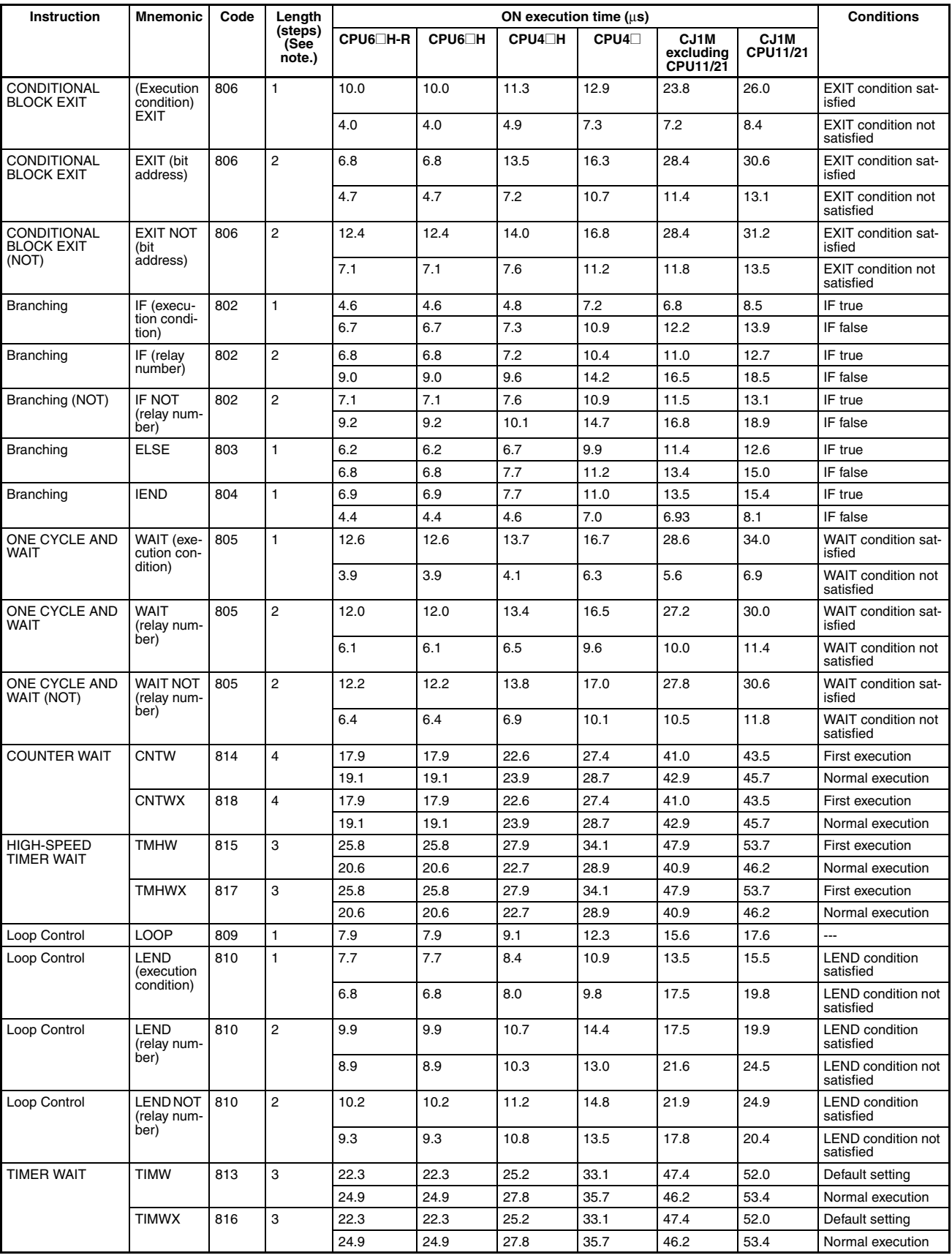

# **10-5-31 Text String Processing Instructions**

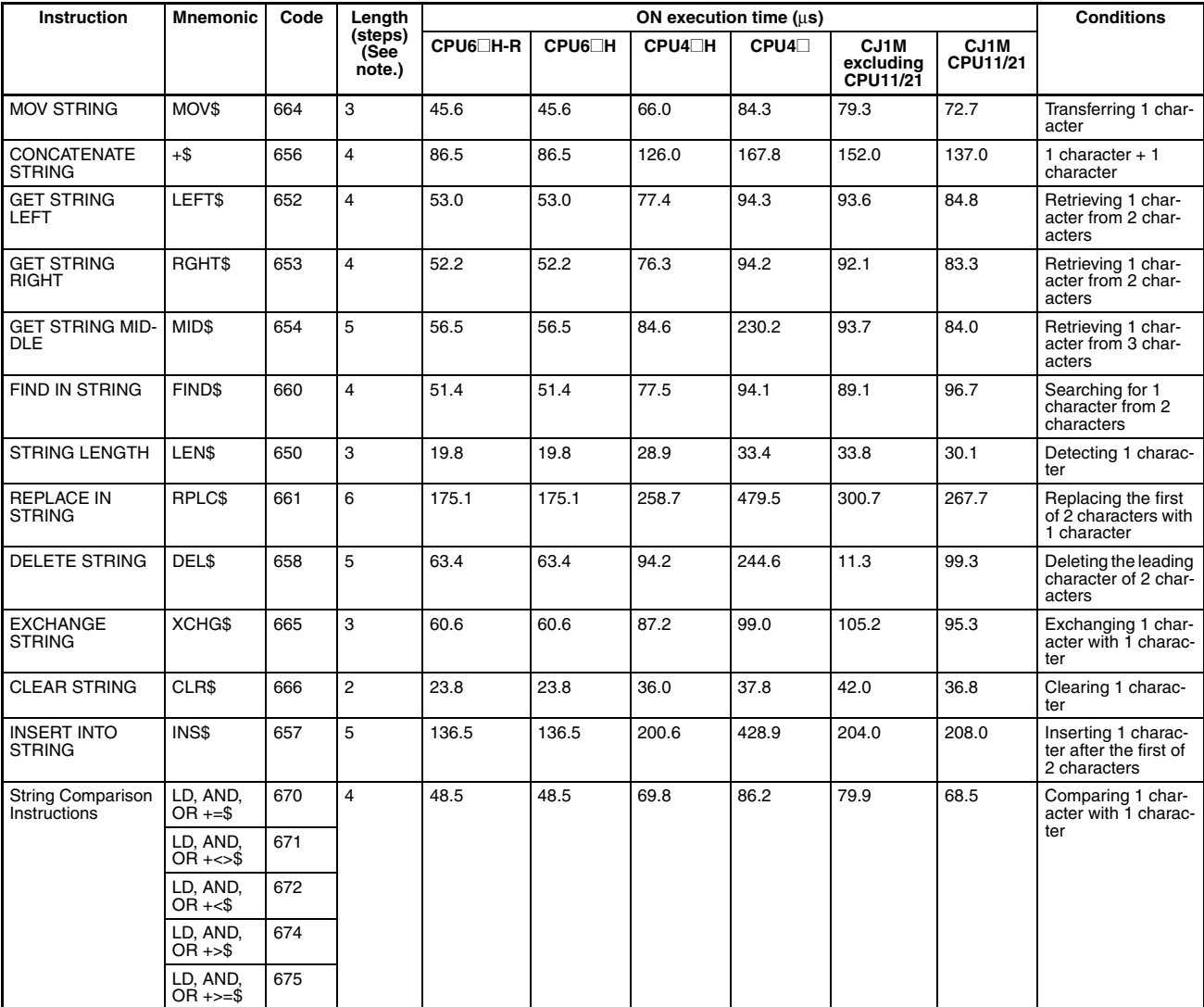

**Note** When a double-length operand is used, add 1 to the value shown in the length column in the following table.

# **10-5-32 Task Control Instructions**

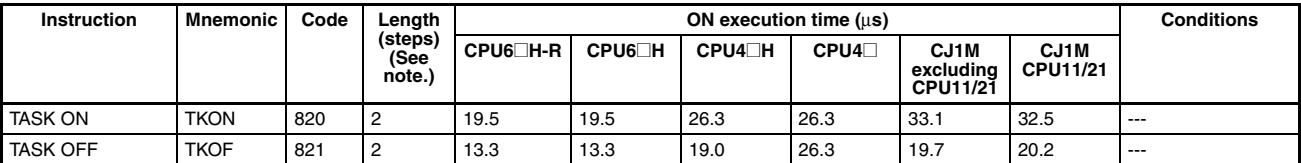
## **10-5-33 Model Conversion Instructions (Unit Ver. 3.0 or Later Only)**

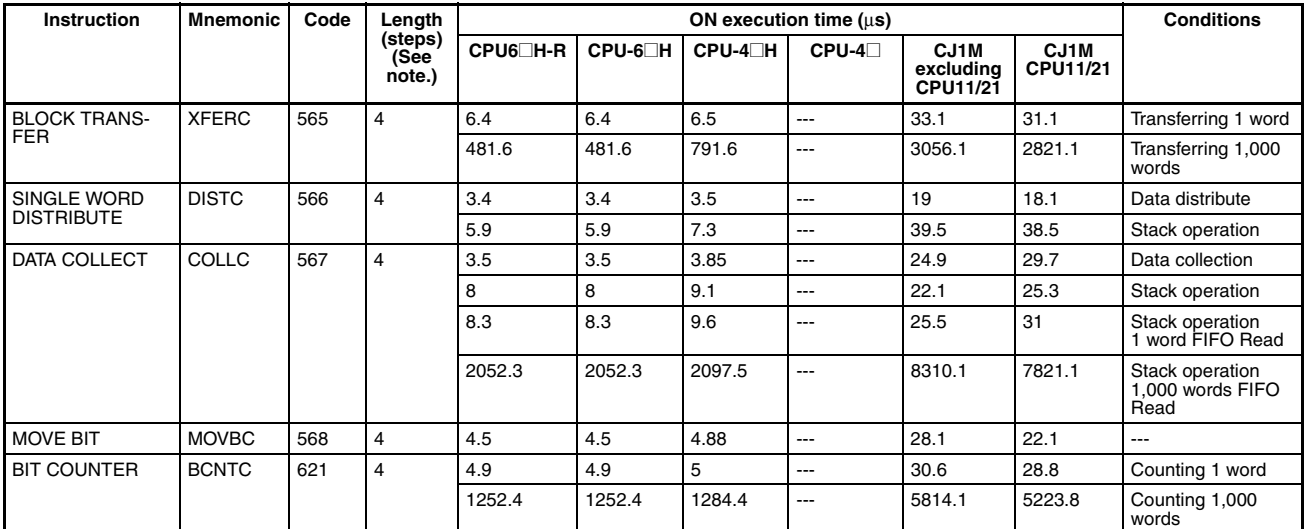

**Note** When a double-length operand is used, add 1 to the value shown in the length column in the following table.

## **10-5-34 Special Function Block Instructions (Unit Ver. 3.0 or Later Only)**

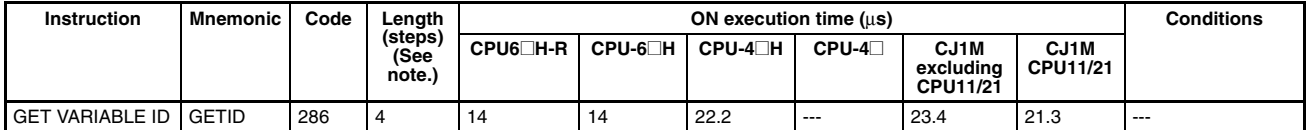

**Note** When a double-length operand is used, add 1 to the value shown in the length column in the following table.

## **10-5-35 Function Block Instance Execution Time (CPU Units with Unit Version 3.0 or Later)**

Use the following equation to calculate the effect of instance execution on the cycle time when function block definitions have been created and the instances copied into the user program using CS/CJ-series CPU Units with unit version 3.0 or later.

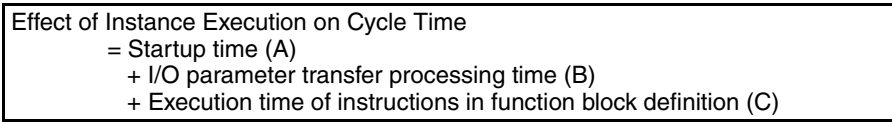

The following table shows the length of time for A, B, and C.

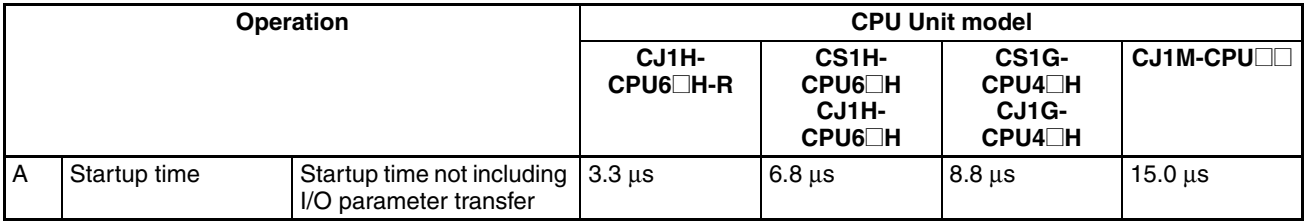

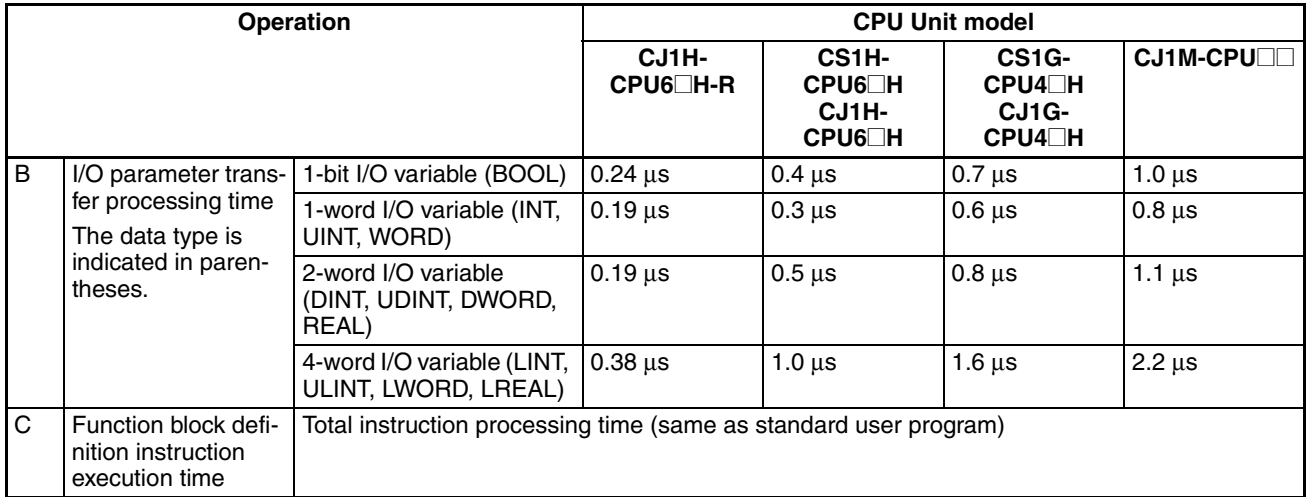

#### Example: CJ1H-CPU67H-R

Input variables with a 1-word data type (INT): 3 Output variables with a 1-word data type (INT): 2

Total instruction processing time in function block definition section: 10 µs Execution time for 1 instance =  $3.3$  us +  $(3 + 2) \times 0.19$  us + 10 us = 14.25 us

**Note** The execution time is increased according to the number of multiple instances when the same function block definition has been copied to multiple locations.

## **Guidelines on Converting Program Capacities from Previous OMRON PLCs**

Guidelines are provided in the following table for converting the program capacity (unit: words) of previous OMRON PLCs (SYSMAC C200HX/HG/HE, CVM1, or CV-series PLCs) to the program capacity (unit: steps) of the CSseries PLCs.

Add the following value (n) to the program capacity (unit: words) of the previous PLCs for each instruction to obtain the program capacity (unit: steps) of the CJ-series PLCs.

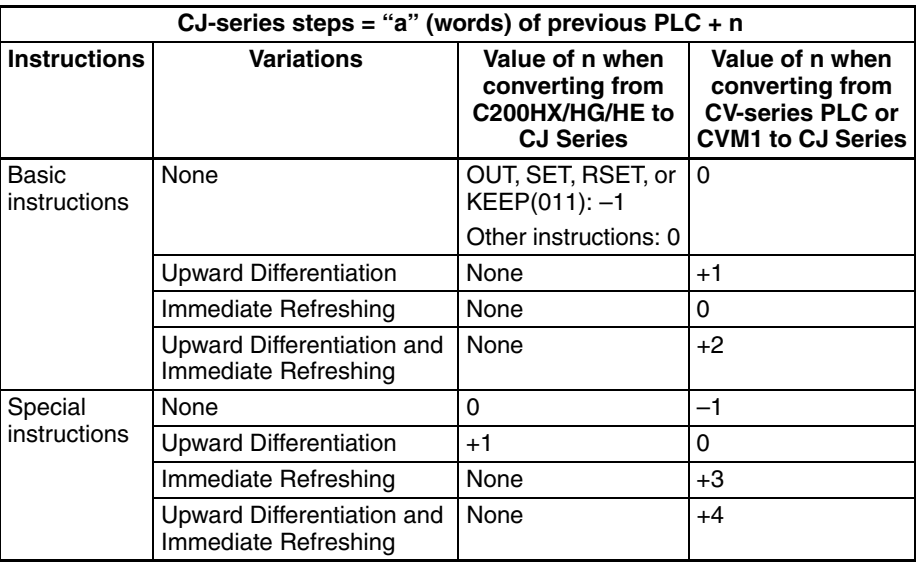

For example, if OUT is used with an address of CIO 000000 to CIO 25515, the program capacity of the previous PLC would be 2 words per instruction and that of the CJ-series PLC would be  $1(2 - 1)$  step per instruction.

For example, if !MOV is used (MOVE instruction with immediate refreshing), the program capacity of a CV-series PLC would be 4 words per instruction and that of the CJ-series PLC would be  $7(4 + 3)$  steps.

### **Number of Function Block Program Steps (CPU Units with Unit Version 3.0 or Later)**

Use the following equation to calculate the number of program steps when function block definitions have been created and the instances copied into the user program using CS/CJ-series CPU Units with unit version 3.0 or later.

Number of steps

 $=$  Number of instances  $\times$  (Call part size m + I/O parameter transfer part size n  $\times$  Number of parameters) + Number of instruction steps in the function block definition p (See note.)

**Note** The number of instruction steps in the function block definition (p) will not be diminished in subsequence instances when the same function block definition is copied to multiple locations (i.e., for multiple instances). Therefore, in the above equation, the number of instances is not multiplied by the number of instruction steps in the function block definition (p).

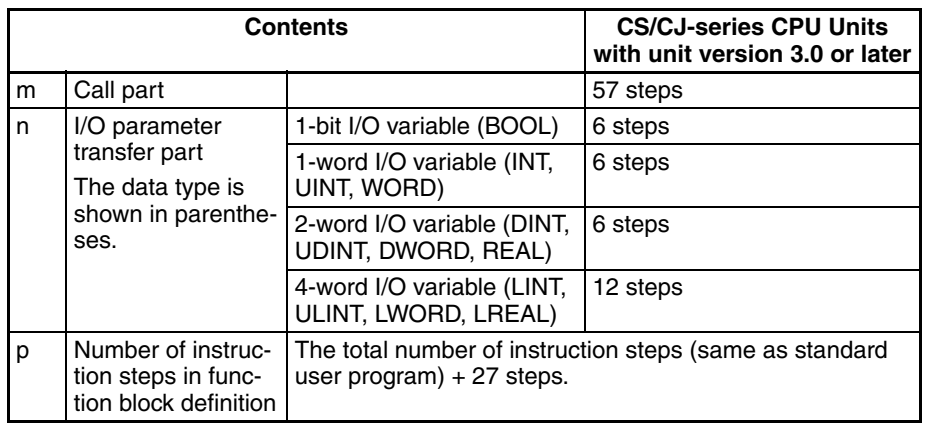

Example:

Input variables with a 1-word data type (INT): 5

Output variables with a 1-word data type (INT): 5

Function block definition section: 100 steps

Number of steps for 1 instance =  $57 + (5 + 5) \times 6$  steps + 100 steps + 27 steps  $= 244$  steps

# **SECTION 11 Troubleshooting**

This section provides information on hardware and software errors that occur during PLC operation.

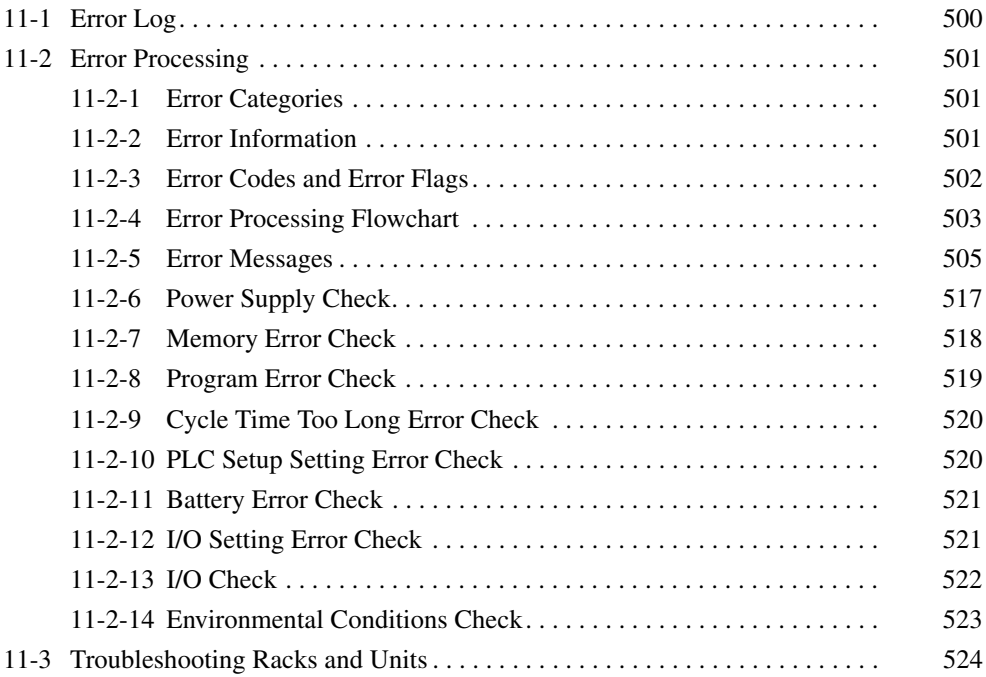

## <span id="page-545-0"></span>**11-1 Error Log**

Each time that an error occurs in a CJ PLC, the CPU Unit stores error information in the Error Log Area. The error information includes the error code (stored in A400), error contents, and time that the error occurred. Up to 20 records can be stored in the Error Log.

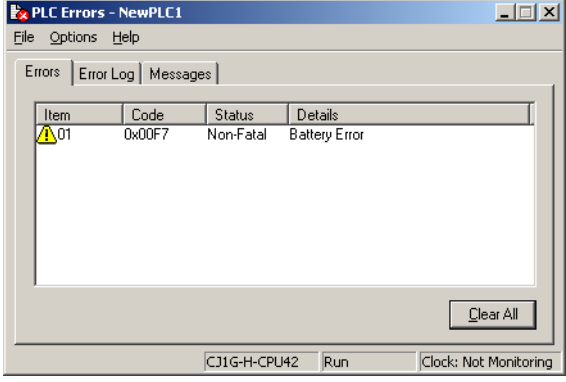

**Errors Generated by FAL(006)/FALS(007)** In addition to system-generated errors, the PLC records user-defined FAL(006) and FALS(007) errors, making it easier to track the operating status of the system.

> A user-defined error is generated when FAL(006) or FALS(007) is executed in the program. The execution conditions of these instructions constitute the user-defined error conditions. FAL(006) generates a non-fatal error and FALS(007) generates a fatal error that stops program execution.

The following table shows the error codes for FAL(006) and FALS(007).

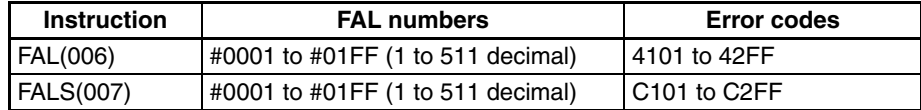

**Error Log Structure** When more than 20 errors occur, the oldest error data (in A195 to A199) is deleted and the newest record is stored in A100 to A104.

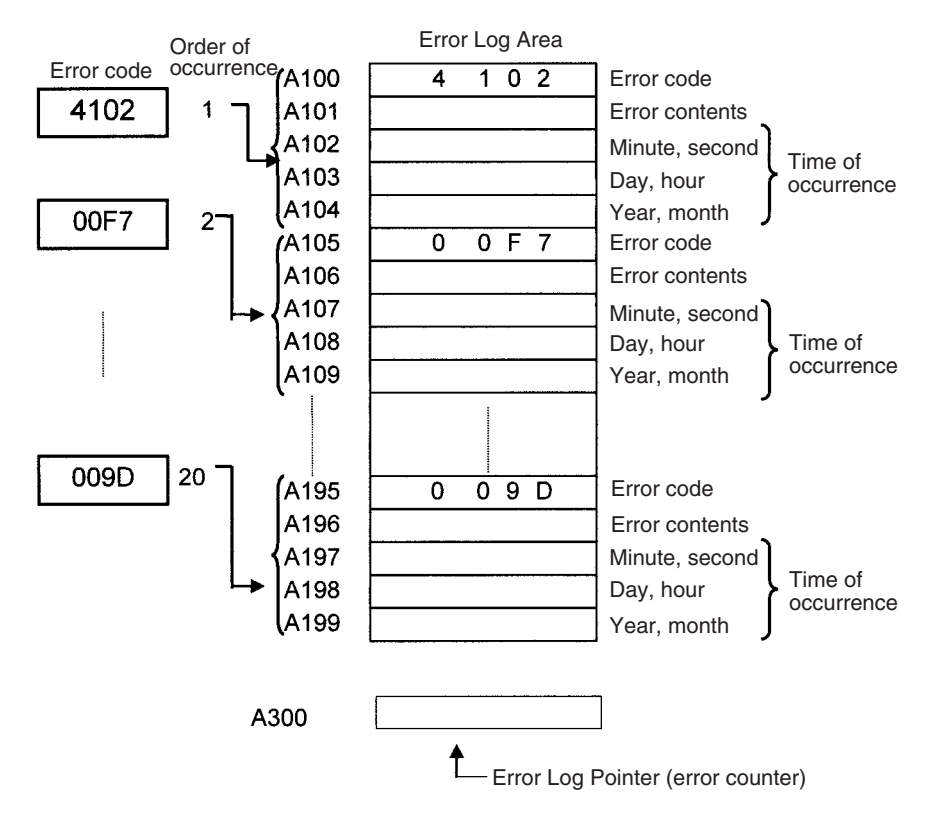

**Note** The Error Log Pointer can be reset by turning ON the Error Log Pointer Reset Bit (A50014), effectively clearing the error log displays from the Programming Consoles or CX-Programmer. The contents of the Error Log Area will not be cleared by resetting the pointer.

# <span id="page-546-0"></span>**11-2 Error Processing**

## <span id="page-546-1"></span>**11-2-1 Error Categories**

Errors in CJ-series PLCs can be broadly divided into the following three categories.

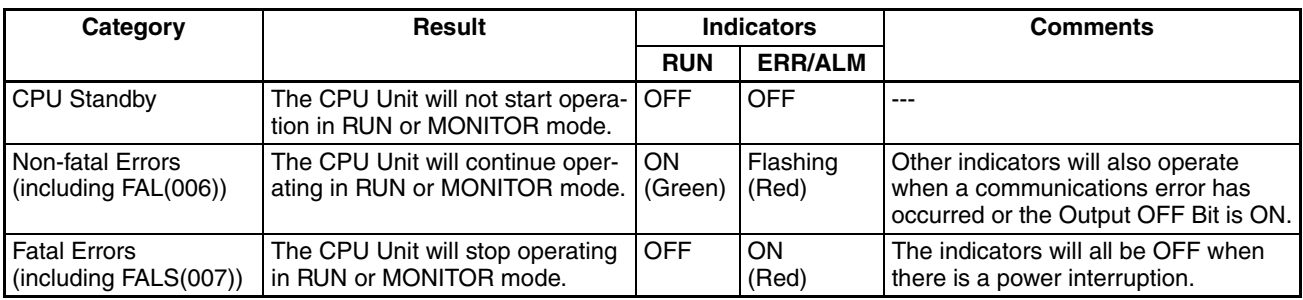

## <span id="page-546-2"></span>**11-2-2 Error Information**

There are basically four sources of information on errors that have occurred:

- *1,2,3...* 1. The CPU Unit's indicators
	- 2. The Auxiliary Area Error Flags
	- 3. The Auxiliary Area Error Information Words
	- 4. The Auxiliary Area Error Code Word

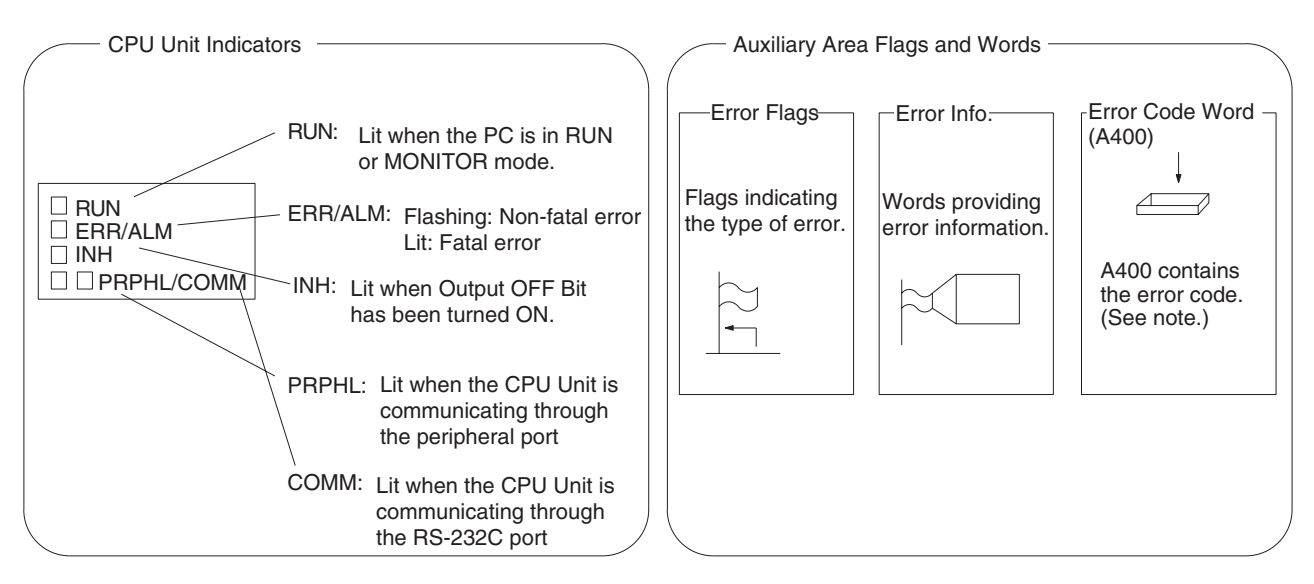

**Note** When two or more errors occur at the same time, the highest (most serious) error code will be stored in A400.

#### **Indicator Status and Error Conditions**

The following table shows the status of the CPU Unit's indicators for errors that have occurred in RUN or MONITOR mode.

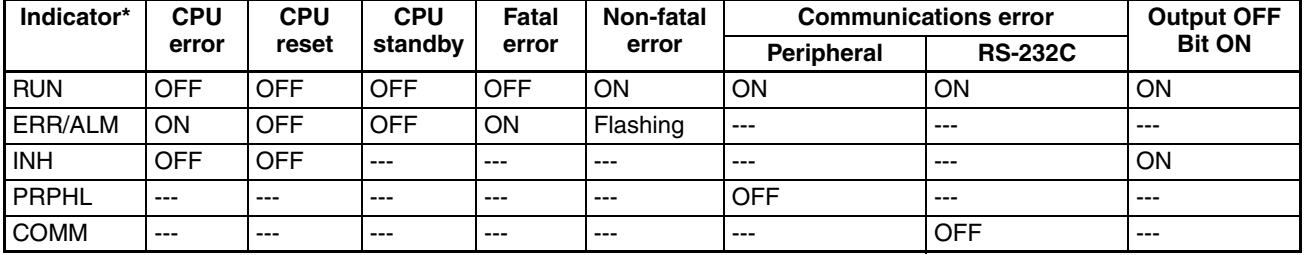

## <span id="page-547-0"></span>**11-2-3 Error Codes and Error Flags**

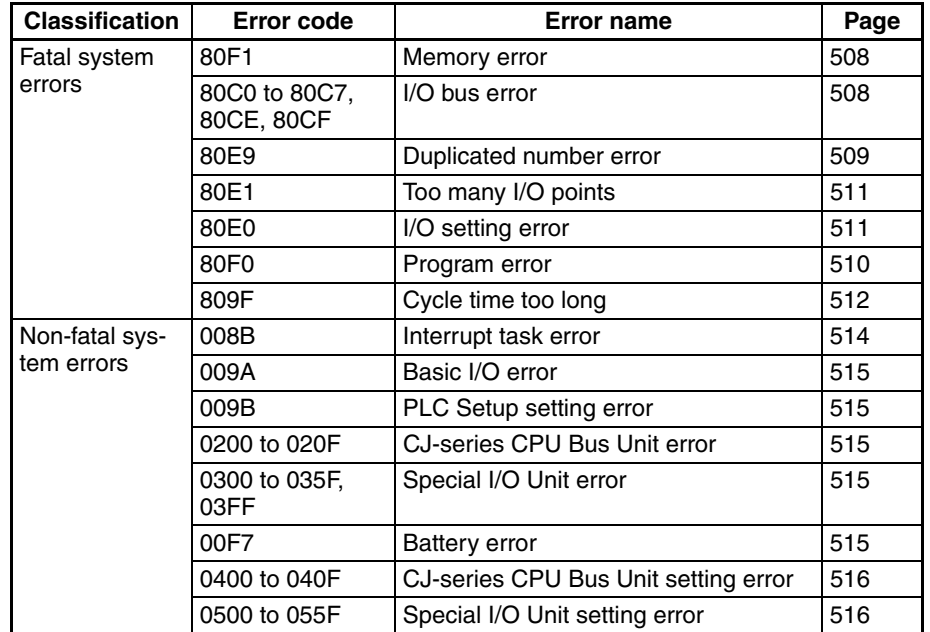

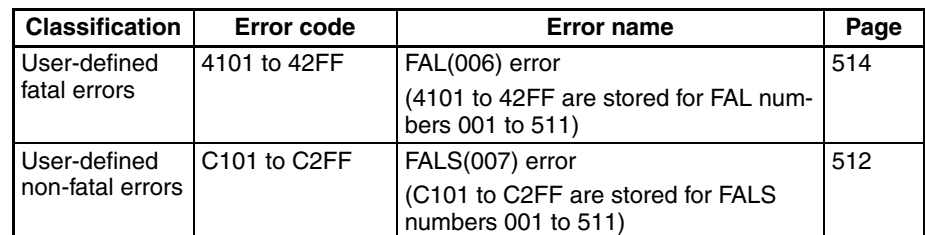

# <span id="page-548-0"></span>**11-2-4 Error Processing Flowchart**

Use the following flowchart as a guide for error processing with a Programming Console.

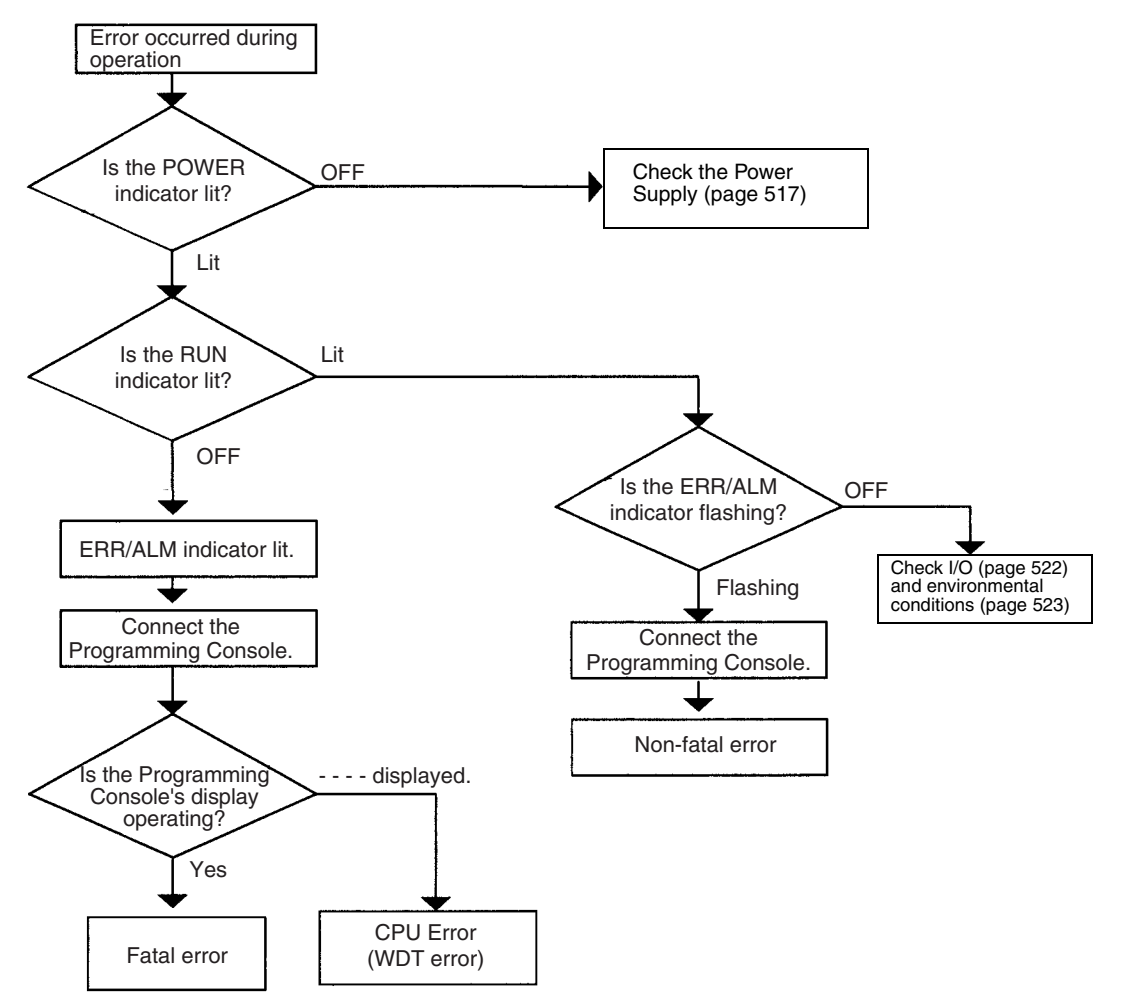

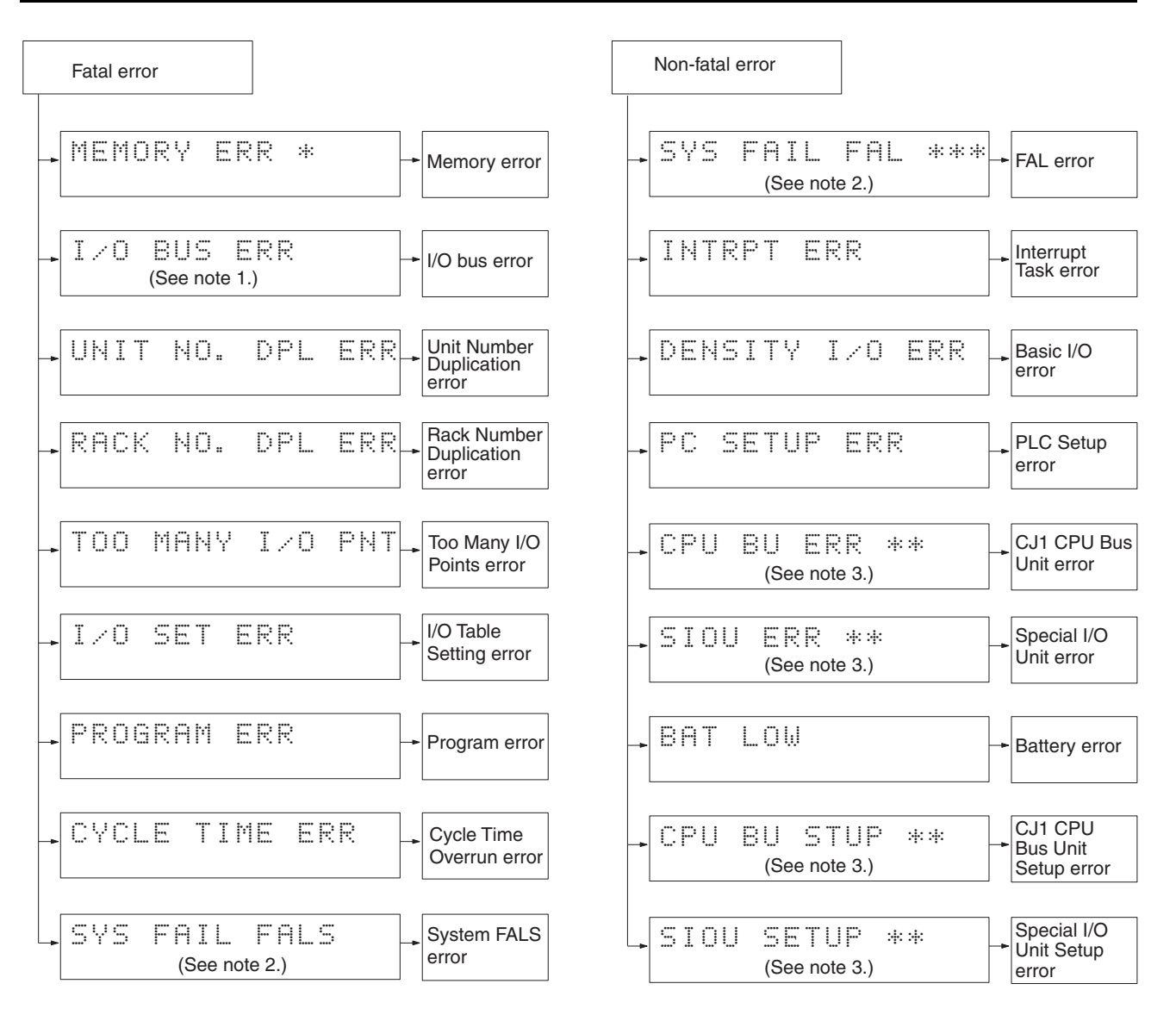

- 1. The rack number will be given at \*.
- 2. The FAL/FALS number will be given at \*\*\*.
- 3. The unit number will be given at \*\*.
- 4. The master number will be given at \*.

## <span id="page-550-0"></span>**11-2-5 Error Messages**

The following tables show error messages for errors which can occur in CJseries PLCs and indicate the likely cause of the errors.

**Note** Always confirm the safety of any related facilities and machines before turning OFF the power supply.

### **CPU Errors**

A CPU error has occurred if the indicators have the following conditions in RUN or MONITOR mode. A Programming Device cannot be connected to the CPU if an CPU error has occurred.

**Note** If a fatal operating error occurs, the indicators will be the same as shown below for CPU errors, but a Programming Device can be connected. This will enable distinguishing between the two types of error.

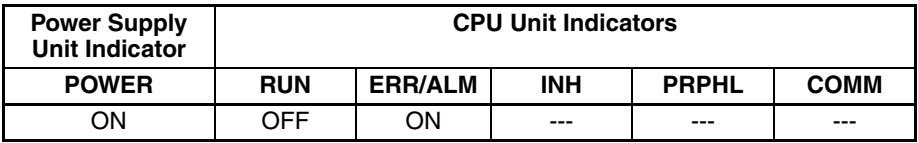

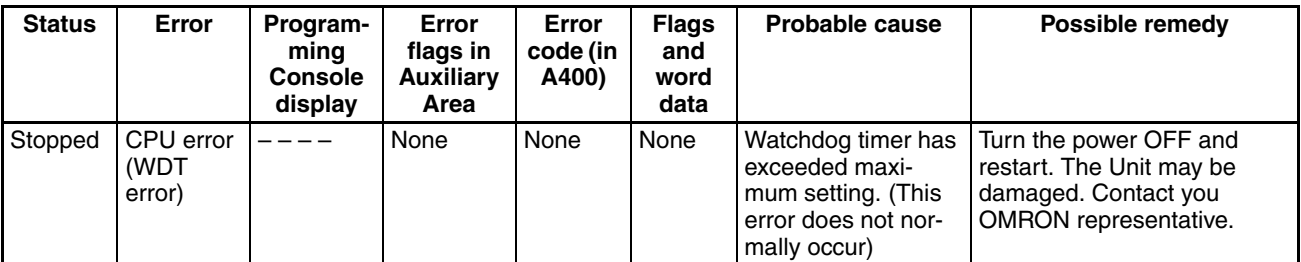

### **CPU Reset**

The following indictor status shows that the CPU Unit has been reset (not a CPU error). A Programming Device cannot be connected.

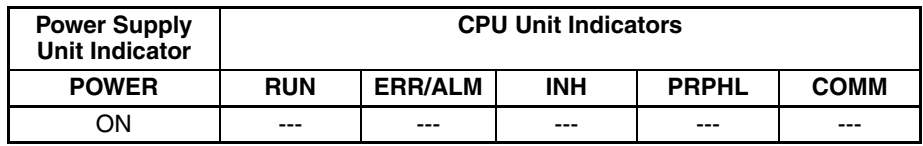

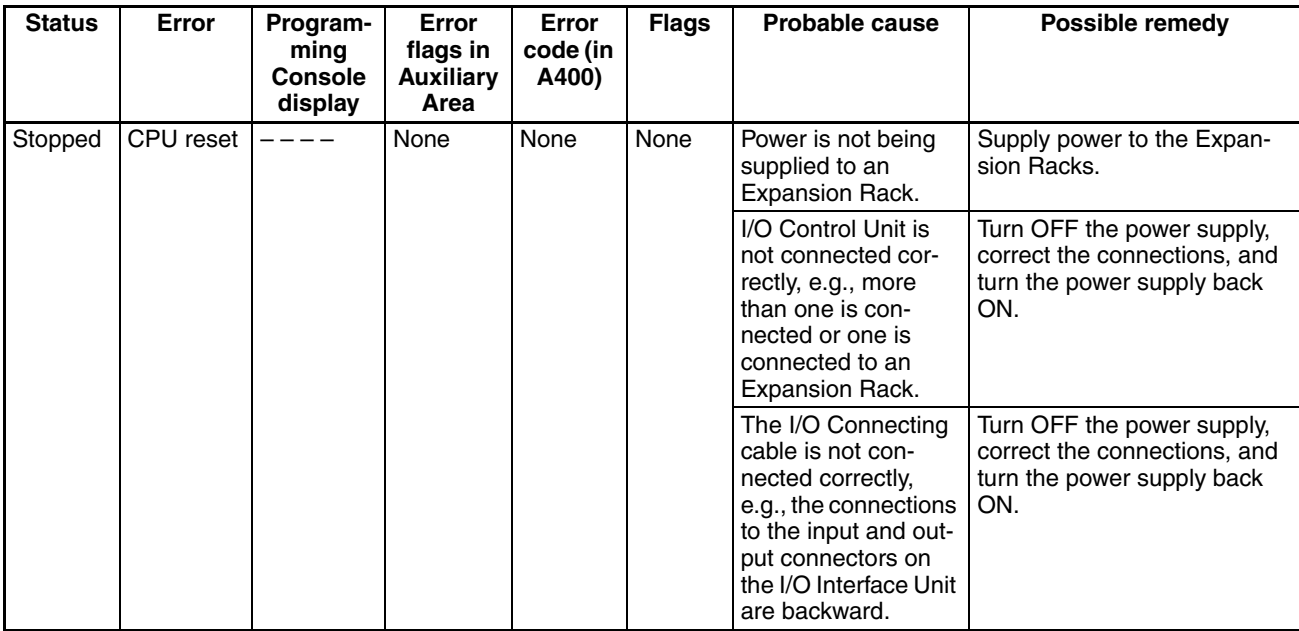

**Note** When power supply is interrupted to an Expansion Rack, the CPU Unit will stop program execution and the same operations as are performed when the power supply to the CPU Unit is interrupted will be performed. For example, if the power OFF interrupt task is enabled, it will be executed. If power is then restored to the Expansion Rack, the CPU Unit will perform startup processing, i.e., the same operational status as existed before the power interrupt will not necessarily be continued.

### **CPU Standby Errors**

A CPU standby error has occurred if the indicators have the following conditions in RUN or MONITOR mode.

When a CJ-series CPU Unit is turned ON, cyclic servicing is started and RUN mode is entered only after all Special I/O Units and CPU Bus Units have been detected. If the startup mode is RUN or MONITOR mode, the CPU will remain on standby until all Units have been directed.

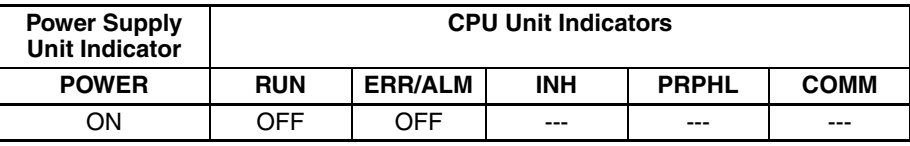

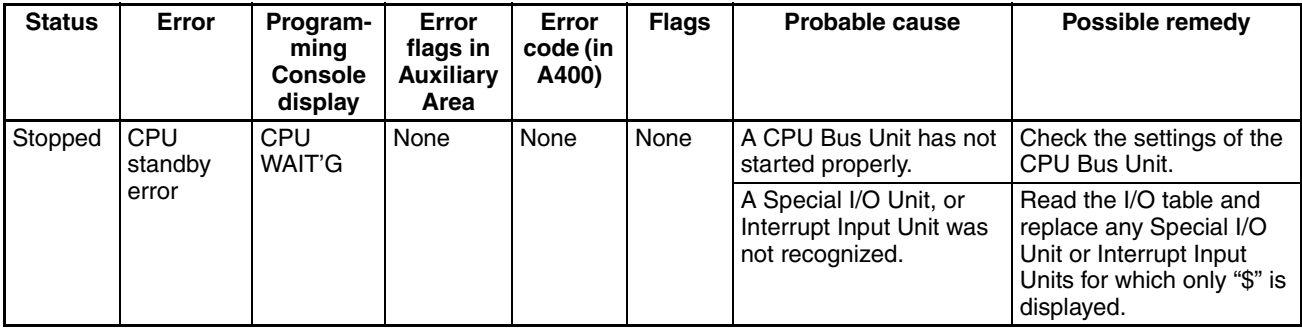

**Startup Condition** The CJ1-H and CJ1M CPU Units support a Startup Condition setting.

To start the CPU Unit in MONITOR or PROGRAM mode even if there is one or more Units that has not completed startup processing, set the Startup Condition to 1.

#### **PLC Setup**

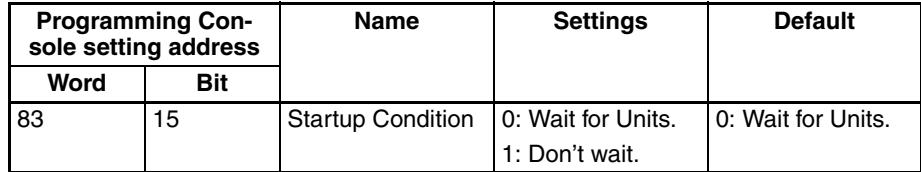

### **Fatal Errors**

A fatal error has occurred if the indicators have the following conditions in RUN or MONITOR mode.

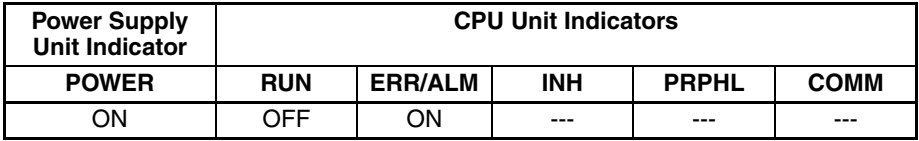

Connect a Programming Console to display the error message or use the error log window on the CX-Programmer. The cause of the error can be determined from the error message and related Auxiliary Area flags and words.

Errors are listed in order of importance. When two or more errors occur at the same time, the more serious error's error code will be recorded in A400.

If the IOM Hold Bit hasn't been turned ON to protect I/O memory, all nonretained areas of I/O memory will be cleared when a fatal error other than FALS(007) occurs. If the IOM Hold Bit is ON, the contents of I/O memory will be retained but all outputs will be turned OFF.

<span id="page-553-0"></span>If the IOM Hold Bit hasn't been turned ON to protect I/O memory, all nonretained areas of I/O memory will be cleared when a fatal error other than FALS(007) occurs. When the IOM Hold Bit is ON, the contents of I/O memory will be retained but all outputs will be turned OFF.

<span id="page-553-1"></span>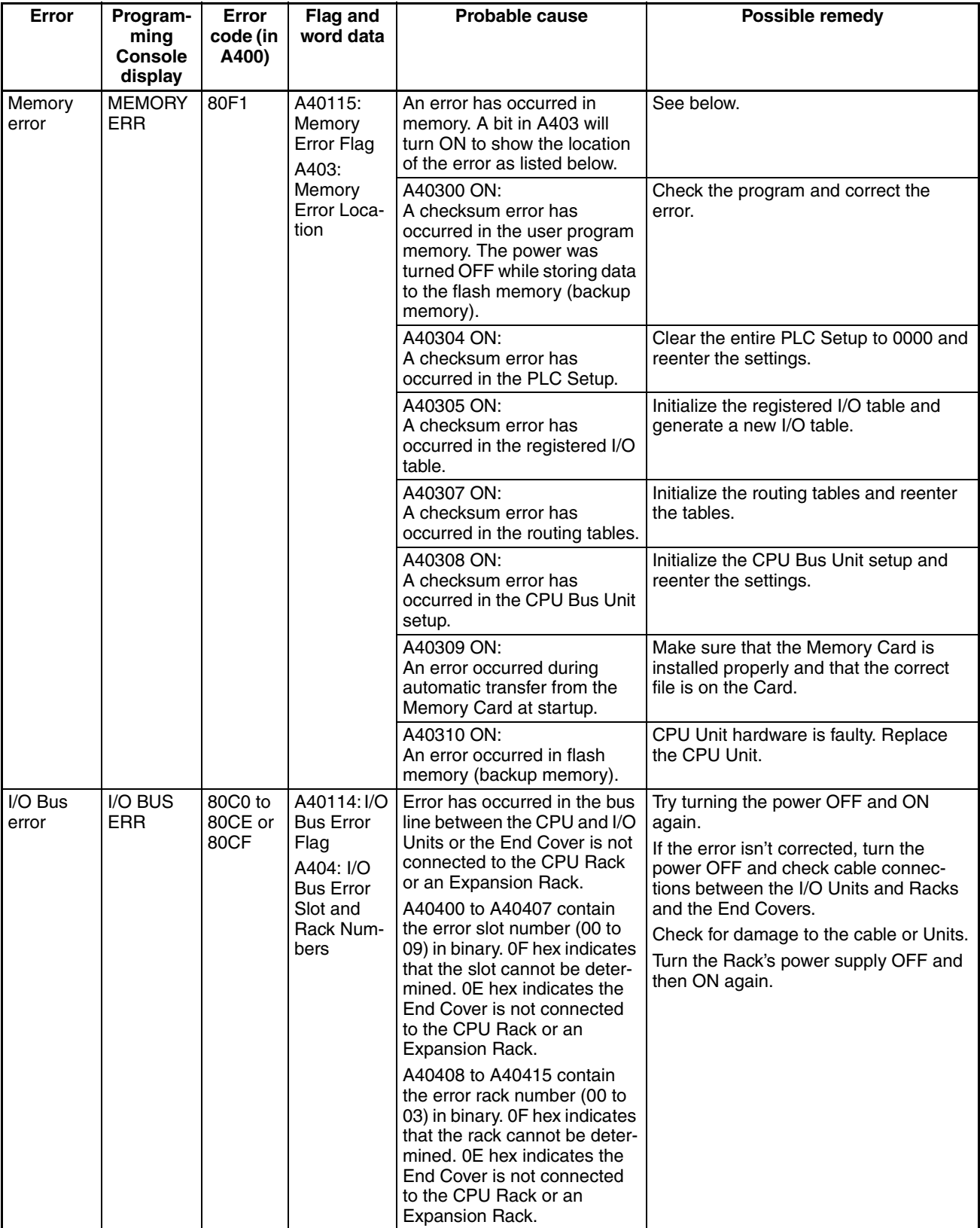

<span id="page-554-0"></span>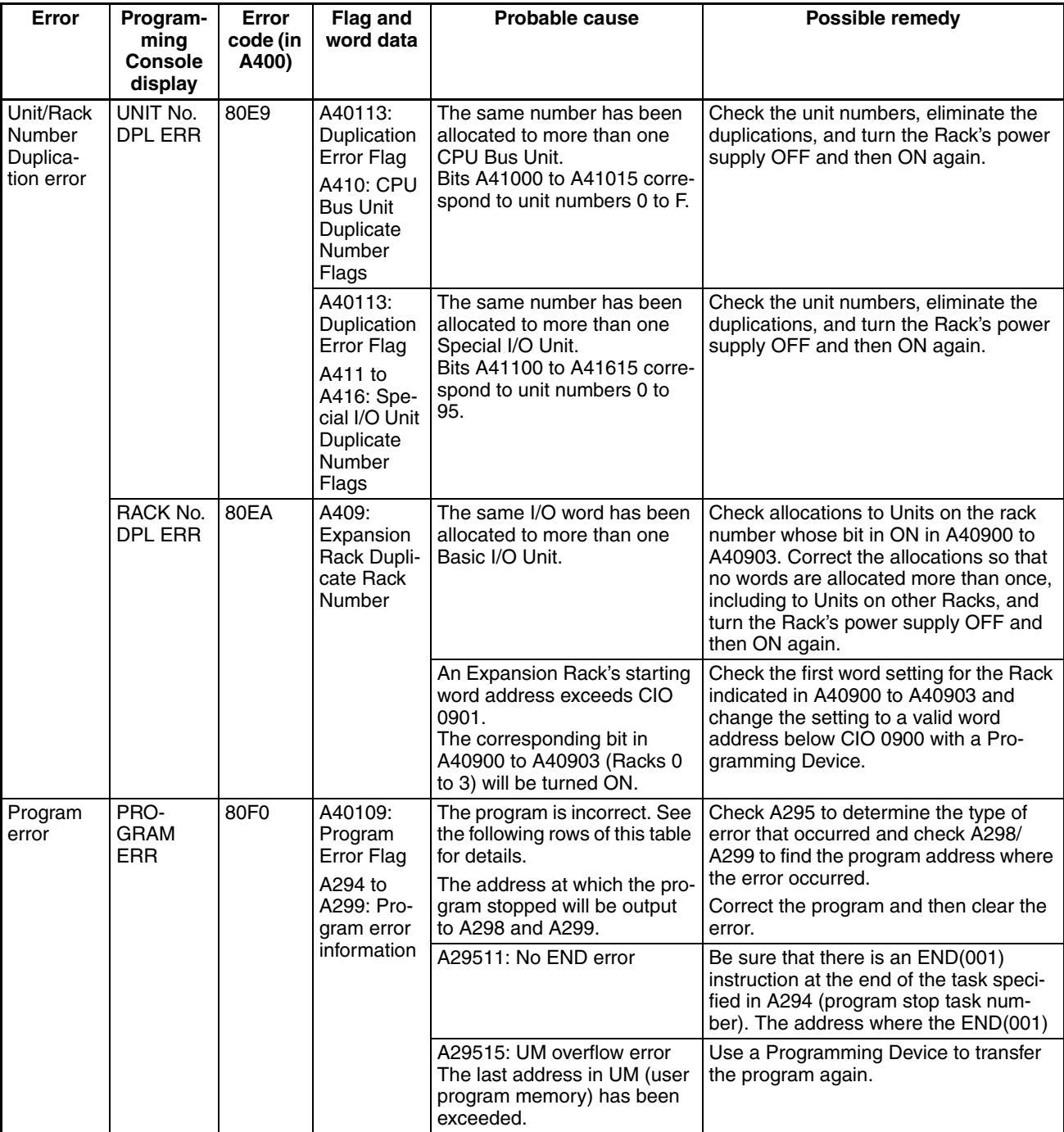

<span id="page-555-0"></span>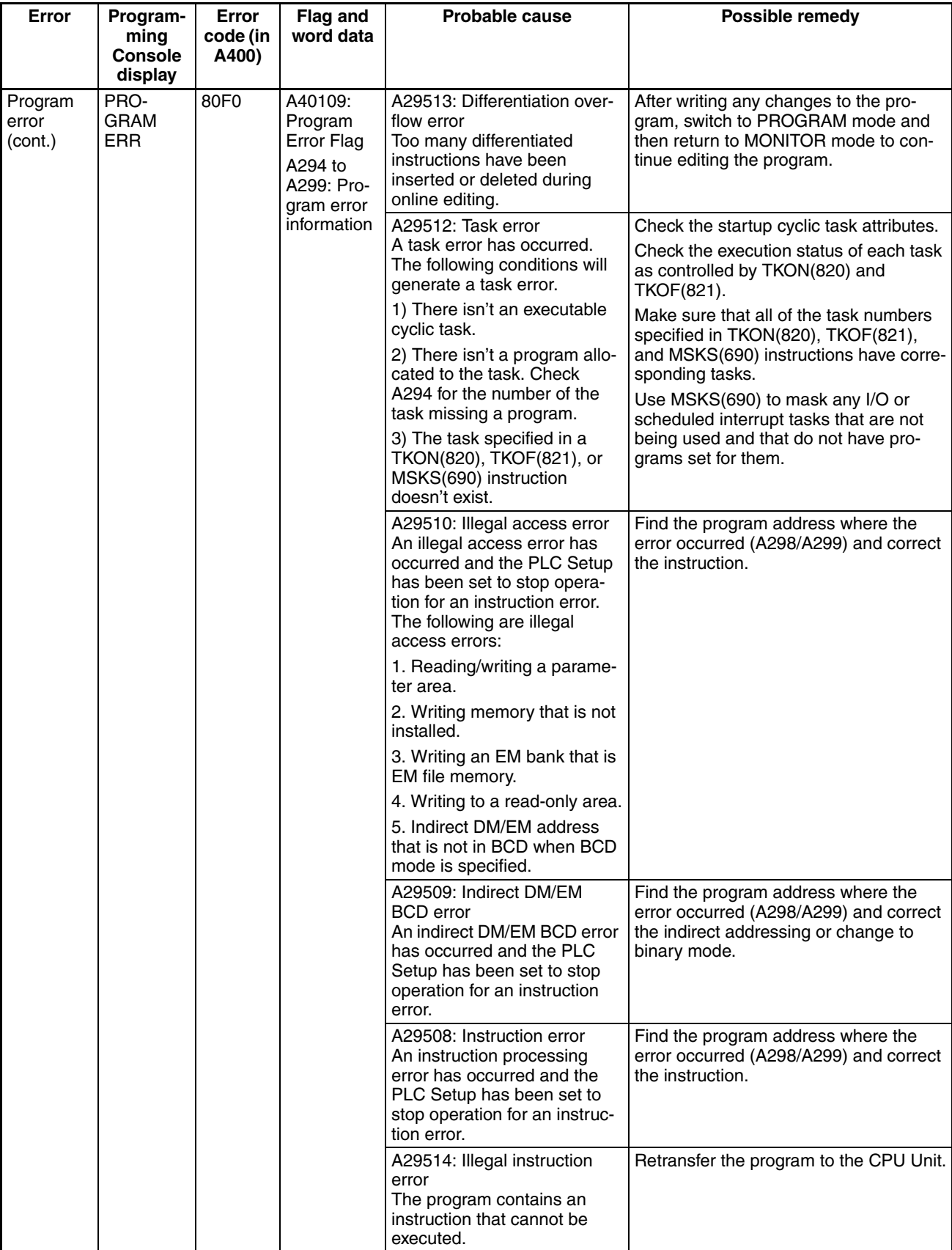

<span id="page-556-1"></span><span id="page-556-0"></span>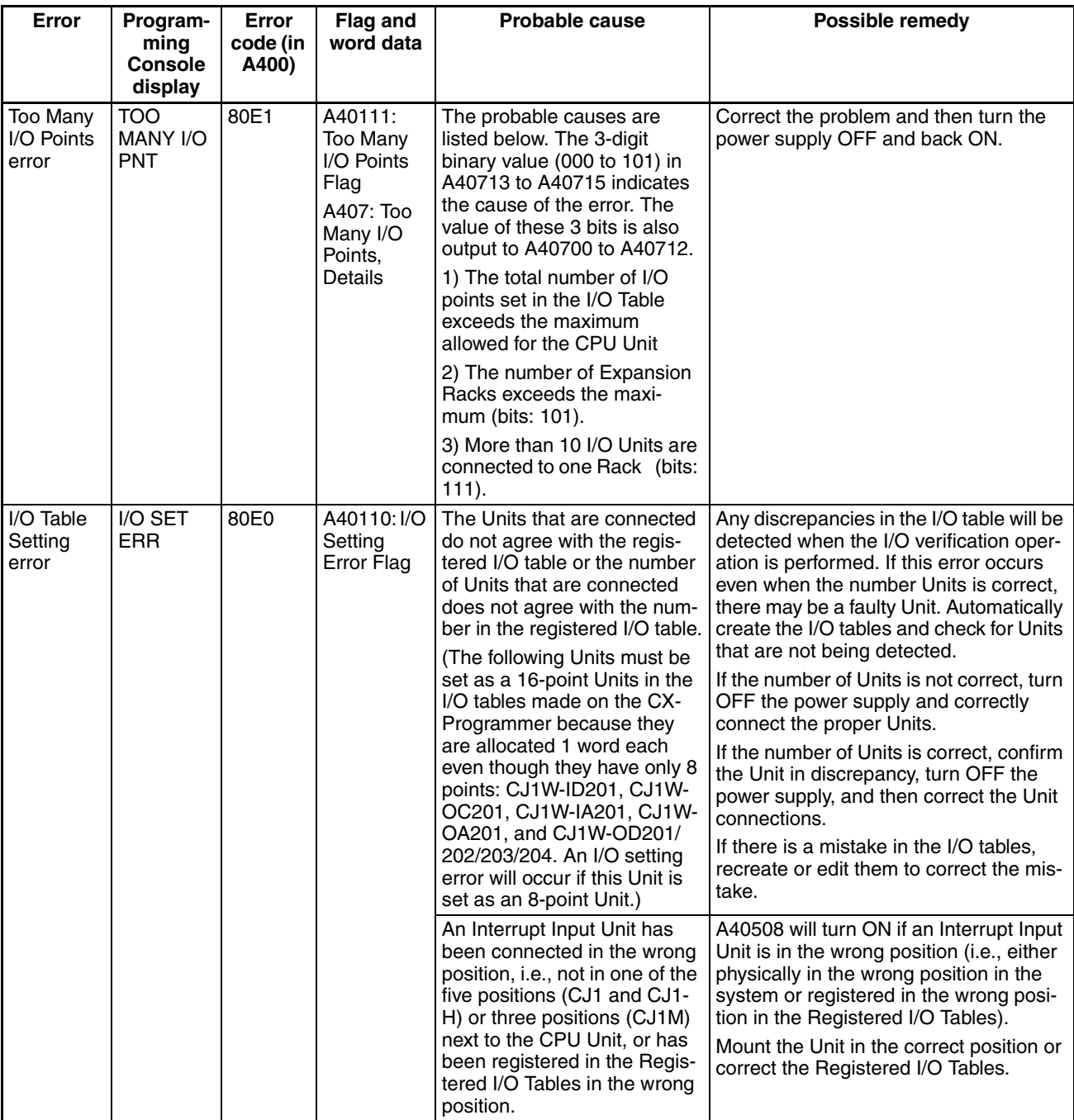

<span id="page-557-1"></span><span id="page-557-0"></span>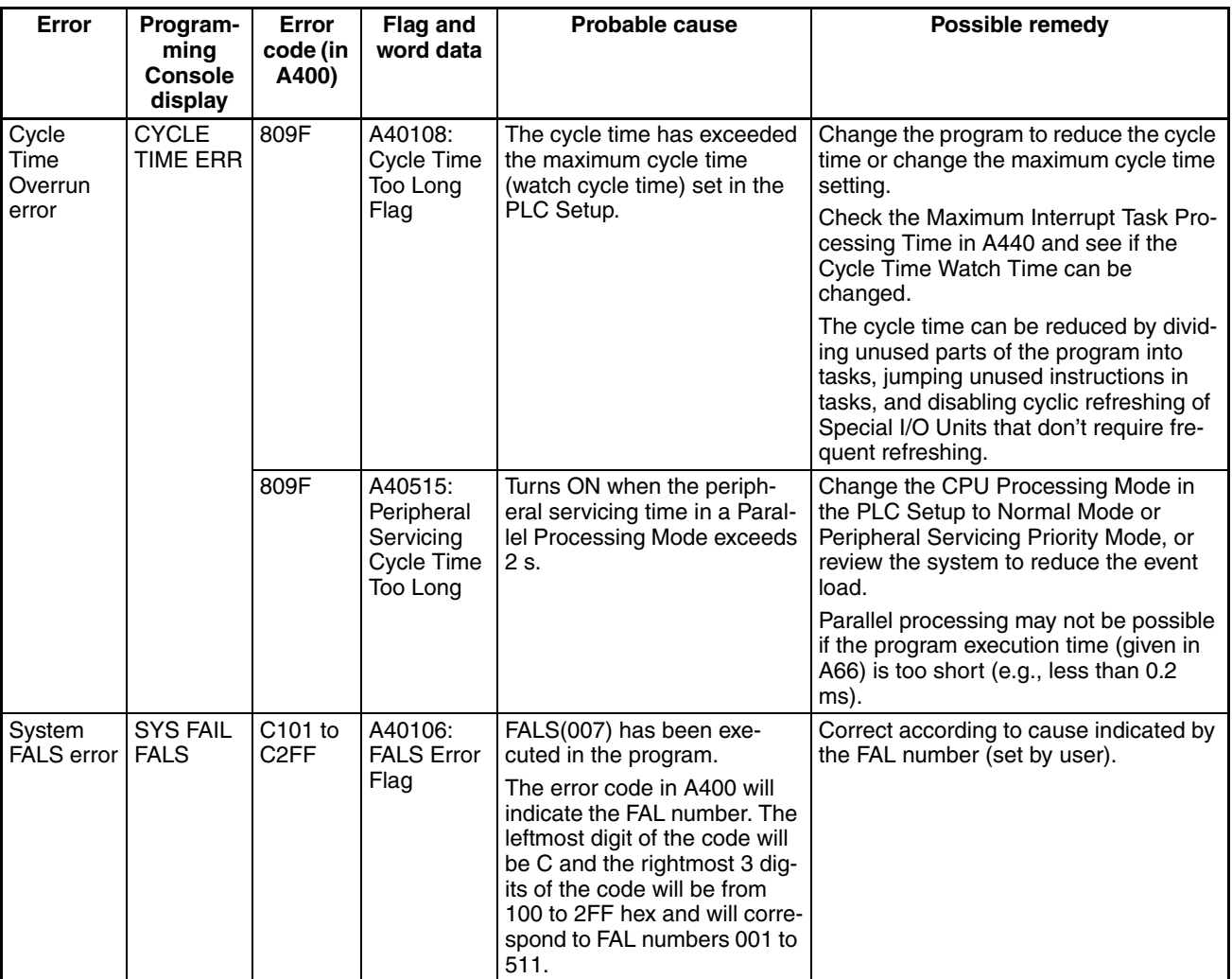

## **Non-fatal Errors**

A non-fatal error has occurred if the indicators have the following conditions in RUN or MONITOR mode.

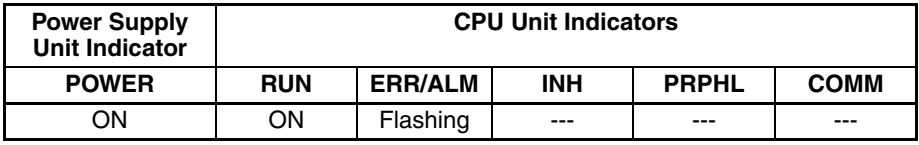

Connect a Programming Console to display the error message or use the error log window on the CX-Programmer. The cause of the error can be determined from the error message and related Auxiliary Area flags and words.

<span id="page-559-0"></span>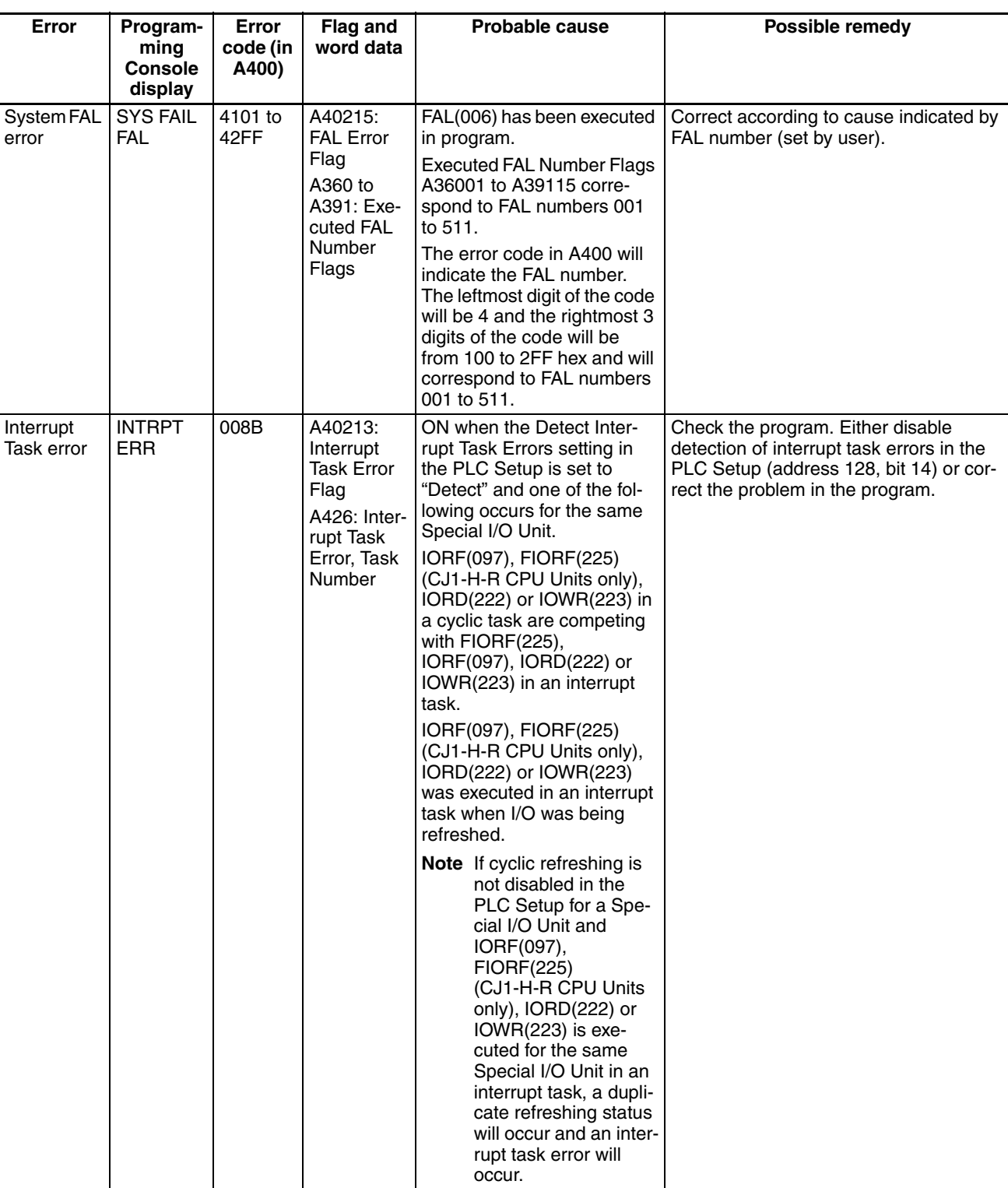

<span id="page-559-1"></span>Errors are listed in order of importance. When two or more errors occur at the same time, the more serious error's error code will be recorded in A400.

<span id="page-560-4"></span><span id="page-560-3"></span><span id="page-560-2"></span><span id="page-560-1"></span><span id="page-560-0"></span>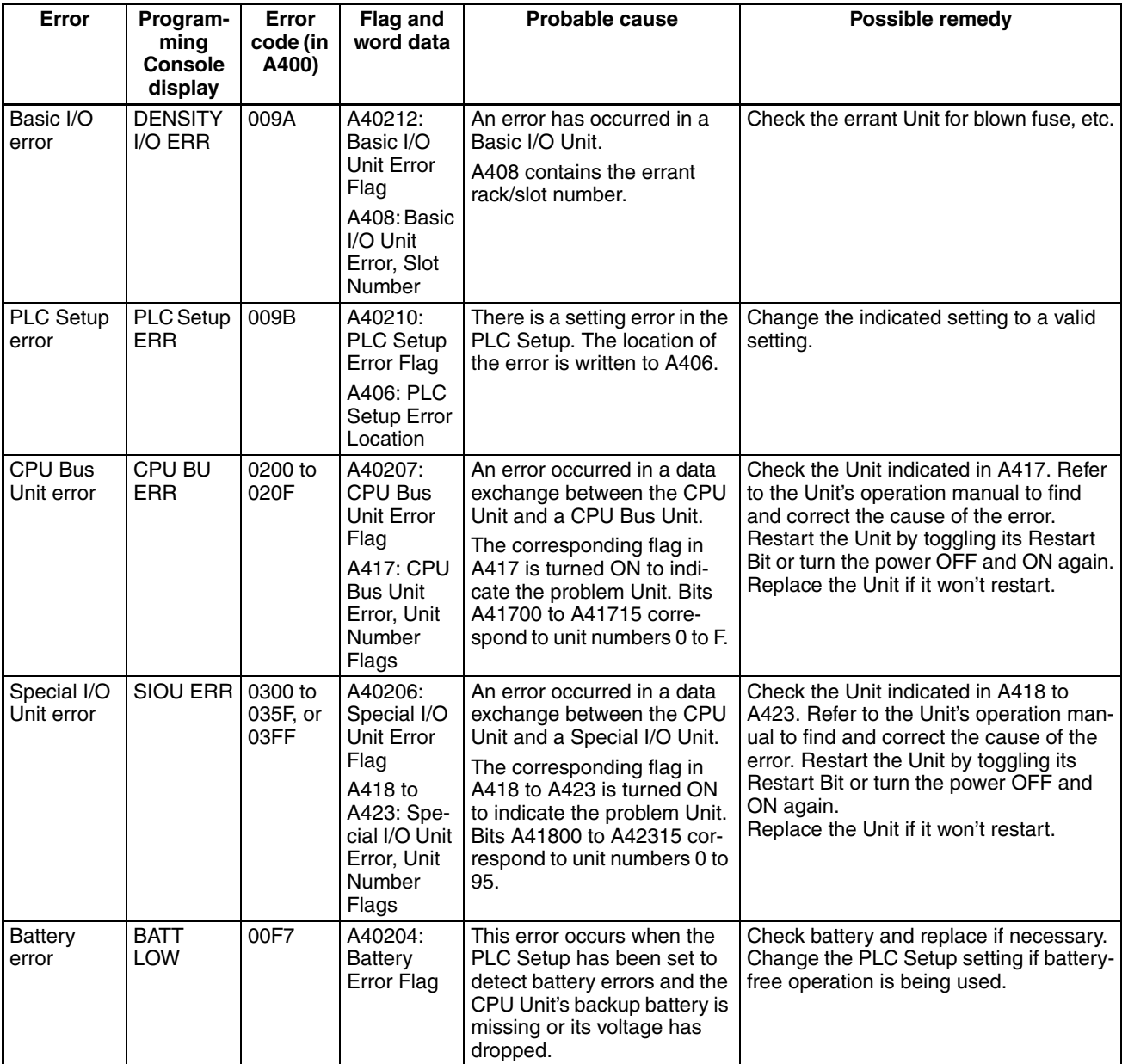

<span id="page-561-0"></span>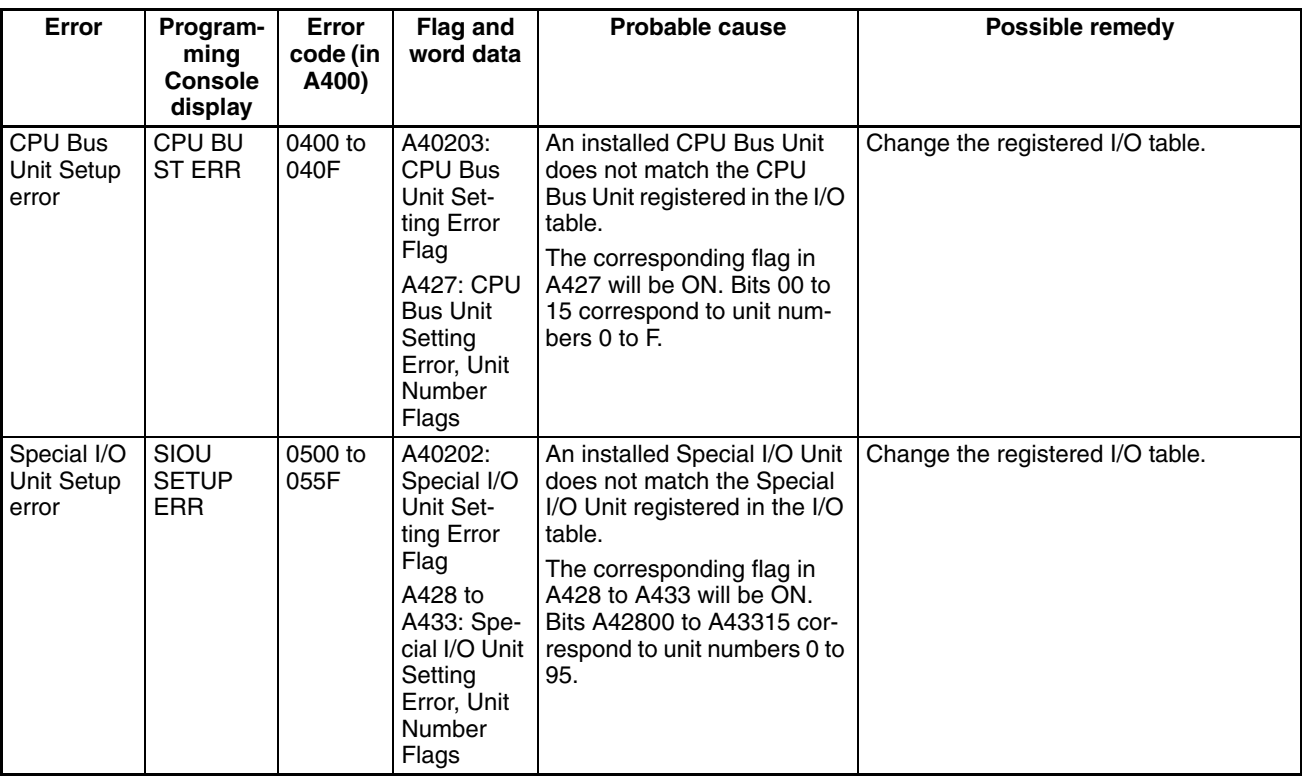

### **Other Errors**

#### <span id="page-561-1"></span>**Peripheral Port Communications Error**

A communications error has occurred in communications with the device connected to the peripheral port if the indicators have the following conditions.

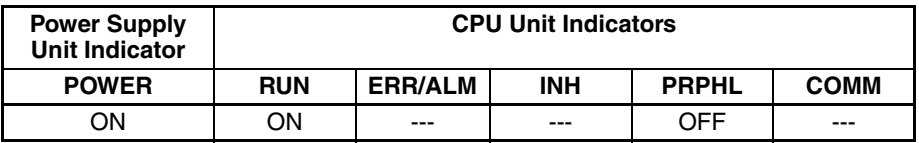

Check the setting of pin 4 on the DIP switch and the peripheral port settings in the PLC Setup. Also check the cable connections.

#### **RS-232C Port Communications Error**

A communications error has occurred in communications with the device connected to the RS-232C port if the indicators have the following conditions.

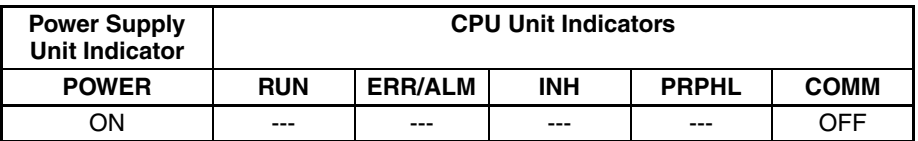

Check the setting of pin 5 on the DIP switch and the RS-232C port settings in the PLC Setup. Also check the cable connections. If a host computer is connected, check the communications settings of the serial port on the host computer and the communications program in the host computer.

# <span id="page-562-0"></span>**11-2-6 Power Supply Check**

The allowable voltage ranges are shown in the following table.

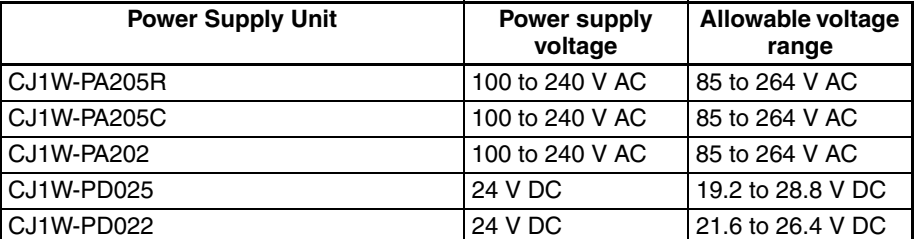

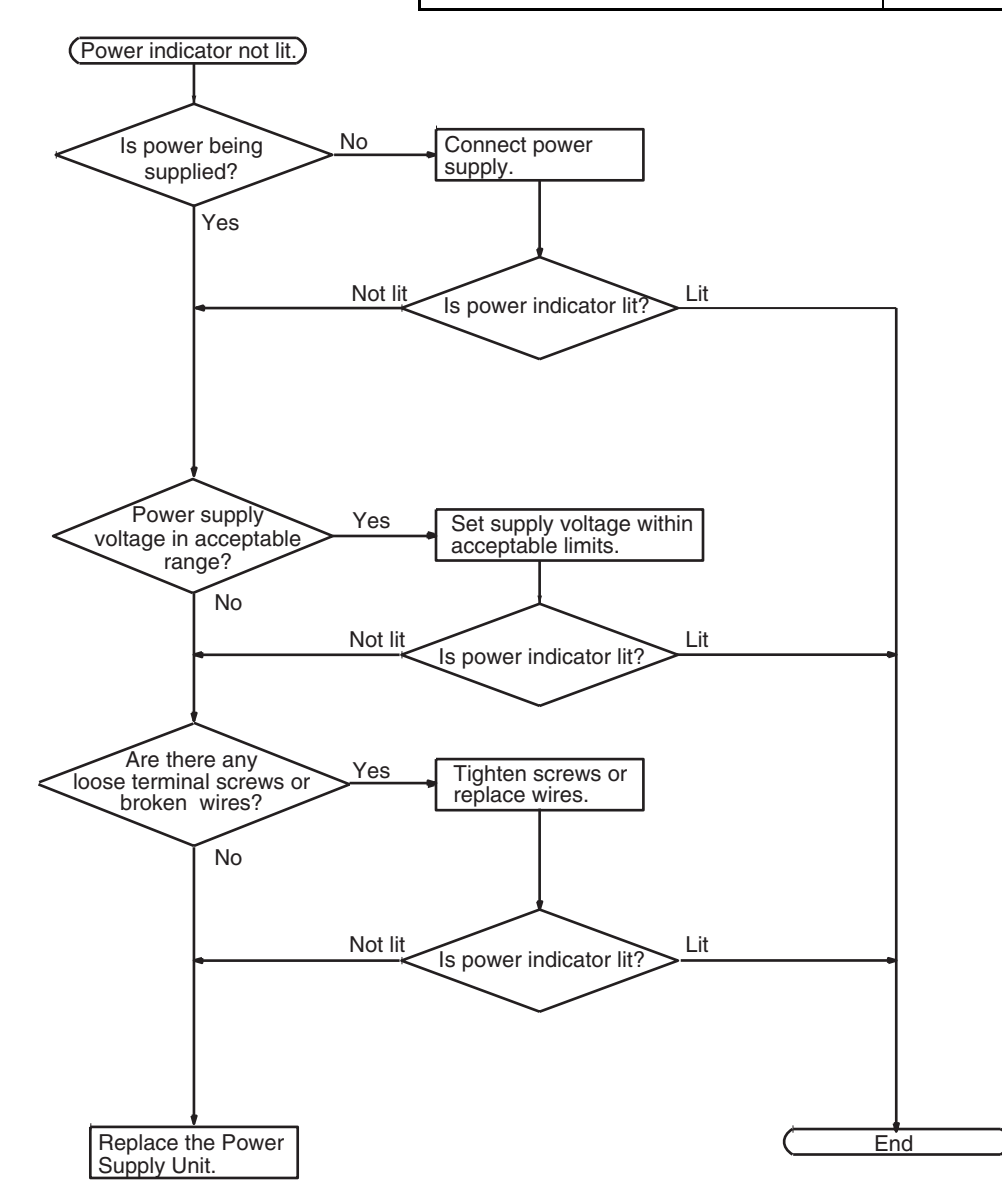

# <span id="page-563-0"></span>**11-2-7 Memory Error Check**

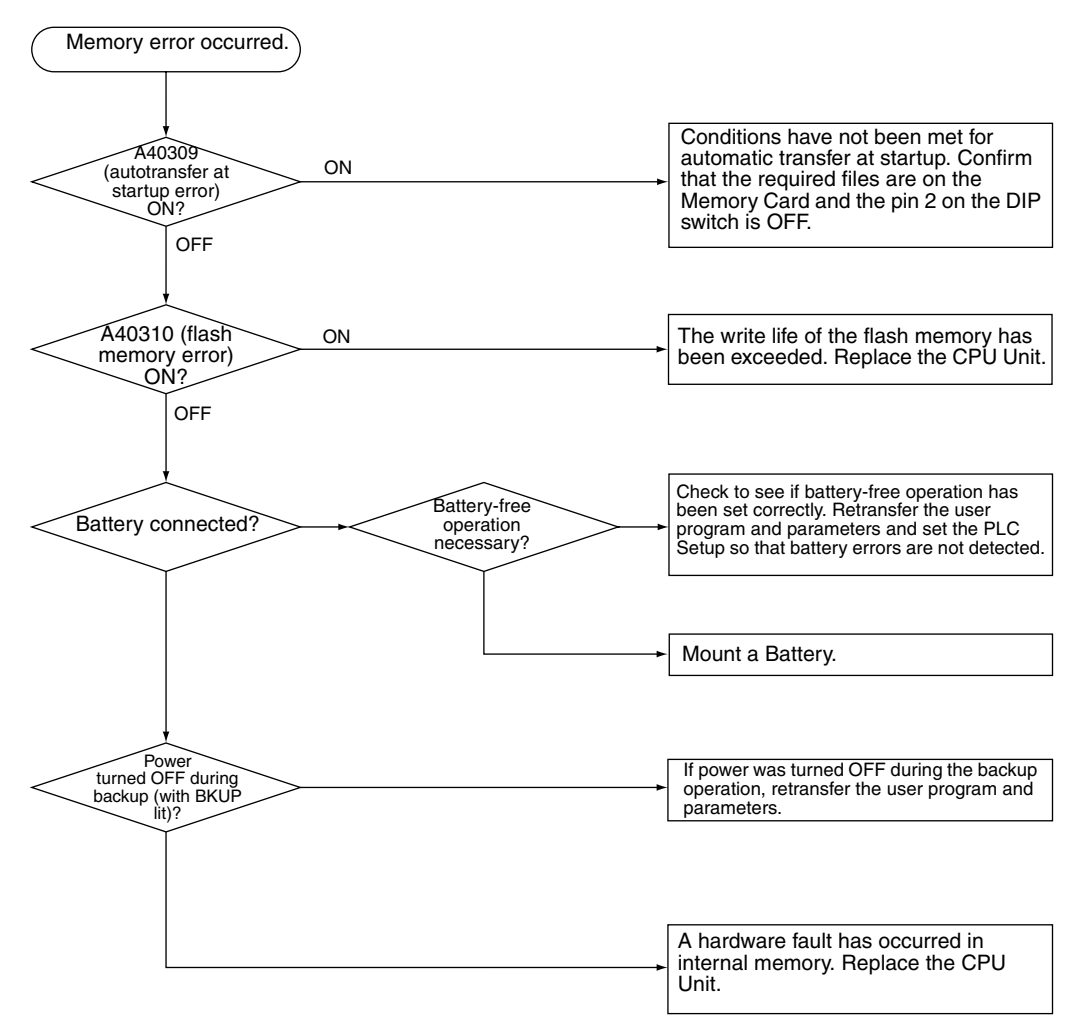

# <span id="page-564-0"></span>**11-2-8 Program Error Check**

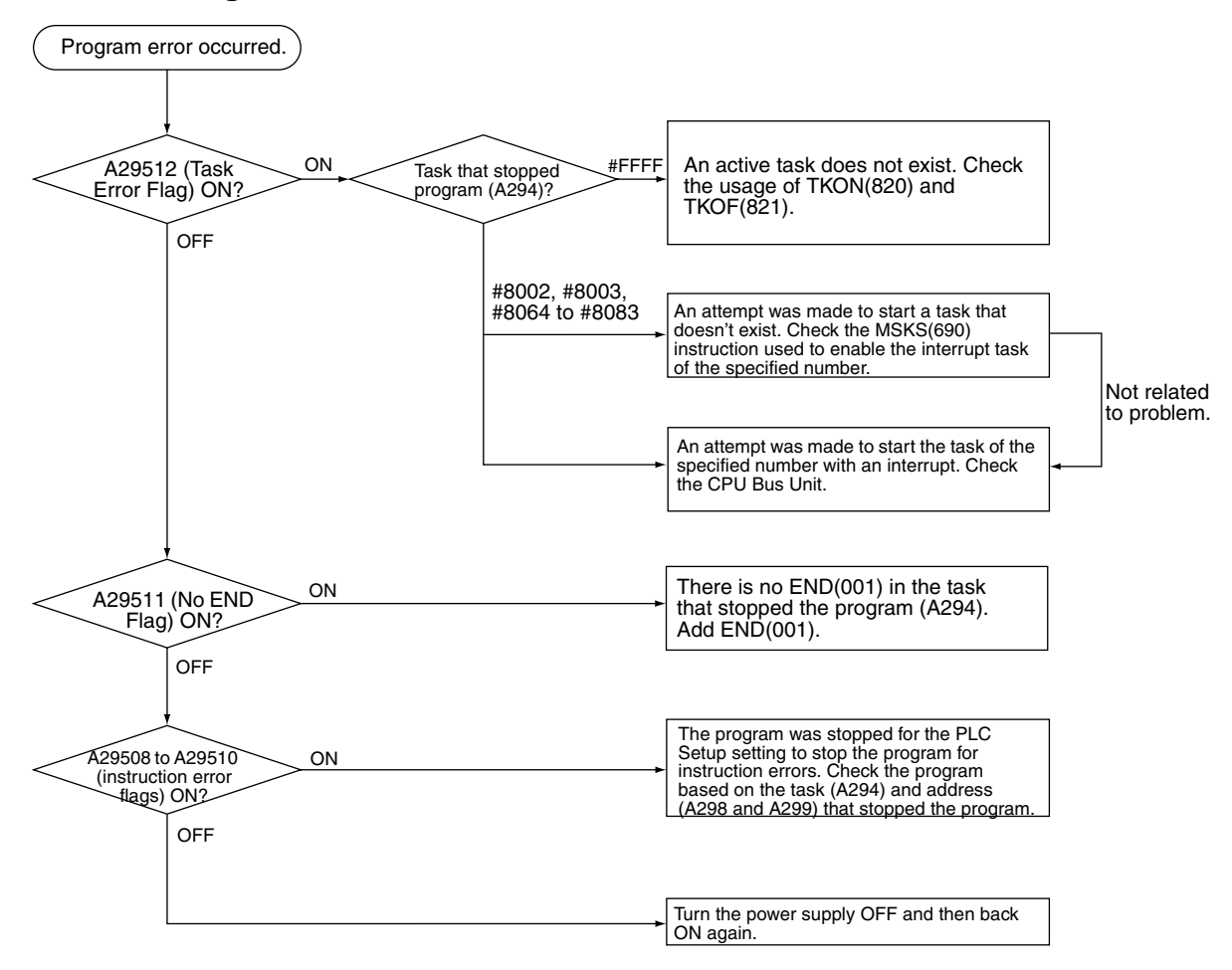

# <span id="page-565-0"></span>**11-2-9 Cycle Time Too Long Error Check**

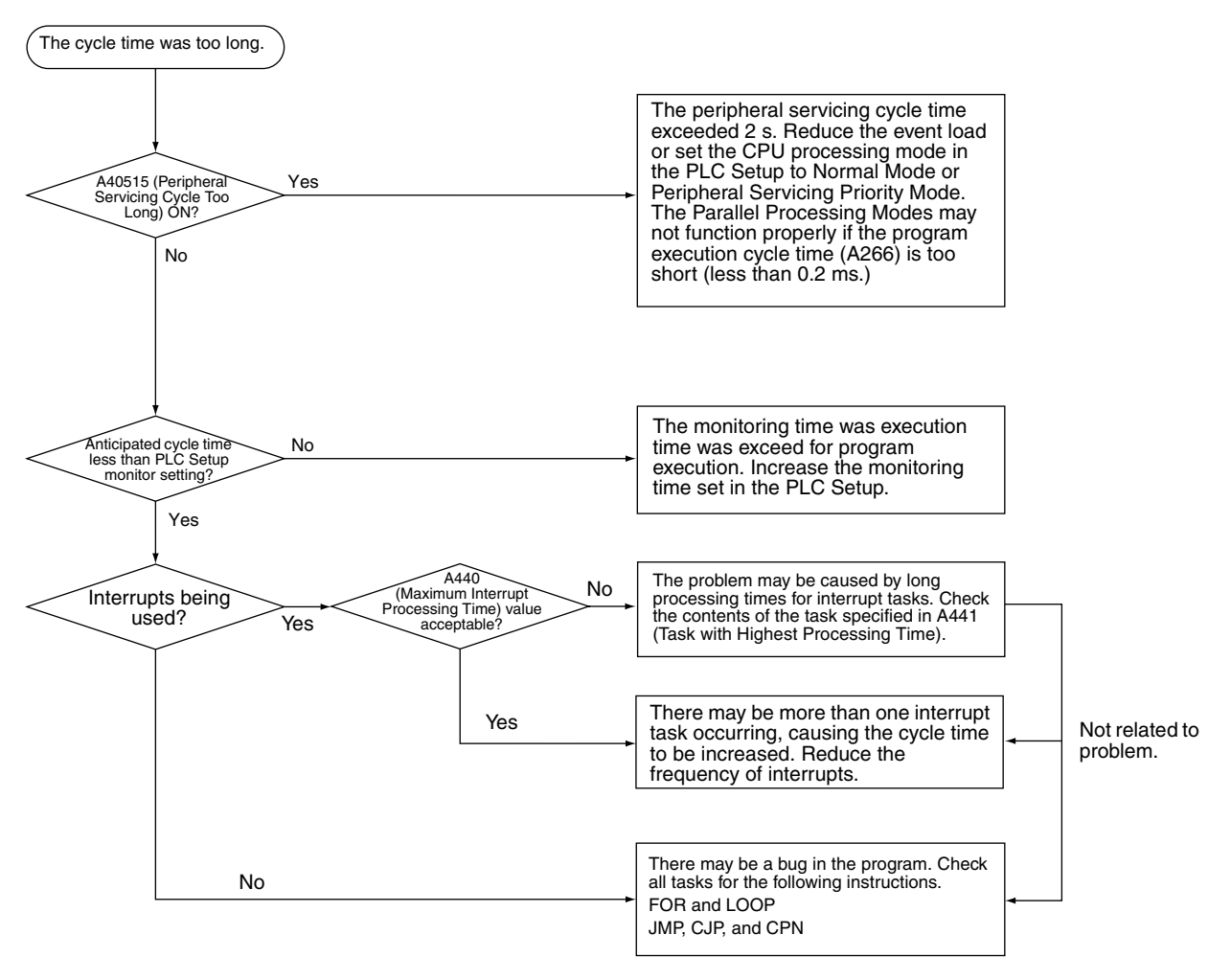

## <span id="page-565-1"></span>**11-2-10 PLC Setup Setting Error Check**

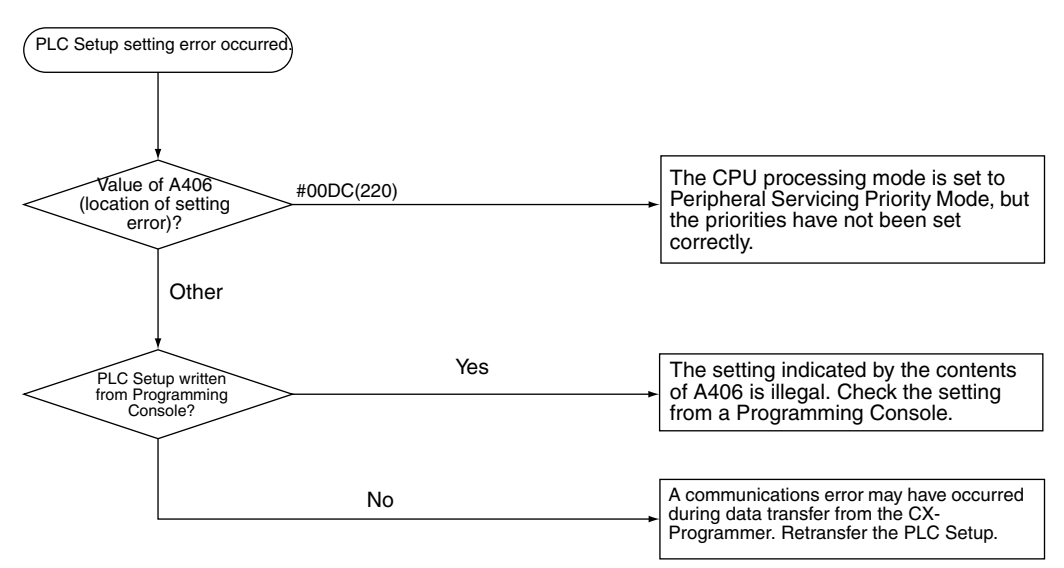

# <span id="page-566-0"></span>**11-2-11 Battery Error Check**

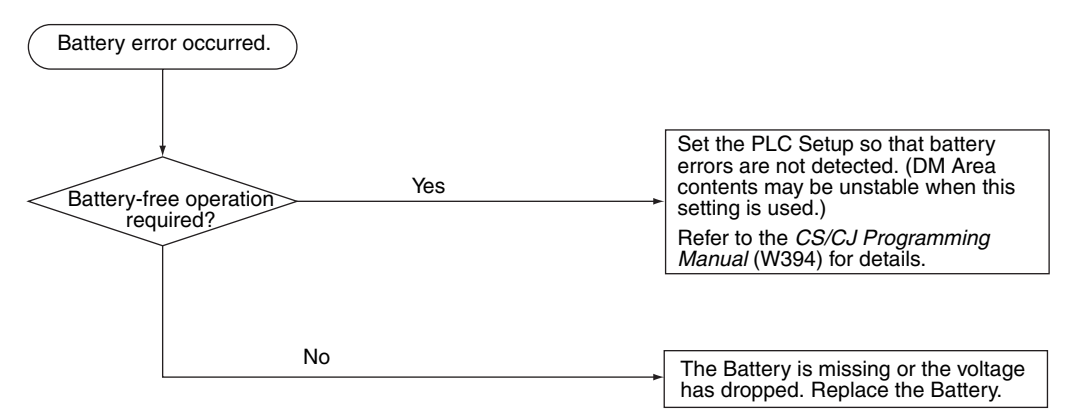

# <span id="page-566-1"></span>**11-2-12 I/O Setting Error Check**

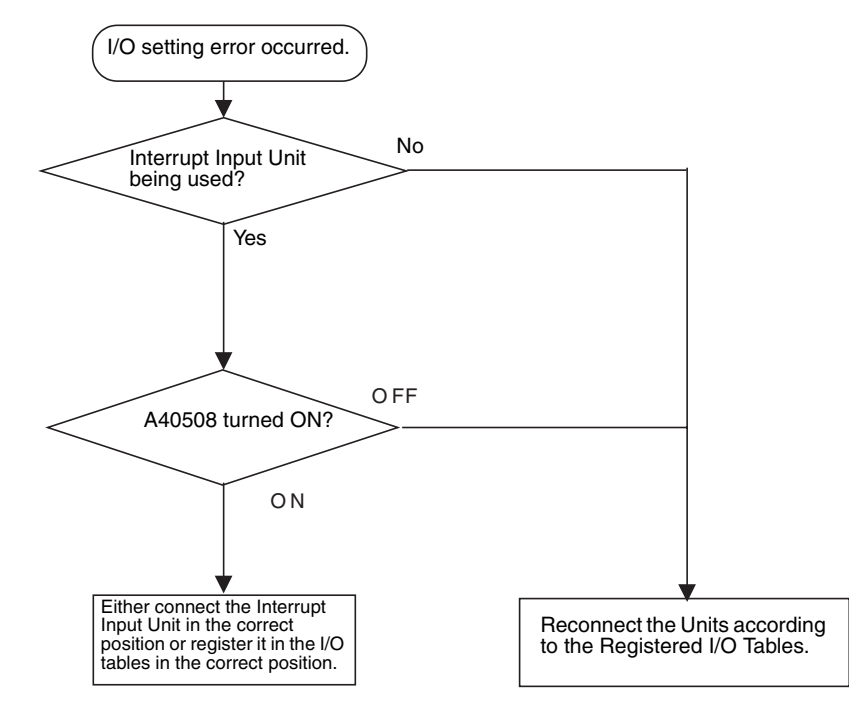

## <span id="page-567-0"></span>**11-2-13 I/O Check**

The I/O check flowchart is based on the following ladder diagram section assuming that SOL1 does not turn ON.

<span id="page-567-1"></span>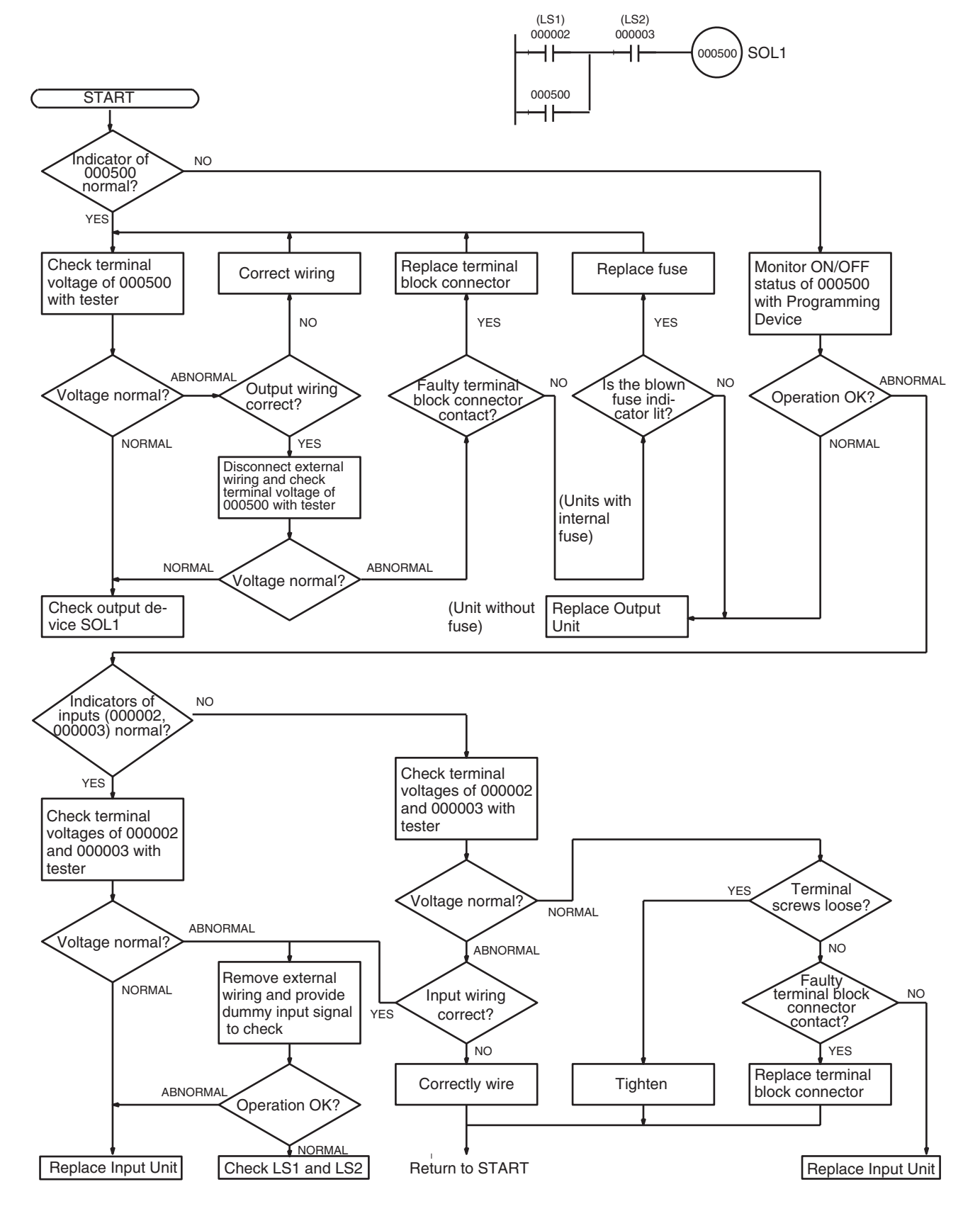

## <span id="page-568-0"></span>**11-2-14 Environmental Conditions Check**

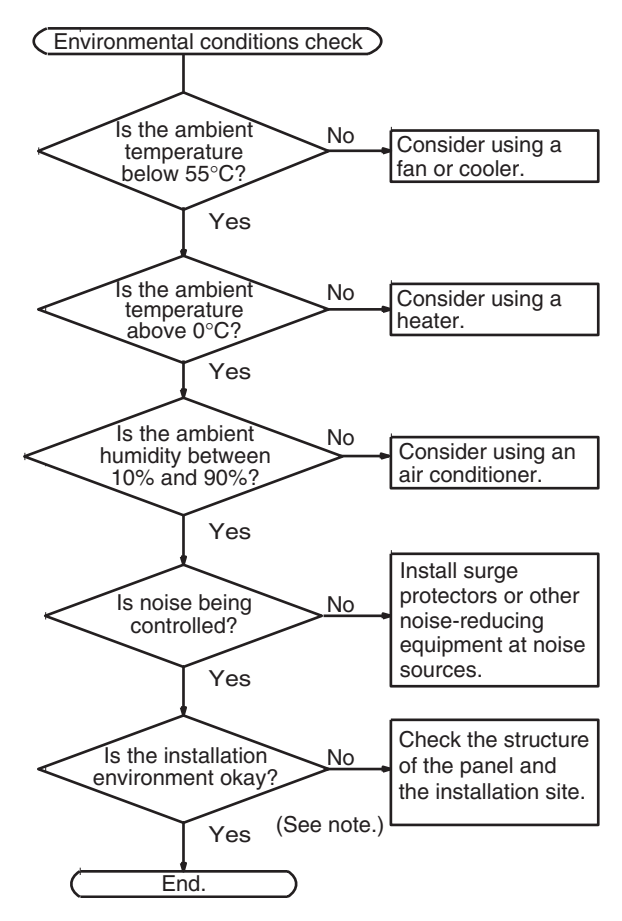

**Note** Check for corrosive gases, flammable gases, dust, dirt, salts, metal dust, direct light, water, oils, and chemicals.

# <span id="page-569-0"></span>**11-3 Troubleshooting Racks and Units**

#### **CPU Racks and Standard Expansion Racks**

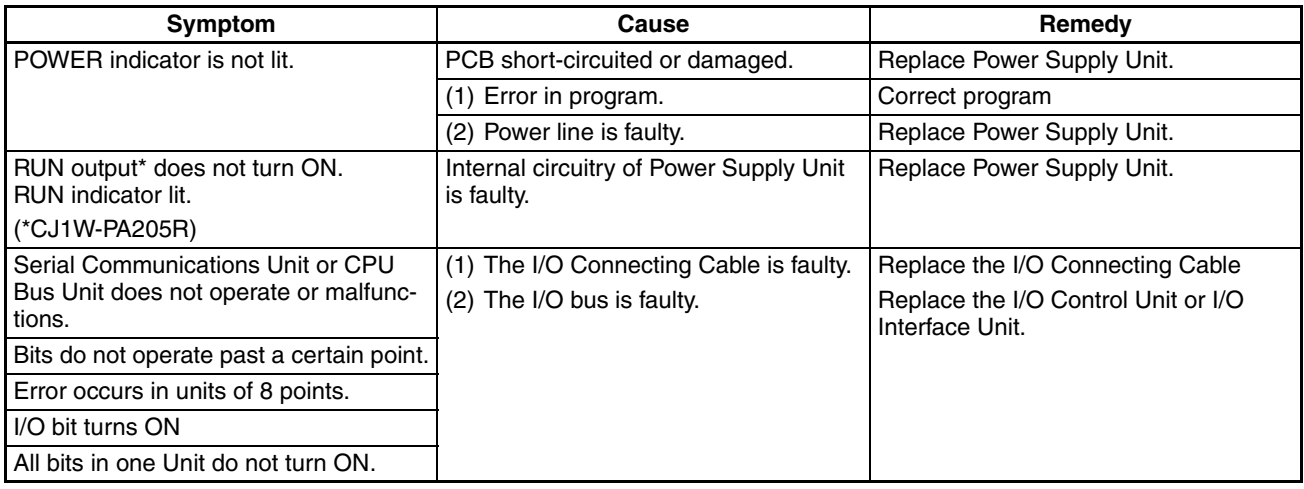

## **Special I/O Units**

Refer to the *Operation Manual* for the Special I/O Unit to troubleshoot any other errors.

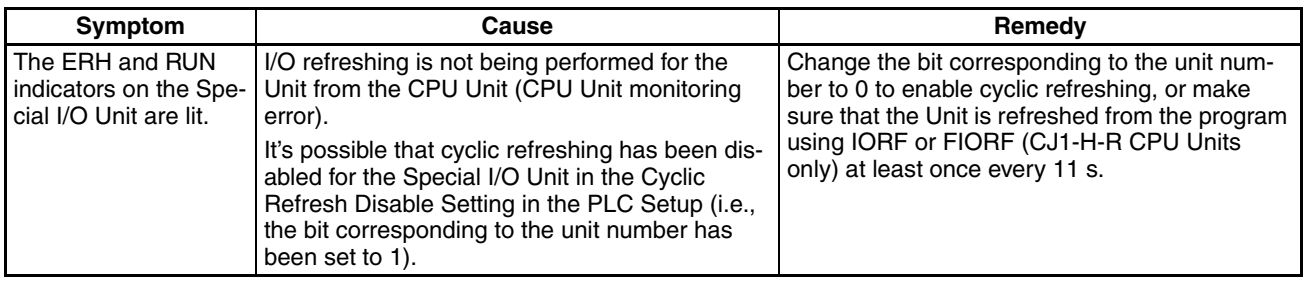

### **CJ Long-distance Expansion Racks**

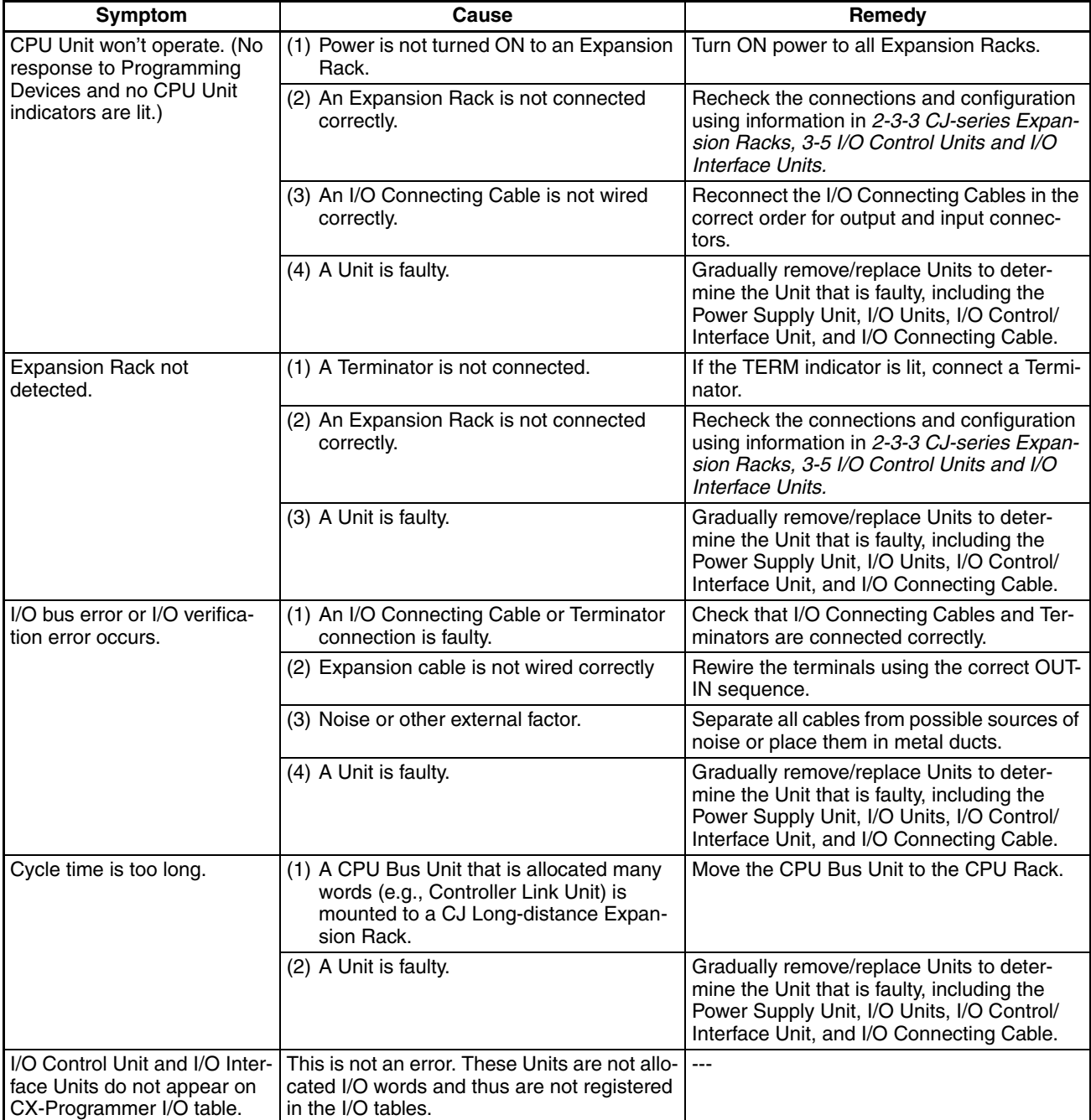

### **Input Units**

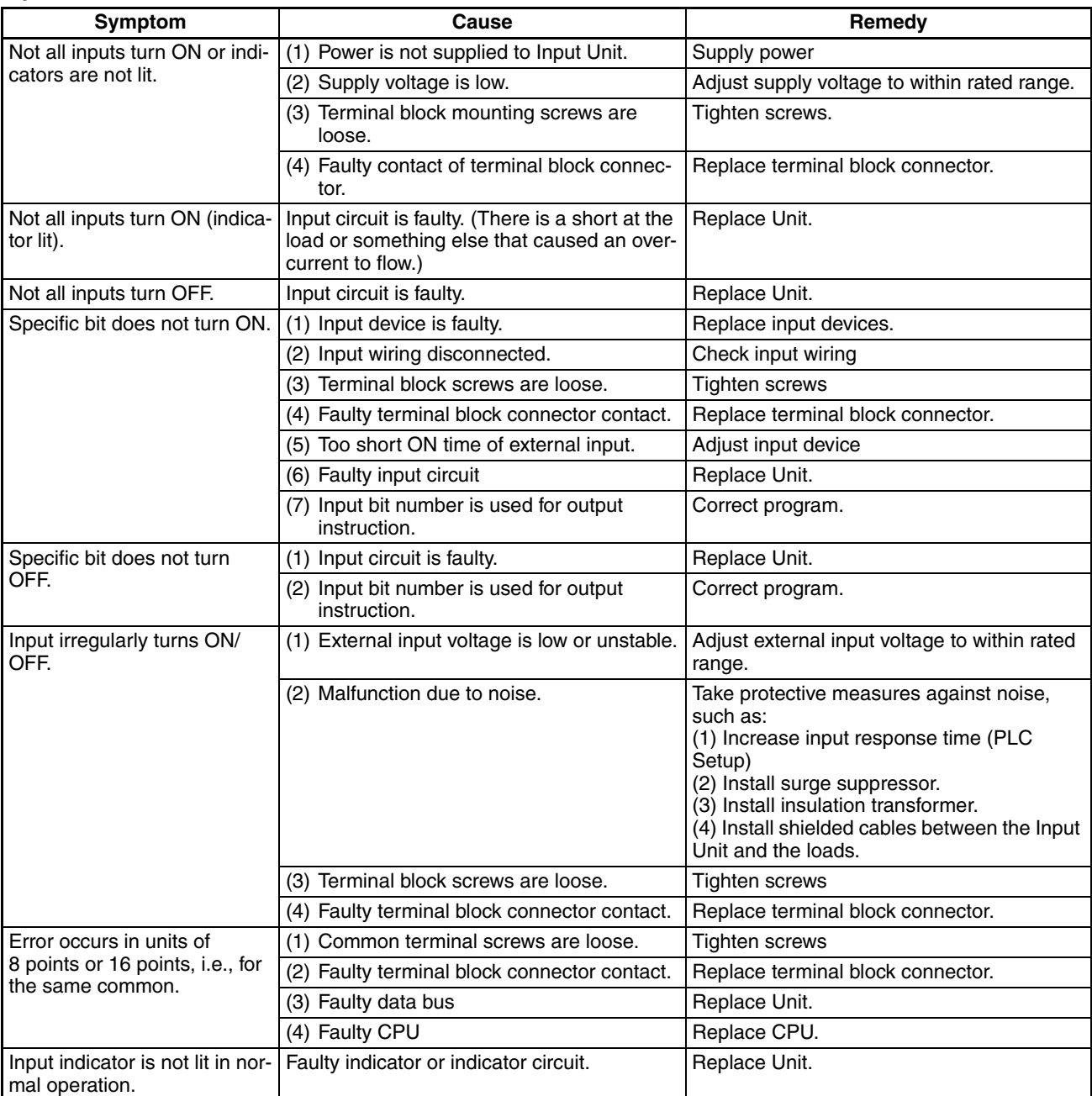

## **Output Units**

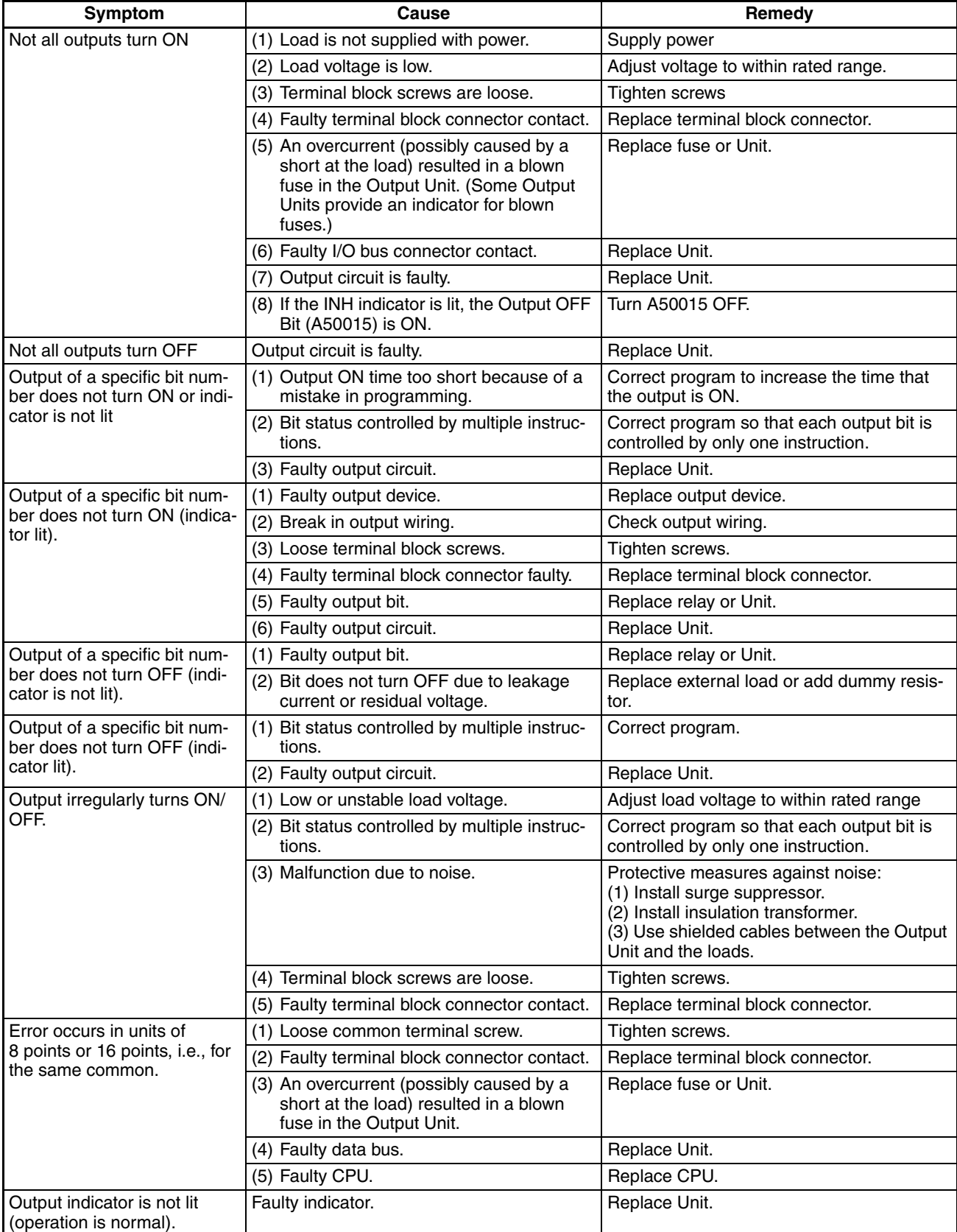

# **SECTION 12 Inspection and Maintenance**

This section provides inspection and maintenance information.

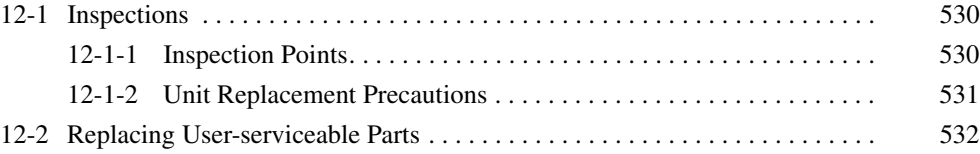

# <span id="page-575-0"></span>**12-1 Inspections**

Daily or periodic inspections are required in order to maintain the PLC's functions in peak operating condition.

## <span id="page-575-1"></span>**12-1-1 Inspection Points**

Although the major components in CJ-series PLCs have an extremely long life time, they can deteriorate under improper environmental conditions. Periodic inspections are thus required to ensure that the required conditions are being kept.

Inspection is recommended at least once every six months to a year, but more frequent inspections will be necessary in adverse environments.

Take immediate steps to correct the situation if any of the conditions in the following table are not met.

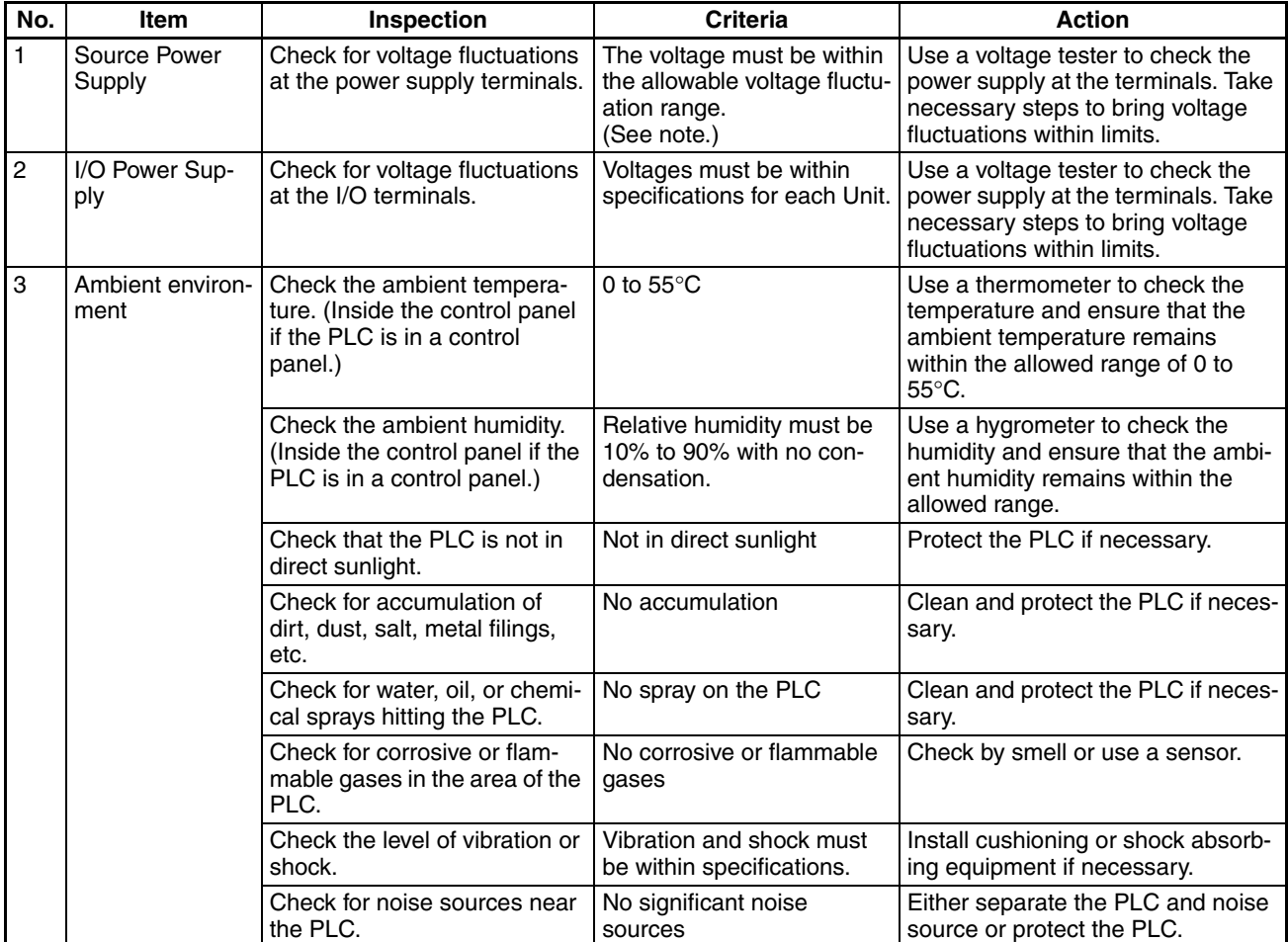
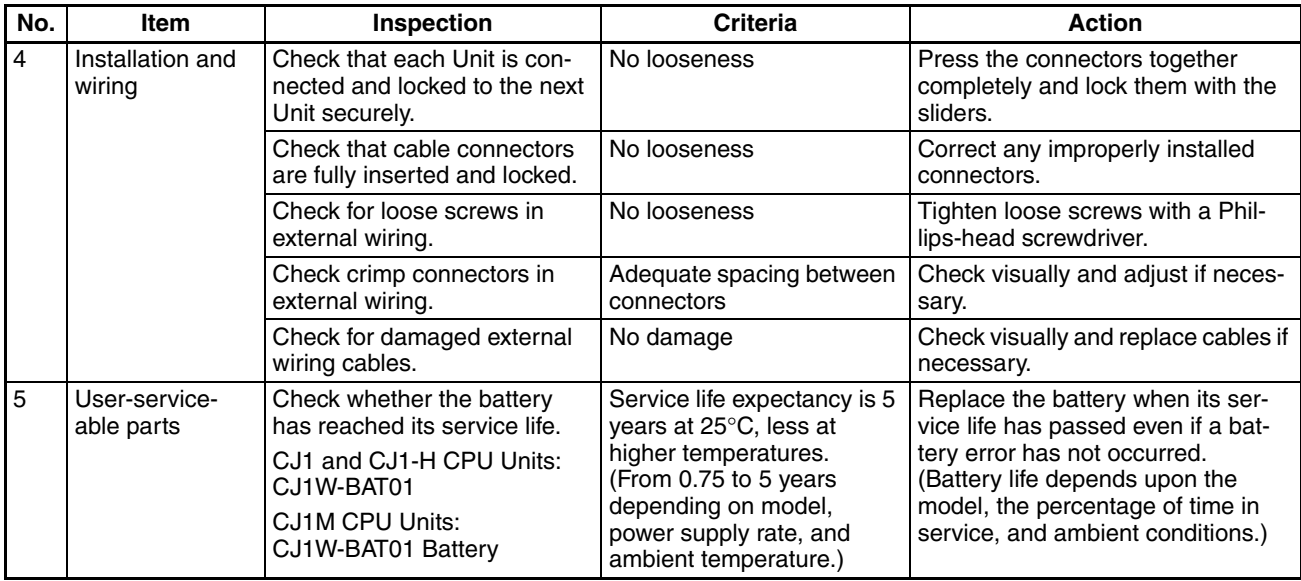

**Note** The following table shows the allowable voltage fluctuation ranges for source power supplies.

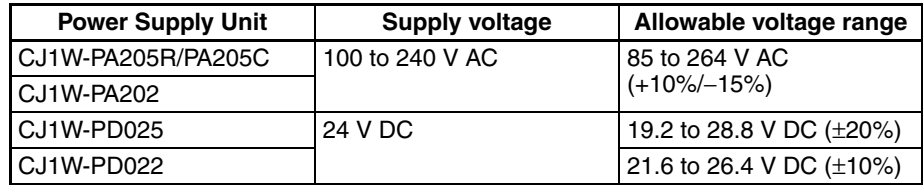

#### **Tools Required for Inspections**

#### **Required Tools**

- Slotted and Phillips-head screwdrivers
- Voltage tester or digital voltmeter
- Industrial alcohol and clean cotton cloth

#### **Tools Required Occasionally**

- Synchroscope
- Oscilloscope with pen plotter
- Thermometer and hygrometer (humidity meter)

# **12-1-2 Unit Replacement Precautions**

Check the following after replacing any faulty Unit.

- Do not replace a Unit until the power is turned OFF.
- Check the new Unit to make sure that there are no errors.
- If a faulty Unit is being returned for repair, describe the problem in as much detail as possible, enclose this description with the Unit, and return the Unit to your OMRON representative.
- For poor contact, take a clean cotton cloth, soak the cloth in industrial alcohol, and carefully wipe the contacts clean. Be sure to remove any lint prior to remounting the Unit.
- **Note** 1. When replacing a CPU Unit, be sure that not only the user program but also all other data required for operation is transferred to or set in the new CPU Unit before starting operation, including DM Area and HR Area set-

tings. If data area and other data are not correct for the user program, unexpected accidents may occur. Be sure to include the routing tables, Controller Link Unit data link tables, network parameters, and other CPU Bus Unit data, which are stored as parameters in the CPU Unit. Refer to the CPU Bus Unit and Special I/O Unit operation manuals for details on the data required by each Unit.

2. The simple backup operation can be used to store the user program and all parameters for the CJ1-H CPU Unit, DeviceNet Units, Serial Communications Units, and other specific Units in a Memory Card as backup files. A Memory Card and the simple backup operation can be used to easily restore data after replacing any of these Units. Refer to the *CS/CJ Series Programming Manual* (W394) for details.

# **12-2 Replacing User-serviceable Parts**

The following parts should be replaced periodically as preventative maintenance. The procedures for replacing these parts are described later in this section.

• Battery (backup for the CPU Unit's internal clock and RAM)

**Battery Functions** The battery maintains the internal clock and the following data of the CPU Unit's RAM while the main power supply is OFF.

• Retained regions of I/O memory

If the battery is not installed or battery voltage drops too low, the internal clock will stop and the data in RAM will not be stable when the main power supply goes OFF.

**Battery Service Life and Replacement Period** At 25°C, the maximum service life for batteries is five years whether or not power is supplied to the CPU Unit while the battery is installed. The battery's lifetime will be shorter when it is used at higher temperatures and when power is not supplied to the CPU Unit for long periods.

> The following table shows the approximate minimum lifetimes and typical lifetimes for the backup battery (total time with power not supplied).

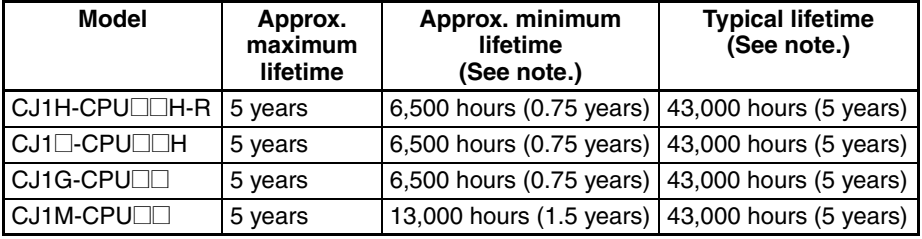

**Note** The minimum lifetime is the memory backup time at an ambient temperature of 55°C. The typical lifetime is the memory backup time at an ambient temperature of 25°C.

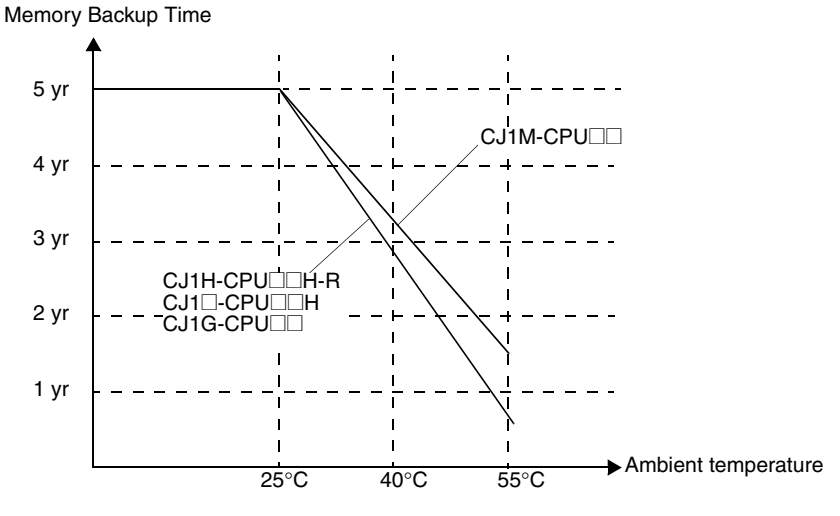

This graphic is for reference only.

**Low Battery Indicators** If the PLC Setup has been set to detect a low-battery error, the ERR/ALM indicator on the front of the CPU Unit will flash when the battery is nearly discharged.

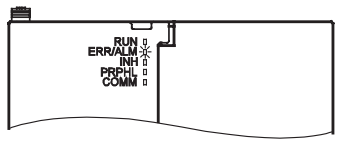

When the ERR/ALM indicator flashes, connect a Programming Console to the peripheral port and read the error message. If the message "BATT LOW" appears on the Programming Console\* and the Battery Error Flag (A40204) is ON\*, first check whether the battery is properly connected to the CPU Unit. If the battery is properly connected, replace the battery as soon as possible.

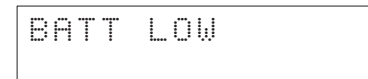

Once a low-battery error has been detected, it will take 5 days before the battery fails assuming that power has been supplied at lease once a day. Battery failure and the resulting loss of data in RAM can be delayed by ensuring that the CPU Unit power is not turned OFF until the battery has been replaced.

- **Note** 1. \*The PLC Setup must be set to detect a low-battery error (Detect Low Battery). If this setting has not been made, the BATT LOW error message will not appear on the Programming Console and the Battery Error Flag (A40204) will not go ON when the battery fails.
	- 2. The battery will discharge faster at higher temperatures, e.g., 4 days at 40°C and 2 days at 55°C.

**Replacement Battery** Use the CPM2A-BAT01 (for CJ1 and CJ1-H) or CJ1W-BAT01 (for CJ1M) Battery Set. Be sure to install a replacement battery within two years of the production date shown on the battery's label.

#### **CJ1 and CJ1-H CPU Units**

Production Date

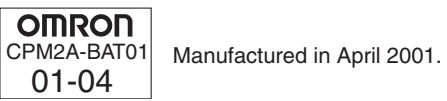

#### **CJ1M CPU Units**

Production Date **OMRON** CJ1W-BAT01 Manufactured in June 2002.02-06

**Replacement Procedure** Use the following procedure to replace the battery when the previous battery has become completely discharged. You must complete this procedure within five minutes after turning OFF the power to the CPU Unit to ensure memory backup.

- **Note** 1. We recommend replacing the battery with the power OFF to prevent the CPU Unit's sensitive internal components from being damaged by static electricity. The battery can be replaced without turning OFF the power supply. To do so, always touch a grounded piece of metal to discharge static electricity from your body before starting the procedure.
	- 2. After replacing the battery, connect a Programming Device and clear the battery error.

#### **Procedure**

- *1,2,3...* 1. Turn OFF the power to the CPU Unit.
	- **or** If the CPU Unit has not been ON, turn it ON for at least five minutes and then turn it OFF.
		- **Note** If power is not turned ON for at least five minutes before replacing the battery, the capacitor that backs up memory when the battery is removed will not be fully charged and memory may not be stable before the new battery is inserted.
	- 2. Open the compartment on the upper left of the CPU Unit and carefully draw out the battery.
	- 3. Remove the battery connector.
	- 4. Connect the new battery, place it into the compartment, and close the cover.

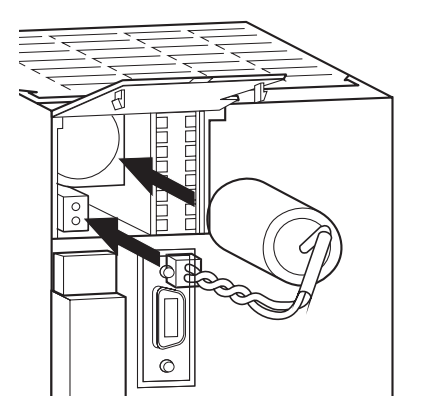

The battery error will automatically be cleared when a new battery is inserted.

 $\bigwedge$  WARNING Never short-circuit the battery terminals; never charge the battery; never disassemble the battery; and never heat or incinerate the battery. Doing any of these may cause the battery to leak, burn, or rupturing resulting in injury, fire, and possible loss of life or property. Also, never use a battery that has been dropped on the floor or otherwise subject to shock. It may leak.

> UL standards require that batteries be replaced by experienced technicians. Always place an experienced technician in charge or battery replacement.

 $\sqrt{N}$  Caution Turn ON the power after replacing the battery for a CPU Unit that has been unused for a long time. Leaving the CPU Unit unused again without turning ON the power even once after the battery is replaced may result in a shorter battery life.

# **Appendix A Specifications of Basic I/O Units**

#### **Basic Input Units**

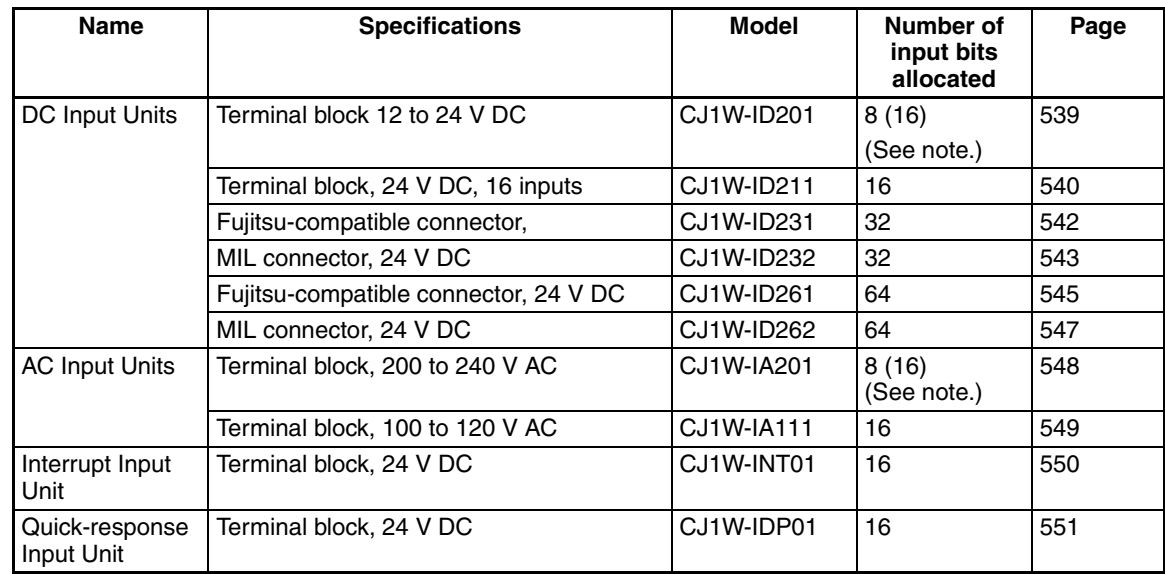

**Note** Although 16 I/O bits (1 word) are allocated, only 8 of these can be used for external I/O. This Unit is also treated as a 16-point I/O Unit in the I/O tables.

#### **Basic Mixed I/O Units**

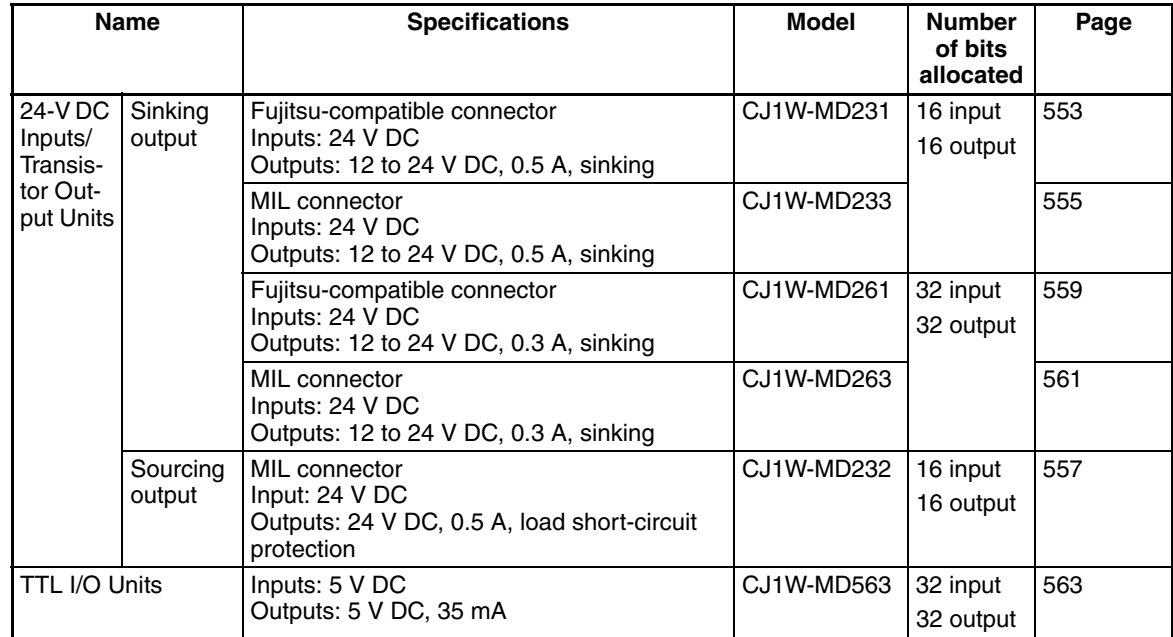

#### **Basic Output Units**

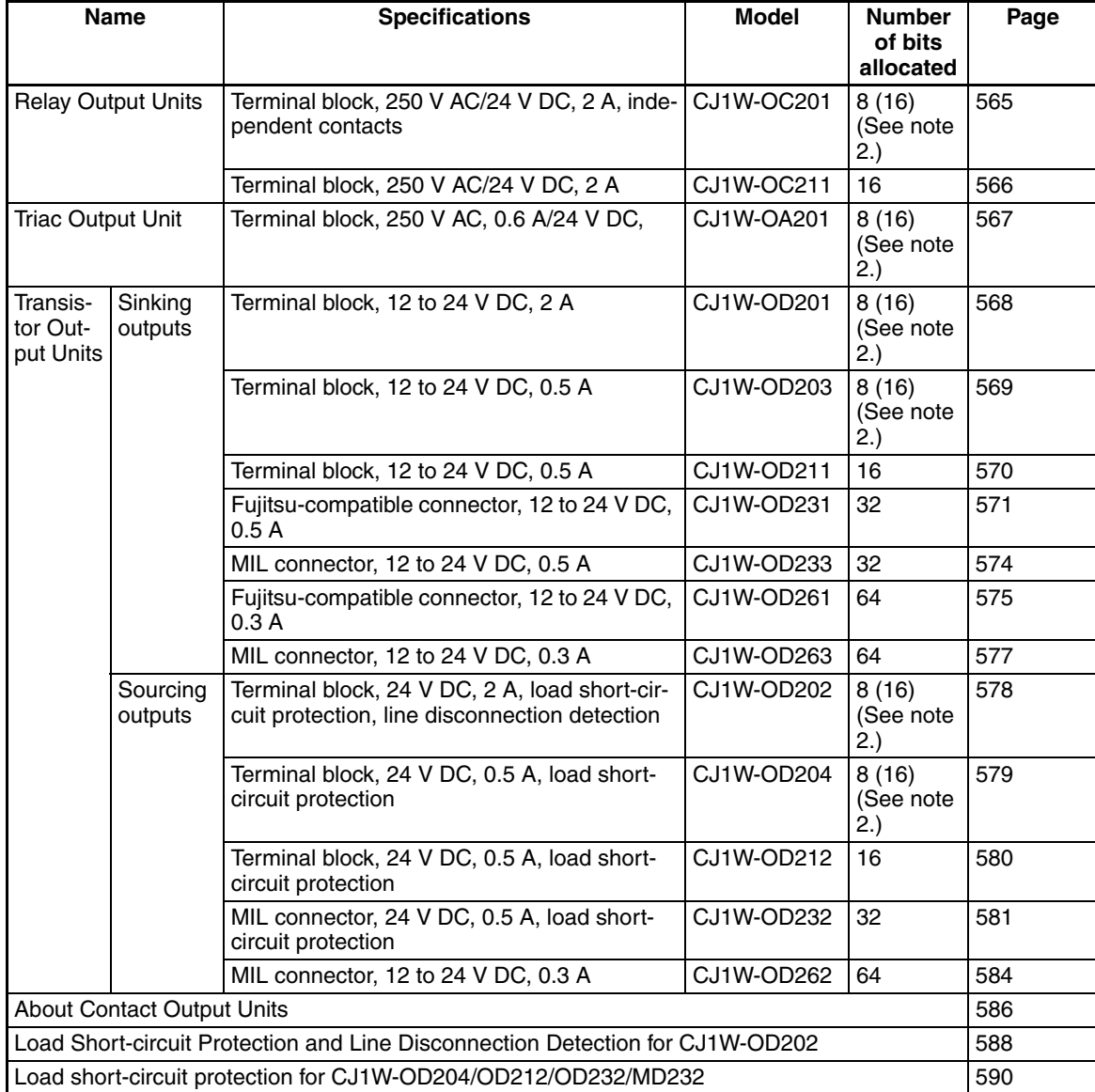

- **Note** 1. For details on the connectors included with the Unit, refer to the information provided under *Accessories* in the tables for Basic I/O Units in the following pages.
	- 2. Although 16 I/O bits (1 word) are allocated, only 8 of these can be used for external I/O. This Unit is also treated as a 16-point I/O Unit in the I/O tables.

#### **Reading Terminal Connection Diagrams**

- I/O terminals in terminal connection diagrams are shown as viewed from the front panel of the Unit.
- Terminal numbers A0 to A9 and B0 to B9 are used in this manual, but they are not printed on all Units.
- A0 to A20 and B0 to B20 are printed on the Units.

# <span id="page-584-0"></span>**CJ1W-ID201 12 to 24-V DC Input Unit (Terminal Block, 8 Points)**

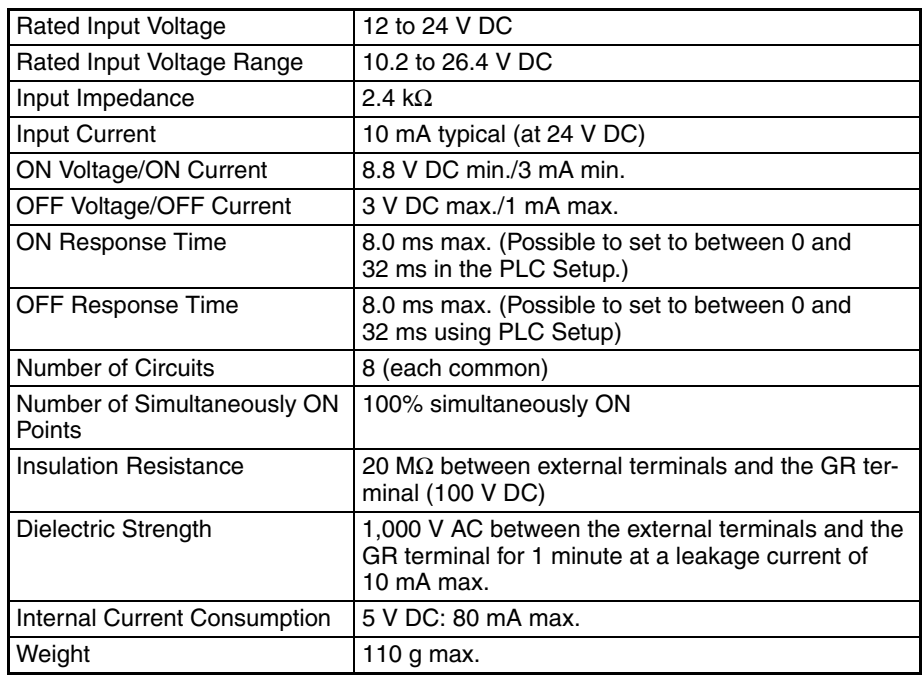

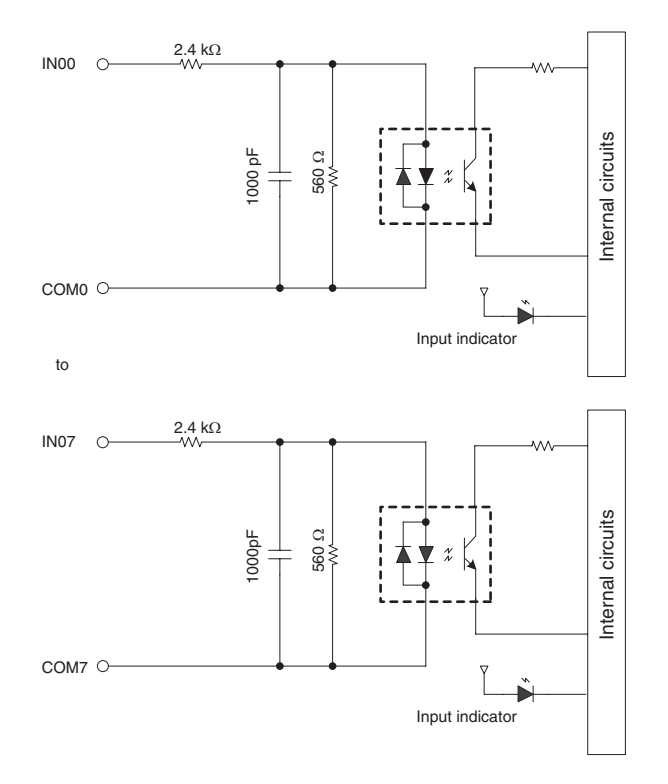

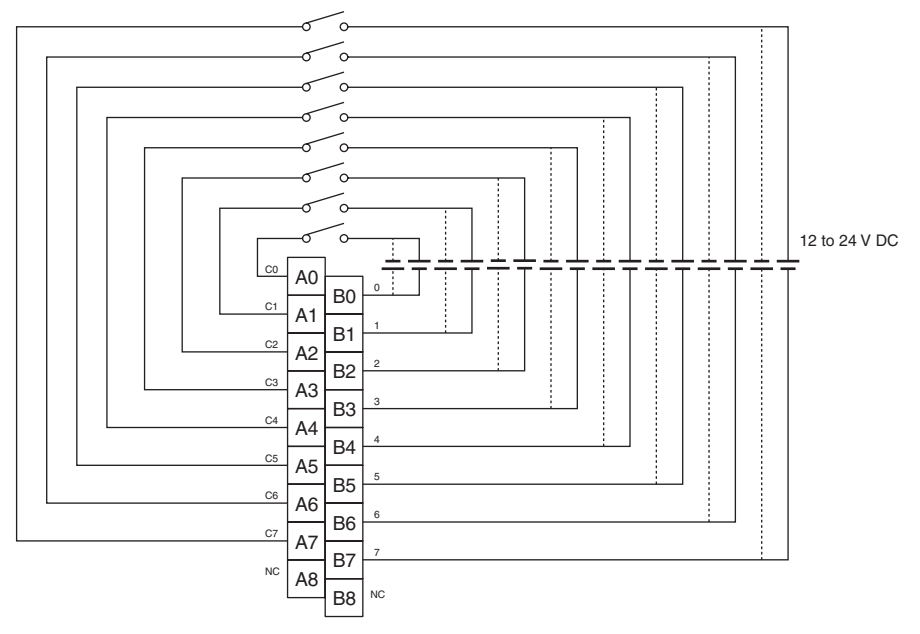

Polarity of the input power supply can be connected in either direction.

- Note 1. The ON response time will be 20 µs maximum and OFF response time will be 400 µs maximum even if the response time are set to 0 ms due to internal element delays.
	- 2. Although 16 I/O bits (1 word) are allocated, only 8 of these can be used for external I/O. This Unit is also treated as a 16-point I/O Unit in the I/O tables.
	- 3. Terminal numbers A0 to A9 and B0 to B9 are used in this manual, but they are not printed on the Unit.

# <span id="page-585-0"></span>**CJ1W-ID211 24-V DC Input Unit (Terminal Block, 16 Points)**

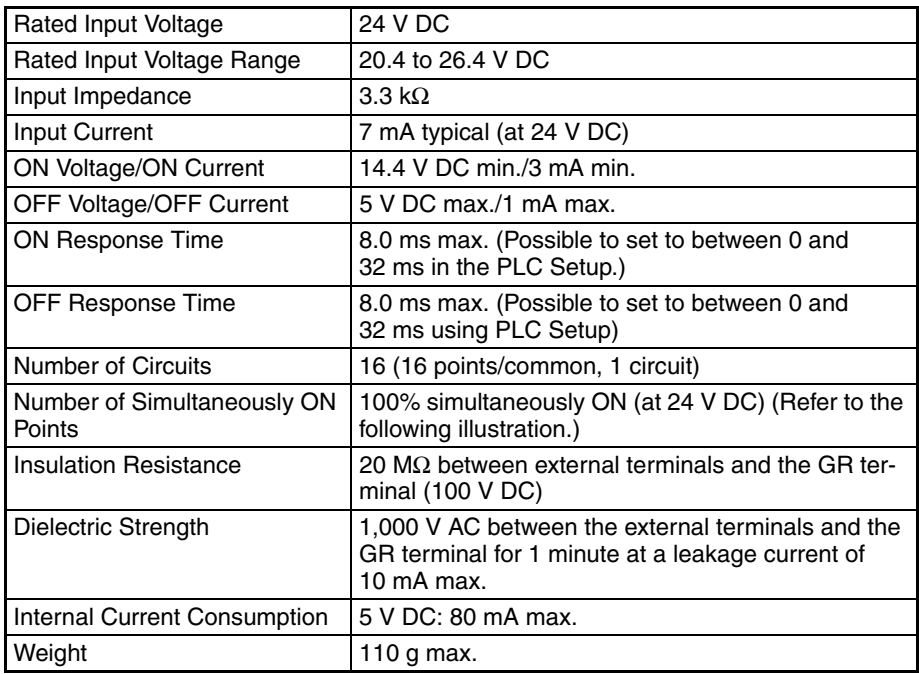

#### **Circuit Configuration**

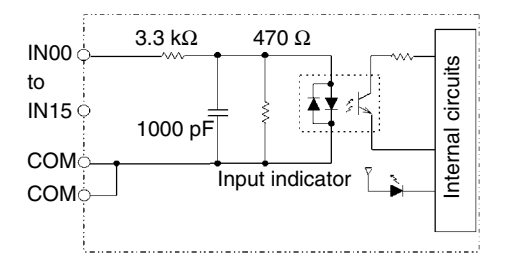

Temperature characteristics for simultaneously ON points

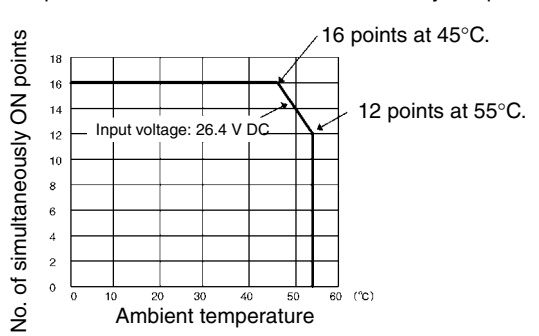

#### **Terminal Connections**

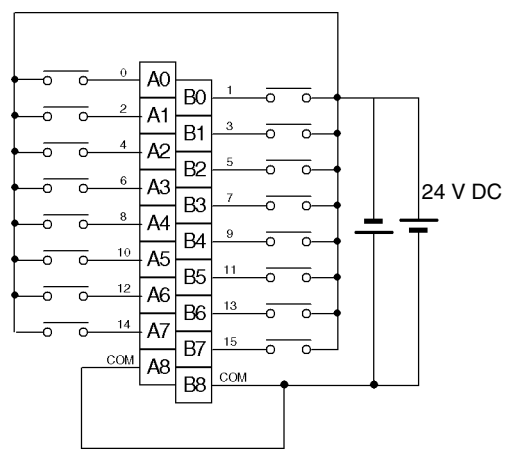

Polarity of the input power supply can be connected in either direction.

- Note 1. The ON response time will be 20 µs maximum and OFF response time will be 400 µs maximum even if the response time are set to 0 ms due to internal element delays.
	- 2. Terminal numbers A0 to A9 and B0 to B9 are used in this manual, but they are not printed on the Unit.

# <span id="page-587-0"></span>**CJ1W-ID231 DC Input Unit (Fujitsu Connector, 32 Points)**

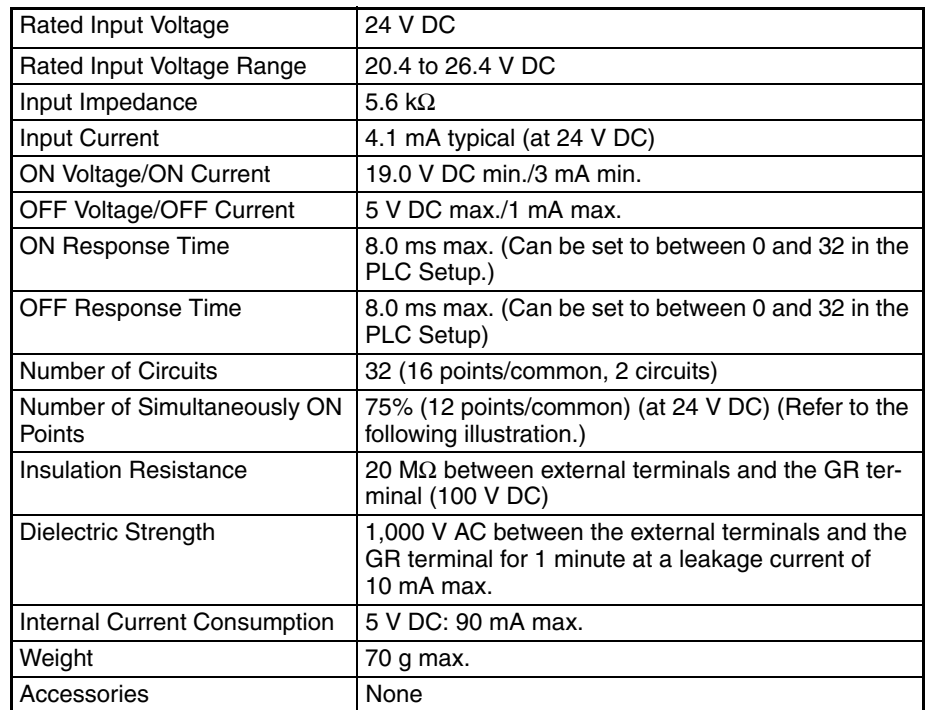

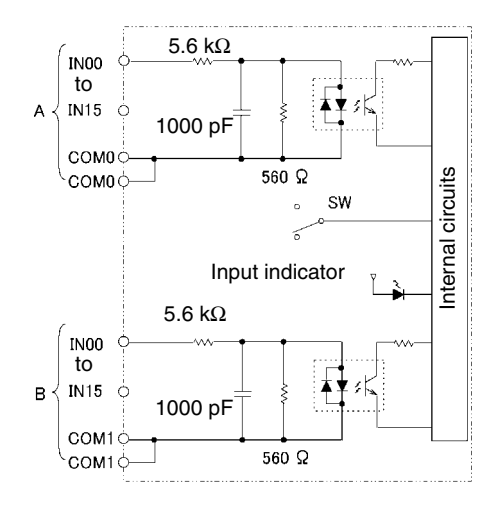

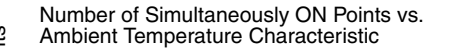

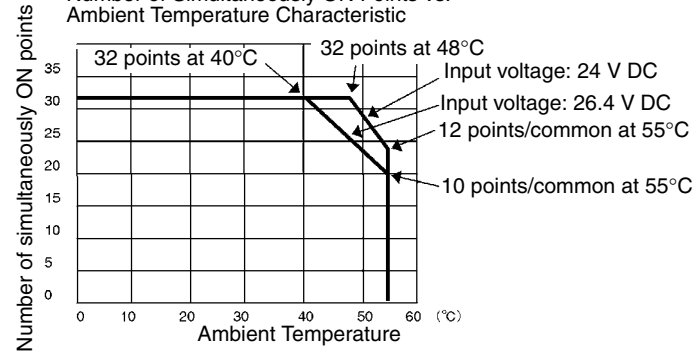

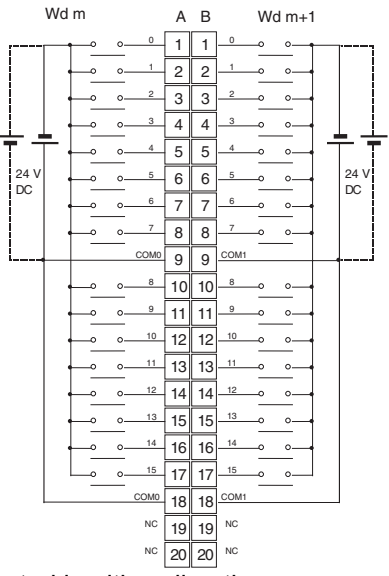

- The input power polarity can be connected in either direction.
- Be sure to wire both terminals A9 and A18 (COM0), and set the same polarity for both pins.
- Be sure to wire both terminals B9 and B18 (COM1), and set the same polarity for both pins.
- **Note** The ON response time will be 20 µs maximum and OFF response time will be 300 µs maximum even if the response times are set to 0 ms due to internal element delays.

# <span id="page-588-0"></span>**CJ1W-ID232 DC Input Unit (MIL Connector, 32 Points)**

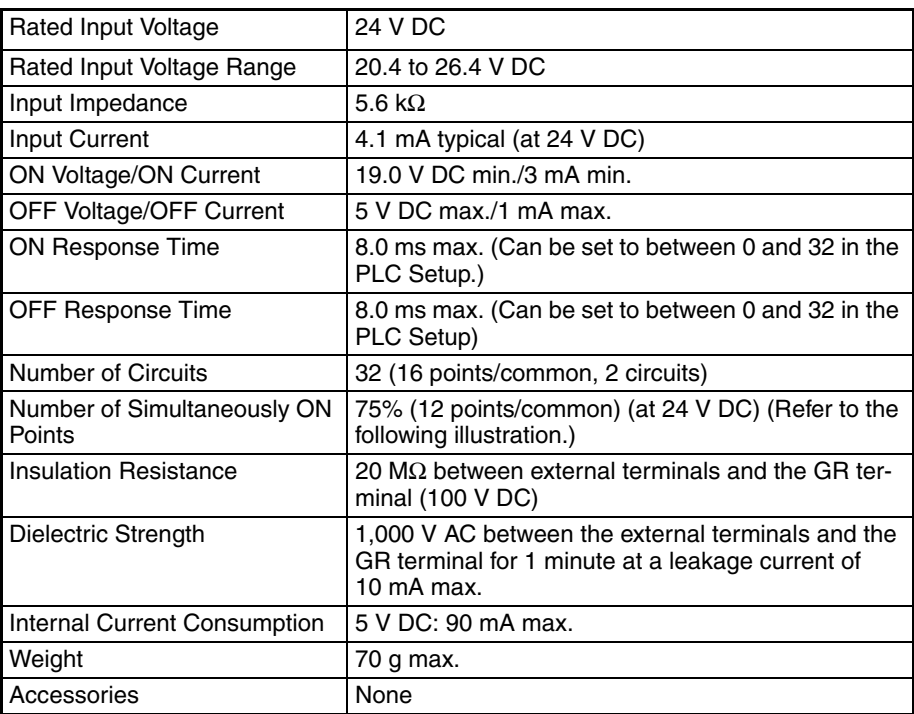

#### **Circuit Configuration**

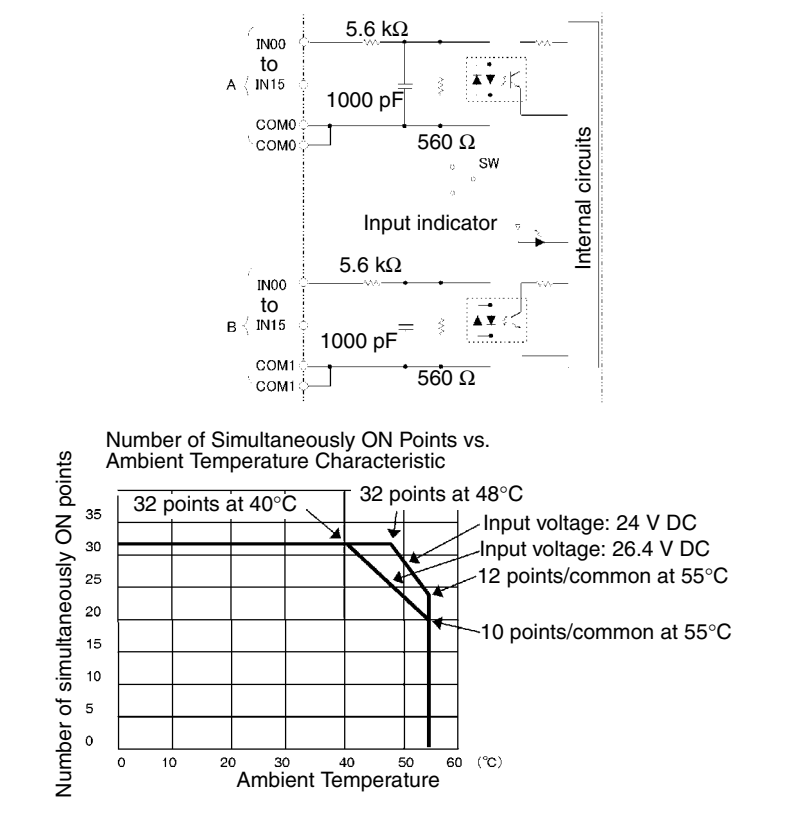

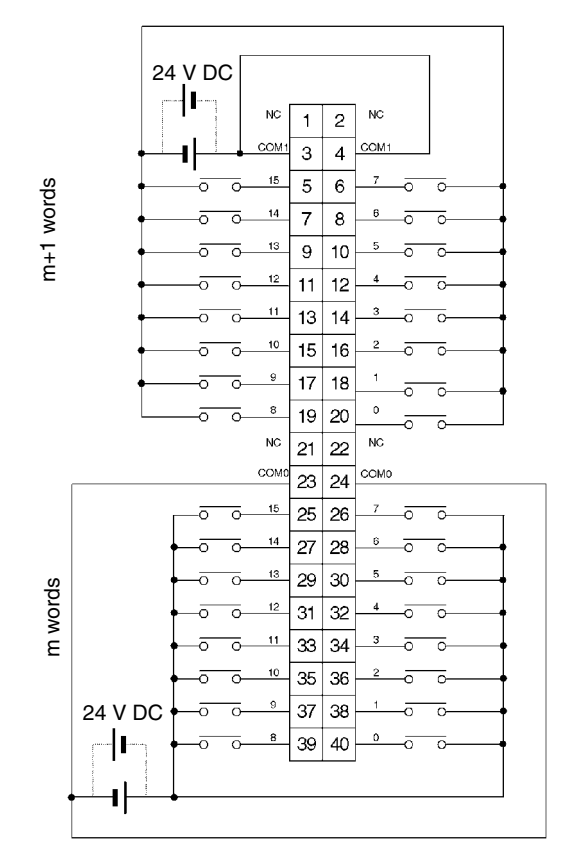

- The input power polarity can be connected in either direction.
- Be sure to wire both terminals 23 and 24 (COM0), and set the same polarity for both pins.
- Be sure to wire both terminals 3 and 4 (COM1), and set the same polarity for both pins.
- **Note** The ON response time will be 20 µs maximum and OFF response time will be 300 µs maximum even if the response times are set to 0 ms due to internal element delays.

# <span id="page-590-0"></span>**CJ1W-ID261 DC Input Unit (Fujitsu Connectors, 64 Points)**

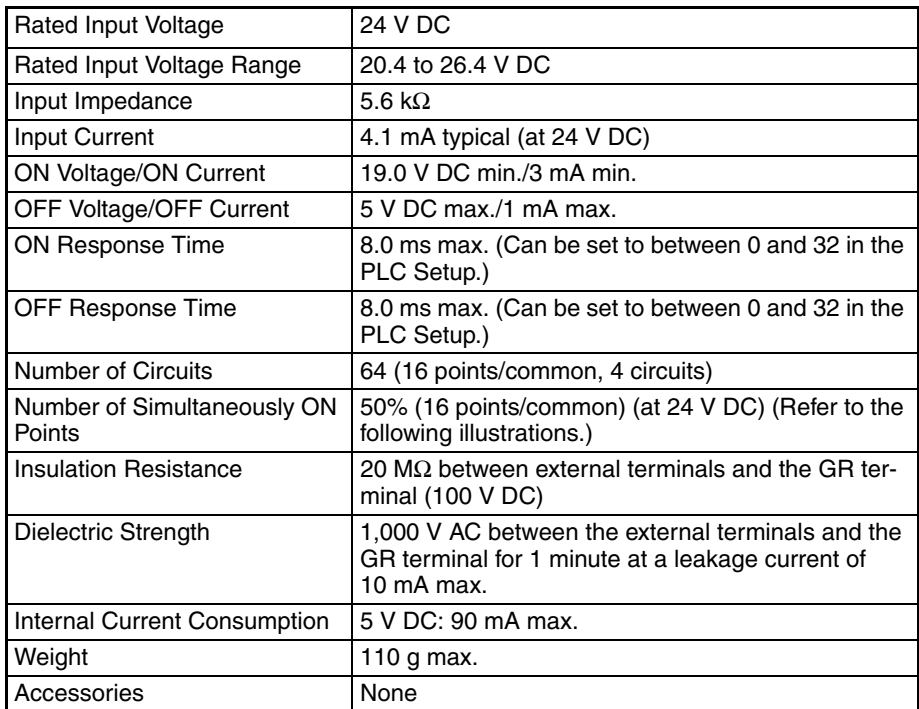

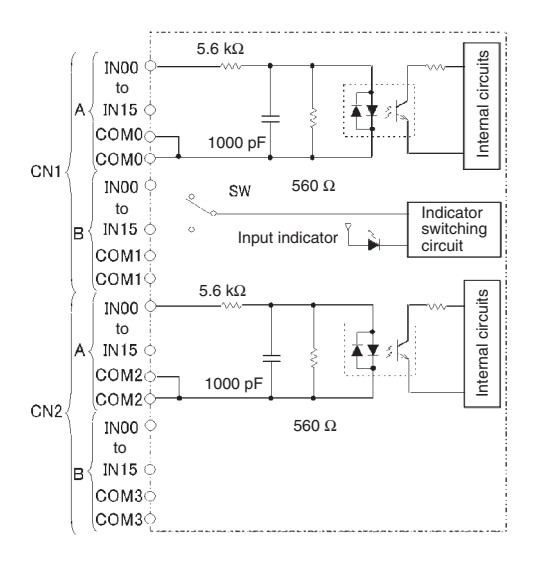

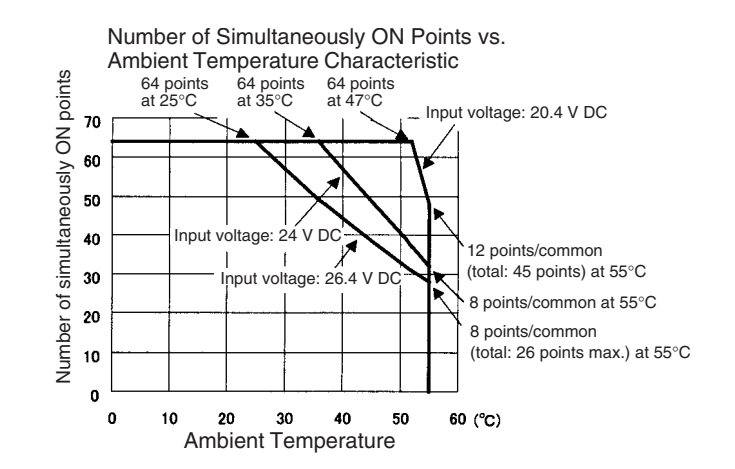

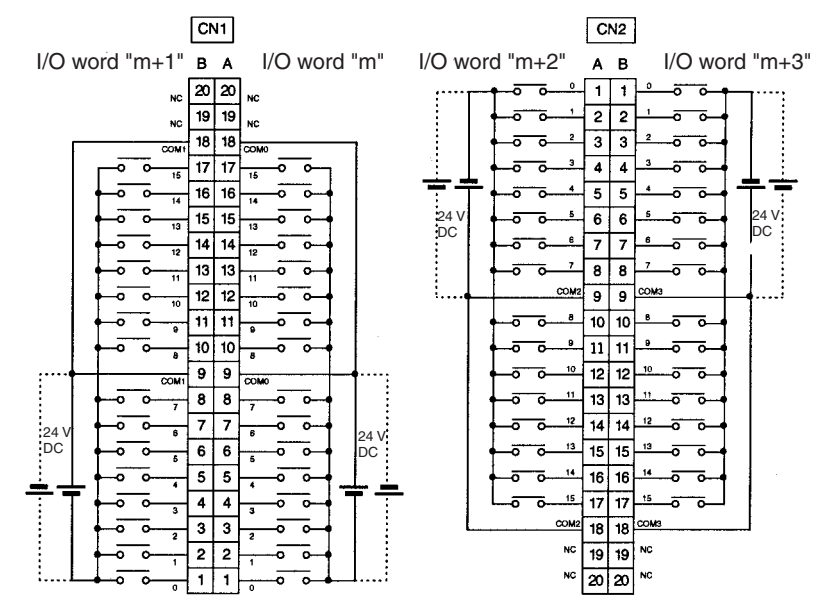

- The input power polarity can be connected in either direction.
- Be sure to wire both terminals A9 and A18 (COM0) of CN1, and set the same polarity for both pins.
- Be sure to wire both terminals B9 and B18 (COM1) of CN1, and set the same polarity for both pins.
- Be sure to wire both terminals A9 and A18 (COM2) of CN2, and set the same polarity for both pins.
- Be sure to wire both terminals B9 and B18 (COM3) of CN2, and set the same polarity for both pins.
- **Note** The ON response time will be 120 µs maximum and OFF response time will be 400 µs maximum even if the response times are set to 0 ms due to internal element delays.

# <span id="page-592-0"></span>**CJ1W-ID262 DC Input Unit (MIL Connectors, 64 Points)**

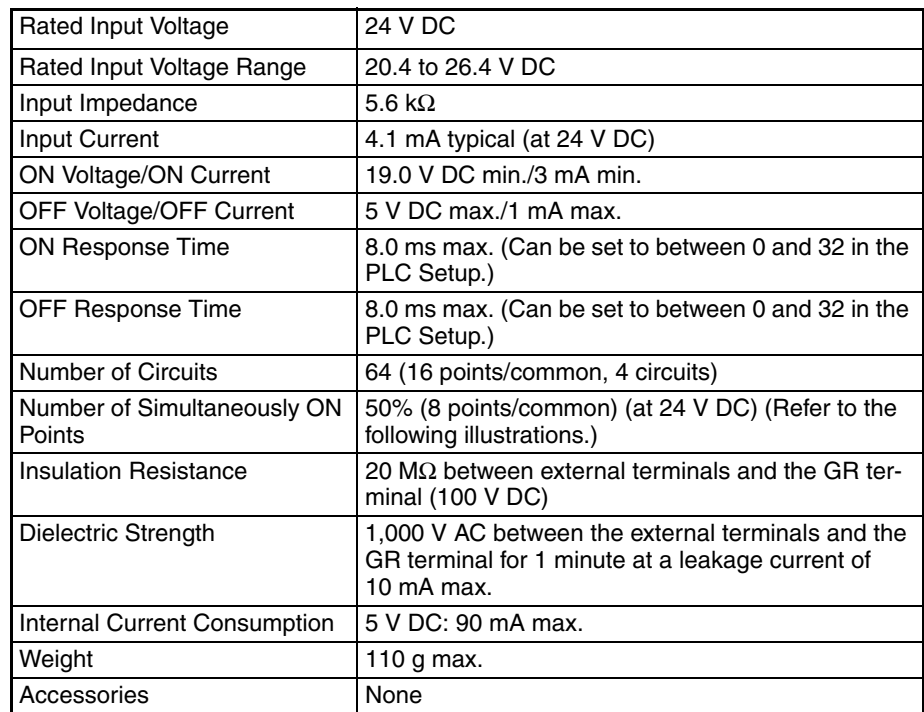

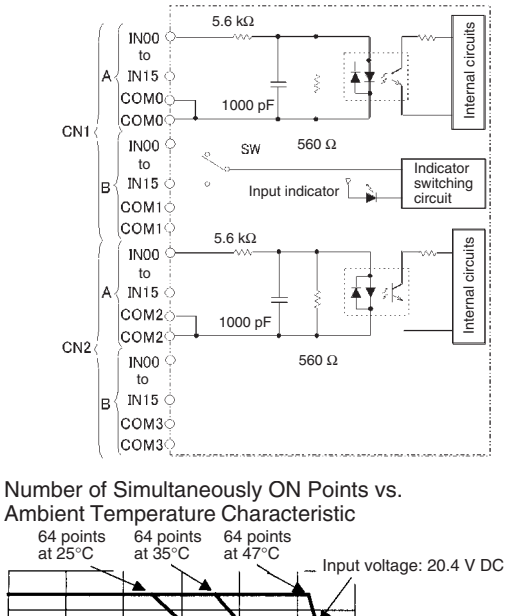

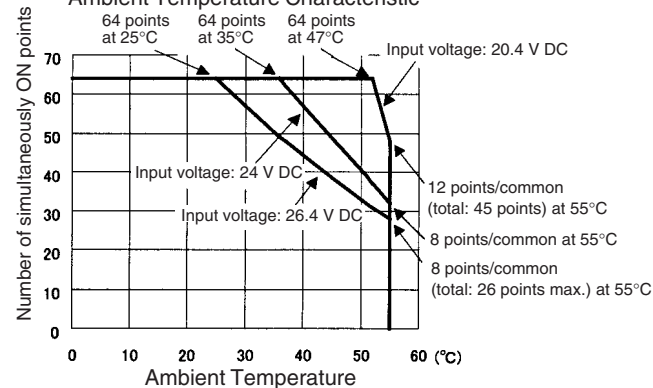

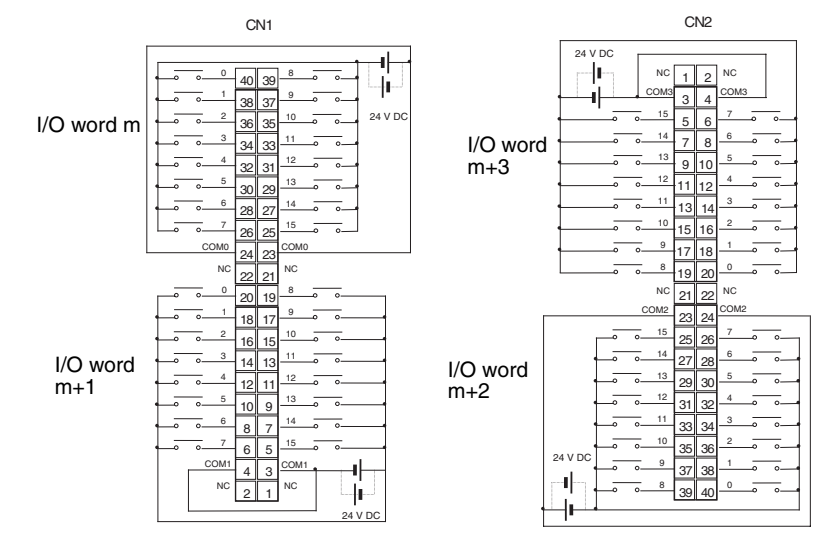

- The input power polarity can be connected in either direction.
- Be sure to wire both terminals 23 and 24 (COM0) of CN1, and set the same polarity for both pins.
- Be sure to wire both terminals 3 and 4 (COM1) of CN1, and set the same polarity for both pins.
- Be sure to wire both terminals 23 and 24 (COM2) of CN2, and set the same polarity for both pins.
- Be sure to wire both terminals 3 and 4 (COM3) of CN2, and set the same polarity for both pins.
- **Note** The ON response time will be 120 µs maximum and OFF response time will be 400 µs maximum even if the response times are set to 0 ms due to internal element delays.

# <span id="page-593-0"></span>**CJ1W-IA201 DC Input Unit (Terminal Block, 8 Points)**

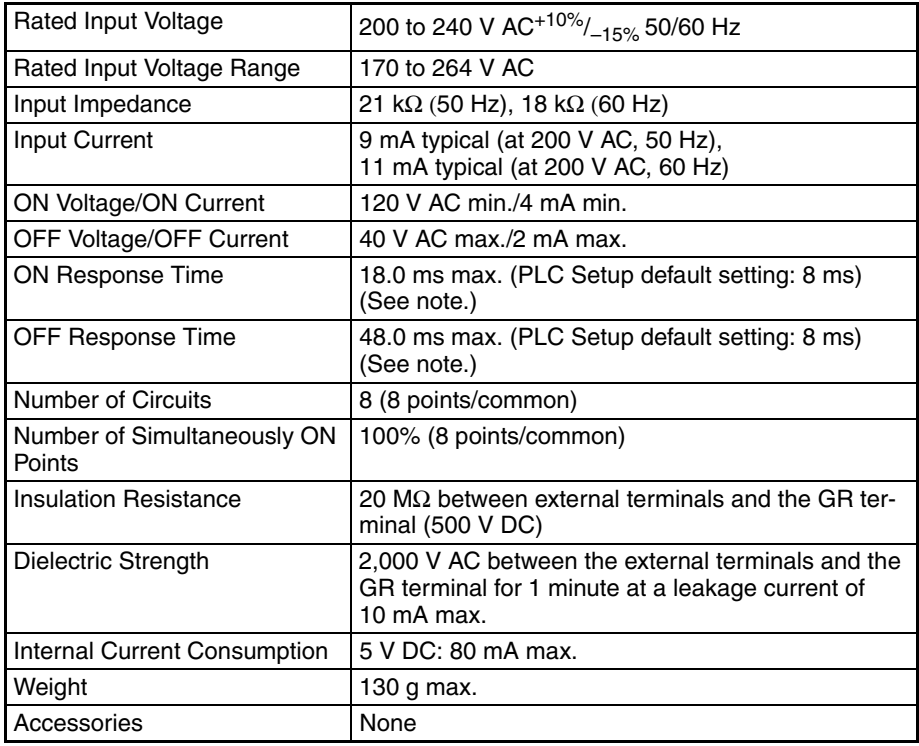

#### **Specifications of Basic I/O Units Appendix A**

- **Note** 1. The Input ON and OFF response times for Basic I/O Units can be set to 0 ms, 0.5 ms, 1 ms, 2 ms, 4 ms, 8 ms, 16 ms, or 32 ms in the PLC Setup. When the response times have been set to 0 ms, the ON response time will be 10 ms maximum and the OFF response time will be 40 ms maximum due to internal element delays.
	- 2. Although 16 I/O bits (1 word) are allocated, only 8 of these can be used for external I/O. This Unit is also treated as a 16-point I/O Unit in the I/O tables.

#### **Circuit Configuration**

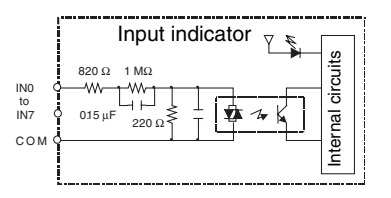

#### **Terminal Connections**

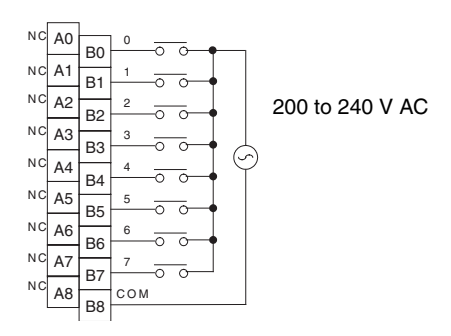

**Note** Terminal numbers A0 to A9 and B0 to B9 are used in this manual, but they are not printed on the Unit.

# <span id="page-594-0"></span>**CJ1W-IA111 100-V AC Input Unit (16 points)**

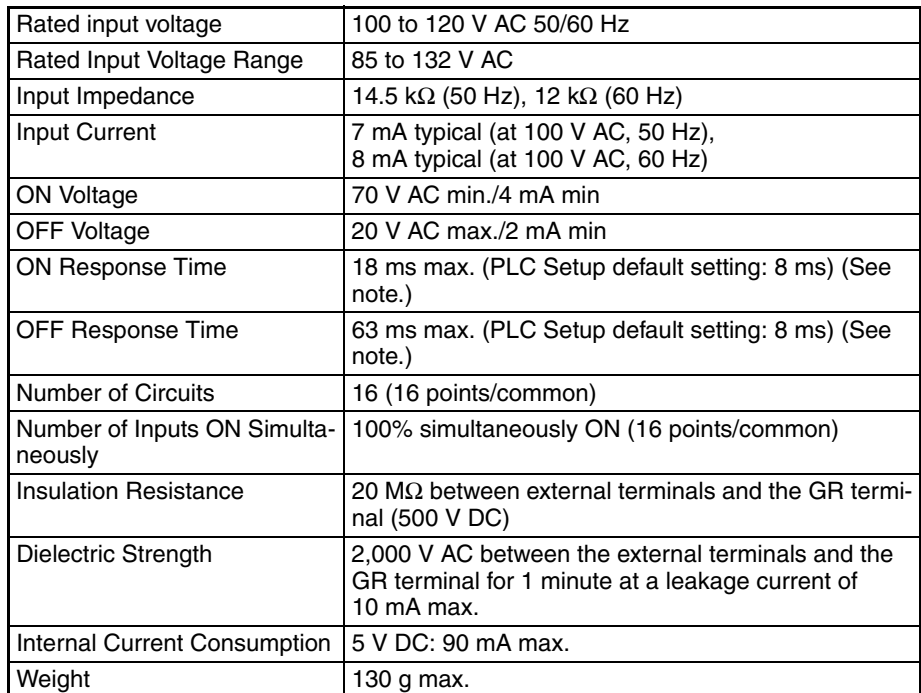

**Note** The Input ON and OFF response times for Basic I/O Units can be set to 0 ms, 0.5 ms, 1 ms, 2 ms, 4 ms, 8 ms, 16 ms, or 32 ms in the PLC Setup. When the response times have been set to 0 ms, the ON response time will be 10 ms maximum and the OFF response time will be 40 ms maximum due to internal element delays.

#### **Circuit Layout**

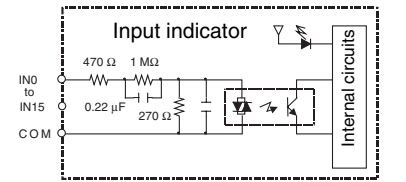

#### **Terminal Connections**

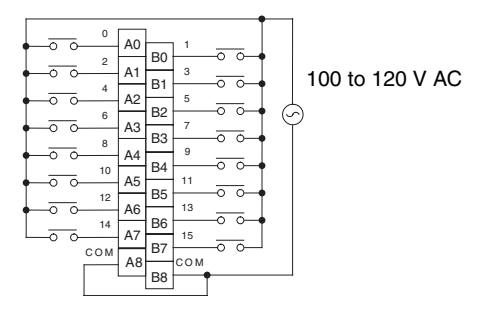

- **Note** 1. Use an input voltage of 90 V AC or less when connecting 2-wire sensors.
	- 2. Terminal numbers A0 to A9 and B0 to B9 are used in this manual, but they are not printed on the Unit.

# <span id="page-595-0"></span>**CJ1W-INT01 Interrupt Input Unit (16 Points)**

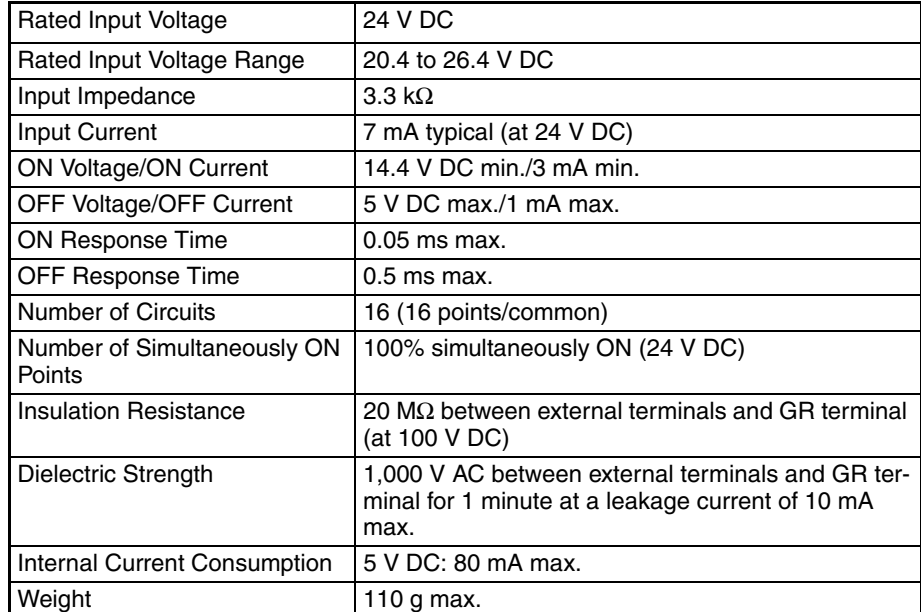

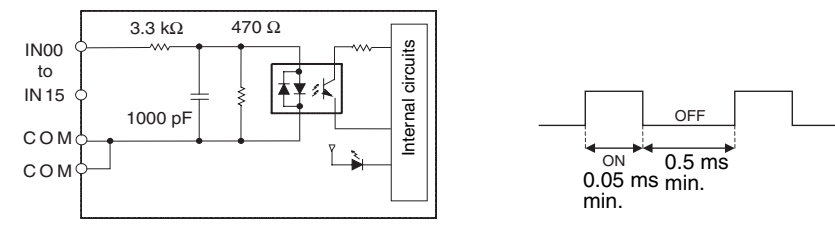

- Up to two Interrupt Input Units can be mounted to the CPU Rack, but they must be connected as one the five Unit immediately next to the CPU Unit. If an Interrupt Input Unit is connected in any other position, an I/O setting error will occur.
- Interrupts cannot be used when an Interrupt Input Unit is mounted to an Expansion Rack.

• Set the pulse width of signals input to the Interrupt Input Unit so they satisfy the above conditions.

Temperature characteristics for simultaneously ON points

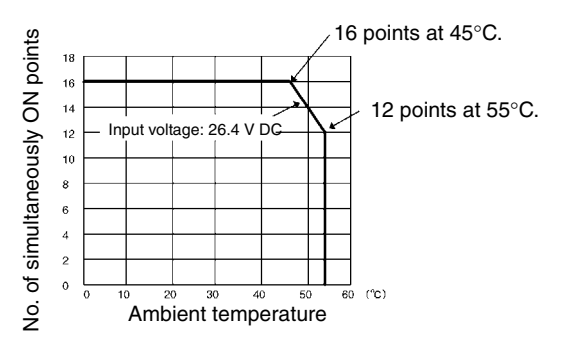

#### **Terminal Connections**

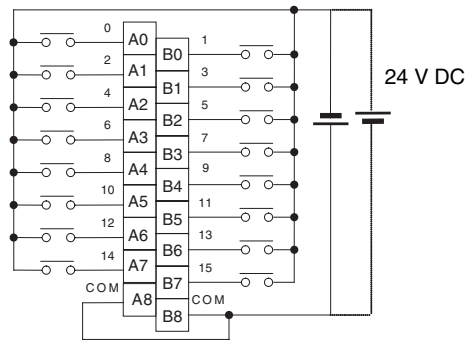

The polarity can be connected in either direction.

**Note** Terminal numbers A0 to A9 and B0 to B9 are used in this manual, but they are not printed on the Unit.

# <span id="page-596-0"></span>**CJ1W-IDP01 Quick-response Input Unit (16 Points)**

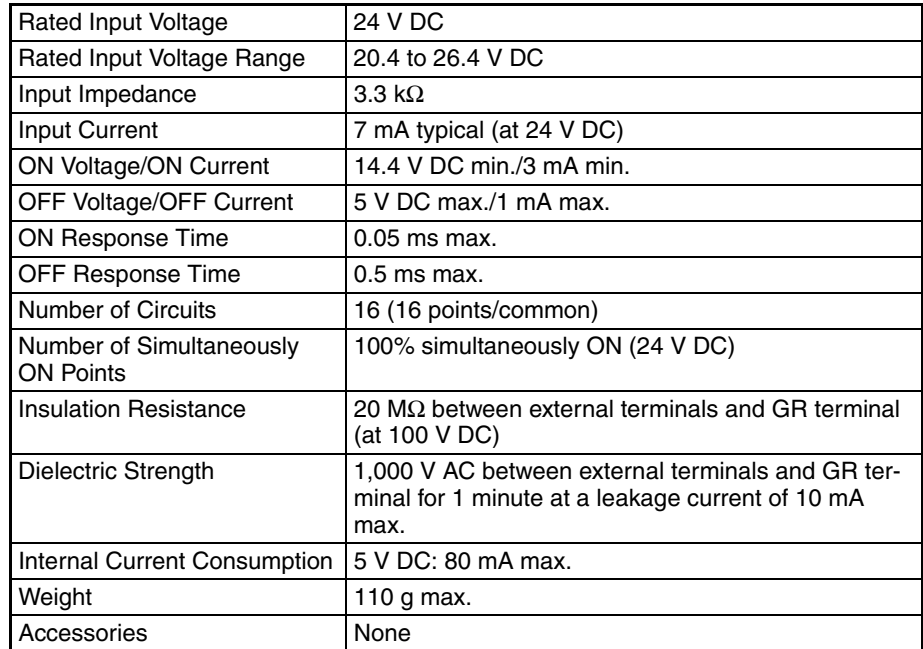

#### **Circuit Configuration**

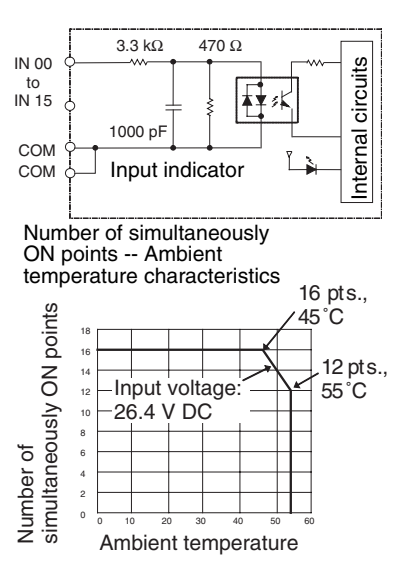

#### **Terminal Connections**

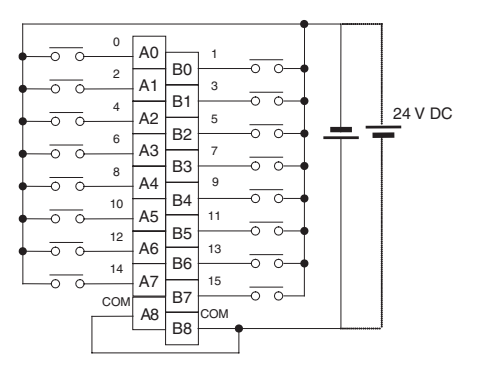

- The input power supply polarity can be connected in either direction.
- With quick-response inputs, pulse inputs shorter than the CPU Unit's cycle time can be read by the CPU Unit.
- The pulse width (ON time) that can be read by the Quick-response Input Unit is 0.05 ms.
- Inputs read by the internal circuits are cleared when inputs are refreshed.

**Note** Terminal numbers A0 to A9 and B0 to B9 are used in this manual, but they are not printed on the Unit.

# **Mixed I/O Units**

# <span id="page-598-0"></span>**CJ1W-MD231 DC Input/Transistor Output Unit (Fujitsu Connector, 16 Inputs/16 Outputs, Sinking)**

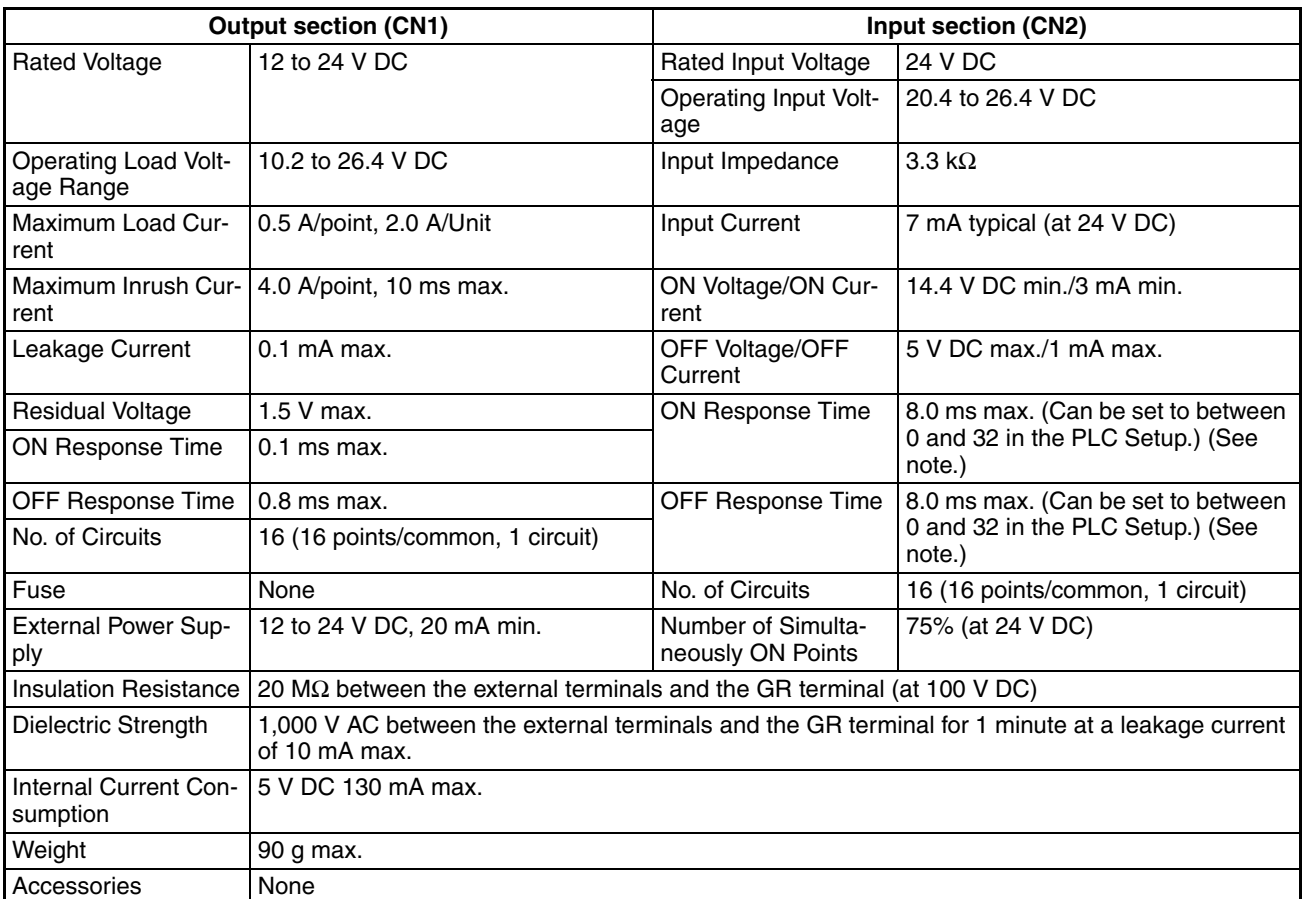

**Note** The ON response time will be 20 µs maximum and OFF response time will be 400 µs maximum even if the response times are set to 0 ms due to internal element delays.

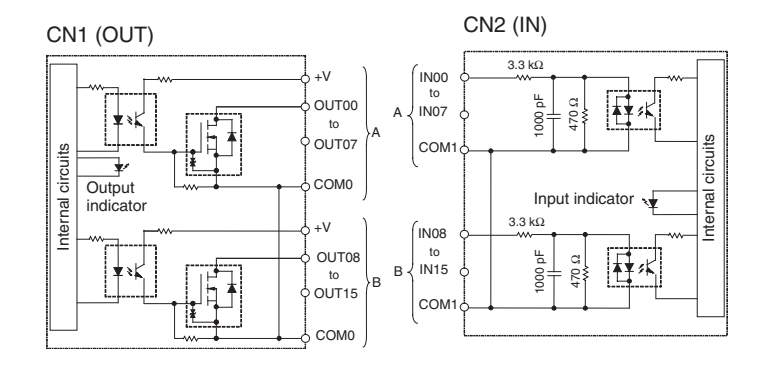

Number of Simultaneously ON Points vs. Ambient Temperature Characteristic

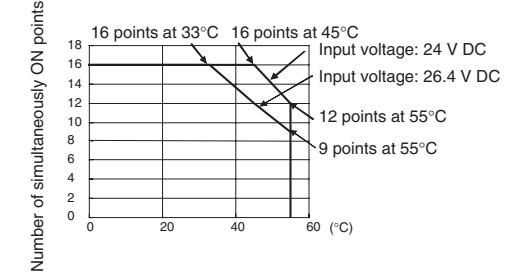

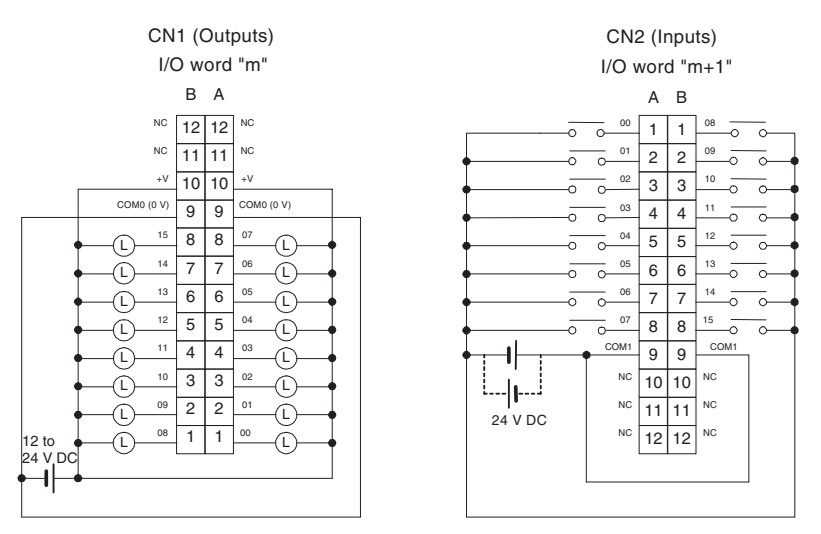

- When wiring, pay careful attention to the polarity of the external power supply. The load may operate if polarity is reversed.
- Be sure to wire both terminals A9 and B9 (COM (0 V)) of CN1.
- Be sure to wire both terminals A10 and B10 (+V) of CN1.
- Be sure to wire both terminals A9 and B9 (COM) of CN2, and set the same polarity for both pins.

# <span id="page-600-0"></span>**CJ1W-MD233 DC Input/Transistor Output Unit (MIL Connector, 16 Inputs/16 Outputs, Sinking)**

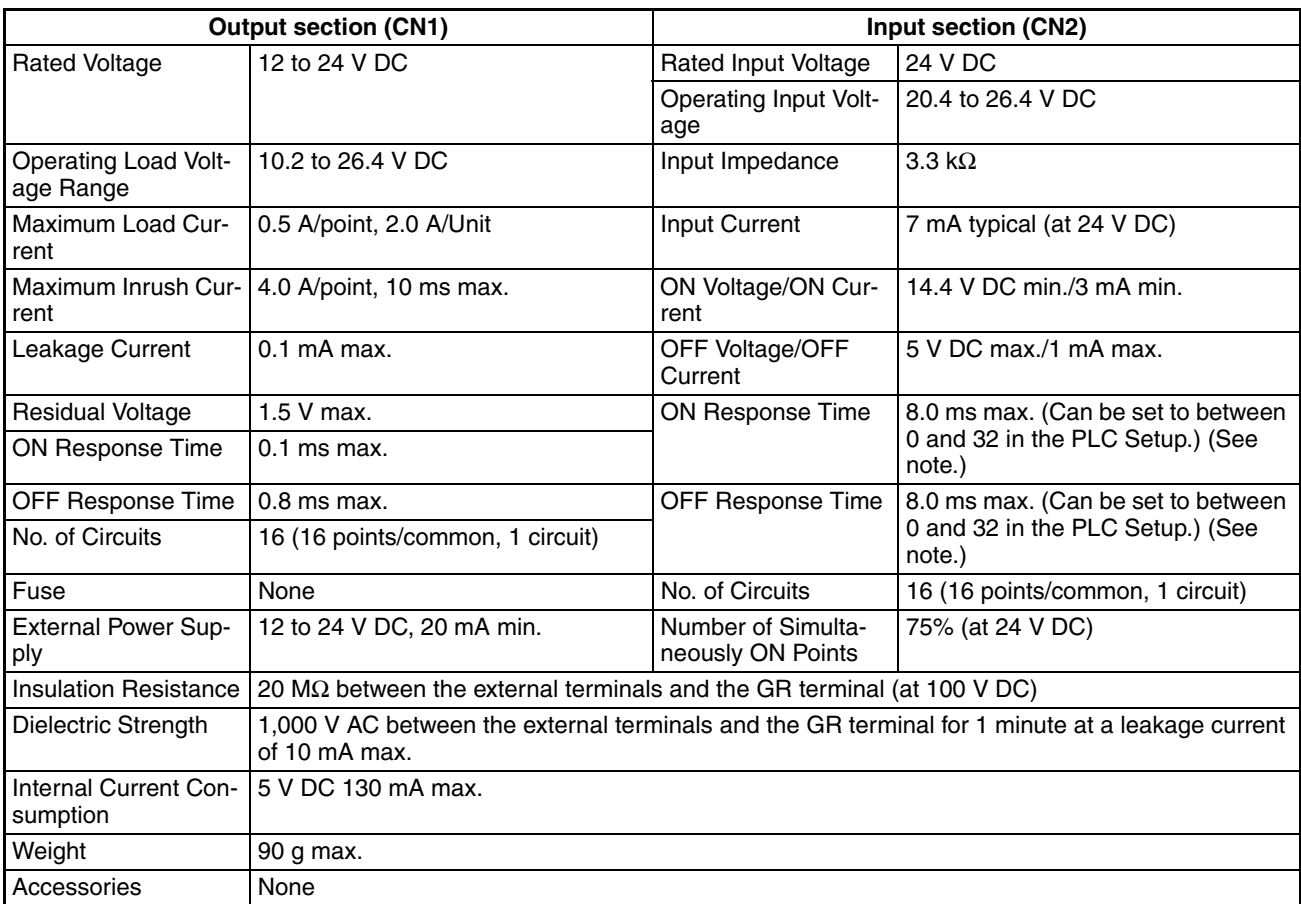

**Note** The ON response time will be 20 µs maximum and OFF response time will be 400 µs maximum even if the response times are set to 0 ms due to internal element delays.

#### **Circuit Configuration**

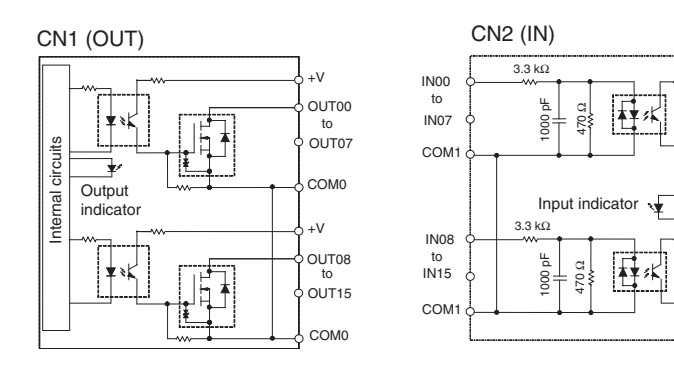

Internal circuits

nternal

circuits

Number of Simultaneously ON Points vs. Ambient Temperature Characteristic

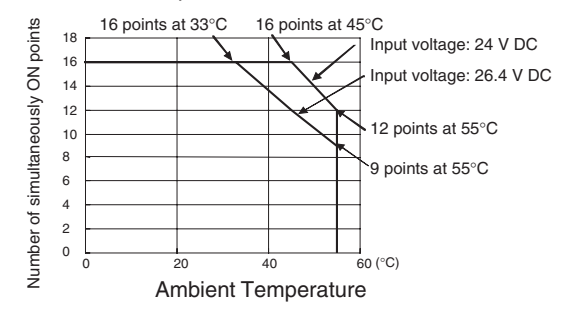

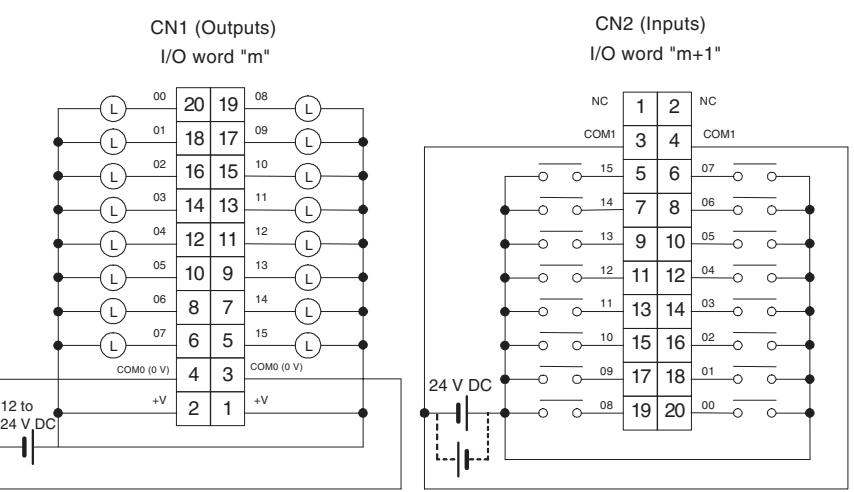

- When wiring, pay careful attention to the polarity of the external power supply. The load may operate if polarity is reversed.
- Be sure to wire both terminals 3 and 4 (COM0 (0 V)) of CN1.
- Be sure to wire both terminals 1 and 2 (+V) of CN1.
- Be sure to wire both terminals 3 and 4 (COM1) of CN2, and set the same polarity for both pins.

# <span id="page-602-0"></span>**CJ1W-MD232 DC Input/Transistor Output Unit (MIL Connector, 16 inputs/16 Outputs, Sourcing)**

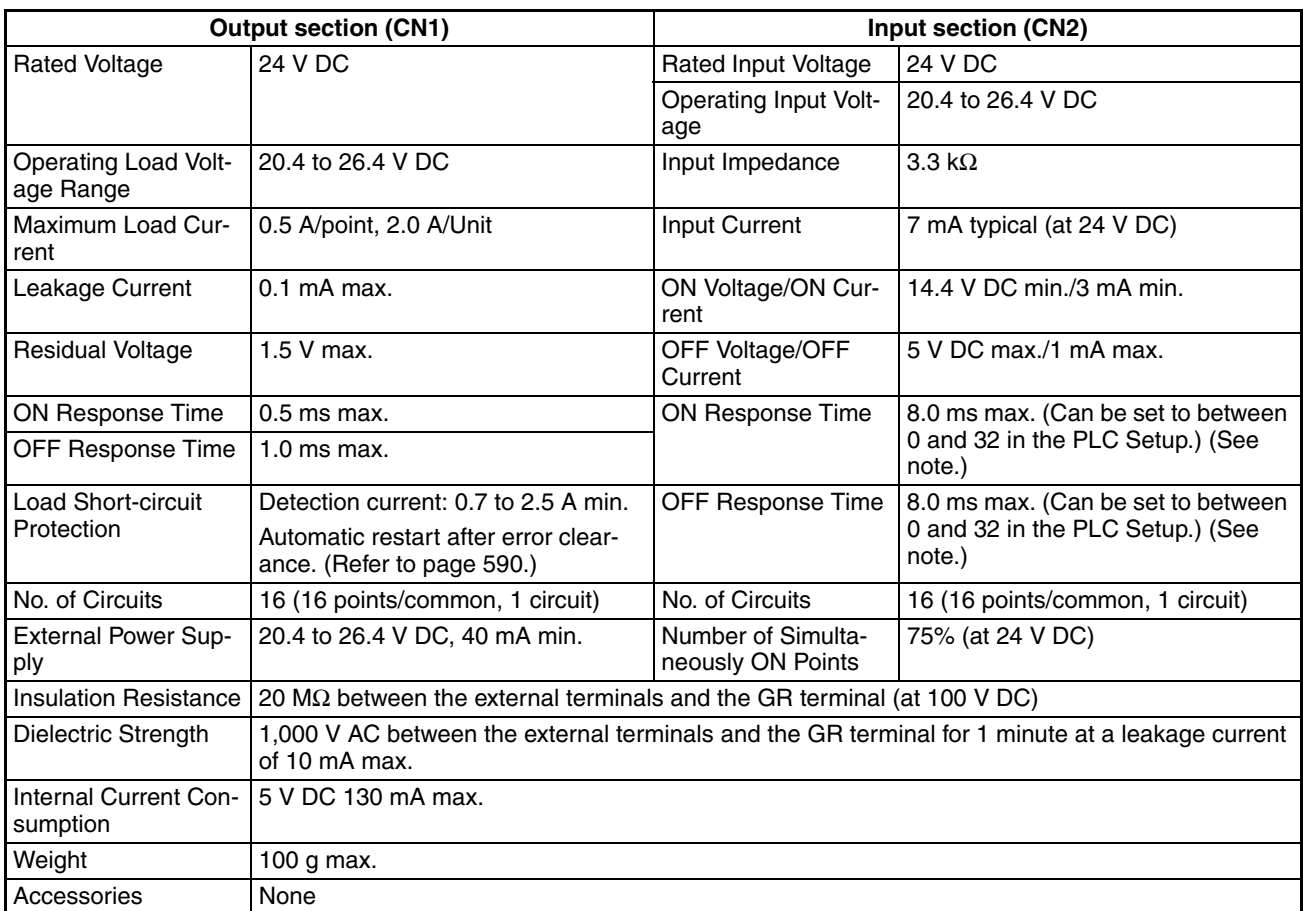

**Note** The ON response time will be 20 µs maximum and OFF response time will be 400 µs maximum even if the response times are set to 0 ms due to internal element delays.

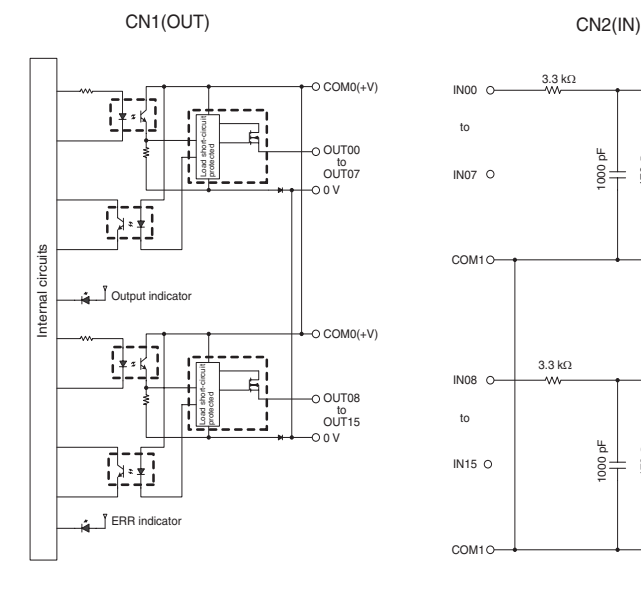

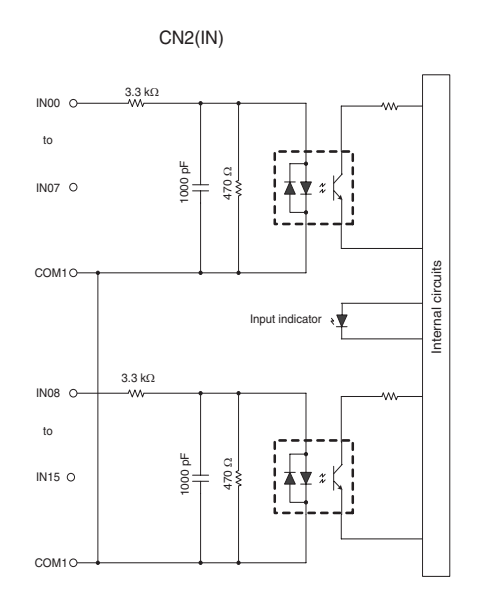

Number of Simultaneously ON Points vs. Ambient Temperature Characteristic

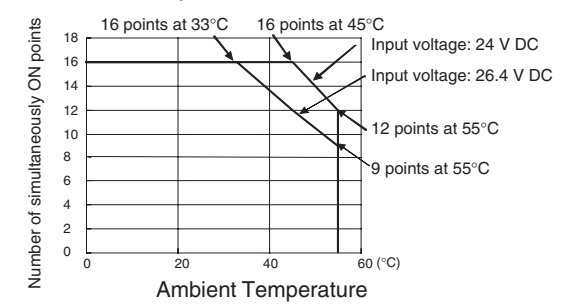

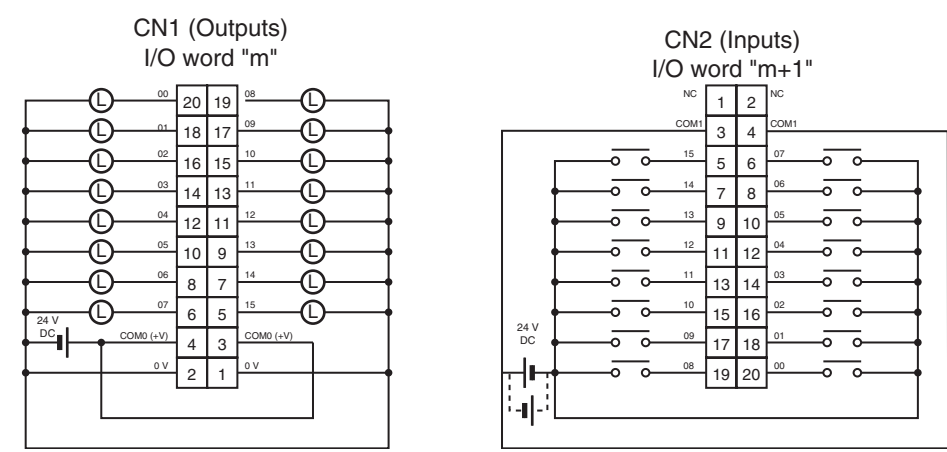

- When wiring, pay careful attention to the polarity of the external power supply. The load may operate if polarity is reversed.
- Be sure to wire both terminals 3 and 4 (COM0 (+V)) of CN1.
- Be sure to wire both terminals 1 and 2 ((0 V)) of CN1.
- Be sure to wire both terminals 3 and 4 (COM1) of CN2, and set the same polarity for both pins.

# <span id="page-604-0"></span>**CJ1W-MD261 DC Input/Transistor Output Unit (Fujitsu Connector, 32 Inputs/32 Outputs, Sinking)**

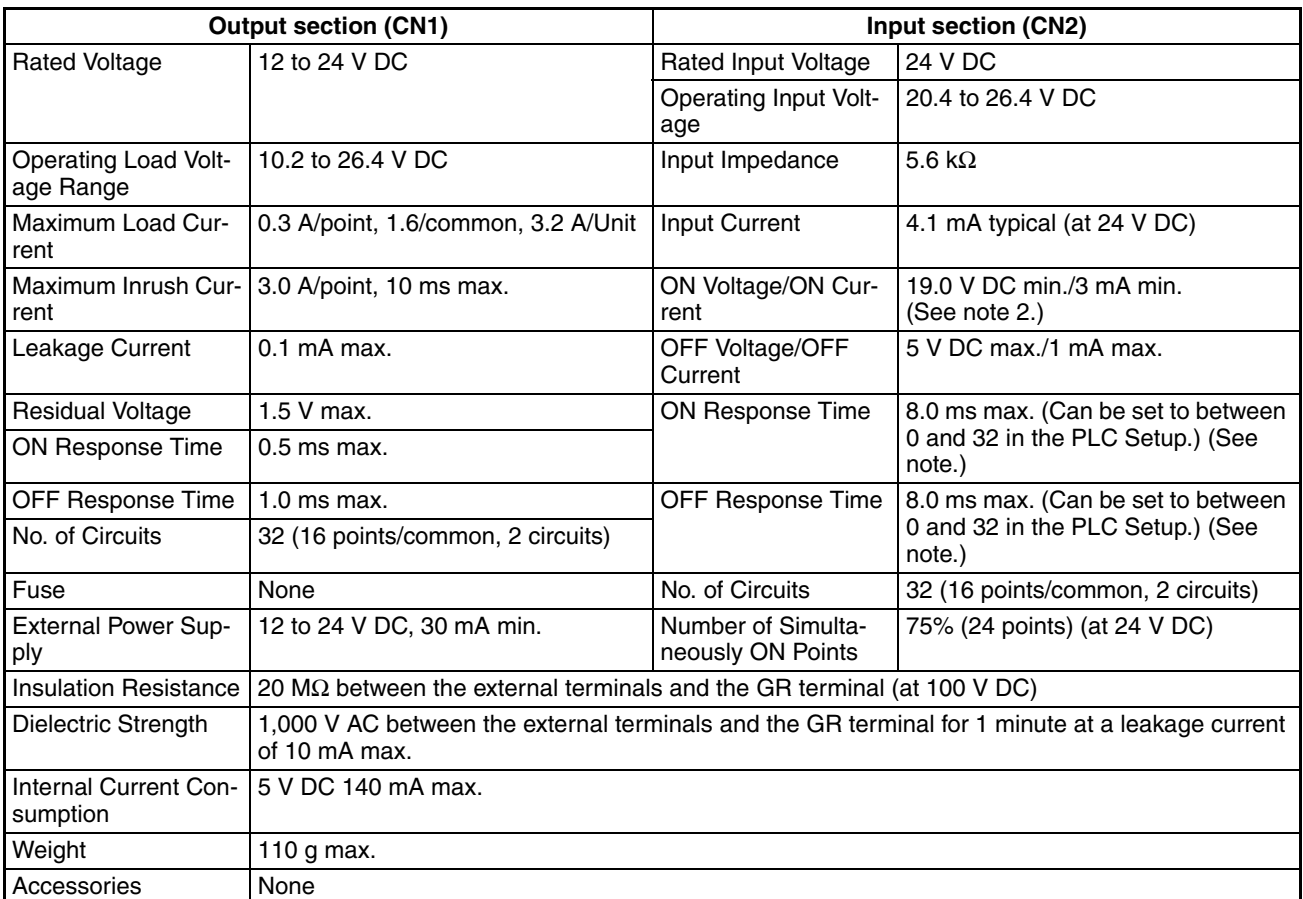

**Note** 1. The ON response time will be 120 µs maximum and OFF response time will be 400 µs maximum even if the response times are set to 0 ms due to internal element delays.

- 2. The following restrictions apply when connecting 2-wire sensors.
	- Provide an input power supply voltage at least as high as the sum of the ON voltage (19 V) and the sensor's residual voltage (approximately 3 V).
	- Use a sensor with a minimum load current of 3 mA or higher.
	- When connecting a sensor with a minimum load current of 5 mA or higher, connect a bleeder resistor.

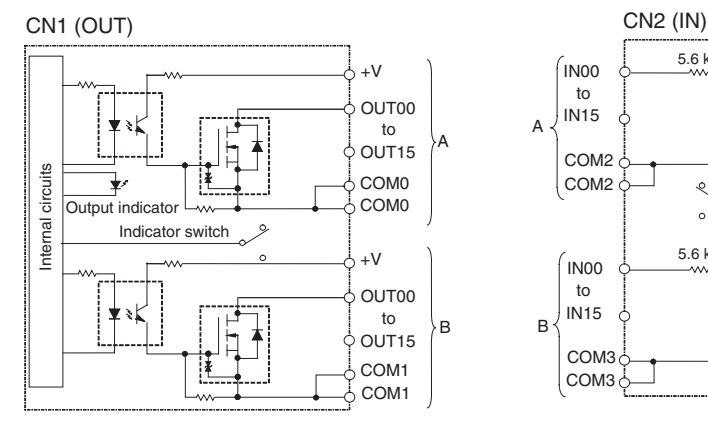

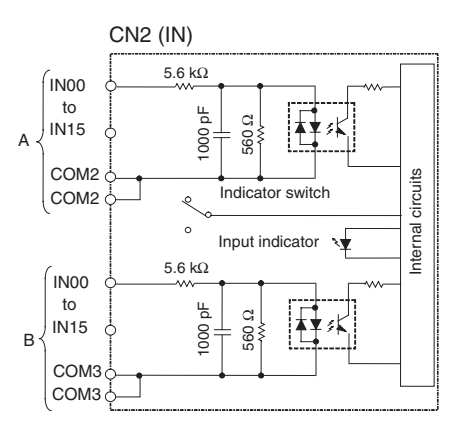

Number of Simultaneously ON Points vs. Ambient Temperature Characteristic

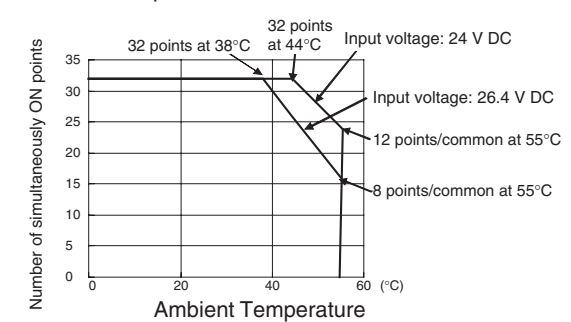

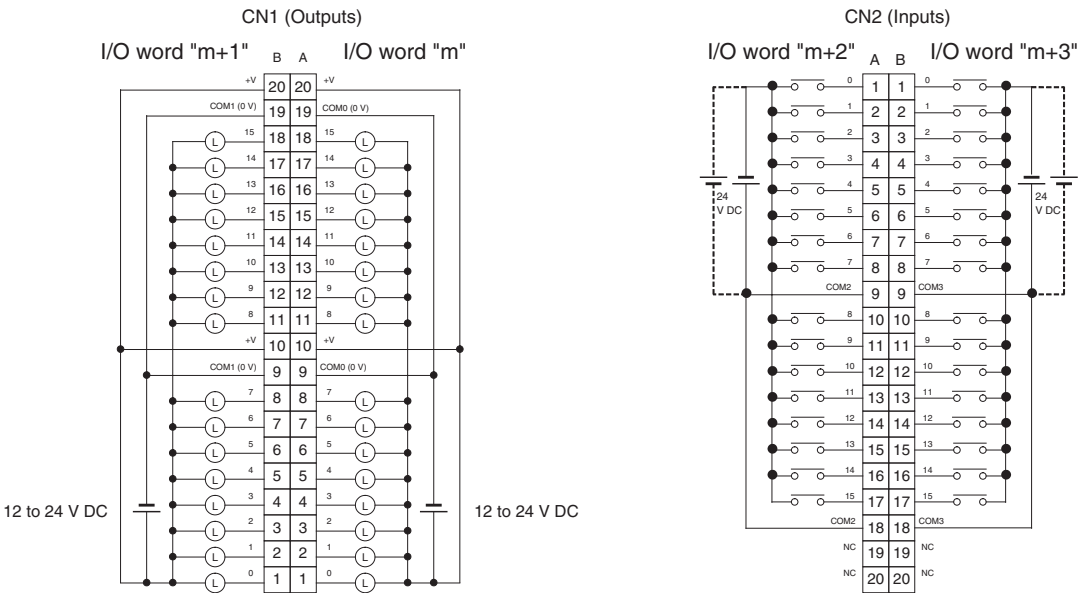

- When wiring, pay careful attention to the polarity of the external power supply. The load may operate if polarity is reversed.
- Be sure to wire both terminals A19 and A9 (COM0 (0 V)) of CN1.
- Be sure to wire both terminals B19 and B9 (COM1 (0 V)) of CN1.
- Be sure to wire both terminals A20 and A10 (+V) of CN1.
- Be sure to wire both terminals B20 and B10 (+V) of CN1.
- Be sure to wire both terminals A9 and A18 (COM2) of CN2, and set the same polarity for both pins.
- Be sure to wire both terminals B9 and B18 (COM3) of CN2, and set the same polarity for both pins.

# <span id="page-606-0"></span>**CJ1W-MD263 DC Input/Transistor Output Unit (MIL Connector, 32 Inputs/32 Outputs, Sinking)**

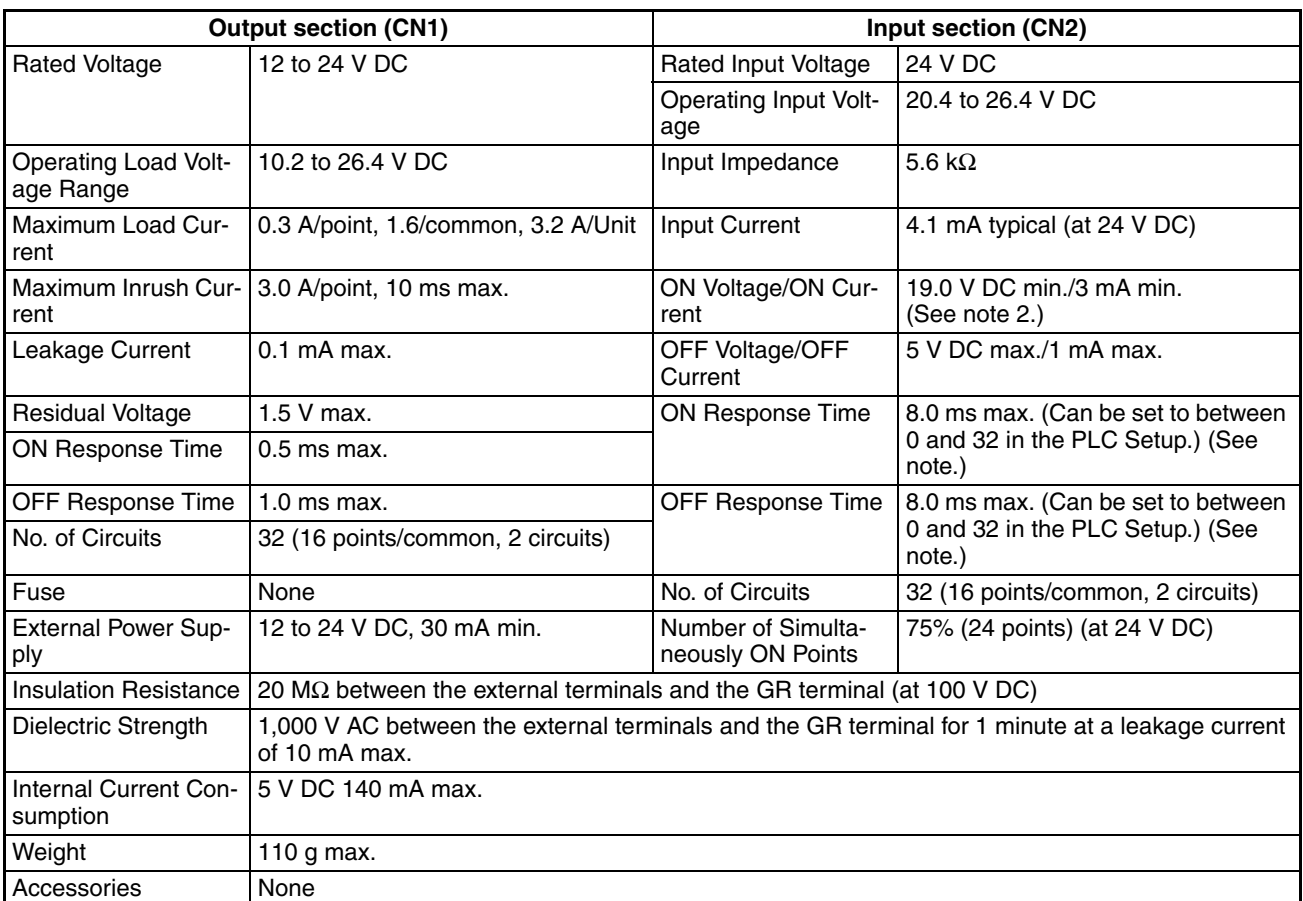

**Note** 1. The ON response time will be 120 µs maximum and OFF response time will be 400 µs maximum even if the response times are set to 0 ms due to internal element delays.

- 2. The following restrictions apply when connecting 2-wire sensors.
	- Provide an input power supply voltage at least as high as the sum of the ON voltage (19 V) and the sensor's residual voltage (approximately 3 V).
	- Use a sensor with a minimum load current of 3 mA or higher.
	- When connecting a sensor with a minimum load current of 5 mA or higher, connect a bleeder resistor.

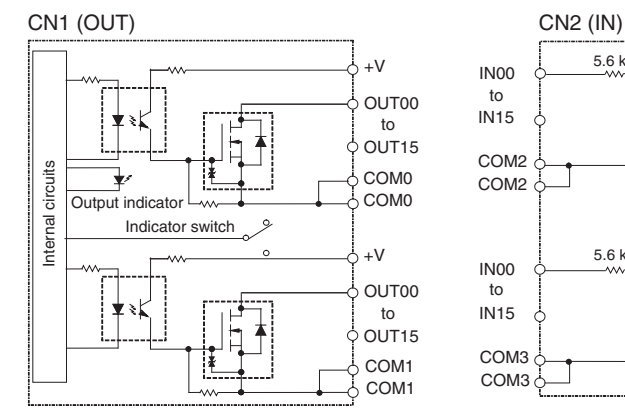

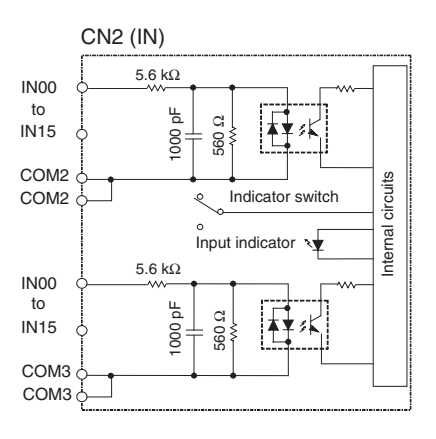

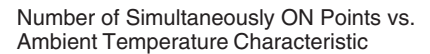

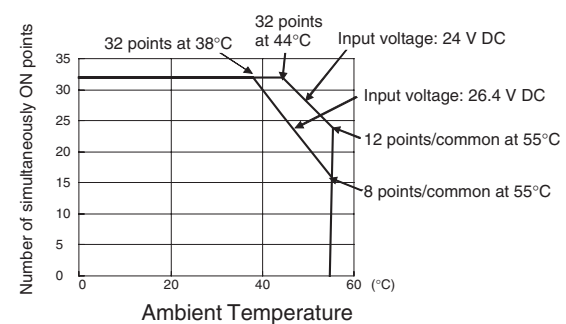

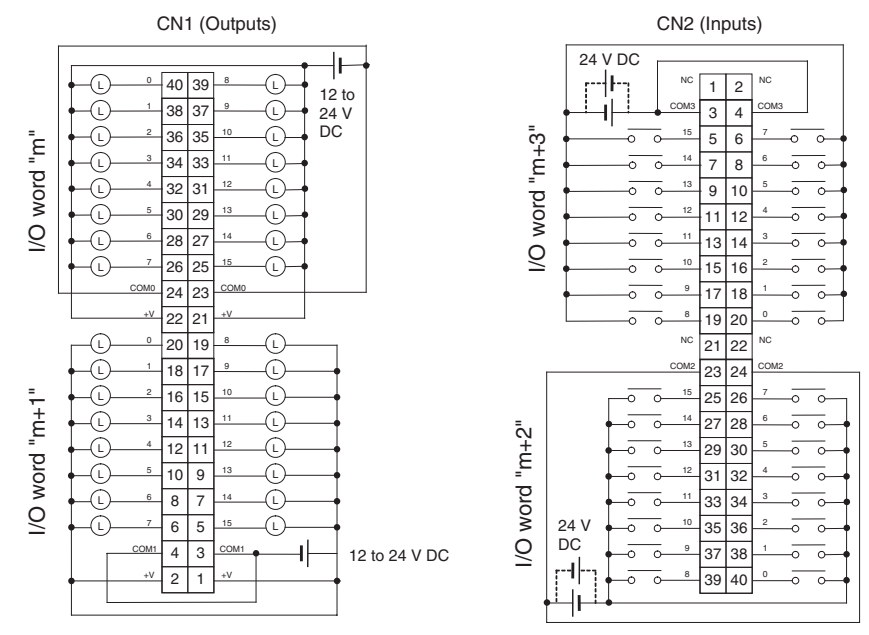

- When wiring, pay careful attention to the polarity of the external power supply. The load may operate if polarity is reversed.
- Be sure to wire both terminals 23 and 24 (COM0) of CN1.
- Be sure to wire both terminals 3 and 4 (COM1) of CN1.
- Be sure to wire both terminals 21 and 22 (+V) of CN1.
- Be sure to wire both terminals 1 and 2 (+V) of CN1.
- Be sure to wire both terminals 23 and 24 (COM2) of CN2, and set the same polarity for both pins.
- Be sure to wire both terminals 3 and 4 (COM3) of CN2, and set the same polarity for both pins.

# <span id="page-608-0"></span>**CJ1W-MD563 TTL I/O Unit (MIL Connector, 32 Inputs/32 Outputs)**

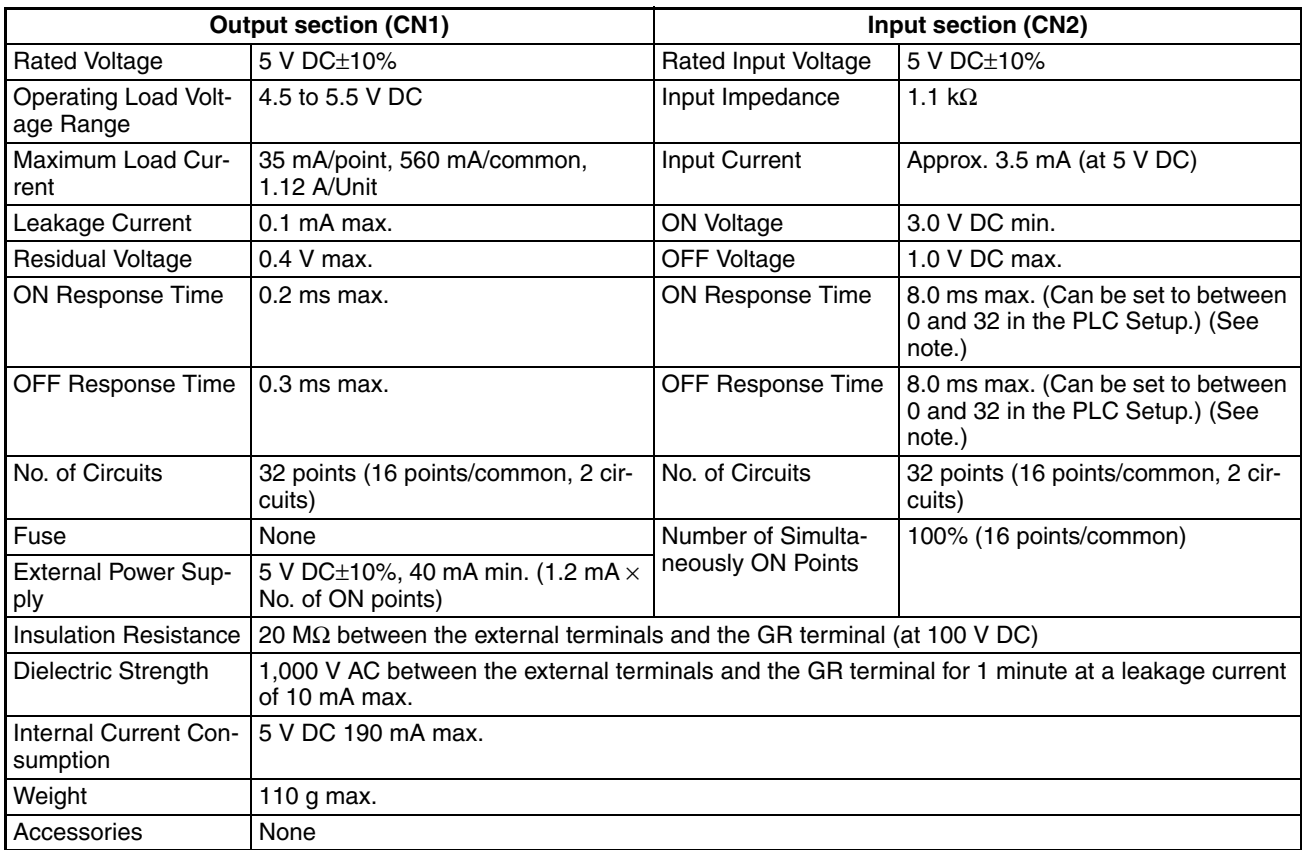

**Note** The ON response time will be 120 µs maximum and OFF response time will be 400 µs maximum even if the response times are set to 0 ms due to internal element delays.

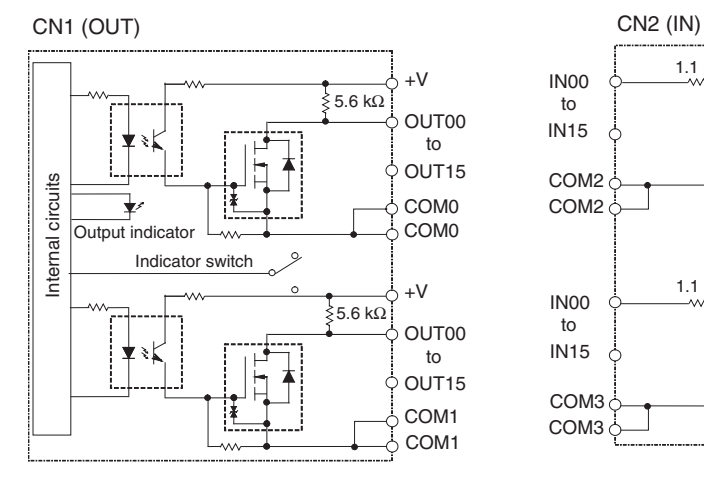

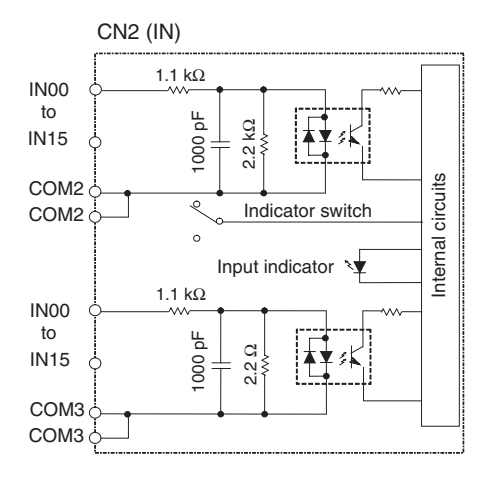

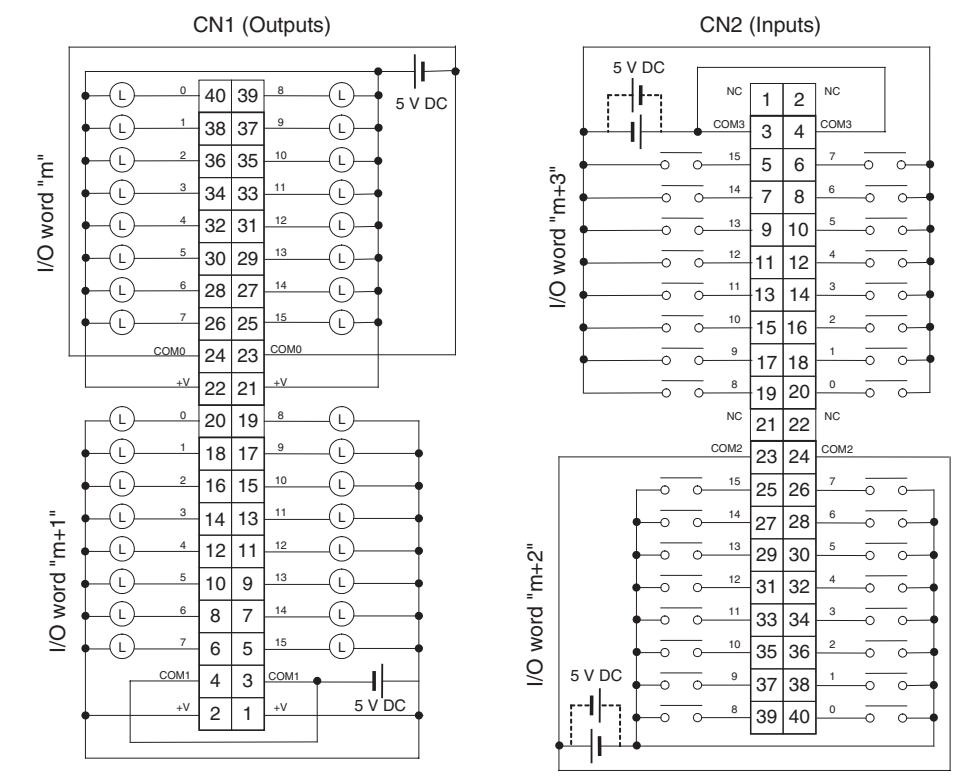

- When wiring, pay careful attention to the polarity of the external power supply. The load may operate if the polarity is reversed.
- Be sure to wire both terminals 23 and 24 (COM0) of CN1.
- Be sure to wire both terminals 3 and 4 (COM1) of CN1.
- Be sure to wire both terminals 21 and 22 (+V) of CN1.
- Be sure to wire both terminals 1 and 2 (+V) of CN1.
- Be sure to wire both terminals 23 and 24 (COM2) of CN2, and set the same polarity for both pins.
- Be sure to wire both terminals 3 and 4 (COM3) of CN2, and set the same polarity for both pins.

# <span id="page-610-0"></span>**CJ1W-OC201 Contact Output Unit (Terminal Block, 8 Points)**

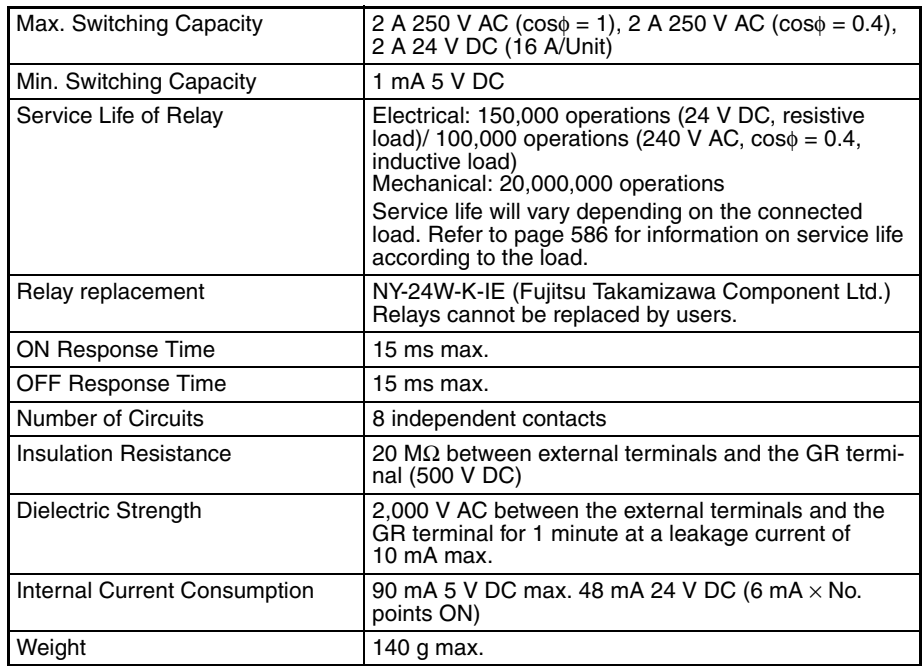

**Note** Although 16 I/O bits (1 word) are allocated, only 8 of these can be used for external I/O. This Unit is also treated as a 16-point I/O Unit in the I/O tables.

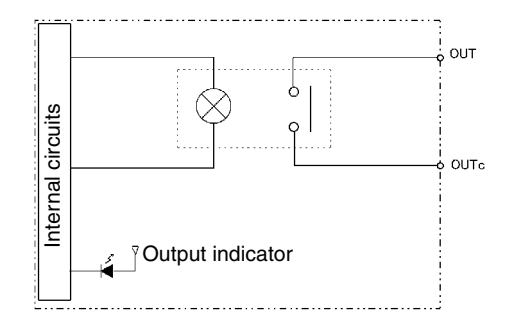

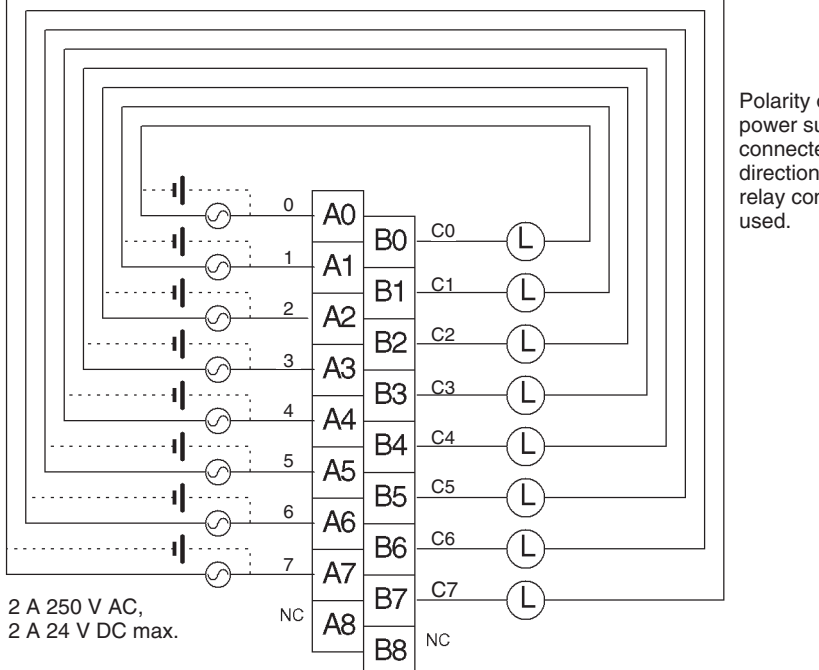

Polarity of the DC power supply can be connected in either direction because relay contacts are

**Note** Terminal numbers A0 to A9 and B0 to B9 are used in this manual, but they are not printed on the Unit.

# <span id="page-611-0"></span>**CJ1W-OC211 Contact Output Unit (Terminal Block, 16 Points)**

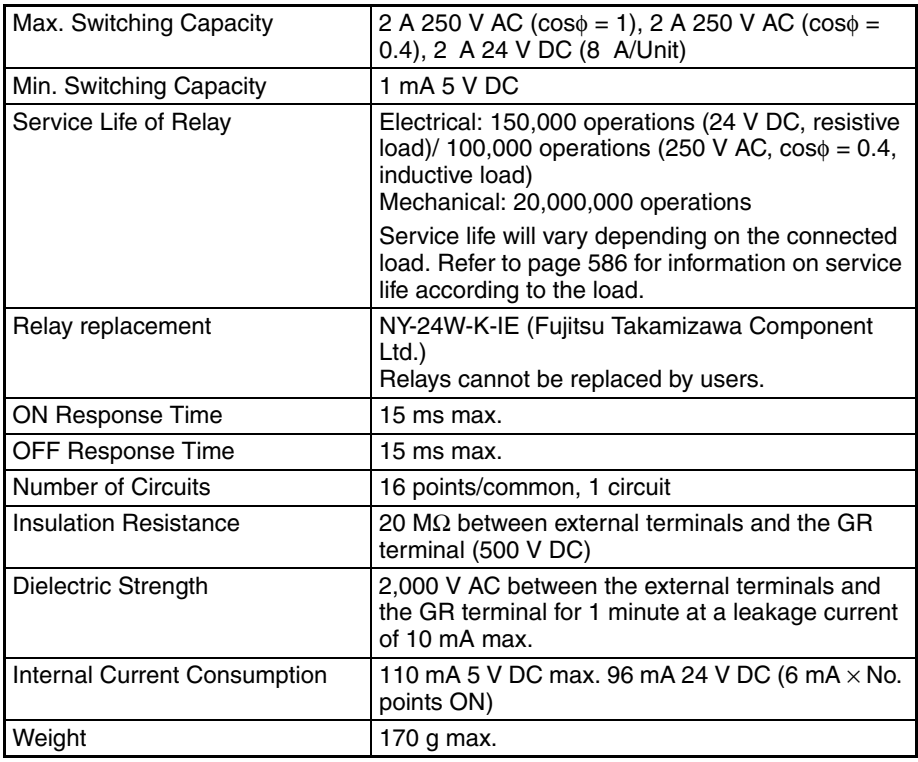
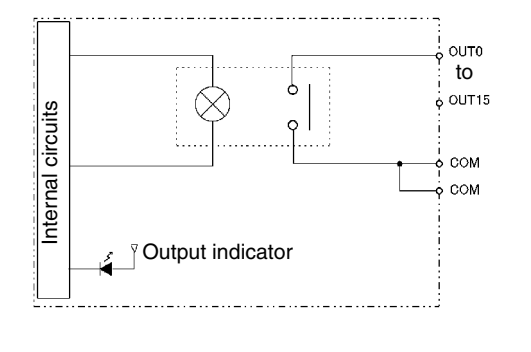

#### **Terminal Connections**

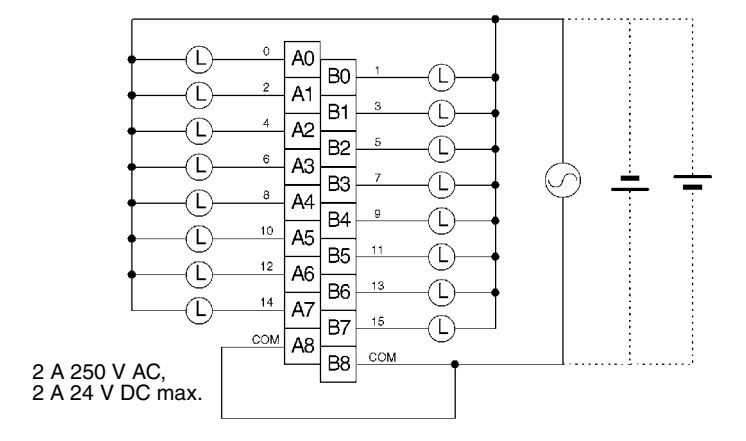

**Note** Terminal numbers A0 to A9 and B0 to B9 are used in this manual, but they are not printed on the Unit.

## **CJ1W-OA201 Triac Output Unit (8 Points)**

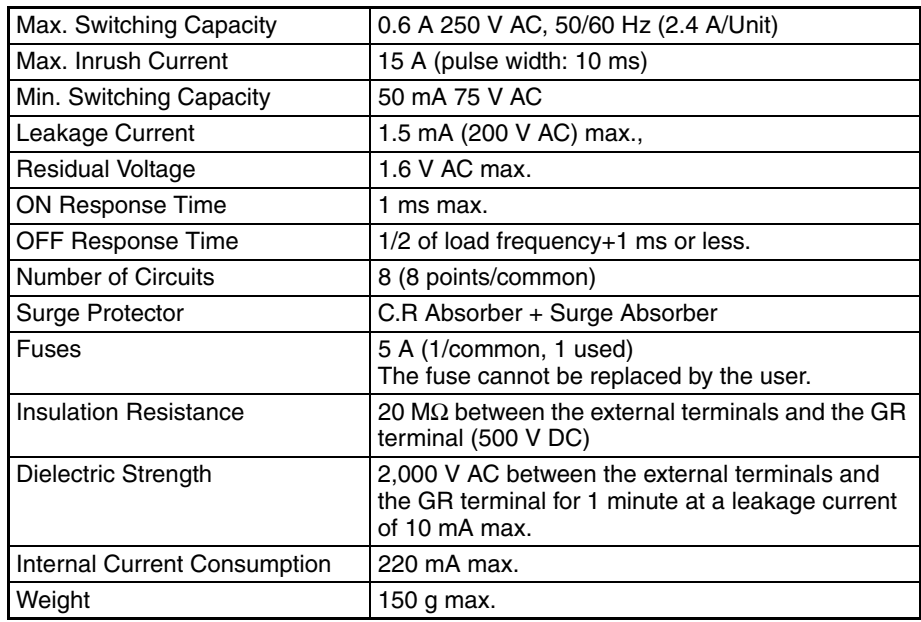

**Note** Although 16 I/O bits (1 word) are allocated, only 8 of these can be used for external I/O. This Unit is also treated as a 16-point I/O Unit in the I/O tables.

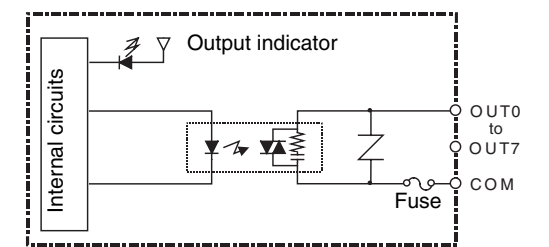

## **Terminal Connections**

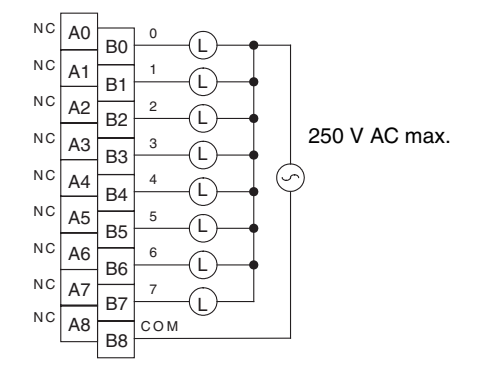

## **CJ1W-OD201 Transistor Output Unit (Terminal Block, 8 Points, Sinking)**

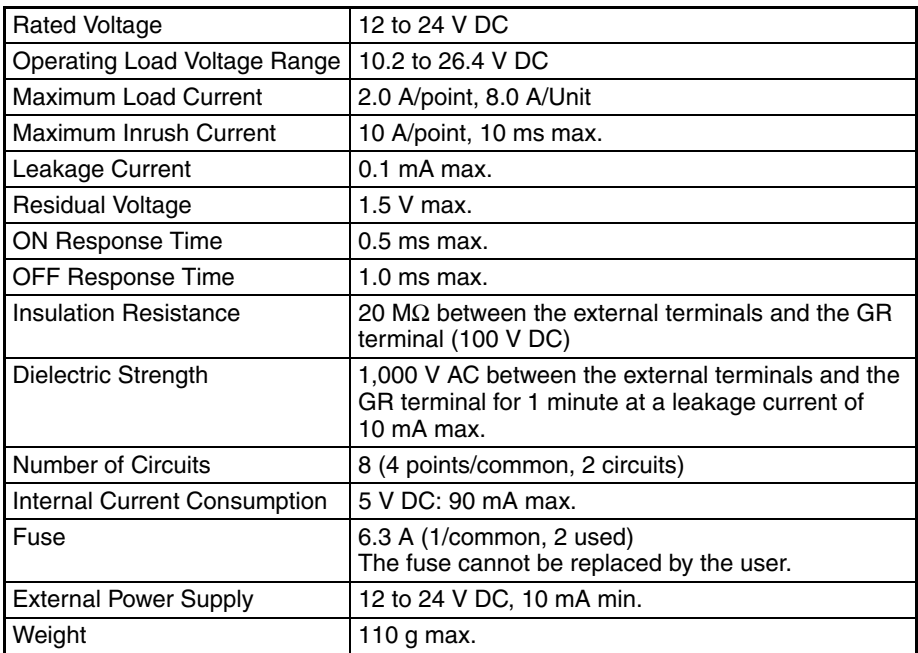

**Note** Although 16 I/O bits (1 word) are allocated, only 8 of these can be used for external I/O. This Unit is also treated as a 16-point I/O Unit in the I/O tables.

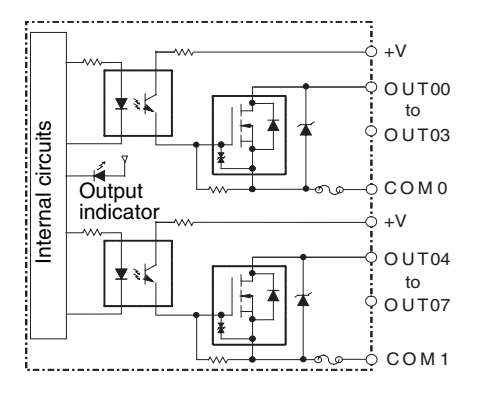

## **Terminal Connections**

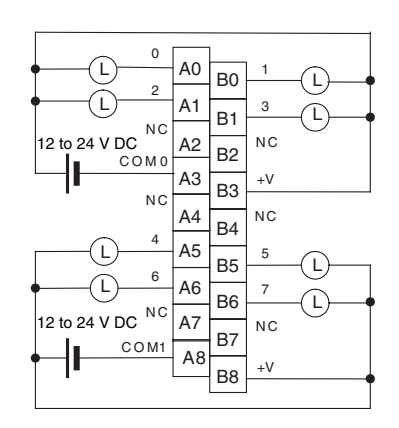

When wiring, pay careful attention to the polarity of the external power supply. The load may operate incorrectly if the polarity is reversed.

**Note** Terminal numbers A0 to A9 and B0 to B9 are used in this manual, but they are not printed on the Unit.

## **CJ1W-OD203 Transistor Output Unit (Terminal Block, 8 Points, Sinking)**

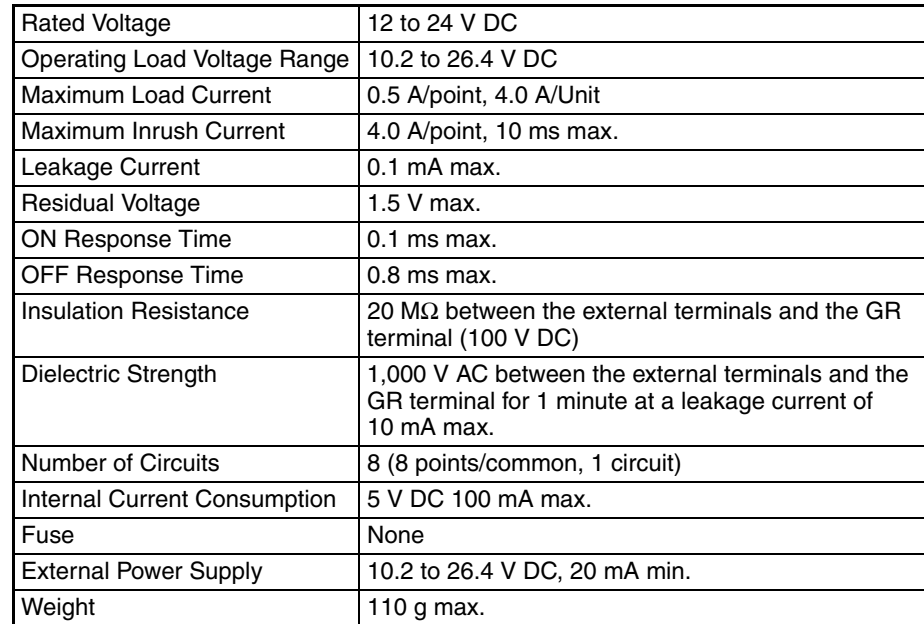

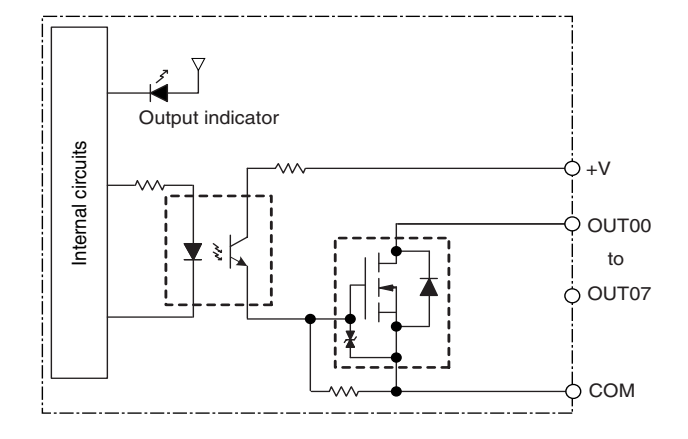

## **Terminal Connections**

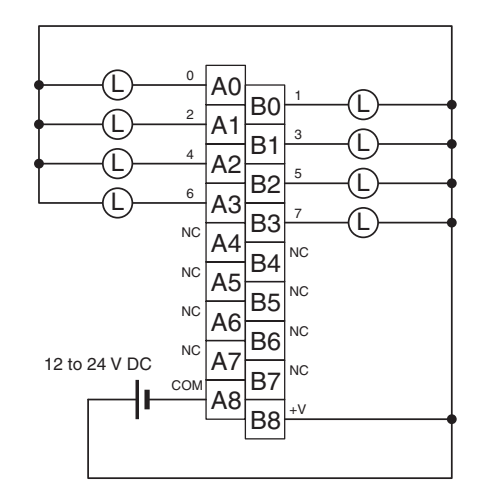

When wiring, pay careful attention to the polarity of the external power supply. The load may operate incorrectly if the polarity is reversed.

**Note** Terminal numbers A0 to A9 and B0 to B9 are used in this manual, but they are not printed on the Unit.

## **CJ1W-OD211 Transistor Output Unit (Terminal Block, 16 Points, Sinking)**

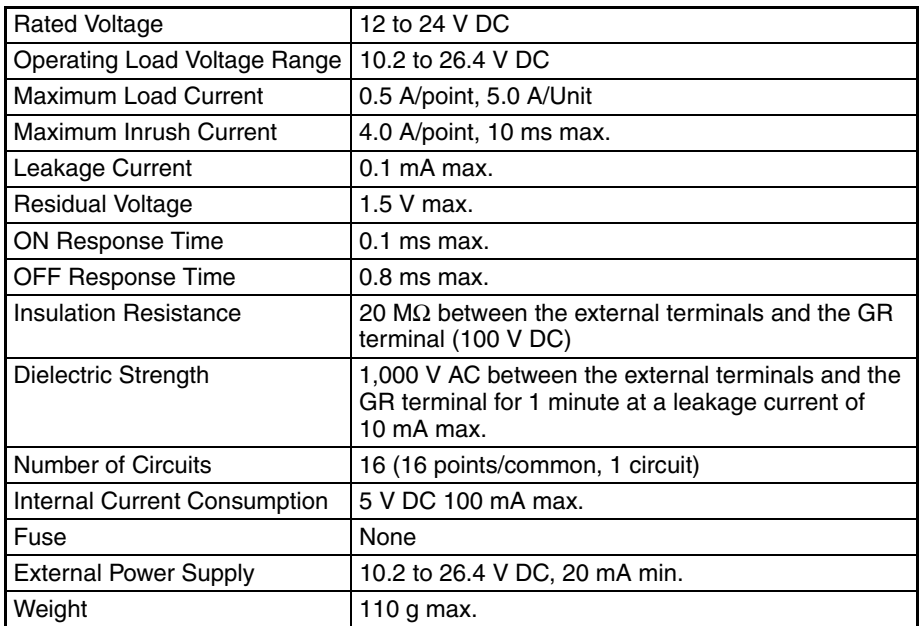

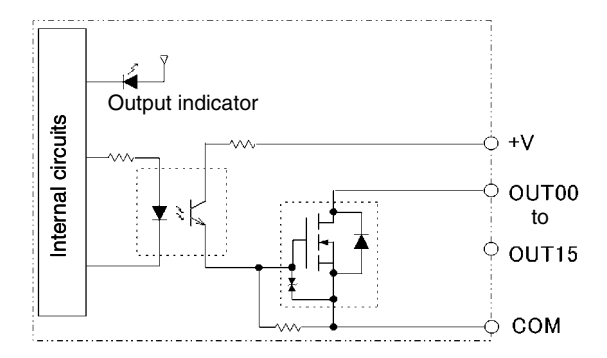

### **Terminal Connections**

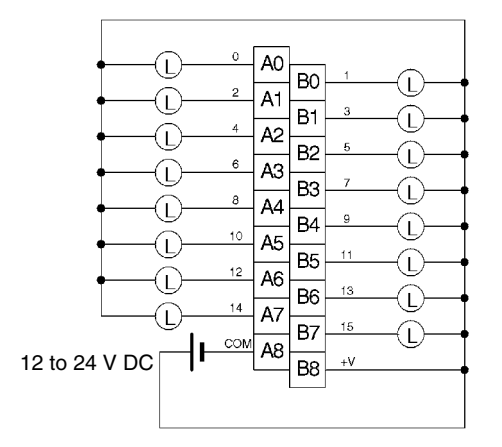

When wiring, pay careful attention to the polarity of the external power supply. The load may operate incorrectly if the polarity is reversed.

**Note** Terminal numbers A0 to A9 and B0 to B9 are used in this manual, but they are not printed on the Unit.

## **CJ1W-OD231 Transistor Output Unit (Fujitsu Connector, 32 Points, Sinking)**

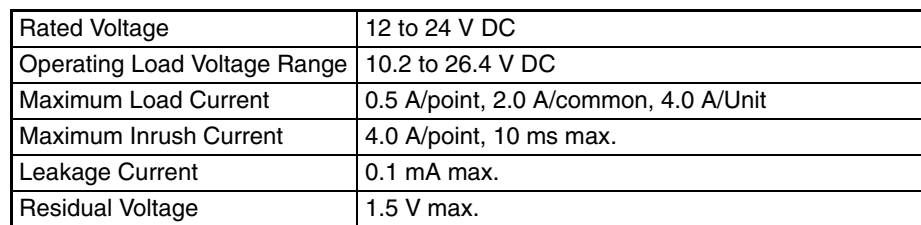

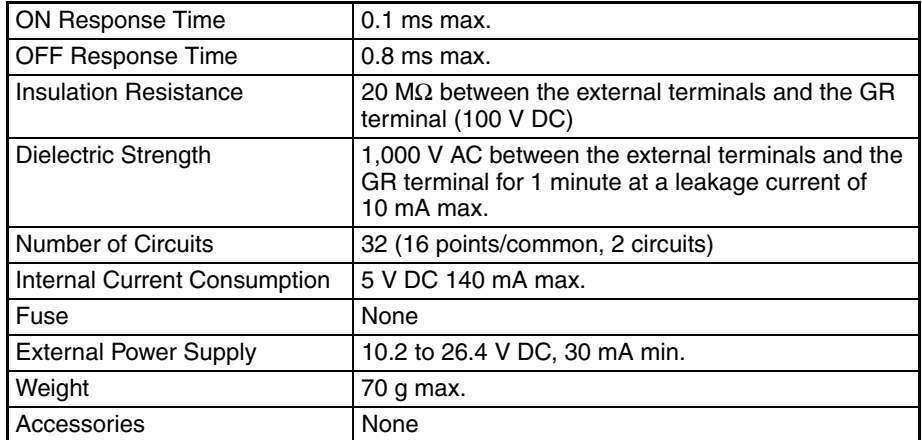

**Note** The maximum load currents will be 2.0 A/common and 4.0 A/Unit if a pressure-welded connector is used.

## **Circuit Configuration**

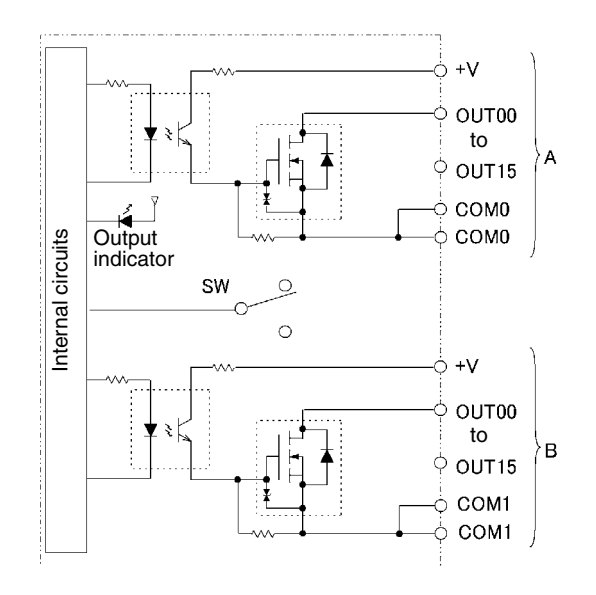

#### **Terminal Connections**

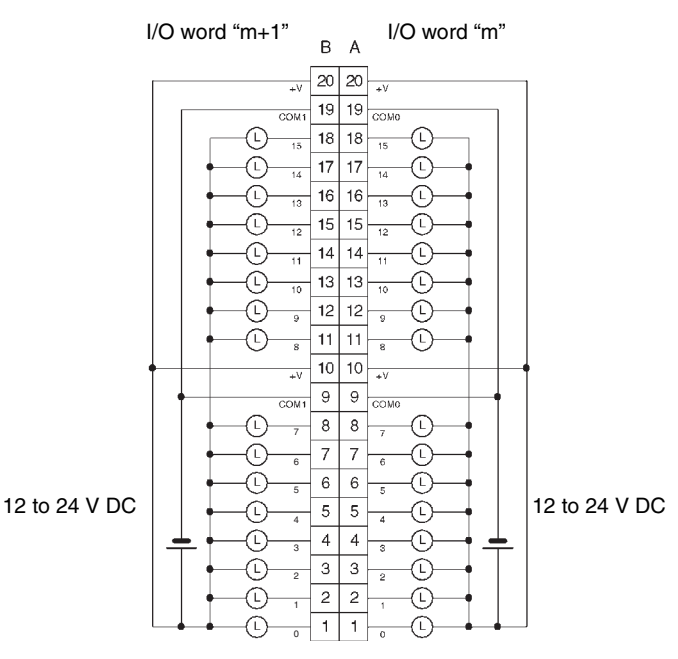

- When wiring, pay careful attention to the polarity of the external power supply. The load may operate if the polarity is reversed.
- Be sure to wire both terminals A9 and A19 (COM0).
- Be sure to wire both terminals B9 and B19 (COM1).
- Be sure to wire both terminals A10 and A20 (+V).
- Be sure to wire both terminals B10 and B20 (+V).

## **CJ1W-OD233 Transistor Output Unit (MIL Connector, 32 Points, Sinking)**

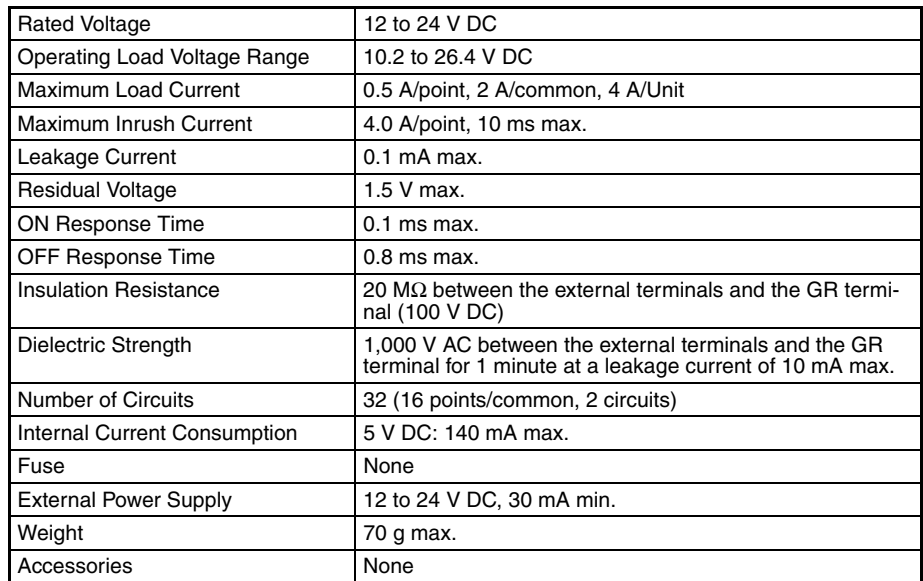

#### **Circuit Configuration**

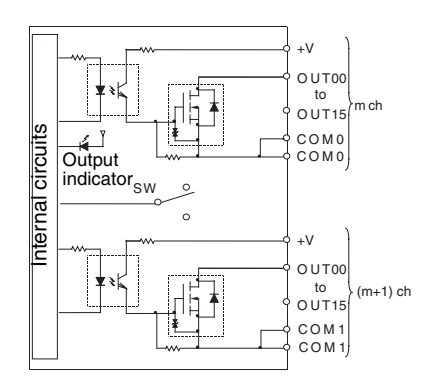

#### **Terminal Connections**

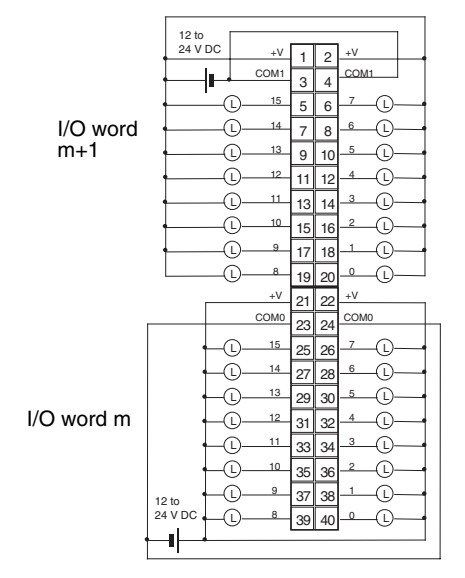

- When wiring, pay careful attention to the polarity of the external power supply. The load may operate if the polarity is reversed.
- Be sure to wire both terminals 23 and 24 (COM0).
- Be sure to wire both terminals 3 and 4 (COM1).
- Be sure to wire both terminals 21 and 22 (+V).
- Be sure to wire both terminals 1 and 2 (+V).

## **CJ1W-OD261 Transistor Output Unit (Fujitsu Connectors, 64 Points, Sinking)**

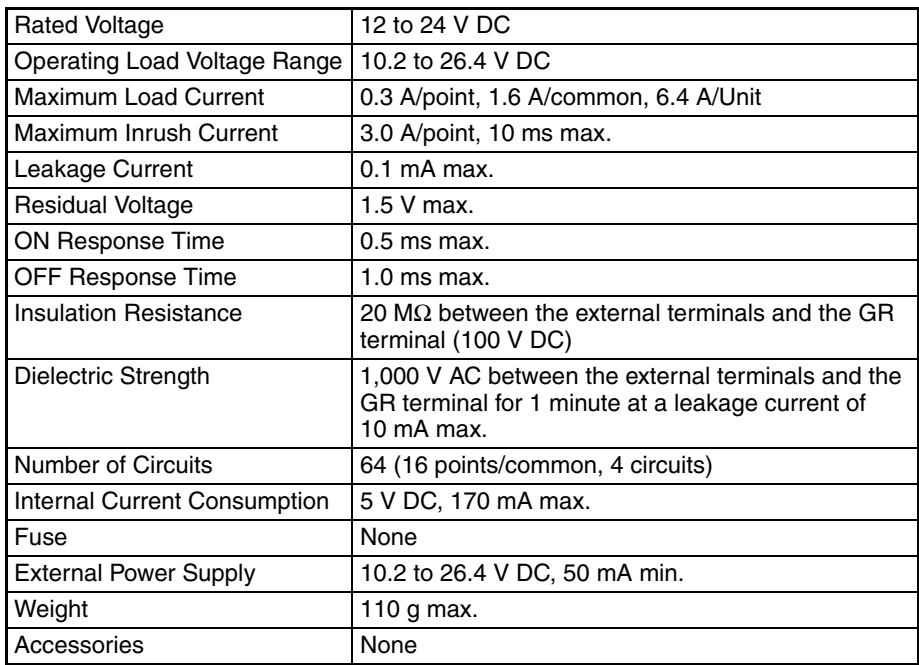

## **Circuit Configuration**

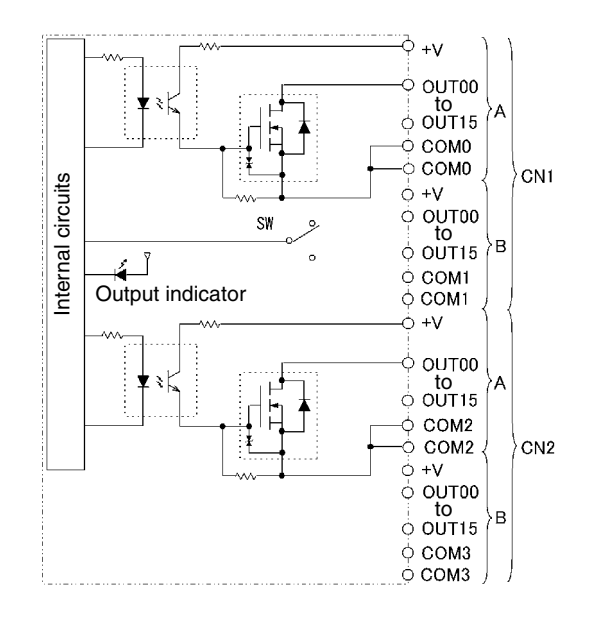

#### **Terminal Connections**

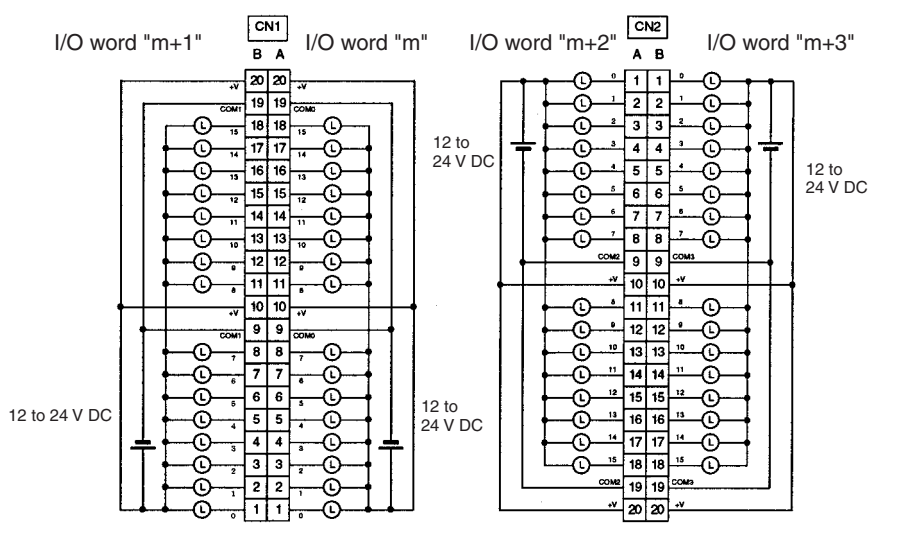

- When wiring, pay careful attention to the polarity of the external power supply. The load may operate if the polarity is reversed.
- Be sure to wire both terminals A9 and A19 (COM0) of CN1.
- Be sure to wire both terminals B9 and B19 (COM1) of CN1.
- Be sure to wire both terminals A10 and A20 (+V) of CN1.
- Be sure to wire both terminals B10 and B20 (+V) of CN1.
- Be sure to wire both terminals A9 and A19 (COM2) of CN2.
- Be sure to wire both terminals B9 and B19 (COM3) of CN2.
- Be sure to wire both terminals A10 and A20 (+V) of CN2.
- Be sure to wire both terminals B10 and B20 (+V) of CN2.

## **CJ1W-OD263 Transistor Output Unit (MIL Connectors, 64 Points, Sinking)**

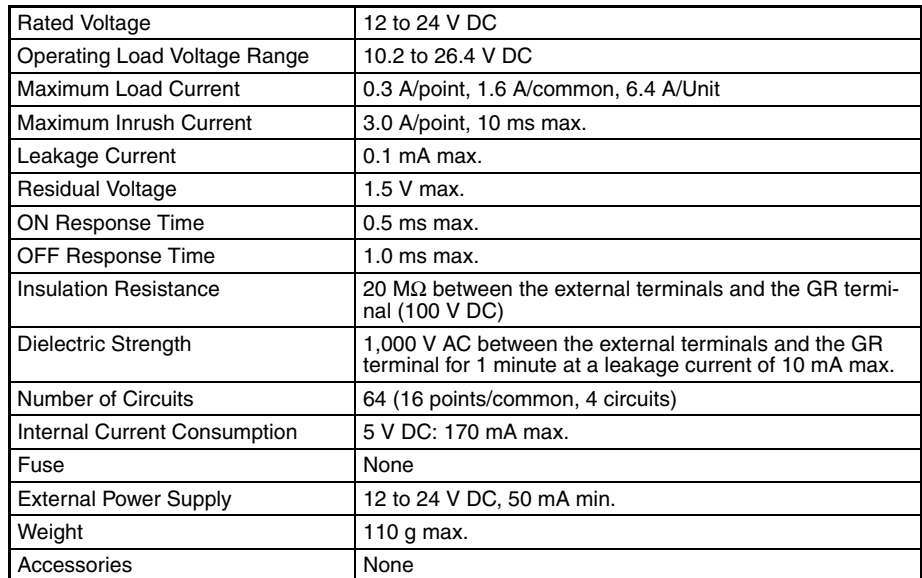

#### **Circuit Configuration**

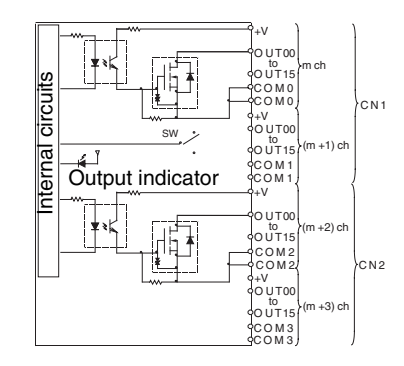

#### **Terminal Connections**

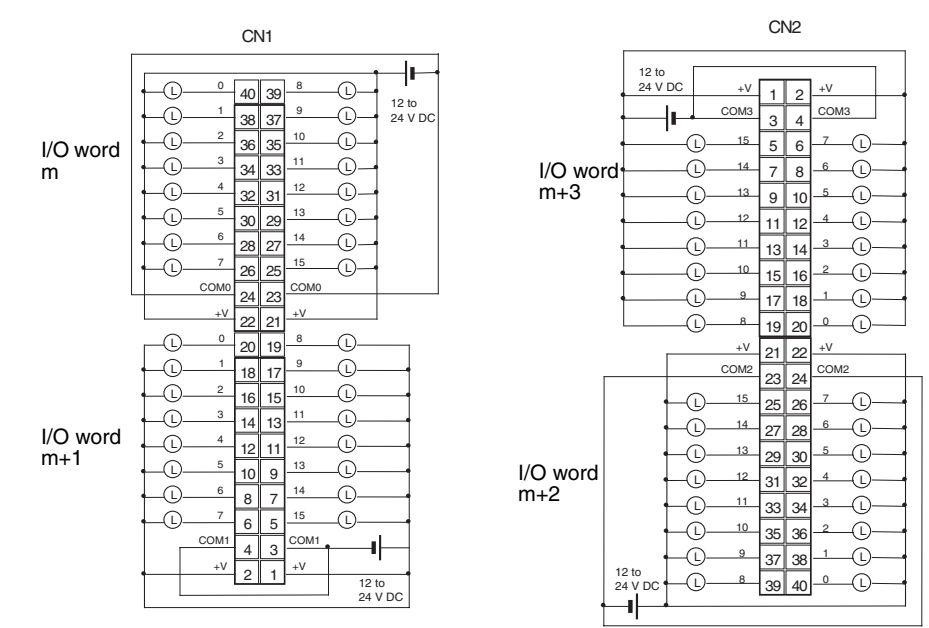

• When wiring, pay careful attention to the polarity of the external power supply. The load may operate if the polarity is reversed.

- Be sure to wire both terminals 23 and 24 (COM0) of CN1.
- Be sure to wire both terminals 3 and 4 (COM1) of CN1.
- Be sure to wire both terminals 21 and 22 (+V) of CN1.
- Be sure to wire both terminals 1 and 2 (+V) of CN1.
- Be sure to wire both terminals 23 and 24 (COM2) of CN2.
- Be sure to wire both terminals 3 and 4 (COM3) of CN2.
- Be sure to wire both terminals 21 and 22 (+V) of CN2.
- Be sure to wire both terminals 1 and 2 (+V) of CN2.

## **CJ1W-OD202 Transistor Output Unit (Terminal Block, 8 Points, Sourcing)**

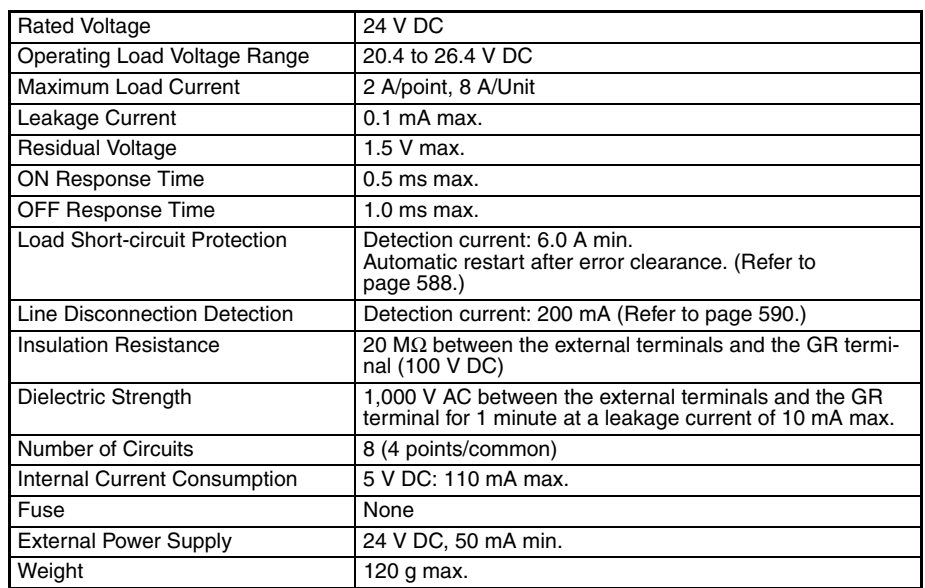

**Note** Although 16 I/O bits (1 word) are allocated, only 8 of these can be used for external I/O. This Unit is also treated as a 16-point I/O Unit in the I/O tables.

## **Circuit Configuration**

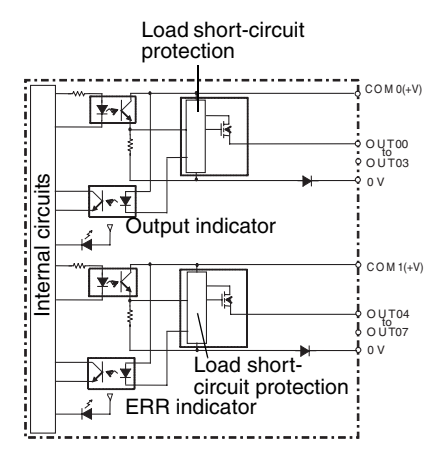

• The ERR indicator will light and the corresponding bit in A050 to A069 (Basic I/O Unit Information, two points per bit) will turn ON if an overcurrent or line disconnection is detected.

#### **Terminal Connections**

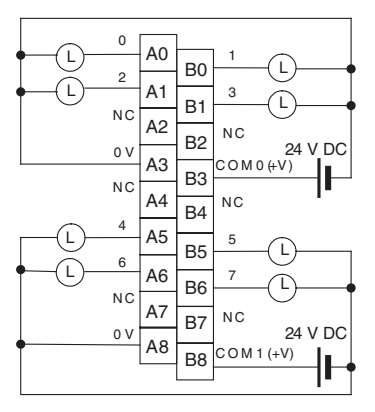

• When wiring, pay careful attention to the polarity of the external power supply. The load may operate if the polarity is reversed.

**Note** Terminal numbers A0 to A9 and B0 to B9 are used in this manual, but they are not printed on the Unit.

## **CJ1W-OD204 Transistor Output Unit (Terminal Block, 8 Points, Sourcing)**

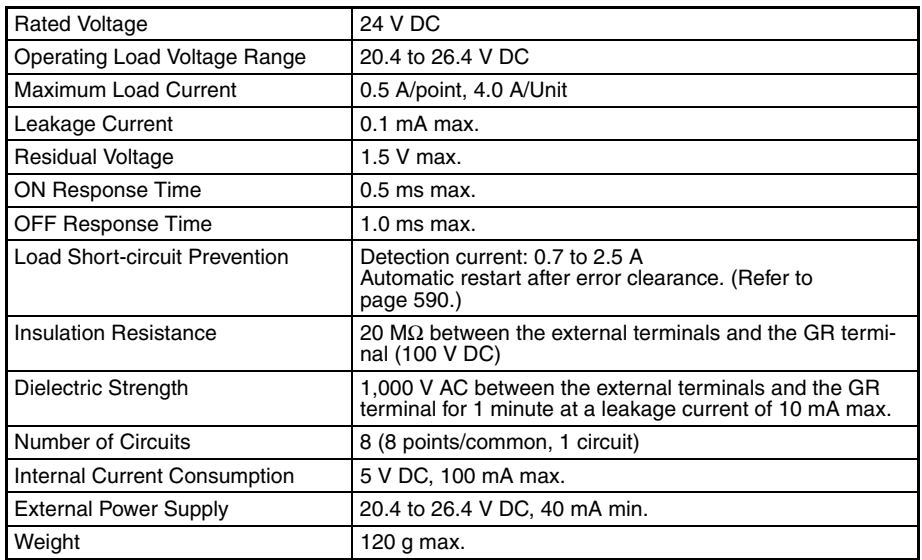

**Note** Although 16 I/O bits (1 word) are allocated, only 8 of these can be used for external I/O. This Unit is also treated as a 16-point I/O Unit in the I/O tables.

### **Circuit Configuration**

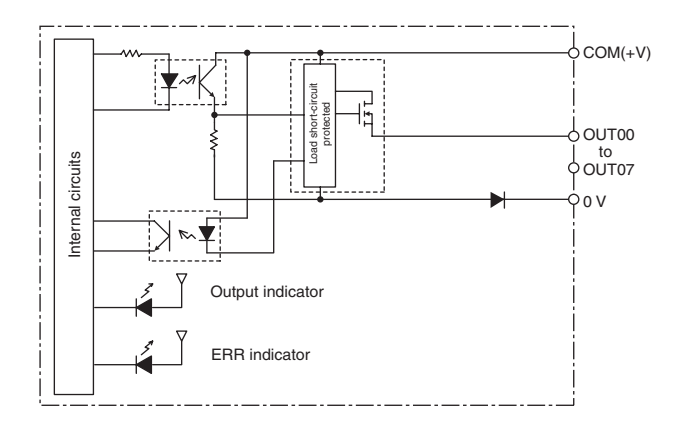

When overcurrent is detected, the ERR indicator will light, and the corresponding flag in the Basic I/O Unit Information Area (A050 to A069) will turn ON.

### **Terminal Connections**

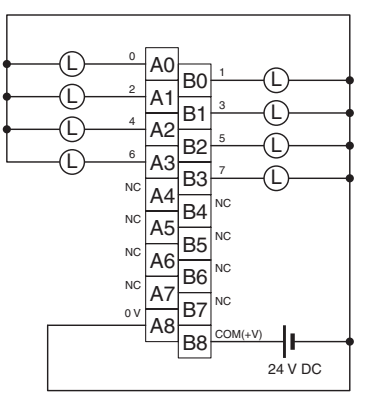

When wiring, pay careful attention to the polarity of the external power supply. The load may operate if the polarity is reversed.

**Note** Terminal numbers A0 to A9 and B0 to B9 are used in this manual, but they are not printed on the Unit.

## **CJ1W-OD212 Transistor Output Unit (Terminal Block, 16 Points, Sourcing)**

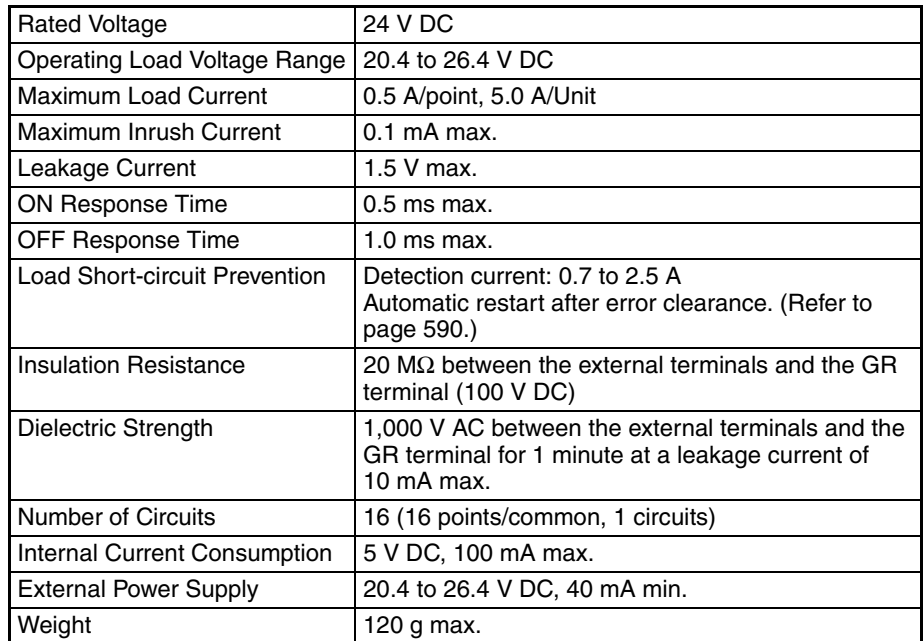

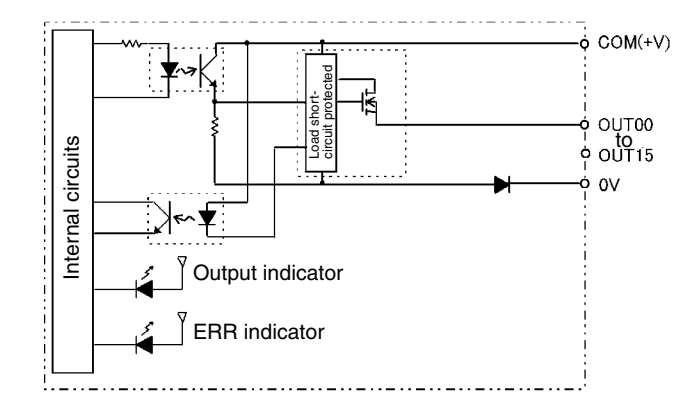

When overcurrent is detected, the ERR indicator will light, and the corresponding flag in the Basic I/O Unit Information Area (A050 to A069) will turn ON.

## **Terminal Connections**

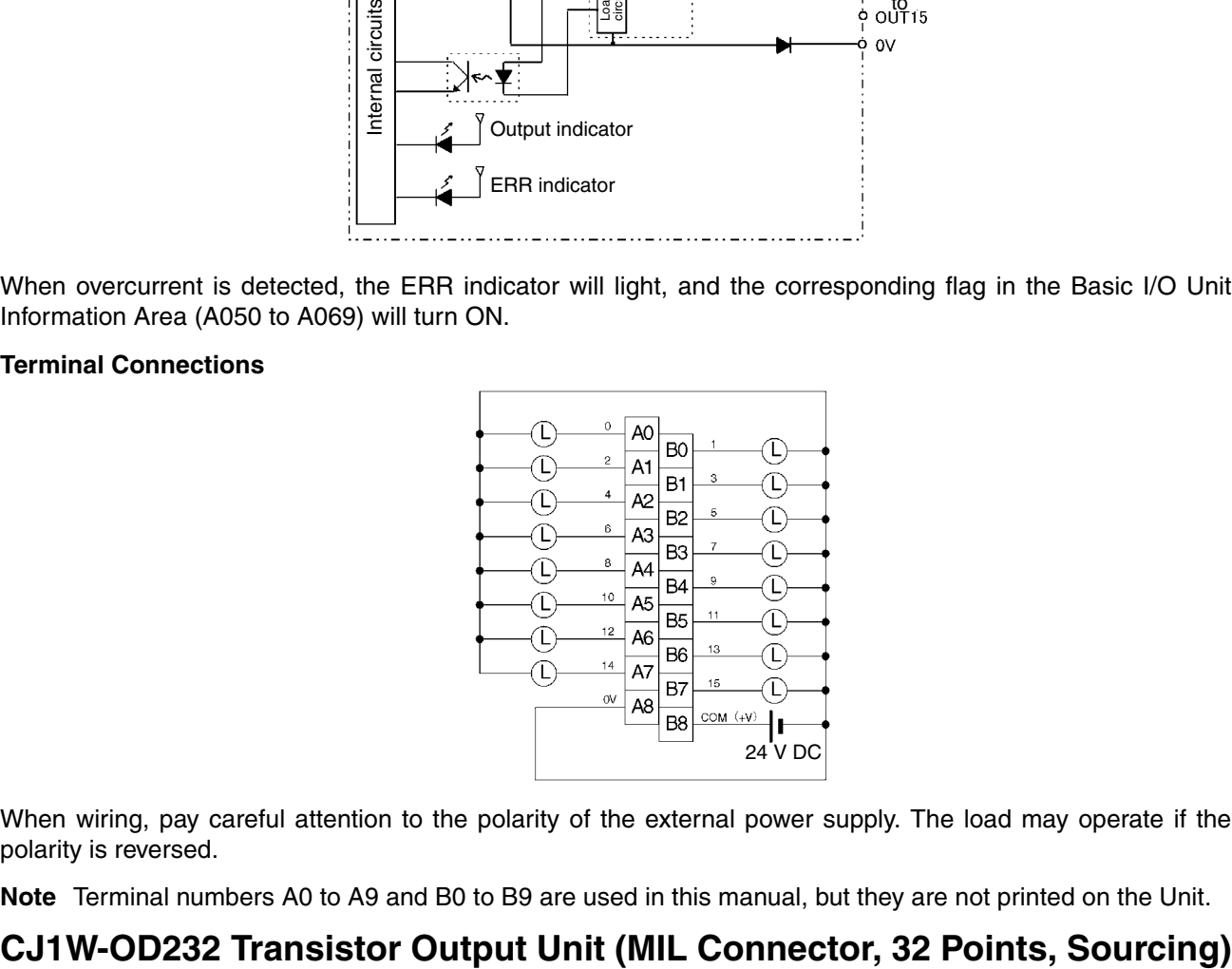

When wiring, pay careful attention to the polarity of the external power supply. The load may operate if the polarity is reversed.

**Note** Terminal numbers A0 to A9 and B0 to B9 are used in this manual, but they are not printed on the Unit.

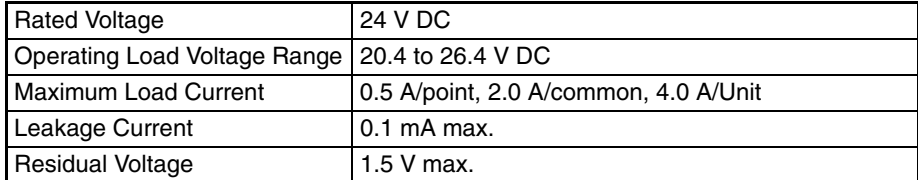

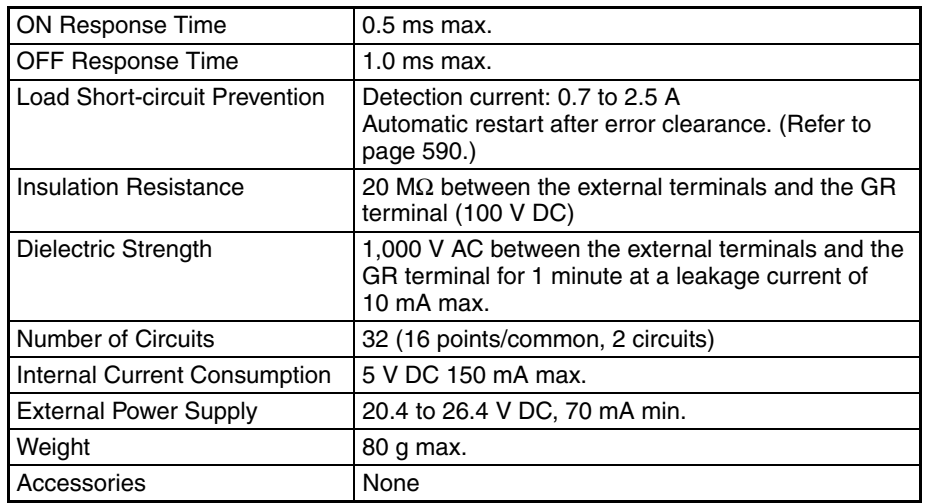

**Note** The maximum load currents will be 2.0 A/common and 4.0 A/Unit if a pressure-welded connector is used.

### **Circuit Configuration**

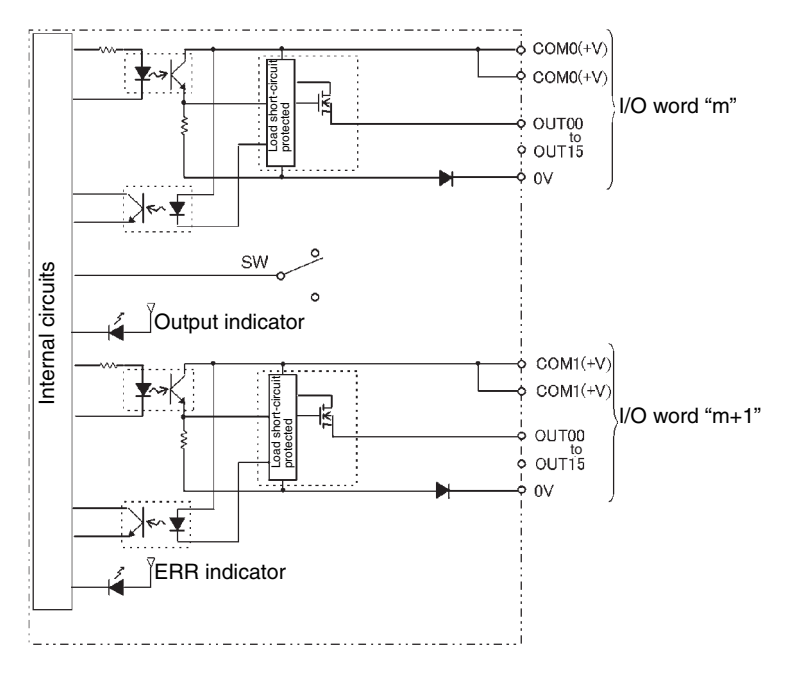

When the output current of any output exceeds the detection current, the output for that point will turn OFF. At the same time, the ERR indicator will light and the corresponding flag (one for each common) in the Basic I/O Unit Information Area (A050 to A069) will turn ON.

#### **Terminal Connections**

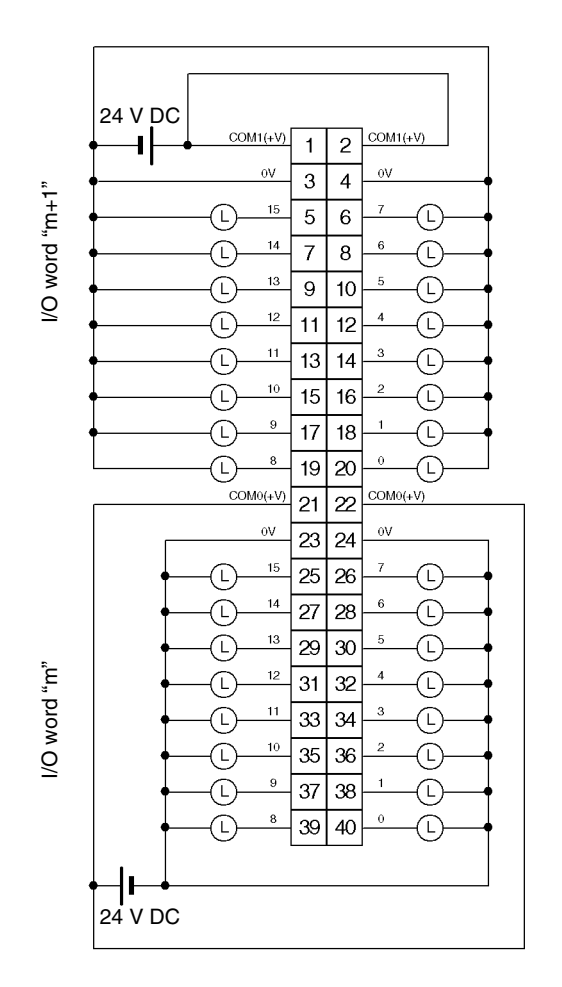

- When wiring, pay careful attention to the polarity of the external power supply. The load may operate if the polarity is reversed.
- Be sure to wire both terminals 21 and 22 (COM0 (+V)).
- Be sure to wire both terminals 1 and 2 (COM1 (+V)).
- Be sure to wire both terminals 3 and 4 (0 V).
- Be sure to wire both terminals 23 and 24 (0 V).

## **CJ1W-OD262 Transistor Output Unit (MIL Connectors, 64 Points, Sourcing)**

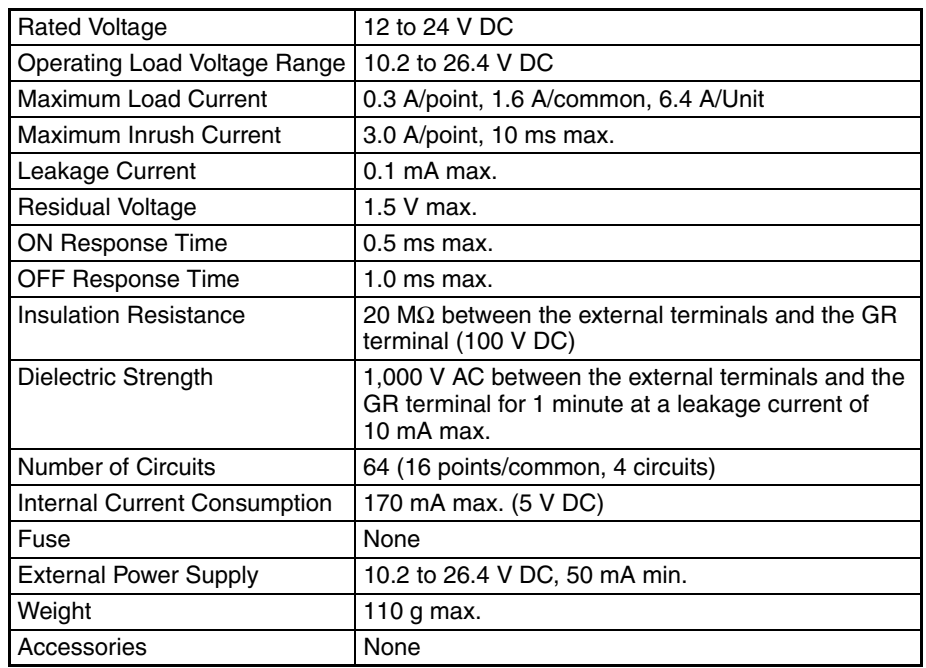

## **Circuit Configuration**

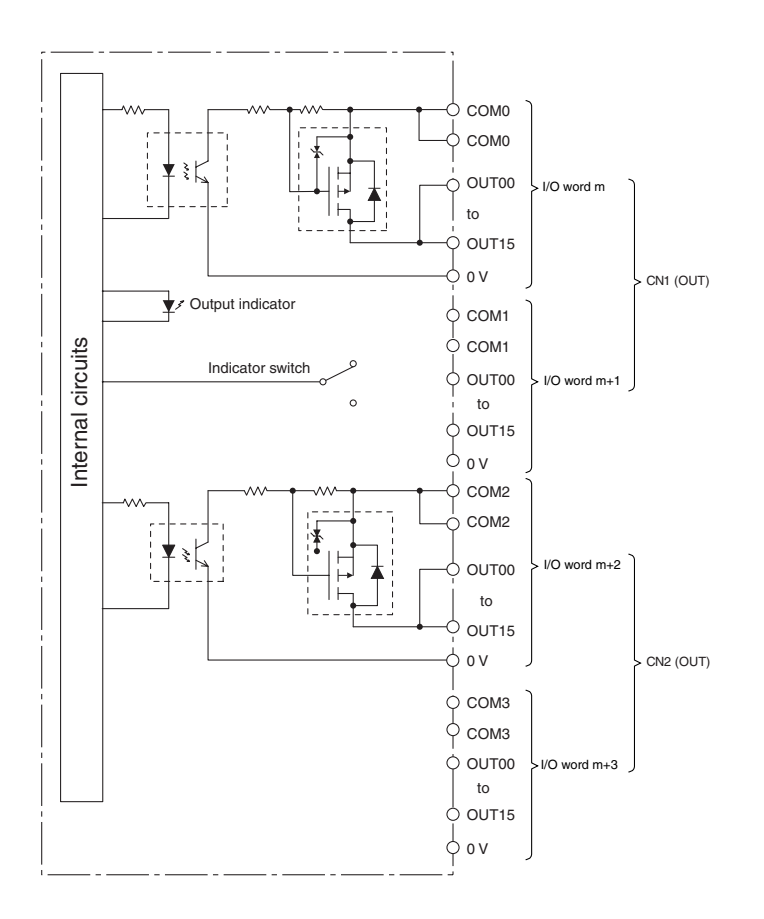

## **Terminal Connections**

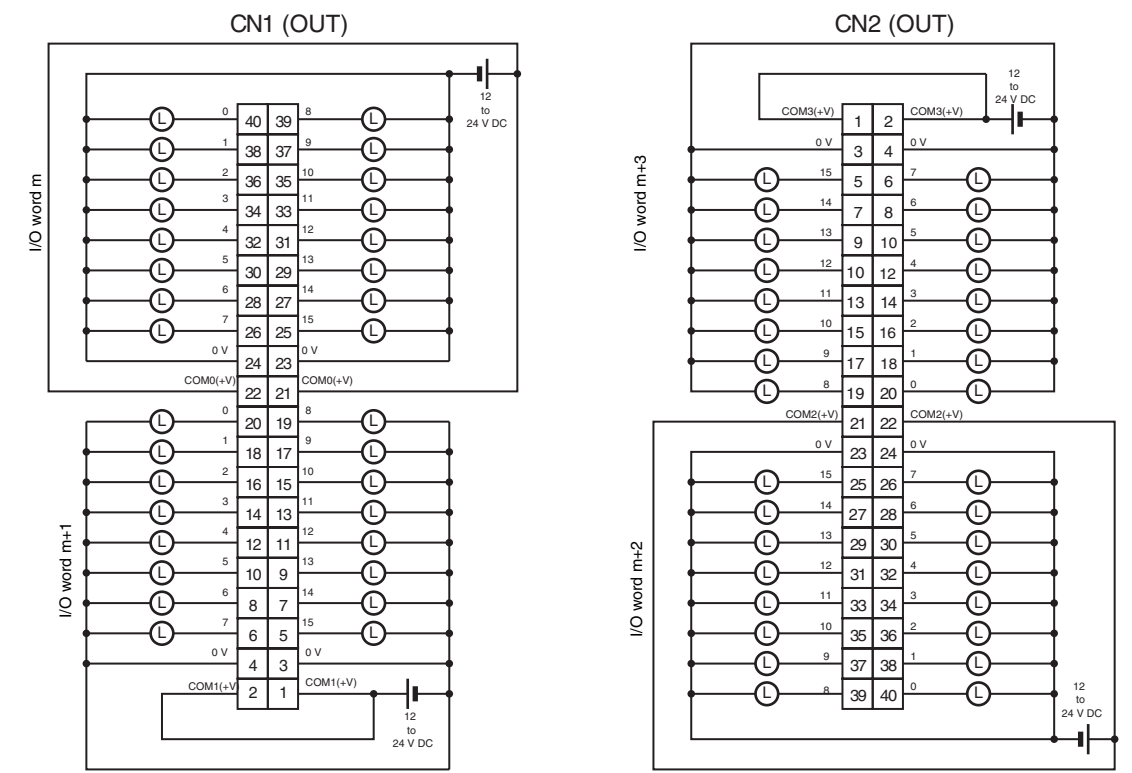

- When wiring, pay careful attention to the polarity of the external power supply. The load may operate if the polarity is reversed.
- Be sure to wire both terminals 21 and 22 (COM0 (+V)) of CN1.
- Be sure to wire both terminals 1 and 2 (COM1 (+V)) of CN1.
- Be sure to wire both terminals 23 and 24 (0 V) of CN1.
- Be sure to wire both terminals 3 and 4 (0 V) of CN1.
- Be sure to wire both terminals 21 and 22 (COM2 (+V)) of CN2.
- Be sure to wire both terminals 1 and 2 (COM3 (+V)) of CN2.
- Be sure to wire both terminals 23 and 24 (0 V) of CN2.
- Be sure to wire both terminals 3 and 4 (0 V) of CN2.

## **About Contact Output Units**

## **Service Life Expectancy of CJ1W-OC201/211 Relays**

The service life expectancy of the relays (NY-24W-K-IE) in the CJ1W-OC201/211 Contact Output Units is shown in the following diagrams. Use the diagrams to calculate the relay service life based on the operating conditions, and replace the relay before the end of its service life.

**Note** The diagrams show the life expectancy of the relay itself. Do not use a contact current, therefore, that exceeds the maximum switching capacity specified in the specifications for each Contact Output Unit. If a switching capacity exceeding the specifications is used, the reliability and life expectancy of other parts will be reduced and the Unit may malfunction.

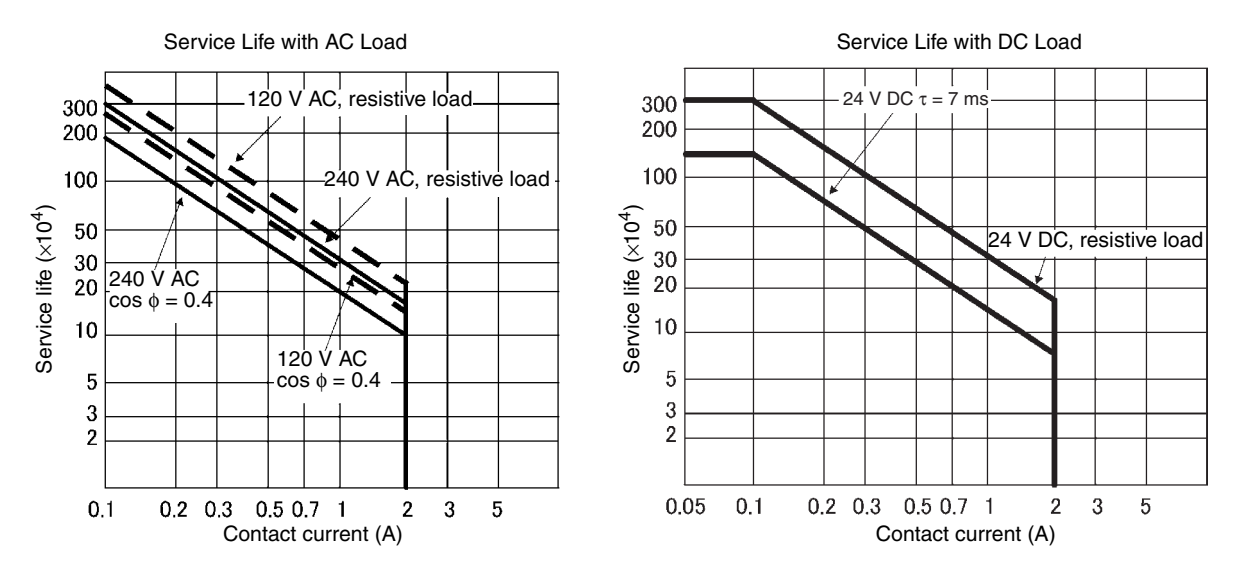

#### **Inductive Load**

The life of the Relay varies with the load inductance. If any inductive load is connected to the Contact Output Unit, use an arc killer with the Contact Output Unit using an inductive load.

Be sure to connect a diode in parallel with every DC inductive load that is connected to the Contact Output Unit.

#### **Contact Protection Circuit**

Arc killers are used with the Contact Output Unit in order to prolong the life of each Relay mounted to the Contact Output Unit, prevent noise, and reduce the generation of carbide and nitrate deposits. Arc killers can, however, reduce relay life if not use correctly.

**Note** Arc killers used with the Contact Output Unit can delay the resetting time required by each Relay mounted to the Contact Output Unit.

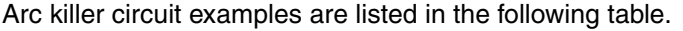

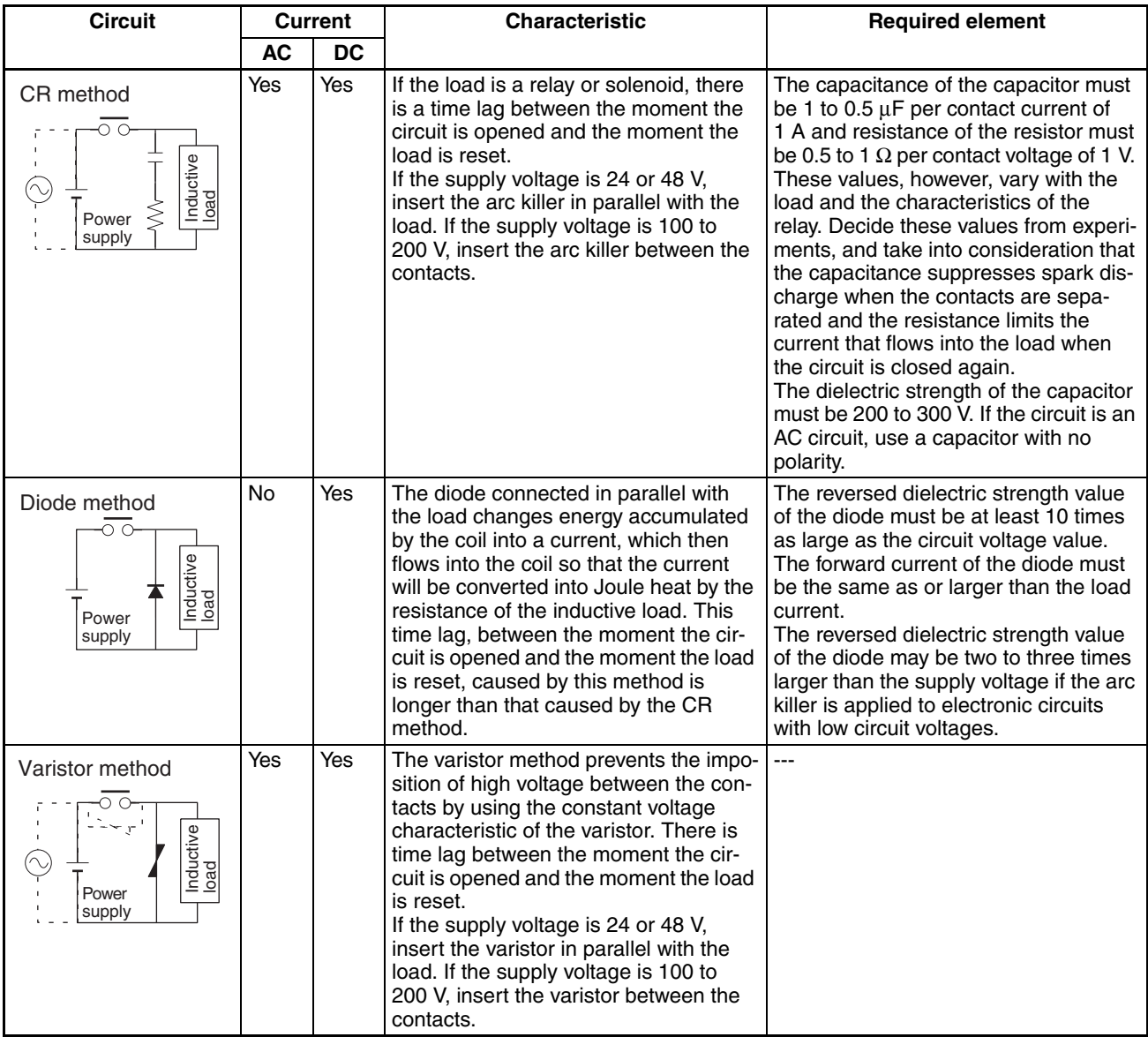

**Note** Do not connect a capacitor as an arc killer in parallel with an inductive load as shown in the following diagram. This arc killer is very effective for preventing spark discharge at the moment when the circuit is opened. However when the contacts are closed, the contacts may be welded due to the current charged in the capacitor.

DC inductive loads can be more difficult to switch than resistive loads. If appropriate arc killers are used, however, DC inductive loads will be as easy to switch as resistive loads.

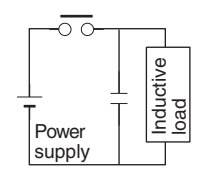

## <span id="page-633-0"></span>**Load Short-circuit Protection and Line Disconnection Detection for CJ1W-OD202**

This section describes the load short-circuit protection of the CJ1W-OD202 Output Units.

As shown below, normally when the output bit turns ON (OUT), the transistor will turn ON and then output current (Iout) will flow. If the output (Iout) is overloaded or short-circuited exceeding the detection current (Ilim), the output current (Iout) will be limited as shown in *Figure 2* below. When the junction temperature (Tj) of the output transistor reaches the thermal shutdown temperature (Tstd), the output will turn OFF to protect the transistor from being damaged, and the alarm output bit will turn ON to light the ERR indicator. When the junction temperature (Tj) of the transistor drops down to the reset temperature (Tr), the ERR indicator will be automatically reset and the output current will start flowing.

#### **Figure 1: Normal Condition**

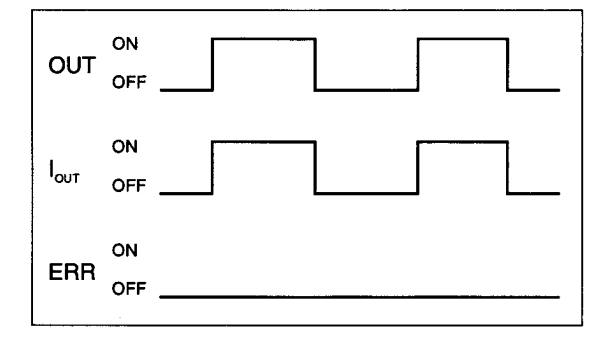

- OUT: OUTPUT instruction  $I_{\text{OUT}}$ : Output current ERR: Alarm output, ERR indicator I<sub>lim</sub>: Detection current
- Tj: Junction temperature of transistor
- Tstd: Thermal shutdown temperature
- Tr: Reset temperature

### **Figure 2: Overload or Short-circuit**

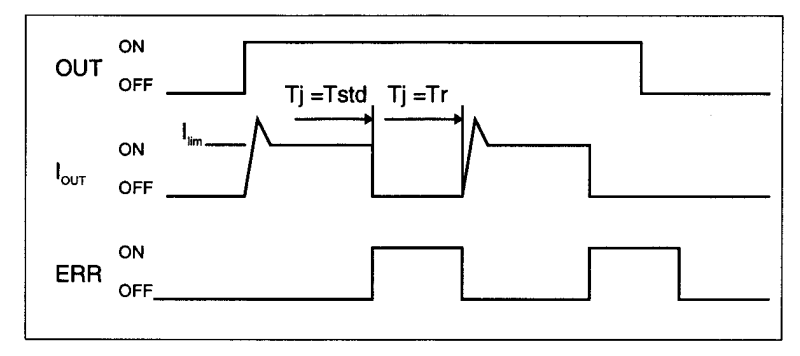

#### **Line Disconnection**

If the line is disconnected and the output current (Iout) drops below the line disconnection detection current  $(I<sub>OI</sub>)$ , the ERR indicator will light as shown in Figure 3.

#### **Figure 3: Line Disconnections**

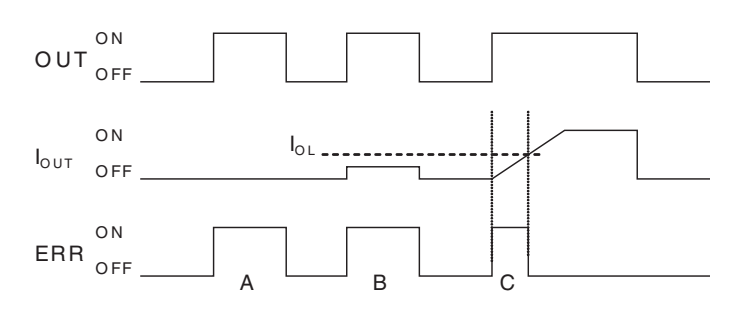

- A: Load not connected or load line broken.
- B: Current to load at or below line disconnection detection current.
- C: Rise of current to load too slow and error detected before the disconnection detection current was reached.

When load L is connected, the ERR indicator may light and the Alarm Output Bit may turn ON for approximately 100 ms. The programming example given later in this section can be used so that an error is not detected in this case.

## **Operating Restrictions**

Although the CJ1W-OD202 is provided with short-circuit protection, these are for protecting internal circuits against momentary short-circuiting in the load. As shown in *Figure 2* below, the short-circuit protection is automatically released when the Tj equals to Tr. Therefore, unless the cause of short-circuit is removed, ON/OFF operations will be repeated in the output. Leaving short-circuits for any length of time will cause internal temperature rise, deterioration of elements, discoloration of the case or PCBs, etc. Therefore, observe the following restrictions.

#### **Restrictions**

If a short-circuit occurs in an external load, immediately turn OFF the corresponding output and remove the cause. The CJ1W-OD202 turns ON an alarm output bit that corresponds to the external load output number. There is an alarm output bit for every common.

When an alarm output bit turns ON, use a self-holding bit for the alarm in the user program and turn OFF the corresponding output.

The alarm output bit is allocated in the Basic I/O Unit Information Area (A050 to A089) for every Unit mounting slot.

The following table shows the correspondence between output bits and bits in the Basic I/O Unit Information Area.

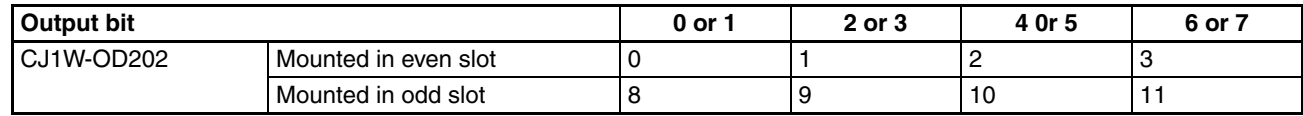

For example, when the CJ1W-OD202 is mounted in slot 0 on Rack 0, A05000 will turn ON if the output 8 is short-circuited. When the CJ1W-OD202 is mounted in slot 1 of Rack 0, A05011 will turn ON if the output m+3 is short-circuited

#### **Programming Example**

In this example, CJ1W-OD202 is mounted in slot 0 of the Rack 0.

This example shows how to turn OFF output bits CIO 000000 to CIO 000007 immediately if the alarm output bit A05000 turns ON and how to keep the output bits OFF until the cause is removed and the bit is reset using work bit W000001.

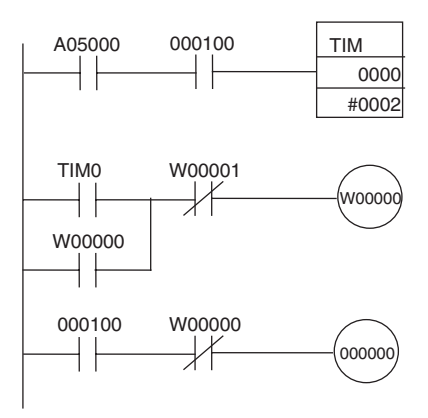

## <span id="page-635-0"></span>**Load Short-circuit Protection for CJ1W-OD204/OD212/OD232/MD232 Output Units**

As shown below, normally when the output bit turns ON (OUT), the transistor will turn ON and then output current (Iout) will flow. If the output (Iout) is overloaded or short-circuited exceeding the detection current (Ilim), the output current (Iout) will be limited as shown in *Figure 2* below. When the junction temperature (Tj) of the output transistor reaches the thermal shutdown temperature (Tstd), the output will turn OFF to protect the transistor from being damaged, and the alarm output bit will turn ON to light the ERR indicator. When the junction temperature (Tj) of the transistor drops down to the reset temperature (Tr), the ERR indicator will be automatically reset and the output current will start flowing.

## **Figure 1: Normal Condition**

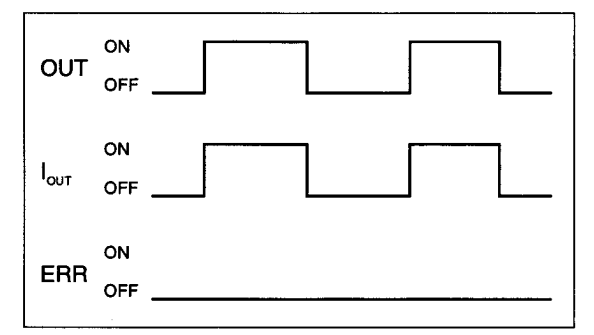

OUT: OUTPUT instruction I<sub>OUT</sub>: Output current ERR: Alarm output, ERR indicator I<sub>lim</sub>: Detection current Tj: Junction temperature of transistor Tstd: Thermal shutdown temperature Tr: Reset temperature

### **Figure 2: Overload or Short-circuit**

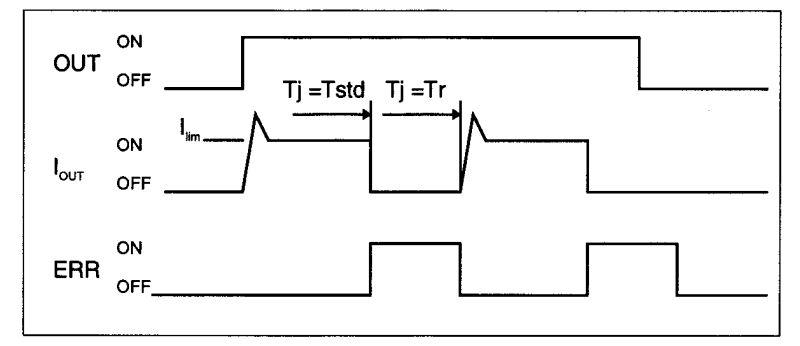

## **Operating Restrictions for the CJ1W-OD204/OD212/OD232/MD232**

These Units are provided with short-circuit protection, these are for protecting internal circuits against momentary short-circuiting in the load. As shown in *Figure 2* below, the short-circuit protection is automatically released when the Tj equals to Tr. Therefore, unless the cause of short-circuit is removed, ON/OFF operations will be repeated in the output. Leaving short-circuits for any length of time will cause internal temperature rise, deterioration of elements, discoloration of the case or PCBs, etc. Therefore, observe the following restrictions.

#### **Restrictions**

If a short-circuit occurs in an external load, immediately turn OFF the corresponding output and remove the cause. An an alarm output bit that corresponds to the external load output number is turned ON. There is an alarm output bit for every common.

When an alarm output bit turns ON, use a self-holding bit for the alarm in the user program and turn OFF the corresponding output.

The alarm output bit is allocated in the Basic I/O Unit Information Area (A050 to A069) for every Unit mounting slot.

The following table shows the correspondence between output bits and bits in the Basic I/O Unit Information Area.

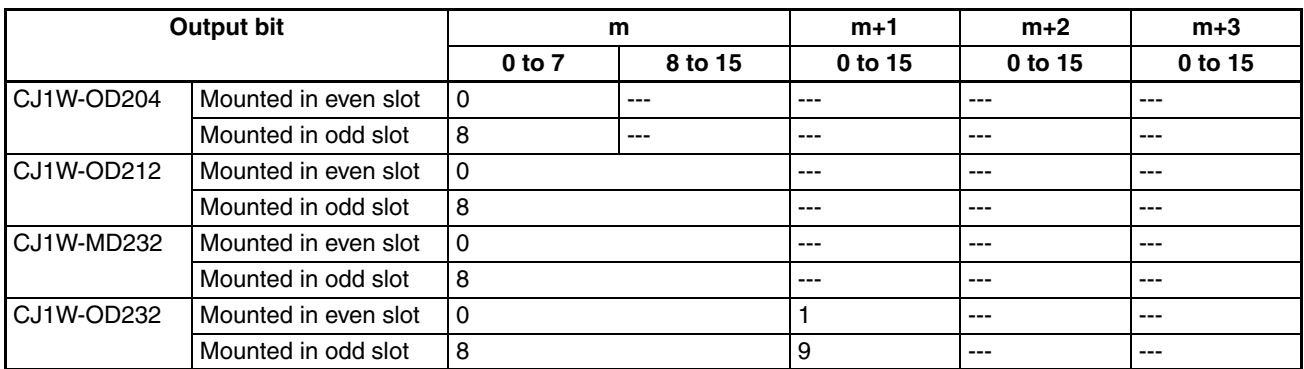

For example, when the CJ1W-OD212 is mounted in slot 0 on Rack 0, A05000 will turn ON if the output 8 is short-circuited. When the CJ1W-OD232 is mounted in slot 1 of Rack 0, A05009 will turn ON if the output m+1 is short-circuited

#### **Programming Example**

In this example, CJ1W-OD212 is mounted in slot 0 of the Rack 0.

This example shows how to turn OFF output bits CIO 000000 to CIO 000007 immediately if the alarm output bit A05000 turns ON and how to keep the output bits OFF until the cause is removed and the bit is reset using work bit W000001.

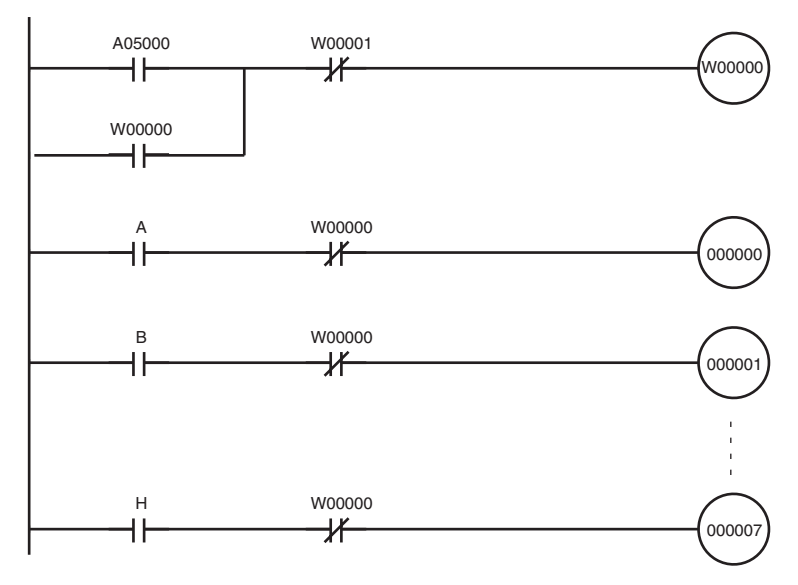

# **Appendix B CJ1M CPU Unit Built-in I/O Specifications**

# **Built-in Inputs (CJ1M-CPU2**@**)**

## **General-purpose Inputs**

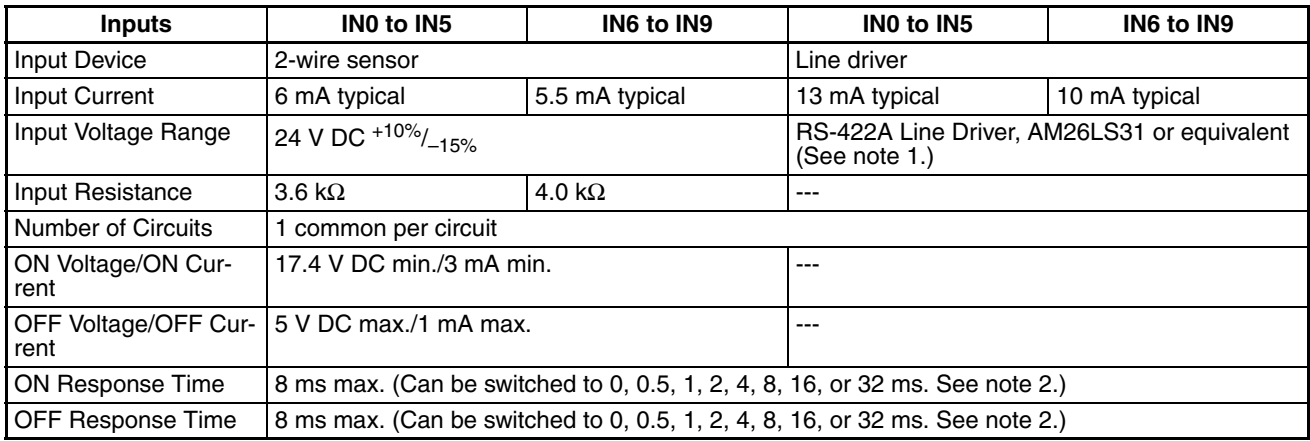

**Note** 1. The power supply at the line driver must be 5 V ±5%.

2. When 0 ms is set, the ON response time due to internal components delay will be 30 µs max. for IN0 to IN5 or 2 us max. for IN6 to IN9. The OFF response time will be 150 us max. for IN0 to IN5 or 2 us max. for IN6 to IN9.

## **Circuit Configuration**

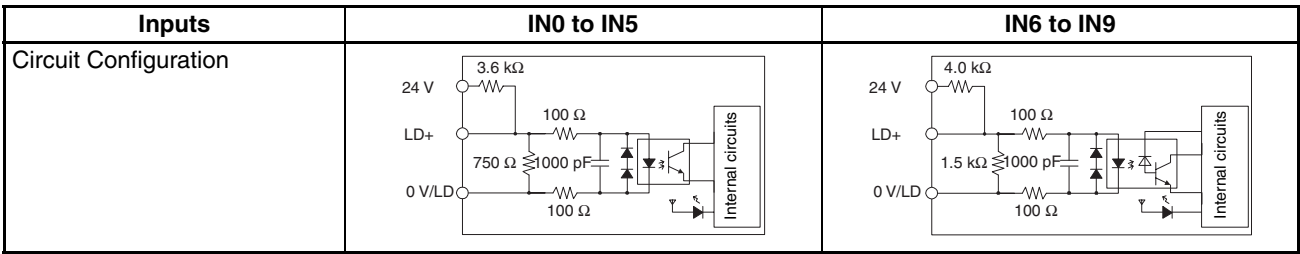

## **Interrupt Inputs and Quick-response Inputs (IN0 to IN3)**

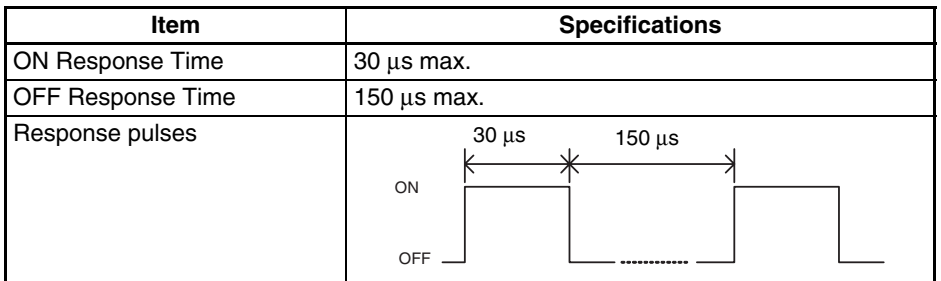

## **High-speed Counter Inputs (IN6 to IN9)**

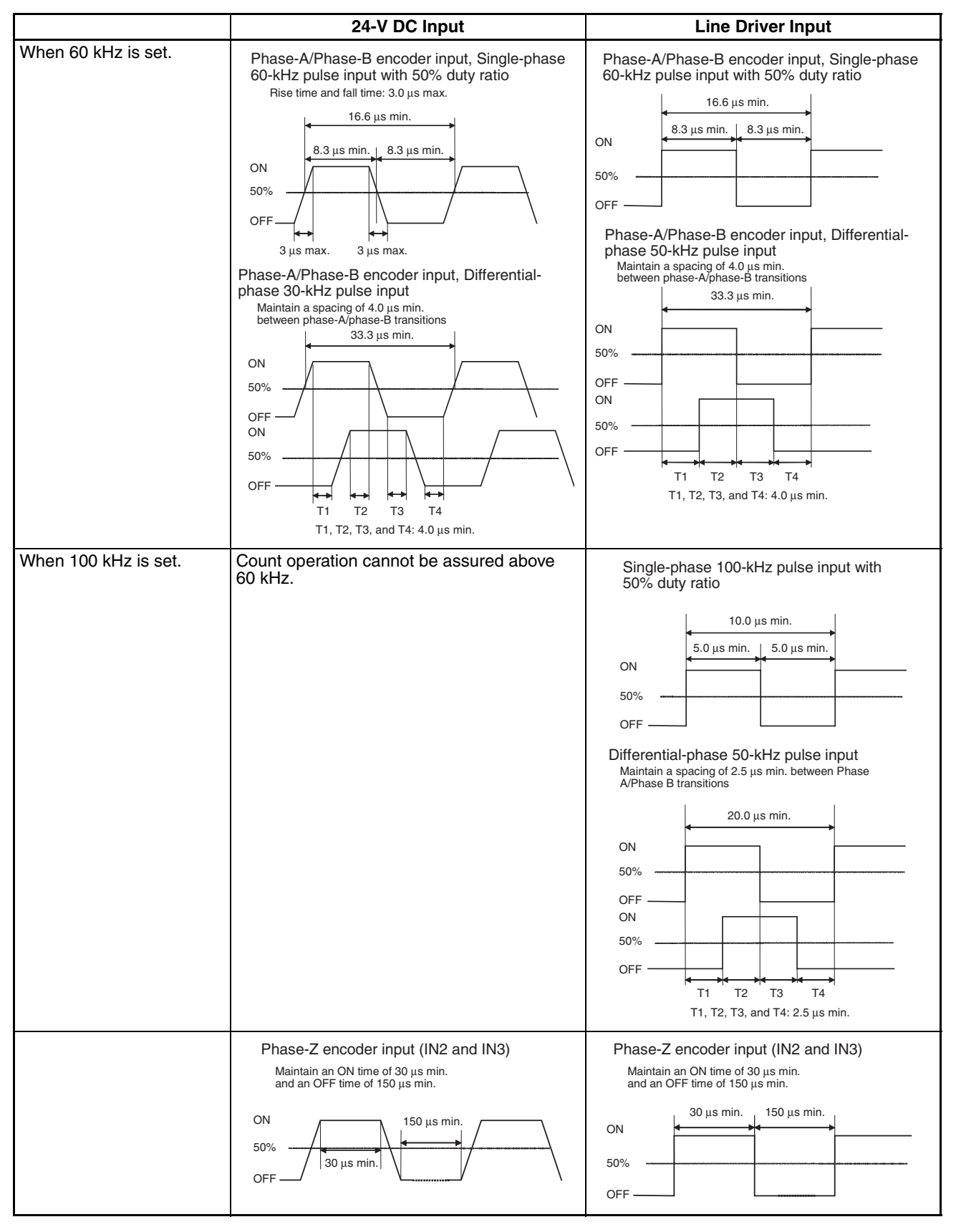

**Note** In order for the counter inputs to satisfy the specifications shown in the table above, it will be necessary to check the factors that can affect the pulses, such as the type of output driver in the encoder, encoder cable length, and count pulse frequency. In particular, the rise time and fall time may be too long and the input waveform may not be within specifications when a long encoder cable is used to connect an encoder that has 24-V open collector outputs. When a long cable is connected, either shorten the encoder cable or use an encoder with line driver outputs.

# **Built-in Outputs (CJ1M-CPU2**@**)**

## **Transistor Outputs (Sinking)**

## **General-purpose Outputs**

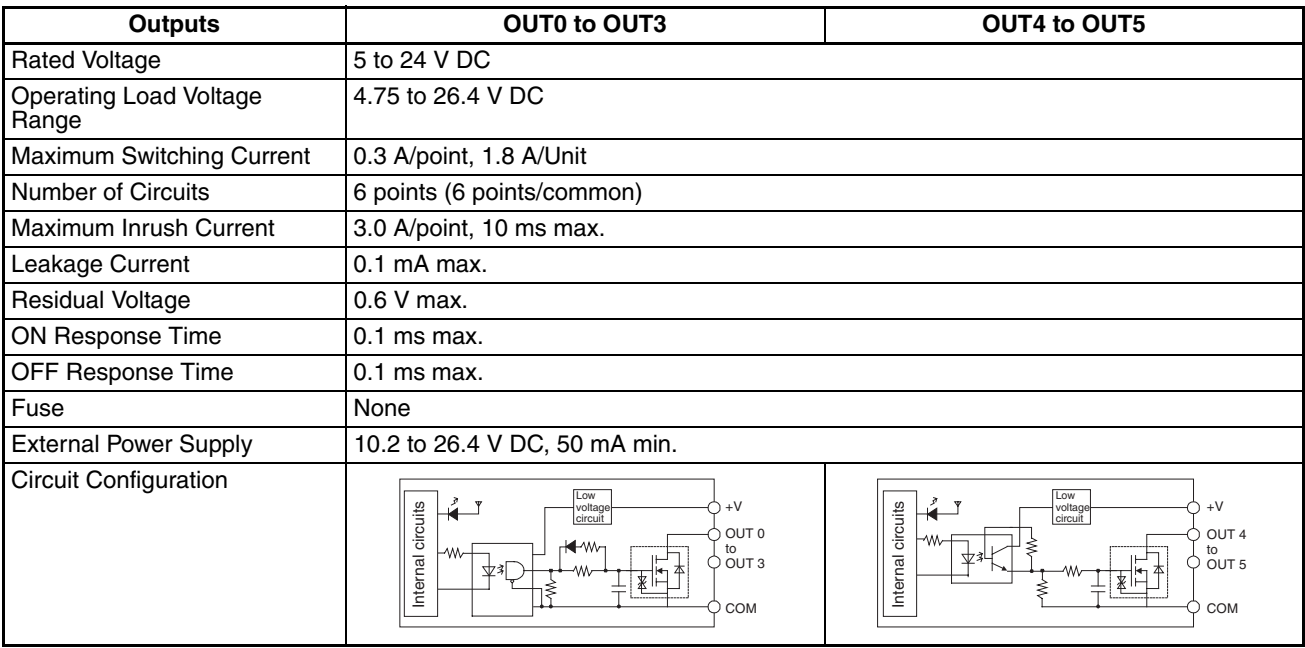

## **Pulse Outputs (OUT0 to OUT3)**

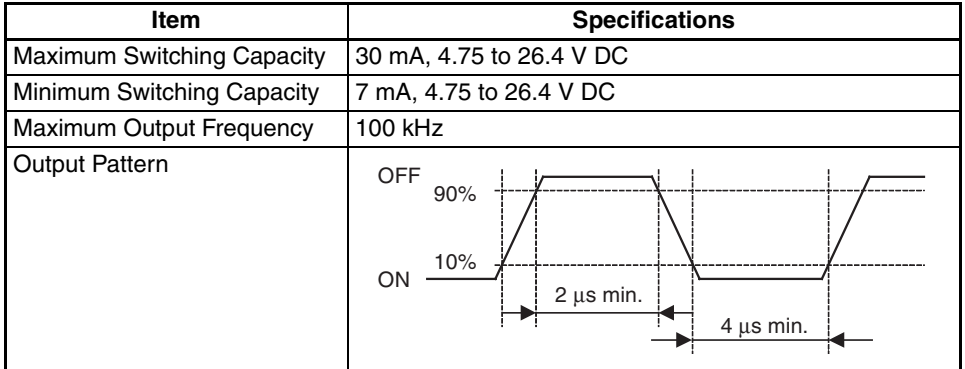

**Note** 1. The load at the above values is taken as the resistance load, and the connecting cable impedance is not taken into account.

2. The pulse width during actual operation may be smaller than the above values as a result of pulse pattern distortion due to connecting cable impedance.

## **PWM Output Specifications (OUT4 to OUT5)**

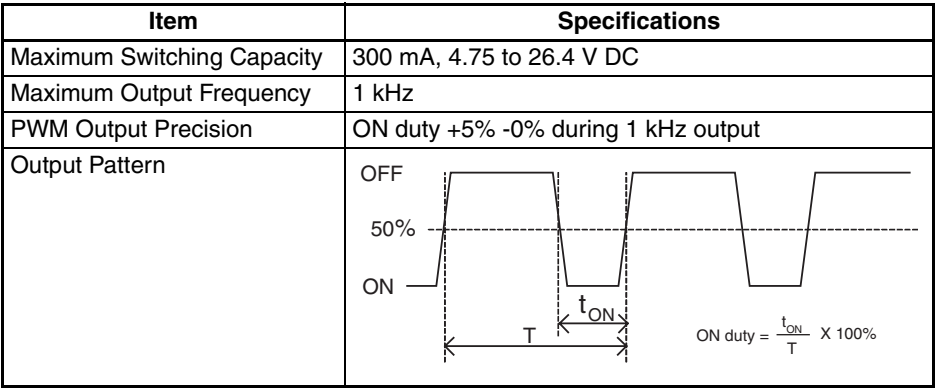

**Note** The CJ1M-CPU21 supports only OUT4.

# **Appendix C Auxiliary Area**

## A000 to A447: Read-only Area, A448 to A959: Read/Write Area Read-only Area (Set by System)

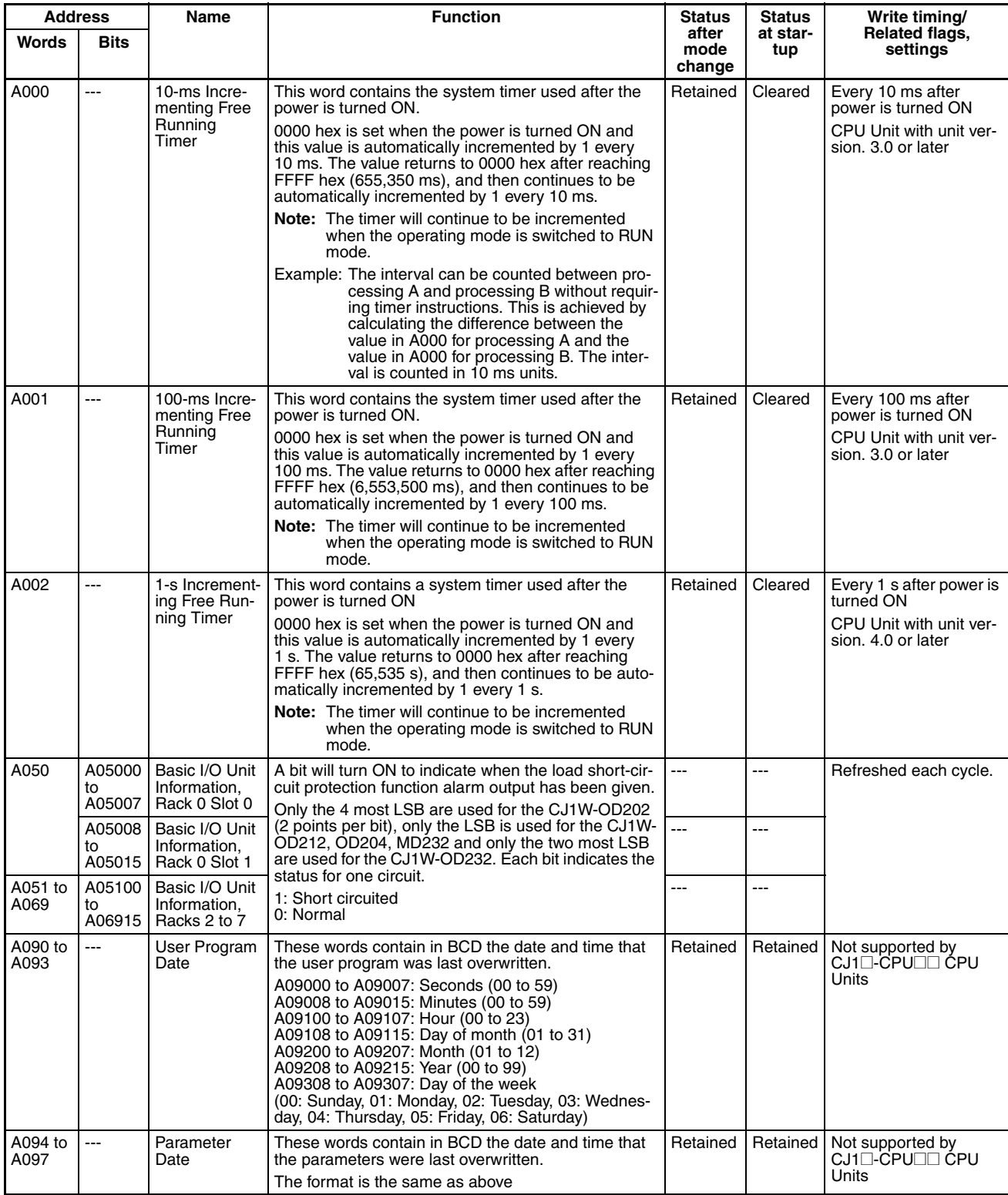

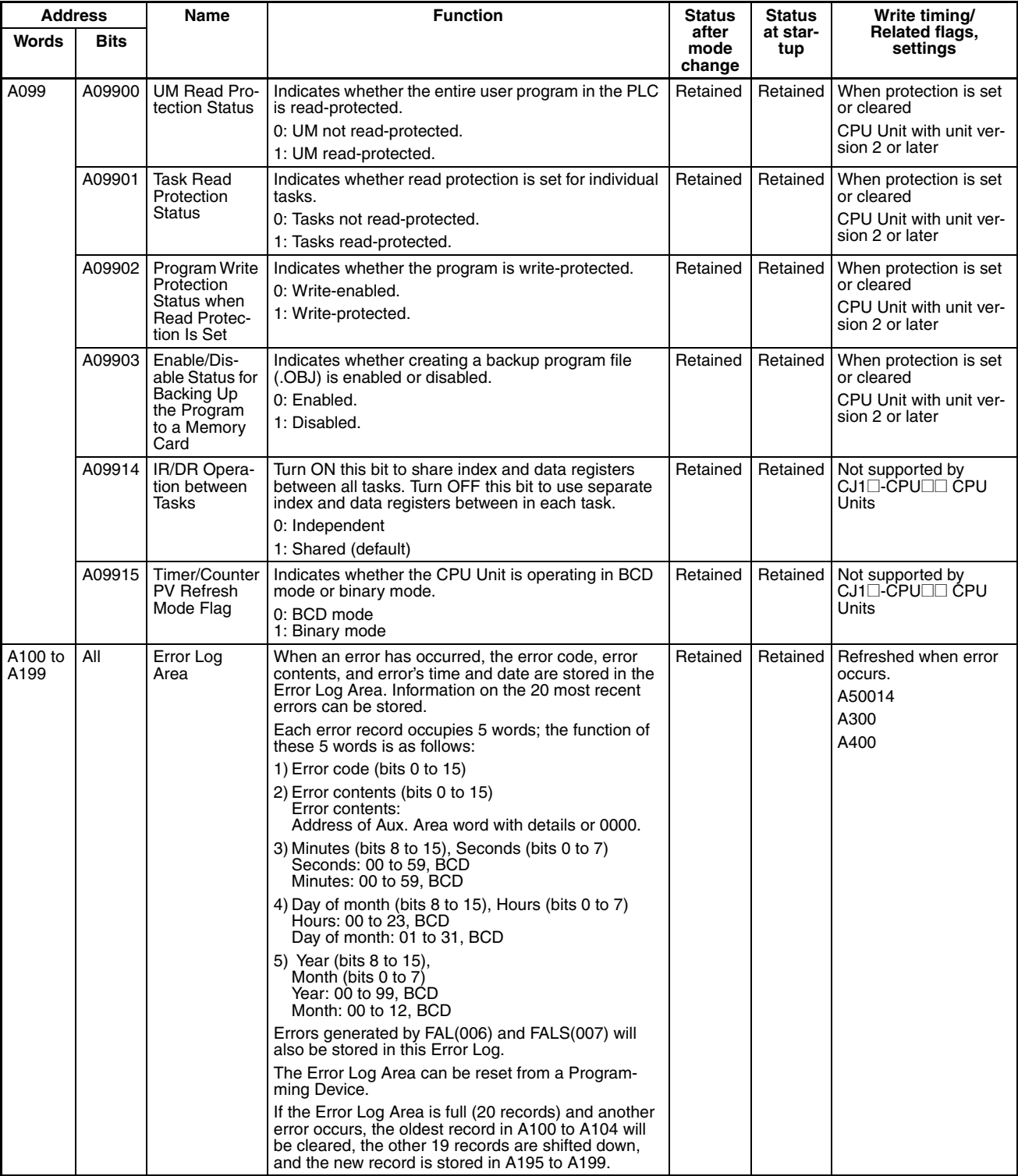

## **Auxiliary Area Appendix C Appendix C**

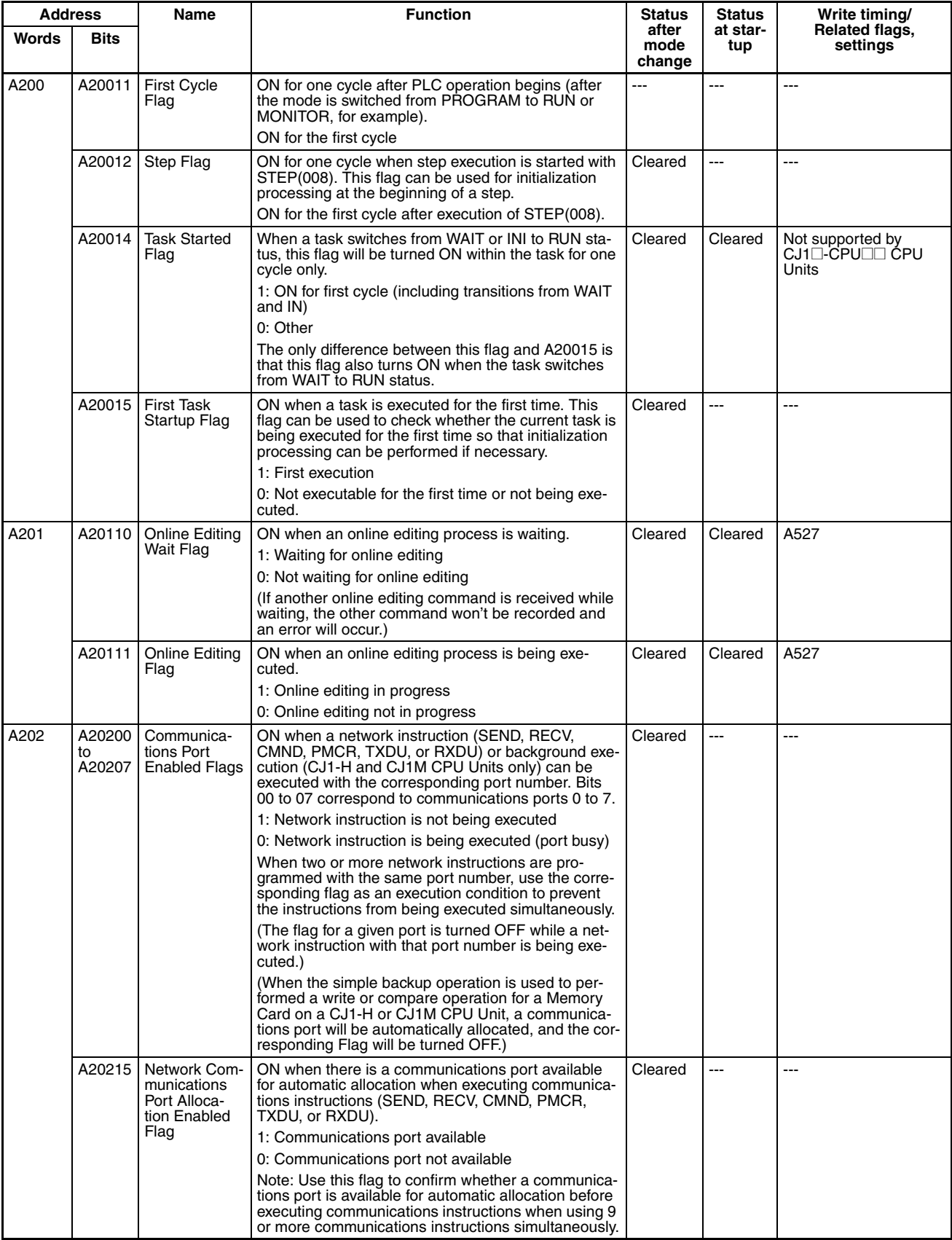

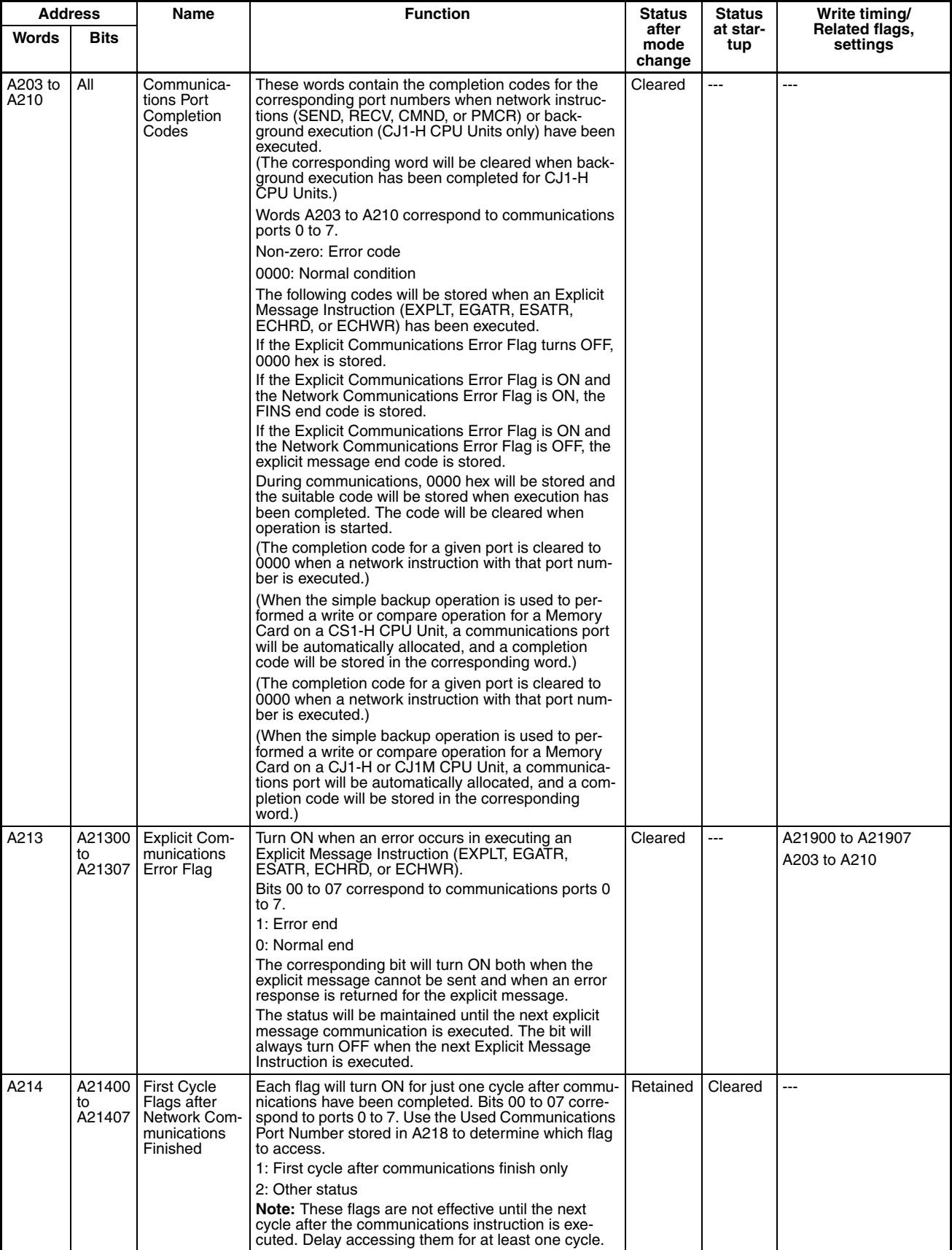

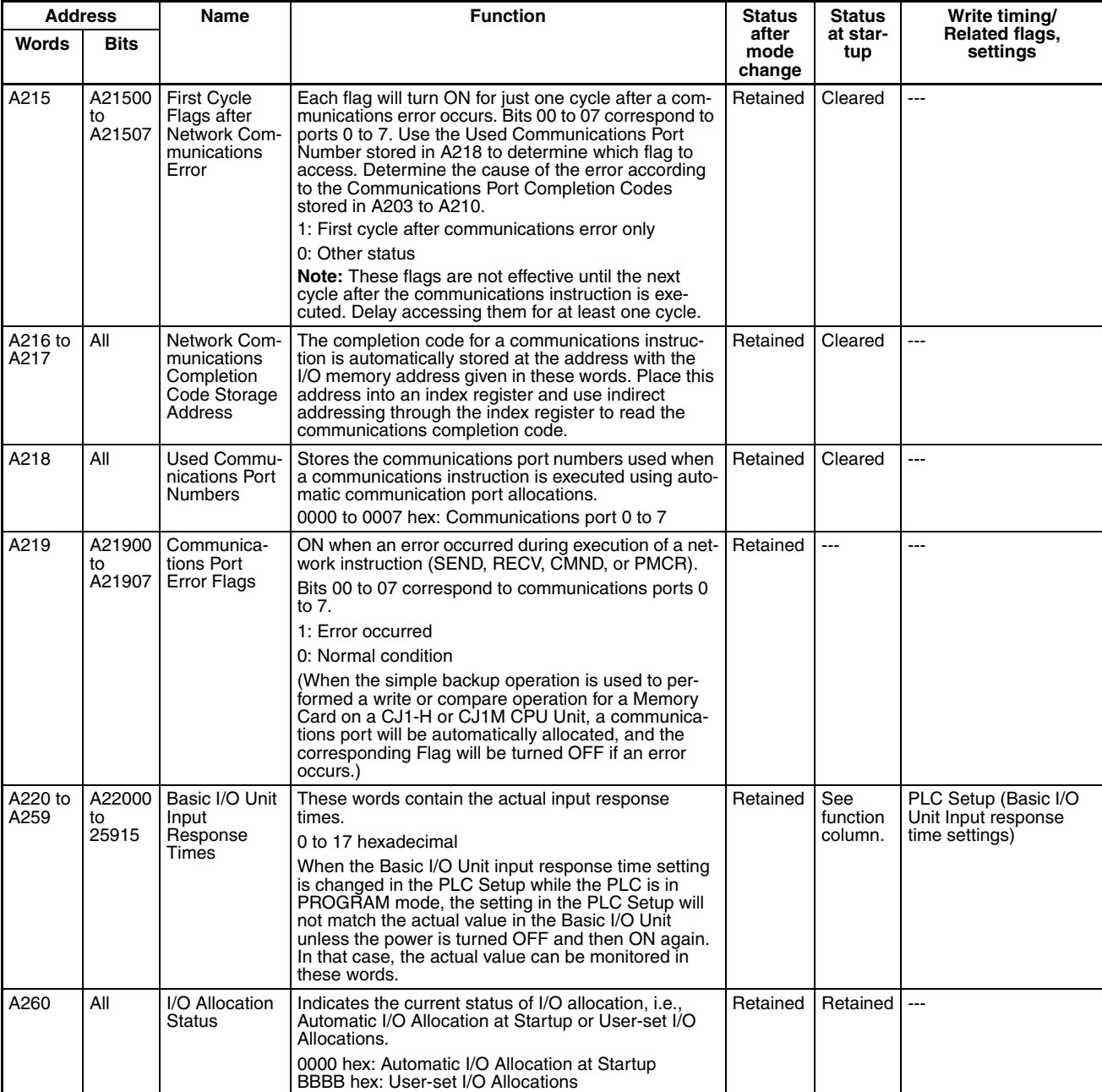

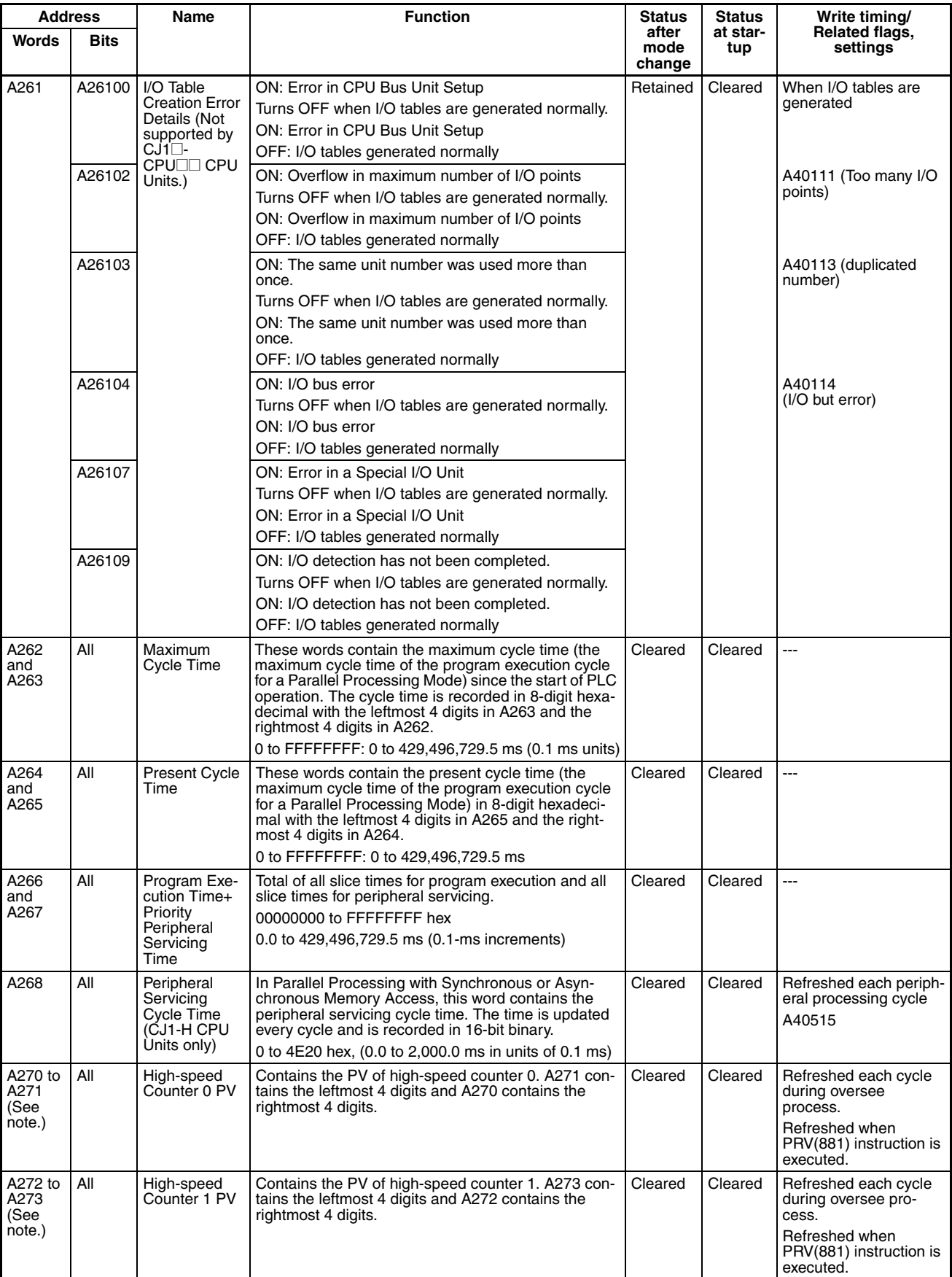
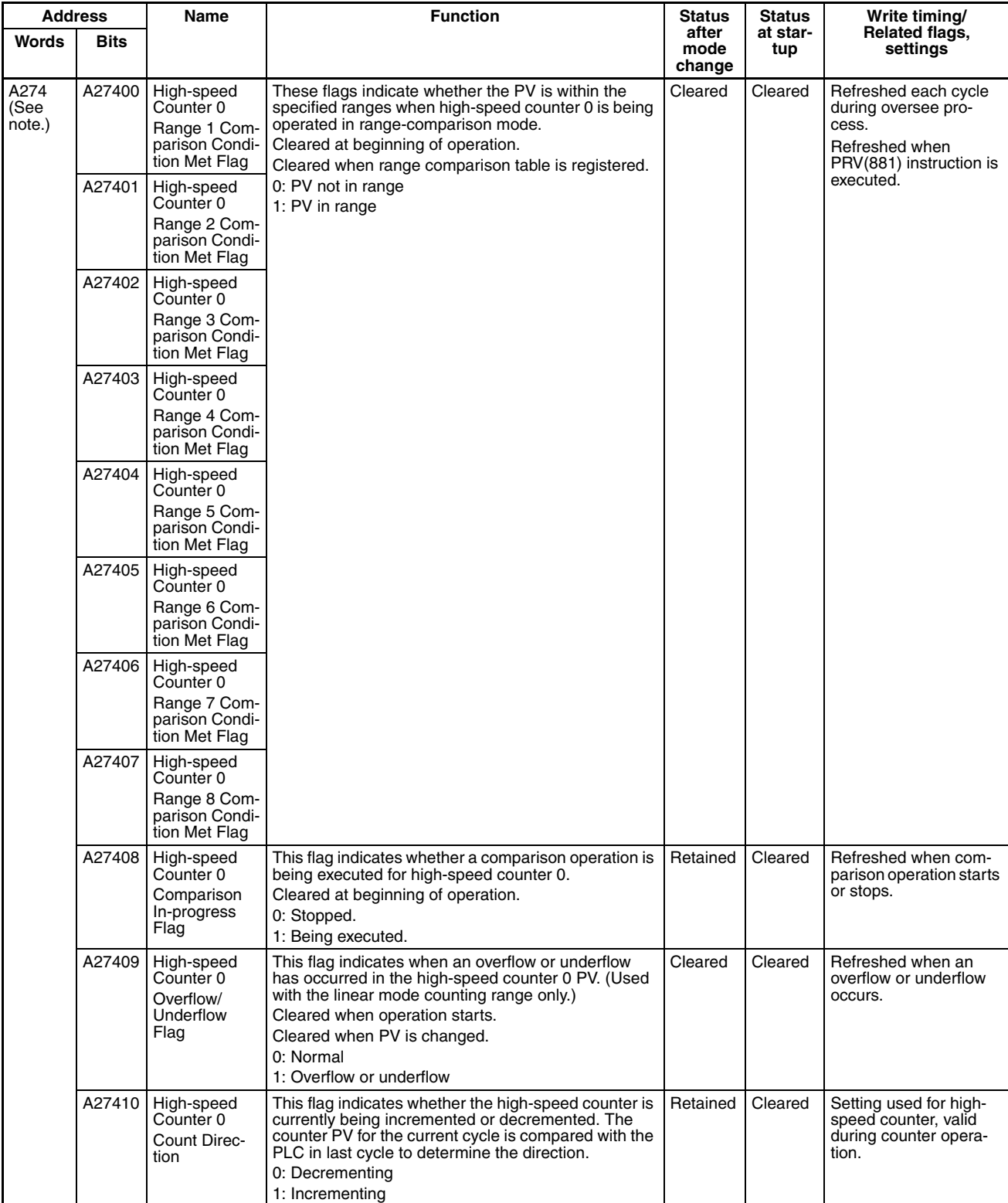

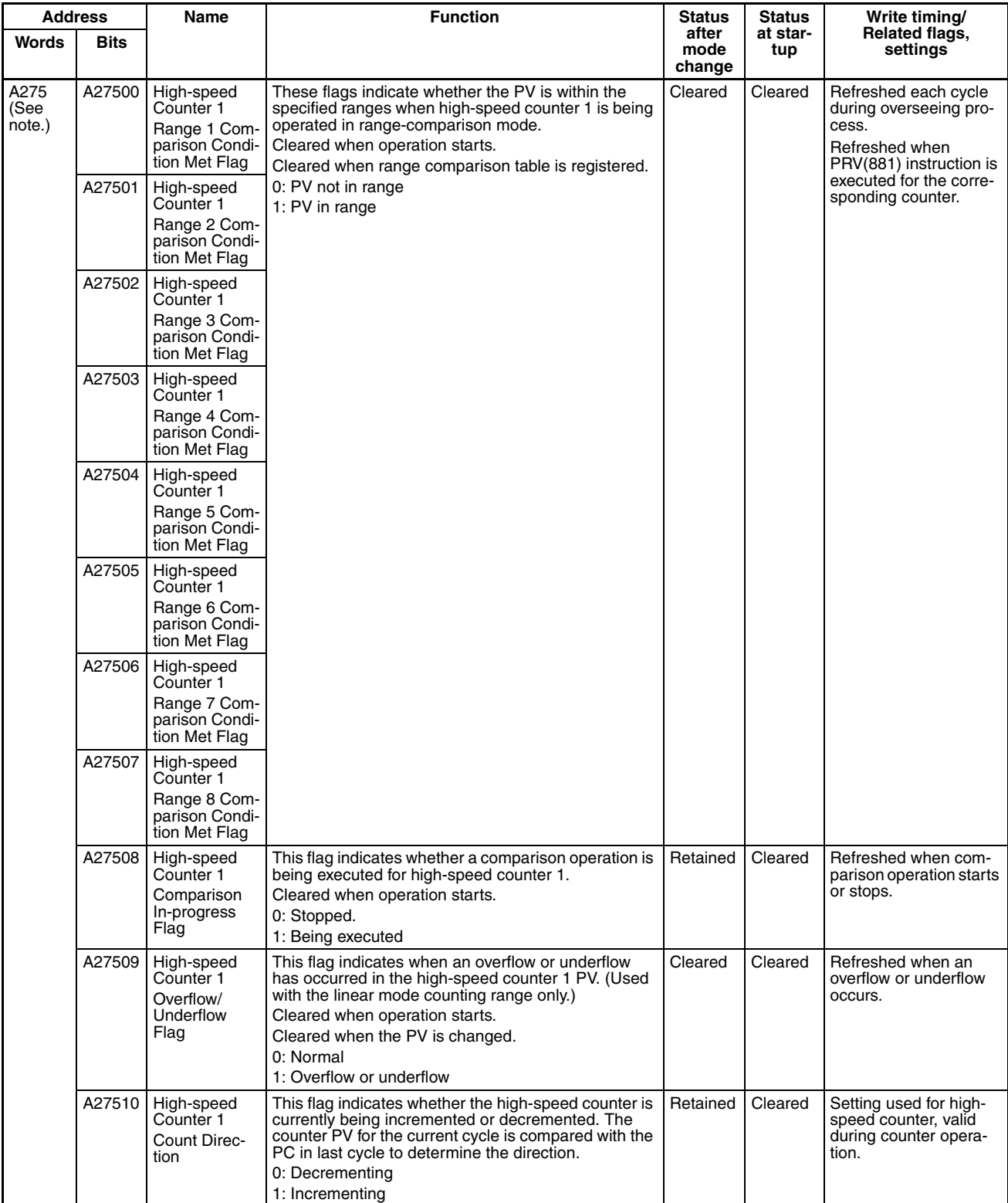

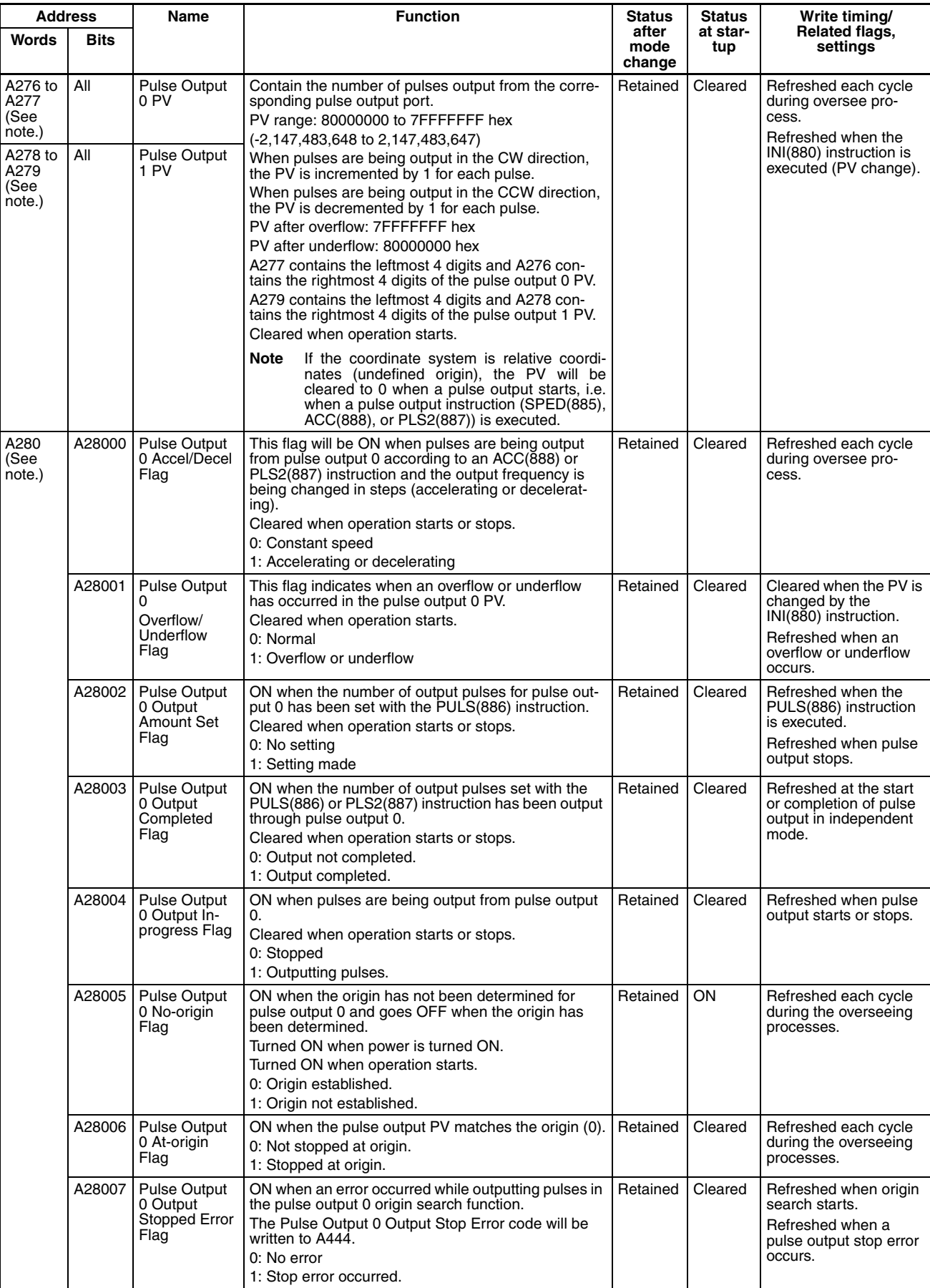

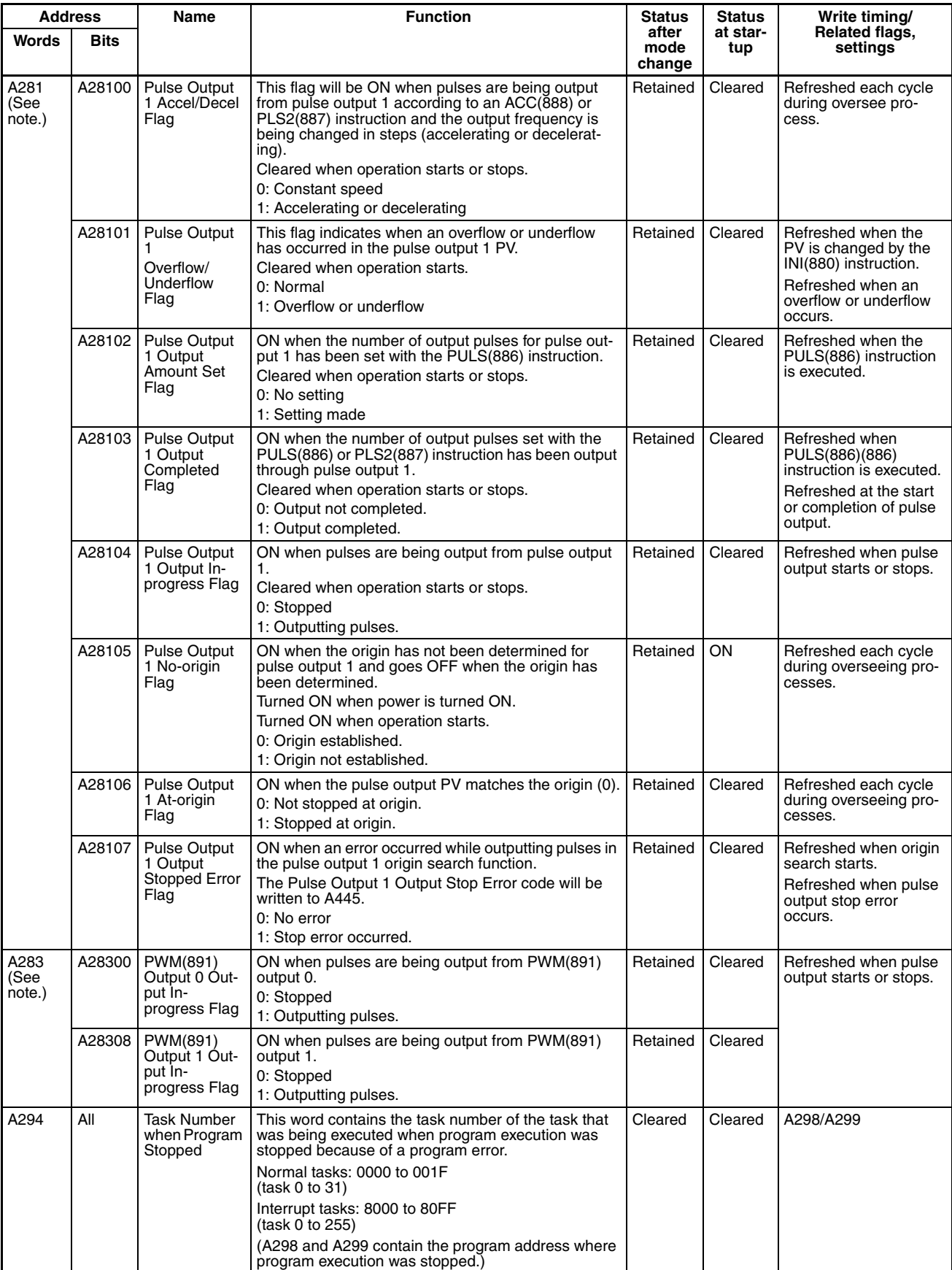

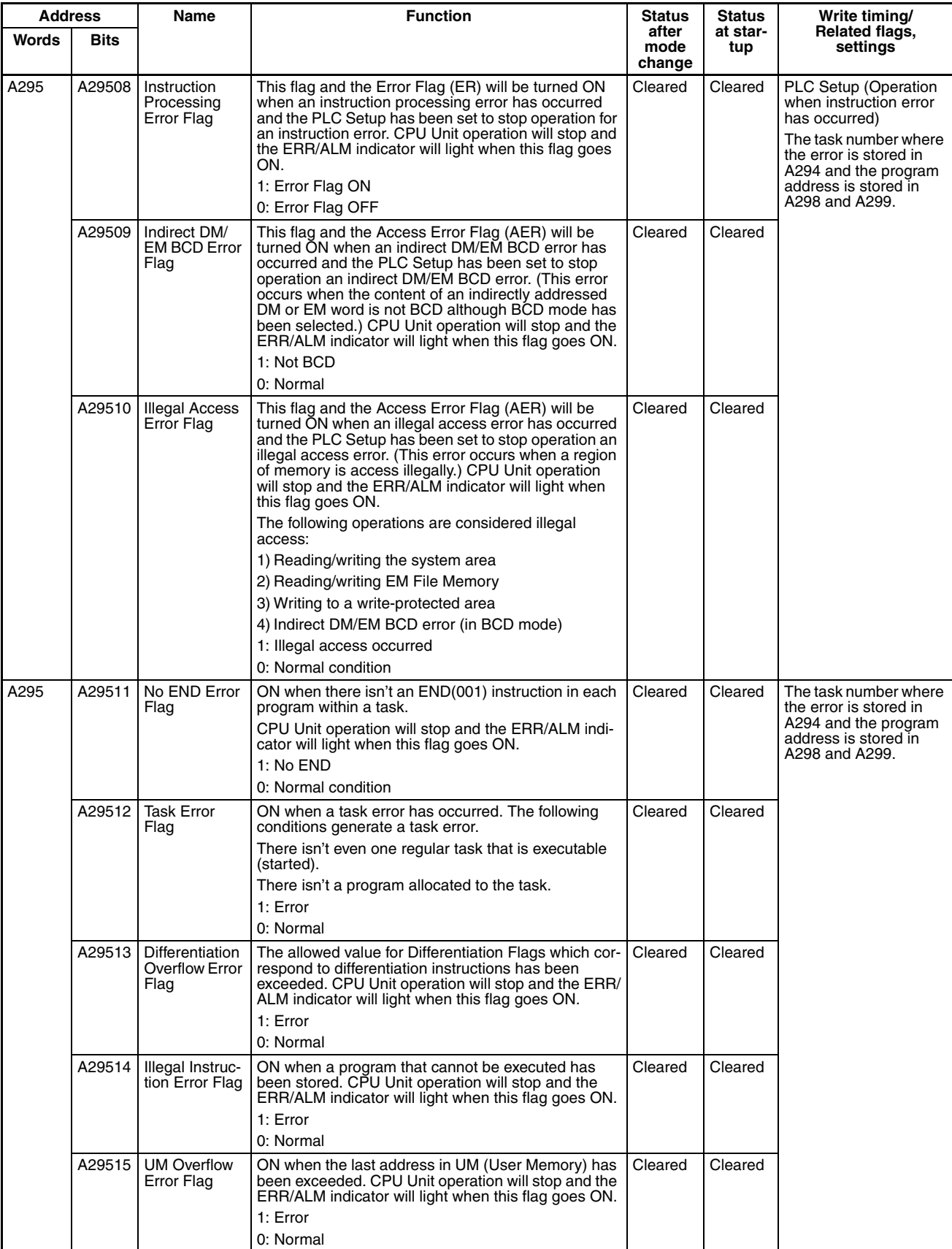

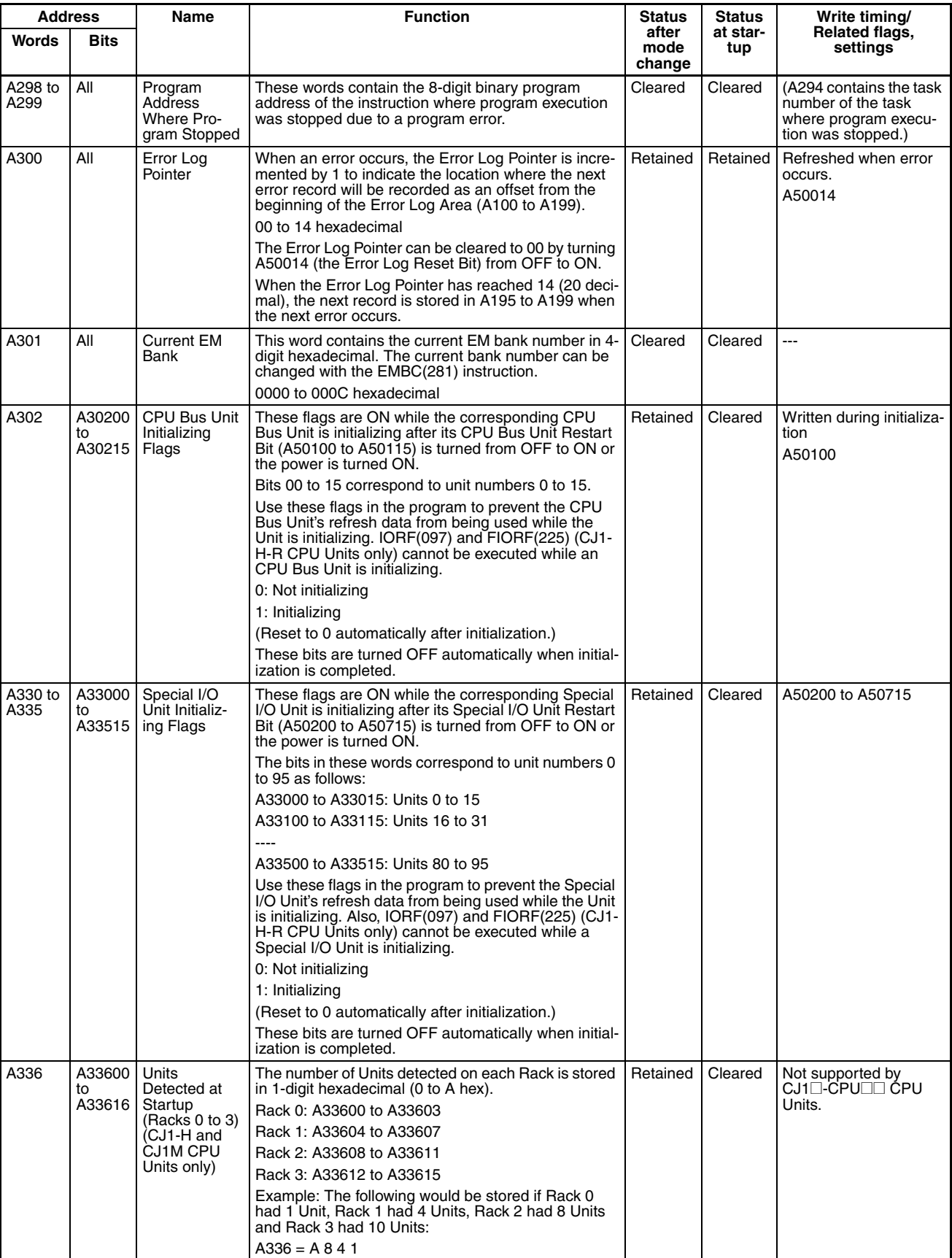

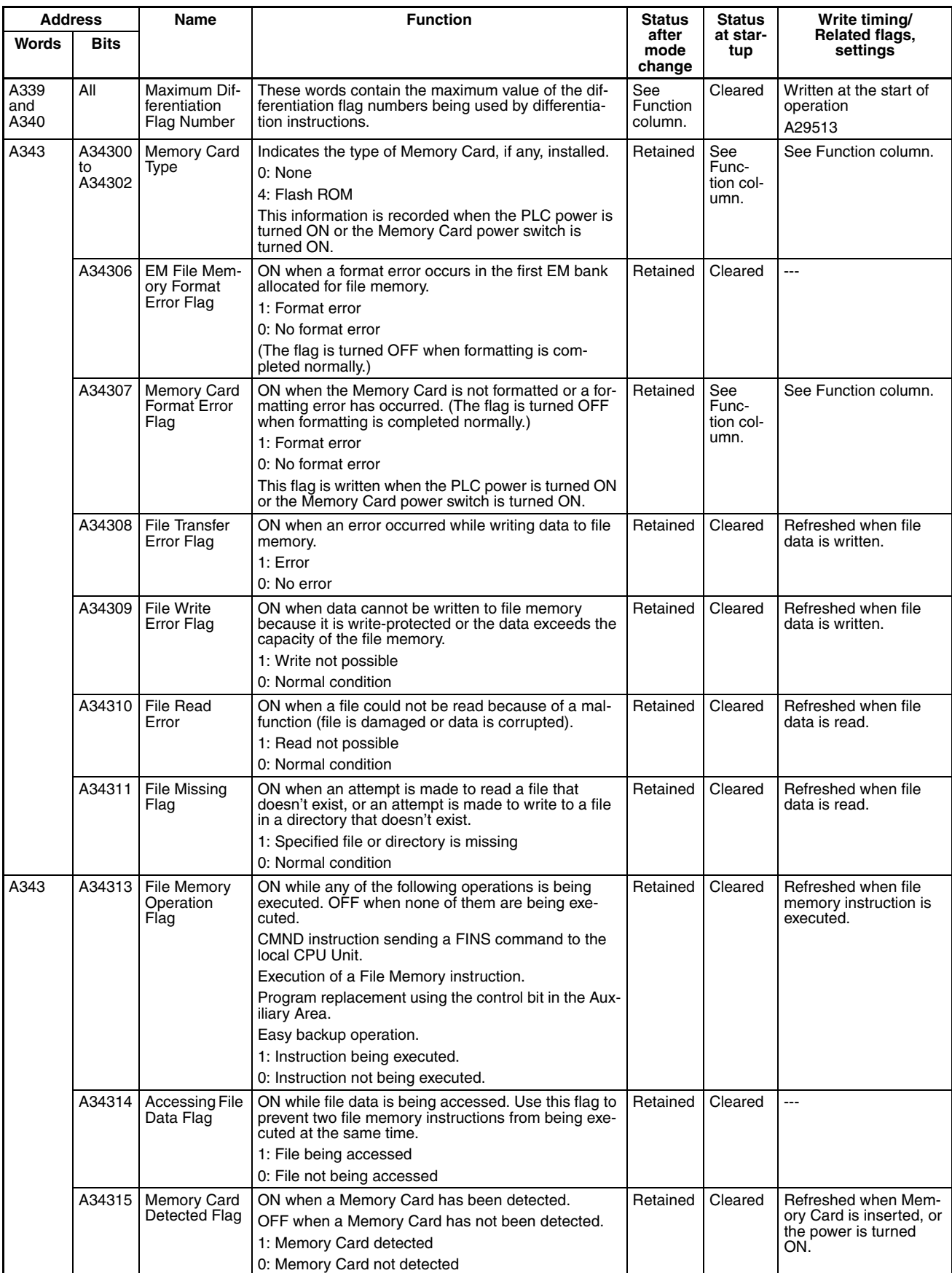

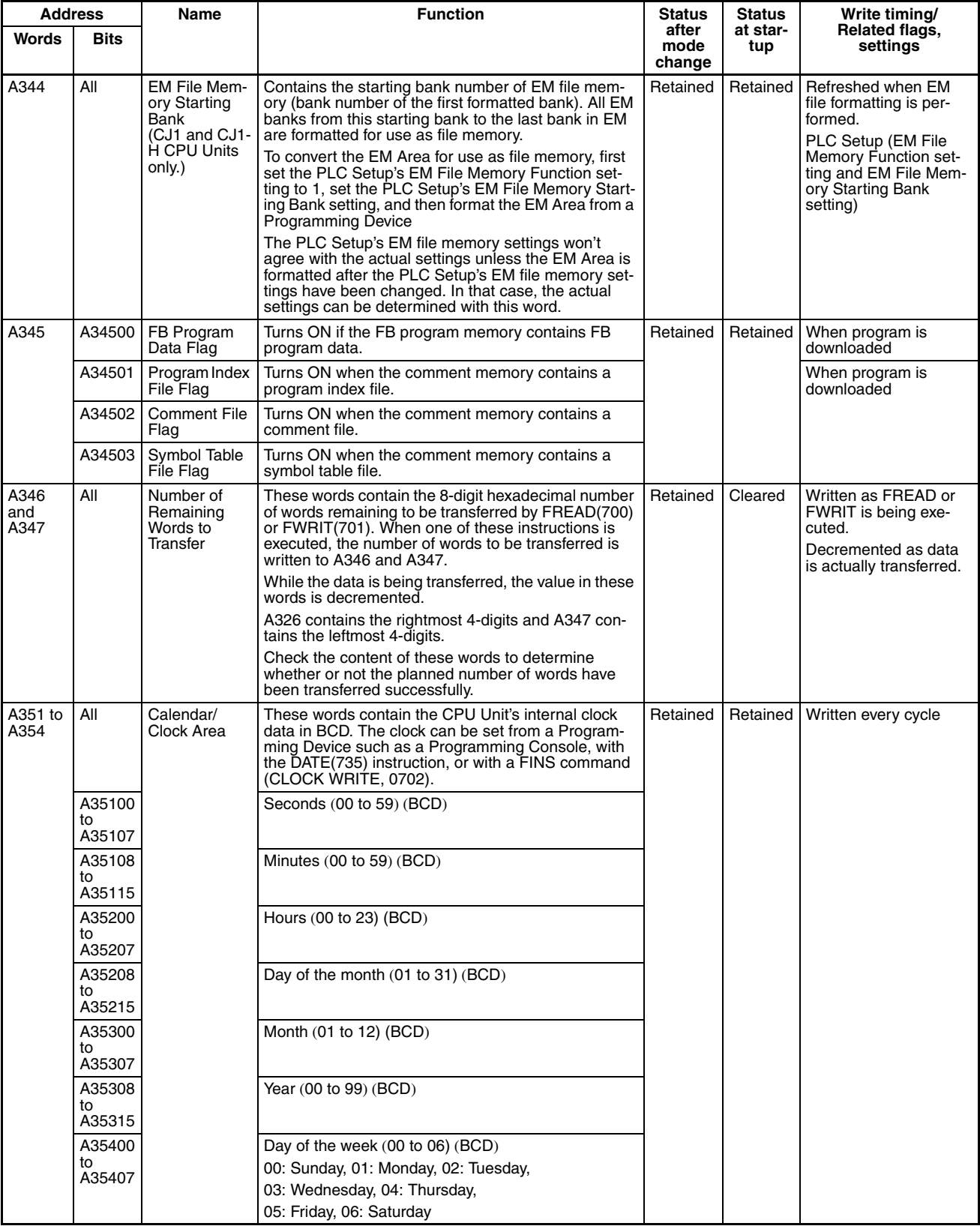

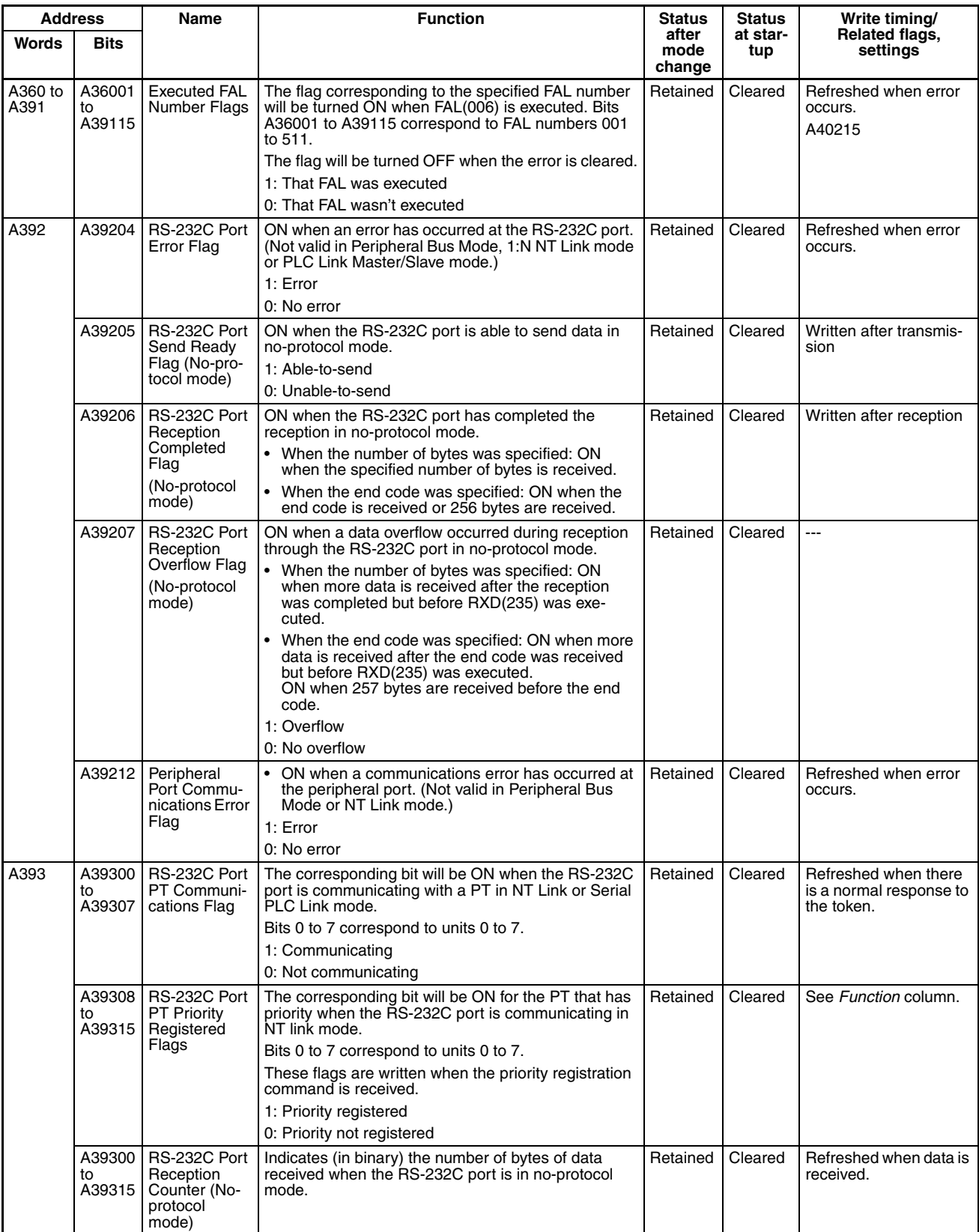

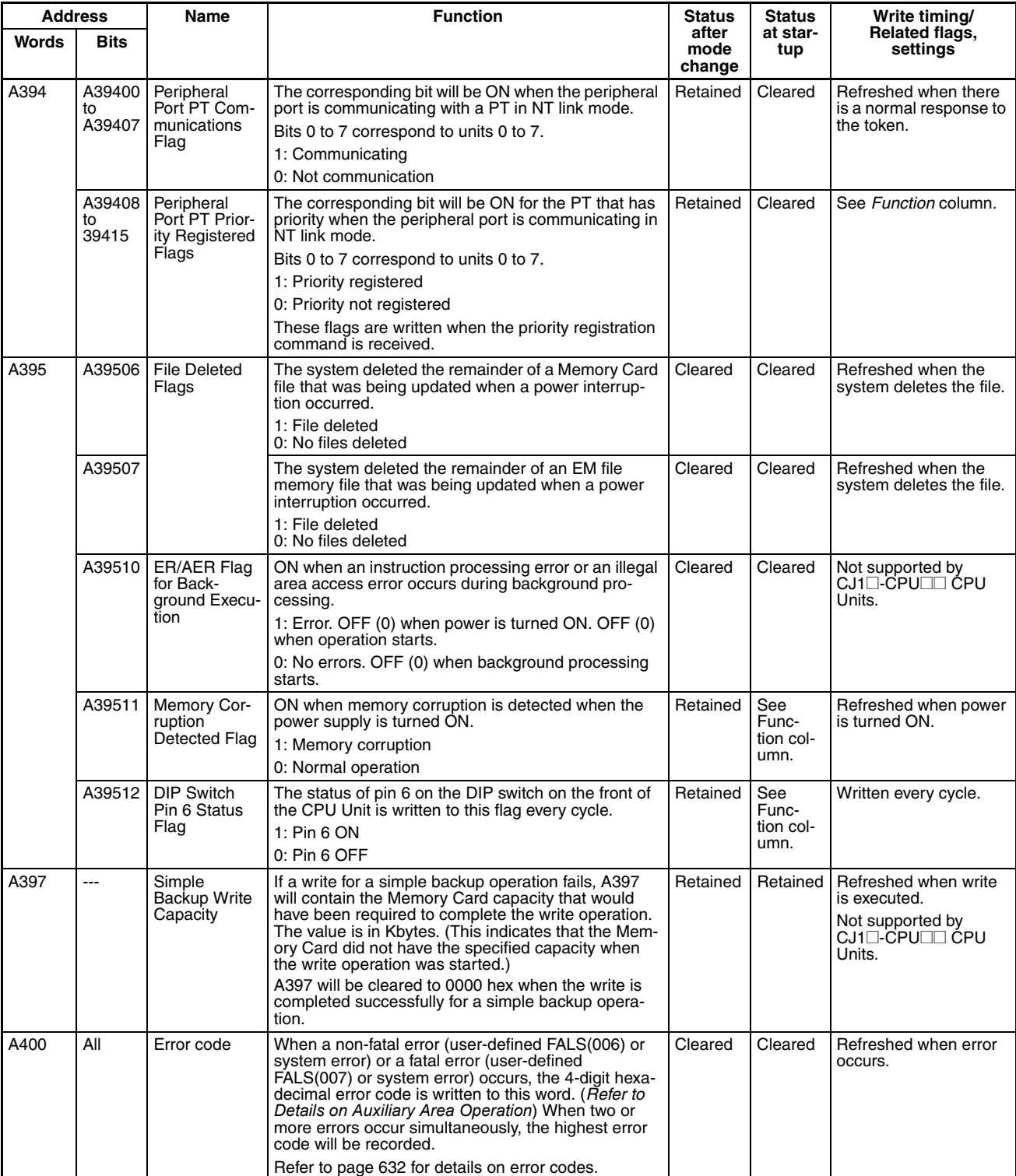

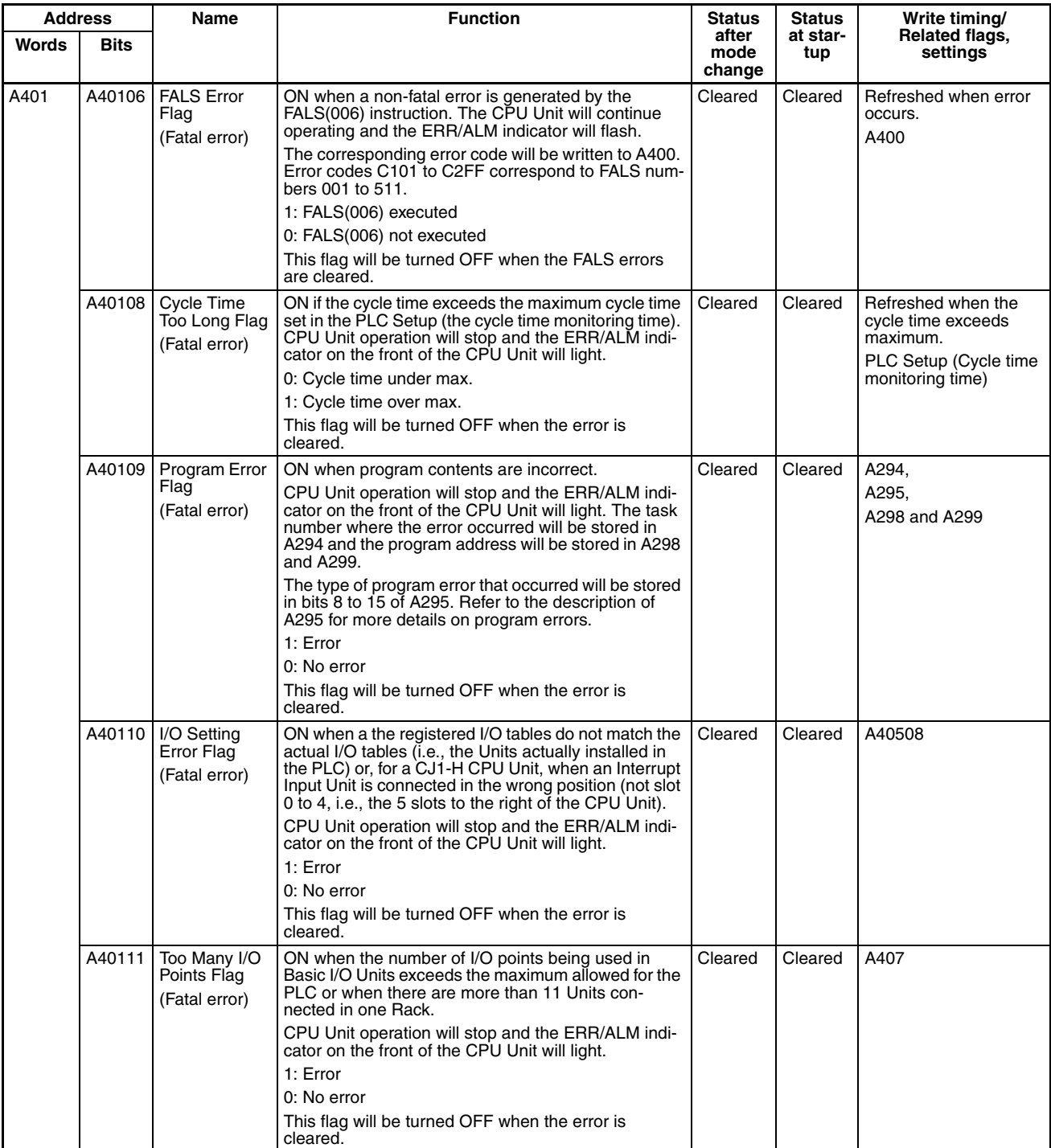

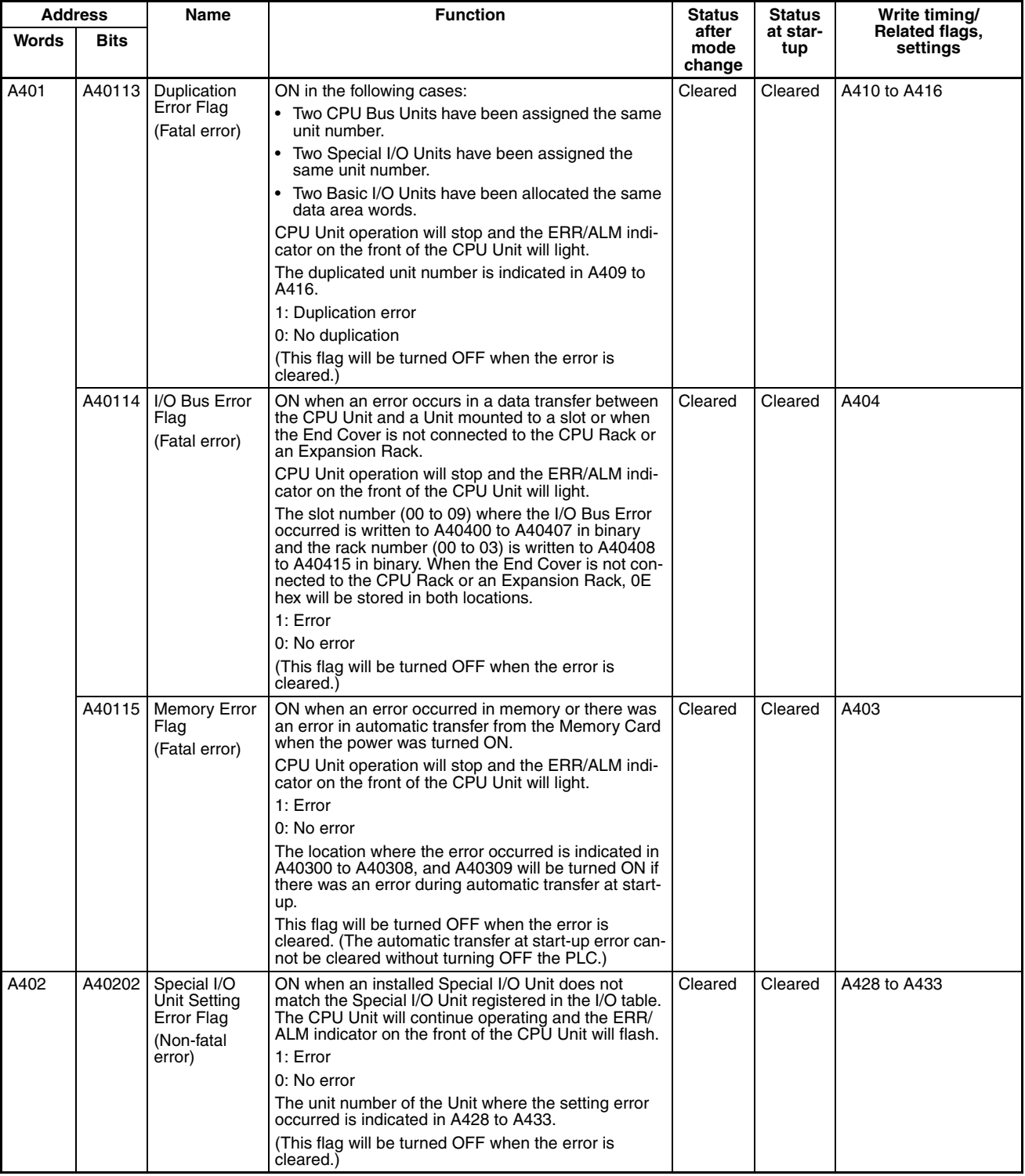

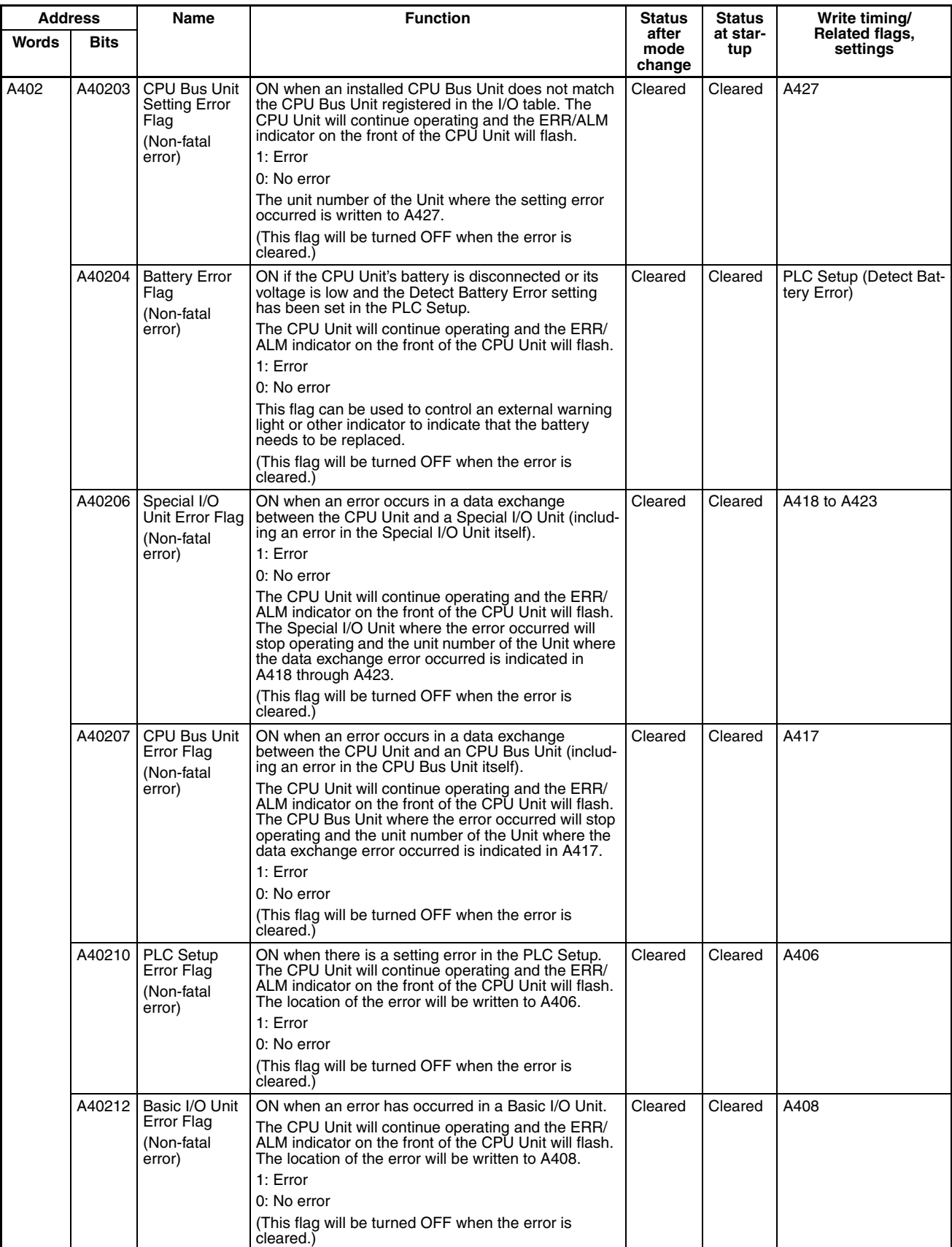

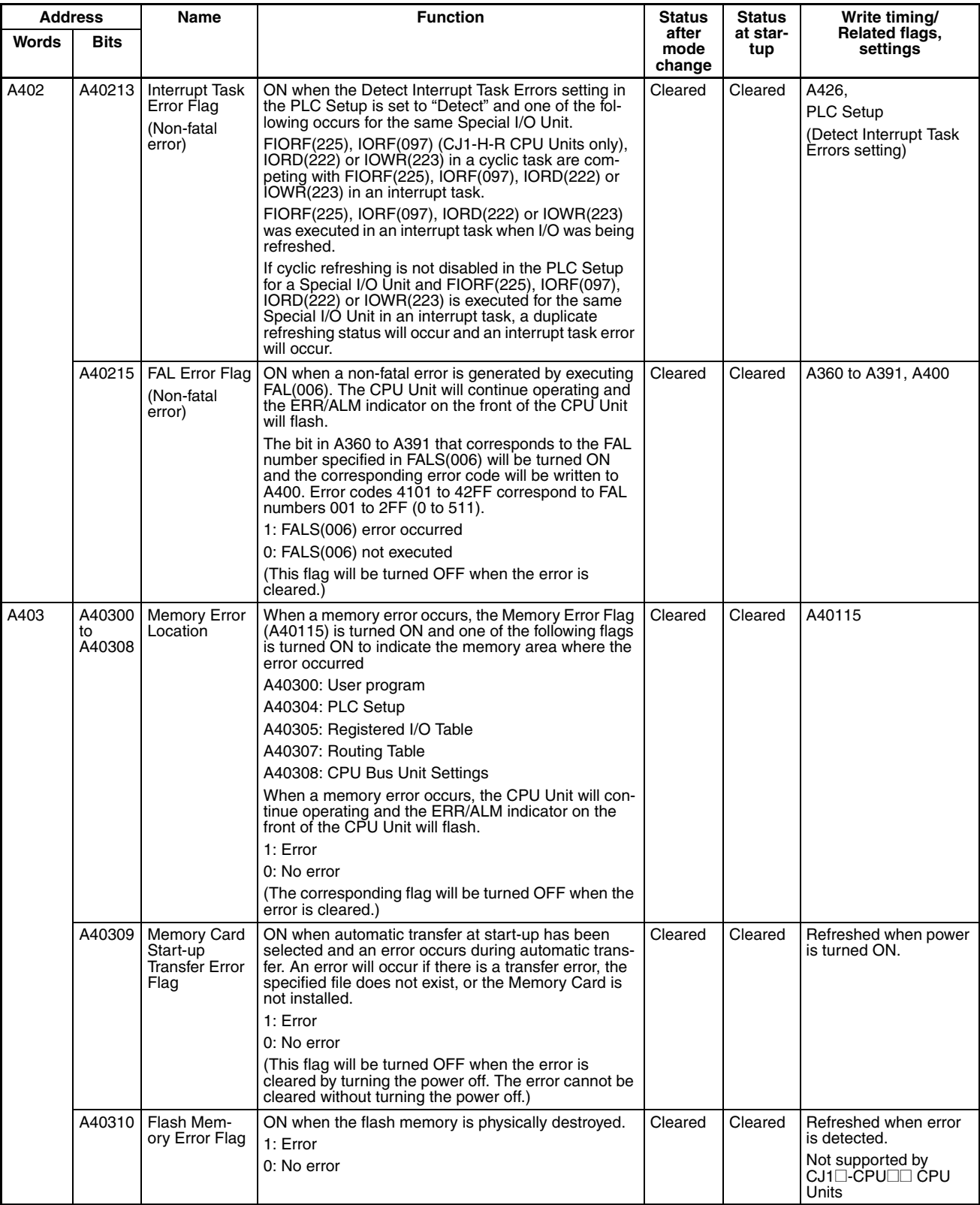

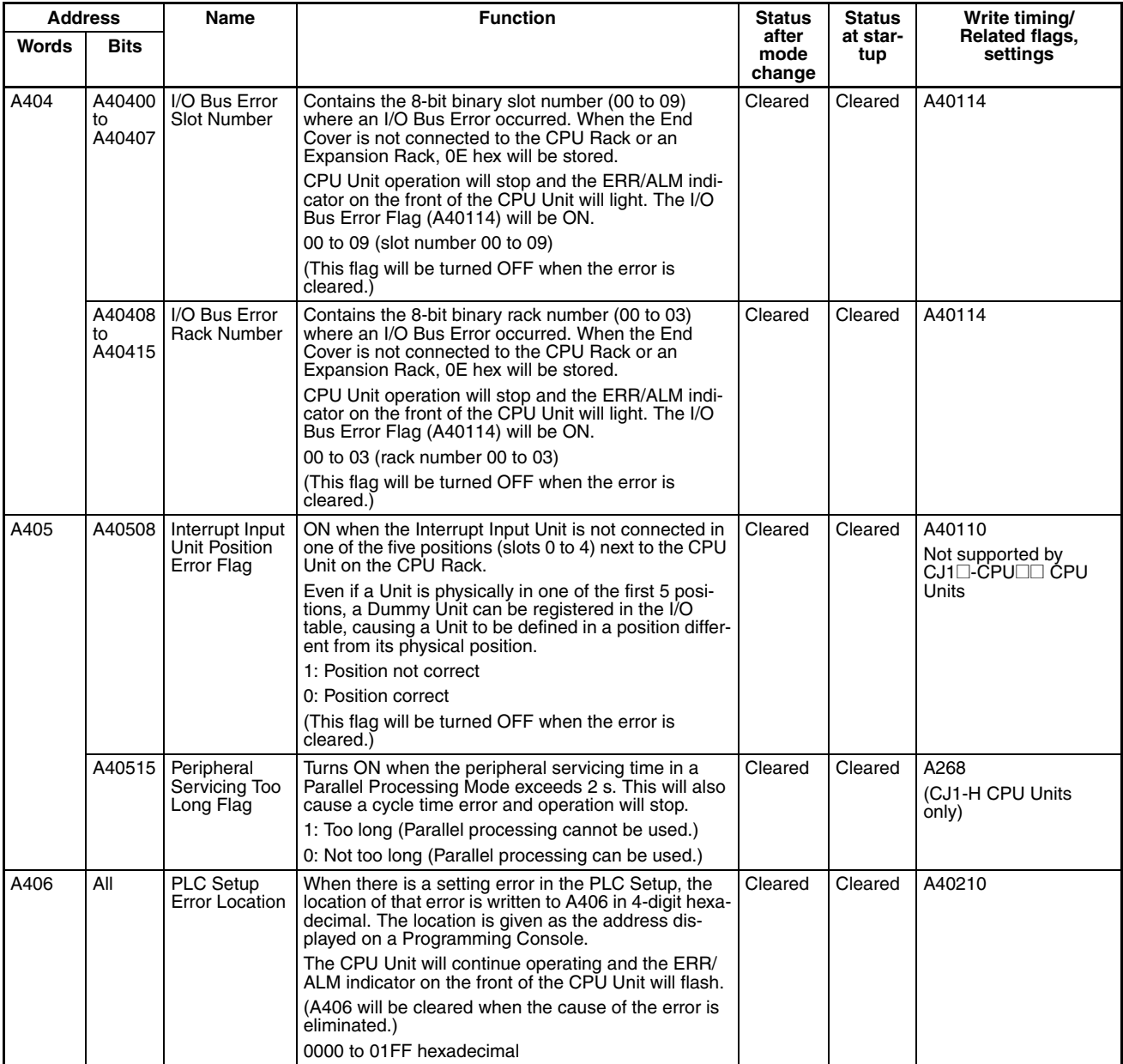

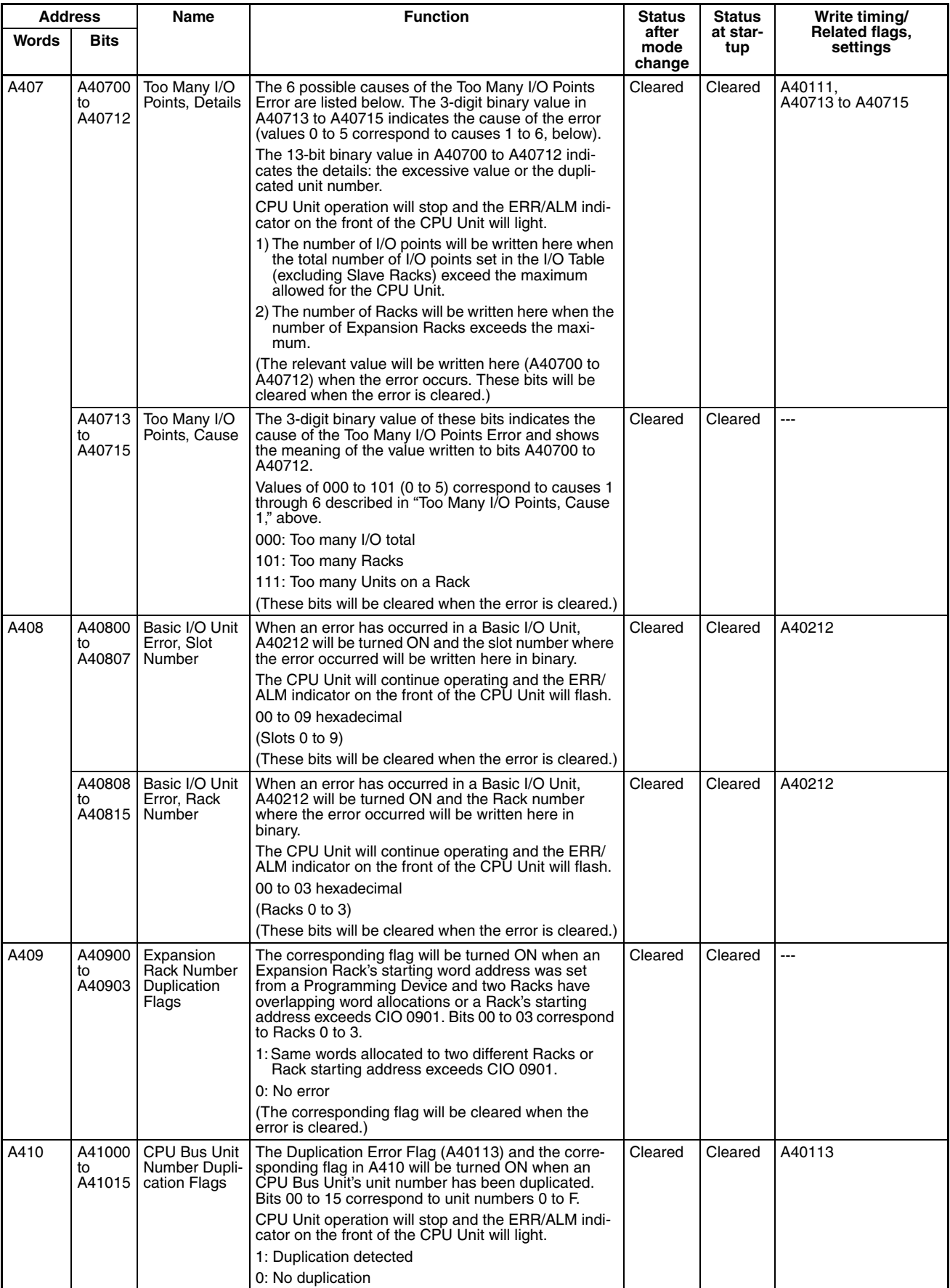

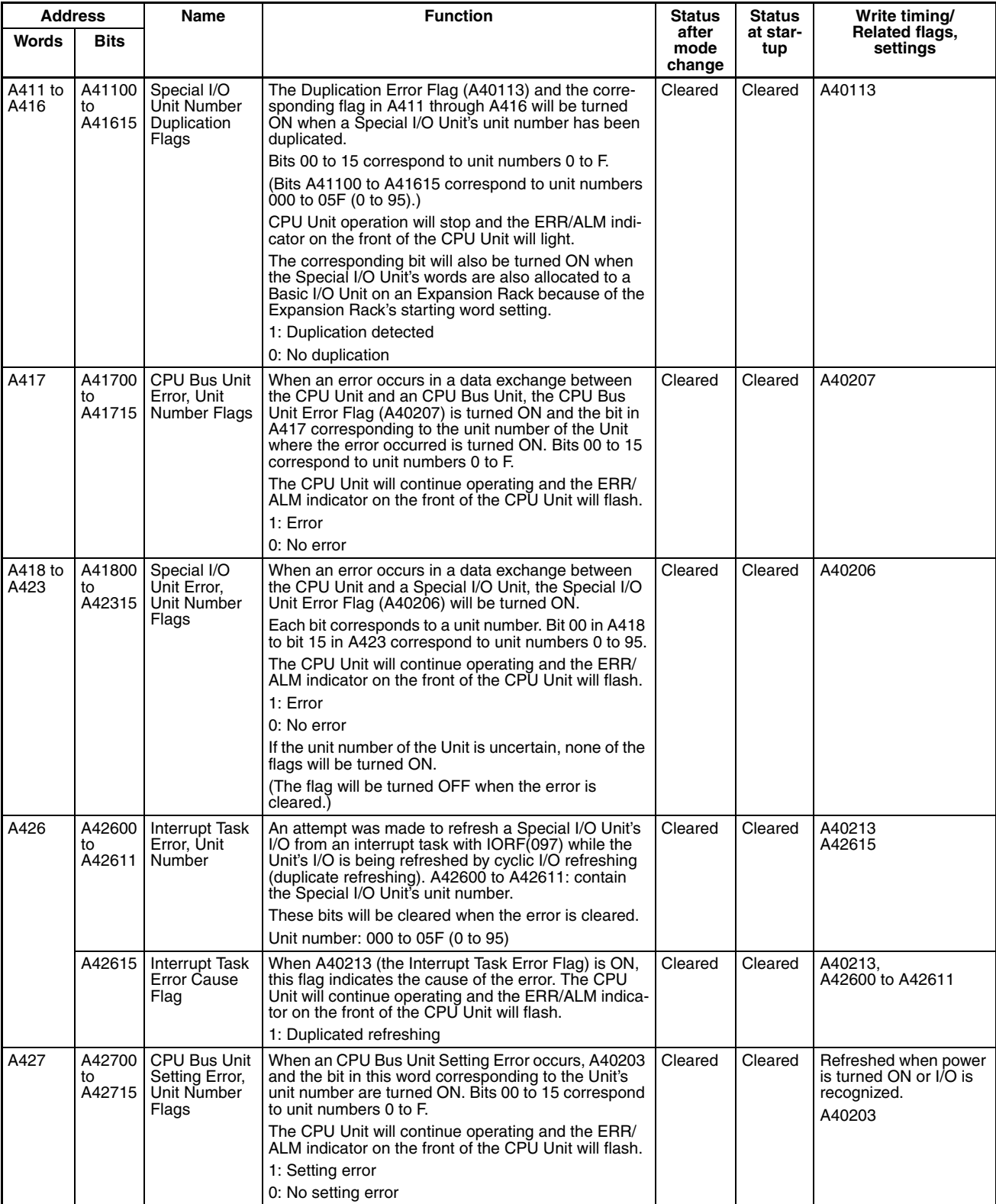

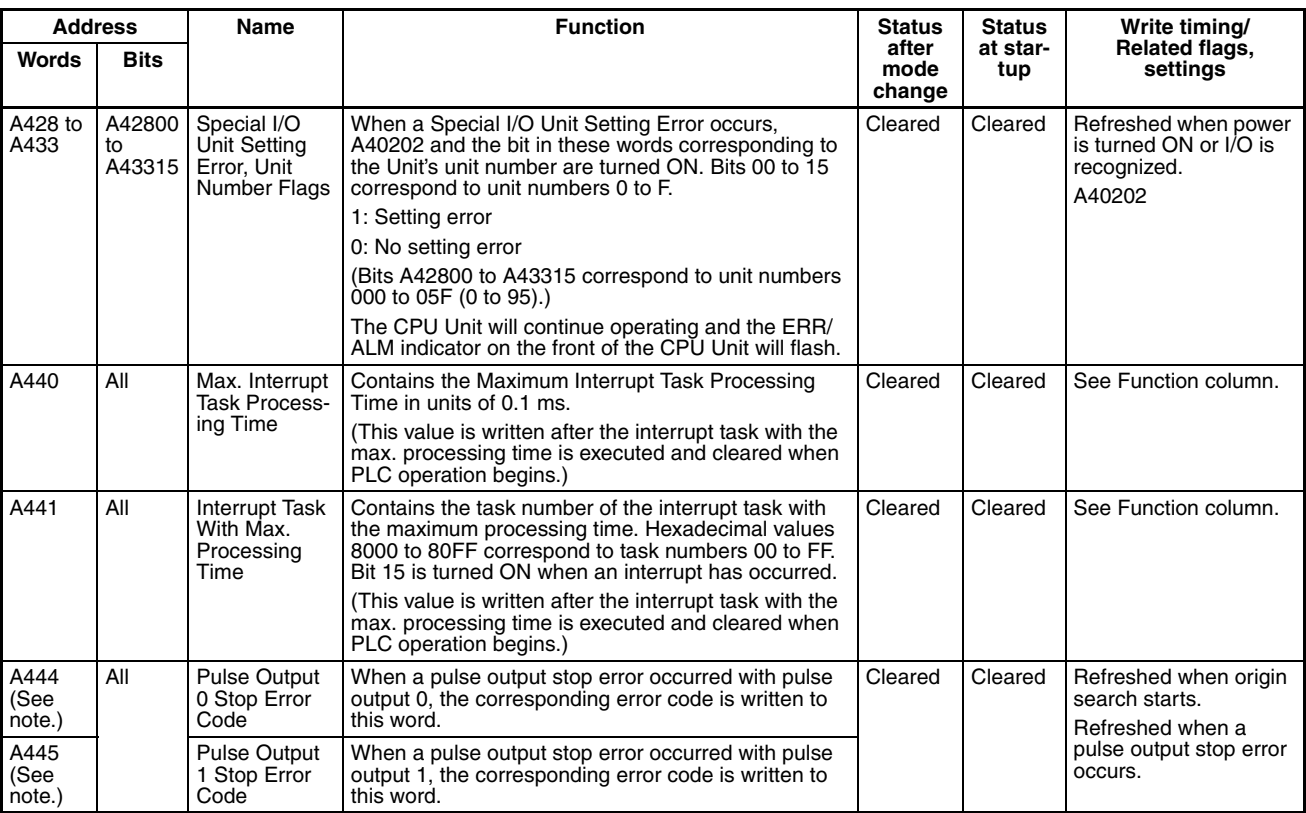

**Note** CJ1M CPU Units with built-in I/O only.

# **Read/Write Area (Set by User)**

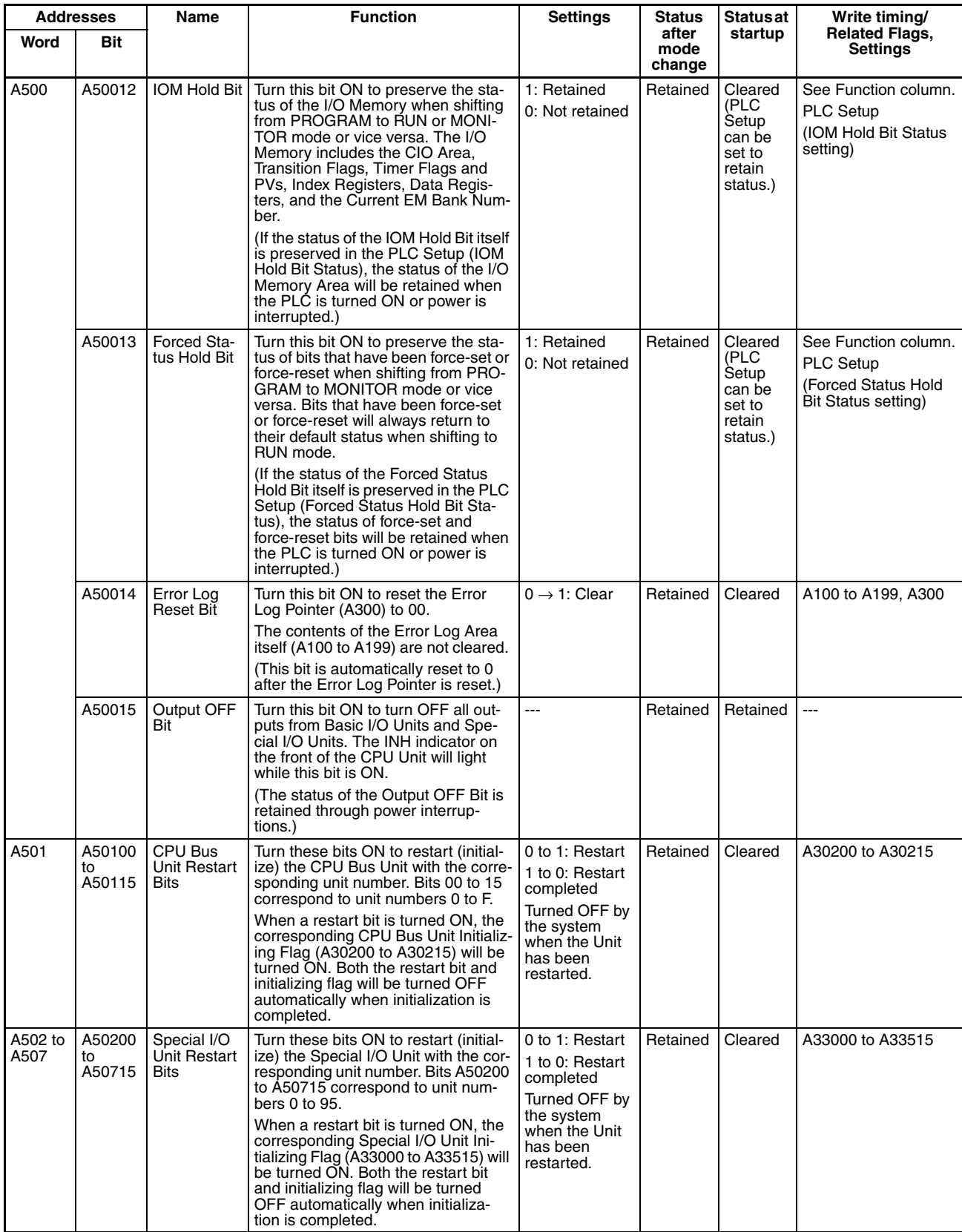

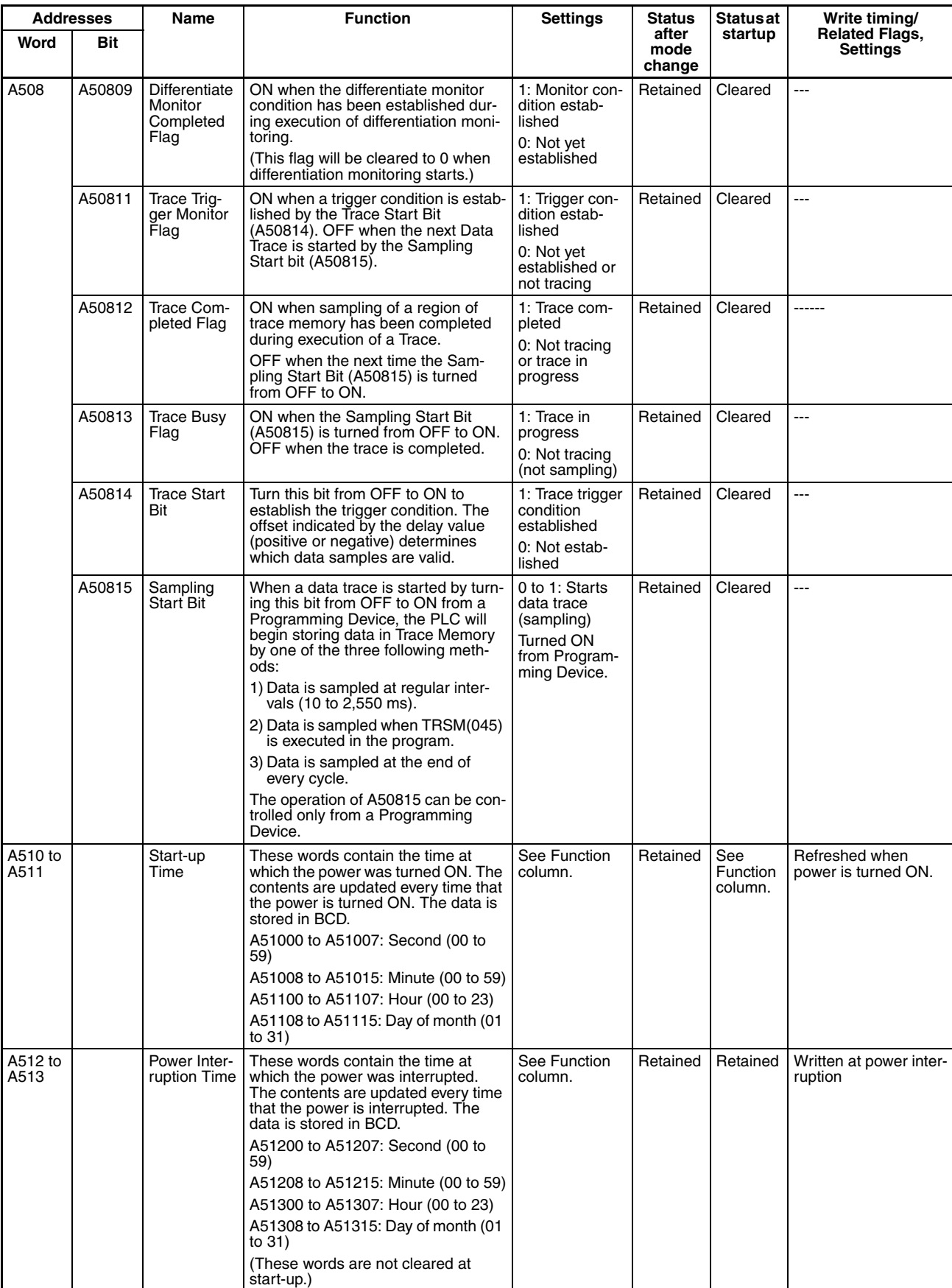

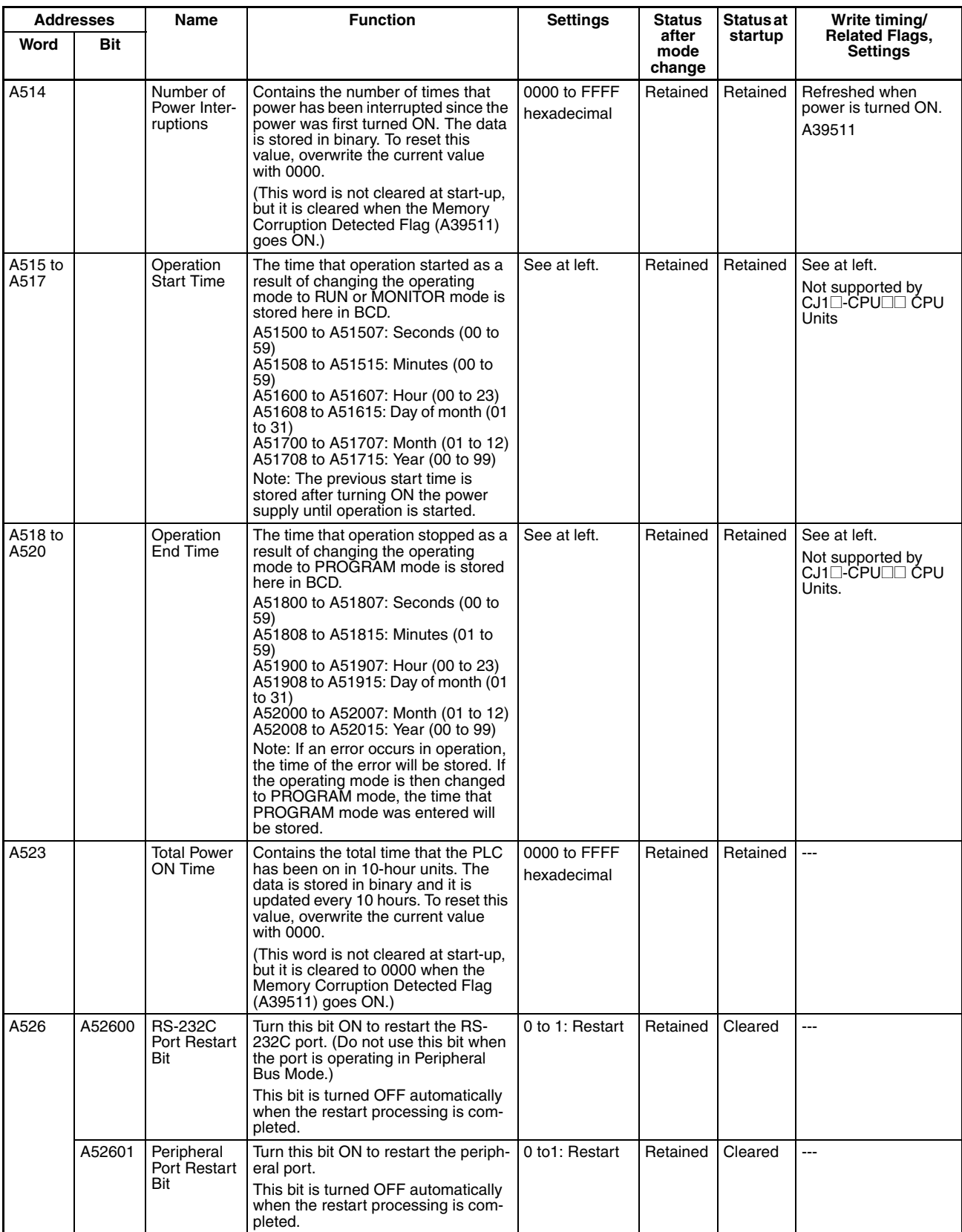

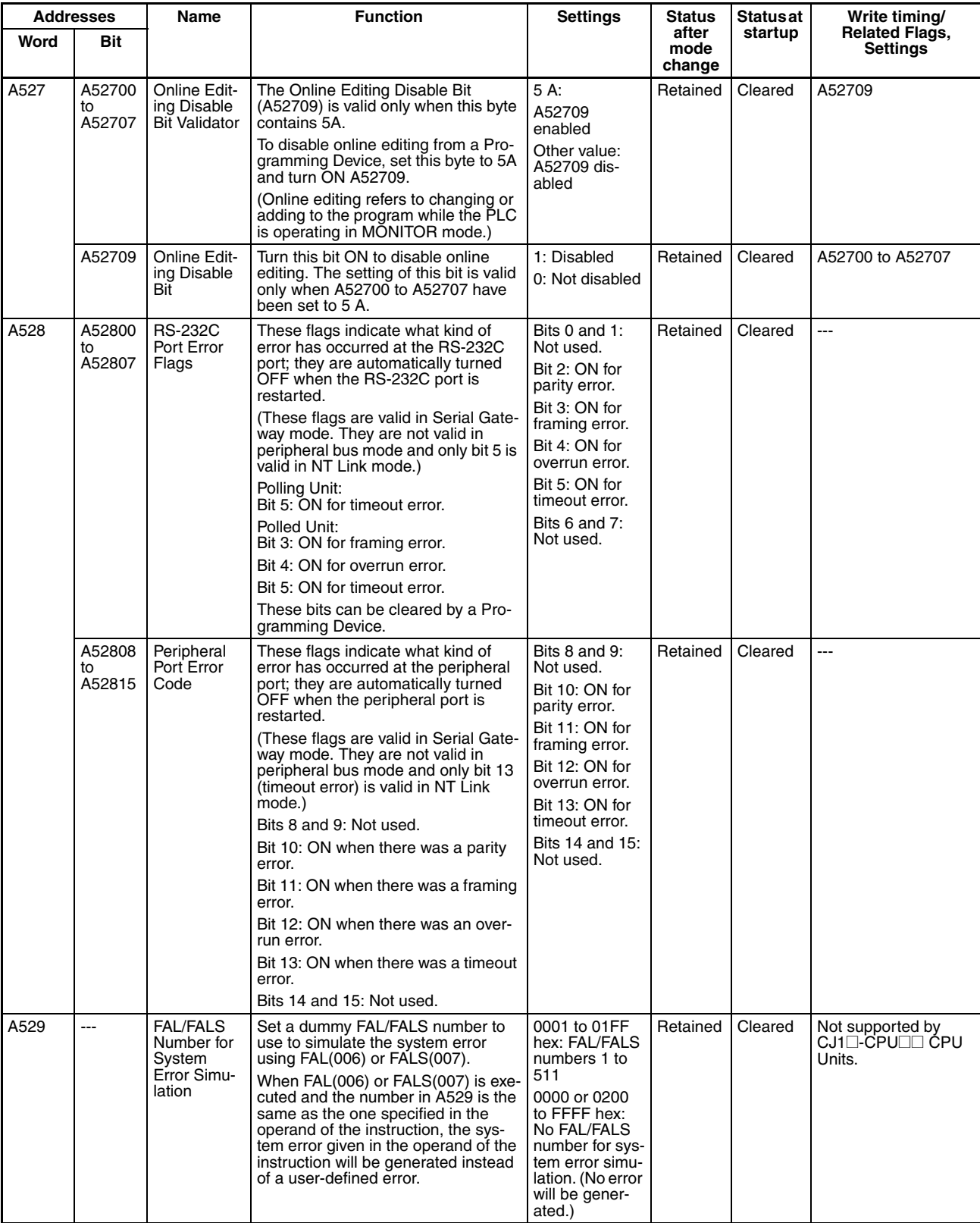

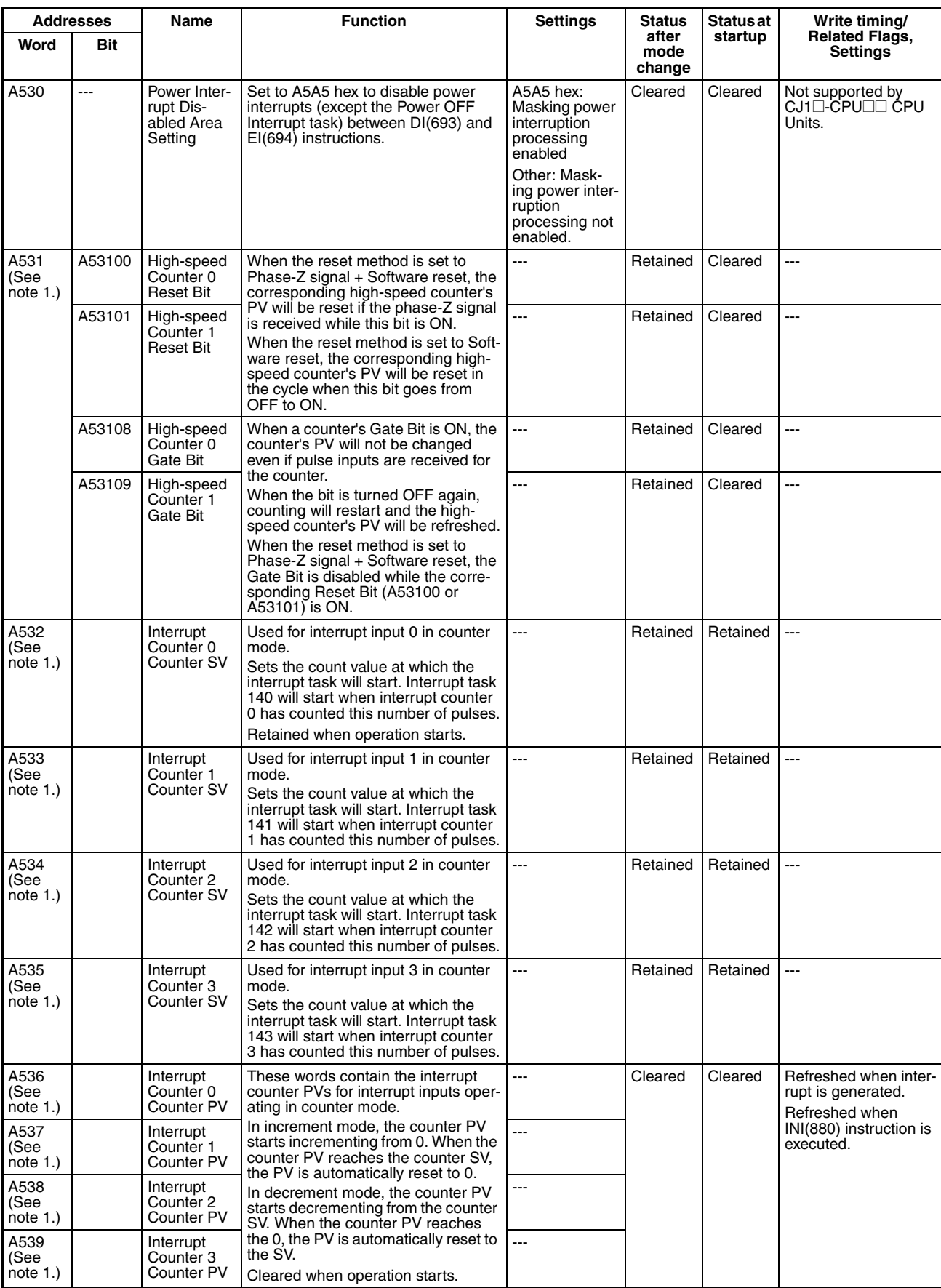

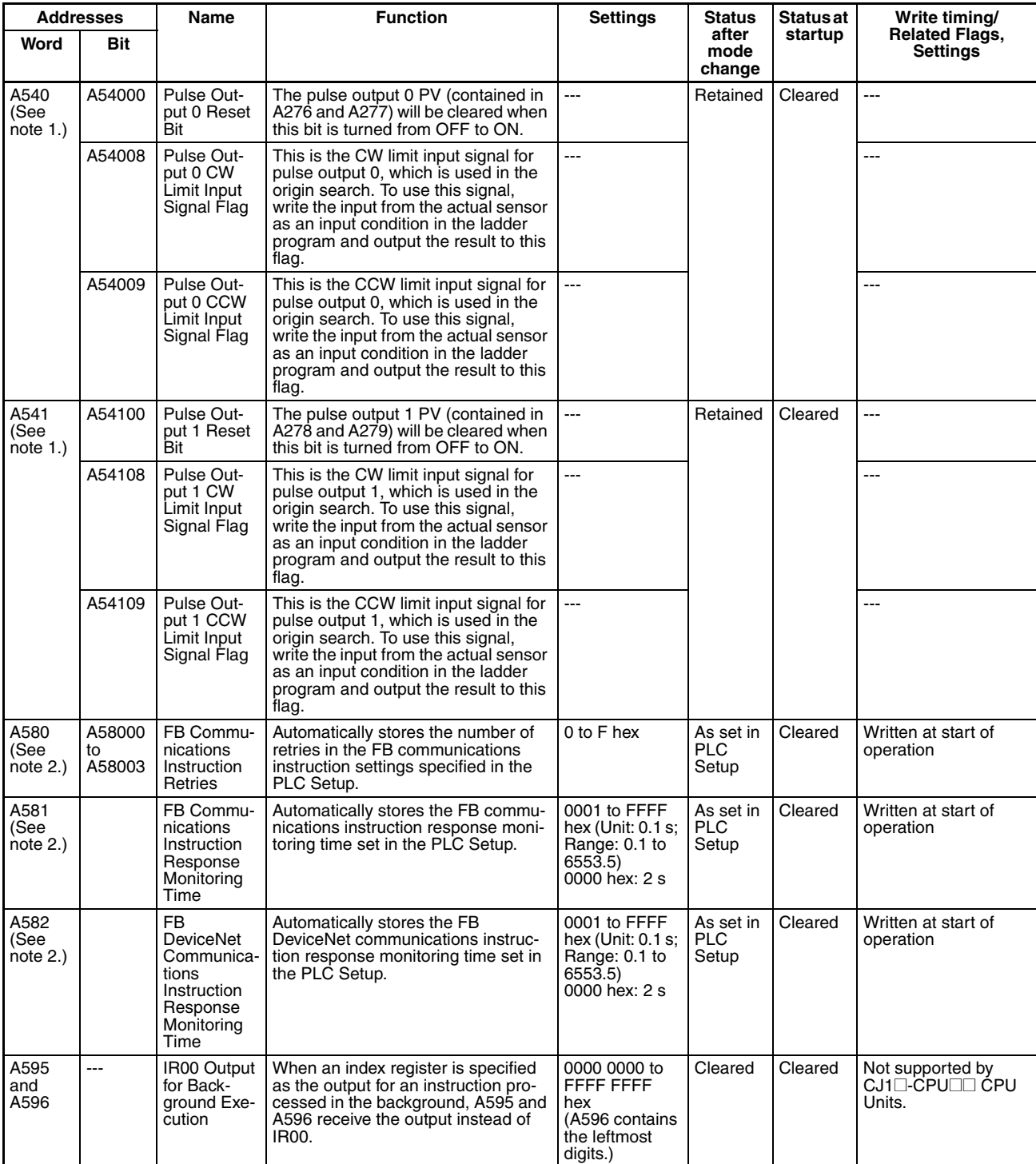

### **Note** 1. CJ1M CPU Units with built-in I/O only.

2. These Auxiliary Area bits/words are not to be written by the user. The number of resends and response monitoring time must be set by the user in the FB communications instructions settings in the PLC Setup, particularly when using function blocks from the OMRON FB Library to execute FINS messages or DeviceNet explicit messages communications. The values set in the Settings for OMRON FB Library in the PLC Setup will be automatically stored in the related Auxiliary Area words A580 to A582 and used by the function blocks from the OMRON FB Library.

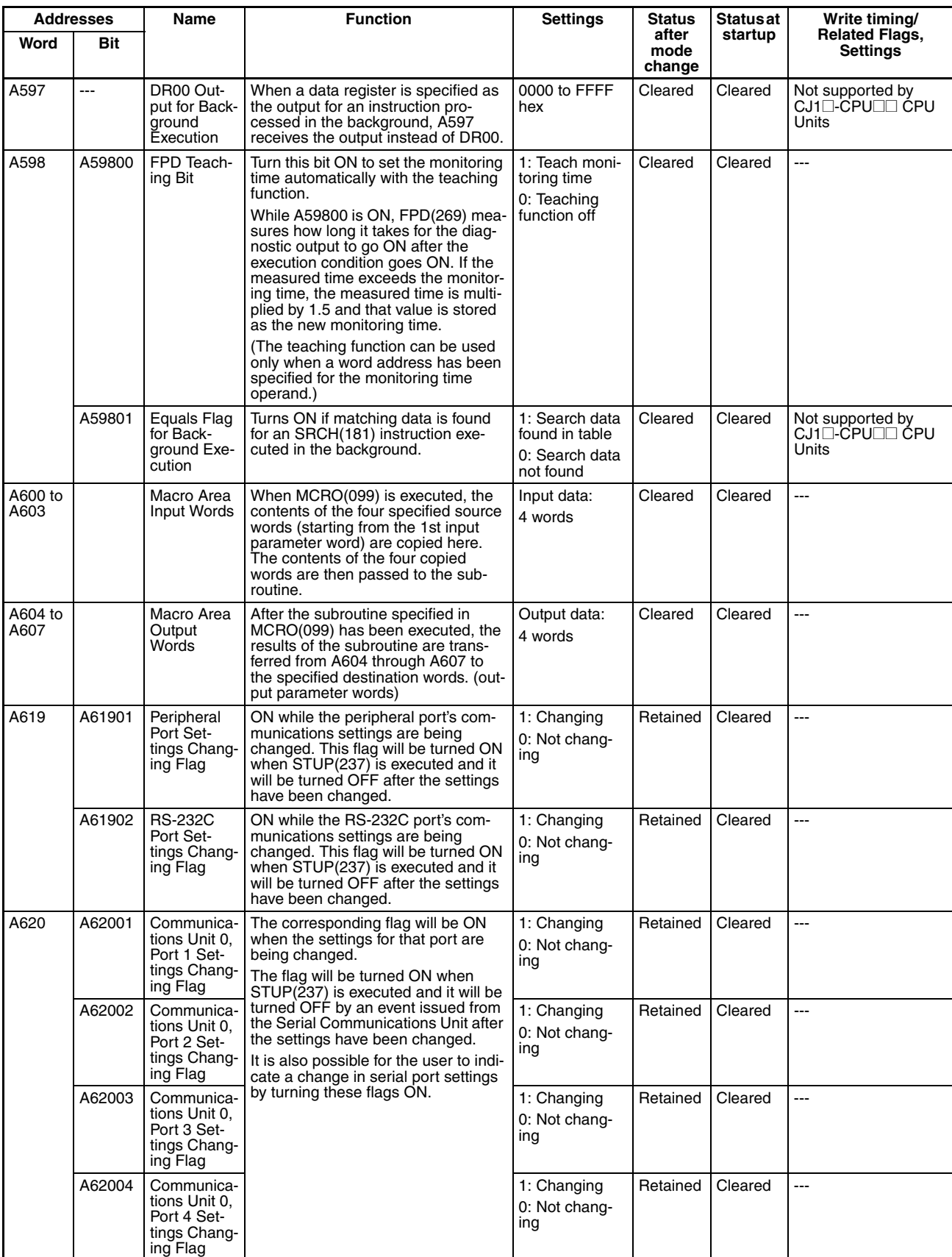

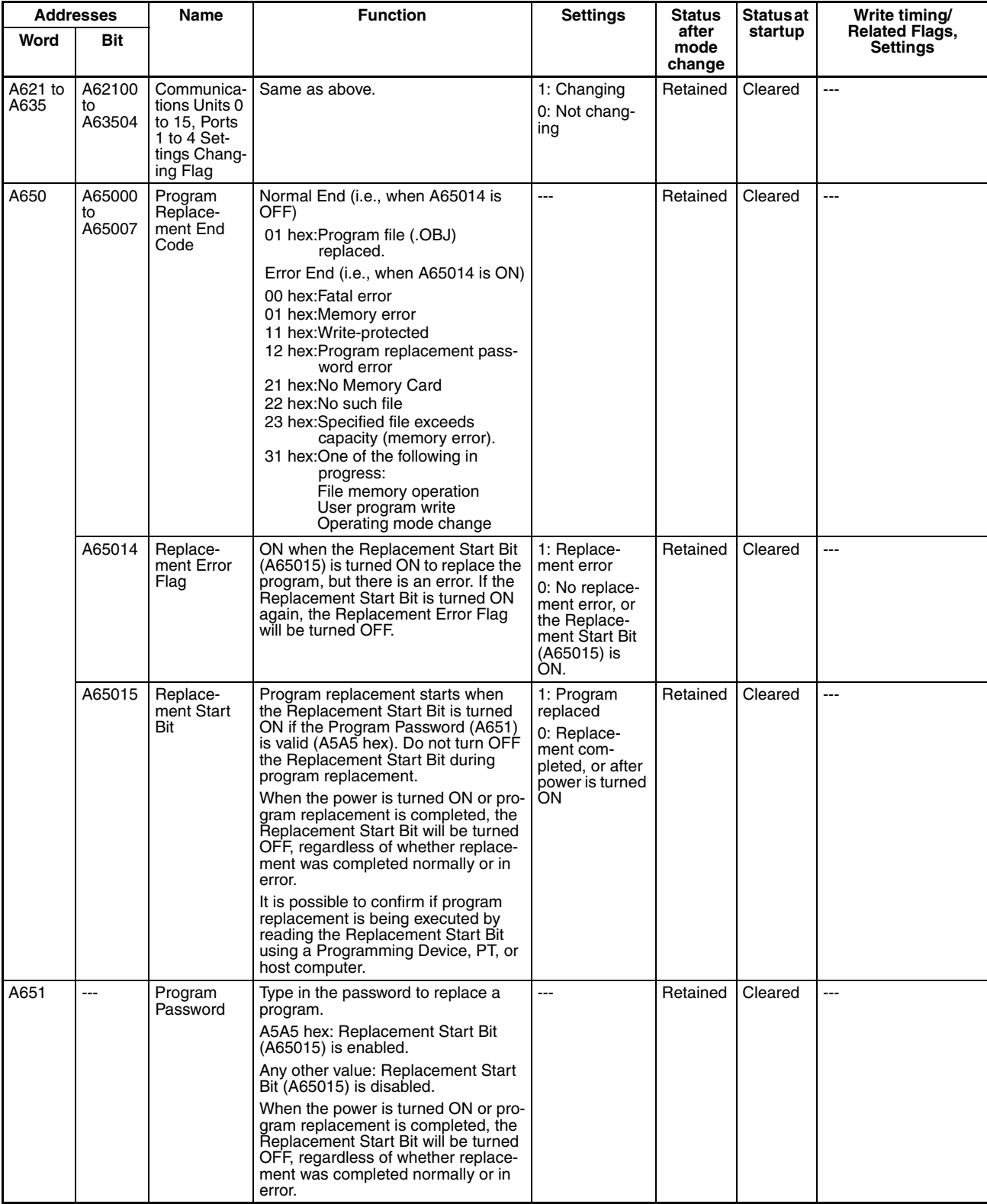

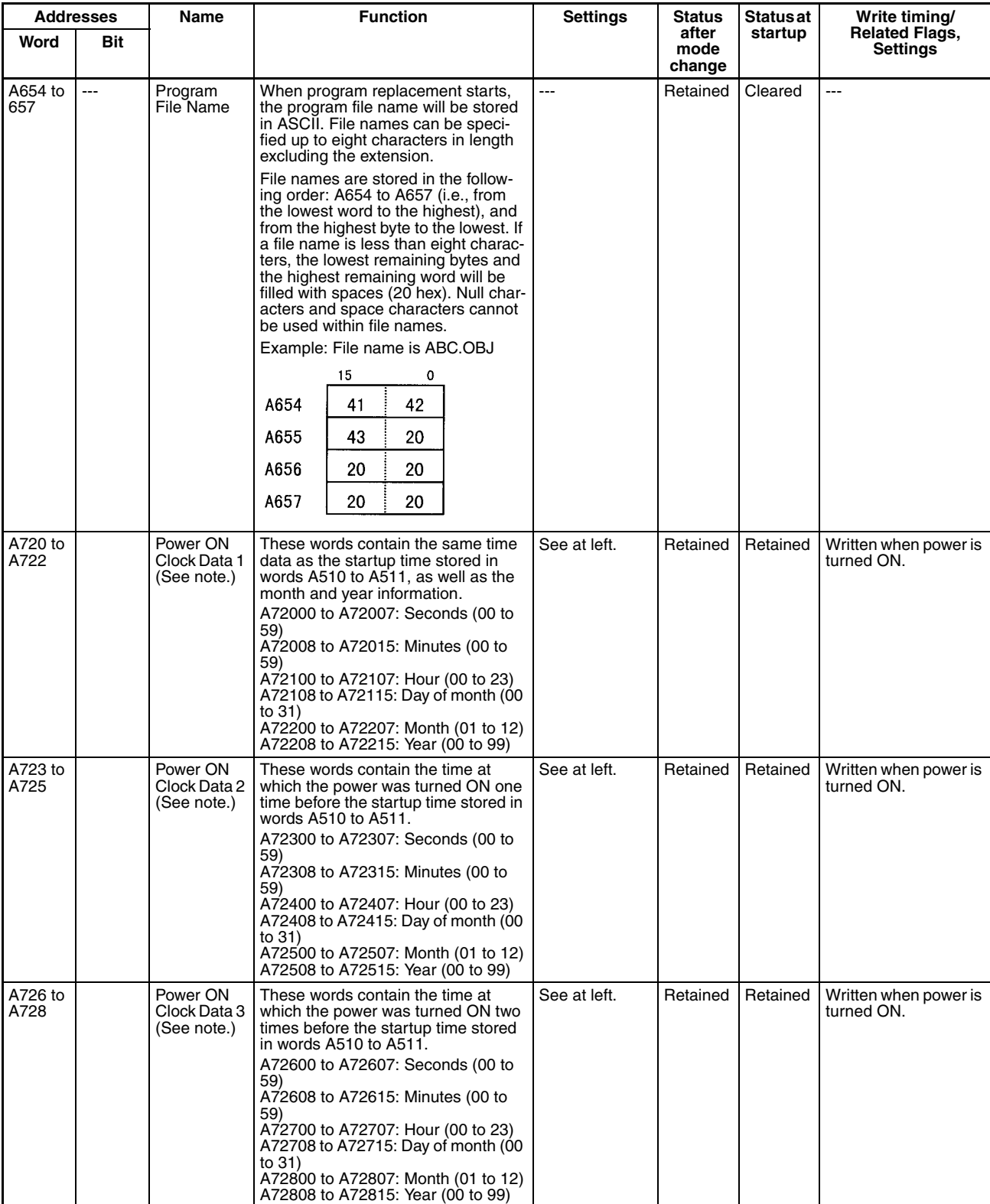

**Note** This data is supported by CPU Units with unit version 3.0 or later.

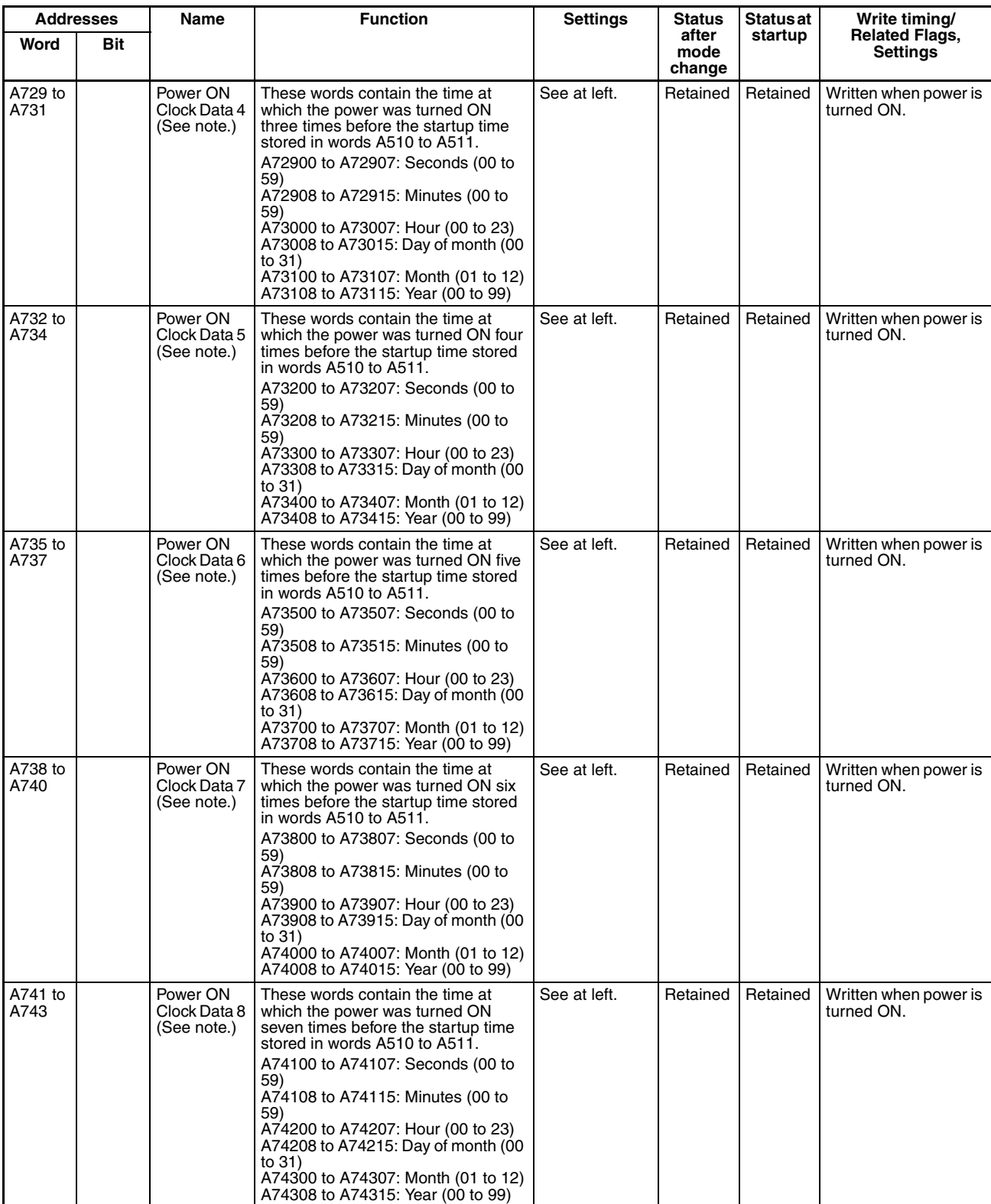

**Note** This data is supported by CPU Units with unit version 3.0 or later.

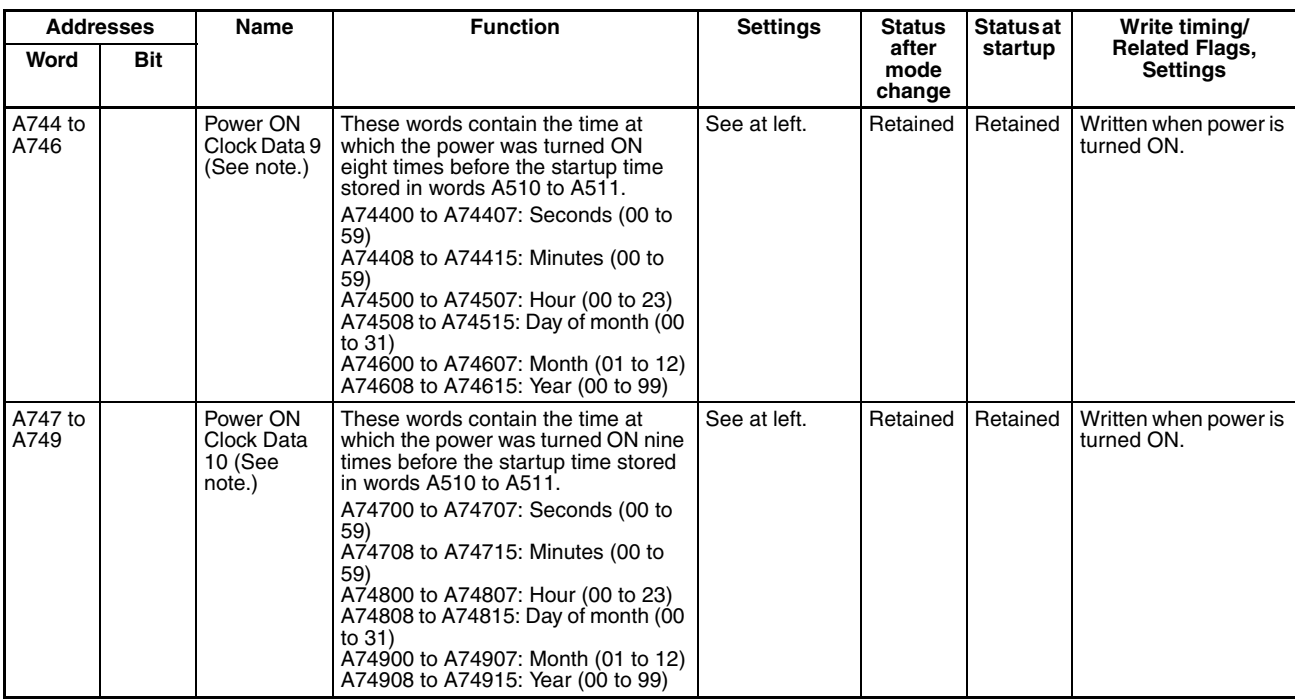

**Note** This data is supported by CPU Units with unit version 3.0 or later.

**Note** In CJ-series PLCs, the following flags are provided in a special read-only area and can be specified with the labels given in the table. These flags are not contained in the Auxiliary Area.

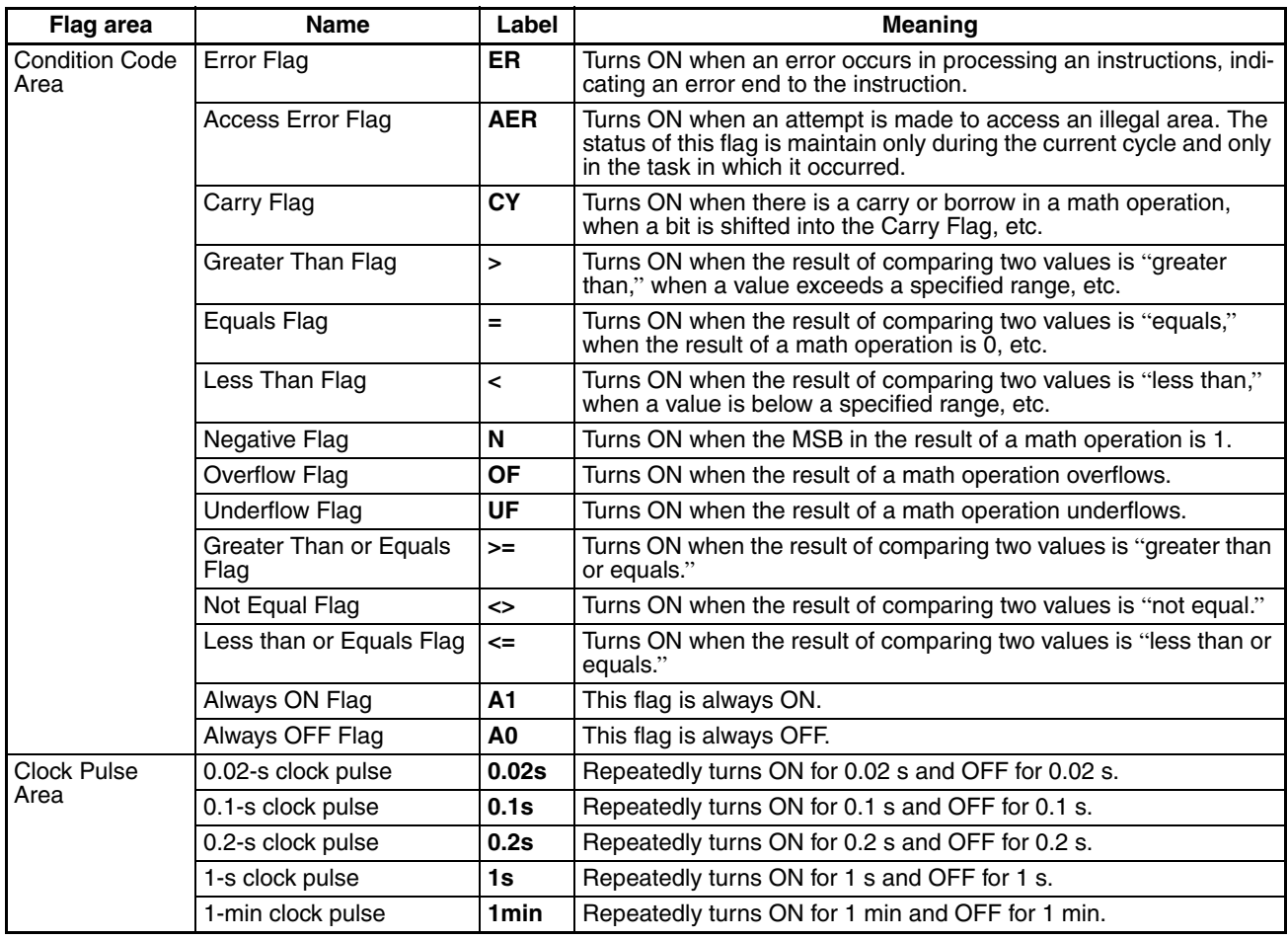

# <span id="page-677-0"></span>**Details on Auxiliary Area Operation**

## **A100 to A199: Error Log Area**

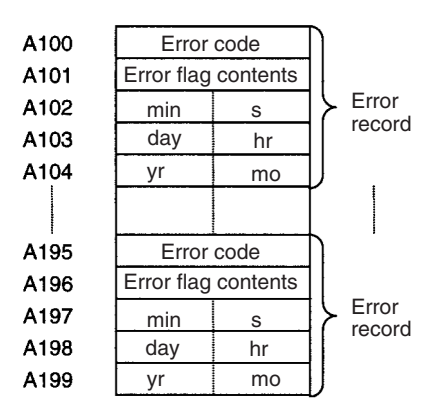

The following data would be generated in an error record if a memory error (error code 80F1) occurred on 1 April 1998 at 17:10:30 with the error located in the PLC Setup (04 hex).

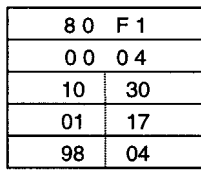

The following data would be generated in an error record if an FALS error with FALS number 001 occurred on 2 May 1997 at 8:30:15.

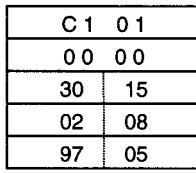

## **Error Codes and Error Flags**

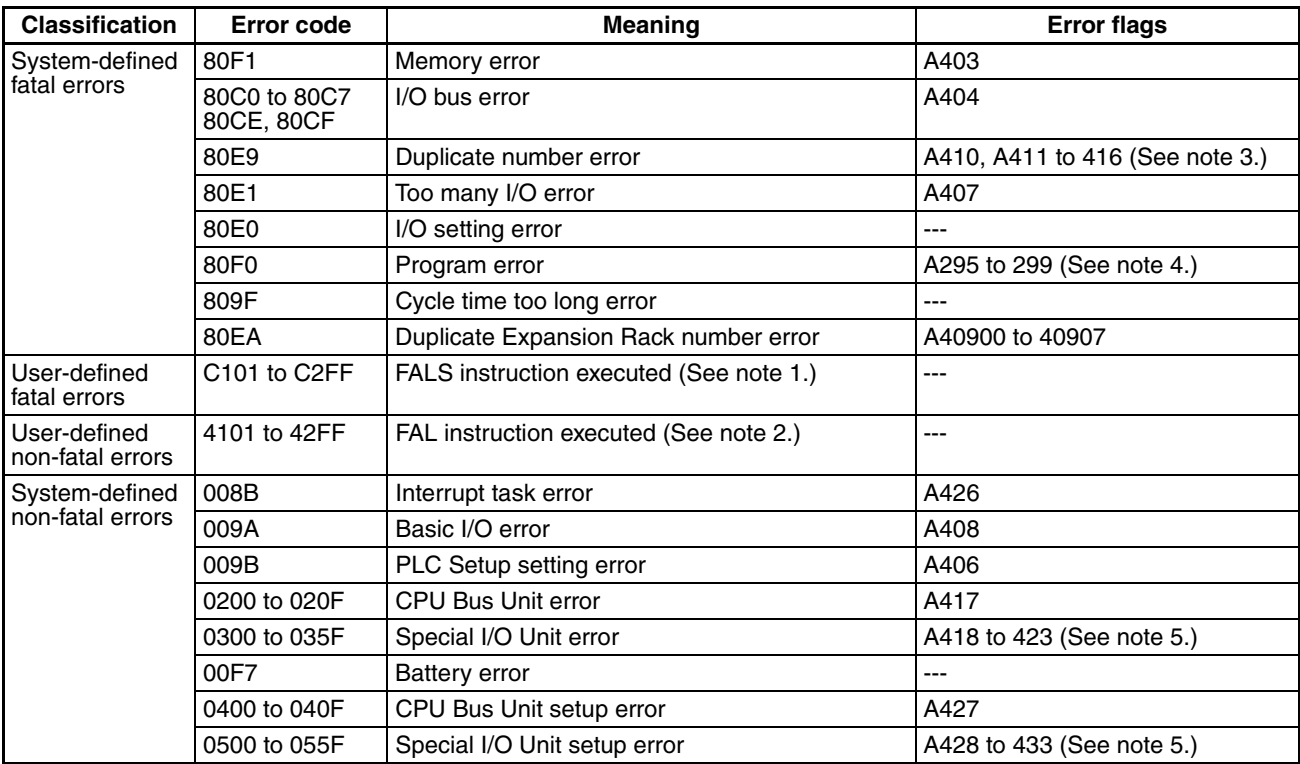

**Note** 1. C101 to C2FF will be stored for FALS numbers 001 to 511.

- 2. 4101 to 42FF will be stored for FAL numbers 001 to 511.
- 3. The contents of the error flags for a duplicate number error are as follows: Bits 0 to 7: Unit number (binary), 00 to 5F hex for Special I/O Units, 00 to 0F hex for CPU Bus Units Bits 8 to 14: All zeros.
	- Bit 15: Unit type, 0 for CPU Bus Units and 1 for Special I/O Units.
- 4. Only the contents of A295 is stored as the error flag contents for program errors.
- 5. 0000 hex will be stored as the error flag contents.

### **A20011: First Cycle Flag**

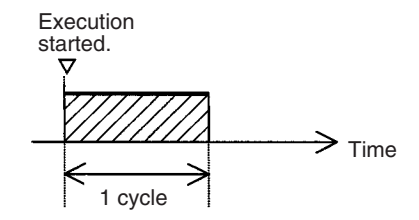

### **A20015: Initial Task Flag**

A20015 will turn ON during the first time a task is executed after it has reached executable status. It will be ON only while the task is being executed and will not turn ON if following cycles.

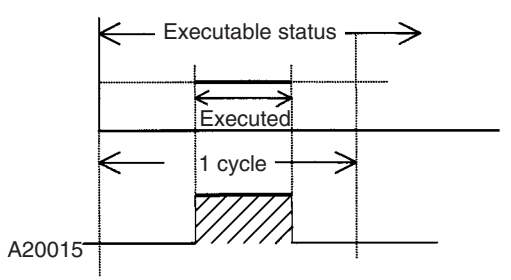

## **A20200 to A20207: Communications Port Enabled Flags**

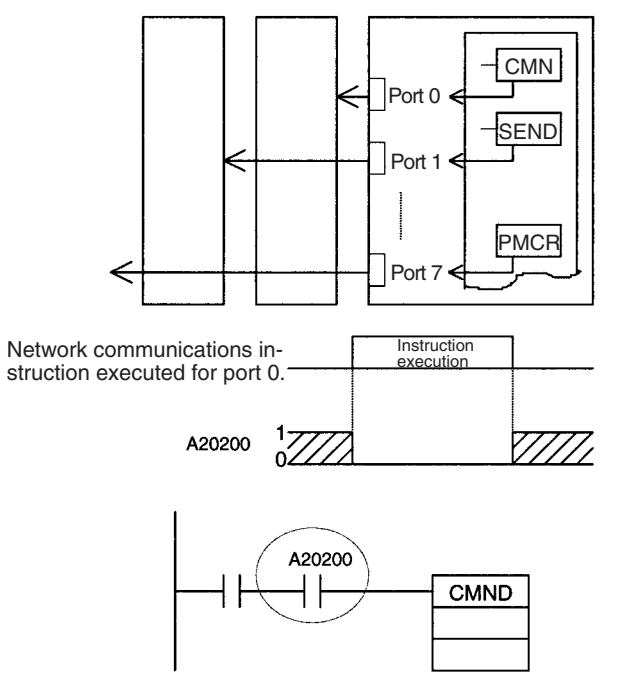

The program is designed so that CMND(490) will be executed only when A20200 is ON.

### **A300: Error Record Pointer**

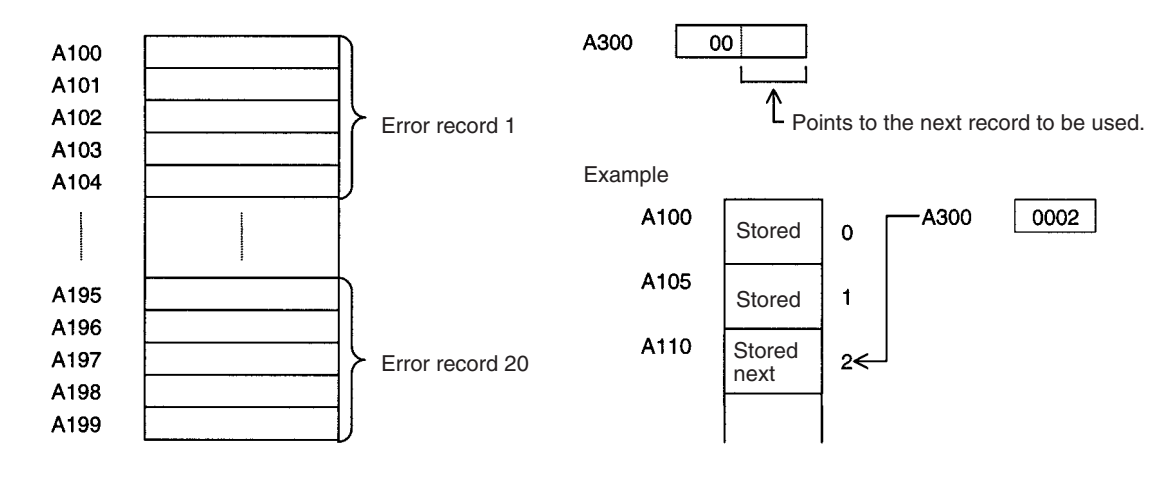

# **A20110: Online Editing Wait Flag**

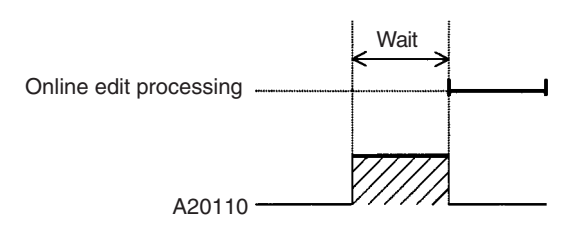

## **A50100 to A50115: CPU Bus Unit Restart Bits and A30200 to A30215: CPU Bus Unit Initialization Flags**

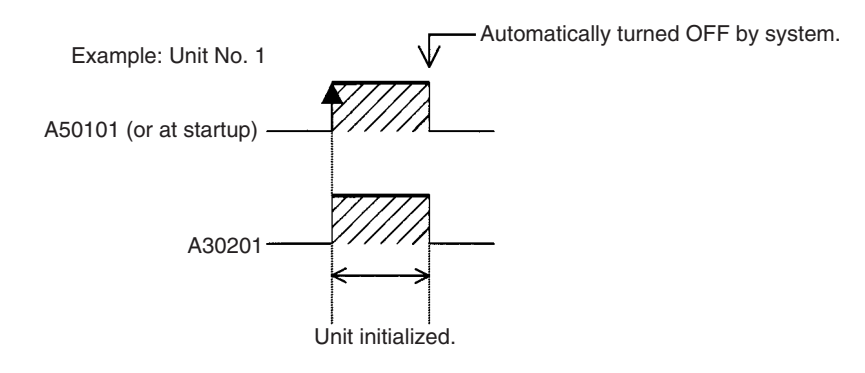

## **A301: Current EM Bank**

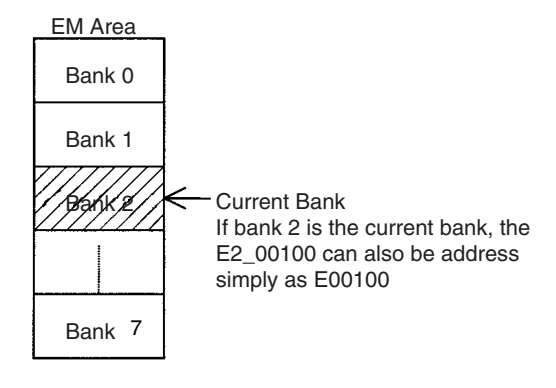

## **A40109: Program Error**

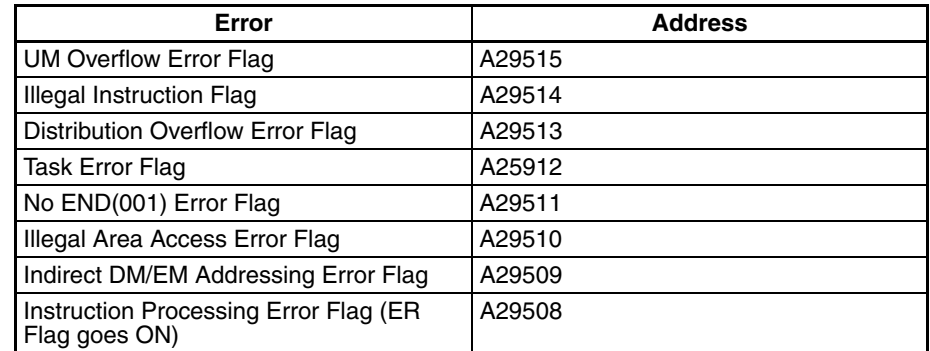

# **A42615: Interrupt Task Error Cause Flag**

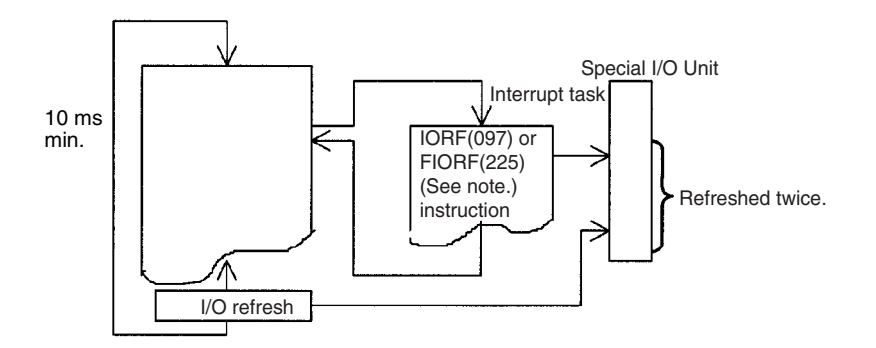

**Note** CJ1-H-R CPU Units only.

# **Appendix D**

## **Memory Map of PLC Memory Addresses**

## **PLC Memory Addresses**

PLC memory addresses are set in Index Registers (IR00 to IR15) to indirectly address I/O memory. Normally, use the MOVE TO REGISTER (MOVR(560)) and MOVE TIMER/COUNTER PV TO REGISTER (MOVRW(561)) instructions to set PLC memory addresses into the Index Registers.

Some instructions, such as DATA SEARCH (SRCH(181)), FIND MAXIMUM (MAX(182)), and FIND MINIMUM (MIN(183)), output the results of processing to an Index Register to indicate an PLC memory address.

There are also instructions for which Index Registers can be directly designated to use the PLC memory addresses stored in them by other instructions. These instructions include DOUBLE MOVE (MOVL(498)), some symbol comparison instructions (=L,<>L, <L, <L, >L,<=L, and >=L), DOUBLE COMPARE (CMPL(060)), DOUBLE DATA EXCHANGE (XCGL(562)), DOUBLE INCREMENT BINARY (++L(591)), DOUBLE DECRE-MENT BINARY (––L(593)), DOUBLE SIGNED BINARY ADD WITHOUT CARRY (+L(401)), DOUBLE SIGNED BINARY SUBTRACT WITHOUT CARRY (–L(411)), SET RECORD LOCATION (SETR(635)), and GET RECORD LOCATION (GETR(636)).

The PLC memory addresses all are continuous and the user must be aware of the order and boundaries of the memory areas. As reference, the PLC memory addresses are provided in a table at the end of this appendix.

**Note** Directly setting PLC memory addresses in the program should be avoided whenever possible. If PLC memory addresses are set in the program, the program will be less compatible with new CPU Unit models or CPU Units for which changed have been made to the layout of the memory.

## **Memory Configuration**

There are two classifications of the RAM memory (with battery backup) in a CJ-series CPU Unit.

**Parameter Areas:** These areas contain CPU Unit system setting data, such as the PLC Setup, CJ-series CPU Bus Unit Setups, etc. An illegal access error will occur if an attempt is made to access any of the parameter areas from an instruction in the user program.

**I/O Memory Areas:** These are the areas that can be specified as operands in the instructions in user programs.

## **Memory Map**

**Note** Do not access the areas indicated *Reserved for system.*

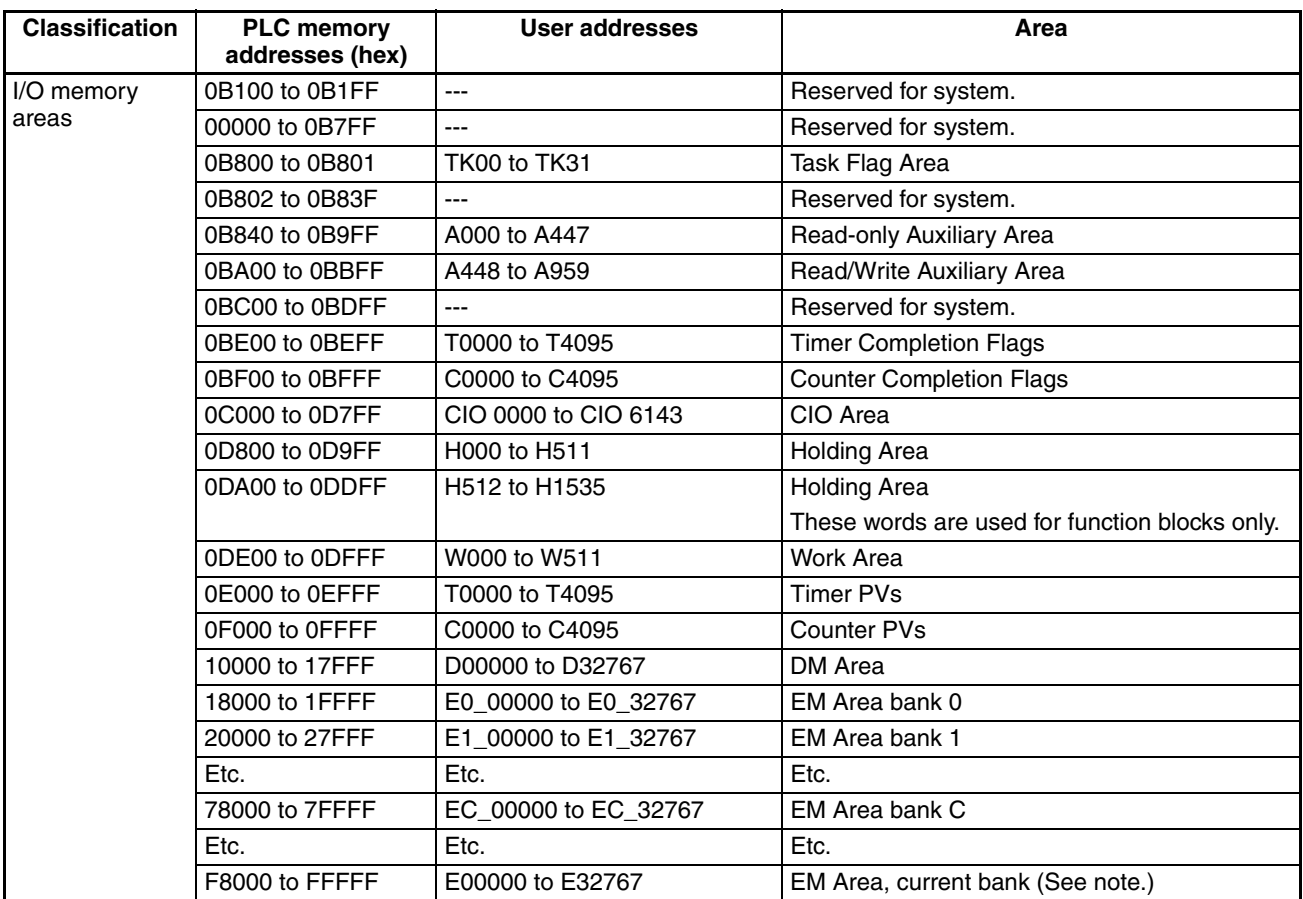

**Note** The contents of the EM Area bank currently specified in the program is stored at these addresses. For example, if bank 1 is specified, the same contents as at 20000 to 27FFF will be stored at F8000 to FFFFF.
# **Appendix E PLC Setup Coding Sheets for Programming Console**

Use the following coding sheets when setting the PLC Setup from a Programming Console.

### **Address**

 $\Box$  $\Box$ 

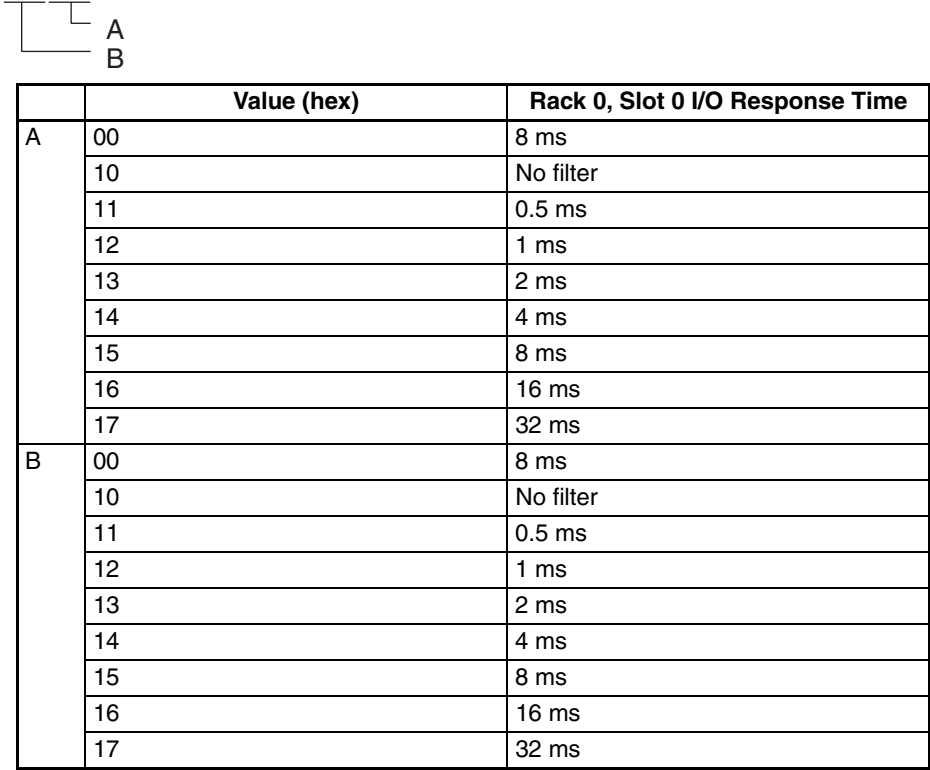

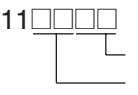

A

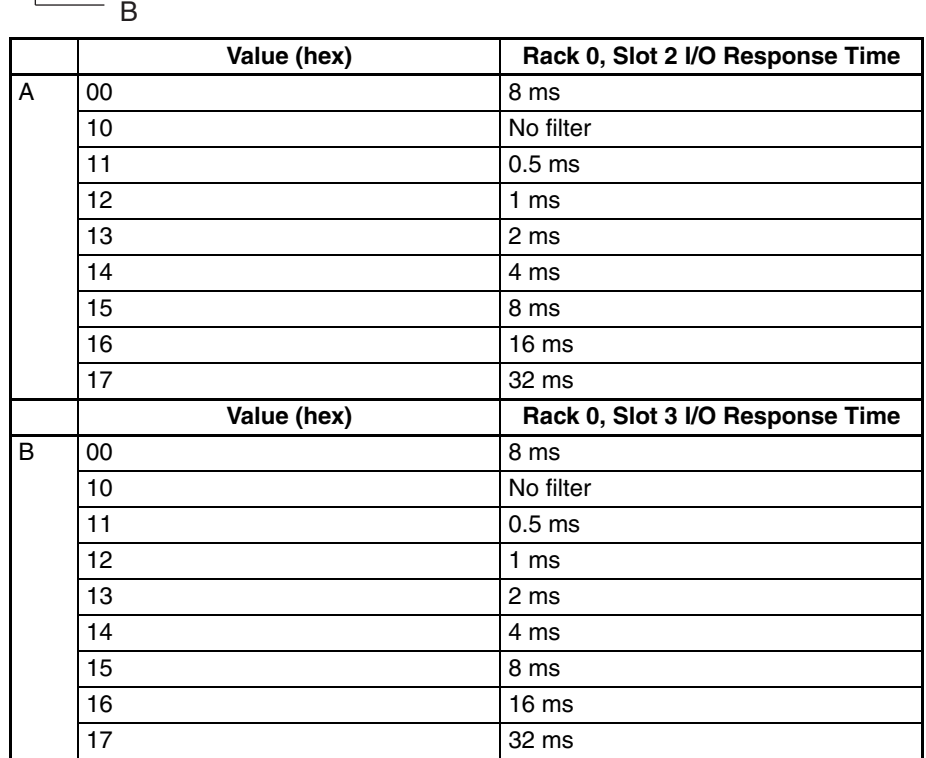

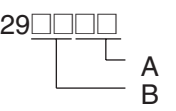

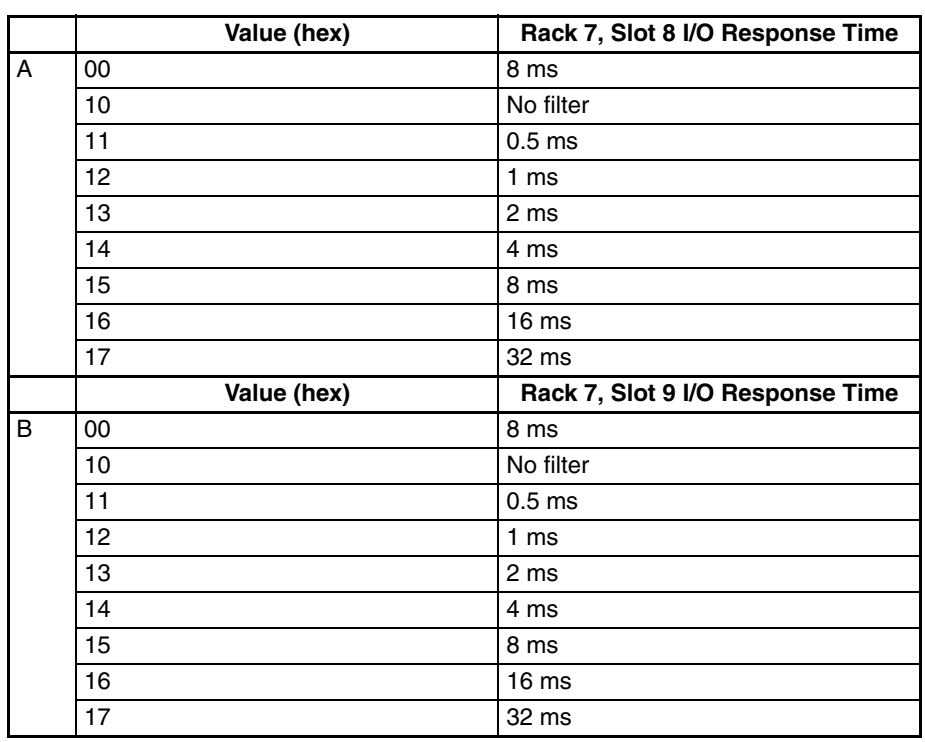

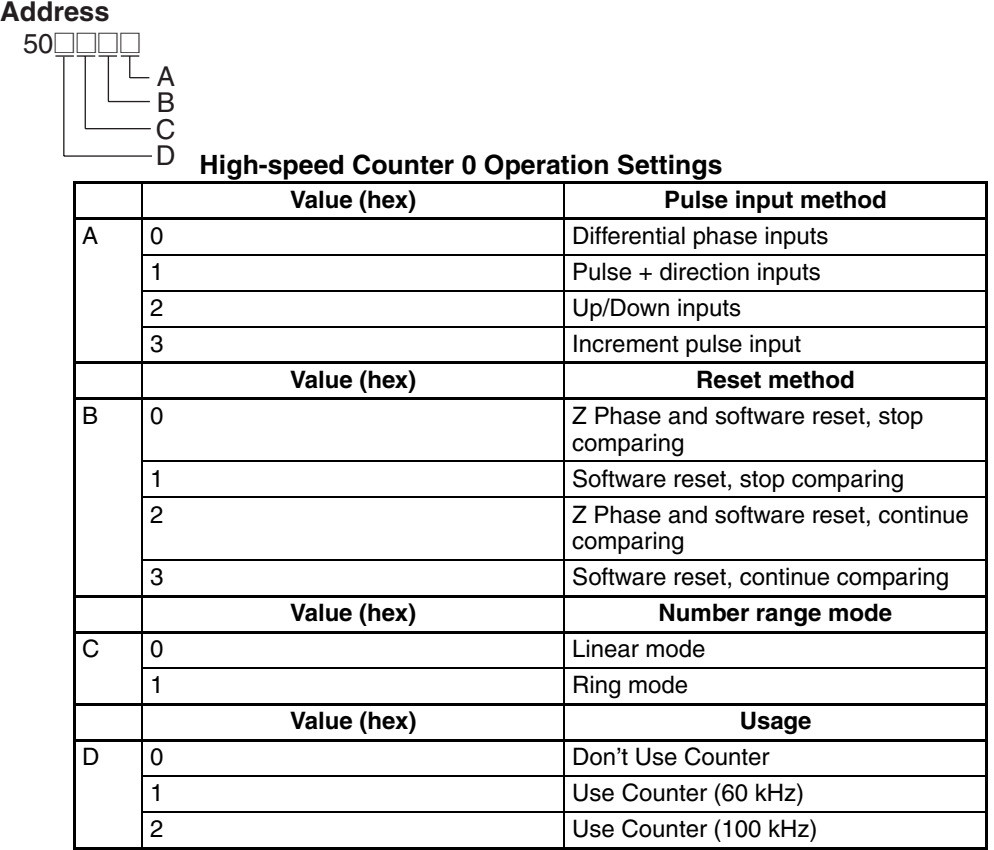

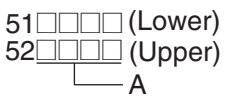

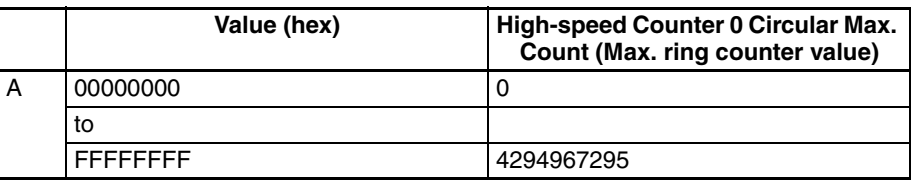

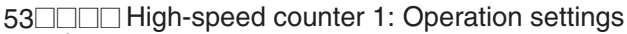

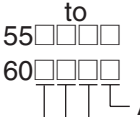

B C D (Same as operation settings for high-speed counter 0.)

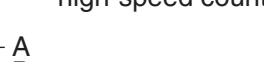

#### **Built-in Inputs IN0 to IN3 Operation Settings**

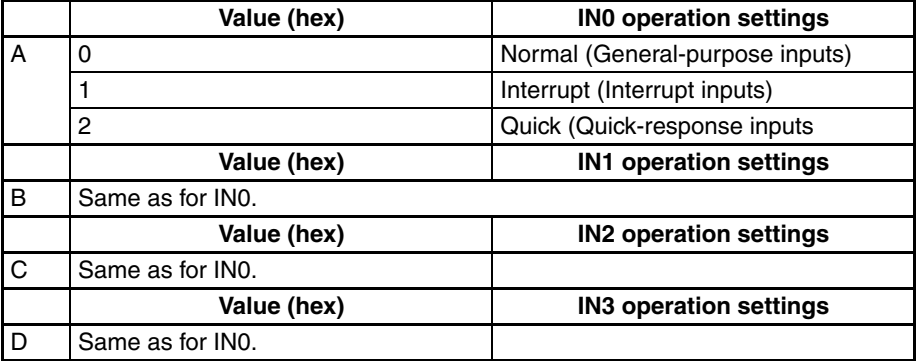

#### **Address**

 $61$ 

### **Input Time Constant Setting for General-purpose Inputs** A

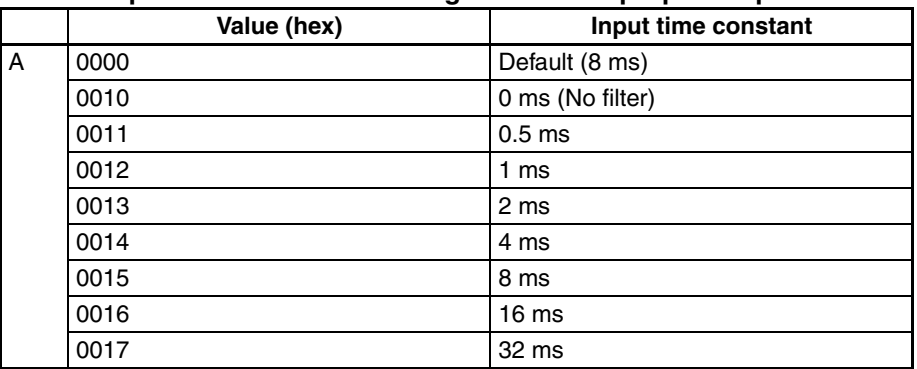

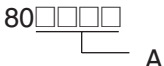

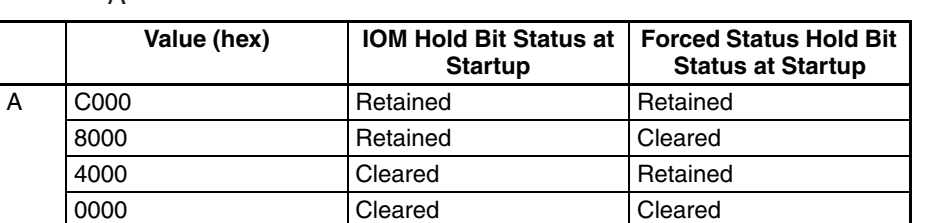

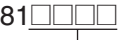

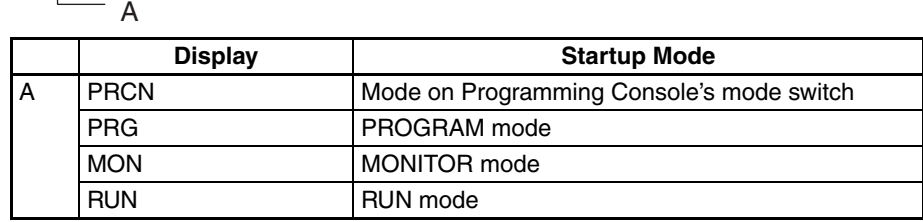

### **Address**

128**<u>0000</u></u>** 

A

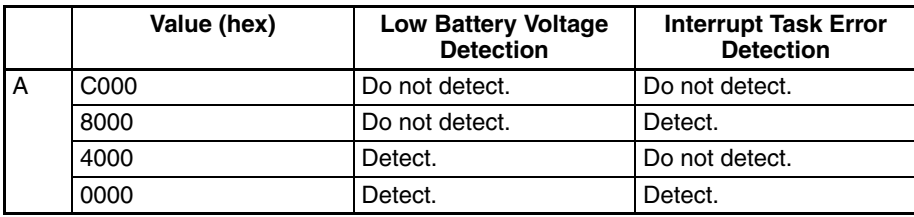

### **Address**

 $\begin{array}{c}\n 136 \quad \text{array}\n \textcolor{red}{\overline{\bigcup}}\n \textcolor{red}{\overline{\bigcup}}\n \textcolor{red}{\overline{\bigcup}}\n \textcolor{red}{\overline{\bigcup}}\n \textcolor{red}{\overline{\bigcup}}\n \textcolor{red}{\overline{\bigcup}}\n \textcolor{red}{\overline{\bigcup}}\n \textcolor{red}{\overline{\bigcup}}\n \textcolor{red}{\overline{\bigcup}}\n \textcolor{red}{\overline{\bigcup}}\n \textcolor{red}{\overline{\bigcup}}\n \textcolor{red}{\overline{\bigcup}}\n \textcolor{red}{\overline{\bigcup}}\n \textcolor{red$  $-$  A

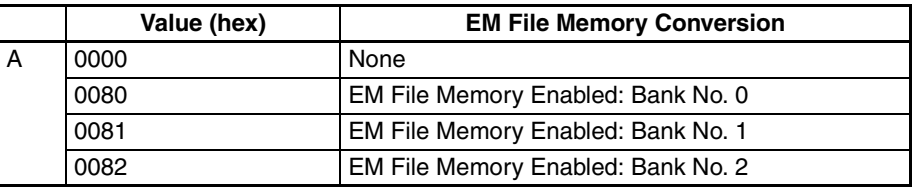

#### **Address**

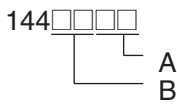

#### **Peripheral Port**

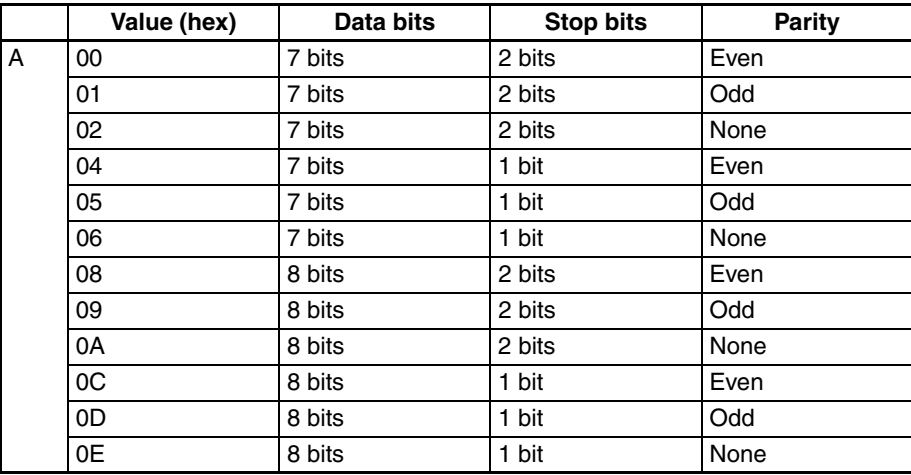

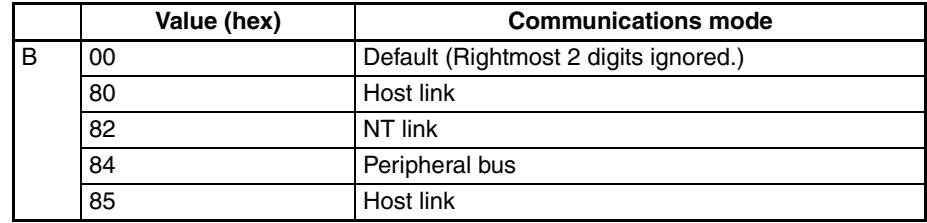

145**<u>de@</u>@** 

### **Peripheral Port**

A

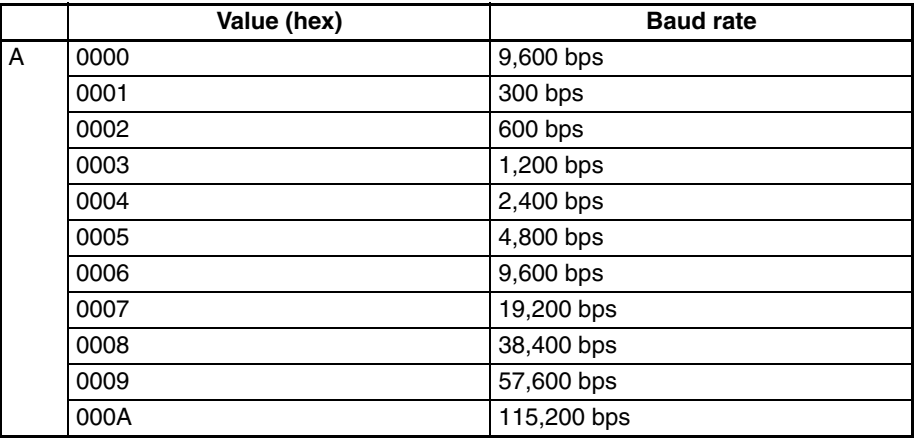

**Note** Set 0000 to 0009 hex for standard NT Links and 000A hex for highspeed NT Links.

#### **Address**

$$
\overset{\text{147}}{\underbrace{\qquad \qquad }}\overset{\text{147}}{\underbrace{\qquad \qquad }}\overset{\text{147}}{\underbrace{\qquad \qquad }}\overset{\text{147}}{\underbrace{\qquad \qquad }}\overset{\text{147}}{\underbrace{\qquad \qquad }}\overset{\text{147}}{\underbrace{\qquad \qquad }}
$$

#### **Peripheral Port**

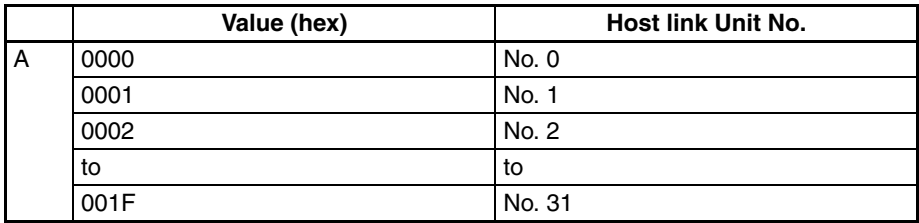

### **Address**

$$
\overset{150 \quad \text{---} \quad \text{---}}{\qquad \qquad }A
$$

#### **Peripheral Port**

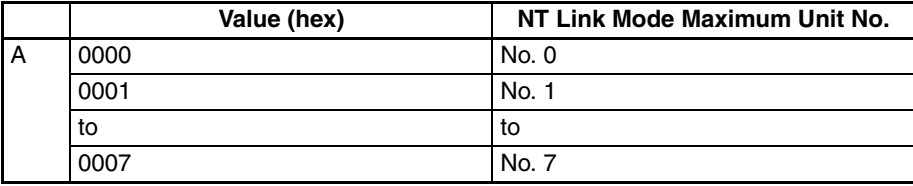

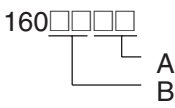

#### **RS-232C Port**

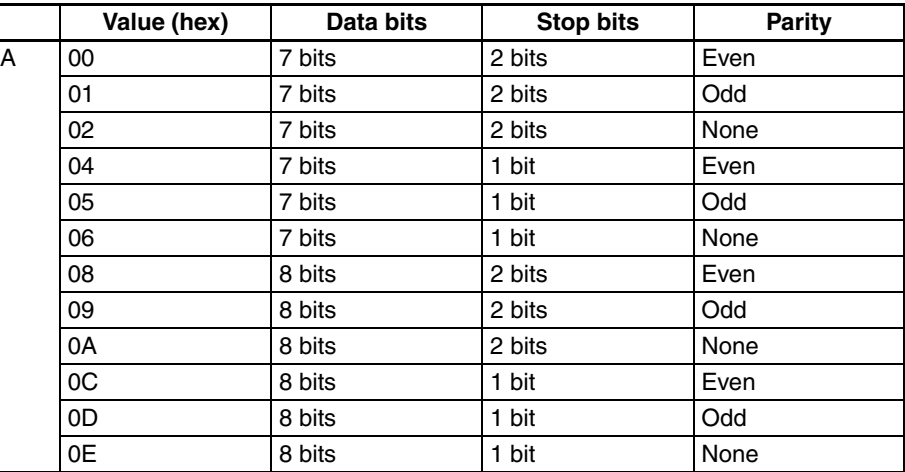

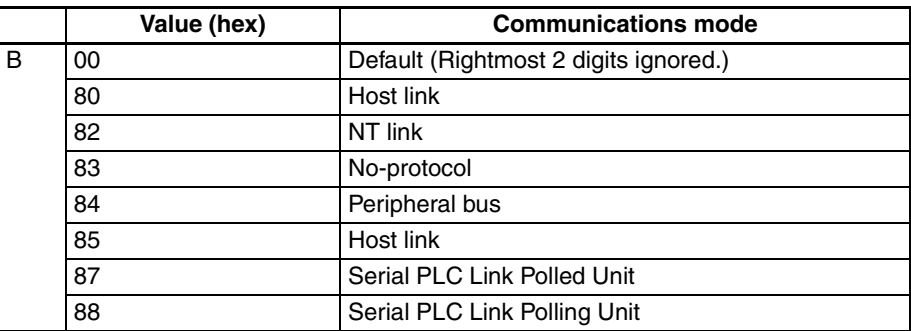

#### **Address**

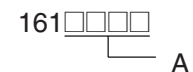

#### **RS-232C Port**

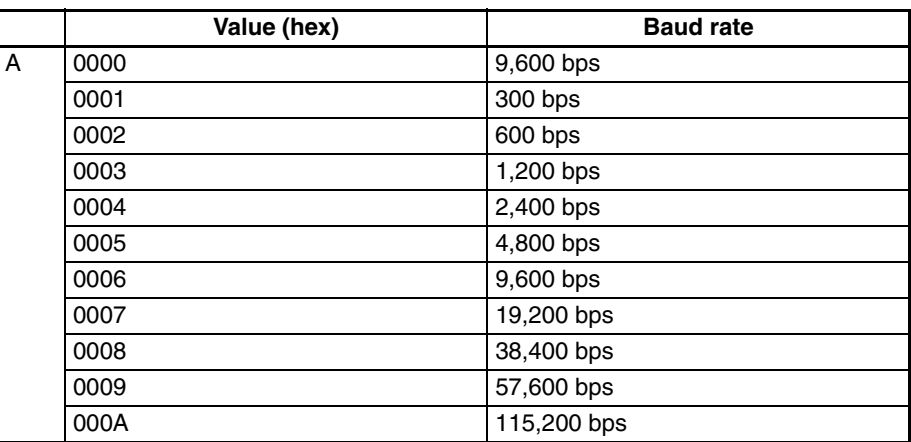

**Note** Set 0000 to 0009 hex for standard NT Link and 000A hex for highspeed NT Link. Set 0000 hex for standard Serial PLC Link and 000A hex for high-speed Serial PLC Link.

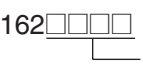

### **RS-232C Port**

A

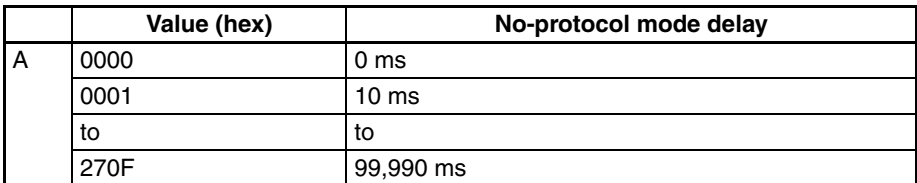

#### **Address**

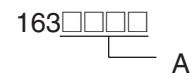

### **RS-232C Port**

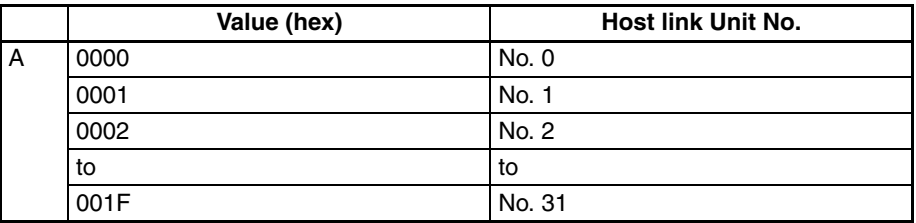

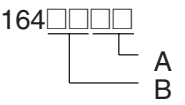

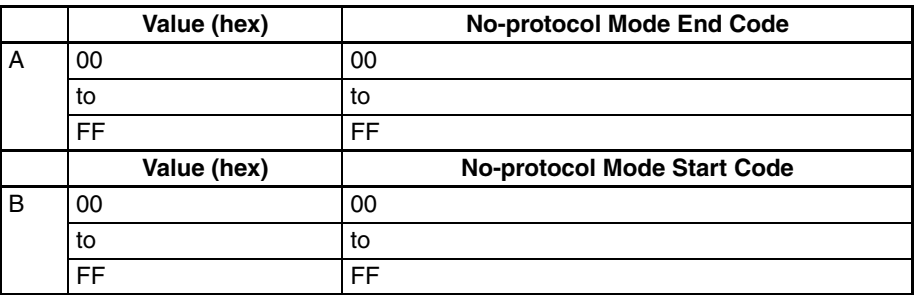

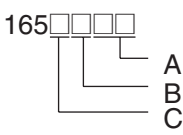

### **RS-232C Port**

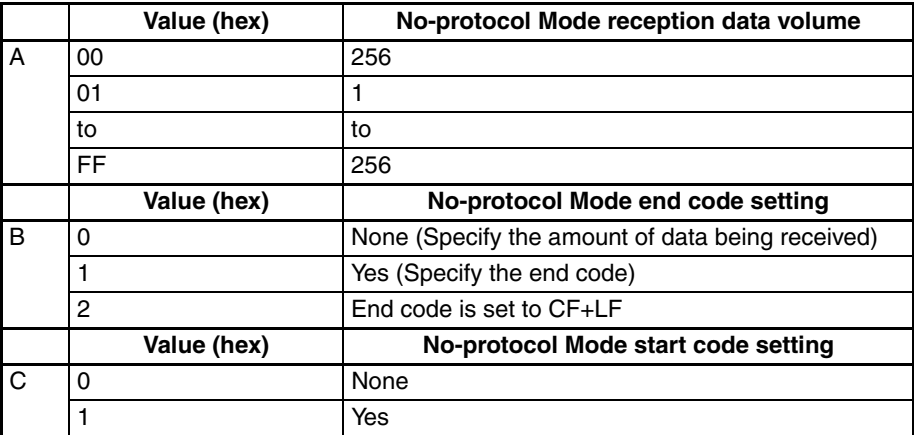

### **Address**

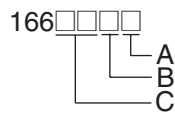

### **RS-232C Port**

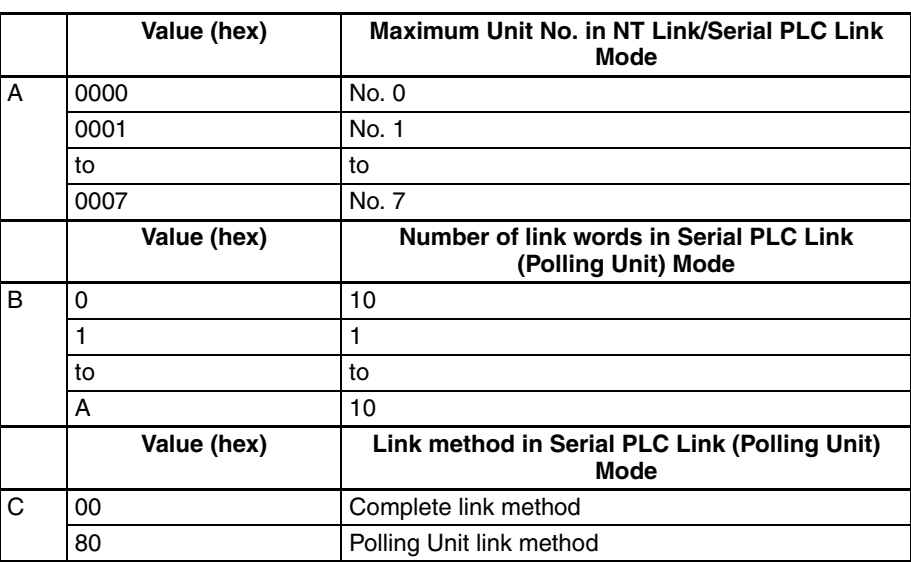

### **Address**

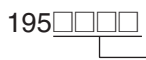

 $-$  A

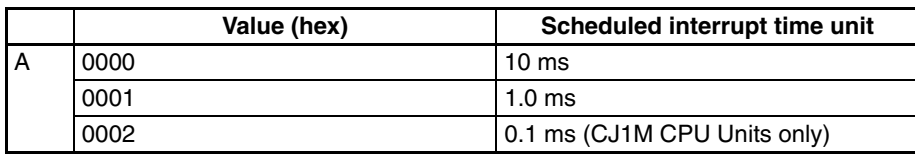

 $197$  $\Box$  $\Box$ 

A

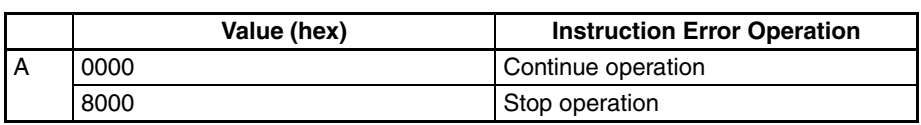

### **Address**

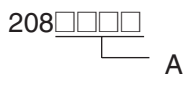

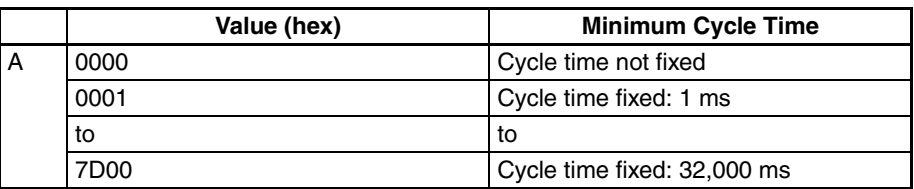

### **Address**

209<u>0000</u> A

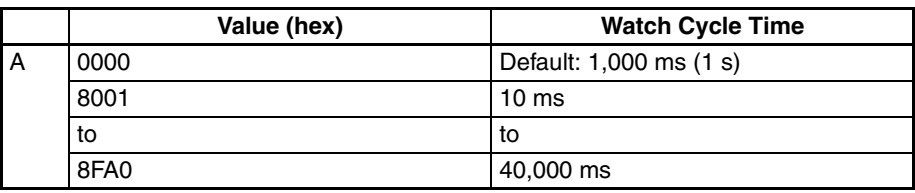

### **Address**

 $218$ 

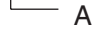

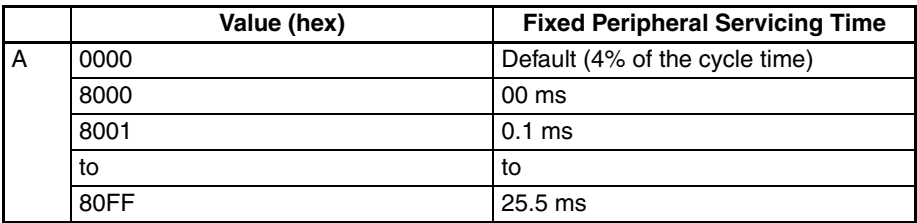

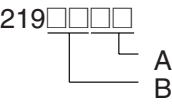

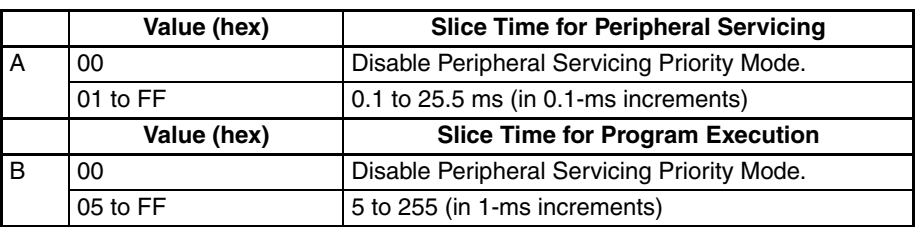

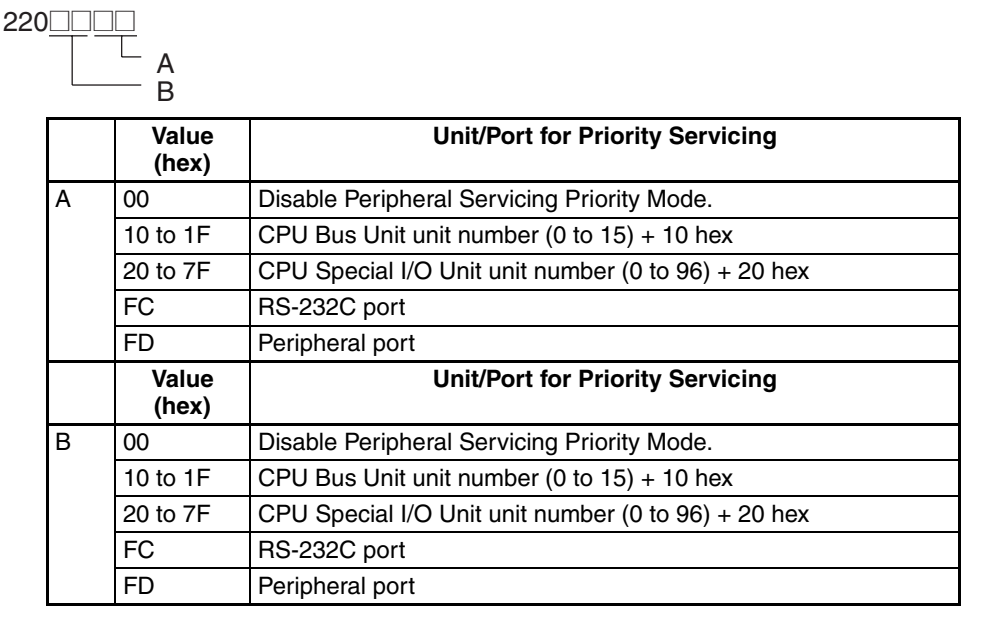

### **Address**

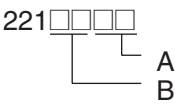

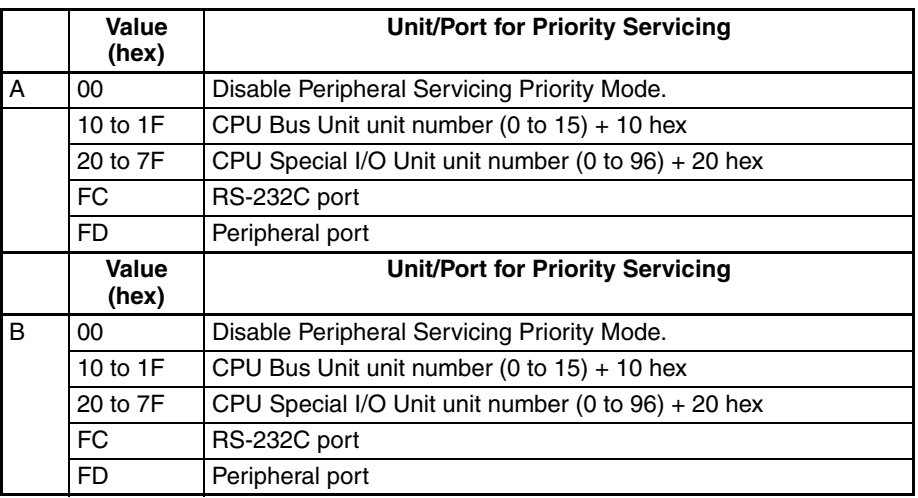

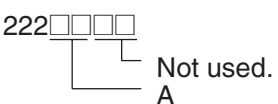

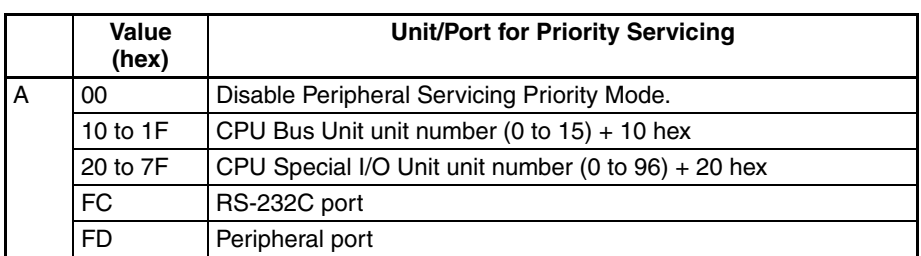

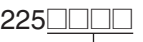

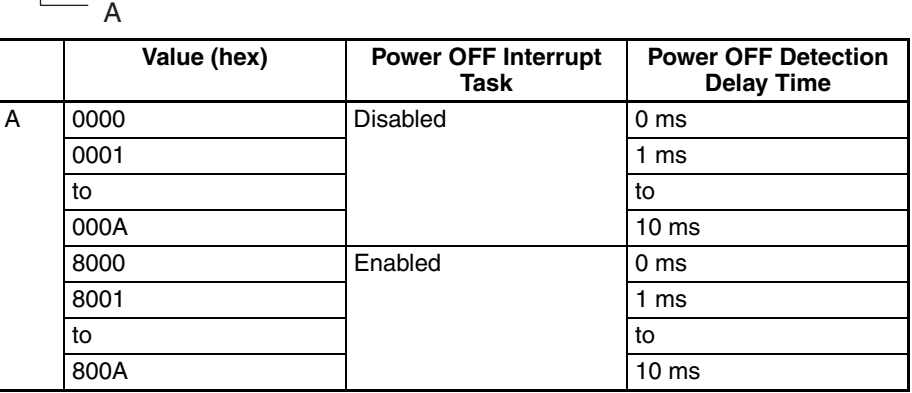

### **Address**

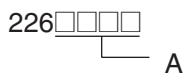

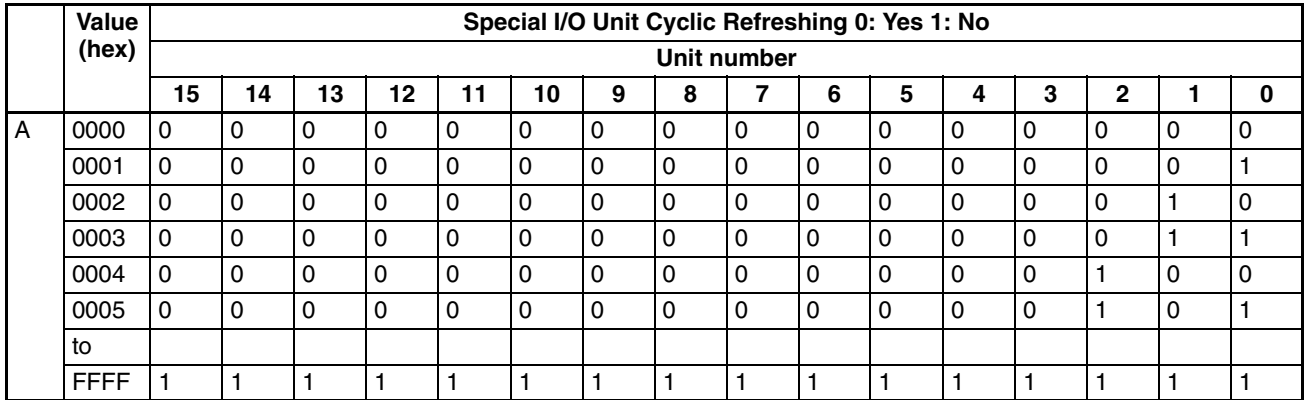

Addresses 227 through 231 are the same as 226.

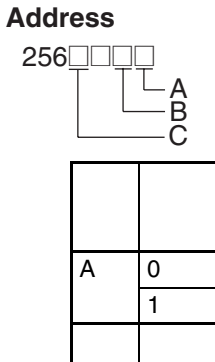

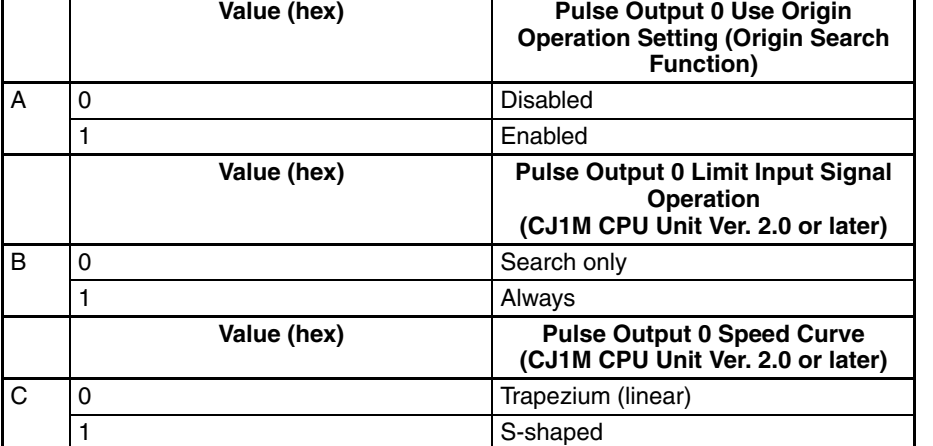

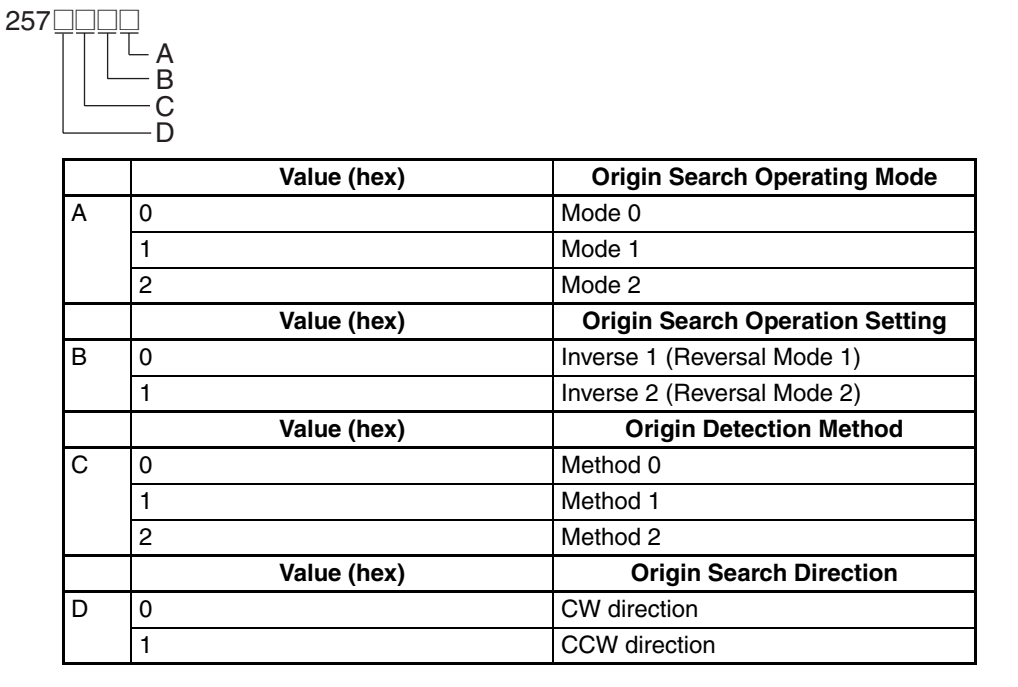

#### **Address**

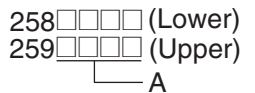

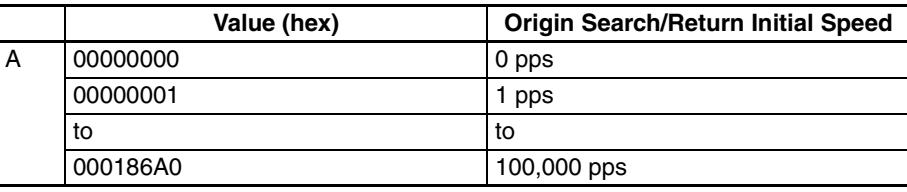

#### **Address**

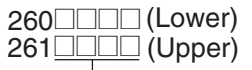

A

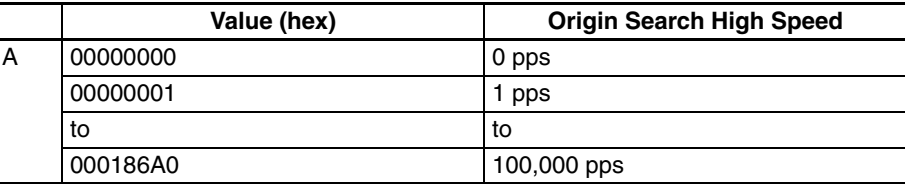

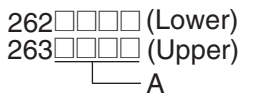

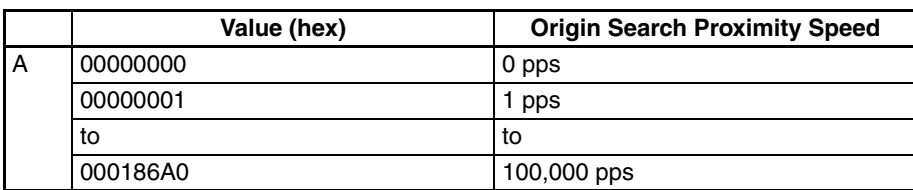

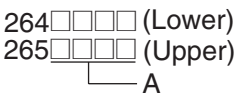

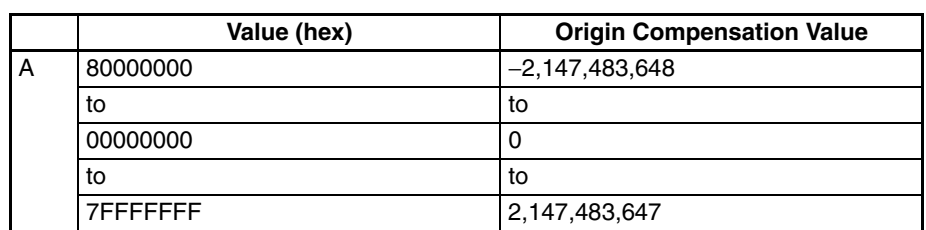

### **Address**

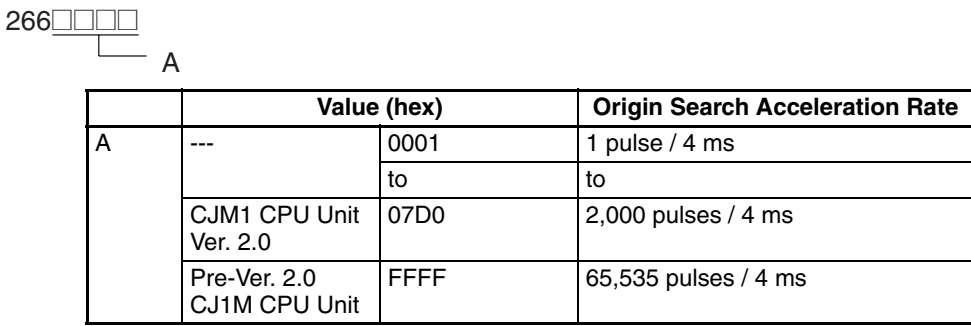

### **Address**

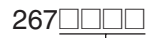

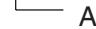

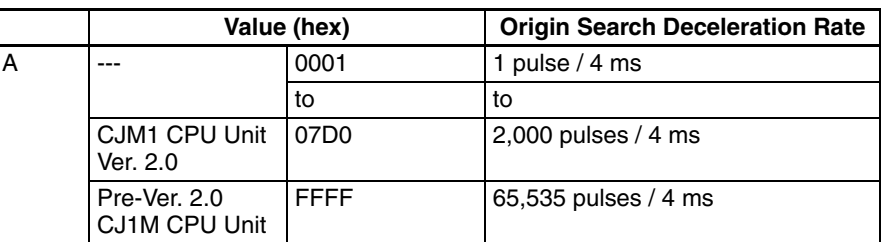

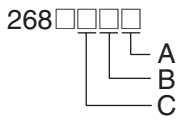

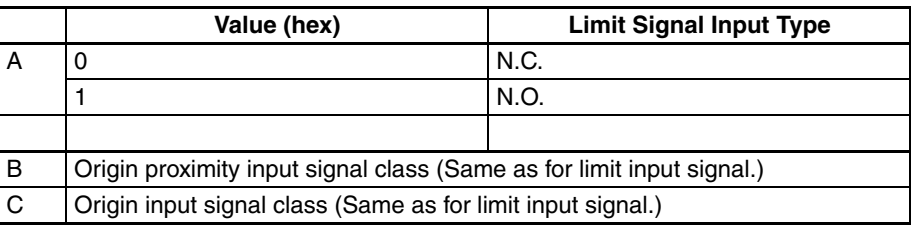

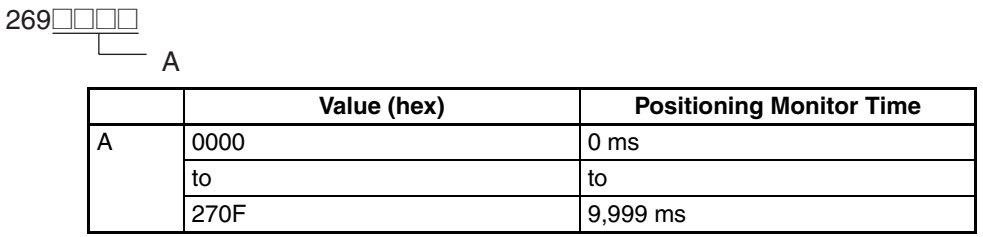

**Note** The settings for origin search 1 (addresses 274 to 287) are the same as for origin search 0 (addresses 256 to 269).

# <span id="page-700-0"></span>**Appendix F Connecting to the RS-232C Port on the CPU Unit**

# **Connection Examples**

The wiring diagrams for connecting to the RS-232C port are provided in this appendix. In actual wiring, we recommend the use of shielded twisted-pair cables and other methods to improve noise resistance. Refer to *[Rec](#page-705-0)[ommended Wiring Methods](#page-705-0)* later in this appendix for recommended wiring methods.

### **Connections to Host Computers**

**Note** Connections to a computer running the CX-Programmer are the same as those shown here.

### **1:1 Connections via RS-232C Port**

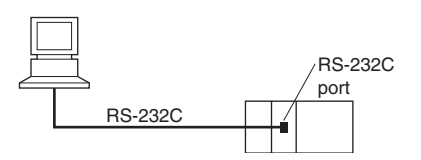

**Note** The maximum cable length for an RS-232C connection is 15 m. RS-232C communications specifications, however, do not cover transmissions at 19.2 Kbps. Refer to documentation of the device being connected when using this baud rate.

### **IBM PC/AT or Compatible Computer**

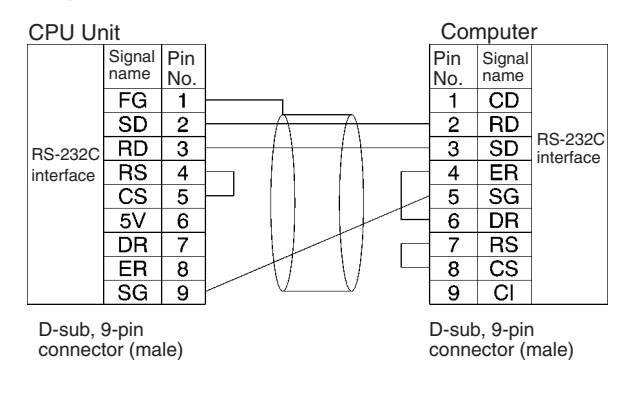

### **1:N Connections via RS-232C Port**

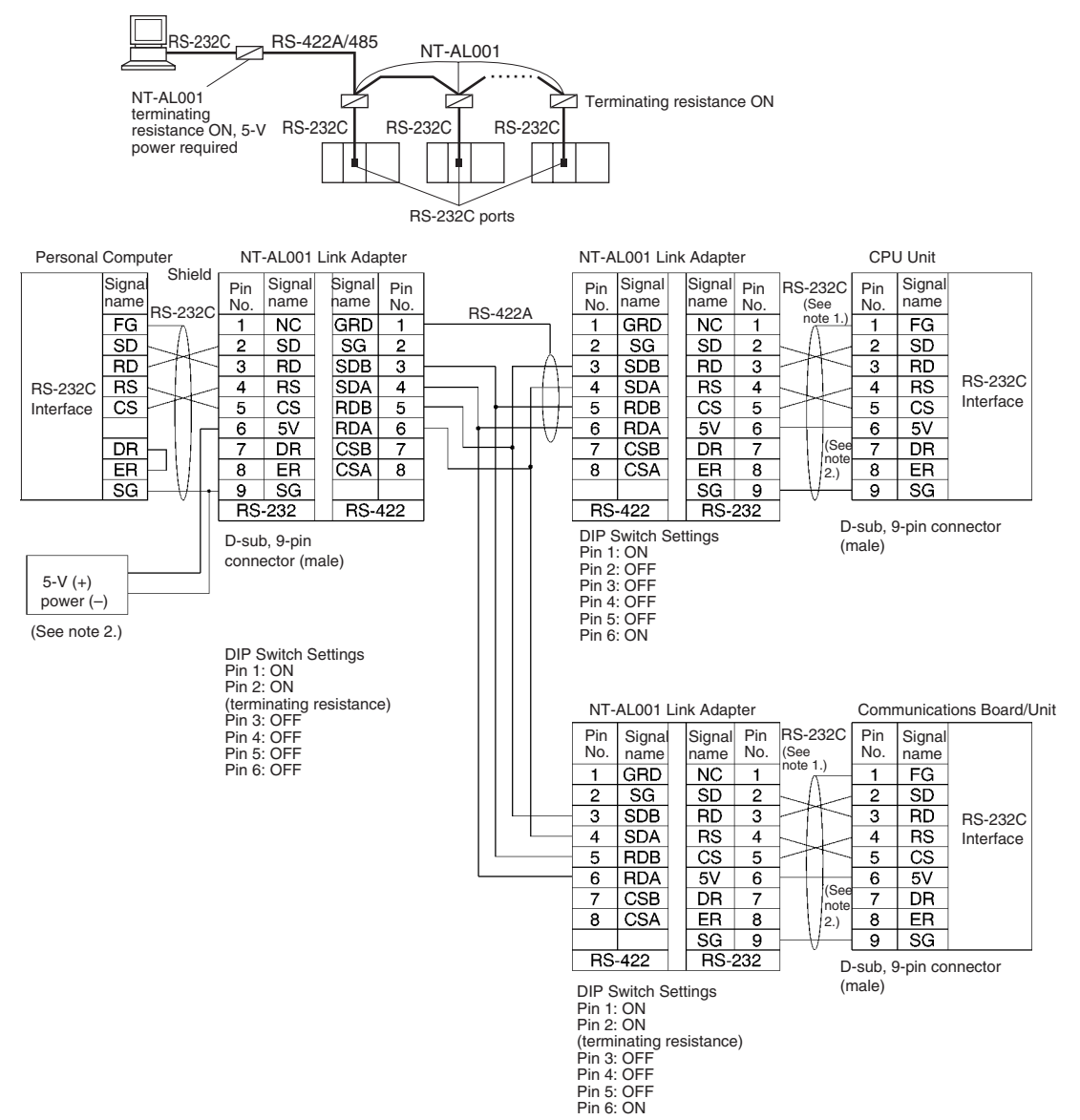

**Note** 1. We recommend using the following NT-AL001 Link Adapter Connecting Cables to connect to NT-AL001-E Link Adapters.

XW2Z-070T-1: 0.7 m XW2Z-200T-1: 2 m

The recommended cables should be wired as shown below. Each signal wire should be twisted with the SG (signal ground) wire and placed in a shielded cable to prevent the effects of noise in noiseprone environments. The 5-V wires can also be twisted with the SG wire to increase noise immunity. Although this wiring is different from that shown in the example above, it can be used to increase noise immunity if required.

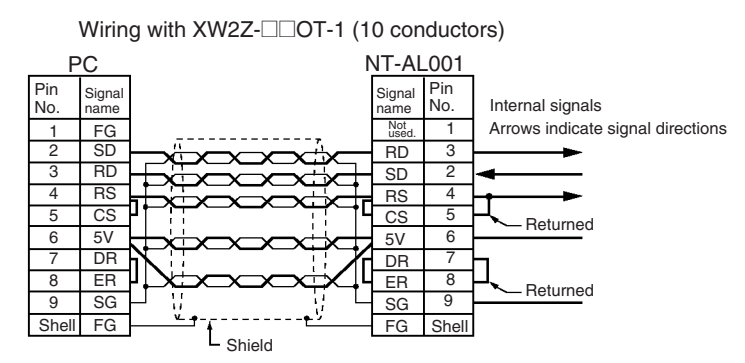

- 2. When the NT-AL001 Link Adapter is connected to the RS-232C port on the CPU Unit, 5 V is supplied from pin 6, eliminating the need for a 5-V power supply.
- 3. Do not use the 5-V power from pin 6 of the RS-232C port for anything other than an NT-AL001, CJ1W-CIF11 Link Adapter, or NV3W-Mac 20L Programmable Terminal. Using this power supply for any other external device may damage the CPU Unit or the external device.
- 4. The XW1Z- $\Box$ OT-1 Cable is designed to connect the NT-AL001 and contains special wiring for the CS and RS signals. Do not use this cable for any other application. Connecting this cable to other devices can damage them.

### **DIP Switch Settings on the NT-AL001 Link Adapter**

There is a DIP switch on the NT-AL001 Link Adapter that is used to set RS-422A/485 communications parameters. Set the DIP switch as required for the serial communications mode according to the following table.

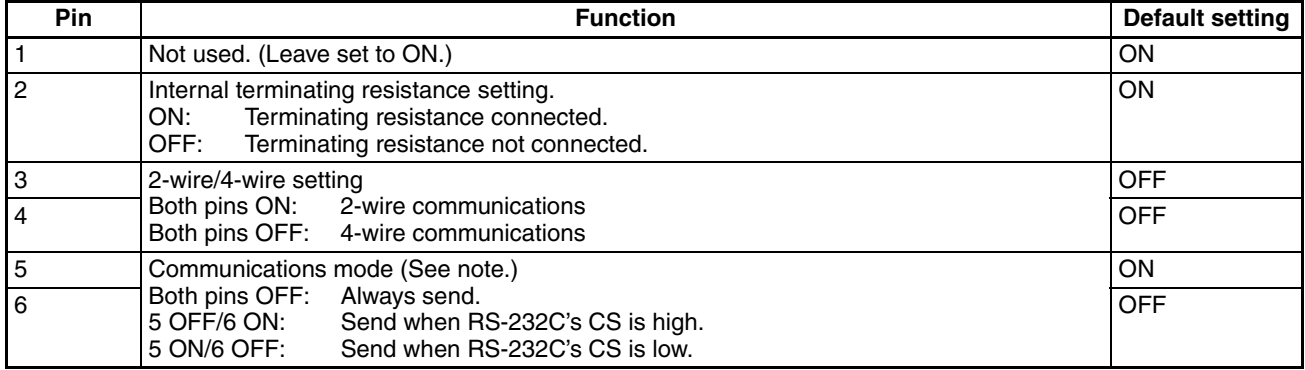

**Note** Turn OFF pin 5 and turn ON pin 6 when connected to a CJ-series CPU Unit.

### **Connection Example to Programmable Terminal (PT)**

### **Direct Connection from RS-232C to RS-232C**

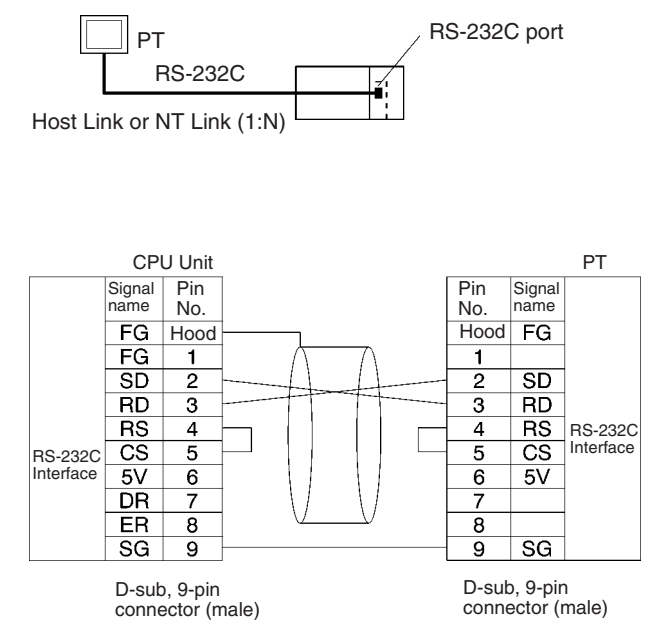

- Communications Mode: Host Link (unit number 0 only for Host Link) NT Link  $(1:N, N = 1$  Unit only)
- OMRON Cables with Connectors: XW2Z-200T-1: 2 m XW2Z-500T-1: 5 m

# <span id="page-703-0"></span>**Serial PLC Link Connection Examples (CJ1M CPU Units Only)**

This section provides connection examples for using Serial PLC Link. The communications mode used here is Serial PLC Link.

### **Connecting an RS-422A Converter (CJ1W-CIF11)**

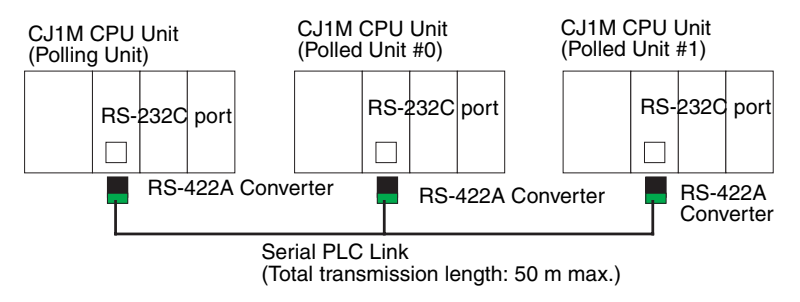

**Note** The CJ1W-CIF11 is not insulated, so the total transmission distance for the whole transmission path is 50 m max. If the total transmission distance is greater than 50 m, use the insulated NT-AL001, and do not use the CJ1W-CIF11. If only the NT-AL001 is used, the total transmission distance for the whole transmission path is 500 m max. Refer to the wiring examples in *[Appendix G CJ1W-CIF11 RS-422A](#page-710-0) [Converter](#page-710-0)* for wiring diagrams and settings when combining the CJ1W-CIF11 with the NT-AL001. When the CJ1W-CIF11 is combined with the NT-AL001, however, the total transmission length is 50 m max.

## **Connection with an RS-232C Port**

RS-232C connection is also possible when using a Serial PLC Link to connect two CJ1M CPU Units.

CJ1M CPU Unit CJ1M CPU Unit

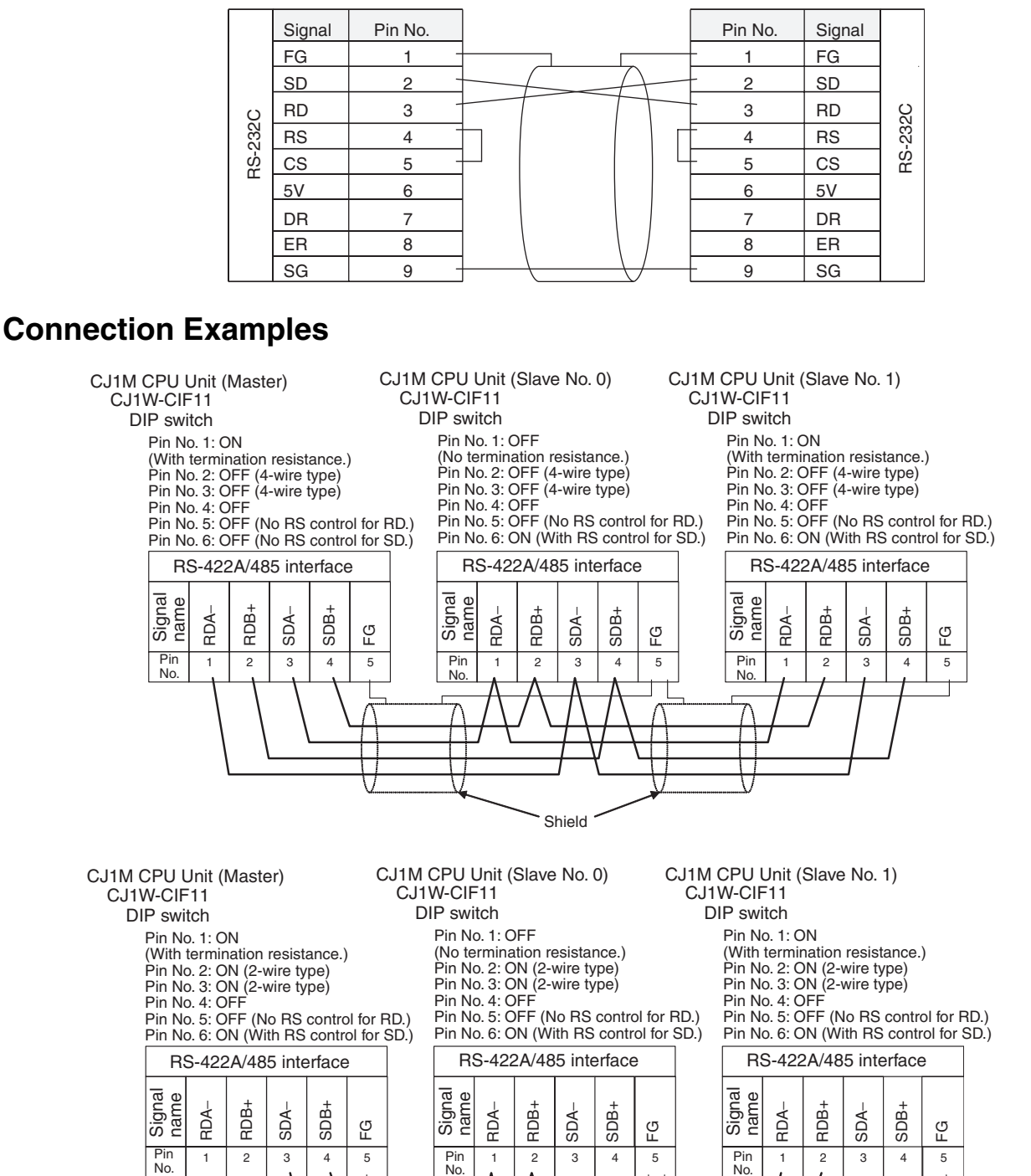

Shield

No.

No.

### <span id="page-705-0"></span>**Recommended Wiring Methods**

We recommend the following wiring methods for RS-232C, especially in environment prone to noise.

1. Use shielded twisted-pair cable for communications cables. The following RS-232C cables are recommended.

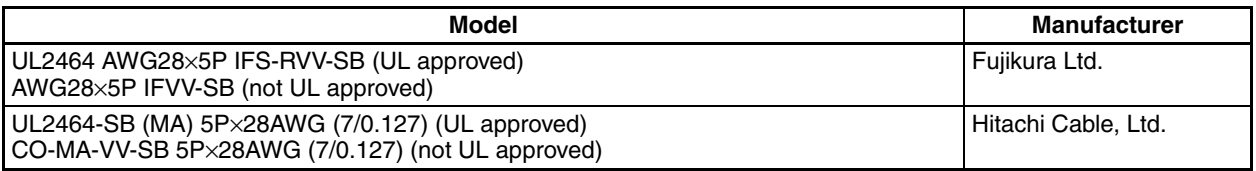

- 2. Use a twisted-pair cable for each signal line and SG (signal ground) to connect the CPU Unit to a communications partner. Also, bundle all the SG lines at the Unit and at the other device and connect them together.
- 3. Connect the shield line of the communications cable to the hood (FG) of the RS-232C connector at the Unit. Also, ground the protective earth (GR) terminal of the Power Supply Units on the CPU Rack and the CJ-series Expansion Racks to a resistance of 100  $\Omega$  or less. The following example shows connecting SD-SG, RD-SG, RS-SG, and CS-SG for Serial Communications Mode using a twisted-pair cable using the peripheral bus.

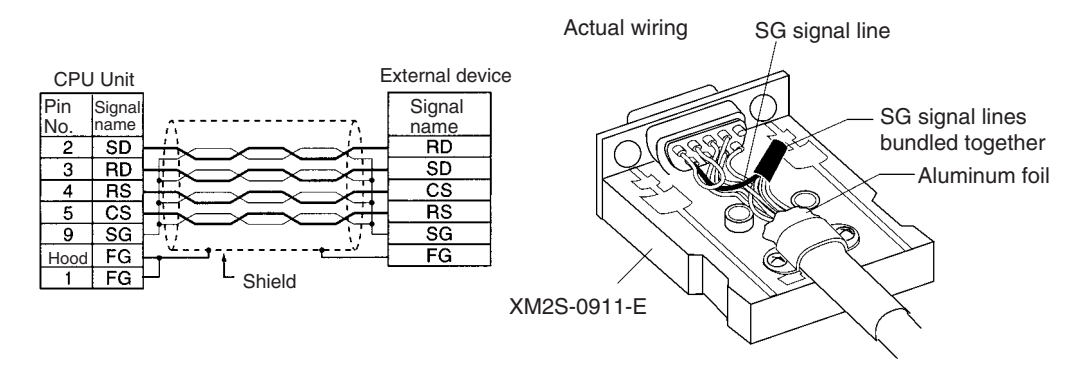

**Note** The hood (FG) is internally connected to the protective earth (GR) terminal on the Power Supply Unit through the CPU Rack or CJ-series Expansion Rack. FG can thus be connected by connecting the protective earth (GR) terminal on the Power Supply Unit. The hood (FG) is also electrically connected to pin 1 (FG), but the connection resistance between the shield and the FG is smaller for the hood. To reduce contact resistance between the hood (FG) and the FG, connect the shield both to the hood (FG) and to pin 1 (FG).

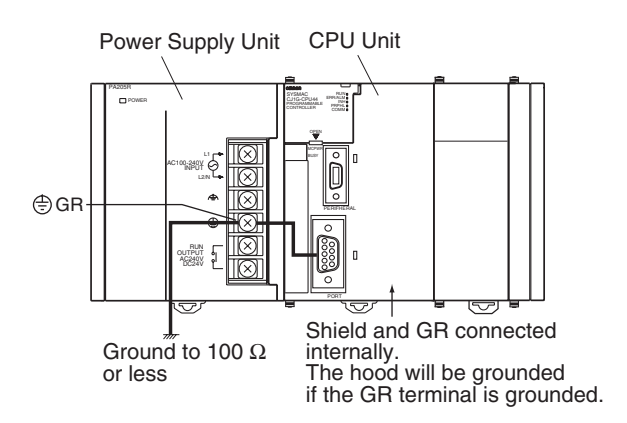

# **Wiring Connectors**

Use the following procedures to wire connectors.

### **Preparing the Cable**

Lengths for steps in the procedure are provided in the diagrams.

**Connecting the Shield Line to the Hood (FG)**

- <span id="page-706-0"></span>1. Cut the cable to the required length, leaving leeway for wiring and laying the cables.
- 2. Use a razor blade to cut away the sheath, being careful not to damage the braiding.

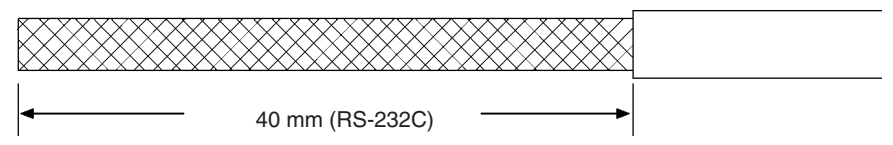

3. Use scissors to cut away all but 10 mm of the exposed braiding.

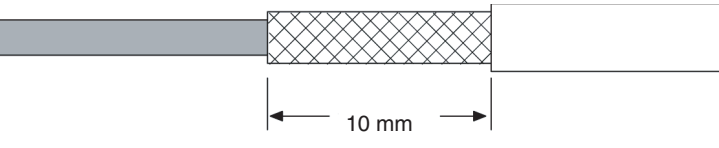

4. Use wire strippers to remove the insulation from the end of each wire.

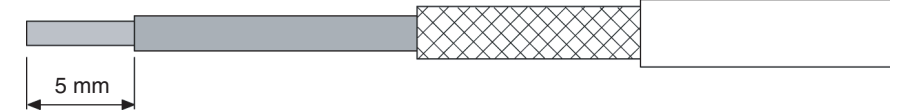

5. Fold the braiding back over the end of the sheath.

6. Wrap aluminum foil tape over the top of the braiding for one and a half turns.

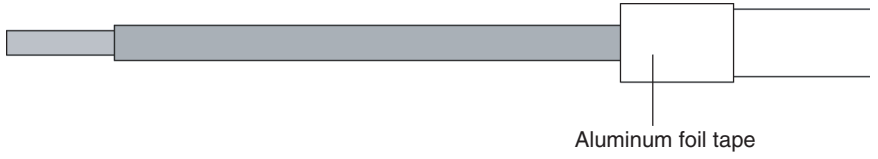

### *Connecting to the RS-232C Port on the CPU Unit* **Appendix F**

**Not Connecting the Shield to the Hood (FG) Not Connecting the Shield to the Hood (FG)**

- 1. Cut the cable to the required length, leaving leeway for wiring and laying the cables.
- 2. Use a razor blade to cut away the sheath, being careful not to damage the braiding.

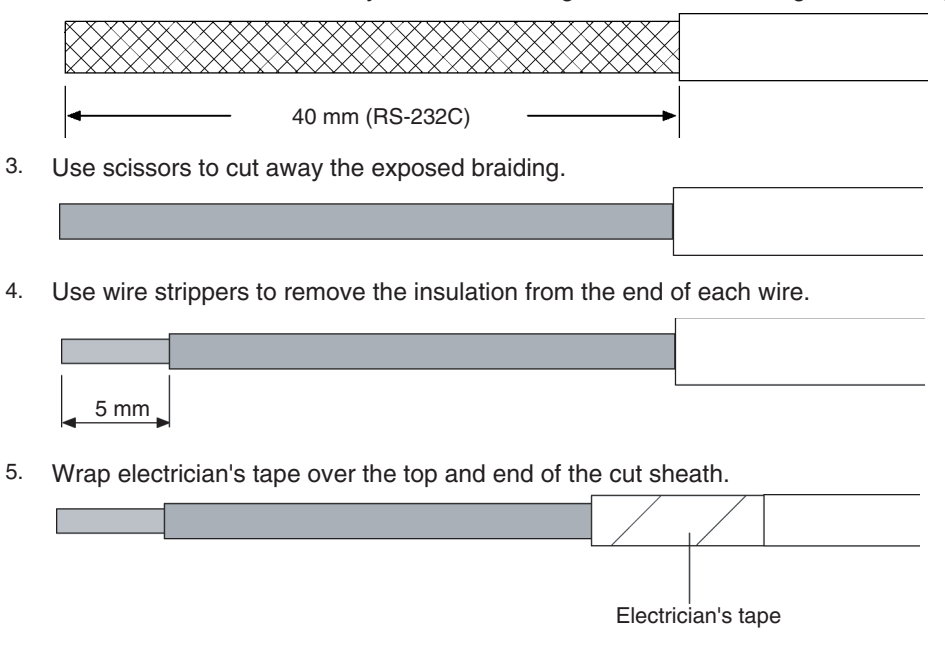

- **Soldering** 1. Place heat-shrinking tubes over all wires.
	- 2. Pre-solder all wires and connector terminals.
	- 3. Solder the wires.

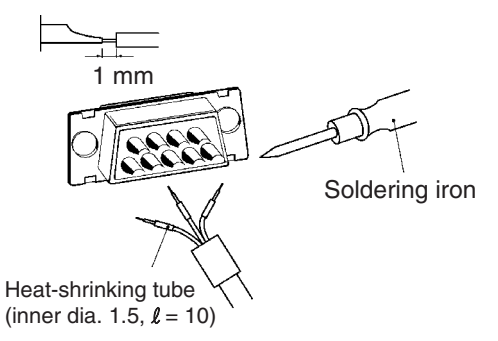

4. Move the heat-shrinking tubes onto the soldered area and shrink them into place.

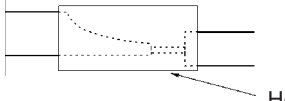

Heat-shrinking tube

### *Connecting to the RS-232C Port on the CPU Unit* **Appendix F**

### **Assembling the Hood**

Assemble the connector hood as shown.

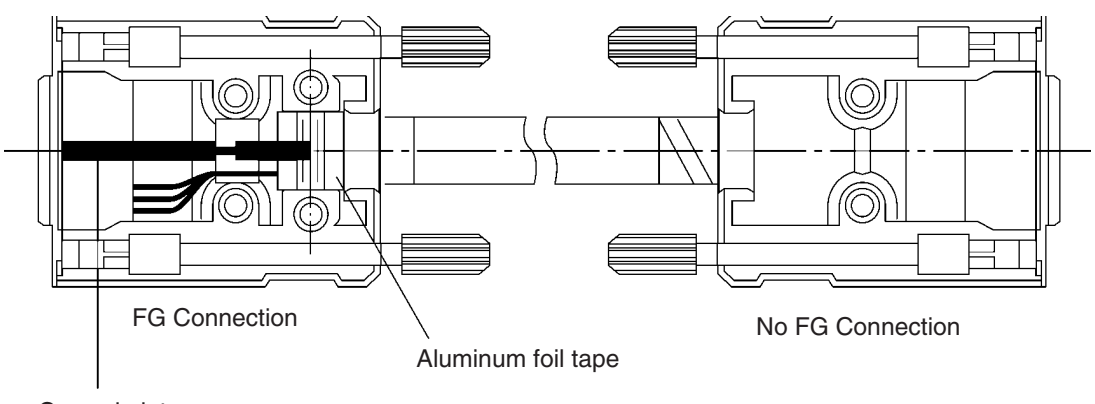

Ground plate

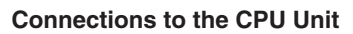

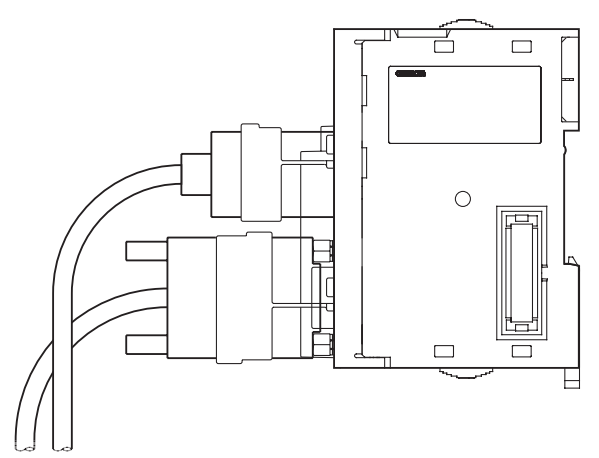

- Always turn OFF the power supply to the PLC before connecting or disconnecting communications cables.
- Tighten the communications connector attachment screws to 0.4 N·m.

# <span id="page-710-0"></span>**Appendix G CJ1W-CIF11 RS-422A Converter**

The CJ1W-CIF11 RS-422A Converter connects directly to a CS/CJ-series RS-232C port and converts RS-232C to RS-422A/485.

# **Specifications**

### **General Specifications**

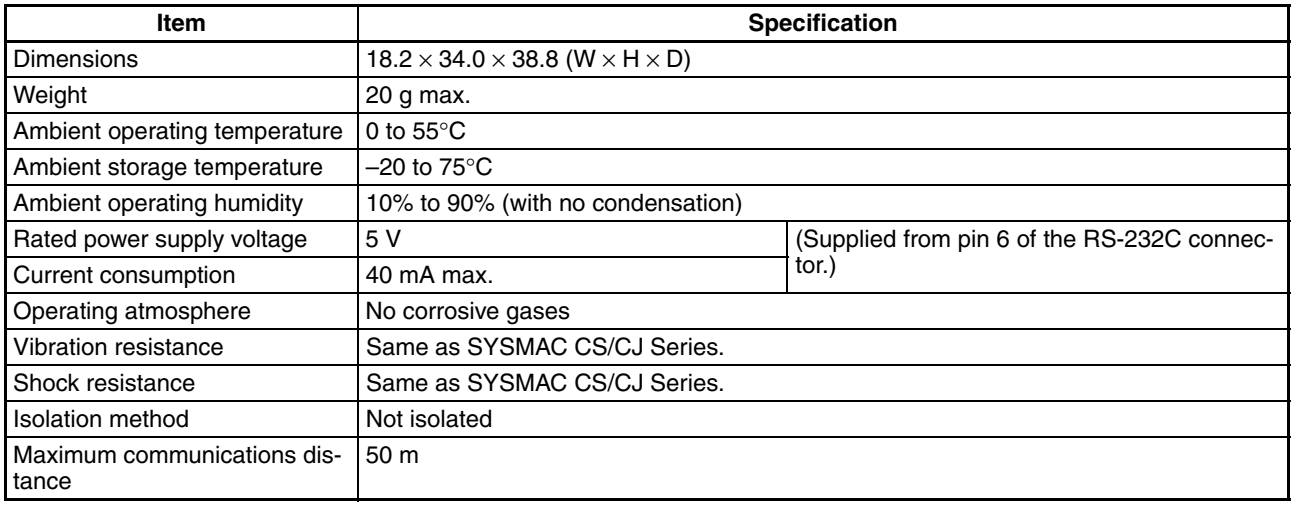

### **RS-232C Connector**

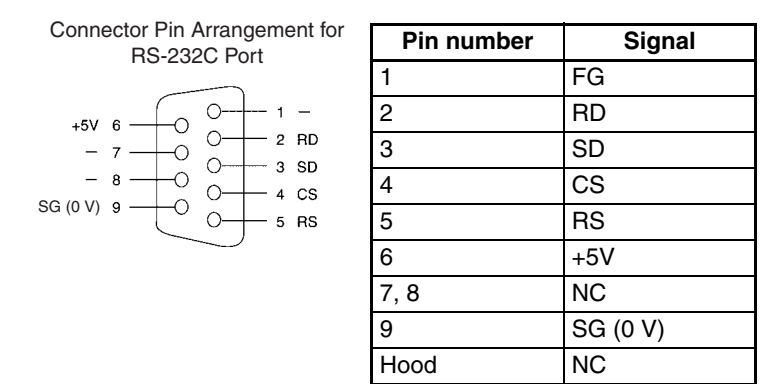

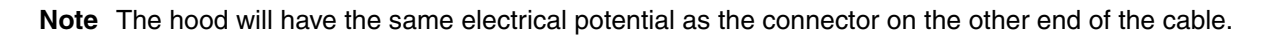

### **RS-422A/485 Terminal Block**

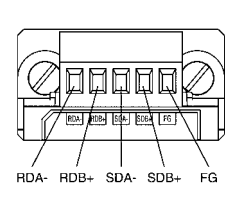

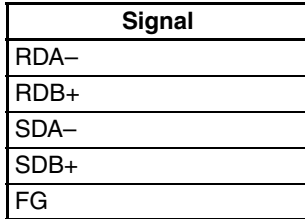

### **Block Diagram**

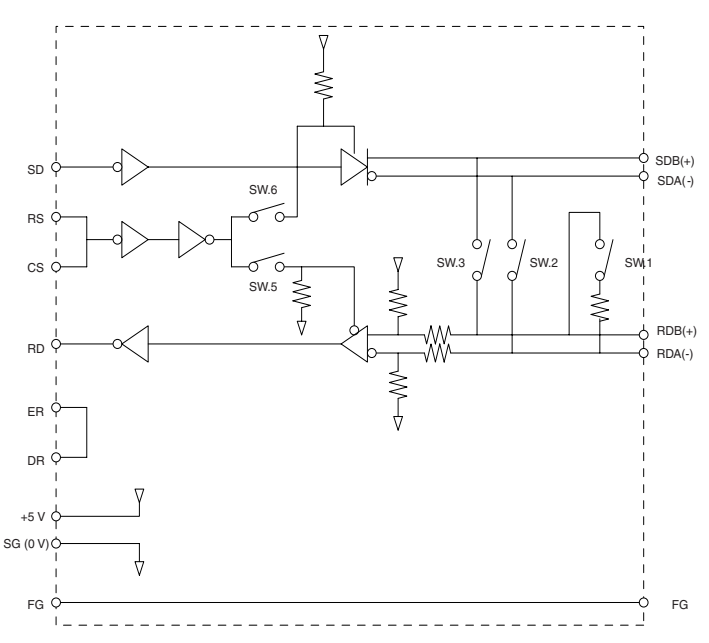

# **DIP Switch Settings**

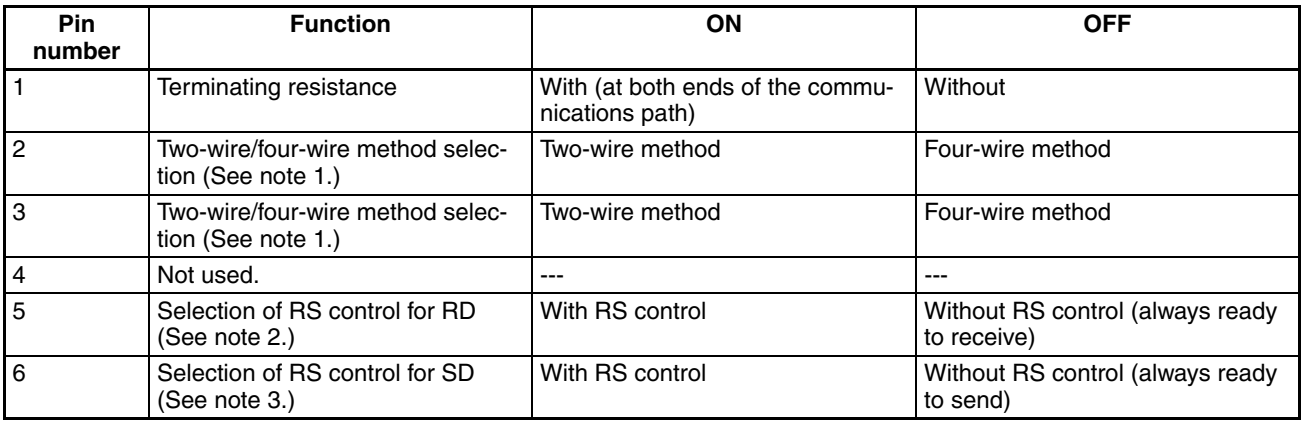

**Note** 1. Set pins 2 and 3 to the same setting. (ON for the two-wire method or OFF for the four-wire method.)

2. To prohibit echoback, set pin 5 to ON (with RS control).

3. When connecting to several devices using the four-wire method in a 1:N connection, set pin 6 to ON (with RS control). When connecting using the two-wire method, set pin 6 to ON (with RS control).

### *CJ1W-CIF11 RS-422A Converter* **Appendix G**

### **Dimensions**

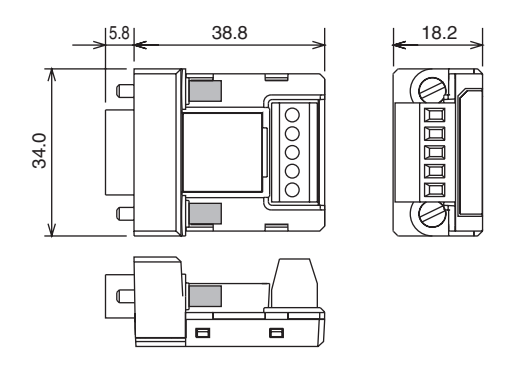

# **DIP Switch Settings, Wiring, and Installation**

The DIP switch settings must be changed to perform communications according to settings other than the default settings.

1. Remove the DIP switch cover using a flat-bladed screwdriver in the way shown below.

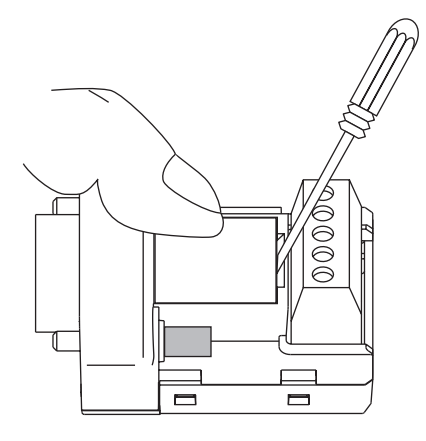

**Note** Press the cover gently while removing it to prevent it from popping out suddenly.

- 2. Using a fine pair of tweezers or other tool with a fine point, change the settings of the DIP switch pins to match the desired communications conditions.
- 3. Be sure to remount the cover after finishing the DIP switch settings.

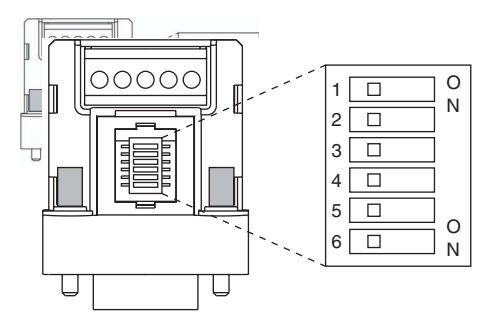

All the pins are factory-set to OFF.

- Use either two-wire or four-wire shielded cable. Recommended cable: CO-HC-ESV-3P×7/0.2 (Hirakawa Hewtech)
- Connect the shield wire at both ends of the cable carrying RS-422A/485 signals to ground, and ground the ground terminal on the Power Supply Unit of the CPU or Expansion Rack to 100 Ω max.
- 1. Taking care not to damage the shield, strip between 30 and 80 mm of sheath off the end of the cable.

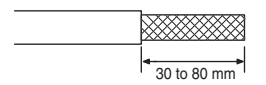

2. Carefully twist the shield mesh together to form a single wire, and carefully cut off the material surrounding the signal wires and any unnecessary signal wires.

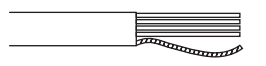

3. Strip the sheath off the signal wires to a length sufficient to attach crimp terminals. Apply vinyl tape or heat– shrinking tube to the sheathes and stripped parts of communications lines.

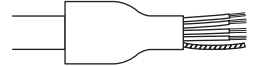

- 4. Attach sticktype crimp terminals to ends of the signal lines and crimp them using a crimp tool.
	- Recommend crimp terminals: Phoenix Contact AI Series

AI-0.5-8WH-B (serial number: 3201369)

• Recommended crimp tool: Phoenix Contact ZA3

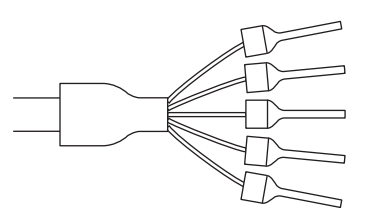

With four-wire cables, insert two signal lines into each crimp terminal together before crimping.

- Recommend crimp terminals: Phoenix Contact AI Series AI-TWIN2×0.5-8WH (serial number: 3200933)
- Recommended crimp tool: Phoenix Contact UD6 (serial number: 1204436)
- 5. Connect the signal lines and the shield line to the RS-422A/485 terminal block.

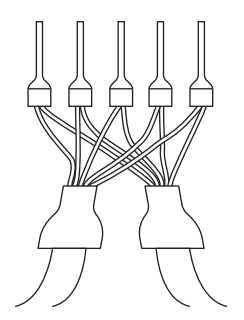

# **Mounting to the Unit**

Mount the Converter to the RS-232C port (D-Sub, 9-pin) of the Unit to be connected in the following way.

- 1. Align the Converter's connector with that of the Unit and push it into the Unit's connector as far as possible.
- 2. Tighten the mounting screws on either side of the Converter. (Tightening torque: 0.3 N⋅m.)

As an example, connection to a CJ1 CPU Unit is shown below.

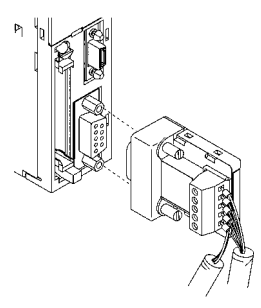

# **Wiring Example (CJ1M CPU Units Connected via Serial PLC Link)**

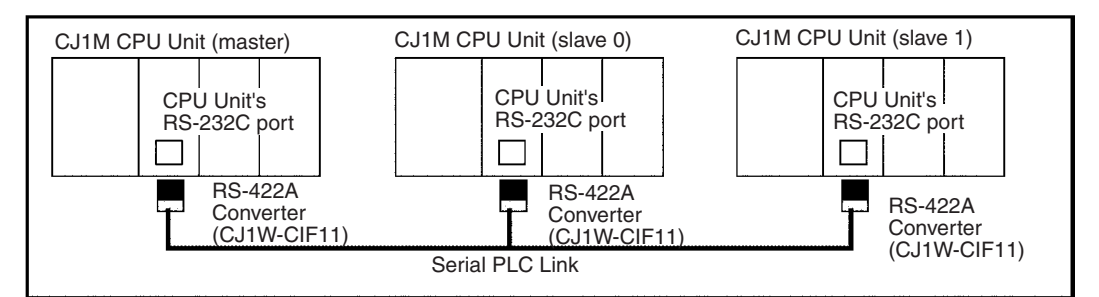

### **Wiring for Four-wire Cable**

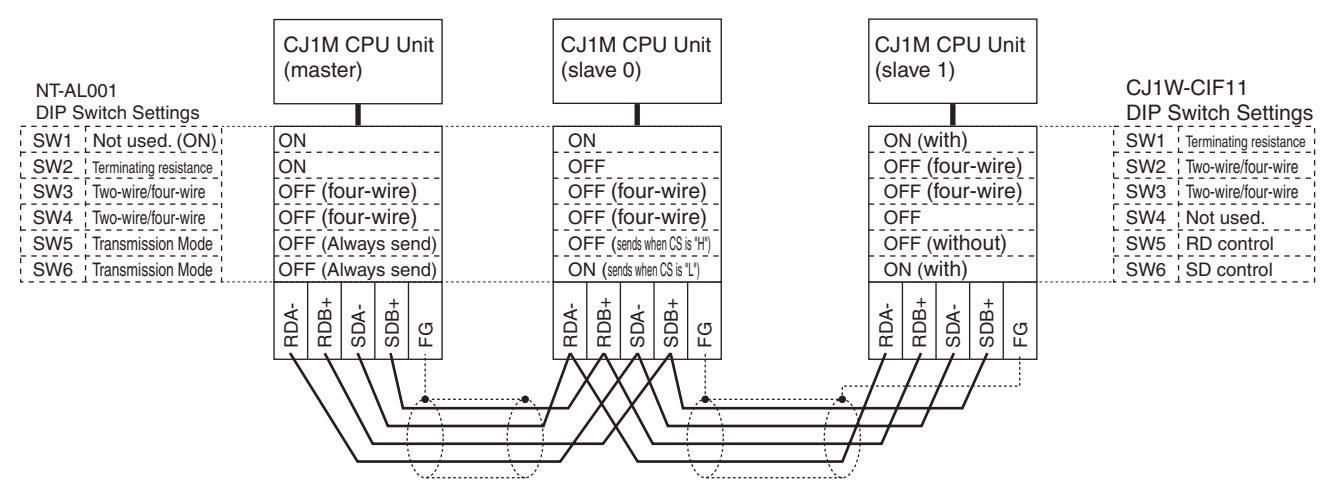

### **Wiring for Two-wire Cable**

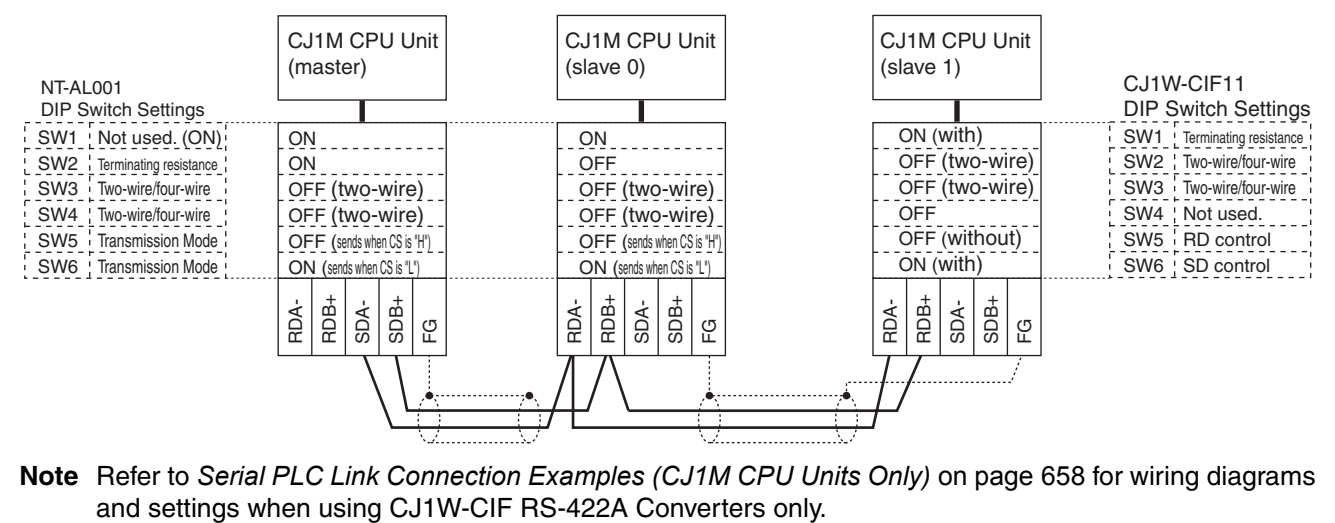

**Note** Refer to *[Serial PLC Link Connection Examples \(CJ1M CPU Units Only\)](#page-703-0)* on page 658 for wiring diagrams

# **Numerics**

100-V AC Input Units, [549](#page-594-0) 24-V DC Input Units, [540](#page-585-0) 24-V power supply, [134](#page-179-0)

# **A**

Access Error Flag, [436](#page-481-0) addresses memory map, [637](#page-682-0) allocations *[See also](#page-403-0)* I/O allocations Always OFF Flag, [437](#page-482-0) Always ON Flag, [437](#page-482-1) applications precautions, [xli](#page-38-0) arc killers, [586](#page-631-0) Auxiliary Area, [391](#page-436-0), [597](#page-642-0) read/write section, [621](#page-666-0)[–631](#page-676-0) read-only section, [597](#page-642-1)

# **B**

B7A Interface Unit, [197](#page-242-0) background execution, [448](#page-493-0) settings, [292](#page-337-0) special flags, [412](#page-457-0) background processing, [292](#page-337-1) backing up data, [154](#page-199-0) backup files, [152](#page-197-0) Basic I/O Units, [93](#page-138-0) available models, [183](#page-228-0) basic I/O errors, [515](#page-560-0) dimensions, [188](#page-233-0) error information, [401](#page-446-0) fuse status flags, [392](#page-437-0) I/O allocations, [345](#page-390-0) I/O response time, [333](#page-378-0), [392,](#page-437-1) [469](#page-514-0), [601](#page-646-0) specifications, [106,](#page-151-0) [537](#page-582-0)[–551](#page-596-0) wiring, [262](#page-307-0) Basic I/O Units with Connectors, [186](#page-231-0) battery, [147](#page-192-0) Battery Set, [98](#page-143-0) battery-free operation, [17](#page-62-0) compartment, [147](#page-192-1) error, [515](#page-560-1) error flag, [403,](#page-448-0) [615](#page-660-0) low battery error detection, [291,](#page-336-0) [336](#page-381-0) service life, [xxii](#page-19-0), [532](#page-577-0) voltage indicator, [533](#page-578-0) Battery Error Flag, [615](#page-660-0) BKUP indicator, [143](#page-188-0) block programs instruction execution times, [492](#page-537-0)

built-in I/O allocations, [348](#page-393-0) specifications, [593](#page-638-0)

# **C**

C200H-PRO27-E Programming Console, [161](#page-206-0) cables, [99](#page-144-0), [102,](#page-147-0) [104](#page-149-0), [169,](#page-214-0) [252](#page-297-0), [267](#page-312-0) CX-Programmer, [163](#page-208-0) *[See also](#page-324-0)* I/O Connecting Cables Carry Flag, [436](#page-481-1) CIO Area, [371](#page-416-0) description, [377](#page-422-0) CJ Series definition, [xxix](#page-26-0) CJ1 CPU Units, [140](#page-185-0) CJ1-H CPU Units, [140](#page-185-1) features, [13](#page-58-0)[–14](#page-59-0) CJ1M functions, [67](#page-112-0) CJ1M CPU Units, [140](#page-185-2) CJ1W-MD233, [555](#page-600-0) CJ-series Basic I/O Units wiring, [263](#page-308-0) CJ-series CPU Bus Units *[See also](#page-138-1)* CPU Bus Units clock clock data, [404,](#page-449-0) [610](#page-655-0) clock instructions execution times, [491](#page-536-0) clock pulses flags, [438](#page-483-0) communications, [65](#page-110-0), [112](#page-157-0) baud rate, [309](#page-354-0) Com[munications Port Enabled Flags,](#page-139-0) [634](#page-679-0) data, 94 distances, [129](#page-174-0) errors, [516](#page-561-0) flags, [408](#page-453-0) instruction execution times, [490](#page-535-0) network in[struction execution times,](#page-170-0) [490](#page-535-1) networks, 125 overview, [128](#page-173-0) protocol support, [114](#page-159-0) protocols, [114](#page-159-0) serial communications, [6](#page-51-0) specifications, [129](#page-174-0) system expansion, [112](#page-157-0) Communications Port Enabled Flags, [634](#page-679-0) comparison instructions execution times, [476–](#page-521-0)[477](#page-522-0) compatibility with previous PLCs, [21](#page-66-0) CompoBus/S, [127](#page-172-0) components CPU Unit, [90,](#page-135-0) [141](#page-186-0)

Power Supply Units, [171](#page-216-0) CompoWay/F, [119](#page-164-0) Condition Flag saving and loading status, [437](#page-482-2) Condition Flags, [436](#page-481-2) connecting PLC components, [247](#page-292-0) connectors, [264](#page-309-0) connector pin arrangement, [167](#page-212-0) RS-232C connectors, [661](#page-706-0) Connector-Terminal Block Conversion Units, [267](#page-312-1) Contact Output Units, [565](#page-610-0)[–566](#page-611-0) contact protection circuit, [586](#page-631-1) control panels installation, [230](#page-275-0) Controller Link, [126](#page-171-0) cooling fan, [228](#page-273-0) Counter Area, [425](#page-470-0) counters execution times, [475](#page-520-0) CPU Bus Area, [134](#page-179-1) CPU Bus Unit Area, [384](#page-429-0) capacity, [134](#page-179-2) CPU Bus Units, [93](#page-138-1) data exchange, [364](#page-409-0) error information, [403](#page-448-1) errors, [515](#page-560-2) I/O allocations, [347](#page-392-0), [385,](#page-430-0) [427](#page-472-0) Initialization Flags, [393,](#page-438-0) [608](#page-653-0) memory area, [384](#page-429-0) refreshing, [15](#page-60-0), [364](#page-409-1) related flags/bits, [635](#page-680-0) Restart Bits, [393,](#page-438-1) [621](#page-666-1) setting area capacity, [134](#page-179-2) settings, [441](#page-486-0) setup errors, [516](#page-561-1) specifications, [112](#page-157-1) CPU Rack CJ Series, [95](#page-140-0) CPU Racks description, [95](#page-140-1) maximum current consumption, [129](#page-174-1) troubleshooting, [524](#page-569-0) CPU Unit capabilities, [92–](#page-137-0)[93](#page-138-2) components, [90](#page-135-0), [141](#page-186-0) connections, [94](#page-139-1) CPU errors, [505](#page-550-0) dimensions, [148](#page-193-0) DIP switch, [91](#page-136-0), [144](#page-189-0) indicators, [91](#page-136-1) initialization, [448](#page-493-1) operation, [445](#page-490-0)

process settings, [312](#page-357-0) RS-232C port connections, [655](#page-700-0) settings, [290](#page-335-0) CPU Units, [140](#page-185-3) comparison, [54,](#page-99-0) [73](#page-118-0) CQM1-PRO01-E Programming Console, [160](#page-205-0) CS Series definition, [xxix](#page-26-1) current consumption, [129](#page-174-2) tables, [131](#page-176-0) CX-Programmer, [161,](#page-206-1) [215](#page-260-0) peripheral servicing, [447](#page-492-0) cycle time computing, [457–](#page-502-0)[471](#page-516-0) effects of online editing, [468](#page-513-0) errors, [512](#page-557-0) example calculations, [467](#page-512-0) maximum cycle time, [394](#page-439-0), [602](#page-647-0) present cycle time, [394,](#page-439-1) [602](#page-647-1) related settings, [295](#page-340-0) setting, [295](#page-340-1), [340](#page-385-0) settings, [339](#page-384-0) Cycle Time Too Long Flag, [403,](#page-448-2) [613](#page-658-0)

# **D**

data areas forcing bit status, [376](#page-421-0) overview, [371](#page-416-1) status after fatal errors, [376](#page-421-0) status after mode changes, [377](#page-422-1) status after power interruptions, [377](#page-422-1) data control instructions execution times, [486](#page-531-0) data forms converting, [18](#page-63-0) Data Link Area, [383](#page-428-0) data links, [383](#page-428-1), [387](#page-432-0) data movement instructions execution times, [478](#page-523-0) Data Registers, [434](#page-479-0) data registers sharing, [17](#page-62-1), [375,](#page-420-0) [394](#page-439-2), [435](#page-480-0) data shift instructions execution times, [478](#page-523-1) data tracing related flags/bits, [395](#page-440-0) DC Input Units, [542–](#page-587-0)[543](#page-588-0), [545,](#page-590-0) [547](#page-592-0)[–548](#page-593-0) DC Input/Transistor Output Units, [553,](#page-598-0) [555](#page-600-1), [559,](#page-604-0) [561](#page-606-0) debugging flags, [395](#page-440-1) debugging instructions execution times, [491](#page-536-1) decrement instructions execution times, [479](#page-524-0)

DeviceNet, [126](#page-171-1) DeviceNet Area, [388](#page-433-0) dimensions B7A Interface Unit, [207](#page-252-0) Basic I/O Units, [188](#page-233-0) CPU Racks, [89](#page-134-0) CPU Unit, [148](#page-193-0) installation, [232](#page-277-0) Memory Cards, [156](#page-201-0) Power Supply Units, [173](#page-218-0) DIN Track, [251](#page-296-0) DIN track, [249](#page-294-0) DIP switch, [91](#page-136-2), [144,](#page-189-1) [280](#page-325-0) pin 6 status, [392](#page-437-2) display instructions execution times, [491](#page-536-2) DM Area, [425](#page-470-1) changing settings, [219](#page-264-0) settings, [210](#page-255-0) DR00 Output for Background Execution, [412,](#page-457-1) [422](#page-467-0) ducts wiring, [231](#page-276-0)

# **E**

EC Directives, [xlv](#page-42-0) electrical noise, [276](#page-321-0) EM Area, [427](#page-472-1) current EM bank, [635](#page-680-1) EM bank current EM bank, [635](#page-680-1) EM file memory, [149,](#page-194-0) [428](#page-473-0) initializing, [152](#page-197-1) PLC Setup settings, [336](#page-381-1) starting bank, [610](#page-655-1) emergency stop circuit, [226](#page-271-0) environmental conditions checking, [523](#page-568-0) Equals Flag, [436](#page-481-3) Equals Flag for Background Execution, [412,](#page-457-2) [422](#page-467-1) ER/AER Flag for Background Execution, [412](#page-457-3), [422](#page-467-2) error codes, [612,](#page-657-0) [633](#page-678-0) Error Flag, [436](#page-481-4) error log, [500–](#page-545-0)[501](#page-546-0), [632](#page-677-0) Error Log Area, [399](#page-444-0), [500,](#page-545-1) [598](#page-643-0), [632](#page-677-0) error messages, [505](#page-550-1) errors basic I/O errors, [411](#page-456-0) communications error flags, [408](#page-453-1) CPU Bus Units, [403](#page-448-3) CPU Rack, [524](#page-569-1) CPU standby errors, [506](#page-551-0) error codes, [612,](#page-657-1) [633](#page-678-0) error log, [10](#page-55-0), [399,](#page-444-0) [500](#page-545-0)[–501,](#page-546-0) [632](#page-677-0)

error messages, [505](#page-550-1) Programming Consoles, [503](#page-548-0) Expansion I/O Rack, [524](#page-569-1) FAL/FALS flags, [399](#page-444-1) fatal errors, [507](#page-552-0) flags, [436](#page-481-4) flash memory, [400](#page-445-0) Input Units, [526](#page-571-0) memory error flags, [400](#page-445-1) non-fatal, [513](#page-558-0) Output Units, [527](#page-572-0) PLC Setup errors, [411](#page-456-0) programming error flags, [411](#page-456-0) settings, [291](#page-336-1) Special I/O Units, [411](#page-456-0) status after fatal errors, [376](#page-421-1) troubleshooting, [499](#page-544-0), [501–](#page-546-1)[523](#page-568-1) user-programmed errors, [500](#page-545-2) Ethernet, [125](#page-170-1) execution settings, [290](#page-335-1) execution times, [472](#page-517-0)[–497](#page-542-0) Expansion I/O Racks troubleshooting, [524](#page-569-1) Expansion Racks CJ Series, [103](#page-148-0) connecting, [252](#page-297-1) maximum number allowed, [104](#page-149-0) external interrupts response time, [471](#page-516-1)

### **F**

fail-safe circuits, [226](#page-271-1) failure diagnosis instructions execution times, [492](#page-537-1) FAL Error Flag, [399](#page-444-1) FAL errors, [513–](#page-558-0)[514](#page-559-0) flag, [616](#page-661-0) FAL/FALS Number for System Error Simulation, [399](#page-444-2) FALS Error Flag, [399](#page-444-3) FALS errors, [512](#page-557-1) flag, [613](#page-658-1) fatal errors, [507](#page-552-0) fatal oper[ating errors,](#page-48-0) [507](#page-552-0) features, 3 CJ1-H, [14](#page-59-1) CJ1M, [22](#page-67-0) overview, [2](#page-47-0) file management overview, [8](#page-53-0) file memory, [8,](#page-53-0) [149](#page-194-1) converting [EM Area to file memory,](#page-196-0) [428](#page-473-1) file names, 151 initializing, [152](#page-197-2) instruction execution times, [490](#page-535-2)

related flags/bits, [395](#page-440-2) file memory instructions execution times, [490](#page-535-2) file names, [151](#page-196-0) FINS commands, [121,](#page-166-0) [123](#page-168-0), [363,](#page-408-0) [365](#page-410-0) FINS messages, [123](#page-168-0) First Cycle Flag, [393](#page-438-2), [455,](#page-500-0) [599](#page-644-0), [633](#page-678-1) first Rack word Programming Console display, [356,](#page-401-0) [359](#page-404-0) flags table, [597](#page-642-0) flash memory data dates, [407](#page-452-0) errors, [400](#page-445-0) Flash Memory Error, [400](#page-445-0) floating-point math instructions execution times, [483](#page-528-0) flowchart environmental conditions check, [523](#page-568-0) error processing flowchart, [503](#page-548-1) I/O check, [522](#page-567-0) overall CPU operation, [445](#page-490-1) PLC cycle, [457](#page-502-1) power supply check, [517](#page-562-0) Forced Status Hold Bit, [392,](#page-437-3) [621](#page-666-2) Fujitsu-compatible connectors, [186](#page-231-1), [264](#page-309-1) functionality, [58](#page-103-0) functions CJ1M, [67](#page-112-0)

# **G**

general specifications, [88](#page-133-0) general-purpose inputs input time constant settings, [321](#page-366-0) Greater Than Flag, [436](#page-481-5) Greater Than or Equals Flag, [436](#page-481-6) grounding, [258](#page-303-0)

# **H**

```
hardware
  specifications, 88
high-speed counters, 22
  PLC Setup settings, 316
high-speed inputs, 23
Holding Area, 390
Host Link
  settings, 299, 308
Host Link System, 115, 121
```
## **I**

I/O built-in, [22](#page-67-2)

checking, [522](#page-567-1) settings, [135](#page-180-0) I/O allocations, [343](#page-388-0) status, [392](#page-437-4) I/O Area, [377](#page-422-2) initializing, [378](#page-423-0) I/O Bus error, [508](#page-553-0) I/O Control Units, [181](#page-226-0) I/O Interface Units, [181](#page-226-1) I/O interrupts response time, [470](#page-515-0) I/O memory, [145](#page-190-0), [368](#page-413-0) addresses, [637](#page-682-1) areas, [638](#page-683-0) effects of operating mode changes, [451](#page-496-0) holding settings, [333](#page-378-1) structure, [369](#page-414-0) I/O refreshing, [447](#page-492-1) I/O response time, [469](#page-514-1) Basic I/O Units, [392](#page-437-1) calculating, [469](#page-514-2) I/O table registering, [210,](#page-255-1) [215](#page-260-1) I/O Table Setting error, [511](#page-556-0) I/O tables error information, [361](#page-406-0) registering, [351](#page-396-0) I/O Terminals, [267,](#page-312-2) [270](#page-315-0) connecting, [193](#page-238-0) immediate refreshing input bits and words, [379](#page-424-0) output bits and words, [381](#page-426-0) increment instructions execution times, [479](#page-524-0) index register sharing, [434](#page-479-1) index registers, [9,](#page-54-0) [428](#page-473-2) sharing, [17](#page-62-1), [375,](#page-420-1) [394](#page-439-2) indicators, [91](#page-136-3), [143](#page-188-1) CPU Unit, [91,](#page-136-3) [143](#page-188-1) error indications, [501](#page-546-2) indirect addressing DM Area, [426](#page-471-0) EM Area, [428](#page-473-3) index registers, [429](#page-474-0) inductive load surge suppressor, [276](#page-321-1) Initial Task Execution Flag, [393](#page-438-3) Initial Task Flag, [633](#page-678-2) Initial Task Startup Flag, [599](#page-644-1) initialization CPU Bus Units, [608](#page-653-0) CPU Unit, [448](#page-493-1) file memory, [152](#page-197-2)
I/O Area, [378](#page-423-0) input bits, [378](#page-423-1) input devices wiring, [272](#page-317-0) input instructions execution times, [473](#page-518-0) input operation settings IN0 to IN3, [319](#page-364-0) input time constant settings, [321](#page-366-0) Input Units specifications, [106](#page-151-0), [537](#page-582-0) troubleshooting, [526](#page-571-0) inspection procedures, [530](#page-575-0) installation, [210,](#page-255-0) [212](#page-257-0), [225](#page-270-0) control panels, [230](#page-275-0) DIN Track, [249](#page-294-0) environment, [228](#page-273-0) ambient conditions, [228](#page-273-1) cooling, [228](#page-273-2) fail-safe circuits, [226](#page-271-0) precautions, [xli](#page-38-0), [228](#page-273-3) instruction errors treatment, [339](#page-384-0) instruction execution times, [472](#page-517-0)[–497](#page-542-0) instructions DI(693), [454](#page-499-0) EI(694), [454](#page-499-1) execution times, [472](#page-517-0) failure diagnosis, [10](#page-55-0) index r[egisters,](#page-54-1) [9](#page-54-0) loops, 9 ranges, [9](#page-54-2) records [and tables,](#page-54-3) [10](#page-55-1) stacks, 9 steps per instruction, [472](#page-517-0) table data pr[ocessing instructions,](#page-54-4) [484](#page-529-0) text strings, 9 interrupt control instructions execution times, [487](#page-532-0) Interrupt Input Unit Position Error Flag, [402](#page-447-0) Interrupt [Input Units,](#page-447-1) [184](#page-229-0)[–](#page-447-1)[185](#page-230-0)[,](#page-447-1) [550](#page-595-0) errors, 402 response time, [470](#page-515-0) Interrupt Task error, [514](#page-559-0) Interrupt Task Error Cause Flag, [636](#page-681-0) interrupt tasks detecting errors, [336](#page-381-0) error flag, [636](#page-681-0) error information, [401](#page-446-0) errors, [514](#page-559-0) interrupts, [22,](#page-67-0) [184](#page-229-0) interval, [296](#page-341-0) Power OFF Interrupt Task, [296,](#page-341-1) [341](#page-386-0)

processing times, [394](#page-439-0) response time, [470](#page-515-1)[–471](#page-516-0) IOM Hold Bit, [392,](#page-437-0) [621](#page-666-0) IORF(097) refreshing input bits and words, [380](#page-425-0) output bits and words, [382](#page-427-0) IR/DR Operation between Tasks, [394](#page-439-1) IR00 Output for Background Execution, [412,](#page-457-0) [422](#page-467-0)

# **J-L**

leakage current output, [275](#page-320-0) Less Than Flag, [436](#page-481-0) Less Than or Equals Flag, [437](#page-482-0) linear approximations, [18](#page-63-0) Link Area, [383](#page-428-0) load short-circuit protection, [588](#page-633-0), [590](#page-635-0) Local Network Table, [441](#page-486-0) logic instructions execution times, [482](#page-527-0) loops instructions, [9](#page-54-1)

## **M**

maintenance procedures, [532](#page-577-0) memory capacities, [92–](#page-137-0)[93](#page-138-0) memory block map, [145](#page-190-0) memory map, [638](#page-683-0) *[See also](#page-416-0)* data areas memory addresses, [637](#page-682-0) memory allocation settings, [292](#page-337-0) memory areas, [367](#page-412-0) *[See also](#page-412-0)* memory Memory Cards, [149](#page-194-0) dimensions, [156](#page-201-0) initializing, [152](#page-197-0) installing, [156](#page-201-1) installing i[n a personal computer,](#page-53-0) [158](#page-203-0) overview, 8 procedures, [153](#page-198-0) removing, [157](#page-202-0) memory error, [508](#page-553-0) Memory Error Flag, [400](#page-445-0), [614](#page-659-0) memory map, [637](#page-682-0) MIL connectors, [186](#page-231-0), [264](#page-309-0) Mixed I/O Units specifications, [108](#page-153-0) momentary power interruption, [452](#page-497-0) MONITOR mode, [449](#page-494-0)

monitoring remote monitoring, [7](#page-52-0)

# **N**

Negative Flag, [436](#page-481-1) network instructions execution times, [490](#page-535-0) networks, [125](#page-170-0) Controller Link, [126](#page-171-0) DeviceNet, [126](#page-171-1) Ethernet, [125](#page-170-1) multilevel, [6](#page-51-0) multilevel networks, [6](#page-51-1) overview, [128](#page-173-0) related flags/bits, [408–](#page-453-0)[410](#page-455-0) new instructions, [17](#page-62-0) noise reducing electrical noise, [276](#page-321-0) non-fatal operating errors, [513](#page-558-0) no-protocol communications settings, [302](#page-347-0) Not Equal Flag, [436](#page-481-2) NT Link, [117](#page-162-0) settings, [301,](#page-346-0) [309](#page-354-0) NT Links, [117](#page-162-1) maximum unit number, [301](#page-346-1)

## **O**

online editing effect on cycle time, [468](#page-513-0) Online Editing Flags, [599](#page-644-0) Online Editing Wait Flag, [635](#page-680-0) related flags/bits, [395](#page-440-0) operating environment precautions, [xl](#page-37-0) operating modes description, [449](#page-494-1) effects of mode changes on counters, [425](#page-470-0) effects of mode changes on data areas, [377](#page-422-0) effects of mode changes on timers, [424](#page-469-0) operations allowed in each mode, [450](#page-495-0) operation CPU Unit, [445](#page-490-0) preparations, [210](#page-255-1) testing, [211](#page-256-0), [220](#page-265-0) origin return function PLC Setup settings, [330](#page-375-0) origin search function PLC Setup settings, [321](#page-366-1) origin searches, [23](#page-68-0) output bits, [381](#page-426-0) output instructions execution times, [474](#page-519-0)

Output OFF Bit, [395](#page-440-1), [621](#page-666-1) Output Units specifications, [107,](#page-152-0) [538](#page-583-0) troubleshooting, [527](#page-572-0) Overflow Flag, [436](#page-481-3)

#### **P**

parallel processing, [15](#page-60-0), [446](#page-491-0) parallel processing modes, [313,](#page-358-0) [446](#page-491-1) settings, [313](#page-358-1) Paral[lel Processing with Asynchronous Memory Access,](#page-506-0) [446](#page-491-2), 461 Parallel Processing with Synchronous Memory Access, [446,](#page-491-3) [462](#page-507-0) Parameter Area, [368](#page-413-0), [439](#page-484-0) Parameter Date, [407](#page-452-0) parts replacing parts, [532](#page-577-1) performance, [3](#page-48-0) peripheral bus settings, [301](#page-346-2) peripheral devices *[See also](#page-56-0)* Programming Devices peripheral port communications error, [516](#page-561-0) connecting a personal computer, [99](#page-144-0) related flags/bits, [410,](#page-455-1) [612](#page-657-0) settings, [308,](#page-353-0) [337](#page-382-0) specifications, [167](#page-212-0) peripheral servicing, [447](#page-492-0) cycle time too long, [403](#page-448-0) priority servicing, [602](#page-647-0), [648–](#page-693-0)[649](#page-694-0) setting, [314](#page-359-0)[–315,](#page-360-0) [340](#page-385-0) settings, [314,](#page-359-1) [340](#page-385-1) Peripheral Servicing Cycle Time, [394](#page-439-2) Peripheral Servicing Priority Mode, [602,](#page-647-0) [648](#page-693-0)[–649](#page-694-0) Peripheral Servicing Too Long Flag, [403](#page-448-0) personal computer connecting, [99](#page-144-1) installing a Memory Card, [158](#page-203-0) PLC Setup, [11](#page-56-1), [210](#page-255-2), [439](#page-484-1) coding sheets, [639](#page-684-0) error information, [400](#page-445-1) errors, [515](#page-560-0) overview, [286](#page-331-0) settings, [288](#page-333-0) PLCs cooling, [228](#page-273-2) power consumption, [129](#page-174-0) Power Holding Time, [453](#page-498-0) Power Interruption Disable Setting, [392](#page-437-1) power interruptions CPU operation for power interruptions, [451–](#page-496-0)[457](#page-502-0) disabling, [392](#page-437-2), [454](#page-499-2)

effects on data areas, [377](#page-422-0) information, [405](#page-450-0), [622](#page-667-0) momentary interruptions, [452](#page-497-0) Power OFF Detection Delay Time, [296,](#page-341-2) [341](#page-386-1) power O[FF interrupt task,](#page-341-2) [296](#page-341-1)[,](#page-341-2) [341](#page-386-2) settings, 296 power interrupts holding time, [453](#page-498-0) power OFF detection delay, [453](#page-498-1) Power OFF Detection Time, [453](#page-498-2) power OFF interrupts response time, [471](#page-516-1) power OFF processing, [451](#page-496-1) –[454](#page-499-3) power supply, [175](#page-220-0) checking, [517](#page-562-0) CPU processin[g for power interruptions,](#page-133-0) [451](#page-496-0) specifications, 88 Power Supply Units, [170](#page-215-0) dimensions, [173](#page-218-0) emergency stop, [226](#page-271-1) grounding, [258](#page-303-0) wiring AC Units, [255](#page-300-0) wiring DC Units, [257](#page-302-0) precautions, [xxxvii](#page-34-0) applications, [xli](#page-38-1) general, [xxxviii](#page-35-0) handling precautions, [531](#page-576-0) interlock circuits, [227](#page-272-0) operating environment, [xl](#page-37-0) output surge current, [275](#page-320-1) output wiring, [275](#page-320-2) periodic inspections, [530](#page-575-0) safety, [xxxviii](#page-35-1) safety circuits, [226](#page-271-0) printing, [223](#page-268-0) Program Error Flag, [613](#page-658-0) program errors, [509](#page-554-0), [636](#page-681-1) PROGRAM mode, [449](#page-494-2) Programmable Terminals, [117](#page-162-2) RS-232C connection example, [658](#page-703-0) programming, [210,](#page-255-3) [219](#page-264-0) capacity, [92](#page-137-1) [–93](#page-138-1) error flag, [613](#page-658-0) errors, [509](#page-554-0) instruction execution times, [472](#page-517-0) program capacity, [92](#page-137-1) –[93](#page-138-1) program error information, [398](#page-443-0) program errors, [636](#page-681-1) remote programming, [7](#page-52-0) saving the program, [223](#page-268-0) *[See also](#page-49-0)* tasks symbols, [5](#page-50-0) transferring the program, [210,](#page-255-4) [220](#page-265-1) Programming Consoles, [98,](#page-143-0) [160](#page-205-0) connecting, [101](#page-146-0)

error messages, [503](#page-548-0) peripheral servicing, [447](#page-492-0) PLC Setup coding sheets, [639](#page-684-1) *[See also](#page-144-2)* Programming Devices Programming Devices, [158](#page-203-1) connecting, [99](#page-144-2) connections, [62](#page-107-0) peripheral servicing, [447](#page-492-0) Windows, [11](#page-56-0) protocol macros, [6,](#page-51-2) [118](#page-163-0) [–119](#page-164-0) system configuration, [118](#page-163-1) protocols, [114](#page-159-0) pulse frequency conversion, [24](#page-69-0) pulse inputs, [70](#page-115-0) Pulse Output 1 settings, [325](#page-370-0) pulse outputs, [22,](#page-67-1) [68,](#page-113-0) [71](#page-116-0)

# **Q**

Quick-response Input Units, [551](#page-596-0)

# **R**

range instructions, [9](#page-54-2) record-table instructions, [10](#page-55-1) refreshing I/O refreshing, [379](#page-424-0), [381,](#page-426-0) [447](#page-492-1) immediate refreshing, [379](#page-424-1), [381](#page-426-1) IORF(097), [380,](#page-425-0) [382](#page-427-0) Relay Network Table, [441](#page-486-1) relays service life, [586](#page-631-0) remote I/O communications CompoBus/S, [127](#page-172-0) response time settings, [298](#page-343-0) Restart Bits CPU Bus Units, [393](#page-438-0) peripheral port, [410](#page-455-2) RS-232C port, [411,](#page-456-0) [422](#page-467-1) Special I/O Units, [393](#page-438-1) Routing Tables, [440](#page-485-0) RS-232C port communications error, [516](#page-561-1) connecting a personal computer, [99](#page-144-3) connection examples, [655](#page-700-0) [–658](#page-703-1) pin arrangement, [167](#page-212-1) recommended wiring methods, [660](#page-705-0) related flags/bits, [411](#page-456-1), [611](#page-656-0) settings, [299](#page-344-0), [337](#page-382-1) specifications, [167](#page-212-1) RS-422A Converter, [665](#page-710-0) RUN mode, [449](#page-494-3) RUN output, [255](#page-300-1) specifications, [88](#page-133-0)

# **S**

safety circuits, [226](#page-271-2) safety precautions, [xxxviii](#page-35-1) scheduled interrupts, [24](#page-69-1) response time, [471](#page-516-2) time units, [296](#page-341-3), [339](#page-384-1) self-maintaining bits, [390](#page-435-0) sequence control instructions execution times, [474](#page-519-1) serial communications communications information, [411](#page-456-2) protocols, [114](#page-159-1) *[See also](#page-110-0)* communications system configuration, [112](#page-157-0) serial communications instructions execution times, [490](#page-535-1) Serial PLC Link Area, [387](#page-432-0) serial PLC links, [24,](#page-69-2) [71](#page-116-1) settings, [306](#page-351-0) Service Life Expectancy, [586](#page-631-1) setup initial setup, [210](#page-255-5) preparations for operation, [210](#page-255-1) short-circuit protection, [275,](#page-320-3) [589](#page-634-0)[–590](#page-635-1) simulating system errors, [399](#page-444-0) Special I/O Unit Area, [386](#page-431-0) Special I/O Units, [93](#page-138-2) data exchange, [362](#page-407-0) disabling cyclic refreshing, [342](#page-387-0) error information, [411](#page-456-3) errors, [515](#page-560-1) I/O allocations, [346](#page-391-0) Initialization Flags, [393,](#page-438-2) [608](#page-653-0) Restart Bits, [393,](#page-438-1) [621](#page-666-2) settings, [297](#page-342-0) setup errors, [516](#page-561-2) specifications, [109](#page-154-0) words allocated to Special I/O Units, [386,](#page-431-1) [426](#page-471-0) special math instructions execution times, [482](#page-527-1) specifications, [75](#page-120-0)

B7A Interface Unit, [198–](#page-243-0)[199](#page-244-0) Basic I/O Units, [537](#page-582-1) built-in I/O, [593](#page-638-0) C200H-ID217, [563](#page-608-0) CJ1W-IA111, [549](#page-594-0) CJ1W-IA201, [548](#page-593-0) CJ1W-ID211, [540](#page-585-0) CJ1W-ID231, [542](#page-587-0) CJ1W-ID232, [543](#page-588-0) CJ1W-ID261, [545](#page-590-0) CJ1W-ID262, [547](#page-592-0) CJ1W-IDP01, [551](#page-596-1)

CJ1W-INT01, [550](#page-595-1) CJ1W-MD231, [553](#page-598-0) CJ1W-MD261, [559](#page-604-0) CJ1W-MD263, [561](#page-606-0) CJ1W-MD563, [563](#page-608-1) CJ1W-OA201, [567](#page-612-0) CJ1W-OC201, [565](#page-610-0) CJ1W-OC211, [566](#page-611-0) CJ1W-OD201, [568](#page-613-0) CJ1W-OD202, [578](#page-623-0) CJ1W-OD21, [570](#page-615-0) CJ1W-OD212, [580](#page-625-0) CJ1W-OD231, [571](#page-616-0) CJ1W-OD232, [581](#page-626-0) CJ1W-OD233, [574](#page-619-0) CJ1W-OD261, [575](#page-620-0) CJ1W-OD263, [577](#page-622-0), [584](#page-629-0) CJ-series Special I/O Units, [109](#page-154-1) communications, [129](#page-174-1) CS1 CPU Bus Units, [112](#page-157-1) functions, [83](#page-128-0) general, [88](#page-133-0) Input Units, [106](#page-151-1) Mixed I/O Units, [108](#page-153-0) Output Units, [107](#page-152-0), [538](#page-583-0) performance, [76](#page-121-0) peripheral port, [167](#page-212-2) RS-232C port, [167](#page-212-3) Special I/O Units, [109](#page-154-0) specificationsCJ1W-CIF11, [665](#page-710-1) stack instructions, [9](#page-54-3) execution times, [485](#page-530-0) stack processing execution times, [485](#page-530-0) standby errors, [506](#page-551-0) standby operating errors, [506](#page-551-0) startup condition setting, [290](#page-335-0), [507](#page-552-0) startup mode setting, [290](#page-335-1), [335](#page-380-0) settings, [335](#page-380-1) Step Flag, [599](#page-644-1) step instructions execution times, [487–](#page-532-1)[488](#page-533-0) subroutine instructions execution times, [486](#page-531-0) subroutines execution times, [486](#page-531-0) Support Software *[See also](#page-144-4)* personal computer switch settings, [212](#page-257-1) CPU Unit, [144](#page-189-0) Power Supply Units, [171](#page-216-0) *[See also](#page-216-0)* DIP switch symbol math instructions execution times, [479](#page-524-0)

system configuration, [75,](#page-120-1) [182](#page-227-0) expanded, [112](#page-157-2) Host Link, [115](#page-160-0) NT Link, [117](#page-162-1) serial communications, [112](#page-157-3)

#### **T**

task control instructions execution times, [494](#page-539-0)[–495](#page-540-0) Task Error Flag, [607](#page-652-0) Task Flags, [435](#page-480-0) Task Started Flag, [393](#page-438-3) tasks description, [4](#page-49-0) instruction execution times, [494](#page-539-0)[–495](#page-540-0) related flags/bits, [394](#page-439-3) *[See also](#page-456-3)* interrupt tasks Task Flags, [435](#page-480-0) Terminal Blocks connecting, [191](#page-236-0) terminal blocks, [263](#page-308-0) text strings instruction e[xecution times,](#page-54-4) [494](#page-539-1) instructions, 9 Timer Area, [423](#page-468-0) timers execution times, [475](#page-520-0) timing settings, [295](#page-340-0) Too Many I/O Points error, [511](#page-556-0) TR Area, [422](#page-467-2) tracing data tracing, [11](#page-56-2) *[See also](#page-456-3)* data tracing Tran[sistor Output Units,](#page-629-1) [568](#page-613-1)[,](#page-629-1) [570](#page-615-1)[–](#page-629-1)[571](#page-616-1)[,](#page-629-1) [574](#page-619-1)[–](#page-629-1)[575](#page-620-1)[,](#page-629-1) [577](#page-622-1)[–](#page-629-1) [581,](#page-626-1) 584 Triac Output Units, [567](#page-612-1) troubleshooting, [499](#page-544-0) overview, [10](#page-55-2) TTL I/O Units, [563](#page-608-2) two-wire DC sensors, [274](#page-319-0)

## **U**

Underflow Flag, [436](#page-481-4) Units available models, [183](#page-228-0) connectability, [104](#page-149-0) lists, [96](#page-141-0) settings, [298](#page-343-1) Units Detected at Startup, [392](#page-437-3) user memory, [145](#page-190-1) User Program Date, [407](#page-452-1)

#### **V–W**

Windows, [100](#page-145-0) wiring, [210](#page-255-6), [212,](#page-257-2) [225](#page-270-1), [255](#page-300-2) AC Input Units, [274](#page-319-1) Basic I/O Units, [262](#page-307-0) DC Input Units, [272](#page-317-1) I/O devices, [272](#page-317-2) I/O Units with Connectors, [263](#page-308-1) installing wiring ducts, [231](#page-276-0) power supply, [255](#page-300-3) precautions, [228](#page-273-3) interlock circuits, [227](#page-272-0) output surge current, [275](#page-320-1) procedure, [265](#page-310-0) recomme[nded RS-232C wiring methods,](#page-310-1) [660](#page-705-0) wire size, 265 Work Area, [389](#page-434-0) work bits, [389](#page-434-1) work words, [389](#page-434-1)

A manual revision code appears as a suffix to the catalog number on the front cover of the manual.

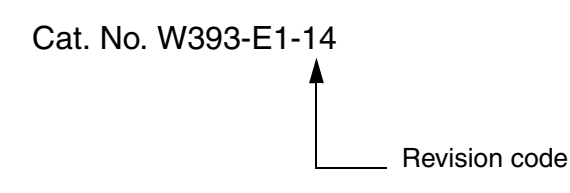

The following table outlines the changes made to the manual during each revision. Page numbers refer to the previous version.

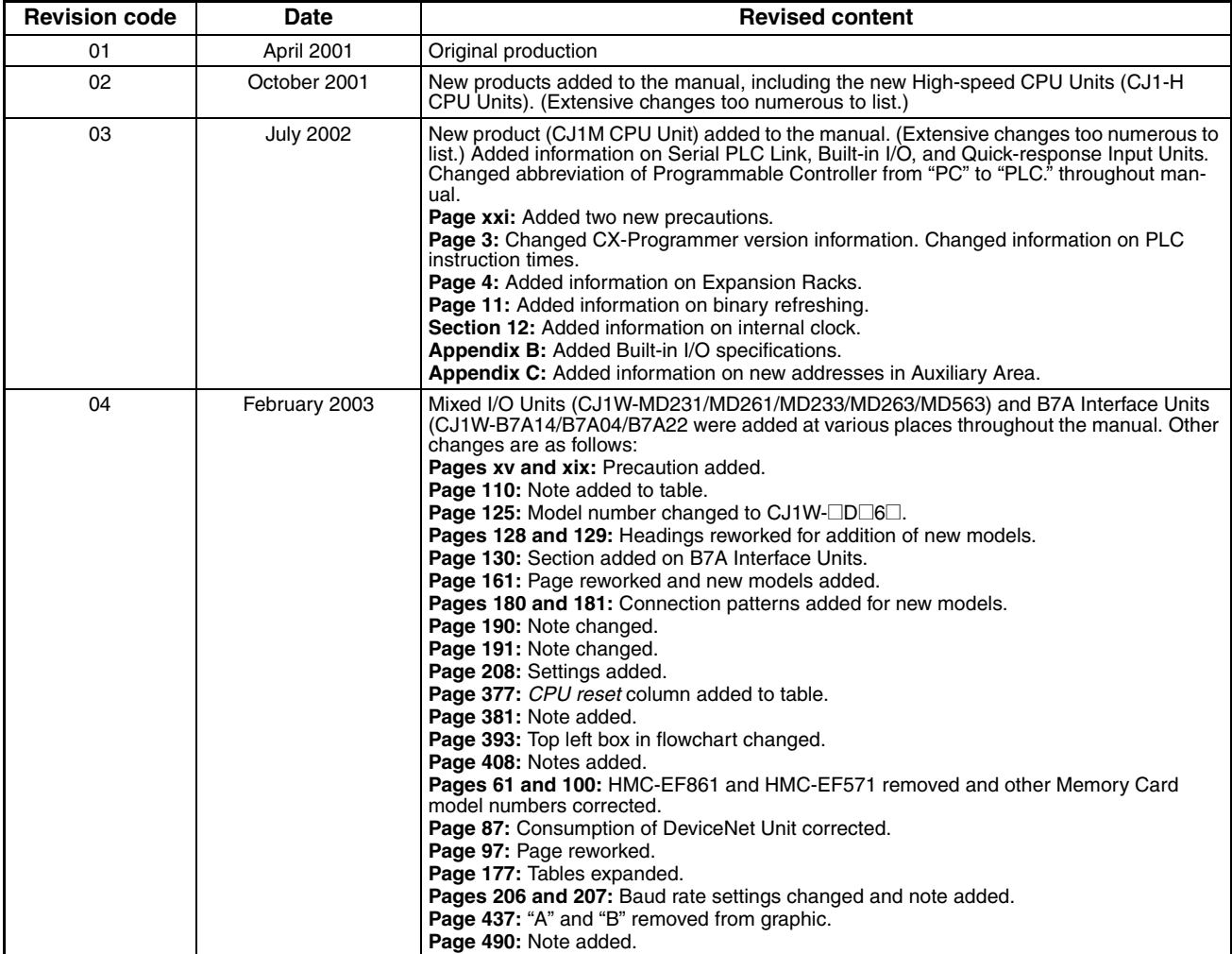

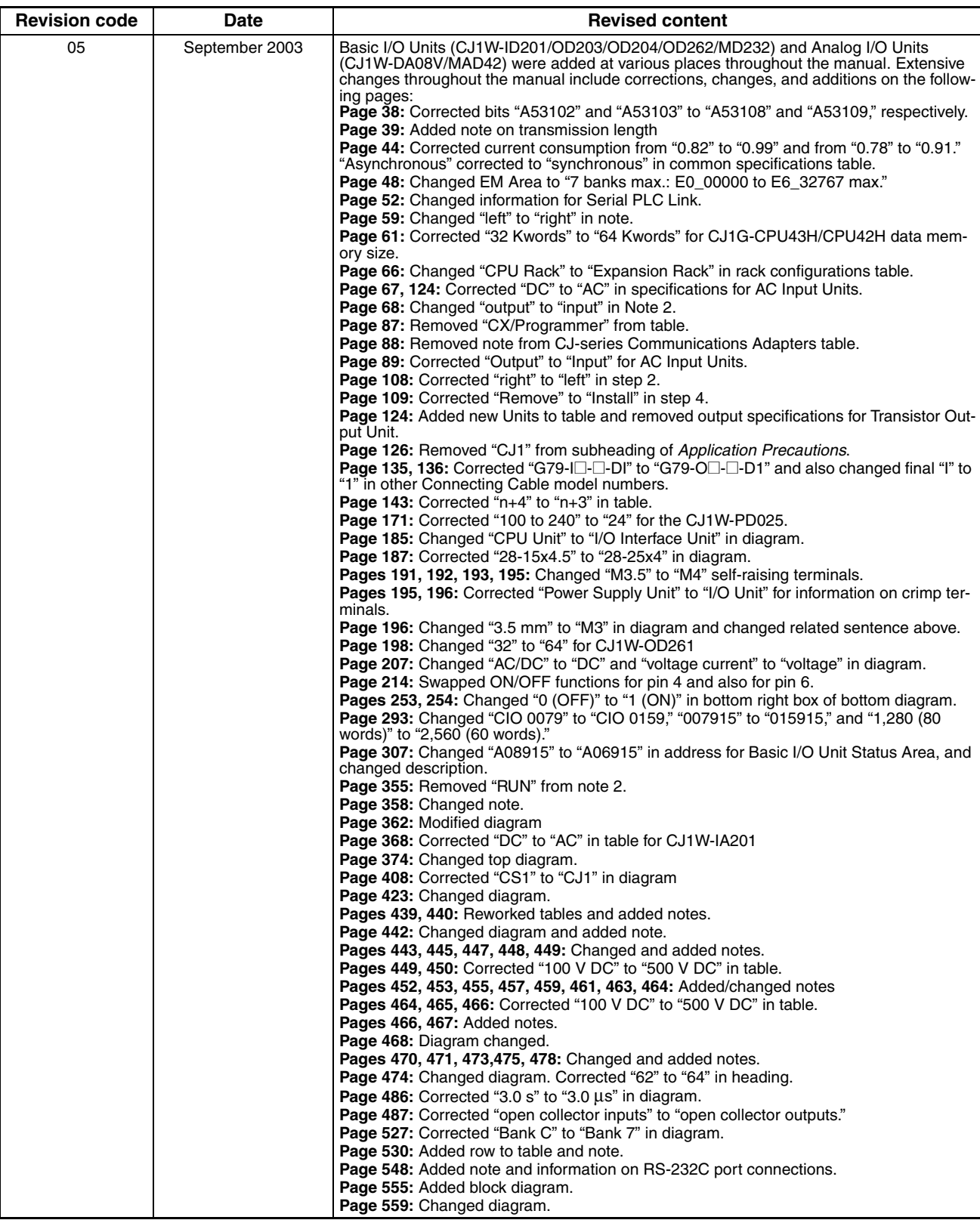

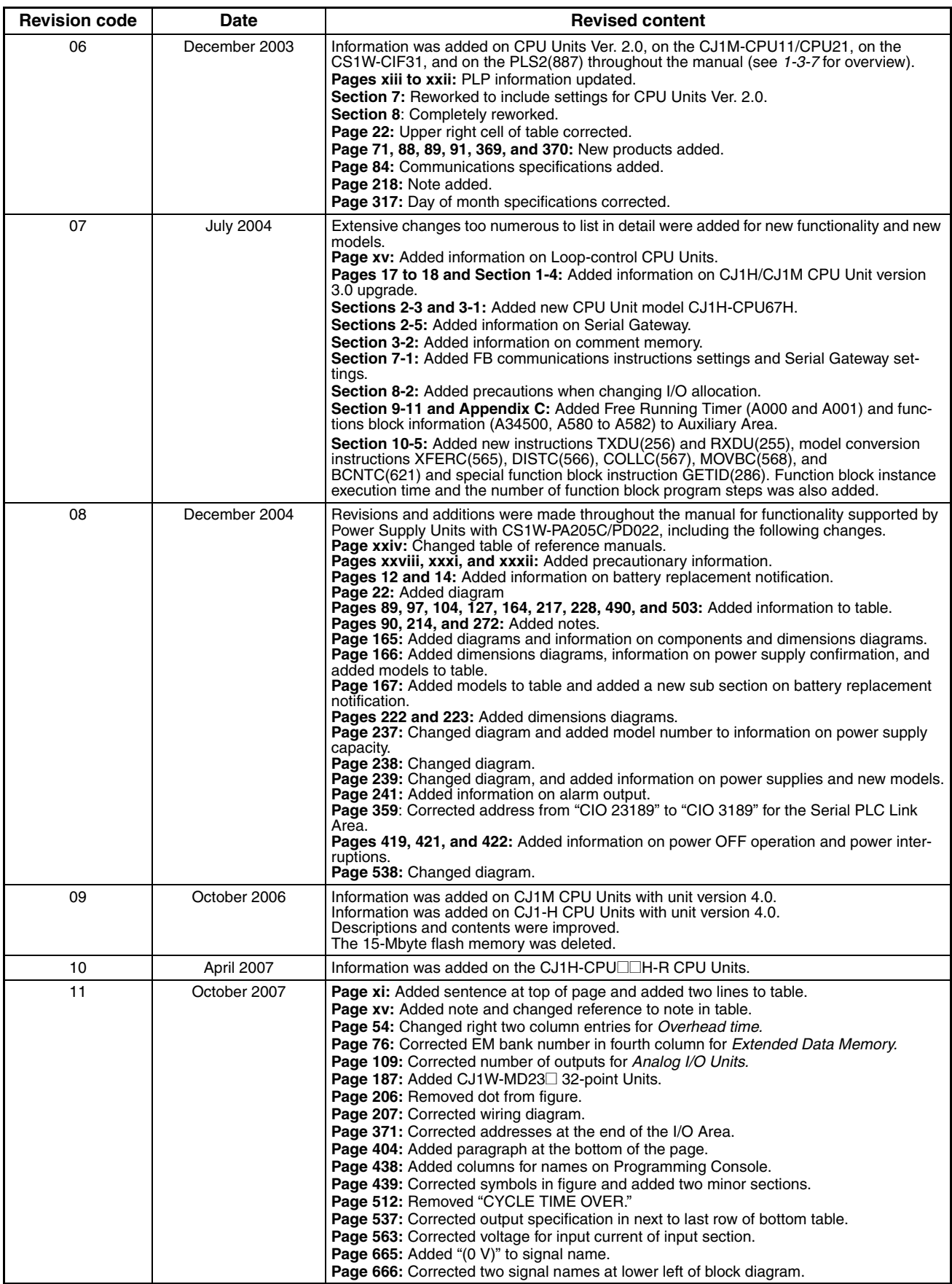

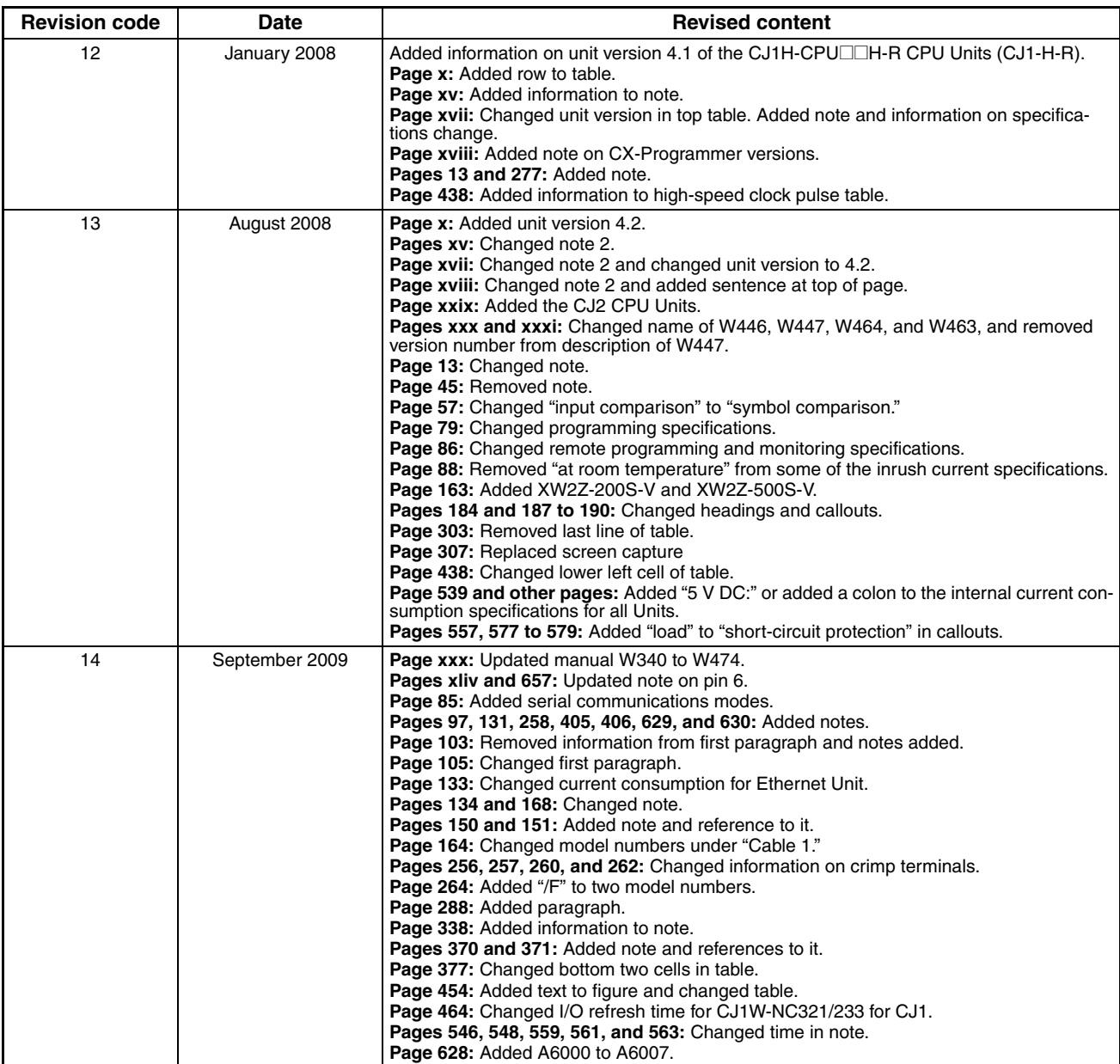

#### **OMRON Corporation Industrial Automation Company**

**Tokyo, JAPAN**

#### **Contact: www.ia.omron.com**

*Regional Headquarters* **OMRON EUROPE B.V.** Wegalaan 67-69-2132 JD Hoofddorp The Netherlands Tel: (31)2356-81-300/Fax: (31)2356-81-388

**OMRON ASIA PACIFIC PTE. LTD.** No. 438A Alexandra Road # 05-05/08 (Lobby 2), Alexandra Technopark, Singapore 119967 Tel: (65) 6835-3011/Fax: (65) 6835-2711

**OMRON ELECTRONICS LLC** One Commerce Drive Schaumburg, IL 60173-5302 U.S.A. Tel: (1) 847-843-7900/Fax: (1) 847-843-7787

**OMRON (CHINA) CO., LTD.** Room 2211, Bank of China Tower, 200 Yin Cheng Zhong Road, PuDong New Area, Shanghai, 200120, China Tel: (86) 21-5037-2222/Fax: (86) 21-5037-2200 **Authorized Distributor:**

In the interest of product improvement, specifications are subject to change without notice. © OMRON Corporation 2001 All Rights Reserved.

**Cat. No. W393-E1-14**

Printed in Japan 1009